# **Oracle® Real Application Clusters Real Application Clusters 管理および デプロイメント・ガイド 19c**

F16187-08(原本部品番号:E95728-09)

2023年3月

# <span id="page-1-0"></span>**タイトルおよび著作権情報**

Oracle Real Application Clusters Real Application Clusters管理およびデプロイメント・ガイド, 19c

F16187-08

[Copyright](https://www.oracle.com/jp/legal/copyright.html) © 1999, 2023, Oracle and/or its affiliates.

原本著者: Subhash Chandra

原本協力著者: Janet Stern

原本協力者: Troy Anthony、Lance Ashdown、Ram Avudaiappan、Prasad Bagal、Mark Bauer、Anand Beldalker、Eric Belden、Gajanan Bhat、David Brower、George Claborn、Maria Colgan、Carol Colrain、 Jonathan Creighton、Rajesh Dasari、Mark Dilman、Richard Frank、GP Prabhaker Gongloor、Wei Hu、 Yong Hu、Dominique Jeunot、Sameer Joshi、Raj K.Kammend、Ankita Khandelwal、Sana Karam、 Roland Knapp、Karen Li、Barb Lundhild、Venkat Maddali、Bill Manry、John McHugh、Saar Maoz、 Matthew Mckerley、Markus Michalewicz、Anil Nair、Philip Newlan、Michael Nowak、Muthu Olagappan、 Bharat Paliwal、Hanlin Qian、Hairong Qin、Mark Ramacher、Sampath Ravindhran、Kevin Reardon、 Kathy Rich、Dipak Saggi、Daniel Semler、Ara Shakian、Cathy Shea、Khethavath P.Singh、Kesavan Srinivasan、Leo Tominna、Peter Wahl、Tak Wang、Richard Wessman、Douglas Williams、Mike Zampiceni、Michael Zoll

# **目次**

- [表一覧](#page-16-0)
- [タイトルおよび著作権情報](#page-1-0)
- [はじめに](#page-20-0)
	- [対象読者](#page-20-1)
	- [ドキュメントのアクセシビリティ](#page-20-2)
	- [関連ドキュメント](#page-20-3)
	- [表記規則](#page-21-0)
- 『Oracle Real Application Clusters[管理およびデプロイメント・ガイド』のこのリリースの変更内容](#page-22-0)
	- [Oracle Real Application Clusters](#page-22-1) リリース19cでの変更内容
		- [新機能](#page-22-2)
		- OCR[および投票ディスクの直接ファイル配置の再サポート](#page-23-0)
		- [Oracle Real Application Clusters 19c](#page-23-1)で非推奨となった機能
		- [Oracle Real Application Clusters 19c](#page-24-0)でサポート対象外となった機能
	- [Oracle Real Application Clusters](#page-24-1) リリース18c (バージョン18.1)での変更内容
	- [Oracle Real Application Clusters 12c](#page-25-0)リリース2 (12.2)での変更内容
	- [Oracle Real Application Clusters 12c](#page-27-0)リリース1 (12.1)での変更内容
		- [Oracle Real Application Clusters 12c](#page-27-1)リリース1 (12.1.0.2)での変更内容
		- [Oracle Real Application Clusters 12c](#page-28-0)リリース1 (12.1.0.1)での変更内容
		- [非推奨となった機能](#page-32-0)
		- [サポート対象外となった機能](#page-32-1)
- [1 Oracle RAC](#page-33-0)の概要
	- [Oracle RAC](#page-33-1)の概要
	- Oracle RAC[のインストールの概要](#page-35-0)
		- Oracle RAC[環境の互換性](#page-36-0)
		- Oracle RAC[データベース管理スタイルおよびデータベースのインストレーション](#page-36-1)
		- Oracle RAC[データベース管理スタイルおよびデータベースの作成](#page-37-0)
		- Oracle RAC[クラスタの拡張の概要](#page-38-0)
	- [Oracle Real Application Clusters One Node](#page-39-0)の概要
	- [Oracle Clusterware](#page-41-0)およびOracle RACの概要
		- [Oracle Flex Cluster](#page-42-0)の概要
		- [リーダー・ノードの概要](#page-42-1)
		- [ローカル一時表領域の概要](#page-42-2)
	- Oracle RAC[のアーキテクチャおよび処理の概要](#page-48-0)
		- [クラスタを認識する記憶域ソリューション](#page-48-1)
		- Oracle RAC[およびネットワーク接続性](#page-49-0)
		- Oracle Databases[に接続するための動的データベース・サービスの使用の概要](#page-49-1)
		- 仮想IP[アドレスの概要](#page-50-0)
		- Oracle RAC[のサービス登録の制限](#page-50-1)
		- Oracle RAC[ソフトウェア・コンポーネント](#page-51-0)
		- Oracle RAC[バックグラウンド・プロセス](#page-52-0)
	- [動的データベース・サービスによる自動ワークロード管理の概要](#page-53-0)
- [サーバー・プールおよびポリシー管理データベースの概要](#page-56-0)
	- [サーバー・プールの概要](#page-56-1)
		- [サーバー・プールの使用例](#page-56-2)
	- [ポリシー管理データベースのデプロイ](#page-60-0)
	- [ポリシー管理データベースの管理](#page-61-0)
	- [ポリシー・ベースのクラスタ管理](#page-62-0)
- [Oracle Database Quality of Service Management](#page-62-1)の概要
- [ハング・マネージャの概要](#page-63-0)
- Oracle RACを含む[Oracle Multitenant](#page-64-0)の概要
- [Database In-Memory](#page-64-1)およびOracle RACの概要
- Oracle RAC[環境の管理の概要](#page-65-0)
	- Oracle RAC[環境の設計およびデプロイ](#page-65-1)
	- Oracle RAC[環境の管理ツール](#page-65-2)
	- [Oracle RAC](#page-67-0)環境の監視
	- Oracle RAC[環境でのパフォーマンス評価](#page-67-1)
- 2 Oracle RAC[の記憶域の管理](#page-69-0)
	- Oracle RAC[用の記憶域管理の概要](#page-70-0)
	- Oracle RAC[でのデータ・ファイルへのアクセス](#page-70-1)
	- [ストレージ用の](#page-71-0)NFSサーバー
	- Oracle RACでのREDO[ログ・ファイル記憶域](#page-71-1)
	- [Oracle RAC](#page-72-0)での自動UNDO管理
	- Oracle RACによる[Oracle Automatic Storage Management](#page-72-1) 
		- Oracle RAC[での記憶域管理](#page-73-0)
		- Oracle ASM[用ディスク・グループ構成の変更](#page-74-0)
		- Oracle ASM[ディスク・グループの管理](#page-74-1)
		- [拡張遠距離クラスタでの優先読取りミラー・ディスクの構成](#page-75-0)
		- [クラスタ化されていない](#page-75-1)Oracle ASMからクラスタ化されたOracle ASMへの変換
		- Oracle RACでのSRVCTLを使用したOracle ASM[インスタンスの管理](#page-75-2)
- 3 [データベース・インスタンスおよびクラスタ・データベースの管理](#page-77-0)
	- Oracle RAC[データベースの管理の概要](#page-77-1)
		- [Oracle RAC](#page-80-0)の管理ツール
			- SRVCTLを使用した[Oracle RAC](#page-80-1)の管理
			- [Oracle Enterprise Manager](#page-80-2)を使用したOracle RACの管理
			- SOL\*Plusを使用した[Oracle RAC](#page-81-0)の管理
				- インスタンスへのSQL\*Plus[コマンドの適用方法](#page-82-0)
	- インスタンスおよびOracle RAC[データベースの起動および停止](#page-83-0)
		- SRVCTLを使用した1[つ以上のインスタンスおよび](#page-84-0)Oracle RACデータベースの起動
		- SRVCTLを使用した1[つ以上のインスタンスおよび](#page-85-0)Oracle RACデータベースの停止
		- CRSCTL[を使用したすべてのデータベースおよびインスタンスの停止](#page-86-0)
		- SQL\*Plus[を使用した個々のインスタンスの起動と停止](#page-87-0)
	- Oracle RACでのPDB[の起動および停止](#page-88-0)
	- [インスタンスの実行の確認](#page-89-0)
		- [インスタンスが実行中であることを確認するための](#page-89-1)SRVCTLの使用
- [インスタンスが実行中であることを確認するための](#page-89-2)SQL\*Plusの使用
- [特定のクラスタ・インスタンス上でのセッションの終了](#page-90-0)
- Oracle RAC[での初期化パラメータ・ファイルの概要](#page-92-0)
	- Oracle RACのSPFILE[パラメータ値の設定](#page-93-0)
	- Oracle RAC[でのパラメータ・ファイルの検索順序](#page-93-1)
	- [サーバー・パラメータ・ファイルのバックアップ](#page-94-0)
- Oracle RAC[での初期化パラメータの使用](#page-95-0)
	- [すべてのインスタンスで同じ値を設定する必要があるパラメータ](#page-98-0)
	- [すべてのインスタンスで一意の値を設定するパラメータ](#page-98-1)
	- [すべてのインスタンスで同じ値を設定する必要があるパラメータ](#page-99-0)
- [管理者管理データベースのポリシー管理データベースへの変換](#page-101-0)
- [データベース・サーバーのメモリー不足の管理](#page-102-0)
- Oracle RAC[データベースの静止](#page-103-0)
- LinuxおよびUNIX[プラットフォームでの複数のクラスタ・インターコネクトの管理](#page-104-0)
	- CLUSTER INTERCONNECTS[パラメータを使用するためのユース・ケース](#page-104-1)
- Oracle ClusterwareでのOracle RAC[データベースの管理方法のカスタマイズ](#page-106-0)
- [Oracle Enterprise Manager](#page-107-0)の高度な管理
	- ノードおよびインスタンスの検出のための[Oracle Enterprise Manager Cloud Control](#page-107-1)の使用
	- [Oracle Enterprise Manager](#page-108-0)のその他の機能
	- Oracle RAC[でのジョブおよびアラートの管理](#page-108-1)
		- Oracle RAC[でのジョブの管理](#page-109-0)
		- [Oracle Enterprise Manager](#page-109-1)を使用したOracle RACでのアラートの管理
		- [Oracle Enterprise Manager](#page-110-0)での定義済一時停止の使用
- [4 Oracle RAC One Node](#page-111-0)の管理
	- [Oracle RAC One Node](#page-111-1)データベースの作成
	- [データベースの変換](#page-112-0)
		- Oracle RACから[Oracle RAC One Node](#page-112-1)へのデータベースの変換
		- [Oracle RAC One Node](#page-113-0)からOracle RACへのデータベースの変換
	- [オンライン・データベース再配置](#page-114-0)
- 5 [動的データベース・サービスによるワークロード管理](#page-116-0)
	- [接続ロード・バランシング](#page-116-1)
		- [サーバー側のロード・バランシング](#page-117-0)
		- [一般的なデータベース・クライアント](#page-117-1)
		- 古いクライアントアのクライアント側の接続構成
			- [JDBC-Thin](#page-118-1)クライアント
			- OCI[クライアント](#page-119-0)
		- [クライアント側のロード・バランシング](#page-119-1)
	- [ロード・バランシング・アドバイザ](#page-120-0)
		- [ロード・バランシング・アドバイザの概要](#page-120-1)
		- [ロード・バランシング・アドバイザを使用する環境の構成](#page-121-0)
		- [ロード・バランシング・アドバイザの](#page-121-1)FANイベント
		- [ロード・バランシング・アドバイザの](#page-122-0)FANイベントの監視
	- Oracle RAC[のクライアントの有効化](#page-123-0)
- Oracle[統合クライアントと](#page-123-1)FANの概要
- JDBC-Thin[クライアントでの高速接続フェイルオーバーの有効化](#page-124-0)
	- JDBC-Thinクライアント用のOracle Notification Service
	- JDBC/OCIおよびJDBC Thin[ドライバ・クライアント用の](#page-125-1)FCFの構成
- JDBC[クライアントでのランタイム接続ロード・バランシングの有効化](#page-126-0)
- Java[のアプリケーション・コンティニュイティのための](#page-127-0)JDBC-Thinクライアントの構成
- [トランザクション・ガード用の](#page-128-0)JDBC-Thinクライアントの構成
- OCI[クライアントでの高速接続フェイルオーバーの有効化](#page-128-1)
- OCI[クライアントでのランタイム接続ロード・バランシングの有効化](#page-129-0)
- [トランザクション・ガードを使用するための](#page-130-0)OCIクライアントの構成
- ODP.NETクライアントを有効化してFAN[高可用性イベントを受信する方法](#page-131-0)
- ODP.NETクライアントを有効化してFAN[ロード・バランシング・アドバイザのイベントを受信する方法](#page-131-1)
- [トランザクション・ガードを使用するための](#page-132-0)ODP.NETクライアントの構成
- Oracle RAC[の分散トランザクション処理](#page-132-1)
	- XA[トランザクションと](#page-133-0)Oracle RACの概要
	- XA[トランザクションのためのグローバル・トランザクションと](#page-134-0)XAアフィニティの使用
	- Oracle RACのXA[トランザクションによるサービスの使用](#page-134-1)
	- XA[アプリケーションのサービスの構成](#page-135-0)
	- [管理者管理データベースのサービスの再配置](#page-135-1)
- [Oracle RAC](#page-136-0)シャーディング
- [自動ワークロード・リポジトリ](#page-137-0)
- [自動ワークロード・リポジトリを使用したサービスのパフォーマンスの測定](#page-137-1)
- [自動ワークロード・リポジトリ・サービスのしきい値とアラート](#page-139-0)
	- [サービスおよびしきい値のアラートの例](#page-139-1)
	- [サービス、モジュールおよびアクション監視の有効化](#page-140-0)
- Oracle[サービスの使用方法](#page-141-0)
- [サービスのデプロイメント・オプション](#page-141-1)
	- Oracle RAC[データベースにおけるサービスの使用](#page-141-2)
		- サービスの[Oracle Clusterware](#page-141-3)リソース
		- [サービスのデータベース・リソース・マネージャ・コンシューマ・グループのマッピング](#page-142-0)
		- AWR[によるサービスごとのパフォーマンス監視](#page-142-1)
		- [パラレル操作とサービス](#page-142-2)
		- [Oracle GoldenGate](#page-142-3)およびOracle RAC
	- [サービスの特性](#page-143-0)
		- [サービス名](#page-143-1)
		- [サービス・エディション](#page-143-2)
		- [サービス管理ポリシー](#page-144-0)
		- [サービスのデータベース・ロール](#page-144-1)
		- [インスタンスのプリファレンス](#page-145-0)
		- [サービスの関連付け](#page-145-1)
		- [サーバー・プールの割当て](#page-146-0)
		- [ランタイム接続ロード・バランシングのロード・バランシング・アドバイザの目標](#page-146-1)
		- [接続時ロード・バランシングの目標](#page-146-2)
- [分散トランザクション処理](#page-147-0)
- [デフォルトのサービス接続](#page-147-1)
- [制限されたサービス登録](#page-148-0)
- [サービスの管理](#page-148-1)
	- [サービスの管理の概要](#page-149-0)
	- [Oracle Enterprise Manager](#page-150-0)を使用したサービスの管理
	- SRVCTL[を使用したサービスの管理](#page-151-0)
		- SRVCTL[を使用したサービスの作成](#page-152-0)
		- [アプリケーション・コンティニュイティおよびトランザクション・ガードのサービスの作成](#page-152-1)
		- SRVCTL[を使用したサービスの起動および停止](#page-154-0)
		- SRVCTL[を使用したサービスの有効化および無効化](#page-154-1)
		- SRVCTL[を使用したサービスの再配置](#page-154-2)
		- SRVCTL[を使用したサービス・ステータスの取得](#page-154-3)
		- SRVCTL[を使用したサービスの構成の取得](#page-155-0)
- [グローバル・サービス](#page-155-1)
- [サービス指向バッファ・キャッシュ・アクセス](#page-156-0)
- [サービスへの接続](#page-156-1): 例
- 6 [アプリケーション・コンティニュイティの確保](#page-158-0)
	- [高速アプリケーション通知](#page-160-0)
		- [高速アプリケーション通知の概要](#page-160-1)
		- [高速アプリケーション通知の高可用性イベント](#page-164-0)
		- [高可用性イベントのサブスクリプション](#page-166-0)
		- [高速アプリケーション通知のコールアウトの使用](#page-167-0)
	- [計画外停止の管理](#page-168-0)
	- [計画メンテナンスの管理](#page-168-1)
		- [ユーザーを妨害しない計画メンテナンスの管理](#page-168-2)
		- [メンテナンスのためのサービスのグループの管理](#page-171-0)
			- [サービスの開始](#page-172-0)
			- [プラガブル・データベース・レベルの操作](#page-172-1)
			- [サービスの再配置](#page-172-2)
			- [サービスの停止](#page-173-0)
		- [計画メンテナンスの前のサーバーの排出](#page-174-0)
	- [アプリケーション・コンティニュイティについて](#page-178-0)
		- [アプリケーション・コンティニュイティの主な概念](#page-179-0)
		- [透過的アプリケーション・コンティニュイティ](#page-181-0)
			- [透過的アプリケーション・コンティニュイティについて](#page-181-1)
			- [様々なアプリケーションの場合の透過的アプリケーション・コンティニュイティ](#page-182-0)
	- [アプリケーション・コンティニュイティ保護チェック](#page-184-0)
		- [アプリケーション・コンティニュイティ保護チェックについて](#page-184-1)
		- [Oracle Database 19c](#page-184-2)用のACCHKビューおよびロールの作成
		- [アプリケーション・コンティニュイティ保護チェックの有効化および無効化](#page-185-0)
		- [アプリケーション・コンティニュイティ保護チェックの実行](#page-186-0)
	- [アプリケーション・コンティニュイティの操作および使用](#page-189-0)
- [アプリケーション・コンティニュイティがアプリケーションで機能する仕組み](#page-189-1)
- [アプリケーション・コンティニュイティの使用のアクション](#page-191-0)
	- Oracle Application Continuity[および透過的アプリケーション・コンティニュイティのサ](#page-192-0) [ポート](#page-192-0)
	- [アプリケーション・コンティニュイティ構成タスクの概要](#page-193-0)
	- [高可用性およびアプリケーション・コンティニュイティに対応する接続の構成](#page-195-0)
	- [アプリケーション・コンティニュイティのための](#page-197-0)Oracle Databaseの構成
	- [アプリケーション・コンティニュイティのリプレイ前の初期状態の確立](#page-198-0)
		- **FAILOVER RESTORE**
		- FAILOVER RESTOREによってリストアされる状態
		- [FAILOVER\\_RESTORE](#page-200-0)拡張
		- FAILOVER RESTOREのためのキーストアの構成
		- [FAILOVER\\_RESTORE](#page-203-0)のためのウォレットとSQLNET.ORAの構成
		- FAILOVER RESTORE = NONEおよびコールバックなし
		- [接続ラベリング](#page-205-1)
		- [接続初期化コールバック](#page-205-2)
	- [アプリケーション・コンティニュイティでの再接続の遅延](#page-206-0)
		- [アプリケーション・コンティニュイティを使用する](#page-206-1)Oracle RACのサービスの作成
		- [単一インスタンスのデータベースのサービスがアプリケーション・コンティニュイティを使](#page-207-0) [用するように変更する方法](#page-207-0)
	- [計画メンテナンスに対するアプリケーション・コンティニュイティの使用](#page-208-0)
	- [アプリケーション・コンティニュイティなしでの実行](#page-208-1)
	- [アプリケーション・コンティニュイティにおけるリプレイの無効化](#page-209-0)
		- [繰り返さない自律型トランザクション、外部](#page-209-1)PL/SQLまたはJavaアクションをアプリ [ケーションがコールする場合](#page-209-1)
		- [アプリケーションが独立セッションを同期化する場合](#page-210-0)
		- [アプリケーションが実行ロジックで中間層の時刻を使用する場合](#page-210-1)
		- ROWID[が変更されないことをアプリケーションが前提としている場合](#page-210-2)
		- [ロケーション値が変更されないことをアプリケーションが前提としている場合](#page-211-0)
	- [リプレイなしのセッションの終了または切断](#page-211-1)
- [可変関数とアプリケーション・コンティニュイティ](#page-212-0)
- [可変値の管理](#page-214-0)
	- [可変に対する権限の維持の付与および取消し](#page-214-1)
	- Oracle[順序の可変を維持するための権限の付与](#page-214-2)
	- [可変に対する権限のルール](#page-214-3)
- [保護レベルの統計](#page-215-0)
- [セッション状態一貫性](#page-215-1)
	- [自動的なセッション状態の一貫性](#page-216-0)
	- [動的なセッション状態の一貫性](#page-216-1)
	- [静的なセッション状態の一貫性](#page-218-0)
- [アプリケーション・コンティニュイティの潜在的な副作用](#page-220-0)
- [アプリケーション・コンティニュイティに関する制限および他の考慮事項](#page-221-0)
- [クライアント・フェイルオーバーを向上させるためのトランザクション・ガード](#page-222-0)
- [トランザクション・ガードの構成チェックリスト](#page-223-0)
- [トランザクション・ガードのサービスの構成](#page-224-0)
- [透過的アプリケーション・フェイルオーバーによる](#page-225-0)OCIクライアントのフェイルオーバー
- [7 Recovery Manager](#page-227-0)の構成およびアーカイブ
	- Oracle RACのRMAN[の構成の概要](#page-227-1)
	- Oracle RAC[でのアーカイブ・モード](#page-227-2)
	- RMAN[のスナップショット制御ファイルの位置の構成](#page-228-0)
	- 制御ファイルおよびSPFILE[を自動的にバックアップするような](#page-228-1)RMANの構成
	- 複数のOracle RAC[ノードでのクロスチェック](#page-229-0)
	- Oracle RACでのRMAN[のチャネルの構成](#page-230-0)
		- [自動ロード・バランシングを使用するようなチャネルの構成](#page-230-1)
		- [特定のノードを使用するようなチャネルの構成](#page-230-2)
	- Oracle RACでのRMAN[を使用したアーカイブ](#page-230-3)REDOログの管理
	- Oracle RACのアーカイブREDO[ログ・ファイルの表記規則](#page-231-0)
	- RMAN[のアーカイブ構成使用例](#page-232-0)
		- [Oracle Automatic Storage Management](#page-232-1)およびクラスタ・ファイル・システムのアーカイブ・ス [キーム](#page-232-1)
			- [クラスタ・ファイル・システムのアーカイブ・スキームのメリット](#page-233-0)
			- [クラスタ・ファイル・システムのアーカイブ・スキームに関する初期化パラメータの設定](#page-233-1)
			- [クラスタ・ファイル・システムのアーカイブ・スキームでのアーカイブ・ログの位置](#page-233-2)
		- [非クラスタ・ファイル・システムのローカル・アーカイブ・スキーム](#page-233-3)
			- [非クラスタ・ファイル・システムのローカル・アーカイブの使用に関する考慮事項](#page-234-0)
			- [非クラスタ・ファイル・システムのローカル・アーカイブに関する初期化パラメータの設定](#page-234-1)
			- [非クラスタ・ファイル・システムのローカル・アーカイブでのアーカイブ・ログの位置](#page-235-0)
			- [非クラスタ・ファイル・システムのローカル・アーカイブに関するファイル・システムの構成](#page-235-1)
	- [アーカイバ・プロセスの監視](#page-236-0)
- 8 [バックアップおよびリカバリの管理](#page-238-0)
	- [非クラスタ・ファイル・システムでの](#page-238-1)RMANのバックアップ機能の使用例
	- Oracle RACでのRMAN[のリストア機能の使用例](#page-238-2)
		- [クラスタ・ファイル・システムからのバックアップのリストア](#page-239-0)
		- [非クラスタ・ファイル・システムからのバックアップのリストア](#page-239-1)
		- RMANまたはOracle Enterprise Manager[を使用したサーバー・パラメータ・ファイル](#page-240-0)(SPFILE)の [リストア](#page-240-0)
	- Oracle RAC[でのインスタンス・リカバリ](#page-240-1)
		- Oracle RAC[での単一ノード障害](#page-240-2)
		- Oracle RAC[での複数ノード障害](#page-241-0)
		- Oracle RACでのRMAN[を使用したバックアップの作成](#page-241-1)
			- RMAN[を使用したクラスタ・インスタンスへのチャネル接続](#page-241-2)
		- [高速接続のノード・アフィニティの認識](#page-242-0)
		- [バックアップ完了後のアーカイブ](#page-242-1)REDOログの削除
		- [バックアップ・コマンドとリストア・コマンドのオートロケーション](#page-243-0)
	- Oracle RAC[でのメディア・リカバリ](#page-243-1)
	- Oracle RAC[でのパラレル・リカバリ](#page-243-2)
- RMAN[を使用したパラレル・リカバリ](#page-244-0)
- [パラレル・リカバリの無効化](#page-244-1)
	- [パラレル・インスタンス・リカバリおよびパラレル・クラッシュ・リカバリの無効化](#page-244-2)
	- [パラレル・メディア・リカバリの無効化](#page-244-3) |
- Oracle RAC[での高速リカバリ領域の使用](#page-244-4)
- 9 [新規クラスタのノードへの](#page-246-0)Oracle RACのクローニング
	- Oracle RAC[のクローニングの概要](#page-246-1)
	- Oracle RAC[のクローニングの準備](#page-247-0)
	- クラスタのノードへのOracle RAC[のクローニングのデプロイ](#page-248-0)
	- [クローニング時に生成されたログ・ファイルの検索および表示](#page-252-0)
- 10 [クローニングを使用した同じクラスタのノードへの](#page-253-0)Oracle RACの拡張
	- Oracle RAC[環境でのクローニングを使用したノードの追加について](#page-253-1)
	- LinuxおよびUNIX[システムでのローカル](#page-253-2)Oracleホームのクローニング
	- LinuxおよびUNIXシステムでの共有Oracle[ホームのクローニング](#page-254-0)
	- WindowsシステムでのOracle[ホームのクローニング](#page-255-0)
- 11 LinuxおよびUNIX[システムのノードでの](#page-257-0)Oracle RACの追加と削除
	- Oracle Clusterware[がインストールされたノードへの](#page-257-1)Oracle RACの追加
		- [ターゲット・ノードへのポリシー管理](#page-259-0)Oracle RACデータベース・インスタンスの追加
		- [ターゲット・ノードへの管理者管理](#page-259-1)Oracle RACデータベース・インスタンスの追加
			- 対話モードでのDBCA[によるターゲット・ノードへのデータベース・インスタンスの追加](#page-260-0)
			- サイレント・モードでのDBCA[によるターゲット・ノードへのデータベース・インスタンスの追加](#page-261-0)
	- [クラスタ・ノードからの](#page-262-0)Oracle RACの削除
		- Oracle RAC[データベースからのインスタンスの削除](#page-262-1)
			- 対話モードでのDBCA[によるノードからのインスタンスの削除](#page-263-0)
			- サイレント・モードでのDBCA[によるノードからのインスタンスの削除](#page-264-0)
		- [Oracle RAC](#page-264-1)の削除
		- [クラスタからのノードの削除](#page-264-2)
- 12 Windows[システムのノードでの](#page-266-0)Oracle RACの追加と削除
	- Oracle Clusterware[がインストールされたノードへの](#page-266-1)Oracle RACの追加
		- [ターゲット・ノードへの管理者管理](#page-268-0)Oracle RACデータベース・インスタンスの追加
			- 対話モードでのDBCA[によるターゲット・ノードへのデータベース・インスタンスの追加](#page-269-0)
			- サイレント・モードでのDBCA[によるターゲット・ノードへのデータベース・インスタンスの追加](#page-270-0)
	- [クラスタ・ノードからの](#page-270-1)Oracle RACの削除
		- Oracle RAC[データベースからのインスタンスの削除](#page-271-0)
			- 対話モードでのDBCA[によるノードからのインスタンスの削除](#page-271-1)
			- サイレント・モードでのDBCA[によるノードからのインスタンスの削除](#page-272-0)
		- [Oracle RAC](#page-273-0)の削除
		- [クラスタからのノードの削除](#page-273-1)
- 13 [設計およびデプロイメント方法](#page-274-0)
	- [高可用性を実現する](#page-274-1)Oracle RACのデプロイ
		- [高可用性システムの設計について](#page-274-2)
		- 高可用性環境でOracle RAC[をデプロイするためのベスト・プラクティス](#page-275-0)
		- [クラスタ内の単一または複数のデータベースでの複数のアプリケーションの統合](#page-276-0)
- [統合時の容量管理](#page-276-1)
- [統合時のグローバル・キャッシュ・サービス・プロセスの管理](#page-277-0)
- 統合への[Database Cloud](#page-277-1)の使用
- Oracle RAC[のスケーラビリティ](#page-278-0)
- Oracle RAC[の設計に関する一般的な考慮事項](#page-279-0)
- Oracle RAC[でのデータベースの一般的なデプロイメント](#page-279-1)
	- Oracle RAC[での表領域の使用](#page-280-0)
	- Oracle RAC[でのオブジェクトの作成およびパフォーマンス](#page-280-1)
	- Oracle RAC[でのノードの追加と削除および](#page-280-2)SYSAUX表領域
	- [分散トランザクションおよび](#page-280-3)Oracle RAC
	- Oracle RACでのOLTP[アプリケーションのデプロイ](#page-281-0)
	- [キャッシュ・フュージョンによる柔軟な実装](#page-281-1)
	- Oracle RAC[でのデータ・ウェアハウス・アプリケーションのデプロイ](#page-281-2)
		- Oracle RAC[でのデータ・ウェアハウス・アプリケーションのスピードアップ](#page-281-3)
		- [データ・ウェアハウス・システムおよび](#page-282-0)Oracle RACにおけるパラレル実行
	- Oracle RAC[でのデータ・セキュリティの考慮事項](#page-282-1)
		- [透過的データ暗号化およびキーストア](#page-282-2)
		- Windows[ファイアウォールの考慮事項](#page-283-0)
		- ウォレットを使用してONS[クライアントを安全に実行](#page-283-1)
- [ハング・マネージャの概要](#page-284-0)
	- [ハング・マネージャのアーキテクチャ](#page-284-1)
	- [ハング・マネージャのオプションの構成](#page-285-0)
	- [ハング・マネージャの診断およびロギング](#page-286-0)
- 14 [パフォーマンスの監視](#page-288-0)
	- Oracle RAC[データベースの監視およびチューニングの概要](#page-288-1)
		- Oracle RACおよび[Oracle Clusterware](#page-288-2)の監視
			- [クラスタ・データベースの「ホーム」ページ](#page-289-0)
			- [「インターコネクト」ページ](#page-289-1)
			- [「クラスタ・データベース」の「パフォーマンス」ページ](#page-290-0)
			- Oracle RAC[データベースのチューニング](#page-291-0)
			- [データベース信頼性フレームワーク](#page-291-1)
	- Oracle RAC[のインターコネクト設定の検証](#page-291-2)
	- [インターコネクト処理への影響](#page-292-0)
	- Oracle RAC[のパフォーマンス・ビュー](#page-293-0)
	- CATCLUST.SQLによるOracle RAC[のデータ・ディクショナリ・ビューの作成](#page-293-1)
	- Oracle RAC[のパフォーマンス統計](#page-294-0)
	- Oracle RAC[環境における自動ワークロード・リポジトリ](#page-294-1)
	- Oracle RAC[のアクティブ・セッション履歴レポート](#page-294-2)
		- Oracle RACのASH[レポートの概要](#page-295-0)
		- Oracle RACのASHレポート: [トップ・クラスタ・イベント](#page-295-1)
		- Oracle RACのASHレポート: [トップ・リモート・インスタンス](#page-295-2)
	- Oracle RAC[の統計および待機イベントの監視](#page-295-3)
		- AWRおよびStatspackレポートでのOracle RAC[統計およびイベント](#page-296-0)
- Oracle RAC[の待機イベント](#page-296-1)
- GCS統計とGES[統計の分析によるパフォーマンス監視](#page-297-0)
	- [キャッシュ・フュージョンが](#page-297-1)Oracle RACに与える影響の分析
	- GCS統計とGES[統計を使用したパフォーマンス分析](#page-297-2)
- GCS[統計を使用したキャッシュ・フュージョンによる転送の影響の分析](#page-298-0)
- [待機イベントに基づく応答時間の分析](#page-299-0)
	- [ブロック関連の待機イベント](#page-299-1)
	- [メッセージ関連の待機イベント](#page-299-2)
	- [競合関連の待機イベント](#page-300-0)
	- [ロード関連の待機イベント](#page-300-1)
- 15 シングル・インスタンスOracle DatabaseのOracle RACおよび[Oracle RAC One Node](#page-301-0)への変換
	- データベースをOracle RAC[に変換する場合の管理上の問題点](#page-301-1)
	- DBCAを使用したOracle RACおよび[Oracle RAC One Node](#page-302-0)への変換
		- DBCAを使用した[Oracle Database](#page-302-1)のインストールのOracle RACへの変換
			- DBCA[を使用したシングル・インスタンス・データベースのイメージの作成](#page-303-0)
			- [Oracle Clusterware](#page-303-1)のインストールの完了
			- [クラスタの検証](#page-303-2)
			- [事前構成済データベース・イメージのコピー](#page-303-3)
			- [Oracle Database 12c](#page-304-0)ソフトウェアおよびOracle RACのインストール
		- DBCA[を使用したクラスタ上のシングル・インスタンスの](#page-304-1)Oracle RAC One Nodeへの変換
		- DBCA[を使用したクラスタ上のシングル・インスタンスの](#page-304-2)Oracle RACへの変換
			- RAC対応のOracle[ホームからクラスタ上のシングル・インスタンス・データベースが実行されて](#page-305-0) [いる場合](#page-305-0)
				- DBCA[を使用した自動変換の手順](#page-305-1)
				- [手動変換の手順](#page-306-0)
			- RAC非対応のOracle [ホームからクラスタ上のシングル・インスタンス・データベースが実行さ](#page-307-0) [れている場合](#page-307-0)
	- rconfigおよび[Oracle Enterprise Manager](#page-308-0)を使用して変換するための準備
		- Oracle RAC[データベースへの変換の前提条件](#page-308-1)
		- rconfigを使用したOracle RAC[への変換時の構成の変更](#page-309-0)
		- rconfigまたは[Oracle Enterprise Manager](#page-309-1)を使用したデータベースのOracle RACへの変換
		- [Oracle Enterprise Manager](#page-310-0)を使用したデータベースのOracle RACへの変換
	- rconfig[を使用したデータベースの](#page-311-0)Oracle RACへの変換
	- [ConvertToRAC](#page-312-0)用のrconfig XML入力ファイルの例
	- [変換後のステップ](#page-314-0)
- A [サーバー制御ユーティリティのリファレンス](#page-316-0)
	- SRVCTL[の使用方法](#page-316-1)
	- [単一文字ではなくキーワードとしてのコマンド・パラメータの指定](#page-317-0)
	- SRVCTL[オブジェクトの値の文字セットおよび大文字小文字の区別](#page-318-0)
	- SRVCTL[を使用できるタスクのサマリー](#page-319-0)
	- SRVCTL[ヘルプの使用方法](#page-322-0)
	- SRVCTL[の権限とセキュリティ](#page-322-1)
	- 追加の[SRVCTL](#page-323-0)トピック
- 非推奨のSRVCTL[サブプログラムまたはコマンド](#page-323-1)
	- すべてのSRVCTL[コマンドの単一文字パラメータ](#page-323-2)
	- その他のSRVCTL[コマンドおよびパラメータ](#page-333-0)
- SRVCTL[のコマンド・リファレンス](#page-334-0)
	- [srvctl add database](#page-335-0)
	- [srvctl config database](#page-340-0)
	- [srvctl convert database](#page-341-0)
	- [srvctl disable database](#page-342-0)
	- [srvctl downgrade database](#page-343-0)
	- [srvctl enable database](#page-343-1)
	- [srvctl getenv database](#page-344-0)
	- [srvctl modify database](#page-345-0)
	- [srvctl predict database](#page-350-0)
	- [srvctl relocate database](#page-350-1)
	- [srvctl remove database](#page-352-0)
	- [srvctl setenv database](#page-352-1)
	- [srvctl start database](#page-353-0)
	- [srvctl status database](#page-355-0)
	- [srvctl stop database](#page-357-0)
	- [srvctl unsetenv database](#page-359-0)
	- srvctl update database
	- [srvctl upgrade database](#page-359-2)
	- srvctl disable diskgroup
	- srvctl enable diskgroup
	- srvctl predict diskgroup
	- [srvctl remove diskgroup](#page-361-1)
	- [srvctl start diskgroup](#page-362-0)
	- [srvctl status diskgroup](#page-362-1)
	- [srvctl stop diskgroup](#page-363-0)
	- [srvctl start home](#page-364-0)
	- [srvctl status home](#page-364-1)
	- [srvctl stop home](#page-365-0)
	- srvctl add instance
	- [srvctl disable instance](#page-367-0)
	- [srvctl enable instance](#page-368-0)
	- [srvctl modify instance](#page-369-0)
	- [srvctl remove instance](#page-370-0)
	- srvctl start instance
	- [srvctl status instance](#page-372-0)
	- srvctl stop instance
	- srvctl update instance
	- [srvctl add listener](#page-374-1)
	- [srvctl config listener](#page-377-0)
- [srvctl disable listener](#page-378-0)
- srvctl [enable listener](#page-378-1)
- [srvctl getenv listener](#page-379-0)
- [srvctl modify listener](#page-380-0)
- [srvctl predict listener](#page-382-0)
- [srvctl remove listener](#page-382-1)
- [srvctl setenv listener](#page-382-2)
- [srvctl start listener](#page-383-0)
- srvctl status listener
- [srvctl stop listener](#page-384-1)
- [srvctl unsetenv listener](#page-385-0)
- [srvctl update listener](#page-386-0)
- [srvctl add network](#page-386-1)
- [srvctl config network](#page-387-0)
- [srvctl modify network](#page-388-0)
- [srvctl predict network](#page-390-0)
- [srvctl remove network](#page-390-1)
- [srvctl add nodeapps](#page-391-0)
- [srvctl config nodeapps](#page-392-0)
- [srvctl disable nodeapps](#page-393-0)
- [srvctl enable nodeapps](#page-394-0)
- [srvctl getenv nodeapps](#page-394-1)
- [srvctl modify nodeapps](#page-395-0)
- [srvctl remove nodeapps](#page-397-0)
- [srvctl setenv nodeapps](#page-398-0)
- [srvctl start nodeapps](#page-399-0)
- [srvctl status nodeapps](#page-400-0)
- [srvctl stop nodeapps](#page-400-1)
- [srvctl unsetenv nodeapps](#page-401-0)
- [srvctl add ons](#page-402-0)
- [srvctl config ons](#page-403-0)
- [srvctl disable ons](#page-403-1)
- srvctl enable ons
- srvctl modify ons
- srvctl remove ons
- [srvctl start ons](#page-405-1)
- [srvctl status ons](#page-406-0)
- [srvctl stop ons](#page-406-1)
- [srvctl add scan](#page-406-2)
- srvctl config scan
- srvctl disable scan
- srvctl enable scan
- [srvctl modify scan](#page-409-0)
- srvctl predict scan
- [srvctl relocate scan](#page-410-0)
- srvctl remove scan
- [srvctl start scan](#page-411-0)
- srvctl status scan
- srvctl stop scan
- [srvctl add scan\\_listener](#page-413-0)
- srvctl config scan\_listener
- srvctl disable scan\_listener
- srvctl enable scan\_listener
- [srvctl modify scan\\_listener](#page-416-0)
- srvctl predict scan\_listener
- [srvctl relocate scan\\_listener](#page-417-1)
- srvctl remove scan\_listener
- [srvctl start scan\\_listener](#page-418-1)
- srvctl status scan\_listener
- [srvctl stop scan\\_listener](#page-420-0)
- srvctl update scan listener
- srvctl [relocate server](#page-421-1)
- srvctl status server
- srvctl add service
- [srvctl config service](#page-431-0)
- [srvctl disable service](#page-433-0)
- [srvctl enable service](#page-434-0)
- [srvctl modify service](#page-435-0)
- [srvctl predict service](#page-444-0)
- [srvctl relocate service](#page-445-0)
- [srvctl remove service](#page-448-0)
- [srvctl start service](#page-448-1)
- [srvctl status service](#page-451-0)
- srvctl stop service
- [srvctl add srvpool](#page-454-0)
- [srvctl config srvpool](#page-456-0)
- [srvctl modify srvpool](#page-456-1)
- srvctl remove srvpool
- [srvctl status srvpool](#page-458-0)
- [srvctl add vip](#page-459-0)
- srvctl config vip
- [srvctl disable vip](#page-460-1)
- srvctl enable vip
- srvctl getenv vip
- srvctl modify vip
- [srvctl predict vip](#page-463-0)
- srvctl relocate vip
- srvctl remove vip
- srvctl setenv vip
- srvctl start vip
- srvctl status vip
- srvctl stop vip
- [srvctl unsetenv vip](#page-467-0)
- [srvctl config volume](#page-468-0)
- [srvctl disable volume](#page-469-0)
- [srvctl enable volume](#page-470-0)
- srvctl remove volume
- [srvctl start volume](#page-471-0)
- [srvctl status volume](#page-472-0)
- srvctl stop volume
- B Oracle RAC[のトラブルシューティング](#page-475-0)
	- [エラー分析に必要なファイルの場所](#page-475-1)
	- Oracle RAC[での診断データの管理](#page-476-0)
	- Oracle RAC[でのインスタンス固有のアラート・ファイルの使用](#page-476-1)
	- Oracle RACでのJava[ベースのツールとユーティリティに関するトレースの有効化](#page-477-0)
	- [停止保留問題の解決](#page-477-1)
	- Oracle RAC[インスタンスでプライベート・ネットワークが使用されているかどうかの判別方法](#page-477-2)
- [用語集](#page-479-0)
- [索引](#page-492-0)

<span id="page-16-0"></span>**表一覧**

- 3-1 インスタンスへのSQL\*Plus[コマンドの適用方法](#page-82-1)
- 3-2 V\$ACTIVE INSTANCES列の説明
- 3-3 Oracle RAC[に固有の初期化パラメータ](#page-95-1)
- 3-4 [すべてのインスタンスで同じ値を設定する必要があるパラメータ](#page-99-1)
- 5-1 [ロード・バランシング・アドバイザの](#page-122-1)FANイベント
- 6-1 [イベント・パラメータの名前](#page-164-1)/値のペアと説明
- 6-2 FAN[パラメータおよび該当するセッション情報](#page-166-1)
- 6-3 [一般的なアプリケーション・サーバーの標準接続テスト](#page-177-0)
- 6-4 [リプレイ時の可変オブジェクトの処理の製品別の例](#page-212-1)
- 7-1 アーカイブREDO[ログ・ファイル名のフォーマット・パラメータ](#page-231-1)
- 7-2 UNIX/NFSのログの位置の例: [非クラスタ・ファイル・システムのローカル・アーカイブ](#page-235-2)
- 7-3 [共有読取りローカル・アーカイブに関する](#page-236-1)UNIX/NFSの構成
- 9-1 clone.pl[スクリプト・パラメータ](#page-249-0)
- 9-2 clone.pl[スクリプトに渡される環境変数](#page-250-0)
- 9-3 clone.pl[スクリプトに渡されるクローニング・パラメータ。](#page-250-1)
- 9-4 Oracle[インベントリ・ディレクトリの場所の検索](#page-252-1)
- 11-1 DBCA[サイレント・モード構文の変数](#page-261-1)
- 12-1 DBCA[サイレント・モード構文の変数](#page-272-1)
- A-1 SRVCTL[オブジェクト名の文字列制限](#page-318-1)
- A-2 SRVCTL[コマンドで非推奨になった単一文字パラメータ](#page-323-3)
- A-3 SRVCTL[で非推奨になったコマンドおよびパラメータ](#page-333-1)
- **A-4 [オブジェクト・キーワードおよび短縮形](#page-334-1)**
- A-5 [srvctl add database](#page-336-0)コマンドのパラメータ
- A-6 [srvctl config database](#page-340-1)コマンドのパラメータ
- A-7 [srvctl convert database](#page-341-1)コマンドのパラメータ
- A-8 [srvctl disable database](#page-342-1)コマンドのパラメータ
- A-9 [srvctl downgrade database](#page-343-2)コマンドのパラメータ
- A-10 [srvctl enable database](#page-343-3)コマンドのパラメータ
- A-11 [srvctl getenv database](#page-344-1)コマンドのパラメータ
- A-12 [srvctl modify database](#page-345-1)コマンドのパラメータ
- A-13 [srvctl relocate database](#page-350-2)コマンドのパラメータ
- A-14 [srvctl remove database](#page-352-2)コマンドのパラメータ
- A-15 [srvctl setenv database](#page-353-1)コマンドのパラメータ
- A-16 [srvctl start database](#page-353-2)コマンドのパラメータ
- A-17 [srvctl status database](#page-356-0)のパラメータ
- A-18 [srvctl stop database](#page-357-1)コマンドのパラメータ
- A-19 [srvctl unsetenv database](#page-359-3)コマンドのパラメータ
- A-20 [srvctl upgrade database](#page-359-4)コマンドのパラメータ
- A-21 [srvctl disable diskgroup](#page-360-2)コマンドのパラメータ
- A-22 [srvctl enable diskgroup](#page-360-3)コマンドのパラメータ
- A-23 [srvctl start diskgroup](#page-362-2)コマンドのパラメータ
- A-24 [srvctl status diskgroup](#page-362-3)コマンドのパラメータ
- A-25 [srvctl stop diskgroup](#page-363-1)コマンドのパラメータ
- A-26 [srvctl start home](#page-364-2)コマンドのパラメータ
- A-27 [srvctl status home](#page-365-1)コマンドのパラメータ
- A-28 [srvctl stop home](#page-365-2)コマンドのパラメータ
- A-29 [srvctl add instance](#page-366-1)コマンドのパラメータ
- A-30 [srvctl disable instance](#page-367-1)コマンドのパラメータ
- A-31 [srvctl enable instance](#page-368-1)コマンドのパラメータ
- A-32 [srvctl modify instance](#page-369-1)コマンドのパラメータ
- A-33 [srvctl remove instance](#page-370-1)コマンドのパラメータ
- A-34 [srvctl start instance](#page-371-1)のパラメータ
- A-35 [srvctl stop instance](#page-372-2)コマンドのパラメータ
- A-36 [srvctl add listener](#page-375-0)コマンドのパラメータ
- A-37 [srvctl config listener](#page-377-1)コマンドのパラメータ
- A-38 [srvctl disable listener](#page-378-2)コマンドのパラメータ
- A-39 [srvctl enable listener](#page-378-3)コマンドのパラメータ
- A-40 [srvctl getenv listener](#page-379-1)コマンドのパラメータ
- A-41 [srvctl modify listener](#page-380-1)コマンドのパラメータ
- A-42 [srvctl setenv listener](#page-383-1)コマンドのパラメータ
- A-43 [srvctl start listener](#page-383-2)コマンドのパラメータ
- A-44 [srvctl status listener](#page-384-2)コマンドのパラメータ
- A-45 [srvctl stop listener](#page-385-1)コマンドのパラメータ
- A-46 [srvctl unsetenv listener](#page-385-2)コマンドのパラメータ
- A-47 [srvctl add network](#page-386-2)コマンドのパラメータ
- A-48 [srvctl modify network](#page-388-1)コマンドのパラメータ
- A-49 [srvctl remove network](#page-390-2)コマンドのパラメータ
- A-50 [srvctl add nodeapps](#page-391-1)コマンドのパラメータ
- A-51 [srvctl disable nodeapps](#page-393-1)コマンドのパラメータ
- A-52 [srvctl enable nodeapps](#page-394-2)コマンドのパラメータ
- A-53 [srvctl getenv nodeapps](#page-394-3)コマンドのパラメータ
- A-54 [srvctl modify nodeapps](#page-395-1)コマンドのパラメータ
- A-55 [srvctl remove nodeapps](#page-398-1)コマンドのパラメータ
- A-56 [srvctl setenv nodeapps](#page-398-2)コマンドのパラメータ
- A-57 [srvctl start nodeapps](#page-399-1)コマンドのパラメータ
- A-58 [srvctl stop nodeapps](#page-400-2)コマンドのパラメータ
- A-59 [srvctl unsetenv nodeapps](#page-401-1)コマンドのパラメータ
- A-60 srvctl add ons[コマンドのパラメータ](#page-402-1)
- A-61 [srvctl modify ons](#page-404-2)コマンドのパラメータ
- A-62 srvctl add scan[コマンドのパラメータ](#page-406-3)
- A-63 [srvctl config scan](#page-407-1)コマンドのパラメータ
- A-64 [srvctl modify scan](#page-409-2)コマンドのパラメータ
- A-65 [srvctl relocate scan](#page-410-2)コマンドのパラメータ
- A-66 [srvctl remove scan](#page-410-3)コマンドのパラメータ
- A-67 [srvctl start scan](#page-411-1)コマンドのパラメータ
- A-68 srvctl add scan listenerコマンドのパラメータ
- A-69 [srvctl config scan\\_listener](#page-414-1)コマンドのパラメータ
- A-70 [srvctl disable scan\\_listener](#page-415-2)コマンドのパラメータ
- A-71 [srvctl enable scan\\_listener](#page-415-3)コマンドのパラメータ
- A-72 [srvctl modify scan\\_listener](#page-416-1)コマンドのパラメータ
- A-73 [srvctl remove scan\\_listener](#page-418-2)コマンドのパラメータ
- A-74 [srvctl start scan\\_listener](#page-419-1)コマンドのパラメータ
- A-75 srvctl status scan listenerコマンドのパラメータ
- A-76 [srvctl stop scan\\_listener](#page-420-1)コマンドのパラメータ
- A-77 [srvctl relocate server](#page-421-2)コマンドのパラメータ
- A-78 [srvctl add service](#page-423-0)コマンドのパラメータ
- A-79 [srvctl config service](#page-432-0)コマンドのパラメータ
- A-80 srvctl disable service[コマンドのパラメータ](#page-433-1)
- A-81 [srvctl enable service](#page-434-1)コマンドのパラメータ
- A-82 [srvctl modify service](#page-436-0)のパラメータ サービスの移動
- A-83 srvctl modify serviceのパラメータ [優先インスタンスへの変更](#page-437-0)
- A-84 srvctl modify serviceのパラメータ [複数インスタンスのステータスの変更](#page-437-1)
- A-85 [srvctl modify service](#page-438-0)のパラメータ
- A-86 [srvctl predict service](#page-445-1)コマンドのパラメータ
- A-87 [srvctl relocate service](#page-445-2)コマンドのパラメータ
- A-88 [srvctl remove service](#page-448-2)コマンドのパラメータ
- A-89 [srvctl status service](#page-451-2)コマンドのパラメータ
- A-90 [srvctl stop service](#page-452-0)コマンドのパラメータ
- A-91 [srvctl add srvpool](#page-455-0)コマンドのパラメータ
- A-92 [srvctl modify srvpool](#page-456-2)コマンドのパラメータ
- A-93 [srvctl remove srvpool](#page-458-1)コマンドのパラメータ
- A-94 srvctl add vip[コマンドのパラメータ](#page-459-1)
- A-95 [srvctl config vip](#page-460-2)コマンドのパラメータ
- A-96 [srvctl getenv vip](#page-461-2)コマンドのパラメータ
- A-97 [srvctl modify vip](#page-462-1)コマンドのパラメータ
- A-98 [srvctl relocate vip](#page-463-3)コマンドのパラメータ
- A-99 [srvctl remove vip](#page-464-1)コマンドのパラメータ
- A-100 [srvctl setenv vip](#page-464-2)コマンドのパラメータ
- A-101 srvctl start vip[コマンドのパラメータ](#page-465-1)
- A-102 [srvctl status vip](#page-466-2)コマンドのパラメータ
- A-103 srvctl stop vip[コマンドのパラメータ](#page-466-3)
- A-104 [srvctl unsetenv vip](#page-467-1)コマンドのパラメータ
- A-105 [srvctl config volume](#page-468-1)コマンドのパラメータ
- A-106 [srvctl disable volume](#page-469-1)コマンドのパラメータ
- A-107 [srvctl enable volume](#page-470-2)コマンドのパラメータ
- A-108 [srvctl remove volume](#page-471-1)コマンドのパラメータ
- A-109 [srvctl start volume](#page-472-1)コマンドのパラメータ
- A-110 [srvctl status volume](#page-472-2)コマンドのパラメータ
- A-111 [srvctl stop volume](#page-474-0)コマンドのパラメータ

# <span id="page-20-0"></span>**はじめに**

*Oracle Real Application Clusters管理およびデプロイメント・ガイド*では、Oracle Real Application Clusters (Oracle RAC)のアーキテクチャについて説明します。

Oracle Real Application Clusters One Node (Oracle RAC One Node)を含め、製品の概要を示します。また、 Oracle RACの管理およびデプロイメントについても説明します。

このマニュアルの情報は、特に指定がないかぎり、すべてのプラットフォーム上で動作するOracle RACに適用されます。また、こ のマニュアルの内容は、他のOracleドキュメントで説明している非クラスタOracle Databaseの管理およびデプロイメントに関 する項目の説明を補足するものです。必要に応じて、プラットフォーム固有のドキュメントを参照しています。

## <span id="page-20-1"></span>**対象読者**

このマニュアルは、次のタスクを実行するデータベース管理者、ネットワーク管理者およびシステム管理者を対象としています。

- Oracle RACデータベースのインストールおよび構成
- Oracle RACデータベースの管理
- Oracle RACを使用するクラスタおよびネットワークの管理およびトラブルシューティング

## <span id="page-20-2"></span>**ドキュメントのアクセシビリティ**

Oracleのアクセシビリティについての詳細情報は、Oracle Accessibility ProgramのWebサイト [\(http://www.oracle.com/pls/topic/lookup?ctx=acc&id=docacc\)](http://www.oracle.com/pls/topic/lookup?ctx=acc&id=docacc)を参照してください。

Oracle Supportへのアクセス

サポートを購入したオラクル社のお客様は、My Oracle Supportを介して電子的なサポートにアクセスできます。詳細情報は [\(http://www.oracle.com/pls/topic/lookup?ctx=acc&id=info\)](http://www.oracle.com/pls/topic/lookup?ctx=acc&id=info)か、聴覚に障害のあるお客様は [\(http://www.oracle.com/pls/topic/lookup?ctx=acc&id=trs\)](http://www.oracle.com/pls/topic/lookup?ctx=acc&id=trs)を参照してください。

## <span id="page-20-3"></span>**関連ドキュメント**

このマニュアル『Oracle Real Application Clusters管理およびデプロイメント・ガイド』では、Oracle RAC固有の管理およ びアプリケーションのデプロイメントについて説明します。このマニュアルでは、Oracle Clusterwareについて理解していることを 前提としています。

詳細は、次のOracleドキュメントを参照してください。

● Oracle Clusterware[管理およびデプロイメント・ガイド](https://docs.oracle.com/pls/topic/lookup?ctx=en/database/oracle/oracle-database/19/racad&id=CWADD)

このマニュアルでは、投票ディスクなどのOracle ClusterwareコンポーネントおよびOracle Cluster Registry(OCR)について説明します。

● プラットフォーム固有のOracle ClusterwareおよびOracle RACのインストレーション・ガイド

Oracle Databaseのプラットフォーム固有の各インストール・メディアには、プラットフォーム固有のOracle ClusterwareおよびOracle RACのインストールおよび構成ガイド(HTML形式およびPDF形式)が含まれています。 このマニュアルには、Oracle ClusterwareおよびOracle RACが動作するUNIX、LinuxおよびWindowsベースの 様々なプラットフォームに対するインストール前、インストールおよびインストール後の情報が記載されています。

- Oracle Database 2[日でデータベース管理者](https://docs.oracle.com/pls/topic/lookup?ctx=en/database/oracle/oracle-database/19/racad&id=ADMQS)
- [Oracle Database](https://docs.oracle.com/pls/topic/lookup?ctx=en/database/oracle/oracle-database/19/racad&id=ADMIN)管理者ガイド
- [Oracle Database Net Services](https://docs.oracle.com/pls/topic/lookup?ctx=en/database/oracle/oracle-database/19/racad&id=NETAG)管理者ガイド
- Oracle Databaseプラットフォーム・ガイド[for Microsoft Windows](https://docs.oracle.com/pls/topic/lookup?ctx=en/database/oracle/oracle-database/19/racad&id=NTQRF)
- Oracle Database管理者リファレンス [for Linux and UNIX-Based Operating Systems](https://docs.oracle.com/pls/topic/lookup?ctx=en/database/oracle/oracle-database/19/racad&id=UNXAR)
- 『Oracle Database管理者リファレンス11gリリース1 (11.1) for Linux and UNIX-Based Operating Systems』(AIX Systems、HP-UX、LinuxおよびSolarisオペレーティング・システム(SPARC))

ノート:

今回のリリースの追加情報は、Oracle Database 12c の README またはリリース・ノートを参照してください。 今回のリリース用のこれらのドキュメントが存在する場合、Oracle 製品のインストール・メディアに収録されていま す。

データベース・エラー・メッセージの説明は、オンラインまたはTahitiドキュメント検索で参照できます。

### <span id="page-21-0"></span>**表記規則**

このマニュアルでは次の表記規則を使用します。

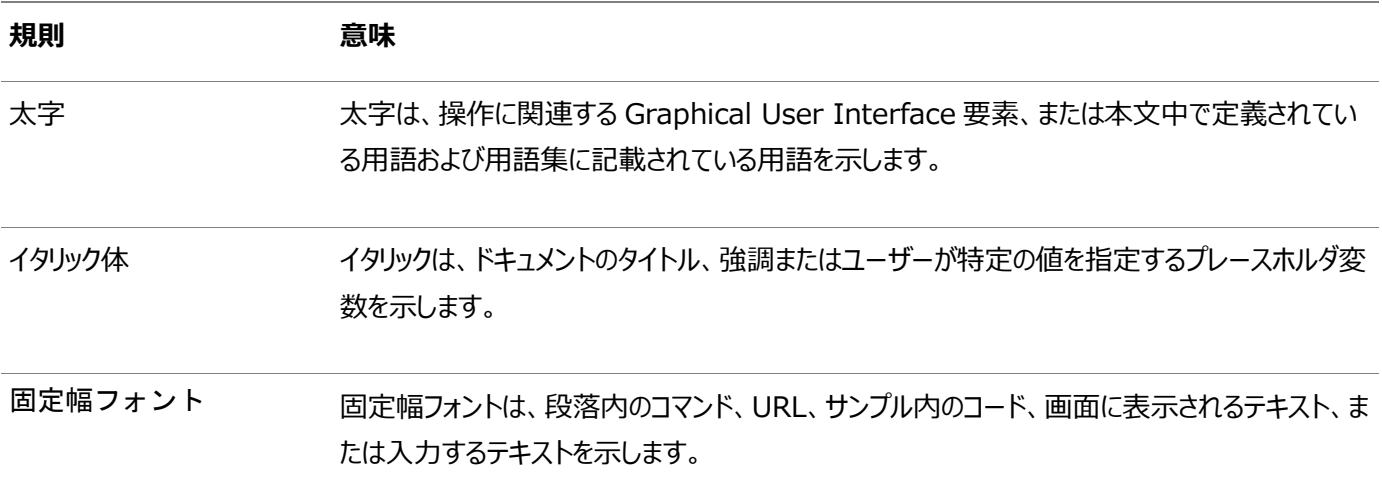

# <span id="page-22-0"></span>**『Oracle Real Application Clusters管理およびデプロイ メント・ガイド』のこのリリースの変更内容**

内容は次のとおりです。

- [Oracle Real Application Clusters](#page-22-1) リリース19cでの変更内容
- [Oracle Real Application Clusters](#page-24-1) リリース18c (バージョン18.1)での変更内容
- [Oracle Real Application Clusters 12c](#page-25-0)リリース2 (12.2)での変更内容
- [Oracle Real Application Clusters 12c](#page-27-0)リリース1 (12.1)での変更内容

## <span id="page-22-1"></span>**Oracle Real Application Clusters リリース19cでの変更内容**

次のトピックでは、Oracle Database 19cの*Oracle Real Application Clusters管理およびデプロイメント・ガイド*におけ る新機能、非推奨となった機能、またはサポート対象外となった機能を示します。

### <span id="page-22-2"></span>**新機能**

このリリースの新機能は次のとおりです。

● クライアントをルーティングするための関連付けタグ

Oracle Databaseリリース19.3以降では、colocation\_tagを使用して接続文字列のCONNECT\_DATAの一部とし て文字列値を指定できます。可能な場合、同じコロケーション・タグを持つクライアントは、所与のサービスを提供する 同じインスタンスにルーティングされます。接続時に関連付けを使用できない場合、タグは無視され、接続はタグがない 場合と同様に使用可能なインスタンスにルーティングされます。

同じインスタンスのセッションを関連付けると、インスタンス間通信が減少するため、同じインスタンスで実行することでメ リットがあるワークロードのパフォーマンスが向上します。

[サービスの関連付けを](#page-145-1)参照してください。

● 動的サービス・フォールバック・オプション

Oracle Databaseリリース19.3以降では、preferredおよびavailable設定を使用して配置された動的データ ベース・サービスの場合、使用可能なインスタンスにフェイルオーバーした後、優先インスタンスが使用可能になったとき に、このサービスがそのインスタンスに戻るように指定できるようになりました。使用可能な優先インスタンスがない場合、 サービスは使用可能インスタンスにフェイルオーバーします。「動的サービス・フォールバック・オプション」を使用すると、動 的なデータベース・サービスの配置をより細かく制御し、特定のサービスを可能なかぎり優先インスタンスで使用可能に することができます。

[インスタンスのプリファレンスを](#page-145-0)参照してください。

● RACリソース・ランタイム管理

Oracle Database SGAランタイム管理では、実行時にSGAを拡張できます。Oracle Database 19.3以降では、 Oracle RACのリソース・ランタイム管理を使用すると、データベースの起動時にのみ割り当てられていたリソースの自動 的な調整および実行時の調整が可能になります。これにより、より効率的なリソース割当てが可能になります。

自動メモリー管理の詳細は、*Oracle Database管理者ガイド*[の自動メモリー管理についてを](https://docs.oracle.com/pls/topic/lookup?ctx=en/database/oracle/oracle-database/19/racad&id=ADMIN-GUID-0F348EAB-9970-4207-8EF3-0F58B64E959A)参照してください。

● グリッド・インフラストラクチャ管理リポジトリのオプションのインストール

Oracle Grid Infrastructure 19c以上では、グリッド・インフラストラクチャ管理リポジトリ(GIMR)は、Oracleスタン ドアロン・クラスタの新規インストールでオプションです。Oracleドメイン・サービス・クラスタでは、GIMRをサービス・コン ポーネントとしてインストールする必要があります。

GIMRに含まれるデータは、適用された機械学習に基づく予防診断の基礎となり、Oracle Real Application Clusters (Oracle RAC)データベースの可用性の向上に役立ちます。GIMRをオプションでインストールすると、特に テスト・システムや開発システムのインストール時に、ストレージ領域の管理および高速デプロイメントをより柔軟に行う ことができます。

*Oracle Grid Infrastructureインストレーションおよびアップグレード・ガイド for Linux*[のグリッド・インフラストラク](https://docs.oracle.com/pls/topic/lookup?ctx=en/database/oracle/oracle-database/19/racad&id=CWLIN-GUID-C83CC011-A710-4696-BD1E-E0F36F248AA1) [チャ管理リポジトリについてを](https://docs.oracle.com/pls/topic/lookup?ctx=en/database/oracle/oracle-database/19/racad&id=CWLIN-GUID-C83CC011-A710-4696-BD1E-E0F36F248AA1)参照してください。

### <span id="page-23-0"></span>**OCRおよび投票ディスクの直接ファイル配置の再サポート**

Oracle Grid Infrastructure 19c以上では、共有ファイル・システム上のOCRおよび投票ファイルの直接配置のサポート終 了は、Oracleスタンドアロン・クラスタに対して廃棄されます。

Oracle Grid Infrastructure 12cリリース2 (12.2)では、直接、共有ファイル・システム上でOracle Grid InfrastructureのOracle Cluster Registry (OCR)および投票ファイルの配置がサポートされなくなることが発表されました。 このサポート終了は現在破棄されました。Oracle Grid Infrastructure 19c (19.3)以上では、Oracleスタンドアロン・クラ スタとともに、OCRおよび投票ディスク・ファイルを共有ファイル・システムに直接配置できます。ただし、Oracleドメイン・サービス・ クラスタの場合、Oracle Automatic Storage Management (Oracle ASM)で管理される定数障害グループにOCRお よび投票ファイルを引き続き配置する必要があります。

### <span id="page-23-1"></span>**Oracle Real Application Clusters 19cで非推奨となった機能**

次の機能は、Oracle Real Application Clusters 19cでは非推奨であり、将来のリリースではサポートされなくなる可能性 があります。

Addnodeスクリプトの非推奨

addnodeスクリプトは、Oracle Grid Infrastructure 19cでは非推奨です。クラスタにノードを追加する機能は、インストー ラ・ウィザードで使用できます。

addnodeスクリプトは、今後のリリースで削除できます。addnodeスクリプト(addnode.shまたはaddnode.bat)を使用するかわり に、インストーラ・ウィザードを使用してノードを追加します。インストーラ・ウィザードでは、addnodeスクリプトを超える機能が多数 追加されています。インストーラ・ウィザードを使用すると、すべてのソフトウェア・ライフサイクル操作を1つのツールに統合して管理 が簡素化されます。

clone.plスクリプトの非推奨

clone.plスクリプトは、今後のリリースで削除できます。clone.plスクリプトを使用するかわりに、インストーラ・ウィザードを使用 して、抽出したゴールド・イメージをホームとしてインストールすることをお薦めします。

#### ベンダー・クラスタウェアのOracle Clusterwareとの統合の非推奨

Oracle Clusterware 19c (19.5)以降、ベンダーまたはサード・パーティのクラスタウェアとOracle Clusterwareの統合は 非推奨になっています。

Oracle Clusterwareとベンダー・クラスタウェアの統合は非推奨であり、将来のリリースでサポートされなくなる可能性がありま す。特定のクラスタ機能を非推奨にし、制限付きの採用とすることにより、オラクル社では、すべての機能の中核となるスケーリン グ、可用性および管理性の向上に注力できます。異なるクラスタ・ソリューション間の統合がない場合、システムではクラスタ・ソ リューションの競合問題が発生します。独立したクラスタ・ソリューションの場合は、特定の障害が発生したときに、どの修正処置 が必要かについて個別に判断できます。競合を回避するには、常に1つのクラスタ・ソリューションのみをアクティブにする必要があ ります。そのため、次回のソフトウェアまたはハードウェアのアップグレードは、ベンダーのクラスタ・ソリューションからの移行に合わせ ることをお薦めします。

### <span id="page-24-0"></span>**Oracle Real Application Clusters 19cでサポート対象外となった機能**

#### **関連項目:**

詳細は、『Oracle Database[アップグレード・ガイド』を](https://docs.oracle.com/pls/topic/lookup?ctx=en/database/oracle/oracle-database/19/racad&id=UPGRD60000)参照してください。

- Standard Edition 2 (SE2)データベース・エディションでのOracle Real Application Clustersのサポート終了 Oracle Database 19c以上では、Oracle Real Application Clusters (Oracle RAC)はOracle Database Standard Edition 2 (SE2)でサポートされなくなりました。
- Oracle Streamsのサポート終了

Oracle Database 19c (19.1)からは、Oracle Streamsがサポート対象外となります。Oracle GoldenGate がOracle Database用の代替ソリューションです。

Oracle Database Advanced Queuingは非推奨ではなく、Oracle Database 19cでも完全にサポートされま す。Oracle Streamsでは、Oracle Database 12c (12.1)以降で追加された機能、たとえばマルチテナント・アー キテクチャ、LONG VARCHAR、その他の新機能などがサポートされていませんでした。Oracle Streamsレプリケーション 機能はGoldenGateによって置き換えられます。

# <span id="page-24-1"></span>**Oracle Real Application Clusters リリース18c (バージョン18.1)で の変更内容**

Oracle Real Application Clusters 18c (18.1)の*『Oracle Real Application Clusters管理およびデプロイメント・ガ イド』*における新しい機能は、次のとおりです。

#### 連続したアプリケーションの可用性

継続的なアプリケーション可用性が計画メンテナンスおよび透過的アプリケーション・コンティニュイティの組合せによって実現され ています。データベースの計画メンテナンスには、アプリケーションがアクティビティを認識することなく、計画メンテナンスの開始前の データベース・セッションの排出および移行が含まれています。透過的データベース・セッションの排出が発生するのは、アプリケー ション・コンティニュイティが有効化されていて、安全なトランザクション内のポイントにある別のデータベース・インスタンスにセッショ

ンをフェイルオーバーさせる場合(アプリケーションが接続テストを発行するときまたはトランザクション内のリクエスト境界など)です。

透過的アプリケーション・コンティニュイティでは、リカバリ可能な停止の後にデータベース・セッションがリカバリできるように、透過的 にセッションおよびトランザクションの状態を追跡および記録します。アプリケーションの知識やコードの変更が必要なくても安全に これが実行され、アプリケーション・コンティニュイティがアプリケーションの標準になります。透過性は、アプリケーションがユーザー・ コールを発行するときにセッション状態の使用状況を分類する新しい状態追跡インフラストラクチャを使用して実現されます。

[透過的アプリケーション・コンティニュイティを](#page-181-0)参照してください。

Oracle RACシャーディング

Oracle RACシャーディングでは、表パーティションをOracle RACインスタンスにまとめ、パーティション化キーを指定するデータ ベース・リクエストを、対応するパーティションを論理的に保持するインスタンスにルーティングします。これによって、より適切に キャッシュが利用され、インスタンス全体でブロックのpingが大幅に削減されます。パーティション化キーは、パフォーマンスが最も 重要なリクエストにのみ追加できます。キーを指定しないリクエストは透過的に動作し、どのインスタンスにもルーティング可能です。 この機能を有効化する際に、データベース・スキーマへの変更は必要ありません。Oracle RACシャーディングでは、最小限のア プリケーションの変更でパフォーマンスおよびスケーラビリティのメリットを提供します。

[Oracle RAC](#page-136-0)シャーディングを参照してください。

拡張性の高い順序

キーとして順序値を使用する表にデータをロードする際に、拡張性の高い順序により索引リーフ・ブロックの競合が緩和されます。 関連項目:

[順序をスケーラブルにする方法](https://docs.oracle.com/pls/topic/lookup?ctx=en/database/oracle/oracle-database/19/racad&id=ADMIN-GUID-76663C84-D792-46A3-A25A-03C49DED71AD)

## <span id="page-25-0"></span>**Oracle Real Application Clusters 12cリリース2 (12.2)での変更内 容**

Oracle Real Application Clusters 12cリリース2 (12.2)の*『Oracle Real Application Clusters管理およびデプロイ メント・ガイド』*における新しい機能は、次のとおりです。

SCANリスナーによるHTTPプロトコルのサポート

現在、SCANリスナーは、接続要求を受信すると、同じノードに配置されているハンドラ間でロード・バランシングを行います。次 に、ノード上で最も負荷の低いハンドラにその接続を渡します。このリリースでは、SCANリスナーはHTTPプロトコルを認識するた め、HTTPクライアントを適切なハンドラ(クラスタ内のSCANリスナーが存在するノードとは別のノードに存在する可能性がある) にリダイレクトできます。

プライベート・ネットワークでのOracle Real Application Clustersに対するIPv6のサポート

プライベート・ネットワーク上でIPv4またはIPv6ベースのIPアドレスを使用するようにクラスタ・ノードを構成でき、1つのクラスタに 対して複数のプライベート・ネットワークを使用できます。

#### 関連項目:

#### Oracle Clusterware[管理およびデプロイメント・ガイド](https://docs.oracle.com/pls/topic/lookup?ctx=en/database/oracle/oracle-database/19/racad&id=CWADD-GUID-F6217425-BBF4-4989-B943-7A660E03E6BE)

管理者管理データベースの完全なサポートのためのOracle Database QoS Managementの拡張

このリリースでは、管理モードもサポートすることで、Oracle Database Quality of Service Management (Oracle Database QoS Management)の完全なサポートを利用できます。Oracleは、データベース内で実行するパフォーマンス・ クラスのCPU共有を調整することで、管理者管理Oracle RACデータベース内のスキーマ統合をサポートしています。さらに、 同じ物理サーバーでホストされているデータベースごとのCPU数を調整することで、データベース統合もサポートされています。

管理者管理データベースはサーバー・プールで実行しないため、サーバー・プールのサイズを変更してインスタンスの数を増減する 機能は、ポリシー管理データベースのデプロイメントでサポートではサポートされていますが、管理者管理データベースでは利用で きません。このデプロイメントのサポートは、Oracle Enterprise Manager Cloud ControlのOracle Database QoS Managementのページに統合されています。

関連項目:

#### [Oracle Database Quality of Service Management](https://docs.oracle.com/pls/topic/lookup?ctx=en/database/oracle/oracle-database/19/racad&id=APQOS-GUID-1466C923-4F4F-4313-8962-D870249A79A7)ユーザーズ・ガイド

Oracle Real Application Clustersリーダー・ノード

Oracle RACリーダー・ノードにより、オンライン・トランザクション処理(OLTP)ワークロードを実行する読取り/書込みインスタンス のセットと、読取り専用データベース・インスタンスのセットをクラスタ内のハブ・ノードとリーフ・ノードに割り当てることで、Oracle Flex Clusterのアーキテクチャが促進されます。このアーキテクチャでは、読取り/書込みインスタンスに対する更新は、オンライ ン・レポートの作成や即座の問合せに使用できるリーフ・ノード上の読取り専用インスタンスにすぐに伝播されます。

関連項目:

#### Oracle Clusterware[管理およびデプロイメント・ガイド](https://docs.oracle.com/pls/topic/lookup?ctx=en/database/oracle/oracle-database/19/racad&id=CWADD-GUID-E1014B42-E671-4314-A2B0-D7B03EA4285F)

サーバーの重みベースのノード削除

サーバーの重みベースのノード削除は、すべてのノードが削除に対して同じ選択を表すクラスタから、Oracle Clusterwareが 特定のノードまたはノードのグループを削除する必要がある状況で、タイブレークのメカニズムとして機能します。サーバーの重み ベースのノード削除メカニズムは、これらのサーバーの負荷に関する追加情報に基づいて、削除するノードまたはノードのグループ を特定する際に役立ちます。2つの原則メカニズム(システム固有の自動メカニズムおよびユーザー入力ベースのメカニズム)が、 それぞれのガイダンスを提供するために存在します。

関連項目:

#### Oracle Clusterware[管理およびデプロイメント・ガイド](https://docs.oracle.com/pls/topic/lookup?ctx=en/database/oracle/oracle-database/19/racad&id=CWADD-GUID-3C3E0790-166E-4D94-B008-AEF8458FAF60)

Oracle Real Application Clustersを管理するための義務の分離

Oracle Database 12c リリース2 (12.2)から、Oracle Databaseは、クラスタウェア・エージェントのSYSRAC管理権限を 導入することにより、Oracle Real Application Clusters (Oracle RAC)を管理する際の義務のベスト・プラクティスの分 離サポートを提供するようになりました。この機能により、Oracle RACに対して強力なSYSDBA管理権限を使用する必要が なくなりました。

SYSRACは、SYSDG、SYSBACKUPおよびSYSKMと同様、義務の分離の施行、および本番システム上のSYSDBAの使 用への依存の軽減に役立ちます。この管理権限は、SRVCTLなどのOracle RACユーティリティのかわりに、クラスタウェア・エー ジェントによってデータベースに接続するためのデフォルト・モードです。

インメモリー・ファスト・スタート

インメモリー・ファスト・スタートは、インメモリー圧縮ユニットをディスクに直接格納することで、インメモリー列ストアのデータベース・ オブジェクトの移入を最適化します。

関連項目:

『[Oracle Database In-Memory](https://docs.oracle.com/pls/topic/lookup?ctx=en/database/oracle/oracle-database/19/racad&id=INMEM-GUID-CAA790EA-0CF6-44A8-A332-3CE23EC0FE79)ガイド』

# <span id="page-27-0"></span>**Oracle Real Application Clusters 12cリリース1 (12.1)での変更内 容**

次に、Oracle Real Application Clusters (Oracle RAC) 12cの『Oracle Real Application Clusters管理および デプロイメント・ガイド』での変更内容を示します。

- [Oracle Real Application Clusters 12c](#page-27-1)リリース1 (12.1.0.2)での変更内容
- [Oracle Real Application Clusters 12c](#page-28-0)リリース1 (12.1.0.1)での変更内容
- [非推奨となった機能](#page-32-0)
- [サポート対象外となった機能](#page-32-1)

### <span id="page-27-1"></span>**Oracle Real Application Clusters 12cリリース1 (12.1.0.2)での変更内容**

このリリースの新機能は次のとおりです。

● インメモリー列ストア

インメモリー列ストアは、表全体、表パーティション、および圧縮列形式の個々の列を格納する、SGAのオプション領域 です。データベースは、SIMDベクトル処理を含む特別な手法を使用して、列データを非常に高速にスキャンします。イ ンメモリー列ストアは、データベース・バッファ・キャッシュを置き換えるものではなく、補完するものです。

#### **関連項目:**

詳細は、『Oracle Database[データ・ウェアハウス・ガイド』を](https://docs.oracle.com/pls/topic/lookup?ctx=en/database/oracle/oracle-database/19/racad&id=DWHSG9258)参照してください

● インメモリー・トランザクション・マネージャ

インメモリー・トランザクション・マネージャは独立したエンジンで、インメモリー列ストアへの変更を適用するトランザクション の読取り一貫性を自動的に提供します。インメモリー列ストアに存在する表およびパーティションは列形式でメモリーに 格納され、行メジャー形式でデータ・ファイルおよびデータベース・バッファ・キャッシュに格納されるので、このエンジンが必 要です。

#### **関連項目:**

詳細は、*Oracle Database管理者ガイド*[のインメモリー列ストアを使用した問合せパフォーマンスの向上を](https://docs.oracle.com/pls/topic/lookup?ctx=en/database/oracle/oracle-database/19/racad&id=ADMIN-GUID-7990553D-9199-4AFE-B912-40ADC9C3EDF1)参照してく ださい

● フリート・パッチ適用およびプロビジョニング

フリート・パッチ適用およびプロビジョニングでは、事前作成済のソフトウェア・ホームのカタログに格納されたイメージに基 づいてOracleホームをデプロイできます。

#### **関連項目:**

詳細は、『Oracle Clusterware[管理およびデプロイメント・ガイド』を](https://docs.oracle.com/pls/topic/lookup?ctx=en/database/oracle/oracle-database/19/racad&id=CWADD92402)参照してください。

● 全データベース・インメモリー・キャッシング

このリリースでは、データベース全体をメモリーにキャッシングできます。各インスタンスのバッファ・キャッシュ・サイズがデータ ベース全体のサイズよりも大きいときにこの機能を使用します。Oracle RACシステムで、正しくパーティション化された アプリケーションでは、すべてのデータベース・インスタンスの結合バッファ・キャッシュ(インスタンス間で重複するキャッシュさ れたブロックを処理する追加の領域を含む)がデータベース・サイズよりも大きい場合に、この機能を使用できます。

#### **関連項目:**

詳細は、『Oracle Database[パフォーマンス・チューニング・ガイド』を](https://docs.oracle.com/pls/topic/lookup?ctx=en/database/oracle/oracle-database/19/racad&id=TGDBA95404)参照してください

● Oracle Database QoS管理をアクティブにする必要がないメモリー・ガード

このリリースでは、Oracle Databaseサービスのクオリティ管理(Oracle Database QoS管理)を使用するかどうかに 関係なく、メモリー・ガードがデフォルトで有効化されています。メモリー・ガードはノードのメモリー不足を検出し、既存の ワークロードが縮小してメモリーが解放されるまで、新しいセッションを他のインスタンスに送ります。ノードの空きメモリーが 増えると、自動的にサービスが再び新しい接続を受け入れられるようになります。

### <span id="page-28-0"></span>**Oracle Real Application Clusters 12cリリース1 (12.1.0.1)での変更内容**

このリリースの新機能は次のとおりです。

● アプリケーション・コンティニュイティ

このリリースより前は、エンド・ユーザーから停止をマスクする場合、アプリケーション開発者は基礎となるソフトウェア、 ハードウェアおよび通信レイヤーの停止を明示的に処理する必要がありました。

Oracle Database 10gでは、高速アプリケーション通知(FAN)によって、例外条件がアプリケーションに迅速に配信 されました。ただし、FANおよび以前のOracleテクノロジでは、最後のトランザクションの結果がアプリケーションに報告さ れず、アプリケーションの観点から進行中の要求がリカバリされませんでした。結果として、停止がマスクされず、ユーザー に不便を強い、収益が失われました。ユーザーが意図せずに重複して品物を購入したり、1つの請求書に何回も支払 う可能性もあります。複雑なケースでは、引き起こされた問題に対処するために、管理者が中間層をリブートする必要 がありました。

アプリケーション・コンティニュイティは、アプリケーションに依存しない機能であり、アプリケーションの観点から不完全な要 求のリカバリを試行し、システム、通信、ハードウェアの多くの障害および記憶域の停止をエンド・ユーザーからマスクしま す。

#### **関連項目:**

- 詳細は、『[Oracle Database](https://docs.oracle.com/pls/topic/lookup?ctx=en/database/oracle/oracle-database/19/racad&id=CNCPT89322)概要』を参照してください
- [アプリケーション・コンティニュイティの確保](#page-158-0)
- Java用のトランザクション・ガード

この機能によって、新しいアプリケーション・コンティニュイティインフラストラクチャがJavaに公開されます。次のことがサ ポートされます。

- トランザクションの冪等性など、トランザクションの実行を1回以下にするためのプロトコル
- 論理トランザクションID (LTXID)を取得するためのAPI
- 接続またはセッションのステータスを取得するための属性

#### **関連項目:**

詳細は、『[Oracle Database JDBC](https://docs.oracle.com/pls/topic/lookup?ctx=en/database/oracle/oracle-database/19/racad&id=JJDBC29121)開発者ガイド』を参照してください

● トランザクションの冪等性

この機能は、アプリケーションに依存しない汎用インフラストラクチャを提供し、これにより、アプリケーションの観点からの 作業のリカバリを可能にし、システム、通信およびハードウェアの多くの障害をユーザーからマスクします。トランザクション の冪等性によって、トランザクションは予定どおりに、最大1回実行されるようになります。

#### **関連項目:**

詳細は、『[Oracle Database](https://docs.oracle.com/pls/topic/lookup?ctx=en/database/oracle/oracle-database/19/racad&id=ADFNS-GUID-0D79C66F-A106-412F-9EE6-7D43CBFE2AB5)開発ガイド』を参照してください

• Oracle Flex Cluster

場合によっては何千というノードで構成される大規模なクラスタは、Oracle RACにプラットフォームを提供して、大規 模パラレル問合せ操作をサポートします。

#### **関連項目:**

Oracle Flex Clusterの詳細は、『Oracle Clusterware[管理およびデプロイメント・ガイド』を](https://docs.oracle.com/pls/topic/lookup?ctx=en/database/oracle/oracle-database/19/racad&id=CWADD92560)参照してください。

ディスク・グループの共有Oracle ASMパスワード・ファイル

この機能によって、Oracle Automatic Storage Management(Oracle ASM)共有パスワード・ファイルを Oracle ASMディスク・グループに格納する場合のブートストラップ問題に対処するために必要なインフラストラクチャが 実装されます。

#### **関連項目:**

[Oracle Automatic Storage Management](https://docs.oracle.com/pls/topic/lookup?ctx=en/database/oracle/oracle-database/19/racad&id=OSTMG02600)管理者ガイド

● グローバル・データ・サービス

Oracle RACがデータベース・サービスをサポートし、クラスタ内の複数のデータベース・インスタンスをまたいだサービスレ

ベルのワークロード管理を有効にするのと同様の方法で、Global Data Servicesでは、共有サービスを提供する一 連のレプリケート・データベースに対する、Oracle RACに似た接続時ロード・バランシング、ランタイム・ロード・バランシ ング、フェイルオーバーおよびサービスの集中管理を提供します。この一連のデータベースには、Oracle RAC、および Oracle Data Guard、Oracle GoldenGateまたはその他のレプリケーション・テクノロジで相互接続された、非クラ スタ化Oracle Databaseを含めることができます。

#### **関連項目:**

詳細は、[Oracle Database Global Data Services](https://docs.oracle.com/pls/topic/lookup?ctx=en/database/oracle/oracle-database/19/racad&id=GSMUG107)概要および管理ガイドを参照してください

● 共有グリッド・ネーミング・サービス

グリッド・ネーミング・サービス(GNS)の1つのインスタンスで、任意の数のクラスタにサービスを提供できます。

#### **関連項目:**

詳細は、『Oracle Clusterware[管理およびデプロイメント・ガイド』を](https://docs.oracle.com/pls/topic/lookup?ctx=en/database/oracle/oracle-database/19/racad&id=CWADD91886)参照してください。

● Oracle RACのWhat-Ifコマンドの評価

Oracle Clusterwareのこの機能を使用すると、システムの状態を変更することなく、仮定的な計画済または計画外 イベントに対するポリシー・レスポンスを提供するメカニズムによって、リソースの管理および可用性が向上します。

Oracle RACでは、SRVCTLに対する拡張が、特定のコマンドを実行してその潜在的影響を判別する前に、それらの コマンドの影響を特定するのに役立ちます。

#### **関連項目:**

- What-If機能を使用するSRVCTLコマンドのリストは、「SRVCTL[使用情報」を](#page-316-1)参照してください
- [Oracle](https://docs.oracle.com/pls/topic/lookup?ctx=en/database/oracle/oracle-database/19/racad&id=CWADD92683) Clusterware制御(CRSCTL)ユーティリティ・コマンドおよび同様の拡張機能のリストは、『Oracle Clusterware[管理およびデプロイメント・ガイド』を](https://docs.oracle.com/pls/topic/lookup?ctx=en/database/oracle/oracle-database/19/racad&id=CWADD92683)参照してください
- Oracle RACデプロイメントへのサービス登録の制限

この機能により、デフォルトでローカルIPからのリスナー登録のみが許可され、登録要求がリスナーにより許可される一 連のIPアドレスまたはサブネットを構成および動的に更新する機能が提供されます。

#### **関連項目:**

詳細は、『[Oracle Database Net Services](https://docs.oracle.com/pls/topic/lookup?ctx=en/database/oracle/oracle-database/19/racad&id=NETAG1601)管理者ガイド』を参照してください

● 有効なノードの確認によるサービス登録の制限

この機能によって、ネットワーク管理者は、単一クライアント・アクセス名(SCAN)リスナーが登録を受け入れたノードのリ ストおよびサブネット情報を指定できます。SRVCTLを使用してノードおよびサブネット情報を指定でき、SRVCTLでは この情報をSCANリスナー・リソース・プロファイルに格納し、この情報はlistener.oraファイルにも書き込まれます。 データベースへのクライアント・アクセスを制限すると、Oracle RACがよりセキュアになり、セキュリティ上の問題や攻撃に 対する脆弱性が軽減されます。

プラガブル・データベース

プラガブル・データベースによって、Oracle Databaseはスキーマ、スキーマ・オブジェクトおよび非スキーマ・オブジェクト のポータブル・コレクションを含むことができます。これらはOracle Netクライアントに個別のデータベースとして表示され ます。この自己完結型コレクションは、プラガブル・データベース(PDB)と呼ばれます。コンテナ・データベース(CDB)とは、 0 (ゼロ)、1つまたは数多くのユーザー作成のプラガブル・データベース(PDB)を含むOracle Databaseです。PDBは CDBから切断して、別のCDBに接続できます。

#### **関連項目:**

#### [Oracle Database](https://docs.oracle.com/pls/topic/lookup?ctx=en/database/oracle/oracle-database/19/racad&id=ADMIN13506)管理者ガイド

● WindowsでのOracleホーム・ユーザーのサポート

Oracle Database 12c以降、Oracle Databaseでは、Oracleホーム・ユーザーの使用がサポートされており、イン ストール時に指定できます。Oracleホーム・ユーザーは、Windowsドメイン・ユーザーに関連付けられています。制限 された権限セットをOracleホーム・ユーザーに確実に付与することで、Oracle製品の実行に必要な権限のみが Oracle Databaseサービスに付与されるようにするには、Windowsドメイン・ユーザーを権限の弱い非管理者アカウ ントにする必要があります。

Windowsの管理者ユーザーの権限は、インストール、アップグレード、パッチ適用などのOracleソフトウェア・メンテナン ス・タスクを実行するために依然として必要です。Oracle Database管理ツールは、必要な場合はOracleホーム・ ユーザーのパスワードを尋ねるように拡張されました。Oracle RAC環境では、Oracleホーム・ユーザーのパスワードを セキュア・ウォレットに保存できます。このようなウォレットが存在する場合、Oracle Database管理ツールでは、ウォ レットからのパスワードが自動的に使用され、Oracleホーム・ユーザーのパスワードの入力は求められません。

● Oracle ACFSおよびOracle ADVMのクラスタ・リソース

Oracle Clusterwareリソースのサポートには、Oracle Automatic Storage Management Cluster File System (Oracle ACFS)、Gridホーム用のOracle ACFS汎用ファイル・システム、およびOracle ASM Dynamic Volume Manager (Oracle ADVM)のボリュームに格納されたOracleホームの拡張が含まれます。 Oracle Clusterwareによって管理されるこれらのリソースでは、Oracle ACFS、Oracle ADVMドライバとOKSドラ イバ、ディスク・グループのマウント、動的ボリュームの有効化、および自動Oracle ACFSファイル・システムのマウントが サポートされています。

#### **関連項目:**

詳細は、『[Oracle Automatic Storage Management](https://docs.oracle.com/pls/topic/lookup?ctx=en/database/oracle/oracle-database/19/racad&id=OSTMG34000)管理者ガイド』を参照してください

**• Oracle Highly Available NFS** 

Oracle ACFSは、エクスポートされた可用性の高いファイル・システム・サービスとして構成できます。このサービスは、 仮想IPアドレスと組み合せて、Oracle ACFSのクラスタ全体のデータの一貫性および整合性を使用し、NFSエクス ポート用のフェイルオーバー機能を実現します。この仮想IPアドレスからNFSエクスポートをマウントすると、クラスタの1つ のノードが使用可能である場合、NFSエクスポートは使用可能になることをクライアントに保証できます。

#### **関連項目:**

詳細は、『[Oracle Automatic Storage Management](https://docs.oracle.com/pls/topic/lookup?ctx=en/database/oracle/oracle-database/19/racad&id=OSTMG34000)管理者ガイド』を参照してください

● ポリシーベースのクラスタ管理および運用

Oracle Grid Infrastructureでは、1つのクラスタで複数のアプリケーションを実行することができます。ポリシーベース の方法を使用すると、これらのアプリケーションによって発生するワークロードを、ポリシーを使用したクラスタ全体に振り 分けることができます。またポリシー設定によって、時間の経過とともに必要に応じて異なるポリシーをクラスタに適用す ることができます。Webベースのインタフェースまたはコマンドライン・インタフェースを使用して、ポリシー・セットを定義でき ます。

同じクラスタ内で様々なワークロードを受け入れることで、共有インフラストラクチャにワークロードを集約することができ、 高可用性とスケーラビリティが実現されます。集中管理されたポリシーベースの方法を使用することで、要求の変化に 応じてリソースを動的に再配分し、優先度付けが可能になります。

#### **関連項目:**

詳細は、『Oracle Clusterware[管理およびデプロイメント・ガイド』を](https://docs.oracle.com/pls/topic/lookup?ctx=en/database/oracle/oracle-database/19/racad&id=CWADD92894)参照してください。

● オンライン・リソース属性変更

Oracle Clusterwareでは、リソース・モデルを使用して、高可用性のためにハードウェアおよびソフトウェアを管理しま す。リソース属性を使用して、Oracle Clusterwareによるこれらのリソースの管理方法を定義します。オンライン・リ ソース属性変更を使用すると、リソースを再起動しないで、特定のリソース属性を変更したり、これらの変更を実装す ることができます。特定のSRVCTLおよびCRSCTLコマンドを使用して、オンライン・リソース属性変更を管理します。

### <span id="page-32-0"></span>**非推奨となった機能**

単一文字SRVCTL CLIオプションの非推奨

すべてのSRVCTLコマンドは、単一文字オプションのかわりに完全単語オプションを受け入れるように拡張されました。このリリー スで追加されたすべての新しいSRVCTLコマンド・オプションはフルワード・オプションのみをサポートしており、1文字のオプションは サポートしていません。SRVCTLコマンドでの単一文字オプションの使用は、今後のリリースではサポートされない可能性がありま す。

### <span id="page-32-1"></span>**サポート対象外となった機能**

#### **関連項目:**

詳細は、『Oracle Database[アップグレード・ガイド』を](https://docs.oracle.com/pls/topic/lookup?ctx=en/database/oracle/oracle-database/19/racad&id=UPGRD60000)参照してください。

- Windows用のOracle Cluster File System WindowsでのOracle Clusterファイル・システム(OCFS)はサポートされていません。
- Oracle Database用のRAW (ブロック)記憶域デバイスおよび関連テクノロジ

Oracle Database 12cリリース1 (12.1)およびOracle Clusterwareなどの関連するグリッド技術は、RAWスト レージ・デバイスまたはブロック・ストレージ・デバイスの直接使用を現在はサポートしていません。Oracle Clusterware 12cリリース1 (12.1)にアップグレードする前に、既存のファイルをRAWまたはブロック・デバイスから Oracle ASMに移動する必要があります。

# <span id="page-33-0"></span>**1 Oracle RACの概要**

Oracle Real Application Clusters (Oracle RAC)のインストールと管理、および各種コンポーネントと機能についての概 要を説明します。

この章の内容は次のとおりです。

- [Oracle RAC](#page-33-1)の概要
- Oracle RAC[のインストールの概要](#page-35-0)
- [Oracle Real Application Clusters One Node](#page-39-0)の概要
- [Oracle Clusterware](#page-41-0)およびOracle RACの概要
- Oracle RAC[のアーキテクチャおよび処理の概要](#page-48-0)
- [動的データベース・サービスによる自動ワークロード管理の概要](#page-53-0)
- [サーバー・プールおよびポリシー管理データベースの概要](#page-56-0)
- Oracle Database Ouality of Service Managementの概要
- [ハング・マネージャの概要](#page-63-0)
- Oracle RACを含む[Oracle Multitenant](#page-64-0)の概要
- [Database In-Memory](#page-64-1)およびOracle RACの概要
- Oracle RAC[環境の管理の概要](#page-65-0)

### <span id="page-33-1"></span>**Oracle RACの概要**

このトピックでは、Oracle RACとその機能について紹介します。

非クラスタのOracle Databaseには、Oracle Databaseとインスタンス間に1対1関係があります。しかし、Oracle RAC環 境では、データベースとインスタンス間に1対多の関係があります。Oracle RACデータベースには複数のインスタンスが存在でき、 それらすべてが1つのデータベースにアクセスします。すべてのデータベース・インスタンスは同じインターコネクトを使用する必要が あり、Oracle Clusterwareもこれを使用します。

各Oracle RACデータベース・インスタンスには次のものも存在するため、Oracle RACデータベースは、非クラスタのOracle Databaseとアーキテクチャが異なります。

- 各インスタンスの1つ以上の追加REDOスレッド
- インスタンス固有のUNDO表領域

複数のサーバーの処理能力を組み合せることによって、単一のサーバーの場合よりも優れたスループットおよびOracle RACス ケーラビリティを実現できます。

[クラスタは](#page-479-1)、相互に接続された複数のコンピュータまたはサーバーで構成され、エンド・ユーザーおよびアプリケーションからは1つの サーバーとして認識されます。Oracle DatabaseとともにOracle RACオプションを使用すると、Oracle Databaseをクラスタ 化できます。Oracle RACでは、インフラストラクチャとしてOracle Clusterwareを使用し、複数のサーバーを関連付けてそれ

らが単一のシステムとして動作するように構成します。

Oracle Clusterwareは、Oracle Databaseと統合された、ポータブルなクラスタ管理ソリューションです。Oracle Clusterwareは、Oracle RACの実行に必要なインフラストラクチャを提供するOracle RACを使用するために必要なコン ポーネントです。Oracle Clusterwareでは[、仮想インターネット・プロトコル](#page-491-0)(VIP)・アドレス、データベース、リスナー、サービス などのリソースも管理します。さらに、Oracle Clusterwareによって、非クラスタのOracle DatabaseとOracle RACデータ ベースの両方で、Oracle高可用性インフラストラクチャを使用できます。Oracle ClusterwareとOracle Automatic Storage Management (Oracle ASM) (この2つは一緒になって[Oracle Grid Infrastructure](#page-486-0)を構成します)が一緒に なることによって、非クラスタとOracle RACデータベースの任意の組合せで使用されるストレージのクラスタ化プールを作成でき ます。

Oracle RACが動作するほとんどのプラットフォームにおいて、必要なクラスタウェアはOracle Clusterwareのみです。データ ベース・アプリケーションでベンダー・クラスタウェアが必要とされている場合、このベンダー・クラスタウェアがOracle RAC用に認証 されていれば、このクラスタウェアはOracle Clusterwareとともに使用できます。

図[1-1](#page-34-0)に、Oracle DatabaseのオプションであるOracle RACにより、複数のサーバーが1つのOracle Databaseにアクセス するための単一のシステム・イメージが提供される方法を示します。Oracle RACでは、各Oracleインスタンスは異なるサーバー 上で実行する必要があります。

<span id="page-34-0"></span>図1-1 Oracle RACアーキテクチャでのOracle Database

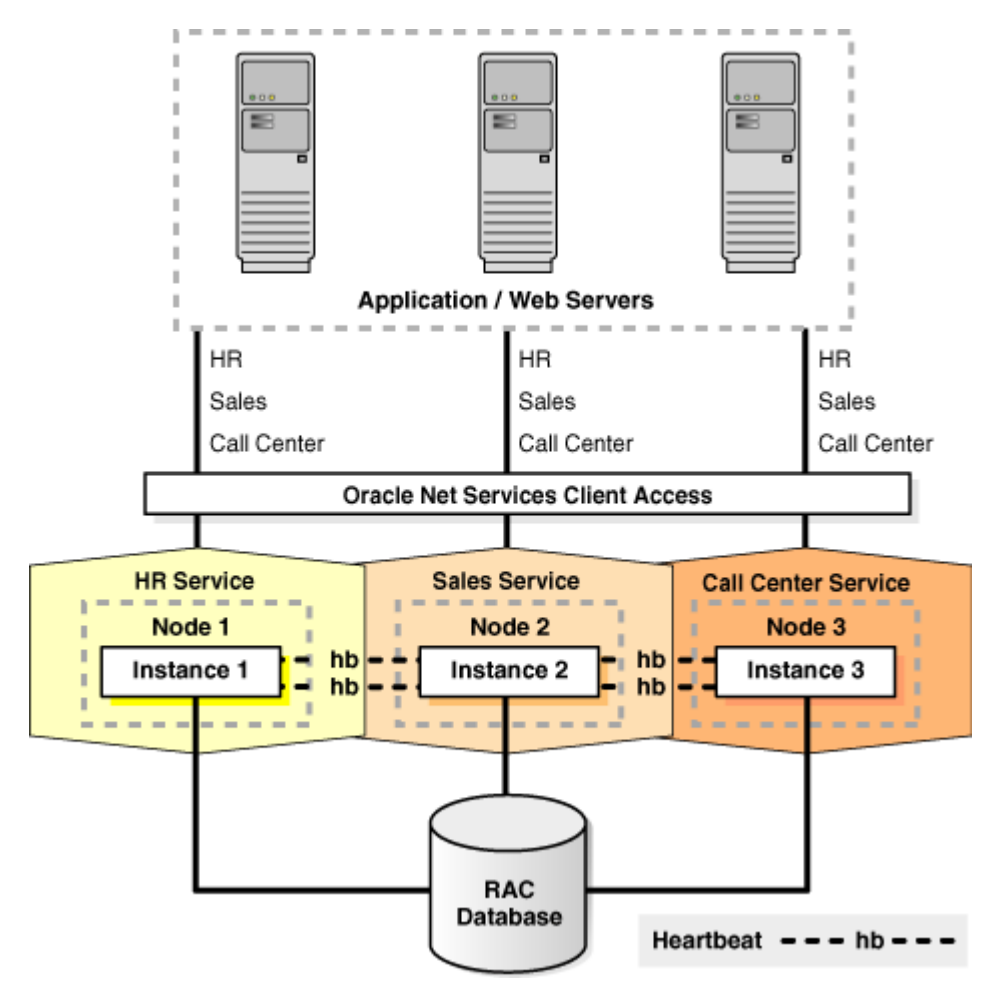

従来、Oracle RAC環境は、1つのデータ・センターにあります。ただし、Oracle RACはOracle[拡張クラスタ上](#page-486-1)に構成できます。 このアーキテクチャでは、サイト障害からの非常に高速なリカバリを実現し、すべてのサイトのすべてのノードで単一のデータベー

ス・クラスタの一部としてアクティブにトランザクションを処理できます。拡張クラスタでは、クラスタ内のノードは通常、2つのファイ ア・セルの間、2つの部屋や建物の間、2つの異なるデータ・センターや都市の間など、地理的に分散されます。可用性の理由 から、データを両方のサイトに配置する必要があり、これにより、記憶域に対してディスク・ミラーリング技術の実装が必要になりま す。

このアーキテクチャの実装を選択する場合、特に距離、待機時間および提供される保護の程度を考慮し、このアーキテクチャが ビジネスに対してよい解決策となるかどうかを評価する必要があります。拡張クラスタ上のOracle RACは、ローカルのOracle RACクラスタで可能となるよりも優れた高可用性を実現しますが、組織の障害時リカバリ要件を満たすとはかぎりません。適切 な分離は一部の災害(局所的停電、サーバー室の冠水など)に対する有効な保護策となりますが、あらゆる種類の障害に効 果があるわけではありません。破損や地域災害に対する防御を含む災害に対する包括的な保護策として、*『Oracle Data Guard概要および管理』*および次のMaximum Availability Architecture(MAA) Webサイトで説明するように、 Oracle RACとともにOracle Data Guardを使用することをお薦めします。

Oracle RACは、すべてのタイプのアプリケーションに対して高可用性および高スケーラビリティを提供する特殊な技術です。また、 Oracle RACインフラストラクチャは、Oracleエンタープライズ・グリッド・コンピューティング・アーキテクチャを実装するための主要 なコンポーネントです。複数のインスタンスが単一のデータベースにアクセスすることで、サーバーがシングル・ポイント障害になるこ とを防止できます。Oracle RACを使用すると、小規模な汎用サーバーをクラスタに組み込んで、ミッション・クリティカルなビジネ ス・アプリケーションをサポートするスケーラブルな環境を構築できます。Oracle RACデータベースにデプロイするアプリケーション は、コードを変更せずに使用できます。

#### **関連項目**

- [Oracle Clusterware](https://docs.oracle.com/pls/topic/lookup?ctx=en/database/oracle/oracle-database/19/racad&id=CWADD-GUID-58F85575-7D88-4D45-B097-6274FBBBB646)の概要
- [Oracle Grid Infrastructure](https://docs.oracle.com/pls/topic/lookup?ctx=en/database/oracle/oracle-database/19/racad&id=CWGEN)のインストレーション・ガイド
- Oracle Data Guardと[Oracle Real Application Clusters](https://docs.oracle.com/pls/topic/lookup?ctx=en/database/oracle/oracle-database/19/racad&id=SBYDB-GUID-084DF97B-5524-401A-BAA4-65BA279F5B11)
- Maximum Availability Architecture(MAA)

## <span id="page-35-0"></span>**Oracle RACのインストールの概要**

Oracle Universal Installerを使用してOracle Grid InfrastructureおよびOracle Databaseソフトウェアをインストー ルし、Oracle Database Configuration Assistant (Oracle DBCA)を使用してデータベースを作成します。

データベースの作成によって、Oracle RAC環境のネットワーク構成、データベース構造およびパラメータ設定が、選択された環 境に最適なものになります。

また、Oracle RACのインストールにフリート・パッチ適用およびプロビジョニングを使用することもできます。これにより、Oracle Universal Installerと以前に指定したOracle DBCAを完全に活用できます。また、フリート・パッチ適用およびプロビジョニン グでは標準化と自動化が可能です。

この項では、Oracle RACのインストール・プロセスについて説明します。内容は次のとおりです。

- Oracle RAC[環境の互換性](#page-36-0)
- Oracle RAC[データベース管理スタイルおよびデータベースのインストレーション](#page-36-1)
- Oracle RAC[データベース管理スタイルおよびデータベースの作成](#page-37-0)
ノート:

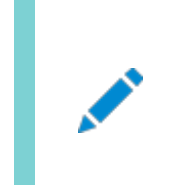

Oracle RAC をインストールする前に、まず Oracle Grid Infrastructure をインストールする必要 があります。

#### **関連項目**

- 『[Oracle Real Application Clusters](https://docs.oracle.com/pls/topic/lookup?ctx=en/database/oracle/oracle-database/19/racad&id=RIGEN)インストレーション・ガイド』
- [Oracle Grid Infrastructure](https://docs.oracle.com/pls/topic/lookup?ctx=en/database/oracle/oracle-database/19/racad&id=CWGEN)のインストレーション・ガイド

## **Oracle RAC環境の互換性**

同じクラスタ内で様々なバージョンのOracle Databaseを備えた構成でOracle RACを実行するには、まずOracle Grid Infrastructureをインストールする必要があります。これは、クラスタ内にデプロイする最高バージョンのOracle Databaseと 同じバージョン以上にする必要があります。たとえば、Oracle RAC 12cデータベースおよびOracle RAC 18cデータベースを 同じクラスタ内で実行するには、Oracle Grid Infrastructure 18cをインストールする必要があります。Oracle RAC環境 におけるバージョンの互換性の詳細は、My Oracle Supportに問い合せてください。

ノート:

Oracle9i クラスタの Oracle Grid Infrastructure 12c 以降の環境へのデプロイはサポートされません。

# <span id="page-36-0"></span>**Oracle RACデータベース管理スタイルおよびデータベースのインストレーション**

Oracle RACデータベース・ソフトウェアをインストールし、それぞれのデータベースを作成する前に、「サーバー・プールおよびポリ シー管理データベースの概要」で説明するとおり、Oracle RACデータベースに適用する管理スタイルについて決めます。

選択する管理スタイルは、ソフトウェアのデプロイメントおよびデータベースの作成に影響を与えます。管理者管理データベース・ デプロイメント・モデルを選択し、ソフトウェアのノード単位のインストレーションを使用する場合、Oracle Databaseを実行する 予定のノードにのみOracle Databaseソフトウェア(データベース・ホーム)をデプロイすれば十分です。

ソフトウェアのノード単位のインストレーションを使用して、ポリシー管理デプロイメント・モデルを選択した場合、クラスタ内のすべ てのノードにソフトウェアをデプロイする必要があります。サーバー・プールへのサーバーの動的割当ては原則的に、データベース・ インスタンスが実行される可能性のあるサーバーを予測しないためです。それぞれのデータベース・ホームをホストしないサーバー でのインスタンスの起動障害を避けるには、クラスタ内のすべてのノードにデータベース・ソフトウェアをデプロイすることを強くお薦め します。共有Oracle Databaseホームを使用する場合、クラスタ内のすべてのノードからこのホームへのアクセシビリティが想定 されるため、設定では、必要に応じてすべてのサーバーにそれぞれのファイル・システムがマウントされるようにする必要があります。

クラスタ用にOracle Grid Infrastructureをすでにインストールして構成した場合、Oracle Universal Installerでは、クラ スタ内のノードにわたってOracle Databaseホームをデプロイすることのみできます。Oracle Universal Installerで、クラスタ 内のすべてのノードにわたってデータベース・ホームをデプロイするオプションが得られない場合は、Oracle Universal Installer に表示される前提条件を確認してください。

インストール中は、データベース・ホームのインストール時にデータベースの作成を選択できます。Oracle Universal Installer はDBCAを実行し、選択したオプションに従ってOracle RACデータベースを作成します。

#### **関連項目:**

このオプションを選択する場合の詳細は、「Oracle RACデータベース管理スタイルおよびデータベースの作成」を参照してくださ い

ノート:

データベースを作成する前に、Oracle Grid Infrastructure ホームでデフォルトのリスナーを実行しておく必要が あります。デフォルトのリスナーが Oracle Grid Infrastructure ホームに存在しない場合は、デフォルトのリスナー を作成するために Oracle Grid Infrastructure ホームから NETCA を実行することを指示したエラーが DBCA から返されます。

Oracle RACソフトウェアは、Oracle Databaseインストール・メディアの一部として配布されます。Oracle Databaseソフト ウェアのインストール・プロセスでは、クラスタ上でインストールを実行していることが認識されると、デフォルトでOracle RACオプ ションもインストールされます。Oracle Universal Installerでは、Oracle RACがOracleホームと呼ばれるディレクトリ構造 にインストールされます(これは、システムで実行中の他のOracleソフトウェアのOracleホーム・ディレクトリとは別のものです)。 Oracle Universal Installerは、クラスタに対応しているため、クラスタの一部として定義したすべてのノードにOracle RACソ フトウェアをインストールします。

#### **関連項目**

- [サーバー・プールおよびポリシー管理データベースの概要](#page-56-0)
- Oracle RAC[データベース管理スタイルおよびデータベースの作成](#page-37-0)
- [Oracle Database Net Services](https://docs.oracle.com/pls/topic/lookup?ctx=en/database/oracle/oracle-database/19/racad&id=NETAG-GUID-D8861C13-A525-4A57-97FD-BD8F2DC5A662)管理者ガイド

## <span id="page-37-0"></span>**Oracle RACデータベース管理スタイルおよびデータベースの作成**

Oracle Databaseのデプロイメントの一部は、データベースの作成です。

データベース・ソフトウェア・デプロイメントの一環としてデータベースの作成を選択することも、まずデータベース・ソフトウェアのみを デプロイし、その後にDBCAを使用して、新しく作成されたOracleホームから実行するデータベースの作成を選択することもでき ます。いずれの場合も、Oracle RACデータベースに使用する予定の管理スタイルを考慮する必要があります。

管理者管理データベースの場合、それぞれのデータベース・インスタンスを実行する予定のノードにデータベース・ソフトウェアをデ プロイする必要があります。これらのノードが、データベース・ファイルを格納する記憶域にアクセスできるようにする必要もあります。 記憶域の管理を簡略化するために、データベースのインストール時にOracle ASMを選択することをお薦めします。Oracle ASMは、ディスク・グループ内のすべてのデータベース・ファイルの記憶域を自動的に管理します。

ポリシー管理データベースの場合、アクティブなサーバー・プール設定を考慮に入れると、データベース・インスタンスを実行する可

能性のあるすべてのノードにデータベース・ソフトウェアをデプロイする必要があります。これらのノードが、データベース・ファイルを格 納する記憶域にアクセスできるようにする必要もあります。管理者管理データベースのところですでに説明したとおり、Oracle ASMを使用することをお薦めします。

サーバー・プールは、Oracle Grid Infrastructure (特にOracle Clusterware)の機能です。Oracle Clusterwareレベ ルでサーバー・プールを設定するには様々な方法がありますが、それぞれのデータベースを作成する前に、データベース管理用の サーバー・プールを作成することをお薦めします。ただし、ポリシー管理データベースを作成する場合は、事前に作成されたサー バー・プールを使用するか、新しいサーバー・プールを作成するかの選択肢がDBCAによって提示されます。データベースの作成 時に新しいサーバー・プールを作成できるかどうかは、そのときにアクティブになっているサーバー・プールの構成によって決まります。

デフォルトでは、DBCAによって1つのサービスがOracle RACインストール用に作成されます。これはデフォルトのデータベース・ サービスで、ユーザーの接続用には使用しないでください。デフォルトのデータベース・サービスは、通常、DB\_NAMEおよび DB\_DOMAIN初期化パラメータの組合せdb\_name.db\_domainを使用して識別されます。データベースが制限モードになっていな いかぎり、このデフォルトのサービスはOracle RAC環境のすべてのインスタンスで使用できます。

ノート:

SRVCTL または Oracle Enterprise Manager を使用して、メンテナンス操作用にデフォルトのデータベース・ サービスを確保し、データベース作成後のステップとして、ユーザーまたはアプリケーションの接続用に動的データベー ス・サービスを作成することをお薦めします。DBCA では、Oracle RAC データベース用の動的データベース・サービ ス作成オプションを提供していません。Oracle RAC One Node データベースの場合、少なくとも 1 つの動的デー タベース・サービスを作成する必要があります。

#### **関連項目**

- Oracle RAC[データベース管理スタイルおよびデータベースのインストレーション](#page-36-0)
- Oracle Clusterware[管理およびデプロイメント・ガイド](https://docs.oracle.com/pls/topic/lookup?ctx=en/database/oracle/oracle-database/19/racad&id=CWADD-GUID-42F6324B-8A51-4FDE-9E9B-38B058F227A5)

#### <span id="page-38-0"></span>**Oracle RACクラスタの拡張の概要**

初期デプロイメント後に、Oracle RACクラスタ(クローニングとも呼ばれます)を拡張し、既存の環境にノードを追加する場合は、 クラスタ内で現在使用している管理スタイルを考慮して、複数のレイヤーでこれを行う必要があります。

Oracle RACクラスタを拡張するための様々な手段が用意されています。原則として、現在の環境を拡張するために次のアプ ローチから選択できます。

- 新しいOracle RACデータベースとその他のソフトウェアをプロビジョニングするためのフリート・パッチ適用およびプロビジョ ニング
- クローニング・スクリプトを使用したクローニング
- addnode.sh (Windowsの場合はaddnode.bat)スクリプトを使用したノードの追加

環境の初期のデプロイ方法にかかわらず、どちらのアプローチも適用できます。どちらのアプローチも、クラスタを追加する予定の ノードに、必要なOracleソフトウェアをコピーします。ノードにコピーされるソフトウェアには、Oracle Grid Infrastructureソフト ウェアおよびOracle Databaseホームがあります。

Oracle Databaseホームの場合、クラスタにデプロイされている管理スタイルを考慮する必要があります。管理者管理データ ベースの場合、それぞれのデータベース・インスタンスを実行する予定のノードにデータベース・ソフトウェアをデプロイする必要があ ります。ポリシー管理データベースの場合、アクティブなサーバー・プール設定を考慮に入れると、データベース・インスタンスを実 行する可能性のあるすべてのノードにデータベース・ソフトウェアをデプロイする必要があります。いずれの場合も、クラスタの一部 にするつもりのすべてのノードにまずOracle Grid Infrastructureをデプロイする必要があります。

ノート:

Oracle クローニングは、Provisioning Pack の一部である Oracle Enterprise Manager を使用したクローニ ングにかわるものではありません。Oracle Enterprise Manager を使用して Oracle RAC をクローニングする場 合、プロビジョニング・プロセスには、取得するホーム、デプロイする場所、および収集される他の様々なパラメータに 関する詳細情報が記述された一連のステップが含まれています。

新規インストールの場合、または1つのOracle RACデータベースのみをインストールする場合は、従来の自動化された対話式 インストール方法を使用します(Oracle Universal Installer、フリート・パッチ適用およびプロビジョニング、Oracle Enterprise ManagerのProvisioning Pack機能など)。クラスタ内のノードにOracle RACを追加したりノードから削除す ることが目的の場合は、「LinuxおよびUNIXシステムのノードでのOracle RACの追加と削除」に説明されている手順を使用 できます。

クローニングのプロセスは、Oracle ClusterwareホームおよびOracle RACを含むOracleホームが1つ以上のノードに正常に インストールされていることを前提としています。さらに、クラスタ・データベースの拡張元となるノードですべてのルート・スクリプトが 正常に実行されている必要があります。

#### **関連項目**

- [新規クラスタのノードへの](#page-246-0)Oracle RACのクローニング
- LinuxおよびUNIX[システムのノードでの](#page-257-0)Oracle RACの追加と削除
- Windows[システムのノードでの](#page-266-0)Oracle RACの追加と削除
- Oracle Clusterware[管理およびデプロイメント・ガイド](https://docs.oracle.com/pls/topic/lookup?ctx=en/database/oracle/oracle-database/19/racad&id=CWADD-GUID-CCEC5960-EDA4-4A3F-9643-0CA308EA49AA)

#### **関連項目:**

- フリート・パッチ適用およびプロビジョニングの詳細は、*Oracle Clusterware管理およびデプロイメント・ガイド*を参照し てください。
- Provisioning Packの詳細は、Oracle Enterprise Managerオンライン・ヘルプ・システムを参照してください。

# **Oracle Real Application Clusters One Nodeの概要**

Oracle Real Application Clusters One Node (Oracle RAC One Node)はOracle Database 11gリリース2 (11.2)以降に使用可能なOracle Database Enterprise Editionのオプションです。

Oracle RAC One Nodeは、クラスタ内の1つのノードで通常の操作のみで実行されるOracle RAC対応データベースの単 一インスタンスです。このオプションにより、企業内にOracle Databases用の標準デプロイメントを提供することで管理オー

バーヘッドを削減しながら、オラクル社がデータベースの統合に対して提供する柔軟性が向上します。Oracle RAC One Nodeデータベースには、Oracle Grid Infrastructureが必要なため、Oracle RACデータベースと同じハードウェア設定が 必要になります。

Oracle RACが認証されているすべてのプラットフォームでOracle RAC One Nodeがサポートされています。Oracle RACと 同様に、Oracle Virtual Machine(Oracle VM)でのOracle RAC One Nodeの動作が保証されます。Oracle RACま たはOracle RAC One NodeをOracle VMで使用すると、Oracle RACの高可用性およびスケーラビリティによってOracle VMのメリットが大きくなります。

Oracle RAC One Nodeでは、サーバーのスケーラビリティは無制限で、アプリケーションが増大して単一ノードで提供できるリ ソース以上のリソースを必要とする場合には、アプリケーションをOracle RACにオンラインでアップグレードできます。Oracle RAC One Nodeが実行されているノードがオーバーロードになった場合は、インスタンスをクラスタ内の別のインスタンスに再配 置できます。Oracle RAC One Nodeでは、オンライン・データベース再配置機能を使用して、アプリケーション・ユーザーには 停止時間なしでデータベース・インスタンスを再配置できます。あるいは、リソース・マネージャ・インスタンス・ケージングを使用して、 クラスタ内のサーバーごとに個々のデータベース・インスタンスのCPU使用率を制限でき、必要な場合は要求シナリオに応じてこ の制限を動的に変更できます。

単一クライアント・アクセス名(SCAN)を使用してデータベースに接続すると、クライアントは、データベースが実行されているノー ドのサービスを独自に特定できます。したがって、クライアント接続によっては、Oracle RAC One Nodeインスタンスの再配置 がクライアントに対してほとんど透過的になります。クライアントでの再配置の影響を最小限に抑えるために、アプリケーション・コン ティニュイティとOracleの高速アプリケーション通知または透過的アプリケーション・フェイルオーバーを使用することをお薦めします。

Oracle RAC One Nodeデータベースの管理は、Oracle RACデータベースまたは非クラスタ・データベースとは若干異なりま す。管理者管理Oracle RAC One Nodeデータベースの場合は、候補ノード・リストを監視し、可能であればサーバーがいつ でもフェイルオーバーに使用できるようにしておく必要があります。候補サーバーは汎用サーバー・プールに存在し、データベースと そのサービスは、いずれかの候補サーバーにフェイルオーバーします。

ポリシー管理Oracle RAC One Nodeデータベースの場合、現在のノードが使用できなくなった場合にサーバーがデータベース のフェイルオーバーに使用できるように、サーバー・プールが構成されていることを確認する必要があります。この場合、オンライン・ データベース再配置用の宛先ノードは、データベースが配置されているサーバー・プールに配置される必要があります。または、サ イズが1(サーバー・プール内に1つのサーバー)のサーバー・プールを使用して、最小サイズを1に設定し、クラスタ内で使用されて いる他のすべてのサーバー・プールに対して重要性を十分に高く設定することで、このサーバー・プールで使用されている1つの サーバーで障害が発生した場合に、そのサーバー・プールに必要に応じて別のサーバー・プールまたは空きサーバー・プールから新 しいサーバーが確実に再配置されるようにする方法もあります。

ノート:

- Oracle RAC One Node は、クライアントのフェイルオーバー用に、トランザクション・ガードおよびアプリ ケーション・コンティニュイティをサポートしています。
- すべての障害の可能性に準備するために、少なくとも 1 つの動的データベース・サービス(Oracle Clusterware 管理データベース・サービス)を Oracle RAC One Node データベースに追加する必要
- [Oracle Real Application Clusters](https://docs.oracle.com/pls/topic/lookup?ctx=en/database/oracle/oracle-database/19/racad&id=RILIN-GUID-15AAC8E3-5AF7-48B7-BD53-EFE662FA669A)インストレーション・ガイドfor Linux and UNIX Systems
- [クライアント・フェイルオーバーを向上させるためのトランザクション・ガード](#page-222-0)

# **Oracle ClusterwareおよびOracle RACの概要**

Oracle Clusterwareは、すべてのOracle Databaseプラットフォームを対象とした完全な統合クラスタウェア管理ソリューショ ンです。

このクラスタウェア機能は、クラスタ・データベースの管理に必要なすべての機能(ノードのメンバーシップ、グループ・サービス、グ ローバル・リソース管理および高可用性機能)を提供します。

Oracle Clusterwareは、単独でインストールすることも、Oracle RACインストール・プロセスの前提条件としてインストールす ることもできます。サービスなどのOracle Database機能は、基盤となるOracle Clusterwareメカニズムを使用して高度な 機能を提供します。特定のプラットフォームについては、一部のサード・パーティ製クラスタウェア製品も引き続きサポートされます。

Oracle Clusterwareは、Oracle RACのために設計され、Oracle RACに密接に統合されています。Oracle Clusterwareを使用して、クラスタで高可用性操作を管理できます。任意の管理ツールを使用してOracle RACデータベー スを作成する場合、データベースは、VIPアドレス、単一クライアント・アクセス名(SCAN) (SCAN VIPおよびSCANリスナーを 含みます)、Oracle Notification Service、Oracle Netリスナーなど他の必須コンポーネントとともにOracle Clusterwareに登録され、これによって管理されます。ノードが起動されるとこれらのリソースは自動的に起動され、リソースに 障害が発生すると自動的に再起動されます。Oracle Clusterwareデーモンは各ノードで実行されます。

Oracle Clusterwareが管理するものはすべてCRSリソースと呼ばれます。CRSリソースには、データベース、インスタンス、サー ビス、リスナー、VIPアドレス、アプリケーション・プロセスがあります。Oracle Clusterwareは、Oracle Cluster Registry(OCR)に格納されているリソースの構成情報に基づいてCRSリソースを管理します。SRVCTLコマンドを使用して、 すべてのOracle定義のCRSリソースを管理できます。Oracle Clusterwareは、クラスタ内のOracleによって事前定義されて いないサーバー上で動作するすべてのプロセスを管理するためのCRSリソースを作成できるフレームワークを提供します。Oracle Clusterwareは、これらのコンポーネントの構成を説明する情報を管理可能なOCRに保存します。

この項には次のトピックが含まれます:

- [Oracle Flex Cluster](#page-42-0)の概要
- [リーダー・ノードの概要](#page-42-1)
- [ローカル一時表領域の概要](#page-42-2)

#### **関連項目**

- Oracle Clusterware[管理およびデプロイメント・ガイド](https://docs.oracle.com/pls/topic/lookup?ctx=en/database/oracle/oracle-database/19/racad&id=CWADD-GUID-20101C89-B87C-49C9-BA63-634376EDB62E)
- Oracle Clusterware[管理およびデプロイメント・ガイド](https://docs.oracle.com/pls/topic/lookup?ctx=en/database/oracle/oracle-database/19/racad&id=CWADD-GUID-DF441DD8-B3B4-48C2-96B5-3DD59EAAC8EF)

## <span id="page-42-0"></span>**Oracle Flex Clusterの概要**

Oracle Flex Clusterは、多数のノードを持つOracle RACデータベースなどの各種アプリケーションにプラットフォームを提供し ます。

Oracle Flex Clusterでは、高可用性のために調整および自動化が必要な他のサービス・デプロイメントのプラットフォームも 提供されます。

Oracle Flex Cluster内のすべてのノードは、単一のOracle Grid Infrastructureクラスタに属します。このアーキテクチャで は、様々なサービス・レベル、負荷、障害のレスポンス、およびリカバリに対処するために、アプリケーション・ニーズに基づいてリ ソースのデプロイメントに対するポリシー決定が集中管理されます。

#### **関連項目**

● Oracle Clusterware[管理およびデプロイメント・ガイド](https://docs.oracle.com/pls/topic/lookup?ctx=en/database/oracle/oracle-database/19/racad&id=CWADD-GUID-DF441DD8-B3B4-48C2-96B5-3DD59EAAC8EF)

#### <span id="page-42-1"></span>**リーダー・ノードの概要**

リーダー・ノードは、主にレポート作成および分析の目的で読取り専用アクセスを提供するOracle RACデータベースのインスタ ンスです。

読取り専用インスタンスの利点は、通常の(読取り/書込み)データベース・インスタンスとは異なり、クラスタの再構成時(ノードで メンテナンスが行われたり、障害が発生した場合など)にパフォーマンスへの影響を受けないことです。

リーダー・ノードで実行する読取り専用のインスタンスに問合せを転送するサービスを作成できます。このようなサービスでは、さら にパフォーマンスを向上するためにパラレル問合せを使用できます。これらのリーダー・ノードのメモリーのサイズは、できるかぎり大 きくして、パラレル問合せが最高のパフォーマンスを発揮するためのメモリーを使用できるようにします。

リーダー・ノードが書込み可能なデータベース・インスタンスをホストすることは可能ですが、最適なパフォーマンスを実現するため に、リーダー・ノードを読取り専用インスタンスのホスティング専用にすることをお薦めします。

#### <span id="page-42-2"></span>**ローカル一時表領域の概要**

ローカル一時表領域を使用してリーダー・ノードのローカル・ディスクに作成されたローカル(非共有)の一時表領域にスピル・オー バーを書き込みます。

ハッシュ集約、ソート、ハッシュ結合、WITH句のカーソル持続期間一時表の作成、ディスク(具体的には共有ディスク上のグロー バル一時表領域)へのスピル・オーバーのためのスター型変換などのSQL操作は引き続き可能です。ローカル一時表領域の管 理は、既存の一時表領域の管理と同じです。

ローカル一時表領域は、次の点で読取り専用インスタンスでの一時表領域管理を向上します。

- リーダー・ノードのプライベート記憶域に一時ファイルを保存することで、ローカル記憶域のI/Oのメリットを活用します。
- コストの高いインスタンス間の一時表領域管理を回避します。
- 一時表領域のアクセス性が向上されます。
- ディスク上の領域メタデータ管理の排除により、インスタンスのウォームアップ・パフォーマンスが向上します。

ノート:

ローカル一時表領域は、データベース・オブジェクト(表や索引など)の保存には使用できません。これと同じ制限 が Oracle グローバル一時表にも適用されます。

この項には次のトピックが含まれます:

- [カーソル持続期間一時表領域のパラレル実行のサポート](#page-43-0)
- [ローカル一時表領域の編成](#page-43-1)
- [一時表領域の階層](#page-43-2)
- [ローカル一時表領域の機能](#page-44-0)
- [ローカル一時ファイルのメタデータ管理](#page-45-0)
- [ローカル一時表領域の](#page-45-1)DDLサポート
- [ユーザー用のローカル一時表領域](#page-46-0)
- [コマンドの原子性要件](#page-47-0)
- [ローカル一時表領域とディクショナリのビュー](#page-47-1)

<span id="page-43-0"></span>カーソル持続期間一時表領域のパラレル実行のサポート

WITH句およびスター型変換のために作成された一時表領域は、共有ディスク上の一時表領域に存続します。パラレル問合せ の子プロセスのセットは、このような一時表領域に問合せの中間結果をロードします。この結果は、後から別の子プロセスのセッ トによって読み込まれます。こうした結果を読み取る子プロセスの割当て方法には制限はありません。これは、任意のインスタン ス上の任意のパラレル問合せ子プロセスが、共有ディスク上に存在する一時表領域を読み取ることができるためです。

読取り/書込みおよび読取り専用インスタンス・アーキテクチャの場合、パラレル問合せ子プロセスは、これらのインスタンスのロー カル一時表領域に中間結果をロードするため、中間結果が保存されているインスタンスに属しているパラレル問合せ子プロセス は、中間結果の読取りをアフィニティと共有するため、中間結果を読み取れるようになります。

<span id="page-43-1"></span>ローカル一時表領域の編成

ローカル一時表領域は、次のように作成できます。

CREATE LOCAL TEMPORARY TABLESPACE TEMPELLEX  $\frac{1}{4}$ /u01/app/oracle/database/12.2.0.1/dbs/temp\_file' $\frac{1}{4}$ EXTENT MANAGEMENT LOCAL UNIFORM SIZE 1M AUTOEXTEND ON;

- ローカル一時表領域を作成すると、単一のファイルではなく、インスタンスごとにローカル一時ファイルを作成することにな ります。これは、現時点では、共有グローバル一時表領域にも当てはまります。
- ローカル一時表領域は、読取り専用インスタンスと読取り/書込みインスタンスの両方に作成できます。たとえば:

CREATE LOCAL TEMPORARY TABLESPACE TEMPFILE\ '/u01/app/oracle/database/12.2.0.1/dbs/temp\_file'\ EXTENT MANAGEMENT LOCAL UNIFORM SIZE 1M AUTOEXTEND ON;

<span id="page-43-2"></span>一時表領域の階層

ローカル一時表領域と共有(既存の)一時表領域を定義するときに、それらが使用する階層が存在します。この階層を理解す るために、データベース用のデフォルト共有一時表領域と個別のユーザーに割り当てられる複数の一時表領域のように、1つの データベース内に複数の共有一時表領域が存在することに注意してください。ユーザーに共有一時表領域が割り当てられてい る場合は、その表領域が最初に使用されます。それ以外の場合は、デフォルトの一時表領域が使用されます。

問合せの処理時に書出し用の表領域が選択されると、別の表領域に切り替えられることはなくなります。たとえば、ユーザーに 共有一時表領域が割り当てられていて、その領域が書出し中に使い果たされても、代替の表領域に切り替えられることはあり ません。その場合は、書出しによるエラーが発生します。さらに、共有一時表領域はインスタンス間で共有されることに注意して ください。

ローカル一時表領域への書出し用の一時領域の割当ては、読取り専用インスタンスと読取り/書込みインスタンスでは異なりま す。読取り専用インスタンスの場合、書出しに使用する一時的な場所を選択する際の優先順位は次のようになります。

1. ユーザーのローカル一時表領域からの割当て。

2. データベースのデフォルト・ローカル一時表領域からの割当て。

3. ユーザーの一時表領域からの割当て。

4. データベースのデフォルト一時表領域からの割当て。

ノート:

データベースにローカル一時表領域が存在しない場合、読取り専用インスタンスは共有一時表領域に書出し するようになります。

読取り/書込みインスタンスの場合、割当ての優先順位は前述の割当て順序と異なります。これは、次に示すように、共有一 時表領域に優先順位が与えられているためです。

1. ユーザーの共有一時表領域からの割当て。

2. ユーザーのローカル一時表領域からの割当て。

3. データベースのデフォルト共有一時表領域からの割当て。

4. データベースのデフォルト・ローカル一時表領域からの割当て。

<span id="page-44-0"></span>ローカル一時表領域の機能

インスタンスはローカル一時表領域を共有できないため、あるインスタンスが別のインスタンスからローカル一時表領域を取得す ることはできません。あるインスタンスが書出し中に一時表領域を使い果たすと、その文によってエラーが発生します。

- **ローカル一時表領域は、表領域ごとに1つのBIGFILEのみをサポートします。**
- BIGFILEベースのローカル一時表領域が1つしかないために発生する競合の問題に対処するために、それぞれのユー ザーにデフォルトとして複数のローカル一時表領域を割当てできます。
- データベース管理者は、ALTER USER構文を使用して、デフォルトの一時表領域をユーザーに指定できます。たとえば: ALTER USER MAYNARD LOCAL TEMPORARY TABLESPACE temp ts;

● ユーザーは、2つのデフォルト一時表領域で構成できます。

- 1つのローカル一時: ユーザーがリーダー・ノードで実行している読取り専用インスタンスに接続する場合。
- 1つの共有一時表領域: 同じユーザーがハブ・ノードで実行している読取り/書込みインスタンスに接続したと きに使用されます。

<span id="page-45-0"></span>ローカル一時ファイルのメタデータ管理

現時点では、一時ファイルの情報(ファイル名、作成サイズ、作成SCN、一時ブロック・サイズ、ファイル・ステータスなど)は、自動 エクステントの属性および初期ファイルと最大ファイルとともに制御ファイルに保存されます。ただし、制御ファイルのローカル一時 ファイルに関する情報は、適用可能なすべてインスタンスに共通です。

インスタンス固有の情報(割当てのビットマップ、一時ファイルの現在のサイズ、ファイル・ステータスなど)は、インスタンスのSGAに 保存され、制御ファイルには保存されません。これは、この情報がインスタンスごとに異なることがあるためです。インスタスは、起 動時に制御ファイルの情報を読み取って、そのインスタンスのローカル一時表領域を構成する一時ファイルを作成します。1つの ノードで実行しているインスタンスが複数存在する場合、それぞれのインスタンスが専用のローカル一時ファイルを持つようになり ます。

ローカル一時表領域の場合は、関連するインスタンスごとに個別のファイルが存在します。ローカル一時ファイルの名前は、ローカ ル一時表領域の作成時に指定した一時ファイルの名前にインスタンス番号が付加されるというネーミング規則に従います。

たとえば、読取り専用ノードN1で番号3および4の2つの読取り専用Oracleデータベース・インスタンスを実行していると仮定し ます。次に示すDDLコマンドにより、ノードN1に2つのファイル/temp/temp\_file\_3と/temp/temp\_file\_4が、それぞれインスタ ンス3と4に作成されます。

CREATE LOCAL TEMPORARY TABLESPACE TEMPFILE '/temp/temp\_file'\ EXTENT MANAGEMENT LOCAL UNIFORM SIZE 1M AUTOEXTEND ON;

2つの読取り/書込みインスタンス(インスタンス番号1および2)と、2つの読取り専用インスタンス(インスタンス番号3および4)が あるとします。次に示すDDLコマンドにより、4つのファイルが作成されます。インスタンス1と2には、それぞれ

/temp/temp\_file\_all\_1と/temp/temp\_file\_all\_2が作成され、インスタンス3と4には、それぞれ

/temp/temp\_file\_all\_3と/temp/temp\_file\_all\_4が作成されます。

CREATE LOCAL TEMPORARY TABLESPACE temp\_ts TEMPFILE '/temp/temp\_file\_all'\ EXTENT MANAGEMENT LOCAL UNIFORM SIZE 1M AUTOEXTEND ON;

<span id="page-45-1"></span>ローカル一時表領域のDDLサポート

ローカル一時表領域と一時ファイルの管理には、ALTER TABLESPACEとALTER DATABASEのどちらか、または両方のDDLコマン ドを使用します。ローカル一時表領域の管理と作成に関連するすべてのDDLコマンドは、読取り/書込みインスタンスから実行 します。その他すべてのDDLコマンドの実行は、すべてのインスタンスに同様に作用します。

たとえば、次のコマンドは、一時ファイルとすべての読取り専用インスタンスのサイズを変更します。

ALTER TABLESPACE temp\_ts RESIZE 1G;

ローカル一時表領域の場合は、現時点で一時ファイルに対してアクティブな割当てオプションとその制限がサポートされます。

読取り専用インスタンスのローカル一時表領域に対してDDLコマンドを実行するには、クラスタ内に少なくとも1つの読取り専用 インスタンスが必要です。ユーザーは、ALTER DATABASEコマンドにDEFAULT LOCAL TEMPORARY TABLESPACE句を追加するこ とで、デフォルト一時表領域をデータベースに割り当てることができます。

たとえば:

ALTER DATABASE DEFAULT LOCAL TEMPORARY TABLESPACE temp ts;

データベース管理者は、次に示すように、データベースの作成時にデフォルト一時表領域を指定できます。

CREATE DATABASE .. DEFAULT TEMPORARY TABLESPACE temp ts for dbtemp ts TEMPFILE¥ '/temp/temp\_file\_for\_db' EXTENT MANAGEMENT LOCAL UNIFORM SIZE 1M AUTOEXTEND ON;

CREATE DATABASEコマンドを使用して、デフォルト一時表領域を指定することはできません。データベースの作成時、そのデータ ベースのデフォルト・ローカル一時表領域はデフォルト共有一時表領域を指すようになります。データベース管理者は、ALTER DATABASEコマンドを実行して、既存のローカル一時表領域をデータベースのデフォルトとして割り当てる必要があります。

<span id="page-46-0"></span>ユーザー用のローカル一時表領域

ユーザーの作成時に、共有またはローカルの一時表領域を指定しないと、そのユーザーは対応するデフォルトの一時表領域から 共有またはローカルの一時表領域を継承します。ユーザー用のローカル一時表領域は、次のように指定できます。

CREATE USER new\_user IDENTIFIED BY new\_user LOCAL TEMPORARY TABLESPACE temp\_ts\_for\_all;

ユーザー用のローカル一時表領域は、次に示すようにALTER USERコマンドを使用して変更できます。

ALTER USER maynard LOCAL TEMPORARY TABLESPACE temp\_ts;

前述したように、デフォルトのユーザー・ローカル一時表領域は、一時領域で共有されることがあります。ALTER USER...TEMPORARY TABLESPACEコマンドでは、次の事項について考慮します。

- ユーザーのデフォルト・ローカル一時表領域は、任意のローカル一時表領域に変更できます。
- ユーザーのデフォルト・ローカル一時表領域を共有一時表領域Tに設定する場合、Tはデフォルト共有一時表領域と 同じであることが必要です。
- デフォルトのユーザー・ローカル一時表領域が共有一時表領域を指しているときに、ユーザーのデフォルト共有一時表 領域を変更する場合は、デフォルトのローカル一時表領域も、その表領域に変更します。

次に、ALTERコマンドを使用してローカル一時領域を管理するいくつかの例を示します。

- ローカル一時表領域をオフラインにするには: ALTER DATABASE TEMPFILE '/temp/temp\_file' OFFLINE;
- ローカル一時表領域のサイズを縮小するには: ALTER TABLESPACE temp\_ts SHRINK SPACE KEEP 20M
- ローカル一時ファイルの自動拡張の属性を変更するには: ALTER TABLESPACE temp\_ts AUTOEXTEND ON NEXT 20G
- ローカル一時ファイルのサイズを変更するには: ALTER TABLESPACE temp\_ts RESIZE 10G

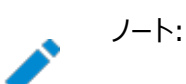

ローカル一時ファイルのサイズを変更すると、そのサイズは個別のファイルに適用されます。

前述のいずれかのコマンドを実行すると、一部の読取り専用インスタンスは停止することがあります。これによって、コマンドの正 常な実行が妨げられることはありません。その理由は、その後の起動時に、読取り専用インスタンスは制御ファイルの情報に基づ いて新しい一時ファイルを作成するためです。作成は短時間で完了します。これは、一時ファイルのヘッダー・ブロック(特に、ファ イル・サイズに関する情報を記録するブロック)のみがリフォーマットされるためです。一時ファイルのいずれかが作成できな場合は、 読取り専用インスタンスが停止したままになっています。読取り/書込みインスタンスか発行したコマンドは、オープンしているすべ ての読取り専用インスタンスで即座にリプレイされます。

<span id="page-47-0"></span>コマンドの原子性要件

読取り/書込みインスタンスから実行するすべてのコマンドは、原子的な方法で実行されます。つまり、コマンドは、すべてのライ ブ・インスタンスで成功した場合にのみ成功するということです。

<span id="page-47-1"></span>ローカル一時表領域とディクショナリのビュー

ディクショナリのビューは、ローカル一時表領域に関する情報を表示するように拡張されています。次に示す変更が行われていま す。

- AWRやSQLモニタなどのユーティリティを通じて公開される一時表領域と一時ファイルに関連する診断可能なすべての 情報は、ローカル一時表領域とローカル一時ファイルについても使用できます。この情報は、一時表領域と一時ファイ ルの既存ディクショナリ・ビュー(DBA\_TEMP\_FILES、DBA\_TEMP\_FREE\_SPACE)で得られます。
- ディクショナリ・ビューのUSER TABLESPACESとDBA TABLESPACESは、SHAREDという列によって拡張されています。この列 は、一時ファイルがローカルと共有のどちらであるかを示します。
- DBA TEMP FILESディクショナリ・ビューは、2つの列SHAREDとINST\_IDによって拡張されています。SHARED列は、一時 ファイルがローカルと共有のどちらであるかを示します。INST\_ID列には、インスタンス番号が格納されます。共有一時 ファイルの場合、ファイルごとに1つの行が存在し、INST\_IDはnullになります。ローカル一時ファイルの場合、この列には、 バイト単位のファイル・サイズ(BYTES列)など、インスタンスごとの一時ファイルに関する情報が格納されます。
- DBA TEMP FREE SPACEディクショナリ・ビューは、2つの列SHAREDとINST\_IDによって拡張されています。SHARED列は、 一時ファイルがローカルと共有のどちらであるかを示します。INST\_ID列には、インスタンス番号が格納されます。共有一 時ファイルの場合、ファイルごとに1つの行が存在し、INST\_IDはnullになります。ローカル一時ファイルの場合、この列に は、使用可能な合計空き領域(FREE\_SPACE列)など、インスタンスごとの一時ファイルに関する情報が格納されます。
- DBA TABLESPACESなどのディクショナリ・ビューでは、次の値を含むSHARED列を使用して表領域のタイプが区別されま す。
	- SHARED: 共有一時表領域の場合

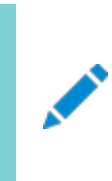

現時点では、問合せの一時表領域への書出し(ソートやハッシュ結合の書出しなど)は、自動的に暗号 化されます。これは、ローカル一時表領域への書出しにも当てはまります。

**関連項目**

• [Oracle Database SQL](https://docs.oracle.com/pls/topic/lookup?ctx=en/database/oracle/oracle-database/19/racad&id=SQLRF-GUID-51F07BF5-EFAF-4910-9040-C473B86A8BF9)言語リファレンス

ノート:

# **Oracle RACのアーキテクチャおよび処理の概要**

Oracle RACの最小要件として、Oracle Clusterwareソフトウェア・インフラストラクチャが満たしている必要があるのは、同じ 記憶域および同じ一連のデータ・ファイルにクラスタ内のすべてのノードから同時にアクセスできること、クラスタ内のノード同士でプ ロセス間通信(IPC)ができる通信プロトコルが用意されていること、論理的に結合された単一のキャッシュ上にデータが存在する かのように、複数のデータベース・インスタンスでデータを処理できること、およびクラスタ内のノードのステータスを監視して通信す るメカニズムが用意されていることです。

詳細は、次の項を参照してください。

- [クラスタを認識する記憶域ソリューション](#page-48-0)
- Oracle RAC[およびネットワーク接続性](#page-49-0)
- Oracle Databases[に接続するための動的データベース・サービスの使用の概要](#page-49-1)
- Oracle RAC[のサービス登録の制限](#page-50-0)
- Oracle RAC[ソフトウェア・コンポーネント](#page-51-0)
- Oracle RAC[バックグラウンド・プロセス](#page-52-0)

## <span id="page-48-0"></span>**クラスタを認識する記憶域ソリューション**

Oracle RACデータベースは、[Shared Everything](#page-490-0)データベースです。Oracle RAC環境のすべてのデータ・ファイル、制御 ファイル、SPFILEおよびREDOログ・ファイルは、すべてのクラスタ・データベース・インスタンスがこれらの記憶域コンポーネントにア クセスできるように、クラスタ対応共有ディスクに存在している必要があります。Oracle RACデータベースはShared Everythingアーキテクチャを使用するため、Oracle RACでは、すべてのデータベース・ファイルに対して、クラスタで認識される 記憶域が必要です。

Oracle RACでは、Oracle Databaseソフトウェアによってディスク・アクセスが管理され、様々な記憶域アーキテクチャでの使 用が保証されています。記憶域の構成方法は自由に選択できますが、サポートされているクラスタを認識する記憶域ソリュー ションを使用する必要があります。Oracle Databaseでは、次のようなOracle RAC用の記憶域オプションが用意されていま す。

- Oracle Automatic Storage Management(Oracle ASM) 記憶域の管理にはこのソリューションをお薦めします。
- 認定されたクラスタ・ファイル・システム
	- Oracle Automatic Storage Management Cluster File System (Oracle ACFS)をお薦めします。
	- クラスタ対応ボリューム・マネージャ上の、Oracle RAC用に認定されているサード・パーティのクラスタ・ファイ ル・システム。たとえば:
		- Oracle OCFS2 (Linuxのみ)
		- IBM GPFS (IBM AIXのみ)
- **認定されたネットワーク・ファイル・システム(NFS)・ソリューション**

## <span id="page-49-0"></span>**Oracle RACおよびネットワーク接続性**

ノート:

Oracle RAC環境内のすべてのノードは、ユーザーおよびアプリケーションがデータベースにアクセスできるようにするために、少なく とも1つのLocal Area Network (LAN) (一般にパブリック・ネットワークと呼ばれます)に接続する必要があります。

Oracle RACでは、パブリック・ネットワークに加えて[、ノードと](#page-485-0)このノード上で動作するインスタンスの間の通信専用に使用するプ ライベート・ネットワーク接続が必要になります。このネットワークは、一般にインターコネクトと呼ばれます。

インターコネクト・ネットワークは、クラスタ内のすべてのサーバーに接続するプライベート・ネットワークです。インターコネクト・ネット ワークは、1つ以上のスイッチと1つのギガビット・イーサネット・アダプタを使用する必要があります。

> より大きい帯域幅とのインタフェースはサポートされていますが、インターコネクトとの間のクロスオーバー・ ケーブルの使用はサポートされていません。

● [キャッシュ・フュージョンに](#page-479-0)よってインターコネクトがインスタンス間通信で使用されるため、ユーザー通信でイ ンターコネクト(プライベート・ネットワーク)を使用しないでください。

インターコネクト上のインスタンス間通信用にユーザー・データグラム・プロトコル(UDP)またはリライアブル・データ・ソケット (RDS)・プロトコルのいずれかを使用するようにOracle RACを構成できます。Oracle Clusterwareは、UDPプロトコルを使 用して同じインターコネクトを使用しますが、RDSを使用するように構成することはできません。

[ネットワーク接続ストレージ](#page-485-1)(NAS)を使用する場合、追加のネットワーク接続が必要になります。ネットワーク接続ストレージは、 NFSファイラなどの通常のNASデバイスに、またはFibre Channel over IPなどを使用して接続されるストレージにできます。こ の追加のネットワーク通信チャネルは、Oracle RAC (パブリックおよびプライベート・ネットワーク通信)で使用されている他の通 信チャネルとは独立させる必要があります。他のネットワーク通信チャネルの1つを使用してストレージ・ネットワーク通信を収束す る必要がある場合は、ストレージ関連の通信が1番目の優先順位を得るようにする必要があります。

## <span id="page-49-1"></span>**Oracle Databasesに接続するための動的データベース・サービスの使用の概要**

アプリケーションは、動的データベース・サービス機能を使用して、パブリック・ネットワークを介してOracle Databaseに接続する 必要があります。

動的データベース・サービスでは、規則および特性を定義して、ユーザーおよびアプリケーションからデータベース・インスタンスへの 接続方法を制御できます。これらの特性には、一意の名前、ワークロード・バランシング、フェイルオーバー・オプションおよび高可 用性特性が含まれます。

ユーザーは、クライアント/サーバー構成を使用するか、または接続プーリングを任意に使用し、1つ以上の中間層を介して Oracle RACデータベースにアクセスします。デフォルトでは、Oracle RACデータベースへのユーザー接続は、TCP/IPプロトコ ルを使用して確立されますが、他のプロトコルもサポートされています。Oracle RACデータベース・インスタンスには、クラスタの SCANを使用してアクセスする必要があります。

#### **関連項目**

[動的データベース・サービスによる自動ワークロード管理の概要](#page-53-0)

#### **仮想IPアドレスの概要**

ノードVIPは、クライアントがOracle RACデータベースへの接続に使用する仮想IP (VIP)アドレスです。

Oracle Clusterwareは、パブリック・ネットワーク上のノードのVIPアドレスをホストします。データベース・クライアントから Oracle RACデータベース・インスタンスへの通常の接続試行は、次のようにまとめることができます。

- 1. データベース・クライアントは、SCAN (パブリック・ネットワーク上のSCAN VIPを含む)に接続して、有効なサービス名を SCANリスナーに提供します。
- 2. 次にSCANリスナーは、このサービスをホストするデータベース・インスタンスを判別し、それぞれのノード上のローカル・リス ナーまたはノード・リスナーにクライアントをルーティングします。
- 3. ノード・リスナーは、ノードVIPおよび特定のポートでリスニングして、接続リクエストを取得し、クライアントをローカル・ノー ドのインスタンスに接続します。

クラスタ上で複数のパブリック・ネットワークを使用して、複数のサブネットを介したクライアント接続をサポートする場合、サブネッ ト内で前述の操作を実行します。

ノードで障害が発生した場合、VIPアドレスは、VIPアドレスがTCP接続を受け入れることができる別のノードにフェイルオーバー されますが、このノードはOracle Databaseへの接続は受け入れません。ホーム・ノードに存在しないVIPアドレスに接続を試 行するクライアントは、TCP接続タイムアウト・メッセージを待機するかわりにrapid connection refusedエラーを受け取ります。 VIPが構成されたネットワークがオンラインに戻ると、Oracle Clusterwareは、接続が受け入れられたホーム・ノードにVIPを フェイルバックします。通常、VIPアドレスは次の場合にフェイルオーバーされます。

- VIPアドレスが実行されているノードで障害が発生した場合
- VIPアドレスのすべてのインタフェースに障害が発生した場合
- VIPアドレスのすべてのインタフェースがネットワークから切断された場合

Oracle RACでは、異なるサブネットを介したクラスタへのアクセスを可能にする複数のパブリック・ネットワークをサポートしていま す。各ネットワーク・リソースは専用のサブネットを表し、各データベース・サービスは特定のネットワークを使用してOracle RAC データベースにアクセスします。各ネットワーク・リソースは、Oracle Clusterwareで管理されるリソースで、これにより、すでに説 明したVIPの動作が可能になります。

SCANは、組織のドメイン・ネーム・サーバー(DNS)に、または3つのIPアドレスにラウンド・ロビンするグリッド・ネーミング・サービス (GNS)に定義された単一ネットワーク名です。Oracle RACデータベースへのすべての接続で、クライアント接続文字列に SCANを使用することをお薦めします。受信する接続は、3つのSCANリスナーを介して、要求されたサービスを提供するアクティ ブなインスタンス間でロード・バランシングされます。SCANを使用すると、クラスタの構成を変更(ノードの追加や削除)した場合 にも、クライアント接続を変更する必要はありません。SCANでは複数のサブネットを完全にサポートしているため、クラスタを動 作させるサブネットごとにSCANを1つ作成できます。

#### <span id="page-50-0"></span>**Oracle RACのサービス登録の制限**

有効なノードの確認機能により、登録要求がリスナーにより許可される一連のIPアドレスまたはサブネットを構成および動的に 更新する機能が提供されます。

リスナーへのデータベース・インスタンスの登録は、リクエスト元が有効なノードである場合にのみ成功します。ネットワーク管理者 は、有効なノードおよび除外ノードのリストを指定したり、有効なノードの確認を完全に無効にすることができます。有効なノード のリストでは、データベースに登録できるノードやサブネットを明示的にリストします。除外ノードのリストでは、データベースに登録 できないノードを明示的にリストします。動的登録を制御することによって、Oracle RACデプロイメントの管理性およびセキュリ ティが向上します。

デフォルトでは、SCANリスナー・エージェントはREMOTE\_ADDRESS\_REGISTRATION\_listener\_nameをプライベートIPエンドポイ ントに設定します。SCANリスナーは、プライベート・ネットワークからの登録要求のみを受け入れます。SCANリスナーのプライ ベート・ネットワークにアクセスできないリモート・ノードは、listener.oraファイルのregistration\_invited\_nodes\_aliasパラ メータを使用して、またはコマンドライン・インタフェースのSRVCTLを使用してSCANリスナーを変更して、有効なノードのリストに 含める必要があります。

ノート:

Oracle Grid Infrastructure 12c 以降、SCAN リスナーについて、 VALID\_NODE\_CHECKING\_REGISTRATION\_listener\_name および REGISTRATION\_INVITED\_NODES\_listener\_name パラメータが listener.ora ファイルに設定されている場合、 リスナー・エージェントはこれらのパラメータを上書きします。

SRVCTLユーティリティを使用してinvitednodes値とinvitedsubnets値を設定すると、リスナー・エージェントは自動的に VALID\_NODE\_CHECKING\_REGISTRATION\_listener\_nameをSUBNETに設定し、

REGISTRATION\_INVITED\_NODES\_listener\_nameをlistener.oraファイルで指定されたリストに設定します。

CRSによって管理されるその他のリスナーの場合、リスナー・エージェントは、listener.oraファイルでまだ設定されていない場合 にのみ、listener.oraファイルでVALID\_NODE\_CHECKING\_REGISTRATION\_listener\_nameをSUBNETに設定します。 SRVCTLユーティリティでは、SCAN以外のリスナーについてinvitednodes値とinvitedsubnets値の設定はサポートされてい ません。リスナー・エージェントは、SCAN以外のリスナーについてlistener.oraファイルの REGISTRATION INVITED NODES listener nameを更新しません。

## <span id="page-51-0"></span>**Oracle RACソフトウェア・コンポーネント**

通常、Oracle RACデータベースには、それぞれにメモリー構造およびバックグラウンド・プロセスが含まれる複数のデータベース・ インスタンスがあります。

Oracle RACデータベースには、非クラスタOracle Databaseと同じプロセスおよびメモリー構造があり、さらに、Oracle RAC 固有の追加プロセスおよびメモリー構造があります。1つのインスタンスのデータベース・ビューは、同じOracle RACデータベース 内の他のインスタンスのビューとほぼ同じで、ビューはその環境の単一のシステム・イメージです。

各インスタンスのシステム・グローバル領域(SGA)には、バッファ・キャッシュが存在します。キャッシュ・フュージョンの使用によって、 Oracle RAC環境で各インスタンスのバッファ・キャッシュが論理的に結合され、論理的に結合された単一のキャッシュにデータが 存在する場合と同様に、インスタンスでデータを処理できます。

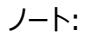

- 
- インメモリー・トランザクション・マネージャはキャッシュ・フュージョン・プロトコルと統合しています。
- キャッシュ・フュージョンによって、Oracle RAC での SGA のサイズ要件は、非クラスタ Oracle Database での SGA のサイズ要件より大きくなります。

問合せまたはトランザクションを正しく処理するために必要なブロックを、各Oracle RACデータベース・インスタンスが確実に取 得できるようにするために、Oracle RACインスタンスでは、グローバル・キャッシュ・サービス(GCS)およびグローバル・エンキュー・ サービス(GES)の2つのプロセスが使用されます。GCSおよびGESは、グローバル・リソース・ディレクトリ(GRD)を使用して、各 データ・ファイルおよび各キャッシュ・ブロックのステータスのレコードをメンテナンスします。GRDの内容はすべてのアクティブ・インスタ ンス間で分散され、Oracle RACインスタンスのSGAのサイズが実質的に増加します。

1つのインスタンスがデータをキャッシュした後は、同じクラスタ・データベース内の他のインスタンスは、ディスクからブロックを読み取 るよりも高速に、同じデータベース内の別のインスタンスからブロック・イメージを取得できるようになります。そのため、キャッシュ・ フュージョンは、ディスクからブロックを再読取りするのではなく、現行のブロックをインスタンス間で移動します。一貫性のあるブロッ クや変更されたブロックが別のインスタンスで必要な場合、キャッシュ・フュージョンは、影響を受けるインスタンス間でブロック・イ メージを直接転送します。Oracle RACは、インスタンス間通信およびブロック転送にプライベート・インターコネクトを使用します。 GES Monitorおよびインスタンス・エンキュー・プロセスは、キャッシュ・フュージョン・リソースへのアクセスおよびエンキューのリカバ リ・プロセスを管理します。

キャッシュ・フュージョンでは、プライベート・ネットワークの待機時間およびディスク上のサービス時間を監視して、最適なパスを自 動的に選択します。共有ディスクに待機時間が短いSSDがある場合は、最適なパスが自動的に選択されます。

#### **関連項目**

● 『[Oracle Database In-Memory](https://docs.oracle.com/pls/topic/lookup?ctx=en/database/oracle/oracle-database/19/racad&id=INMEM-GUID-5A72B48A-8427-41AE-9220-E46042BC90C4)ガイド』

## <span id="page-52-0"></span>**Oracle RACバックグラウンド・プロセス**

**グローバル・キャッシュ・サービス**(GCS)および**グローバル・エンキュー・サービス**(GES)プロセスは、**グローバル・リソース・ディレ クトリ**(GRD)と連携してキャッシュ・フュージョンを有効にします。

Oracle RACプロセスおよびその識別子は次のとおりです。

● ACMS: メモリー・サービスへのアトミック制御ファイル(ACMS)

Oracle RAC環境では、各インスタンスのACMSのプロセスは、分散SGAメモリー更新が成功時にグローバルにコミットさ れるようにしたり、障害発生時にグローバルに終了されるようにするエージェントです。

● GTX0-i: グローバル・トランザクション・プロセス

GTX0-jプロセスは、Oracle RAC環境でXAグローバル・トランザクションを透過的にサポートします。これらのプロセスの 数は、データベースによって、XAグローバル・トランザクションのワークロードに基づいて自動調整されます。

● LMON: グローバル・エンキュー・サービス・モニター LMONプロセスでは、グローバル・エンキューおよびクラスタ全体のリソースが監視され、グローバル・エンキュー・リカバリ操作 が実行されます。

- LMD: グローバル・エンキュー・サービス・デーモン LMDプロセスでは、各インスタンス内の受信リモート・リソース要求が管理されます。
- LMS: グローバル・キャッシュ・サービス・プロセス

LMSプロセスでは、情報を**グローバル・リソース・ディレクトリ**(GRD)に記録することにより、データファイルのステータスお よび各キャッシュ・ブロックのレコードがメンテナンスされます。LMSプロセスでは、リモート・インスタンスへのメッセージ・フロー の制御、グローバル・データ・ブロック・アクセスの管理、異なるインスタンスのバッファ・キャッシュ間のブロック・イメージの送 信も行われます。この処理は、キャッシュ・フュージョンの一部です。

- LCK0: インスタンス・エンキュー・プロセス LCK0プロセスでは、ライブラリや行キャッシュ要求などの非キャッシュ・フュージョン・リソース要求が管理されます。
- RMSn: Oracle RAC管理プロセス(RMSn)

RMSnプロセスでは、Oracle RACの管理性タスクが実行されます。RMSnプロセスによって実行されるタスクには、新規イ ンスタンスがクラスタに追加された際のOracle RAC関連リソースの作成があります。

● RSMN: リモート・スレーブ・モニターは、リモート・インスタンスでのバックグラウンド・セカンダリ・プロセスの作成と通信を管 理します。これらのバックグラウンド・セカンダリ・プロセスでは、別のインスタンスで実行されている調整プロセスのためのタ スクが実行されます。

ノート:

この項で説明する多くの Oracle Database コンポーネントは、*『Oracle Database 概要』*で説明するシング ル・インスタンスの Oracle Database の追加コンポーネントです

**関連項目**

● [Oracle Database](https://docs.oracle.com/pls/topic/lookup?ctx=en/database/oracle/oracle-database/19/racad&id=CNCPT-GUID-A42A6EF0-20F8-4F4B-AFF7-09C100AE581E)概要

# <span id="page-53-0"></span>**動的データベース・サービスによる自動ワークロード管理の概要**

サービスは、共通の属性、パフォーマンスしきい値および優先度を持つアプリケーションのグループを表します。

アプリケーション機能は、サービスによって識別されるワークロードに分割できます。たとえば、Oracle E-Business Suiteでは、 総勘定元帳、売掛金勘定、受注など、職務ごとにサービスを定義できます。サービスはOracle Databaseの1つ以上のインス タンス、グローバル・クラスタ内の複数のデータベースにわたることができ、単一インスタンスで複数のサービスをサポートできます。 サービスを提供するインスタンスの数は、アプリケーションに対して透過的です。サービスは、競合するアプリケーションを管理する 単一のシステム・イメージを提供し、各ワークロードを1つの単位として管理できるようにします。

中間層アプリケーションおよびクライアントでは、サービス名をTNS接続文字列内の接続の一部として指定することで、サービス を選択します。たとえば、Oracle WebLogic Serverのデータ・ソースは、サービスにルーティングするように設定されます。Net Easy\*Connectionを使用する場合、この接続は、user\_name/password@SCAN/service\_nameのように、サービス名とネッ トワーク・アドレスだけで構成されます。Oracle Scheduler、パラレル問合せ、Oracle GoldenGateキューなどのサーバー側 の作業では、ワークロード定義の一部としてサービス名を設定します。Oracle Schedulerの場合、ジョブがジョブ・クラスに割り

当てられ、サービス内で複数のジョブ・クラスを実行できます。パラレル問合せとパラレルDMLの場合、問合せコーディネータは サービスに接続し、パラレル問合せスレーブはパラレル実行中そのサービスを継承します。Oracle GoldenGateの場合、スト リーム・キューはサービスを使用してアクセスされます。サービス下で実行される作業は、そのサービスのしきい値および属性を継 承し、サービスの一部として測定されます。

Oracle Database Resource Managerでは、サービスをコンシューマ・グループおよび優先度にバインドします。これによって、 データベースはサービスをその重要性の順に管理できます。たとえば、DBAでは、優先度の高いオンライン・ユーザー向けと、優 先度の低い内部レポート・アプリケーション向けのサービスを個別に定義できます。同様に、DBAでGold、Silverおよび Bronzeのサービスを定義して、同じアプリケーションの要求に対してサービスを提供する順番に優先度を付けることができます。 システムのサービスを計画する場合、その計画には、他のサービスに対する相対的な各サービスの優先度が含まれている必要 があります。このようにして、Oracle Database Resource Managerは優先度が1位のサービス、次に優先度2位のサービ ス、というように対処できます。

ユーザーまたはアプリケーションがデータベースに接続するときは、接続文字列のCONNECT\_DATA部分に指定されたサービスを使 用することをお薦めします。Oracle Databaseでは、データベースが作成されると自動的に1つのデータベース・サービスが作成 されますが、このサービスの動作は、その後自分で作成するデータベース・サービスの動作とは異なります。データベースを使用し たワークロード管理の柔軟性を高めるために、Oracle Databaseでは、複数のサービスを作成し、どのインスタンス(またはサー ビス・プール)でサービスが起動されるかを指定できます。より柔軟なワークロード管理が必要な場合は、この章を読み進めると、 サービスで使用できる追加機能を理解できます。

#### ノート:

この章で説明する機能は、デフォルトのデータベース・サービス(DB\_NAME、DB\_UNIQUE\_NAME、PDB\_NAME、 SYS\$BACKGROUND および SYS\$USERS)では機能しません。これらのサービスを、データベースに接続するアプリケーショ ンに使用しないことをお薦めします。このような機能を活用するには、クラスタ管理サービスを作成する必要がありま す。自分が作成したサービスのみ管理できます。データベースによって自動的に作成されたサービスはデータベース・ サーバーによって管理されます。

動的データベース・サービス

動的データベース・サービスによってワークロードの分散を管理し、ユーザーおよびアプリケーションに対してパフォーマンスを最適化 できます。動的データベース・サービスは、次の機能を提供します。

- サービス: 企業のグリッド構想を可能にするために、Oracle Databaseでは、サービスと呼ばれる強力な自動ワーク ロード管理機能が導入されています。サービスは、Oracle RACデータベースで定義できるエンティティで、これを使用し てデータベース・ワークロードをグループ化し、サービスの提供を割り当てられている最適なインスタンスに作業をルーティ ングし、計画済および計画外のアクションの高可用性を実現できます。
- 高可用性フレームワーク: Oracle Databaseでコンポーネントを常に稼働状態に維持できるOracle RACコンポー ネント。
- 高速アプリケーション通知(FAN): インスタンス、サービスまたはノードのUPやDOWNイベントなどのクラスタ状態の変更お よびロード・バランシング・アドバイザのイベントについての情報をOracle RACアプリケーションおよびクライアントに提供 します。FANには、クライアントにイベントを発行する方法が2つあり、1つは、Oracle Notification Serviceデーモン

で、Oracle Application Serverを含むJava Database Connectivity (JDBC)クライアントによって使用され、 もう1つは、Oracle GoldenGateアドバンスト・キューイングで、以前のリリースのOracle Call Interface (OCI)お よびOracle Data Provider for .NET (ODP.NET)クライアントによってのみ使用されます。

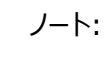

Oracle Database 12c リリース 2 (12.2)からは、すべてのクライアントが Oracle Notification Service を使用します。

- トランザクション・ガード: 計画外停止および重複送信の場合に、トランザクションの実行を1回以下にするためのプロト コルおよびAPIを提供するツール。
- アプリケーション・コンティニュイティ: リカバリ可能なエラーが発生した場合に、多くのシステム、通信、記憶域の停止お よびハードウェア障害をマスクして、処理中の要求をリプレイする汎用インフラストラクチャを提供します。既存のリカバリ・ テクノロジとは異なり、この機能では、アプリケーション下でトランザクションおよび非トランザクション・セッション状態をリカ バリしようとするため、停止はアプリケーションにとって実行の遅延のように見えます。
- コネクション・ロード・バランシング: 要求されたデータベース・サービスを提供するすべてのインスタンスで、受信する接続 を均等に分散するOracle Net Servicesの機能。
- ロード・バランシング・アドバイザ: データベースとそのインスタンスが提供する現在のサービス・レベルについてアプリケー ションに情報を提供します。ロード・バランシング・アドバイザは、サービス用に定義した管理ポリシーに基づいて最適な サービスを得るために、アプリケーション・リクエストの宛先に関する推奨事項をアプリケーションに提供します。ロード・バ ランシング・アドバイザのイベントは、Oracle Notification Serviceを介してパブリッシュされます。
- 自動ワークロード・リポジトリ(AWR): サービス・レベルの統計[をメトリックと](#page-485-2)して追跡します。サーバーによって生成され るアラートは、特定のしきい値を超えたり、必要なしきい値に達しない場合、これらのメトリックに対して作成されます。
- 高速接続フェイルオーバー(FCF): これは、FANイベントをサブスクライブすることによって、高速な接続のフェイルオー バーを提供する、Oracleクライアントの機能です。
- ランタイム接続ロード・バランシング: アプリケーションが接続にいくつかの作業を完了するように要求すると、データベー ス・インスタンスによって提供されている現在のサービス・レベルに基づいて、接続プールで高度な接続の割当てを行う Oracleクライアントの機能です。
- 単一クライアント・アクセス名(SCAN): Oracle RACに接続しているクライアントに単一の名前を提供し、この名前は、 クラスタのノードを追加または削除しても、クラスタの存続期間中は変更されません。SCANに接続しているクライアント では、Thin JDBC URLやEZConnectなどの単一の接続文字列を使用でき、ロード・バランシングおよびクライアント の接続フェイルオーバーが実現されます。

Oracle RACおよび非クラスタOracle Database環境をデプロイして、多くの異なる方法で動的データベース・サービス機能を 使用できます。ノード数および使用環境の使用目的と複雑さによって異なりますが、最適な自動ワークロード管理および高可 用性構成は、この章で説明する考慮事項を検討して決定してください。

#### **関連項目**

- [Oracle Database](https://docs.oracle.com/pls/topic/lookup?ctx=en/database/oracle/oracle-database/19/racad&id=ADMIN-GUID-2BEF5482-CF97-4A85-BD90-9195E41E74EF)管理者ガイド
- [動的データベース・サービスによるワークロード管理](#page-116-0)

# <span id="page-56-0"></span>**サーバー・プールおよびポリシー管理データベースの概要**

サーバー・プールは、ポリシー管理データベースの基盤です。

次のデプロイメント・モデルを使用すると、マルチノードであれ、Oracle Real Application Clusters One Node (Oracle RAC One Node)であれ、Oracle RACデータベースを作成できます。

- 管理者管理デプロイメントは、Oracle Database 11gリリース2 (11.2)の前に存在していたOracle RACデプロイ メント・タイプに基づき、クラスタ内の特定のノードで実行されるように各データベース・インスタンスを静的に構成する必 要があり、また、preferredおよびavailable宛先を使用して、特定のデータベースに属する特定のインスタンスで実 行されるようにデータベース・サービスを構成する必要があります。
- ポリシー管理デプロイメントは、サーバー・プールに基づき、この場合、データベース・サービスは、サーバー・プール内でシ ングルトンまたは均一として、サーバー・プール内のすべてのサーバーにわたって実行されます。データベースは1つ以上の サーバー・プールにデプロイされ、サーバー・プールのサイズによってデプロイメント内のデータベース・インスタンスの数が決 まります。

#### **関連項目**

[Oracle Database Quality of Service Management](https://docs.oracle.com/pls/topic/lookup?ctx=en/database/oracle/oracle-database/19/racad&id=APQOS-GUID-1466C923-4F4F-4313-8962-D870249A79A7)ユーザーズ・ガイド

### **サーバー・プールの概要**

サーバー・プールは、データベース・サービスまたはアプリケーション・サービスを提供するサーバーのグループにクラスタを論理的に割 り当てます。

サーバー・プールのプロパティは、これらのデータベースおよびアプリケーションのスケーラビリティおよび可用性を制御します。各サー バー・プールは最小サイズおよび最大サイズを使用して構成でき、これによって、スケーラビリティが決まります。Oracle Clusterwareは、サーバー・プール間の可用性を管理し、個々のサーバー・プールの重要度の値を構成することによって可用 性をさらに調整できます。

サーバーは名前によってサーバー・プールに割り当てられるのではなく、番号によって割り当てられます。したがって、任意のデータ ベースを実行するように任意のサーバーを構成する必要があります。たとえば、異機種サーバーやストレージ接続のためにサー バーを構成できない場合は、サーバー・カテゴリ定義を使用してサーバー・プールのメンバーシップ適格性を判別することによって サーバーを制限できます。

#### **関連項目**

● Oracle Clusterware[管理およびデプロイメント・ガイド](https://docs.oracle.com/pls/topic/lookup?ctx=en/database/oracle/oracle-database/19/racad&id=CWADD-GUID-B591A9DF-BEB1-4B72-B665-7416BEA27C7A)

#### **サーバー・プールの使用例**

この項では、次のサーバー・プールの使用例を示します。

- [サーバーの最小数および最大数](#page-56-1)
- [サーバー・プールの](#page-58-0)IMPORTANCE属性
- [データベースの統合](#page-58-1)
- <span id="page-56-1"></span>サーバーの最小数および最大数

onlineとbackofficeという2つのサーバー・プールに4ノード・クラスタが構成されているとします。onlineサーバー・プールでは dbsalesというデータベースが実行され、browse、searchおよびsalescartサービスを提供しています。backofficeサーバー・ プールではdberpというデータベースが実行され、図[1-2](#page-57-0)に示すとおり、inventoryおよびshippingサービスを提供しています。 通常の営業時間中、企業は通常の要求に対応するために、dbsalesデータベースの最低2つのインスタンスと、dberpデータ ベースの1つのインスタンスを必要とします。

<span id="page-57-0"></span>図1-2 最小数および最大数によるサーバーの配置

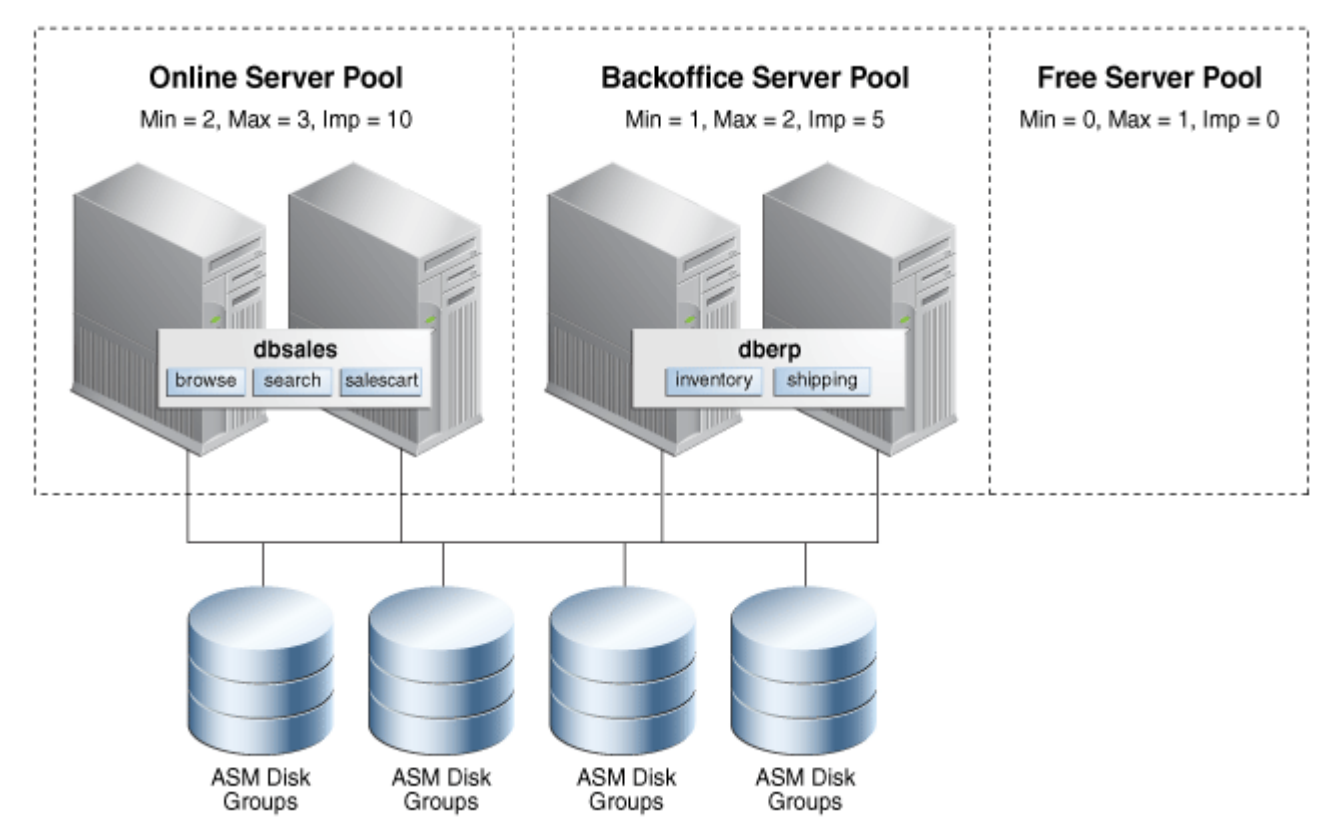

このポリシー管理デプロイメントでは、onlineサーバー・プールのMIN\_SIZEサーバー・プール属性の値は2で、backofficeサー バー・プールのMIN\_SIZEサーバー・プール属性の値は1です。このように構成されたOracle Clusterwareでは、常にonline サーバー・プールに2つのサーバーがあり、backofficeサーバー・プールに1つのサーバーがあります。これは4ノード・クラスタである ため、いずれのサーバー・プールにも割り当てられていないサーバーが1つ残ります。最後のサーバーがデプロイされる場所は、各 サーバー・プールのMAX\_SIZEサーバー・プール・パラメータによって決まります。各サーバー・プールのMAX\_SIZEサーバー・プール属 性の値の合計がクラスタ内のサーバーの総数より小さい場合、残りのサーバーは、デプロイされたノードの障害を待つ空きサー バー・プールにとどまります。

MAX\_SIZEの値がMIN\_SIZEの値より大きい場合、図[1-2](#page-57-0)で示すとおり、また、次の項で詳細に説明するとおり、残りのサーバー は、重要度の値が最大のサーバー・プールにデプロイされます。この場合、サーバーは、サーバーが必要とされるサーバー・プール を結合するためにオンラインで再配置できる共有可能なリソースになります。たとえば、営業時間中は、サーバーをonlineサー バー・プールに与えて、dbsalesデータベースのインスタンスを追加できますが、営業時間後は、backofficeサーバー・プールに 再配置して、dberpデータベース・インスタンスを追加できます。このような動作はすべてオンラインであり、インスタンスはトランザク ション的に停止されます。

これらの2つのポリシー管理データベースは、必要とされるインスタンスのみを実行し、要求またはビジネス要件を満たすように動 的に増減できます。

<span id="page-58-0"></span>IMPORTANCEサーバー・プール属性は、クラスタの起動時、およびノードの障害または削除に応じて使用されます。管理者管理 データベースとは対照的に、最初に起動するデータベースを決めるように、また、マルチノードの停止時にオンラインのままにしてお くデータベースを決めるように、様々な重要度でサーバー・プールを構成できます。

salesおよびbackofficeという2つのサーバー・プール内で、dbappsというデータベースをホストする4ノード・クラスタを考えてみま す。図[1-3](#page-58-2)に示すとおり、2つのサービスorderentryおよびbillingは、salesサーバー・プールで実行され、他の2つのサービス erpおよびreportsは、backofficeサーバー・プールで実行されます。backofficeサーバー・プールの値より大きいsalesサー バー・プールのIMPORTANCEサーバー・プール属性の値を構成することによって、マルチノードの障害の後に残って実行されている サーバーが1つのみでも、クラスタが起動すると、salesのサービスは最初に起動して常に使用可能になります。IMPORTANCEサー バー・プール属性を使用すると、サービスをランク付けすることができ、常に使用可能にするためにクラスタ内のすべてのノードで サービスを実行する必要もなくなります。

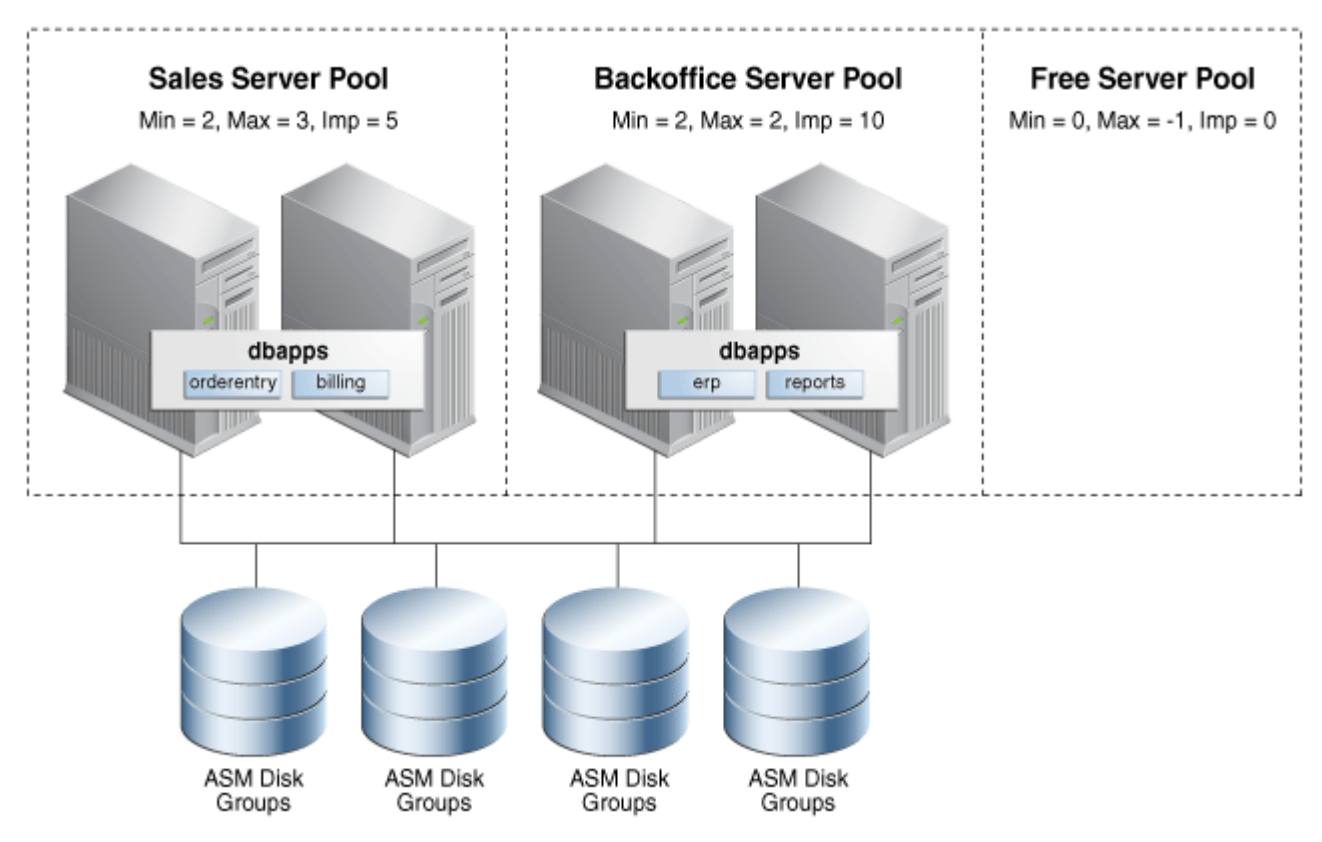

<span id="page-58-2"></span>図1-3 サーバー・プールの重要度

<span id="page-58-1"></span>データベースの統合

いくつかの様々なアプローチを個別にまたは組み合せて使用すると、Oracle Databasesを統合できます。ポリシー管理デプロ イメントでは統合は容易です。スキーマ統合の場合、複数のアプリケーションは、個別スキーマまたはプラガブル・データベース (PDB)に分離された単一データベースによってホストされているため、サーバー・プールを使用して必要な容量を満たすことがで きます。サーバー・プールの動的スケーリング・プロパティのため、現在の要求またはビジネス要件に合うようにデータベース・インス タンスの数を増減できます。サーバー・プールによって、一緒にまたは別個に実行されるサービスも決定されるため、必要なアフィ ニティまたは分離を構成および維持できます。

たとえば、バージョン要件のためにスキーマ統合を使用できない場合、単一セットのサーバー上で複数のデータベースをホストで

きます。ポリシー管理データベースを使用すると、ポリシー管理データベース[はインスタンス・ケージングを](#page-484-0)利用することによって同じ サーバー・プールを共有できるため、このデータベース統合が容易になります。これにより、要求またはビジネス・ポリシーとスケ ジュールに合うように、水平方向(サーバー・プール・サイズを使用)と垂直方向(CPU COUNTサーバー構成属性を使用)の両方 にデータベースを動的に増減できます。

対照的に、管理者管理データベースでは、データベース・インスタンスまたはサーバーに障害が発生した場合、ワークロードのフェ イルオーバーを吸収するために各サーバーに容量を確保する必要があります。ただし、ポリシー管理データベースの場合、 MIN SIZE、MAX SIZEおよびIMPORTANCEサーバー・プール属性を使用して、実行中のワークロードのビジネスの必要性別に サーバー・プールを効果的にランク付けできます。

サーバーの障害によってサーバー・プールがサーバーの構成済最小数を下回ると、重要性の少ないサーバー・プールからの別の サーバーがそのかわりにるため、サーバーの数は構成済最小数に戻ります。これにより、残りのサーバーのオーバーロードによるカ スケード障害のリスクがなくなり、処理障害のために容量を確保する必要性を大幅に減らしたり、その必要性をなくすことさえで きます。

ポリシー管理データベースに移行または変換すると、クラスタの統合も可能になり、より大きなクラスタを作成することで、データ ベースのホストおよび拡張に使用可能なサーバー数が増加するため可用性およびスケーラビリティの向上が実現されます。ポリ シー管理データベースでは、インスタンス名を特定のサーバーにバインディングすること、およびサービスを特定のインスタンスにバイ ンディングすることが不要なため、大きなクラスタを構成および管理する際の複雑さが大幅に軽減されます。

図[1-4](#page-59-0)に、デプロイメント例を示します。ここでは、前の2つのクラスタ例(図[1-2](#page-57-0)および図[1-3\)](#page-58-2)は、単一クラスタに統合され、構 成されたデータベース統合(インスタンス・ケージングを使用)とクラスタ統合(サーバー・プールを使用)の両方を利用して、ワーク ロードのサイズ設定および優先度付けが適切に行われるようにします。

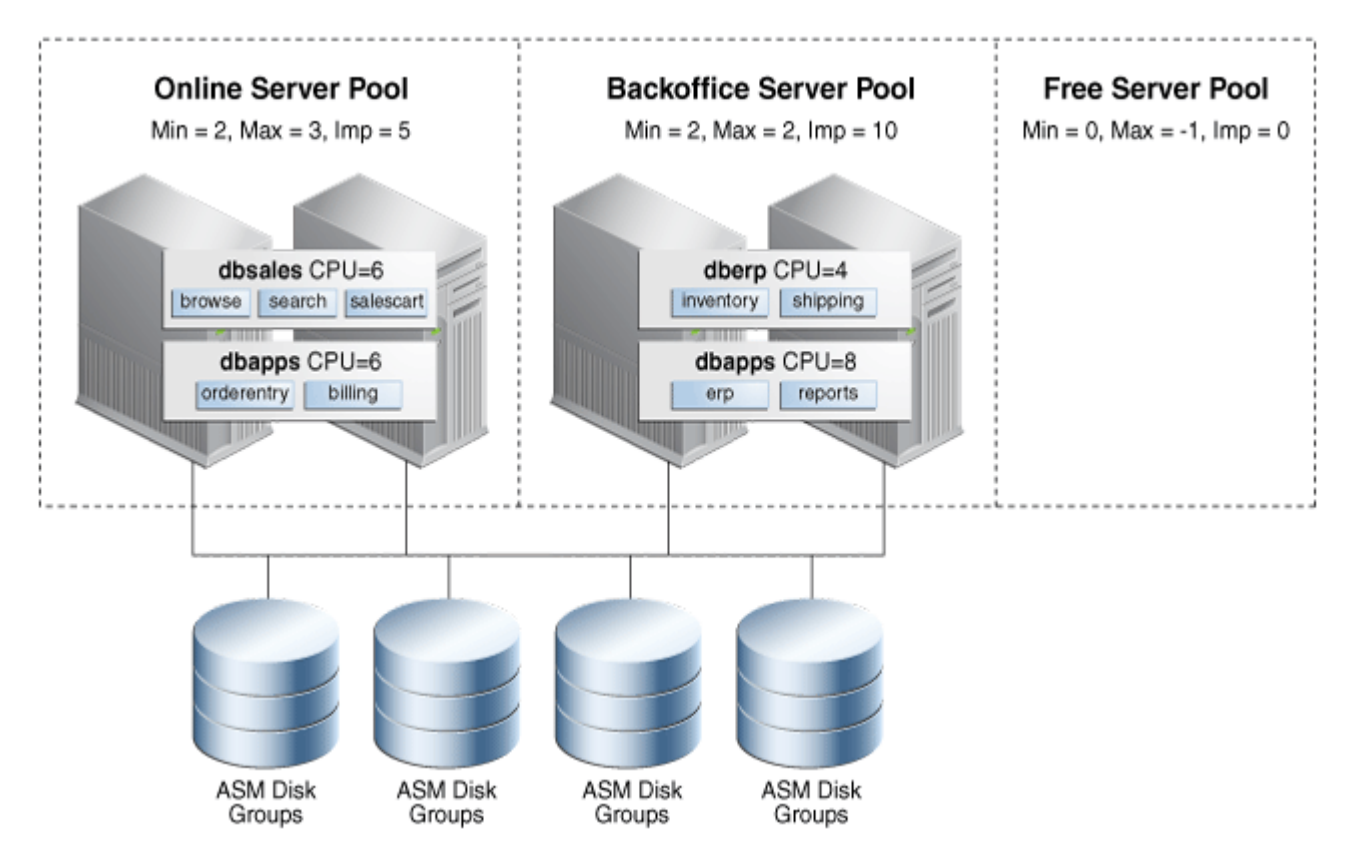

<span id="page-59-0"></span>図1-4 データベースの統合

● Oracle Clusterware[管理およびデプロイメント・ガイド](https://docs.oracle.com/pls/topic/lookup?ctx=en/database/oracle/oracle-database/19/racad&id=CWADD-GUID-E5103867-6683-4D5C-9343-1F1F2522FEF3)

#### **ポリシー管理データベースのデプロイ**

ポリシー管理データベースをデプロイする場合、サービスはサーバー・プールにわたらないことを考慮に入れて、まずサービスとその 必要なサイズ設定を決定する必要があります。

このデータベースを他のデータベースと同じ場所に配置する場合、ホストされている他のデータベースに関するCPU要件を考慮 する必要があり、インスタンス・ケージングのCPU COUNT属性の値も考慮する必要があります。これにより、1つ以上のサーバー・ プールで垂直方向と水平方向の両方にデータベースのサイズを指定できます。

このデータベースのサーバー・プールを他のサーバー・プールと同じ場所に配置する場合、会議の要求およびビジネス要件を最適 化するためにカレンダまたはイベントに基づいてサーバー・プール・サイズを調整するようにサーバー・プールを構成することを検討し ます。サーバー・プールのサイズを決定し、MIN\_SIZEおよびMAX\_SIZEサーバー・プール属性の適切な値を構成したら、各サー バー・プールの相対的な重要度を決定できます。

クラスタ管理者として、srvctl add serverpoolコマンドを使用してポリシー管理データベース・サーバー・プールを作成します。 Oracle Grid Infrastructureホームで、srvctl modify serverpoolコマンドを使用すると、サーバー・プールのプロパティを 変更できます。

DBCAを使用してサーバー・プールを作成できる間は、小さい単一サーバー・プールのデプロイメント用のもののみをお薦めします。 サーバーがすでに他のサーバー・プールに割り当てられている場合、DBCAに障害が発生するためです。また、クラスタが、古い サーバーや新しいサーバーなど、異なる容量のサーバーで構成されている場合、各サーバー・プールを結合するためのサーバーの 最小サーバー要件を定義するサーバー・カテゴリ定義を設定することをお薦めします。

サーバー・プールの作成後、適切なデータベース・ホームからDBCAを実行できます。データベースのタイプおよびタスクに応じて、 様々なデフォルト・オプションが提示されます。コンテナ・データベース(CDB)を含め、すべての新しいOracle RACおよびOracle RAC One Nodeデータベースの場合、ポリシー管理オプションはデフォルトで、これがお薦めするオプションです。

管理者管理データベースから、またはOracle Database 11gリリース2 (11.2)より前のデータベースからデータベースをアップ グレードする場合、ポリシー管理データベースに直接アップグレードするオプションはありません。ただし、アップグレード後、srvctl modify databaseコマンドを使用して、データベースをポリシー管理に変換できます。

管理者管理データベースからポリシー管理データベースに変換する場合、インスタンス名は、アンダースコアを含むように自動的 に更新されます(たとえば: orcl1はorcl\_1になります)。サーバー・プールのサイズが大きくなるときデータベースが自動的にインス タンスを作成できるようにするためには、アンダースコアが必要です。

#### **関連項目**

- Oracle Clusterware[管理およびデプロイメント・ガイド](https://docs.oracle.com/pls/topic/lookup?ctx=en/database/oracle/oracle-database/19/racad&id=CWADD-GUID-E5103867-6683-4D5C-9343-1F1F2522FEF3)
- Oracle Clusterware[管理およびデプロイメント・ガイド](https://docs.oracle.com/pls/topic/lookup?ctx=en/database/oracle/oracle-database/19/racad&id=CWADD-GUID-F936D4CA-C277-4F22-A701-5DC28B6C5D49)
- [管理者管理データベースのポリシー管理データベースへの変換](#page-101-0)

#### **ポリシー管理データベースの管理**

ポリシー管理データベースの管理では、作成、サイズ設定、パッチ適用およびロード・バランシングに関して、管理者管理データ ベースより構成および再構成のステップが少なくて済みます。

また、クラスタ内のサーバー・プールのサーバーはどのデータベースでも実行できるため、データベース・インスタンスとノード名のマッ ピングを作成して維持する必要はありません。ただし、データベースが特定のノードで実行するときには必ず特定のインスタンス名 を使用するようにする場合は、srvctl modify instance -db db\_unique\_name -instance inst\_name -node node\_nameコマンドを使用して、インスタンスからノード名へのマッピングを作成できます。これは、特定のノードのスクリプトで固定 のORACLE\_SID値を使用してデータベースに接続する場合に役立ちます。

サーバーを空きプールに再配置することによって、またはサーバー・プールの最小サイズと最大サイズを調整することによって、パッ チ適用などのメンテナンス・タスクを実行できるため、必要な可用性が維持されます。

ポリシー管理データベースでは、サービスの管理も容易になります。ポリシー管理データベースは、単一サーバー・プールに割り当 てられ、プール内のすべてのサーバーにわたってシングルトンまたは均一として実行されるためです。サービスごとに明示的に優先 かつ使用可能なデータベース・インスタンス・リストを作成または維持する必要はなくなりました。手動による再配置または高可 用性イベントのためサーバーをサーバー・プールに移動すると、統一されたすべてのサービスおよびその依存データベース・インスタ ンスは自動的に起動します。1つ以上のシングルトン・サービスをホストしているサーバーがダウンした場合、これらのサービスは、 サーバー・プール内の残りの1つ以上のサーバーで自動的に起動します。Oracle RAC One Nodeの場合、対応するデータ ベース・インスタンスも自動的に起動します。

相互に関連するサービスの管理は、各サーバー・プールの重要度属性を利用することによって向上します。サーバー・プールで実 行される各サービスは、クラスタ内で他のサーバー・プールにホストされているサービスに関連するサーバー・プールの重要度を継 承します。最も重要なサーバー・プールの最小サイズが0(ゼロ)より大きい場合、このサーバー・プール内のサービスおよび関連の データベース・インスタンスは、クラスタの起動時に最初に起動し、クラスタ内に1つのサーバーが実行されているかぎり、実行され ている最後のサービスおよびデータベース・インスタンスになります。重要でないサービスは最も重要でないサーバー・プールのビジ ネスに提供でき、要求または障害のために十分なリソースが使用できない場合、これらのサービスは最終的に停止され、よりビ ジネスクリティカルなサービスが使用可能なまま存続するようにできます。

数多くの管理タスクは、統合環境内の複数のデータベース、サービスまたはサーバー・プールに影響を与える可能性のある変更 を伴うことがあるため、特定のSRVCTLコマンドの評価モードを使用して、コマンドのリソース影響のレポートを取得できます。

サーバー・プールを変更するシステムに対する影響を評価する次の例を考えてください。

 $\$$  srvctl modify srvpool -1 3 -g online -eval Service erp1 will be stopped on node test3 Service reports will be stopped on node test3 Service inventory will be stopped on node test3 Service shipping will be stopped on node test3 Database dbsales will be started on node test3 Service orderentry will be started on node test3 Service billing will be started on node test3 Service browse will be started on node test3 Service search will be started on node test3 Service salescart will be started on node test3 Server test3 will be moved from pool backoffice to pool online

前述の例に示すとおり、サーバー・プールを変更すると、数多くのリソース状態の変更を招くことがあります。Oracle ClusterwareまたはOracle Database Quality of Service Managementを介してポリシー・セットを使用できます。

#### **関連項目**

- [srvctl modify srvpool](#page-456-0)
- [srvctl relocate server](#page-421-0)
- SRVCTL[使用情報](#page-316-0)
- Oracle Clusterware[管理およびデプロイメント・ガイド](https://docs.oracle.com/pls/topic/lookup?ctx=en/database/oracle/oracle-database/19/racad&id=CWADD-GUID-7FBE1007-3BA0-4DE5-A993-358E3423721B)

## **ポリシー・ベースのクラスタ管理**

Oracle Clusterwareでは、ネイティブなOracle Clusterware機能としてクラスタ構成ポリシー・セットの管理をサポートしま す。

[クラスタ構成ポリシーに](#page-479-1)は、システム内で定義された、サーバー・プールごとに1つの定義が含まれます。また、クラスタ構成ポリシー では、リソース配置およびクラスタ・ノードの可用性についても指定します[。クラスタ構成ポリシー・セットで](#page-480-0)は、クラスタ内に構成さ れるすべてのサーバー・プール名が定義され、1つ以上の構成ポリシーが含まれます。

一度に1つの構成ポリシーのみが常に有効になります。ただし、管理者は通常、カレンダ日付または時間パラメータに基づいて 様々なビジネス・ニーズおよび要求を反映させるために、いくつかの構成ポリシーを作成します。たとえば、一般的に、就業日の 午前中は多くのユーザーがログインし、電子メールをダウンロードしますが、夜間や週末は電子メール関連のワークロードが通常 は少なくなります。このような場合、クラスタ構成ポリシーを使用して、予想される需要に基づいてサーバー割当てを定義します。 より具体的には、この例の場合、より多くのサーバーをOLTPワークロードに割り当てる構成ポリシーを就業日の午前中に有効 にし、週末および就業日の夜には、別の構成ポリシーで、より多くのサーバーをバッチ・ワークロードに割り当てます。

クラスタ構成ポリシーを使用すると、様々なコンピュータやメモリー・サイズ(異機種)など、様々な機能のサーバーを構成するクラ スタの管理に役立てることもできます。異機種サーバー・タイプで構成されるクラスタ用に管理および可用性ポリシーを作成する ために、クラスタ管理者は、サーバー属性に基づいてサーバー・カテゴリを作成できます。これらの属性によって、どのサーバーをど のサーバー・プールに割り当てることができるかを制限できます。たとえば、古いハードウェアを実行するサーバーがクラスタ内に存 在する場合に、それらのサーバーを、オンライン販売やその他の業務上重要なアプリケーションに使用されるサーバー・プールでは なく、バッチ・ジョブやテストをサポートするサーバー・プールにのみ割り当てるように指定する属性を使用できます。

#### **関連項目**

● Oracle Clusterware[管理およびデプロイメント・ガイド](https://docs.oracle.com/pls/topic/lookup?ctx=en/database/oracle/oracle-database/19/racad&id=CWADD-GUID-7FBE1007-3BA0-4DE5-A993-358E3423721B)

# **Oracle Database Quality of Service Managementの概要**

Oracle Database Quality of Service Management (Oracle Database QoS Management)は、システム全体 のワークロード・リクエストを監視する自動化されたポリシーベースの製品です。

Oracle Database QoS Managementは、アプリケーション間で共有されるリソースを管理し、システム構成を調整して、ア プリケーションの実行をビジネスに必要なパフォーマンス・レベルに維持します。Oracle Database QoS Managementは、シ ステム構成および要求で発生した変更に対応し、アプリケーションのパフォーマンス・レベルがそれ以上変動することを回避します。

Oracle Database QoS Managementは、Oracle RACデータベースのワークロード・パフォーマンスの目標を監視および 管理します。そのために、この目標に影響を与えているボトルネック・リソースを特定し、パフォーマンスをリストアするためのアクショ ン推奨して実施します。管理者管理デプロイメントでは、データベース・インスタンスをノードにバインドしますが、ポリシー管理デプ ロイメントでは、このようなバインドは実施しません。そのため、Oracle Database QoS Managementサーバー・プール・サイ ズのリソース制御は後者でのみ使用できます。その他すべてのリソース管理制御は、どちらのデプロイメントでも使用できます。

Oracle Database QoS Managementは、測定のみ、モニター、および管理の各モードによって、管理者管理Oracle RACデータベースとOracle RAC One Nodeデータベースをサポートします。これにより、データベースで実行中のパフォーマン ス・クラスのCPU共有を調整することで、管理者管理Oracle RACデータベース内でのスキーマ統合のサポートが可能になりま す。さらに、同じ物理サーバーでホストされているデータベースのCPU数を調整することで、データベース統合がサポートされてい ます。

管理者管理データベースはサーバー・プールで実行しないため、サーバー・プール・サイズを変更することでインスタンスの数を増 減する機能は、ポリシー管理データベースのデプロイメントでサポートではサポートされていますが、管理者管理データベースでは 利用できません。この新しいデプロイメントのサポートは、Oracle Enterprise Manager Cloud ControlのOracle QoS管 理のページに統合されています。

## **ハング・マネージャの概要**

ハング・マネージャは、システムのハングアップを自動的に検出して解決するOracle Databaseの機能です。

ハング・マネージャは、Oracle Database 11g リリース1 (11.1)で初めて使用できるようになりました。当初は、システムのハ ングを識別して、ハングについての関連情報をトレース・ファイルにダンプしていました。Oracle Database 12c リリース2 (12.2)では、ハング・マネージャはシステム・ハングに対処できるようになり、その解決を試行します。ハング・マネージャは、単一 インスタンスとOracle RACデータベース・インスタンスのどちらでも実行します。

ハング・マネージャの機能は、次のとおりです。

- 最初にシステム・ハングを検出し、そのハングを分析してから、ハングの原因を確認します。その後、ハングを解決するた めの対処方針を決定するためにヒューリスティックを適用します。
- My Oracle Supportにトレース・ファイルを提出してハングの原因の特定を依頼するために、DBAによる手動のステッ プが必要だったタスクを自動化し、データベースとアプリケーションのダウンタイムを最小化または排除します。
- すべてのプロセスを定期的にスキャンして、連続するスキャンでリソースを保持しているプロセスの小さなサブセットを分析 します。ハング・マネージャは、リソースを待機しているものがない場合はプロセスを無視します。
- インスタンス間のハング(Oracle ASMインスタンスからの応答を待機しているデータベース・プロセスがホルダーの場合の ハング)を考慮します。
- リーダー・ノード・インスタンスで実行しているプロセスを認識して、それらのプロセスのいずれかがハブ・ノードの進行をブ ロックしているかどうかをチェックして、可能な場合は処置を実施します。
- ホルダーのOracle Database Quality of Service Management設定を考慮します。
- ホルダー・プロセスを終了して、そのリソースを待機している次のプロセスの進行を可能にしてハングを防止します。
- アラート・ログのORA-32701エラー・メッセージでDBAに通知します。

# **Oracle RACを含むOracle Multitenantの概要**

Oracle RACを使用するようにマルチテナント・コンテナ・データベース(CDB)を構成できます。

各PDBをOracle RAC CDBの各データベース・インスタンスまたはインスタンスのサブセットで使用可能にすることができます。い ずれの場合も、PDBへのアクセスは、動的データベース・サービスを使用して規制されます。アプリケーションは、シングル・インスタ ンスの非CDBに接続する場合と同様に、これらのサービスを使用してPDBに接続します。

同じOracle RACデータベースまたはインスタンスを共有している別のPDBを妨害する可能性のある、特定のPDBでの特定の 操作が実行されないようにするために、PDBを分離できます。PDBの分離により、より大規模な統合が可能になります。

CDBとしてOracle RACデータベースを作成し、PDBをCDBに接続する場合、デフォルトでは、いずれのインスタンス上でも、 PDBは自動的には起動されません。PDBに割り当てられた最初の動的データベース・サービス(データベース名と同じ名前のデ フォルト・データベース・サービス以外)によって、サービスが実行されているインスタンス上でそのPDBが使用可能になります。

Oracle RACのCDBの複数のインスタンスでPDBが有効かどうかにかかわらず、CDBは通常、PDBで実行されるサービスで管 理されます。PDBをそのインスタンスで手動で起動することにより、各インスタンスで手動でPDBのアクセスを有効にできます。

# **Database In-MemoryおよびOracle RACの概要**

すべてのOracle RACノードには、独自のインメモリー(IM)列ストアがあります。デフォルトでは、移入オブジェクトはクラスタ内の すべてのIM列ストアにわたって分散されます。

すべてのOracle RACノードでIM列ストアを同じサイズにすることをお薦めしますOracle RACノードがIM列ストアを必要としな い場合、INMEMORY SIZEパラメータを0に設定します。

Oracle Database 19c, リリース更新19.8以降、Database In-Memoryには、Database In-Memoryオプションを 必要とせずに最大16 GBの列ストアでDatabase In-Memoryを使用できる新しいベース・レベル機能があります。Oracle RACデータベースでは、各データベース・インスタンスのINMEMORY\_SIZE設定が16 GBを超えないようにする必要があります。こ の機能を有効にするには、INMEMORY FORCEパラメータをBASE LEVELに設定します。

完全に異なるオブジェクトを各ノードに移入させたり、より大きなオブジェクトをクラスタ内のすべてのIM列格納間で分散させるこ とが可能です。Oracle Engineered Systemsでは、同じオブジェクトを各ノードのIM列ストアに表示させることも可能です。 クラスタ内のIM列ストア間のオブジェクトの分散は、INMEMORY属性への追加の副句(DISTRIBUTEおよびDUPLICATE)により制 御されます。

Oracle RAC環境では、指定されたINMEMORY属性のみを含むオブジェクトが、クラスタ内のIM列ストア間で自動的に分散され ます。DISTRIBUTE句を使用して、クラスタ間でのオブジェクトの分散方法を指定できます。デフォルトで、使用されるパーティショ ン化のタイプ(ある場合)によりオブジェクトの分散方法が決定されます。オブジェクトがパーティション化されないと、ROWID範囲 に分散されます。あるいは、DISTRIBUTE句を指定して、デフォルトの動作をオーバーライドできます。

Oracle Engineered Systemでは、クラスタ内のIM列ストア間で移入されたオブジェクトを複製またはミラー化できます。この 技法により最高レベルの冗長性が提供されます。DUPLICATE句は、オブジェクトの複製方法を制御します。DUPLICATEのみを 指定すると、データのミラー化されたコピーが1つ、クラスタ内のIM列ストア間で分散されます。各IM列ストア内のすべてのオブ

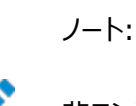

非エンジニアド・システムで Oracle RAC にデプロイする場合、DUPLICATE 句は NO DUPLICATE として扱われ ます。

#### **関連項目**

● 『[Oracle Database In-Memory](https://docs.oracle.com/pls/topic/lookup?ctx=en/database/oracle/oracle-database/19/racad&id=INMEM-GUID-6A220D69-66BA-4C50-8FAB-D5004C96B215)ガイド』

# **Oracle RAC環境の管理の概要**

この項では、Oracle RAC環境の管理について説明します。内容は次のとおりです。

- Oracle RAC[環境の設計およびデプロイ](#page-65-0)
- Oracle RAC[環境の管理ツール](#page-65-1)
- [Oracle RAC](#page-67-0)環境の監視
- Oracle RAC[環境でのパフォーマンス評価](#page-67-1)

## <span id="page-65-0"></span>**Oracle RAC環境の設計およびデプロイ**

Oracle RACによる高可用性計画を設計および実装しているすべての企業は、高可用性を必要とするビジネス要因を綿密に 分析することから始める必要があります。

高可用性を実現するためのビジネス要件を分析し、様々な高可用性ソリューションの実装に必要な投資レベルについて理解し ておくことによって、ビジネスと技術の両方の目的を達成する高可用性アーキテクチャの開発が可能になります。

#### **関連項目**

[設計およびデプロイメント方法](#page-274-0)

#### **関連項目:**

可用性の要件に最適なアーキテクチャを選択および実装するには、次の情報が役立ちます。

- 「設計およびデプロイ方法」では、ビジネスの高可用性要件を評価する場合に使用できる高水準の概要を示していま す。
- *『Oracle Database高可用性概要』*では、組織に最適なアーキテクチャを選択する方法および複数の高可用性 アーキテクチャについて説明し、要件を満たす最適なアーキテクチャを選択するためのガイドラインを示し、Oracle Maximum Availability Architectureの情報も示します

## <span id="page-65-1"></span>**Oracle RAC環境の管理ツール**

管理者は、サーバー制御ユーティリティ(SRVCTL)、Oracle Enterprise Manager、SQL\*Plus、およびその他のユーティリ

ティを使用して、クラスタ・データベースを単一システム・イメージとして管理します。

- サーバー制御ユーティリティ(SRVCTL): シングル・ポイントからOracle RACデータベースを管理するためのコマンドラ イン・インタフェース。SRVCTLを使用して、データベースおよびインスタンスの起動と停止、インスタンスおよびサービスの 削除または移動を実行できます。SRVCTLを使用して、構成情報、Oracle Real Application Clusters One Node(Oracle RAC One Node)Oracle ClusterwareおよびOracle ASMの管理もできます。
- Oracle Fleet Patching and Provisioning (Oracle FPP): Oracle Fleet Patching and Provisioning は、Oracle RACデータベースのパッチ適用、アップグレード、およびプロビジョニングに使用します。
- Oracle Enterprise Manager: 非クラスタ・データベースおよびOracle RACデータベース環境を管理するOracle Enterprise Manager Cloud Control GUIインタフェース。可能な場合は、Oracle Enterprise Managerを 使用して管理タスクを実行することをお薦めします。

Oracle Enterprise Manager Cloud Controlを使用して、Oracle RAC One Nodeデータベースを管理するこ ともできます。

- SOL\*Plus: SOL\*Plusコマンドは、現行のインスタンスで動作します。現行のインスタンスは、SOL\*Plusセッションを 開始したローカルのデフォルト・インスタンスまたはOracle Net Servicesの接続先リモート・インスタンスです。
- クラスタ検証ユーティリティ(CVU): クラスタとOracle RACの様々なコンポーネント(共有ストレージ・デバイスなど)、 ネットワーク構成、システム要件、Oracle Clusterware、およびオペレーティング・システムのグループやユーザーの検 証に使用するコマンドライン・ツール。インストール前およびインストール後のクラスタ環境のチェックにもCVUを使用でき ます。CVUは、Oracle ClusterwareおよびOracle RACコンポーネントのインストール前およびインストール時に特 に役立ちます。Oracle ClusterwareおよびOracle Databaseのインストール後に、CVUを実行して環境を検証し ます。

Oracle RACをインストールする前にCVUをインストールして、構成がOracle RACのインストールの最小要件を満た していることを確認します。また、CVUを使用して、ノードの追加や削除などの管理タスクの完了を検証できます。

- Oracle DBCA: Oracle RAC、Oracle RAC One NodeおよびOracleの非クラスタ・データベースを作成し、最 初に構成する場合の推奨ユーティリティ。
- NETCA: Oracle RAC環境のネットワークを構成します。

#### **関連項目**

- Oracle Clusterware[管理およびデプロイメント・ガイド](https://docs.oracle.com/pls/topic/lookup?ctx=en/database/oracle/oracle-database/19/racad&id=CWADD-GUID-CCEC5960-EDA4-4A3F-9643-0CA308EA49AA)
- [データベース・インスタンスおよびクラスタ・データベースの管理](#page-77-0)
- Oracle RACおよび[Oracle Clusterware](#page-288-0)の監視
- [サーバー制御ユーティリティのリファレンス](#page-316-1)
- Oracle Clusterware[管理およびデプロイメント・ガイド](https://docs.oracle.com/pls/topic/lookup?ctx=en/database/oracle/oracle-database/19/racad&id=CWADD-GUID-B88DC0CC-851A-4821-AB02-539D994ED524)
- [Oracle Database Net Services](https://docs.oracle.com/pls/topic/lookup?ctx=en/database/oracle/oracle-database/19/racad&id=NETAG-GUID-D8861C13-A525-4A57-97FD-BD8F2DC5A662)管理者ガイド

#### **関連項目:**

- SRVCTL、Oracle Enterprise ManagerおよびSQL\*Plusを使用したOracle RAC管理の概要は、「データベー ス・インスタンスおよびクラスタ・データベースの管理」を参照してください
- 「Oracle RACおよびOracle Clusterwareの監視」
- SRVCTLの参照情報については、「サーバー制御ユーティリティのリファレンス」を参照してください
- クラスタ検証ユーティリティ(CVU)、およびOIFCFGツール(ネットワーク・インタフェースの割当てと割当て解除)や OCRCONFIGコマンドライン・ツール(OCRの管理)などのその他のOracle Clusterwareツールの詳細は、*『Oracle Clusterware管理およびデプロイメント・ガイド』*を参照してください。
- **NETCAの詳細は、『***Oracle Database Net Services***管理者ガイド』を参照してください。**

## <span id="page-67-0"></span>**Oracle RAC環境の監視**

WebベースのOracle Enterprise Manager Cloud Controlを使用すると、Oracle RACデータベースを監視できます。

Oracle Enterprise Manager Cloud Controlは、グラフィカル・ユーザー・インタフェース(GUI)を介してアクセスする Oracle環境を集中的に制御します。Oracle Enterprise Managerを使用してOracle RAC環境を監視する方法の詳細 は、Oracle RACおよびOracle Clusterwareの監視を参照してください。

Oracle RAC環境を監視する場合の推奨事項は次のとおりです。

- Oracle Enterprise Manager Cloud Controlを使用して、クラスタ・データベース管理タスクを開始します。
- Oracle Enterprise Manager Cloud Controlを使用して、複数または個々のOracle RACデータベースを管理 します。
- V\$ビューに基づいたグローバル・ビュー(GV\$ビュー)を使用します。GV\$ビューは、catclustdb.sqlスクリプトによって作成 されます。データベースの作成にOracle DBCAを使用しない場合は、このスクリプトを実行します。それ以外の場合は、 Oracle DBCAによってこのスクリプトが実行されます。

ほとんどのV\$ビューに対して、対応するGV\$グローバル・ビューが存在します。V\$情報に加えて、各GV\$ビューには INST\_IDという名前の追加の列があり、ここにインスタンス番号が表示され、この番号に基づいて関連するV\$ビュー情 報が取得されます。

● Automatic Database Diagnostic Monitor (ADDM)および自動ワークロード・リポジトリ(AWR)を含む、 Oracle Enterprise ManagerのOracle Database Diagnostic and Tuningパックの高度な管理および監視 機能を使用します。

## ノート:

Statspack は下位互換性に使用できますが、Statspack で実行できるのはレポートのみです。ブロック 競合およびセグメント・ブロックの待機に関連する統計を収集するには、Statspack をレベル 7 で実行す る必要があります。

#### **関連項目**

- Oracle RACおよび[Oracle Clusterware](#page-288-0)の監視
- Oracle Database[パフォーマンス・チューニング・ガイド](https://docs.oracle.com/pls/topic/lookup?ctx=en/database/oracle/oracle-database/19/racad&id=TGDBA-GUID-843A596D-2D8B-422D-9C8D-73C0EF52739D)

# <span id="page-67-1"></span>**Oracle RAC環境でのパフォーマンス評価**

Oracle RACに対して特別なチューニングは必要ありません。Oracle RACは特別な構成変更がなくてもスケーラビリティが向 上します。

アプリケーションが非クラスタOracle RACデータベースで正常に動作する場合は、Oracle RAC環境でも正常に動作します。 非クラスタOracle Databaseで実行する多くのチューニング・タスクによって、Oracle RACデータベースのパフォーマンスも向上 できます。これは、より多くのCPUをまたいだスケーラビリティが必要な環境にとって特に当てはまることです。

Oracle RAC固有のパフォーマンス機能には、次のものがあります。

- 動的リソース割当て
	- 必要に応じて、キャッシュ・フュージョン・リソースが動的に割り当てられます。
	- リソースを動的に取得すると、リソースをデータ・ブロックに対してローカルなままに保持できるため、パフォーマン スが向上します。
- キャッシュ・フュージョンによる簡素化されたチューニング方法
	- キャッシュ・フュージョン用にパラメータをチューニングする必要はありません。
	- アプリケーション・レベルのチューニングは必要ありません。
	- 既存のアプリケーションに対してほとんど影響を及ぼすことなく、ボトムアップ・チューニングを実行できます。
- 詳細なパフォーマンス統計
	- Oracle RACパフォーマンスを監視するために様々なビューを使用できます。
	- Oracle Enterprise ManagerのOracle RAC固有のパフォーマンス・ビュー

# **2 Oracle RACの記憶域の管理**

従来のボリューム・マネージャ、ファイル・システムおよびRAWデバイスに対して代替方法を提供するストレージ管理ソリューション としてOracle Automatic Storage Management(Oracle ASM)をお薦めします。

Oracle ASMは、Oracleデータベース・ファイル[のボリューム・マネージャ兼](#page-491-0)[ファイル・システムで](#page-481-0)、単一インスタンスOracle DatabaseおよびOracle Real Application Clusters(Oracle RAC)構成をサポートします。

Oracle ASMでは、データファイルの格納にディスク・グループが使用されます。Oracle ASMディスク・グループとは、Oracle ASMで1つの単位として管理されるディスクの集合のことです。ディスク・グループ内では、各Oracleデータベース・ファイルに使用 するファイル・システム・インタフェースがOracle ASMによって公開されます。ディスク・グループ内に保存されたファイルの内容は、 均等に分散されるため、ホット・スポットがなくなり、ディスク間のパフォーマンスが均一になります。このパフォーマンスは、RAWデ バイスのパフォーマンスに匹敵します。

ディスク・グループに対してディスクの追加や削除を行う際、そのディスク・グループのファイルにアクセス中のデータベースがあっても、 そのアクセスが妨げられることはありません。Oracle ASMは、ディスク・グループに対するディスクの追加や削除が行われる際、 ファイルの内容を自動的に再分散します。再分散のための停止時間は発生しません。

Oracle ASMのボリューム・マネージャ機能には、サーバーベースのフレキシブルなミラー化オプションが用意されています。標準 冗長性と高冗長性のOracle ASMディスク・グループは、それぞれ双方向ミラー化と3方向ミラー化を可能にします。外部冗長 性を使用すると、Redundant Array of Independent Disks(RAID)ストレージ・サブシステムでミラー化保護機能を実 行できるようになります。

また、Oracle ASMではOracle Managed Files機能を使用してデータベース・ファイル管理を簡略化しています。Oracle Managed Filesは、指定した場所にファイルを自動的に作成します。さらに、Oracle Managed Filesでは、ファイルの命名 およびその削除が行われ、表領域またはファイルを削除するときに領域が解放されます。

Oracle ASMは、データ記憶域を少数のディスク・グループに統合することで、データベース記憶域の管理にまつわるオーバー ヘッドを低減します。より少ないディスク・グループで複数データベースのストレージを統合し、I/Oパフォーマンスを高めます。

Oracle ASMファイルは、RAWディスクやサード・パーティのファイル・システムなど他のストレージ管理オプションと共存できます。 この機能により、Oracle ASMを既存の環境に統合する作業が簡素化されます。

Oracle ASMは、SQL\*Plus、Oracle ASMコマンドライン・ユーティリティ(ASMCMD)・コマンドライン・インタフェース、Oracle ASM Configuration Assistant (ASMCA)などの使いやすい管理インタフェースを備えています。

この章の内容は次のとおりです。

- Oracle RAC[用の記憶域管理の概要](#page-70-0)
- Oracle RAC[でのデータ・ファイルへのアクセス](#page-70-1)
- [ストレージ用の](#page-71-0)NFSサーバー
- Oracle RACでのREDO[ログ・ファイル記憶域](#page-71-1)
- [Oracle RAC](#page-72-0)での自動UNDO管理

● Oracle RACによる[Oracle Automatic Storage Management](#page-72-1)

#### **関連項目**

- [Oracle Automatic Storage Management](https://docs.oracle.com/pls/topic/lookup?ctx=en/database/oracle/oracle-database/19/racad&id=OSTMG-GUID-C455CEB1-0FC3-4DF4-9CD4-25EFA4D2BE01)管理者ガイド
- [Oracle Automatic Storage Management](https://docs.oracle.com/pls/topic/lookup?ctx=en/database/oracle/oracle-database/19/racad&id=OSTMG-GUID-74C67180-6F24-4F50-8581-0DF71F1C5B47)管理者ガイド

# <span id="page-70-0"></span>**Oracle RAC用記憶域管理の概要**

Oracle RACデータベース用のすべてのデータ・ファイル(各インスタンスのUNDO表領域を含む)およびREDOログ・ファイル(各 インスタンスに少なくとも2つ)は、共有記憶域に存在する必要があります。

これらのファイルをOracle ASMディスク・グループに格納するには、Oracle ASMを使用することをお薦めします。

認定された**クラスタ・ファイル・システム**など、共有記憶域の代替使用方法がサポートされています。さらに、インスタンス固有の エントリを使用した単一の共有サーバー・パラメータ・ファイル(SPFILE)を使用することをお薦めします。Oracle RAC 12cでは、 Oracle ASMでの共有パスワード・ファイルの格納、およびOracle Automatic Storage Management Cluster File System (Oracle ACFS)でのOracle Databaseファイルの格納ができます。

ノート:

Oracle Database、および Oracle Clusterware などの関連テクノロジは、RAW (ブロック)記憶域デバイスを サポートしていません。Oracle Clusterware 12c にアップグレードする前に、ファイルを Oracle ASM に移動す る必要があります。

特に明記されていないかぎり、Oracle RAC環境内での、Oracle ASM、Oracle Managed Files、自動セグメント領域管 理などのOracle Database記憶域の機能は、非クラスタのOracle Database環境と同じです。

#### **関連項目**

- Oracle Database[ソフトウェアのインストールとデータベースの作成の概要](https://docs.oracle.com/pls/topic/lookup?ctx=en/database/oracle/oracle-database/19/racad&id=ADMQS-GUID-DBC8C390-D3B7-40A6-B625-26AE44AA45E1)
- [Oracle Automatic Storage Management](https://docs.oracle.com/pls/topic/lookup?ctx=en/database/oracle/oracle-database/19/racad&id=OSTMG-GUID-BC612D35-5399-4A35-843E-CF76E3D3CDB5)の概要
- [Oracle Database](https://docs.oracle.com/pls/topic/lookup?ctx=en/database/oracle/oracle-database/19/racad&id=ADMIN-GUID-F11D30A7-BF12-4D8F-A1C2-D7437D38F8C7)の構造と記憶域

# <span id="page-70-1"></span>**Oracle RACでのデータ・ファイルへのアクセス**

すべてのOracle RACインスタンスは、すべてのデータ・ファイルにアクセスできる必要があります。データベースのオープン中にデー タ・ファイルのリカバリが必要になった場合は、最初に起動するOracle RACインスタンスがリカバリを実行し、ファイルへのアクセス を検証します。他のインスタンスも、起動時に、データ・ファイルへのアクセスを検証します。同様に、表領域またはデータ・ファイル を追加したり、表領域またはデータ・ファイルをオンライン状態にする場合も、すべてのインスタンスがファイルへのアクセスを検証し ます。

他のインスタンスがアクセスできないデータ・ファイルをディスクに追加すると、検証に失敗します。インスタンスが同一データ・ファイ ルの異なるコピーへアクセスした場合も、検証に失敗します。いずれのインスタンスについても検証に失敗した場合は、問題を診 断し解決してください。その後、各インスタンスに対してALTER SYSTEM CHECK DATAFILES文を実行して、データ・ファイルへのア クセスを検証します。

# <span id="page-71-0"></span>**ストレージ用のNFSサーバー**

Oracleデータベースは、ネットワーク・ファイル・システム(NFS)サーバーとして機能できます。データベースは、NFSクライアントか らのNFSリクエストに応答し、データベース内のファイルとそのメタデータの両方を格納します。

プライマリ・データベースに関連付けられたファイル(SQLスクリプトなど)は、スタンバイ・データベースに自動的にレプリケートできま す。また、構造化されていないデータ(電子メールなど)もデータベースに格納できます。

NFSサーバーを使用して、Oracleファイル・システムを作成または破棄できます。また、そのファイル・システムにアクセスすることも できます。この手順の詳細は、*『Oracle Database SecureFilesおよびラージ・オブジェクト開発者ガイド』*を参照してください。

#### **関連項目**

- [Oracle Database SecureFiles and Large Objects](https://docs.oracle.com/pls/topic/lookup?ctx=en/database/oracle/oracle-database/19/racad&id=ADLOB-GUID-099C7265-BAED-4970-9A6B-0DD7F620B18E)開発者ガイド
- Oracle Database PL/SQL[パッケージ・プロシージャおよびタイプ・リファレンス](https://docs.oracle.com/pls/topic/lookup?ctx=en/database/oracle/oracle-database/19/racad&id=ARPLS-GUID-F21D6EF9-F8CA-403B-95A5-ED081951C51D)
- [Oracle Database](https://docs.oracle.com/pls/topic/lookup?ctx=en/database/oracle/oracle-database/19/racad&id=REFRN-GUID-86184690-5531-405F-AA05-BB935F57B76D)リファレンス

# <span id="page-71-1"></span>**Oracle RACでのREDOログ・ファイル記憶域**

Oracle RACデータベースでは各インスタンスは、REDOログ・ファイルの少なくとも2つのグループを備える必要があります。 REDOログ・グループを割り当ててから、ALTER DATABASE ENABLE INSTANCE instance\_nameコマンドを使用して新規インス タンスを有効化する必要があります。DBCAを使用してデータベースを作成する場合、DBCAは、必要に応じてREDOログ・ファ イルをインスタンスに自動的に割り当てます。初期データベースの作成時または作成後のステップとして必要に応じて、REDOロ グ・グループの数およびREDOログ・ファイルのサイズを変更できます。

現在のグループが一杯になると、インスタンスは次のログ・ファイル・グループへの書込みを開始します。データベースが ARCHIVELOGモードの場合は、各インスタンスは一杯になったオンライン・ログ・グループをアーカイブREDOログ・ファイルとして保存 し、このファイルは制御ファイルに記録されます。データベースのリカバリ時に、有効化されているすべてのインスタンスについて、リカ バリが必要かどうかがチェックされます。Oracle RACデータベースからインスタンスを削除する場合は、データベースのリカバリ時に スレッドをチェックする必要がないように、インスタンスのREDOスレッドを無効化する必要があります。

REDOログの管理は、特定の本番Oracle RACデータベースのインスタンスの数を変更するときに考慮する必要があります。た とえば、ポリシー管理データベースのサーバー・プールのカーディナリティを増やし、新しいサーバーをサーバー・プールに割り当てると、 新しいサーバーのインスタンスが起動されます。新しいサーバーのデータベース・インスタンスが起動すると、一連のREDOログ・グ ループが必要になります。Oracle ASMディスク・グループに基づいたOracle Managed Filesを使用すると、必要なREDOロ グ・スレッドおよびそれぞれのファイルの割り当てが自動的に実行されます。REDOログ・グループは、管理者管理データベースを 使用する場合にのみ作成する必要があります。

管理者管理データベースの場合、インスタンスごとに、独自のオンラインREDOログ・グループがあります。これらのREDOログ・グ ループを作成し、グループ・メンバーを設定します。REDOログ・グループを特定のインスタンスに追加するには、ALTER DATABASE ADD LOGFILE文でINSTANCE句を指定します。REDOログ・グループの追加時にインスタンスを指定しない場合は、 現在接続しているインスタンスにREDOログ・グループが追加されます。

各インスタンスには、2つ以上のREDOログ・ファイルのグループが必要です。REDOログ・グループを割り当ててから、ALTER
DATABASE ENABLE INSTANCE instance\_nameコマンドを使用して新規インスタンスを有効化する必要があります。現在のグ ループが一杯になると、インスタンスは次のログ・ファイル・グループへの書込みを開始します。データベースがARCHIVELOGモードの 場合は、各インスタンスは一杯になったオンライン・ログ・グループをアーカイブREDOログ・ファイルとして保存し、このファイルは制 御ファイルに記録されます。

データベースのリカバリ時に、有効化されているすべてのインスタンスについて、リカバリが必要かどうかがチェックされます。Oracle RACデータベースからインスタンスを削除する場合は、データベースのリカバリ時にスレッドをチェックする必要がないように、インス タンスのREDOスレッドを無効化する必要があります。

### **関連項目**

- Oracle RAC[環境の設計およびデプロイについて](#page-65-0)
- [Oracle Database](https://docs.oracle.com/pls/topic/lookup?ctx=en/database/oracle/oracle-database/19/racad&id=ADMIN-GUID-081AE57B-A821-4F26-97B2-4B141FDB3946)管理者ガイド
- [Oracle Database SQL](https://docs.oracle.com/pls/topic/lookup?ctx=en/database/oracle/oracle-database/19/racad&id=SQLRF-GUID-8069872F-E680-4511-ADD8-A4E30AF67986)言語リファレンス

## **Oracle RACでの自動UNDO管理**

インスタンスに割り当てられた特定のUNDO表領域内のUNDOセグメントは、Oracle Databaseによって自動的に管理され ます。インスタンスは、読取り一貫性のためにいつでも[、クラスタ環](#page-479-0)境内のすべてのUNDOブロックを読み取ることができます。また、 UNDO表領域が別のインスタンスにUNDO生成またはトランザクション・リカバリのために使用されていなければ、どのインスタンス もトランザクション・リカバリ中にそのUNDO表領域を更新できます。

Oracle RAC管理者管理データベース内にUNDO表領域を割り当てるには、SPFILEまたは個別のPFILEで各インスタンスの UNDO\_TABLESPACEパラメータに別の値を指定します。ポリシー管理データベースの場合、Oracle Managed Filesが有効化 されていれば、インスタンスの起動時にUNDO表領域が自動的に割り当てられます。Oracle RACデータベースでは、自動 UNDO管理モードと手動UNDO管理モードを同時に使用することはできません。Oracle RACデータベースのすべてのインスタ ンスは、同じUNDOモードで操作してください。

### **関連項目**

- Oracle RACのSPFILE[パラメータ値の設定](#page-93-0)
- [Oracle Database](https://docs.oracle.com/pls/topic/lookup?ctx=en/database/oracle/oracle-database/19/racad&id=ADMIN-GUID-5E395CA6-A7AF-4E05-B9C1-E85DE0EA235A)管理者ガイド

# **Oracle RACによるOracle Automatic Storage Management**

Oracle ASMは、管理対象のディスク間で記憶域構成を管理することにより、自動的に最大のI/Oパフォーマンスを引き出しま す。

Oracle ASMはこれを行うために、Oracle ASM内のディスク・グループに割り当てられている使用可能なすべての記憶域にわ たってデータベース・ファイルを均等に分散します。Oracle ASMによって、ディスク領域全体の要件は、ディスク・グループ内のす べてのディスクに均等なサイズで割り当てられます。Oracle ASMでは、データの損失を防止するために、ファイルのミラー化も自 動的に行われます。Oracle ASMのこれらの機能により、管理オーバーヘッドも大幅に削減されます。

Oracle ASMインスタンスは、Oracle Clusterwareをインストールする各ノードに作成されます。各Oracle ASMインスタンス には、SPFILEまたはPFILEタイプのパラメータ・ファイルが存在します。パラメータ・ファイルおよびデフォルト以外のOracle Netリ

スナーのTNSエントリをバックアップすることをお薦めします。

Oracle RACでOracle ASMを使用するには、Database Configuration Assistant(DBCA)を使用してデータベースを 作成する際に、Oracle ASMを記憶域オプションとして選択します。非クラスタのOracle Databaseの場合と同様、Oracle RACでOracle ASMを使用する場合もI/Oチューニングは不要です。

次の項では、Oracle ASMおよびOracle ASMの管理について説明します。

- Oracle RAC[での記憶域管理](#page-73-0)
- Oracle ASM[用ディスク・グループ構成の変更](#page-74-0)
- Oracle ASM[ディスク・グループの管理](#page-74-1)
- [拡張遠距離クラスタでの優先読取りミラー・ディスクの構成](#page-75-0)
- [クラスタ化されていない](#page-75-1)Oracle ASMからクラスタ化されたOracle ASMへの変換
- Oracle RACでのSRVCTLを使用したOracle ASM[インスタンスの管理](#page-75-2)

### **関連項目**

[Oracle Automatic Storage Management](https://docs.oracle.com/pls/topic/lookup?ctx=en/database/oracle/oracle-database/19/racad&id=OSTMG-GUID-BC612D35-5399-4A35-843E-CF76E3D3CDB5)管理者ガイド

### <span id="page-73-0"></span>**Oracle RACでの記憶域管理**

Oracle ASMディスク・グループの作成およびOracle ASMディスク・グループのミラー化の構成は、Oracle ASMコンフィギュ レーション・アシスタント(ASMCA)で実行できます。

または、Oracle Enterprise Managerを使用して、Oracle Enterprise Managerで対応するサーバーを見つけた後に、 Oracle ASMディスク・グループを管理できます。

Oracle ASMの管理に使用するASMCA、Oracle Enterprise ManagerなどのOracleツールと、サイレント・モードのインス トールおよびアップグレード・コマンドでは、Oracle ASMインスタンスおよびディスク・グループを管理するオプションを使用できます。

クラスタ全体のOracle ASMの整合性は、クラスタ検証ユーティリティ(CVU)で検証できます。通常、このチェックによりすべての ノードのOracle ASMインスタンスが同じOracleホームから実行されていることが保証され、asmlibが存在する場合は、このラ イブラリのバージョンが有効であることと所有権が有効であることが保証されます。次のコマンドを実行して、このチェックを実行し ます。

```
cluvfy comp asm [-n node_list] [-verbose]
```
node\_listの部分は、チェックを実行するノード名をカンマで区切ったリストに置き換えてください。allを指定すると、クラスタ内 のすべてのノードがチェックされます。

cluvfy comp ssaコマンドを使用して、共有記憶域を検出します。

### **関連項目**

Oracle Clusterware[管理およびデプロイメント・ガイド](https://docs.oracle.com/pls/topic/lookup?ctx=en/database/oracle/oracle-database/19/racad&id=CWADD-GUID-B88DC0CC-851A-4821-AB02-539D994ED524)

### <span id="page-74-0"></span>**Oracle ASM用ディスク・グループ構成の変更**

クラスタにディスク・グループを作成する場合、またはクラスタ化されている既存のディスク・グループに新しいディスクを追加する場 合は、共有ディスク上に基盤となる物理記憶域を準備して、Oracleユーザーにディスクに対する読取り/書込み権限を付与し ます。

Oracle ASMをOracle RACデータベースで使用する場合と非クラスタのOracle Databaseで使用する場合の実質的な相 違点は、共有ディスクが必要かどうかのみです。Oracle ASMでは、ディスクまたはディスク・グループの追加または削除後に、 データ・ファイルの再分散が自動的に行われます。

クラスタでは、各Oracle ASMインスタンスが、各ノードのディスク・グループの更新メタデータを管理します。また、各Oracle ASMインスタンスが、ディスク・グループのメタデータとクラスタの他のノード間の調整を行います。非クラスタのOracle Databaseの場合と同様、Oracle RACで使用されるOracle ASM用ディスク・グループの管理に、Oracle Enterprise Manager、ASMCA、SQL\*Plusおよびサーバー制御ユーティリティ(SRVCTL)を使用できます。SQL\*Plusを使用して Oracle ASMインスタンスを管理する方法の詳細は、*『Oracle Automatic Storage Management管理者ガイド』*を参 照してください。その他のツールの使用方法については、次の各項で説明します。

ノート:

ASMCA を起動したときに Oracle ASM インスタンスが存在しない場合は、Oracle ASM インスタンスの作成 を求めるプロンプトが表示されます。

#### **関連項目**

● [Oracle Automatic Storage Management](https://docs.oracle.com/pls/topic/lookup?ctx=en/database/oracle/oracle-database/19/racad&id=OSTMG-GUID-461E1F97-9F75-4B14-AB6A-893BD8D371DE)管理者ガイド

### <span id="page-74-1"></span>**Oracle ASMディスク・グループの管理**

Oracle ASMを使用するには、Oracle DBCAでデータベースを作成する前に、ASMCAでディスク・グループを作成しておく必 要があります。

ディスク・グループ管理コマンドを使用すると、データベースの作成とは関係なく、Oracle ASMインスタンスおよびその関連のディ スク・グループの作成および管理もできます。Oracle Enterprise ManagerまたはASMCAを使用すると、ディスク・グループ へのディスクの追加、1つまたはすべてのディスク・グループのマウント、Oracle ASMインスタンスの作成を実行できます。また、 Oracle Enterprise Managerを使用して、ディスク・グループをディスマウントまたは削除したり、Oracle ASMインスタンスを 削除することもできます。

Oracle ASMインスタンスは、Oracle Clusterwareをインストールするときに作成されます。Oracle ASMディスク・グループを 作成するには、Grid\_home/binディレクトリからASMCAを実行します。Oracle ASMの管理には、ASMCAの「Oracle ASM ディスク・グループ」ページも使用できます。つまり、データベースの作成とは別にOracle ASM記憶域を構成できます。たとえば、 「ASMディスク・グループ」ページから、ディスク・グループの作成、既存のディスク・グループへのディスクの追加、または現在マウン トされていないディスク・グループのマウントを実行できます。

ASMCAを起動したときにASMインスタンスが存在しない場合は、インスタンスの作成を求めるプロンプトが表示されます。

sysasmのパスワードとASMSNMPのパスワードを求めるプロンプトが表示されます。

#### **関連項目**

[Oracle Automatic Storage Management](https://docs.oracle.com/pls/topic/lookup?ctx=en/database/oracle/oracle-database/19/racad&id=OSTMG-GUID-C29F444F-C440-450B-A13B-84CC2147826F)管理者ガイド

### <span id="page-75-0"></span>**拡張遠距離クラスタでの優先読取りミラー・ディスクの構成**

優先読取りディスクを構成してパフォーマンスを向上させることができます。

Oracle Automatic Storage Management (Oracle ASM)障害グループを構成している場合、ノードは、そのノードに 最も近いエクステントから(そのエクステントがセカンダリ・エクステントであっても)読み取る方が効率的です。ノードから遠い場所 にあるプライマリ・コピーからではなく、ノードにより近い場所にあるセカンダリ・エクステントから読み取るようにOracle ASMを構成 できます。拡張遠距離クラスタでは、優先読取り障害グループを使用するのが最も有効です。

この機能を構成するには、ASM\_PREFERRED\_READ\_FAILURE\_GROUPS初期化パラメータで、障害グループ名のリストを優先読 取りディスクとして指定します。エクステントの1つ以上のミラー・コピーを、拡張クラスタ内のノードに対してローカルなディスクから 構成することをお薦めします。ただし、1つのインスタンスに優先される障害グループが、同じOracle Real Application Clusters (Oracle RAC)データベース内の別のインスタンスに対してはリモートである可能性があります。優先読取り障害グ ループのパラメータ設定は、インスタンス固有です。

#### **関連項目**

- [優先読取りの障害グループ](https://docs.oracle.com/pls/topic/lookup?ctx=en/database/oracle/oracle-database/19/racad&id=OSTMG-GUID-C0EF42F0-4C35-4ACA-AF10-FA98A952B244)
- [ASM\\_PREFERRED\\_READ\\_FAILURE\\_GROUPS](https://docs.oracle.com/pls/topic/lookup?ctx=en/database/oracle/oracle-database/19/racad&id=REFRN-GUID-184C54A6-24CC-4A19-AA81-35AA76FF22A1)

### <span id="page-75-1"></span>**クラスタ化されていないOracle ASMからクラスタ化されたOracle ASMへの変換**

Oracle Grid Infrastructureをインストールすると、クラスタ化されていないOracle Automatic Storage Management (Oracle ASM)インスタンスは、クラスタ化されたOracle ASMに自動的に変換されます。

### **関連項目**

[優先読取りの障害グループ](https://docs.oracle.com/pls/topic/lookup?ctx=en/database/oracle/oracle-database/19/racad&id=OSTMG-GUID-C0EF42F0-4C35-4ACA-AF10-FA98A952B244)

### <span id="page-75-2"></span>**Oracle RACでのSRVCTLを使用したOracle ASMインスタンスの管理**

サーバー制御ユーティリティ(SRVCTL)を使用すると、Oracle ASMインスタンスを追加または削除できます。

SRVCTLコマンドを発行してOracle ASMを管理するには、Oracle Grid Infrastructureホームを所有するオペレーティン グ・システム・ユーザーとしてログインして、Oracle Grid InfrastructureホームのbinディレクトリからSRVCTLコマンドを発行 します。

Oracle ASMインスタンスを追加するには、次の構文を使用します。

#### srvctl add asm

Oracle ASMインスタンスを削除するには、次の構文を使用します。

srvctl remove asm [-force]

Oracle ASMインスタンスの起動、停止およびステータスの取得にも、SRVCTLを使用できます。次に例を示します。

Oracle ASMインスタンスを起動にするには、次の構文を使用します。

srvctl start asm [-node node\_name] [-startoption start\_options]

Oracle ASMインスタンスを停止するには、次の構文を使用します。

srvctl stop asm [-node node\_name] [-stopoption stop\_options]

Oracle ASMインスタンスの構成を表示するには、次の構文を使用します。

srvctl config asm -node node\_name

Oracle ASMインスタンスの状態を表示するには、次の構文を使用します。

srvctl status asm [-node node name]

#### **関連項目**

- [サーバー制御ユーティリティのリファレンス](#page-316-0)
- [Oracle Automatic Storage Management](https://docs.oracle.com/pls/topic/lookup?ctx=en/database/oracle/oracle-database/19/racad&id=OSTMG-GUID-461E1F97-9F75-4B14-AB6A-893BD8D371DE)管理者ガイド

# **3 データベース・インスタンスおよびクラスタ・データベースの管**

# **理**

この章では、Oracle Real Application Clusters(Oracle RAC)データベースおよびデータベース・インスタンスの管理方法 について説明します。

内容は次のとおりです。

- Oracle RAC[データベースの管理の概要](#page-77-0)
- インスタンスおよびOracle RAC[データベースの起動および停止](#page-83-0)
- Oracle RACでのPDB[の起動および停止](#page-88-0)
- [インスタンスの実行の確認](#page-89-0)
- [特定のクラスタ・インスタンス上でのセッションの終了](#page-90-0)
- Oracle RAC[での初期化パラメータ・ファイルの概要](#page-92-0)
- Oracle RAC[での初期化パラメータの使用](#page-95-0)
- [管理者管理データベースのポリシー管理データベースへの変換](#page-101-0)
- [データベース・サーバーのメモリー不足の管理](#page-102-0)
- Oracle RAC[データベースの静止](#page-103-0)
- LinuxおよびUNIX[プラットフォームでの複数のクラスタ・インターコネクトの管理](#page-104-0)
- Oracle ClusterwareでのOracle RAC[データベースの管理方法のカスタマイズ](#page-106-0)
- [Oracle Enterprise Manager](#page-107-0)の高度な管理

#### **関連項目:**

Oracle Enterprise Manager Cloud Controlの詳細は、Oracle Enterprise Manager Cloud Controlのオンライ ン・ヘルプを参照してください。

### <span id="page-77-0"></span>**Oracle RACデータベースの管理の概要**

Oracle RACデータベースの管理には、特定の権限が必要になり、ポリシー管理または管理者管理のどちらかのデプロイメント・ モデルが必要になります。

Oracle RACデータベースの管理に必要な権限

セキュリティの強化と管理業務の分離を進めるために、Oracle RACデータベースの管理者はOracle RACデータベースを SYSRAC管理権限で管理します。SYSDBA管理権限は必要ではなくなりました。SYSRAC管理権限は、SRVCTLなどの Oracle RACユーティリティのかわりに、Oracle Clusterwareエージェントでデータベースに接続する際のデフォルト・モードです。 つまり、Oracle RACクラスタの日常管理作業には、データベースへのSYSDBA接続が不要になったということです。

Oracle RACデータベースのデプロイメント・モデル

Oracle RACデータベースは、異なる2つの管理スタイルおよびデプロイメント・モデルをサポートしています。

- 管理者管理デプロイメントは、Oracle Database 11gリリース2 (11.2)の前に存在していたOracle RACデプロイ メント・タイプに基づき、クラスタ内の特定のノードで実行されるように各データベース・インスタンスを静的に構成する必 要があり、また、preferredおよびavailable宛先を使用して、特定のデータベースに属する特定のインスタンスで実 行されるようにデータベース・サービスを構成する必要があります。
- ポリシー管理デプロイメントは、サーバー・プールに基づき、この場合、データベース・サービスは、サーバー・プール内でシ ングルトンまたは均一として、サーバー・プール内のすべてのサーバーにわたって実行されます。データベースは1つ以上の サーバー・プールにデプロイされ、サーバー・プールのサイズによってデプロイメント内のデータベース・インスタンスの数が決 まります。

同じコマンドまたは方法(DBCAやOracle Enterprise Managerなど)を使用して、管理者管理またはポリシー管理デプロイ メント・モデルでデータベースを管理できます。すべてのコマンドおよびユーティリティは、管理者ベース管理(Oracle Database 11gリリース2 (11.2)より前のOracle Databases)のみをサポートしているOracle Databaseの管理をサポートするために 下位互換性を維持しています。

一般にデータベースは、Oracle Clusterwareのリソースとして定義されます。データベース・リソースは、DBCAでデータベース を作成したとき、または高速ホーム・プロビジョニングを使用してデータベースをプロビジョニングしたときに自動的に作成されます。 また、SRVCTLでデータベースを追加することで、データベース・リソースを手動で作成することもできます。データベース・リソース には、Oracleホーム、SPFILE、1つ以上のサーバー・プール、およびデータベースの起動に必要な1つ以上のOracle ASMディ スク・グループが含まれます。Oracle ASMディスク・グループの指定には、srvctl add databaseコマンドまたはsrvctl modify databaseコマンドのどちらかを使用します。また、このリストに登録されていないディスク・グループのデータ・ファイルをデー タベースが開くときに、ディスク・グループがリストに追加されます。

また、データベース・リソースにはリスナー・タイプに弱い起動依存性があり、これは、データベース・インスタンスの起動時にリソース がノードのすべてのリスナーを起動しようとすることを意味しています。Oracle Clusterwareは、データベース・インスタンスが起 動するノードのリスナーを起動しようとします。リスナーを順に起動すると、ノードのVIPが起動します。

管理者管理データベースのデータベース・リソースを確認すると、そのOracle Databaseと同じ名前で定義されたサーバー・ プールが表示されます。このサーバー・プールは、Oracleで定義される特別なサーバー・プールの一部で、Genericと呼ばれます。 Oracle RACは、Genericサーバー・プールを管理して管理者管理データベースをサポートします。SRVCTLまたはDBCAのい ずれかを使用して管理者管理データベースを追加または削除すると、Genericのメンバーであるサーバー・プールがOracle RACによって作成または削除されます。Genericサーバー・プールの変更に、SRVCTLまたはCRSCTLコマンドを使用すること はできません。

[ポリシー管理データベースを](#page-488-0)使用して、動的システムの管理を簡素化します。ポリシー管理により、クラスタおよびデータベースは、 要件の変更に応じて拡張または縮小できます。ポリシー管理データベースを使用する場合は、クラスタ内のすべてのノードに Oracleホーム・ソフトウェアをインストールする必要があります。ポリシー管理データベースは、Oracle Database 11gリリース2 (11.2)以上のソフトウェアを使用する必要があり、管理者管理データベースと同じサーバーに共存させることはできません。

ノート:

#### 同じノードで同じデータベースの複数のインスタンスを実行することはできません。

ポリシー管理データベースは[、カーディナリティ](#page-479-1)(通常の操作で実行する必要があるデータベース・インスタンス数)で定義されます。 ポリシー管理データベースは、クラスタ管理者がクラスタに作成した1つ以上のデータベース・サーバー・プールで実行することも、 別のサーバーで異なるタイミングで実行することもできます。ポリシー管理データベースの各サーバー・プールは、少なくとも1つの データベース・サービスを持つ必要があります。データベース・インスタンスは、データベースに定義されたサーバー・プール内のサー バーで起動します。データベース記憶域に、Oracle Automatic Storage Management(Oracle ASM)およびOracle Managed Filesを使用していて、かつインスタンスの起動時に使用可能なREDOスレッドがない場合、Oracle RACは自動 的にREDOスレッドを使用可能にし、必要なREDOログ・ファイルとUNDO表領域を作成します。クライアントは、その時点で実 行されているサーバーに関係なく、同じSCANベース接続文字列を使用してポリシー管理データベースに接続することができま す。

ポリシー管理データベース・インスタンスには、db\_unique\_name\_cardinalityという名前が付けられます。cardinalityは、 サーバー・プール内のサーバーのカーディナリティIDです。ローカル・ノード上のインスタンス名を取得するには、srvctl status database -sidコマンドを使用します。また、srvctl modify instanceコマンドを使用すると、ノードからインスタンス名への 固定マッピングを作成することもできます。

管理者管理データベースとポリシー管理データベースへの同じクラスタの使用

すでにポリシー管理データベースがホストされているクラスタに管理者管理データベースを作成する場合、管理者管理データベー ス用のノードは慎重に選択する必要があります。これは、管理者管理データベース用に選択したノードはポリシー管理サーバー・ プールにあり、このプロセスの一部としてGenericサーバー・プールに移動されるためです。

すでに他のポリシー管理データベース・インスタンスを実行しているノードを選択した場合、DBCAが管理者管理データベースを 作成する際に停止されるインスタンスおよびサービスがリストされたメッセージがDBCAによって表示されます。DBCAによって「続 行しますか。」と尋ねられ、そのダイアログ・ボックスで「はい」を選択すると、ポリシー管理データベースのインスタンスおよびサービス は、管理者管理データベース作成プロセスのために停止されます。

ノート:

srvctl add instance コマンドを使用した場合も同様で、データベースが停止されるという内容の同様のメッセー ジが返されます。srvctl add instance コマンドで強制オプション(-f)を使用した場合も、DBCA ダイアログで「は い」を選択するのと同じです。これにより、ノードを Generic サーバー・プールに移動する前に、そのノードで実行中の 一部のポリシー管理データベースが停止されます。

#### **関連項目**

- 『[Oracle Database](https://docs.oracle.com/pls/topic/lookup?ctx=en/database/oracle/oracle-database/19/racad&id=DBSEG-GUID-69D0614C-D24E-4EC1-958A-79D7CCA3FA3A)セキュリティ・ガイド』
- Oracle Clusterware[管理およびデプロイメント・ガイド](https://docs.oracle.com/pls/topic/lookup?ctx=en/database/oracle/oracle-database/19/racad&id=CWADD-GUID-13400D83-3FF4-482E-B7A7-41C864A491DC)
- [管理者管理データベースのポリシー管理データベースへの変換](#page-101-0)

### **Oracle RACの管理ツール**

次の項では、Oracle RACデータベースおよびインスタンスを管理するために一般に使用する3つのツール(SRVCTLユーティリ ティ、Oracle Enterprise ManagerおよびSQL\*Plus)を使用したOracle RAC管理について説明します。多くの場合、こ れらのツールを使用してOracle RAC環境を管理する方法は、非クラスタのOracle Databaseを管理する場合と同様です。

- SRVCTLを使用した[Oracle RAC](#page-80-0)の管理
- [Oracle Enterprise Manager](#page-80-1)を使用したOracle RACの管理
- SOL\*Plusを使用した[Oracle RAC](#page-81-0)の管理

### <span id="page-80-0"></span>**SRVCTLを使用したOracle RACの管理**

サーバー制御ユーティリティ(SRVCTL)は、集中管理的にOracle Databasesを管理するために使用できるコマンドライン・イ ンタフェースです。

Oracleは、クラスタ用のOracle Grid Infrastructureに基づいて、非クラスタ環境とOracle RACデータベースの両方向け のOracle Grid InfrastructureのOracle ASMを使用して、単一インスタンスOracle Databases用のOracle Database 11gリリース2 (11.2)で中央集中型のSRVCTLベースのデータベース管理を使用できるようにしました。これによ り、SRVCTLを使用した、すべてのOracle Databaseタイプの同機種管理が可能になります。SRVCTLを使用して、データ ベースおよびインスタンスの起動と停止、インスタンスおよびサービスの削除または移動を実行できます。また、SRVCTLを使用 すると、クラスタ内の他のリソースに加え、サービスの追加および構成情報の管理を行うこともできます。

SRVCTLを使用してクラスタに構成操作を実行すると、SRVCTLは、クラスタ内のOracle Cluster Registry (OCR)に、ま たはOracle Restart環境内のOracle Local Registry (OLR)に構成データを格納します。SRVCTLは、Oracle Clusterwareリソース(Oracle Call Interface APIを使用してデータベースの起動および停止操作を実行するエージェント を定義)を構成および管理することによって、インスタンスの起動および停止のようなその他の操作を実行します。

ノート:

特定の環境変数を使用してデータベース(またはデータベース・インスタンス)を起動する必要がある場合は、srvctl setenv コマンドを使用して、SRVCTL の使用によってデータベース用に維持されているデータベース・プロファイルに 対してこれらの変数を設定します。ORACLE HOME および ORACLE SID 環境変数を設定する必要はありません。 SRVCTL が自動的にこれらのパラメータを維持および設定するためです。

### **関連項目**

● [サーバー制御ユーティリティのリファレンス](#page-316-0)

### <span id="page-80-1"></span>**Oracle Enterprise Managerを使用したOracle RACの管理**

Oracle Enterprise Managerでは、Oracle RAC環境を集中的に制御し、複数のクラスタ・データベースで同時に管理タ スクを実行できます。

Oracle Enterprise Manager Cloud Control (Oracle Enterprise Manager 11gではGrid Control)グラフィカル・ ユーザー・インタフェース(GUI)に基づいて、非クラスタ環境とOracle RAC環境の両方を管理できます。

Oracle Enterprise Managerでは、通常、Oracle RAC固有の管理タスクは、クラスタ・データベース全体に関係するタスク および特定のインスタンスに関係するタスクの2つのレベルが中心です。たとえば、Oracle Enterprise Managerでは、ジョブ のスケジュールやメトリックのアラートしきい値の設定に加え、データベース、クラスタ・データベース・インスタンスおよびそのリスナー を起動、停止および監視できます。または、パラメータの設定やリソース・プランの作成のようなインスタンス固有のコマンドを実行 できます。また、Oracle Enterprise Managerを使用して、スキーマ、セキュリティおよびクラスタ・データベースの記憶域機能 を管理できます。

### **関連項目**

[Oracle Enterprise Manager](#page-107-0)の高度な管理

### <span id="page-81-0"></span>**SQL\*Plusを使用したOracle RACの管理**

SRVCTLまたはOracle Enterprise Managerとは異なり、SQL\*Plusはインスタンス指向の管理ツールです。

SQL\*Plusコマンドは、現行のインスタンスで動作します。現行のインスタンスは、SQL\*Plusセッションを開始したローカルのデ フォルト・インスタンスまたはOracle Net Servicesの接続先リモート・インスタンスです。1つのデータベースで複数のインスタン スを同時に実行するOracle RAC環境の場合、これは、このインスタンス上でSQL\*Plusが動作できる範囲を考慮する必要が あることを意味しています。これらの制限のため、ポリシー管理データベースを管理する場合はSQL\*Plusを使用しないでくださ い。

ノート:

Oracle Grid Infrastructure 21c以降、ポリシー管理データベースは非推奨です。

たとえば、プラガブル・データベース(PDB)が管理者管理スタイルとポリシー管理スタイルのいずれで管理されているかにかかわら ず、これらのデータベースを使用する場合、SQL\*Plus接続を使用してPDBに実行される変更は、デフォルトで現行のインスタ ンスにのみ影響することを考慮する必要があります。PDBに属するすべてのインスタンスに影響するような変更を行うには、 ALTER PLUGGABLE DATABASEコマンドとinstance=allを使用する必要があります。PDBを使用する場合、動的データベー ス・サービス(net\_service\_name)を使用してインスタンスに接続する必要があります。PDBは、自らを、Oracle RACデータ ベースの1つ以上のインスタンスに関連付けられた動的データベース・サービスとして表しているためです。

デフォルトでは、SQL\*Plusのプロンプトで現行のインスタンスが識別されないため、正しいインスタンスにコマンドを発行する必要 があります。SQL\*Plusセッションを開始して、インスタンスを指定せずにデータベースに接続すると、すべてのSQL\*Plusコマンド はローカル・インスタンスで処理されます。この場合も、デフォルト・インスタンスが現行のインスタンスです。

デフォルトでは、SQL\*Plusのプロンプトでは現行のインスタンスが識別されないため、正しいインスタンスにコマンドを発行する必 要があります。SQL\*Plusセッションを開始して、インスタンスを指定せずにデータベースに接続すると、すべてのSQL\*Plusコマン ドはローカル・インスタンスで処理されます。この場合も、デフォルト・インスタンスが現行のインスタンスです。SQL\*Plusで別のイ ンスタンスに接続するには、次の例のように、新しいCONNECTコマンドを発行し、リモート・インスタンスのネット・サービス名を指定 します(passwordはパスワードです)。

SYSOPERまたはSYSRACとして接続すると、インスタンスの起動や停止などの権限が必要になる操作を実行できます。複数の SQL\*Plusセッションが、同時に同じインスタンスに接続できます。他のインスタンスに接続すると、SQL\*Plusによって最初のイ ンスタンスとの接続が自動的に切断されます。

ノート:

Oracle ASM インスタンスに接続して管理するには、SYSRAC 権限ではなく、SYSASM 権限を使用します。SYSRAC 権限を使用して ASM インスタンスで実行されるコマンドは非推奨であるため、Oracle ASM インスタンスへの接続 に SYSRAC 権限を使用すると、Oracle Database はアラート・ログ・ファイルに警告を書き込みます。

**関連項目**

- Oracle ASM[インスタンスにアクセスするための認証](https://docs.oracle.com/pls/topic/lookup?ctx=en/database/oracle/oracle-database/19/racad&id=OSTMG-GUID-1A4E79BE-7D26-4FAC-BC11-B6C2F677A41F)
- [ネーミング・メソッドの構成](https://docs.oracle.com/pls/topic/lookup?ctx=en/database/oracle/oracle-database/19/racad&id=NETAG-GUID-E5358DEA-D619-4B7B-A799-3D2F802500F1)
- [ALTER PLUGGABLE DATABASE](https://docs.oracle.com/pls/topic/lookup?ctx=en/database/oracle/oracle-database/19/racad&id=ADMIN-GUID-E73BCAED-FF57-474A-A8C5-207D3F465413)文を使用したPDBの変更

### **インスタンスへのSQL\*Plusコマンドの適用方法**

Oracle RACデータベースでのインスタンスの起動および停止に、SQL\*Plusを使用できます。

ほとんどのSQL文は、現行のインスタンスに適用されます。SQL\*Plusコマンドを、LinuxおよびUNIXシステムではrootとして、 またWindowsシステムではAdministratorとして実行する必要はありません。非クラスタのOracle Databaseで通常使用 する権限を持つ適切なデータベース・アカウントのみが必要です。SQL\*Plusコマンドのインスタンスへの適用方法の例を示しま す。

- ALTER SYSTEM CHECKPOINT LOCALは、デフォルトのインスタンスまたはすべてのインスタンスではなく、現在接続してい るインスタンスにのみ適用されます。
- ALTER SYSTEM CHECKPOINTまたはALTER SYSTEM CHECKPOINT GLOBALは、クラスタ・データベースのすべてのインス タンスに適用されます。
- ALTER SYSTEM SWITCH LOGFILEは、現行のインスタンスにのみ適用されます。
	- グローバル・ログ・スイッチを強制するには、ALTER SYSTEM ARCHIVE LOG CURRENT文を使用します。
	- ALTER SYSTEM ARCHIVE LOGのINSTANCEオプションにより、特定のインスタンスについて各オンラインREDO ログ・ファイルをアーカイブできます。

次の表に、SQL\*Plusコマンドのインスタンスへの適用方法を示します。

表3-1 インスタンスへのSQL\*Plusコマンドの適用方法

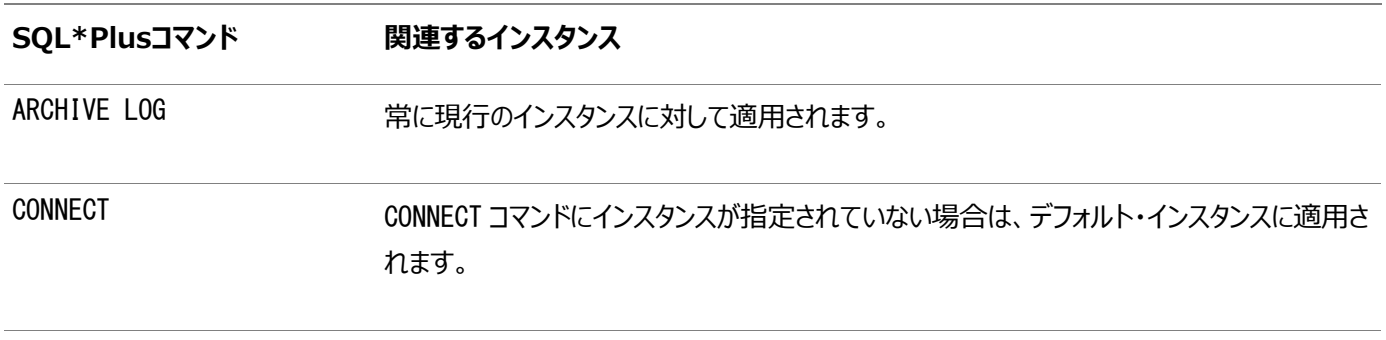

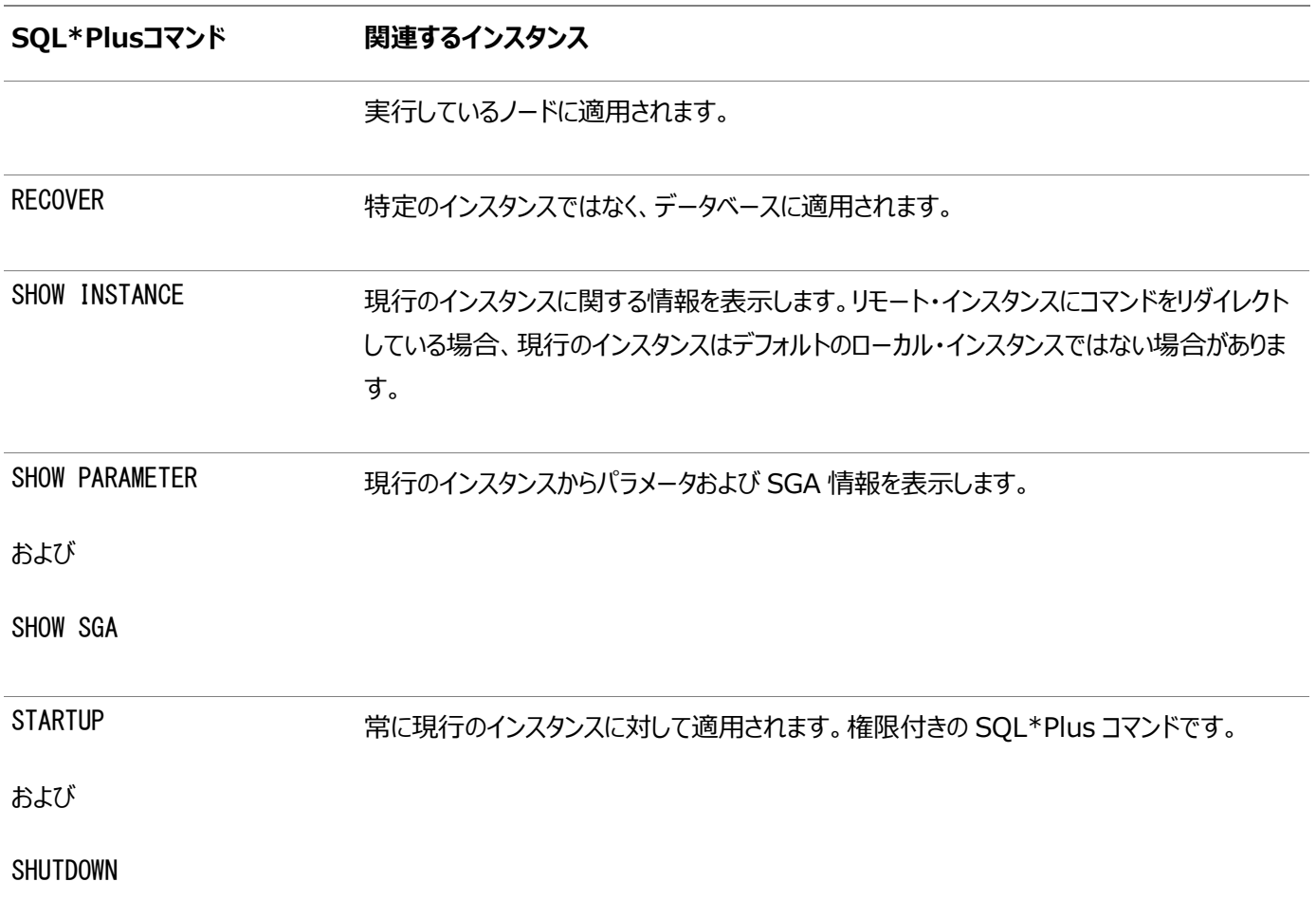

# <span id="page-83-0"></span>**インスタンスおよびOracle RACデータベースの起動および停止**

Oracle Enterprise Manager、SQL\*PlusまたはSRVCTLを使用して、インスタンスを起動および停止できます。

Oracle Enterprise ManagerおよびSRVCTLでは、Oracle RACデータベースのすべてのインスタンスの起動および停止を 1つのステップで行うオプションを提供しています。

任意のツールを使用して、データベースを起動する起動状態を選択できます。データベースおよびデータベース・インスタンスの状 態によって、実行できる操作が決まります。データベースがMOUNT (NOMOUNT)状態にある場合のみ特定の操作を実行で きます。他の操作を実行するには、データベースがOPEN状態である必要があります。

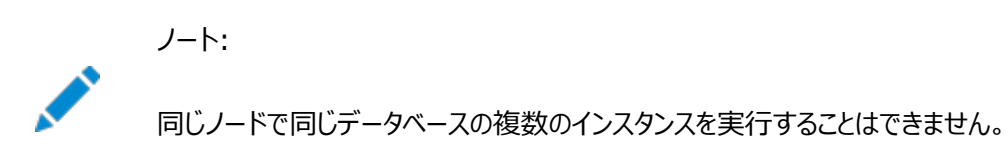

クラスタ内のノードでOracle RACデータベース・インスタンスを起動するには、まずノードでOracle Grid Infrastructureス タックを起動する必要があります。Oracle Grid Infrastructureスタックが実行されていないサーバーでは、Oracle RACデー タベース・インスタンスは起動しません。

Oracle Database QoS Managementポリシー・ワークロードの重要性によるデータベースの起動順序の決定

ユーザー作成のOracle Database Quality of Service Management (Oracle Database QoS Management)

ポリシーがアクティブな場合、パフォーマンス・クラスのランク付けされた順序により、関連するOracle RACデータベースの開始順 序またはリクエスト・リアルタイムLMSプロセス・スロットが決定されます。パフォーマンス・クラス・ランキングの使用により、統合環 境で実行しているミッションクリティカルなデータベースに、リアルタイムで実行するLMSプロセスが確実に含まれることになるので、 ノード間通信でのリソースのボトルネックが解消されます。Oracle Database QoS Managementポリシーでは各ワークロー ドのランクを指定するので、各データベースにMax(Ranks)の値を使用することにより、各データベースのビジネスの重要度を一貫 性のある表現で示すことができます。

次の各項の手順では、Oracle RACデータベース・インスタンスの起動および停止について説明します。

- SRVCTLを使用した1[つ以上のインスタンスおよび](#page-84-0)Oracle RACデータベースの起動
- SRVCTLを使用した1[つ以上のインスタンスおよび](#page-85-0)Oracle RACデータベースの停止
- CRSCTL[を使用したすべてのデータベースおよびインスタンスの停止](#page-86-0)
- SQL\*Plus[を使用した個々のインスタンスの起動と停止](#page-87-0)

#### **関連項目**

● [Oracle Database](https://docs.oracle.com/pls/topic/lookup?ctx=en/database/oracle/oracle-database/19/racad&id=CNCPT-GUID-5FCFB104-8365-4E7B-87A1-736E65D6658F)概要

### <span id="page-84-0"></span>**SRVCTLを使用した1つ以上のインスタンスおよびOracle RACデータベースの起動**

SRVCTLを使用して、Oracle RACデータベースおよびインスタンスを起動します。

ノート: この項では、データベースに SPFILE を使用していることを前提にしています。

次のSRVCTL構文をコマンドラインから入力し、必要なデータベース名およびインスタンス名を提供するか、または複数のインス タンス名を指定して、複数の特定のインスタンスを起動します。

● クラスタ・データベース全体(すべてのインスタンスおよび使用可能なサービス)を起動または停止するには、次の SRVCTLコマンドを入力します。

\$ srvctl start database -db db\_unique\_name [-startoption start\_options]

\$ srvctl stop database -db db unique name [-o stop options]

たとえば、次のSRVCTLコマンドは、Oracle RACデータベースの実行中でないすべてのインスタンスをマウントします。 \$ srvctl start database -db orcl -startoption mount

管理者管理データベースを起動する場合は、インスタンス名のカンマ区切りリストを入力します。

\$ srvctl start instance -db db\_unique\_name -instance instance\_name\_list [-startoption start options]

Windowsでは、カンマ区切りリストを二重引用符("")で囲む必要があります。

ポリシー管理データベースを起動する場合は、単一のノード名を入力します。

\$ srvctl start instance -db db unique name -node node name

[-startoption start\_options]

また、このコマンドでは、使用可能で実行されていないすべてのサービスが開始されます。そのサービスには、AUTOMATIC 管理ポリシーが設定され、サービスのいずれかのロールがデータベース・ロールと一致します。

● 1つ以上のインスタンスを停止するには、コマンドラインから次のSRVCTL構文を入力します。

\$ srvctl stop instance -db db\_unique\_name [-instance "instance\_name\_list" | -node node name] [-stopoption stop\_options]

複数のインスタンス名のカンマ区切りリストを指定して複数のインスタンスを停止することも、1つのノード名を指定して1 つのインスタンスを停止することもできます。Windowsでは、カンマ区切りリストを二重引用符("")で囲む必要があり ます。

このコマンドにより、インスタンスが実行されていたノード上で終了したインスタンスと関連するサービスも停止します。例のとおり、 次のコマンドで、immediate stopオプションを使用してorclデータベースの2つのインスタンス(orcl3およびorcl4)を停止するこ とができます。

\$ srvctl stop instance -db orcl -instance "orcl3,orcl4" -stopoption immediate

#### **関連項目**

● [サーバー制御ユーティリティのリファレンス](#page-316-0)

### <span id="page-85-0"></span>**SRVCTLを使用した1つ以上のインスタンスおよびOracle RACデータベースの停止**

SRVCTLを使用して、インスタンスとOracle RACデータベースを停止します。

Oracle RACインスタンスの停止手順は、次に説明する例外を除いて、非クラスタのOracle Databaseのインスタンスの停止 と同じです。

- Oracle RACでは、1つのインスタンスを停止しても、実行中の他のインスタンスの操作を妨げることはありません。
- Oracle RACデータベースを完全に停止するには、データベースがオープン状態またはマウントされた状態となっている すべてのインスタンスを停止します。
- NORMALまたはIMMEDIATEでの停止後は、インスタンスのリカバリは不要です。ただし、SHUTDOWN ABORTコマンドを発行 した後、またはインスタンスが異常終了した後は、リカバリが必要です。まだ実行中のインスタンスが、停止したインスタン スに対してインスタンス・リカバリを実行します。他に実行中のインスタンスがない場合は、次にデータベースをオープンす るインスタンスが、リカバリが必要なすべてのインスタンスのリカバリを実行します。
- SHUTDOWN TRANSACTIONALコマンドとともにLOCALオプションを使用すると、特定のOracle RACデータベース・インスタ ンスを停止する場合に有用です。他のインスタンス上のトランザクションがこの操作を妨げることはありません。LOCALオプ ションを省略した場合、この操作は、SHUTDOWNコマンドを実行する前に起動した他のすべてのインスタンスのトランザク ションがコミットまたはロールバックされるまで待機します。これは、Oracle RACデータベースのすべてのインスタンスを停 止する場合は有効なアプローチです。

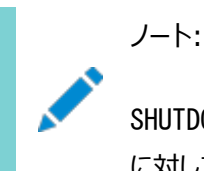

SHUTDOWN TRANSACTIONAL と SHUTDOWN TRANSACTIONAL LOCAL の両方は、非クラスタ化データベース に対して同じアクションを実行しますが、この 2 つのコマンドは、Oracle RAC データベースでは異なってい

ます。

次のSRVCTL構文をコマンドラインから入力し、必要なデータベース名およびインスタンス名を指定するか、または複数のインス タンス名を指定して、複数の特定のインスタンスを停止します。

● クラスタ・データベース全体(すべてのインスタンスおよび有効になっているサービス)を停止するには、次のSRVCTLコマ ンドを入力します。

\$ srvctl stop database -db db\_unique\_name [-stopoption stop\_options]

TRANSACTIONAL停止オプションはsrvctl stop databaseコマンドとともに、TRANSACTIONAL LOCAL停止オプション はsrvctl stop instanceコマンドとともに使用します。

● 1つ以上のノードでOracle Clusterwareによって管理されているすべてのインスタンスおよび有効になっているサービス を停止するには、次のSRVCTLコマンドを入力します。

\$ sryctl stop instance -node "node list" [-stopoption stop options]

● 1つ以上のインスタンスを停止するには、コマンドラインから次のSRVCTL構文を入力します。

複数のインスタンス名のカンマ区切りリストを指定して複数のインスタンスを停止することも、1つのノード名を指定して1 つのインスタンスを停止することもできます。Windowsでは、カンマ区切りリストを二重引用符("")で囲む必要があり ます。

このコマンドにより、インスタンスが実行されていたノード上で終了したインスタンスと関連するサービスも停止します。例 のとおり、次のコマンドで、そこからサービスを実行する別のノードを検索するCRSのfailoverオプションと、immediate stopオプションを使用して、orclデータベースの2つのインスタンス(orcl3およびorcl4)を停止することができます。

\$ srvctl stop instance -db orcl -instance "orcl3,orcl4" -failover -stopoption immediate

### **関連項目**

- [srvctl stop database](#page-357-0)
- [srvctl stop instance](#page-372-0)
- [データベースとインスタンスの停止の概要](https://docs.oracle.com/pls/topic/lookup?ctx=en/database/oracle/oracle-database/19/racad&id=CNCPT-GUID-ADFF9AAC-EDA9-4F3C-8AD7-156BB620E812)
- [データベースの停止](https://docs.oracle.com/pls/topic/lookup?ctx=en/database/oracle/oracle-database/19/racad&id=ADMIN-GUID-3661B282-5C34-4E32-BC6A-906A72712866)

### <span id="page-86-0"></span>**CRSCTLを使用したすべてのデータベースおよびインスタンスの停止**

ノード上でcrsctl stop crsコマンドを使用するか、crsctl stop cluster -allコマンドを使用してノード上またはクラスタ 全体のすべてのインスタンスを停止できます。

ノード全体またはクラスタ全体を停止する場合(たとえばメンテナンス目的など)、必要なクラスタ権限があるときは、ノードで crsctl stop crsコマンドを実行するか、crsctl stop cluster -allコマンドを実行します。これらのコマンドによって、サー バー上またはクラスタ内で実行されているすべてのデータベース・インスタンスは停止し、クラスタを再起動した後でその状態は確 実にリカバリされます。CRSCTLを使用すると、Oracle Clusterwareは、他の場所で実行できるサービスおよび他のリソース を再配置することもできます。

これらのCRSCTLコマンドのいずれかを使用してサーバー上またはクラスタ内のすべてのデータベース・インスタンスを停止すると、

<sup>\$</sup> srvctl stop instance -db db\_unique\_name {-node "node\_list" | -instance "inst\_name\_list"} [-stopoption stop\_options]

shutdown abortと同様にデータベース・インスタンスが停止される可能性があり、起動時にインスタンスのリカバリが必要にな ります。クラスタを停止する前にSRVCTLを使用してデータベース・インスタンスを手動で停止する場合は、shutdown abort を回避できますが、この場合は、Oracle Clusterwareの再起動後にデータベース・インスタンスを手動で再起動する必要が あります。

### <span id="page-87-0"></span>**SQL\*Plusを使用した個々のインスタンスの起動と停止**

ローカル・ノードに接続された状態で、1つのインスタンスのみを起動または停止するには、最初に現行の環境にローカル・インス タンスのSIDが含まれていることを確認する必要があります。

SQL\*Plusセッションかどうかに関係なく、セッション内の後続のすべてのコマンドは、そのSIDに対応付けられます。

ノート: この項では、SPFILE を使用していることを前提にしています。

ローカル・インスタンスを起動または停止するには、SQL\*Plusセッションを開始し、SYSRACまたはSYSOPER権限で接続した 後に、必要なコマンドを発行します。たとえば、ローカル・ノード上でインスタンスを起動しマウントする場合は、SQL\*Plusセッショ ン内で次のコマンドを実行します。

 CONNECT / AS SYSRAC STARTUP MOUNT

ノート:

Oracle ASM ディスク・グループを使用する場合、Oracle ASM インスタンスへの接続と管理には、SYSRAC 権 限ではなく SYSASM 権限を使用します。

Oracle RAC 環境で Oracle ASM インスタンスを管理する場合は、SQL\*Plus を使用しないことをお薦めしま す。Oracle Clusterware は、必要に応じて Oracle ASM インスタンスを自動的に管理します。手動操作が必 要な場合は、それぞれの SRVCTL コマンドを使用します。

Oracle Net Servicesを使用して、単一のSQL\*Plusセッションから複数のインスタンスを起動できます。Net Services接 続文字列(通常は、tnsnames.oraファイルからのインスタンス固有の別名)を使用して、各インスタンスに順次接続します。

たとえば、ローカル・ノード上でSQL\*Plusセッションを使用すると、インスタンスの個々の別名を使用して、各インスタンスに順次 接続し、リモート・ノード上の2つのインスタンスのトランザクションの停止を実行できます。最初のインスタンスの別名をdb1、2つ 目のインスタンスの別名をdb2と仮定します。次のコマンドを入力して、最初のインスタンスに接続してから停止します。

 CONNECT /@db1 AS SYSRAC SHUTDOWN TRANSACTIONAL

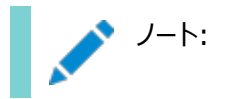

正しいインスタンスに接続するには、接続文字列で 1 つのインスタンスにのみ対応付けられた別名を使用する必要 があります。サービスに接続する TNS 別名を使用する接続文字列、または複数の IP アドレスを表示する Oracle Net アドレスを使用する場合、停止する特定のインスタンスに接続できないことがあります。

次のコマンドを入力して、SQL\*Plusセッションから2つ目のインスタンスに接続した後、停止します。

 CONNECT /@db2 AS SYSRAC SHUTDOWN TRANSACTIONAL

SQL\*Plusでは複数のインスタンスを同時に起動または停止することはできないため、単一のSQL\*Plusコマンドでクラスタ・ データベースのすべてのインスタンスを起動または停止することはできません。各インスタンスに順次接続し、起動および停止する スクリプトを作成することができます。ただし、インスタンスの追加または削除を行う場合は、このスクリプトを手動でメンテナンスす る必要があります。

#### **関連項目**

- [Oracle Automatic Storage Management](https://docs.oracle.com/pls/topic/lookup?ctx=en/database/oracle/oracle-database/19/racad&id=OSTMG-GUID-D07029C9-339C-4E6F-BEF0-8E8EC3EE51A8)管理者ガイド
- SQL\*Plus[ユーザーズ・ガイドおよびリファレンス](https://docs.oracle.com/pls/topic/lookup?ctx=en/database/oracle/oracle-database/19/racad&id=SQPUG-GUID-C3D4A718-56AD-4872-ADFF-A216FF70EDF2)

### <span id="page-88-0"></span>**Oracle RACでのPDBの起動および停止**

プラガブル・データベース(PDB)の管理には、非CDBを管理するために必要なタスクのごく一部が必要です。

Oracle RACベースのマルチテナント・コンテナ・データベース(CDB)の管理は、非CDBの管理に似ています。違いは、ある管理 タスクはCDB全体に適用され、ある管理タスクはCDBルートに適用され、ある管理タスクは特定のPDBに適用されるということ です。この一部のタスクでは、ほとんどがPDBおよび非CDBに対して同じです。ただし、PDBのオープン・モードを変更する場合 など、いくつかの違いがあります。また、PDB管理者は、単一PDBの管理のみを行い、CDB内の他のPDBによる影響は受けま せん。

サービスを管理することによって、Oracle RAC CDB内のPDBを管理します。これは、PDBがポリシー管理かまたは管理者管 理かどうかに関係なく当てはまります。1つの動的データベース・サービスを各PDBに割り当てて、クラスタ化コンテナ・データベース 内のインスタンスにわたってPDBの起動、停止および配置を調整します。

たとえば、prodというサーバー・プールにsparkというポリシー管理PDBを備えたraccontというCDBを所有している場合、次のコ マンドを使用してplugというサービスをこのデータベースに割り当てます。

srvctl add service –db raccont –pdb spark –service plug –serverpool prod

サービスplugは、サーバー・プール内のすべてのノードにわたって均一に管理されます。同じサーバー・プールでこのサービスをシン グルトン・サービスとして実行する場合は、前述のコマンドとともに-cardinality singletonパラメータを使用します。

PDB sparkを開くには、次のように、サービスplugを起動する必要があります。

srvctl start service -db raccont -service plug

サービスplugを停止するには:

srvctl stop service -db raccont -service plug

PDB sparkは、SQLコマンドALTER PLUGGABLE DATABASE PDB\_NAME CLOSE IMMEDIATEを使用してPDBを閉じるまで開 いたままです。srvctl status serviceコマンドを使用すると、データベースのステータスを確認できます。

PDBは動的データベース・サービスを使用して管理されるため、通常のOracle RACベースの管理プラクティスが適用されます。 このため、サービスplugがオンライン状態で、このサービスをホストしているサーバー上でOracle Clusterwareが停止している 場合、このサーバー上のOracle Clusterwareの再起動後に、サービスは元の状態にリストアされます。このようにして、PDB の起動は、他のOracle RACデータベースと同様に自動化されます。

ノート:

▶ SQL\*Plus とは異なり、SRVCTL は、クラスタ・データベース全体で動作します。したがって、サービスが同時に複 数のサーバー上で実行されるように定義され、クラスタの現行のステータスがこの配置を可能にしている場合、サービ スを使用した PDB の起動は、クラスタ化された CDB の複数のインスタンスに同時に適用されます。

#### **関連項目**

● [動的データベース・サービスによるワークロード管理](#page-116-0)

### <span id="page-89-0"></span>**インスタンスの実行の確認**

データベース・インスタンスが使用可能であることを確認するには、Oracle Enterprise Manager、SRVCTLまたは SQL\*Plusを使用します。

- [インスタンスが実行中であることを確認するための](#page-89-1)SRVCTLの使用
- [インスタンスが実行中であることを確認するための](#page-89-2)SQL\*Plusの使用

### <span id="page-89-1"></span>**インスタンスが実行中であることを確認するためのSRVCTLの使用**

SRVCTLを使用すると、特定のデータベースでインスタンスが実行中であることを確認できます。

次のコマンドは、mailというOracle RACデータベースのデータベース・インスタンスのステータスを確認するためのSRVCTLの使 用例を示しています。

\$ srvctl status database -db mail

このコマンドによって、次のような出力が返されます。

Instance mail1 is running on node betal011Instance mail2 is running on node betal010

また、次のようにして、割り当てられたサービスの可用性を確認することによって、クラスタ内でPDBが実行されているかどうかを確 認できます。

\$ srvctl status service -db db\_unique\_name -service service\_name

### <span id="page-89-2"></span>**インスタンスが実行中であることを確認するためのSQL\*Plusの使用**

SQL\*Plusを使用すると、データベース・インスタンスが実行中であることを確認できます。

1. 任意のノードで、SQL\*Plusプロンプトから、Net Services接続文字列(通常はtnsnames.oraファイルからのインス タンス固有の別名)を使用することによって、データベース・インスタンスに接続します。

CONNECT /@db1 as SYSRAC

2. 次の文を使用して、V\$ACTIVE\_INSTANCESビューを問い合せます。

CONNECT SYS/as SYSRAC Enter password: password SELECT \* FROM V\$ACTIVE INSTANCES;

次のような出力が表示されます。

INST\_NUMBER INST\_NAME

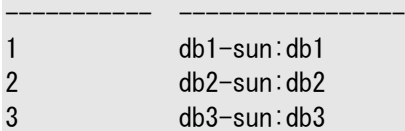

次の表に、この例で出力される列を示します。

表3-2 V\$ACTIVE\_INSTANCES列の説明

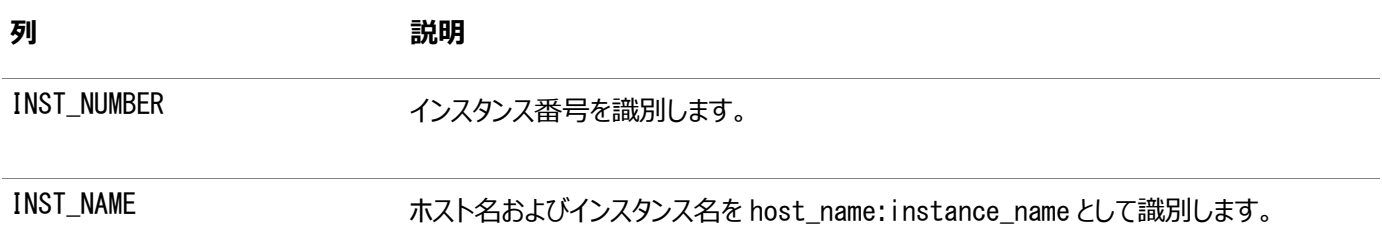

### <span id="page-90-0"></span>**特定のクラスタ・インスタンス上でのセッションの終了**

ALTER SYSTEM KILL SESSION文を使用して、特定のインスタンスのセッションを終了できます。

セッションが停止すると、セッションのアクティブ・トランザクションがロールバックされ、そのセッションが保持していたリソース(ロックや メモリー領域など)がただちに解放されて、他のセッションで使用可能になります。

ALTER SYSTEM KILL SESSION文を使用すると、Oracle RAC環境で厳密なアプリケーション品質保証契約を維持できます。 多くの場合、品質保証契約は、指定された期限内にトランザクションを実行することを目的としています。Oracle RAC環境で は、このためには、指定された期限内にインスタンスでトランザクションを終了し、別のインスタンスでトランザクションを再試行する ことが必要な場合があります。

ノート:

当初アプリケーションがアプリケーション・コンティニュイティ対応の動的データベース・サービスを使用してデータベース・ インスタンスに接続する場合、アプリケーション・コンティニュイティを使用して、トランザクションの取消しをユーザーから 隠すことができます。

サービス・レベル管理に対してよりきめ細かいアプローチを求める場合、すべての Oracle RAC ベースのデータベース に対して、Oracle Database Quality of Service Management (Oracle Database QoS

Management)を使用することをお薦めします。

セッションを終了するには、次のステップに従います。

- 1. GV\$SESSION動的パフォーマンス・ビューのINST\_ID列の値を問い合せ、どのセッションを終了するかを特定します。
- 2. ALTER SYSTEM KILL SESSIONを発行し、GV\$SESSION動的パフォーマンス・ビューを使用して特定したセッションのセッ ション索引番号(SID)とシリアル番号を指定します。

KILL SESSION 'integer1, integer2[, @integer3]'

- integer1には、SID列の値を指定します。
- integer2には、SERIAL#列の値を指定します。
- オプションのinteger3には、終了するセッションが存在するインスタンスのIDを指定します。GV\$表を問い合せ ると、インスタンスIDを見つけることができます。

この文を使用するには、インスタンスでデータベースがオープン状態であり、integer3を指定しない場合には、セッション と終了するセッションが同じインスタンスにある必要があります。

完了する必要があるアクティビティ(リモート・データベースからの応答の待機やトランザクションのロールバックなど)がセッションで実 行されている場合、Oracle Databaseはそのアクティビティが完了するのを待機し、セッションに終了のマークを付けてから、 ユーザーに制御を戻します。待機が数分間続く場合、セッションに終了予定のマークが付けられ、セッションに終了予定のマーク を付けたというメッセージとともにユーザーに制御が戻されます。アクティビティが完了すると、PMONバックグラウンド・プロセスに よってセッションに終了のマークが付けられます。

セッションの特定および終了の例

次の例に、ユーザーが特定のセッションを特定し、終了する3つのシナリオを示します。各例で、SYSDBAは、まずSCOTTユー ザーのセッションのGV\$SESSIONビューを問い合せて終了するセッションを特定し、次に、ALTER SYSTEM KILL SESSION文 を実行してインスタンスでセッションを終了します。

例3-1 ビジー状態のインスタンスでのセッションの特定および終了

この例で、実行しているセッションがインスタンスINST\_ID=1のSYSDBAであるとします。一部のアクティビティを完了してからセッショ ンを終了する必要があるため、ORA-00031メッセージが戻されます。

SQL> SELECT SID. SERIAL#. INST ID FROM GV\$SESSION WHERE USERNAME='SCOTT'; SID SERIAL# INST\_ID ---------- ---------- ---------- 80 4 2 SQL> ALTER SYSTEM KILL SESSION '80, 4, @2'; alter system kill session '80, 4, @2' \* ERROR at line 1: ORA-00031: session marked for kill SQL>

例3-2 アイドル状態のインスタンスでのセッションの特定および終了

この例で、実行しているセッションがインスタンスINST\_ID=1のSYSDBAであるとします。インスタンスINST\_ID=2のセッションは、 Oracle Databaseが60秒以内に文を実行すると、ただちに終了されます。

SQL> SELECT SID, SERIAL#, INST\_ID FROM GV\$SESSION WHERE USERNAME='SCOTT';

 SID SERIAL# INST\_ID ---------- ---------- ---------- 80 6 2

SQL> ALTER SYSTEM KILL SESSION '80, 6, @2'; System altered. SQL>

例3-3 IMMEDIATEパラメータの使用

次の例には、未完了のアクティビティが完了するのを待機せずにただちにセッションを終了する、オプションのIMMEDIATE句が含ま れています。

SQL> SELECT SID, SERIAL#, INST\_ID FROM GV\$SESSION WHERE USERNAME='SCOTT';

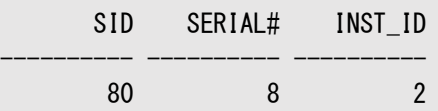

SQL> ALTER SYSTEM KILL SESSION '80, 8, @2' IMMEDIATE;

System altered.

SQL>

#### **関連項目**

- [Oracle Database](https://docs.oracle.com/pls/topic/lookup?ctx=en/database/oracle/oracle-database/19/racad&id=ADMIN-GUID-1837277B-EF67-4D60-A1A2-F69520D27502)管理者ガイド
- Oracle Database 2[日でパフォーマンス・チューニング・ガイド](https://docs.oracle.com/pls/topic/lookup?ctx=en/database/oracle/oracle-database/19/racad&id=TDPPT-GUID-F89D9B48-A4CA-4AC6-80FB-81EF8BB78DFC)
- [アプリケーション・コンティニュイティについて](#page-178-0)

### <span id="page-92-0"></span>**Oracle RACでの初期化パラメータ・ファイルの概要**

Oracle RACデータベースの初期化パラメータは、SPFILEに格納されます。

データベースを作成すると、Oracle Databaseにより、指定したファイルの場所にSPFILEが作成されます。この場所には、 Oracle Automatic Storage Management (Oracle ASM)ディスク・グループまた[はクラスタ・ファイル・システムを](#page-480-0)指定で きます。手動でデータベースを作成する場合は、初期化パラメータ・ファイル(PFILE)からSPFILEを作成することをお薦めします。

ノート:

● Oracle RAC で従来の PFILE が使用されるのは、SPFILE が存在しないか、 STARTUP コマンドで PFILE を指定 した場合のみです。管理の単純化、パラメータ設定の一貫性の維持、データベースの停止および起動イベント全体 にわたるパラメータ設定の永続性の保証のために、SPFILE を使用することをお薦めします。また、SPFILE をバック アップするように Oracle Recovery Manager (RMAN)を構成することもできます。

クラスタ・データベース内のインスタンスはすべて、起動時に同じSPFILEを使用します。SPFILEはバイナリ・ファイルであるため、 エディタを使用して直接編集しないでください。かわりに、Oracle Enterprise ManagerまたはALTER SYSTEM SQL文を使 用して、SPFILEパラメータ設定を変更します。

### <span id="page-93-0"></span>**Oracle RACのSPFILEパラメータ値の設定**

SPFILEの設定は、Oracle Enterprise ManagerまたはALTER SYSTEM文のSET句を使用して変更できます。

ノート:

Oracle Enterprise Manager または SQL\*Plus 以外のツールを使用して SPFILE を変更すると、ファイルが 破損してデータベースを起動できなくなる可能性があります。ファイルを修復するには PFILE を作成し、SPFILE を 再生成する必要があります。

SPFILEはバイナリ・ファイルですが、この項の例では、ASCIIテキストとして記述してあります。次のエントリを含むSPFILEでイン スタンスを起動するとします。

\*.OPEN\_CURSORS=500 prod1. OPEN\_CURSORS=1000

SPFILEエントリのピリオド(.)の前にある値は、特定のパラメータの値が適用されるインスタンスを識別します。ピリオドの前にアス タリスク(\*)がある場合、その値は、SPFILEに後続の個別の値が示されていないすべてのインスタンスに適用されます。

Oracleシステム識別子(SID)がprod1のインスタンスでは、データベース全体のパラメータが500に設定されていても、 OPEN\_CURSORSパラメータの設定は1000です。ワイルドカード文字のアスタリスク(\*)が使用されたパラメータ・ファイルのエントリは、 インスタンス固有のエントリがないインスタンスのみに適用されます。したがって、データベース管理者は、インスタンスprod1のパラ メータ設定を制御できます。この2種類の設定は、パラメータ・ファイル内でいずれの順序でも指定できます。

別のDBAが次の文を実行した場合、SIDがprod1以外のすべてのインスタンスの設定がOracle Databaseによって更新され ます。

ALTER SYSTEM SET OPEN\_CURSORS=1500 sid='\*' SCOPE=SPFILE;

これで、SPFILEにはOPEN\_CURSORSの次のエントリが含まれます。

\*.OPEN\_CURSORS=1500 prod1. OPEN\_CURSORS=1000

次の文を実行して、prod1を除くすべてのインスタンスのOPEN\_CURSORSをデフォルト値にリセットします。

ALTER SYSTEM RESET OPEN\_CURSORS SCOPE=SPFILE;

これで、SPFILEにはprod1の次のエントリのみが含まれます。

prod1. OPEN\_CURSORS=1000

次の文を実行して、インスタンスprod1のみのOPEN\_CURSORSパラメータをデフォルト値にリセットします。

ALTER SYSTEM RESET OPEN CURSORS SCOPE=SPFILE SID='prod1';

### **Oracle RACでのパラメータ・ファイルの検索順序**

Oracle Databaseでは、プラットフォームに応じてパラメータ・ファイルが特定の順序で検索されます。Oracle RACデータベー スの場合、srvctl config databaseコマンドを使用すると、パラメータ・ファイルの場所を簡単に調べることができます。

LinuxおよびUNIXプラットフォームでは、検索順序は次のとおりです。

- 1. \$ORACLE\_HOME/dbs/spfilesid.ora
- 2. \$ORACLE\_HOME/dbs/spfile.ora
- 3. \$ORACLE\_HOME/dbs/initsid.ora

Windowsプラットフォームでは、検索順序は次のとおりです。

- 1. %ORACLE\_HOME%¥database¥spfilesid.ora
- 2. %ORACLE\_HOME%\database\spfile.ora
- 3. %ORACLE\_HOME%\database\initsid.ora

ノート:

すべてのインスタンスで同じファイルを使用する必要があり、すべてのインスタンスの SID が異なっているため、デフォル トの SPFILE 名は使用しないことをお薦めします。かわりに、Oracle ASM に SPFILE を格納します。SPFILE を クラスタ・ファイル・システムに格納する場合は、SPFILE に\$ORACLE\_HOME/dbs/spfiledb\_unique\_name.ora とい うネーミング規則を使用してください。SPFILE=ORACLE\_HOME/dbs/spfiledb\_unique\_name.ora という名前を含 む、\$ORACLE\_HOME/dbs/initsid.ora という名前の PFILE を作成してください。

#### **関連項目**

• [srvctl config database](#page-340-0)

### **サーバー・パラメータ・ファイルのバックアップ**

リカバリのために、サーバー・パラメータ・ファイルを定期的にバックアップすることをお薦めします。

Oracle Enterprise Managerを使用してこれを実行するか、CREATE PFILE文を使用します。たとえば:

CREATE PFILE='/u01/oracle/dbs/test\_init.ora' FROM SPFILE='/u01/oracle/dbs/test spfile.ora';

Recovery Manager (RMAN)を使用して、サーバー・パラメータ・ファイルのバックアップを作成できます。SPFILEは、クライア ント側の初期化パラメータ・ファイルを使用してインスタンスを起動することによって、リカバリすることもできます。その後、CREATE SPFILE文を使用して、サーバー・パラメータ・ファイルを再生成します。この操作に使用されるパラメータ・ファイルがシングル・イン スタンス用である場合、Oracle RACインスタンスで一意であっても、パラメータ・ファイルにはインスタンス固有の値は含まれませ ん。したがって、前述のようにパラメータ・ファイルに適切な設定が含まれていることを確認してください。

通常のバックアップ操作の実行中にSPFILE(および制御ファイル)が自動的にRMANによってバックアップされるようにするには、 Oracle Enterprise ManagerまたはRMANのCONTROLFILE AUTOBACKUP文を使用して、RMANの自動バックアップ機能 を使用可能にします。

#### **関連項目**

- [CREATE SPFILE](https://docs.oracle.com/pls/topic/lookup?ctx=en/database/oracle/oracle-database/19/racad&id=SQLRF-GUID-D3E295B7-A3A4-43D3-8BBD-5CBE171A2E52)
- 『[Oracle Database Recovery Manager](https://docs.oracle.com/pls/topic/lookup?ctx=en/database/oracle/oracle-database/19/racad&id=RCMRF-GUID-8757D5C8-9360-4696-B5EF-5E6D0F8E5440)リファレンス』

# <span id="page-95-0"></span>**Oracle RACでの初期化パラメータの使用**

デフォルトでは、ほとんどのパラメータがデフォルト値に設定されていて、すべてのインスタンスで同じ値です。

ただし、多くの初期化パラメータに対しては、表[3-3](#page-95-1)に記載されているとおり、各インスタンスで別々の値も設定できます。これ以 外のパラメータは、次の項で説明されているように、一意または同一である必要があります。

- [すべてのインスタンスで同じ値を設定する必要があるパラメータ](#page-98-0)
- [すべてのインスタンスで一意の値を設定するパラメータ](#page-98-1)
- [すべてのインスタンスで同じ値を設定する必要があるパラメータ](#page-99-0)

表[3-3](#page-95-1)に、Oracle RACデータベースで特に使用される初期化パラメータのサマリーを示します。

#### <span id="page-95-1"></span>表3-3 Oracle RACに固有の初期化パラメータ

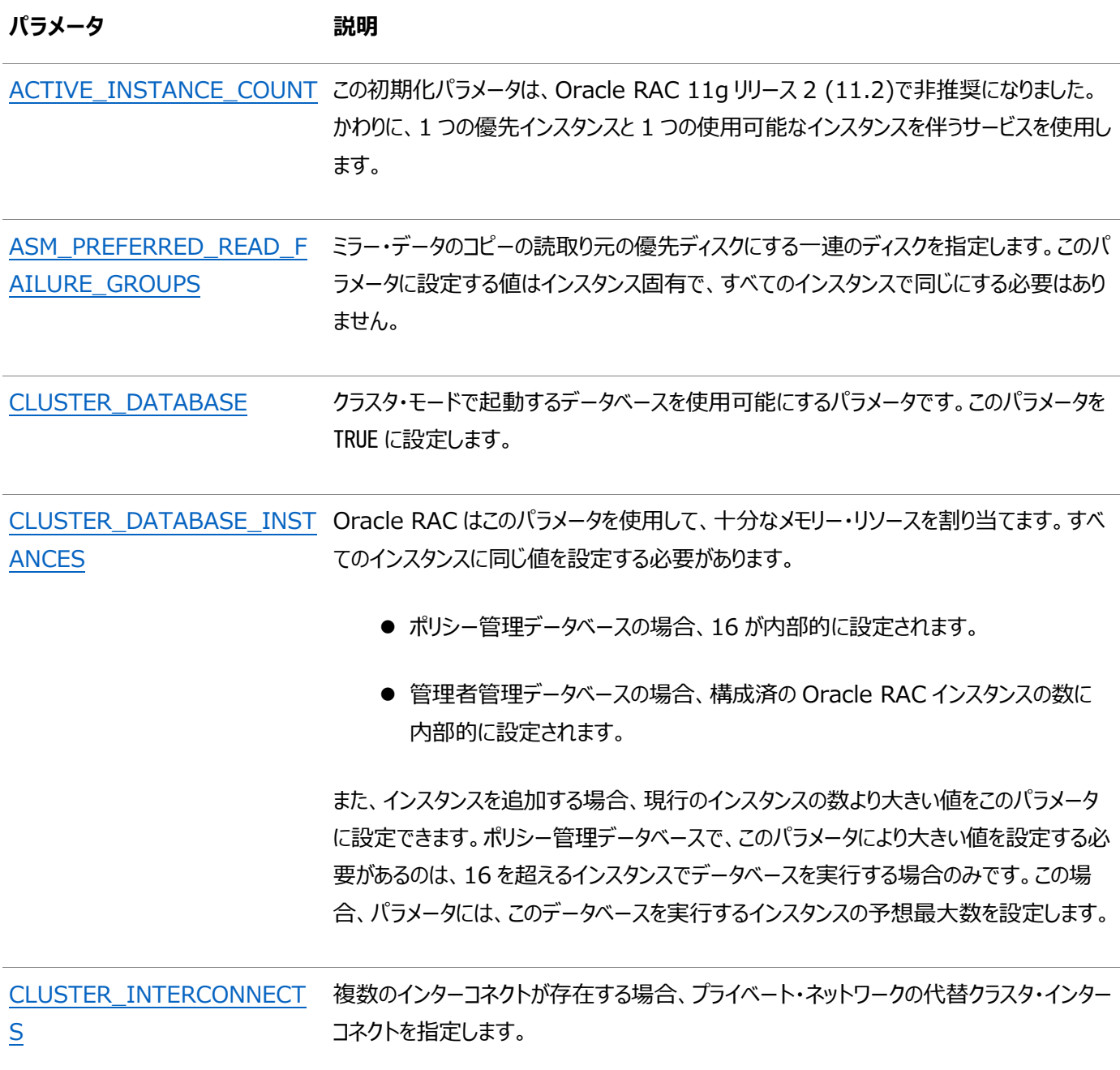

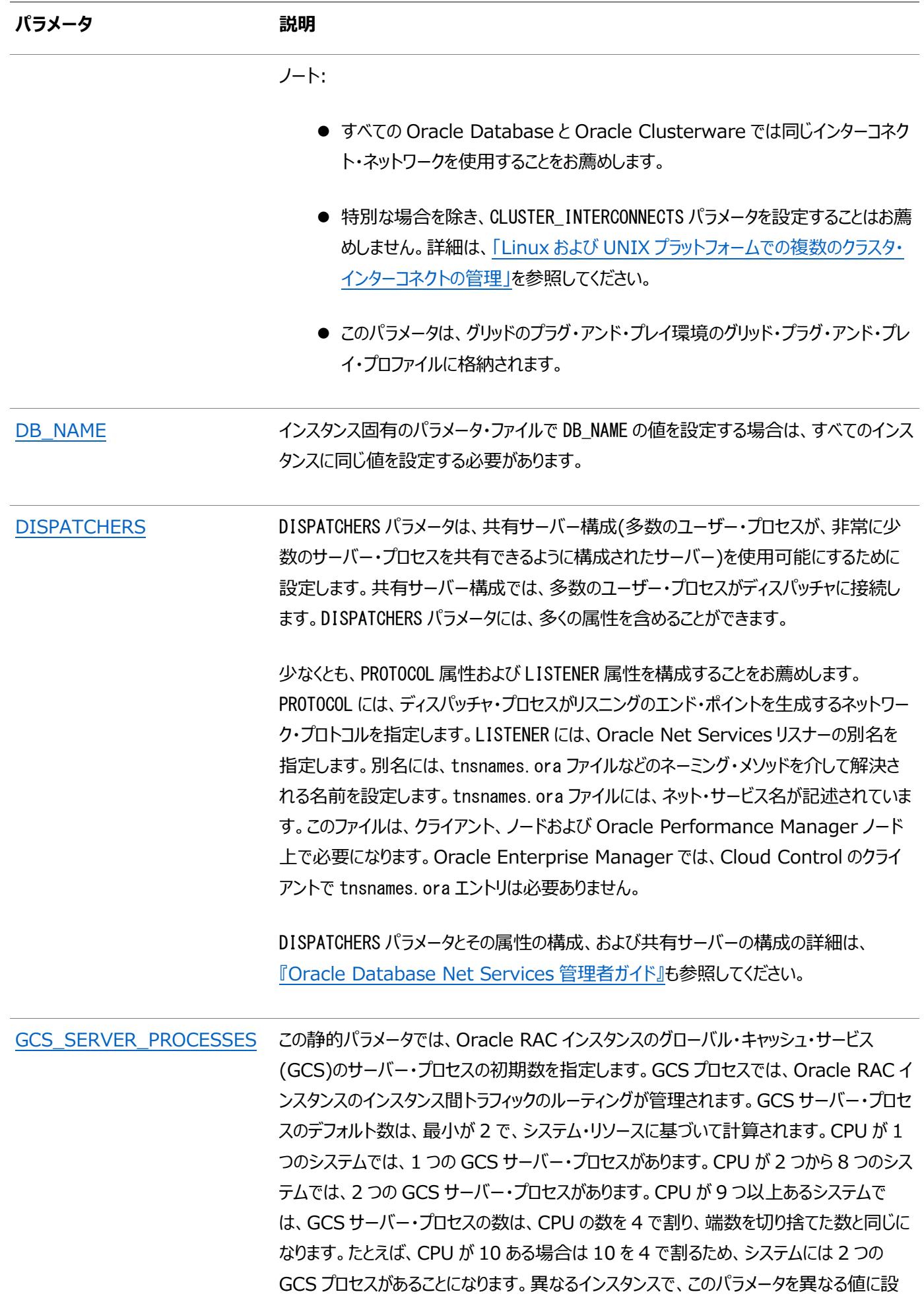

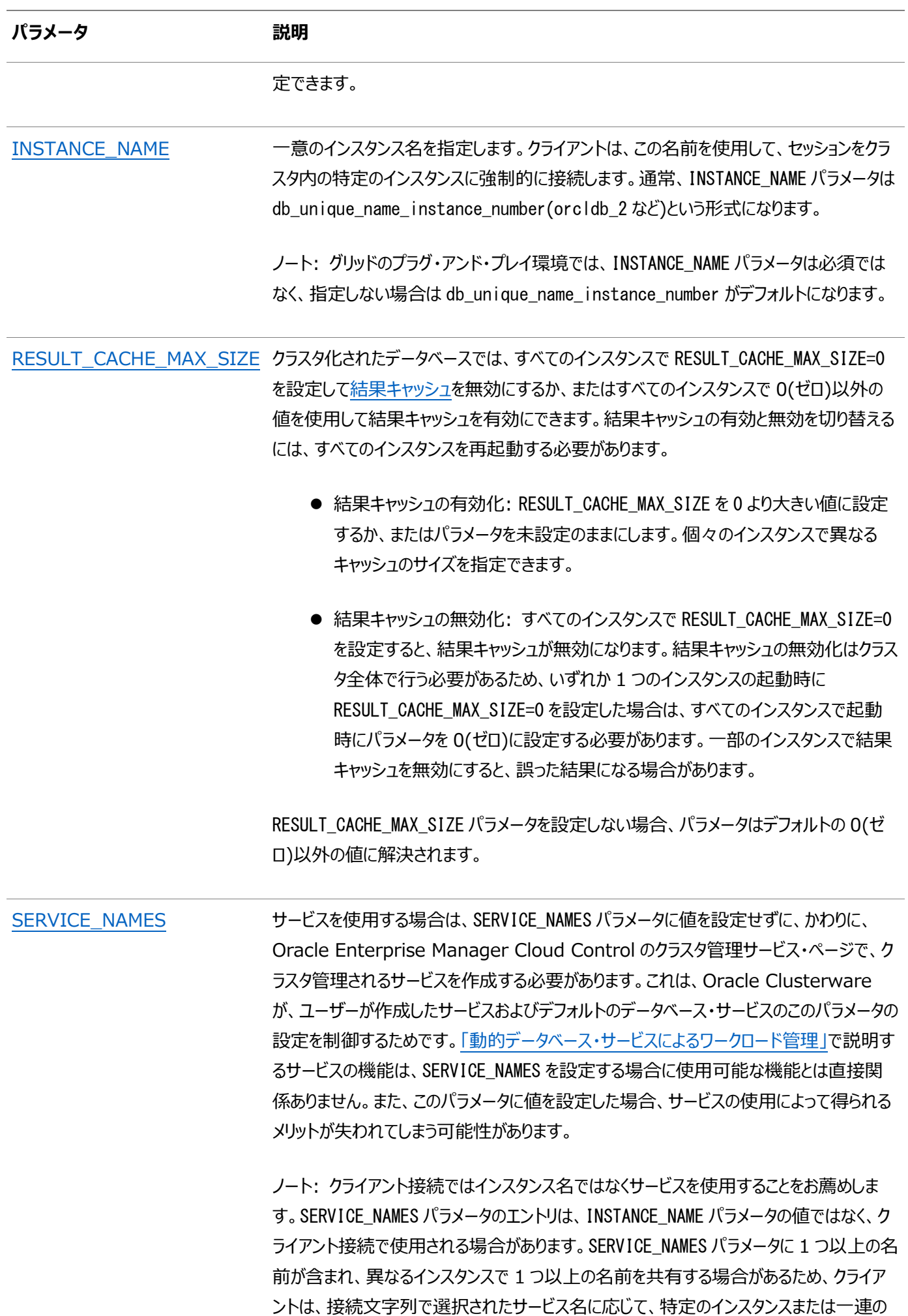

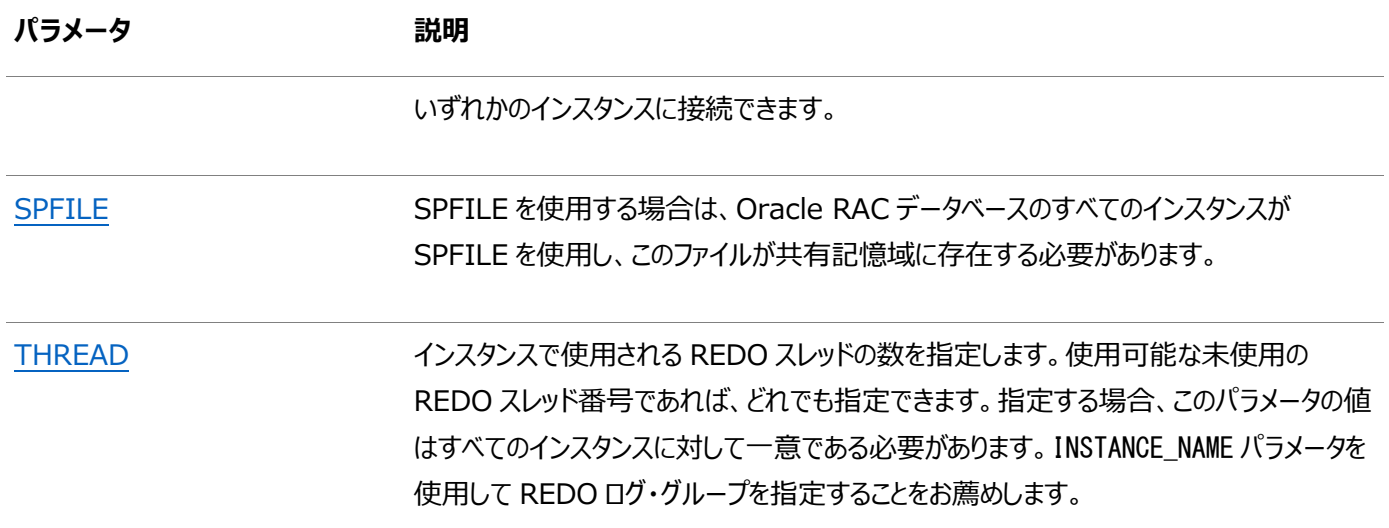

#### **関連項目**

[Oracle Database](https://docs.oracle.com/pls/topic/lookup?ctx=en/database/oracle/oracle-database/19/racad&id=REFRN-GUID-FD266F6F-D047-4EBB-8D96-B51B1DCA2D61)リファレンス

### <span id="page-98-0"></span>**すべてのインスタンスで同じ値を設定する必要があるパラメータ**

データベースの作成に重要な特定のパラメータ、または特定のデータベース操作に影響する特定のパラメータには、Oracle RACデータベースの各インスタンスで同じ値を設定する必要があります。

これらの初期化パラメータ値は、SPFILEに指定するか、または各インスタンスの個々のPFILEに指定します。次のリストに、すべ てのインスタンスで同一である必要があるパラメータを示します。

- [COMPATIBLE](https://docs.oracle.com/pls/topic/lookup?ctx=en/database/oracle/oracle-database/19/racad&id=REFRN10019)
- [CLUSTER\\_DATABASE](https://docs.oracle.com/pls/topic/lookup?ctx=en/database/oracle/oracle-database/19/racad&id=REFRN10015)
- **CONTROL FILES**
- [DB\\_BLOCK\\_SIZE](https://docs.oracle.com/pls/topic/lookup?ctx=en/database/oracle/oracle-database/19/racad&id=REFRN10031)
- [DB\\_DOMAIN](https://docs.oracle.com/pls/topic/lookup?ctx=en/database/oracle/oracle-database/19/racad&id=REFRN10036)
- [DB\\_FILES](https://docs.oracle.com/pls/topic/lookup?ctx=en/database/oracle/oracle-database/19/racad&id=REFRN10039)
- [DB\\_NAME](https://docs.oracle.com/pls/topic/lookup?ctx=en/database/oracle/oracle-database/19/racad&id=REFRN10041)
- [DB\\_RECOVERY\\_FILE\\_DEST](https://docs.oracle.com/pls/topic/lookup?ctx=en/database/oracle/oracle-database/19/racad&id=REFRN10234)
- . [DB\\_RECOVERY\\_FILE\\_DEST\\_SIZE](https://docs.oracle.com/pls/topic/lookup?ctx=en/database/oracle/oracle-database/19/racad&id=REFRN10235)
- [DB\\_UNIQUE\\_NAME](https://docs.oracle.com/pls/topic/lookup?ctx=en/database/oracle/oracle-database/19/racad&id=REFRN10242)
- [INSTANCE\\_TYPE](https://docs.oracle.com/pls/topic/lookup?ctx=en/database/oracle/oracle-database/19/racad&id=REFRN10244) (RDBMSまたはASM)
- [PARALLEL\\_EXECUTION\\_MESSAGE\\_SIZE](https://docs.oracle.com/pls/topic/lookup?ctx=en/database/oracle/oracle-database/19/racad&id=REFRN10156)
- [REMOTE\\_LOGIN\\_PASSWORDFILE](https://docs.oracle.com/pls/topic/lookup?ctx=en/database/oracle/oracle-database/19/racad&id=REFRN10184)
- [UNDO\\_MANAGEMENT](https://docs.oracle.com/pls/topic/lookup?ctx=en/database/oracle/oracle-database/19/racad&id=REFRN10224)

次のパラメータは、パラメータの値を0 (ゼロ)に設定する場合のみ、すべてのインスタンスで同じにする必要があります。

- DML LOCKS
- RESULT\_CACHE\_MAX\_SIZE

### <span id="page-98-1"></span>**すべてのインスタンスで一意の値を設定するパラメータ**

INSTANCE\_NUMBERパラメータなど、特定のパラメータは各インスタンスに固有です。

Oracle Grid Infrastructure 21c以降、ポリシー管理データベースは非推奨です。

ポリシー管理データベースで一意の設定を持つパラメータを設定する必要がある場合は、データベースのサーバー・プールに割り 当てられる各サーバーに対してsrvctl modify instance -n node name -i instance nameコマンドを実行することにより、 インスタンスが特定のノードで常に同じ名前を使用するようにできます。その後、パラメータの一意の値をinstance\_nameに指定 できます(この値は、node\_name上でデータベースが実行されるときに使用されます)。

データベース名と、インスタンスに割り当てられたINSTANCE\_NAME番号で構成される環境変数ORACLE\_SIDを指定します。

CLUSTER\_INTERCONNECTS初期化パラメータを使用して、Oracle Clusterwareがプライベート・ネットワークに使用している代 替インターコネクトを指定します。CLUSTER\_INTERCONNECTS初期化パラメータを設定すると、Oracle RACデータベースの各イ ンスタンスに対して一意の値が使用されます。

Oracle Databaseは、INSTANCE\_NUMBERパラメータを使用して起動時にインスタンスを識別し、INSTANCE\_NAMEパラメータを 使用して特定のインスタンスにREDOログ・グループを割り当てます。インスタンス名はdb\_unique\_name\_instance\_numberの 形式にすることが可能で、名前と番号がアンダースコアで区切られたこの形式の場合、アンダースコアの後の番号が INSTANCE\_NUMBERとして使用されます。グリッドのプラグ・アンド・プレイを使用するOracle Database 11.2では、ポリシー管 理データベースのインスタンス番号を明示的に割り当てる必要がなくなり、インスタンス名はデフォルトの db\_unique\_name\_instance\_numberに設定され、Oracle Databaseによってインスタンス番号が割り当てられます。

自動UNDO管理を使用可能にしてUNDO\_TABLESPACEを指定する場合、各インスタンスでこのパラメータに一意のUNDO表 領域名を設定します。

ROLLBACK SEGMENTSパラメータを使用する場合は、SPFILEでSID識別子を使用して、これらのパラメータに一意の値を設定 することをお薦めします。ただし、各インスタンスのINSTANCE\_NUMBERに一意の値を設定する必要があり、デフォルト値は使用で きません。

ASM\_PREFERRED\_READ\_FAILURE\_GROUPS初期化パラメータを使用すると、優先読取り障害グループ名のリストを指定できます。 これらの障害グループのディスクは、優先読取りディスクになります。したがって、すべてのノードはそのローカル・ディスクから読み取 ることができます。この結果、効率およびパフォーマンスが向上し、ネットワーク・トラフィックが削減されます。このパラメータの設定 はインスタンス固有で、すべてのインスタンスで同じにする必要はありません。

#### **関連項目**

LinuxおよびUNIX[プラットフォームでの複数のクラスタ・インターコネクトの管理](#page-104-0)

### <span id="page-99-0"></span>**すべてのインスタンスで同じ値を設定する必要があるパラメータ**

ここにリストされているパラメータをすべてのインスタンスで同じ設定にすることをお薦めします。

表[3-4](#page-99-1)のパラメータには、すべてのインスタンスで同じ値を設定することをお薦めします。これらのパラメータにはインスタンスごとに 異なる値を設定できますが、すべてのインスタンスでパラメータに同じ値を設定すると管理が簡単です。

<span id="page-99-1"></span>表3-4 すべてのインスタンスで同じ値を設定する必要があるパラメータ

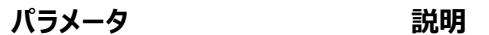

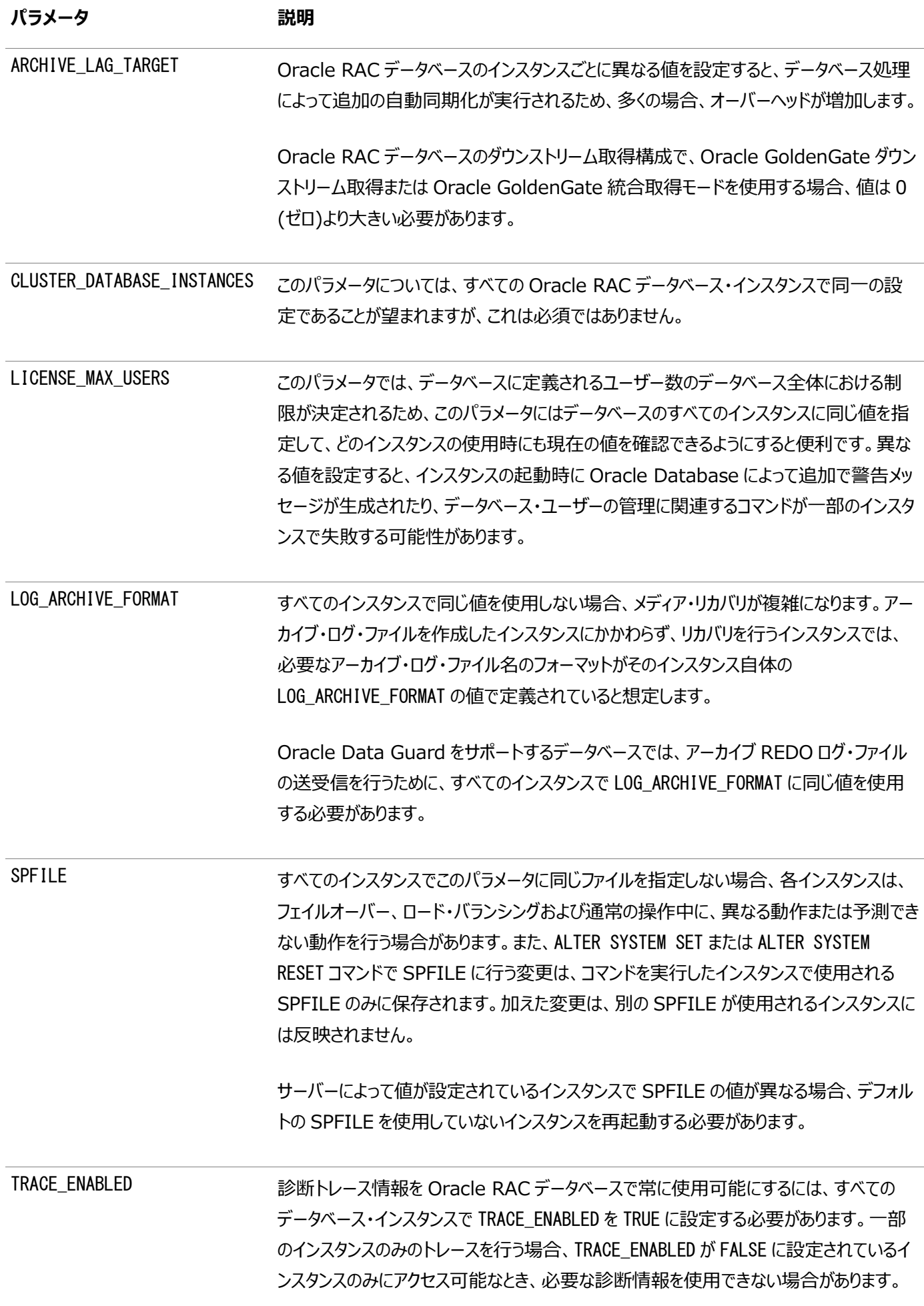

**パラメータ 説明**

UNDO\_RETENTION インスタンスで UNDO RETENTION に異なる値を設定すると、スケーラビリティが低下し、 フェイルオーバー後に予測できない動作が行われる場合があります。したがって、このパラ メータに Oracle RAC データベースのインスタンス間で異なる値を割り当てる前に、メリット があるかどうかを慎重に考慮する必要があります。

### <span id="page-101-0"></span>**管理者管理データベースのポリシー管理データベースへの変換**

管理者管理データベースをポリシー管理データベースに変換できます。

ノート:

管理者管理データベースが権限の弱いユーザー用に構成されており、このデータベースをポリシー管理データベース に変換しようとする場合は、この権限の弱いユーザーにウォレットを(まだ存在しない場合)手動で追加し、Oracle Database 用の Windows サービスを作成できるようにする必要があります。

<span id="page-101-1"></span>管理者管理データベースを変換するには:

1. すべてのサービスとデータベースの現在の構成を確認します(間違いがあったためにリカバリが必要な場合、元の構成が どうであったかを確認できます)。

srvctl config database -db db\_unique\_name srvctl config service -db db\_unique\_name

2. ポリシー管理データベース用のサーバー・プールを作成します(これを実行するには、クラスタ管理者である必要がありま す)。

srvctl add srvpool -serverpool server\_pool -min 0 -max n

前述のコマンドでは、0 (ゼロ)はサーバー・プールで希望するサーバーの最小数で、nは最大数です。

ノート:

このステップでは、必ずしも新しく作成したサーバー・プールにサーバーを配置するとはかぎりません。たとえ ば、新しいサーバー・プールがサーバーを割り当てることができる元の空きプールにサーバーがない場合は、 変換が完了したときに、srvctl relocate server コマンドを使用して別のサーバー・プールからサーバー を再配置する必要がある可能性があります。

- 3. 次のようにOracle Enterprise ManagerまたはSRVCTLを使用して、データベースを停止します。 srvctl stop database -db db unique name
- 4. 新しいサーバー・プールに存在するようにデータベースを変更します。 srvctl modify database -db db\_unique\_name -serverpool server\_pool
- 5. 次のように、サービス・ユーザーをウォレットに追加します。

crsctl add wallet -type OSUSER -user user\_name -passwd

6. ステップ[1](#page-101-1)のコマンドを繰り返してデータベースのステータスを確認し、データベースがポリシー管理になったことを確認しま す。

次のように、前述の手順で行った変更を認識させるために、Oracle Enterprise Managerを構成します。

- 1. Oracle Enterprise Manager Cloud Controlに新しいデータベース・インスタンスを認識させるために、インスタン ス名をdb\_unique\_name#からdb\_unique\_name\_#に変更(シャープ記号(#)の前にアンダースコア(\_)を追加)する必 要があります。
- 2. dbs/databaseディレクトリ内のorapwdファイルの名前を変更します(または、orapwdコマンドを実行して、新しい orapwdファイルを作成します)。

デフォルトのorapwdファイルには、orapwdORCL1などのようにインスタンス名が付加されています。前述のステップで変更 したインスタンス名に対応するように、ファイル名を変更する必要があります。たとえば、orapwdORCL1をorapwdORCL\_1 に変更するか、または新しいorapwdファイルを作成する必要があります。

ポリシー管理データベースを管理者管理データベースに直接変換することはできません。その場合は、srvctl remove databaseコマンドおよびsrvctl remove serviceコマンドでポリシー管理構成を削除してから、srvctl add databaseコマ ンドおよびsrvctl add instanceコマンドで同じデータベースを管理者管理データベースとして登録します。データベースおよび インスタンスの登録後に、srvctl add serviceコマンドを使用して、削除したサービスを元どおりに追加する必要があります。

管理者管理データベースのサービスは、引き続きPREFERREDおよびAVAILABLE定義によって定義されます。ポリシー管理データ ベースの場合、サービスはデータベース・サーバー・プールに対して定義され、uniform(サーバー・プール内のすべてのインスタン スで実行)またはsingleton(サーバー・プール内の単一インスタンスでのみ実行)のいずれかになります。データベースの管理ポリ シーを変更した場合、選択したデータベースの管理ポリシーに応じて、UNIFORMかSINGLETON、または PREFERRED/AVAILABLEのいずれかになるように、データベース・サービスを再作成する必要があります。

#### **関連項目**

- [サーバー制御ユーティリティのリファレンス](#page-316-0)
- [サービスのデプロイメント・オプション](#page-141-0)

### <span id="page-102-0"></span>**データベース・サーバーのメモリー不足の管理**

Memory Guardは、サーバー上のメモリー不足をリアルタイムで検出し、新しいセッションを他のサーバーにリダイレクトして、メモ リーが不足しているサーバー上のすべての使用可能メモリーが使用されることを防ぎます。

オープン・セッションまたはランナウェイ・ワークロードが多すぎるため、エンタープライズ・データベース・サーバーが使用可能メモリー をすべて使用することがあります。メモリーが不足すると、トランザクションが失敗することがあります。極端な場合には、サーバーが 再起動し、アプリケーションの貴重なリソースが失われることもあります。Memory Guardは、サーバー上のメモリー不足をリアル タイムで検出し、新しいセッションを他のサーバーにリダイレクトして、メモリーが不足しているサーバー上のすべての使用可能メモ リーが使用されることを防ぎます。

新しいセッションを別のサーバーに再ルートすると、メモリーが不足しているサーバー上の既存のワークロードが保護され、サーバー を使用可能な状態に保つことができます。Memory Guardはサーバーのメモリー不足を管理するOracle RACの機能で、 Oracle RACデータベースにホストされているアプリケーションのサービス・レベルの管理に新しいリソース保護機能を追加します。 Oracle Database Quality of Service Managementが有効になっていると、クラスタ・ヘルス・モニターは、クラスタ・サー バーのメモリー・リソースに関するリアルタイム情報を提供するメトリック・ストリームをメモリー・ガードに送信します。この情報の内 容は次のとおりです。

- 使用可能メモリーの量
- 現在使用されているメモリーの量

ノードのメモリーが不足しているとMemory Guardが判断した場合は、新しい接続が作成されないように、そのノード上の Oracle Clusterwareで管理されているデータベース・サービスが停止されます。メモリー不足が緩和されると、そのノードのサー ビスが自動的に再開し、リスナーはそのサーバーへの新規接続の送信を開始します。メモリー不足は、いくつかの方法で緩和で きます(たとえば、既存のセッションの終了やユーザーの介入など)。

# <span id="page-103-0"></span>**Oracle RACデータベースの静止**

Oracle RACデータベースを静止する手順は、非クラスタ・データベースを静止する場合と同じです。

1つのインスタンスからALTER SYSTEM QUIESCE RESTRICTED文を使用します。データベースの静止処理中は、どのインスタンス からもデータベースを開くことはできません。DBA以外のすべてのセッションが非アクティブになると、ALTER SYSTEM QUIESCE RESTRICTED文は終了し、データベースは静止状態にあるとみなされます。Oracle RAC環境では、この文を発行したインスタ ンスのみでなく、すべてのインスタンスにこの文が適用されます。

Oracle RAC環境でALTER SYSTEM QUIESCE RESTRICTED文を正しく発行するには、データベース・リソース・マネージャ機能 をアクティブにしておくだけでなく、その機能がクラスタ・データベースのすべてのインスタンスに対しても、インスタンス起動時からアク ティブになっている必要があります。DBA以外のセッションがアクティブにならないようにするのは、データベース・リソース・マネー ジャの機能です。また、この文が適用されている間に現行のリソース・プランを変更しようとすると、システムが静止状態でなくなる まで、その変更はキューに入れられます。

次の条件がOracle RACに適用されます。

- ALTER SYSTEM QUIESCE RESTRICTED文を発行しても、Oracle Databaseがその処理を完了していない場合、 データベースを開くことはできません。
- データベースが静止状態にある場合、そのデータベースを開くことはできません。
- ALTER SYSTEM QUIESCE RESTRICTED文およびALTER SYSTEM UNQUIESCE文は、このコマンドを発行したインスタン スのみでなく、Oracle RAC環境のすべてのインスタンスに適用されます。

ノート:

コールド・バックアップを実行するために静止状態を使用することはできません。データベースが静止状態にある場合 でも、Oracle Database のバックグラウンド・プロセスが Oracle Database の内部処理のために更新を実行して いることがあるためです。また、オンライン・データファイルのヘッダーは、引き続きアクセス中であるかのように見えます。 このファイル・ヘッダーの状態は、データベースが正しく停止された場合とは異なります。データベースが静止状態の間 でも、オンライン・バックアップ操作は実行できます。

#### **関連項目**

[Oracle Database](https://docs.oracle.com/pls/topic/lookup?ctx=en/database/oracle/oracle-database/19/racad&id=ADMIN-GUID-A4DC6300-D0C2-4908-8658-95DD6ECA7A23)管理者ガイド

[ALTER SYSTEM](https://docs.oracle.com/pls/topic/lookup?ctx=en/database/oracle/oracle-database/19/racad&id=SQLRF-GUID-2C638517-D73A-41CA-9D8E-A62D1A0B7ADB)

# <span id="page-104-0"></span>**LinuxおよびUNIXプラットフォームでの複数のクラスタ・インターコネクトの管 理**

LinuxおよびUNIXプラットフォームで実行されるOracle RAC環境では、CLUSTER\_INTERCONNECTS初期化パラメータを使用 して、Oracle Clusterwareがプライベート・ネットワーク用に使用しているものの代替インターコネクトを指定できます。

ノート:

CLUSTER\_INTERCONNECTS 初期化パラメータは、冗長インターコネクトの使用によって提供されている高可用性 IP (HAIP)アドレスに設定しないでください。HAIP は自動的に認識されます。

CLUSTER\_INTERCONNECTSに複数の値を設定する場合、Oracle Databaseは、インターコネクトに指定するすべてのネット ワーク・インタフェースを使用し、表示されているすべてのインターコネクトが動作している場合はロード・バランシングを提供します。 このパラメータで複数のインターコネクトを定義する場合、データベースのすべてのインスタンスで同じ値(インターコネクトをリストす る順序を含む)を使用する必要があります。

ノート:

オペレーティング・システム・レベルでデフォルトのインターコネクト設定を上書きする CLUSTER\_INTERCONNECTS 初 期化パラメータを設定することはお薦めしません。

かわりに、ベスト・プラクティスは、Oracle RACおよびOracle Real Application Clusters One Node 11gリリース2 (11.2)データベース以上向けのOracle Grid Infrastructure 11gリリース2 (11.2)で使用可能な冗長インターコネクトの 使用を使用することです。Oracle Database 11gリリース2 (11.2)より前のデータベースの場合、オペレーティング・システム ベースのネットワーク・ボンディング・テクノロジを使用して、クラスタ・インターコネクトとして使用するつもりのネットワーク・インタ フェース・カード向けの高可用性(およびロード・バランシング)を可能にします。1つのクラスタ内で複数のデータベース・バージョン を使用する場合は、両方の手法を組み合せることができます。冗長インターコネクトの使用では、結合にかかわらず、オペレー ティング・システム・レベルで提示されるインタフェースを使用します。結合テクノロジの詳細は、オペレーティング・システムのベン ダーに問い合せてください。

### **関連項目**

Oracle Clusterware[管理およびデプロイメント・ガイド](https://docs.oracle.com/pls/topic/lookup?ctx=en/database/oracle/oracle-database/19/racad&id=CWADD-GUID-478452E9-5A0B-4B36-BF82-CDF585007D14)

### **CLUSTER\_INTERCONNECTSパラメータを設定するためのユース・ケース**

CLUSTER\_INTERCONNECTS初期化パラメータでは、IPアドレスが必要です。コロン(:)で区切って、複数のIPアドレスを指定でき ます。Oracle RACネットワーク・トラフィックは、指定されたIPアドレス間で分散されます。

ノート:

- ポリシー管理データベースを使用する場合、CLUSTER\_INTERCONNECTS パラメータは設定しないことを お薦めします。
- すべてのデータベースと Oracle Clusterware で同じインターコネクト・ネットワークを使用することをお 薦めします。

一般に、CLUSTER\_INTERCONNECTSパラメータは、次の場合にのみ設定します。

- クラスタで複数のデータベースが実行され、インターコネクト・トラフィックを分離する必要があり、冗長インターコネクトの 使用を使用しない場合。
- オペレーティング・システムによって高可用性が実現された単一のIPアドレスがあり、そのIPアドレスに安定したインタ フェース名がない(再起動時に名前を変更できるなど)場合。

次の一般的な構成では、CLUSTER\_INTERCONNECTSパラメータは設定しないでください。

- 冗長インターコネクトの使用を使用する場合。
- クラスタ・インターコネクトが1つのみ存在する場合。
- デフォルトのクラスタ・インターコネクトが、Oracle RACデータベースの帯域幅の要件を満たしている場合(通常は満た しています)。

CLUSTER\_INTERCONNECTS初期化パラメータの指定時は、次のことに注意してください。

- CLUSTER\_INTERCONNECTS初期化パラメータは、UDP\_IPCが使用可能なLinuxおよびUNIX環境でのみ有効です。
- パラメータ・ファイルでCLUSTER\_INTERCONNECTS初期化パラメータを設定する場合は、Oracle RACデータベースの各 インスタンスに対して異なる値を指定します。
- 異なるノードで、同じデータベースの異なるインスタンスに指定されたIPアドレスは、同一のインターコネクト・ネットワーク に接続するネットワーク・アダプタに属する必要があります。
- このパラメータに対して複数のIPアドレスを指定する場合、同一データベースのすべてのインスタンスに対して、同じ順 序でIPアドレスを指定します。たとえば、node1の最初のインスタンスのパラメータで、alt0:、fta0:およびics0:デバイ スのIPアドレスをその順に指定する場合、node2の2つ目のインスタンスのパラメータでも同等のネットワーク・アダプタの IPアドレスをその順に指定する必要があります。
- CLUSTER\_INTERCONNECTSパラメータに指定したインターコネクトへの書込み中にオペレーティング・システム・エラーが発 生した場合は、他のインタフェースが使用可能な場合でも、Oracle Databaseによってエラーが戻されます。これは、 Oracle Databaseとインターコネクトの間の通信プロトコルが、使用しているプラットフォームに大きく依存する場合が あるためです。詳細は、ご使用のOracle Databaseのプラットフォーム固有のマニュアルを参照してください。

例

単一のクラスタ・インターコネクトで帯域幅の要件を満たすことができない場合は、CLUSTER\_INTERCONNECTSの設定を考慮しま す。冗長インターコネクトの使用を使用できない1つ以上のデータベースから高いインターコネクト帯域幅を要求されているデー タ・ウェアハウス環境では、このパラメータの設定が必要な場合があります。

たとえば、高いインターコネクト帯域幅の要件を持つ2つのデータベースがある場合は、オペレーティング・システムが提供するデ フォルトのインターコネクトを無効にし、各サーバー・パラメータ・ファイルで次の構文を使用して、各データベースに異なるインター コネクトを指定できます。ipnは、ドットで区切られた標準的な10進形式のIPアドレス(たとえば、144.25.16.214)です。

Database One:  $crm1$ . CLUSTER INTERCONNECTS = ip1 Database  $Two: ext1. CLUSTER INTERCONNECTS = ip2$ 

高い帯域幅を必要とするデータベースがある場合は、次の構文を使用して複数のインターコネクトを指定できます。

 $CLUSTER$  INTERCONNECTS = ip1:ip2:...:ipn

#### **関連項目**

● [Oracle Database](https://docs.oracle.com/pls/topic/lookup?ctx=en/database/oracle/oracle-database/19/racad&id=REFRN-GUID-6B0B0F1D-3DB0-415B-B914-2649FE02E4DA)リファレンス

# <span id="page-106-0"></span>**Oracle ClusterwareでのOracle RACデータベースの管理方法のカスタマ イズ**

これらの例は、Oracle ClusterwareによるOracle RACデータベースに対する制御を最小化するために使用します(アップグ レード中に必要となる可能性があります)。

デフォルトでは、Oracle ClusterwareによってOracle RAC環境のデータベースの再起動が制御されます。たとえば、データ ベースのアップグレード中など、場合によっては、Oracle ClusterwareのOracle RACデータベースに対する制御レベルを最 小限に抑える必要があることがあります。

ノート:

サード・パーティのクラスタウェアを使用する場合は、Oracle Clusterware を使用して Oracle RAC インスタンス を管理することをお薦めします。インスタンスを手動に設定し、そのインスタンスをサード・パーティのクラスタウェアで起 動する場合は、データベース・インスタンスの監視および再起動にサード・パーティのクラスタウェアを使用しないでくだ さい。Oracle Clusterware がこれを行う必要があるためです。

システムの再起動時にOracle ClusterwareによるOracle RACデータベースの再起動を防止する場合、または障害が発生 したインスタンスの2回目以降の再起動を回避する場合、制御の程度を定義する管理ポリシーを構成します。管理ポリシーに は、AUTOMATIC (デフォルト)とMANUALの2つがあります。管理ポリシーをAUTOMATICに設定すると、データベースは、 データベース・ホスト・コンピュータの再起動時に、前回の実行状態(起動または停止)に自動的にリストアされます。MANUAL の場合、データベースは、データベース・ホスト・コンピュータの再起動時に、自動的に再起動されることはありません。MANUAL に設定しても、Oracle Restartは、実行中のデータベースを監視し、障害発生時にデータベースを再起動します。

SRVCTLコマンドを使用して、次の例に示すとおり、Oracle Clusterwareの管理ポリシーを表示および変更します。

#### 例1: 現行管理ポリシーの表示

次のコマンド構文を使用して、現行の管理ポリシーを表示します(ここで、db\_unique\_nameは、管理ポリシーを変更するデータ ベースの名前です)。

srvctl config database -db db\_unique\_name -all

例2: 現行の管理ポリシーの別の管理ポリシーへの変更

次のSRVCTLコマンド構文を使用して、現行の管理ポリシーをAUTOMATIC、MANUALまたはNORESTARTに変更します。

srvctl modify database -db db\_unique\_name -policy [AUTOMATIC | MANUAL | NORESTART]

このコマンド構文は、データベース・リソースのリソース属性を設定します。

例3: 新規データベース用の管理ポリシーの指定

```
srvctl add databaseコマンドを使用して新しいデータベースを追加する場合、次の例のように-policyパラメータを使用して
管理ポリシーをAUTOMATIC、MANUALまたはNORESTARTのいずれかに指定できます(ここで、db_unique_nameはデータベース名
です)。
```

```
srvctl add database -db db_unique_name -policy [AUTOMATIC | MANUAL | NORESTART]
   -oraclehome $ORACLE_HOME -dbname DATA
```
このコマンド構文によって、新しいデータベースがOracle Clusterwareに制御されるようになります。管理ポリシー・オプションを 指定しない場合、Oracle Databaseによってデフォルト値automaticが使用されます。管理ポリシーを変更した後、Oracle Clusterwareリソースは、影響を受けたデータベースの新しい値を記録します。

### **関連項目**

- [srvctl config database](#page-340-0)
- [srvctl modify database](#page-345-0)
- [srvctl add database](#page-335-0)

# <span id="page-107-0"></span>**Oracle Enterprise Managerの高度な管理**

Oracle Enterprise Manager Cloud Controlを使用すると、Oracle RACデータベースのインストール、構成および監視 を単一の場所で実行できます。

この項では、*『Oracle Database 2日でReal Application Clustersガイド』*や「Oracle RACデータベースの監視および チューニングの概要」で取り上げられていない高度な管理タスクについて説明します。

この項には次のトピックが含まれます:

- ノードおよびインスタンスの検出のための[Oracle Enterprise Manager Cloud Control](#page-107-1)の使用
- [Oracle Enterprise Manager](#page-108-0)のその他の機能
- Oracle RAC[でのジョブおよびアラートの管理](#page-108-1)

# <span id="page-107-1"></span>**ノードおよびインスタンスの検出のためのOracle Enterprise Manager Cloud Controlの使用**

Oracle Enterprise ManagerでOracle RACデータベースおよびインスタンス・ターゲットを検出すると、監視と管理が可能 になります。

Oracle Enterprise Manager Cloud Controlでは、Oracle Enterprise Managerコンソール・インタフェースを使用し
てOracle Real Application Clusters (Oracle RAC)データベースおよびインスタンス・ターゲットを検出できます。

Oracle RACデータベースが存在するクラスタにOracle Enterprise Manager Cloud Controlエージェントをインストール すると、Oracle RACデータベース・ターゲットがインストール時に検出されます。エージェントのインストール後にデータベースが作 成される場合またはエージェントのインストール時にデータベースが自動的に検出されない場合は、コンソール・インタフェースを使 用してターゲットを検出できます。

ノードおよびインスタンスを検出するには、次のようにOracle Enterprise Manager Cloud Controlを使用します。

- 1. Oracle Enterprise Managerにログインし、「ターゲット」タブをクリックします。
- 2. 「データベース」タブをクリックすると、使用可能なターゲットがすべて表示されます。「タイプ」列に、「クラスタ・データベー ス」というエントリを使用するOracle RACデータベースが表示されます。
- 3. ターゲット名を選択して「追加」をクリックし、このデータベース・ターゲットを追加します。「データベース・ターゲットの追加: ホストの指定」ページが表示され、このページではデータベース、リスナーおよびOracle Automatic Storage Management (Oracle ASM)を監視ターゲットとして追加できます。
- 4. 懐中電灯のアイコンをクリックして使用可能なホスト名を表示し、ホストを選択して「続行」をクリックします。「データベー スの追加: ソースの指定」ページが表示されます。
- 5. 非クラスタ・データベースおよびリスナーのみを検出するか、またはすべてのクラスタ・データベース、非クラスタ・データベー スおよびクラスタのリスナーを検出するようにOracle Enterprise Managerにリクエストし、「続行」をクリックします。
- 6. この手順で、再構成したクラスタ・データベースおよびそのすべてのインスタンスが検出されなかった場合は、「クラスタで ターゲットが検出されました」ページでクラスタ・データベースおよび非クラスタ・データベースを手動で構成できます。

### **Oracle Enterprise Managerのその他の機能**

Oracle Enterprise Manager 12c以降、Oracle Enterprise Managerには様々な管理機能が用意されています。

- Oracle Grid Infrastructure/Oracle RACプロビジョニング・デプロイメント・プロシージャでは、Oracle RAC 12c およびOracle Grid Infrastructureをプロビジョニングします。また、この手順では、プロファイルと呼ばれる機能があり、 入力を記録しておいて、その後に繰り返されるデプロイメントでこの記録を使用できます。
- 新しいプロシージャの動的前提条件により、My Oracle Supportに接続されていれば、Oracle Enterprise ManagerではOracle RACプロビジョニング用の最新の前提条件およびツールをダウンロードできます。
- 既存のクラスタ・データベースのワンクリック拡張機能では、Oracle RAC 12cスタックがサポートされるようになりました。
- 既存の「Oracle Real Application Clustersの削除/縮小」機能は、Oracle RAC 12cのクラスタで動作が保証 されています。
- 既存の「Oracleデータベースのプロビジョニング」プロシージャでは、シングル・インスタンスのOracle Database 12cの プロビジョニングがサポートされるようになりました。
- 非クラスタ・データベース用のOracle Grid Infrastructure 12cをプロビジョニングするために、新しいデプロイメント・ プロシージャ「スタンドアロン・サーバー用のOracle Grid Infrastructureのプロビジョニング」が導入されました。

### **Oracle RACでのジョブおよびアラートの管理**

Oracle Enterprise Managerの「管理」タブは、Oracle RACデータベースに使用できます。

クラスタ・データベースの「ホーム」ページには、Oracle Real Application Clusters (Oracle RAC)データベースのすべての インスタンスが表示され、サーバー管理のために自動ワークロード・リポジトリ(AWR)によって収集されたいくつかのOracle RAC 固有の統計の集計が示されます。

その詳細を表示するために、インスタンス固有のページに移動する必要はありません。ただし、クラスタ・データベースの「ホーム」 ページでは、稼働しているはずのインスタンスが停止したり、インスタンスで多数のアラートが発生している場合は、各アラートにつ いてインスタンス固有のページにドリルダウンできます。

この項で後述する特定の管理タスクを実行するには、ターゲットOracle RACデータベースにログインし、クラスタ・データベースの 「ホーム」ページに移動し、「管理」タブをクリックします。

#### **Oracle RACでのジョブの管理**

Oracle Enterprise Managerジョブは、データベース・レベルでもインスタンス・レベルでも管理できます。

たとえば、クラスタ・データベース・レベルでジョブを作成し、そのジョブをターゲットOracle Real Application Clusters (Oracle RAC)データベースのアクティブな任意のインスタンスで実行できます。または、インスタンス・レベルでジョブを作成し、そ れを作成した特定のインスタンスでのみ実行することもできます。障害が発生した場合、再起ジョブは残りのインスタンスで実行 できます。

ジョブは、インスタンス・レベル、クラスタ・レベルまたはクラスタ・データベース・レベルで作成できるため、クラスタ・データベース内の 使用可能ないずれのホストでもジョブを実行できます。これはスケジュールされるジョブにも適用されます。Oracle Enterprise Managerでは、ジョブ・アクティビティがActive、History、Libraryなどのカテゴリに分類されて表示されます。

オペレーティング・システムのスクリプトやSQLスクリプトの送信およびスケジュールされたジョブの調査には、「ジョブ」タブを使用しま す。たとえば、特定のOracle RACデータベースのためのバックアップ・ジョブを作成するには、次のようにします。

- 1. 「ターゲット」をクリックし、ジョブを作成するデータベースをクリックします。
- 2. ターゲット・データベースにログインします。
- 3. Oracle Enterprise Managerに「データベース・ホーム」ページが表示されたら、「メンテナンス」をクリックします。
- 4. Enterprise Managerのジョブ・ウィザードの各ページに入力し、ジョブを作成します。

### **Oracle Enterprise Managerを使用したOracle RACでのアラートの管理**

Oracle Enterprise Managerを使用して、Oracle RAC環境のアラートを構成できます。

また、グローバル・キャッシュ変換、読取り一貫性要求など、Oracle RACデータベースの特殊なテストも構成できます。

Oracle Enterprise Managerでは、Oracle RAC環境のデータベース・レベルとインスタンス・レベルのアラートは区別されま す。アーカイブ・ログ・アラートなど、インスタンス・レベル・アラートのアラートしきい値は、インスタンスのターゲット・レベルで設定でき ます。この機能により、パフォーマンスがしきい値を超えた場合、特定のインスタンスに関するアラートを受信できます。また、表領 域に関するアラートの設定など、データベース・レベルでアラートを構成することもでき、各インスタンスで重複するアラートの受信 を回避できます。

#### **関連項目**

● Oracle Database PL/SQL[パッケージ・プロシージャおよびタイプ・リファレンス](https://docs.oracle.com/pls/topic/lookup?ctx=en/database/oracle/oracle-database/19/racad&id=ARPLS-GUID-4AA6AA30-CAEE-4DCD-B214-9AD51D0229B4)

#### **関連項目:**

Oracle RACでのアラートの構成の例は、Oracle Technology Networkを参照してください。パッケージを使用してしきい 値を構成する方法は、*『Oracle Database PL/SQLパッケージおよびタイプ・リファレンス』*を参照してください

### **Oracle Enterprise Managerでの定義済一時停止の使用**

Oracle Real Application Clusters (Oracle RAC)データベースのすべての管理対象ターゲットについて一時停止(メンテ ナンス操作によって監視データに偏りが発生したり、不要なアラートが生成されないように、データベース監視を一時停止する期 間のこと)を定義できます。

一時停止を定義すると、メンテナンスの実行中にアラートが発生しないようにできます。一時停止は、クラスタ・データベース全体 について定義することも、クラスタ・データベースの特定のインスタンスについて定義することもできます。

# **4 Oracle RAC One Nodeの管理**

Oracle Real Application Clusters One Node(Oracle RAC One Node)は、クラスタ内の1つのノードで実行される Oracle Real Application Clusters(Oracle RAC)データベースのシングル・インスタンスです。このオプションによって、 Oracleでのデータベース統合の柔軟性が向上します。フェイルオーバーによる保護で高可用性を実現しながら、多くのデータ ベースを最小限のオーバーヘッドで1つのクラスタに統合でき、オンラインでのローリング・パッチ適用、オペレーティング・システムお よびOracle Clusterwareのローリング・アップグレードも可能になります。

この章の内容は次のとおりです。

- [Oracle RAC One Node](#page-111-0)データベースの作成
- [データベースの変換](#page-112-0)
- [オンライン・データベース再配置](#page-114-0)

# <span id="page-111-0"></span>**Oracle RAC One Nodeデータベースの作成**

その他のOracle Databaseと同様に、フリート・パッチ適用およびプロビジョニングまたはDatabase Configuration Assistant (DBCA)を使用すると、Oracle RAC One Nodeデータベースを作成できます(手動で作成したスクリプトも有効 な代替手段です)。

Oracle RAC One Nodeデータベースは、フリート・パッチ適用およびプロビジョニングと-dbtype RACONENODEパラメータを指 定したrhpctl add databaseコマンドを使用することで作成できます。また、Oracle RAC One Nodeデータベースは、 rhpctl add workingcopyコマンドを使用して組み込むこともできます。

Oracle RAC One Nodeデータベースは、単一インスタンスOracle DatabaseまたはOracle RACデータベースからの変換 の結果になることもあります。通常、オラクル社提供のツールは、Oracle RAC One NodeデータベースをOracle Clusterwareに登録します。構成が原因で、Oracle RAC One NodeデータベースのOracle Clusterwareへの自動登 録は行われなかった可能性があります。この場合は、この項のステップに従って、Oracle RAC One Nodeデータベースを Oracle Clusterwareに登録してください。

ノート: サーバー制御ユーティリティ(SRVCTL)を使用して、Oracle RAC One Node データベースを管理することをお 薦めします。SRVCTL を使用すると、特定の操作(オンライン・データベース再配置など)のみを実行できます。 Oracle RAC One NodeデータベースがOracle Clusterwareに自動的に登録されなかった場合は、srvctl add databaseコマンドを使用してOracle RAC One Nodeデータベースをクラスタに追加します。たとえば:

\$ srvctl add database -dbtype RACONENODE [-server server list] [-instance instance\_name] [-timeout timeout]

管理者管理Oracle RAC One Nodeデータベースを追加する場合は、-serverオプションおよび-instanceオプションを使用 します。

Oracle RAC One Nodeデータベースの場合、少なくとも1つの動的データベース・サービスを構成する必要があります(デフォ ルトのデータベース・サービスに加えて、かつ、これと反対に)。管理者管理Oracle RAC One Nodeデータベースを使用する 場合は、他のOracle RACデータベースと同様、サービスの登録が実行されます。サービスをポリシー管理Oracle RAC One Nodeデータベースに追加する場合、SRVCTLは配置情報を受け入れませんが、かわりにSERVER\_POOLS属性の値を使用して これらのサービスを構成します。

ノート:

管理者管理 Oracle RAC One Node データベースを追加する場合は、オプションで、srvctl add database コ マンドの-instance instance\_name オプションを使用してインスタンス接頭辞を指定できます。こうすると、インスタ ンスの名前は、prefix 1 になります。インスタンス接頭辞を指定しないと、データベースの一意の名前の最初の 12 文字が接頭辞になります。インスタンス名は、オンライン・データベース再配置時に prefix\_2 に変更され、後続のオ ンライン・データベース再配置時に prefix\_1 に戻されます。フェイルオーバーでは、同じインスタンス名が使用されま す。

#### **関連項目**

- Oracle Clusterware[管理およびデプロイメント・ガイド](https://docs.oracle.com/pls/topic/lookup?ctx=en/database/oracle/oracle-database/19/racad&id=CWADD-GUID-CCEC5960-EDA4-4A3F-9643-0CA308EA49AA)
- [srvctl add database](#page-335-0)
- 対話モードでのDBCA[によるターゲット・ノードへのデータベース・インスタンスの追加](#page-260-0)

# <span id="page-112-0"></span>**データベースの変換**

SRVCTLを使用して、インスタンスが1つのOracle RACデータベースをOracle RAC One Nodeデータベースに変換できます。 その逆も同様に可能です。

この項には次のトピックが含まれます:

- Oracle RACから[Oracle RAC One Node](#page-112-1)へのデータベースの変換
- [Oracle RAC One Node](#page-113-0)からOracle RACへのデータベースの変換

### <span id="page-112-1"></span>**Oracle RACからOracle RAC One Nodeへのデータベースの変換**

SRVCTLを使用して、Oracle RACデータベースをOracle RAC One Nodeデータベースに変換します。

Oracle RACデータベースをOracle RAC One Nodeデータベースに変換する前に、Oracle RACデータベースのインスタンス が1つのみであることを確認する必要があります。Oracle RACデータベースが管理者管理であり、かつ複数のインスタンスがあ る場合は、srvctl remove instanceコマンドを使用して、1つを除くすべてのインスタンスを削除する必要があります。Oracle RACデータベースがポリシー管理であり、かつ複数のインスタンスがある場合は、srvctl stop instanceコマンドを使用して、 1つを除くすべてのインスタンスを停止する必要があります。

Oracle RACデータベースが管理者管理である場合は、すべてのサービスの構成を変更して、変換後でもOracle RAC One Nodeデータベースであるようなインスタンスに優先インスタンスを設定する必要があります。サービスにPRECONNECT TAFポリシー がある場合は、変換プロセスを開始する前に、そのTAFポリシーをBASICまたはNONEに更新する必要があります。これらのサービ スでは、使用可能インスタンスが不要になります。

Oracle RACデータベースがポリシー管理である場合は、すべてのサービスの構成を変更して、Oracle RACデータベースを Oracle RAC One Nodeデータベースに変換する前に、すべてのサービスで同じサーバー・プールが使用されるようにしておく必 要があります。

次のように、srvctl convert databaseコマンドを使用して、インスタンスが1つのOracle RACデータベースをOracle RAC One Nodeデータベースに変換できます。

```
$ srvctl convert database -db db unique name -dbtype RACONENODE
   [-instance instance_name -timeout timeout]
   -w timeout]
```
ノート:

Oracle RAC One Node に変換する Oracle RAC データベースでは、Oracle Managed Files を使用して いるか(自動スレッド割当てを有効にするため)、または 2 つ以上の REDO スレッドを保持している必要がありま す。

#### **関連項目**

- [srvctl remove instance](#page-370-0)
- [srvctl stop instance](#page-372-0)
- [srvctl convert database](#page-341-0)

### <span id="page-113-0"></span>**Oracle RAC One NodeからOracle RACへのデータベースの変換**

Oracle RAC One Nodeデータベース所有者としてログインして、次のSRVCTLコマンドを入力すると、Oracle RAC One NodeデータベースをOracle RACデータベースに変換できます。

srvctl convert database -db db unique name -dbtype RAC

オンライン・データベース再配置を使用してOracle RACに変換するデータベースを再配置している場合、またはオンライン・デー タベース再配置が失敗した場合は、srvctl convert databaseコマンドを実行する前に、再配置を終了するか、完了させる 必要があります。

このコマンドを実行した後に、データベース・サーバー・プールの他に、各データベース・サービスのサーバー・プールを作成する必要 があります。このデータベース・サービスが使用するサーバー・プールのSERVER\_NAMESの値に、Oracle RAC One Nodeから Oracle RACノードに変換したノードが設定されている必要があります。CRSCTLユーティリティまたはOracle Enterprise Managerを使用すると、サーバー・プールを作成して構成できます。

管理者管理Oracle RAC One NodeデータベースをOracle RACデータベースに変換すると、シングル・インスタンス・データ ベースがデータベース・サービスの優先インスタンスになるようにすべてのデータベース・サービスが構成されます。データベースを変 換した後は、srvctl add instanceコマンドを実行してインスタンスをデータベースに追加できます。

ポリシー型管理のOracle RAC One NodeデータベースをOracle RACデータベースに変換すると、すべてのデータベース・ サービスのカーディナリティがUNIFORMに設定されます。また、このデータベースが現在実行されているサーバー・プールが再利 用されることになります。変換では、このデータベースがサーバー・プール内のすべてのノードで実行されるように再構成されます。 このコマンドでは、追加のインスタンスは起動されませんが、srvctl start databaseコマンドを実行すると、サーバー・プール内 のすべてノードでこのデータベースが起動します。

#### **関連項目**

[srvctl convert database](#page-341-0)

# <span id="page-114-0"></span>**オンライン・データベース再配置**

オンライン・データベース再配置機能を使用して、サービスの可用性を維持したまま、Oracle RAC One Nodeデータベースを 別のノードに再配置できます。

データベースの新規ノードへの再配置中に、データベース・セッションを継続できるように、計画的なオンライン・データベース再配 置中にのみOracle RAC One Nodeデータベースの第2インスタンスが作成されます。Oracle RAC One Nodeデータベー スではオンライン・データベース再配置のみを使用できますが、管理スタイルにかかわらず(管理者管理またはポリシー管理)、 Oracle RACデータベースではオンライン・データベース再配置は使用できません。

srvctl relocate databaseコマンドを使用して、再配置されるデータベースの開始およびサービスの移行後、データベースの 以前のインスタンスが停止するまでの時間を構成できます。この構成時間は、操作全体にかかる時間の上限ではなく、再配置 されるデータベースが以前のインスタンスから新しいインスタンスに接続が移行するのを待機した後、以前のインスタンスが停止す るまでの時間を制御するだけです。

オンライン・データベース再配置は、次のように行われます。

- 1. 新しいデータベース・インスタンスを別の場所で開始します。
- 2. 再配置するインスタンスにすべてのサービスを移動します。
- 3. 再配置するインスタンスにすべての接続が移行するまで待機します。
- 4. 以前のデータベース・インスタンスを停止し、再配置するインスタンスに残りのすべての接続を強制移動します。

オンライン再配置のタイムアウトは、ステップ3を実行するために構成する時間です。

データベース・インスタンスのオンライン再配置を開始する前に、次のタスクを実行します。

- データベースの候補サーバー・リストに現在存在していないターゲット・ノードにデータベース・インスタンスを再配置する 場合は、Oracle ASMに格納されている共有パスワード・ファイルを使用しないかぎり、パスワード・ファイル(構成されて いる場合)をターゲット・ノードにコピーする必要があります。
- 共有パスワード・ファイルを使用せずにOracle RAC One Nodeデータベースのリモート管理に対してパスワード・ファイ ルベースの認証を使用する場合、データベースを実行できるノードごとに、SID\_prefix\_1およびSID\_prefix\_2という 名前の2つのパスワード・ファイルが必要です。パスワード・ファイルを更新するたびに、これらの両方のファイルをすべての 候補ノードに再コピーする必要があります。これは、ポリシー管理型と管理者管理型の両方のデータベースに当てはま ります。

Oracle Clusterwareを使用してデータベースの起動および停止を行うこと、および他の管理用にデータ・ディクショナ リにユーザーを定義することをお薦めします。

 オペレーティング・システムがMicrosoft Windowsの場合、データベース・インスタンスを再配置する前に、データベー ス・サービス・ユーザーがウォレットに追加されていることを確認する必要があります。crsctl query wallet -type

OSUSER -allを実行して、データベース・サービス・ユーザーがウォレットに存在するかどうかを確認します。存在しない 場合、crsctl add wallet -type OSUSER -user user\_name -passwdを実行して、データベース・サービス・ユー ザーをウォレットに追加します。

srvctl relocate databaseコマンドを使用して、Oracle RAC One Nodeデータベースの再配置を実行します。たとえば:

\$ srvctl relocate database -d rac1 -n node7

#### **関連項目**

- [データベース・パスワード・ファイルの作成とメンテナンス](https://docs.oracle.com/pls/topic/lookup?ctx=en/database/oracle/oracle-database/19/racad&id=ADMIN-GUID-26EC8D1B-7A2F-4F0A-9588-D92CBD610858)
- [srvctl relocate database](#page-350-0)

# **5 動的データベース・サービスによるワークロード管理**

ワークロード管理には、ロード・バランシング、Oracle Real Application Clusters (Oracle RAC)のクライアントの有効化、 分散トランザクション処理、およびサービスが含まれます。

この章の内容は次のとおりです。

- [接続ロード・バランシング](#page-116-0)
- [ロード・バランシング・アドバイザ](#page-120-0)
- Oracle RAC[のクライアントの有効化](#page-123-0)
- Oracle RAC[の分散トランザクション処理](#page-132-0)
- [自動ワークロード・リポジトリ](#page-137-0)
- [自動ワークロード・リポジトリを使用したサービスのパフォーマンスの測定](#page-137-1)
- [自動ワークロード・リポジトリ・サービスのしきい値とアラート](#page-139-0)
- Oracle[サービスの使用方法](#page-141-0)
- [サービスのデプロイメント・オプション](#page-141-1)
- [サービスの管理](#page-148-0)
- [グローバル・サービス](#page-155-0)
- [サービスへの接続](#page-156-0): 例

# <span id="page-116-0"></span>**接続ロード・バランシング**

Oracle Net Servicesでは、Oracle RAC構成内のインスタンス間でクライアント接続を分散する機能を使用できます。

実装可能なロード・バランシングには、クライアント側とサーバー側の2種類のロード・バランシングがあります。クライアント側のロー ド・バランシングでは、接続要求は各クライアントから独立してリスナーをまたいで分散されます。サーバー側のロード・バランシング の場合、SCANリスナーはサービスの-clbgoalおよび-rlbgoal設定に基づいて、現在サービスを提供している最適なインスタ ンスに接続要求を送ります。

SCANリスナーはHTTPプロトコルを認識するため、HTTPクライアントを適切なハンドラ(クラスタ内のSCANリスナーが存在する ノードとは別のノードに存在する可能性がある)にリダイレクトできます。

Oracle RACデータベースのクライアント接続では、両方のタイプの接続ロード・バランシングを使用する必要があります。

- [サーバー側のロード・バランシング](#page-117-0)
- [一般的なデータベース・クライアント](#page-117-1)
- [クライアント側のロード・バランシング](#page-119-0)
- [古いクライアント用のクライアント側の接続構成](#page-118-0)

#### **関連項目**

● [Oracle Database Net Services](https://docs.oracle.com/pls/topic/lookup?ctx=en/database/oracle/oracle-database/19/racad&id=NETAG-GUID-4872CA90-12EE-4909-B504-622122FFCDAE)管理者ガイド

## <span id="page-117-0"></span>**サーバー側のロード・バランシング**

DBCAを使用してOracle RACデータベースを作成すると、次の処理が自動的に実行されます。

- サーバー側のロード・バランシングの構成および有効化
- サーバー上のtnsnames.oraファイルにおけるクライアント側のロード・バランシング接続定義のサンプルの作成

Oracle Clusterwareデータベース・エージェントの役割は、LISTENER\_NETWORKSパラメータの管理です。

ノート:

ノート: REMOTE\_LISTENER パラメータを手動で設定している場合は、このパラメータを scan\_name:scan\_port に設定します。

FAN、高速接続フェイルオーバーおよびロード・バランシング・アドバイザは、正確な接続時ロード・バランシング構成(サービスに 対する接続時ロード・バランシングの目標の設定など)に基づいて処理を実行します。接続時ロード・バランシングでは、LONGま たはSHORTのいずれかの目標を使用できます。これらの目標の特性は次のとおりです。

● SHORT: SHORT接続時ロード・バランシング方式は、ランタイム・ロード・バランシングを使用するアプリケーションに使用 します。ロード・バランシング・アドバイザに統合されている接続プールを使用する場合は、CLB\_GOALをSHORTに設定し ます。次の例では、SRVCTLを使用して、サービスoltpappを変更し、接続時ロード・バランシングの目標にSHORTを設 定しています。

\$ srvctl modify service -db db\_unique\_name -service oltpapp -clbgoal SHORT

● LONG: LONG接続時ロード・バランシング方式は、ランタイム・ロード・バランシングが必要でない場合に使用します。こ のことは、バッチ操作の場合に一般的です。LONGは、デフォルトの接続時ロード・バランシングの目標です。次の例では、 SRVCTLを使用してサービスbatchconnを変更し、長時間セッション用の接続時ロード・バランシングの目標を定義し ています。

\$ srvctl modify service -db db\_unique\_name -service batchconn -clbgoal LONG

### <span id="page-117-1"></span>**一般的なデータベース・クライアント**

Oracle Net Servicesを使用すると、CONNECT\_TIMEOUT、RETRY\_COUNT、およびTRANSPORT\_CONNECT\_TIMEOUTパラメータ をtnsnames.ora接続文字列に追加できます。

たとえば、SCANアドレスをデータベースのリモート・リスナーに使用する場合は次のようになります。

```
jdbc:oracle:thin:@(DESCRIPTION =
 (TRANSPORT_CONNECT_TIMEOUT=3)(CONNECT_TIMEOUT=60)
 (RETRY_COUNT=3)(FAILOVER=ON)
 (ADDRESS LIST =(ADDRESS= (PROTOCOL=tcp)) (HOST=CLOUD-SCANVIP.example.com)(PORT=5221))
 (CONNECT_DATA=(SERVICE_NAME=orcl)))
Remote listeners=CLOUD-SCANVIP.example.com:5221
```
たとえば、データベースのVIPを指すリモート・リスナーを使用する場合は次のようになります。

jdbc:oracle:thin:@(DESCRIPTION = (TRANSPORT\_CONNECT\_TIMEOUT=3) (CONNECT\_TIMEOUT=60)(RETRY\_COUNT=20) (RETRY\_DELAY=3)(FAILOVER=ON) (ADDRESS\_LIST= (ADDRESS=(PROTOCOL=tcp)(HOST=CLOUD-VIP1)(PORT=1521) ) (ADDRESS=(PROTOCOL=tcp)(HOST=CLOUD-VIP2)(PORT=1521) ) (ADDRESS=(PROTOCOL=tcp)(HOST=CLOUD-VIP3)(PORT=1521) )) (CONNECT\_DATA=(SERVICE\_NAME=GOLD)))

これらのパラメータの値を表す単位は秒です。前述の例では、Oracle Netは各完全接続が応答を受信するのを60秒待機し た後、障害が発生したと想定して、ADDRESS\_LISTの次のリストを再試行します。Oracle Netは、アドレス・リストを3回試行す ると、クライアントに失敗メッセージを返します。TRANSPORT\_CONNECT\_TIMEOUTパラメータは、データベース・サーバーへのTCP接 続の確立を待機する時間を設定します。

SCANの場合、クライアントに失敗を返す前に、(SCANにより返される) 3つのアドレスすべてがOracle Net Servicesによっ て試行されます。EZConnectとSCANを併用した場合、この接続のフェイルオーバー機能が使用できます。

この動作は、Oracle Net接続フェイルオーバーと呼ばれます。リスト内の選択されたアドレスからエラーが戻されると、Oracle Net Servicesによってリストの次のアドレスが試行され、接続が成功するか、またはリスト内に試行するアドレスがなくなるまで 続けられます。

## <span id="page-118-0"></span>**古いクライアント用のクライアント側の接続構成**

クライアント側のロード・バランシングに加えて、Oracle Net Servicesには接続フェイルオーバーが含まれています。リスト内の 選択されたアドレスからエラーが戻されると、Oracle Net Servicesによってリストの次のアドレスが試行され、接続が成功する か、またはリスト内に試行するアドレスがなくなるまで続けられます。SCANの場合、クライアントに失敗を返す前に、Oracle Net Servicesによって3つのアドレスすべてが試行されます。EZConnectとSCANを併用した場合、この接続のフェイルオー バー機能が使用できます。

可用性を高めるために、Oracle Netがエラーを戻すまでにリスナーからの応答を待機する時間のタイムアウトを指定できます。 このタイムアウト・パラメータを設定する方法は、クライアント・アクセスのタイプによって異なります。Oracle Netは、下位互換性 のためにこれらのパラメータを維持します。

この項には次のトピックが含まれます:

- [JDBC-Thin](#page-118-1)クライアント
- $\bullet$  OCI[クライアント](#page-119-1)

### <span id="page-118-1"></span>**JDBC-Thinクライアント**

次のようにoracle.net.ns.SQLnetDef.TCP\_CONNTIMEOUT\_STRプロパティを設定することによって、遅延を回避できます。

Properties prop = new Properties (); prop.put (oracle.net.ns.SQLnetDef.TCP\_CONNTIMEOUT\_STR,  $'''' + (1 * 1000))$ ; // 1 second dbPools[ poolIndex ].setConnectionProperties ( prop );

パラメータの値は、ミリ秒単位で指定します。このため、アプリケーションが再度接続を試みた場合のタイムアウトを500Msに短

### <span id="page-119-1"></span>**OCIクライアント**

OCIクライアントには、クライアント側でローカルのsqlnet.oraファイルを作成します。

次の行を追加してこのファイルに接続タイムアウトを構成します。

 $sqlnet.$  outbound\_connect\_timeout = number\_of\_seconds

OCIクライアントのタイムアウト値の粒度は秒単位です。sqlnet.oraファイルは、このクライアントを使用するすべての接続に適 用されます。

ノート: サーバーの sqlnet.ora ファイルには接続タイムアウトを構成しないでください。

**関連項目**

● [Oracle Call Interface](https://docs.oracle.com/pls/topic/lookup?ctx=en/database/oracle/oracle-database/19/racad&id=LNOCI-GUID-B3694EC0-637E-434F-A92F-C301CC133CA2)プログラマーズ・ガイド

# <span id="page-119-0"></span>**クライアント側のロード・バランシング**

クライアント側のロード・バランシングは、パラメータLOAD\_BALANCE=ONを設定して、クライアントの接続定義(tnsnames.oraファ イルなど)に定義します。このパラメータをONに設定した場合は、Oracle Databaseによってアドレス・リストから無作為にアドレ スが選択されて、そのノードのリスナーに接続されます。これによって、クラスタ内で使用可能なSCANリスナー間で、クライアント 接続が均等に分散されます。

接続要求用にSCANを構成した場合、クライアント側ロード・バランシングは、SCANアクセスをサポートするクライアントには関 係しません。クライアントがSCANを使用して接続する場合、EZConnectを使用していないかぎり、Oracle NetはSCANに対 して定義された3つのIPアドレスの間でクライアント接続要求の負荷を自動的に均等に分散します。

SCANリスナーは、(-clbgoalがSHORTに設定されている場合は)最もロードされていないインスタンスのローカル・リスナーに接続 要求をリダイレクトし、要求されたサービスを提供します。接続要求を受信したリスナーは、要求されたサービスを提供するとリス ナーが認識しているインスタンスにユーザーを接続します。リスナーがサポートしているサービスを確認するには、lsnrctl servicesコマンドを実行します。

クライアントがSCANを使用して接続する場合、Oracle NetはSCANに対して定義された3つのIPアドレスの間でクライアント 接続要求のロード・バランシングを自動的に行います。ただし、EZConnectを使用している場合は行いません。

SCANをサポートしていないクライアントを使用している場合(クライアント・バージョンがOracle Database 11gリリース2 (11.2)よりも前の場合など)、SCANを使用するには、SCAN VIPを含めるようにクライアントtnsnames.oraを変更し、 LOAD\_BALANCE=ONを設定してVIP間の要求を均等に分散するようにする必要があります。たとえば:

Sales.example.com=(DESCRIPTION= (ADDRESS\_LIST=(LOAD\_BALANCE=ON)(FAILOVER=ON) (ADDRESS=(PROTOCOL=TCP)(HOST=172.22.67.192)(PORT=1521))

 $\rightarrow$ 

ノート:

データベースが Oracle Database 11g リリース 2 (11.2)以上で、SCAN を使用する場合は、SCAN VIP を REMOTE LISTENER パラメータに追加して、適切なリスナー・クロス登録を有効にします。

**関連項目**

[Oracle Database](https://docs.oracle.com/pls/topic/lookup?ctx=en/database/oracle/oracle-database/19/racad&id=REFRN-GUID-FEE2E8B5-CE02-4158-A6B4-030E59316756)リファレンス

# <span id="page-120-0"></span>**ロード・バランシング・アドバイザ**

この項では、ロード・バランシング・アドバイザについて説明します。内容は次のとおりです。

- [ロード・バランシング・アドバイザの概要](#page-120-1)
- [ロード・バランシング・アドバイザを使用する環境の構成](#page-121-0)
- [ロード・バランシング・アドバイザの](#page-121-1)FANイベント
- **[ロード・バランシング・アドバイザの](#page-122-0)FANイベントの監視**

# <span id="page-120-1"></span>**ロード・バランシング・アドバイザの概要**

ロード・バランシングは、使用可能なすべてのOracle RACデータベース・インスタンス間で作業を分散します。アプリケーションで は、特定のサービスを提供するインスタンス間をまたがって実行される、接続が永続的な接続プールを使用することをお薦めしま す。永続接続を使用すると、接続が作成される頻度は低く、長期間存在します。作業は頻繁にシステムに送られ、この接続を 利用し、比較的短時間存続します。ロード・バランシング・アドバイザは、受信した作業に対して最適なサービス・クオリティを提 供するインスタンスにその作業を転送する方法についてのアドバイスを提供します。これにより、後で作業を再配置する必要性 が最小化されます。

ロード・バランシング・アドバイザおよびランタイム接続ロード・バランシングの目標を使用することで、フィードバックはシステムに組 み込まれます。作業は、システム全体で最適なサービス時間が実現されるようにルーティングされ、システムの状態変化に透過 的に対応します。安定した状態のシステムでは、Oracle RACのすべてのインスタンスでスループットが向上した状態が維持され るようになります。

ロード・バランシング・アドバイザを使用できる標準アーキテクチャには、接続時ロード・バランシング、トランザクション処理モニター、 アプリケーション・サーバー、接続コンセントレータ、ハードウェアおよびソフトウェアのロード・バランサ、ジョブ・スケジューラ、バッチ・ス ケジューラおよびメッセージ・キューイング・システムが含まれます。これらすべてのアプリケーションでは、作業を割り当てることがで きます。

ロード・バランシング・アドバイザは、リスナー、JDBCユニバーサル接続プール、OCIセッション・プール、Oracle WebLogic Server Active GridLink for Oracle RAC、ODP.NET接続プールなどの主要なOracleクライアントとともにデプロイされま

す。また、サードパーティ・アプリケーションは、JDBCとOracle RAC FAN APIを使用するか、またはOCIでコールバックを使用 して、ロード・バランシング・アドバイザ・イベントをサブスクライブすることもできます。

## <span id="page-121-0"></span>**ロード・バランシング・アドバイザを使用する環境の構成**

ロード・バランシングを有効にする各サービスにサービス・レベルの目標を定義して、ロード・バランシング・アドバイザを使用するよ うに環境を構成できます。

サービス・レベルの目標を構成すると、ロード・バランシング・アドバイザが有効になり、そのサービスのFANロード・バランシング・イ ベントのパブリッシュが可能になります。ランタイム接続のロード・バランシングにおけるサービス・レベルの目標値には、次の2つのタ イプがあります。

● SERVICE TIME: 応答時間に基づいて、作業要求をインスタンスに割り当てます。ロード・バランシング・アドバイザの データは、サービスで完了した作業の経過時間およびサービスに対して使用可能な帯域幅に基づきます。 SERVICE\_TIMEの使用例としては、需要が変動するインターネット・ショッピングなどのワークロードがあります。次の例は、 onlineサービスを使用して、目標を接続のSERVICE\_TIMEに設定する方法を示します。

\$ srvctl modify service -db db unique name -service online -rlbgoal SERVICE\_TIME -clbgoal SHORT

● THROUGHPUT: スループットに基づいて、作業要求をインスタンスに割り当てます。ロード・バランシング・アドバイザのデー タは、サービスで完了した作業の処理速度およびサービスに対して使用可能な帯域幅に基づきます。THROUGHPUTの 使用例としては、前のジョブが完了してから次のジョブを開始するバッチ処理などのワークロードがあります。次の例は、 sjobサービスを使用して、目標を接続のTHROUGHPUTに設定する方法を示します。

\$ srvctl modify service -db db\_unique\_name -service sjob -rlbgoal THROUGHPUT -clbgoal LONG

ランタイム接続ロード・バランシングの目標をNONEに設定すると、サービスのロード・バランシングが無効になります。データ・ディク ショナリのサービスの目標設定は、DBA SERVICESビュー、V\$SERVICESビューおよびV\$ACTIVE SERVICESビューを問い合せて確 認できます。また、Oracle Enterprise Managerを使用して、サービスのロード・バランシング設定を確認することもできます。

#### **関連項目**

● [サービスの管理](#page-148-0)

# <span id="page-121-1"></span>**ロード・バランシング・アドバイザのFANイベント**

ロード・バランシング・アドバイザのFANイベントでは、ロード・バランシング・アルゴリズムのメトリックが提供されます。

このイベントを使用する最も簡単な方法は、JDBC、Universal Connection Pool (または非推奨の暗黙的な接続キャッ シュ)、ODP.NET接続プール、OCIセッション・プール、Oracle WebLogic Server Active GridLink for Oracle RACな どのOracle統合クライアントのランタイム接続ロード・バランシング機能を使用することです。他のクライアント・アプリケーションは、 Oracle RAC FAN APIを使用することでFANをプログラムで利用し、FANイベントをサブスクライブしたり、受信時にイベント処 理アクションを実行できます。表[5-1](#page-122-1)に、ロード・バランシング・アドバイザのFANイベント・パラメータを示します。

#### **関連項目:**

Oracle RAC FAN APIの詳細は、*『Oracle Database JDBC開発者ガイド』*を参照してください。

<span id="page-122-1"></span>表5-1 ロード・バランシング・アドバイザのFANイベント

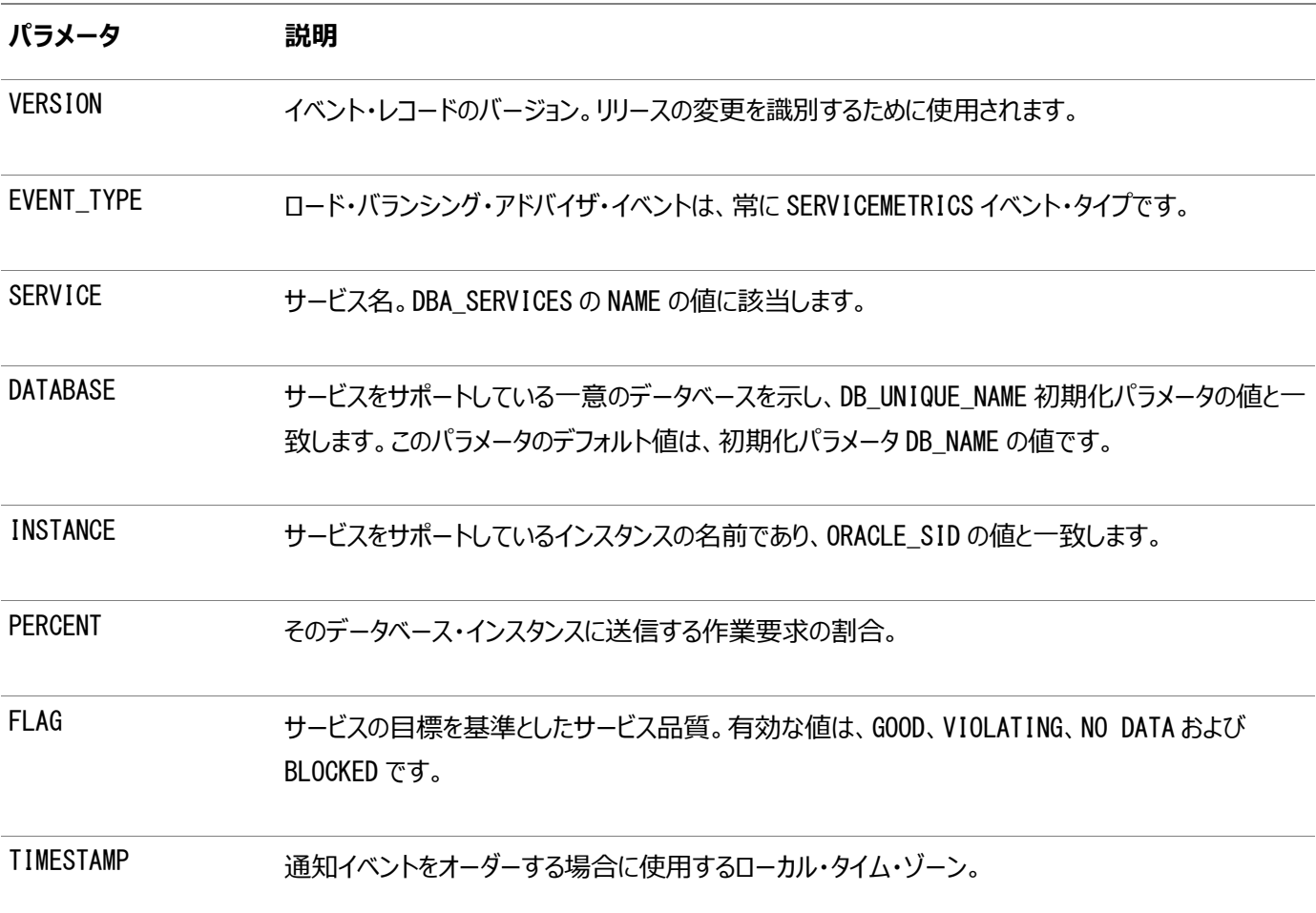

ノート:

INSTANCE、PERCENT および FLAG イベント・パラメータが、サービスを提供する各インスタンスに生成されます。イン スタンス・データの各セットは、中カッコ({})で囲まれます。

#### **関連項目**

『[Oracle Database JDBC](https://docs.oracle.com/pls/topic/lookup?ctx=en/database/oracle/oracle-database/19/racad&id=JJDBC-GUID-672941ED-9553-4779-B1AD-7FEBC07603D6)開発者ガイド』

# <span id="page-122-0"></span>**ロード・バランシング・アドバイザのFANイベントの監視**

ロード・バランシング・アドバイザのFANイベントの内部キュー表に対して次の問合せを使用すると、インスタンス用に生成された

ロード・バランシング・アドバイザ・イベントを監視できます。

SET PAGES 60 COLSEP '|' LINES 132 NUM 8 VERIFY OFF FEEDBACK OFF COLUMN user data HEADING "AQ Service Metrics" FORMAT A60 WRAP BREAK ON service\_name SKIP 1 SELECT TO\_CHAR(enq\_time, 'HH:MI:SS') Enq\_time, user\_data FROM sys.sys\$service\_metrics\_tab ORDER BY 1 ;

この問合せの結果には、次のような行が含まれます。

```
02:56:05|SYS$RLBTYP('hr', 'VERSION=1.0 database=sales service=hr
    { {instance=sales_4 percent=38 flag=GOOD aff=TRUE}{instance=sales_1
    percent=62 flag=GOOD aff=TRUE} } timestamp=2012-07-16 07:56:05')
```
次に、Oracle RAC FAN APIを使用してOracle Notification Serviceから取得された、2つのインスタンス(orcl1および orcl2)で提供されるlba\_servサービスのロード・バランシング・アドバイザ・イベントの例を示します。

```
Notification Type: database/event/servicemetrics/lba_serv.example.com
    VERSION=1.0 database=orcl service=lba_serv.example.com { {instance=orcl2
    percent=50 flag=UNKNOWN aff=FALSE}{instance=orcl1 percent=50 flag=UNKNOWN
    aff=FALSE} } timestamp=2012-07-06 13:19:12
```

```
ノート:
SERVICMETRICS イベントは、FAN コールアウト・メカニズムを介しては認識されません。
```
# <span id="page-123-0"></span>**Oracle RACのクライアントの有効化**

Oracle RACデータベースへの接続に使用される多くの一般的なクライアント・アプリケーション環境は、FANと統合されていま す。そのため、FANを使用する最も簡単な方法は、Oracle統合クライアントを使用することです。

次の項では、FANをOracleクライアントと統合する方法と、いくつかの特定のクライアント開発環境でFANイベントを有効にす る方法について説明します。

- Oracle[統合クライアントと](#page-123-1)FANの概要
- JDBC-Thin[クライアントでの高速接続フェイルオーバーの有効化](#page-124-0)
- JDBC[クライアントでのランタイム接続ロード・バランシングの有効化](#page-126-0)
- Java[のアプリケーション・コンティニュイティのための](#page-127-0)JDBC-Thinクライアントの構成
- [トランザクション・ガード用の](#page-128-0)JDBC-Thinクライアントの構成
- OCI[クライアントでの高速接続フェイルオーバーの有効化](#page-128-1)
- OCI[クライアントでのランタイム接続ロード・バランシングの有効化](#page-129-0)
- [トランザクション・ガードを使用するための](#page-130-0)OCIクライアントの構成
- ODP.NETクライアントを有効化してFAN[高可用性イベントを受信する方法](#page-131-0)
- ODP.NETクライアントを有効化してFAN[ロード・バランシング・アドバイザのイベントを受信する方法](#page-131-1)
- [トランザクション・ガードを使用するための](#page-132-1)ODP.NETクライアントの構成

# <span id="page-123-1"></span>**Oracle統合クライアントとFANの概要**

FANの全体的な目的は、アプリケーションのエンドツーエンドの完全自動リカバリ、および実際のトランザクション・パフォーマンスに 基づいたロード・バランシングを可能にすることです。

アプリケーションは、FAN高可用性(HA)イベントを使用して、失敗を高速に検出し、失敗後の接続プールを均等に分散し、失 敗したコンポーネントが修復されると接続を再度分散します。

ロード・バランシング・アドバイス・ヘルプ接続プールを持つFANイベントは、最適なサービスを提供する使用可能なインスタンスに 接続を一貫して配信します。FAN HAは、JDBC-thinドライバおよびOCIドライバと統合されています。FAN HAおよびFAN ロード・バランシングの両方が、JDBC Universal Connection Pool (および非推奨の暗黙的な接続キャッシュ)、OCIセッ ション・プール、ODP.NET接続プールおよびOracle WebLogic Server Active GridLink for Oracle RACと統合され ています。

FANとの統合によって、Oracle統合クライアントはOracle RACクラスタの最新のステータスをより迅速に認識します。これに よって、クライアント接続が使用できなくなったインスタンスやサービスを待機したり接続試行することがなくなります。インスタンスが 起動すると、Oracle RACでは、最近起動されたインスタンスへの接続を接続プールで作成し、このインスタンスで提供される追 加のリソースを接続プールで使用できるように、FANを使用して接続プールに通知します。

FANと統合されたOracle クライアント・ドライバでは次のことが適用されます。

- 終了した接続を削除すると同時に、サービスがインスタンスでDOWNとして宣言され、ノードも同時にDOWNとして宣言され ます。
- サービスが再起動を繰り返し試行する間クライアントを待機させるかわりに、NOT RESTARTING状態がOracle Databaseで検出されるとすぐにエラーをクライアントにレポートします。

FANと統合されたOracle接続プールでは、次の処理を実行できます。

- サービスの起動時に、Oracle RACのすべてのインスタンス間で接続を均等に分散します。この方法は、接続プールで 定義されているセッションを、サービスがサポートされている最初のOracle RACインスタンスに割り当てるよりも有効で す。
- ロード・バランシング・アドバイザのイベントを使用して、実行時の作業要求を均等に分散します。

クライアント・ドライバや接続プールとFANを使用する場合、FANイベントをクライアントに配信するようにOracle Notification Serviceを適切に構成する必要があります。また、ロード・バランシングの場合は、接続プールで使用されるサービスを提供する すべてのインスタンスへのデータベース接続のロード・バランシングを構成する必要があります。Oracle Net Servicesでクライア ント側とサーバー側のロード・バランシングを構成することをお薦めします。Oracle DBCAを使用してデータベースを作成すると、 デフォルトで、クライアント側とサーバー側の両方のロード・バランシングが構成されます。

#### **関連項目**

- [接続ロード・バランシング](#page-116-0)
- [高速アプリケーション通知](#page-160-0)

# <span id="page-124-0"></span>**JDBC-Thinクライアントでの高速接続フェイルオーバーの有効化**

Universal Connection PoolおよびOracle WebLogic Server Active GridLink for Oracle RACで高速接続フェ イルオーバー(FCF)を有効化すると、FAN HAおよびロード・バランシング・アドバイザ・イベントを使用できるようになります。

Universal Connection PoolでFANを使用する場合、アプリケーションは、JDBC OCIクライアントまたはJDBC Thinクライ アントのどちらのJDBC開発環境も使用できます。Java Database Connectivity Oracle Call Interface (JDBC/OCI)ドライバ接続プール機能は、JDBC-thinクライアントの一部です。この機能は、OracleOCIConnectionPoolク

ラスによって提供されます。

JDBC-thinクライアント用のFCFを有効にするには、最初のgetConnection()リクエストを行う前に、oracle.jdbc.poolパッ ケージのOracleDataSourceクラスのメソッドsetFastConnectionFailoverEnabled(true)を呼び出します。JDBC-thinク ライアント用のFCFを有効にすると、フェイルオーバー・プロパティは接続プール内のすべての接続に適用されます。JDBC-thinド ライバまたはJDBC/OCIクライアントでFCFを有効にすると、接続プールですべてのFANイベントを受信して、これらのイベントを 処理できます。

JDBCアプリケーションの開発者は、Oracle Database 11gリリース2 (11.2)で導入された一連のAPIを使用して、プログラ ムでFANと統合できます。Oracle RAC FAN APIを使用すると、Oracle RACによって送信されるFANイベント通知の、アプ リケーション・コードによる受信と応答が次の方法で可能になります。

- Oracle RACサービスの停止イベント、サービスの起動イベントおよびノードの停止イベントのリスニング
- ロード・バランシング・アドバイザ・イベントのリスニングと、それに対する応答

#### **関連項目**

『[Oracle Database JDBC](https://docs.oracle.com/pls/topic/lookup?ctx=en/database/oracle/oracle-database/19/racad&id=JJDBC-GUID-672941ED-9553-4779-B1AD-7FEBC07603D6)開発者ガイド』

### **JDBC-Thinクライアント用のOracle Notification Service**

FCFは、Oracle Notification Serviceを利用して、接続プールとOracle RACデータベース間でデータベース・イベントを伝 播します。実行時、接続プールは、Oracle Notification Service環境を設定できる必要があります。Oracle Notification Service(ons.jar)は、Oracleクライアント・ソフトウェアの一部として含まれています。Oracle Notification Serviceは、リモート構成またはクライアント側のOracle Notification Serviceデーモン構成のいずれかを使用して構成でき ます。リモートOracle Notification Serviceサブスクリプションを使用すると、次のメリットがあります。

- すべてのJava中間層ソフトウェアがサポートされます。
- クライアント・システムではOracle Notification Serviceデーモンが不要なため、このプロセスを管理する必要はあり ません。
- データソース・プロパティを使用して、構成作業を簡単に行うことができます。

### <span id="page-125-0"></span>**JDBC/OCIおよびJDBC Thinドライバ・クライアント用のFCFの構成**

Universal Connection Poolまたは暗黙接続キャッシュ用のFCFを有効にできます。

暗黙接続キャッシュは非推奨であるため、Universal Connection PoolをJavaに使用することをお薦めします。Oracle WebLogic Server Active GridLink for Oracle RACを使用することもできます。

この項では、JDBC用のFCFを有効にする方法について説明します。JDBC/OCIクライアントでFCFを有効にしている場合は、 Oracle Database 11gリリース2 (11.2)で使用されているOCI クライアント用にFANを有効化する方法(サービスで notificationをTRUEに設定)は使用せず、クライアントまたはサーバーのいずれにもTAFを構成しないでください。アプリケー ション・コンティニュイティおよびトランザクション・ガードを構成することもできます。

FCFを有効にするには、次の手順で説明するように、最初にUniversal Connection Poolを有効にする必要があります。

1. 接続プールを作成し、setFastConnectionFailoverEnabled(true)を設定します。

次の例では、接続プールを作成し、FCFを有効にします。この例を使用する場合、ucp.jarライブラリはアプリケーション のCLASSPATHに含まれる必要があります。

PoolDataSource pds = PoolDataSourceFactory.getPoolDataSource(); pds.setFastConnectionFailoverEnabled(true);

2. Oracle Notification Serviceリモート・サブスクリプションに使用するポートを特定します。

次の例に示すように、Oracle Clusterwareを実行している各ノードで、次のコマンドを使用してOracle Notification Service構成を表示します。

srvctl config nodeapps -onsonly

このコマンドの出力では、Oracle Notification Service用に構成されているローカル・ポートおよびリモート・ポートが リストされます。

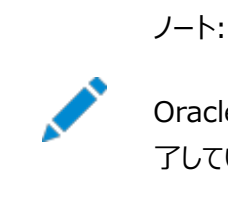

Oracle Notification Service 構成は、Oracle Clusterware のインストール時に自動的に完 了しているはずです。

3. リモートOracle Notification Serviceサブスクリプションを構成します。

ユニバーサル接続プールを使用する場合、アプリケーションはOracleDataSourceインスタンスの setONSConfigurationをコールして、使用するノード番号とポート番号を指定します。次の例に示すように、各ノード で使用されるポート番号は、ステップ2の各ノードで表示されるリモート・ポートと同じです。この例を使用する場合、 ons.jarライブラリはアプリケーションのCLASSPATHに含まれる必要があります。

pds.setONSConfiguration("nodes=racnode1:6200,racnode2:6200");

リモートOracle Notification Service構成を使用するアプリケーションでは、アプリケーションを起動する前に、 oracle.ons.oraclehomeシステム・プロパティにORACLE\_HOMEの場所を設定する必要があります。たとえば:

iava -Doracle.ons.oraclehome=\$ORACLE\_HOME ...

4. 接続URLを構成します。

FCFを使用する場合、コネクション・ファクトリの接続URLはサービス名構文を使用する必要があります。サービス名は、 接続プールをサービスにマップするために使用されます。次の例では、接続URLの構成を示しています。

pds.setConnectionFactoryClassName("oracle.jdbc.pool.OracleDataSource"); pds.setURL("jdbc:oracle:thin@//SCAN\_name:service\_name");...

#### **関連項目**

- 『[Oracle Database JDBC](https://docs.oracle.com/pls/topic/lookup?ctx=en/database/oracle/oracle-database/19/racad&id=JJDBC-GUID-864DB502-5E50-4044-8132-33D6AAF8927A)開発者ガイド』
- [Oracle Universal Connection Pool](https://docs.oracle.com/pls/topic/lookup?ctx=en/database/oracle/oracle-database/19/racad&id=JJUCP-GUID-126F8C9B-C0B3-426B-B07D-4B127BBDD867)開発者ガイド

# <span id="page-126-0"></span>**JDBCクライアントでのランタイム接続ロード・バランシングの有効化**

実行時接続ロード・バランシングには、Oracle JDBCドライバおよびOracle RACデータベースを使用する必要があります。

Oracle JDBC Universal Connection PoolおよびOracle WebLogic Server Active GridLink for Oracle RAC

では、Oracle RACデータベースによって提供されるロード・バランシング機能が利用されます。

ロード・バランシング・アドバイザの情報を利用するために、Universal Connection PoolおよびOracle WebLogic Server Active GridLink for Oracle RACが統合されています。Oracle Database 11g リリース11.1.0.7.0では、 JDBCのユニバーサル接続プールが導入されました。そのため、Oracle RACデータベースで使用するためにOracle Database 10g リリース1で導入された既存のJDBC接続プール(暗黙接続キャッシュ)が非推奨になりました。Oracle Database 12cに加えて、Oracle Database 10gまたはOracle Database 11gでもUniversal Connection Poolを 使用できます。

実行時接続ロード・バランシングには、FCFが有効であり、適切に構成されていることが必要です。また、Oracle RACロード・ バランシング・アドバイザは、接続プールで使用されるサービスごとにサービス・レベルの目標で構成される必要があります。接続 時ロード・バランシングの目標は、SHORTに設定される必要があります。たとえば:

srvctl modify service -db db\_unique\_name -service service\_name -rlbgoal SERVICE\_TIME -clbgoal SHORT

#### **関連項目**

- JDBC/OCIおよびJDBC Thin[ドライバ・クライアント用の](#page-125-0)FCFの構成
- [Oracle Universal Connection Pool](https://docs.oracle.com/pls/topic/lookup?ctx=en/database/oracle/oracle-database/19/racad&id=JJUCP-GUID-126F8C9B-C0B3-426B-B07D-4B127BBDD867)開発者ガイド

# <span id="page-127-0"></span>**Javaのアプリケーション・コンティニュイティのためのJDBC-Thinクライアントの構成**

リプレイ・データ・ソース(oracle.jdbc.replay.OracleDataSource)は、アプリケーション・コンティニュイティがJavaで必要とす るJDBC-thinデータ・ソースです。

このデータ・ソースは、新しい物理JDBC接続をUniversal Connection PoolおよびOracle WebLogic Server Active GridLink for Oracle RACデータ・ソースの両方に生成するコネクション・ファクトリとして機能します。JDBCリプレイ・ドライバ は、Oracle Database 12cとのクライアント対話中のコールの履歴を、Oracle Databaseと協力して保持します。データ ベース・サービスの欠落で生じるセッションの停止(計画済または計画外)に続いて、データベースの指示のもとで、JDBCリプレ イ・ドライバは、非トランザクションおよびトランザクションのデータベース・セッション状態の再構築を試行し、これによって停止は遅 れた実行として示されます。

Javaのアプリケーション・コンティニュイティおよびJDBCリプレイ・ドライバを使用するには、Oracle Database 12cクライアントを 使用してOracle Database 12cデータベースに接続する必要があります。Javaのアプリケーション・コンティニュイティは次の構 成でサポートされています:

- Oracle JDBCリプレイ・データ・ソースを使用し、Universal Connection PoolまたはOracle WebLogic Server Active GridLink(典型的なサード・パーティ製JDBCベースの接続プール)を使用しないJDBCアプリケーショ ン
- Universal Connection Poolデータ・ソースを使用するJDBCアプリケーション(Universal Connection Poolデー タ・ソースを使用するように構成されたスタンドアロンまたはサード・パーティ製のアプリケーション・サーバー)
- Oracle WebLogic Server Active GridLinkのみを使用して、Universal Connection Poolデータ・ソース(典 型的なOracle WebLogic Server J2EEケース)を使用しないJDBCアプリケーション

JDBCリプレイ・ドライバを使用するようにJDBC-thinクライアントを構成するには:

- 1. リプレイ用に認証されているアプリケーションを使用してください。
- 2. アプリケーションで使用するサービスがまだ存在しない場合は、SRVCTLを使用してそのサービスを作成します。この サービスで-failovertypeパラメータをTRANSACTIONに設定し、-commit\_outcomeパラメータをTRUEに設定します。
- 3. 次の例に示すとおり、PoolDataSourceオブジェクトを使用して接続要素を構成します。

PoolDataSource rds = PoolDataSourceFactory.getPoolDataSource(); rds.setConnnectionPoolName("replayExample"); rds.setONSConfiguration("nodes=racnode1:4200.racnode2:4200"); rds.setFastConnectionFailoverEnabled(true); rds.setConnectionFactoryClassName("oracle.jdbc.replay.OracleDataSourceImpl"); Connection conn =  $rds. getConnection()$ ;

4. データベースへの接続時に、サービスを提供するすべてのインスタンスにアクセス可能なURLを使用します。

#### **関連項目**

- [アプリケーション・コンティニュイティについて](#page-178-0)
- [アプリケーション・コンティニュイティおよびトランザクション・ガードのサービスの作成](#page-152-0)
- JDBC/OCIおよびJDBC Thin[ドライバ・クライアント用の](#page-125-0)FCFの構成
- 『[Oracle Database JDBC](https://docs.oracle.com/pls/topic/lookup?ctx=en/database/oracle/oracle-database/19/racad&id=JJDBC-GUID-AAC6F9B7-9B4C-4098-B0D5-312BF9A13928)開発者ガイド』
- [Oracle Universal Connection Pool](https://docs.oracle.com/pls/topic/lookup?ctx=en/database/oracle/oracle-database/19/racad&id=JJUCP-GUID-82ACD002-4C5F-4BF7-99FF-46A2A97DD35D)開発者ガイド

#### **関連項目:**

アプリケーション・コンティニュイティを有効化しないトランザクション・ガードの構成の詳細は、*Oracle Database JDBC開発者 ガイド*を参照

# <span id="page-128-0"></span>**トランザクション・ガード用のJDBC-Thinクライアントの構成**

トランザクション・ガードは、計画および計画外の停止の場合に、処理を1回以下にするためにアプリケーションで使用されるプロ トコルおよび汎用ツールを提供します。

アプリケーションでは論理トランザクションIDを使用して、停止に続くデータベース・セッション内でオープンになっている最終トラン ザクションの結果が判断されます。トランザクション・ガードを使用しないと、停止の後にエンド・ユーザーまたはアプリケーションが 操作を再試行しようとして、トランザクションが重複してコミットされたり、順序が不適切にトランザクションがコミットされることで、 論理破損が発生する可能性があります。

#### **関連項目**

- 『[Oracle Database JDBC](https://docs.oracle.com/pls/topic/lookup?ctx=en/database/oracle/oracle-database/19/racad&id=JJDBC-GUID-AAC6F9B7-9B4C-4098-B0D5-312BF9A13928)開発者ガイド』
- [Oracle Database](https://docs.oracle.com/pls/topic/lookup?ctx=en/database/oracle/oracle-database/19/racad&id=ADFNS-GUID-6C5880E5-C45F-4858-A069-A28BB25FD1DB)開発ガイド
- [Oracle Call Interface](https://docs.oracle.com/pls/topic/lookup?ctx=en/database/oracle/oracle-database/19/racad&id=LNOCI-GUID-6A12DE3A-479A-4D06-8305-AA450BFF6B23)プログラマーズ・ガイド

# <span id="page-128-1"></span>**OCIクライアントでの高速接続フェイルオーバーの有効化**

OCIクライアントは、Oracle RAC高可用性FANイベントの通知を受信するように登録し、イベント発生時に応答することに

よって、FCFを有効にできます。FCFを使用すると、OCIアプリケーションでのセッション・フェイルオーバー応答時間が向上し、接 続プールおよびセッション・プールから機能していないインスタンスへの接続も削除されます。FCFはOCIアプリケーションで使用で き、このアプリケーションはTAF、OCIドライバ(独自の接続プールを含む)、OCI接続プールおよびOCIセッション・プールも使用し ます。FANは、高可用性およびロード・バランシング・イベントのためにOracle Notification Serviceでポストされます。

FCFを使用するには、FANが有効なサービスを使用する必要があります。FANは、Oracle Notification Service経由で公 開されます。クライアント・アプリケーションには、イベント発生時に使用するコールバックを登録することもできます。これによって、 接続障害が検出されるまでの時間が短縮されます。

DOWNイベントの処理中に、OCIでは次の処理が実行されます。

- クライアントで影響を受ける接続が終了し、エラーが戻されます。
- OCI接続プールおよびOCIセッション・プールから接続を削除します。OCIセッション・プールでは、各セッションが接続 プールの物理的な接続とマッピングされています。1つの接続に複数のセッションが存在する場合もあります。
- TAFが構成されている場合、接続をフェイルオーバーします。TAFが構成されていない場合、接続先のインスタンスに 障害が発生しても、クライアントはエラーを受信するだけです。

アプリケーションでTAFを使用している場合は、SRVCTLまたはOracle Enterprise Managerを使用して、サービスのTAFプ ロパティを有効にする必要があります。構成済のサービスを使用して、Oracle RACデータベースに接続するようにOCIクライア ント・アプリケーションを構成します。

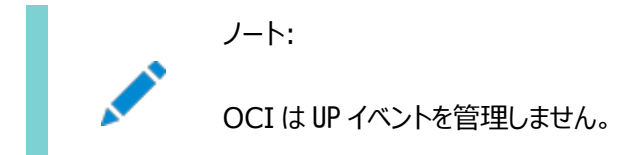

OCIクライアント用のFCFの構成

OCIアプリケーションは、Oracle RACインスタンスに接続して、HAイベント通知を有効にする必要があります。さらに、これらの アプリケーションは、次のステップを実行してOCIクライアント用のFCFを構成する必要があります。

1. 次の例に示すとおり、FAN、接続時ロード・バランシングおよびランタイム接続ロード・バランシングを有効にするように、 OCI接続プールのサービスを構成します。

\$ srvctl modify service -db crm -service ociapp.example.com -notification TRUE

- 2. アプリケーションをスレッド・ライブラリにリンクします。
- 3. スレッド・ライブラリにリンクした後、アプリケーションは、FANイベントが発生すると常に起動されるコールバックを登録でき ます。

#### **関連項目**

- [Oracle Database Net Services](https://docs.oracle.com/pls/topic/lookup?ctx=en/database/oracle/oracle-database/19/racad&id=NETAG-GUID-8F532535-C401-4B51-BE0B-04FD74BB0621)管理者ガイド
- [Oracle Call Interface](https://docs.oracle.com/pls/topic/lookup?ctx=en/database/oracle/oracle-database/19/racad&id=LNOCI-GUID-27645179-6957-4004-8BB8-38775266B038)プログラマーズ・ガイド

# <span id="page-129-0"></span>**OCIクライアントでのランタイム接続ロード・バランシングの有効化**

Oracle Database 12cでは、OCIセッション・プールによって、動的に管理される事前作成済のデータベース・セッションのセッ

トをアプリケーションの複数スレッドで使用できます。

接続プーリングではプール要素は接続ですが、セッション・プーリングではプール要素はセッションとなります。Oracle Database では、セッション・プール内のセッションを継続的に再利用して、インスタンスへのほぼ永続的なチャネルを形成することによって、ア プリケーションでセッションが必要になるたびにセッションを作成してクローズするオーバーヘッドを削減できます。

ランタイム接続ロード・バランシングは、デフォルトでOracle Database 11gリリース11.1以上、Oracle Database 10gリ リース10.2以上のサーバーとのクライアント通信で有効になっています。Oracle RAC環境の場合、アプリケーションのセッション 要求を均等に分散させるために、セッション・プールは、高速アプリケーション通知(FAN)イベントを介してOracle RACロード・ バランシング・アドバイザ[脚注](#page-130-1)1から受信されるサービス・メトリックを使用します。セッション・プールに入ってくる作業要求は、現在 のサービス・パフォーマンスを使用して、サービスを提供しているOracle RACのインスタンス全体で分散できます。

<span id="page-130-1"></span>OCIクライアントを構成してロード・バランシング・アドバイザのFANイベントを受信する方法

Oracle RAC環境の場合、アプリケーションのセッション要求を均等に分散させるために、セッション・プールは、高速アプリケー ション通知(FAN)イベントを介してOracle RACロード・バランシング・アドバイザから受信されるサービス・メトリックを使用します。 次の例に示すとおり、アプリケーションがサービス時間に基づいてサービス・メトリックを受信できるようにするには、FAN、ロード・バ ランシング・アドバイザの目標(-rlbgoalパラメータ)および接続ロード・バランシングの目標(-clbgoalパラメータ)を、セッション・ プールで使用されるサービスに構成していることを確認します。

#### **関連項目**

● [Oracle Call Interface](https://docs.oracle.com/pls/topic/lookup?ctx=en/database/oracle/oracle-database/19/racad&id=LNOCI-GUID-27645179-6957-4004-8BB8-38775266B038)プログラマーズ・ガイド

### <span id="page-130-0"></span>**トランザクション・ガードを使用するためのOCIクライアントの構成**

OCIは、FANメッセージおよびトランザクション・ガードをサポートしています。FANは、ノード、データベース、インスタンス、サービス およびパブリック・ネットワーク・レベルでの停止をOCIベースのアプリケーションに迅速に通知するように設計されています。

障害の通知があると、アプリケーションはトランザクション・ガードを利用して、最後の処理中のトランザクションの結果を確実に判 別できます。

トランザクション・ガードによって、ユーザーが不満を抱く不明なエラー、カスタマ・サポート・コールおよび機会損失のコストを削減し ます。トランザクション・ガードは、既知の結果に対する自社製のソリューションと比べて、より安全でパフォーマンスが良く、オー バーヘッドがより少なくなっています。

#### **関連項目**

- [高速アプリケーション通知](#page-160-0)
- Oracle RAC[のクライアントの有効化](#page-123-0)
- [Oracle Call Interface](https://docs.oracle.com/pls/topic/lookup?ctx=en/database/oracle/oracle-database/19/racad&id=LNOCI-GUID-215B52BB-6769-4A53-A2DC-EDB36AE031B7)プログラマーズ・ガイド

<sup>\$</sup> srvctl modify service -db crm -service ociapp.example.com -rlbgoal SERVICE\_TIME -clbgoal SHORT -notification TRUE

## <span id="page-131-0"></span>**ODP.NETクライアントを有効化してFAN高可用性イベントを受信する方法**

ODP.NETの接続プールでは、ノード、サービスおよびサービス・メンバーが停止したことを示すFAN HA通知をサブスクライブでき ます。

DOWNイベントが発生すると、そのインスタンスに送られる接続プール内のセッションはOracle Databaseによって削除され、 ODP.NETは無効になった接続を事前対応的に削除します。無効な接続が削除されたことで、接続合計数がMin Pool Sizeパラメータの値を下回った場合、ODP.NETは、既存のOracle RACインスタンスへの追加の接続を確立します。

Oracle Database 12c以上に接続する場合、ODP.NETは、Advanced Queuingではなく、Oracle Notification Serviceを使用します。

FAN高可用性イベントをサブスクライブすることによって、ODP.NET接続プールの高速接続フェイルオーバーを有効にします。 高速接続フェイルオーバーを有効にするには、次の例に示すとおり、HA Events=trueおよびpooling=true (デフォルト値)を 接続文字列に含めますが、ここで、user\_nameはデータベース・ユーザーの名前、passwordはそのユーザーのパスワードです。

con. ConnectionString  $=$ 

"User Id=user\_name;Password=password;Data Source=odpnet;" +

"Min Pool Size=10;Connection Lifetime=120;Connection Timeout=60;" +

"HA Events=true;Incr Pool Size=5;Decr Pool Size=2";

#### **関連項目**

- [Oracle Data Provider for .NET](https://docs.oracle.com/pls/topic/lookup?ctx=en/database/oracle/oracle-database/19/racad&id=ODPNT-GUID-0CFEB161-68EF-4BC2-8943-3BDFFB878602)の開発者ガイドfor Microsoft Windows
- [高速アプリケーション通知](#page-160-0)

# <span id="page-131-1"></span>**ODP.NETクライアントを有効化してFANロード・バランシング・アドバイザのイベントを受 信する方法**

Oracle Database 12c以上に接続する場合、ODP.NETは、Advanced Queuingではなく、Oracle Notification Serviceを使用します。

ODP.NETクライアントまたはアプリケーションを有効化して、FANロード・バランシング・アドバイザのイベントを受信するには、次 の手順を実行します。

1. 次の例に示すとおり、SRVCTLを使用してOracle Notification Serviceの通知を有効にし、実行時ロード・バラン シングの目標を設定します。

\$ srvctl modify service -db crm -service odpapp.example.com -notification TRUE -clbgoal LONG -rlbgoal SERVICE\_TIME

- 2. Oracle Notification Service (ONS)をFANイベント(実行時ロード・バランシング・アドバイスなど)用に構成します。
- 3. ConnectionStringのロード・バランシング属性にTRUEを設定して、ODP.NET接続プールでロード・バランシング・イ ベントを利用するように構成します(デフォルトはFALSE)。この処理は、接続時に実行できます。この処理は、接続プー ルを使用している場合、またはプーリング属性がTRUE(デフォルト)設定されている場合にのみ実行できます。

次の例では、ロード・バランシングが有効になるようにConnectionStringを構成する方法を示します。user\_nameは ユーザー名、passwordはパスワードです。

con. ConnectionString  $=$  "User Id=user\_name;Password=password;Data Source=odpapp;" + "Min Pool Size=10;Connection Lifetime=120;Connection Timeout=60;" + "Load Balancing=true;Incr Pool Size=5;Decr Pool Size=2";

ノート:

ODP.NET では、ノード起動時(UP イベント)の接続の再分散はサポートしていません。ただし、サーバー側でフェ イルオーバーが有効になっている場合は、ODP.NET で、新しく使用可能になったインスタンスに接続を移行できま す。

**関連項目**

- [srvctl modify service](#page-435-0)
- [Oracle Data Provider for .NET](https://docs.oracle.com/pls/topic/lookup?ctx=en/database/oracle/oracle-database/19/racad&id=ODPNT-GUID-0CFEB161-68EF-4BC2-8943-3BDFFB878602)の開発者ガイドfor Microsoft Windows
- [高速アプリケーション通知](#page-160-0)

## <span id="page-132-1"></span>**トランザクション・ガードを使用するためのODP.NETクライアントの構成**

ODP.NETは、FANメッセージおよびトランザクション・ガードをサポートしています。FANは、ノード、データベース、インスタンス、 サービスおよびパブリック・ネットワーク・レベルでの停止をODP.NETベースのアプリケーションに迅速に通知するように設計されて います。

障害の通知があると、アプリケーションはトランザクション・ガードを利用して、最後の処理中のトランザクションの結果を確実に判 別できます。

トランザクション・ガードによって、ユーザーが不満を抱く不明なエラー、カスタマ・サポート・コールおよび機会損失のコストを削減し ます。トランザクション・ガードは、既知の結果に対する自社製のソリューションと比べて、より安全でパフォーマンスが良く、オー バーヘッドがより少なくなっています。

#### **関連項目**

- [高速アプリケーション通知](#page-160-0)
- [サービスの管理](#page-148-0)
- [アプリケーション・コンティニュイティおよびトランザクション・ガードのサービスの作成](#page-152-0)
- [Oracle Data Provider for .NET](https://docs.oracle.com/pls/topic/lookup?ctx=en/database/oracle/oracle-database/19/racad&id=ODPNT-GUID-635BAE6C-7D0B-4CF2-ADD8-8DB531B9C52E)の開発者ガイドfor Microsoft Windows

# <span id="page-132-0"></span>**Oracle RACの分散トランザクション処理**

X/Open Distributed Transaction Processing(DTP)アーキテクチャは、複数のアプリケーション・プログラム(AP)が複数 の異なるリソース・マネージャ(RM)から提供されるリソースを共有できるようにするための、標準のアーキテクチャまたはインタ フェースを定義しています。APとRM間の作業を調整し、グローバル・トランザクションを実現します。

次の項では、Oracle RACがグローバル(XA)・トランザクションおよびDTP処理をサポートする方法について説明します。

- XA[トランザクションと](#page-133-0)Oracle RACの概要
- XA[トランザクションのためのグローバル・トランザクションと](#page-134-0)XAアフィニティの使用
- Oracle RACのXA[トランザクションによるサービスの使用](#page-134-1)
- XA[アプリケーションのサービスの構成](#page-135-0)
- [管理者管理データベースのサービスの再配置](#page-135-1)

## <span id="page-133-0"></span>**XAトランザクションとOracle RACの概要**

デフォルトでグローバル(XA)・トランザクションは、Oracle RACインスタンスにまたがることができ、Oracle XAライブラリを使用す る任意のアプリケーションが、Oracle RAC環境を十分に利用してアプリケーションの可用性およびスケーラビリティを向上させる ようにすることができます。

GTXnバックグラウンド・プロセスは、Oracle RAC環境でXAトランザクションをサポートしています。GLOBAL TXN PROCESSES初 期化パラメータ(デフォルトで1に設定)は、各Oracle RACインスタンスのGTXnバックグラウンド・プロセスの初期数を指定します。 クラスタ全体でこのパラメータのデフォルト値を使用し、複数のOracle RACインスタンス間にわたる分散トランザクションを可能 にします。デフォルト値の使用により、Oracle RACインスタンス全体にわたって実行される作業単位は、リソースを共有し、単 一のトランザクションとして機能します(つまり、作業単位は密結合となります)。また、クラスタ内の任意のノードへの2フェーズ・コ ミット要求の送信も可能となります。

Oracle RAC 11gリリース1 (11.1)より前では、Oracle RACで密結合を実現する方法として分散トランザクション処理 (DTP)サービス、つまりカーディナリティ(1)によって、ロード・バランシングが有効かどうかに関係なく、すべての密結合ブランチが確 実に同じインスタンスに配置されるサービスを使用していました。XAアプリケーションが同じトランザクション・ブランチで一時停止 および再開を使用せず、かつ、ブランチにまたがるセーブポイントを発行しない場合、密結合されたXAトランザクションは、 Oracle RACデータベースにデプロイするための特別なタイプのシングルトン・サービスを必要としません。トランザクション・ブランチ が一時停止されたか再開されたかをアプリケーションが判断できない場合は、アプリケーションは、DTPサービスを、または、できれ ばXAアフィニティを引き続き使用する必要があります。

同じXAブランチを一時停止または再開する場合、あるいはブランチにわたってセーブポイントを使用する場合、XAアフィニティ (同じXAトランザクションのすべてのブランチを同じOracle RACインスタンスに配置すること)が要件になります。様々なトランザ クションのバランスを取ることができるため、はるかに優れたパフォーマンスももたらされます。XAアフィニティは、Oracle WebLogic Server Active GridLink for Oracle RAC、JDBC Universal Connection PoolおよびOracle Tuxedoで使用できます。XAアフィニティは、RedHat JBoss、IBM WebSphereおよびIBM Libertyに対しても標準です。

ノート:

1 つの優先インスタンスと多くの使用可能なインスタンスでサービスを使用する場合、XA でのトランザクション処理 モニターが最適に動作します。Oracle Database 11g リリース 1 (11.1)以降の DTP 設定の使用はお薦めし ません。

**関連項目**

- XA[トランザクションのためのグローバル・トランザクションと](#page-134-0)XAアフィニティの使用
- [Oracle Database](https://docs.oracle.com/pls/topic/lookup?ctx=en/database/oracle/oracle-database/19/racad&id=REFRN-GUID-EDBA5E11-C2FB-4370-9CDC-A098D3951C7E)リファレンス

## <span id="page-134-0"></span>**XAトランザクションのためのグローバル・トランザクションとXAアフィニティの使用**

Oracle RACの分散トランザクション処理(DTP)を使用してアプリケーションのパフォーマンスを向上させるには、XAアフィニティを 利用します。

XAアフィニティを使用すると、分散トランザクションのすべてのブランチをクラスタ内のシングル・インスタンスに割り当てることができ ます。XAアフィニティを実装するために、WebLogic Serverやユニバーサル接続プールなど、XAアフィニティを提供するアプリ ケーション・サーバーを使用できます。アプリケーション・サーバーにXAアフィニティがない場合は、Oracle RAC全体でシングルト ン・サービスを使用することもできます。

Oracle RACデータベースの複数の接続にわたりロード・バランスを実行するアプリケーション・サーバー層の接続プールでは、XA アフィニティを使用して、1つのグローバル分散トランザクションのすべての密結合ブランチが、1つのOracle RACインスタンスのみ で実行されるようにします。XAアフィニティを備えた接続プールを使用すると、XAを使用するサービスをOracle RACに広げられ るようになります。これは、X/Open分散トランザクション処理やMicrosoft分散トランザクション・コーディネータなどのプロトコル を使用した分散トランザクション環境にも当てはまります。

分散トランザクションのパフォーマンスを向上させるには、優先インスタンスが1つのサービスを使用します。シングルトン・サービスは、 Oracle RACデータベースの1つのOracle RACインスタンスで1つずつ実行されます。このサービスもメンテナンス目的の排出が 可能であるため、従来のDTPサービスよりも優れた高可用性の特性があります。クラスタ全体でロード・バランスを実行するには、 1つまたは2つの大規模アプリケーション・サーバーを使用するよりも、小規模アプリケーション・サーバーのグループをいくつか用意 して、各グループ内でトランザクションを単一または一連のサービスに割り当てる方が効果的です。シングルトン・サービスを使用 すると、サービスを通じて実行されるグローバル分散トランザクションは、単一のOracle RACインスタンスで実行する専用の密 結合ブランチを持ちます。これには、次のような利点があります。

- 密結合ブランチで相互に行った変更が必要である場合に、1つのOracle RACインスタンス内で変更をローカルに参照 できます。
- サービスの再配置とフェイルオーバーは、グローバル・トランザクションを使用することで完全にサポートされます。
- Oracle Databaseでは、Oracle RACインスタンスより多くのシングルトン・サービスを使用することによって、Oracle RACデータベースのすべてのインスタンスのサービスで負荷を均等に分散できます。

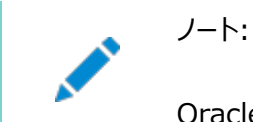

Oracle Database 11g リリース 1 (11.1)以降の DTP 設定の使用はお薦めしません。

### <span id="page-134-1"></span>**Oracle RACのXAトランザクションによるサービスの使用**

Oracle RACでXAを使用するほとんどのアプリケーションは、接続プールまたはトランザクション処理モニターによって提供される XAアフィニティで、均一サービス(またはすべての優先サービス)を使用できます。

XAアフィニティを提供するために、アプリケーションでもシングルトン・サービスを使用できます。

シングルトン・サービスを使用しているときに、クラスタ内のすべてのインスタンスを利用するには、分散トランザクションをホストする Oracle RACインスタンスごとに1つ以上のシングルトン・サービスを作成します。各アプリケーション・サーバーの別々のサービスを 選択して、Oracle RACデータベース・インスタンス間でワークロードを均等に分散します。1つの分散トランザクションのすべての

ブランチが1つのインスタンスで実行されるため、複数のシングルトン・サービスを介して、多数の分散トランザクション処理(DTP) トランザクションの負荷を均等に分散するために、すべてのインスタンスを利用できるようになり、その結果、アプリケーションのス ループットを最大限にできます。

クラスタ・データベースのノードを追加または削除した場合は、最適なパフォーマンス・レベルを維持するために、サービスの確認と 再配置が必要になることがあります。シングルトン・サービスを使用すると、現在の作業を完了できます。DTPサービスを使用す ると、現在の作業は終了します。

DTPサービスは、同一ブランチを一時停止して再開するXAアプリケーションにのみ使用する必要があります。DTPを使用してい るときには、シングルトンの場合と同じアプローチを適用しますが、サービスの再配置時に作業を排出できなくなります。

### <span id="page-135-0"></span>**XAアプリケーションのサービスの構成**

分散トランザクション処理用の分散トランザクション処理(DTP)サービスを作成するには、次のステップを実行します。

1. Oracle Enterprise ManagerまたはSRVCTLを使用して単一のサービスを作成します。

管理者管理データベースの場合は、優先インスタンスとして1つのインスタンスのみを定義します。必要な数の使用可 能なインスタンスを指定できます。たとえば:

\$ srvctl add service -db crm -service xa\_01.example.com -preferred RAC01 -available RAC02, RAC03

ポリシー管理データベースの場合は、使用するサーバー・プールを指定して、サービスのカーディナリティをSINGLETONに 設定します。たとえば:

\$ srvctl add service -db crm -service xa\_01.example.com -serverpool mypool -cardinality SINGLETON

2. サービスのDTPパラメータ(-dtp)をTRUEに設定します(デフォルト値はFALSEです)。Oracle Enterprise Manager またはSRVCTLを使用して、単一のサービスのDTPプロパティを変更できます。次の例では、SRVCTLを使用して xa\_01.example.comサービスを変更する方法を示しています。

\$ srvctl modify service -db crm -service xa\_01.example.com -dtp TRUE

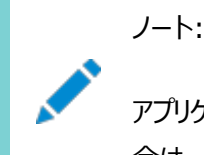

アプリケーションで DTP サービスを必要する場合は、-dtp パラメータを使用してください。それ以外の場 合は、-dtp パラメータを指定していない前述の例を使用してください。

**関連項目**

- [srvctl add service](#page-422-0)
- [srvctl modify service](#page-435-0)

### <span id="page-135-1"></span>**管理者管理データベースのサービスの再配置**

Oracle Real Application Clusters 11g リリース1 (11.1)以降では、グローバル・トランザクションとXAアフィニティが分散 トランザクション処理(DTP)サービスの必要性に取ってかわります。

XAデプロイメントのほとんどは、ロード・バランシングと柔軟性が向上するように、DTP属性ではなくグローバル・トランザクションと XAアフィニティを使用するようになっています。

サービスが他のインスタンスに移行したら、使用可能なすべてのハードウェアで均等に負荷を再分散させるために、優先インスタ ンスにサービスを強制的に再配置する必要がある場合があります。GV\$ACTIVE\_SERVICESビューのデータを使用して、DTPサー ビスを再配置する必要があるかどうかを判断できます。

# **Oracle RACシャーディング**

Oracle RACシャーディングは、表パーティションとOracle RACインスタンスの間にアフィニティを作成し、対応するパーティション を論理的に保持するインスタンスにパーティション化キーを指定するデータベース・リクエストをルーティングします。

Oracleでは、行のアフィニティをインスタンスで作成するデータベースで行の非結合行のサブセットに対して、各インスタンスがリク エストを常に取得するように、Oracle RACインスタンスにデータベース・リクエストをルーティングします。アフィニティにより、キャッ シュ・ローカリティが改善され、ノード間の同期およびブロックのpingが低減されるため、Oracle RACの高いパフォーマンスおよび スケーラビリティが実現されます。

Oracle RACアフィニティのシャーディングでは、クライアントとサーバー側のサポートを使用して、Oracle Databaseのシャーディ ングに含まれているキーベースのルーティングを行います。Oracle接続プール(ユニバーサル接続プール、OCIなど)でのシャーディ ングのサポート用に実装されているものと同じAPIを使用して、データベースのシャーディング・キーを提供するアプリケーションは、 シャーディングに対する実行と同じ方法で、キーベース・ルーティングを使用します。これにより、Oracle RACアフィニティが有効 化されます。

シャーディング・キーの提供に必要なアプリケーションの変更は、アプリケーションのすべてのモジュールに影響を与える必要があり ません。変更は、頻繁に処理されないデータベース・リクエストにのみ適用できます。接続文字列にシャーディング・キーを提供し ないリクエストは、ロード・バランシング・ポリシーに基づいてルーティングされます。インスタンスに対してデータ・オブジェクトの明示 的な所有権割当てを行うため、キーのないリクエストはデータ・アフィニティに悪影響を及ぼしません。

ノート:

Oracle では、パーティション化された表にのみ Oracle RAC アフィニティがサポートされます。データベース・スキーマ を変更せずに、サポートされている方法を使用して表をパーティション化すると、この機能を有効にして ALTER SYSTEM ENABLE AFFINITY コマンドを実行できます。

アフィニティが有効なルーティングを利用するためにアプリケーションに変更を加える場合、独立した複数のデータベース間にデー タが分散されているときは、シャーディングを利用することもできます。最大のスケーラビリティおよび障害の分離が必要な場合、 後で分散シャーディングに移行できます。

#### **関連項目**

- Oracle Database SOL言語リファレンス
- [Oracle Database Net Services](https://docs.oracle.com/pls/topic/lookup?ctx=en/database/oracle/oracle-database/19/racad&id=NETAG-GUID-5EC77A57-1DD5-49E7-85E6-5ABE57B18803)管理者ガイド
- Oracle[シャーディングの使用](https://docs.oracle.com/pls/topic/lookup?ctx=en/database/oracle/oracle-database/19/racad&id=SHARD-GUID-3D41F762-BE04-486D-8018-C7A210D809F9)
- 『[Oracle Database JDBC](https://docs.oracle.com/pls/topic/lookup?ctx=en/database/oracle/oracle-database/19/racad&id=JJDBC-GUID-1D7795CA-79DC-452B-9FCC-0EF430F87461)開発者ガイド』
- [Oracle Call Interface](https://docs.oracle.com/pls/topic/lookup?ctx=en/database/oracle/oracle-database/19/racad&id=LNOCI-GUID-C64136C2-CF65-4507-8811-9A03946CC817)プログラマーズ・ガイド

# <span id="page-137-0"></span>**自動ワークロード・リポジトリ**

自動ワークロード・リポジトリ(AWR)は、データベースのパフォーマンス統計値を収集、処理および保持します。

収集されたデータは、レポートとビューに表示できます。データベースでサービスを使用すると、AWRはサービス・レベルでメトリック を追跡します。

メトリックは、時間、トランザクション、データベース・コールなど、様々な単位に対して測定できます。たとえば、データベース・コー ル/秒はメトリックです。サーバーによって生成されるアラートは、ユーザー指定のしきい値を超えたり、必要なしきい値に達しない 場合、これらのメトリックに基づいて発行されます。その後で、データベースまたはシステム管理者は、次のように応答できます。

- Oracle Databaseリソース・マネージャを使用して、あるサービスのサービス・レベルの優先順位を他のサービスよりも 高くする
- オーバーロード状態になったプロセスを停止する
- サービス・レベル要件を変更する
- サービス品質の変更に応答するためにリカバリ例を実施する

AWRメトリックおよびパフォーマンス・アラートを使用すると、サービス・レベルが変更されても、継続的なサービスの可用性を維持 できます。また、データベース・サービスによって提供されるサービスの品質を測定できます。

AWRによって、Oracle Clusterwareのワークロード管理フレームワークおよびデータベース・リソース・マネージャにおけるパ フォーマンス・データ表現の永続性とグローバル性が保証されます。この情報によって、Oracle Databaseはサービス別にジョ ブ・クラスをスケジュールしたり、コンシューマ・グループに優先順位を割り当てることができます。必要に応じて、Oracle Enterprise ManagerまたはSRVCTLを使用して、手動でワークロードを再度均等に分散させることができます。一連のセッ ションを切断しても、サービスを続行させておくこともできます。

ノート:

DBMS\_SERVICE パッケージを、Oracle RAC データベースが使用するサービスに使用することはお薦めしませ ん。SRVCTL または Oracle Enterprise Manager を使用して Oracle RAC 用のデータベース・サービスを 作成します。

**関連項目**

- Oracle Database 2[日でパフォーマンス・チューニング・ガイド](https://docs.oracle.com/pls/topic/lookup?ctx=en/database/oracle/oracle-database/19/racad&id=TDPPT-GUID-2831079F-326B-4F10-8B4F-D90DC0FDE270)
- Oracle Database[パフォーマンス・チューニング・ガイド](https://docs.oracle.com/pls/topic/lookup?ctx=en/database/oracle/oracle-database/19/racad&id=TGDBA-GUID-BEDBF986-1A69-459A-90F5-350B8A407516)
- Oracle Database PL/SQL[パッケージ・プロシージャおよびタイプ・リファレンス](https://docs.oracle.com/pls/topic/lookup?ctx=en/database/oracle/oracle-database/19/racad&id=ARPLS-GUID-C11449DC-EEDE-4BB8-9D2C-0A45198C1928)

# <span id="page-137-1"></span>**自動ワークロード・リポジトリを使用したサービスのパフォーマンスの測定**

サービスによってパフォーマンス・チューニングに新たな局面が加わります。サービスにより、ワークロードの視覚化と測定が可能に なり、リソース使用量と待機時間はアプリケーションに起因すると考えられるようになるためです。

すべてのセッションが匿名で共有されている多くのシステムでは、セッションおよびSQLを使用したチューニングのかわりに、サービス およびSQLを使用したチューニングを実行します。

AWRでは、データベースで実行されているすべてのサービスと作業の応答時間、スループット、リソース使用量および待機イベン トの情報など、パフォーマンス統計が保持されます。また、サービスのメトリック、統計、待機イベント、待機クラスおよびSQLレベ ルのトレースも保持されます。さらに、オプションとして、特定の統計を監視するためのモジュールをアプリケーションで定義して、こ れらの統計をカスタマイズできます。また、このモジュール内に、重要なビジネス・トランザクションで特定の統計値に応答して実 行されるアクションを定義することもできます。

モジュールおよびアクションの監視を有効にするには、DBMS\_MONITOR PL/SQLパッケージを使用します。たとえば、erpサービス を使用する接続の場合、次のコマンドを使用すると、payrollモジュールのexceptions payアクションを監視できます。

EXECUTE DBMS MONITOR. SERV\_MOD\_ACT\_STAT\_ENABLE(SERVICE\_NAME => 'ERP', MODULE\_NAME=> 'PAYROLL', ACTION\_NAME => 'EXCEPTIONS PAY');

erpサービスを使用する接続の場合、次のコマンドを使用すると、payrollモジュールのすべてのアクションを監視できます。

EXECUTE DBMS\_MONITOR. SERV\_MOD\_ACT\_STAT\_ENABLE(SERVICE\_NAME => 'ERP', MODULE NAME=> 'PAYROLL', ACTION NAME => NULL);

アプリケーション・モジュールとアクションの監視が有効化されたことを確認するには、DBA\_ENABLED\_AGGREGATIONSビューを使用 します。

サービスによる統計の収集およびトレースは、Oracle RACデータベース全体を対象とします。また、Oracle RACデータベース と非クラスタのOracle Databaseのどちらの場合も、インスタンスの再起動やサービスの再配置が行われても統計の集計は失 われません。

サービス名、モジュール名およびアクション名は、V\$SESSION、V\$ACTIVE\_SESSION\_HISTORYおよびV\$SQLビューで確認できます。 コール回数およびパフォーマンス統計は、V\$SERVICE\_STATS、V\$SERVICE\_EVENT、V\$SERVICE\_WAIT\_CLASS、

V\$SERVICEMETRICおよびV\$SERVICEMETRIC\_HISTORYで確認できます。重要なトランザクションで統計の収集を有効にしてい る場合、V\$SERV\_MOD\_ACT\_STATSビューを使用すると、各データベース・インスタンスのそれぞれのサービス名、モジュール名およ びアクション名に対して、コール速度を確認できます。

SQL\*Plusスクリプトの次のサンプルを実行すると、5秒間隔でサービス品質の統計が収集されます。これらのサービス品質の統 計を使用して、サービスの品質を監視したり、作業を割り当てたり、サービスをOracle RAC全体のインスタンス間で均等に分 散できます。

```
SET PAGESIZE 60 COLSEP '|' NUMWIDTH 8 LINESIZE 132 VERIFY OFF FEEDBACK OFF
COLUMN service_name FORMAT A20 TRUNCATED HEADING 'Service'
COLUMN begin_time HEADING 'Begin Time' FORMAT A10
COLUMN end_time HEADING 'End Time' FORMAT A10
COLUMN instance name HEADING 'Instance' FORMAT A10
COLUMN service_time HEADING 'Service Time|mSec/Call' FORMAT 999999999
COLUMN throughput HEADING 'Calls/sec'FORMAT 99.99 
BREAK ON service name SKIP 1
SELECT 
     service_name 
   , TO_CHAR(begin_time, 'HH:MI:SS') begin_time 
   , TO_CHAR(end_time, 'HH:MI:SS') end_time 
   , instance_name 
   , elapsedpercall service_time
      , callspersec throughput
FROM
```

```
 gv$instance i 
   , gv$active_services s 
   , gv$servicemetric m 
WHERE s. inst id = m. inst idAND s.name_hash = m.service_name_hash
  AND i. inst id = m. inst idAND m. group id = 10ORDER BY
    service_name
 , i.inst_id
, begin_time ;
```
# <span id="page-139-0"></span>**自動ワークロード・リポジトリ・サービスのしきい値とアラート**

サービス・レベルのしきい値を使用すると、実際のサービス・レベルとサービスの必須レベルを比較できます。これによって、満足す るサービス・レベルが提供されているかどうかを認識できます。最終的な目標は、基準を満たしたサービス・レベルを提供する、予 測可能なシステムを構成することです。最小限のリソース使用量で可能なかぎり速く実行することは必要ではなく、必要なのは、 サービスの品質を満たすことです。

AWRを使用すると、コールの応答時間(ELAPSED\_TIME\_PER\_CALL)およびコールのCPU時間(CPU\_TIME\_PER\_CALL)の2つの パフォーマンスしきい値を、サービスごとに明示的に指定できます。応答時間のしきい値は、各サービスの各ユーザー・コールの経 過時間が特定の値を超えないようにすることを示すもので、コールのCPU時間のしきい値は、各サービスの各コールによるCPU の使用時間が特定の値を超えないようにすることを示すものです。応答時間は、ユーザーのためのコールの実行に支障を与える 可能性があるすべての遅延および障害を反映する基本的な測定単位です。また、応答時間では、Oracle RACデータベース のノード間における、ノード別の処理能力の差異も確認できます。

Oracle RACデータベースの各インスタンスに、これらのしきい値を設定する必要があります。経過時間およびCPU時間は、 サーバー側のコールの経過時間を移動平均法で算出した時間です。AWRは経過時間およびCPU時間を監視し、パフォーマ ンスがしきい値を超えた場合には、AWRアラートを発行します。これらのアラートに対してOracle Enterprise Managerの ジョブを使用してアクションをスケジュールすることも、アラート受信時にプログラムによってアクションが発生するようにアクションをス ケジュールすることもできます。アラートが発行された場合は、ジョブの優先順位を変更したり、オーバーロード状態になったプロセ スを停止したり、サービスを再配置、起動または停止して応答します。これによって、需要量に変動が発生した場合でも、サー ビスの可用性を維持できます。

この項には次のトピックが含まれます:

- [サービスおよびしきい値のアラートの例](#page-139-1)
- [サービス、モジュールおよびアクション監視の有効化](#page-140-0)

### <span id="page-139-1"></span>**サービスおよびしきい値のアラートの例**

この例では、payrollサービスのしきい値を確認する必要があります。この情報は、AWRレポートを使用して取得できます。シス テムが最適な状態で稼働しているときに、いくつかの連続した時間間隔で実行したレポートの結果を比較する必要があります。 たとえば、payrollアプリケーションがアクセスするサーバーで、毎週木曜日に使用率がピークに達する午後1時から午後5時まで の間にAWRレポートを実行するとします。AWRレポートには、payrollサービスを含む各サーバーのコールについて、応答時間

(経過データベース時間)およびCPUの使用時間(CPU時間)が含まれます。また、AWRレポートには、完了した作業のブレー クダウンおよび応答時間に影響を与えている待機時間も記録されます。

DBMS\_MONITORを使用して、payrollサービスのコールごとの経過時間に対する警告しきい値に0.5秒(500000マイクロ秒)を 設定します。また、payrollサービスのコールごとの経過時間の重要な警告のしきい値を0.75秒(750000マイクロ秒)に設定 します。

この例では、payrollサービスのしきい値を次のように追加します。

```
EXECUTE DBMS SERVER ALERT. SET THRESHOLD (
METRICS_ID => DBMS_SERVER_ALERT.ELAPSED_TIME_PER_CALL 
, warning_operator => DBMS_SERVER_ALERT.OPERATOR_GE 
, warning value \Rightarrow '500000'
, critical_operator => DBMS_SERVER_ALERT.OPERATOR_GE 
. critical value \Rightarrow '750000'
, observation_period \Rightarrow 30
, consecutive_occurrences \Rightarrow 5
. instance name \Rightarrow NULL
, object_type => DBMS_SERVER_ALERT.OBJECT_TYPE_SERVICE 
, object_name \Rightarrow 'payroll');
```
次のSELECT文を使用すると、しきい値の構成がすべてのインスタンスに設定されていることを確認できます。

SELECT METRICS\_NAME, INSTANCE\_NAME, WARNING\_VALUE, CRITICAL\_VALUE, OBSERVATION PERIOD FROM dba thresholds ;

### <span id="page-140-0"></span>**サービス、モジュールおよびアクション監視の有効化**

各サービス内の重要なモジュールおよびアクションに対するパフォーマンス・データのトレース機能を有効にできます。パフォーマンス 統計は、V\$SERV\_MOD\_ACT\_STATSビューで参照できます。たとえば、次のように設定できます。

- ERPサービスで、payrollモジュール内のexceptions payアクションを監視します。
- ERPサービスで、payrollモジュール内のすべてのアクションを監視します。
- HOT BATCHサービスで、postingモジュール内のすべてのアクションを監視します。

次のコマンドは、サービスのモジュールとアクションの監視を有効化する方法を示します。

EXECUTE DBMS\_MONITOR.SERV\_MOD\_ACT\_STAT\_ENABLE(service\_name => 'erp', module\_name=> payroll', action name  $\Rightarrow$  'exceptions pay'); EXECUTE DBMS MONITOR. SERV MOD ACT STAT ENABLE (service name  $\Rightarrow$  'erp', module name=> 'payroll'); EXECUTE DBMS MONITOR. SERV MOD ACT STAT ENABLE(service name  $\Rightarrow$  'hot batch', module name  $\Rightarrow$ ' posting');

サービス、モジュールおよびアクションの監視が有効化されいてることを確認するには、次のSELECT文を使用します。

COLUMN AGGREGATION\_TYPE FORMAT A21 TRUNCATED HEADING 'AGGREGATION' COLUMN PRIMARY\_ID FORMAT A20 TRUNCATED HEADING 'SERVICE' COLUMN QUALIFIER\_ID1 FORMAT A20 TRUNCATED HEADING 'MODULE' COLUMN QUALIFIER\_ID2 FORMAT A20 TRUNCATED HEADING 'ACTION' SELECT \* FROM DBA ENABLED AGGREGATIONS ;

出力は、次のようなものです。

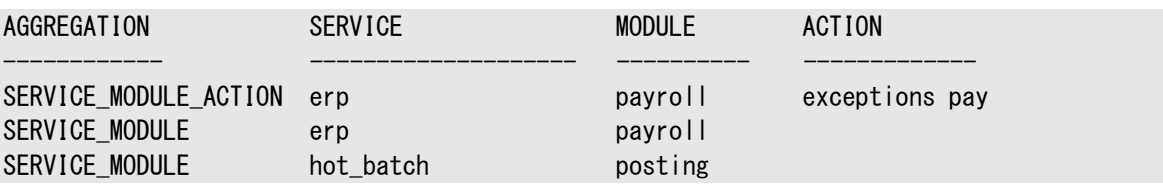

# <span id="page-141-0"></span>**Oracleサービスの使用方法**

ワークロードまたはアプリケーションのグループを管理するために、特定のアプリケーションまたはアプリケーションの一部の操作に割 り当てるサービスを定義できます。また、作業の種類ごとにサービスとしてグループ化することもできます。たとえば、オンライン・ユー ザーはあるサービスを使用し、バッチ処理は別のサービスを使用し、レポートはまた別のサービスを使用してデータベースに接続す ることができます。

1つのサービスを共有するすべてのユーザーで、サービス・レベルの要件を同じにすることをお薦めします。サービスには個別の特 性を定義できるため、各サービスはそれぞれ別々の作業単位にできます。サービスの使用時には、多数のオプションを使用でき ます。これらのオプションを実装する必要はありませんが、それらを使用すると、アプリケーションのパフォーマンスが最適化できます。

# <span id="page-141-1"></span>**サービスのデプロイメント・オプション**

この項では、次のサービスのデプロイメントについて説明します。

- Oracle RAC[データベースにおけるサービスの使用](#page-141-2)
- [サービスの特性](#page-143-0)
- [デフォルトのサービス接続](#page-147-0)
- [サービス登録の制限](#page-148-1)

### <span id="page-141-2"></span>**Oracle RACデータベースにおけるサービスの使用**

サービスによって、位置の透過性がもたらされます。サービス名は複数のデータベース・インスタンスを識別することができ、インスタ ンスは複数のサービスに属することができます。複数のデータベース機能で、Oracle RACデータベース用のサービスを使用しま す。

この項には次のトピックが含まれます:

- サービスの[Oracle Clusterware](#page-141-3)リソース
- [サービスのデータベース・リソース・マネージャ・コンシューマ・グループのマッピング](#page-142-0)
- AWR[によるサービスごとのパフォーマンス監視](#page-142-1)
- [パラレル操作とサービス](#page-142-2)
- [Oracle GoldenGate](#page-142-3)およびOracle RAC

### <span id="page-141-3"></span>**サービスのOracle Clusterwareリソース**

サービスを定義すると、リソース・プロファイルは自動的に作成されます。リソース・ファイルには、Oracle Clusterwareによる サービスの管理方法と、PREFERREDインスタンスが停止した場合にサービスがフェイルオーバーされるインスタンスが定義されて います。また、リソース・プロファイルでは、インスタンスおよびデータベースに対するサービスの依存性も定義します。この依存性の 情報によって、データベースが停止した場合に、インスタンスおよびサービスが自動的に正しい順序で停止されます。

### <span id="page-142-0"></span>**サービスのデータベース・リソース・マネージャ・コンシューマ・グループのマッピング**

サービスはOracle Resource Managerと統合されており、リソース・マネージャでは、サービスを使用してインスタンスに接続す るユーザーが使用するリソースを制限できます。Oracle Resource Managerでは、コンシューマ・グループをサービスにマッピン グできるため、そのサービスを使用してインスタンスに接続しているユーザーは、指定されたコンシューマ・グループのメンバーになり ます。Oracle Resource Managerは、インスタンス・レベルで動作します。

### <span id="page-142-1"></span>**AWRによるサービスごとのパフォーマンス監視**

自動ワークロード・リポジトリ(AWR)によって生成されるメトリック・データは、様々なグループ(イベント、イベント・クラス、セッション、 サービス、表領域メトリックなど)に編成されます。通常、Oracle Enterprise ManagerまたはAWRレポートを使用して AWRデータを表示します。

#### **関連項目**

Oracle Database[パフォーマンス・チューニング・ガイド](https://docs.oracle.com/pls/topic/lookup?ctx=en/database/oracle/oracle-database/19/racad&id=TGDBA-GUID-BEDBF986-1A69-459A-90F5-350B8A407516)

### <span id="page-142-2"></span>**パラレル操作とサービス**

デフォルトでは、Oracle RAC環境で、パラレルで処理されるSQL文はクラスタ内のすべてのノードで実行できます。

このクロスノードまたはノード間パラレル処理を適切に実現するには、ノード間パラレル処理によってインターコネクト・トラフィックが 増大する可能性があるため、Oracle RAC環境でのインターコネクトのサイズが適切である必要があります。ノード間パラレル処 理を制限するには、初期化パラメータPARALLEL\_FORCE\_LOCALを使用してOracle RAC環境でパラレル処理を制御します。こ のパラメータをTRUEに設定すると、パラレル処理サーバーは、SQL文が開始されたのと同じOracle RACノードからのみ実行で きます。

サービスを使用して、パラレルSQL操作に使用できるインスタンスの数を制限します。デフォルトのデータベース・サービスを使用 すると、パラレルSOL操作は、使用可能なすべてのインスタンスで実行できます。それぞれが1つ以上のインスタンスを含むサービ スを必要な数のみ作成できます。パラレルSQL操作が開始されると、パラレル処理サーバーは、最初のデータベース接続で使 用された特定のサービスを提供するインスタンス上でのみ起動されます。

PARALLEL\_INSTANCE\_GROUPは、Oracle RACパラメータで、サービスとともに使用すると、パラレル問合せ操作を、限られた数 のインスタンスに制限できます。パラレル問合せ操作を、限られた数のインスタンスに制限するには、 PARALLEL\_INSTANCE\_GROUP初期化パラメータにサービスの名前を設定します。これは、パラレル・リカバリやGV\$問合せの処理 などの他のパラレル操作には影響しません。

### <span id="page-142-3"></span>**Oracle GoldenGateおよびOracle RAC**

Oracle GoldenGateはOracle RAC機能を利用します。

Oracle GoldenGateがOracle RAC環境で構成されている場合、各キュー表には所有するインスタンスがあります。キュー表 をホストするインスタンスに障害が発生しても、Oracle RACデータベースの別のインスタンスがキュー表の所有インスタンスにな

るため、Oracle GoldenGateは継続して稼働できます。

また、Oracle RACデータベースでは、バッファ・キューごとにサービスが作成されます。インスタンスの起動や停止などのために所 有権が切り替わる場合、このサービスは常に、宛先キューの所有者インスタンスで実行され、このキューの所有権に従います。こ のサービスは、キューからキューへの伝播で使用されます。

### <span id="page-143-0"></span>**サービスの特性**

データベースに新しいサービスを作成した場合は、サービスごとに自動ワークロード管理の特性を定義する必要があります。サー ビスの特性には、次のものが含まれます。

- [サービス名](#page-143-1)
- [サービス・エディション](#page-143-2)
- [サービス管理ポリシー](#page-144-0)
- [サービスのデータベース・ロール](#page-144-1)
- [インスタンスのプリファレンス](#page-145-0)
- [サーバー・プールの割当て](#page-146-0)
- [ランタイム接続ロード・バランシングのロード・バランシング・アドバイザの目標](#page-146-1)
- [接続時ロード・バランシングの目標](#page-146-2)
- [分散トランザクション処理](#page-147-1)
- TAFによるOCI[クライアントのフェイルオーバー](#page-225-0)

### <span id="page-143-1"></span>**サービス名**

クライアントは、サービス名を使用して1つ以上のインスタンスに接続します。

各サービスにはサービス名があります。サービス名は、システム全体で一意である必要があります。

サービス名は、次の資格を満たしている必要があります。

- 名前は、英数字(a-z、A-Z、0-9)、アンダースコア()およびハイフン(-)で構成されている必要があります。
- 名前のサービス・ドメイン部分は、英数字(a-z、A-Z、0-9)、アンダースコア(\_)、ドル記号(\$)、シャープ記号(#)、ピ リオド(.)およびハイフン(-)で構成されている必要があります
- ドメイン修飾サービス名の形式は、service\_name.service\_domainです。
- データベースのデフォルト・サービスと同じ名前(db\_unique\_name.db\_domain)でサービスを作成することはできま せん。

### <span id="page-143-2"></span>**サービス・エディション**

データベース・オブジェクトのエディションベースの再定義を使用すると、アプリケーションのオブジェクトが使用中であってもそれらの オブジェクトをアップグレードできます。データベース・サービスの作成時にそのエディション属性を設定したり、既存のサービスを変 更してエディションを設定できます。サービス・エディションを設定すると、そのサービスを使用する接続は、このエディションを初期 セッション・エディションとして使用します。サービスでエディション名が指定されていない場合、初期セッション・エディションはデータ ベースのデフォルト・エディションです。
次のように、SRVCTLを使用してサービス・エディションを設定できます。

\$ srvctl modify service –db hr –s crmsrv –edition e2

### **サービス管理ポリシー**

Oracle Clusterwareを使用してデータベースを管理する場合、-policyパラメータを指定してsrvctl add serviceコマン ドを使用してサービスを追加するときに、個々のデータベース・サービス用に起動オプションを構成できます。

サービスの管理ポリシーをAUTOMATIC(デフォルト)に設定した場合は、SRVCTLを使用してデータベースを起動するとサービスが 自動的に起動されます。管理ポリシーをMANUALに設定した場合、サービスは自動起動されず、SRVCTLを使用して手動で起 動する必要があります。MANUALに設定しても、Oracle Clusterwareは、実行中のサービスを監視し、障害が発生すると再 起動されます。Oracle RAC 11gリリース2(11.2)より前は、すべてのサービスが、MANUAL管理ポリシーで定義されているかの ように動作していました。

CRSCTLを使用したOracle Clusterwareの停止および再起動は障害として扱われ、サービスが実行中の場合は再起動さ れます。

ノート:

管理者管理データベースの自動サービスを使用する場合、計画的なデータベースの起動中に、優先インスタンスで はなく最初のインスタンスでサービスが起動することがあります(開始されたインスタンスが優先サービスと使用可能な サービスを組み合せたリストに含まれている場合)。

#### **関連項目**

• [srvctl add service](#page-422-0)

### **サービスのデータベース・ロール**

目的の環境でOracle Data Guardを構成してある場合は、サービスの追加時または変更時に、SRVCTLを使用して該当 するコマンドに-roleパラメータを指定することでサービスのロールを定義できます。

サービスにロールを指定すると、Oracle Clusterwareは、データベース・ロールがそのサービスに指定したロールに一致した場 合にのみ自動的にサービスを起動します。有効なロールは、PRIMARY、PHYSICAL\_STANDBY、LOGICAL\_STANDBYおよび SNAPSHOT STANDBYで、1つのサービスに複数のロールを指定できます。

ノート:

サービス・ロールのみがサービスの自動開始を制御します。手動で開始する SRVCTL を使用することで、ロール が一致しない場合でもサービスは正常に実行されます。

REDO Apply (フィジカル・スタンバイ・データベース)は、ユーザーが構成できるすべてまたは一部のスタンバイ・インスタンス上で 実行できます。別のスタンバイ・インスタンスを追加することで、必要に応じてREDO Applyのパフォーマンスをスケールできます。

クラスタ内の複数のデータベースが同じサービス名を提供すると、Oracle RACは、該当するすべてのデータベースにわたってその サービスへの接続を均等に分散します。これはOracle Data Guardのスタンバイ・データベースおよびアクティブ・データベースに 役に立ちますが、サービスへのクライアント接続を特定のデータベースに割り当てる必要がある場合、サービス名はクラスタ内で 一意である(他のデータベースによって提供されない)必要があります。

#### **関連項目**

『[Oracle Data Guard](https://docs.oracle.com/pls/topic/lookup?ctx=en/database/oracle/oracle-database/19/racad&id=SBYDB-GUID-00B72AF1-0453-4FBD-901F-A3764631BE1F)概要および管理』

### **インスタンスのプリファレンス**

管理者管理データベースに対してサービスを定義する場合は、SRVCTLに-preferredパラメータを使用して、そのサービスを 通常サポートするインスタンスを定義します。

このようなインスタンスを、優先インスタンスといいます。サービスの優先インスタンスが失敗した場合に備えて、-availableパラ メータを指定してSRVCTLを使用し、サービスをサポートするその他のインスタンスを定義することもできます。このようなインスタ ンスを、使用可能インスタンスといいます。

優先インスタンスを指定する場合は、サービスが通常実行されるインスタンスの数を指定します。これは、サービスの最大カーディ ナリティです。Oracle Clusterwareは、サービスを構成したインスタンス数で常にサービスが実行されることを確認しようとしま す。その後は、インスタンス障害またはサービスの計画的な再配置のために、使用可能インスタンスでサービスが実行される場合 があります。

インスタンスが失敗した場合、Oracle Clusterwareは優先リストおよび使用可能なリストを順序付けられたリストと解釈する ため、リストに複数のインスタンスがあると、Oracle Clusterwareによってサービスがどの使用可能インスタンスに再配置される かをある程度制御できます。ただし、計画済操作時は、サービスを現在提供していない、優先リストまたは使用可能リスト内の インスタンスにサービスを手動で転送できます。

Oracle Databaseでは、使用可能インスタンスに移動されたサービスは、優先インスタンスを再起動しても、優先インスタンス には自動的に戻りません。これには、次の理由があります。

- サービスが、指定した数のインスタンスで実行されている。
- 現在のインスタンスでサービスを維持することによって、より高度なサービス可用性が提供される。
- サービスを最初の優先インスタンスに戻さないことで、2回目の機能停止が回避される。

Oracle Databaseリリース19.3以降では、サービスの-failback属性にyesを指定すると、最後の優先インスタンスが停止し て使用可能なインスタンスにフェイルオーバーした後、優先インスタンスが使用可能になったときに、サービスがそのインスタンスに フェイルバックされます。以前のリリースでは、FANコールアウトを使用して、優先インスタンスへのフェイルバックを自動化できます。

### **関連項目**

● [Oracle RAC](#page-80-0)の管理ツール

### **サービスの関連付け**

Oracle RACは、可能な場合、同じCOLOCATION\_TAGを持つクライアントを同じデータベース・インスタンスにルーティングします。 同じインスタンスのセッションを関連付けると、インスタンス間通信が減少するため、同じインスタンスで実行することでメリットがあ

るワークロードのパフォーマンスが向上します。COLOCATION\_TAGは、*Oracle Database Net Servicesリファレンス*の説明に 従い、サービスによって使用されるTNS接続文字列のCONNECT\_DATAパラメータで構成します。

### **関連項目**

[COLOCATION\\_TAG](https://docs.oracle.com/pls/topic/lookup?ctx=en/database/oracle/oracle-database/19/racad&id=NETRF-GUID-9D06528E-BBC4-4629-A119-C216EBF70201)

### **サーバー・プールの割当て**

ポリシー管理データベースのサービスを定義する場合、-serverpoolパラメータを指定したSRVCTLを使用して、データベースが ホストされているサーバー・プールにサービスを割り当てます。

サービスは、-cardinalityパラメータを使用して、UNIFORM (サーバー・プール内のすべてのインスタンスで実行)または SINGLETON (サーバー・プール内の単一インスタンスでのみ実行)のいずれかとして定義できます。singletonサービスの場合、 Oracle RACはそのサービスがアクティブなサーバー・プール内でインスタンスを選択します。そのインスタンスで障害が発生すると、 サービスはサーバー・プール内の別のインスタンスにフェイルオーバーします。サービスは1つのサーバー・プールでのみ実行でき、す べてのサーバー・プールに少なくとも1つのサービスを含めることをお薦めします。

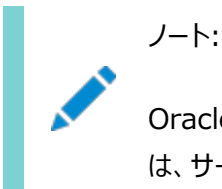

Oracle Database Quality of Service Management (Oracle Database QoS Management)で は、サーバー・プールの最大サイズが 1 である場合、そのサーバー・プールの singleton サービスを管理します。

**関連項目**

● [Oracle RAC](#page-80-0)の管理ツール

# **ランタイム接続ロード・バランシングのロード・バランシング・アドバイザの目標**

ランタイム接続ロード・バランシングを使用すると、アプリケーションは、ロード・バランシング・アドバイザ・イベントを使用して、ユー ザーにより適切なサービスを提供できます。Oracle JDBC、Oracle Universal Connection Pool for Java、OCIセッショ ン・プール、ODP.NETおよびOracle WebLogic Server Active GridLink for Oracle RACクライアントは、ロード・バラ ンシング・アドバイザリ・イベントを利用するために自動的に統合されます。ロード・バランシング・アドバイザは、サービスに対してイ ンスタンスで提供されている現在のサービス・レベルをクライアントに通知します。ロード・バランシング・アドバイザを有効にするに は、サービスを作成または変更するときに、SRVCTLに-rlbgoalパラメータを使用します。

また、そのインスタンスに送るワークロードの推奨量を提示します。最適なサービス品質(単一のトランザクションが完了した効率) または最適なスループット(完了ジョブまたは長時間の問合せが完了した効率)のどちらに基づいてサービスに接続するかは、目 標によって決定されます。

### **接続時ロード・バランシングの目標**

Oracle Net Servicesでは、接続ロード・バランシングにより、サービスをサポートしているすべてのインスタンスにユーザー接続 を分散できます。

各サービスに対して、-clbgoalパラメータを指定したSRVCTLを使用して、接続時ロード・バランシングの目標を設定し、リス ナーにロード・バランシングを使用させる方法を定義できます。接続は、リスナーにセッション数を使用するように指定するLONG

(接続プールやSQL\*FORMSなど)、またはリスナーに応答時間やスループットの統計を使用するように指定するSHORTに分類 されます。

ロード・バランシング・アドバイザが有効化されていると(-rlbgoalパラメータがNONEに設定されていない)、接続ロード・バランシン グはロード・バランシング・アドバイザを使用しようとします(ロード・バランシングの目標がSHORTまたはLONGのどちらに設定されてい るかは関係ありません)。ロード・バランシングがSHORTに設定されている場合は、サービスのGOODNESS値を使用して、すべての接 続リクエストが1つのインスタンスに集中しないようにします。ロード・バランシングがLONGに設定されている場合は、run queue length (サービスがシングルトンの場合)、またはsession count (サービスが均一の場合)を使用します。シングルトン・サービ スはサーバー・プール内の1つのサーバー・インスタンスでのみ実行されますが、均一サービスはサーバー・プール内のすべてのサー バー・インスタンスで実行されます。

### **分散トランザクション処理**

[Oracle XA](#page-487-0)アプリケーションには固有の要件があります。Oracleでは、Oracle RAC全体にわたるグローバル・トランザクションを 使用できます。最適なパフォーマンスを得るには、ほとんどのトランザクションにXAアフィニティ(同一インスタンスのすべてのブラン チ)を使用して、必要に応じてグローバル・トランザクションを使用します。接続プール(ユニバーサル接続プールやWebLogic Serverなど)でXAアフィニティを使用できます。SRVCTLを使用して作成したシングルトン・サービスを使用することもできます。 さらに、SRVCTLを使用して分散トランザクション処理パラメータ(-dtp)をTRUEに設定します(同一のOracle XAブランチを一 時停止および再開する場合)。ただし、これは計画メンテナンスのローリングを提供しないため、通常は使用しないでください。

### **関連項目**

- Oracle RAC[の分散トランザクション処理](#page-132-0)
- [srvctl add service](#page-422-0)

# **デフォルトのサービス接続**

Oracle RAC Databaseには、DB\_UNIQUE\_NAMEが設定されている場合はこれにより識別され、設定されていない場合は DB\_NAMEまたはPDB\_NAMEで識別されるOracle Databaseサービスが含まれます。このデフォルトのサービスは、Oracle RAC 環境のすべてのインスタンスで常に使用可能です(制限モードのインスタンスを除く)。このサービスまたはサービスのプロパティは、 変更できません。また、データベースでは、次の2つの内部サービスがサポートされています。

- SYS\$BACKGROUND(バックグラウンド・プロセスのみで使用されるサービス)
- SYS\$USERS(どのアプリケーション・サービスとも関連付けられていないユーザー・セッションのデフォルト・サービス)

これらのサービスはすべて、内部管理に使用されます。計画済停止やOracle Data Guardへのフェイルオーバーを実行するた めにこれらの内部サービスを停止したり無効にすることはできません。これらのサービスをクライアント接続に使用しないでください。

ノート:

明示的に管理できるのは、自分が作成するサービスにかぎられます。データベースの機能によって内部サービスが 作成される場合、そのサービスはこの章の情報を使用して管理できません。

# **制限されたサービス登録**

この機能により、デフォルトでローカルIPアドレスからのリスナー登録のみが許可され、登録要求がリスナーにより許可される一連 のIPアドレスまたはサブネットを構成および動的に更新する機能が提供されます。

セキュリティはすべての企業で高い優先度を持ち、ネットワーク・セキュリティおよびデータベースへのアクセスの制御は、セキュリティ 確保全体における不可欠な要素です。リスナーへのデータベース・インスタンスの登録は、要求元が有効なノードである場合に のみ成功します。ネットワーク管理者は、有効なノードおよび除外ノードのリストを指定したり、有効なノードの確認を無効にす ることができます。有効なノードのリストでは、データベースに登録できるノードやサブネットを明示的にリストします。除外ノードの リストでは、データベースに登録できないノードを明示的にリストします。動的登録を制御することによって、Oracle RACデプロ イメントの管理性およびセキュリティが向上します。

登録のための有効なノードの確認(VNCR)はデフォルトで有効になっています。デフォルト構成では、リスナーは、SCANリスナー のサブネット内にあり、プライベート・ネットワークにアクセスできるノードからの登録要求のみを受け入れます。非SCANリスナーで は、ローカル・ノード上のインスタンスからの登録のみが受け入れられます。registration\_invited\_nodes\_aliasパラメータを listener.oraファイルで使用するか、次のようにSRVCTLを使用してSCANリスナーを変更することによって、リモート・ノード、 または有効なノードのリスト上のSCANリスナーのサブネット外のノードを手動で含める必要があります。

\$ srvctl modify scan\_listener -invitednodes node\_list -invitedsubnets subnet\_list

ノート:

Oracle Grid Infrastructure 12c 以降、SCAN リスナーについて、 VALID\_NODE\_CHECKING\_REGISTRATION\_listener\_name および REGISTRATION\_INVITED\_NODES\_listener\_name パラメータが listener.ora ファイルに設定されている場合、 リスナー・エージェントはこれらのパラメータを上書きします。

SRVCTLユーティリティを使用してinvitednodes値とinvitedsubnets値を設定すると、リスナー・エージェントは自動的に VALID NODE CHECKING REGISTRATION listener\_nameをSUBNETに設定し、

REGISTRATION\_INVITED\_NODES\_listener\_nameをlistener.oraファイルで指定されたリストに設定します。

CRSによって管理されるその他のリスナーの場合、リスナー・エージェントは、listener.oraファイルでまだ設定されていない場合 にのみ、listener.oraファイルでVALID\_NODE\_CHECKING\_REGISTRATION\_listener\_nameを設定します。SRVCTLユーティ リティでは、SCAN以外のリスナーについてinvitednodes値とinvitedsubnets値の設定はサポートされていません。リスナー・ エージェントは、SCAN以外のリスナーについてlistener.oraファイルのREGISTRATION\_INVITED\_NODES\_listener\_nameを 更新しません。

### **関連項目**

● [Oracle Database Net Services](https://docs.oracle.com/pls/topic/lookup?ctx=en/database/oracle/oracle-database/19/racad&id=NETAG-GUID-A7F49477-1F13-49E7-9B23-9A50A4627862)管理者ガイド

# **サービスの管理**

Oracle Enterprise ManagerおよびSRVCTLユーティリティを使用して、管理サービスを作成および管理できます。次の項 では、これらのツールを使用して、サービスに関連するタスクを実行する方法について説明します。

この項には次のトピックが含まれます:

- [サービスの管理の概要](#page-149-0)
- [Oracle Enterprise Manager](#page-150-0)を使用したサービスの管理
- SRVCTL[を使用したサービスの管理](#page-151-0)

ノート:

DBMS\_SERVICE パッケージを使用して、サービスとサービス属性を作成または変更することもできますが、このパッ ケージを使用して行われた設定は、SRVCTL によって上書きされます。DBMS\_SERVICE パッケージは、Oracle RAC データベースが使用するサービスで使用したり、Oracle Restart の使用時や Oracle Clusterware による 単一インスタンス・データベースの管理時に使用することはお薦めしません。

### <span id="page-149-0"></span>**サービスの管理の概要**

サービスを作成して管理する場合、データベースで実行する作業を管理しやすい単位に分割します。

サービスを使用する目的は、データベース・インフラストラクチャを最大限有効に利用することです。ビジネス要件に基づいて、 サービスを作成およびデプロイできます。Oracle Databaseは各サービスのパフォーマンスを計測できます。DBMS\_MONITORパッ ケージを使用すると、サービス内のアプリケーション・モジュールおよびモジュールの個別のアクションを両方定義して、これらのアク ションのしきい値を監視できるようになり、これによってワークロードを管理して必要に応じて容量を供給することができます。

データベースに新しいサービスを作成した場合は、サービスごとに自動ワークロード管理の特性を定義する必要があります([「サー](#page-143-0) [ビスの特性」を](#page-143-0)参照)。

### **関連項目:**

OracleクラスタでOracle Database QoS Managementを使用している場合、データベース・サービスの構成方法の詳細 は、*『Oracle Database Quality of Service Managementユーザーズ・ガイド』*を参照してください。

サービスの作成に加えて、次の作業を実行できます。

- サービスの削除。作成したサービスは削除できます。ただし、Oracle Databaseで作成されたデフォルトのデータベー ス・サービスのプロパティは、削除したり、変更することはできません。
- サービスのステータスの確認。サービスは、使用可能インスタンスごとに別々のロールが割り当てられる場合があります。 多くのサービスを使用する複雑なデータベースでは、すべてのサービスの詳細を把握しておくことは困難な場合がありま す。そのため、インスタンスごとまたはサービスごとにステータスの確認が必要になる場合があります。たとえば、特定のイ ンスタンス、または特定のインスタンスを実行するOracleホームに変更を加える前に、このインスタンスのサービスのス テータスの確認が必要な場合があります。
- データベースまたはインスタンスのサービスの起動および停止。インスタンスへのクライアント接続に使用するサービスは、 事前に起動されている必要があります。たとえば、SRVCTLコマンドsrvctl stop database -db db\_unique\_name を実行してデータベースを停止した場合(db\_unique\_nameは停止するデータベース名)、そのデータベースへのすべて

サービスが停止されます。サービス管理ポリシーによっては、データベースの起動時にサービスを手動で再起動する必要 がある場合があります。srvctl stop databaseおよびsrvctl stop serviceの両方のコマンドは、接続を強制的 に切断する-forceオプションを受け入れます。計画済停止のセッションを排出する場合、-forceオプションは使用しま せん。

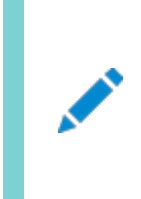

ノート:

Oracle RAC データベースで Oracle Database QoS Management が有効になっている場合、 サービスは、停止後に自動的に再起動されます。

- サービスのコンシューマ・グループへのマッピング。サービスをリソース・マネージャのコンシューマ・グループにマッピングして、 サービスがインスタンスで使用可能なリソースの量を制限することができます。コンシューマ・グループを作成し、サービス をこのグループにマッピングする必要があります。
- データベースまたはインスタンスのサービスの有効化および無効化。デフォルトでは、障害が発生すると、Oracle Clusterwareはサービスの再起動を自動的に試みます。サービスを無効化すると、この動作を回避できます。サービ スの無効化は、データベースまたはインスタンスのメンテナンスを実行する必要がある場合、たとえばアップグレードの実 行中に接続要求の成功を回避する必要がある場合などに便利です。
- 別のインスタンスへのサービスの再配置。たとえば、クラスタ・ノードを追加または削除した後に、あるインスタンスから別の インスタンスにサービスを移動して、ワークロードを再分散させることができます。

ノート:

- サービスを使用する場合は、SERVICE\_NAMES パラメータに値を設定しないでください(作成したサービスおよ びデフォルトのデータベース・サービスに対するこのパラメータの設定値は Oracle Database によって制御 されます)。この章で説明しているサービスの機能は、SERVICE\_NAMES を設定した場合に Oracle Database で使用可能な機能とは直接関係ありません。また、このパラメータに値を設定した場合、サービ スの使用によって得られるメリットが失われてしまう可能性があります。
- サービス・ステータス情報は、SRVCTL から、またはサービス関連データベース・ビュー(dba\_services など) から取得する必要があります。
- DISPATCHERS 初期化パラメータを使用してサービスを指定する場合は、SERVICE\_NAMES パラメータ内のす べてのサービスが無効になり、管理できなくなります。(たとえば、SRVCTL コマンドでサービスを停止すると、 サービスに接続しているユーザーは停止されません。)

### **関連項目**

- Oracle RAC[のクライアントの有効化](#page-123-0)
- Oracle Database PL/SQL[パッケージ・プロシージャおよびタイプ・リファレンス](https://docs.oracle.com/pls/topic/lookup?ctx=en/database/oracle/oracle-database/19/racad&id=ARPLS-GUID-9876C289-99E4-416B-AB6F-D8318642053E)

# <span id="page-150-0"></span>**Oracle Enterprise Managerを使用したサービスの管理**

「クラスタ管理データベース・サービス」ページは、サービスに関連するすべてのタスクを開始するためのマスター・ページです。

次のように、このページにアクセスします。

1. Oracle Enterprise Managerで、クラスタ・データベースのホームページに移動します。

### **関連項目:**

Oracle Enterprise Managerへのログインの詳細は、*『Oracle Database 2日でデータベース管理者』*を参照し てください。

- 2. 「可用性」メニューから、「クラスタ管理データベース・サービス」を選択して、「クラスタ管理データベース・サービス」ページ を表示します。
- 3. Oracle RACデータベースおよびホスト・オペレーティング・システムに対する資格証明を入力または確認し、「続行」を クリックして、「クラスタ管理データベース・サービス」ページを表示します。

「クラスタ管理データベース・サービス」ページで、ドリルダウンして次のタスクを実行できます。

- クラスタのサービス・リストの表示
- 現在、各サービスを実行しているインスタンスの表示
- ポリシー管理環境でサービスを提供するサーバー・プールおよびノードの表示
- 各サービスのステータスの表示
- サービスの作成および編集
- サービスの起動および停止
- サービスの有効化および無効化
- サービスのインスタンスレベルのタスクの実行
- サービスの削除

ノート:

クラスタ・データベースへアクセスするには、SYSDBA 資格証明を所有している必要があります。「クラスタ管理データ ベース・サービス」では、SYSDBA 以外での接続は許可されません。

#### **関連項目**

Oracle Database 2[日でデータベース管理者](https://docs.oracle.com/pls/topic/lookup?ctx=en/database/oracle/oracle-database/19/racad&id=ADMQS-GUID-BA75AD46-D22E-4914-A31E-C395CD6A2BBA)

### **関連項目:**

Oracle Enterprise Managerを使用したサービスの管理の詳細は、Oracle Enterprise Managerのオンライン・ヘルプを 参照してください。

# <span id="page-151-0"></span>**SRVCTLを使用したサービスの管理**

SRVCTLを使用してサービスを作成した場合、別のSRVCTLコマンドでそのサービスを起動する必要があります。

一方、後で手動でサービスを停止または再起動する必要がある場合もあります。さらに、自動的な再起動が実行されないよう にサービスを無効化したり、サービスを手動で再配置したり、サービスに関するステータス情報を取得することもあります。次の項 では、SRVCTLを使用して次の管理タスクを実行する方法について説明します。

- SRVCTL[を使用したサービスの作成](#page-152-0)
- [アプリケーション・コンティニュイティおよびトランザクション・ガードのサービスの作成](#page-152-1)
- SRVCTL[を使用したサービスの起動および停止](#page-154-0)
- SRVCTL[を使用したサービスの有効化および無効化](#page-154-1)
- SRVCTL[を使用したサービスの再配置](#page-154-2)
- SRVCTL[を使用したサービス・ステータスの取得](#page-154-3)
- SRVCTL[を使用したサービスの構成の取得](#page-155-0)

### <span id="page-152-0"></span>**SRVCTLを使用したサービスの作成**

SRVCTLを使用してサービスを作成するには、コマンドラインでsrvctl add serviceコマンドを使用します。

### **関連項目**

• [srvctl add service](#page-422-0)

### <span id="page-152-1"></span>**アプリケーション・コンティニュイティおよびトランザクション・ガードのサービスの作成**

アプリケーション・コンティニュイティのサービスを構成するには、SRVCTLを使用してサービスを作成する場合、-failovertype パラメータをTRANSACTIONに設定し、-commit\_outcomeをTRUEに設定します。

アプリケーションでアプリケーション・コンティニュイティおよびトランザクション・ガードを使用する場合は、サービスを構成する必要が あります。この項では、実装予定の機能に応じてこれらのアプリケーション・サービスを構成する方法について説明します。

アプリケーション・コンティニュイティのサービスの作成

また、アプリケーション・コンティニュイティおよびロード・バランシングのその他のサービス・パラメータに値を設定することもできます。

- -replay\_init\_time: リプレイが開始できる時間を秒単位で指定します。リプレイが開始されるまでに許可する時間 に基づいて値を選択することをお薦めします。デフォルト値は300秒です。
- -retention: コミット結果情報がデータベース内に保持される時間(秒)を指定します。デフォルト値は86400 (1 日)です。
- -session\_state: COMMITが実行され後にそのトランザクションの状態が変更された場合、セッションが失われてい る場合はトランザクションをリプレイしてその状態を再確立することはできません。アプリケーション・コンティニュイティを構 成する場合、アプリケーションは、初期設定後のセッション状態が動的であるか静的であるか、および要求内の過去の COMMIT操作を継続するのが適切であるかどうかに応じて分類されます。
	- 動的: (デフォルト)セッション状態の変更が初期化で完全にカプセル化されていない場合、およびフェイルオー バー時にコールバックで完全に取得できない場合、そのセッションは動的な状態です。要求内の最初のトラン ザクションがコミットされると、次の要求が開始されるまでフェイルオーバーは内部的に無効化されます。これは、 ほとんどすべてのアプリケーションが要求に使用するデフォルト・モードです。
- 静的: (要求での特殊設定) NLS設定やPL/SQLパッケージの状態など、すべてのセッション状態の変更を 初期化コールバックで繰り返すことができる場合、そのセッションは静的な状態です。この設定は、セッション状 態を変更しないデータベース診断アプリケーションのみに使用されます。コールバックによって再確立できない非 トランザクション状態変更がリクエスト内にある場合は、STATICを指定しないでください。どの状態を指定すれ ばよいかがわからない場合は、DYNAMICを使用します。
- -failoverretry: 各接続試行に対する接続試行回数であり、推奨値は30です。
- -failoverdelay: 各接続試行間の遅延(秒単位)であり、推奨値は10です。
- -notification: FANは強く推奨されているため、この値をTRUEに設定して、OCIクライアントとODP.Netクライアン トでFANを有効化します。
- -clbgoal: 接続ロード・バランシングの場合、実行時ロード・バランシングの使用時はSHORTを使用します。
- -rlbgoal: ランタイム・ロード・バランシングの場合は、SERVICE\_TIMEに設定します。

ポリシー管理されたOracle RACデータベースに対してアプリケーション・コンティニュイティのサービスを作成するには、次のような コマンドを使用しますが、racdbはOracle RACデータベースの名前を、app2は変更するサービスの名前を、そしてSvrpool1は サービスが提供されるサーバー・プールの名前を表します。

\$ srvctl add service -db racdb -service app2 -serverpool Srvpool1 -failovertype TRANSACTION -commit\_outcome TRUE -replay\_init\_time 1800 -retention 86400 -notification TRUE -rlbgoal SERVICE\_TIME -clbgoal SHORT -failoverretry 30 -failoverdelay 10

SRVCTLを使用してアプリケーション・コンティニュイティの既存のサービスを変更するには、次のようなコマンドを使用しますが、 racdbは使用しているOracle RACデータベースの名前を、そしてapp1は変更するサービスの名前を表します。

\$ srvctl modify service -db racdb -service app1 -clbgoal SHORT -rlbgoal SERVICE\_TIME -failoverretry 30 -failoverdelay 10 -failovertype TRANSACTION -commit\_outcome TRUE -replay\_init\_time 1800 -retention 86400 -notification TRUE

トランザクション・ガードのサービスの作成

トランザクション・ガードは有効にするが、アプリケーション・コンティニュイティは有効にしない場合は、SRVCTLを使用してサービス を作成し、-commit\_outcome TRUEのみを設定します。

SRVCTLを使用して、トランザクション・ガードを有効にするように既存のサービスを変更するには、次のようなコマンドを使用しま すが、racdbは使用しているOracle RACデータベースの名前を、そしてapp2は変更するサービスの名前を表します。

\$ srvctl modify service -db racdb -service app2 -commit\_outcome TRUE -retention 86400 -notification TRUE

前述の例では、-retentionパラメータは、履歴を保持する時間(秒単位)を指定しています。また、–notificationパラメータ はTRUEに設定され、FANイベントを有効化しています。

トランザクション・ガードを使用するには、DBAは次のように権限を付与する必要があります。

GRANT EXECUTE ON DBMS\_APP\_CONT;

#### **関連項目**

● [Oracle Database](https://docs.oracle.com/pls/topic/lookup?ctx=en/database/oracle/oracle-database/19/racad&id=ADFNS-GUID-6C5880E5-C45F-4858-A069-A28BB25FD1DB)開発ガイド

### <span id="page-154-0"></span>**SRVCTLを使用したサービスの起動および停止**

アプリケーションがサーバーを使用して接続するために、サービスを起動する必要があります。停止したサービスは、一時的に使 用できなくなりますが、引き続き自動再起動およびフェイルオーバーの対象となっています。

サービスを起動または停止するには、コマンドラインで次のSRVCTL構文を入力します。

```
$ srvctl start service -db db_unique_name [-service service_name_list]
    [-instance inst name] [-startoption start options]
```
\$ srvctl stop service -db db unique name -service service name list [-instance inst name] [-startoption start options]

### <span id="page-154-1"></span>**SRVCTLを使用したサービスの有効化および無効化**

サービスを無効化にすると、Oracle Clusterwareは、そのサービスを自動起動、フェイルオーバーまたは再起動の対象とみな さなくなります。アプリケーション・メンテナンスを実行する場合は、そのメンテナンス操作が完了するまでサービスを無効化にするこ とで、Oracle Clusterwareが誤ってサービスを再起動しないようにできます。再び通常操作でサービスを使用できるようにする には、サービスを有効化します。

サービスを有効化および無効化するには、コマンドラインから次のSRVCTL構文を使用します。

```
$ srvctl enable service -db db_unique_name -service service_name_list
     [-instance inst_name]
```
### <span id="page-154-2"></span>**SRVCTLを使用したサービスの再配置**

サービスを再配置するには、コマンドラインからsrvctl relocate serviceを実行します。このコマンドを使用するのは、サービ スが使用可能インスタンスにフェイルオーバーしたが、そのインスタンスの再起動後に、優先インスタンスにサービスを移動させたい 場合です。

次のコマンドを実行すると、crmサービスがインスタンスapps1からインスタンスapps3に再配置されます。

\$ srvctl relocate service -db apps -service crm -oldinst apps1 -newinst apps3

次のコマンドを実行すると、ノード構文を使用してcrmサービスがnode1からnode3に再配置されます。

\$ srvctl relocate service -db apps -service crm -currentnode node1 -targetnode node3

### <span id="page-154-3"></span>**SRVCTLを使用したサービス・ステータスの取得**

サービスのステータスを取得するには、コマンドラインからsrvctl status serviceコマンドを実行します。たとえば、次のコマンド を実行すると、appsデータベースで実行中のサービスのステータスが戻されます。

\$ srvctl status service -db apps Service erp is running on nodes: apps02, apps03

<sup>\$</sup> srvctl disable service -db db unique name -service service name list [-instance inst\_name]

### <span id="page-155-0"></span>**SRVCTLを使用したサービスの構成の取得**

サービスの高可用性構成を取得するには、コマンドラインからsrvctl config serviceコマンドを実行します。たとえば、次のコ マンドを実行すると、appsデータベースで実行中のerpサービスの構成が戻されます。

\$ srvctl config service -db apps -service erp Service name: erp Service is enabled Server pool: pool1 Cardinality: 1 Disconnect: false Service role: PRIMARY Management policy: AUTOMATIC DTP transaction: false AQ HA notifications: true Global: false Commit Outcome: true Failover type: TRANSACTION Failover method: NONE TAF failover retries: 30 TAF failover delay: 10 Connection Load Balancing Goal: LONG Runtime Load Balancing Goal: SERVICE\_TIME TAF policy specification: NONE Edition: Pluggable database name: Maximum lag time: ANY SQL Translation Profile: Retention: 86400 seconds Replay Initiation Time: 1800 seconds Session State Consistency: STATIC Preferred instances: apps Available instances:

# **グローバル・サービス**

Oracle RACはデータベース・サービスをサポートし、単一クラスタ内のインスタンス間でのサービスレベル・ワークロード管理を有 効にします。

グローバル・サービスでは、共有サービスを提供する一連のレプリケート・データベースに動的ロード・バランシング、フェイルオー バーおよびサービスの集中管理を提供します。この一連のデータベースには、Oracle Data Guard、Oracle GoldenGateま たはその他のレプリケーション・テクノロジによって相互接続されたOracle RACおよび非クラスタOracle Databaseが含まれる 場合があります。

グローバル・サービスを作成および使用する場合は、次のワークロード管理機能を使用できます。

- 優先データベースおよび使用可能なデータベースをグローバル・サービスに指定する機能
- レプリケーション・ラグの処理
- クライアントとサーバー間の地理的アフィニティ
- 接続ロード・バランシング
- ランタイム・ロード・バランシング
- 内部データベース・サービス・フェイルオーバー
- 高速接続フェイルオーバー
- 接続時フェイルオーバー
- アプリケーション・コンティニュイティ
- トランザクション・ガード
- 既存のクライアントとの下位互換性

ノート:

SRVCTL を使用して Oracle RAC データベース内のグローバル・サービスのインスタンス配置を管理できますが、 GDSCTL を使用する場合は他のグローバル・サービス属性のみを管理できます。

#### **関連項目**

● [Oracle Database Global Data Services](https://docs.oracle.com/pls/topic/lookup?ctx=en/database/oracle/oracle-database/19/racad&id=GSMUG-GUID-04D33448-2CB4-40C7-9DA0-1CFC6EC5E101)概要および管理ガイド

# **サービス指向バッファ・キャッシュ・アクセス**

サービス指向バッファ・キャッシュ・アクセスでは、データが属するサービスによってデータを管理することでパフォーマンスが向上しま す。

サービスを経由したオブジェクトのアクセスは、徐々にデータベースにマップされて永続化されます。この情報は、パフォーマンス向 上のために使用できます。サービスを通じてアクセスされるブロックは、サービスを実行しているインスタンス内にキャッシュされます が、それよりも、サービスを実行していない場所には情報がキャッシュされないということが重要になります。

この情報は、サービスの開始前に、キャッシュを事前ウォーミングする際にも使用できます。サービスの起動は、インスタンスの起 動またはサービスの再配置のどちらかでトリガーされます。サービス指向バッファ・キャッシュ・アクセスは、そのサービスのユーザーに 安定したパフォーマンスを提供します。これは、サービスのユーザーがアクセスするブロックが、新しく再配置されたインスタンスに キャッシュされるためです。

# **サービスへの接続: 例**

次の例では、サービスを作成する方法を示し、次に異なるクライアント・メソッドを使用してこのサービスに接続するいくつかの例を 示します。

この例では、ランタイム・ロード・バランシングで、サービスが次のように有効になっています。

- サービス名: HR. example.com
	- CRMという名前のデータベース上で実行されています。
	- システムは4つのノードで構成されています。
- -rlbgoalパラメータの値としてSERVICE\_TIMEを指定します。
- リスナーのSCANアドレスはrws3010104-scan.example.comです。
- リスナー・ポートは1585です。

サービスのカーディナリティは2ですが、必要な場合は、任意のCRMデータベース・インスタンスによって提供できます。サービス構 成は、次のとおりです。

- 優先インスタンス: CRM1、CRM2
- **使用可能なインスタンス: CRM3、CRM4**
- -clbgoalパラメータの値としてSHORTを指定します。

このサービスを使用するアプリケーションはアプリケーション・コンティニュイティを利用するため、-failovertypeおよびcommit\_outcomeを設定する必要があります。デフォルトの保存パラメータを使用しますが、接続試行間に10秒の遅延を設定 し、接続取得の失敗まで最大40回の再試行を設定します。

SRVCTLを使用したHRサービスの作成

次のように、SRVCTLを使用してHRサービスを作成します。

\$ srvctl add service –db CRM –service HR.example.com –preferred CRM1,CRM2 –available CRM3,CRM4 –clbgoal SHORT –failovertype TRANSACTION –commit\_outcome TRUE –failoverdelay 10 –failoverretry 40

次のように、HR.example.comサービスを起動します。

\$ srvctl start service –db CRM –service HR.example.com

このサービスは、最大2つのインスタンス上で使用できるようになり、CRM1およびCRM2が優先インスタンスです。

JDBCアプリケーションからHRサービスへの接続

この例では、HRサービスに接続するアプリケーションは、JDBC thinドライバでJDBC Universal Connection Poolを使用 するJDBCアプリケーションです。

この例では、URLは、データベース指定子にthinスタイルのサービス名形式を指定して構築されます。高速接続フェイルオー バーが有効化され、リモートOracle Notification Serviceが構成され、クラスタ上のOracle Notification Serviceデーモ ンはポート6200でリスニングします。

```
//import packages and register the driver
import java.sql.Connection;
import java.sql.SQLException;
import java.sql.Statement;
import oracle.ucp.jdbc.PoolDataSourceFactory;
import oracle.ucp.jdbc.PoolDataSource;
PoolDataSource pds = PoolDataSourceFactory.getPoolDataSource();
//set the connection properties on the data source.
pds.setConnectionPoolName("FCFPool");
pds.setFastConnectionFailoverEnabled(true);
pds.setONSConfiguration("nodes=rws3010104-scan.example.com:6200");
pds.setConnectionFactoryClassName("oracle.jdbc.pool.OracleDataSource");
pds.setURL("jdbc:oracle:thin:@//rws3010104-scan.example.com:1585/HR.example.com");
pds.setUser("HR");
```

```
pds.setPassword("hr");
```

```
//Override any pool properties.
pds.setInitialPoolSize(5);
```
//Get a database connection from the datasource.

Connection conn = pds.  $getConnection()$ ;

// do some work

//return connection to pool conn.close(); conn=null

### **関連項目**

[Oracle Universal Connection Pool](https://docs.oracle.com/pls/topic/lookup?ctx=en/database/oracle/oracle-database/19/racad&id=JJUCP-GUID-82ACD002-4C5F-4BF7-99FF-46A2A97DD35D)開発者ガイド

#### 脚注の凡例

脚注1:

実行時接続ロード・バランシングは、基本的には作業リクエストをセッション・プール内で作業の処理に最も適切なセッションに ルーティングする操作です。既存のセッション・プールからセッションを選択すると、有効になります。このため、ランタイム接続ロー ド・バランシングは、きわめて頻度の高いアクティビティです。

# **6 アプリケーション・コンティニュイティの確保**

アプリケーション・コンティニュイティは、データベース・セッションを使用不可にするリカバリ可能なエラーの後に、データベースに対す るリクエストを中断することなく、迅速な方法でリプレイできるようにする機能です。そのため、ユーザーにとって停止は、単なるリク エストの実行の遅延にしか見えなくなります。

リクエストには、トランザクション処理や非トランザクション処理が含まれる場合があります。リプレイが成功した後、アプリケーション はデータベース・セッションが中断された時点から処理を続行できるため、資金の振替や航空券の予約などに何が起こったかわ からない不安な状態にユーザーを陥れることもなく、アプリケーションがオンライン状態に戻ったときの、ログインのオーバーロードか らリカバリするために中間層サーバーを再起動する必要もなくなります。アプリケーション・コンティニュイティを使用すると、計画的 な停止または計画外の停止の多くをマスクすることでエンド・ユーザーの使用感が向上します。アプリケーション開発者がリクエス トをリカバリする必要はありません。

アプリケーション・コンティニュイティを使用しない場合、次のような理由により、アプリケーションが停止を安全な方法でマスクする ことはほとんど不可能です。

- 入力したデータ、戻されたデータ、および変数がキャッシュされたまま、クライアントの状態が現時点のままになります。
- COMMITが発行されていた場合、クライアントまたはアプリケーションで受信されていないCOMMIT失敗のメッセージは取得 できなくなります。
- ある時点でインダウト・トランザクションのステータスをチェックしても、その後でCOMMITしないという保証はありません。
- アプリケーションが処理する必要がある非トランザクションのデータベース・セッションの状態が失われます。
- リクエストが続行可能である場合、データベースおよびデータベース・セッションが正しい状態である必要があります。

その一方で、アプリケーション・コンティニュイティを使用すると、Oracle Database、Oracleドライバ、およびOracle接続プール のすべてが連携して、安全で信頼性の高い方法で多くの停止をマスクします。

アプリケーション・コンティニュイティは、マスク可能な停止のマスクを試行することにより、開発者の生産性を向上させます。ただし、 次の場合は、従来どおりアプリケーションでエラー処理が行われる必要があります。

- 無効な入力データなどのリカバリ不能なエラー。(アプリケーション・コンティニュイティはリカバリ可能なエラーにのみ適用さ れます。)
- アプリケーションでの具象クラスの使用などの制限がリプレイ時に発生した場合や、リプレイによってクライアントの表示可 能な状態を、クライアントが現時点までに決定した可能性のある状態にリストアできない場合にリカバリ可能なエラー。

Oracle Database 12cリリース1 (12.1.0.1)で導入されたアプリケーション・コンティニュイティにより、Oracleデータベースを 使用するシステムおよびアプリケーションのフォルト・トレランスが強化されます。

この章では、Oracle WebLogic Server、Oracle RACまたはOracle Active Data Guard (Oracle ADG)など、アプリ ケーション・コンティニュイティを使用するテクノロジまたは製品環境に関連する主な概念や技術をよく理解していることを前提とし ています。

この章の内容は次のとおりです。

● [高速アプリケーション通知](#page-160-0)

- [計画外停止の管理](#page-168-0)
- [計画メンテナンスの管理](#page-168-1)
- [アプリケーション・コンティニュイティについて](#page-178-0)
- [アプリケーション・コンティニュイティの操作および使用](#page-189-0)
- [アプリケーション・コンティニュイティの潜在的な副作用](#page-220-0)
- [アプリケーション・コンティニュイティに関する制限および他の考慮事項](#page-221-0)
- [クライアント・フェイルオーバーを向上させるためのトランザクション・ガード](#page-222-0)
- [透過的アプリケーション・フェイルオーバーによる](#page-225-0)OCIクライアントのフェイルオーバー

# <span id="page-160-0"></span>**高速アプリケーション通知**

Oracle RAC高可用性フレームワークは、データベースとそのサービスを監視し、高速アプリケーション通知(FAN)を使用してイ ベント通知を送信します。

Oracle Databaseでは、最も高いサービス可用性の保持に焦点を当てています。Oracle RACのサービスは、1つ以上のイ ンスタンス間で負荷を共有しながら、継続的に使用できるように設計されています。Oracle RACの高可用性フレームワークで は、Oracle Clusterwareとリソース・プロファイルを使用して、サービスの可用性を維持します。Oracle Clusterwareは、ビ ジネス・ルールとサービス属性に従って、サービスをリカバリするか、サービスを均等に分散します。

この項には次のトピックが含まれます:

- [高速アプリケーション通知の概要](#page-160-1)
- [高速アプリケーション通知の高可用性イベント](#page-164-0)
- [高可用性イベントのサブスクリプション](#page-166-0)
- [高速アプリケーション通知のコールアウトの使用方法](#page-167-0)

#### **関連項目**

Oracle RAC[のクライアントの有効化](#page-123-0)

### <span id="page-160-1"></span>**高速アプリケーション通知の概要**

FANは、データベース、ノードおよびネットワークに関連する停止後に、クライアントの即時割込みを実現します。

FANは、障害直後のTCP/IPタイムアウトからクライアントを解放するために欠かせないものです。FANは、リソースが使用可能 になると即座にクライアントに通知して、クライアントが計画メンテナンス中の停止を認識しないようにデータベース・セッションの排 出を開始します。また、FANには構成レベルの情報とサービス・レベルの情報の通知も含まれています。この情報には、サービ ス・ステータスの変化が含まれます。

Oracleクライアント・ドライバおよびOracle接続プールは、FANイベントに応答し、ただちに処理します。FANのUPイベントと DOWNイベントは、サービス、データベース、インスタンス、ネットワーク、およびノードに適用されます。

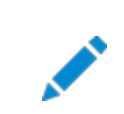

FAN は、Oracle Database 10g リリース 2 (10.2)以降でサポートされます。

たとえば、Oracle接続プールは、FANを使用して、障害についての非常に高速な通知を受信し、障害後の接続を均等に分 散します。障害が発生したコンポーネントが修復されると、接続を再度均等に分散します。そのために、インスタンスのサービスが 起動されると、接続プールはFANイベントを使用して、そのリソースに作業を即座にルーティングします。インスタンスまたはノード のサービスが失敗すると、接続プールはFANイベントを使用して、リカバリのためにアプリケーションを即座に中断します。FANは、 TCP/IPタイムアウトでアプリケーションがハングしないようにするために不可欠です。

#### FANの重要性

アプリケーションは、次のような重要な局面で時間を浪費する可能性があります。

- ソケットをクローズしないでノードが失敗した場合のTCP/IPタイムアウトの待機、およびそのIPアドレスが停止している 間の後続のすべての接続の待機。
- サービスが停止した場合の接続の試行。
- サービス再開時に接続しない。
- サーバーが停止したときのクライアントでの最後の結果の処理。
- 最適でないノードで作業を実行しようとする。

ソケットをクローズしないでノードが失敗した場合、I/O待機(読取りまたは書込み)でブロックされたすべてのセッションは tcp\_keepaliveを待機します。この待機ステータスは、ソケットで接続されているアプリケーションの場合の典型的な状況です。 最後の結果を処理するセッションの状況はさらに悪く、次のデータが要求されるまで割り込みを受信しません。FANイベントを使 用すると、TCPタイムアウトを待機しているアプリケーション、障害の発生後にクライアントで最後の結果を処理するという時間の 浪費、および低速なノード、停止したノードまたは使用不能なノードで作業を実行するという無駄な時間が排除されます。

クラスタの構成が変更されて、クラスタ内で状態の変更が発生した場合、Oracle RACの高可用性フレームワークは、ただちに FANイベントを発行します。アプリケーションは、データベースに対するタイムアウトおよび問題の検出を待たずに、FANイベントを 受信して即時に対応できます。FANを使用すると、インフライト・トランザクションがただちに終了し、インスタンスの失敗時にクラ イアントに通知されます。

また、FANは、 ロード・バランシング・アドバイザ・イベントも発行します。アプリケーションでFANのロード・バランシング・アドバイ ザ・イベントを使用して、現在、クラスタ内で最適なサービス品質を提供しているインスタンスに作業要求を割り当てることができ ます。

Oracle Database 12c リリース2 (12.2)クライアント・ドライバは、FAN対応であり、デフォルトでFANが有効化されていま す。これには、JDBC Thinドライバ(12.2.0.1)とOracle Data Provider for Net (ODP.NET)ドライバが含まれます。クラ イアント・ドライバは、計画および計画外のFANイベントを検出して、アプリケーションの下でアクションを実行できます。

計画メンテナンスでアプリケーションがOCIまたはPro\*使用している場合(およびOCIセッション・プールやTuxedoを使用してい ない場合)、アプリケーションはOCI\_ATTR\_SERVER\_STATUSをチェックする必要があります。このチェックは、独自の接続プールに セッションが返されたときに追加します。また、アイドル接続に対しては定期的に、このチェックを追加します。

計画メンテナンスによるFANのDOWNイベント後、この属性はOCI\_SERVER\_NOT\_CONNECTEDに設定されます。アプリケーション

は、この切断ステータスを読み取ると接続を閉じます。セッションは、アクティブな作業の排出のために、アプリケーションが閉じるま で開かれたままになります。これにより、エラーの発生しないフェールオーバーを実現します。

FANイベントは、次の方法で利用できます。

- Oracle統合クライアントを使用すると、プログラムを変更することなくアプリケーションでFANを使用できます。FANイベ ント用の統合クライアントには、Oracle JDBC Universal Connection Pool、ODP.NET接続プール、OCIセッ ション・プール、Oracle WebLogic Server Active Gridlink for Oracle RAC、OCIおよびODP.NETクライアン トがあります。FANの高可用性イベントを活用するには、統合OracleクライアントがOracle Database 10gリリース 2 (10.2)以上である必要があります。プール・クライアントは、ロード・バランシング・アドバイザFANイベントを活用する こともできます。
- サード・パーティ製アプリケーション・コンテナ(Apache TomcatやWebSphereなどのコンテナ)は、デフォルトのプール のかわりにユニバーサル接続プール使用することで提供される組込みのFANサポートを使用するように構成できます。 ユニバーサル接続プールは、Apache TomcatやWebSphereなどのサード・パーティ製Javaアプリケーション・サー バーの接続プールとして動作保証されています。
- サード・パーティ製アプリケーション・サーバーまたはカスタム・アプリケーションで使用中のサード・パーティ製接続プールか らのgetまたはreleaseの接続を標準インタフェースを使用してテストするために、OracleドライバのFAN対応機能を 使用します。
	- このソリューションは、標準のTNS接続文字列の使用と、アプリケーションのCLASSPATHでons.jarファイル とsimpleFAN.jarファイルが使用できるようにすることで、標準のJavaアプリケーションに適用されます。
	- OCI/OCCIドライバの場合、OCI ATTR SERVER STATUSサーバー・コンテキスト・ハンドル属性はFANイベン トに依存し、接続がFANイベントの影響を受けている場合には、OCI\_SERVER\_NOT\_CONNECTEDを返します。
- **サーバー側のコールアウトを使用して、データベース層にFANを実装できます。**
- JDBCおよびOracle RAC FANアプリケーション・プログラミング・インタフェース(API)を使用するか、OCIおよび ODP.NETとともにコールバックを使用してFANイベントをサブスクライブし、イベントの受信時にイベント処理アクションを 実行することで、アプリケーションはFANをプログラムで使用できます。

前述のリストの最初の項目に示されている統合クライアントのいずれかを使用すると、DOWNイベントの場合、FAN対応クライ アントが失敗したインスタンスまたはノードへの接続をそれらが再使用される前に終了するため、アプリケーションの停止が最小限 になります。アクティブな作業は、完了できるようになり、稼働を続けるインスタンスがある場合は、進行中の作業のためにサービ スの継続が維持されます。インスタンスまたはサービスの停止時にアクティブなセッションは停止され、アプリケーション・ユーザーに 即座に通知されます。未完了のトランザクションは、アプリケーション・コンティニュイティによって保護されます(有効化されている 場合)。接続を要求しているアプリケーション・ユーザーは、使用可能インスタンスにのみ割り当てられます。

UPイベントでは、サービスおよびインスタンスが起動されている場合、アプリケーションが追加のハードウェア・リソースまたは追加容 量を即時に利用できるように、新しい接続が作成されます。

前述のリストで説明したように、ドライバでFAN対応機能を利用するには、次の事項が必要になります。

● Java Thinドライバの場合、リリース12.2以降のFANは、CLASSPATHにons.jarファイルとsimpleFAN.jarファイ ルを配置して、推奨されるTNSフォーマット(例[6-1](#page-178-1)を参照)を使用すると自動的に有効化されます。推奨されるTNS フォーマットを使用して、自動的にONSを構成します。また、Java Thinドライバでは、計画イベントと計画外イベント の両方でFANがサポートされます。計画外停止の場合、FAN割込みが即時に発生します。計画メンテナンスの場合、 Javaアプリケーション・サーバーまたはカスタム・プールを構成して、サード・パーティ製接続プールからのgetまたは

releaseの接続をテストするために標準インタフェースを使用します。たとえば、アプリケーション・サーバーに応じて TestConnectionsOnReserve、TestOnBorrow、またはPreTestの接続になります。

このアプローチでは、計画メンテナンス中にFANイベントが受信されると、この時点ではアプリケーションにデータベースへ の接続がないため、高速接続フェイルオーバーがセッションを閉じて(セッションがテストされている場合)、新しい接続の 再試行が可能になります。接続テストには、isValid、isClosed、isUsable、PingDatabase、またはヒント/\*+ CLIENT\_CONNECTION\_VALIDATION \*/が先行するSQL文を使用できます。

● SOLテストの場合、SOL構文はヒント/\*+ CLIENT CONNECTION VALIDATION \*/で始まっている必要があります。 SQLコマンドの実行時、ドライバは接続を排出します(次回の計画メンテナンスで影響を受ける場合)。接続プール、 データソース、およびカスタマ・アプリケーション(プログラムの場合)のすべては、SQLコマンドの実行時に発生する回復可 能なエラー(多くの場合、物理接続を閉じるエラー)を管理できるようにしておく必要があります。

ノート:

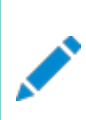

SQL ヒントは、SQL 文字列内でコメント以外の最初のトークンとして配置して、現在のドライバ・ベースの SQL 解析が変更されないようにする必要があります。たとえば:

 $/*+$  CLIENT CONNECTION VALIDATION  $*/$  SELECT 1 FROM DUAL;

- サード・パーティのJavaアプリケーション・サーバーとJavaアプリケーションは、接続プールの開発時に PooledConnection標準インタフェースを使用できます。
- OCI/OCCIドライバの11.2.0.3リリースから、OCI\_ATTR\_SERVER\_STATUSサーバー・コンテキスト・ハンドル属性が OCI SERVER NOT CONNECTEDを返すときには、アプリケーションは接続を終了する必要があります。計画メンテナンスの 場合は作業が排出されます。ドライバの12.2リリースは、計画DOWNイベントを受信したときに、 OCISessionReleaseとOCIRequestEndを検出することもできます。

FANコールアウトは、サーバー側スクリプトであるか、またはFANイベントが生成されると必ず実行される実行可能ファイルです。 様々なことを行うためのコールアウトを設計および構築できます。たとえば:

- ステータス情報のログへの記録
- リソースの起動に失敗した場合に、DBAへの通知またはサポート・チケットの発行を行います。
- サービスと同じ場所に配置する必要がある外部依存アプリケーションの自動的な起動
- ノードの障害などによって、ポリシー管理データベースに使用できるインスタンスの数が減少した場合、リソース・プランを 変更するか、またはサービスを停止します。
- 必要に応じて、サービスを管理者管理データベースの優先インスタンスに自動的にフェイルバックします。

FANイベントは、Oracle Notification Serviceとアドバンスト・キューイングを使用して発行され、後者はOracle Databaseの前のリリースとの下位互換性のために続行されます。発行メカニズムは、Oracle RACのインストール時に自動的 に構成されます。Java JDBC Thin接続を使用している場合、データベース接続からデータベース・サーバーのOracle Notification Service構成を取得することで、クライアントは自動的にOracle Notification Serviceに対応するように構 成されます。クライアント側でOracle Notification Serviceを構成する必要はありません。

Oracle Net Servicesリスナーおよびグローバル・データ・サービス(GDS)は、FANイベントと統合されていることによって、リス ナーおよびGDSは、障害が発生したインスタンスによって提供されているサービスを即座に登録解除でき、また、障害が発生し たインスタンスに対する誤った接続リクエストの送信を回避できます。

サービスの接続時ロード・バランシングの目標にCLB\_GOAL\_SHORTを指定している場合、リスナーは、接続時ロードを均等に分 散する際に、ロード・バランシング・アドバイザを使用します。ロード・バランシング・アドバイザが使用可能であった場合、リスナーで 使用されるメトリックはさらに詳細に制御できます。

### **関連項目**

[計画メンテナンスの前のサーバーの排出](#page-174-0)

# <span id="page-164-0"></span>**高速アプリケーション通知の高可用性イベント**

この項では、FANイベントでコールアウト・プログラムに配信される情報について説明します。

FANイベントのタイプは、次の例でリスト表示されます。表[6-1](#page-164-1)では、各イベント・パラメータの名前と値のペアについて説明しま

す。次の例に示すとおり、コールアウトを介してFAN情報を受信した場合、イベント・タイプは常に最初のエントリです。

SERVICEMEMBER VERSION=1.0

 service=test.company.com database=ractest instance=ractest11 host=ractest1 host0343 1 status=up reason=FAILURE timestamp=2018-05-08 22:06:02 timezone=-07:00 db\_domain=company.com

前述の例は1つの行として表示される点に注意してください。

FANイベントのタイプは、次のとおりです。

- DATABASE
- INSTANCE
- NODE
- SERVICE
- SERVICEMEMBER
- SERVICEMETRICS

DATABASEとINSTANCEタイプは、デフォルト・データベース・サービスをDB\_UNIQUE\_NAMEとしてリストします。

NODEイベントを除くすべてのイベントにdb\_domainフィールドが含まれています。

SERVICEMETRICSタイプのイベントは、ロード・バランシング・アドバイザのイベントです。

関連項目: ロード・バランシング・イベントの詳細は、表[5-1](#page-122-0)を参照してください。

<span id="page-164-1"></span>表6-1 イベント・パラメータの名前/値のペアと説明

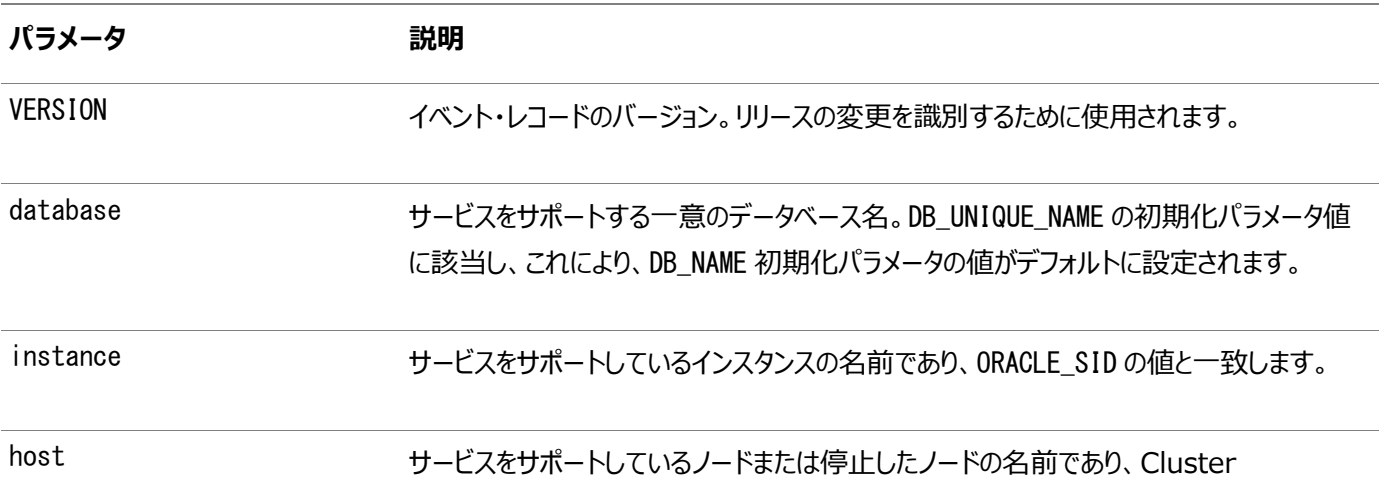

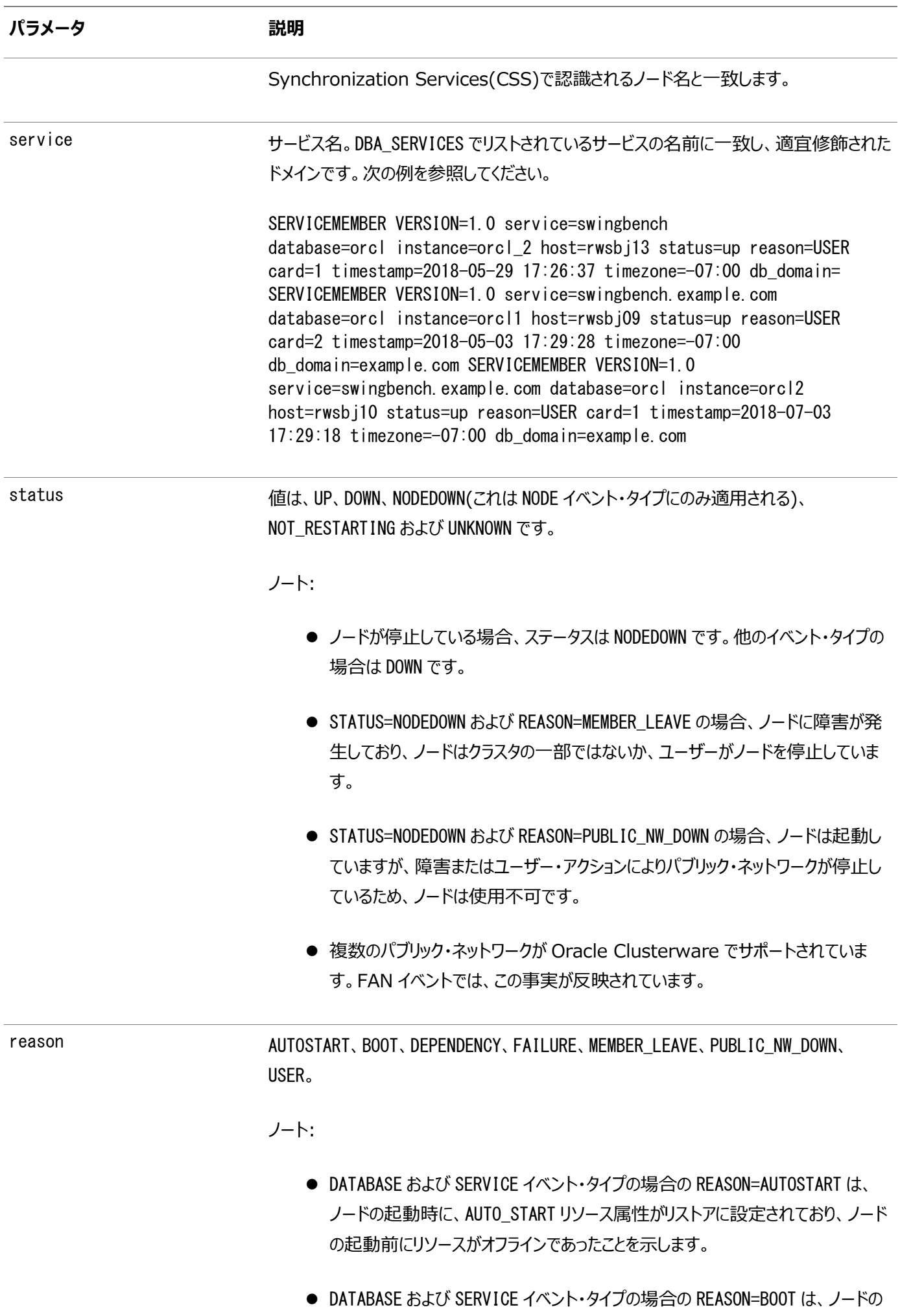

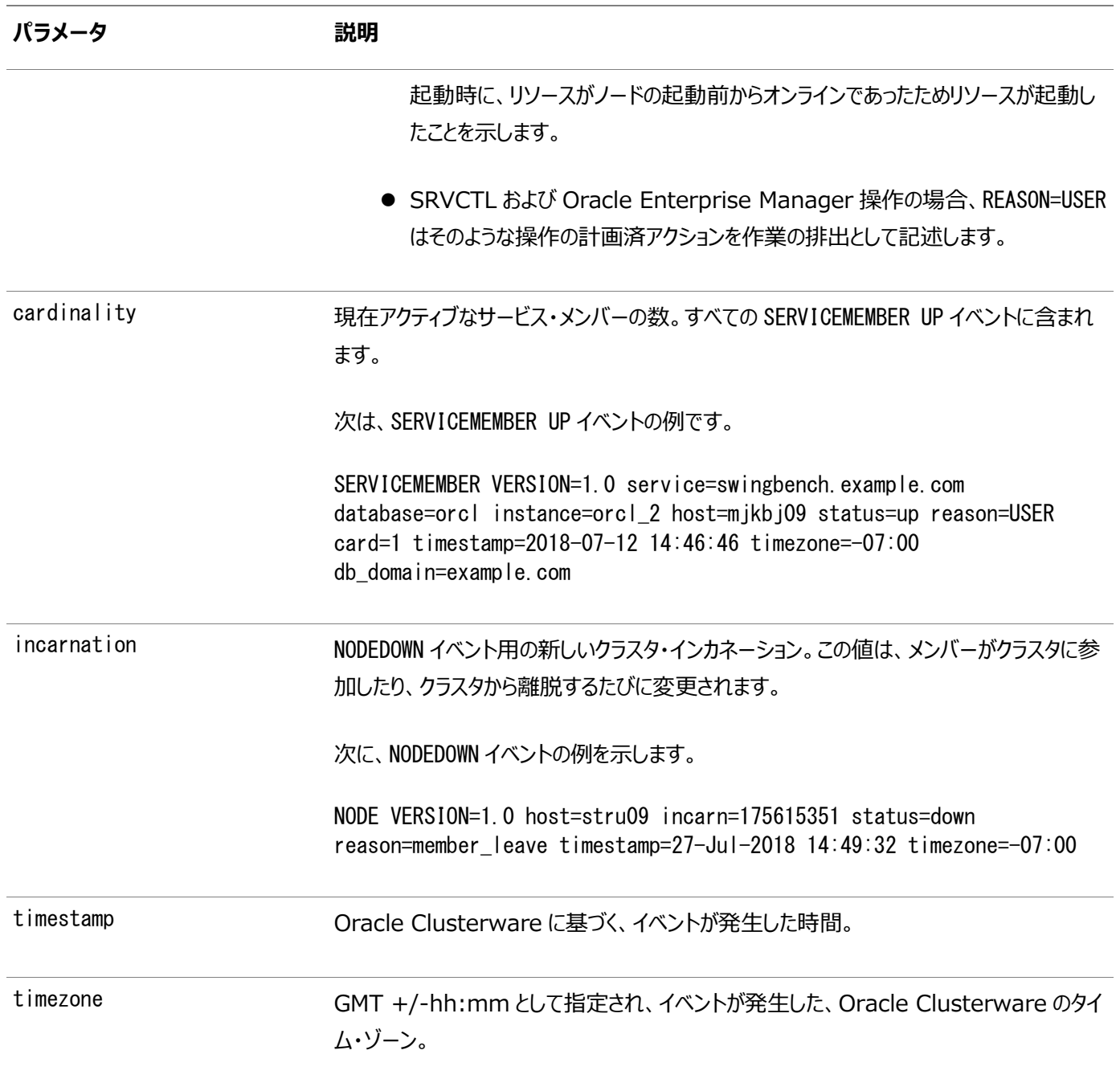

表[6-2](#page-166-1)に示すように、FANイベント・レコード・パラメータのいくつかには、デフォルトのネームスペースUSERENVを使用している SYS\_CONTEXTファンクションによって戻される値に対応する値があります。

<span id="page-166-1"></span>表6-2 FANパラメータおよび該当するセッション情報

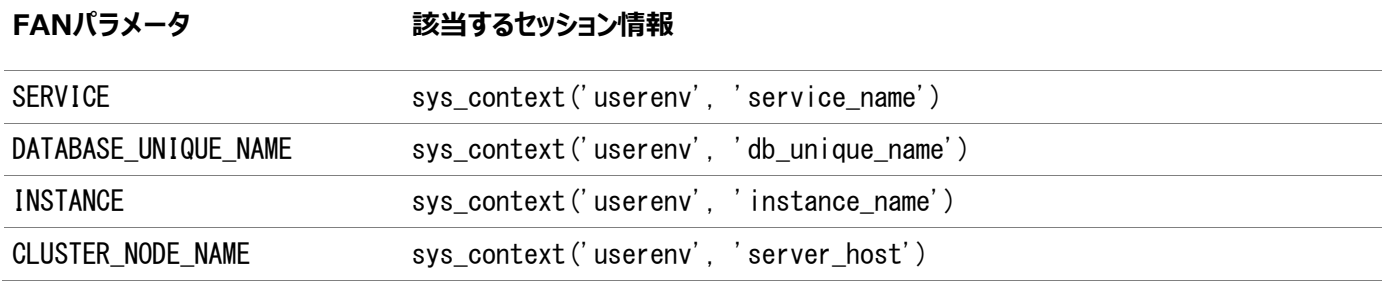

# <span id="page-166-0"></span>**高可用性イベントのサブスクリプション**

Oracle RACは、FANを使用して、構成の変更や、サービスで使用可能な各インスタンスが提供している現在のサービス・レベ

ルをアプリケーションに通知します。OCIクライアントまたはODP.NETクライアントを使用してFANイベントを受信している場合は、 SRVCTLに-notificationパラメータを使用して、そのクライアントが使用するサービスを有効にして、アラート通知キューにアク セスする必要があります。

# <span id="page-167-0"></span>**高速アプリケーション通知のコールアウトの使用**

高速アプリケーション通知(FAN)コールアウトは、高可用性イベントが発生したときにOracle RACで即座に実行されるサー バー側のプログラム・ファイルです。

FANコールアウトを使用すると、クラスタ構成でイベントが発生した場合に、次のようなアクティビティを自動的に実行できます。

- 障害追跡チケットのオープン
- ページャへのメッセージの送信
- 電子メールの送信
- サーバー側のアプリケーションの起動および停止
- 発生時の各イベントのロギングによるアップタイム・ログのメンテナンス
- 優先度の高いサービスがオンラインになった場合の優先度の低いサービスの再配置

FANコールアウトを使用するには、Oracle Clusterwareを実行しているすべてのノードのGrid\_home/racg/usrcoディレクト リにプログラム・ファイルを配置します。プログラム・ファイルは、別のプログラムからオプションの引数でコールされた場合、スタンドア ロンで実行可能である必要があります。次に、Grid\_home/racg/usrcoディレクトリに配置されている、callout.shという名前 のシェル・スクリプトの例を示します。

#! /bin/bash FAN LOGFILE= [your\_path\_name]/admin/log/'hostname'\_uptime'.log echo \$\* "reported="'date' >> \$FAN\_LOGFILE &

前述の例では、FANイベントが生成されるたびに、シェル・スクリプトの\$FAN\_LOGFILEによって示されるログ・ファイルに次のような エントリを追加します。

NODE VERSION=2.0 host=my-exa status=nodedown reason=public\_nw\_down  $incarn=0$  timestamp=2019-10-24 09:02:35 timezone=+00:00 vip  $ins=10.1.1.94$ 

FANイベント・レコードの内容は、データベースにログオンしているユーザーの現行のセッションに一致します。また、Oracle Call Interface (OCI)接続ハンドルと記述子属性(OCIAttrGet()を使用)を使用すると、ユーザー環境(USERENV)情報も使用 できます。この情報を使用すると、FANイベントのデータに該当するセッションでアクションを実行できます。

通常、イベントはそれが発生したノード上のユーザー・コールアウトにポストされるだけです。たとえば、node1のデータベースが停 止した場合、コールアウトはnode1のみにポストされます。唯一の例外は、ノード停止とVIP停止イベントで、これらのイベントは、 発生した場所にかかわらず、すべてのノードにポストされます。

### **関連項目**

- [高速アプリケーション通知の高可用性イベント](#page-164-0)
- [Oracle Call Interface](https://docs.oracle.com/pls/topic/lookup?ctx=en/database/oracle/oracle-database/19/racad&id=LNOCI-GUID-4CFB8AF7-EF05-4E0F-847F-2D0710E552C5)プログラマーズ・ガイド

# <span id="page-168-0"></span>**計画外停止の管理**

サービスは、管理者管理のOracle RACデータベースの1つ以上のインスタンスに割り当てるか、またはポリシー管理データベー スのサーバー・プールに割り当てることができます。

Oracle RACで障害が検出されると、Oracle Clusterwareは、障害が発生したコンポーネントを隔離して、依存するコン ポーネントをリカバリします。サービスの場合、障害が発生したコンポーネントがインスタンスであった場合、Oracle Clusterwareはサービスのカーディナリティを維持しようとします。サービス定義によりフェイルオーバーが許可され、カーディナリ ティを維持するためにフェイルオーバーが必要な場合は、フェイルオーバーが発生します。

FANイベントはOracle Databaseアーキテクチャ内の様々なレベルで発生し、前のOCIクライアントとの下位互換性のために Oracle Notification Serviceおよびアドバンスト・キューイングを使用して発行されます。FANコールアウトは、FANイベント に応答してデータベース・サーバーで実行されるように記述することもできます。

ノート:

Oracle RAC のコールアウトの実行では、順序は保証されません。コールアウトは非同期で実行され、スケ ジュールは変動します。

障害ノードのサービスが停止すると、稼働を続けるノードからFANが発行されます。Oracle RAC環境内でサービスを提供する インスタンスの位置および数は、アプリケーションに対して透過的です。再起動およびリカバリは自動的に実行され、データベース のみでなく、リスナーやOracle Automatic Storage Management(Oracle ASM)プロセスなどのサブシステムも再起動さ れます。FANコールアウトを使用して、障害管理システムに障害を報告して、修復ジョブを起動できます。

アプリケーション開発者にとってデータベース・セッション(インスタンス、ノード、ストレージやネットワークなど関連するコンポーネン ト)の停止をマスクすることは複雑な作業です。その結果として、エラーとタイムアウトはユーザーにさらされます。これはユーザーの 不満、生産性や機会の喪失につながります。FANとアプリケーション・コンティニュイティは連携して、停止後に影響を受けるデー タベース・セッションの進行中の作業をリカバリすることで、ユーザーとアプリケーションから停止をマスクします。アプリケーション・コン ティニュイティは、このリカバリをアプリケーションの下で実行します。これにより、アプリケーションは停止をリクエストの実行のわずか な遅延として認識するようになります。

### **関連項目**

- [アプリケーション・コンティニュイティについて](#page-178-0)
- [Oracle Database Net Services](https://docs.oracle.com/pls/topic/lookup?ctx=en/database/oracle/oracle-database/19/racad&id=NETAG-GUID-50EEC5AA-38D5-49E3-84BB-2CF9A3B63E1F)管理者ガイド

# <span id="page-168-1"></span>**計画メンテナンスの管理**

アプリケーション・ユーザーに対するサービス中断を最小限に抑えるために、Oracle Real Application Clusters (Oracle RAC)には、サービスを再配置、無効および有効にするインタフェースが用意されています。

# <span id="page-168-2"></span>**ユーザーを妨害しない計画メンテナンスの管理**

FAN対応のOracleまたはOracle以外の接続プールにより制御された期間中のインスタンスから、またはOracle

Database18c以降はデータベース自体で、データベース・セッションを排出することをお薦めします。

データベース・セッションの排出は、アプリケーションを中断せずに作業を移行する最も安全な方法です。排出が接続テスト時お よびリクエスト境界の外で発生した場合、これは100%適切です。既存の作業が完了すると、アプリケーションは中断せずに続 行し、新しい作業が別のインスタンスで同じサービス機能のセッションを取得します。その結果、アプリケーションにはエラーが返さ れず、データベース・セッションの状態が不正になるリスクがありません。接続テストの場合、コール元は受信するリターン・コードが 正しくても正しくなくても、結果を処理する準備ができているので、接続テストの検査が広範囲に適用可能で非常に強力なソ リューションになります。

サービス属性の-drain timeoutと-stopoptionでは排出期間を制御し、この期間の経過後に完了していないセッションを サービスで管理する方法を制御します。完了後にプールにチェックインするリクエストまたは完了後に閉じるリクエストは、計画メン テナンスの影響を受けない新しい場所に転送できます。

アプリケーション・コンティニュイティでは、割り当てられた排出時間内に完了しないリクエストにサービスを継続することで追加の対 策を提供します。FAN対応のプールを使用すると、FANが計画したDOWNイベントの受信後に、セッションはリクエスト境界で排 出できるようになります。

Oracle Database 18c以降、一部のアプリケーションがOracle接続プールを使用し、一部のアプリケーションがFAN対応で あるため、データベースでは計画メンテナンス中にセッションを検査し、アプリケーションが中断されないようにセッションを停止する 安全な場所を探します。サービスを停止した後、データベースは接続を閉じることができる安全な場所を検索します。接続が閉 じると、データベースではセッションをクリーンアップします。

安全な場所でセッションを停止すると、アプリケーションは必要な状態で新規接続を開くことができます。セッションの排出では、 各セッションに関係する作業が発生する場合があります。セッションを即座に閉じる必要はありませんが、可能であれば、排出の タイムアウト期間が経過する前にアプリケーションにエラーが表示されない安全な場所で閉じる必要があります。

発行済の作業はリクエストによって完了できるため、リクエストはトランザクションよりもはるかに重要です。Oracle Universal Connection Poolは、リクエストの排出の際に排出タイムアウトを使用して段階的な排出を実行します。元のセッションを一度 に解放するのではなく、期間全体で徐々に解放することで、排出されるインスタンスのログインのオーバーロードを回避します。段 階的な排出には、ターゲット・インスタンスで実行中の別の作業を妨害しないという利点があります。

DRAIN TIMEOUTとSTOP\_OPTIONは、サービスを追加するとき、または作成後のサービスを変更するときに定義できるサービスの 属性です。これらの属性は、SRVCTLを使用して指定することもできます。このようにすると、サーバーで定義されているものより も優先されます。次に示すSRVCTLコマンドを使用すると、-drain\_timeoutパラメータと-stopoptionパラメータを指定できま す。

- srvctl add service
- **•** srvctl modify service
- **•** srvctl relocate service
- **•** srvctl stop service
- srvctl stop database
- srvctl stop instance

ユーザーを妨害することなく計画メンテナンスを管理するには:

1. SRVCTLを使用してシングルトン・サービス、またはすべてのノードで実行中でないサービスを再配置します。前述の各 SRVCTLコマンド(addとmodifyを除く)に、-forceフラグを使用します。-forceフラグは、srvctl relocate serviceまたはsrvctl stop serviceのどちらかを実行するときに、コマンドラインで-stopoptionパラメータを指定し た場合に使用する必要があります。たとえば:

\$ srvctl relocate service –db mycdb01 –service myservice –drain\_timeout 120 –stopoption IMMEDIATE –oldinst mycdb01\_01 -force

前述のコマンドは、mycdb01\_01というインスタンスのmyservice01というサービスを、そのサービスを実行するように構成 されたインスタンスに再配置します。Oracle Clusterwareは、このインスタンスを選択して(コマンドラインでターゲット を指定していない場合)、アクティブなセッションを排出するために2分間待機し(この例の場合)、その後でmycdb01\_01 に残っているセッションが強制的に切断されます。接続プールにより、要求境界で接続が自動的に解放されます。

ノート:

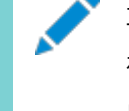

再配置するサービスが現在すべてのノードで実行中の均一サービスである場合、前述のコマンドはエラー を返し、サービスがすべてのインスタンスで起動していなければ、均一サービスの場合に前述のコマンド例は 成功します。

2. FAN計画済DOWNイベントにより、アイドル・セッションが接続プールからただちにクリアされ、次のチェックインで解放される アクティブ・セッションがマークされます。これらのFANアクションにより、ユーザーの作業を妨げずにセッションがインスタンス から排出されます。

他のインスタンスの既存の接続は使用可能なままで、必要な場合はこれらのインスタンスに新しい接続をオープンでき ます。排出するセッションには、データベースによってマークも付けられます。データベースは、接続テストと安全なフェイル オーバー先(Oracle Database 19c以降の場合)を探します。透過的アプリケーション・コンティニュイティでの暗黙的 な接続境界は、このような場所です。

- 3. どの場合でも、すべてのセッションが接続をプールにチェックインするわけではありません。ベスト・プラクティスとして、タイム アウト期間を設定して(-drain timeoutパラメータで設定)、その後で、残っているクライアント接続を削除するために インスタンスがシャットダウンされるようにするか、サービスが停止されるようにすることをお薦めします。 排出間隔の経過後、-stopoptionパラメータが実施されます。このパラメータは、サービスまたはデータベースに対して 次のように定義できます。
	- サービスを停止する場合(srvctl stop service)、-stopoptionパラメータを使用すると停止オプションの TRANSACTIONALまたはIMMEDIATEのいずれかを指定できます
	- データベースを停止する場合(srvctl stop database)、-stopoptionパラメータを使用すると停止オプショ ンのNORMAL、TRANSACTIONAL、IMMEDIATE、ABORTのいずれかを指定できます

データベースの停止オプションとサーバーの停止オプションの相関は次のとおりです。

- NORMAL=NONE
- TRANSACTIONAL/TRANSACTIONAL LOCAL=TRANSACTIONAL
- IMMEDIATE/ABORT=IMMEDIATE

アプリケーション・コンティニュイティを使用するように構成されたサービスの場合、ユーザーとアプリケーションから停止をマ スクするために、終了された後で残っているセッションのリカバリが試行されます。

- 4. メンテナンスが完了後に、元のノードでインスタンスとサービスを再起動します。
- 5. サービスのFAN UPイベントにより、新しいインスタンスが使用可能で、次の要求境界でこのインスタンス上にセッションを 作成できることが接続プールに通知されます。
- [アプリケーション・コンティニュイティについて](#page-178-0)
- [計画メンテナンスの前のサーバーの排出](#page-174-0)

# **メンテナンスのためのサービスのグループの管理**

多くの企業が多数のサービスを実行しています。多数のサービスが単一のデータベースまたはインスタンスで提供されることも、多 数のデータベースが同じノード上で実行する少数のサービスを提供することもあります。

個別のサービスごとにSRVCTLコマンドを実行する必要はなくなり、影響を受けるすべてのサービスのノード名、データベース名、 プラガブル・データベース名、またはインスタンス名を指定することのみが必要になります。

● たとえば、特定のノードで実行しているすべてのサービスを停止する場合は、次に示すコマンドを使用できます。 \$ srvctl stop service –node racnode01 –drain\_timeout 60 –stopoption IMMEDIATE

このコマンドでは、60秒の排出間隔を割り当てて、racnode01で実行しているすべてのサービスを停止します。60秒後 に、残っているセッションは即座に停止されます。この60秒の排出タイムアウト間隔は、あらゆるサービスの属性設定を オーバーライドします。

このコマンドは、次の例に示すように、ノード上のデータベースを停止する場合にも適しています。

```
$ srvctl stop instance -node racnode01 -drain_timeout 60 –stopoption TRANSACTIONAL
  LOCAL -failover –force
```
-failoverパラメータを指定すると、次のようになります。

- すべてのサービスは、指定した排出タイムアウト間隔と停止オプションを考慮して再配置されます(可能な場 合)。
- フェイルオーバーできないサービスは、指定された停止オプションを使用して停止されます。
- 排出タイムアウト間隔の経過まで待機するか、ターゲットのサービスのセッションがすべて削除されるまで待機し ます(どちらか早いほう)。
- すべてのインスタンスは、停止オプションの指定に従って停止します。

–stopoption TRANSACTIONAL LOCALパラメータを指定すると、次のようになります。

- 残っているサービスは、指定された排出タイムアウト間隔と停止オプションに従って停止します。
- 排出タイムアウト間隔の経過まで待機するか、ターゲットのサービスのセッションがすべて削除されるまで待機し ます(どちらか早いほう)。
- インスタンスは、TRANSACTIONAL LOCAL停止オプションを使用して停止します。

この項には次のトピックが含まれます:

- [サービスの開始](#page-172-0)
- [プラガブル・データベース・レベルの操作](#page-172-1)
- [サービスの再配置](#page-172-2)
- [サービスの停止](#page-173-0)

### <span id="page-172-0"></span>**サービスの開始**

srvctl start serviceコマンドを使用すると、ノード上のすべてのサービス、データベースが提供するすべてのサービス、プラガ ブル・データベースが提供するすべてのサービス、またはインスタンス上や特定のサーバー・プール内で提供されるすべてのサービス を開始できます。

また、srvctl start serviceコマンドには、開始するサービスのリスト(すべてのサービスのサブセット)を指定することもできます。 さらに、特定のノードで開始できるすべてのサービスに対して、データベース・オプションとともにノード制限を指定することもできま す。srvctl start serviceコマンドは、-pqパラメータを指定することで、パラレル問合せサービスのみを開始するように制限で きます。

次の各例では、サービスの開始方法を説明します。

● 単一のプラガブル・データベースが提供するサービスをすべて開始するには: \$ srvctl start service –db myRACCDB01 –pdb myPDB01 –startoption OPEN

特定のデータベースと、そのプラガブル・データベースのサービスをすべて開始するには:

\$ srvctl start service –db myRACDB

関連付けられたプラガブル・データベースの有無にかかわらず、特定のデータベースのサービスのリストを開始するには:

\$ srvctl start service –db myRACDB –service "myFirstService,mySecondService,myThirdService"

特定のノードで実行可能なデータベースのサービスをすべて開始するには:

\$ srvctl start service –d myRACDB –node racnode01

# <span id="page-172-1"></span>**プラガブル・データベース・レベルの操作**

SRVCTLを使用すると、プラガブル・データベースのサービスを管理できます。

- すべてのインスタンスまたは単一のインスタンスに対して、プラガブル・データベースのサービスをすべて開始するには: \$ srvctl start service -db db name -pdb pdb name [-instance instance name]
- すべてのインスタンスまたは単一のインスタンスに対して、プラガブル・データベースのサービスをすべて停止するには:

\$ srvctl stop service -db db\_name -pdb pdb\_name [-node node\_name | -instance inst\_name | -serverpool pool\_name] [-stopoption stop\_option] [-drain\_timeout timeout] [-force [-noreplay]]

ノート: -pdb pdb\_name パラメータはオプションです。プラガブル・データベース名を省略すると、コンテナ・データ ベース全体(このコンテナ内のすべてのプラガブル・データベース)が操作の対象になります。

### <span id="page-172-2"></span>**サービスの再配置**

srvctl relocate serviceコマンドを使用すると、ターゲット宛先にサービスを再配置できます。インスタンス、ノードまたはデー タベースが再配置の宛先になります。

次のコマンド例では、すべてのサービスが、名前付きデータベース、プラガブル・データベース、インスタンス、またはノードから再配

置されます。サービスは、サービス構成で定義されているとおりに、そのサービスをターゲットがサポートできる場合にのみ再配置さ れます。再配置できないサービスは、元の場所に残されます。再配置されていないサービスに対する配置エラーが記録されます。 それ以外は、すでに新しいターゲットで実行されています。再配置に失敗したサービスは、そのサービスの元の場所で実行を続 け、セッションはアクティブのままになります。

\$ srvctl relocate service –db myRACCDB –oldinst RACCDB\_01 –newinst RACCDB\_03 -drain\_timeout 30 -stopoption immediate

または

\$ srvctl relocate service –db myRACCDB –pdb myPDB01 –currentnode racnode01 –targetnode racnode02 -drain\_timeout 30 -stopoption immediate

再配置操作は、新しい場所でサービスを開始してから、既存の場所でサービスを停止します。

ターゲット宛先を指定していない場合、Oracle Clusterwareは、指定されたデータベース、プラガブル・データベース、インスタ ンス、またはノードから、すべてのサービスまたは特定のサービスを再配置します。次に、例を示します。

または

有効なターゲットが存在しない場合、サービスは元の場所に残され、セッションはアクティブのままになります。サービスを調べて、 必要な場合はサービスを停止してください。

サービスを再配置すると、サービスは新しい場所で開始されてから、元の場所で停止されます。Oracle Clusterwareは、新し いインスタンスまたはプラガブル・データベースを依存性として開始できます。-drain\_timeoutパラメータと-stopoptionパラメー タが指定されていると、サービスの属性がオーバーライドされます。

### <span id="page-173-0"></span>**サービスの停止**

srvctl stop serviceコマンドを使用すると、ノード上のすべてのサービス、データベースが提供するすべてのサービス、プラガブ ル・データベースが提供するすべてのサービス、またはインスタンス上や特定のサーバー・プール内で提供されるすべてのサービスを 停止できます。

srvctl stop serviceコマンドには、停止するサービスのリスト(すべてのサービスのサブリスト)を指定することもできます。さらに、 -pqパラメータを指定することで、パラレル問合せサービスのみを停止するようにsrvctl stop serviceコマンドを制限することも できます。

次の各例では、サービスの停止方法を説明します。

 単一のプラガブル・データベースが提供するサービスをすべて停止するには: \$ srvctl stop service -db myRACCDB01 -pdb myPDB01 -drain timeout 15 -stopoption TRANSACTIONAL 特定のデータベースと、そのプラガブル・データベースのサービスをすべて停止するには:

\$ srvctl stop service –db myRACDB –drain\_timeout 15 –stopoption IMMEDIATE

<sup>\$</sup> srvctl relocate service –db myRACCDB –service "myService01,myService02" -drain timeout 30 -stopoption immediate

<sup>\$</sup> srvctl relocate service -db myRACCDB -pdb myPDB01 -drain timeout 30 -stopoption transactional

\$ srvctl stop service –db myRACDB –service "myFirstService,mySecondService, myThirdService" –drain\_timeout 60 –stopoption IMMEDIATE

ノート:

SRVCTL コマンドライン・パラメータの–wait YES を使用すると、–stopoption パラメータは排出タイムア ウト間隔を経過するまで実施されなくなります(この間隔の完了前に、すべてのセッションが終了していても 実施されません)。

# <span id="page-174-0"></span>**計画メンテナンスの前のサーバーの排出**

計画メンテナンスの前に、アプリケーションの動作が中断されないように、データベース・インスタンスでデータベースのセッションを排 出またはフェイルオーバーします。Oracle Database 18c以降、データベース自体がセッションを排出します。

計画メンテナンスの準備を行う場合は、サーバー・インフラストラクチャを使用しているサービスを停止または再配置する必要があ ります。サービスの再配置は計画済停止の前に一定期間にわたって行われ、各サービスに関連する作業の性質に基づいていま す。

計画メンテナンスのローリングの手順では、メンテナンスの前にサービスを別のデータベース・インスタンスに移動し、クライアント側 ドライバ、接続プール、データベース・インスタンス自体および他のサブスクライバにメンテナンスが保留中であることと、排出する必 要のあるもの(このサービスを使用する接続またはセッション)を通知します。排出が通知されると[、高速アプリケーション通知](#page-481-0) [\(FAN\)](#page-481-0)イベントが送信され、クライアント・プールは他の場所で説明されているように動作し、さらにデータベースでは接続を解放 する安全な場所を検索し、必要に応じて接続を移行します。

サービスを移動または停止すると、FAN通知がトリガーされ、サブスクライブしているOracleドライバおよびOracle接続プールで 受信されます。Oracle Database 18c以降では、FAN通知によってもサーバーでのセッションの排出がトリガーされます。その サービスに対する新規の作業が、ただちにサービスの機能している別のインスタンスに送信されます。既存のセッションは、その作 業の完了後に解放用にマークされます。作業が完了して接続が接続プールに戻されると、Oracleドライバまたは接続プールの いずれかがこれらのセッションを終了します。

データベースでのセッションの排出

OLTPアプリケーション、アプリケーション・サーバーおよびカスタム・アプリケーションがデータベース・セッションを流用および返却する 専用の接続プールを持っている場合、データベース・セッションが流用されなければ、そのセッションの排出は安全です。Oracle サーバー・インフラストラクチャがセッションを閉じるのに最適なのは、アプリケーション・サーバーがその接続の妥当性をテストした時 点です。流用および解放時に接続プール・マネージャが接続の妥当性をテストして、接続が有効はでないことが検出した場合、 エラーはアプリケーションに返されません。

安全な場所とは、アプリケーションが中断されない場所です。接続プールの場合、これは流用(チェックイン)されていない接続を 意味し、アプリケーションの場合、接続を流用または返却する時点において同様のことが当てはまります。この時点では、すべて の作業が完了しているか、起動していないかのいずれかです。データベースでは、すべての状態がアプリケーションに対して透過 的にリストアできる場合、接続をフェイルオーバーすることもできます。

Oracle Database 18c以降では、データベースはルールとヒューリスティックの拡張可能なセットを使用して、データベース・セッ ションを取り除くタイミングを検出します。排出が開始すると、データベース・セッションはルールが満たされるまでデータベースで継 続します。ルールには次の内容が含まれています。

- 標準アプリケーション・サーバーが妥当性をテストします
- カスタムSOLが妥当性をテストします
- リクエスト境界は有効になっており、アクティブなリクエストはありません
- リクエスト境界は有効になっており、現在のリクエストは終了しています
- セッションにはリカバリ可能なセッション状態が1つ以上あり、フェイルオーバー時にセッションを再作成できます

ノート:

Oracle Database 18c 以降、接続を排出するには[、「サーバーで排出するための接続テストの追加、無効](#page-175-0) [化、有効化および削除」を](#page-175-0)参照してください。

たとえば、接続テストの場合、標準的な手順として、接続プールからの流用時、プールへの返却時およびバッチ・コミット時に、ア プリケーション・サーバー、プールされたアプリケーション、ジョブ・スケジューラなどが接続をテストします。排出時に、データベースは 接続テストを中断して接続を閉じ、テストの失敗ステータスを返します。接続テストを発行しているアプリケーション・レイヤーは、 失敗の戻りステータスを処理する準備ができています。通常、さらにリクエストを発行して、別の接続を取得します。アプリケー ションは中断されません。

すべてのセッションを排出できるわけではありません。接続がプールに戻っていないときや、FANが使用されていないときには排出 できません。透過的アプリケーション・コンティニュイティまたはアプリケーション・コンティニュイティが有効化されている場合、サー バーは、アプリケーション・コンティニュイティがセッションをすばやくリカバリできるリクエスト境界を検出します。サーバーはセッションを 中断する可能性がありますが、アプリケーション・コンティニュイティはこれを中断せずにリカバリします(Oracle RACクラスタの別の サーバーに対してなど)。

排出しないデータベース・セッションの場合、データベースはセッションを置換できるブレーク・ポイントを見つける必要があります。ブ レーク・ポイントでは、状態が既知およびリカバリ可能である場合に、接続は透過的にフェイルオーバーできます。ブレーク・ポイン トは、トランザクション境界、コールがリクエスト内で処理される前のリクエストの先頭(beginRequest)、およびリクエストが開始 または終了していることを通知する監査コールなど、パターンである場合があります。ブレーク・ポイントは、状態がリストア可能で あると認識されている場合にのみ適用されます。

接続をフェイルオーバーすると、アプリケーションによっては、アプリケーション・コンティニュイティ、透過的アプリケーション・コンティニュ イティまたは透過的アプリケーション・フェイルオーバー(TAF)を有効にする必要があります。

ノート:

UCP または OCI セッション・プールなど、Oracle 接続プールは継続的な可用性を実現し、ロード・バランシングな どを提供することで大きな利点を提供するため、これらの接続プールを使用することをお薦めします。

<span id="page-175-0"></span>サーバーで排出するための接続テストの追加、無効化、有効化および削除

サービス、プラガブル・データベースまたは非コンテナ・データベースにSQL接続テストを追加できます。

デフォルトでは、すべてのデータベース・サービスおよびプラガブル・データベース・サービスに4つのSQL接続テストが追加されてい ます。したがって、アプリケーションが接続で次のSQL接続テストを使用している場合、これらを追加する必要はありません。

SELECT 1 FROM DUAL; SELECT COUNT(\*) FROM DUAL; SELECT 1; BEGIN NULL;END;

サービスにサーバー側SQL接続テストを追加するには、次のようなSQL文を使用します。

SQL> execute dbms\_app\_cont\_admin.add\_sql\_connection\_test('select dummy from dual','sw\_orcl');

プラガブル・データベースまたは非コンテナ・データベースにサーバー側SQL接続テストを追加するには、非コンテナ・デー タベースにログオンし、次のようなSQL文を使用します。

 $SQL$  execute dbms app cont admin.add sql connection test('begin null;end;');

SQL接続テストを追加すると、デフォルトでこれが有効になります。

● SOL接続テストが不要な場合またはこれを使用していない場合、プラガブル・データベースまたは非コンテナ・データベー スにログオンして、次のようなSQL文を使用することにより、SQL接続テストを無効にできます。

SQL> execute dbms\_app\_cont\_admin.disable\_connection\_test(dbms\_app\_cont\_admin.sql\_test,'select dummy from dual');

デフォルトではpingテストおよび終了リクエスト・テストは無効になっていますが、これらを有効にした後に無効にする場 合、次のSQL文のいずれかを使用できます。

pingテストを無効にする場合、次のようなSQL文を使用します。

 $SQL$  execute dbms app cont admin.disable connection test(dbms app cont admin.ping test);

終了リクエスト・テストを無効にする場合、次のようなSQL文を使用します。

 $SQL$  execute dbms app cont admin.disable connection test(dbms app cont admin.endrequest test);

 プラガブル・データベースまたは非コンテナ・データベースにログオンして次のようなSQL文を使用することにより、SQL接 続テストを無効にした後これを有効にできます。

 $SQL$  execute dbms app cont admin.enable connection test(dbms app cont admin.sql test, select dummy from dual');

無効になっている場合、次のSQL文のいずれかを使用してpingテストおよび終了リクエスト・テストを有効にすることも できます。

isValid、isUsable、OCIpingまたはconnection.statusなどのpingを使用するすべてのテストを実行する場合、 次のようなSQL文を使用します。

 $SQL$  execute dbms app cont admin.enable connection test(dbms app cont admin.ping test);

リクエストの終了時に排出を有効にする場合、次のようなSQL文を使用します。

SQL> execute dbms\_app\_cont\_admin.enable\_connection\_test(dbms\_app\_cont\_admin.endrequest\_test);

リクエストの終了時に排出を無効にする場合、次のようなSQL文を使用します。

 $SQL$  execute dbms\_app\_cont\_admin.disable\_connection\_test(dbms\_app\_cont\_admin.endrequest\_test);

● SQL接続テストが不要な場合、プラガブル・データベースまたは非コンテナ・データベースにログオンして、次のようなSQL 文を実行すると、SQL接続テストを削除できます。

 $SQL$  execute dbms app cont admin.delete sql connection test('select dummy from dual','sw\_orcl');  $SQL$  execute dbms app cont admin.delete sql connection test('begin null;end;');

すべてのアプリケーション・サーバーには各接続プールで接続の妥当性をテストする機能があり、これは構成プロパティまたは管理 コンソールで設定されています。テストの目的は、使用できない接続をアプリケーションに渡さないようにすることと、使用できない 接続を検出した場合に、プールへの解放時にこれを削除することです。

様々なアプリケーション・サーバーでテストの名前が類似しています。提供されているテストでは様々なアプローチを使用しており、 最も一般的なものはSOL文です。Javaアプリケーション・サーバーで標準のJavaコールconnection.isValidを使用すること をお薦めします。Oracle Database 18c以降、これらのテストを使用してデータベースを排出します。また、Oracle Database 18c以降、データベースは安全な排出ポイントのためにセッションを調査することにより、FANを使用しないでセッショ ンを排出します。

次の表は、より一般的ないくつかのアプリケーション・サーバーに利用可能な標準接続テストを示しています。

表6-3 一般的なアプリケーション・サーバーの標準接続テスト

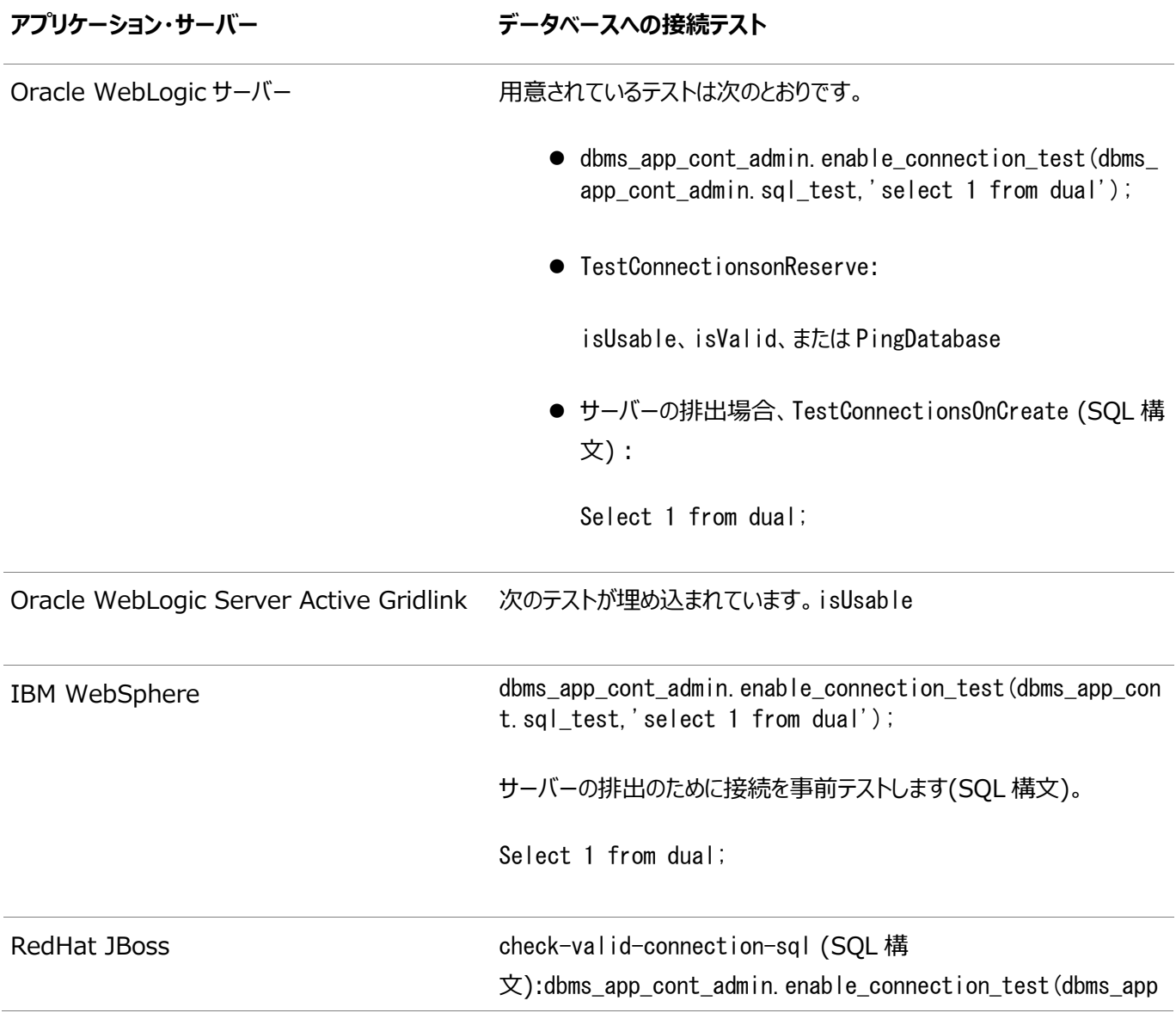

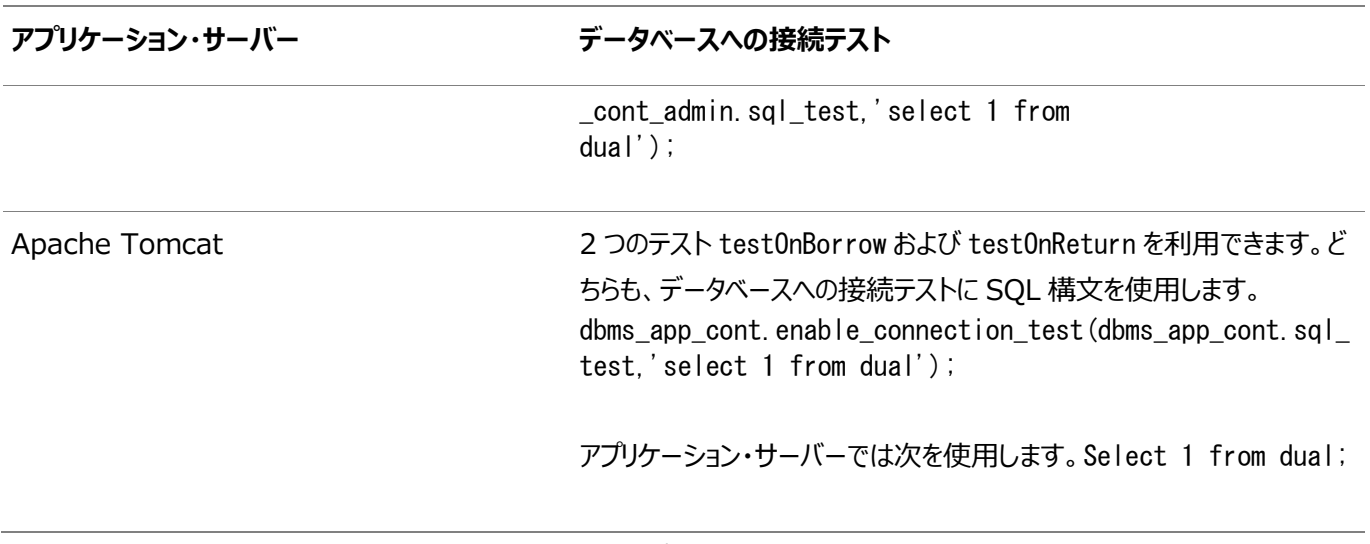

Oracle Notification Services (ONS)の自動構成をサポートするために次に示すフォーマットの使用をお薦めします。これ により、FANイベントを受信できます(ONS経由)。

<span id="page-178-1"></span>例6-1 FANの自動構成

```
alias = (DESCRIPTION =(CONNECT_TIMEOUT=90)(RETRY_COUNT=20)(RETRY_DELAY=3)(TRANSPORT_CONNECT_TIMEOUT=3) 
    (ADDRESS_LIST =
    (LOAD_BALANCE=on)
    ( ADDRESS = (PROTOCOL = TCP)(HOST=primary-scan)(PORT=1521)))
    (ADDRESS_LIST =
    (LOAD_BALANCE=on)
   ( ADDRESS = (PROTOCOL = TCP) (HOST=secondarv-scan) (PORT=1521)) (CONNECT_DATA=(SERVICE_NAME = gold-cloud)))
```
### **関連項目**

- [ユーザーを妨害しない計画メンテナンスの管理](#page-168-2)
- [透過的アプリケーション・コンティニュイティ](#page-181-0)

# <span id="page-178-0"></span>**アプリケーション・コンティニュイティについて**

Oracle Databaseに付属するアプリケーション・コンティニュイティ機能により、データベースを使用するシステムおよびアプリケー ションのフォルト・トレランスが向上します。

クライアント要求には、トランザクション処理や非トランザクション処理が含まれる場合があります。Oracle Databaseでリプレイ が成功すると、アプリケーションはデータベース・セッションが中断された時点から処理を続行できるため、ユーザーは資金の振替 や航空券の予約などの進行状況がわからない不安な状態に放置されることがなくなります。こうしたクライアント要求をリカバリす ることで、アプリケーションがオンラインに戻ったときに、ログインのオーバーロードからのリカバリのために中間層サーバーを再起動す る必要がなくなります。アプリケーション・コンティニュイティを使用すると、計画的な停止または計画外の停止の多くをマスクするこ とでエンド・ユーザーの使用感が向上します。アプリケーション開発者がリクエストをリカバリする必要はありません。

アプリケーション・コンティニュイティは、データベース・セッション(すべての状態、カーソル、変数、および存在する場合は最後のトラ ンザクションを含むフル・セッション)をリストアすることで、アプリケーションとユーザーからリカバリ可能なOracle Databaseの停止 の多くをマスクします(リプレイが成功した場合)。アプリケーション・コンティニュイティは、計画外停止または計画済メンテナンス(タ

イムアウト、ネットワーク停止、インスタンス障害、修復、構成変更、パッチ適用など)が原因で使用不可になったデータベースお よびデータベース・インスタンスにアプリケーションがアクセスしようとする際に発生する問題に対処します。アプリケーション・コンティ ニュイティが使用されていない場合、データベースのリカバリによってアプリケーションおよびエンドユーザーに対して停止がマスクされ ません。このような場合、開発者およびユーザーは例外条件に対処する必要が生じ、ユーザーは資金の振替、タイムシート、注 文、請求書の支払などに何が起こったかわからないままになる可能性があります。コミットされていないデータの画面が消失し、ロ グインしなおしてデータの再入力が必要な場合もあります。最悪の場合、管理者は、大量のログインからリカバリするために中間 層の再起動を迫られることになります。

アプリケーション・コンティニュイティを使用すると、データベース・インスタンスが使用不可になった場合、アプリケーション・コンティ ニュイティは正しい状態を使用してセッションおよび任意のオープン・トランザクションを再構築しようとします。トランザクションがコ ミットされていて、再送信する必要がない場合は、正常な戻りステータスがアプリケーションに戻されます。リプレイが成功した場 合、重複のリスクなしにリクエストを安全に続行できます。アプリケーションですでに処理しており、決定したと思われるデータをリプ レイによってリストアできない場合、データベースはリプレイを拒否し、アプリケーションは元のエラーを受け取ります。

アプリケーション・コンティニュイティは、進行中のトランザクションおよびデータベース・セッション状態のリカバリを実行しながら、トラ ンザクション・ガードによって実現されるトランザクションの冪等性を確保します。各データベース・セッションには論理トランザクショ ンID (LTXID)がタグ付けられているため、データベースは、リプレイごとにトランザクションがコミットされたかどうかのみでなく、トラ ンザクションがコミットされた場合は処理が完了まで実行されたかどうかも識別します。アプリケーション・コンティニュイティがリプレイ しようとしている間、アプリケーションはリプレイを遅延処理として認識するか、元のトランザクションに対するコミット・レスポンスを受 け取ります(最後のトランザクションが停止前に完了していた場合)。

アプリケーション・コンティニュイティは、Oracle RACとOracle Active Data Guardでサポートされています。これは、マルチテ ナント・アーキテクチャを使用しているOracle Databaseで(プラガブル・データベース・レベルでのフェイルオーバーによって)サポー トされます。現在、Oracle GoldenGate、ロジカル・スタンバイ、サード・パーティのレプリケーション・ソリューション、またはDMLリ ダイレクト(Oracle Active Data Guardを使用する場合)ではサポートされません。

#### **関連項目**

[アプリケーション・コンティニュイティの操作および使用](#page-189-0)

# **アプリケーション・コンティニュイティの主な概念**

この項では、アプリケーション・コンティニュイティを使用するために理解する必要があるいくつかの用語や概念について説明します。 次の用語は、この章全体を通じて使用されています。

#### データベース・リクエスト

データベース・リクエストとは、アプリケーションからデータベースに送信された作業のユニット(トランザクションなど)です。一般に、リ クエストは、単一のデータベース接続上の単一のWebリクエストのSQLとPL/SQL、および他のデータベース・コールに相当し、 通常、接続プールのデータベース接続をチェックアウトおよびチェックインするためのコールによって区別されます。

#### リカバリ可能なエラー

リカバリ可能なエラーとは、実行中のアプリケーション・セッション・ロジックとは関係なく、外部システムの障害が原因で発生するエ
ラー(切断された接続や無効な接続など)です。リカバリ可能なエラーは、フォアグラウンド、ネットワーク、ノード、記憶域、データ ベースの計画済停止および計画外停止に続いて発生するエラーです。アプリケーションは、最後に発行された操作のステータス を把握しないままの状態で残される可能性があるエラー・コードを受信します。アプリケーション・コンティニュイティは、データベー ス・セッションを再確立し、リカバリ可能なエラーのクラスに対して保留されている作業を再発行します。

アプリケーション・コンティニュイティは、リカバリ不能なエラーが原因であるコール障害に続く作業は再発行しません。リプレイされ ないリカバリ不能なエラーの例には、無効なデータ値の発行があります。

#### コミット結果

トランザクションは、トランザクション表内のエントリを更新することによってコミットされます。Oracle Databaseは、この更新に対 応するREDOログ・レコードを生成し、このREDOログ・レコードを書き出します。このREDOログ・レコードがディスク上のREDOロ グに書き出されると、トランザクションはデータベースでコミットされたとみなされます。クライアントの観点からは、REDOが書き込ま れた後に生成されたOracleメッセージ(コミット結果と呼ばれます)をクライアントが受信した時点でトランザクションはコミットされ たとみなされます。ただし、COMMITが発行されていた場合、クライアントまたはアプリケーションで受信されていないCOMMIT失敗の メッセージは取得できなくなります。

#### 可変関数

可変関数とは、コールされるたびに新しい値を取得できる非DETERMINISTIC関数です。このため結果は頻繁に変化します。 可変関数を使用すると、結果がリプレイ時に変化することがあるため、リプレイの問題が発生します。キー値でしばしば使用され るsequence.NEXTVALおよびSYSDATEについて検討してください。主キーがこれらのファンクション・コールの値を使用して構築さ れ、後で外部キーまたは他のバインドで使用される場合、リプレイ時に同じファンクション結果が戻される必要があります。

アプリケーション・コンティニュイティは、付与されているOracleファンクション・コールに対してリプレイ時に可変オブジェクト値の置 換を提供することにより、不透明バインド変数の一貫性を実現します。不変のデータベース・ファンクション ( sequence.NEXTVAL、SYSDATE、SYSTIMESTAMPおよびSYSGUIDを含む)がコールに使用される場合、ファンクションの実行か

セッション状態の一貫性

ら戻される元の値が保存され、リプレイ時に再適用されます。

COMMIT文が実行された後、このトランザクションで状態が変更された場合、セッションが失われたときにトランザクションをリプレイ してこの状態を再確立することはできません。アプリケーション・コンティニュイティの構成時には、初期設定後のセッション状態が 静的と動的のどちらであるか(または自動的に決定されるようにAUTOを使用)、さらにリクエスト内のCOMMIT操作後の処理続行 が正しいかどうかに応じて、アプリケーションは分類されます。

- セッション状態の変更が初期化によって不完全にカプセル化されていて、フェイルオーバー時に FAILOVER\_RESTOREまたはコールバックで完全に取り込むことができない場合、セッションの状態は動的です。最 初のトランザクションが完了した後、フェイルオーバーは次のリクエストが開始されるまでは内部的に無効化されます。 セッション状態は、リクエストの過程で変化することがあります。
- セッション状態の変更(NLS設定やPL/SQLパッケージ状態など)がすべて初期化の一環として行われ、フェイルオー バー時にFAILOVER\_RESTOREまたはコールバックでカプセル化できる場合、セッションの状態は静的です。静的アプリ ケーションとは、アプリケーション・コンティニュイティの前に透過アプリケーション・フェイルオーバー(TAF)を使用できるアプリ ケーションのことです。セッション状態は、リクエストの過程で変化しません。(可能な場合、自動モードでは事前アプリ

ケーション・コンティニュイティTAFモードよりも効率的にパージしてクリーンアップするため、STATICモードでセッション状態 の一貫性をAUTOに設定することを選択します。)

● 透過的アプリケーション・コンティニュイティを使用すると、セッション状態の一貫性をAUTO設定することにより、状態が管 理されます(これは透過的アプリケーション・コンティニュイティの必須設定です)。これらのセッション状態は、フェイルオー バー時に追跡および検証されます。事前設定された状態の外側にはさらに状態を追加できます。

# <span id="page-181-1"></span>**透過的アプリケーション・コンティニュイティ**

データベースの計画メンテナンスおよび計画外停止が透過的な場合、アプリケーションでは継続的な可用性を実現します。

- [透過的アプリケーション・コンティニュイティについて](#page-181-0)
- [様々なアプリケーションの場合の透過的アプリケーション・コンティニュイティ](#page-182-0)

## <span id="page-181-0"></span>**透過的アプリケーション・コンティニュイティについて**

透過的アプリケーション・コンティニュイティは、Oracle Databaseリリース18cのOracle Real Application Clusters (Oracle RAC)に導入されたアプリケーション・コンティニュイティの機能モードであり、セッションおよびトランザクションの状態を透 過的に追跡および記録して、リカバリ可能な停止後にデータベース・セッションをリカバリできるようにします。

ユーザー・データベース・セッションのリカバリは安全に実行され、DBAはアプリケーションについて理解したり、アプリケーション・コー ドを変更したりする必要がありません。アプリケーションがユーザー・コールを発行したときに、セッション状態の使用を分類する状 態追跡インフラストラクチャを使用することにより、透過性を実現します。

FAILOVER\_TYPE=AUTOの場合、透過的アプリケーション・コンティニュイティは有効になります。

透過的アプリケーション・コンティニュイティを有効にすると、計画メンテナンス時および計画外停止が発生したときにアプリケーショ ンを保護できます。計画メンテナンスの場合、安全な場所(接続テストまたは既知のリカバリ可能ポイントなど)に到達するデータ ベース・セッションは、データベースで排出されます。排出されないデータベース・セッションの場合、データベースではデータベース・ セッションをフェイルオーバーする場所を決定し、アプリケーション・コンティニュイティを起動してこれを実行します。アプリケーション・ コンティニュイティは、ユニバーサル接続プールを使用して、Javaベースのアプリケーション、OCIおよびODP.NETアプリケーション (SQL\*Plus、すべてのOracle接続プール、Tuxedo、WebLogic Serverおよびサード・パーティのアプリケーション・サーバー を含む)の計画外停止が認識されないようにします。

計画外停止の場合、透過的アプリケーション・コンティニュイティはリカバリ可能なエラー(通常、基盤となるソフトウェア、フォアグラ ウンド、ハードウェア、通信、ネットワークまたはストレージ・レイヤーに関連)が発生する停止に対して起動され、アプリケーション およびユーザーにはほとんどの障害が認識されません。

透過的アプリケーション・コンティニュイティを使用すると、DBAはアプリケーションの知識がなくても次のことを実現できます。

● 事前設定された状態のリストアー実行時に、透過的アプリケーション・コンティニュイティは、初期の事前設定されたセッ ション状態を記録し、さらに状態を監視し、監視対象の状態がフェイルオーバー時にセッション状態を逸脱したことを検 出できるセッションの痕跡を記録します。フェイルオーバー時に、透過的アプリケーション・コンティニュイティは事前設定さ れたセッション状態をリプレイの開始前にリストアし、これらのセッション状態がリプレイの開始前の元の状態と完全に一 致することを検証します。これは、アプリケーション・コンティニュイティおよびその他のメカニズム(ログオン・トリガー、ラベル、 接続コールバックなど)の両方を使用してリストアされたセッション状態も対象となります。状態が事前設定された状態の 外側にある場合は、ログオン・トリガー、コールバックまたはラベルを引き続き追加します。

- セッションのリカバリ時にアプリケーション・レベルの副作用を認識して無効化する—通常の実行時に、透過的アプリケー ション・コンティニュイティは副作用を検出します。副作用のタイプは、アプリケーションのロジックに関するものとデータベー ス・ハウスキーピングに関する内部的なもので区別されています。副作用を含む文を使用するアプリケーションの場合、 文を実行しているときの取得は無効になっています。新しいリクエストが開始されると、取得は自動的に再度有効にな ります。
- 所有関数の可変値を保持する—可変関数は実行のたびに新しい値を返す関数です。可変関数SYSDATE、 SYSTIMESTAMP、SYS\_GUID、sequence.NEXTVALの元の結果を保持するためのサポートが提供されています。元の値 が保持されていない場合、および異なる値がリプレイ時にアプリケーションに返された場合、透過的アプリケーション・コン ティニュイティはリプレイを拒否します。権限を使用して順序、日付および時間を保持します。アプリケーションが独自の スキーマを使用している場合、保持するための権限をロールに割り当てると、このロールをユーザーに付与できます。
- リクエスト境界について理解する—リクエスト境界は、アプリケーションとアプリケーション・サーバーが接続プールから接続 を流用して返却する場所を決定します。JDBC Thinドライバ(Oracle Database 18c以降)、OCIおよび ODP.NET Unmanaged Provider (Oracle Database 19cリリース19.3以降)でアプリケーション・コンティニュ イティを使用するアプリケーションの場合、DBAはリクエスト境界について理解している必要はありませんが、リクエスト境 界の使用時には透過的アプリケーション・コンティニュイティがリクエスト境界を活用するようになります。リクエスト境界を 挿入できるチェックポイントを必ずしも識別できるわけではないため、リクエスト境界の使用をお薦めします。

Oracle RACリリース18cより前にはリクエスト限界がなく、下位のレイヤー(データベースやドライバなど)でアプリケーショ ンおよびアプリケーション・サーバーがその接続を管理する方法を示す情報がありませんでした。ほぼすべてのアプリケー ション・サーバーとエンタープライズ・アプリケーション、および適切なプラクティスを使用するカスタム開発は、最適なパ フォーマンスを得るために、そのレイヤーに接続をキャッシュします。下位のレイヤーでは、接続を処理してバランスを取る 方法がありません。下位のレイヤーではデータベースへのユーザー・コールしか表示できませんでした。

透過的アプリケーション・コンティニュイティにより、サーバーおよびドライバはトランザクションとセッションの状態の使用状 況を追跡しています。これにより、ドライバは可能なリクエスト境界(暗黙的なリクエスト境界と呼ばれる)を検出して挿 入できるようになります。使用可能なリクエスト境界では、開いているオブジェクトはなく、カーソルはドライバ文キャッシュ に戻され、開いているトランザクションはありません。ヤッション状態はリストア可能であると認識されています。無効化イ ベントが存在していた場合、ドライバは現在の取得を閉じて新しい取得を開始するか、取得を有効にします。サーバー への次回コール時にサーバーが検証され、必要に応じて、以前に明示的な境界が存在しなかったリクエスト境界が作 成されます。

Java (Oracle Database 18c以降)、OCIおよびODP.NET Unmanaged Provider (Oracle Database 19cリリー ス19.3以降)で透過的アプリケーション・コンティニュイティを使用すると、アプリケーションのリソース使用率が少なくなりリカバリ時 間が短縮されます。これは、状態に影響しない文が記録されず、それらが不要になったときにパージされ、リクエスト境界が自動 的に拡張されるためです。

## <span id="page-182-0"></span>**様々なアプリケーションの場合の透過的アプリケーション・コンティニュイティ**

透過的アプリケーション・コンティニュイティは、自動的に状態追跡システムによって追跡される3つの異なるグループに属するアプ リケーションに対応しています。

次のタイプの様々なアプリケーションがあります。

- リクエスト境界: リクエスト境界とともにコンテナを使用するアプリケーションでは、アプリケーション・コンティニュイティで明 示的な境界間のリプレイを管理できます。
- データベースに依存しない: アプリケーションでは接続の確立時に状態を設定します。非トランザクション・セッション状

態を再度変更しません。変更することはごくまれです。これらのアプリケーションの場合、アプリケーション・コンティニュイ ティは暗黙的な境界を指定します。

- ブラック・ボックス: 実行時にOracle専用の状態を使用しているか、状態を変更している(あるいはその両方の)アプリ ケーション。このカテゴリはさらに次のように分かれます。
	- **表示可能な境界のないOLTPなどの短いユーザー・コールが含まれたアプリケーション**
	- DSS、レポートやウェアハウスなどの長いユーザー・コールが含まれたアプリケーション

### リクエスト境界

[リクエスト境界は](#page-489-0)データベース・リクエストの開始と終了をマークするタグです。Oracle Database 12cリリース2 (12.2.0.1) 以降、リクエスト境界を埋め込んだ接続プールには、Oracle Universal Connection Pool、すべてのWebLogic Server データ・ソース、Tuxedo、Oracle Call Interface、ODP.NET Unmanaged Providerおよび標準のサード・パーティのア プリケーション・サーバーとスタンドアロンのJavaプールがあります。これらはOracle Database 12c JDBCドライバの PooledConnectionインタフェースおよびSQL\*PLUSを使用します。

Oracle Databaseがリクエスト境界を認識した場合、次のようになります。

- データベースは、接続をアタッチおよび解放する際に発生するパフォーマンス・オーバーヘッドがなく、効率的にWebリクエ ストを処理できるため、リクエスト内の複雑な状態を多重化、排出、削除および許可したり、再度分散させることがで きます。リクエスト境界を使用しない場合、データベースの下位のレイヤーは、Webリクエストを認識しません。その結果、 データベースはOracleクライアント・アクション、高速接続フェイルオーバーなどのアドバイザ・メソッドとヒューリスティック、 接続検証および状態のアドバイスに依存します。
- リプレイの長さは、アプリケーション・コンティニュイティによってパージされるものより小さいリクエスト内にあるユーザー・コー ル後の初期状態に制限されます。リクエスト境界は、リプレイの長さ、および計画メンテナンスでの排出場所(リクエスト の終了時)および計画メンテナンスでのフェイルオーバーの場所(リクエストの開始時)の制御の重要なヒントになります。
- Java用の透過的アプリケーション・コンティニュイティを使用する場合、最初のリクエスト境界のみが必要になります (Oracle Database 18cの場合のみ)。
- Java用のアプリケーション・コンティニュイティを使用する場合、リプレイ・ドライバが安全な場所を検出して自動的にリク エスト境界を移動します。この機能はAUTOでのみ使用できます。
- リクエスト境界を設定する中間層コンテナを使用してデプロイされたアプリケーションは、データベース・サーバーが提供す る透過性機能の完全なセットにアクセスできます。データベースはクライアントがリクエスト境界を設定するタイミングを検 出し、境界を使用して排出、フェイルオーバー、集中およびスループットの測定のための安全な場所をマークします。

リクエスト境界により、アプリケーションはすべての複雑な非トランザクション・セッション状態をリクエスト内で使用できます。リクエス ト境界の仕様では、これらの状態が境界を超えて依存しないことが必要です。

データベースに依存しないアプリケーション

データベースに依存しないアプリケーション(リクエスト境界のないアプリケーション)は単純な非トランザクション状態を設定し、 Oracle固有の機能または順序のいずれも使用しません。これらのアプリケーションは、通常、接続が作成されたときに一度状 態を設定します。その後、状態を再度変更することはありません。変更することはごくまれです。このカテゴリのプリケーションには、 サーバー側のセッション状態を作成しない匿名のPL/SQLを使用するアプリケーションが含まれています。

JDBCアプリケーションに透過的アプリケーション・コンティニュイティを使用する場合、状態の分類を使用して、認証後にアプリ

ケーション・コンティニュイティの記録を有効化および開始するポイント、および取得が無効化イベントによって無効化された後に 記録を再度有効化するポイントを検出します。最初のリクエスト境界のみが必要ですが、存在するリクエスト境界が使用されま す。リクエスト境界は、SQL\*Plusの場合は必須ではありません。これらはODP.NET、OCIセッション・プール、Tuxedo、 Oracle Universal Connection Pool用に埋め込まれています。

# **アプリケーション・コンティニュイティ保護チェック**

アプリケーション・コンティニュイティ保護チェック(ACCHK)機能は、アプリケーション・コンティニュイティによるアプリケーションの保護 を説明するアプリケーション・コンティニュイティのカバレッジ・レポートおよびビューを生成します。

- [アプリケーション・コンティニュイティ保護チェックについて](#page-184-0)
- [Oracle Database 19c](#page-184-1)用のACCHKビューおよびロールの作成
- [アプリケーション・コンティニュイティ保護チェックの有効化および無効化](#page-185-0)
- [アプリケーション・コンティニュイティ保護チェックの実行](#page-186-0)

# <span id="page-184-0"></span>**アプリケーション・コンティニュイティ保護チェックについて**

アプリケーション・コンティニュイティ保護チェック(ACCHK)ユーティリティは、アプリケーション・コンティニュイティを使用するアプリケー ションの保護ガイダンスを提供します。

ACCHKは、アプリケーション・コンティニュイティを使用する各アプリケーションの保護レベルに関するガイダンスを提供し、必要に 応じて保護を向上させるために役立ちます。ACCHKでは、アプリケーション・コンティニュイティのトレースを使用してワークロード のカバレッジを収集し、リクエストに従って詳細情報を提供します。データベース・ワークロードを実行する前に、アプリケーション・ コンティニュイティのトレースを有効にしてカバレッジを収集する必要があります。ACCHKは、失敗したフェイルオーバーの診断も 提供します。

データベース・ビューおよびPL/SQLベースのレポートには、フェイルオーバーに対するアプリケーションの保護レベルが表示されます。 アプリケーションが完全には保護されていない場合、ACCHKはそのアプリケーションを識別し、アプリケーションが完全に保護され ていない理由を検出して、保護を強化する方法を示します。

保護されたアプリケーションの場合、ACCHKは、アプリケーションのどの操作が保護されていて、アプリケーションのどの操作が保 護されていないかも報告します。アプリケーション・コンティニュイティによって保護されていないアプリケーションの操作または構成が ある場合は、構成を変更して保護のカバレッジを増やすことができます。ACCHKは、ワークロードのカバレッジ文およびパーセン テージ値を含むレポートを生成します。ACCHKレポートには、実行された操作の数、完全に保護された操作の数および完全 には保護されなかった操作の数も表示されます。

## **関連項目**

- アプリケーション・コンティニュイティの理解
- [透過的アプリケーション・コンティニュイティ](#page-181-1)

# <span id="page-184-1"></span>**Oracle Database 19c用のACCHKビューおよびロールの作成**

Oracle Database 19cでアプリケーション・コンティニュイティ保護チェック(ACCHK)を初めて使用する前に、PDBでACCHK ビューおよびロールを手動で作成する必要があります。

- 1. SQL\*Plusを使用して、Oracleプラガブル・データベース(PDB)に接続します。
- 2. dbms\_app\_cont\_admin.acchk\_viewsプロシージャを使用して、PDB用のアプリケーション・コンティニュイティ保護 チェック・ビューおよびロールを作成します。

SQL> execute dbms\_app\_cont\_admin.acchk\_views;

前述のプロシージャにより、ACCHKで使用されるビューおよびロールが作成されます。ビューおよびロールがすでに存在 する場合でも、このプロシージャを安全に繰り返すことができます。

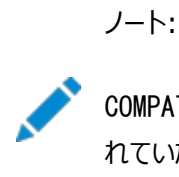

COMPATIBLE パラメータを 12.2.0 以上に設定します。以前に COMPATIBLE パラメータが低い値に設定さ れていた場合、COMPATIBLE パラメータの更新後に初めてプロシージャを実行すると、acchk\_views プロ シージャによって ACCHK ビューおよびロールが作成されます。

**関連項目**

[アプリケーション・コンティニュイティ保護チェックの実行](#page-186-0)

# <span id="page-185-0"></span>**アプリケーション・コンティニュイティ保護チェックの有効化および無効化**

アプリケーション・コンティニュイティを使用するアプリケーションのアプリケーション・コンティニュイティ保護チェック(ACCHK)機能を 手動で有効または無効にできます。

アプリケーション・コンティニュイティ保護チェックはデフォルトでは有効化されていません。ACCHKを有効または無効にし、アプリ ケーションの保護レベルを確認するレポートを生成するには、次の手順に従います。

- 1. ACCHK READロールを使用して、アプリケーション・コンティニュイティ保護チェック・レポートおよびビューを実行するユー ザーに読取りアクセス権を付与します。 GRANT ACCHK READ TO USER;
- 2. dbms\_app\_cont\_admin.acchk\_set(true)プロシージャを使用して、アプリケーションのアプリケーション・コンティニュイ ティのトレースを有効にします。

SQL> execute dbms\_app\_cont\_admin.acchk\_set(true);

デフォルトでは、ACCHKは600秒後に自動的に無効になります。より小さい数値を指定すると、自動無効化時間を 短縮できます。たとえば、300秒後にACCHKを無効にするには、dbms\_app\_cont\_admin.acchk\_set(true,300) プロシージャを使用します。

dbms\_app\_cont\_admin.acchk\_set(true)プロシージャは、接続しているデータベース・レベルでアプリケーション・コン ティニュイティのトレースを有効にします。CDBレベルで接続している場合、CDBに対してトレースが有効になり、PDBレ ベルで接続している場合、PDBに対してトレースが有効になります。

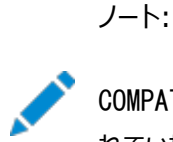

COMPATIBLE パラメータを 12.2.0 以上に設定します。以前に COMPATIBLE パラメータが低い値に設定さ れていた場合、COMPATIBLE パラメータの更新後に初めてプロシージャを実行したときに、acchk\_set プロ シージャによって ACCHK ビューおよびロールが作成されます。

3. dbms\_app\_cont\_admin. acchk\_set(false)プロシージャを使用して、アプリケーションの新しいセッションのアプリケー ション・コンティニュイティのトレースを無効にします。

 $SQL$  execute dbms app cont admin.acchk set(false);

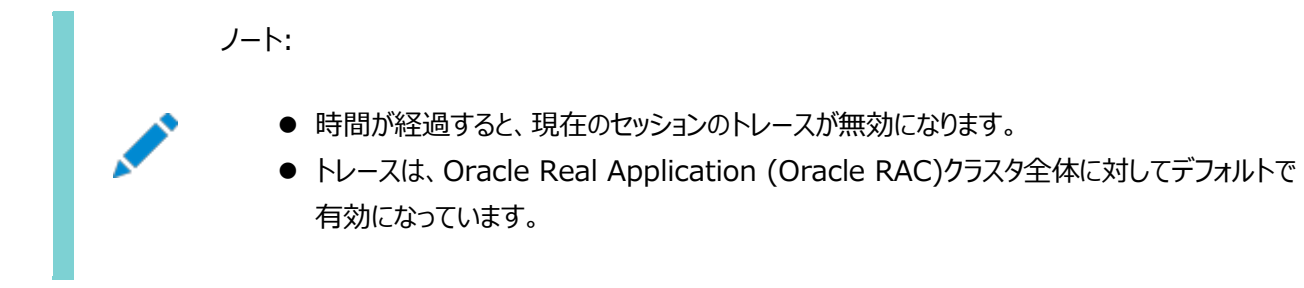

**関連項目**

- [ACCHK\\_SET](https://docs.oracle.com/pls/topic/lookup?ctx=en/database/oracle/oracle-database/19/racad&id=ARPLS-GUID-DACD791C-3AF8-4FAD-A809-C8BE694301CC)プロシージャ
- [アプリケーション・コンティニュイティ保護チェックの実行](#page-186-0)

# <span id="page-186-0"></span>**アプリケーション・コンティニュイティ保護チェックの実行**

アプリケーション・コンティニュイティ保護チェック(ACCHK)レポートを生成して、保護レベルのガイダンス、不完全な保護の理由、 および保護レベルを上げる方法を取得します。

ACCHKユーティリティは、事前に生成されたデータベース・トレースを使用してアプリケーション・コンティニュイティ・カバレッジをレ ポートする後処理ツールです。ワークロードを実行してレポートを生成する前に、アプリケーション・コンティニュイティのトレースおよ びアプリケーション・コンティニュイティ保護チェックを有効にします。

- 1. アプリケーションのACCHKおよびトレースを有効にした後、一連のデータベース・オプションを実行します。 ACCHKは、アプリケーション・コンティニュイティ・セッションのレポートのみを生成します。
- 2. dbms\_app\_cont\_report.acchk\_reportプロシージャを使用して、アプリケーション・コンティニュイティ保護チェック・レ ポートを生成します。

SQL> SET SERVEROUTPUT ON FORMAT WRAPPED:  $SQL$  execute dbms app cont report. acchk report;

レポートのタイプは、FULL、WARNINGまたはSUMMARYから指定できます。たとえば:

SQL> SET SERVEROUTPUT ON FORMAT WRAPPED;  $SQL$  execute dbms app\_cont\_report.acchk\_report(dbms\_app\_cont\_report.FULL);  $SQL$  execute dbms app cont report.acchk report(dbms app cont report.WARNING); SQL> execute dbms\_app\_cont\_report.acchk\_report(dbms\_app\_cont\_report.SUMMARY);

デフォルトのレポート・タイプはSUMMARYです。

3. レポートを分析し、完全には保護されていないアプリケーションの保護レベルを上げます。たとえば、サマリー・レポートは 次のようになります。

-------------------------------------- ---- ACCHK Report ----

-------------------------------------- CON ID SERVICE FAILOVER PROTECTED PROTECTED REQUESTS AVG CALLS/ PROTECTED AVG\_TIME/ PROTECTED\_TIME/ EVENT ERROR\_ PROGRAM MODULE ACTION SQL\_ CALL TOTAL

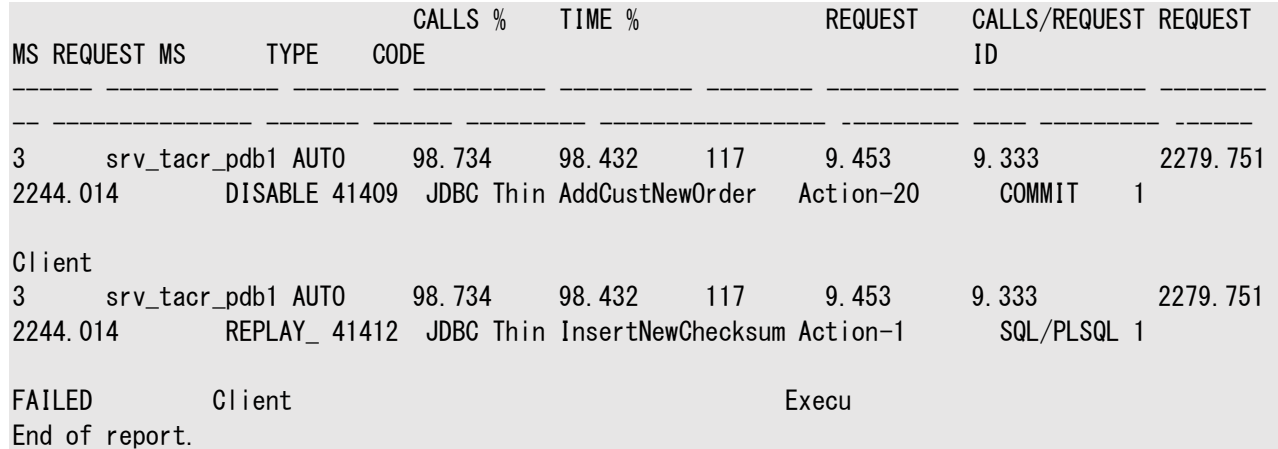

次の例は、ACCHKビューを使用してACCHKレポートから詳細情報を問い合せる方法を示します。 例6-2 DBA ACCHK EVENTSビューの使用

この例の最後の行は、srv\_tacr\_pdb1サービスを使用しているアプリケーションにアプリケーション・コンティニュイティの失敗の原 因となったイベントがあることを示しています。

SQL> SELECT \* FROM DBA\_ACCHK\_EVENTS ORDER BY TIMESTAMP; INST\_ID CON\_ID TIMESTAMP SESSION\_ID SERIAL# SERVICE\_NAME PROGRAM MODULE ACTION SQL\_ID CALL\_NAME EVENT\_TYPE ERROR\_CODE ------- ------ ---------------- ---------- ------- ------------- ------- ----------------- ---------

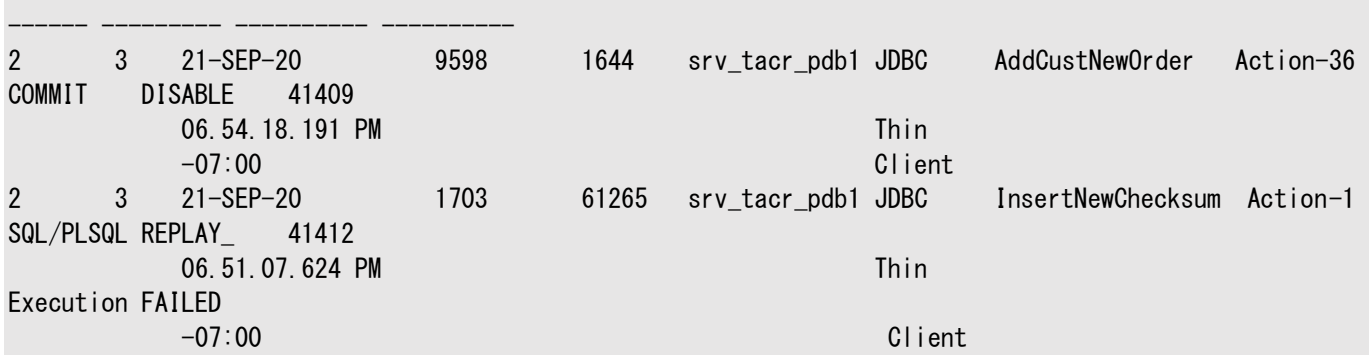

例6-3 DBA\_ACCHK\_EVENTS\_SUMMARYビューの使用

この例の最後の行は、srv\_tacr\_pdb1サービスを使用しているアプリケーションにアプリケーション・コンティニュイティの失敗の原 因となったイベントがあることを示しています。

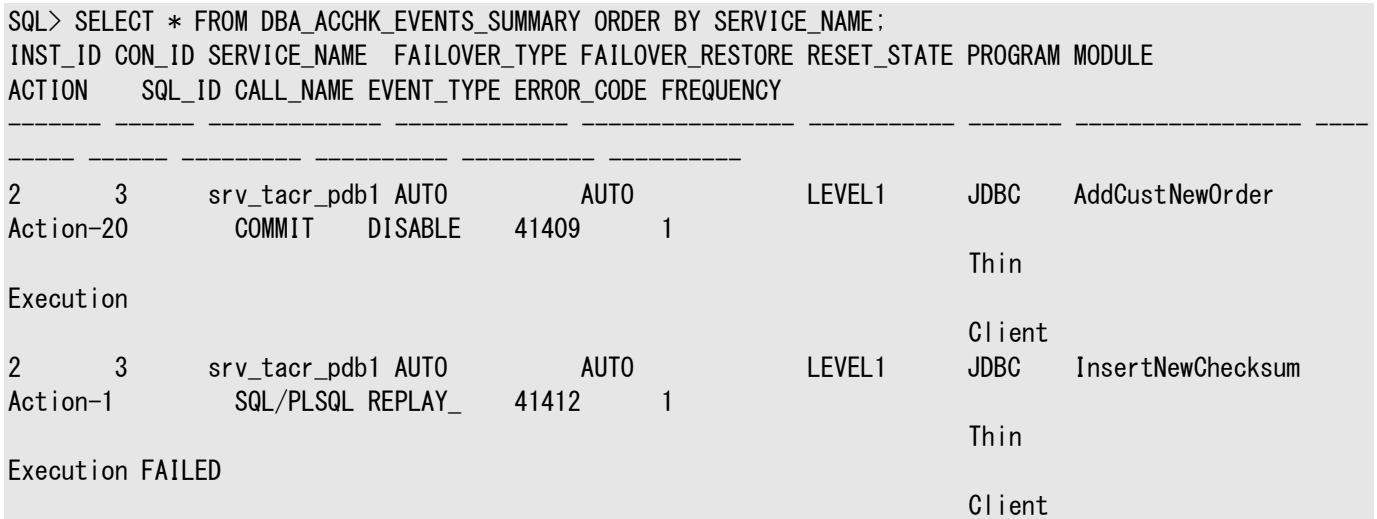

#### 例6-4 DBA\_ACCHK\_STATISTICSビューの使用

この例では、最初の行は、srv\_tacr\_pdb1サービスを使用しているアプリケーションに、JDBCからの11個の暗黙的なリクエスト とアプリケーション内の31個のコールがあることを示しています。これらのリクエストの30個のコールは保護されています。

SQL> SELECT \* FROM DBA\_ACCHK\_STATISTICS ORDER BY TIMESTAMP;

INST\_ID CON\_ID TIMESTAMP SESSION\_ID SERIAL# STAT\_TYPE SERVICE\_NAME FAILOVER\_ FAILOVER\_ RESET\_ PROGRAM BEGIN\_ END\_ USER\_CALLS\_ PROTECTED\_CALLS\_ TIME\_IN\_ TIME\_PROTECTED\_ TYPE RESTORE STATE REQUESTS REQUESTS IN REQUESTS IN REQUESTS REQUESTS IN REQUEST ------- ------ ---------------- ---------- ------- ---------- ------------- --------- --------- ------ ------- -------- -------- ----------- ---------------- -------- --------------- 2 3 21-SEP-20 5653 54237 SESSION\_ srv\_tacr\_pdb1 AUTO AUTO LEVEL1 JDBC 11 11 31 30 13316750 12415247 06.54.25.321 PM STATISTICS Thin  $-07:00$ Client 2 3 21-SEP-20 11291 26560 SESSION srv\_tacr\_pdb1 AUTO AUTO LEVEL1 JDBC 3 3 50 49 13094072 13068259 06.54.24.915 PM STATISTICS Thin  $-07:00$ 

Client

例6-5 DBA ACCHK STATISTICS SUMMARYビューの使用

この例では、srv\_tacr\_pdb1サービスを使用しているアプリケーションに144個の暗黙的なリクエストがあり、これらのリクエストで 99.5688328パーセントのコールがアプリケーション・コンティニュイティまたは透過的アプリケーション・コンティニュイティによって保 護されています。

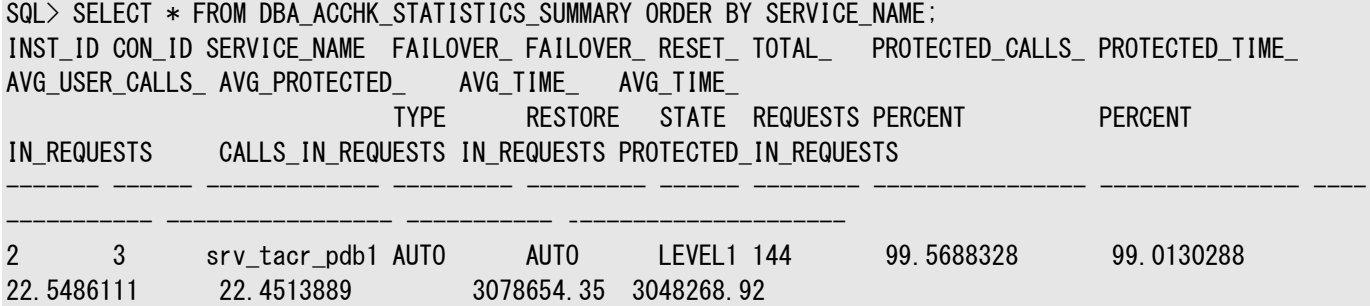

次の統計を使用して、アプリケーションの保護を監視することもできます。

- 累積開始リクエスト
- 累積終了リクエスト
- リクエストの累積時間
- リクエスト内の累積ユーザー・コール
- アプリケーション・コンティニュイティで保護される累積ユーザー・コール
- リクエストの累積DB時間
- リクエスト内で保護される累積DB時間

### **関連項目**

- [ACCHK\\_REPORT](https://docs.oracle.com/pls/topic/lookup?ctx=en/database/oracle/oracle-database/19/racad&id=ARPLS-GUID-32B9B6B8-6028-4C64-B73D-5780A6780B16)プロシージャ
- [アプリケーション・コンティニュイティ保護チェックの有効化](#page-185-0)

# **アプリケーション・コンティニュイティの操作および使用**

この項では、アプリケーション・コンティニュイティの動作、およびアプリケーション・コンティニュイティをアプリケーションで使用する方 法について説明します。

この項には次のトピックが含まれます:

- [アプリケーション・コンティニュイティがアプリケーションで機能する仕組み](#page-189-0)
- [アプリケーション・コンティニュイティの使用のアクション](#page-191-0)
- [可変関数とアプリケーション・コンティニュイティ](#page-212-0)
- [可変値の管理](#page-214-0)
- [保護レベルの統計](#page-215-0)
- [セッション状態一貫性](#page-215-1)

# <span id="page-189-0"></span>**アプリケーション・コンティニュイティがアプリケーションで機能する仕組み**

リカバリ可能なエラーが発生したときに、リプレイが有効化されていると、アプリケーション・コンティニュイティによってデータベース・ セッションのリカバリが試行されます。

次に、アプリケーション・コンティニュイティの動作のしくみを図で示します。

図6-1 アプリケーション・コンティニュイティ

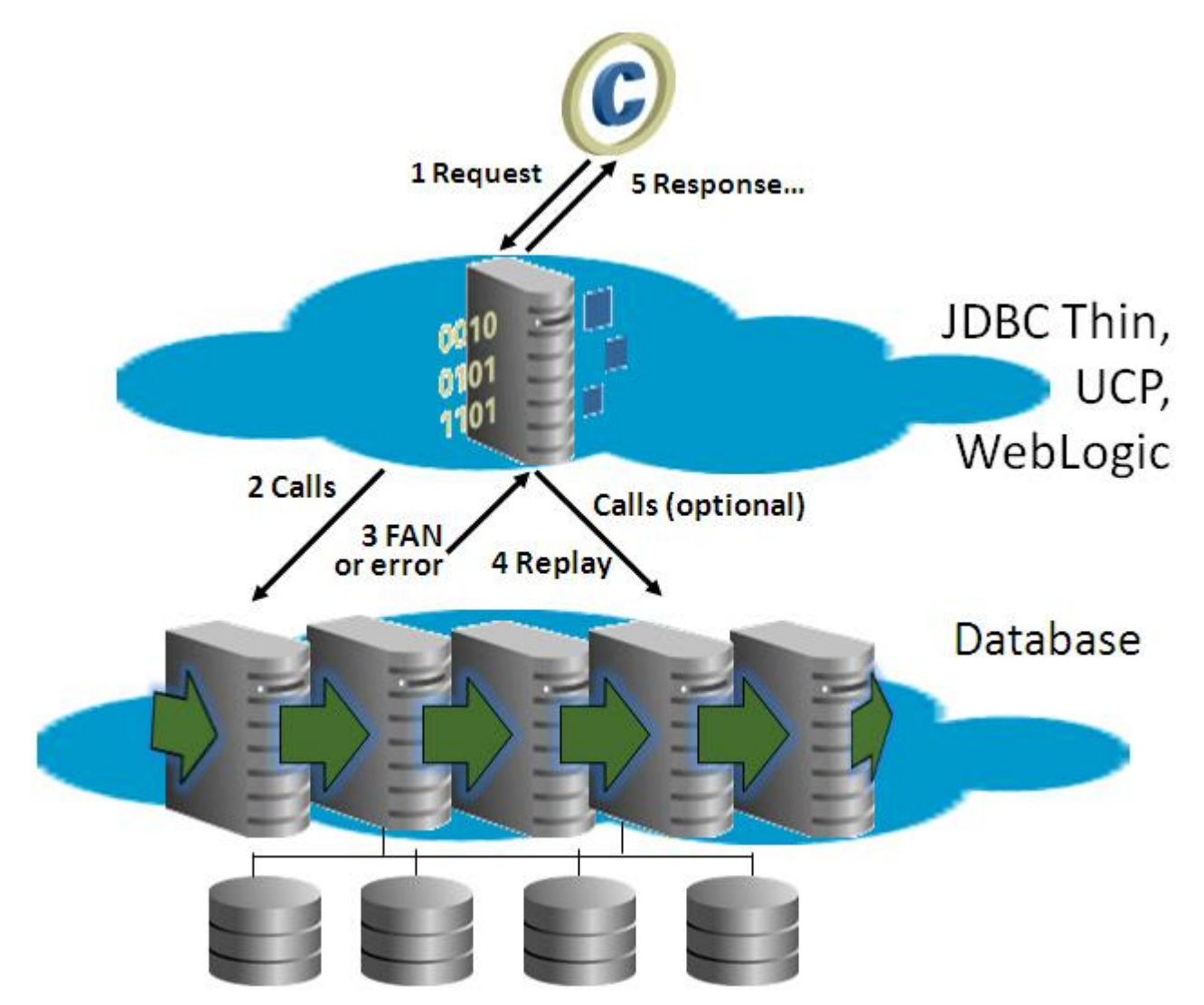

回復可能なエラーの後にデータベース・セッションのリカバリを試行するために、アプリケーション・コンティニュイティは次のステップを 実行します。

ノート:

- データベース・セッションのリカバリ・ステップは、計画外の停止と計画的な停止の両方に適用されますが、特定の ステップは停止のタイプに応じて変化します。
- 1. クライアント・アプリケーションが要求を発行します。この要求は、中間層(ユニバーサル接続プール(UCP)、ODP.NET、 WebLogic Server、OCIセッション・プール、Tuxedo、またはUCPを使用するサード・パーティ・プールなど)に渡され てデータベースに転送されます。アプリケーションは、JDBCリプレイ・ドライバまたはOCIドライバを使用して直接データ ベースに要求を発行することもあります。
- 2. 中間層またはJDBCリプレイ・ドライバやOCIドライバが要求内の各コールを発行します。
- 3. 計画済または計画外のDOWN高速アプリケーション通知(FAN)イベントまたはリカバリ可能なエラーが発生します。FAN または高速接続フェイルオーバー(FCF)により、デッド状態の物理セッションが中断されます。
- 4. アプリケーション・コンティニュイティがリプレイを開始し、次を実行します。
	- a. デッド状態の物理セッションを新しいクリーンなセッションに置き換えます。
	- b. 進行中のトランザクションがオープンであった場合、その結果を確認するためにトランザクション・ガードを使用し てリプレイを準備します。
	- c. FAILOVER\_RESTORE=LEVEL1またはFAILOVER\_TYPE=AUTOの場合、アプリケーション・コンティニュイティでは共

通の初期セッション状態をリストアします。アプリケーション・コンティニュイティは、アプリケーションがコールバック 時にFAILOVER\_RESTOREで指定されていない初期セッション状態も設定している場合、ラベル・コールバックま たは初期コールバックを使用します

- d. トランザクション状態および非トランザクション状態をリカバリし、クライアント・ドライバによって確認されたデータ およびメッセージが、クライアントが確認して決定した可能性があったものと同じであることをステップごとに検証 し、データベース・セッションを再構築します。
- e. リプレイが終了し、ランタイム・モードに戻ります。
- f. 最後にキューに入れられたコールを発行します。

これは、停止が検出されたときに実行された最後のコールです。リプレイ時には、このコールのみがCOMMITを実 行できます。セッションの再構築の途中でCOMMITが行われると、リプレイは中断されます(自律型トランザクショ ンは除く)。

5. レスポンスがアプリケーションに戻されます。

リプレイが成功した場合、アプリケーションは問題をマスクした状態で続行できます。失敗した場合、アプリケーションは 元のエラーを処理する必要があります。

通信障害後のアプリケーション・コンティニュイティの動作は、関連するOracle製品およびテクノロジによって異なります。たとえ ば:

- Oracle RACまたはOracle Active Data Guardファームを使用している場合、実行中の別のインスタンスで接続 が再確立された後、アプリケーション・コンティニュイティはセッションを再構築し、最後のトランザクション(進行中のものが ある場合)をリプレイしようとします。
- Oracle Active Data Guardを使用し、スタンバイ・サイトにフェイルオーバーする場合、アプリケーション・コンティニュ イティはフェイルオーバー・インスタンスに接続し、セッションを再構築し、最後のトランザクション(トランザクションが進行 中であった場合)をリプレイしようとします。(Oracle Active Data Guardスイッチオーバーおよびフェイルオーバーに よってデータが失われ、これがラグが承認されたOracle Active Data Guardリーダー・ファームでない場合、アプリ ケーション・コンティニュイティはリプレイしません)。
- Oracle RACまたはOracle RAC One Nodeを使用していて、Oracle Active Data Guardは使用していない場 合、停止が原因ですべてのパブリック・ネットワークが中断されるか、データベースまたはデータベース・セッションがしばらく の間停止すると、アプリケーション・コンティニュイティは、セッションを再構築し、接続がリストアされた後にデータベースに 対して最後のトランザクション(トランザクションが進行中であった場合)をリプレイしようとします。
- 個別のサービスごとにSRVCTLコマンドを実行する必要はなくなり、影響を受けるすべてのサービスのノード名、データ ベース名、プラガブル・データベース名、またはインスタンス名を指定することのみが必要になります。

### **関連項目**

[計画メンテナンスに対するアプリケーション・コンティニュイティの使用](#page-208-0)

# <span id="page-191-0"></span>**アプリケーション・コンティニュイティの使用のアクション**

アプリケーション・コンティニュイティは、Oracle統合スタックを使用しているときに、アプリケーションの変更なしに(またはわずかな 変更で)停止をマスクします。

# **Oracle Application Continuityおよび透過的アプリケーション・コンティニュイティのサポート**

アプリケーション・コンティニュイティのサポートは、多くのOracleアプリケーションに統合されています。

アプリケーション・コンティニュイティは、次のOracleテクノロジを使用した一般的な用途で使用できます。

- ODP.NET、管理対象外ドライバ12.2以降
- OCIセッション・プール12.2以降
- ユニバーサル接続プール12.1以降
- Oracle WebLogic Server 12c
- JDBC Thin Oracleリプレイ・ドライバ12.1以降
- Java接続プールまたはスタンドアロンJavaアプリケーション(Oracle JDBC Replay Driver 12c以降をリクエスト 境界で使用)
- SOL\*Plus 19.3以降
- ユニバーサル接続プールを使用したサード・パーティのJDBCアプリケーション・サーバー

透過的アプリケーション・コンティニュイティは、次のOracleテクノロジとともに一般的な用途で使用できます。

- Oracle Call Interface (OCI)およびOracle C++ Call Interface (OCCI)
- ODP.NET、管理対象外ドライバ12.2以降
- Oracle Tuxedo 19.3以降
- OCIセッション・プール12.2以降
- SOL\*Plus 19.3以降
- Oracle JDBC OCIドライバ(Thickドライバは一般に非推奨)

Javaのアプリケーション・コンティニュイティは、ユニバーサル接続プール、WebLogicデータ・ソース(非XAおよびXAデータ・ソース を含む)に埋め込まれています。また、JDBC Thinリプレイ・ドライバ単独(Apache TomcatやカスタムのJava接続プールなど、 Oracle接続プールなしのJDBCリプレイ・ドライバ)で使用できます。OCIのアプリケーション・コンティニュイティは、SQL\*Plus、 OCIセッション・プール12.2以降、およびODP.NET Unmanaged Providerに埋め込まれています。透過的アプリケーショ ン・コンティニュイティを使用すると、Oracle Database 18c以降ではJDBCアプリケーション、およびOracle Database 19c (19.3)以降ではOCIアプリケーションが自動的に有効になります。

接続プールまたはコンテナがOracle接続プールを使用しない場合、多くのサード・パーティのJavaアプリケーションは、ユニバーサ ル接続プールによる接続プールの置換を完全にサポートしています。これには、IBM WebSphereとApache Tomcatが含ま れます。また、アプリケーションは独自のリクエスト境界を追加できます(Javaの場合のみ)。

#### リクエスト境界

Oracle Databaseリリース12.1.以降、リクエスト境界はOracle接続プールに埋め込まれています。リクエスト境界は、JDK9 以降の標準であるサード・パーティ製Javaアプリケーション・サーバーにも埋め込まれています。Oracle接続プールを使用すると、 各リプレイのサイズを定めるリクエスト境界がチェックアウト時およびチェックイン時に暗黙的にマークされます。サード・パーティの接 続プールを使用するときは、UCPを使用するか(Javaの場合)、透過的アプリケーション・コンティニュイティを使用するか、リクエス ト境界を追加するか、JDK9以降の標準であるサード・パーティ製Javaアプリケーション・サーバーを使用します。リクエスト境界 は、透過的アプリケーション・コンティニュイティの使用時に状態追跡を使用して検出されます。この機能は、Oracle Database 18c Javaリプレイ・ドライバおよびOracle Database 19c OCIドライバ(オープン・ソースとODBCを含む)以降 で使用できます。

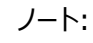

Oracle Database 18c のみ: Java には初期 beginRequest が必要になります。これは、最新バージョンの Java リプレイ・ドライバを使用しているときには不要です。

**関連項目**

- [Oracle Data Provider for .NET](https://docs.oracle.com/pls/topic/lookup?ctx=en/database/oracle/oracle-database/19/racad&id=ODPNT-GUID-635BAE6C-7D0B-4CF2-ADD8-8DB531B9C52E)の概要
- JDBC[の概要](https://docs.oracle.com/pls/topic/lookup?ctx=en/database/oracle/oracle-database/19/racad&id=JJDBC-GUID-864DB502-5E50-4044-8132-33D6AAF8927A)

## **アプリケーション・コンティニュイティ構成タスクの概要**

各種Oracleアプリケーションのアプリケーション・コンティニュイティ機能が自動的に使用されます(必要なサービス属性を設定し た場合)。

アプリケーション・コンティニュイティのサポートは多くのOracleアプリケーションに統合されているため、アプリケーション・コンティニュ イティに関連するサービス属性を設定する場合、それらのアプリケーションの機能は自動的に使用されます。

アプリケーションの透過的リプレイを確実にするための主なアクションは次のとおりです。

1. Javaを使用している場合のみ、アプリケーションがOracle JDBCの具象クラスを使用するかどうか判別します。アプリ ケーション・コンティニュイティを使用するには、非推奨の具象クラスを置換する必要があります。

ORAchkユーティリティに-acchkパラメータを使用して、アプリケーションに具象クラスがあるかどうかを確認します。リプレ イされてはならないものがある場合は、アプリケーション・コンティニュイティのない接続を使用します。(ほとんどのアプリ ケーションがリプレイ可能です)。

### **関連項目:**

ORAchkの詳細は、*Oracle Autonomous Health Frameworkユーザーズ・ガイド*を参照してください 2. 必要なCPUおよびメモリー・リソースがあることを確認します。

● CPU: アプリケーション・コンティニュイティは、クライアント側とサーバー側で管理され、動作のための最小限の CPUオーバーヘッドが必要になります。

クライアントでは、プロキシ・オブジェクトの構築とガベージ・コレクション(GC)のためにCPUが使用されます。

サーバーでは、CPUは検証のために使用されます。CPUオーバーヘッドは、検証がハードウェアによって補佐さ れている、現在のIntelおよびSPARCチップを使用したプラットフォームでは減少します。

● メモリー: アプリケーション・コンティニュイティを使用している場合、呼出しがリクエストの最後まで保持されるた め、リプレイ・ドライバにはベース・ドライバよりも多くのメモリーが必要です。リクエストの最後で、呼出しはガベー ジ・コレクタに解放されます。この処理は、クローズされた呼出しを解放するベース・ドライバによって異なります。 リプレイ・ドライバのメモリー消費量は、リクエストごとのコール数によって異なります。この数が小さい場合、リプレ イ・ドライバのメモリー消費量は少なくなり、ベース・ドライバと同程度になります。

最良のパフォーマンスを得るには、クライアント側でパラメータ-Xmxと-Xmsの両方に同じ値を設定する必要があ ります。たとえば、十分なメモリーがある場合、仮想マシン(VM)に4から8GB (以上)を割り当てます。たとえば、 4GBであれば-Xms4gと設定します。-Xmsパラメータがこれより低い値に設定されている場合、VMもオペレー

ティング・システムから低い値を使用するため、パフォーマンスが悪化する可能性があり、ガベージ・コレクション 操作が増加します。

3. 各リクエストに対してアプリケーションが接続プール(たとえば、WebLogic Server Pool、ユニバーサル接続プール、 OCIセッション・プール、Oracle Tuxedoリクエストまたは各リクエストのODP.NET接続プール)から接続を流用して返 却しているかどうか、またはリクエスト境界を識別するためにbeginRequestおよびendRequest APIをアプリケーション 固有の接続プールに追加するかどうかを判別します(Javaの場合のみ)。

#### 重要:

● リクエスト境界以外の場所では、Java API コールの beginRequest および endRequest は使用しないで ください(接続プールの接続の流用と返却)。endRequest は、リクエストが完了していることと、現在はス テートレスであることを示します。次の beginRequest からリプレイが開始されます。前の状態がある場合 は、FAILOVER\_RESTORE またはコールバックを使用して、その状態を再確立する必要があります。

- 4. アプリケーション・コンティニュイティは、リクエスト内のすべての状態をリプレイします。アプリケーションが接続を公表する前 に状態を設定する場合は、FAILOVER\_RESTOREまたはコールバックが必要です。Oracle WebLogic Serverまたは ユニバーサル接続プールの使用時には、FAILOVER\_RESTORE、接続ラベリングまたはトリガーを使用します。OCIセッ ション・プール、Oracle TuxedoまたはODP.NETをOracle Database 18c以降のクライアントともに使用する場 合、FAILOVER\_RESTOREを使用して、必要な場合はTAFコールバックのみを追加します。ラベリングはランタイムとリプレ イの両方で使用されます。
- 5. アプリケーションがフェイルオーバー時にSYSDATE、SYSTIMESTAMPおよびSYS\_GUIDとその順序を必要とするか、さらにこ れらの元の値の維持構成を行う必要があるかどうかを判別します。
- 6. session state consistency値のアプリケーション・スタイルを評価し、サービスに適した値を設定します。
	- session state consistencvがAUTOに設定されている場合、透過的アプリケーション・コンティニュイティは セッション状態を監視し、処理を決定します。状態の使用状況が不明か、状態が将来変更されることがわ かっている場合は、透過的アプリケーション・コンティニュイティを使用します。追加の事前設定された状態をリ ストアする必要がある場合があるため、事前設定されたセッション状態のリストを参照してください。
	- session\_state\_consistencyがDYNAMICに設定されている場合、アプリケーションはリクエスト時に環境また は設定を変更します。リプレイは、最初のCOMMITの後、次のリクエストの開始まで無効化されます。デフォルト のモードはDYNAMICであり、ほとんどのアプリケーションに適しています。
	- session state consistencyがSTATICに設定されている場合、アプリケーションは、初期設定後にセッショ ン状態を変更しません。このモードは、PL/SQL状態を使用せずにトランザクションの途中でALTERを使用しな い、データベースに依存しないアプリケーションの基本的なモードです。透過的アプリケーション・コンティニュイ ティは、session\_state\_consistencyをSTATICではなくAUTOに設定して使用します。AUTO設定により、セッ ション・ステートが静的であることが検証されます。
- 7. アプリケーションにリプレイが不要なリクエストがあるかどうかを調べます。

たとえば、外部PL/SQLアクションを使用するリクエストに対して、リプレイを無効化する必要がある場合があります。

- 8. 次の構成のガイドラインに従ってください。
	- Javaの場合は、Oracle Database 12c リリース1 (12.1.0.1)以降を使用します。OCIベースのアプリ ケーションの場合は、Oracle Database 12c リリース2 (12.2)以降を使用します。
	- .NETアプリケーションの場合は、Oracle Database 12c リリース2 (12.2)以降に接続している ODP.NET管理対象外ドライバ12.2以降を使用します。デフォルトでは、この構成でODP.NETアプリケー

ションのアプリケーション・コンティニュイティが有効化されます。OCIセッション・プールを使用しないOCIベース・ アプリケーション(SQL\*Plusを含む)を使用する場合は、自動で境界が追加される透過的アプリケーション・コ ンティニュイティを使用します。

● Javaベースのアプリケーションでは、JDBC Replayデータソースに対して構成されたユニバーサル接続プール 12.1 (以上)またはWebLogic Server 12.1.2 (以上)を使用します。または、サード・パーティ・アプリケー ション(サード・パーティJDBCプールなど)の場合はJDBCリプレイ・ドライバを使用します。IBM WebSphere、 Apache TomcatおよびRedHat Springの場合は、プールされたデータ・ソースとしてUCPを使用すること が最も効果的なソリューションになります。

カスタムJavaプールおよびスタンドアロンJavaアプリケーションは、JDBC Replayデータソースを直接使用する こともできます。カスタムJavaプールとスタンドアロン・アプリケーションを使用する場合は、自動で境界が追加さ れる透過的アプリケーション・コンティニュイティの使用をお薦めします。アプリケーションに、Java APIの beginRequestとendRequestを追加することもできます。

- アプリケーションがOracle接続プールからの接続の流用および戻しを行わない場合は、明示的にリクエスト境 界をマークしてください。たとえば、カスタムJDBCプールなどのプールを使用する場合は、自動で境界が追加さ れる透過的アプリケーション・コンティニュイティの使用をお薦めします。アプリケーションに、Java APIの beginRequestとendRequestを追加することもできます。これらのAPIは、接続プールのないスタンドアロン JDBCアプリケーションに対しても使用できます。
- エラーに対する高速な中断としてFANを有効化します。これは、フェイルオーバーが開始する前にTCPハングが 発生することを回避するにはを不可欠です。12.2 FANはJDBCドライバおよびOCIドライバに組み込まれ、 Javaではデフォルトでオンになっています。
- 接続にはデータベース・サービスを使用します。SIDやインスタンス名、または管理サービス(DB\_NAMEまたは DB\_UNIQUE\_NAME)は使用しないでください。
- 新規着信接続に対する再試行およびこれらの再試行間の遅延を設定する接続文字列を使用します。
- サービスに対して、アプリケーション・コンティニュイティの手動モードの場合はFAILOVER\_TYPEをTRANSACTION に設定するか、透過的アプリケーション・コンティニュイティの場合はFAILOVER\_TYPEをAUTOに設定します。 COMMIT\_OUTCOMEをTRUEに設定し、OCI FANに対してNOTIFICATIONをTRUE-に設定します。必要に応じて、 使用に適した接続を探す場合は、GOALをSERVICE\_TIMEに、CLB\_GOALをLONGに設定します。
- リクエスト境界および保護レベルの統計を使用してカバレッジのレベルを監視します。さらに詳細情報が必要 な場合、アプリケーション・コンティニュイティ・チェック・カバレッジ(ORAchkユーティリティに付属)を使用すると、 アプリケーション・コンティニュイティによって完全に保護されているリクエストの割合と、完全には保護されていな いリクエストの場所が報告されます。このカバレッジ・チェックは、デプロイメントの前と、アプリケーションの変更後 に使用します。開発者と管理者は、アプリケーション・リリースが基盤のインフラストラクチャの障害から、どの程 度適切に保護されているかを認識できます。問題がある場合、アプリケーションのリリース前に、その問題を修 正できます。または、カバレッジのレベルを考えて放棄します。

# **高可用性およびアプリケーション・コンティニュイティに対応する接続の構成**

高可用性のアプリケーションに使用する接続を構成する際の一般的な推奨事項を示します。

Javaを使用している場合、oracle.jdbc.replay.OracleDataSourceImpl、

oracle.jdbc.replay.OracleConnectionPoolDataSourceImplまたは

oracle.jdbc.replay.driver.OracleXADataSourceImplデータ・ソースを使用して、JDBC接続を取得する必要がありま

す。これらのデータ・ソースは、すべてのOracle JDBCデータソース(oracle.jdbc.pool.OracleDataSourceなど)のプロパティ および構成パラメータをすべてサポートしています。

OCIベースのアプリケーション(SQL\*Plus、ODP.NET、OCIドライバ12.2以降など)は、アプリケーション・コンティニュイティをサ ポートしています。

接続URLの使用時には次の点に注意する必要があります。

- データベースのREMOTE LISTENER設定がクライアントのADDRESS LISTのアドレスと一致しない場合、接続は行われず、 「サービスが見つかりません」と表示されます。このため、データベースのREMOTE\_LISTENER設定はクライアント のADDRESS LIST内のアドレスと一致する必要があります。
	- 接続文字列がSCAN名を使用する場合は、REMOTE\_LISTENERにSCAN名を設定する必要があります。
	- 接続文字列がホストVIPのADDRESS\_LISTを使用する場合は、REMOTE\_LISTENERにすべてのSCAN VIPと すべてのホストVIPを含むアドレス・リストを設定する必要があります

#### ノート:

場所に依存しない SCAN を使用すると、ノードの追加時や削除時または別のノードで実行するための データベースの変更時に、クライアントを再構成する必要がなくなります。

● 接続文字列にRETRY\_COUNT、RETRY\_DELAY、CONNECT\_TIMEOUTおよびTRANSPORT\_CONNECT\_TIMEOUTパラメータを 設定します。これらの設定により、ランタイム時、リプレイ時、および計画済停止の作業排出時に新規接続の取得効 率が向上します。

CONNECT TIMEOUTは、sqlnet.oraファイル内のSQLNET.OUTBOUND\_CONNECT\_TIMEOUTパラメータと等価であり、完 全接続に適用されます。TRANSPORT\_CONNECT\_TIMEOUTパラメータは、アドレスごとに適用されます。

- CONNECT TIMEOUTを上限値に設定して、過剰なログインを防止します。低い値にすると、ログイン・ストームが発生して、 アプリケーションやサーバー・プールが取消しと再試行を繰り返す可能性があります。(RETRY\_COUNT+1)\*RETRY\_DELAY またはCONNECT\_TIMEOUTは、レスポンス時間のSLAよりも大きな値に設定しないでください。アプリケーションは、レスポ ンス時間のSLAの範囲内で接続するか、エラーを受信する必要があります。
- Oracle Databaseリリース19c以降、高可用性機能があるため、簡易接続構文を使用できます。たとえば:

primary-vip, secondary-vip:1521/sales.example.com?connect\_timeout=90&transport\_connect\_timeout =3&retry\_count=30&retry\_delay=3

#### 例6-6 ONSのTNSエントリの例

次に、Transparent Network Substrate (TNSエントリ)の例を示します。これは、Oracle Notification Service (ONS)を自動構成する際に必須のTNS書式です。ONSは、高速アプリケーション通知(FAN)に使用されるトランスポート・シ ステムです。アプリケーション・コンティニュイティでFANを使用して、高速の停止検出を提供することをお薦めします。

```
myAlias=(DESCRIPTION= 
    (CONNECT_TIMEOUT=90)(RETRY_COUNT=30)(RETRY_DELAY=3)(TRANSPORT_CONNECT_TIMEOUT=3)
    (ADDRESS_LIST=
       (LOAD_BALANCE=ON)
       (ADDRESS=(PROTOCOL=TCP)(HOST=RAC-scan)(PORT=1521)))
    (ADDRESS_LIST=
       (LOAD_BALANCE=ON)
       (ADDRESS=(PROTOCOL=TCP)(HOST=DG-Scan)(PORT=1521)))
```
### **関連項目**

- tnsnames.ora[ファイル内のローカル・ネーミング・パラメータ](https://docs.oracle.com/pls/topic/lookup?ctx=en/database/oracle/oracle-database/19/racad&id=NETRF-GUID-A3F9D023-9CC4-445D-8921-6E40BD900EAD)
- [Oracle Data Provider for .NET](https://docs.oracle.com/pls/topic/lookup?ctx=en/database/oracle/oracle-database/19/racad&id=ODPNT-GUID-1308ACD5-025A-468E-834A-CAB59FE9BB59)のインストールおよび構成

## **アプリケーション・コンティニュイティのためのOracle Databaseの構成**

アプリケーション・コンティニュイティを使用するには、Oracle Database構成に次が含まれている必要があります。

- Oracle Real Application Clusters (Oracle RAC)、Oracle RAC One Node、Oracle Data Guardまた はOracle Active Data Guardを使用している場合、Oracle Database 12cのプールおよびドライバと通信する ためにOracle Notification Service (ONS)とともにFANが構成されていることを確認します。
- リプレイおよびロード・バランシングにサービスのサービス属性を設定します。たとえば、次を設定します。
	- FAILOVER TYPE = AUTO | TRANSACTION: 透過的アプリケーション・コンティニュイティの場合、 FAILOVER\_TYPE=AUTOを使用するか、手動アプリケーション・コンティニュイティの場合、 FAILOVER\_TYPE=TRANSACTIONを使用します。この属性は、リプレイ・ドライバおよびアプリケーション・コンティ ニュイティのリプレイ機能を有効にします。Oracleドライバは、データベース・セッション中に発行されたすべての リプレイ可能な文を追跡します。すべての文がリプレイ可能で、進行中のトランザクションがコミットしなかったか、 セッションが対話中の場合、Oracleでは計画済または計画外のデータベース停止の後にコミットしていない作 業をリプレイします。このモードでは、追加のアプリケーション・ステップを使用しないで自動的にトランザクション 状態および非トランザクション状態を再確立します。
	- REPLAY INITIATION\_TIMEOUT = n: リプレイの開始を許可するまでの期間(秒数)を設定する場合(nには、 必要に応じて60、300、900、1800などを指定できます)。
	- FAILOVER\_RETRIES = 30: リプレイごとに接続の再試行回数を指定する場合
	- FAILOVER\_DELAY = 10: 接続の再試行間の遅延時間を秒単位で設定する場合
	- GOAL = SERVICE TIME: Oracle RACまたはOracle Global Data Servicesを使用する場合の推奨設 定です
	- CLB GOAL = SHORT: Oracle RACまたはOracle Global Data Servicesを使用する場合の推奨設定 です
	- COMMIT OUTCOME = TRUE: トランザクション・ガードを使用する場合
	- FAILOVER\_RESTORE = AUTO | LEVEL1: 透過的アプリケーション・コンティニュイティに FAILOVER\_RESTORE=AUTOを、手動アプリケーション・コンティニュイティにFAILOVER\_RESTORE=LEVEL1を使用 します。リプレイの開始前に、接続プールに事前設定されているクライアント状態を自動的にリストアするには —AUTOCOMMIT状態(JavaおよびSQL\*Plus用)、NLS状態およびTAGS (MODULE、ACTION、 ECID、CLIENT\_ID、CLIENT\_INFO)状態を含む。
- アプリケーション・コンティニュイティを使用してフェイルオーバーさせるデータベース・ユーザーに、アプリケーション・コンティ ニュイティ・パッケージの権限(DBMS\_APP\_CONT)を付与します。次に例を示します。

GRANT EXECUTE ON DBMS APP CONT TO user name;

● DB\_NAMEまたはDB\_UNIQUE\_NAMEに対応するデータベース・サービスは使用しないでください。また、高可用性のデフォル ト・データベース・サービスも使用しないでください。このサービスは有効化および無効化できず、Oracle RACで再配置 することもOracle Data Guardに切り替えることもできないためです。このサービスは、Oracle Enterprise Manager Cloud Control (Cloud Control)およびDBA用として予約されています。

# **アプリケーション・コンティニュイティのリプレイ前の初期状態の確立**

一部のアプリケーションは、接続を使用できるようにするために、まず、初期状態を設定します。

アプリケーション・コンティニュイティは、この初期状態をリプレイの開始前に確立する必要があります。このようなアプリケーションの 場合は、FAILOVER\_RESTOREによって、ここに示した一般的な状態をリストアします。アプリケーションで事前設定される状態が ここにリストされていない場合で、アプリケーションが初期状態を必要とする場合は、別のコールバックを追加する必要があります。

### **関連項目:**

各リリースでリストアされるパラメータが増えるため、ご使用のプラットフォーム用の『Oracle Databaseリリース・ノート』 次に、事前設定が可能な状態の例を示します。

- PL/SQLパッケージの状態
- NLS設定
- オプティマイザ設定

リクエスト時に、アプリケーション・コンティニュイティはリクエストの状態全体を再確立します。この前提条件は、アプリケーション・コ ンティニュイティがリプレイを開始する前の初期状態のためのものです。

必要とされるすべての状態がFAILOVER\_RESTOREによってリストアされる場合、コールバックは不要です。これは、ほとんどすべて のアプリケーションに当てはまります。

この項のトピックは、リクエストの開始時にのみ状態を設定するアプリケーションや、事前設定された状態で接続を使用すること でパフォーマンスが向上するステートフル・アプリケーションに適用されます。

- **[FAILOVER\\_RESTORE](#page-198-0)**
- FAILOVER RESTOREによってリストアされる状態
- FAILOVER RESTORE拡張
- FAILOVER RESTOREのためのキーストアの構成
- [FAILOVER\\_RESTORE](#page-203-0)のためのウォレットとSQLNET.ORAの構成
- FAILOVER RESTORE = NONEおよびコールバックなし
- [接続ラベリング](#page-205-1)
- [接続初期化コールバック](#page-205-2)

## <span id="page-198-0"></span>**FAILOVER\_RESTORE**

FAILOVER\_RESTOREをLEVEL1(手動アプリケーション・コンティニュイティの場合)またはAUTO(透過的アプリケーション・コンティニュ イティの場合)に設定すると、リクエストのリプレイ前に一般的な状態の初期設定が自動的にリストアされます。

FAILOVER\_RESTOREは、サービスの設定です。Oracle Database 12.2以降で使用可能なFAILOVER\_RESTOREにより、クラ イアント側のアプリケーションに使用可能なすべてのセッション・ステートが自動的にリストアされます。

すべてのアプリケーションでFAILOVER\_RESTOREをLEVEL1またはAUTOに設定することをお薦めします。

リストアされるクライアント側のセッション状態については、「FAILOVER\_RESTORE[によってリストアされる状態」](#page-199-0)を参照してくだ さい。

# <span id="page-199-0"></span>**FAILOVER\_RESTOREによってリストアされる状態**

このトピックでは、FAILOVER\_RESTOREがLEVEL1またはAUTOに設定されている場合に、リストアされるセッション状態とサポートさ れないセッション状態を示します。

リストアされるセッション状態

- $\bullet$  NLS CALENDAR
- NLS CURRENCY
- $\bullet$  NLS DATE FORMAT
- $\bullet$  NLS DATE LANGUAGE
- $\bullet$  NLS\_DUAL\_CURRENCY
- $\bullet$  NLS ISO CURRENCY
- $\bullet$  NLS LANGUAGE
- $\bullet$  NLS LENGTH SEMANTICS
- $\bullet$  NLS NCHAR CONV EXCP
- $\bullet$  NLS\_NUMERIC\_CHARACTER
- NLS SORT
- $\bullet$  NLS TERRITORY
- $\bullet$  NLS TIME FORMAT
- $\bullet$  NLS\_TIME\_TZ\_FORMAT
- $\bullet$  TIME ZONE
- $\bullet$  NLS TIMESTAMP FORMAT
- $\bullet$  NLS\_TIMESTAMP\_TZ\_FORMAT
- $\bullet$  CURRENT\_SCHEMA
- $\bullet$  MODULE
- ACTION
- $\bullet$  CLIENT ID
- AUTOCOMMIT状態(JavaおよびSQL\*Plusの場合)
- CONTAINER (PDB)およびSERVICE
- ROLES (引き続きコールバックを必要とするセキュア・ロールは除く)
- $\bullet$  ROW ARCHIVAL
- $\bullet$  EDITION
- $\bullet$  ERROR\_ON\_OVERLAP\_TIME
- $\bullet$  SQL TRANSLATION PROFILE
- CLIENT\_INFO(JDBC)

FAILOVER RESTORE=AUTOではリストアされないセッション状態

次のものはTHINドライバではサポートされていません。そのため、自動リストア・オプションから除外されます。

- NLS COMP
- $\bullet$  CALL COLLECT TIME
- $\bullet$  CLIENT\_INFO

### <span id="page-200-0"></span>**FAILOVER\_RESTORE拡張**

Oracle Database 19.5およびOracleクライアント・ドライバ19.5以降では、アプリケーションが共通のクライアント側セッション 状態以外のセッション状態を使用する場合、FAILOVER\_RESTOREは、リクエストがリプレイされる前にALTER\_SESSIONで設定し たすべてのセッション・パラメータをリストアします。

フェイルオーバー時に、拡張FAILOVER\_RESTOREは、セッションで変更されたセッション・パラメータをリストアします。リストアされる セッション・パラメータには、セッションで設定されたoptimizer\_capture\_sql\_plan\_baselinesやcreate\_stored\_outlines などがあります。

セッション・パラメータのリストアにログオン・トリガー、接続ラベルまたはコールバックをすでに使用している場合は、それらを引き続 き使用できます。ラベルとコールバックは、拡張FAILOVER\_RESTOREの有無にかかわらず完全にサポートされています。拡張 FAILOVER\_RESTOREの使用には、アプリケーションの変更に合わせた更新の必要がないという利点があります。

この機能を使用するには、FAILOVER\_RESTOREをLEVEL1またはAUTOに設定して、ディクショナリ資格証明がシステムで暗号化さ れるようにする必要があります。

ディクショナリ資格証明の暗号化用にウォレットまたはキーストアを追加する方法は2つあります。

- 推奨: WALLET\_ROOTデータベース・インスタンス初期化パラメータを使用して、ウォレットの場所を指定します。ウォレット の場所に初期化パラメータを使用すると、Oracle Real Application Clusters (Oracle RAC)とOracle Data Guardの間の一貫性が確保されます。この方法には、データベースのローリング再起動が必要です。
- ウォレットの場所を指すように、データベース・サーバーのTNS ADMINディレクトリ内にあるsqlnet.oraファイルを変更しま す。この方法ではデータベースの再起動は必要ありません。ただし、Microsoft Windowsオペレーティング・システムで データベースを実行している場合は再起動が必要です。すべてのORACLE\_HOMEディレクトリでsqlnet.oraファイルの一 貫性が保たれていることを確認する必要があります。また、データベースのアップグレードを実行するときには、 sqlnet.oraに追加のメンテナンスが必要になる場合もあります。

### **関連項目**

- Oracle Databaseのアップグレード時の[Oracle Net Services](https://docs.oracle.com/pls/topic/lookup?ctx=en/database/oracle/oracle-database/19/racad&id=UPGRD-GUID-6732E4F8-93B5-4257-A8FC-5257F28E44E3)に関する推奨事項
- [アプリケーション・コンテキストを使用したユーザー情報の取得](https://docs.oracle.com/pls/topic/lookup?ctx=en/database/oracle/oracle-database/19/racad&id=DBSEG-GUID-51C9D5FA-6787-4F05-82EF-A5968BEDC5A0)
- [接続初期化コールバック](#page-205-2)

## <span id="page-200-1"></span>**FAILOVER\_RESTOREのためのキーストアの構成**

次のステップを使用して、FAILOVER\_RESTOREで使用するためのソフトウェア・キーストア(ウォレット)と透過的データ暗号化 (TDE)を使用してディクショナリ資格証明の暗号化を構成します。

- 1. Oracle Autonomous Databaseを使用している場合は、ここに示すステップを実行する必要はありません。 Oracle Autonomous Databaseの場合、すでにソフトウェア・キーストアが存在していて、ディクショナリ資格証明が 暗号化されています。
- 2. Oracle Autonomous Databaseを使用していない場合は、すでにシステムがディクショナリ資格証明の暗号化を 強制するように構成されているかどうかを確認します。
	- a. 次のSQL問合せを使用して、ウォレット(キーストア)が存在していることを確認します。

```
SELECT con_id, wrl_type, status , wallet type FROM V$ENCRYPTION WALLET
ORDER BY con_id;
   CON ID WRL TYPE STATUS WALLET TYPE
```
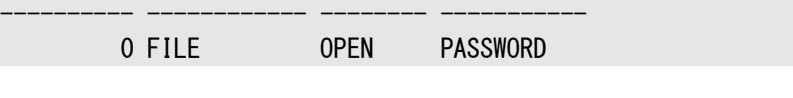

このSQL問合せで行が戻されない場合は、ウォレット(キーストア)が存在していません。

b. 次のSQL問合せを使用して、ディクショナリ資格証明が暗号化されていることを確認します。

SQL> SELECT enforcement FROM DICTIONARY\_CREDENTIALS\_ENCRYPT; ENFORCEMENT --------------- ENABLED

このSQL問合せでDISABLEDが返される場合、ディクショナリは暗号化されません。

ウォレットと暗号化したディクショナリ資格証明の準備が完了していると、サービスの属性を設定することで拡張 FAILOVER\_RESTOREを使用できます。この手順の以降のステップを完了する必要はありません。

既存のウォレットがない場合やディクショナリ資格証明の暗号化を有効にする必要がある場合は、次のステップに進み ます。

3. ソフトウェア・キーストアを使用するようにデータベースを構成します。

次のステップは、SYSKM権限を持つオペレータが実行する必要があります。オペレータ・ユーザーにロールSYSKMを付与し ます。

a. 必要に応じて、ウォレットを格納するディレクトリを作成します。

選択した場所はOracle RACノード間で共有して、Oracle Data Guardサイトにレプリケートする必要があ ります。Oracle RACの場合、ディレクトリは共有記憶域上にあることが必要です。

- b. 静的な初期化パラメータWALLET\_ROOTを変更します。 パラメータの値は、ウォレットが格納されているディレクトリにする必要があります。 ALTER SYSTEM SET WALLET\_ROOT='/myOracleBase/admin/wallet/' SCOPE=spfile;
- c. 初期化パラメータTDE\_CONFIGURATIONを変更して、ソフトウェア・キーストアを指定します。 ALTER SYSTEM SET TDE CONFIGURATION="KEYSTORE CONFIGURATION=FILE" SCOPE=BOTH SID='\*'
- d. データベース・インスタンスのローリング再起動を実行し、新しい初期化パラメータをアクティブ化します。

たとえば、orclという名前の2ノード・クラスタ・データベースがあり、インスタンス名がorcl1とorcl2の場合は、 次のコマンドを使用して、データベースが完全に停止しないように各インスタンスを個別に停止および再起動し ます。

```
$ srvctl stop instance -db orcl -instance orcl1 -drain_timeout 600 -stopoption 
IMMEDIATE
$ srvctl start instance -db orcl -instance orcl1
```
srvctl stop instance -db orcl -instance orcl2 -drain\_timeout 600 -stopoption IMMEDIATE srvctl start instance -db orcl -instance orcl2

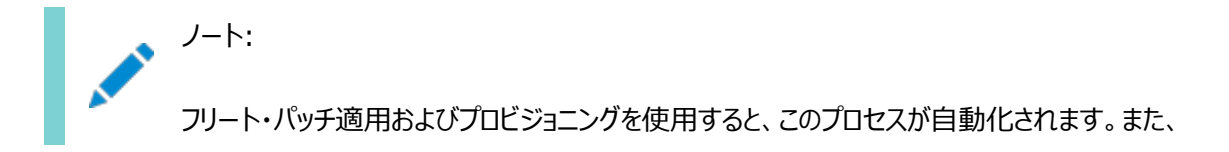

パッチ・アップグレード時にパラメータを変更する場合は、かわりに使用できます。

e. インスタンスの再起動後に、パラメータが正しい値に設定されていることを確認します。

SQL> SHOW PARAMETER WALLET ROOT; SQL> SHOW PARAMETER TDE\_CONFIGURATION;

4. パスワードを使用してキーストアを作成します(まだキーストアが存在しない場合)。

次の例では、passwordはキーストアのパスワードです。パスワードの大文字と小文字は区別されます。キーストアのパ スワードはデータベース・ユーザーのパスワードと同じ規則に従います。

ADMINISTER KEY MANAGEMENT CREATE KEYSTORE IDENTIFIED BY "password";

5. キーストアを開いて、暗号化キーを設定します。

データベースがOracle Multitenantデータベースとして構成されている場合は、CONTAINER=all句を使用して、各 PDBにキーストアと暗号化キーを設定する必要があります。次の例では、passwordはキーストアのパスワードです。

ADMINISTER KEY MANAGEMENT SET KEYSTORE OPEN IDENTIFIED BY "password" CONTAINER=all; ADMINISTER KEY MANAGEMENT SET ENCRYPTION KEY IDENTIFIED BY "password" WITH BACKUP CONTAINER=all;

データベースがOracle Multitenantデータベースとして構成されていない場合は、次のSQLコマンドを使用します。 passwordは、キーストアのパスワードです。

ADMINISTER KEY MANAGEMENT SET KEYSTORE OPEN IDENTIFIED BY "password"; ADMINISTER KEY MANAGEMENT SET ENCRYPTION KEY IDENTIFIED BY "password" WITH BACKUP;

6. データベース・ディクショナリ資格証明を暗号化します。

SYSKMロールを持つ演算子を使用して、コンテナ・データベース(CDB)ルートと各PDBから次のSQLコマンドを実行し ます。

ALTER DATABASE DICTIONARY ENCRYPT CREDENTIALS;

情報の暗号化と復号化は、フェイルオーバーのリストア中にサーバーで自動的に実行されます。

## 警告:

ソフトウェア・キーストアとウォレットの場所をバックアップするようお薦めします。TDE ソフトウェア・キーストアまたは WALLET\_ROOT の場所を失わないようにしてください。そうしたときに、アプリケーション・コンティニュイティまたは透過的 アプリケーション・コンティニュイティの場合、新しいキーストアは作成できますが、暗号化したディクショナリ資格証明は 再インスタンス化が必要になります。ウォレット・キーに不一致があると、フェイルオーバーは成功しません。

#### **関連項目**

- [ソフトウェア・キーストアの構成](https://docs.oracle.com/pls/topic/lookup?ctx=en/database/oracle/oracle-database/19/racad&id=ASOAG-GUID-1FA85E9E-5666-4CF3-A3C7-1F8A9230B0C9)
- [キーストアおよびマスター暗号化キーの管理](https://docs.oracle.com/pls/topic/lookup?ctx=en/database/oracle/oracle-database/19/racad&id=ASOAG-GUID-0C080CA8-1812-4DCD-AC30-FE47534C7962)
- Oracle Database[製品で許可される機能、オプションおよび管理パック](https://docs.oracle.com/pls/topic/lookup?ctx=en/database/oracle/oracle-database/19/racad&id=DBLIC-GUID-0F9EB85D-4610-4EDF-89C2-4916A0E7AC87)

## <span id="page-203-0"></span>**FAILOVER\_RESTOREのためのウォレットとSQLNET.ORAの構成**

次のステップを使用して、FAILOVER\_RESTOREで使用するためのウォレットの場所を指すためにSQLNET. ORAを使用してディクショ ナリ資格証明の暗号化を構成します。

この方法ではデータベースの再起動は必要ありません。ただし、Microsoft Windowsオペレーティング・システムでデータベース を実行している場合は再起動が必要です。すべてのORACLE\_HOMEディレクトリでsqlnet.oraファイルの一貫性が保たれているこ とを確認する必要があります。

- 1. Oracle Autonomous Databaseを使用している場合は、ここに示すステップを実行する必要はありません。 Oracle Autonomous Databaseの場合、すでにソフトウェア・キーストアが存在していて、ディクショナリ資格証明が 暗号化されています。
- 2. Oracle Autonomous Databaseを使用していない場合は、すでにシステムがディクショナリ資格証明の暗号化を 強制するように構成されているかどうかを確認します。
	- a. 次のSQL問合せを使用して、ウォレットが存在していることを確認します。

SELECT con\_id, wrl\_type, status , wallet type FROM V\$ENCRYPTION WALLET ORDER BY con id; CON\_ID WRL\_TYPE STATUS WALLET\_TYPE ---------- ------------ -------- ----------- 0 FILE OPEN PASSWORD

このSQL問合せで行が戻されない場合は、ウォレット(キーストア)が存在していません。

b. 次のSQL問合せを使用して、ディクショナリ資格証明が暗号化されていることを確認します。

SQL> SELECT enforcement FROM DICTIONARY CREDENTIALS ENCRYPT; ENFORCEMENT ---------------

ENABLED

このSQL問合せでDISABLEDが返される場合、ディクショナリは暗号化されません。

ウォレットと暗号化したディクショナリ資格証明の準備が完了していると、サービスの属性を設定することで拡張 FAILOVER\_RESTOREを使用できます。この手順の以降のステップを完了する必要はありません。

既存のウォレットがない場合やディクショナリ資格証明の暗号化を有効にする必要がある場合は、次のステップに進み ます。

- 3. ウォレットを使用するようにデータベースを構成します。
	- a. TNS\_ADMIN環境変数を表示して、データベースで使用されるネットワーク構成ファイルの場所を探します。
		- LinuxおよびUNIXシステムでは、Oracleホーム・ソフトウェア所有者として、TNS\_ADMIN環境変数の 現在の設定を表示します。

\$ env | grep TNS\_ADMIN

● Microsoft Windowsシステムでは、環境変数とレジストリ(パス Computer\HKEY\_LOCAL\_MACHINE\SOFTWARE\ORACLE\KEY\_HOME\_NAME)の両方でTNS\_ADMINの 値セットを確認します。

TNS\_ADMIN変数が設定されない場合は、Oracle Net構成ファイルにデフォルトの場所の \$ORACLE\_HOME¥network¥adminが使用されます。

b. 必要に応じて、ウォレットを格納するディレクトリを作成します。

選択した場所はOracle RACノード間で共有して、Oracle Data Guardサイトにレプリケートする必要があ ります。Oracle RACの場合、ディレクトリは共有記憶域上にあることが必要です。

c. SQLNET.ORAファイルを探して編集します。

前述のサブステップで取得した場所を使用して、sqlnet.oraファイルを編集し、次のエントリを追加します。 /myOracleWalletLocは、ウォレットを格納するために作成したディレクトリの完全パス名です。

```
ENCRYPTION WALLET LOCATION =
   (SOURCE=
    (METHOD=FILE)
     (METHOD_DATA=
       (DIRECTORY=/myOracleWalletLoc)))
```
d. 初期化パラメータTDE CONFIGURATIONを変更して、ソフトウェア・キーストアを指定します。 ALTER SYSTEM SET TDE CONFIGURATION="KEYSTORE CONFIGURATION=FILE" SCOPE=BOTH SID='\*'

4. パスワードを使用してキーストアを作成します(まだキーストアが存在しない場合)。

次の例のmyOracleWalletLocは、ウォレット(またはキーストア)を格納するために作成したディレクトリのフルパス名で す。passwordは、キーストアのパスワードです。パスワードの大文字と小文字は区別されます。キーストアのパスワード はデータベース・ユーザーのパスワードと同じ規則に従います。

ADMINISTER KEY MANAGEMENT CREATE KEYSTORE '/myOracleWalletLoc' IDENTIFIED BY "password";

5. キーストアを開いて、暗号化キーを設定します。

データベースがOracle Multitenantデータベースとして構成されている場合は、CONTAINER=all句を使用して、各 PDBにキーストアと暗号化キーを設定する必要があります。次の例では、passwordはキーストアのパスワードです。

ADMINISTER KEY MANAGEMENT SET KEYSTORE OPEN IDENTIFIED BY "password" CONTAINER=all; ADMINISTER KEY MANAGEMENT SET ENCRYPTION KEY IDENTIFIED BY "password" WITH BACKUP CONTAINER=all;

データベースがOracle Multitenantデータベースとして構成されていない場合は、次のSQLコマンドを使用します。 passwordは、キーストアのパスワードです。

ADMINISTER KEY MANAGEMENT SET KEYSTORE OPEN IDENTIFIED BY "password"; ADMINISTER KEY MANAGEMENT SET ENCRYPTION KEY IDENTIFIED BY "password" WITH BACKUP;

6. データベース・ディクショナリ資格証明を暗号化します。

警告:

SYSKMロールを持つ演算子を使用して、コンテナ・データベース(CDB)ルートと各PDBから次のSQLコマンドを実行し ます。

ALTER DATABASE DICTIONARY ENCRYPT CREDENTIALS;

情報の暗号化と復号化は、フェイルオーバーのリストア中にサーバーで自動的に実行されます。

ウォレットの場所は、バックアップすることをお薦めします。ウォレットまたは場所は失われないようにしてください。そうし

たときに、アプリケーション・コンティニュイティまたは透過的アプリケーション・コンティニュイティの場合、新しいウォレット は作成できますが、暗号化したディクショナリ資格証明は再インスタンス化が必要になります。ウォレット・キーに不一 致があると、フェイルオーバーは成功しません。

### **関連項目**

- Oracle Net Services[構成ファイルの保存場所](https://docs.oracle.com/pls/topic/lookup?ctx=en/database/oracle/oracle-database/19/racad&id=UNXAR-GUID-E869A8D8-39B9-497D-9375-09D3BFA1763F)
- sqlnet.ora[を使用した透過的データ暗号化キーストアの構成](https://docs.oracle.com/pls/topic/lookup?ctx=en/database/oracle/oracle-database/19/racad&id=ASOAG-GUID-692F595E-77D7-4E77-9875-8516BDC9811A)
- Oracle Database[製品で許可される機能、オプションおよび管理パック](https://docs.oracle.com/pls/topic/lookup?ctx=en/database/oracle/oracle-database/19/racad&id=DBLIC-GUID-0F9EB85D-4610-4EDF-89C2-4916A0E7AC87)

# <span id="page-205-0"></span>**FAILOVER\_RESTORE = NONEおよびコールバックなし**

このシナリオは、Oracle Database 18cより前のデータベースおよびクライアントに適用できますが、アプリケーションはプールか らの接続を流用するときに、どのような状態も想定しません。また、初期状態を再確立するためにUCPやWebLogicラベルを使 用します。

Oracle Database 18c以降のデータベースおよびクライアントでは、すべてのアプリケーションに対してFAILOVER\_RESTOREを LEVEL1またはAUTOに設定することをお薦めします。

## <span id="page-205-1"></span>**接続ラベリング**

汎用プール機能である接続ラベリングを使用することをベスト・プラクティスとしてお薦めします。接続ラベリングが存在する場合、 アプリケーション・コンティニュイティはこれを使用します。接続ラベリングが状態を再作成するため、FAILOVER\_RESTOREをNONEに 設定できます。

このシナリオは、Universal Connection Pool (UCP)およびOracle WebLogic Serverに適用できます。接続に事前設 定された状態を活用するようアプリケーションを変更できます。接続ラベリングAPIにより、接続の一致状況が判別され、接続が 流用される際にコールバックを使用してギャップが移入されます。

## **関連項目**

[Oracle Universal Connection Pool](https://docs.oracle.com/pls/topic/lookup?ctx=en/database/oracle/oracle-database/19/racad&id=JJUCP-GUID-83526888-0AA4-4112-B962-4057D64F192B)開発者ガイド

## <span id="page-205-2"></span>**接続初期化コールバック**

このシナリオでは、リプレイ・ドライバ(JDBCまたはOCI)がアプリケーション・コールバックを使用して、実行時およびリプレイ中にセッ ションの初期状態を設定します。JDBCリプレイ・ドライバには、oracle.jdbc.replay.OracleDataSourceインタフェースで接 続初期化コールバックを登録および登録解除するために、接続初期化コールバックのインタフェースおよびメソッドが用意されて います。OCIとODP.NETの場合は、TAFコールバックを登録します。

登録されると、接続がプールから流用されるたびに、またリカバリ可能なエラー後に再接続が成功するたびに、初期化コールバッ クは実行されます。(これは、JDBC/UCP接続初期化コールバックの場合trueであり、TAFに対して同じにする必要がありま す。)ランタイムとリプレイの両方で同じコールバックを使用すると、セッションが最初に確立されたときと同じ初期化がリプレイ時に 確立されます。アプリケーションは、初期化アクションがフェイルオーバー前の元の接続時のものと同じであることを確認する必要 があります。コールバックの起動が失敗した場合、リプレイはその接続で無効になります。接続初期化コールバックは、アプリケー ションにUCPとWebLogic接続ラベリングが実装されていないため、FAILOVER\_RESTORE=AUTO(透過的アプリケーション・コン ティニュイティの場合)またはFAILOVER\_RESTORE=LEVEL1(手動アプリケーション・コンティニュイティの場合)の設定では自動的に 状態がリストアできない場合にのみ使用します。

### **アプリケーション・コンティニュイティでの再接続の遅延**

デフォルトでは、アプリケーション・コンティニュイティがフェイルオーバーを開始した場合、ドライバが、サービスを利用できるインスタ ンスで実行中の作業のリカバリを試みます。

作業をリカバリするために、ドライバはインスタンスとの良好な接続を確立する必要があります。サービスが再配置および発行され る前にデータベースまたはインスタンスを再起動する必要がある場合、再接続に時間がかかる場合があります。したがって、サー ビスが別のインスタンスまたはデータベースから利用可能になるまでに、フェイルオーバーを遅延させる必要があります。

接続と再接続を管理するには、FAILOVER\_RETRIESおよびFAILOVER\_DELAYパラメータを使用する必要があります。これらのパ ラメータは計画済停止と連動して使用すると効果があります。たとえば、サービスが数分間使用不可になる可能性がある停止 の場合などです。FAILOVER DELAYおよびFAILOVER RETRIESパラメータを設定する場合は、

REPLAY\_INITIAITION\_TIMEOUTパラメータの値を最初に確認します。このパラメータのデフォルト値は900秒です。

FAILOVER\_DELAYパラメータの値が高い場合、リプレイが取り消されることがあります。

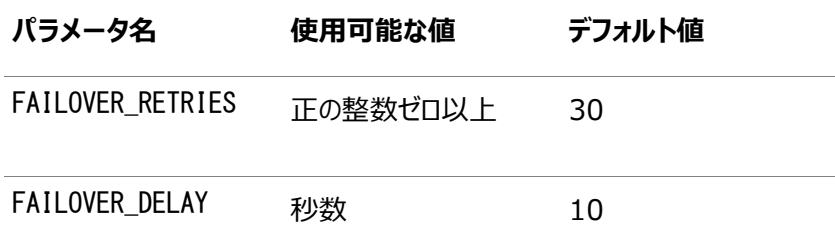

次の例は、様々なフェイルオーバー・シナリオを示します。

- [アプリケーション・コンティニュイティを使用する](#page-206-0)Oracle RACのサービスの作成
- [単一インスタンスのデータベースのサービスがアプリケーション・コンティニュイティを使用するように変更する方法](#page-207-0)

### <span id="page-206-0"></span>**アプリケーション・コンティニュイティを使用するOracle RACのサービスの作成**

透過的アプリケーション・コンティニュイティまたは手動アプリケーション・コンティニュイティを利用するサービスをOracle RACで作 成できます。

次のように、透過的アプリケーション・コンティニュイティを使用するサービスを作成できます。

ポリシー管理データベースの場合:

\$ srvctl add service -db mydb -service TACSERVICE -serverpool ora.Srvpool -clbgoal SHORT -rlbgoal SERVICE\_TIME -failovertype AUTO -failover\_restore AUTO -commit\_outcome TRUE - replay\_init\_time 600 -retention 86400 -notification TRUE -drain\_timeout 300 -stopoption IMMEDIATE

#### 管理者管理データベースの場合:

\$ srvctl add service -db mydb -service TACSERVICE -pdb mypdb -preferred inst1 -available inst2 -failovertype AUTO -failover restore AUTO -commit outcome TRUE --replay init time 600 -retention 86400

-notification TRUE -drain\_timeout 300 -stopoption IMMEDIATE -role PRIMARY

次のように、手動アプリケーション・コンティニュイティを使用するサービスを作成できます。

ポリシー管理データベースの場合:

\$ srvctl add service -db mydb -service ACSERVICE -serverpool ora.Srvpool -failovertype TRANSACTION -failover\_restore LEVEL1 -commit\_outcome TRUE -session\_state dynamic -replay\_init\_time 600 retention 86400

-notification TRUE -drain\_timeout 300 -stopoption IMMEDIATE

管理者管理データベースの場合:

\$ srvctl add service -db mydb -service ACSERVICE -pdb mypdb -preferred inst1 -available inst2 -failovertype TRANSACTION -failover restore LEVEL1 -commit outcome TRUE -session state dynamic replay\_init\_time 600

-retention 86400 -notification TRUE -drain\_timeout 300 -stopoption IMMEDIATE -role PRIMARY

### <span id="page-207-0"></span>**単一インスタンスのデータベースのサービスがアプリケーション・コンティニュイティを使用するように変更する方法**

単一インスタンス・データベースを使用している場合は、次に示すようにDBMS\_SERVICEパッケージを使用してサービスを変更しま す。

手動アプリケーション・コンティニュイティの場合:

```
DECLARE
params dbms_service.svc_parameter_array;
BEGIN
params('FAILOVER_TYPE'):='TRANSACTION';
params('REPLAY_INITIATION_TIMEOUT'):=1800;
params('RETENTION_TIMEOUT'):=86400;
params('FAILOVER_DELAY'):=10;
params('FAILOVER_RETRIES'):=30;
params('FAILOVER_RESTORE'):='LEVEL1';
params('commit_outcome'):='true';
params('aq ha notifications'):='true';
dbms_service.modify_service('[your service]',params);
END;
/
```
透過的アプリケーション・コンティニュイティ:

#### DECLARE

```
params dbms_service.svc_parameter_array;
BEGIN
params('FAILOVER TYPE'):='AUTO';
params('REPLAY_INITIATION_TIMEOUT'):=1800;
params('RETENTION_TIMEOUT'):=86400;
params('FAILOVER_DELAY'):=10;
params('FAILOVER_RETRIES'):=30;
params('FAILOVER_RESTORE'):='AUTO';
params('commit_outcome'):='true';
params('aq_ha_notifications'):='true';
dbms_service.modify_service('[your service]',params);
END;
/
```
# <span id="page-208-0"></span>**計画メンテナンスに対するアプリケーション・コンティニュイティの使用**

計画メンテナンスの場合、推奨されるアプローチは、完了していないリクエストについてアプリケーション・コンティニュイティと連携し、 Oracle接続プールからリクエストを排出する方法です。パッチが適用されたソフトウェアにスイッチオーバーするには、インスタンス を停止する必要があります。

完了する必要があるリカバリが最小限である場合、この方法が最も影響の少ない方法です。

計画メンテナンスにアプリケーション・コンティニュイティを使用するには:

1. FAN対応プール(OCI、UCP、WebLogic Server、ODP.NET管理ドライバまたは管理対象外ドライバ)を使用し ます。

FAN計画イベントの場合、リクエスト境界で排出します。

ノート:

ODP.NET 管理ドライバは、アプリケーション・コンティニュイティをサポートしていません。

2. srvctl relocate serviceコマンドを使用して、セッションを中断することなくインスタンスのサービスを再配置します。 または、均一サービスの場合、インスタンスでsrvctl stop serviceコマンドを使用します(-forceパラメータは使用し ないでください)。

FANの計画イベントはアイドル・セッションを即時にクリアして、アクティブ・セッションをチェックイン時(リクエストの最後)に 解放するとマーク付けします。これによって作業を妨げずにセッションがインスタンスから排出されます。

3. 一部のセッションがチェックインしておらず、インスタンスを停止する時間になったら、インスタンスを停止(中断)します。

アプリケーション・コンティニュイティが有効なプール(UCP、WebLogic、Tuxedo、ODP.NET、およびOCI)、および beginRequest/endRequestを追加するJavaプールの場合、アプリケーション・コンティニュイティは、そうした残っている セッションをリカバリしようとします。

4. インスタンスおよびサービスを再起動します。

実行時ロード・バランシング(がもし有効な場合)では、次のリクエスト境界でリストアされたインスタンスにセッションを戻し て均衡化します。

# **アプリケーション・コンティニュイティなしでの実行**

無効化コールが発行されたために、アプリケーション・コンティニュイティが有効でない場合もあります。

アプリケーション・コンティニュイは、起動されていない場合や無効化されている場合は有効ではありません。無効化されてい る場合、endRequestコールを介して無効のままにされます。

サービス・プロパティFAILOVER\_TYPEの値がTRANSACTIONまたはAUTOに設定されていない場合、アプリケーション・コンティニュイ ティは起動されません。計画メンテナンスの場合、FAILOVER\_TYPEの値を事前にTRANSACTIONまたはAUTOに設定します。この 設定が新しい接続に適用され、既存の接続は元のサービス値のままになります。

アプリケーション・コンティニュイティは、次のいずれかが発生したときには、現在のリクエストに対して無効化されます。

- アプリケーション・コンティニュイティが制限されている文をアプリケーションが実行する(たとえば、ALTER SYSTEM)。
- disableReplayを使用してアプリケーション・コンティニュイティが明示的に無効化されます。
- サービス・パラメータsession\_state\_consistencyがDynamic (透過的アプリケーション・コンティニュイティを使用しな

い場合はデフォルト)に設定されているときにCOMMIT文が発行されます。

- 次のbeginRequestが発行されるまでendRequest文が発行されます。
- セッションが終了または切断され、NOREPLAYキーワードが指定されます。

#### **関連項目**

- [透過的アプリケーション・コンティニュイティ](#page-181-1)
- [アプリケーション・コンティニュイティにおけるリプレイの無効化](#page-209-0)
- [リプレイなしのセッションの終了または切断](#page-211-0)

# <span id="page-209-0"></span>**アプリケーション・コンティニュイティにおけるリプレイの無効化**

リプレイはリカバリ可能なエラーの後に実行されますが、リプレイを無効にできます。

線り返す必要のないリクエストがアプリケーションにある場合、アプリケーションはアプリケーション・コンティニュイティが有効化されて いないサービスへの接続を取得するか、これらのリクエストのリプレイを無効にするAPIを明示的に呼び出すことができます。透過 的アプリケーション・コンティニュイティを使用する場合、副作用は自動的に検出され、無効化されます。アプリケーションを理解し たり、副作用を含むリクエストを無効にする必要はありません。

手動アプリケーション・コンティニュイティを使用する場合、すべてのコールがリプレイされます。たとえば、アプリケーションが UTL\_SMTPを使用しているためにメッセージを繰り返す必要がない場合は、アプリケーションでは別のサービスへの接続を使用する か、disableReplay API (Javaの場合)またはOCIRequestDisableReplay API (OCIの場合)を使用できます。他のすべ てのリクエストは引き続きリプレイされます。

外部アクション(自律型トランザクション、またはUTL\_HTTPを使用したSOAコールを発行するトランザクションの使用など)の場合、 障害後にこれらの外部アクションがリプレイされるときにアプリケーションの正確性が保持されている場合、アプリケーション・コンティ ニュイティは透過的のままです。

次に、汎用的なルールを示します。これらは、アプリケーション・コンティニュイティおよびTAF (リリース12.2以降)が含まれていて、 作業をリプレイするアプリケーションのすべてに適用されます。

- 繰り返さない自律型トランザクション、外部PL/SOLまたはJava[アクションをアプリケーションがコールする場合](#page-209-1)
- [アプリケーションが独立セッションを同期化する場合](#page-210-0)
- [アプリケーションが実行ロジックで中間層の時刻を使用する場合](#page-210-1)
- ROWID[が変更されないことをアプリケーションが前提としている場合](#page-210-2)
- [ロケーション値が変更されないことをアプリケーションが前提としている場合](#page-211-1)

### **関連項目**

- [透過的アプリケーション・コンティニュイティ](#page-181-1)
- [アプリケーション・コンティニュイティの潜在的な副作用](#page-220-0)
- [アプリケーション・コンティニュイティに関する制限および他の考慮事項](#page-221-0)

# <span id="page-209-1"></span>**繰り返さない自律型トランザクション、外部PL/SQLまたはJavaアクションをアプリケーションがコールする場合**

自律型トランザクション、外部PL/SQLコールおよびJavaコールアウトには、メイン・トランザクションとは異なる副作用がある場合 があり、これらの副作用は、リプレイされないよう指定しないかぎりリプレイされます。

メイン・トランザクションとは異なる副作用の例には、外部表への書込み、電子メールの送信、PL/SQL (UTL\_HTTP、 UTL\_URL、UTL\_FILE、UTL\_FILE\_TRANSFER、UTL\_SMPT、UTL\_TCP、UTL\_MAIL、DBMS\_PIPEまたは DBMS\_ALERTへのコールを含む)またはJava (フォームProcess proc = rt.exec(command);でのシェル・スクリプトの 実行を含む)からのセッションの分岐、ファイルの転送、および外部URLへのアクセスなどがあります。このようなアクションの結果、 永続的な副作用が残ります。PL/SQLメッセージングおよびJavaコールアウトの結果、永続的な結果が残される可能性があり ます。たとえば、ユーザーがコミットせずに作業の途中で席を離れてセッションがタイムアウトするか、ユーザーが[Ctrl]を押しながら [C]を押すと、フォアグラウンドまたはコンポーネントが失敗します。メイン・トランザクションがロールバックし、その間に副作用が適 用されることがあります。(副作用の詳細は[、「アプリケーション・コンティニュイティの潜在的な副作用」を](#page-220-0)参照してください。)

アプリケーション開発者は、外部アクションに対してリプレイを許可するかどうかを決定します。この例には、UTL\_HTTPを使用した SOAコールの発行、UTL\_SMTPを使用したメッセージの送信、またはUTL\_URLを使用したWebサイトへのアクセスなどがあります。 そのような外部アクションがリプレイを必要としない場合、ACのない接続を使用するか、リプレイを無効化するAPIのいずれかを 使用します。

#### <span id="page-210-0"></span>**アプリケーションが独立したセッションを同期する場合**

COMMIT、ROLLBACKまたはセッションの喪失まで維持される揮発エンティティを使用して、アプリケーションが独立セッションを同期 する場合、リプレイ用にアプリケーションを構成しないでください。たとえば、アプリケーションが、複数のデータソースに接続されてい る複数のセッションを同期化することがあります(同期化されない場合、これらのセッションはデータベース・ロックなどのリソースを使 用して相互に依存しています)。アプリケーションでこれらのセッションのみがシリアライズされ、いずれかのセッションが失敗する可 能性があることが認識されている場合、このような同期が許容されることがあります。ただし、1つのデータソースによって保持され ているロックまたは他の高揮発リソースが、他の接続から同一または別個のデータソースのデータに対する排他的アクセスを実現 することをアプリケーションが想定している場合、この想定はリプレイ時に否定される可能性があります。

リプレイ中、セッションがロックまたは他の揮発リソースを維持している別のセッションに依存していることは、クライアント・ドライバで は認識されていません。また、リソース(セマフォ、デバイスまたはソケットなどの)を使用するパイプ、バッファ・キュー、ストアド・プロ シージャを使用して、失敗によって失われる同期を実行することもできます。

### <span id="page-210-1"></span>**アプリケーションが実行ロジックで中間層の時刻を使用する場合**

アプリケーションが実行ロジックの一部として中間層で実時間を使用する場合は、リプレイ用にアプリケーションを構成しないでく ださい。クライアント・ドライバは中間層の時間ロジックを繰り返しませんが、このロジックの一部として実行されるデータベース・コー ルを使用します。たとえば、中間層の時間を使用するアプリケーションが明示的にこれを使用していなければ、時間T1で実行さ れた文が時間T2で再実行されていないと想定することがあります。

#### <span id="page-210-2"></span>**ROWIDが変更されないことをアプリケーションが前提としている場合**

アプリケーションがROWIDをキャッシュする場合、データベースが変更されているためにROWIDへのアクセスが無効になることが あります。ROWIDが表内の一意の行を特定しても、次のような状況ではROWIDの値が変更されることがあります。

- 基礎となる表が再編成されます。
- 表で索引が作成されます。
- 基礎となる表がパーティション化されます。

211

- 基礎となる表が移行されます。
- 基礎となる表がEXP/IMP/DULを使用してエクスポートおよびインポートされます。
- 基礎となる表がGolden Gate、ロジカル・スタンバイまたは他のレプリケーション・テクノロジを使用して再構築されます。
- 基礎となる表のデータベースがフラッシュバックまたはリストアされます。

一般に、将来の使用のためにアプリケーションがROWIDを保存することはお薦めできません。これは、対応する行が存在しない ことや、まったく異なるデータを含んでいることがあるためです。ROWIDがアプリケーション・コンティニュイティの使用を妨げることは ありません。リプレイは拒否できます。

#### <span id="page-211-1"></span>**ロケーション値が変更されないことをアプリケーションが前提としている場合**

SYSCONTEXTオプションは、各国語サポート(NLS)設定、ISDBA、CLIENT\_IDENTIFIER、MODULEおよびACTIONなどのロケーショ ン非依存セットと、物理ロケータを使用するロケーション依存セットで構成されています。通常、アプリケーションはテスト環境を除 いて物理的な識別子を使用しません。物理ロケータがメインライン・コードで使用されている場合、リプレイによって不一致が検 出され、拒否されます。ただし、リクエスト間(beginRequestの前)またはコールバックでは物理ロケータを使用してもかまいません。 QAの一般的な問題は、テスト・アプリケーションがV\$INSTANCEを選択するように変更することです。V\$INSTANCEは変更可能な ため、このチェックはコールバックにのみ配置するか、インスタンスをデータベースからではなくクライアントでローカルに選択します。

例

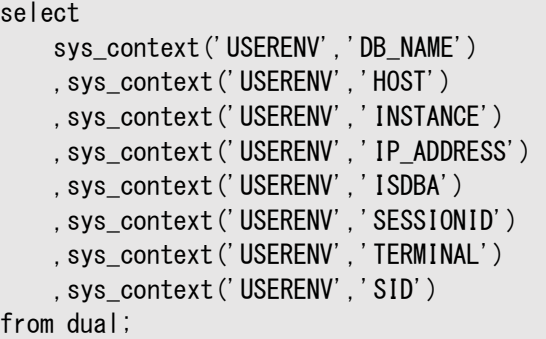

### <span id="page-211-0"></span>**リプレイなしのセッションの終了または切断**

アプリケーション・コンティニュイティが構成されている場合、DBAがALTER SYSTEM KILL SESSIONまたはALTER SYSTEM DISCONNECT SESSION文を使用してセッションを終了または切断すると、デフォルトではアプリケーション・コンティニュイティがセッ ションをリカバリしようとします。ただし、セッションをリプレイしない場合は、次に示すようにNOREPLAYキーワードを使用します。

```
alter system kill session 'sid, serial#, @inst' noreplay;
alter system disconnect session 'sid, serial#, @inst' noreplay
$ srvctl stop service -db orcl -instance orcl2 -drain timeout 60 -stopoption immediate -force -
noreplay
$ srvctl stop service -db orcl -node myode3 –noreplay -drain_timeout 60 -stopoption immediate -force
$ srvctl stop instance -node mynode3 -drain_timeout 60 -stopoption immediate -force –noreplay
```
ローカル・インスタンスで実行している(1つのセッションのみではなく)すべてのセッションを終了して、それらのセッションがリプレイさ れないようにする場合は、DBMS\_SERVICE.DISCONNECT\_SESSION\_PL/SOLプロシージャを使用して、disconnect\_optionパ ラメータにNOREPLAYを指定することもできます。

#### **関連項目**

- [ALTER SYSTEM](https://docs.oracle.com/pls/topic/lookup?ctx=en/database/oracle/oracle-database/19/racad&id=SQLRF-GUID-2C638517-D73A-41CA-9D8E-A62D1A0B7ADB)
- [DBMS\\_SERVICE.DISCONNECT\\_SESSION](https://docs.oracle.com/pls/topic/lookup?ctx=en/database/oracle/oracle-database/19/racad&id=ARPLS-GUID-5A0BA1FD-2B7E-47A0-A26A-D51C6EAF4409)

# <span id="page-212-0"></span>**可変関数とアプリケーション・コンティニュイティ**

リクエストがリプレイされると、可変オブジェクトのデフォルトおよび目的の処理が変化する可能性があります。

デフォルトでは、SQLの場合、受信した元の値は順序に対してリプレイされます。これは、アプリケーションが所有する値です。 PL/SQL、DATEとTIME、およびSYSGUID可変の場合、KEEP句をスキーマの一部として付与する必要があります。

現在、可変関数値を保持するためのサポートは、SYSDATE、SYSTIMESTAMP、LOCAL\_TIMESTAMP、CURRENT\_TIMESTAMP、 SYS\_GUIDおよびsequence.NEXTVAL.に対して提供されています。元の値が保持されていないため、これらの可変オブジェクトの 別の値がクライアントに戻されると、クライアントが認識する値が異なるため、リプレイは拒否されます。アプリケーションが元の値を 使用できる場合、所有されている順序にはKEEP句を使用し、他のユーザーにはGRANT KEEPを使用して、可変関数を構成し てください。(ほとんどのアプリケーションでは、バインド変数の一貫性を維持するために、リプレイ時に順序値を保持する必要があ ります。)

ノート:

SYS\_GUID 値の保持は、シリアル処理計画に対してのみサポートされています。パラレル問合せを使用する場合、 アプリケーション・コンティニュイティは、SYS\_GUID の元の値をリストアできません。

次の表に、リプレイ時の可変関数の処理の例を製品別に示します。(実際の実装は特定の製品およびリリースによって異なりま す。)

表6-4 リプレイ時の可変オブジェクトの処理の製品別の例

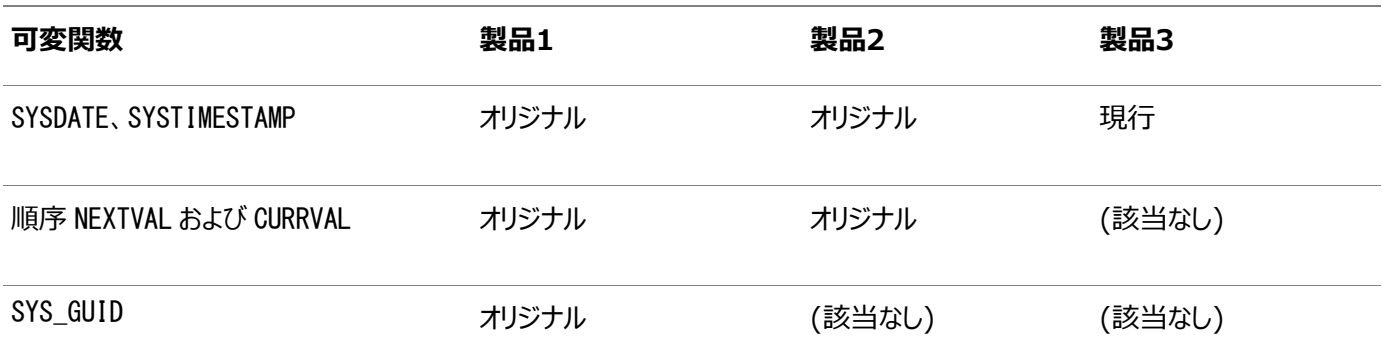

アプリケーション・コンティニュイティがリプレイ時に元のファンクション結果を保持および使用できるようにするには:

● アプリケーションを実行するデータベース・ユーザーに、KEEP DATE TIMEおよびKEEP SYSGUID権限を付与し、値を保 持する順序ごとにKEEP SEQUENCEオブジェクト権限を付与できます。たとえば:

GRANT KEEP DATE TIME TO user2; GRANT KEEP SYSGUID TO user2; GRANT KEEP SEQUENCE ON sales.seq1 TO user2;

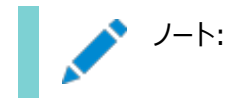

- Oracle Database 19c 以降、順序の SOL に対して可変を保持するための付与は必要あり ません。
- GRANT ALL ON object には、KEEP DATE TIME および KEEP SYSGUID 権限と KEEP SEQUENCE オブジェクト権限は含まれません(つまり、これらによって提供されるアクセスは承認しま せん)。
- 可変関数サポートに関連する権限はアプリケーション・ユーザーに対してのみ付与し、各アプリ ケーション・ユーザーに対して必要な権限のみを付与します。
- リプレイを有効化するアプリケーションを実行するデータベース・ユーザーには、DBA 権限を付与 しないでください。
- アプリケーション内の順序には、KEEP属性を使用できます。この属性は、順序所有者に対してsequence.NEXTVALの 元の値を保持することにより、リプレイ時にキーが一致するようにします。ほとんどのアプリケーションでは、リプレイ時に順 序値を保持する必要があります。次の例では、順序に対してKEEP属性を設定しています(この場合は、文を実行する ユーザーが所有する順序ですが、他の場合はGRANT KEEP SEQUENCEを使用してください)。

SQL> CREATE SEQUENCE my\_seq KEEP;  $SQL> --$  Or, if the sequence already exists but without KEEP: SQL> ALTER SEQUENCE my\_seq KEEP;

ノート:

ALTER SEQUENCE ... KEEP/NOKEEP の指定は、順序の所有者に適用されます。これは、KEEP SEQUENCE オブジェクト権限を持つ他のユーザー(所有者ではありません)には影響しません。すべてのユー ザーに NOKEEP を指定する場合、これらのユーザーに KEEP SEQUENCE オブジェクト権限を付与しない(また は、すでに権限が付与されている場合はそれを取り消さない)ようにしてください。

● リプレイ時にファンクション結果(名前付きファンクションの場合)を保持するには、ファンクションを起動するユーザーに DBAがKEEP権限を付与する必要があります。このセキュリティ制限により、ユーザーによって所有されていないコードに 対するファンクション結果をリプレイのために保存およびリストアできるようになります。

アイデンティティ順序の場合、可変の保持は所有順序でサポートされます。SQLレベルでの可変の保持は、アイデンティティ順 序に対して自動的に行われます。アイデンティティ順序のPL/SQLで可変を保持するには、KEEP句を使用します。プロシージャ と表の定義は次のとおりです。

create table tab identity mine( id NUMBER GENERATED ALWAYS AS IDENTITY keep, content varchar2(50));

プロシージャを作成または置換するには、次の文を使用します。

insert identity(cnt in varchar2, newid out number as begin insert into tab\_identity\_mine(content) values(cnt) returning id into newid; end insert identity;

### **関連項目**

- [可変に対する権限のルール](#page-214-1)
- [ALTER SEQUENCE](https://docs.oracle.com/pls/topic/lookup?ctx=en/database/oracle/oracle-database/19/racad&id=SQLRF-GUID-A6468B63-E7C9-4EF0-B048-82FE2449B26D)

[GRANT](https://docs.oracle.com/pls/topic/lookup?ctx=en/database/oracle/oracle-database/19/racad&id=SQLRF-GUID-20B4E2C0-A7F8-4BC8-A5E8-BE61BDC41AC3)

# <span id="page-214-0"></span>**可変値の管理**

可変値を管理するには、特定の権限を付与する必要があります。

### **可変に対する権限の維持の付与および取消し**

リプレイで関数の結果を保持するには、関数を呼び出すユーザーにKEEP権限を付与する必要があります。

● SYSDATEおよびSYSTIMESTAMPまたはSYSGUIDの可変を維持する権限を付与するには: GRANT [KEEP DATE TIME | KEEP SYSGUID]...[to USER]

たとえば、次のように、元の日付でOracle E-Business Suiteを使用できます。

GRANT KEEP DATE TIME, KEEP SYSGUID to [custom user]; GRANT KEEP DATE TIME, KEEP SYSGUID to [apps user];

 SYSDATEおよびSYSTIMESTAMPまたはSYSGUIDの可変を維持する権限を取り消すには、次のようにします。 REVOKE [KEEP DATE TIME | KEEP SYSGUID]... [from USER]

### **Oracle順序の可変を維持するための権限の付与**

キーが一致するようにリプレイでsequence.nextvalの元の値を維持するには、順序に対する権限を付与する必要があります。

順序の所有者としての権限を付与するには:

CREATE SEQUENCE [sequence object] [KEEP|NOKEEP]; ALTER SEQUENCE [sequence object] [KEEP|NOKEEP];

順序を使用するその他のユーザーに対して権限の付与および取消しを行うには:

GRANT KEEP SEQUENCE on sequence.object to [myUser|role]; REVOKE KEEP SEQUENCE on sequence. object from [myUser|role];

たとえば、次のように、元の順序値でOracle E-Business Suiteを使用できます。

GRANT KEEP SEQUENCE on sequence.object to apps-user; REVOKE KEEP SEQUENCE on sequence object from my-user ;

たとえば、アイデンティティ順序の場合は、表のcreateまたはalter文でKEEP句を使用します。

CREATE TABLE tab identity mine(id NUMBER GENERATED ALWAYS AS IDENTITY keep, content varchar2(50));

#### <span id="page-214-1"></span>**可変に対する権限のルール**

これらの考慮事項は、可変関数に対する権限の付与および取消しに適用されます。

- ユーザーのオブジェクトに対してすべてを付与していても、可変は除外されています。可変には明示的な付与が必要で す。SYS、AUDSYS、GSMUSER、SYSTEMなど、Oracle Databaseによって提供または作成されるユーザーへの 可変の付与はサポートしていません。
- DBAロールには、可変権限が含まれます。
- ユーザーに可変が付与されている場合、(SYS\_GUID、SYSDATEおよびSYSTIMESTAMPで)可変関数が呼び出されたとき に、オブジェクトは可変アクセスを継承します。
- 順序オブジェクトに対する可変の維持が取り消されると、そのオブジェクトを使用するSOLまたはPL/SOLコマンドは、そ の順序の可変コレクションまたはアプリケーションを許可しません。
- ランタイムおよびフェイルオーバー間で権限が取り消されると、収集された可変は適用されません。
- ランタイムおよびフェイルオーバー間で権限が付与されると、可変は収集されず、したがって何も適用されません。

# <span id="page-215-0"></span>**保護レベルの統計**

リクエスト境界および保護レベルの統計を使用してカバレッジのレベルを監視します。

アプリケーション・コンティニュイティはシステム、セッション、およびサービスの統計を収集し、これにより、ユーザーは保護レベルを監 視できるようになります。統計情報は、V\$SESSTAT、V\$SYSSTATで入手でき、サービス統計が有効になっている場合は、 V\$SERVICE\_STATSでも入手できます。たとえば、V\$SESSTATを問い合せてV\$STATNAMEと結合した場合は、次のような出力が 表示されます。

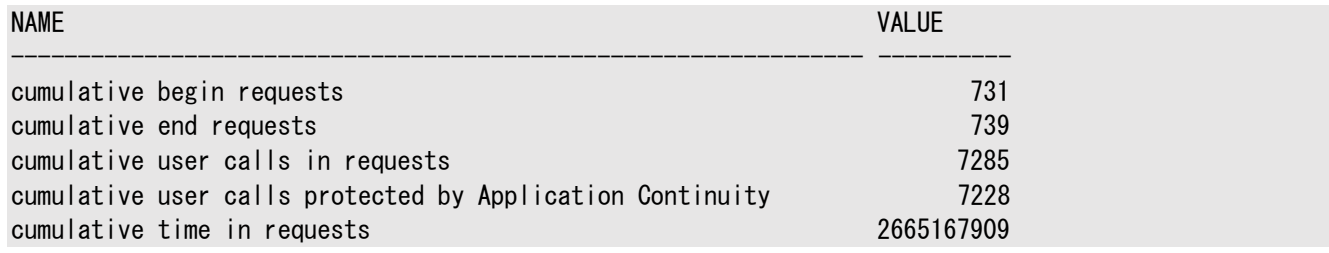

これらの統計は自動ワークロード・リポジトリ(AWR)に保存され、AWRレポートで使用できます。統計には、次の情報が含まれ ます。

- 完了リクエスト/秒
- リクエストでのユーザー・コール
- 保護されたユーザー・コール

AWRレポートの出力は、次のようになります。

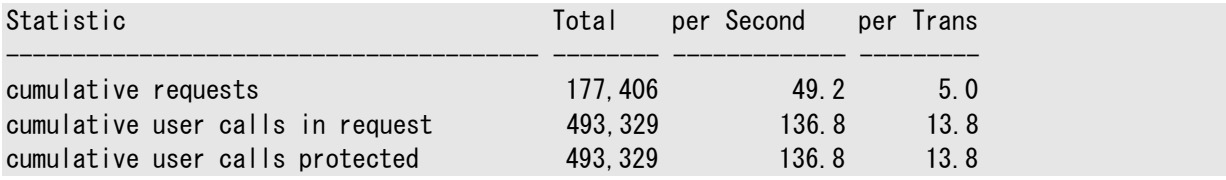

保護レベルの統計を有効にするには、(\_request\_boundaries = 3)を使用します。

# <span id="page-215-1"></span>**セッション状態一貫性**

セッション状態一貫性は、リクエスト中に非トランザクション状態がどのように変化するかを示します。

Oracleでは、session state consistencyをAUTO(透過的アプリケーション・コンティニュイティで使用可能)に設定することを お薦めします。これにより、セッション状態が追跡および管理されます。透過的アプリケーション・コンティニュイティを使用することを 選択した場合、セッション状態の一貫性を確保するために何かを行う必要はありません。
手動アプリケーション・コンティニュイティの場合、session\_state\_consistencyをDYNAMICまたはSTATICに設定できます。アプ リケーションを十分確認し、アプリケーションが値設定を変更する必要がない場合、session\_state\_consistencyをDYNAMIC またはSTATICに設定します。

セッション状態の例としては、NLS設定、オプティマイザのプリファレンス、イベントの設定、PL/SQLグローバル変数、一時表、ア ドバンスト・キュー、LOBおよび結果キャッシュがあります。コミットされたトランザクションで非トランザクションの値を変更する場合 は、デフォルト値のDYNAMICを使用します(session\_state\_consistencyはサービス・レベルの属性であり、DYNAMICのデフォル ト値です)。

COMMITの実行後にDYNAMICモードを使用すると、そのトランザクションで状態が変更された場合、セッションが失われたときに、そ の状態を再確立するためのトランザクションのリプレイができなくなります。初期設定後のセッション状態が静的と動的のどちらで あるか、さらにCOMMIT操作後の処理続行が正しいかどうかに応じて、アプリケーションを分類できます。

DYNAMICモードはほとんどすべてのアプリケーションに適しています。不明な場合は、DYNAMICモードを使用してください。ユーザー がアプリケーションを変更できる場合は、DYNAMICモードを使用する必要があります。

ノート:

長時間実行するステートレスのアプリケーションの場合、session\_state\_consistency を AUTO または STATIC に 設定します。ステートレスでないアプリケーションの場合、session\_state\_consistency を STATIC に設定しない でください。手動アプリケーション・コンティニュイティを必要としない場合、session\_state\_consistency を AUTO に 設定することをお薦めします。

この項には次のトピックが含まれます:

- [自動的なセッション状態の一貫性](#page-216-0)
- [動的なセッション状態の一貫性](#page-216-1)
- [静的なセッション状態の一貫性](#page-218-0)

#### <span id="page-216-0"></span>**自動的なセッション状態の一貫性**

session\_state\_consistencyをAUTOに設定した場合、リカバリ可能な停止の後にデータベース・セッションがリカバリできるよう に、透過的アプリケーション・コンティニュイティはセッションおよびトランザクションの状態を追跡および記録します。 session\_state\_consistencyのAUTOへの設定は、透過的アプリケーション・コンティニュイティでのみ許容されます。

AUTOに設定すると、アプリケーションがユーザー・コールを発行するときに、状態追跡インフラストラクチャによりセッション状態の使 用状況が分類されます。追跡されるセッション状態は監視および検証されます。

#### <span id="page-216-1"></span>**動的なセッション状態の一貫性**

セッション状態の値がFAILOVER\_RESTOREまたは初期化コールバックの追加で完全にリストアできない場合、セッションの状 態は動的になります。

最初のトランザクションが完了した後、フェイルオーバーは次のリクエストが開始されるまでは内部的に無効化されます。Dynamic セッション状態一貫性モードでは、リクエスト中に状態の変更が行われ、次のリクエストの開始時点でリプレイが有効化されます。

トランザクションの実行時に非トランザクション・セッション状態が変更される場合、セッション状態一貫性モードをDynamicに設 定します。ランタイム時に変更される可能性がある非トランザクション・セッション状態の例には、ALTER SESSION、PL/SQLグ ローバル変数、SYS\_CONTEXTおよび一時表のコンテンツがあります。アプリケーションがトランザクション以外の状態をトランザク ション内で変更し、それをコミットする場合、この状態はリプレイできないため、状態の設定をDynamicに設定する必要があります。 アプリケーション・コンティニュイティに対してDynamicモードを使用する場合、次のリクエストが開始されるまではCOMMIT時にリプレ イは無効です。デフォルト値はDynamicです。

セッション状態一貫性モードがDynamicのときには、リクエスト中に非トランザクションのセッション状態(NTSS)が変更されます。

リプレイ(つまり、アプリケーション・コンティニュイティ)はbeginRequestコールで有効化され、COMMIT時(endRequestコール)また は制限付きのコール時に無効化されます。次に、3つのアプリケーション・シナリオのステップ・ロジックを示します。

- トランザクションなし
- **最後の文としてCOMMITが使用されたトランザクション**
- COMMIT文が埋め込まれたトランザクション

トランザクションなしのリクエストの場合、論理的なステップは次のようになります。

- 1. チェックアウトします。
- 2. リクエストを開始し、リプレイを有効化します。
- 3. 1つ以上のSELECT文、および場合によっては他のPL/SQL文を発行します。
- 4. その他のアクションを実行します。
- 5. チェックインします。
- 6. リクエストを終了し、リプレイを無効化します。

最後の文としてCOMMITが使用されたトランザクションのリクエストの場合、論理的なステップは次のようになります。

- 1. チェックアウトします。
- 2. リクエストを開始し、リプレイを有効化します。
- 3. 1つ以上のSELECT文、および場合によっては他のPL/SQL文を発行します。
- 4. トランザクションが開始されます。
- 5. その他のアクションを実行します。
- 6. コミット(リプレイを無効化)します。
- 7. チェックインします。
- 8. リクエストを終了します。

COMMIT文が埋め込まれたトランザクションのリクエストの場合、論理的なステップは次のようになります。

- 1. チェックアウトします。
- 2. リクエストを開始し、リプレイを有効化します。
- 3. 1つ以上のSELECT文、および場合によっては他のPL/SQL文を発行します。
- 4. トランザクションが開始されます。
- 5. その他のアクションを実行します。
- 6. コミット(リプレイを無効化)します。
- 7. その他のアクション。この間、アプリケーションはアプリケーション・コンティニュイティでカバーされません。
- 8. チェックインします。
- 9. リクエストを終了します。

#### <span id="page-218-0"></span>**静的なセッション状態の一貫性**

Staticモードは、長時間実行するステートレスのアプリケーションに使用します。ステートレスではないアプリケーションには、 Staticモードを使用しないでください。

NLS設定、SYS\_CONTEXT、PL/SQL変数、およびオプティマイザ・プリファレンスなどのすべての非トランザクション状態の変更がリ クエストごとに1回の初期化の一環として設定され、このセッション状態がトランザクション中に変更されない場合にのみ、セッショ ン状態一貫性モードをStaticに設定します。これらの設定は、FAILOVER\_RESTORE=LEVEL1、コールバック、またはラベルなどを 使用した接続の確立時、またはプールからの各チェックアウト時に、接続ごとに1回確立できます。

アプリケーション・コンティニュイティに対してStaticモードを使用する場合、トランザクションのフェイルオーバーはリクエストの最初 のトランザクションの後も続行されます。これは、beginRequestを1回設定して、バッチ・ジョブや長いレポートなど、長時間の処 理操作を実行するアプリケーションに役立ちます。

静的モードは、トランザクションで非トランザクション状態を変更する呼出しを使用するアプリケーションではサポートされません。こ のようなコールの具体的な例を次に示します。

- PL/SOLサブプログラム
- $\bullet$  SYS\_CONTEXT
- ALTER SESSION

静的モードは慎重に指定してください。静的モードは、アプリケーションがトランザクション内で非トランザクションのセッション状態を 変更しない場合にのみ使用します。セッション状態一貫性モードをStaticとして宣言することは、リクエスト内の最初のCOMMIT の後に続行しても安全であることを示します。動的モードはほとんどのアプリケーションに適しています。ユーザーがアプリケーション を変更またはカスタマイズできる場合は、静的モードを使用しないでください。

セッション状態一貫性モードがStaticのときに、リクエスト中の非トランザクションのセッション状態は一定に保たれます(つまり、 変更されません)。

リプレイ(つまり、アプリケーション・コンティニュイティ)はbeginRequestコールで有効化され、制限付きコール、disableReplayま たはOCIRequestDisableReplayコール、またはendRequestコールで無効化されます。

次に、3つのアプリケーション・シナリオのステップ・ロジックを示します。

- トランザクションなし
- 最後の文としてCOMMITが最後に使用される1つ以上のトランザクション
- アプリケーション・コンティニュイティを無効化する制限付きコールを使用したトランザクションが続くCOMMIT文を使用したト ランザクション

トランザクションなしのリクエストの場合、論理的なステップは次のようになります。

- 1. チェックアウトします。
- 2. リクエストを開始し、リプレイを有効化します。
- 3. 1つ以上のSELECT文、および場合によっては他のPL/SQL文を発行します。
- 4. その他のアクションを実行します。
- 5. チェックインします。
- 6. リクエストを終了し、リプレイを無効化します。

リプレイは、endRequest、制限付きコール、および明示的なdisableReplayまたはOCIRequestDisableReplayコールで無効 化されます。

1つ以上のトランザクション(それぞれの最後の文としてCOMMITが使用される)のリクエストの場合、論理的なステップは次のよ うになります。

- 1. チェックアウトします。
- 2. リクエストを開始し、リプレイを有効化します。
- 3. 1つ以上のSELECT文、および場合によっては他のPL/SQL文を発行します。
- 4. トランザクションが開始されます。
- 5. トランザクションがコミットされます。
- 6. トランザクションがパージされます。

(追加トランザクションごとに、ステップ4から6が実行されます。)

- 7. その他のアクションを実行します。
- 8. チェックインします。
- 9. リクエストを終了します。

リプレイは、endRequest、制限付きコール、および明示的なdisableReplayまたはOCIRequestDisableReplayコールで無効 化されます。

制限付きコールを使用したトランザクションが続くCOMMIT文を使用したトランザクションのリクエストの場合、論理的なステップ は次のようになります。

- 1. チェックアウトします。
- 2. リクエストを開始し、リプレイを有効化します。
- 3. 1つ以上のSELECT文、および場合によっては他のPL/SQL文を発行します。
- 4. トランザクションが開始されます。
- 5. トランザクションがコミットされます。
- 6. トランザクションがパージされます。
- 7. 2番目のトランザクションが開始されます。
- 8. トランザクションが制限付きのコールを発行し、これによってアプリケーション・コンティニュイティが無効化されます。
- 9. トランザクションがパージされます。
- 10. その他のアクションを実行します
- 11. チェックインします。
- 12. リクエストを終了します。

リプレイは、endRequest、制限付きコール、および明示的なdisableReplayまたはOCIRequestDisableReplayコールで無効 化されます。

#### **関連項目**

**• FAILOVER RESTORE** 

### **アプリケーション・コンティニュイティの潜在的な副作用**

FAILOVER\_TYPEをTRANSACTIONに設定してアプリケーション・コンティニュイティを使用する場合、副作用を残す文がリプレイされ ます。

ノート:

アプリケーション所有者として、繰り返す必要のない副作用が含まれるリクエストのリプレイを無効にすることを選択で きます。副作用を無効にする最も簡単な方法は、透過的アプリケーション・コンティニュイティ(FAILOVER\_TYPE を AUTO に設定)を使用することです。これにより、副作用が無効になります。

アプリケーション・コンティニュイティは、データベース状態をリストアするためにPL/SQLを時間の経過順にリプレイします。これは、 ユーザーによる発行が遅延されたものとしてセッションを再構築する上で役立ちます。ほとんどのアプリケーションは、レポートの作 成や監査の完了など、発行が繰り返されたものとして完全な状態を再構築することを必要とします。ただし、状態を構築するた めにリプレイされるアクションには、リプレイの影響に対応したりこの影響を軽減するためのアクションが必要なものもあります。一 部のアプリケーションでは、繰り返す必要のないコールが含まれるリクエストのリプレイを無効化することを選択します。

副作用があるアクションの例は、次のとおりです。

- DBMS\_ALERTコール(電子メールまたは他の通知)
- DBMS FILE TRANSFERコール(ファイルのコピー)
- DBMS\_PIPEおよびRPCコール(外部ソース向け)
- **UTL\_FILEコール(テキスト・ファイルの作成)**
- UTL\_HTTPコール(HTTPコールアウトの実行)
- UTL MAILコール(電子メールの送信)
- UTL SMTPコール(SMTPメッセージの送信)
- UTL TCPコール(TCPメッセージの送信)
- UTL URLコール(URLへのアクセス)

外部アクション(自律型トランザクションやUTL\_HTTPによるサービス指向アプリケーション(SOA)のコールの発行など)を伴うアプリ ケーションの場合、アプリケーションが外部アクションのリプレイ(電子メールの再送信、監査、およびファイルの転送など)によって 満たされるときに、アプリケーション・コンティニュイティは透過的になります。

[アプリケーション・コンティニュイティにおけるリプレイの無効化](#page-209-0)

## **アプリケーション・コンティニュイティに関する制限および他の考慮事項**

アプリケーション・コンティニュイティを使用するときには、次の制限事項と考慮事項に注意してください。

アプリケーション・コンティニュイティは次のものを除外します。

- JDBC OCIドライバ(タイプ2)
- ODP.NET管理対象ドライバ
- $OLEDB$
- $\bullet$  ODBC
- $\bullet$  OCCI
- Pro\*プリコンパイラ(Proc\*C、Pro\*COBOL、Pro\*FORTRANなど)

ノート:

計画メンテナンスにこれらのリソースが必要な場合、XA または TAF Plus を使用するときは、いずれかの接続テ ストを使用して排出することを検討してください。

Oracle Database 12cリリース2 (12.2.0.1)のOCIおよびODP.NETの場合、OCIドライバのアプリケーション・コンティニュイ ティは、ADT、拡張キューおよび一部のLOB APIを除外します。このような除外は、Javaには適用されません。

JDBCを使用するアプリケーションの場合、oracle.sqlの非推奨具象クラスOPAQUE、ANYDATAまたはSTRUCTはサポートされま せん。

アプリケーション・サーバー・レベルの文キャッシュが有効な場合(WebLogicやサードパーティのアプリケーション・サーバーの文 キャッシュなど)、このキャッシュはリプレイの使用時に無効にする必要があります。かわりに、JDBC文キャッシュを構成します。この キャッシュはアプリケーション・コンティニュイティをサポートしていて、JDBCおよびOracle Databaseに向けて最適化されていま す(oracle.jdbc.implicitstatementcachesize=nnn)。

トランザクションのリプレイが発生する可能性があるときに、次の制限事項が関連する点に注意してください。

● Oracle Database 12リリース2 (12.2)以降、JavaおよびODP.NET管理対象外ドライバのXAデータ・ソースでリ プレイがサポートされています。リプレイは、ローカル・トランザクションをサポートします。2フェーズを使用すると、リプレイは サイレントに無効化されます。これにより、アプリケーション・コンティニュイティは、昇格可能なXAおよびXAデータ・ソース を使用するアプリケーションと、XAを使用しないほとんどのアプリケーションをサポートできるようになります。

リクエストで2フェーズ・コミットXAを使用する場合、Oracle Database 12cリリース2 (12.2)以降では、アプリケー ション・コンティニュイティは昇格可能なXAでサポートされ、XAが使用されていないときにXAデータ・ソースを使用します。

- リクエストがALTER SYSTEM文またはALTER DATABASE文を発行すると、リプレイは無効になります。
- リプレイは、セッションを再構築するのに安全でないとみなされているALTER SESSION文のリクエスト・レベルでは無効化 されています。これには、サポート・レベルのイベントを設定する文が含まれ、COMMIT IN PROCEDUREおよびGUARDを有 効化および無効化します。

ただし、アプリケーション・レベルでのALTER SESSION文がリプレイでサポートされています。これらには、グローバリゼーショ ン・サポート(NLS)設定の文、格納されているプライベートの概要、コンテナ(CDB/PDB)の設定、SQLトレースおよび PL/SQL警告が含まれます。

- リプレイのターゲット・データベースは、ソース・データベースと同じデータベース・クラスタ(Oracle RAC、Oracle Data Guard、Oracle Active Data Guard、またはOracle Multitenant)に存在している必要があります。ビジネス・ト ランザクションの整合性を保護するため、ターゲットが別のデータベースになる場合、アプリケーション・コンティニュイティは リプレイを実行しません。ターゲット・データベースがソース・データベース(またはプラガブル・データベース)と同じであっても、 データベースがフラッシュ・バックされていたり、メディア・リカバリによって不完全にリカバリされていたり、Oracle Data Guardによって以前の時点でオープンされていたりするなどでデータが失われている場合、アプリケーション・コンティニュイ ティはリプレイを実行しません。
- ストリーム引数の場合、リプレイはベスト・エフォート・ベースです。たとえば、アプリケーションが物理アドレスを使用してい る場合、アドレスは停止によって失われると、再配置できなくなります。たとえば、JDBCストリーム・セッター (setBinaryStreamなど)によってリプレイが無効になります。
- プライマリ・データベースに戻る読取り/書込みデータベース・リンクを使用してOracle Active Data Guardを使用し ている場合、リプレイはサポートされません。これはトランザクション・ガードのセキュリティ制限です。
- パラレル問合せコールの失敗の場合、これが文レベルの失敗であるときにはリプレイは開始されません。たとえば、インス タンスやノードの障害またはメモリーの問題で発生したコール失敗に対するORA-12805:parallel query server died unexpectedlyの後には、リプレイは行われません。
- リプレイはJavaのDRCPをサポートしません。専用サーバーと共有サーバーはサポートされます。
- リプレイはISOLATION\_LEVEL=SERIALIZABLEをサポートしていません。

ノート:

データベースのクローンを作成するために、ディスク・イメージ(BCV など)を分割する場合や、物理または Oracle Active Data Guard データベースではないロジカル・スタンバイまたはロジカル・コピーを作成するために別のデータ ベースになるようにデータベースをクローニングする場合は、データベースを区別するために nid ユーティリティを使用し て DBID を変更する必要があります。

#### **関連項目**

- OCI[のアプリケーション・コンティニュイティがフェイルオーバーできる場合](https://docs.oracle.com/pls/topic/lookup?ctx=en/database/oracle/oracle-database/19/racad&id=LNOCI-GUID-D30079AC-4E59-4CC3-86E8-6487A4891BA2)
- NIDユーティリティを使用してDBID、DBNAMEを変更する方法[\(My Oracle Support](https://support.oracle.com/rs?type=doc&id=863800.1)ドキュメントID [863800.1\)](https://support.oracle.com/rs?type=doc&id=863800.1)

## **クライアント・フェイルオーバーを向上させるためのトランザクション・ガード**

トランザクション・ガードは、アプリケーション・コンティニュイティがリプレイするトランザクションが複数回適用されないようにします。

最後の送信がコミットされたこと、これからコミットされること、または実行が完了しなかったことを認識できないと、アプリケーション で問題となります。これは、再送信するユーザーや独自のリプレイを使用するアプリケーションが重複した要求を発行したり、デー タベースにすでにコミットされた変更内容が繰り返されたり、その他の形式の論理破損が発生する原因となる可能性があります。 トランザクション・ガードを使用すると、この問題を解決できます。

アプリケーション・コンティニュイティは、自動的にトランザクション・ガードを有効化して使用しますが、トランザクション・ガードは個 別に有効化することもできます。アプリケーションがアプリケーション・レベルのリプレイを実装している場合は、冪等性を実現する ためにアプリケーションをトランザクション・ガードと統合する必要があります。

Oracle Database 12cでは、トランザクション・ガードによって、自動的かつ透過的に基準化された方法で冪等性を達成する ために、アプリケーションで使用される新たな完全統合ツールが提供されます。トランザクション・ガードでは、論理トランザクション ID (LTXID)を使用して、重複したトランザクションの送信を回避します。これは、トランザクションの冪等性と呼ばれます。 LTXIDはコミット時に継続され、ロールバックの後に再使用されます。通常の実行中、LTXIDは、各データベース・トランザク ションについてクライアントおよびサーバーの両方で自動的にセッションで保持されます。コミット時に、LTXIDはトランザクションの コミットの一環として継続され、次に使用するLTXIDがクライアントに返されます。

XAトランザクション用のトランザクション・ガード

トランザクション・ガードは、XAベースのトランザクションもサポートします。これは、Oracle WebLogic Server、Oracle Tuxedo、およびMicroSoft Transaction Server (Oracle ODP.NETを通じてOracle Databaseに公開されます)など のトランザクション・マネージャのオプションです。

XAトランザクションのトランザクション・ガード・サポートは、Oracle WebLogic ServerでのXAトランザクションのリカバリ可能な 停止の後の安全なリプレイを実現します。XAサポートの追加により、Oracle WebLogic Serverは、トランザクション・ガード を使用した冪等性を持つリプレイを実現できます。

この項には次のトピックが含まれます:

- **[トランザクション・ガードの構成チェックリスト](#page-223-0)**
- [トランザクション・ガードのサービスの構成](#page-224-0)
- [透過的アプリケーション・フェイルオーバーによる](#page-225-0)OCIクライアントのフェイルオーバー

#### **関連項目**

- [Oracle Database](https://docs.oracle.com/pls/topic/lookup?ctx=en/database/oracle/oracle-database/19/racad&id=ADFNS-GUID-0D79C66F-A106-412F-9EE6-7D43CBFE2AB5)開発ガイド
- [Oracle Database](https://docs.oracle.com/pls/topic/lookup?ctx=en/database/oracle/oracle-database/19/racad&id=ADFNS-GUID-6C5880E5-C45F-4858-A069-A28BB25FD1DB)開発ガイド
- 『[Oracle Database JDBC](https://docs.oracle.com/pls/topic/lookup?ctx=en/database/oracle/oracle-database/19/racad&id=JJDBC-GUID-6F363D40-9EEB-4D34-B085-B5BF4E988D38)開発者ガイド』

### <span id="page-223-0"></span>**トランザクション・ガードの構成チェックリスト**

トランザクション・ガードのサービスを構成する前に、次の構成チェックリストを使用します。

● 次のように、GET\_LTXID\_OUTCOMEを呼び出すアプリケーション・ユーザーに権限を付与します。 GRANT EXECUTE ON DBMS APP CONT to user name;

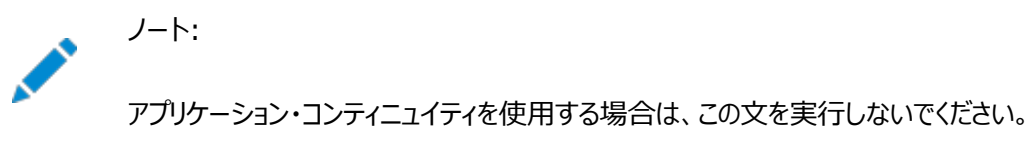

● 最適なパフォーマンスを実現するためにトランザクション履歴表を特定および定義します。

トランザクション履歴表(LTXID\_HIST)は、Oracle Databaseの作成時またはアップグレード時にデフォルトで

SYSAUX表領域に作成されます。最後のパーティションの記憶域を使用して、インスタンスの追加時に新しいパーティ ションが追加されます。トランザクション履歴表の場所がパフォーマンス上最適でない場合は、別の表領域に移動して、 そこでパーティションを作成できます。たとえば、次の文により、FastPaceという名前の表領域にトランザクション履歴表 を移動します。

ALTER TABLE LTXID TRANS move partition LTXID TRANS 1 tablespace FastPace storage ( initial 10G next 10G minextents 1 maxextents 121 );

- -commit\_outcomeおよび-retentionサービス・パラメータの値を設定します。
- Oracle RAC、Oracle Data GuardまたはOracle Active Data Guardを使用している場合は、停止を迅速に 通知するためにFANを使用することをお薦めします。

### <span id="page-224-0"></span>**トランザクション・ガードのサービスの構成**

トランザクション・ガードを使用するようにサービスを構成するには、次のサービス・パラメータを設定します。

- -commit outcome: -commit outcomeサービス・パラメータをTRUEに設定します。このサービス・パラメータにより、 COMMITが実行されて停止が発生した後に、トランザクション[のコミット結果](#page-480-0) にアクセスできるかどうかが決定されます。 Oracle DatabaseではCOMMITは常に永続的ですが、トランザクション・ガードでは、COMMITの結果が永続的に なり、アプリケーションでは、それを使用して、停止の前に実行された最後のトランザクションのステータスを強制適用しま す。
- -retention: -retentionサービス・パラメータを-commit\_outcomeとともに使用します。このサービス・パラメータにより、 COMMIT結果が保持される時間(秒数)が決定されます。ほとんどのインストールではデフォルト値を使用することをお 薦めします。

次のSRVCTLコマンドにより、salesという名前のポリシー管理サービスをトランザクション・ガードに構成します。

\$ srvctl add service -db crm -service sales -serverpool spool\_1 -commit\_outcome TRUE -retention 86400 -notification TRUE

次のSRVCTLコマンドにより、salesという名前の管理者管理サービスをトランザクション・ガードに構成します。

\$ srvctl add service -db crm -service sales -preferred crm\_1,crm\_2 -available crm\_3, crm\_4 -commit\_outcome TRUE -retention 86400 -notification TRUE

srvctl modify serviceコマンドを使用して、既存のサービスをトランザクション・ガード用に構成するように変更することもでき ます。

```
ノート:
```
デフォルト・データベース・サービス(db\_name または db\_unique\_name の値に名前が設定されているサービス)は使 用しないでください。デフォルト・サービスは、管理目的に使用されるものであり、ユーザー作成のサービスと同じプロ パティを備えていません。

**関連項目**

• [srvctl add service](#page-422-0)

- [srvctl modify service](#page-435-0)
- [アプリケーション・コンティニュイティについて](#page-178-0)
- 『[Oracle Database JDBC](https://docs.oracle.com/pls/topic/lookup?ctx=en/database/oracle/oracle-database/19/racad&id=JJDBC-GUID-DFD6DD11-127F-40F1-94CC-22AEC53BBFFF)開発者ガイド』
- [Oracle Call Interface](https://docs.oracle.com/pls/topic/lookup?ctx=en/database/oracle/oracle-database/19/racad&id=LNOCI-GUID-6A12DE3A-479A-4D06-8305-AA450BFF6B23)プログラマーズ・ガイド

## <span id="page-225-0"></span>**透過的アプリケーション・フェイルオーバーによるOCIクライアントのフェイルオー バー**

Oracle Net Servicesによってインスタンスへの接続が確立されると、Oracle Call Interface (OCI)クライアントが接続をク ローズするか、インスタンスが停止するか、または障害が発生するまで、接続はオープン状態のまま維持されます。

接続に透過的アプリケーション・フェイルオーバー(TAF)を構成すると、インスタンスで障害が発生した場合、Oracle Databaseは残りのインスタンスでセッションをリプレイします。

TAFでは、フェイルオーバーが完了すると問合せは再開できますが、INSERT、UPDATE、DELETEなどの他のトランザクションの場 合、アプリケーションで、失敗したトランザクションをロールバックして再度送信する必要があります。FAILOVER\_RESTOREを LEVEL1またはAUTOに設定しなかった場合は、フェイルオーバーの発生後、セッションのカスタマイズ、つまりALTER SESSION文も 再実行する必要があります。ただし、TAFでは、ワークロードが変化しても、通常処理の間は接続が移動されません。

サービスはTAFのデプロイメントを簡素化します。サービスのTAFポリシーを定義でき、このサービスを使用するすべての接続に よって、自動的にTAFが有効になります。これには、クライアント側の変更は必要ありません。サービスのTAF設定は、クライアン トの接続定義内のTAF設定よりも優先されます。

-failovermethodおよび-failovertypeパラメータを定義して、サービスのすべてのユーザー用のTAFポリシーを定義できます。 -failoverretryおよび-failoverdelayパラメータをそれぞれ使用して、失敗したセッションによるサービスへの再接続試行回 数、および再接続の試行間での待機時間を設定して、TAFポリシーをさらに詳しく定義できます。

サービスのTAFポリシーを定義するには、次の例に示すようにSRVCTLを使用します(サービス名はtafconn.example.com、デー タベース名はcrmです)。

\$ srvctl modify service -db crm -service tafconn.example.com -failovermethod BASIC -failovertype SELECT -failoverretry 10 -failoverdelay 30

TAFが有効なOCIアプリケーションでは、高速接続フェイルオーバーのためにFAN高可用性イベントを使用します。

トランザクション・ガードとFAILOVER\_RESTOREをサポートするTAF

トランザクション・ガードを使用すると、開発者向けのエラーがTAFによって管理されます。TAFとトランザクション・ガードの両方を 使用すると、開発者はTAFエラーを使用して、コミットされていないトランザクションをロール・バックして安全に再送信することも、 そのトランザクションを返すこともできます(TAFエラー・コードORA-25402、ORA-25408、ORA-25405の場合)。

FAILOVER\_RESTOREを使用していると、TAFは自動的に一般的な状態をリストアします。これにより、ほとんどのアプリケーション でコールバックの必要がなくなります。

#### **関連項目**

[FAILOVER\\_RESTORE](#page-198-0)

[トランザクション・ガードの理解](https://docs.oracle.com/pls/topic/lookup?ctx=en/database/oracle/oracle-database/19/racad&id=ADFNS-GUID-09E66BB5-DF82-4183-876A-DA10187EE637)

# **7 Recovery Managerの構成およびアーカイブ**

この章では、Oracle Real Application Clusters (Oracle RAC)環境で使用するためのRecovery Manager (RMAN)の構成方法について説明します。Oracle RAC環境でアーカイブを実行するために使用する方法、オンラインREDO ログおよびアーカイブREDOログに関する考慮事項についても説明します。

内容は次のとおりです。

- Oracle RACのRMAN[の構成の概要](#page-227-0)
- Oracle RAC[でのアーカイブ・モード](#page-227-1)
- RMAN[のスナップショット制御ファイルの位置の構成](#page-228-0)
- 制御ファイルおよびSPFILE[を自動的にバックアップするような](#page-228-1)RMANの構成
- 複数のOracle RAC[ノードでのクロスチェック](#page-229-0)
- Oracle RACでのRMAN[のチャネルの構成](#page-230-0)
- Oracle RACでのRMAN[を使用したアーカイブ](#page-230-1)REDOログの管理
- Oracle RACのアーカイブREDO[ログ・ファイルの表記規則](#page-231-0)
- RMAN[のアーカイブ構成使用例](#page-232-0)
- [アーカイバ・プロセスの監視](#page-236-0)

### <span id="page-227-0"></span>**Oracle RACのRMANの構成の概要**

RMANを使用すると、データ・ファイル、制御ファイル、サーバー・パラメータ・ファイル(SPFILE)およびアーカイブREDOログ・ファイ ルのバックアップ、リストアおよびリカバリを実行できます。RMANはOracle Databaseに含まれているため、個別にインストール する必要はありません。RMANは、コマンドラインから実行するか、Oracle Enterprise ManagerのBackup Managerで 使用できます。

## <span id="page-227-1"></span>**Oracle RACでのアーカイブ・モード**

REDOログ・ファイルがアーカイブされるためには、Oracle RACデータベースがARCHIVELOGモードになっている必要があります。

データベースがローカル・インスタンスによってマウントされていても、いずれのインスタンスでもオープンされていないため、SQL文 ALTER DATABASEを実行すると、Oracle RACでアーカイブ・モードを変更できます。この文を実行するために、パラメータの設定 を変更する必要はありません。

ノート:

- ARCHIVELOG モードは、インスタンス・レベルではなく、データベース・レベルで設定します。すべてのインスタ ンスがアーカイブされるか、1 つもされないかのどちらかです。
- Oracle Enterprise Manager の Oracle RAC データベースの「ホーム」ページにある「メンテナンス」タ

**関連項目**

[Oracle Database](https://docs.oracle.com/pls/topic/lookup?ctx=en/database/oracle/oracle-database/19/racad&id=ADMIN-GUID-5EE4AC49-E1B2-41A2-BEE7-AA951EAAB2F3)管理者ガイド

## <span id="page-228-0"></span>**RMANのスナップショット制御ファイルの位置の構成**

スナップショット制御ファイルは、RMANによってオペレーティング・システム固有の位置に作成されるデータベース制御ファイルのコ ピーです。

RMANでは、制御ファイルの一貫性バージョンを保持して、リカバリ・カタログの再同期化時または制御ファイルのバックアップ時に 使用できるように、スナップショット制御ファイルを作成します。

[クラスタ・ファイル・システムま](#page-480-1)たはRAWデバイス接続先をスナップショット制御ファイルの位置に指定できます。このファイル[はクラス](#page-479-0) [タ内](#page-479-0)のすべてのノードで共有され、クラスタ内のすべてのノードがアクセスできる必要があります。次のRMANのコマンドを実行して、 スナップショット制御ファイルの構成位置を判別します。

SHOW SNAPSHOT CONTROLFILE NAME;

スナップショット制御ファイルの構成位置は変更できます。たとえば、LinuxシステムおよびUNIXシステムの場合は、RMANのプ ロンプトで次のコマンドを入力し、スナップショット制御ファイルの位置を\$ORACLE\_HOME/dbs/scf/snap\_prod.cfに指定できま す。

CONFIGURE SNAPSHOT CONTROLFILE NAME TO '\$ORACLE\_HOME/dbs/scf/snap\_prod.cf';

このコマンドは[、クラスタ・データベースの](#page-480-2)すべてのインスタンスのスナップショット制御ファイルの位置構成をグローバルに設定します。 したがって、バックアップを実行するすべてのノードによって\$ORACLE\_HOME/dbs/scfディレクトリが共有されるようにしてください。

CONFIGUREコマンドを使用すると、複数のRMANセッションにまたがる永続的な設定を作成できます。したがって、スナップショット 制御ファイルの位置を変更しないかぎり、再度このコマンドを実行する必要はありません。

スナップショット制御ファイルを削除するには、次に示すように、最初にスナップショット制御ファイルの位置を変更してから、古い 位置のファイルを削除する必要があります。

CONFIGURE SNAPSHOT CONTROLFILE NAME TO 'new\_name'; DELETE COPY OF CONTROLFILE;

#### **関連項目**

『[Oracle Database Recovery Manager](https://docs.oracle.com/pls/topic/lookup?ctx=en/database/oracle/oracle-database/19/racad&id=RCMRF-GUID-8757D5C8-9360-4696-B5EF-5E6D0F8E5440)リファレンス』

## <span id="page-228-1"></span>**制御ファイルおよびSPFILEを自動的にバックアップするようなRMANの構成**

CONFIGURE CONTROLFILE AUTOBACKUPをONに設定すると、BACKUPコマンドまたはCOPYコマンドの実行後に、制御ファイルと SPFILEのバックアップがRMANによって自動的に作成されます。

リカバリを実行する際のインスタンスの起動にSPFILEが必要な場合(SPFILEのデフォルト位置がOracle RACデータベースの

ノート:

SQL\*Plus ALTER DATABASE コマンドを使用して制御ファイルをバックアップする場合は、すべてのノードによって 共有されるデバイスで制御ファイルのバックアップを作成することも必要となります。

これらの機能は、リカバリ・カタログがない場合でもRMANが制御ファイルをリストアできるため、障害時リカバリでは重要です。リカ バリ・カタログと現行の制御ファイルの両方が失われた場合でも、RMANによって、自動バックアップされた制御ファイルをリストア できます。CONFIGURE CONTROLFILE AUTOBACKUP FORMATコマンドを使用すると、RMANによって指定されたこのファイルのデ フォルト名を変更できます。このコマンドで絶対パス名を指定する場合、そのパスはバックアップに使用するすべてのノードにも存 在している必要があります。

RMANは、最初に割り当てられたチャネルで制御ファイルの自動バックアップを実行します。したがって、異なるパラメータを使用 して複数のチャネルを割り当てる場合、特にCONNECTコマンドを使用してチャネルを割り当てる場合は、どのチャネルで制御ファイ ルの自動バックアップを実行するかを決定する必要があります。そのノードに、常に最初にチャネルを割り当ててください。

RMANの制御ファイルを使用する他に、Oracle Enterprise Managerを使用してRMAN機能を使用することもできます。

#### **関連項目**

『Oracle Database[バックアップおよびリカバリ・アドバンスト・ユーザーズ・ガイド』](https://docs.oracle.com/pls/topic/lookup?ctx=en/database/oracle/oracle-database/19/racad&id=BRADV-GUID-C64AE090-0749-43EA-92C4-69DC6201A15F)

### <span id="page-229-0"></span>**複数のOracle RACノードでのクロスチェック**

複数のノードでクロスチェックを実行する場合(およびRMAN全般を操作する場合)、どのノードでバックアップを作成したかに関 係なく、すべてのノードからすべてのバックアップにアクセスできるようにクラスタを構成します。

クラスタをこのように構成すると、リストアまたはクロスチェックの操作中に、クラスタ内のすべてのノードにチャネルを割り当てられま す。

各ノードからすべてのバックアップにアクセスできるようにクラスタを構成できない場合は、リストアおよびクロスチェックの操作中に、 CONFIGURE CHANNELコマンドのCONNECTオプションを使用して複数のノードでチャネルを割り当てて、1つ以上のノードからすべて のバックアップにアクセスできるようにする必要があります。バックアップにアクセス可能なノードでチャネルを構成していなかったため に、クロスチェック中にバックアップにアクセスできなかった場合、クロスチェック後にRMANリポジトリ内でそのバックアップにEXPIRED のマークが付けられます。

たとえば、クラスタ内の様々なノードでテープ・バックアップが作成され、各バックアップがバックアップを作成したノードでのみ使用可 能なOracle RAC構成で、CONFIGURE CHANNEL ... CONNECTを使用できます。

#### **関連項目**

- [特定のノードを使用するようなチャネルの構成](#page-230-2)
- 『Oracle Database[バックアップおよびリカバリ・アドバンスト・ユーザーズ・ガイド』](https://docs.oracle.com/pls/topic/lookup?ctx=en/database/oracle/oracle-database/19/racad&id=BRADV-GUID-EFF8F8D1-D67C-4202-9C8E-DE74ADFF1FFB)

## <span id="page-230-0"></span>**Oracle RACでのRMANのチャネルの構成**

この項では、RMANでチャネルを構成する方法を説明します。次の各項目で説明するように、チャネルは、自動ロード・バランシ ングを使用するか、特定のインスタンスに特定のチャネルを指定して構成できます。

- [自動ロード・バランシングを使用するようなチャネルの構成](#page-230-3)
- [特定のノードを使用するようなチャネルの構成](#page-230-2)

### <span id="page-230-3"></span>**自動ロード・バランシングを使用するようなチャネルの構成**

自動ロード・バランシングを使用するようにチャネルを構成するには、次の構文を使用します。

```
CONFIGURE DEVICE TYPE [disk | sbt] PARALLELISM number of channels;
...
```
number\_of\_channelsは、この操作に使用するチャネル数です。このワンタイム構成を完了した後、BACKUPコマンドまたは RESTOREコマンドを発行できます。

### <span id="page-230-2"></span>**特定のノードを使用するようなチャネルの構成**

ポリシー管理Oracle RACデータベース・インスタンスごとに1つのRMANチャネルを構成するには、次の構文を使用します。

CONFIGURE CHANNEL DEVICE TYPE sbt CONNECT '@racinst\_1' CONFIGURE CHANNEL DEVICE TYPE sbt CONNECT '@racinst\_2' ...

このワンタイム構成ステップを実行した後、BACKUPコマンドまたはRESTOREコマンドを発行できます。

## <span id="page-230-1"></span>**Oracle RACでのRMANを使用したアーカイブREDOログの管理**

ノードでアーカイブREDOログが生成されると、Oracle Databaseはそのログのファイル名を常にターゲット・データベースの制御 ファイルに記録します。リカバリ・カタログを使用している場合、アーカイブREDOログのファイル名は、RMANによって再同期化の 実行時にリカバリ・カタログにも記録されます。

あるノードが特定のファイル名でログをファイル・システムに書き込む場合、このアーカイブREDOログにアクセスするすべてのノード に対してそのファイルが読取り可能になっている必要があるため、使用するアーカイブREDOログのネーミング・スキームが重要と なります。たとえば、node1が/oracle/arc\_dest/log\_1\_100\_23452345.arcにログをアーカイブしている場合、node2は、自 身のファイル・システムで/oracle/arc\_dest/log\_1\_100\_23452345.arcを読み取ることができる場合にのみ、このアーカイブ REDOログをバックアップできます。

選択するバックアップとリカバリの計画は、各ノードのアーカイブ先を構成する方法によって異なります。アーカイブREDOログの バックアップを1つのノードのみで実行するか、全ノードで実行するかに関係なく、すべてのアーカイブREDOログがバックアップされ ることを確認する必要があります。リカバリ中にRMANのパラレル化を使用する場合、リカバリを実行するノードにはクラスタ内の すべてのアーカイブREDOログに対する読取りアクセス権が必要です。

複数のノードが、アーカイブ・ログをパラレルでリストアできます。ただし、リカバリ中にアーカイブ・ログを適用できるノードは1つのみ です。したがって、リカバリを実行中のノードは、リカバリ操作に必要なすべてのアーカイブ・ログにアクセスできる必要があります。

デフォルトでは、データベースはパラレル・スレッドの最適数を判断し、リカバリ操作に使用します。RECOVERコマンドのPARALLEL 句を使用して、パラレル・スレッドの数を変更できます。

アーカイブREDOログに関するガイドラインおよび考慮事項

アーカイブREDOログに関しては、リカバリ時に(可能な場合はバックアップ時にも)、各ノードからすべてのアーカイブREDOログが 読み取れるようにすることが重要です。リカバリ中、アーカイブ・ログの宛先がリカバリを実行するノードから認識可能であれば、 Oracle Databaseはアーカイブ・ログのデータを正常にリカバリできます。

## <span id="page-231-0"></span>**Oracle RACのアーカイブREDOログ・ファイルの表記規則**

アーカイブREDOログの構成では、LOG ARCHIVE FORMATパラメータでアーカイブREDOログを一意に識別します。

このパラメータのフォーマットは、オペレーティング・システム固有で、テキスト文字列、1つ以上の変数およびファイル名拡張子を 指定できます。

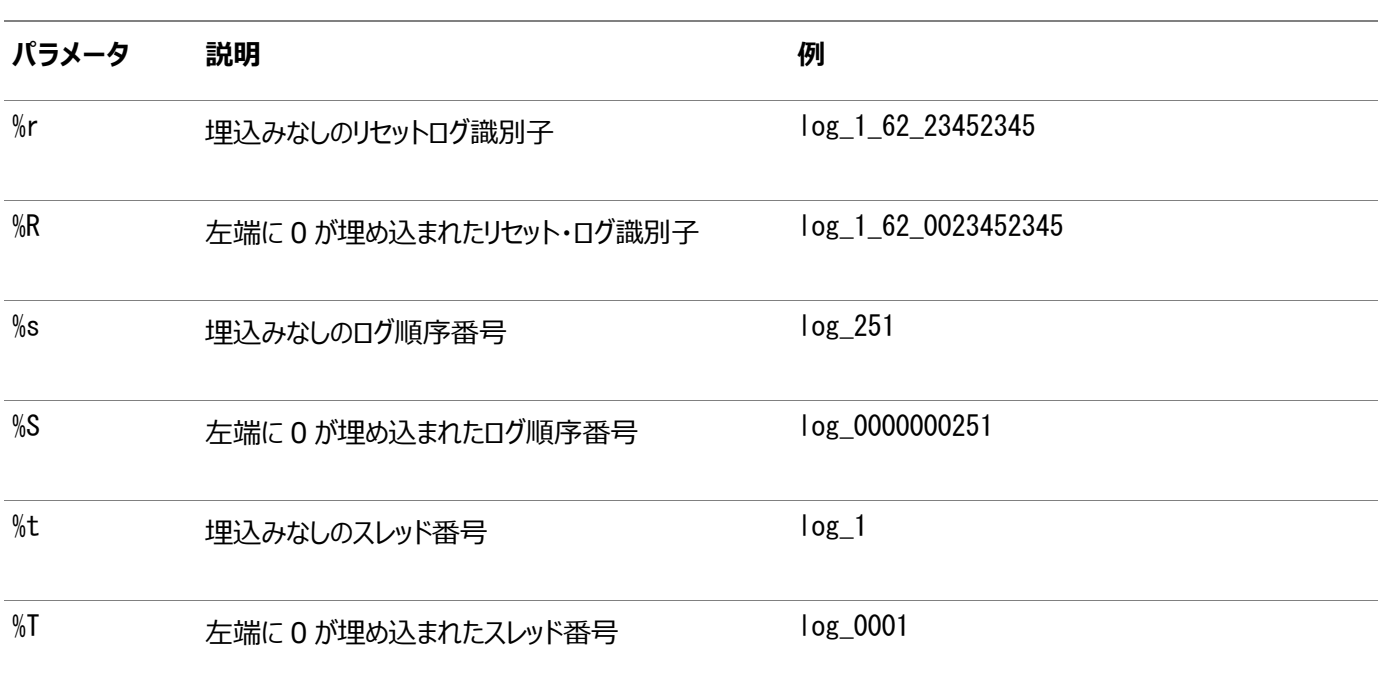

表7-1 アーカイブREDOログ・ファイル名のフォーマット・パラメータ

アーカイブREDOログのすべてのファイル名形式パラメータは、大/小文字のいずれも、Oracle RACに必須です。これらのパラ メータによって、Oracle Databaseは、すべてのインカネーションのアーカイブ・ログに対して一意の名前を作成できます。この要 件は、COMPATIBLEパラメータが10.0以上に設定されている場合に適用されます。

%Rまたは%rパラメータを使用してリセットログ識別子を含め、以前のインカネーションでログが上書きされないようにします。ロ グのフォーマットを指定しない場合、デフォルトでオペレーティング・システム固有のフォーマットが使用され、%t、%sおよび%rが含ま れます。

たとえば、REDOスレッド番号1に対応付けられたインスタンスによって、LOG\_ARCHIVE\_FORMATがlog\_%t\_%s\_%r.arcに設定さ れると、そのアーカイブREDOログ・ファイル名は次のようになります。

log\_1\_1000\_23435343.arc log\_1\_1001\_23452345.arc log\_1\_1002\_23452345.arc

#### **関連項目**

[Oracle Database](https://docs.oracle.com/pls/topic/lookup?ctx=en/database/oracle/oracle-database/19/racad&id=ADMIN-GUID-5EE4AC49-E1B2-41A2-BEE7-AA951EAAB2F3)管理者ガイド

### <span id="page-232-0"></span>**RMANのアーカイブ構成使用例**

この項では、Oracle RACデータベースでのアーカイブの使用例について説明します。この章の2つの構成使用例では、Oracle RACデータベース用の3ノードのUNIXクラスタについて説明します。いずれの使用例でも、リカバリを実行するインスタンスに指 定するLOG\_ARCHIVE\_FORMATは、REDOログ・ファイルをアーカイブするインスタンスに指定したフォーマットと同じである必要があ ります。

この項には次のトピックが含まれます:

- Oracle Automatic Storage Management[およびクラスタ・ファイル・システムのアーカイブ・スキーム](#page-232-1)
- [非クラスタ・ファイル・システムのローカル・アーカイブ・スキーム](#page-233-0)

## <span id="page-232-1"></span>**Oracle Automatic Storage Managementおよびクラスタ・ファイル・システムの アーカイブ・スキーム**

Oracle RACで推奨する構成は、データファイル用とは異なるリカバリ・セット用のディスク・グループを使用して、Oracle Automatic Storage Management(Oracle ASM)をリカバリ領域に使用する構成です。

Oracle ASMを使用する場合は、Oracle Managed Filesの名前のフォーマットが使用されます。この構成のかわりに、クラス タ・ファイル・システムのアーカイブ・スキームを使用することもできます。クラスタ・ファイル・システムを使用する場合、各ノードは、 REDOログ・ファイルをアーカイブする際にクラスタ・ファイル・システムの1つの場所に書き込みます。各ノードは、他のノードのアー カイブREDOログ・ファイルを読み取ることができます。たとえば、図[7-1](#page-232-2)に示すように、ノード1がREDOログ・ファイルをクラスタ・ ファイル・システムの/arc\_dest/log\_1\_100\_23452345.arcにアーカイブすると、クラスタの他のノードもこのファイルを読み取るこ とできます。

<span id="page-232-2"></span>図7-1 クラスタ・ファイル・システムのアーカイブ・スキーム

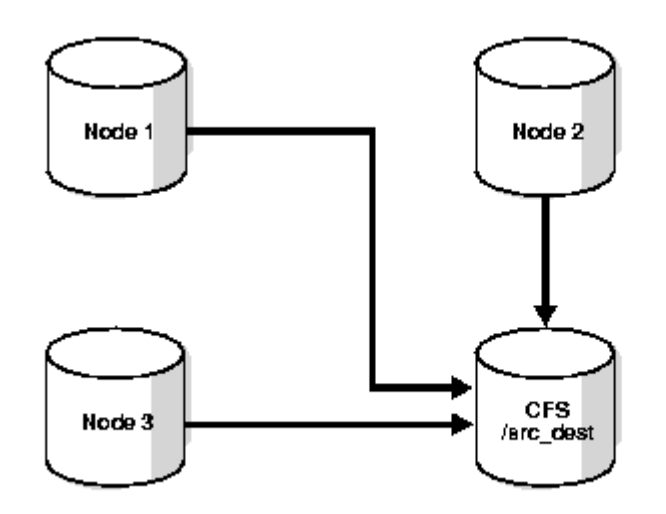

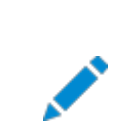

ノート:

この例のアーカイブ・ログ名のフォーマットは、クラスタ・ファイル・システムの例のみに適用されます。

クラスタ・ファイル・システムを使用しない場合は、アーカイブREDOログ・ファイルをRAWデバイス上に置くことができません。これ は、RAWデバイスでは、連続したアーカイブ・ログ・ファイルの順次書込みができないためです。

#### **関連項目**

『Oracle Database[バックアップおよびリカバリ・アドバンスト・ユーザーズ・ガイド』](https://docs.oracle.com/pls/topic/lookup?ctx=en/database/oracle/oracle-database/19/racad&id=BRADV-GUID-CD5F857C-198E-4097-A5C8-F0D7E9C00D30)

### **クラスタ・ファイル・システムのアーカイブ・スキームのメリット**

このスキームには、いずれのノードもログのアーカイブでネットワークを使用しないというメリットがあります。あるノードが書き込んだ ファイル名はクラスタ内の任意のノードで読み取ることができるため、RMANは、クラスタ内の任意のノードからすべてのログをバッ クアップできます。各ノードには、すべてのアーカイブREDOログに対するアクセス権があるため、バックアップとリストアのスクリプトが 簡素化されます。

### **クラスタ・ファイル・システムのアーカイブ・スキームに関する初期化パラメータの設定**

クラスタ・ファイル・システムのスキームでの各ノードは、クラスタ・データベース内のすべてのインスタンスで同じ名前を使用して識別 されるディレクトリにアーカイブします(次の例では/arc\_dest)。このディレクトリを構成するには、次の例のように LOG ARCH DEST 1パラメータに値を設定します。

```
*.LOG_ARCHIVE_DEST_1="LOCATION=/arc_dest"
```
次のリストは、前述の例に基づいて、RMANのカタログまたは制御ファイルに表示されるアーカイブREDOログ・エントリの例を示 しています。すべてのノードが任意のスレッドを使用してログをアーカイブできることに注意してください。

/arc\_dest/log\_1\_999\_23452345.arc /arc\_dest/log\_1\_1000\_23435343.arc /arc\_dest/log\_1\_1001\_23452345.arc  $\le$  thread 1 archived in node3 /arc\_dest/log\_3\_1563\_23452345.arc  $\le$  thread 3 archived in node2 /arc\_dest/log\_2\_753\_23452345.arc  $\leftarrow$  thread 2 archived in node1 /arc\_dest/log\_2\_754\_23452345.arc /arc\_dest/log\_3\_1564\_23452345.arc

### **クラスタ・ファイル・システムのアーカイブ・スキームでのアーカイブ・ログの位置**

どのノードがログを作成したかに関係なく、どのノードでもアーカイブ・ログを読み取ることができます。

ファイル・システムは共有化されており、各ノードはそのノード自体のアーカイブREDOログをクラスタ・ファイル・システムの /arc\_destディレクトリに書き込むため、各ノードはそのノード自体、および他のノードが書き込んだログを読み取ることができます。

### <span id="page-233-0"></span>**非クラスタ・ファイル・システムのローカル・アーカイブ・スキーム**

非クラスタ・ファイル・システムにローカルにアーカイブする場合、各ノードは、一意の名前のローカル・ディレクトリにアーカイブします。 リカバリが必要な場合は、他のノードのディレクトリにリモートでアクセスできるように、リカバリ・ノードを構成できます。たとえば、 LinuxコンピュータおよびUNIXコンピュータのNFSまたはWindowsシステムのマップされたドライブを使用します。したがって、各

ノードはローカルの宛先にのみ書き込みますが、他のノード上のリモート・ディレクトリにあるアーカイブREDOログ・ファイルを読み 取ることもできます。

#### **非クラスタ・ファイル・システムのローカル・アーカイブの使用に関する考慮事項**

メディア・リカバリに非クラスタ・ファイル・システムのローカル・アーカイブを使用する場合、ノードで他のノード上のアーカイブ・ディレ クトリにあるアーカイブREDOログ・ファイルを読み取れるようにするために、他のノードへのリモート・アクセスのリカバリを実行する ノードを構成する必要があります。

また、リカバリを実行する際に、使用可能なすべてのアーカイブ・ログがない場合は、アーカイブREDOログの順序番号が欠落し ている最初の地点まで不完全リカバリを実行する必要があります。このスキームのために特定の構成を使用する必要はありませ ん。ただし、バックアップ処理を複数のノードに分散する最も簡単な方法は、「バックアップおよびリカバリの管理」のバックアップの 例に示すとおり、チャネルを構成することです。

ノート:

非クラスタの場合は異なるファイル・システムが使用されるため、アーカイブ・ログ・ディレクトリは各ノードで一意である 必要があります。たとえば、/arc\_dest\_1 は node1 でのみ使用可能で、/arc\_dest\_2 は node2 にのみ直接マウ ントされます。

その後、node1 は、NFS を介して node2 から/arc\_dest\_2 をマウントし、node3 から/arc\_dest\_3 をマウントしま す。

#### **関連項目**

[バックアップおよびリカバリの管理](#page-238-0)

#### **非クラスタ・ファイル・システムのローカル・アーカイブに関する初期化パラメータの設定**

ポリシー管理データベースまたは管理者管理のデータベースの初期化パラメータ・ファイルで、アーカイブ先の値を次のように、設 定できます。

次の例に示すように、SID指定子を使用して、各インスタンスにSID.LOG\_ARCH\_DESTパラメータを設定します。

sid1.LOG\_ARCHIVE\_DEST\_1="LOCATION=/arc\_dest\_1" sid2.LOG\_ARCHIVE\_DEST\_1="LOCATION=/arc\_dest\_2" sid3.LOG\_ARCHIVE\_DEST\_1="LOCATION=/arc\_dest\_3"

ポリシー管理データベースでは、ノードおよびインスタンス・バインディングを手動で作成し、次のように、sid1が常に同じノードで 動作するようにします。

\$ srvctl modify database -d mydb -n node1 -i sid1 \$ srvctl modify database -d mydb -n node2 -i sid2 \$ srvctl modify database -d mydb -n node3 -i sid3

次のリストは、データベース制御ファイルのアーカイブREDOログ・エントリを示しています。障害発生後にデータベースをリカバリす るために、すべてのノードは任意のスレッドからアーカイブREDOログの読取りができる必要があることに注意してください。

/arc\_dest\_1/log\_1\_1000\_23435343.arc  $\gamma$ arc\_dest\_2/log\_1\_1001\_23452345.arc  $\le$  thread 1 archived in node2 /arc\_dest\_2/log\_3\_1563\_23452345.arc  $\le$  thread 3 archived in node2 /arc\_dest\_1/log\_2\_753\_23452345.arc <- thread 2 archived in node1 /arc\_dest\_2/log\_2\_754\_23452345.arc /arc\_dest\_3/log\_3\_1564\_23452345.arc

### **非クラスタ・ファイル・システムのローカル・アーカイブでのアーカイブ・ログの位置**

表[7-2](#page-235-0)に示すように、3つのノードそれぞれにはローカルのアーカイブREDOログを含むディレクトリがあります。また、NFSまたはマッ プされたドライブを介して他のノード上のディレクトリをリモートでマウントしている場合、各ノードには、残りのノードがアーカイブした アーカイブREDOログ・ファイルをRMANで読み取ることができる、2つのリモート・ディレクトリがあります。

ノート:

表 [7-2](#page-235-0) に記載されているようなアーカイブ・ログ先は、NFS ディレクトリを別のノードにマウントする場合に、既存の アーカイブ・ログ・ディレクトリと競合しないように、各ノードで異なっている必要があります。

<span id="page-235-0"></span>表7-2 UNIX/NFSのログの位置の例: 非クラスタ・ファイル・システムのローカル・アーカイブ

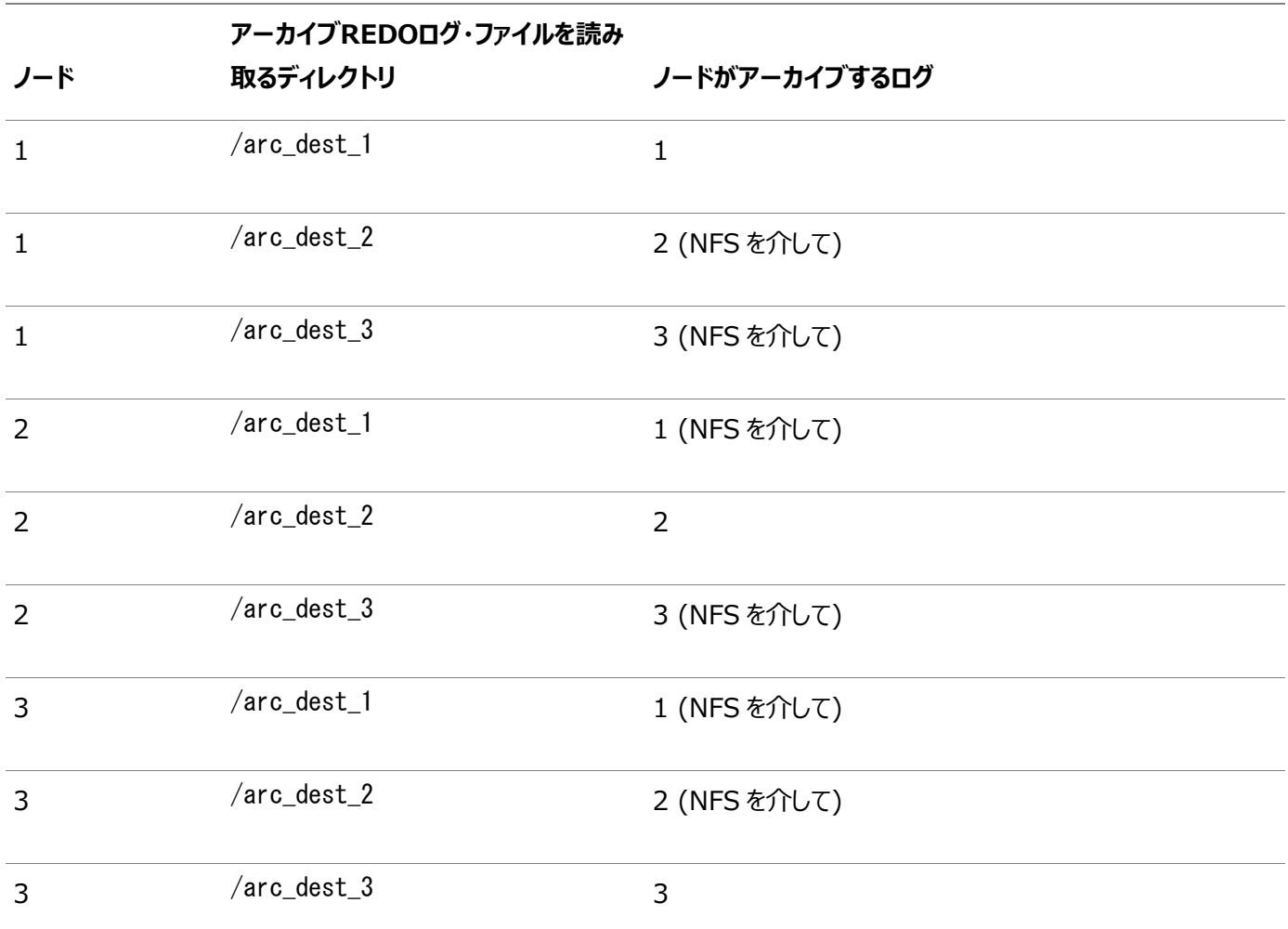

### **非クラスタ・ファイル・システムのローカル・アーカイブに関するファイル・システムの構成**

リカバリを実行していて、障害が発生しなかったインスタンスが、まだバックアップされていないディスク上のログをすべて読み取る必

要がある場合は、表[7-3](#page-236-1)に示すようにNFSを構成する必要があります。

<span id="page-236-1"></span>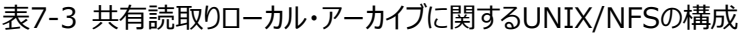

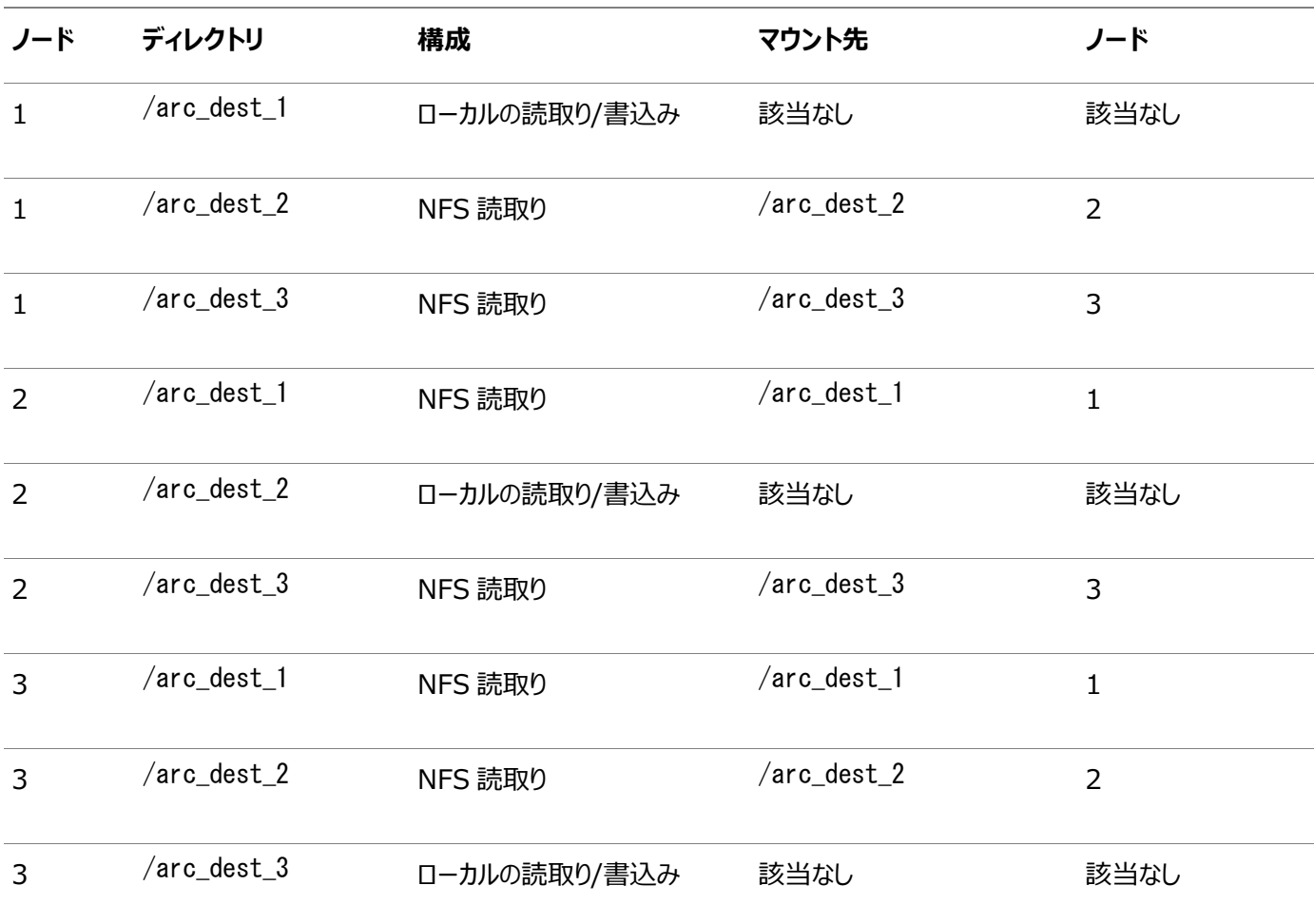

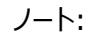

Windows ユーザーは、マップされたドライブを使用してこの例と同じ結果を得ることができます。

## <span id="page-236-0"></span>**アーカイバ・プロセスの監視**

ノート:

RMAN構成がOracle RAC環境で操作可能になった後、GV\$ARCHIVE\_PROCESSESビューとV\$ARCHIVE\_PROCESSESビューを 使用してアーカイバ・プロセスのステータスを判断します。これらのビューには、問合せ対象がグローバル・ビューかローカル・ビューの いずれであるかに従って、すべてのデータベース・インスタンスに関する情報または接続先のインスタンスのみに関する情報がそれ ぞれ表示されます。

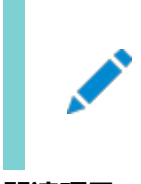

kill コマンドを使用してアーカイバ・プロセスを停止した場合、そのデータベース・インスタンスは失敗します。

**関連項目**

[Oracle Database](https://docs.oracle.com/pls/topic/lookup?ctx=en/database/oracle/oracle-database/19/racad&id=ADMIN-GUID-36F3335E-A28B-47BA-82C2-E17B4C8A453A)管理者ガイド

[Oracle Database](https://docs.oracle.com/pls/topic/lookup?ctx=en/database/oracle/oracle-database/19/racad&id=REFRN-GUID-A634ED26-2334-40F5-A016-22973F54BEDA)リファレンス

# <span id="page-238-0"></span>**8 バックアップおよびリカバリの管理**

この章では、インスタンス・リカバリおよびRecovery Manager (RMAN)を使用したOracle Real Application Clusters (Oracle RAC)データベースのバックアップおよびリストアの方法について説明します。また、Oracle RACインスタンス・リカバリ、 パラレル・バックアップ、SQL\*Plusを使用したリカバリ、およびOracle RACでの高速リカバリ領域の使用についても説明します。 内容は次のとおりです。

- [非クラスタ・ファイル・システムでの](#page-238-1)RMANのバックアップ機能の使用例
- Oracle RACでのRMAN[のリストア機能の使用例](#page-238-2)
- Oracle RAC[でのインスタンス・リカバリ](#page-240-0)
- Oracle RAC[でのメディア・リカバリ](#page-243-0)
- Oracle RAC[でのパラレル・リカバリ](#page-243-1)
- Oracle RAC[での高速リカバリ領域の使用](#page-244-0)

ノート:

Oracle RAC 環境でのリストアおよびリカバリでは、リカバリを実行するインスタンスを、すべてのデータ・ファイルをリス トアする唯一のインスタンスとしても構成する必要はありません。Oracle RAC では[、クラスタの](#page-479-0)すべてのノードから データ・ファイルにアクセスできるため、すべてのノードでアーカイブ REDO ログ・ファイルをリストアできます。

### **関連項目**

Oracle Clusterware[管理およびデプロイメント・ガイド](https://docs.oracle.com/pls/topic/lookup?ctx=en/database/oracle/oracle-database/19/racad&id=CWADD-GUID-70E524E1-0FAD-4962-9B9F-0691EAEE7A9F)

### **関連項目:**

Oracle Cluster Registry(OCR)などのOracle Clusterwareコンポーネントおよび投票ディスクのバックアップおよびリストア については、*『Oracle Clusterware管理およびデプロイメント・ガイド』*を参照してください。

## <span id="page-238-1"></span>**非クラスタ・ファイル・システムでのRMANのバックアップ機能の使用例**

[非クラスタ・ファイル・システム環](#page-480-1)境では、各ノードはローカルにマウントされる非クラスタ・ファイル・システムのディレクトリにのみバッ クアップできます。たとえば、リモート・アクセスに対応するようにネットワーク・ファイル・システムを構成しないかぎり、node1は、 node2またはnode3のアーカイブREDOログ・ファイルへはアクセスできません。バックアップに対応するようにネットワーク・ファイル・ システム・ファイルを構成した場合、各ノードはアーカイブREDOログをローカル・ディレクトリにバックアップします。

## <span id="page-238-2"></span>**Oracle RACでのRMANのリストア機能の使用例**

この項では、次の一般的なRMANのリストア機能の使用例について説明します。

● [クラスタ・ファイル・システムからのバックアップのリストア](#page-239-0)

- [非クラスタ・ファイル・システムからのバックアップのリストア](#page-239-1)
- RMANまたはOracle Enterprise Manager[を使用したサーバー・パラメータ・ファイル](#page-240-1)(SPFILE)のリストア

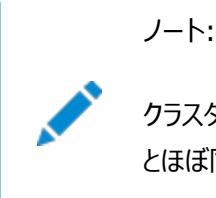

クラスタ・ファイル・システムのスキームでのリストアおよびリカバリの手順は、非クラスタの Oracle の場合 とほぼ同じです。

## <span id="page-239-0"></span>**クラスタ・ファイル・システムからのバックアップのリストア**

この項で説明するスキームでは、「Oracle Automatic Storage Managementおよびクラスタ・ファイル・システムのアーカイ ブ・スキーム」が使用されていると仮定します。このスキームでは、node3がクラスタ・ファイル・システムへのバックアップを実行したと します。リストアおよびリカバリ操作にnode3が使用可能で、すべてのアーカイブ・ログがバックアップ済か、ディスク上にある場合は、 次のコマンドを実行して完全リカバリを実行します。

RESTORE DATABASE; RECOVER DATABASE;

バックアップを実行したnode3 が使用できない場合は、残りのノードの1つに対してメディア管理デバイスを構成し、このノードで node3のバックアップ・メディアを使用可能にします。

ノート:

「自動ロード・バランシングを使用するようなチャネルの構成」で説明したとおり、RMAN が構成されている場合、ノード 間でチャネルをロード・バランスを実行するには、少なくとも 1 つのインスタンスがデータベースを正常にオープンするまで ロード・バランスができないことに注意してください。つまり、データベース全体のリストア中はノード間でチャネルにロード・ バランスが実行されることはありません。RESTORE および RECOVER コマンド用にチャネルのロード・バランシングをアーカ イブするには、次のようなコマンドを実行して、チャネルを一時的に再割当てできます。

run { ALLOCATE CHANNEL DEVICE TYPE sbt C1 CONNECT '@racinst\_1' ALLOCATE CHANNEL DEVICE TYPE sbt C2 CONNECT '@racinst\_2' ... }

**関連項目**

- Oracle Automatic Storage Management[およびクラスタ・ファイル・システムのアーカイブ・スキーム](#page-232-1)
- [自動ロード・バランシングを使用するようなチャネルの構成](#page-230-3)

### <span id="page-239-1"></span>**非クラスタ・ファイル・システムからのバックアップのリストア**

この項で説明するスキームでは、「非クラスタ・ファイル・システムのローカル・アーカイブ・スキーム」が使用されていると仮定します。 このスキームでは、各ノードが異なるディレクトリにローカルでアーカイブします。たとえば、node1は/arc\_dest\_1に、node2は /arc\_dest\_2に、node3は/arc\_dest\_3にアーカイブします。リカバリ・ノードが残りのノードでアーカイブ・ディレクトリを読み取るこ とができるように、ネットワーク・ファイル・システム・ファイルを構成する必要があります。

すべてのノードが使用可能で、すべてのアーカイブREDOログがバックアップされている場合は、データベースをマウントして任意の ノードで次のコマンドを実行することで、完全なリストアおよびリカバリを実行できます。

#### RESTORE DATABASE; RECOVER DATABASE;

ネットワーク・ファイル・システム構成では、各ノードにその他のノードのREDOログ・ファイルに対する読取りアクセス権があるため、 リカバリ・ノードは、ローカルおよびリモート・ディスクにあるアーカイブREDOログの読取りおよび適用が可能です。手動によるアー カイブREDOログの転送は不要です。

### **関連項目**

● [非クラスタ・ファイル・システムのローカル・アーカイブ・スキーム](#page-233-0)

## <span id="page-240-1"></span>**RMANまたはOracle Enterprise Managerを使用したサーバー・パラメータ・ファイル (SPFILE)のリストア**

RMANでは、サーバー・パラメータ・ファイルをデフォルト位置または指定された位置にリストアできます。

Oracle Enterprise Managerを使用して、SPFILEをリストアすることもできます。「メンテナンス」タブの「バックアップ/リカバリ」 セクションで、「リカバリの実行」をクリックします。「リカバリの実行」リンクは状況依存のリンクであり、データベースがクローズしてい る場合にのみ、SPFILEのリストアにナビゲートされます。

## <span id="page-240-0"></span>**Oracle RACでのインスタンス・リカバリ**

Oracle RACでのインスタンス・リカバリについて学習します。

インスタンス障害は、ソフトウェアまたはハードウェアの問題によってインスタンスが無効になった場合に発生します。インスタンス障 害の後、Oracle DatabaseはオンラインREDOログ・ファイルを使用して、次の各項で説明するデータベース・リカバリを自動的 に実行します。

### **Oracle RACでの単一ノード障害**

Oracle RACでのインスタンス・リカバリでは、障害が発生したインスタンス上で実行していたアプリケーションのリカバリは実行され ません。Oracle Clusterwareがインスタンスを自動的に再起動します。

障害発生前にノードで実行中のアプリケーションは、障害の認識とリカバリの機能を使用して実行を継続します。これによって、 ハードウェアまたはソフトウェアに障害が発生しても、一貫性のある連続的なサービスが提供されます。あるインスタンスが別のイ ンスタンスのリカバリを実行する場合、障害が発生しなかったインスタンスは、障害が発生しているインスタンスによって生成された オンラインREDOログ・エントリを読み取り、その情報を使用して、コミットされたすべてのトランザクションがデータベースに記録され るようにします。したがって、コミットされたトランザクションのデータが失われることはありません。 リカバリを実行中のインスタンスは、 障害発生時にアクティブだったトランザクションをロールバックし、それらのトランザクションによって使用されたリソースを解放します。 ノート:

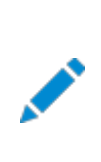

すべてのオンライン REDO ログは、インスタンスのリカバリのためにアクセスできる必要があります。オンライン REDO ログをミラー化することをお薦めします。

### **Oracle RACでの複数ノード障害**

複数ノード障害が発生した場合、障害を受けなかったインスタンスが1つでもあれば、Oracle RACは、障害が発生したすべて のインスタンスに対してインスタンス・リカバリを実行します。Oracle RACデータベースのすべてのインスタンスに障害が発生した 場合、Oracle Databaseは、次のインスタンスがデータベースをオープンするときにリカバリを自動的に実行します。リカバリを実 行するインスタンスは、Oracle RACデータベースのどのノードからでも[、クラスタ・データベースま](#page-480-2)たは排他モードでデータベースを マウントできます。このリカバリ手順は、1つのインスタンスが、障害が発生したすべてのインスタンスのリカバリを実行するという点 以外は、共有モードで実行しているOracle Databaseでも、排他モードで実行しているOracle Databaseでも同じです。

### **Oracle RACでのRMANを使用したバックアップの作成**

Oracle Databaseには、データベースのバックアップおよびリストアを行うRMANがあります。

RMANを使用すると、データ・ファイル、制御ファイル、SPFILEおよびアーカイブREDOログのバックアップ、リストアおよびリカバリを 実行できます。RMANはOracle Databaseサーバーに含まれているため、デフォルトでインストールされます。RMANは、コマン ドラインから実行するか、またはEnterprise ManagerのBackup Managerから使用できます。また、Oracle Automatic Storage Management(Oracle ASM)を使用している場合、バックアップおよびリカバリ・ツールとしてRMANを使用すること をお薦めします。Oracle RAC環境でRMANを使用する手順は、非クラスタのOracle環境の場合とほぼ同じです。

#### **関連項目**

『Oracle Database[バックアップおよびリカバリ・アドバンスト・ユーザーズ・ガイド』](https://docs.oracle.com/pls/topic/lookup?ctx=en/database/oracle/oracle-database/19/racad&id=BRADV-GUID-93BAB347-063F-439E-BDF3-109AB8D1F8E7)

### <span id="page-241-0"></span>**RMANを使用したクラスタ・インスタンスへのチャネル接続**

インスタンスへのチャネル接続は、チャネル構成で定義された接続文字列を使用して判別されます。たとえば、次の構成では、 dbauser/pwd@service\_nameを使用して3つのチャネルが割り当てられています。ロード・バランシングが有効の状態でSQL Netサービス名を構成した場合、ロード・バランシング・アルゴリズムによって決定されたノードにチャネルが割り当てられます。

CONFIGURE DEVICE TYPE sbt PARALLELISM 3; CONFIGURE DEFAULT DEVICE TYPE TO sht: CONFIGURE CHANNEL DEVICE TYPE SBT CONNECT 'dbauser/pwd@service\_name'

ただし、接続文字列で使用されるサービス名がロード・バランシング用ではない場合、次のようにチャネル構成ごとに個別の接続 文字列を使用して、どのインスタンスにチャネルを割り当てるかを制御できます。

CONFIGURE DEVICE TYPE sbt PARALLELISM 3; CONFIGURE CHANNEL 1.. CONNECT 'dbauser/pwd@mydb\_1'; CONFIGURE CHANNEL 2.. CONNECT 'dbauser/pwd@mydb\_2'; CONFIGURE CHANNEL 3.. CONNECT 'dbauser/pwd@mydb\_3';

前述の例では、Oracle RAC環境の定義済ノードに接続するSQL\*Netサービス名は、mydb\_1、mydb\_2およびmydb\_3である

と仮定しています。また、手動で割り当てたチャネルを使用してデータベース・ファイルをバックアップすることもできます。たとえば、 次のコマンドを実行すると、SPFILE、制御ファイル、データ・ファイルおよびアーカイブREDOログがバックアップされます。

RUN { ALLOCATE CHANNEL CH1 CONNECT 'dbauser/pwd@mydb\_1'; ALLOCATE CHANNEL CH2 CONNECT 'dbauser/pwd@mydb\_2'; ALLOCATE CHANNEL CH3 CONNECT 'dbauser/pwd@mydb\_3'; BACKUP DATABASE PLUS ARCHIVED LOG;

少なくとも1つの割り当てられたチャネルからアーカイブ・ログにアクセス可能であれば、バックアップ操作中、RMANはそのチャネル 上の特定のログのバックアップを自動的にスケジュールします。制御ファイル、SPFILEおよびデータ・ファイルはどのチャネルからで もアクセス可能であるため、これらのファイルのバックアップ操作は、割り当てられたチャネル間で分散されます。

ローカル・アーカイブ・スキームの場合、ローカル・アーカイブ・ログに記録するすべてのノードに1つ以上のチャネルが割り当てられて いる必要があります。クラスタ・ファイル・システムのアーカイブ・スキームでは、すべてのノードがアーカイブ・ログを同じクラスタ・ファイ ル・システムに書き込む場合、そのアーカイブ・ログのバックアップ操作は、割り当てられたチャネル間で分散されます。

バックアップの実行中は、チャネルの接続先インスタンスは、すべてマウントされているか、すべてオープン状態である必要がありま す。たとえば、node2とnode3のインスタンスにはオープン状態のデータベースがあるが、node1のインスタンスにマウントされたデータ ベースがある場合は、バックアップに失敗します。

#### **関連項目**

}

● 『[Oracle Database Recovery Manager](https://docs.oracle.com/pls/topic/lookup?ctx=en/database/oracle/oracle-database/19/racad&id=RCMRF-GUID-8757D5C8-9360-4696-B5EF-5E6D0F8E5440)リファレンス』

#### **関連項目:**

CONFIGURE CHANNEL文のCONNECT句の詳細は、*『Oracle Databaseバックアップおよびリカバリ・リファレンス』*を参照してくださ い。

### **高速接続のノード・アフィニティの認識**

一部のクラスタ・データベース構成では、クラスタの一部のノードは、他のデータファイルに対するアクセスよりもより高速に特定の データファイルにアクセスします。RMANはこの状況を自動的に検出し、これはノード・アフィニティの認識と呼ばれます。特定の データファイルのバックアップに使用するチャネルを決定する際に、RMANは、バックアップするデータファイルに高速にアクセスする ノードを優先します。たとえば、3ノードのクラスタがあり、node1がデータファイル7、8および9に対して他のノードより高速に読取り および書込みアクセスを行う場合、node1はnode2およびnode3に比べて、これらのファイルに対するノード・アフィニティが高いと言 えます。

### **バックアップ完了後のアーカイブREDOログの削除**

「RMANを使用したクラスタ・インスタンスへのチャネル接続」の説明に従って自動チャネルを構成した場合、次の例を使用してn 回バックアップしたアーカイブ・ログを削除できます。デバイス・タイプは、DISKまたはSBTになります。

DELETE ARCHIVELOG ALL BACKED UP n TIMES TO DEVICE TYPE device type;

少なくとも1つの割り当てられたチャネルからアーカイブ・ログにアクセス可能であれば、削除操作中、RMANはそのチャネル上の 特定のログの削除を自動的にスケジュールします。ローカル・アーカイブ・スキームの場合、アーカイブ・ログを削除できる1つ以上 のチャネルが割り当てられている必要があります。クラスタ・ファイル・システムのアーカイブ・スキームでは、すべてのノードが同じクラ スタ・ファイル・システムのアーカイブ・ログに記録する場合、割り当てられた任意のチャネルからアーカイブ・ログを削除できます。

自動チャネルを構成していない場合、次のようにメンテナンス・チャネルを手動で割り当てて、アーカイブ・ログを削除できます。

ALLOCATE CHANNEL FOR MAINTENANCE DEVICE TYPE DISK CONNECT 'SYS/oracle@node1'; ALLOCATE CHANNEL FOR MAINTENANCE DEVICE TYPE DISK CONNECT 'SYS/oracle@node2'; ALLOCATE CHANNEL FOR MAINTENANCE DEVICE TYPE DISK CONNECT 'SYS/oracle@node3'; DELETE ARCHIVELOG ALL BACKED UP n TIMES TO DEVICE TYPE device type;

### **関連項目**

RMAN[を使用したクラスタ・インスタンスへのチャネル接続](#page-241-0)

### **バックアップ・コマンドとリストア・コマンドのオートロケーション**

RMANは、バックアップまたはリストアが必要なすべてのファイルのオートロケーションを自動的に実行します。非クラスタ・ファイル・ システムのローカル・アーカイブ・スキームを使用している場合、各ノードが読み取ることができるのは、そのノードのインスタンスに よって生成されたアーカイブREDOログのみです。RMANは、アーカイブREDOログを読み取れない場合、チャネルでのログのバッ クアップを試行しません。

リストアの操作時に、RMANはバックアップのオートロケーションを自動的に実行します。ノードにバックアップされたファイルのリスト アが試行されるのは、特定のノードに接続されているチャネルのみです。たとえば、ログ順序番号1001はnode1に連結されてい るドライブにバックアップされ、ログ1002はnode2に連結されているドライブにバックアップされるとします。各ノードに接続するチャネ ルを割り当てる場合、node1に接続されたチャネルは(ログ1002ではなく)ログ1001をリストアでき、node2に接続されたチャネル は(ログ1001ではなく)ログ1002をリストアできます。

## <span id="page-243-0"></span>**Oracle RACでのメディア・リカバリ**

メディア・リカバリは、クライアント・アプリケーションを介してユーザーが起動する必要がありますが、インスタンス・リカバリは、データ ベースによって自動的に実行されます。この場合、RMANを使用してデータファイルのバックアップをリストアしてから、データベース をリカバリします。Oracle RAC環境でのRMANのメディア・リカバリ手順は、非クラスタ環境のメディア・リカバリ手順とほぼ同じで す。

リカバリを実行するノードは、必要なデータ・ファイルをすべてリストアできることが必要です。また、このノードは、ディスク上の必要 なアーカイブREDOログをすべて読み取ることができるか、バックアップしたデータ・ファイルをリストアできることが必要です。

暗号化された表領域を使用してデータベースをリカバリする場合(SHUTDOWN ABORTまたはデータベース・インスタンスをダウンさせ た重大なエラーの発生後など)、リカバリ・プロセスでデータ・ブロックおよびREDOを復号できるように、データベースのマウント後、 データベースを開く前にOracleウォレットを開く必要があります。

## <span id="page-243-1"></span>**Oracle RACでのパラレル・リカバリ**

Oracle Databaseでは、インスタンス・リカバリ、クラッシュ・リカバリ、メディア・リカバリの最適な並列度は自動的に選択されます。

CPUの可用性に基づいたパラレル・プロセスの最適な数を使用して、アーカイブREDOログが適用されます。次の項目で説明す るように、Oracle RACデータベースでは、パラレル・インスタンス・リカバリおよびパラレル・メディア・リカバリを使用できます。

- RMAN[を使用したパラレル・リカバリ](#page-244-1)
- [パラレル・リカバリの無効化](#page-244-2)

### **関連項目**

『Oracle Database[バックアップおよびリカバリ・アドバンスト・ユーザーズ・ガイド』](https://docs.oracle.com/pls/topic/lookup?ctx=en/database/oracle/oracle-database/19/racad&id=BRADV-GUID-9997EF87-B293-44D4-92F3-DD938E79170D)

### <span id="page-244-1"></span>**RMANを使用したパラレル・リカバリ**

RMANのRESTOREおよびRECOVERコマンドを使用すると、次に示す3段階のリカバリ・プロセスが自動的にパラレル化されます。

データ・ファイルのリストア

データ・ファイルをリストアする場合、RMANのリカバリ・スクリプトに割り当てられているチャネル数によって、RMANが使用するパ ラレル化が効果的に設定されます。たとえば、5つのチャネルを割り当てると、最大5つのパラレル・ストリームでデータ・ファイルをリ ストアできます。

増分バックアップの適用

同様に、増分バックアップを適用する場合、割り当てるチャネル数によって潜在的なパラレル化が決定されます。

アーカイブREDOログの適用

RMANでは、アーカイブREDOログの適用はパラレルに実行されます。Oracle Databaseでは、使用可能なCPUリソースに 基づいて最適な並列度が自動的に選択されます。

### <span id="page-244-2"></span>**パラレル・リカバリの無効化**

次の項目の手順を使用して、パラレル・リカバリを無効にできます。

- [パラレル・インスタンス・リカバリおよびパラレル・クラッシュ・リカバリの無効化](#page-244-3)
- [パラレル・メディア・リカバリの無効化](#page-244-4)

### <span id="page-244-3"></span>**パラレル・インスタンス・リカバリおよびパラレル・クラッシュ・リカバリの無効化**

複数CPUのシステムでパラレル・インスタンス・リカバリおよびパラレル・クラッシュ・リカバリを無効にするには、データベースの初期 化パラメータ・ファイル(SPFILE)の RECOVERY\_PARALLELISMパラメータを0(ゼロ)または1に設定します。

### <span id="page-244-4"></span>**パラレル・メディア・リカバリの無効化**

RMANのRECOVERコマンドまたはALTER DATABASE RECOVER文のNOPARALLEL句を使用すると、Oracle Databaseで強制 的に非パラレル・メディア・リカバリが使用されます。

## <span id="page-244-0"></span>**Oracle RACでの高速リカバリ領域の使用**

Oracle RACで高速リカバリ領域を使用するには、Oracle ASMディスク・グループ、クラスタ・ファイル・システムまたは各

Oracle RACインスタンスのネットワーク・ファイル・システム・ファイルで構成される共有ディレクトリに配置される必要があります。

つまり、高速リカバリ領域はOracle RACデータベースのすべてのインスタンス間で共有される必要があります。また、すべてのイ ンスタンスに対してDB\_RECOVERY\_FILE\_DESTパラメータに同じ値を設定します。

Oracle Enterprise Managerを使用すると、高速リカバリ領域を設定できます。この機能を使用するには:

- 1. クラスタ・データベースの「ホーム」ページで、「メンテナンス」タブをクリックします。
- 2. 「バックアップ/リカバリ」オプション・リストから、「リカバリ設定の構成」をクリックします。
- 3. ページの「高速リカバリ領域」セクションで、要件を指定します。
- 4. 詳細は、このページの「ヘルプ」をクリックしてください。

#### **関連項目**

『Oracle Database[バックアップおよびリカバリ・アドバンスト・ユーザーズ・ガイド』](https://docs.oracle.com/pls/topic/lookup?ctx=en/database/oracle/oracle-database/19/racad&id=BRADV-GUID-302339EC-EE0F-45FB-9862-BB2BA138AA13)

# **9 新規クラスタのノードへのOracle RACのクローニング**

この章では、LinuxおよびUNIXシステムで、Oracle Real Application Clusters(Oracle RAC)データベース・ホームを新 規クラスタのノードにクローニングする方法について説明します。

この章では、スクリプトを使用して実装する非対話式のクローニング技術について説明します。この章で説明するクローニング技 術は、複数の同時クラスタ・インストールを実行する場合に最適です。スクリプトの作成は手動プロセスであり、間違いが発生す る可能性があります。1つのクラスタのみをインストールする場合は、Oracle Universal InstallerやOracle Enterprise ManagerのProvisioning Pack機能などの従来の自動化された対話式のインストール方法を使用してください。

#### ノート:

クローニングは、Provisioning Pack に含まれる Oracle Enterprise Manager クローニングにかわるものでは ありません。Oracle Enterprise Manager クローニングの間、プロビジョニング・プロセスでは、Oracle ホームに関 する詳細(クローニングのデプロイ先の位置、Oracle Database ホームの名前、クラスタ内のノードのリストなど)が 対話式で確認されます。

Oracle Enterprise Manager Cloud Control の Provisioning Pack 機能のフレームワークによって、新規 ノードおよびクラスタのプロビジョニングを簡単に自動化できます。多数の Oracle RAC クラスタを持つデータ・セン ターの場合、既存のクラスタへの新規クラスタおよび新規ノードのプロビジョニングを簡素化するクローニング手順を作 成しておくと有効です。

この章の内容は次のとおりです。

- Oracle RAC[のクローニングの概要](#page-246-0)
- Oracle RAC[のクローニングの準備](#page-247-0)
- クラスタのノードへのOracle RAC[のクローニングのデプロイ](#page-248-0)
- [クローニング時に生成されたログ・ファイルの検索および表示](#page-252-0)

#### **関連項目**

[クローニングを使用した同じクラスタのノードへの](#page-253-0)Oracle RACの拡張

## <span id="page-246-0"></span>**Oracle RACのクローニングの概要**

クローニングとは、既存のOracle RACインストールを別の位置にコピーし、コピーしたインストールを新しい環境で動作するよう に更新するプロセスのことです。ソースOracleホームで適用された1回限りのパッチによって行われた変更は、クローニング操作 後も存在します。ソース・パスと宛先パス(クローニング対象のホスト)は同じである必要はありません。

クローニングは、次のような状況で役立ちます。

● クローニングによって、Oracleホームを一度準備してから、同時に多数のホストにデプロイできます。非対話形式のプロ セスとして、インストールをサイレントに完了できます。グラフィカル・ユーザー・インタフェース(GUI)のコンソールを使用す る必要がなく、必要に応じて、セキュア・シェル(SSH)・ターミナル・セッションからクローニングを実行できます。

- クローニングにより、すべてのパッチが適用されたインストール(本番、テスト、または開発用インストールのコピー)を1回 のステップで作成できます。ベースとなるインストールを実行し、すべてのパッチ・セットとパッチをソース・システムに適用し た後、これらの個々のステップのすべてを1つの手順としてクローニングで実行します。これにより、クラスタの各ノードです べてのインストール・プロセスを通して行い、インストール、構成およびパッチ適用を個別のステップで実行するのとは、対 照的な効果が得られます。
- クローニングによるOracle RACのインストールは、非常に迅速なプロセスです。たとえば、3つ以上のノードの新規クラ スタにOracleホームをクローニングする場合、Oracleベース・ソフトウェアのインストールに数分と各ノードに対して数分 ずつ必要となります(root.shスクリプトの実行に要する時間とほぼ同じ)。

クローン・インストールは、ソース・インストールと同様に動作します。たとえば、クローンOracleホームは、Oracle Universal Installerを使用して削除したり、OPatchを使用してパッチを適用することができます。また、クローンOracleホームを別のク ローニング操作のソースとして使用することもできます。コマンドラインのクローニング・スクリプトを使用して、テスト用、開発用また は本番用のインストールをクローニングしたコピーを作成できます。デフォルトのクローニング手順は、ほとんどの使用例に適してい ます。ただし、カスタム・ポート割当ての指定やカスタム設定の保存など、クローニングの様々な側面をカスタマイズすることもでき ます。

クローニング・プロセスでは、ソースOracleホームから宛先Oracleホームにすべてのファイルがコピーされます。このため、ソース Oracleホームのディレクトリ構造外にあるソース・インスタンスによって使用されるすべてのファイルは、宛先位置にコピーされませ ん。

ソースと宛先でバイナリのサイズが異なる場合がありますが、これは、これらがクローン操作の一部として再リンクされており、これら 2つの位置のオペレーティング・システムのパッチ・レベルが異なっていることがあるためです。また、いくつかのファイルがソースからコ ピーされることによって、特にインスタンス化されたファイルはクローン操作の一部としてバックアップされるため、クローン・ホームの ファイルの数が増える場合があります。

## <span id="page-247-0"></span>**Oracle RACのクローニングの準備**

この概要を使用して、Oracle RACのクローニングに使用する手順について理解してください。

準備フェーズでは、Oracleホームのコピーを作成し、次にそのコピーを使用して1つ以上のノードでクローニング手順を実行しま す。Oracle Clusterwareもインストールします。

Oracle RACのインストール

ご使用のプラットフォーム用の*『Oracle Real Application Clustersインストレーション・ガイド』*の詳細な手順に従って、 Oracle RACソフトウェアおよびパッチをインストールします。

- 1. Oracle RACをインストールし、ソフトウェアのみインストール・オプションを選択します。
- 2. リリースに必要なレベル(12.1.0.nなど)のパッチを適用します。
- 3. 必要に応じて、1回限りのパッチを適用します。

ソース・ホームのバックアップの作成

Oracle RACホームのコピーを作成します。このファイルを使用して、クラスタ内の各ノードにOracle RACホームをコピーします。 バックアップ(tar)ファイルを作成する場合は、ファイルの名前にリリース番号を含めることをお薦めします。たとえば:

Oracle Clusterwareのインストールおよび起動

クローニングを使用してOracle RACホームを作成する前に、クローニングされたOracle RACホームをコピーするノードに Oracle Clusterwareをインストールし、起動しておく必要があります。つまり、元のノードでOracle ClusterwareとOracle RACソフトウェア・コンポーネントをインストールしたときと同じ順序で、ソース・クラスタからターゲット・クラスタのノードにクローニング したOracle RACホームを構成します。

#### **関連項目**

- 『[Oracle Real Application Clusters](https://docs.oracle.com/pls/topic/lookup?ctx=en/database/oracle/oracle-database/19/racad&id=RIGEN)インストレーション・ガイド』
- クラスタのノードへのOracle RAC[のクローニングのデプロイ](#page-248-0)
- Oracle Clusterware[管理およびデプロイメント・ガイド](https://docs.oracle.com/pls/topic/lookup?ctx=en/database/oracle/oracle-database/19/racad&id=CWADD-GUID-502ABA1D-8246-4A13-BE72-3E806B77AB8F)

## <span id="page-248-0"></span>**クラスタのノードへのOracle RACのクローニングのデプロイ**

「Oracle RACのクローニングの準備」の項で説明した前提条件のタスクを完了した後、クローニングしたOracleホームをデプロ イできます。

次のように、Oracle RACデータベース・ホームをクラスタにデプロイします。

- 1. ご使用のプラットフォームに固有のOracle RACインストレーション・ガイドの説明に従い、次のようなOracle RACのイ ンストール前のタスクを実行して新しいクラスタ・ノードを準備します。
	- カーネル・パラメータを指定します。
	- Oracle Clusterwareがアクティブであることを確認します。
	- Oracle ASMがアクティブであり、少なくとも1つのOracle ASMディスク・グループが存在し、マウント済である ことを確認します。

#### 2. 次のように、Oracle RACデータベース・ソフトウェアをデプロイします。

● Oracleホームのクローンをすべてのノードにコピーします。たとえば:

[root@node1 root]# mkdir -p /opt/oracle/product/12c/db [root@node1 root]# cd /opt/oracle/product/12c/db [root@node1 db]# tar –zxvf /path\_name/db1120.tgz

ホームの位置とpath\_nameの指定では、ホームの位置を、tarの作成に使用したソース・ホームと同じディレク トリ・パスにすることも、異なるディレクトリ・パスにすることもできます。

● oracleユーザーまたはoinstallグループ(あるいはその両方)が、ソース・ノードと宛先ノード間で異なる場合 は、次のように、Oracle Inventoryファイルの所有権を変更します。

[root@node1]# chown -R oracle:oinstall /opt/oracle/product/12c/db

Oracle RACホームで前述のコマンドを実行すると、Oracleバイナリからsetuidとsetgidの情報がクリアされ ます。

ノート:

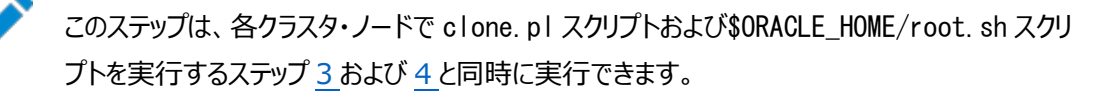

- <span id="page-249-0"></span>3. 次のように、主なOracle RACクローニング・タスクを実行するclone.plスクリプトを各ノードで実行します。
	- 表[9-2](#page-250-0)と表[9-3](#page-250-1)に示すように、start.shスクリプトに環境変数とクローニング・パラメータを指定します。 clone.plスクリプトでは、渡されるパラメータが厳密に識別されるため、括弧、一重引用符および二重引用 符を正確に使用する必要があります。
	- oracleまたはOracle RACソフトウェアを所有するユーザーとしてスクリプトを実行します。

次の表に、clone.plスクリプト・パラメータとその説明を示します。

表9-1 clone.plスクリプト・パラメータ

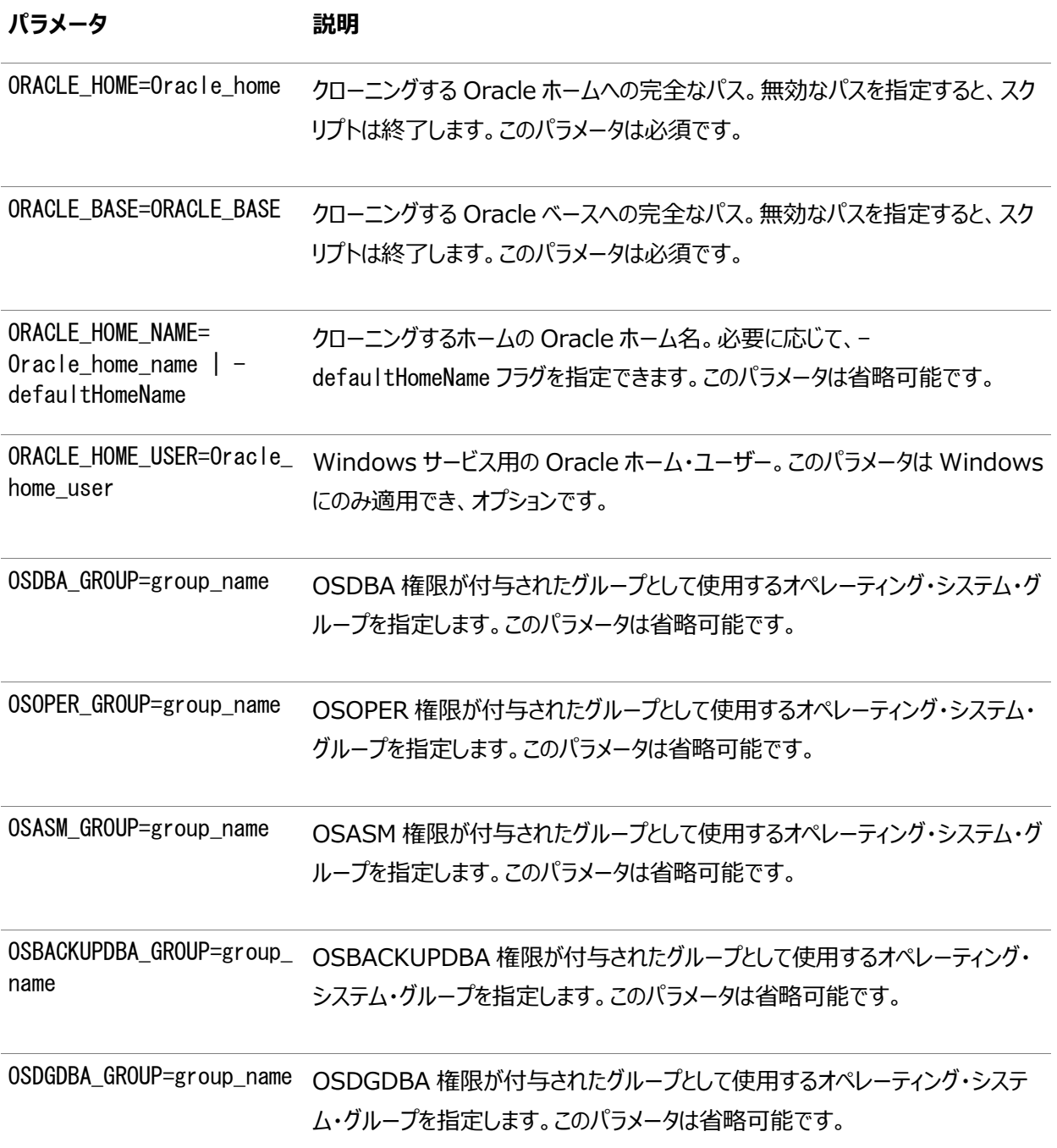

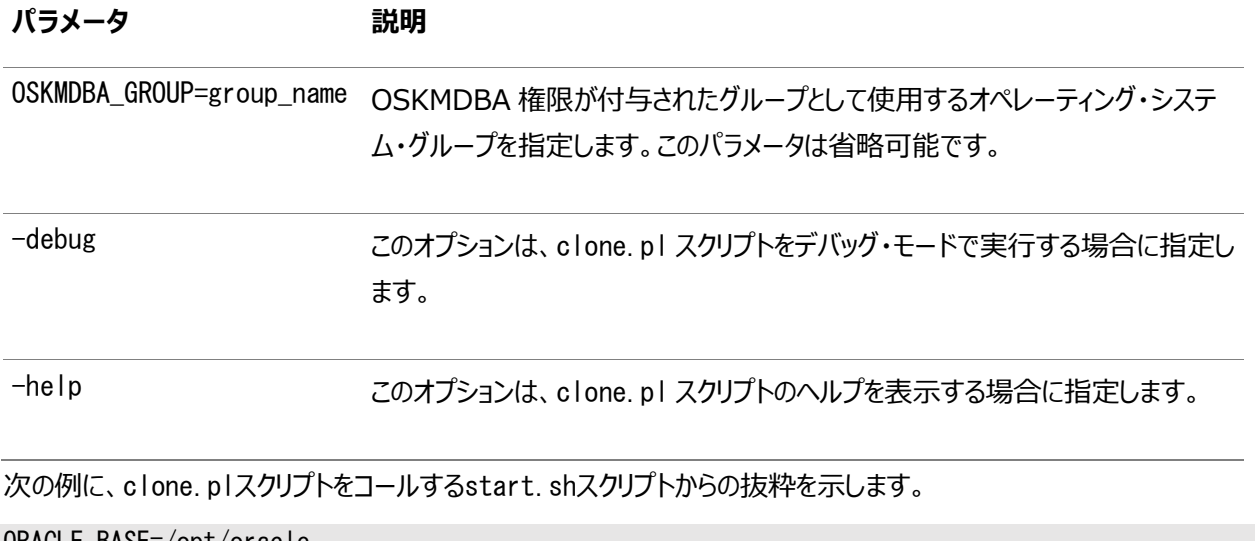

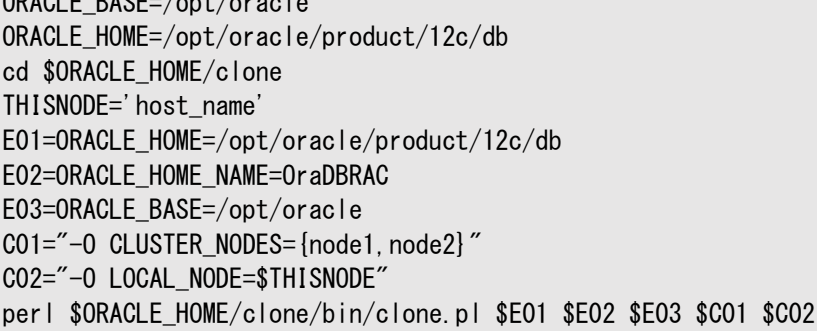

次の表に、前の例に太字で示されている環境変数E01、E02およびE03とその説明を示します。

<span id="page-250-0"></span>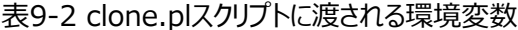

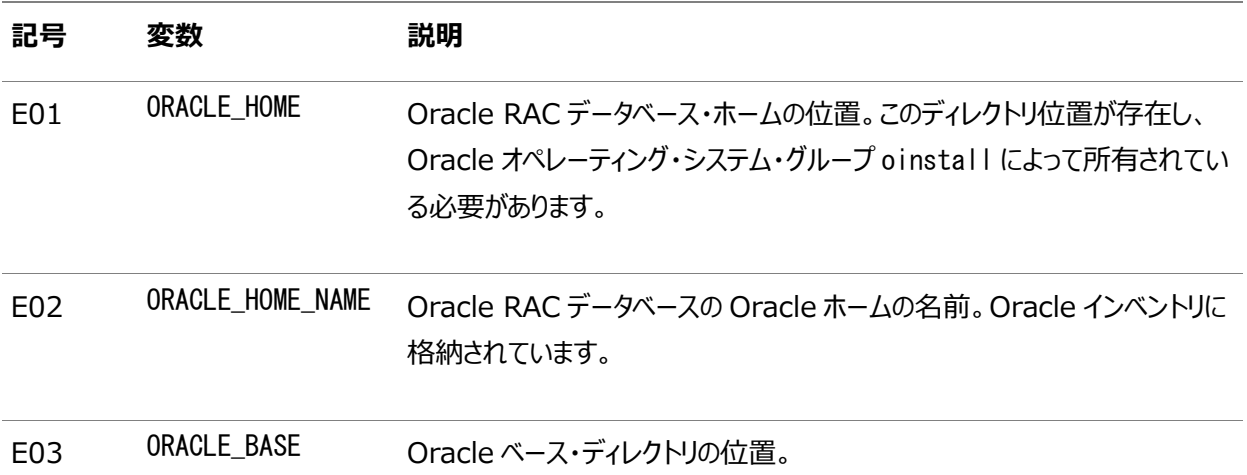

次の表に、前の例に太字で示されているクローニング・パラメータC01およびC02とその説明を示します。

### <span id="page-250-1"></span>表9-3 clone.plスクリプトに渡されるクローニング・パラメータ。

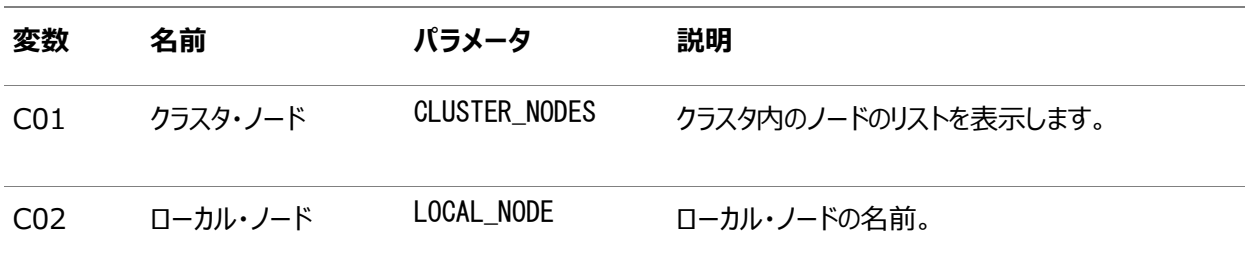

次の例に、ユーザーが作成する必要があり、clone.plスクリプトをコールするstart.batスクリプトからの抜粋を示しま

す。

```
set ORACLE home=C:\oracle\product\12c\db1
cd %ORACLE_home%¥clone¥bin
set THISNODE=%hostname%
set E01=ORACLE HOME=%ORACLE home%
set E02=ORACLE_HOME_NAME=OraDBRAC
set E03=ORACLE BASE=Oracle Base
set CO1="CLUSTER_NODES={node1, node2}"
set CO2="-O LOCAL NODE=%THISNODE%"
perl clone.pl %E01% %E02% %E03% %C01% %C02%
```
<span id="page-251-0"></span>4.

ノート: このステップは、Linux および UNIX のインストールに対してのみ実行します。

ノードでclone.plプロシージャが完了した後、すぐにrootオペレーティング・システム・ユーザーとして \$ORACLE\_HOME/root.shを実行します。

[root@node1 root]# /opt/oracle/product/12c/db/root.sh -silent

各ノードでスクリプトを同時に実行できます。

[root@node2 root]# /opt/oracle/product/12c/db/root.sh -silent

各ノードでスクリプトが完了していることを確認し、次のステップに進みます。

5.

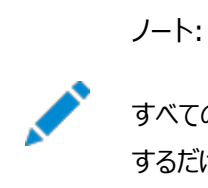

すべてのノードの Oracle RAC インスタンスを作成する場合、クラスタの 1 つのノードで DBCA を実行 するだけで済みます。

このステップでは、DBCAをサイレント・モードで実行し、レスポンス・ファイルに入力してOracle RACインスタンスを作成 する方法を示します。

次の例では、ERIという名前のOracle RACデータベースを各ノードで作成し、各ノードにデータベース・インスタンスを 作成し、そのインスタンスをOCRに登録し、DATAと呼ばれるOracle ASMディスク・グループにデータベース・ファイルを作 成し、サンプル・スキーマを作成します。また、SYS、SYSTEM、SYSMANおよびDBSNMPパスワードをpassword(各アカウント のパスワード)に設定します。

```
[oracle@node1 oracle]$ export ORACLE_HOME=/opt/oracle/product/12c/db
[oracle@node1 oracle]$ cd $ORACLE_HOME/bin/
[oracle@node1 bin]$./dbca -silent -createDatabase -templateName General_Purpose.dbc \
-gdbName ERI -sid ERI \approx \times = - sid ERI \times = \frac{f}{f}-sysPassword password -systemPassword password \
-sysmanPassword password -dbsnmpPassword password ¥
-emConfiguration LOCAL ¥
-storageType ASM -diskGroupName DATA ¥
-datafileJarLocation $ORACLE HOME/assistants/dbca/templates \
-nodelist node1, node2 -characterset WE8IS08859P1 \
-obfuscatedPasswords false -sampleSchema true
```
### **関連項目**

- Oracle RAC[のクローニングの準備](#page-247-0)
- 『[Oracle Real Application Clusters](https://docs.oracle.com/pls/topic/lookup?ctx=en/database/oracle/oracle-database/19/racad&id=RIGEN)インストレーション・ガイド』
- Oracle Database 2[日でデータベース管理者](https://docs.oracle.com/pls/topic/lookup?ctx=en/database/oracle/oracle-database/19/racad&id=ADMQS-GUID-2A1B1AF2-CC36-405A-89EB-72E7A33F7E2B)

# <span id="page-252-1"></span>**クローニング時に生成されたログ・ファイルの配置と表示**

クローニング・スクリプトは複数のツールを実行し、それぞれが独自にログ・ファイルを生成する可能性があります。

clone.plスクリプトの実行が終了した後、ログ・ファイルを参照して、クローニング・プロセスに関する詳細情報を入手できます。

クローニング時に生成された次のログ・ファイルは、診断のための主要なログ・ファイルです。

- Central Inventory/logs/cloneActionstimestamp.log クローニングのOracle Universal Installerの部分で発生したアクションの詳細なログが含まれます。
- Central Inventory/logs/oraInstalltimestamp.err Oracle Universal Installerの実行時に発生したエラーに関する情報が含まれます。
- Central Inventory/logs/oraInstalltimestamp.out Oracle Universal Installerによって生成されたその他のメッセージが含まれます。
- \$ORACLE HOME/clone/logs/clonetimestamp.log クローニング前とクローニング操作中に発生したアクションの詳細なログが含まれます。
- \$ORACLE\_HOME/clone/logs/errortimestamp.log

クローニング前とクローニング操作中に発生したエラーに関する情報が含まれます。

表[9-4](#page-252-0)に、Oracleインベントリ・ディレクトリの位置を確認する方法を示します。

<span id="page-252-0"></span>表9-4 Oracleインベントリ・ディレクトリの位置の確認

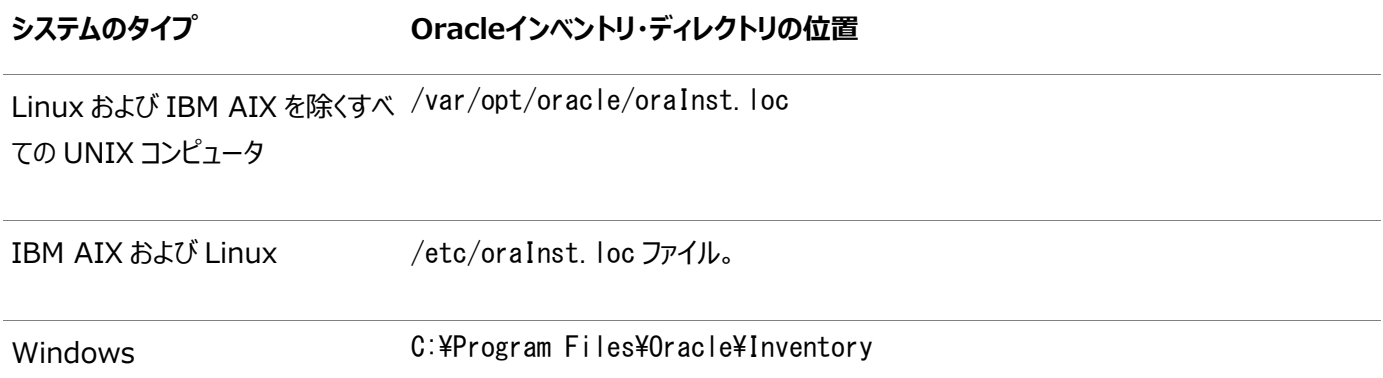

# <span id="page-253-2"></span>**10 クローニングを使用した同じクラスタのノードへのOracle**

# **RACの拡張**

この章では、クローニングを使用してOracle Real Application Clusters(Oracle RAC)を既存クラスタのノードに拡張する 方法について説明します。

Oracle RACを新規クラスタのノードに追加する場合は[、「新規クラスタのノードへの](#page-246-0)Oracle RACのクローニング」を参照してく ださい。

この章のトピックは、次のとおりです:

- Oracle RAC[環境でのクローニングを使用したノードの追加について](#page-253-0)
- LinuxおよびUNIX[システムでのローカル](#page-253-1)Oracleホームのクローニング
- LinuxおよびUNIXシステムでの共有Oracle[ホームのクローニング](#page-254-0)
- WindowsシステムでのOracle[ホームのクローニング](#page-255-0)

### **関連項目**

- [新規クラスタのノードへの](#page-246-0)Oracle RACのクローニング
- Oracle RAC[のクローニングの概要](#page-246-1)
- Oracle Clusterware[管理およびデプロイメント・ガイド](https://docs.oracle.com/pls/topic/lookup?ctx=en/database/oracle/oracle-database/19/racad&id=CWADD-GUID-929C0CD9-9B67-45D6-B864-5ED3B47FE458)

# <span id="page-253-0"></span>**Oracle RAC環境でのクローニングを使用したノードの追加について**

クローニング手順は、ノードおよびインスタンスを追加するOracle RAC環境が正常にインストールされ、構成されていることを前 提としています。クローニングを使用してOracle RAC環境にノードを追加するには、まず、Oracle Clusterware構成を拡張 し、次にOracle RACによってOracle Databaseソフトウェアを拡張し、Oracle Assistantを実行してリスナーとインスタンス を追加します。

クローニング・スクリプトは複数のツールを実行し、それぞれが独自にログ・ファイルを生成する可能性があります。clone.plスクリ プトの実行が終了した後、ログ・ファイルを参照して、クローニング・プロセスに関する詳細情報を入手できます。詳細は[、「クロー](#page-252-1) [ニング時に生成されたログ・ファイルの配置と表示」を](#page-252-1)参照してください。

# <span id="page-253-1"></span>**LinuxおよびUNIXシステムでのローカルOracleホームのクローニング**

LinuxおよびUNIX環境でローカルの非共有Oracleホームをクローニングして、Oracle RAC環境にノードを追加します。

Oracle RACとともにOracle Databaseをクローニングするには、次のステップを実行します。

- 1. Oracleホームのコピーを作成し、このコピーを使用して1つ以上のノードでクローニング手順を実行するには、トピック 「Oracle RACのクローニングの準備」のステップに従ってください。
- 2. tarユーティリティを使用して、既存ノードでOracleホームのアーカイブを作成し、それを新規ノードにコピーします。ソー ス・ノードのOracleホームの場所が\$ORACLE\_HOMEである場合は、これと同じディレクトリを新規ノード上のコピー先とし て使用する必要があります。

3. 新規ノードで、環境変数ORACLE\_HOMEおよびORACLE\_BASEを構成します。その後で、新しいノードの Grid\_home/clone/binディレクトリに移動して、次のコマンドを実行します。existing\_nodeはクローニングするノード の名前、new\_node2とnew\_node3は新しいノードの名前、Oracle\_home\_nameはOracleホームの名前です。

perl clone.pl ORACLE\_HOME=\$ORACLE\_HOME ORACLE\_HOME\_NAME=Oracle\_home\_name ORACLE\_BASE=\$ORACLE\_BASE "'CLUSTER\_NODES={existing\_node,new\_node2,new\_node3}'" "'LOCAL\_NODE=new\_node2'" CRS=TRUE INVENTORY\_LOCATION=/u01/app/oraInventory

4. 次のコマンドを実行し、新規ノードでOracle RACを構成するためのConfiguration Assistantを実行します。

\$ORACLE\_HOME/cfgtoollogs/configToolFailedCommands

このスクリプトには、インストール中に失敗、スキップまたはキャンセルされたすべてのコマンドが含まれています。このスクリ プトは、Oracle Universal Installer外でデータベース構成アシスタントを実行するために使用できます。スクリプトの 実行前に、スクリプト内のパスワードを更新する必要があるかどうかを確認してください。

5. 既存ノードで、\$ORACLE\_HOME/oui/binディレクトリから次のコマンドを実行し、Oracle RACを含むOracle Databaseホーム(Oracle\_homeで指定)のインベントリを更新します。existing\_nodeはクローニング元のノードの名 前、new\_node2およびnew\_node3は新規ノードの名前です。

./runInstaller -updateNodeList ORACLE\_HOME=\$ORACLE\_HOME -O "CLUSTER\_NODES= {existing\_node,new\_node2,new\_node3}"

6. それぞれの新規ノードで、\$ORACLE\_HOMEディレクトリに移動し、次のコマンドを実行します。

./root.sh

7. クローニングしたノードから、Oracle Database Configuration Assistant (Oracle DBCA)を実行して、新規 ノードにOracle RACデータベース・インスタンスを追加します。

### **関連項目**

● Oracle RAC[のクローニングの準備](#page-247-0)

# <span id="page-254-0"></span>**LinuxおよびUNIXシステムでの共有Oracleホームのクローニング**

LinuxおよびUNIXシステム環境で共有Oracleホームをクローニングして、既存のOracle RAC環境にノードを追加します。

Oracle DatabaseとOracle RACソフトウェアをクローニングするには、次のステップを実行します。

- 1. Oracleホームのコピーを作成し、このコピーを使用して1つ以上のノードでクローニング手順を実行するには、「Oracle RACのクローニングの準備」のステップに従ってください。
- 2. 新規ノードで、環境変数ORACLE\_HOMEおよびORACLE\_BASEを構成します。次に、\$ORACLE\_HOME/clone/binディレク トリに移動し、次のコマンドを実行します(ここで、existing\_nodeはクローニングするノードの名前、new\_node2,および new\_node3は新規ノードの名前、Oracle\_home\_nameはOracleホームの名前で、-cfsオプションはOracleホームが 共有されることを示します)。

```
perl clone.pl -0 'CLUSTER_NODES={existing_node,new_node2,new_node3}'
-O LOCAL_NODE=new_node2 ORACLE_BASE=$ORACLE_BASE ORACLE_HOME=$ORACLE_HOME
ORACLE HOME NAME=Oracle home name [-cfs]
```
ノート:

このコマンドの内容は次のとおりです。

- -cfs オプションは、Oracle RAC を含む共有 Oracle Database ホームに使用します。
- ORACLE HOME NAME パラメータの値は、クローニングするノードの値である必要があります。
- 3. 既存ノードで、\$ORACLE\_HOME/oui/binディレクトリから次のコマンドを実行し、Oracle RACを含むOracle Databaseホーム(Oracle\_homeで指定)のインベントリを更新します。existing\_nodeはクローニング元のノードの名 前、new\_node2およびnew\_node3は新規ノードの名前です。

./runInstaller -updateNodeList ORACLE\_HOME=\$ORACLE\_HOME "CLUSTER\_NODES= {existing\_node,new\_node2,new\_node3}"

4. それぞれの新規ノードで、\$ORACLE HOMEディレクトリに移動し、次のコマンドを実行します。

./root.sh

5. クローニングしたノードから、Database Configuration Assistant(DBCA)を実行して、新規ノードにOracle RACデータベース・インスタンスを追加します。

### **関連項目**

● Oracle RAC[のクローニングの準備](#page-247-0)

# <span id="page-255-0"></span>**WindowsシステムでのOracleホームのクローニング**

Windowsシステム環境で共有またはローカルOracleホームをクローニングして、既存のOracle RAC環境にノードを追加しま す。

Oracle DatabaseとOracle RACソフトウェアをクローニングするには、次のステップを実行します。

1. ローカルOracleホームがある場合は、ZIPユーティリティを使用して、既存ノードでOracle RACを含むOracle Databaseホームのアーカイブを作成し、それを新規ノードにコピーします。それ以外の場合は、次のステップに進みま す。

ZIPファイルのOracle DatabaseとOracle RACのホームのファイルを、新規ノードで同じディレクトリ(既存ノードで Oracle RACとともにOracle Databaseホームが配置されていた場所)に解凍します。たとえば、新規ノードのコピー 先のOracle RACのホームの場所を%ORACLE\_HOME%とします。

2. 新規ノードで、%ORACLE\_HOME%\clone\binディレクトリに移動し、次のコマンドを実行します(ここで、Oracle\_Homeは Oracle Databaseホーム、Oracle\_Home\_NameはOracle Databaseホームの名前、Oracle\_BaseはOracleベー ス・ディレクトリ、user\_nameはクローニングされるOracleホームのOracleホーム・ユーザー(管理者以外のユーザー)の 名前、existing\_nodeは既存のノードの名前、new\_nodeは新規ノードの名前です)。

perl clone.pl ORACLE\_HOME=Oracle\_Home ORACLE\_BASE=Oracle\_Base ORACLE\_HOME\_NAME=Oracle\_Home\_Name ORACLE\_HOME\_USER=user\_name -O 'CLUSTER NODES={existing node,new node}' -O LOCAL\_NODE=new\_node

Oracle RACを含む共有Oracle Databaseホームがある場合は、コマンドに-cfsオプションを追加し、Oracleホー

#### ムが共有されていることを示します。次に例を示します。

perl clone.pl ORACLE\_HOME=Oracle\_Home ORACLE\_BASE=Oracle\_Base ORACLE\_HOME\_NAME=Oracle\_Home\_Name ORACLE\_HOME\_USER=user\_name -O 'CLUSTER\_NODES={existing\_node,new\_node}' -O LOCAL\_NODE=new\_node [-cfs -noConfig]

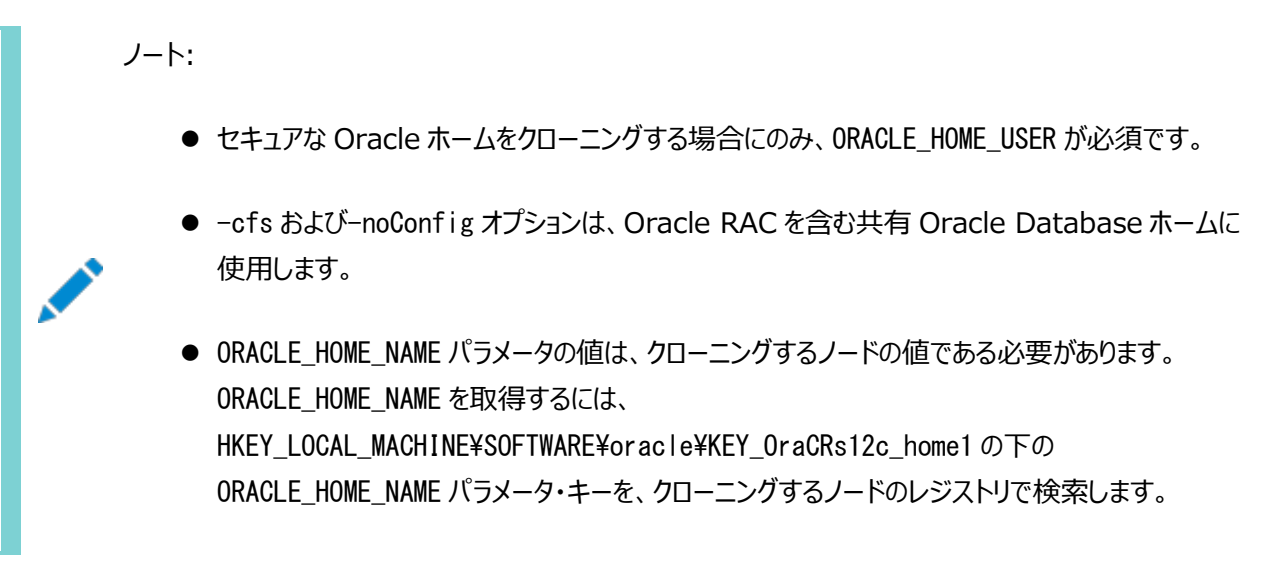

3. 既存ノードで、%ORACLE\_HOME%\oui\binディレクトリから次のコマンドを実行し、Oracle\_homeで指定されるOracle RACを含むOracle Databaseホームのインベントリを更新します。existing\_nodeは既存ノードの名前、new\_node は新規ノードの名前です。

setup.exe -updateNodeList ORACLE\_HOME=Oracle\_home "CLUSTER\_NODES= {existing\_node,new\_node}" LOCAL\_NODE=existing\_node

4. クローニングしたノードから、DBCAを実行して、新規ノードにOracle RACデータベース・インスタンスを追加します。

# <span id="page-257-1"></span>**11 LinuxおよびUNIXシステムのノードでのOracle RACの 追加と削除**

既存のOracle Real Application Clusters(Oracle RAC)ホームを他のノードおよびクラスタ内のインスタンスに拡張し、 Oracle RACをノードおよびクラスタ内のインスタンスから削除します。

既存のOracle RACホームをクローニングし、クラスタ全体で複数の新規Oracle RACインストールを作成する場合は、「新規 クラスタのノードへのOracle RACのクローニング」に示すクローニング手順に従います。

内容は次のとおりです。

- Oracle Clusterware[がインストールされたノードへの](#page-257-0)Oracle RACの追加
- **[クラスタ・ノードからの](#page-262-0)Oracle RACの削除**

### ノート:

- ocrconfig -showbackup コマンドを実行して Oracle RAC の追加または削除を行う前に、Oracle Cluster Registry(OCR)の現行のバックアップがあることを確認してください。
- この章で使用されているターゲット・ノードという語は、Oracle RAC 環境の拡張先ノードを意味していま す。

### **関連項目**

- [新規クラスタのノードへの](#page-246-0)Oracle RACのクローニング
- Windows[システムのノードでの](#page-266-0)Oracle RACの追加と削除

# <span id="page-257-0"></span>**Oracle ClusterwareがインストールされたノードへのOracle RACの追加**

この手順を開始する前に、既存ノードのGrid\_homeへのパスが正しいこと、および\$ORACLE\_HOME環境変数がOracle RAC ホームに設定されていることを確認します。

- ローカル(非共有)のOracleホームを使用している場合は、クラスタの既存のノード(この手順ではnode1)にある Oracle RACデータベース・ホームをターゲット・ノード(この手順ではnode3)に拡張する必要があります。
	- 1. node1のOracle\_home/addnodeディレクトリに移動し、addnode.shスクリプトを実行します。
	- 2. サイレント・インストールを実行する場合は、次の構文を使用してaddnode.shスクリプトを実行します。

\$ ./addnode.sh -silent "CLUSTER NEW NODES={node3}"

- 3. rootとして、node3でOracle\_home/root.shスクリプトを実行します。
- 4. SQL\*Plusセッションで次のコマンドを使用して、新しく追加したノードでプラガブル・データベース(PDB)をオー プンします。

SQL> CONNECT / AS SYSDBA SQL> ALTER PLUGGABLE DATABASE pdb\_name OPEN;

- Oracle Automatic Storage Management Cluster File System (Oracle ACFS)を使用して共有されて いる共有Oracleホームを持つ場合は、次の手順を実行し、Oracle Databaseホームをnode3に拡張します。
	- 1. rootとしてGrid\_home/binディレクトリから次のコマンドを実行して、新しいノードでOracle ACFSリソースを 起動します。

# srvctl start filesystem -device volume device [-node node name]

ノート:

Oracle ホームが格納されている Oracle ACFS レジストリ・リソースおよび Oracle ACFS ファ イル・システム・リソースを含む Oracle ACFS リソースが、新しく追加されたノードでオンラインで あることを確認します。

- 2. Oracle RACをインストールしたユーザーとして、追加したノードのOracle\_home/oui/binディレクトリから次の コマンドを実行し、Oracle RACデータベース・ホームを追加します。
	- \$ ./runInstaller -attachHome ORACLE\_HOME="ORACLE\_HOME" "CLUSTER\_NODES={node3}" LOCAL\_NODE="node3" ORACLE\_HOME\_NAME="home\_name" -cfs
- 3. node1のOracle\_home/addnodeディレクトリに移動し、次の構文を使用してOracle RACをインストールした ユーザーとしてaddnode.shスクリプトを実行します。
	- \$ ./addnode.sh -noCopy "CLUSTER\_NEW\_NODES={node3}"

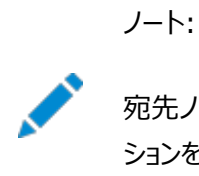

宛先ノードの Oracle ホームはすでにソフトウェアに完全に移入されているため、-noCopy オプ ションを使用します。

- Oracle ACFS以外の共有ファイル・システムで共有Oracleホームを持つ場合は、まずターゲット・ノードでOracle RACデータベース・ホームのマウント・ポイントを作成し、Oracle RACデータベース・ホームをマウントおよびアタッチし、 次のようにOracle Inventoryを更新します。
	- 1. クラスタ内の既存ノードでsrvctl config database -db db\_nameコマンドを実行して、マウント・ポイント 情報を取得します。
	- 2. 次のコマンドをrootとしてnode3で実行し、マウント・ポイントを作成します。

# mkdir -p mount\_point\_path

- 3. Oracle RACデータベース・ホームをホストするファイル・システムをマウントします。
- 4. Oracle RACをインストールしたユーザーとして、追加したノードのOracle\_home/oui/binディレクトリから次の コマンドを実行し、Oracle RACデータベース・ホームを追加します。
	- \$ ./runInstaller -attachHome ORACLE\_HOME="ORACLE\_HOME" "CLUSTER\_NODES= {local\_node\_name}" LOCAL\_NODE="node\_name" ORACLE\_HOME\_NAME="home\_name"
- 5. Oracle RACをインストールしたユーザーとして、次のようにOracle Inventoryを更新します。

\$ ./runInstaller -updateNodeList ORACLE\_HOME=mount\_point\_path "CLUSTER\_NODES= {node\_list}"

前述のコマンドで、node\_listはOracle RACデータベース・ホームがインストールされたすべてのノード(追加 したものも含む)のリストです。

rootとして、node3でOracle\_home/root.shスクリプトを実行します。

ノート: ノード追加プロセスの終了後は、OCR をバックアップすることをお薦めします。

これで、次の項のいずれかの手順を使用して、ターゲット・ノードにOracle RACデータベース・インスタンスを追加できます。

- [ターゲット・ノードへのポリシー管理](#page-259-0)Oracle RACデータベース・インスタンスの追加
- [ターゲット・ノードへの管理者管理](#page-259-1)Oracle RACデータベース・インスタンスの追加

#### **関連項目**

● Oracle Clusterware[管理およびデプロイメント・ガイド](https://docs.oracle.com/pls/topic/lookup?ctx=en/database/oracle/oracle-database/19/racad&id=CWADD-GUID-929C0CD9-9B67-45D6-B864-5ED3B47FE458)

### <span id="page-259-0"></span>**ターゲット・ノードへのポリシー管理Oracle RACデータベース・インスタンスの追加**

ポリシー管理データベースをOracle Automatic Storage Management(Oracle ASM)に格納しないかぎり、および [Oracle Managed Files](#page-487-0)が有効でないかぎり、UNDOログおよびREDOログを手動で追加する必要があります。

サーバー・プールにノードを追加するための空き領域があり、データベースが1回以上起動されている場合、Oracle ClusterwareはOracle RACデータベース・インスタンスを新しく追加したノードに追加するため、それ以上の処置は必要あり ません。

ノート:

新しく追加したノードにデータベース・インスタンスを追加する前に、データベースは 1 回以上起動されている必 要があります。

サーバー・プールに空き領域がない場合は、新しく追加したノードは空きサーバー・プールに移動します。srvctl modify srvpoolコマンドを使用して、新しく追加したノードを格納するサーバー・プールのカーディナリティを上げた後に、ノードは空きサー バー・プールから修正済サーバー・プールに移動し、Oracle ClusterwareはOracle RACデータベース・インスタンスをそのノー ドに追加します。

### <span id="page-259-1"></span>**ターゲット・ノードへの管理者管理Oracle RACデータベース・インスタンスの追加**

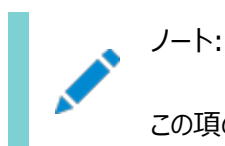

この項の手順は、管理者管理データベースに対してのみ実行してください。ポリシー管理データベースは、そのデー

タベースのサーバー・プールでノードが使用可能な場合にノードを使用します。

Oracle Enterprise ManagerまたはDBCAを使用して、Oracle RACデータベース・インスタンスをターゲット・ノードに追加 できます。

この項では、DBCAを使用してOracle RACデータベース・インスタンスを追加する方法について説明します。

これらのツールは、次のタスクをガイドします。

- 各ターゲット・ノードでの新規データベース・インスタンスの作成
- 高可用性コンポーネントの作成および構成
- Oracleホームからのデフォルト以外のリスナー用のOracle Net構成の作成
- 新規インスタンスの起動
- サービス構成ページでサービス情報を入力した場合、サービスの作成および起動

ターゲット・ノードにインスタンスを追加した後で、「動的データベース・サービスによるワークロード管理」の説明に従って、必要な サービス構成手順を実行する必要があります。

#### **関連項目**

[動的データベース・サービスによるワークロード管理](#page-116-0)

#### **対話モードでのDBCAによるターゲット・ノードへのデータベース・インスタンスの追加**

対話モードでDBCAを使用してターゲット・ノードにデータベース・インスタンスを追加するには、次のステップを実行します。

- 1. 既存ノードの\$ORACLE\_HOME環境変数がOracle RACホームに設定されていることを確認します。
- 2. Oracle\_home/binディレクトリから、システム・プロンプトでdbcaを入力してDBCAを起動します。

DBCAの実行中に、CVUの特定のチェックが実行されます。ただし、コマンドラインからCVUを実行して、様々な検証を 実行することもできます。

DBCAにOracle RAC用の「ようこそ」ページが表示されます。DBCAの各ページで「ヘルプ」をクリックすると、追加情 報を参照できます。

- 3. 「インスタンス管理」を選択して「次へ」をクリックすると、DBCAによって「インスタンス管理」ページが表示されます。
- 4. 「インスタンスの追加」を選択し、「次へ」をクリックします。DBCAによって「クラスタ・データベースのリスト」ページが表示さ れ、データベースおよび現在のステータス(ACTIVEやINACTIVEなど)が表示されます。
- 5. 「クラスタ・データベースのリスト」ページで、インスタンスを追加するアクティブなOracle RACデータベースを選択します。 「次へ」をクリックすると、DBCAによって選択したOracle RACデータベースの既存のインスタンスの名前を示す「クラス タ・データベース・インスタンスのリスト」ページが表示されます。
- 6. 新規インスタンスを追加するには、「次へ」をクリックします。DBCAによって「インスタンスの追加」ページが表示されます。
- 7. 「インスタンスの追加」ページで、DBCAに表示されるインスタンス名が既存のインスタンス名スキームと合致しない場合 には、このページの一番上のフィールドにインスタンス名を入力します。
- 8. 「サマリー」ダイアログ・ボックスに表示された情報を確認し、「OK」をクリックするか、またはインスタンス追加操作を終了 する場合は「取消」をクリックします。DBCAがインスタンス追加操作を実行中であることを示す進捗ダイアログ・ボックス

が表示されます。

9. DBCAセッションの終了後、次のコマンドを実行して、ターゲット・ノードでの管理権限を確認し、それらの権限に関する 詳細情報を取得します(node\_listは、データベース・インスタンスを追加したノードの名前で構成されます)。

cluvfy comp admprv -o db\_config -d Oracle\_home -n node\_list [-verbose]

10. 「動的データベース・サービスによるワークロード管理」で説明したように、必要なサービス構成手順を実行しま す。

#### **関連項目**

- Oracle Clusterware[管理およびデプロイメント・ガイド](https://docs.oracle.com/pls/topic/lookup?ctx=en/database/oracle/oracle-database/19/racad&id=CWADD-GUID-B88DC0CC-851A-4821-AB02-539D994ED524)
- [動的データベース・サービスによるワークロード管理](#page-116-0)

### **サイレント・モードでのDBCAによるターゲット・ノードへのデータベース・インスタンスの追加**

DBCAのサイレント・モードを使用して、Oracle ClusterwareホームおよびOracle Databaseホームを拡張したノードにイン スタンスを追加できます。

dbcaコマンドを実行する前に、既存ノードでORACLE\_HOME環境変数が正しく設定されていることを確認します。次の構文を使 用して変数に値を指定し、DBCAを実行します。

dbca -silent -addInstance -nodeName node name -gdbName gdb name [-instanceName instance\_name -sysDBAUserName sysdba -sysDBAPassword password]

次の表に、各変数に指定する必要がある値を示します。

<span id="page-261-0"></span>表11-1 DBCAサイレント・モード構文の変数

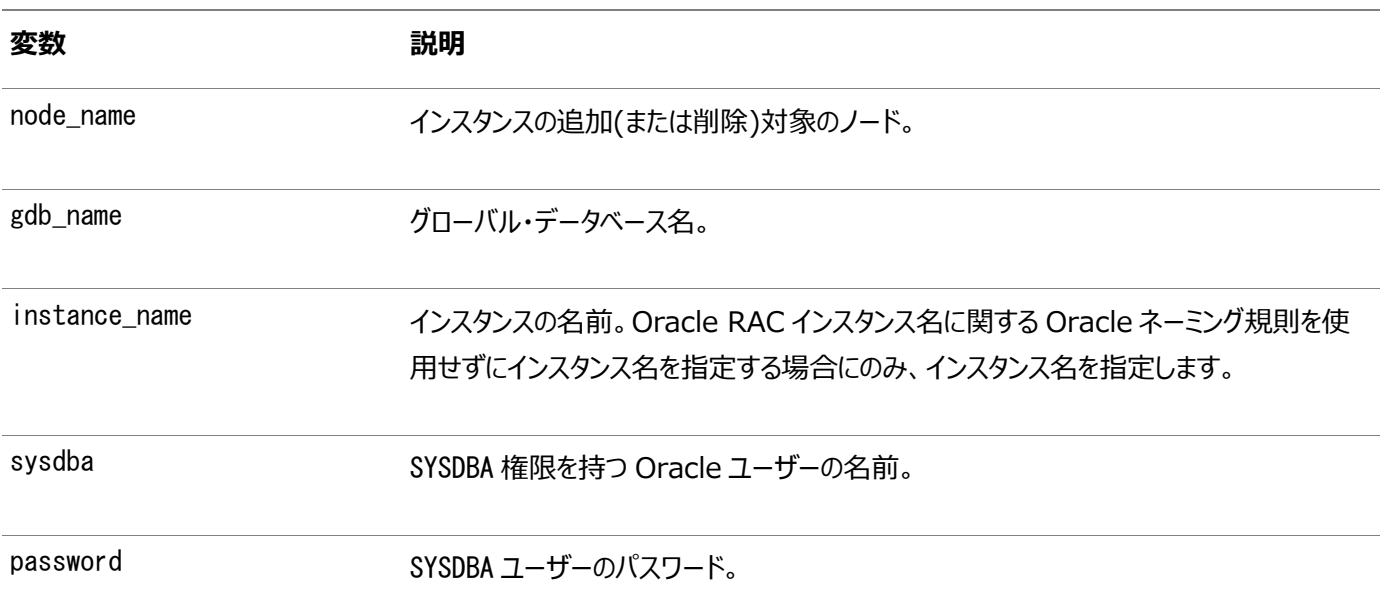

「動的データベース・サービスによるワークロード管理」で説明したように、必要なサービス構成手順を実行します。

#### **関連項目**

[動的データベース・サービスによるワークロード管理](#page-116-0)

# <span id="page-262-0"></span>**クラスタ・ノードからのOracle RACの削除**

クラスタ・ノードからOracle RACを削除するには、データベース・インスタンスおよびOracle RACソフトウェアを削除した後で、ク ラスタからそのノードを削除する必要があります。

ノート:

削除するノードにデータベース・インスタンスがない場合は、「Oracle RAC の削除」に進みます。

この項では、次の手順を実行して、Oracle RAC環境のクラスタからノードを削除します。

- Oracle RAC[データベースからのインスタンスの削除](#page-262-1)
- [Oracle RAC](#page-264-0)の削除
- [クラスタからのノードの削除](#page-264-1)

#### **関連項目**

[Oracle RAC](#page-264-0)の削除

### <span id="page-262-1"></span>**Oracle RACデータベースからのインスタンスの削除**

データベース・インスタンスの削除手順は、ポリシー管理データベースと管理者管理データベースとで異なります。

ポリシー管理データベース・インスタンスを削除すると、データベース・インスタンスが存在するサーバー・プールのサーバーの数が減 少します。管理者管理データベース・インスタンスの削除では、DBCAを使用したデータベース・インスタンスの削除が必要です。

ポリシー管理データベースの削除

ポリシー管理データベースを削除するには、データベース・インスタンスが存在するサーバーを別のサーバー・プールに再配置する ことで、データベース・インスタンスが存在するサーバー・プールのサーバーの数を減らします。この操作によって、ノードからOracle RACソフトウェアを削除しなくても、またはクラスタからノードを削除しなくても、事実上インスタンスは削除されます。

たとえば、クラスタ内の任意のノードで次のコマンドを実行すると、ポリシー管理データベースを削除できます。

\$ srvctl stop instance -db db unique name -node node name \$ srvctl relocate server -servers "server name list" -serverpool Free

最初のコマンドは特定のノードのデータベース・インスタンスを停止し、2つ目のコマンドはノードを現行のサーバー・プールから空き サーバー・プールに移動します。

管理者管理データベースからのインスタンスの削除

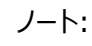

Oracle RAC データベースからインスタンスを削除する前に、SRVCTL を使用して次の操作を実行します。

- サービスが構成されている場合は、サービスを再配置します。
- 各サービスを残りのインスタンスの 1 つで実行できるように、サービスを変更します。
- 管理者管理データベースから削除されるインスタンスが、何らかのサービスの優先インスタンスまたは使用 可能インスタンスではないことを確認します。

#### **関連項目**

- [Oracle RAC](#page-264-0)の削除
- SRVCTL[を使用したサービスの管理](#page-151-0)
- 対話モードでのDBCA[によるノードからのインスタンスの削除](#page-263-0)

### <span id="page-263-0"></span>**対話モードでのDBCAによるノードからのインスタンスの削除**

この項の手順では、対話モードでDBCAを使用してOracle RACデータベースからインスタンスを削除する方法について説明し ます。

対話モードでDBCAを使用してインスタンスを削除するには、次のステップを実行します。

1. DBCAを起動します。

削除するインスタンスを保持しているノード以外のノードで、DBCAを起動します。削除するデータベースおよびインスタ ンスは、このステップの間、実行し続けている必要があります。

- 2. DBCAの「操作」ページで「インスタンス管理」を選択し、「次へ」をクリックします。DBCAによって「インスタンス管理」 ページが表示されます。
- 3. DBCAの「インスタンス管理」ページで、削除するインスタンスを選択し、「インスタンスの削除」を選択し、「次へ」をクリッ クします。
- 4. 「クラスタ・データベースのリスト」ページで、次のように、インスタンスを削除するOracle RACデータベースを選択します。
	- a. この「クラスタ・データベース・インスタンスのリスト」ページには、DBCAによって選択したOracle RACデータベー スに関連付けられたインスタンスと各インスタンスのステータスが表示されます。インスタンスを削除するクラスタ・ データベースを選択します。
	- b. 「確認」ダイアログ・ボックスで「OK」をクリックし、インスタンスの削除を続行します。

DBCAがインスタンスを削除していることを示す進捗ダイアログ・ボックスが表示されます。この操作の中で、 DBCAはインスタンスとそのインスタンスのOracle Net構成を削除します。

DBCAを終了する場合は「いいえ」を、別の操作を実行する場合は「はい」をクリックします。「はい」をクリックす ると、DBCAによって「操作」ページが表示されます。

5. 既存ノードでSQL\*Plusを使用してGV\$LOGビューを問い合せ、削除したインスタンスのREDOスレッドが削除されている ことを確認します。REDOスレッドが無効になっていない場合は、スレッドを無効にします。たとえば:

SQL> ALTER DATABASE DISABLE THREAD 2;

6. 次のコマンドを実行して、OCRからインスタンスが削除されていることを確認します(db\_unique\_nameはOracle RAC データベースの一意のデータベース名です)。

\$ srvctl config database -db db\_unique\_name

7. 複数のノードを削除する場合は、このステップを繰り返し、削除するすべてのノードからインスタンスを削除します。

### **サイレント・モードでのDBCAによるノードからのインスタンスの削除**

DBCAのサイレント・モードを使用して、ノードからデータベース・インスタンスを削除できます。

次のコマンドを実行します(変数は、表[11-1](#page-261-0)に示したインスタンスを追加するDBCAコマンドの変数と同じです)。次の例に示す とおり、DBCAが実行されているノード以外からインスタンスを削除する場合のみ、ノード名を指定します(passwordはパスワード です)。

dbca -silent -deleteInstance [-nodeList node\_name] -gdbName gdb\_name -instanceName instance\_name [-sysDBAUserName sysdba -sysDBAPassword password]

この時点で、次の作業が完了しました。

- 関連付けられたOracle Net Servicesリスナーからの選択されたインスタンスの登録解除
- インスタンスの構成ノードからの選択されたデータベース・インスタンスの削除
- Oracle Net構成の削除
- インスタンスの構成ノードからのOracle Flexible Architectureディレクトリ構造の削除

### <span id="page-264-0"></span>**Oracle RACの削除**

この手順では、クラスタから削除するノードからOracle RACソフトウェアを削除し、残りのノードのインベントリを更新します。

1. 削除するノードのOracle RACホームにリスナーが存在する場合、Oracle RACソフトウェアを削除する前にリスナーを 無効にして停止する必要があります。リスナーの名前および削除するノード名前を指定して、次のコマンドをクラスタ内 の任意のノードで実行します。

\$ srvctl disable listener -l listener\_name -n name\_of\_node\_to\_delete \$ srvctl stop listener -l listener name -n name of node to delete

2. Oracle\_home\deinstallディレクトリから次のコマンドを実行することによって、削除するノードからOracleホームをア ンインストールします(Oracleホームが共有されていない場合のみ)。

deinstall -local

#### 警告:

Oracle ホームが共有されている場合、共有ソフトウェアを削除してしまうため、このコマンドは実行できま せん。そのかわり、次のステップに進みます。

### <span id="page-264-1"></span>**クラスタからのノードの削除**

データベース・インスタンスおよびOracle RACソフトウェアを削除した後で、クラスタからそのノードを削除するプロセスを開始でき ます。削除するノードでスクリプトを実行してOracle Clusterwareインストールを削除し、残りのノードでスクリプトを実行して ノード・リストを更新し、このプロセスを完了します。

#### **関連項目**

Oracle Clusterware[管理およびデプロイメント・ガイド](https://docs.oracle.com/pls/topic/lookup?ctx=en/database/oracle/oracle-database/19/racad&id=CWADD-GUID-8ADA9667-EC27-4EF9-9F34-C8F65A757F2A)

# <span id="page-266-0"></span>**12 WindowsシステムのノードでのOracle RACの追加と削**

この章では、既存のOracle Real Application Clusters(Oracle RAC)ホームを他のノードおよびクラスタ内のインスタンス に拡張し、Oracle RACをノードおよびクラスタ内のインスタンスから削除する方法について説明します。Windowsシステムの 場合の手順について説明します。

ノート:

**除**

この章では、Grid\_home のエントリは Oracle Grid Infrastructure ホームのフル・パス名を指し、 Oracle\_home のエントリは Oracle RAC がある Oracle ホームの環境変数の置き換えを指します。

既存のOracle RACホームをクローニングし、クラスタ全体で複数の新規Oracle RACインストールを作成する場合は、「新規 クラスタのノードへのOracle RACのクローニング」に示すクローニング手順に従います。

この章の内容は次のとおりです。

- Oracle Clusterware[がインストールされたノードへの](#page-266-1)Oracle RACの追加
- [クラスタ・ノードからの](#page-270-0)Oracle RACの削除

ノート:

- ocrconfig -showbackup コマンドを実行して Oracle RAC の追加または削除を行う前に、Oracle Cluster Registry(OCR)の現行のバックアップがあることを確認してください。
- ノードの追加とノードの削除のすべての手順で、%TEMP%、C:\Temp などの一時ディレクトリは、共有ディレク トリにしないでください。一時ディレクトリが共有されていると、%TEMP%などの一時環境変数にはローカル・ ノードにある場所が設定されます。また、すべてのノードに存在するディレクトリ・パスを使用してください。

**関連項目**

● [新規クラスタのノードへの](#page-246-0)Oracle RACのクローニング

# <span id="page-266-1"></span>**Oracle ClusterwareがインストールされたノードへのOracle RACの追加**

この手順を開始する前に、既存ノードのGrid\_homeへのパスが正しいこと、およびOracle\_home環境変数が正しく設定されてい ることを確認します。

Oracle ClusterwareがすでにインストールされているノードにOracle RACデータベース・インスタンスを追加するには、クラス タの既存のノード(この手順ではnode1)にあるOracle RACホームをターゲット・ノードに拡張する必要があります。

1. node1のOracle\_home\addnodeディレクトリに移動し、次の構文を使用してaddnode.batスクリプトを実行します(ここ で、node2は追加するノードの名前です)。

addnode.bat "CLUSTER NEW NODES={node2}"

このコマンドをサイレント・モードで実行するには:

addNode.bat -silent "CLUSTER\_NEW\_NODES={node2}"

使用するOracleホーム・ディレクトリで、Oracle DatabaseソフトウェアをインストールしたときにOracleホーム・ユー ザーを指定した場合、OUIではOracleホーム・ユーザーのパスワードが必要になります。OUIは、ユーザーの(OCRに 格納されている)ウォレットをチェックし、そこからパスワードを抽出します。ユーザー情報がウォレットに含まれていない場 合は、コマンドラインで-promptPasswdフラグを指定しないかぎり、addnode.batスクリプトによってエラーが生成されま す。

2. ポリシー管理データベースをOracle Automatic Storage Management(Oracle ASM)に格納する場合は、 [Oracle Managed Files](#page-487-0)が有効になり、node2のサーバー・プールに領域があれば、crsdがOracle RACデータベー ス・インスタンスをnode2に追加するため、それ以上の処置は必要ありません。Oracle Managed Filesが有効でない 場合は、UNDOログおよびREDOログを手動で追加する必要があります。

サーバー・プールに空き領域がない場合は、node2は空きサーバー・プールに移動します。srvctl modify srvpoolコ マンドを使用して、node2を格納するサーバー・プールのカーディナリティを上げた後に、node2は空きサーバー・プールか ら修正済サーバー・プールに移動し、crsdはOracle RACデータベース・インスタンスをnode2に追加します。

3. 管理者管理データベースを使用している場合、node2に新しいインスタンスを追加します

Oracle Automatic Storage Management Cluster File System (Oracle ACFS)を使用して共有されている共有 Oracleホームを持つ場合は、次の手順を実行し、Oracle Databaseホームをnode2に拡張します。

1. rootとしてGrid\_home¥binディレクトリから次のコマンドを実行して、新しいノードでOracle ACFSリソースを起動しま す。

\$ srvctl start filesystem -device volume\_device\_name [-node node\_name]

ノート:

Oracle ホームが格納されている Oracle ACFS レジストリ・リソースおよび Oracle ACFS ファイル・シス テム・リソースを含む Oracle ACFS リソースが、新しく追加されたノードでオンラインであることを確認しま す。

2. Oracle RACをインストールしたユーザーとして、追加したノードのOracle\_home\oui\binディレクトリから次のコマンド を実行し、Oracle RACデータベース・ホームを追加します。

setup.exe -attachHome ORACLE\_HOME="ORACLE\_HOME" LOCAL\_NODE="node2" ORACLE HOME NAME="home name" -cfs

3. node1のOracle\_home¥addnodeディレクトリに移動し、次の構文を使用してOracle RACをインストールしたユーザー としてaddnode.batスクリプトを実行します。

addnode.bat -noCopy "CLUSTER NEW NODES={node2}"

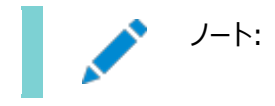

宛先ノードの Oracle ホームはすでにソフトウェアに完全に移入されているため、-noCopy オプションを 使用します。

Oracle ACFS以外の共有ファイル・システムで共有Oracleホームを持つ場合は、まずターゲット・ノードでOracle RACデータ ベース・ホームのマウント・ポイントを作成し、Oracle RACデータベース・ホームをマウントおよびアタッチし、次のようにOracle Inventoryを更新します。

- 1. クラスタ内の既存ノードでsrvctl config database -db db\_nameコマンドを実行して、マウント・ポイント情報を取 得します。
- 2. Oracle RACデータベース・ホームをホストするファイル・システムをマウントします。
- 3. Oracle RACをインストールしたユーザーとして、追加したノードのOracle\_home¥oui¥binディレクトリから次のコマンド を実行し、Oracle RACデータベース・ホームを追加します。

setup.exe -attachHome ORACLE\_HOME="ORACLE\_HOME" "CLUSTER\_NODES= local\_node\_name}" LOCAL\_NODE="node\_name" ORACLE\_HOME\_NAME="home\_name"

4. Oracle RACをインストールしたユーザーとして、次のようにOracle Inventoryを更新します。

setup.exe -updateNodeList ORACLE\_HOME=mount\_point\_path "CLUSTER\_NODES={node\_list}"

前述のコマンドで、node\_listはOracle RACデータベース・ホームがインストールされたすべてのノード(追加したものも 含む)のリストです。

ノート:

ノード追加プロセスの終了後は、投票ディスクおよび Oracle Cluster Registry(OCR)ファイルをバックアップ することをお薦めします。

### **関連項目**

- Oracle Clusterware[管理およびデプロイメント・ガイド](https://docs.oracle.com/pls/topic/lookup?ctx=en/database/oracle/oracle-database/19/racad&id=CWADD-GUID-929C0CD9-9B67-45D6-B864-5ED3B47FE458)
- [ターゲット・ノードへの管理者管理](#page-268-0)Oracle RACデータベース・インスタンスの追加

# <span id="page-268-0"></span>**ターゲット・ノードへの管理者管理Oracle RACデータベース・インスタンスの追加**

Oracle Enterprise ManagerまたはDBCAを使用して、Oracle RACデータベース・インスタンスをターゲット・ノードに追加 できます。

この項では、DBCAを使用してOracle RACデータベース・インスタンスを追加する方法について説明します。

これらのツールは、次のタスクをガイドします。

- 各ターゲット・ノードでの新規データベース・インスタンスの作成
- 高可用性コンポーネントの作成および構成
- Oracleホームからのデフォルト以外のリスナー用のOracle Net構成の作成
- 新規インスタンスの起動

● サービス構成ページでサービス情報を入力した場合、サービスの作成および起動

ターゲット・ノードにインスタンスを追加した後で、必要なサービス構成手順を実行する必要があります。

#### **関連項目**

● [動的データベース・サービスによるワークロード管理](#page-116-0)

### **対話モードでのDBCAによるターゲット・ノードへのデータベース・インスタンスの追加**

対話モードでDBCAを使用してターゲット・ノードにデータベース・インスタンスを追加するには、次のステップを実行します。

- 1. 既存ノードのOracleホーム環境変数が正しく設定されていることを確認します。
- 2. 既存ノードのOracle\_home\binディレクトリから、システム・プロンプトでdbcaを入力してDBCAを起動します。 DBCAの実行中に、CVUの特定のチェックが実行されます。ただし、コマンドラインからCVUを実行して、様々な検証を 実行することもできます。
- 3. 「データベース操作」ページで、「インスタンス管理」を選択し、「次へ」をクリックすると、DBCAには「インスタンス管理」 ページが表示されます。
- 4. 「インスタンスの追加」を選択し、「次へ」をクリックします。DBCAによって「クラスタ・データベースのリスト」ページが表示さ れ、データベースおよび現在のステータス(ACTIVEやINACTIVEなど)が表示されます。
- 5. 「クラスタ・データベースのリスト」ページで、インスタンスを追加するアクティブなOracle RACデータベースを選択します。 「次へ」をクリックすると、DBCAによって選択したOracle RACデータベースの既存のインスタンスの名前を示す「クラス タ・データベース・インスタンスのリスト」ページが表示されます。
- 6. 新規インスタンスを追加するには、「次へ」をクリックします。DBCAによって「インスタンスの追加」ページが表示されます。
- 7. 「インスタンスの追加」ページで、DBCAに表示されるインスタンス名が既存のインスタンス名スキームと合致しない場合 には、このページの一番上のフィールドにインスタンス名を入力します。次に、リストから新しいノード名を選択します。

### ノート:

「Oracle ホーム・ユーザー」オプションとともに Oracle ホームをインストールした場合、DBCA によって、 このページでパスワードが求められます。

8. 「サマリー」ページの情報を確認し、「終了」をクリックしてインスタンス追加操作を開始します。DBCAがインスタンス追 加操作を実行中であることを示す進捗ダイアログ・ボックスが表示されます。

OraMTS Service for Microsoft Transaction Serverの作成

Oracle Services for Microsoft Transaction Server (OraMTS)を使用すると、Microsoftアプリケーションで調整さ れるトランザクション内で、リソース・マネージャとしてOracle Databaseを使用できます。OraMTSは、Microsoft分散トラン ザクション・コーディネータ(MSDTC)に対するOracle Databaseのプロキシとして機能します。この結果、OraMTSによってクラ イアント側の接続プールが提供され、Oracleを利用するクライアント・コンポーネントを昇格可能なトランザクションおよび分散ト ランザクションに使用できるようになります。また、サービス自体がWindowsで実行される場合、OraMTSは、任意のオペレー ティング・システム上で実行されているOracle Databaseと連携して動作できます。

Oracle Database 12cより前のリリースでは、OraMTSはソフトウェアのみのインストールの一部として作成されました。

Oracle Database 12c以上では、構成ツールを使用してこのサービスを作成する必要があります。

ノードの追加後、またはOracle RACのソフトウェアのみのインストールを実行した後でOraMTSサービスを作成するには、次の 手順を実行します。

- 1. コマンド・ウィンドウを開きます。
- 2. ディレクトリを%ORACLE\_HOME%¥binに変更します。
- 3. OraMTSCtlユーティリティを実行してOraMTSサービスを作成します(ここで、host\_nameはサービスが作成されるノー ドのリストです)。

 $C:\n $\frac{1}{2}$ , bin > or amtsct. exe -new -host host name$ 

#### **関連項目**

- Oracle Clusterware[管理およびデプロイメント・ガイド](https://docs.oracle.com/pls/topic/lookup?ctx=en/database/oracle/oracle-database/19/racad&id=CWADD-GUID-B88DC0CC-851A-4821-AB02-539D994ED524)
- Microsoft Windows用[Oracle Services for Microsoft Transaction Server](https://docs.oracle.com/pls/topic/lookup?ctx=en/database/oracle/oracle-database/19/racad&id=NTMTS-GUID-DB70DB58-370C-4B98-A559-C5CA94415085)開発者ガイド

### **サイレント・モードでのDBCAによるターゲット・ノードへのデータベース・インスタンスの追加**

Oracle ClusterwareホームおよびOracle Databaseホームを拡張したノードにインスタンスを追加します。

次の構文とともにDBCAのサイレント・モードを使用します。

dbca -silent -addInstance -nodeName node\_name -gdbName gdb\_name [-instanceName instance name -sysDBAUserName sysdba -sysDBAPassword password]

必要なサービス構成手順を実行します。

#### **関連項目**

- [サービス管理ポリシー](#page-144-0)
- [動的データベース・サービスによるワークロード管理](#page-116-0)

# <span id="page-270-0"></span>**クラスタ・ノードからのOracle RACの削除**

クラスタ・ノードからOracle RACを削除するには、データベース・インスタンスおよびOracle RACソフトウェアを削除した後で、ク ラスタからそのノードを削除する必要があります。

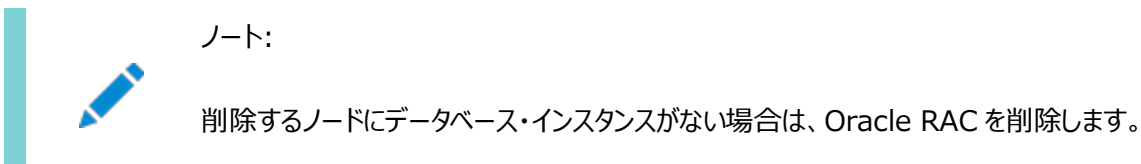

この項では、次の手順を実行して、Oracle RAC環境のクラスタからノードを削除します。

- Oracle RAC[データベースからのインスタンスの削除](#page-271-0)
- [Oracle RAC](#page-273-0)の削除
- [クラスタからのノードの削除](#page-273-1)

**関連項目**

● [Oracle RAC](#page-273-0)の削除

### <span id="page-271-0"></span>**Oracle RACデータベースからのインスタンスの削除**

インスタンスの削除手順は、ポリシー管理データベースと管理者管理データベースとでは異なります。

ポリシー管理データベース・インスタンスを削除すると、データベース・インスタンスが存在するサーバー・プールのサイズが減少しま す。管理者管理データベース・インスタンスの削除では、DBCAを使用したデータベース・インスタンスの削除が必要です。

ポリシー管理データベースの削除

ポリシー管理データベースを削除するには、データベース・インスタンスが存在するサーバー・プールのサイズを小さくします。この操 作によって、ノードからOracle RACソフトウェアを削除しなくても、またはクラスタからノードを削除しなくても、事実上インスタンス は削除されます。

たとえば、クラスタ内の任意のノードで次のコマンドを実行すると、ポリシー管理データベースを削除できます。

\$ srvctl stop instance -db db unique name -node node name \$ srvctl relocate server -servers "server name list" -serverpool Free

最初のコマンドは特定のノードのインスタンスで停止し、2つ目のコマンドはサーバーのリストを現行のサーバー・プールから空き サーバー・プールに移動します。

#### 管理者管理データベースからのインスタンスの削除

```
ノート:
```
Oracle RAC データベースからインスタンスを削除する前に、SRVCTL を使用して次の操作を実行します。

- サービスが構成されている場合は、サービスを再配置します。
- 各サービスを残りのインスタンスの 1 つで実行できるように、サービスを変更します。
- 管理者管理データベースから削除されるインスタンスが、何らかのサービスの優先インスタンスまたは使用 可能インスタンスではないことを確認します。

#### **関連項目**

- [Oracle RAC](#page-273-0)の削除
- SRVCTL[を使用したサービスの管理](#page-151-0)

### **対話モードでのDBCAによるノードからのインスタンスの削除**

対話モードでDBCAを使用してインスタンスを削除するには、次のステップを実行します。

1. OCRの現行のバックアップがあることを確認します。

ocrconfig -showbackupコマンドを実行して、有効なバックアップがあることを確認します。

2. DBCAを記動します。

削除するインスタンスを保持しているノード以外のノードで、DBCAを起動します。削除するデータベースおよびインスタ ンスは、このステップの間、起動し、実行し続ける必要があります。

- 3. DBCAの「操作」ページで「インスタンス管理」を選択して、「次へ」をクリックします。「インスタンス管理」ページが表示さ れます。
- 4. 「インスタンス管理」ページで、「インスタンスの削除」を選択して、「次へ」をクリックします。DBCAによって「クラスタ・デー タベースのリスト」ページが表示されます。
- 5. インスタンスを削除するOracle RACデータベースを選択します。「次へ」をクリックすると、DBCAによって「クラスタ・デー タベース・インスタンスのリスト」ページが表示されます。「クラスタ・データベース・インスタンスのリスト」ページには、選択し たOracle RACデータベースに関連付けられたインスタンスと各インスタンスのステータスが表示されます。
- 6. 「クラスタ・データベースのリスト」ページで、次のように、インスタンスを削除するOracle RACデータベースを選択します。
	- a. この「クラスタ・データベース・インスタンスのリスト」ページには、DBCAによって選択したOracle RACデータベー スに関連付けられたインスタンスと各インスタンスのステータスが表示されます。インスタンスを削除するクラスタ・ データベースを選択します。「終了」をクリックします。
	- b. 「確認」ダイアログ・ボックスで「OK」をクリックし、インスタンスの削除を続行します。
	- c. 次の「確認」ダイアログ・ボックスで「OK」をクリックし、インスタンスおよび関連するOptimal Flexible Architecture(OFA)ディレクトリ構造を削除します。

DBCAがインスタンスを削除していることを示す進捗ダイアログ・ボックスが表示されます。この操作の中で、 DBCAはインスタンスとそのインスタンスのOracle Net構成を削除します。

DBCAを終了する場合は「いいえ」を、別の操作を実行する場合は「はい」をクリックします。「はい」をクリックす ると、DBCAによって「操作」ページが表示されます。

- 7. 既存インスタンスからSQL\*Plusを使用してV\$LOGビューを問い合せ、削除したインスタンスのREDOスレッドが削除さ れていることを確認します。REDOスレッドが無効になっていない場合は、スレッドを無効にします。たとえば: SQL> ALTER DATABASE DISABLE THREAD 2;
- 8. 次のコマンドを実行して、OCRからインスタンスが削除されていることを確認します(db\_unique\_nameはデータベース名 です)。

srvctl config database -db db unique name

9. 複数のノードを削除する場合は、このステップを繰り返し、削除するすべてのノードからインスタンスを削除します。

### **サイレント・モードでのDBCAによるノードからのインスタンスの削除**

DBCAのサイレント・モードを使用して、ノードからデータベース・インスタンスを削除できます。

インスタンスを削除するには、次のコマンド構文を使用します。次の例に示すとおり、DBCAが実行されているノード以外からイン スタンスを削除する場合のみ、ノード名を指定します(passwordはSYSDBAパスワードです)。

dbca -silent -deleteInstance [-nodeName node name] -gdbName gdb name -instanceName instance name [-sysDBAUserName sysdba] [-sysDBAPassword password]

次の表に、各変数に指定する必要がある値を示します。

表12-1 DBCAサイレント・モード構文の変数

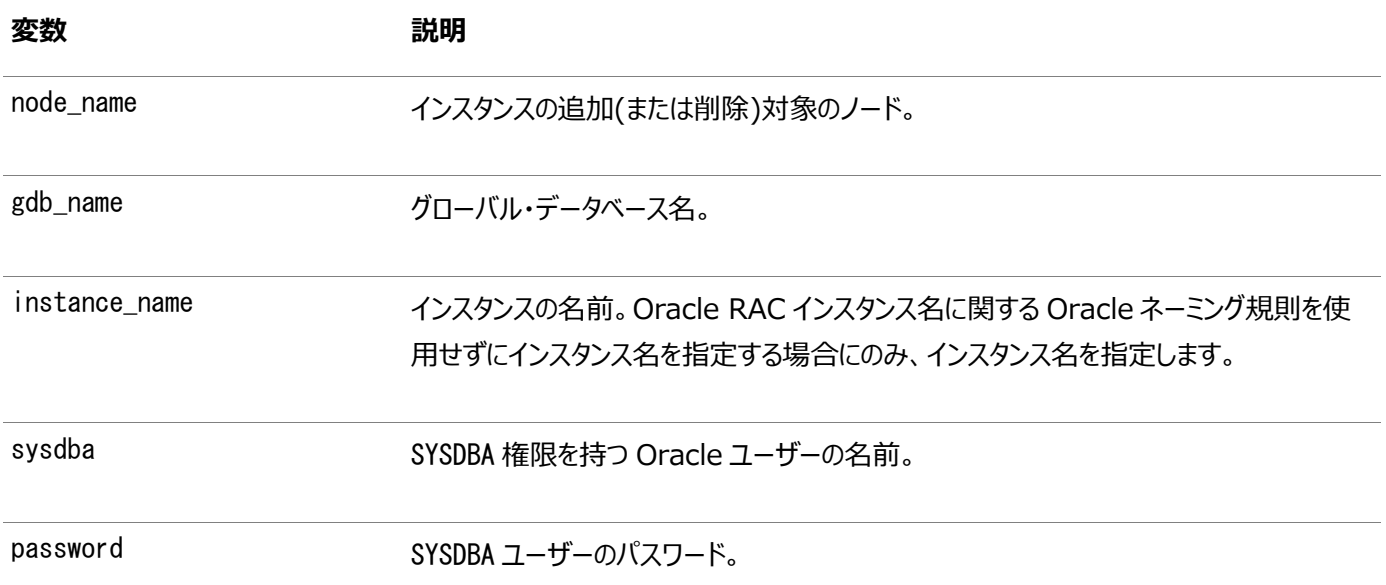

この時点で、次の作業が完了しました。

- 関連付けられたOracle Net Servicesリスナーからの選択されたインスタンスの登録解除
- インスタンスの構成ノードからの選択されたデータベース・インスタンスの削除
- Oracle Net構成の削除
- インスタンスの構成ノードからのOracle Flexible Architectureディレクトリ構造の削除

### <span id="page-273-0"></span>**Oracle RACの削除**

この手順では、クラスタから削除するノードからOracle RACソフトウェアを削除し、残りのノードのインベントリを更新します。

1. 削除するノードのOracle RACホームにリスナーが存在する場合、Oracle RACソフトウェアを削除する前にリスナーを 無効にして停止する必要があります。リスナーの名前および削除するノード名前を指定して、次のコマンドをクラスタ内 の任意のノードで実行します。

C:\srvctl disable listener -listener listener\_name -node name\_of\_node\_to\_delete C:\srvctl stop listener -listener listener name -node name of node to delete

2. Oracle\_home\deinstallディレクトリから次のコマンドを実行して、削除するノードからOracleホームをアンインストー ルします。

deinstall -local

共有Oracle RACホームがある場合、このステップのコマンド例に-cfsオプションを追加し、クラスタ・ファイル・システムの完全な パスの場所を指定します。

### <span id="page-273-1"></span>**クラスタからのノードの削除**

インスタンスを削除すると、クラスタからノードを削除するプロセスを開始できます。削除するノードでスクリプトを実行してOracle Clusterwareインストールを削除し、残りのノードでスクリプトを実行してノード・リストを更新し、このプロセスを完了します。

#### **関連項目**

Oracle Clusterware[管理およびデプロイメント・ガイド](https://docs.oracle.com/pls/topic/lookup?ctx=en/database/oracle/oracle-database/19/racad&id=CWADD-GUID-8ADA9667-EC27-4EF9-9F34-C8F65A757F2A)

# **13 設計およびデプロイメント方法**

この章では、Oracle Real Application Clusters(Oracle RAC)環境でのデータベースの設計およびデプロイメント方法に ついて簡単に説明します。また、高可用性を実現するための考慮事項を説明し、Oracle RACの様々なデプロイメントに関す る一般的なガイドラインを示します。

この章の内容は次のとおりです。

- [高可用性を実現する](#page-274-0)Oracle RACのデプロイ
- Oracle RAC[の設計に関する一般的な考慮事項](#page-279-0)
- Oracle RAC[でのデータベースの一般的なデプロイメント](#page-279-1)

## <span id="page-274-0"></span>**高可用性を実現するOracle RACのデプロイ**

多数のお客様がOracle RACを実装してそれぞれのOracle Databaseアプリケーションで高可用性を実現しています。真の 高可用性を得るには、アプリケーションのインフラストラクチャ全体を高可用性にする必要があります。これには、インフラストラク チャ全体でシングル・ポイント障害の発生をなくすための詳細な計画が必要です。Oracle RACによってデータベースが高可用 性になったとしても、重要なアプリケーションが使用不可になれば、ビジネスに悪影響が生じる可能性があります。たとえば、認証 にLightweight Directory Access Protocol(LDAP)を使用する場合は、LDAPサーバーを高可用性にする必要がありま す。データベースが起動していても、LDAPサーバーへのアクセスに障害があってユーザーがデータベースに接続できないと、ユー ザーにはシステム全体が停止しているように見えます。

この項には次のトピックが含まれます:

- [高可用性システムの設計について](#page-274-1)
- 高可用性環境でOracle RAC[をデプロイするためのベスト・プラクティス](#page-275-0)
- [クラスタ内の単一または複数のデータベースでの複数のアプリケーションの統合](#page-276-0)
- Oracle RAC[のスケーラビリティ](#page-278-0)

### <span id="page-274-1"></span>**高可用性システムの設計について**

ミッション・クリティカルなシステムの場合は、フェイルオーバーとリカバリが実行可能であることに加えて、あらゆるタイプの障害に対 して環境にリジリエンスがある必要があります。

ミッション・クリティカルなシステムの場合は、フェイルオーバーとリカバリが実行可能であることに加えて、あらゆるタイプの障害に対 して環境にリジリエンスがある必要があります。これらの目標に到達するには、ビジネスのサービス・レベルの要件を定義することか ら始めます。この要件には、データ・センター内の障害(ノード障害など)または障害時リカバリ(データ・センター全体に障害が発 生した場合)に対する最大のトランザクション応答時間およびリカバリ予測の定義が含まれる必要があります。通常、サービス・ レベルの目標は、障害の内容にかかわらず、作業の目標応答時間になります。各冗長コンポーネントにリカバリ時間を設定しま す。アクティブ/アクティブ・モードで実行されている複数のハードウェア・コンポーネントがある場合でも、1つのコンポーネントに障 害が発生したときに、そのコンポーネントの修理中に、他のハードウェア・コンポーネントが稼働状態を保持できるとは想定しない でください。また、コンポーネントがアクティブ・モードまたはパッシブ・モードで実行されている場合は、通常のテストを実行してフェ

イルオーバー時間を検証します。たとえば、ストレージ・チャネルのリカバリ時間は、何分もかかる場合があります。停止時間がビ ジネスのサービス・レベル契約の範囲内であることを確認し、この範囲を超えている場合は、ハードウェア・ベンダーと協力して構 成および設定をチューニングします。

ミッション・クリティカルなシステムをデプロイする場合は、テストに機能試験、破壊試験および性能試験を含める必要があります。 破壊試験では、システム内に様々な障害を発生させてリカバリをテストし、サービス・レベルの要件に適合しているかどうかを確 認します。また、破壊試験によって、本番システム用の操作手順を作成できます。

ミッション・クリティカルなシステムまたは高可用性システムの設計と実装を支援するため、Oracleでは規模に関係なくすべての 組織に適用可能な様々なソリューションを提供しています。小規模な作業グループとグローバル企業が同じように組織の重要 なビジネス・アプリケーションの可用性を拡張できます。Oracleとインターネットを使用することで、現在では常にどこからでも確実 にアプリケーションとそのデータにアクセスできます。Oracle Maximum Availability Architecture(MAA)は、Oracleの実 証済高可用性テクノロジと推奨事項に基づいたOracleのベスト・プラクティスのブループリントです。MAAの目的は、最適な高 可用性アーキテクチャの設計から複雑な仕組みを排除することです。

#### **関連項目**

Oracle Maximum Availability Architecture(MAA)

### <span id="page-275-0"></span>**高可用性環境でOracle RACをデプロイするためのベスト・プラクティス**

アプリケーションは、Oracle Database、Oracle ClusterwareおよびOracle RACの多数の機能を使用してOracle RAC 環境の障害を最小限に抑えたり、マスクすることができます。たとえば、次のことが可能です。

- VIPアドレスを使用してデータベースに接続することで、TCP/IPのタイムアウト待機時間をなくします。
- 詳細な操作手順を作成し、インフラストラクチャ内のすべてのコンポーネントに対して、定義されたサービス・レベルを満 たす適切で有効なサポート契約があることを確認します。
- 接続時フェイルオーバー、高速接続フェイルオーバー、高速アプリケーション通知、ロード・バランシング・アドバイザなどの Oracle RACの自動ワークロード管理機能を使用します。
- 個別のボリューム・グループに投票ディスクを配置して、I/Oスループットの低下による停止を減らします。x個の投票デ バイスの障害に対応するには、2x + 1個のミラーを構成します。
- Oracle Database Quality of Service Management (Oracle Database QoS Management)を使用し て、システムを監視し、パフォーマンスのボトルネックを検出します。
- 約2ミリ秒(ms)以下のI/Oサービス時間でOCRを配置します。
- FAST START MTTR TARGET初期化パラメータを使用してデータベース・リカバリをチューニングします。
- Oracle Automatic Storage Management(Oracle ASM)を使用してデータベース記憶域を管理します。
- 厳密変更制御手順が有効であることを確認します。
- LDAP、NIS、DNSなどの周辺のインフラストラクチャに高可用性およびリジリエンスがあることを確認します。これらのエ ンティティは、Oracle RACデータベースの可用性に影響します。可能な場合は、ローカルのバックアップ手順を定期的 に実行します。
- Oracle Enterprise Managerを使用して、Oracle RACデータベースのみでなく、Oracle RAC環境全体を管理

します。Oracle Enterprise Managerを使用して、サービスの作成と変更、およびクラスタ・データベース・インスタン スとクラスタ・データベースの起動と停止を実行できます。

- Recovery Manager (RMAN)を使用して、データ・ファイル、制御ファイル、サーバー・パラメータ・ファイル(SPFILE) およびアーカイブREDOログ・ファイルのバックアップ、リストアおよびリカバリを実行します。RMANをメディア・マネージャと ともに使用すると、ファイルを外部記憶域にバックアップできます。また、Oracle RACデータベースのバックアップまたはリ カバリの実行時にパラレル化を構成できます。Oracle RACでは、RMANのチャネルは、すべてのOracle RACインス タンス間で動的に割り当てられます。チャネルのフェイルオーバーによって、1つのノード上で失敗した操作を別のノードで 継続できます。RMANは、Oracle Enterprise Manager Backup Managerまたはコマンドラインから実行できま す。
- 順序番号を使用している場合、常にNOORDERオプションを指定したCACHEを使用することによって、順序番号生成のパ フォーマンスを最適化します。ただし、CACHEオプションを使用すると、連続しない順序番号が生成される場合がありま す。連続しない順序番号を使用できない環境では、NOCACHEオプションを使用するか、または順序番号の事前生成を 検討してください。アプリケーションでは順序番号の順序付けが必要で、連続しない順序番号を使用できる場合は、 CACHEおよびORDERを使用して、Oracle RACの順序番号のキャッシュおよび順序付けを行います。アプリケーションで 連続した順序番号の順序付けが必要な場合は、NOCACHEおよびORDERを使用します。NOCACHEとORDERの組合せは、 その他のキャッシュおよび順序付けの組合せと比較すると、パフォーマンスに最も大きな影響を及ぼします。

ノート:

連続しない順序番号を使用できない環境では、順序番号の事前生成を検討するか、または ORDER および CACHE オプションを使用してください。

Oracle Database 18c以降では、大規模な順序キャッシュを構成するかわりに、スケーラブルな順序を使用して、 データのロードのスケーラビリティを向上させることができます。特に順序値が表の主キー列の移入に使用される場合、 スケーラブルな順序により同時データ・ロード操作のパフォーマンスが向上します。

● 索引を使用する場合は、逆キー索引などの方法を検討してパフォーマンスを最適化します。逆キー索引は、挿入日 付に基づいた索引のように、索引の一方に頻繁に挿入を行う場合に特に有効です。

#### **関連項目**

- [動的データベース・サービスによるワークロード管理](#page-116-0)
- [Recovery Manager](#page-227-0)の構成およびアーカイブ
- [順序をスケーラブルにする方法](https://docs.oracle.com/pls/topic/lookup?ctx=en/database/oracle/oracle-database/19/racad&id=ADMIN-GUID-76663C84-D792-46A3-A25A-03C49DED71AD)

### <span id="page-276-0"></span>**クラスタ内の単一または複数のデータベースでの複数のアプリケーションの統合**

多くのユーザーは、複数のアプリケーションの単一データベースへの統合および複数のデータベースの単一クラスタへの統合を望 んでいます。Oracle ClusterwareおよびOracle RACは、両方のタイプの統合をサポートしています。

Oracle ASMによって管理された単一の記憶域のプールでクラスタを作成すると、インフラストラクチャで複数のデータベースを (シングル・インスタンス・データベースか、またはOracle RACデータベースかに関係なく)管理できます。

#### **統合時の容量管理**

Oracle RACデータベースの場合は、ワークロードの要件に基づいてインスタンスの数、および指定されたデータベースのインスタ ンスを実行するノードを調整できます。クラスタで管理されるサービスなどの機能を使用すると、単一データベースまたは複数の

データベース間で複数のワークロードを管理できます。

作業を追加する場合は、クラスタの容量を適切に管理することが重要です。クラスタを管理するプロセス(Oracle Clusterwareとデータベースの両方からのプロセスを含む)は、CPUのリソースを適時に取得できる必要があり、システム内で優 先度が高く設定される必要があります。Oracle Database Quality of Service Management(Oracle Database QoS Management)は、パフォーマンス目標を満たすようにCPUリソースを動的に割り当てることで、クラスタまたはデータベー ス内での複数のアプリケーション統合を支援します。クラスタ構成ポリシーを使用して、クラスタ・レベルのリソースを管理することも できます。

#### **関連項目**

● [Oracle Database Quality of Service Management](https://docs.oracle.com/pls/topic/lookup?ctx=en/database/oracle/oracle-database/19/racad&id=APQOS-GUID-D9ED0922-43EF-4AB5-80BA-669B753F1D87)ユーザーズ・ガイド

#### **統合時のグローバル・キャッシュ・サービス・プロセスの管理**

サーバー上のリアルタイム・グローバル・キャッシュ・サービス・プロセス(LMSn)の数は、プロセッサ数と同じか、それより少なくするこ とをお薦めします。(これは、コアを含めて認識されるCPUの数です。たとえば、デュアル・コアCPUは、2つのCPUとみなされま す。)ノード上にインスタンスを追加するときは、システムで負荷試験を実行して、ワークロードをサポートするのに必要な容量が あることを確認することが重要です。

多数の小規模なデータベースをクラスタに統合する場合は、Oracle RACインスタンスによって作成されるLMSnの数を減らす 必要がある場合があります。デフォルトでは、サーバーで検出されるCPUの数に基づいてプロセスの数がOracle Databaseに よって算出されます。この計算の結果、LMSnプロセスがOracle RACインスタンスで必要とされるプロセス数より多くなることが あります。1つのLMSプロセスは、最大4個のCPUで対応できます。LMSnプロセスの数を減らすには、GC\_SERVER\_PROCESSES 初期化パラメータを手動で最小限度の1の値に設定します。CPU4個ごとに、アプリケーションで必要とされるプロセスを1つ追加 します。通常は、ビジー状態のLMSnプロセスを少なくすることをお薦めします。Oracle Databaseはインスタンスの起動時にプ ロセスの数を算出するため、その値を変更するにはインスタンスを再起動する必要があります。

#### **統合へのDatabase Cloudの使用**

データベース・クラウドは、Global Data Servicesフレームワークによって、単一の仮想サーバーに統合された一連のデータベー スであり、1つ以上のグローバル・サービスを提供すると同時に、高いパフォーマンス、可用性、およびリソースの使用率の最適化 を実現します。

Global Data Servicesでは、これらの仮想化リソースを最小限の管理オーバーヘッドで管理し、追加のクライアント要求を処 理するために迅速にデータベース・クラウドを拡張できます。クラウドを構成するデータベースは、グローバルに分散させることがで き、クライアントは、サービス名を指定するのみでデータベース・クラウドに接続でき、クラウドのコンポーネントやトポロジを把握する 必要はありません。

データベース・クラウドは、複数のデータベース・プールで構成できます[。データベース・プールは](#page-480-0)、データベース・クラウド内の一連の データベースであり、一意のグローバル・サービス・セットを提供し、特定の管理ドメインに属しています。クラウド・データベースを 複数のプールにパーティション化すると、サービス管理が簡素化され、かつ、各プールを異なる管理者が管理できることによって、 セキュリティが向上します。データベース・クラウドは、複数の地理的リージョンにまたがることができます[。リージョンは](#page-488-0)、互いに近く に存在すると考えられるデータベース・クライアントおよびサーバーが含まれる論理的な境界です。通常、1つのリージョンが1つの

データ・センターに対応しますが、データ・センター間のネットワーク待機時間が、これらのデータ・センターにアクセスするアプリケー ションの品質保証契約を満たす場合、複数のデータ・センターを同じリージョンに配置できます。

グローバル・サービスによって、ローカルまたはグローバルに分散している、疎結合の異機種データベースを、スケーラブルで可用性 の高いプライベート・データベース・クラウドに統合できます。このデータベース・クラウドは、地球上のすべてのクライアントで共有で きます。プライベート・データベース・クラウドを使用すると、使用可能なリソースの使用率が最適化され、データベース・サービスの プロビジョニングが簡素化されます。

#### **関連項目**

● [Oracle Database Global Data Services](https://docs.oracle.com/pls/topic/lookup?ctx=en/database/oracle/oracle-database/19/racad&id=GSMUG-GUID-2B4F6218-309D-477C-9B57-48449D20BAAD)概要および管理ガイド

### <span id="page-278-0"></span>**Oracle RACのスケーラビリティ**

Oracle RACでは、複数のシステムからデータの個別コピーへのトランザクションに一貫性のある同時アクセスが可能です。単一 のサーバーの容量を超えたスケーラビリティも実現します。アプリケーションが対称マルチプロセッシング(SMP)サーバーで透過的 にスケール変更する場合は、そのアプリケーションはアプリケーション・コードを変更しなくてもOracle RACで適切にスケール変更 すると想定できます。

従来、データベース・サーバーが容量を超えて実行される場合は、より大きな新しいサーバーに置き換えられてきました。サー バーの容量が大きくなると、価格も上がります。ただし、Oracle RACデータベースには、容量を増やすための別の手段がありま す。

- 従来はより大きいSMPサーバーで実行していたアプリケーションを移行して、小規模なサーバーのクラスタで実行できま す。
- 現行のハードウェアへの投資を維持し、新しいサーバーをクラスタに追加する(あるいは新しいクラスタを作成または追加 する)ことで、容量を増やすことができます。

Oracle ClusterwareおよびOracle RACを使用してクラスタにサーバーを追加する場合、停止は必要ありません。新規イン スタンスが起動されると同時に、アプリケーションは追加された容量を使用できます。

クラスタ内のすべてのサーバーは、同じオペレーティング・システムと同じバージョンのOracle Databaseを実行する必要がありま すが、各サーバーの容量を揃える必要はありません。Oracle RACを使用すると、要件にあったクラスタ(デュアルCPUの汎用 サーバーで構成されるクラスタや、32または64のCPUが組み込まれたサーバーで構成されるクラスタなど)を構築できます。 Oracleのパラレル実行機能を使用すると、1つのSQL文を複数のプロセスに分割でき、それぞれのプロセスで作業のサブセット が実行されます。Oracle RAC環境では、パラレル・プロセスをユーザーが接続されているインスタンスでのみ実行するように定 義したり、クラスタ内の複数のインスタンス間で実行するように定義することができます。

#### **関連項目**

- [新規クラスタのノードへの](#page-246-0)Oracle RACのクローニング
- [クローニングを使用した同じクラスタのノードへの](#page-253-2)Oracle RACの拡張
- LinuxおよびUNIX[システムのノードでの](#page-257-1)Oracle RACの追加と削除
- Windows[システムのノードでの](#page-266-0)Oracle RACの追加と削除

## <span id="page-279-0"></span>**Oracle RACの設計に関する一般的な考慮事項**

この項では、Oracle RAC環境でのデータベースの設計およびデプロイメント方法について簡単に説明します。また、高可用性 を実現するための考慮事項を説明し、Oracle RACの様々なデプロイメントに関する一般的なガイドラインを示します。

Oracle RACデータベース上にデプロイするアプリケーションの設計および開発時には、次のステップの実行を検討してください。

- 1. 設計とアプリケーションのチューニング
- 2. メモリーとI/Oのチューニング
- 3. 競合のチューニング
- 4. オペレーティング・システムのチューニング

ノート:

アプリケーションを SMP システムで拡張できない場合は、アプリケーションを Oracle RAC データベースに移動し てもパフォーマンスは向上しません。

挿入集中型オンライン・トランザクション処理(OLTP)アプリケーションには、ハッシュ・パーティション化を使用することを検討します。 ハッシュ・パーティション化の特長は次のとおりです。

- 単一データベース構造への同時挿入による競合を軽減します。
- 索引がローカルで表を使用してパーティション化され、表が順序ベースのキーでパーティション化されている場合、順序 ベースの索引に適用されます。
- アプリケーションに対して透過的です。

OLTP環境に対して表および索引のハッシュ・パーティション化を使用すると、Oracle RACデータベースでのパフォーマンスが大 幅に向上します。ハッシュ・パーティション化された索引では、索引レンジ・スキャンは使用できないことに注意してください。

# <span id="page-279-1"></span>**Oracle RACでのデータベースの一般的なデプロイメント**

この項では、Oracle RACデータベースをデプロイする際の考慮事項について説明します。ここで説明する方法を採用しない場 合でも、Oracle RACデータベースのパフォーマンスが低下することはありません。効率的な非クラスタ設計であれば、アプリケー ションはOracle RACデータベースで効率的に実行されます。

この項には次のトピックが含まれます:

- Oracle RAC[での表領域の使用](#page-280-0)
- Oracle RAC[でのオブジェクトの作成およびパフォーマンス](#page-280-1)
- Oracle RAC[でのノードの追加と削除および](#page-280-2)SYSAUX表領域
- [分散トランザクションおよび](#page-280-3)Oracle RAC
- Oracle RACでのOLTP[アプリケーションのデプロイ](#page-281-0)
- [キャッシュ・フュージョンによる柔軟な実装](#page-281-1)
- Oracle RAC[でのデータ・ウェアハウス・アプリケーションのデプロイ](#page-281-2)
- Oracle RAC[でのデータ・セキュリティの考慮事項](#page-282-0)

### <span id="page-280-0"></span>**Oracle RACでの表領域の使用**

ローカル管理表領域の使用の他に、自動セグメント領域管理(ASSM)および自動UNDO管理を使用して領域管理をさらに 簡単にすることができます。

ASSMでは、挿入を行うためのブロックの各インスタンスのサブセット間にインスタンスのワークロードが分散されます。これによって ブロック転送が最小限に抑えられるため、Oracle RACパフォーマンスが向上します。自動UNDO管理をOracle RAC環境に デプロイするには、各インスタンスに固有のUNDO表領域が必要です。

### <span id="page-280-1"></span>**Oracle RACでのオブジェクトの作成およびパフォーマンス**

原則として、DDL文の使用はメンテナンス・タスクのみに限定し、システム操作のピーク時には実行しないようにします。ほとんど のシステムでは、新しいオブジェクトの生成量とその他のDDL文に対する制限が必要です。非クラスタのOracle Databaseの 場合と同様に、オブジェクトの作成と削除が多くなるとパフォーマンスのオーバーヘッドが増加する可能性があります。

### <span id="page-280-2"></span>**Oracle RACでのノードの追加と削除およびSYSAUX表領域**

Oracle RACデータベース環境にノードを追加する場合は、SYSAUX表領域のサイズを大きくする必要があります。また[、クラス](#page-480-1) [タ・データベースの](#page-480-1)ノードを削除する場合は、SYSAUX表領域のサイズを小さくできる場合もあります。

### **関連項目:**

複数のインスタンスに対するSYSAUX表領域のサイズの設定方法については、プラットフォーム固有のOracle RACのインスト レーション・ガイドを参照してください。

### <span id="page-280-3"></span>**分散トランザクションおよびOracle RAC**

Oracle RAC環境でXAトランザクションを実行しているときに、そのパフォーマンスが低い場合は、1つ以上のOracle RACイン スタンスでの複数のOracle Distributed Transaction Processing (DTP)サービスの作成により、密結合分散トランザク ションのすべてのブランチを同じインスタンスに割り当てます。

各DTPサービスは、1つのみのOracle RACインスタンスで使用可能な単一のサービスです。分散トランザクション処理のための データベース・サーバーへのアクセスは、すべてDTPサービスを経由する必要があります。単一のグローバル分散トランザクションの すべてのブランチが、同じDTPサービスを使用することを確認してください。つまり、TNS名やJDBC URLなどのネットワーク接続 記述子には、分散トランザクション処理をサポートするためにDTPサービスを使用する必要があります。

#### **関連項目**

- Oracle RAC[の分散トランザクション処理](#page-132-0)
- [Oracle Database](https://docs.oracle.com/pls/topic/lookup?ctx=en/database/oracle/oracle-database/19/racad&id=ADFNS-GUID-19B8285C-F8CA-4857-89E3-477C6BD1483C)開発ガイド

### <span id="page-281-0"></span>**Oracle RACでのOLTPアプリケーションのデプロイ**

Oracle RACデータベースはキャッシュ・フュージョンによって、オンライン・トランザクション処理(OLTP)アプリケーションに最適なデ プロイメント・サーバーになります。これは、これらのアプリケーションには次の要件があるためです。

- 障害発生時の高可用性
- 増加するシステム需要に対応するためのスケーラビリティ
- 需要変動に応じたロード・バランシング

Oracle DatabaseおよびOracle RACの高可用性機能は、処理を中断することなく、障害が発生していないインスタンスに ワークロードを再分散し、ロード・バランシングを実行できます。さらに、Oracle RACは、優れたスケーラビリティも提供するため、 ノードを追加または置換した場合、Oracle Databaseは、リソースを再マスター化してロードの処理を再分散します。

### <span id="page-281-1"></span>**キャッシュ・フュージョンによる柔軟な実装**

オンライン・トランザクション処理システムの頻繁に変化するワークロードに対応するには、Oracle RACは、システム負荷やシス テム可用性が変化しても、柔軟かつ動的に対応します。Oracle RACは、たとえば次のような原因で変動する幅広いサービ ス・レベルに対応します。

- ユーザーの需要の変化
- 取引の集中(大量取引の発生)など、ピーク時のスケーラビリティの問題
- システム・リソースの可用性の変化

### <span id="page-281-2"></span>**Oracle RACでのデータ・ウェアハウス・アプリケーションのデプロイ**

この項では、Oracle RAC環境でのデータ・ウェアハウス・システムのデプロイ方法について説明します。また、共有ディスク・アー キテクチャで使用可能なデータ・ウェアハウス機能についても説明します。

この項には次のトピックが含まれます:

- Oracle RAC[でのデータ・ウェアハウス・アプリケーションのスピードアップ](#page-281-3)
- [データ・ウェアハウス・システムおよび](#page-282-1)Oracle RACにおけるパラレル実行

### <span id="page-281-3"></span>**Oracle RACでのデータ・ウェアハウス・アプリケーションのスピードアップ**

Oracle RACは、Oracle Databaseの非クラスタのメリットを拡大するため、データ・ウェアハウス・アプリケーションには理想的で す。Oracle RACは、Oracle RACデータベースに属するすべてのノード上で使用可能な処理能力を最大限に活用して、デー タ・ウェアハウス・システムをスピードアップおよびスケールアップすることによって、Oracleのシングル・インスタンスのメリットを拡大し ます。

クエリー・オプティマイザは、最適な実行計画の判断に、パラレル実行を検討します。クエリー・オプティマイザのデフォルトのコスト・ モデルはCPU+I/Oで、コスト単位は時間です。Oracle RACでは、クエリー・オプティマイザが、プロセッサ数に基づいてパラレル 化の適切なデフォルト値を動的に計算します。代替アクセス・パスのコスト評価(表スキャンと索引アクセスなど)では、操作に使 用できる並列度が考慮されます。これによってOracle Databaseは、Oracle RAC構成用に最適化された実行計画を選択 します。

### <span id="page-282-1"></span>**データ・ウェアハウス・システムおよびOracle RACにおけるパラレル実行**

パラレル実行は、複数のプロセスを使用して1つ以上のCPUでSQL文を実行し、また、非クラスタOracle Databaseと Oracle RACデータベースの両方で使用可能です。

Oracle RACは、パラレル処理をすべての利用可能なインスタンスに分散することによってパラレル実行を十分に活用します。パ ラレル操作に使用できるプロセスの数は、各表または索引に割り当てられる並列度によって異なります。

### **関連項目**

- Oracle Database[パフォーマンス・チューニング・ガイド](https://docs.oracle.com/pls/topic/lookup?ctx=en/database/oracle/oracle-database/19/racad&id=TGDBA-GUID-C090F213-C332-46F1-BBD1-51259FEFC676)
- [Oracle Database](https://docs.oracle.com/pls/topic/lookup?ctx=en/database/oracle/oracle-database/19/racad&id=CNCPT-GUID-B25C8454-BFBD-40F7-AF80-5029C93AAE42)概要

### <span id="page-282-0"></span>**Oracle RACでのデータ・セキュリティの考慮事項**

この項では、2つのOracle RACセキュリティの考慮事項について説明します。内容は次のとおりです。

- [透過的データ暗号化およびキーストア](#page-282-2)
- Windows[ファイアウォールの考慮事項](#page-283-0)

### <span id="page-282-2"></span>**透過的データ暗号化およびキーストア**

Oracle Databaseでは、Oracle RACノード[はキーストア](#page-484-0)(ウォレット)を共有できます。これにより、すべてのノードにわたって キーストアを手動でコピーし同期化する必要がなくなります。共有ファイル・システム上にキーストアを作成することをお薦めします。 これにより、すべてのインスタンスが同じ共有キーストアにアクセスできます。

Oracle RACは、次の方法でキーストアを使用します。

- 1. 任意の1つのOracle RACインスタンスで実行されるキーストアのオープンやクローズなどの任意のキーストア操作は、 他のすべてのOracle RACインスタンスに適用されます。つまり、1つのインスタンスでキーストアをオープンおよびクローズ すると、すべてのOracle RACインスタンスでキーストアがオープンおよびクローズされます。
- 2. 共有ファイル・システムを使用する場合は、すべてのOracle RACインスタンスのENCRYPTION\_WALLET\_LOCATIONパラ メータが、必ず同じ共有キーストアの場所を指すようにします。また、セキュリティ管理者は、適切なディレクトリ権限を 割り当てることによって、共有キーストアのセキュリティを確保する必要もあります。

ノート:

オペレーティング・システムで Oracle Automatic Storage Management Cluster File System (Oracle ACFS)が使用可能な場合は、キーストアを Oracle ACFS に格納することをお薦めします。 Oracle ASM に Oracle ACFS がない場合は、Oracle ASM コンフィギュレーション・アシスタント (ASMCA)を使用して作成してください。次のように、各インスタンスの sqlnet.ora ファイルに、マウント・ポイ ントを追加する必要があります。

```
ENCRYPTION_WALLET_LOCATION=
  (SOURCE = (METHOD = FILE)(METHOD DATA =
       (DIRECTORY = /opt/oracle/acfsmounts/data_keystore)))
```
このファイル・システムは、インスタンスの起動時に自動的にマウントされます。キーストアのオープンとクローズ (および TDE マスター暗号化キーの設定またはキー更新およびローテーションを行うコマンド)は、すべての ノード間で同期化されています。

- 3. ある1つのインスタンスで実行されるmaster key rekeyは、すべてのインスタンスに適用されます。新しいOracle RACノードは、起動されると、現在のキーストアの状態(オープンまたはクローズ)を認識します。
- 4. マスター・キーを設定または変更している場合は、キーストアのADMINISTER KEY MANAGEMENT SET KEYSTORE OPEN またはCLOSE SQL文は発行しないでください。

Oracleでは、Oracle RACノードごとの個別のTDEウォレットの使用はサポートされていません。かわりに、Oracle RAC環境 でTDE用の共有ウォレットを使用してください。これによってすべてのインスタンスが、同じ共有ソフトウェア・キーストアにアクセスで きます。

### **関連項目**

[Oracle Database Advanced Security](https://docs.oracle.com/pls/topic/lookup?ctx=en/database/oracle/oracle-database/19/racad&id=ASOAG-GUID-68EE178A-6B6C-497A-B720-052FB23B5794)ガイド

### <span id="page-283-0"></span>**Windowsファイアウォールの考慮事項**

デフォルトにより、Windows Server 2003 Service Pack 1以上のすべてのインストレーションにおいて、Windowsファイア ウォールは、着信接続に対するほとんどすべてのTCPネットワーク・ポートをブロックできます。そのため、TCPポート上で着信接続 をリスニングするOracle製品はすべて、これらのどの接続要求も受信せず、これらの接続を行っているクライアントはエラーを報 告します。

インストールするOracle製品およびその使用方法によって、Windows Server 2003でファイアウォール製品が機能するよう に、Windowsのインストール後の追加の構成作業を実行する必要があります。

### **ウォレットを使用してONSクライアントを安全に実行**

SSL証明書を構成および使用して、データベース層のONSサーバーと中間層の通知クライアント間の認証を設定できます。

JDBC接続プールまたはOracle Universal Connection Poolなどで使用する高速接続フェイルオーバーなどのOracle RAC機能は、Oracle RACノードで実行されているOracle Notification Service (ONS)の通知をサブスクライブします。こ れらの接続は通常認証されません。

- 1. Oracle Database 18c以降、Oracle Grid Infrastructureのインストールにデフォルトのウォレットが作成されま す。
- 2. 中間層でクライアント側ONSデーモンを実行している場合は、次の2つの構成が可能です。
	- (OracleAS 10.1.3.xなどの) OPMNからONSを起動する場合。この構成にはopmn.xmlを使用します。
	- (ONSCTLの使用時など)スタンドアロンでONSを起動する場合。この構成にはons.configを使用します。

最初の構成については、Oracle Application ServerリリースのOPMN管理者ガイドを参照してください。この構成 では、ウォレットの場所を指定するために、opmn.xmlファイルを変更します。

2つ目の構成については、クライアント側ONSデーモンが異なるサーバー上で実行される可能性があります。ステップ1の ウォレットをクライアント側サーバーにコピーし、そのクライアント側サーバー上のパスをons.configファイルまたは opmn.xmlファイルに指定します。

3. クライアント側のONSデーモンなしでリモートONS構成を実行する場合は、クライアント側のサーバーを構成します。

 クライアント・クラスタにONSリソースをエクスポートします。 次のようなコマンドを使用します。cluster\_nameはリモート・クラスタの名前です。また、filenameは、資格 証明のデータを書き込むファイルの名前です。

\$ srvctl export ons -clientcluster cluster\_name -clientdata filename

 クライアント側サーバーでパスを指定します。 ons.configファイルまたはopmn.xmlファイルを変更して、コピーしたファイルの場所を指すようにします。

### **関連項目**

- [クライアント側の](https://docs.oracle.com/pls/topic/lookup?ctx=en/database/oracle/oracle-database/19/racad&id=JJUCP-GUID-A78715A2-9F5A-4779-AFD7-5FDEC258DA63)ONSデーモンの構成
- ONS[のリモート構成](https://docs.oracle.com/pls/topic/lookup?ctx=en/database/oracle/oracle-database/19/racad&id=JJUCP-GUID-C8D5FF91-6333-4E7F-BC81-CF7B93D56BEE)

# **ハング・マネージャの概要**

ハング・マネージャは、ハングを自律的に解決し、リソースの可用性を維持するOracle Real Application Clusters (Oracle RAC)環境の機能です。

ハング・マネージャはデフォルトで有効になっており、次の処理を実行します。

- データベースのハングおよびデッドロックの確実な検出
- データベースのハングおよびデッドロックの自律的な解決
- Oracle Database QoSのパフォーマンス・クラス、ランクおよびSLAを維持するためのポリシーのサポート
- すべての検出および解決のログ記録
- 感度(Normal/High)およびトレース・ファイルのサイズを構成するためのSOLインタフェースの提供

データベースは、ヤッションによって1つ以上のセッションのチェーンがブロックされた場合にハングします。ブロックしているセッションに よってロックやラッチなどのリソースが保持され、ブロックされているセッションの進捗が妨げられます。セッションのチェーンには、チェー ン内のその他すべてのセッションをブロックするルートまたは最終ブロッカ・セッションがあります。ハング・マネージャは、ハングを検出 して解決することによって、これらの問題を自律的に解決します。

### **ハング・マネージャのアーキテクチャ**

ハング・マネージャは、データベース内のDIA0タスクとして自律的に実行されます。

ハング・マネージャは、次の3つのフェーズで機能します。

- 検出: このフェーズでは、ハング・マネージャによってすべてのノードのデータが収集され、別のセッションで保持されている リソースを待機しているセッションが検出されます。
- 分析: このフェーズでは、ハング・マネージャによって検出フェーズで検出されたセッションが分析され、セッションが潜在的 な遅延の一部であるかどうかが判別されます。セッションが遅延している可能性がある場合、ハング・マネージャは特定 のしきい値期間の間待機して、セッションが遅延していることを確認します。
- 検証: このフェーズでは、しきい値期間の経過後に、ハング・マネージャによってセッションが遅延していることが検証され、 遅延の原因となっているセッションが選択されます。

遅延の原因となっているセッションを選択すると、ハング・マネージャによってそのセッションに解決方法が適用されます。セッション のチェーンまたは遅延が自動的に解決された場合は、ハング・マネージャによって遅延の解決方法は適用されません。ただし、遅 延が自動的に解決されない場合、ハング・マネージャは遅延の原因となっているセッションを終了することで遅延を解決します。 セッションの終了が失敗した場合は、ハング・マネージャによってセッションのプロセスが終了されます。このプロセス全体は自律型 であり、リソースを長期間ブロックせず、パフォーマンスに影響を与えません。

たとえば、遅延したセッションのチェーンに高ランクのセッションが含まれている場合は、ハング・マネージャにより、遅延の原因となっ ているセッションの終了が迅速に実行されます。遅延の原因となっているセッションの終了によって、高ランクのセッションが長時間 待機することが回避され、高ランクのセッションのパフォーマンス目標が維持されます。

### **ハング・マネージャのオプションの構成**

感度を調整し、ハング・マネージャで使用されるログ・ファイルのサイズと数を制御できます。

感度

ハング・マネージャが遅延を検出した場合、セッションが遅延していることを確認するために、特定のしきい値期間の間待機しま す。しきい値期間を変更するには、DBMS HANG MANAGERを使用してsensitivityパラメータをNormalまたはHighに設定しま す。sensitivityパラメータがNormalに設定されている場合、ハング・マネージャはデフォルトの期間待機します。ただし、 sensitivityがHighに設定されている場合は、期間が50%削減されます。

デフォルトでは、sensitivityパラメータはNormalに設定されています。ハング・マネージャの感度を設定するには、SQL\*Plus でSYSユーザーとして次のコマンドを実行します。

- sensitivityパラメータをNormalに設定するには、次のようにします。 exec dbms\_hang\_manager.set(dbms\_hang\_manager.sensitivity, dbms\_hang\_manager.sensitivity\_normal);
- sensitivityパラメータをHighに設定するには、次のようにします。 exec dbms\_hang\_manager.set(dbms\_hang\_manager.sensitivity, dbms\_hang\_manager.sensitivity\_high);

トレース・ログ・ファイルのサイズ

ハング・マネージャは、ファイル名に\_base\_を含むトレース・ファイルに、遅延の詳細な診断を記録します。 base\_file\_size\_limitパラメータを使用して、トレース・ファイルのサイズ(バイト単位)を変更します。SQL\*Plusで次のコマン ドを実行して、たとえば、トレース・ファイルのサイズを100 MBに設定します。

exec dbms hang manager.set(dbms hang manager.base file size limit, 104857600);

トレース・ログ・ファイルの数

ハング・マネージャのベース・トレース・ファイルはトレース・ファイル・セットの一部です。base\_file\_set\_countパラメータを使用し て、トレース・ファイル・セット内のトレース・ファイルの数を変更します。SQL\*Plusで次のコマンドを実行して、たとえば、トレース・ ファイル・セット内のトレース・ファイルの数を6に設定します。

exec dbms hang manager.set(dbms hang manager.base file set count.6);

デフォルトでは、base\_file\_set\_countパラメータは5に設定されています。

### **ハング・マネージャの診断およびロギング**

ハング・マネージャは自律的に遅延を解決し、解決内容をデータベースのアラート・ログに、診断をトレース・ファイルに継続的に 記録します。

ハング・マネージャは、インシデント・コードORA-32701の自動診断リポジトリ(ADR)インシデントとして、解決をデータベースのア ラート・ログに記録します。

また、遅延の検出に関する詳細な診断をトレース・ファイルで確認できます。トレース・ファイルとアラート・ログのファイル名は database instance dia0 で始まります。

- トレース・ファイルは\$ ADR\_BASE/diag/rdbms/database name/database instance/incident/incdir\_xxxxxx ディレクトリに格納されます。
- アラート・ログは\$ ADR\_BASE/diag/rdbms/database name/database instance/traceディレクトリに格納されま す。

例13-1 ローカル・インスタンスのハング・マネージャ・トレース・ファイル

この例では、ローカル・データベース・インスタンスのハング・マネージャで表示される出力例を示します

Trace Log File .../oracle/log/diag/rdbms/hm1/hm11/incident/incdir\_111/hm11\_dia0\_11111\_i111.trc Oracle Database 12c Enterprise Edition Release 12.2.0.1.0 - 64bit Production

\*\*\* 2016-07-16T12:39:02.715475-07:00 HM: Hang Statistics - only statistics with non-zero values are listed current number of active sessions 3 current number of hung sessions 1 instance health (in terms of hung sessions) 66.67% number of cluster-wide active sessions 9 number of cluster-wide hung sessions 5 cluster health (in terms of hung sessions) 44.45% \*\*\* 2016-07-16T12:39:02.715681-07:00 Resolvable Hangs in the System Root Chain Total Hang Hang Hang Inst Root #hung #hung Hang Hang Resolution ID Type Status Num Sess Sess Sess Conf Span Action ----- ---- -------- ---- ----- ----- ----- ------ ------ ------------------- 1 HANG RSLNPEND 3 44 3 5 HIGH GLOBAL Terminate Process

 Hang Resolution Reason: Although hangs of this root type are typically self-resolving, the previously ignored hang was automatically resolved.

#### 例13-2 ハングしたセッションを示すアラート・ログ内のエラー・メッセージ

この例では、プライマリ・インスタンスに関するハング・マネージャのアラート・ログの例を示します

#### 2016-07-16T12:39:02.616573-07:00

...

Errors in file .../oracle/log/diag/rdbms/hm1/hm1/trace/hm1\_dia0\_i1111.trc (incident=1111): ORA-32701: Possible hangs up to hang ID=1 detected Incident details in: .../oracle/log/diag/rdbms/hm1/hm1/incident/incdir\_1111/hm1\_dia0\_11111\_i1111.trc 2016-07-16T12:39:02.674061-07:00 DIAO requesting termination of session sid:44 with serial # 23456 (ospid:34569) on instance 3 due to a GLOBAL, HIGH confidence hang with ID=1. Hang Resolution Reason: Although hangs of this root type are typically self-resolving, the previously ignored hang was automatically resolved. DIA0: Examine the alert log on instance 3 for session termination status of hang with ID=1.

例13-3 ハング・マネージャによって解決されたセッションの遅延を示すアラート・ログ内のエラー・メッセージ

この例は、解決された遅延に関するローカル・インスタンスのハング・マネージャのアラート・ログの例を示します

2016-07-16T12:39:02.707822-07:00 Errors in file .../oracle/log/diag/rdbms/hm1/hm11/trace/hm11\_dia0\_11111.trc (incident=169): ORA-32701: Possible hangs up to hang ID=1 detected Incident details in: .../oracle/log/diag/rdbms/hm1/hm11/incident/incdir\_169/hm11\_dia0\_30676\_i169.trc 2016-07-16T12:39:05.086593-07:00 DIA0 terminating blocker (ospid:  $30872$  sid: 44 ser#: 23456) of hang with ID = 1 requested by master DIA0 process on instance 1 Hang Resolution Reason: Although hangs of this root type are typically self-resolving, the previously ignored hang was automatically resolved. by terminating session sid:44 with serial # 23456 (ospid:34569)

DIA0 successfully terminated session sid:44 with serial # 23456 (ospid:34569) with status 0.

...
# **14 パフォーマンスの監視**

この章では、Oracle Real Application Clusters(Oracle RAC)のパフォーマンスを監視およびチューニングする方法につい て説明します。

この章の内容は次のとおりです。

- Oracle RAC[データベースの監視およびチューニングの概要](#page-288-0)
- Oracle RAC[のインターコネクト設定の検証](#page-291-0)
- [インターコネクト処理への影響](#page-292-0)
- Oracle RAC[のパフォーマンス・ビュー](#page-293-0)
- CATCLUST.SQLによるOracle RAC[のデータ・ディクショナリ・ビューの作成](#page-293-1)
- Oracle RAC[のパフォーマンス統計](#page-294-0)
- Oracle RAC[環境における自動ワークロード・リポジトリ](#page-294-1)
- Oracle RAC[のアクティブ・セッション履歴レポート](#page-294-2)
- Oracle RAC[の統計および待機イベントの監視](#page-295-0)

# <span id="page-288-0"></span>**Oracle RACデータベースの監視およびチューニングの概要**

この項には次のトピックが含まれます:

- Oracle RACおよび[Oracle Clusterware](#page-288-1)の監視
- Oracle RAC[データベースのチューニング](#page-291-1)
- [データベース信頼性フレームワーク](#page-291-2)

#### **関連項目**

- Oracle Database 2[日でデータベース管理者](https://docs.oracle.com/pls/topic/lookup?ctx=en/database/oracle/oracle-database/19/racad&id=ADMQS-GUID-95716F9A-C500-4CCD-AC3F-6541E3191E40)
- Oracle Database 2[日でパフォーマンス・チューニング・ガイド](https://docs.oracle.com/pls/topic/lookup?ctx=en/database/oracle/oracle-database/19/racad&id=TDPPT-GUID-4D1462AB-40E1-41CC-AA0A-06AF5E9428F0)
- Oracle Clusterware[管理およびデプロイメント・ガイド](https://docs.oracle.com/pls/topic/lookup?ctx=en/database/oracle/oracle-database/19/racad&id=CWADD-GUID-B445A858-9F00-4423-990E-109545AC11C3)

#### <span id="page-288-1"></span>**Oracle RACおよびOracle Clusterwareの監視**

Oracle RACおよびOracle Clusterwareの監視には、Oracle Enterprise Managerを使用することをお薦めします。 Oracle Enterprise Managerは、コンピューティング環境を監視および管理するためのOracleのWebベースの統合管理ソ リューションです。Webブラウザを使用できる場所であれば、どこからでも、OracleのRACデータベース、アプリケーション・サー バー、ホスト・コンピュータおよびWebアプリケーションと、それらに関連するハードウェアやソフトウェアを管理できます。たとえば、 Webブラウザが使用可能な場合、オフィス、自宅またはリモート環境からOracle RACデータベースのパフォーマンスを監視でき ます。

Oracle Enterprise Manager Cloud Controlはクラスタ対応で、クラスタ・データベースを管理するセントラル・コンソールを 用意しています。クラスタ・データベースの「ホーム」ページから、次のすべての操作を実行できます。

- クラスタ内にあるノードの数や現在のステータスなど、全体的なシステム・ステータスの表示。この高レベルの表示機能を 利用することで、包括的で集計的な情報のみを確認する場合に、個々のデータベース・インスタンスにアクセスして詳 細を確認する必要がなくなります。
- すべてのインスタンスから集計されたアラート・メッセージと各アラート・メッセージのソースのリストの表示。アラート・メッ セージとは、特定のメトリックの条件に一致したことを表すインジケータです。メトリックとは、システムの状態の報告に使 用される測定の単位です。
- クラスタ全体に影響している問題および個々のインスタンスに影響している問題を確認します。
- クラスタ・キャッシュ一貫性の統計を監視して、処理の傾向の識別やOracle RAC環境のパフォーマンスの最適化に 役立てます。キャッシュ一貫性の統計によって、複数のインスタンスのキャッシュ内にあるデータがどの程度適切に同期 化されているかが測定されます。データ・キャッシュが相互に完全に同期化されている場合、どのインスタンスのキャッシュ からメモリーの場所を読み取っても、その場所に対して任意のインスタンスのキャッシュから書き込まれた最新のデータが 戻されます。

Oracle Enterprise Managerは、特定期間のデータ(収集ベース・データという)を累積します。また、Oracle Enterprise Managerは、現在のデータ(リアルタイム・データ)も提供します。

#### **クラスタ・データベースの「ホーム」ページ**

クライアント・ブラウザでOracle Enterprise Managerを使用して、Oracle ClusterwareおよびOracle RACの両方の環 境を監視できます。監視には次のタスクが含まれます。

- VIPの再配置が行われた場合の通知
- クラスタ検証ユーティリティ(cluvfy)により取得した情報を使用する、クラスタの各ノードのOracle Clusterwareのス テータス
- **●** ノード・アプリケーション(nodeapps)が起動または停止した場合の通知
- Oracle ClusterwareのOCR用アラート・ログに記録された問題、投票ディスクの問題(ある場合)およびノード削除 の通知

クラスタ・データベースの「ホーム」ページは、非クラスタ・データベースの「ホーム」ページと似ています。ただし、クラスタ・データベー スの「ホーム」ページには、Oracle Enterprise Managerにより、システムの状態と可用性が表示されます。これには、アラー ト・メッセージおよびジョブ・アクティビティのサマリーと、すべてのデータベースおよびOracle Automatic Storage Management (Oracle ASM)インスタンスへのリンクも含まれます。たとえば、すべての優先インスタンスでサービスが実行さ れていない場合、またはサービスの応答時間のしきい値条件が満たされていない場合などに、クラスタでのサービスに関する問 題を追跡できます。

#### **「インターコネクト」ページ**

Oracle Enterprise Managerの「インターコネクト」ページを使用して、Oracle Clusterware環境を監視できます。「イン ターコネクト」ページには、次のような、クラスタのパブリック・インタフェースおよびプライベート・インタフェースや、インターコネクトの データベース・インスタンスによるロードが表示されます。

- プライベート・インターコネクトでの全体的なスループット
- 構成ミスのためデータベース・インスタンスがパブリック・インタフェースを使用している場合の通知
- インターコネクトのスループットおよびエラー(発生した場合)

● インスタンスごとのインターコネクトのスループット

これらの情報はすべて、履歴表示を含む収集としても使用することができ、このことは、クラスタの待機イベント関連の問題を診 断する場合などに、クラスタ・キャッシュ一貫性と併用すると有効です。クラスタ・データベースの「ホーム」ページで 「InterConnect」タブをクリックするか、またはOracle RACデータベースの「ホーム」ページで診断結果の「インターコネクト・ア ラート」リンクをクリックすると、「インターコネクト」ページにアクセスできます。

#### **「クラスタ・データベース」の「パフォーマンス」ページ**

Oracle Enterprise Managerクラスタ・データベースの「パフォーマンス」ページには、データベースのパフォーマンス統計のサマ リーが表示されます。

統計は、グラフにあるクラスタ・データベース内のすべてのインスタンス間でロールアップされます。グラフの横のリンクを使用すると、 より詳細な情報を取得したり、次のタスクを実行することができます。

- パフォーマンスの問題の原因の特定。
- リソースを追加または再分散する必要があるかどうかの判別。
- SQL計画およびスキーマのチューニングによる最適化。
- パフォーマンスの問題の解決

クラスタ・データベースの「パフォーマンス」ページには、次のグラフが含まれます。

- 「クラスタ・ホストのロード平均 |グラフ: クラスタ・データベースの「パフォーマンス |ページの「クラスタ・ホストのロード平均 | グラフには、データベース外部で発生する可能性がある問題が表示されます。このグラフには、クラスタ内で使用可能な ノードについて、過去1時間のロードの最大値、平均値および最小値が表示されます。
- 「グローバル・キャッシュ・ブロックのアクセス待機時間 |グラフ: 各クラスタ・データベース・インスタンスのシステム・グローバ ル領域(SGA)には、独自のバッファ・キャッシュが存在します。キャッシュ・フュージョンの使用によって、Oracle RAC環 境で各インスタンスのバッファ・キャッシュが論理的に結合され、論理的に結合された単一のキャッシュにデータが存在す る場合と同様に、データベース・インスタンスでデータを処理できます。
- 「平均アクティブ・セッション |グラフ: クラスタ・データベースの「パフォーマンス |ページの「平均アクティブ・セッション |グラフ には、データベース内で発生する可能性がある問題が表示されます。「カテゴリ」は待機クラスとも呼ばれ、データベース 内でCPUやディスクI/Oなどのリソースを使用している部分が表示されます。CPU時間を待機時間と比較すると、レス ポンス時間のうちどれくらいの時間が、他のプロセスに保持されている可能性のあるリソースの待機ではなく有効な作業 に消費されているかを確認できます。
- 「データベース・スループット」グラフ: 「データベース・スループット」グラフは、「平均アクティブ・セッション」グラフに表示され る任意のリソース競合を要約する他、ユーザーやアプリケーションのためにデータベースが実行中の作業の量を示します。 「1秒当たり」ビューは、1秒当たりのログオン数に対するトランザクションの数、REDOサイズに対する物理読取りの量を 示します。「1トランザクション当たり」ビューは、トランザクション当たりのREDOサイズに対する物理読取りの量を示しま す。「ログオン」は、データベースにログオンしているユーザー数を示します。

さらに、クラスタ・データベースの「パフォーマンス」ページにある「トップ・アクティビティ」ドリルダウン・メニューでは、待機イベント、サー ビスおよびインスタンス単位でアクティビティを表示できます。また、グラフのスライダを使用して以前の時点に移動することによって、 SQL/セッションの詳細を表示できます。

クラスタ・データベースの「パフォーマンス」ページには、Oracle RACデータベースのパフォーマンス統計のサマリーが表示されます。 ユーザーがすべてのインスタンスを調べなくてもパフォーマンスの問題を特定できるように、統計はクラスタ・データベース内のすべて

のインスタンス間でロールアップされます。サービスに関連したパフォーマンスの問題の優先順位を決定しやすくするために、 Oracle Enterprise Managerでは次のレベルでアクティビティ・データを集計します。

● 待機単位の集計

すべてのアクティビティ・データが12のカテゴリ(CPU、スケジューラ、ユーザーI/O、システムI/O、同時実行性、アプリ ケーション、コミット、構成、管理、ネットワーク、クラスタおよびその他)で表示されます。表示されたデータは、実行中の すべてのインスタンスからロールアップされます。

● サービス単位の集計

すべてのアクティビティ・データが、サービスごとにロールアップされます。この方法でアクティビティ・データを表示すると、最 もアクティブなサービスおよび詳細な分析が必要なサービスを簡単に特定できます。

● インスタンス単位の集計

同様の結果として、サービスが対象のサービスでない場合、アクティビティ・データはインスタンスごとにロールアップされま す。

集計はアクティビティ・データが表示されているページ(「データベース・パフォーマンス」ページ、「トップ・アクティビティ」ページ、「待 機の詳細」ページ、「サービスの詳細」ページなど)に表示されます。

### <span id="page-291-1"></span>**Oracle RACデータベースのチューニング**

非クラスタのOracle Databaseのすべてのチューニング方法は、Oracle RACデータベースに適用されます。

#### **関連項目**

- Oracle Database 2[日でパフォーマンス・チューニング・ガイド](https://docs.oracle.com/pls/topic/lookup?ctx=en/database/oracle/oracle-database/19/racad&id=TDPPT-GUID-8CBE0D05-A500-408E-A506-714BD1637B39)
- Oracle Database[パフォーマンス・チューニング・ガイド](https://docs.oracle.com/pls/topic/lookup?ctx=en/database/oracle/oracle-database/19/racad&id=TGDBA-GUID-E0EEBB00-000C-48EA-9F81-6BD867B78405)

### <span id="page-291-2"></span>**データベース信頼性フレームワーク**

データベース信頼性フレームワーク(DRF)は、プロアクティブで自動的な監視および修正のフレームワークです。

データベース信頼性フレームワークは、サービスの中断が発生する前に問題を検出するために、データベースの様々な階層で各 種のメトリックを継続的に監視します。DRFは、データベースの重要なイベントを監視し、それらの重要なイベントが特定のしきい 値を超えた場合に修正アクションを取ることによって、データベースの可用性を向上させます。

問題が特定されると、アクションが自動的に実装されます。識別された問題に応じて、内部メモリー構造のサイズ変更、Oracle RACプロセスの優先度の変更などのアクションがあります。たとえば、一定の期間に収集されたメトリックに基づくとI/Oの競合は ないがredo waitsが高いシステムについて考えてみます。使用可能なCPUリソースが十分にある場合は、redo waitsを減ら すためのアクション計画として、LGWRプロセスの優先度を高くして十分なCPUが確保されるようにすることが考えられます。 DRFでは、すべてのメトリックを慎重に検討した後に、この処理が行われます。これにより、時間の経過に従って問題が悪化して データベースの可用性に影響を与える前に、最小限のサービス中断で問題が解決されます。

# <span id="page-291-0"></span>**Oracle RACのインターコネクト設定の検証**

SQL文を使用して、Oracle RACのインターコネクト設定を検証します。

インターコネクトとノード間通信のプロトコルは[、キャッシュ・フュージョンの](#page-479-0)パフォーマンスに影響を与える場合があります。さらに、イ ンターコネクトの帯域幅、その待機時間およびIPCプロトコルの効率によって、キャッシュ・フュージョンがブロック転送を処理する速 度が決まります。

接続したOracle RACデータベース・インスタンスのインターコネクト設定を検証するには、V\$CLUSTER\_INTERCONNECTSおよび V\$CONFIGURED\_INTERCONNECTSビューを問い合せます。たとえば:

例14-1 V\$CLUSTER\_INTERCONNECTSを使用したインターコネクト設定の検証

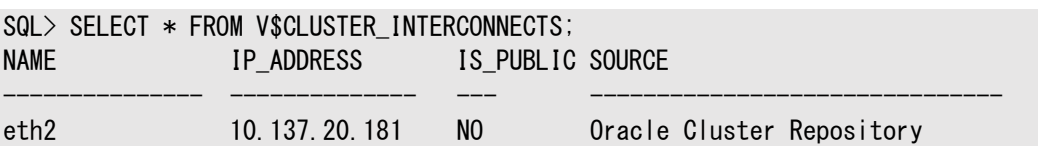

ノート:

GV\$CLUSTER\_INTERCONNECTS ビューを問い合せて、クラスタ内のすべてのインスタンスのエントリを表示できま す。

例14-2 V\$CONFIGURED\_INTERCONNECTSを使用したインターコネクト設定の検証

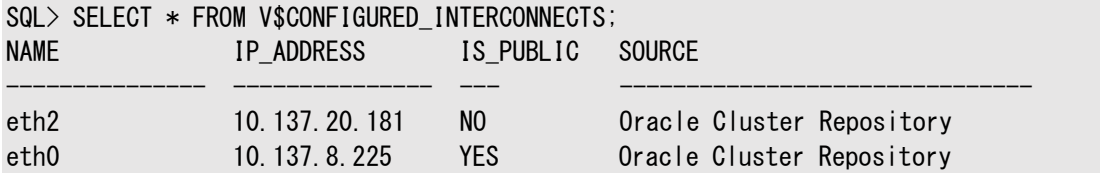

# <span id="page-292-0"></span>**インターコネクト処理への影響**

インターコネクトが動作可能になると、そのパフォーマンスに大きな影響を与えることはできません。ただし、プロセス間通信(IPC) のバッファ・サイズを調整することで、インターコネクト・プロトコルの効率を変更できます。

Oracle Clusterwareでは、Oracle Cluster Registry (OCR)にシステムのインターコネクト情報が格納されます。クラスタ のインターコネクトを特定するには、Oracle Interface Configuration (OIFCFG)コマンドライン・ユーティリティのoifcfg getifコマンドまたはOCRDUMPユーティリティを使用します。その後、OIFCFGコマンドを実行して、使用しているインターコネクトを 変更できます。

CLUSTER\_INTERCONNECTSパラメータを設定する必要はほとんどありませんが、このパラメータを使用して、プライベート・ネットワー クIPアドレスまたはネットワーク・インタフェース・カード(NIC)を割り当てることができます。たとえば:

CLUSTER\_INTERCONNECTS=10.0.0.1

オペレーティング・システム固有のベンダーIPCプロトコルを使用している場合は、トレース情報からIPアドレスが判明しない場合 があります。

ノート:

- 0IFCFG コマンドを使用しても、プライベート・ネットワーク IP アドレスまたはプライベート IP アドレスを割り当 てることができます。
- Oracle Clusterware 12c リリース 2 (12.2)以降の Oracle Clusterware リリースでは、IPv4 アド レスまたは IPv6 アドレスを複数のプライベート・ネットワークに割り当てることができます。ただし、いずれか 一方のプロトコルを選択し、クラスタ内のすべてのプライベート・ネットワークでそのプロトコルを使用する必要 があります。

#### **関連項目**

- Oracle Clusterware[管理およびデプロイメント・ガイド](https://docs.oracle.com/pls/topic/lookup?ctx=en/database/oracle/oracle-database/19/racad&id=CWADD-GUID-518BD051-E9F1-4B62-B86B-02A90C252580)
- Oracle Clusterware[管理およびデプロイメント・ガイド](https://docs.oracle.com/pls/topic/lookup?ctx=en/database/oracle/oracle-database/19/racad&id=CWADD-GUID-E62EC034-0C70-456D-A974-8694646A23A2)
- [Oracle Database](https://docs.oracle.com/pls/topic/lookup?ctx=en/database/oracle/oracle-database/19/racad&id=REFRN-GUID-6B0B0F1D-3DB0-415B-B914-2649FE02E4DA)リファレンス

# <span id="page-293-0"></span>**Oracle RACのパフォーマンス・ビュー**

Oracle Real Application Clusters (Oracle RAC)データベースに関するパフォーマンス情報を取得するには、インスタン ス固有のビューを問い合せるか、クラスタ全体の動的パフォーマンス・ビューを問い合せることができます。

Oracle Real Application Clusters (Oracle RAC)データベース内の各インスタンスには、インスタンス固有の一連の ビューがあり、これらにはV\$という接頭辞が付いています。また、グローバル動的パフォーマンス・ビューを問い合せて、すべての修 飾インスタンスからパフォーマンス情報を取得することもできます。グローバル動的パフォーマンス・ビュー名には、GV\$という接頭辞 が付きます。

GV\$ビューを問い合せると、すべてのインスタンスからV\$ビュー情報が取り出されます。V\$情報に加えて、各GV\$ビューには、 NUMBERデータ型のINST\_IDという追加の列が含まれています。INST\_ID列には、関連するV\$ビュー情報の取得元のインスタンス 番号が表示されます。

フィルタとしてINST\_ID列を使用すると、使用可能なインスタンスのサブセットからV\$情報を取り出せます。たとえば、次の問合せ では、インスタンス2および5のV\$LOCKビューから情報を取り出します。

 $SQL>$  SELECT  $*$  FROM GV\$LOCK WHERE INST\_ID = 2 OR INST\_ID = 5;

#### **関連項目**

[Oracle Database](https://docs.oracle.com/pls/topic/lookup?ctx=en/database/oracle/oracle-database/19/racad&id=REFRN-GUID-884B21B1-7C87-41E1-8F97-C4668704AF30)リファレンス

# <span id="page-293-1"></span>**CATCLUST.SQLによるOracle RACのデータ・ディクショナリ・ビューの作成**

Oracle RACデータベースの作成にOracle DBCAを使用しなかった場合は、CATCLUST.SQLスクリプトを実行してOracle RAC関連のビューおよび表を作成する必要があります。

Oracle Database Configuration Assistant (Oracle DBCA)を使用してOracle Real Application Clusters (Oracle RAC)データベースを作成しなかった場合、Oracle RACのデータ・ディクショナリの設定は完了していません。Oracle RACに関連するビューおよび表を作成するには、CATCLUST.SQLスクリプトを実行する必要があります。CATCLUST.SQLスクリプト を実行するには、使用するユーザー・アカウントにSYSDBA権限を付与する必要があります。

# <span id="page-294-0"></span>**Oracle RACのパフォーマンス統計**

Oracle Real Application Clusters (Oracle RAC)の統計は、メッセージ・リクエスト・カウンタまたは定期的な統計として 表示されます。

メッセージ要求カウンタには、特定のタイプのブロック・モード変換の数を示す統計が含まれます。定期的な統計は、特定のタイ プの操作での読取りおよび書込みI/Oに対する、合計または平均の待機時間を示します。

### <span id="page-294-1"></span>**Oracle RAC環境における自動ワークロード・リポジトリ**

自動ワークロード・リポジトリを使用して、Oracle RACデータベースに関連するパフォーマンスの統計を監視できます。

自動ワークロード・リポジトリ(AWR)では、パフォーマンス・データのスナップショットを1時間ごとに自動生成し、統計をワークロー ド・リポジトリに収集します。Oracle RAC環境では、AWRの各スナップショットが、クラスタ内のすべてのアクティブなインスタンス からのデータを取得します。取得される各スナップショット・セットのデータは、同じ時点のものです。AWRでは、すべてのインスタン スのスナップショット・データが同じ表に格納され、データはインスタンス修飾子で識別されます。たとえば、BUFFER\_BUSY\_WAIT統 計では、各インスタンスのバッファ待機の数が示されます。AWRでは、クラスタ全体から集計されるデータは格納されません。つま り、データは各インスタンスごとに個別に格納されます。

自動データベース診断モニター(ADDM)を使用すると、Oracle Databaseについて考えられるパフォーマンス上の問題がない か、AWRで収集された情報を分析できます。ADDMでは、クラスタ全体の観点からパフォーマンス・データを表示するため、全 体的なパフォーマンス分析が可能です。Oracle RAC環境では、ADDMは、すべてのインスタンスから収集されたデータを使用 してパフォーマンスを分析し、次のような様々なレベルの粒度で表示できます。

- クラスタ全体の分析
- 特定のデータベース・インスタンスの分析
- データベース・インスタンスのサブセットの分析

これらの分析を行うには、ADDMアドバイザをOracle RACのADDMのモードで実行してクラスタ全体の分析を行うか、ローカ ルADDMのモードで個々のインスタンスのパフォーマンスを分析するか、または部分ADDMモードでインスタンスのサブセットを分 析します。Oracle Enterprise Managerのアドバイザ・セントラルまたはDBMS\_ADVISORパッケージおよびDBMS\_ADDM PL/SQLパッケージを介したアドバイザ・フレームワークを使用して、ADDM分析をアクティブ化します。

#### **関連項目**

- Oracle Database[パフォーマンス・チューニング・ガイド](https://docs.oracle.com/pls/topic/lookup?ctx=en/database/oracle/oracle-database/19/racad&id=TGDBA-GUID-843A596D-2D8B-422D-9C8D-73C0EF52739D)
- Oracle Database PL/SQL[パッケージ・プロシージャおよびタイプ・リファレンス](https://docs.oracle.com/pls/topic/lookup?ctx=en/database/oracle/oracle-database/19/racad&id=ARPLS-GUID-189444D1-153F-4DBC-8AA2-7FE0327A3460)

# <span id="page-294-2"></span>**Oracle RACのアクティブ・セッション履歴レポート**

この項では、Oracle RACのアクティブ・セッション履歴(ASH)レポートについて説明します。内容は次のとおりです。

● Oracle RACのASH[レポートの概要](#page-295-1)

- Oracle RACのASHレポート: [トップ・クラスタ・イベント](#page-295-2)
- Oracle RACのASHレポート: [トップ・リモート・インスタンス](#page-295-3)

#### **関連項目**

● Oracle Database[パフォーマンス・チューニング・ガイド](https://docs.oracle.com/pls/topic/lookup?ctx=en/database/oracle/oracle-database/19/racad&id=TGDBA-GUID-D6360982-465F-49B3-8021-8CCD0E3E3D3E)

### <span id="page-295-1"></span>**Oracle RACのASHレポートの概要**

ASHはOracle Databaseの自己管理フレームワークにとって不可欠な部分であり、Oracle RAC環境のパフォーマンスの問 題の診断に役立ちます。ASHレポート統計は、Oracle Databaseのセッション・アクティビティに関する詳細を示します。 Oracle Databaseでは、Oracle RACのすべてのアクティブ・インスタンスのアクティブ・セッションに関する情報を記録して、この データをシステム・グローバル領域(SGA)に格納します。データベースに接続してCPUを使用しているすべてのセッションが、アク ティブ・セッションとみなされます。ただし、アイドル状態の待機クラスに属するイベントを待機しているセッションは例外です。

ASHレポートは、アクティブ・セッションの情報のみを取り込むことによって、管理可能なデータのセットを表示します。データの量 は、システムで許可されているセッションの数ではなく、実行されている作業に直接関連します。

指定した期間中に収集されたASH統計をASHレポートに含めることができます。各ASHレポートは、ADDM分析には表示さ れない短時間のパフォーマンスの問題を特定できるように、複数のセクションに分割されています。Oracle RAC固有の2つの ASHレポート・セクションは、次の2つの項で説明するとおり、トップ・クラスタ・イベントとトップ・リモート・インスタンスです。

### <span id="page-295-2"></span>**Oracle RACのASHレポート: トップ・クラスタ・イベント**

ASHレポートのトップ・クラスタ・イベント・セクションは、Oracle RAC固有のトップ・イベント・レポートの一部です。トップ・クラス タ・イベント・レポートでは、クラスタ待機クラスのイベントのうちセッション・アクティビティの割合が最も高いイベントと、影響を受け るインスタンスのインスタンス番号が表示されます。この情報を使用して、クラスタ待機イベントの割合を上げているイベントおよび インスタンスを特定できます。

### <span id="page-295-3"></span>**Oracle RACのASHレポート: トップ・リモート・インスタンス**

ASHレポートのトップ・リモート・インスタンス・セクションは、Oracle RAC固有のトップ・ロード・プロファイル・レポートの一部です。 トップ・リモート・インスタンス・レポートでは、クラスタ待機イベントと、セッション・アクティビティの割合が最も高いインスタンスのイン スタンス番号が表示されます。この情報を使用して、クラスタ待機期間を長くしているインスタンスを特定できます。

# <span id="page-295-0"></span>**Oracle RACの統計および待機イベントの監視**

この項では、Oracle RAC固有の待機イベントおよび統計を説明し、自動ワークロード・リポジトリ(AWR)、Statspackまたは 動的パフォーマンス・ビューの非定型問合せによって生成されたパフォーマンス・データを評価する場合の、待機イベントおよび統 計の解析方法も説明します。

この項には次のトピックが含まれます:

- AWRおよびStatspackレポートでのOracle RAC[統計およびイベント](#page-296-0)
- Oracle RAC[の待機イベント](#page-296-1)
- GCS統計とGES[統計の分析によるパフォーマンス監視](#page-297-0)
- GCS[統計を使用したキャッシュ・フュージョンによる転送の影響の分析](#page-298-0)
- [待機イベントに基づく応答時間の分析](#page-299-0)

#### **関連項目**

● Oracle Database[パフォーマンス・チューニング・ガイド](https://docs.oracle.com/pls/topic/lookup?ctx=en/database/oracle/oracle-database/19/racad&id=TGDBA-GUID-386931AB-A199-41E8-A20C-7317A4FDCACC)

### <span id="page-296-0"></span>**AWRおよびStatspackレポートでのOracle RAC統計およびイベント**

AWRおよびStatspackによって生成された統計スナップショットは、サマリー・データ(定期的な統計に基づくロード・プロファイル およびクラスタ・プロファイル、インスタンスごとに収集された待機イベントなど)を表示するレポートを作成して評価します。

ほとんどの関連データは、Oracle RACの「統計」ページに集約されます。次のような情報があります。

- グローバル・キャッシュのロード・プロファイル
- グローバル・キャッシュの効率(パーセント)—ワークロード特性
- **グローバル・キャッシュおよびエンキュー・サービス(GES)—メッセージ機能の統計**

レポートの後半には、次の追加のOracle RACセクションが表示されます。

- グローバル・エンキュー統計
- グローバルCR統計
- 実行済のグローバルCURRENT統計
- グローバル・キャッシュの送信統計。

### <span id="page-296-1"></span>**Oracle RACの待機イベント**

セッション待機の原因の分析および解析は、時間がかかっている場所を判別するための重要な手段です。

Oracle RACの場合、要求の結果を正確に反映するイベントにより待機時間が発生します。たとえば、インスタンスのセッション がグローバル・キャッシュ内のブロックを検索している場合、このセッションは、別のインスタンスがキャッシュしたデータを受け取るかど うか、ディスクから読み込むためのメッセージを受け取るかどうかは判別できません。グローバル・キャッシュに関する待機イベントは 正確な情報を伝達し、グローバル・キャッシュのブロックまたはメッセージを待機中のイベントは次の状態になります。

- クラスタ待機クラスと呼ばれる広範囲のカテゴリに集約されます。
- ブロック待機中にアクティブになるプレースホルダ・イベントによって一時的に表されます。たとえば:
	- gc current block request
	- gc cr block request
- 要求の結果がわかっている場合は、正確なイベントを提供します。たとえば:
	- gc current block 3-way
	- gc current block busy
	- gc cr block grant 2-way
- すべてのディスク読取りが優先される場合の複数ブロック読取りリクエスト・イベント。たとえば:
- gc cr multi block grant
- gc cr multi block mixed

つまり、Oracle RACの待機イベントは、パフォーマンス分析にとって重要な情報を伝達します。これらのイベントは、キャッシュ・ フュージョンの影響を正確に診断するために、Automatic Database Diagnostic Monitor(ADDM)で使用されます。

### <span id="page-297-0"></span>**GCS統計とGES統計の分析によるパフォーマンス監視**

インスタンス間のメッセージ交換および競合に関連する作業量およびコストを判断するには、次の項の説明に従って、ブロック転 送率、各トランザクションで発生したリモート要求、グローバル・キャッシュ・イベントの待機数および待機時間を調べます。

- [キャッシュ・フュージョンが](#page-297-1)Oracle RACに与える影響の分析
- GCS統計とGES[統計を使用したパフォーマンス分析](#page-297-2)

#### <span id="page-297-1"></span>**キャッシュ・フュージョンがOracle RACに与える影響の分析**

グローバル・キャッシュ内のブロックへのアクセス、および一貫性を保持した場合の効果は、次の情報で示されます。

- gc current blocks received、gc cr blocks receivedなどのcurrentおよびcrブロックのグローバル・キャッ シュ・サービス(GCS)統計
- gc current block 3-way、gc cr grant 2-wayなどのGCS待機イベント

キャッシュ・フュージョンによる転送の応答期間は、物理的なインターコネクト・コンポーネント、IPCプロトコルおよびGCSプロトコ ルの制限が適用されるメッセージングおよび処理時間によって決まります。不定期に発生するログ書込み以外のディスクI/O要 因による影響は受けません。キャッシュ・フュージョン・プロトコルの場合[、キャッシュ一貫性](#page-479-1) を保証するためのデータファイルへの I/Oを行う必要はなく、基本的にOracle RACでは、非クラスタ・インスタンスよりも多くのディスクI/Oは発生しません。

#### <span id="page-297-2"></span>**GCS統計とGES統計を使用したパフォーマンス分析**

すべてのインスタンスによる使用頻度の高い(ホットな)データ・ブロックとオブジェクトを識別して、GCSのパフォーマンスを監視でき ます。

並行処理回数の多いブロックは、GCSの待機イベントおよび待機数によって特定できます。

gc current block busyの待機イベントは、リモート・キャッシュまたはローカル・キャッシュがビジーなため、キャッシュ・データ・ブ ロックへのアクセスが遅延状態であることを示します。この原因として、次のいずれかが考えられます。

- ブロックが確保されている
- ブロックがセッションによって保留されている
- ブロックがリモート・インスタンス側のログ書込みにより遅延されている
- 同一インスタンス上のセッションが、インスタンス間を移動中のブロックにアクセスしているため、現行のセッションが待機状 態(gc current block busyなど)になっている

V\$SESSION WAITビューを使用して、競合するオブジェクトおよびデータ・ブロックを識別します。GCS待機イベントには、p1およ びp2のブロック・リクエストのファイルおよびブロック番号がそれぞれ含まれています。

前述のV\$SESSION\_WAITへの問合せなしで、ビジー・オブジェクトを迅速に判別するために、セグメント統計gc buffer busyが 追加されています。

AWRインフラストラクチャは、最近の待機イベントおよびその引数のトレースにも使用できるアクティブ・セッション履歴のビューを 提供します。そのため、ホット・ブロック分析に有効です。AWRおよびStatspackで使用されるほとんどのレポート機能に、オブ ジェクト統計およびクラスタ待機クラスのカテゴリが含まれるため、前述のビューのサンプリングが必要になることはほとんどありませ ん。

ノート:

ADDM および AWR を使用することをお薦めします。ただし、Statspack には下位互換性があります。 Statspack には、レポート機能のみが用意されています。ブロック競合およびセグメント・ブロックの待機に関連する 統計を収集するには、Statspack をレベル 7 で実行する必要があります。

AWRインフラストラクチャで収集されたスナップショット・データに対してADDMを実行し、グローバル・キャッシュが与える影響の 全体的な評価を取得することをお薦めします。この評価では、ビジー・オブジェクトおよびSQLでの待機時間が最も長いクラスタ も特定されます。

### <span id="page-298-0"></span>**GCS統計を使用したキャッシュ・フュージョンによる転送の影響の分析**

読込み頻度と変更頻度の高いオブジェクトおよびリモート・アクセスにより発生するサービス時間を識別して、GCSのパフォーマン スを監視する方法について説明します。

ディスク・アクセス待機時間よりもキャッシュ・フュージョンによる転送時間の方が通常は短いという事実はあるものの、ディスクから の読取りによってブロック・アクセス遅延が増加する場合と同様に、ブロックの到着待ちが応答時間のほとんどを占める場合があ ります。

次の待機イベントは、ブロックの待機、確保またはログ・フラッシュなしでリモート・キャッシュ・ブロックがローカル・インスタンスへ送信 されたことを示します。

- gc current block 2-way
- gc current block 3-way
- gc cr block 2-way
- gc cr block 3-way

gc current blocks receivedおよびgc cr blocks receivedについてのオブジェクト統計により、アクティブ・インスタンスで 共有される索引および表が簡単に特定できます。前述のとおり、通常は、ADDMによる分析を行うと、インスタンス間の競合に よって影響を受けるSQL文およびデータベース・オブジェクトが特定されます。

前述のイベントの平均待機時間を増加させる原因は、次のとおりです。

- 高負荷: CPUの容量不足、長い実行キュー、スケジュールの遅延
- 設定の問題: メッセージおよびブロック通信量にプライベート・インターコネクトではなくパブリック・インターコネクトを使用 している

平均待機時間は適切で、インターコネクトまたは負荷には問題がないと診断された場合は、SQL文が累計待機時間の原因 になっている可能性があります。アクセスするブロック数を最小にするために、SQL文をチューニングする必要があります。

V\$SQLAREAのCLUSTER\_WAIT\_TIME列は、グローバル・キャッシュ・イベントの個々のSQL文によって発生する待機時間を表し、

チューニングを必要とするSQLを特定します。

### <span id="page-299-0"></span>**待機イベントに基づく応答時間の分析**

AWRおよびStatspackレポートまたは動的パフォーマンス・ビューで高い合計時間が示されるほとんどのグローバル・キャッシュ待 機イベントは正常で、実際に問題があるのではなく、データベース時間の上位の使用者として表示されることがあります。

この項では、パフォーマンス・データを解析する際に注意が必要な、発生頻度の高い待機イベントについて説明します。

ユーザーの応答時間が長くなり、グローバル・キャッシュでの待機時間の比率が高い場合は、その原因を特定する必要がありま す。ほとんどのレポートには、合計時間に対する待機時間の割合の順で待機イベントが表示されます。

最初に、定期的に収集されるパフォーマンス統計の影響と、待機時間のほとんどを占めるオブジェクトおよびSQLを特定する ADDMレポートを分析します。その後、AWRおよびStatspackにより生成される詳細なレポートを分析することをお薦めします。

Oracle RACの待機イベントは、次のカテゴリに分類されます。

- [ブロック関連の待機イベント](#page-299-1)
- [メッセージ関連の待機イベント](#page-299-2)
- [競合関連の待機イベント](#page-300-0)
- [ロード関連の待機イベント](#page-300-1)

#### <span id="page-299-1"></span>**ブロック関連の待機イベント**

ブロック関連待機の主な待機イベントは、次のとおりです。

- gc current block 2-way
- gc current block 3-way
- gc cr block 2-way
- gc cr block 3-way

ブロック関連待機イベント統計は、ブロックが2方向または3方向メッセージの結果として受信されたことを示します。つまり、1メッ セージおよび1転送を必要とするリソース・マスターから、ブロックが送信されたか、または2メッセージおよび1ブロック転送を必要と する別のノード(送信元)へブロックが転送されたことを示します。

#### <span id="page-299-2"></span>**メッセージ関連の待機イベント**

メッセージ関連待機の主な待機イベントは、次のとおりです。

- gc current grant 2-way
- gc cr grant 2-way

メッセージ関連待機イベント統計は、インスタンスにブロックがキャッシュされなかったために、ブロックが受信されなかったことを示し ます。かわりに、要求側インスタンスがディスクからのブロックを読み取ったり、ブロックを変更できるグローバルな権限が付与されま す。

これらのイベントの処理時間が長い場合は、使用頻度の高いSQLによるディスクI/O回数の増加(cr grantの場合)、または ワークロードによって大量のデータが挿入されたため、頻繁に新しいブロックを検索しフォーマットする必要があると(current grantの場合)考えられます。

#### <span id="page-300-0"></span>**競合関連の待機イベント**

競合関連待機の主な待機イベントは、次のとおりです。

- gc current block busy
- gc cr block busy
- **•** gc buffer busy acquire/release

競合関連の待機イベント統計は、別のノードのセッションによって確保されたブロックが受信されたものの、ディスクへの変更のフ ラッシュが完了していないため、または並行性が高いために保留され、すぐに送信できない状態になっていることを示します。セッ ションがキャッシュ・フュージョン操作をすでに開始している場合は、バッファは、ローカルでもビジーになる可能性があり、同一ノー ド上の別のセッションが、同一データの読取りまたは変更を行う場合、バッファはそれが完了するまで待機します。グローバル・ キャッシュ内でやり取りされるブロックのサービス時間が長くなると、競合状態が悪化する可能性がありますが、これは、同一デー タに対して頻繁に行われる同時読取りおよび書込みアクセスが原因の可能性もあります。

gc current block busyおよびgc cr block busyの待機イベントは、要求を作成しているローカル・インスタンスが、カレン ト・ブロックまたはCRブロックをすぐに受信しなかったことを示します。これらのイベント名にあるbusyという用語は、リモート・インス タンスでブロックの送信が遅延状態であったことを示します。たとえば、ブロックの変更のREDOがOracle Databaseによってま だログ・ファイルに書き込まれていない場合は、ブロックをすぐに送信することはできません。

block busy待機イベントと比較した場合、gc buffer busyイベントには、Oracle Databaseではローカル・バッファ・キャッ シュに格納されているデータへのアクセス権をすぐに付与できないことが示されています。これは、バッファに対するグローバル操作 が保留中で、操作がまだ完了していないためです。つまり、バッファはビジー状態であり、ローカル・バッファにアクセスしようとしてい る他のすべてのプロセスで完了を待機する必要があります。

また、gc buffer busyイベントの存在は、ブロック競合が存在し、結果としてローカル・ブロックに対する複数のアクセス要求が 発生していることも意味します。Oracle Databaseはこれらの要求をキューに入れる必要があります。Oracle Databaseに よるキューの処理に必要な時間の長さは、ブロックの残りのサービス時間に依存します。サービス時間は、ネットワーク待機時間 によって加算される処理時間、リモートおよびローカル・インスタンスの処理時間および待機キューの長さによって影響を受けます。

これらの待機による影響が大きく、パフォーマンスに問題が発生するというアラートを受けた場合は、平均待機時間および合計 待機時間を検討する必要があります。通常は、インターコネクトかロードの問題、または大きい共有作業セットに対して実行さ れるSQLが根本的な原因と考えられます。

#### <span id="page-300-1"></span>**ロード関連の待機イベント**

ロード関連待機の主な待機イベントは、次のとおりです。

- gc current block congested
- gc cr block congested

ロード関連待機イベントは、GCSで処理遅延が発生したことを示します。通常、その原因となるのは、高負荷、飽和状態の CPUです。この問題は、CPUの追加、ロード・バランシング、別のラウンドトリップ時間帯または新しいクラスタ・ノードへの処理の オフロード処理によって解決できます。前述のイベントについての待機時間には、セッションが開始し、ブロック要求開始後、ブ ロックの到着を待機するまでのラウンドトリップ全体が含まれます。

# **15 シングル・インスタンスOracle DatabaseのOracle RACおよびOracle RAC One Nodeへの変換**

Oracle Databaseシングル・インスタンス・データベースからOracle Real Application Clusters(Oracle RAC)および Oracle RAC One Nodeデータベースに変換するための手順。

この付録の手順は、元のシングル・インスタンス・データベースとターゲットのOracle RACデータベースが同じリリースを使用して、 同じプラットフォーム上で実行されていることを前提としています。以前のバージョンのOracle RACからOracle RAC 12cにアッ プグレードする場合は、Oracle Database Upgrade Assistant (DBUA)を使用します。

この章の内容は次のとおりです。

- データベースをOracle RAC[に変換する場合の管理上の問題点](#page-301-0)
- DBCAを使用したOracle RACおよび[Oracle RAC One Node](#page-302-0)への変換
- rconfigおよび[Oracle Enterprise Manager](#page-308-0)を使用して変換するための準備
- rconfig[を使用したデータベースの](#page-311-0)Oracle RACへの変換
- [ConvertToRAC](#page-312-0)用のrconfig XML入カファイルの例
- [変換後のステップ](#page-314-0)

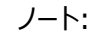

Oracle RAC データベースでは、クラスタ化された Oracle Automatic Storage Management(Oracle ASM)インスタンスを使用する必要があります。

#### **関連項目**

Oracle Database[のオプションおよびそれらに許可されている機能](https://docs.oracle.com/pls/topic/lookup?ctx=en/database/oracle/oracle-database/19/racad&id=DBLIC-GUID-AB56CEE3-955E-4E56-8B44-6075E889C283)

# <span id="page-301-0"></span>**データベースをOracle RACに変換する場合の管理上の問題点**

シングル・インスタンスのデータベースをOracle RACに変換する前に、管理上の考慮事項に対処しておく必要があります。

- 単一インスタンスのOracle DatabaseからOracle RACに変換する前に、バックアップを実行可能にする必要があり ます。これには、Oracle RACへの変換前に既存のデータベースのバックアップを作成することと、変換直後にOracle RACデータベースのバックアップを作成する準備をすることも含まれます。
- Oracle RAC環境でアーカイブする場合、アーカイブ・ファイル形式にはスレッド番号が必要です。
- メディア・リカバリには、Oracle RACデータベースのすべてのインスタンスのアーカイブ・ログが必要です。この要件のため、 ファイルにアーカイブして、クラスタ・ファイル・システムを使用しない場合または共有ファイル・システムを使用するための他 の方法を採用しない場合、クラスタ・データベースのインスタンスがあるすべてのノードからアーカイブ・ログにアクセスする なんらかの方法が必要です。
- デフォルトでは、すべてのデータベース・ファイルはOracle Managed Filesに移行されます。この機能によって、表領 域の作成が簡単になり、データ・ファイルの場所の一貫性およびOracle Flexible Architecture規則への準拠が確

# <span id="page-302-0"></span>**DBCAを使用したOracle RACおよびOracle RAC One Nodeへの変換**

Database Configuration Assistant (DBCA)を使用して、シングル・インスタンスのOracle DatabaseをOracle RAC またはOracle RAC One Nodeデータベースに変換できます。

DBCAを使用すると、制御ファイル属性が自動的に構成され、UNDO表領域とREDOログが作成されて、クラスタ対応環境 用の初期化パラメータ・ファイルのエントリが作成されます。また、DBCAは、Oracle Enterprise Managerまたはサーバー制 御ユーティリティ(SRVCTL)を使用して、Oracle Net ServicesとOracle Clusterwareリソースの構成およびOracle RAC データベース管理用の構成を行います。

DBCAを使用してシングル・インスタンスのデータベースをOracle RACまたはOracle RAC One Nodeデータベースに変換す る前に、システムが次の条件を満たしていることを確認します。

- システムで、サポートされているハードウェアおよびオペレーティング・システム・ソフトウェアが使用されている。システムが、 Oracle RACデータベースをサポートするように適切に構成されている。
- ノードから共有記憶域にアクセスでき、たとえば、Oracle Cluster File SystemまたはOracle ASMが使用可能で、 すべてのノードからアクセスできる。Linux on POWER Systemsの場合は、GPFSが使用可能で、すべてのノードか らアクセスできる。
- 使用しているアプリケーションが、その特性によりクラスタ・データベース・プロセスで使用不可能になることがない。

ご使用のプラットフォームがクラスタ・ファイル・システムをサポートしている場合は、Oracle RACでそのクラスタ・ファイル・システム を使用できます。Oracle RACに変換して、非共有ファイル・システムを使用することもできます。いずれの場合も、Oracle Universal Installerを使用してOracle Database 12cをインストールし、クラスタで選択された各ノード上の同じ場所に Oracleホームおよびインベントリを設定することをお薦めします。

この項には次のトピックが含まれます:

- DBCAを使用した[Oracle Database](#page-302-1)のインストールのOracle RACへの変換
- DBCA[を使用したクラスタ上のシングル・インスタンスの](#page-304-0)Oracle RAC One Nodeへの変換
- DBCA[を使用したクラスタ上のシングル・インスタンスの](#page-304-1)Oracle RACへの変換

#### **関連項目**

● [データベースの変換](#page-112-0)

### <span id="page-302-1"></span>**DBCAを使用したOracle DatabaseのインストールのOracle RACへの変換**

クラスタ・コンピュータ以外のコンピュータ上にあるシングル・インスタンスのOracle DatabaseをOracle RACに変換するには、 次の項に説明する手順を、その順序で実行します。

- DBCA[を使用したシングル・インスタンス・データベースのイメージの作成](#page-303-0)
- [Oracle Clusterware](#page-303-1)のインストールの完了
- [クラスタの検証](#page-303-2)
- [事前構成済データベース・イメージのコピー](#page-303-3)

● [Oracle Database 12c](#page-304-2)ソフトウェアおよびOracle RACのインストール

#### <span id="page-303-0"></span>**DBCAを使用したシングル・インスタンス・データベースのイメージの作成**

次の手順に従い、DBCAを使用してシングル・インスタンス・データベースの事前構成済イメージを作成します。

- 1. SORACLE HOMEの下のbinディレクトリに移動して、DBCAを起動します。
- 2. 「ようこそ」ページで「次へ」をクリックします。
- 3. 「操作」ページで、「テンプレートの管理」を選択して「次へ」をクリックします。
- 4. 「テンプレート管理」ページで、「データベース・テンプレートの作成」および「既存のデータベースを使用(データおよび構 造)」を選択して「次へ」をクリックします。
- 5. 「ソース・データベース」ページで、「データベース・インスタンス」リストでデータベース名を選択して「次へ」をクリックします。
- 6. 次に示すように、SQLを使用して、すべてのプラガブル・データベース(PDB)がオープンしていることを確認します。 SQL> SELECT name, open mode FROM v\$pdbs;

いずれかのPDBのステータスがOPEN以外の場合は、SQLを使用してオープンにします。

7. 「テンプレート・プロパティ」ページで、「名前」フィールドにテンプレート名を入力します。データベース名を使用することを お薦めします。

デフォルトでは、テンプレート・ファイルはディレクトリ\$ORACLE\_HOME/assistants/dbca/templatesに生成されます。 「説明」フィールドにファイルの説明を入力して、「テンプレート・データファイル」フィールドでテンプレート・ファイルの場所を 変更できます。

入力が完了したら、「次へ」をクリックします。

8. 「データベース関連ファイルの位置」ページで、現行のディレクトリ構造にデータベースをリストアできるように「ファイル位置 を保持」を選択して「終了」をクリックします。

DBCAは、データベース構造ファイル(template\_name.dbc)およびデータベースの事前構成済イメージ・ファイル (template\_name.dfb)の2つのファイルを生成します。

#### <span id="page-303-1"></span>**Oracle Clusterwareのインストールの完了**

Oracle Clusterwareのインストールを完了します。

#### **関連項目**

[Oracle Grid Infrastructure](https://docs.oracle.com/pls/topic/lookup?ctx=en/database/oracle/oracle-database/19/racad&id=CWGEN)のインストレーション・ガイド

#### <span id="page-303-2"></span>**クラスタの検証**

クラスタ検証ユーティリティ(CVU)を使用して、クラスタの構成を検証します。

#### **関連項目**

Oracle Clusterware[管理およびデプロイメント・ガイド](https://docs.oracle.com/pls/topic/lookup?ctx=en/database/oracle/oracle-database/19/racad&id=CWADD-GUID-B445A858-9F00-4423-990E-109545AC11C3)

#### <span id="page-303-3"></span>**事前構成済データベース・イメージのコピー**

事前構成済データベース・イメージをコピーします。前の項でDBCAを使用して作成したデータベース構造ファイル(\*.dbc)およ

びデータベースの事前構成済イメージ・ファイル(\*.dfb)も、DBCAを実行するクラスタのノード上の一時的な場所にコピーします。

#### **関連項目**

DBCA[を使用したシングル・インスタンス・データベースのイメージの作成](#page-303-0)

#### <span id="page-304-2"></span>**Oracle Database 12cソフトウェアおよびOracle RACのインストール**

- 1. Oracle Universal Installerを実行して、Oracle DatabaseおよびOracle RACをインストールします。
- 2. Oracle Universal Installerのハードウェアのクラスタ・インストールの指定ページでクラスタ・インストール・モードを選 択し、Oracle RACデータベースに含めるノードを選択します。
- 3. Oracle Universal Installerの「データベース構成タイプ」ページで、「拡張」インストール・タイプを選択します。

Oracle Databaseソフトウェアのインストール後、Oracle Universal Installerはインストール後の構成ツール (Net Configuration Assistant (NETCA)、DBCAなど)を実行します。

4. DBCAのテンプレートを選択するページで、前の項で一時的な位置にコピーしたテンプレートを使用します。テンプレー トの位置を選択するには、「参照」オプションを使用します。

デプロイするオプションを選択します。Oracle RACデータベース、Oracle RAC One Nodeデータベースまたはシング ル・インスタンスOracle Databaseから選択できます。

5. Oracle RACデータベースを作成すると、DBCAによって「パスワード管理」ページが表示され、このページで、 SYSDBAとSYSOPERの権限を持つデータベース・ユーザーのパスワードを変更する必要があります。DBCAを終了す ると、変換処理が完了します。

# <span id="page-304-0"></span>**DBCAを使用したクラスタ上のシングル・インスタンスのOracle RAC One Nodeへの変 換**

DBCAでシングル・インスタンスOracle DatabaseをOracle RAC One Nodeに変換するには、次の手順を実行します。

- 1. \$ORACLE\_HOME/binディレクトリに移動します。
- 2. 次のように、DBCAを起動します。

\$ dbca

- 3. 「ようこそ」ウィンドウから、Oracle RAC One Nodeデータベースを選択します。
- 4. 前の項でデプロイするために選択したテンプレートを使用します。

### <span id="page-304-1"></span>**DBCAを使用したクラスタ上のシングル・インスタンスのOracle RACへの変換**

シングル・インスタンス・データベースがクラスタ・ノード上に存在する場合は、次の3つのシナリオが考えられます。

- シナリオ1: シングル・インスタンス・データベースのOracleホームがクラスタ・ノードにインストールされ、Oracle RACが 有効になっている場合。
- シナリオ2: シングル・インスタンス・データベースのOracleホームはクラスタ・ノードにインストールされているものの、この OracleホームのOracle RAC機能が無効になっている場合。
- シナリオ3: シングル・インスタンス・データベースのOracleホームが、クラスタのローカル・ノードのみにインストールされて いる場合。これは、Oracle Database 12cをインストールするときに、Oracle Universal Installerの「ハードウェア

のクラスタ・インストール・モードの指定」ページで「ローカル・インストール」オプションを選択した場合に発生します。

#### **関連項目**

- RAC対応のOracle[ホームからクラスタ上のシングル・インスタンス・データベースが実行されている場合](#page-305-0)
- RAC非対応のOracle [ホームからクラスタ上のシングル・インスタンス・データベースが実行されている場合](#page-307-0)
- DBCAを使用した[Oracle Database](#page-302-1)のインストールのOracle RACへの変換
- [Oracle Database 12c](#page-304-2)ソフトウェアおよびOracle RACのインストール

#### <span id="page-305-0"></span>**RAC対応のOracleホームからクラスタ上のシングル・インスタンス・データベースが実行されている場合**

Oracle RACオプションが有効なOracleホームから実行されているクラスタ・ノードでシングル・インスタンス・データベースを変換 するには、次の手順を実行します。

- 1. DBCAを使用して、シングル・インスタンス・データベースの事前構成済イメージを作成します。手動で変換を実行する には、シングル・インスタンス・データベースを停止します。
- 2. ノードをクラスタに追加します。すべてのノードがOracle ClusterwareおよびOracle RACで使用される共有記憶域 にアクセスできることを確認します。
- 3. 既存のOracleホームから、このホームを新しいノードに拡張します。
- 4. 新しく追加したノードから、NETCAを使用して追加のノードにリスナーを構成します。既存のノードで使用したポート番 号およびプロトコルと同じポート番号およびプロトコルを選択します。NETCAでノード・リスト・ページに既存のノードが表 示される場合は、リスナーがすでに構成されているため、ノードを選択しないでください。
- 5. 次のいずれかの手順でデータベースを変換します。
	- DBCA[を使用した自動変換の手順](#page-305-1)
	- [手動変換の手順](#page-306-0)

#### **関連項目**

- DBCA[を使用したシングル・インスタンス・データベースのイメージの作成](#page-303-0)
- Oracle Clusterware[管理およびデプロイメント・ガイド](https://docs.oracle.com/pls/topic/lookup?ctx=en/database/oracle/oracle-database/19/racad&id=CWADD-GUID-929C0CD9-9B67-45D6-B864-5ED3B47FE458)
- Oracle Clusterware[がインストールされたノードへの](#page-257-0)Oracle RACの追加

#### <span id="page-305-1"></span>**DBCAを使用した自動変換の手順**

前の項の説明に従って、DBCAを使用してシングル・インスタンス・データベースの事前構成済イメージを作成する場合は、次の ステップを実行して、Oracle RACデータベースへの変換を完了します。

- 1. 元のノードからDBCAを起動します。クラスタ・データベースの一部として含めるノードの名前を選択します。テンプレート の選択ページで、作成した事前構成済テンプレートを選択します。データベース名を入力し、DBCAのプロンプトに従っ て残りの項目を入力します。
- 2. Oracle Databaseデータ・ファイルの共有記憶域の場所を指定します。

Oracle RACデータベースを作成すると、DBCAによって「パスワード管理」ページが表示され、このページで、SYSDBAと SYSOPERの権限を持つデータベース・ユーザーのパスワードを変更する必要があります。DBCAを終了すると、変換処理が完 了します。

#### **関連項目**

- DBCA[を使用したシングル・インスタンス・データベースのイメージの作成](#page-303-0)
- [手動変換の手順](#page-306-0)

#### <span id="page-306-0"></span>**手動変換の手順**

前の項の説明に従って、DBCAを使用してシングル・インスタンス・データベースの事前構成済イメージを作成しなかった場合は、 次のステップを実行して、変換を完了します。

- 1. 追加した各ノード上にOptimal Flexible Architectureディレクトリ構造を作成します。
- 2. SQL文のCREATE CONTROLFILEをREUSEキーワード付きで実行して制御ファイルを再作成し、Oracle RAC構成に必 要なMAXINSTANCESやMAXLOGFILESなどを指定します。MAXINSTANCESのデフォルト値は、32に指定することをお薦め します。
- 3. データベース・インスタンスを停止します。
- <span id="page-306-1"></span>4. シングル・インスタンス・データベースでSPFILEを使用していた場合は、次のSQL文を使用して、SPFILEから一時的 なパラメータ・ファイル(PFILE)を作成します。 CREATE PFILE='pfile\_name' from spfile='spfile\_name'
- 5. CLUSTER\_DATABASEパラメータをTRUEに設定し、sid.parameter=value構文を使用して、INSTANCE\_NUMBERパラ メータをインスタンスごとに一意の値に設定します。

シングル・インスタンス・データベースのメモリ使用量を最適化していた場合は、システム・グローバル領域(SGA)のサイ ズを調整して、Oracle RACへの変換時にスワップおよびページングが発生しないようにします。この調整が必要な理 由は、Oracle RACでは、グローバル・キャッシュ・サービス(GCS)用に、各バッファに約350バイトずつ必要になるため です。たとえば、バッファが10,000ある場合、Oracle RACは約350×10,000バイトの追加メモリーを必要とします。 したがって、DB\_CACHE\_SIZEパラメータとDB\_nK\_CACHE\_SIZEパラメータをこれに応じて変更し、SGAのサイズを調整し ます。

- 6. ステップ[4](#page-306-1)で作成したPFILEを使用して、データベース・インスタンスを起動します。
- 7. シングル・インスタンス・データベースで自動UNDO管理を使用していた場合は、CREATE UNDO TABLESPACE SQL文 を使用して、追加インスタンスごとにUNDO表領域を作成します。
- 8. 2つ以上のREDOログを持つREDOスレッドを追加インスタンスごとに作成します。SQL文のALTER DATABASEを使用 して、新しいREDOスレッドを使用可能にします。その後で、データベース・インスタンスを停止します。
- 9. Oracleパスワード・ファイルを、元のノードまたは作業中のノードから追加ノード(クラスタ・データベースのインスタンスが 存在するノード)の対応する位置にコピーします。追加インスタンスごとに、各パスワード・ファイルのORACLE\_SID名を適 切に置換します。
- 10. REMOTE\_LISTENERパラメータに単一クライアント・アクセス名(SCAN)およびポートを設定します。
- 11. データベースとインスタンスのネット・サービス・エントリ、インスタンスごとのLOCAL\_LISTENERのアドレス・エントリ、 およびtnsnames.oraファイルのREMOTE LISTENERのアドレス・エントリを構成し、tnsnames.oraファイルをすべてのノー ドにコピーします。
- 12. PFILEからSPFILEを作成します。
- 13. 次のエントリを含む\$ORACLE\_HOME/dbs/initsid.oraファイルを作成します(ここで、spfile\_path\_nameは SPFILEの完全パス名です)。

spfile='spfile\_path\_name'

14. ローカル・ノードで、SQL\*Plusを使用してcatclust.sqlを実行します。このスクリプトによって、Oracle RACデータベースに必要なディクショナリ・ビューが作成されます。たとえば:

SQL> start ?/rdbms/admin/catclust.sql

- 15. SRVCTLを使用して、Oracle RACまたはOracle RAC One Nodeデータベースの構成とそのインスタンス のノードへのマッピングを追加します。
	- a. Oracle RACデータベースの構成を追加するには、次のコマンドを使用します。

\$ srvctl add database -dbname db name -oraclehome Oracle home -spfile spfile path name \$ srvctl add instance -dbname db name -instance inst1 name -node node1 name \$ srvctl add instance -dbname db\_name -instance inst2\_name -node node2\_name ...

b. Oracle RAC One Nodeデータベースの構成を追加するには、次のコマンドを使用します。

\$ srvctl add database -dbname db name -dbtype RACONENODE -oraclehome Oracle home -spfile spfile path name

16. SRVCTLを使用してOracle RACまたはOracle RAC One Nodeデータベースを起動します。

srvctl start database -d db\_name

SRVCTLでデータベースを起動すると、変換処理は完了です。次のSQL文を実行すると、Oracle RACデータベースのすべて のインスタンスのステータスを確認できます。

SQL> SELECT \* FROM v\$active instances;

#### **関連項目**

- DBCA[を使用したシングル・インスタンス・データベースのイメージの作成](#page-303-0)
- 『[Oracle Real Application Clusters](https://docs.oracle.com/pls/topic/lookup?ctx=en/database/oracle/oracle-database/19/racad&id=RIGEN)インストレーション・ガイド』

#### <span id="page-307-0"></span>**RAC非対応のOracle ホームからクラスタ上のシングル・インスタンス・データベースが実行されている場合**

Oracle RACオプションが無効なOracleホームから実行されるクラスタで、シングル・インスタンス・データベースを作成できます。 Oracle RAC非対応のクラスタでOracleホームを作成する場合は、Oracle Databaseソフトウェアのインストール時に Oracle Universal Installerの「ノードの選択」ページで「ローカル」および非クラスタを選択できます。単一ノードのクラスタ(お よびOracle RAC)のインストールを実行して、後でOracle RACオプションを無効にすることもできます。

次の手順に従って、このタイプのシングル・インスタンス・データベースをOracle RACまたはOracle RAC One Nodeデータ ベースに変換します。

- 1. 前の項の説明に従って、DBCAを使用してシングル・インスタンス・データベースの事前構成済イメージを作成します。 手動で変換を実行するには、シングル・インスタンス・データベースを停止します。
- 2. ディレクトリを、Oracleホームのrdbmsディレクトリにあるlibサブディレクトリに変更します。
- 3. 次のコマンドを実行して、oracleバイナリに再度リンクします。

```
make -f ins rdbms.mk rac on
make -f ins rdbms.mk ioracle
```
4. ノードをクラスタに追加します。すべてのノードがOracle ClusterwareおよびOracle RACで使用される共有記憶域

にアクセスできることを確認します。

#### **関連項目**

- DBCA[を使用したシングル・インスタンス・データベースのイメージの作成](#page-303-0)
- Oracle Clusterware[管理およびデプロイメント・ガイド](https://docs.oracle.com/pls/topic/lookup?ctx=en/database/oracle/oracle-database/19/racad&id=CWADD-GUID-929C0CD9-9B67-45D6-B864-5ED3B47FE458)

# <span id="page-308-0"></span>**rconfigおよびOracle Enterprise Managerを使用して変換するための 準備**

rconfigまたはOracle Enterprise Managerを使用すると、シングル・インスタンス・データベースのインストールをOracle RACデータベースに簡単に変換できます。

rconfigは、コマンドライン・ユーティリティです。Oracle Enterprise Manager Cloud Controlのデータベース管理オプショ ン(「クラスタ・データベースへの変換」)は、GUIベースの変換ツールです。次の項では、これらの変換ツールを使用する方法につ いて説明します。

- Oracle RAC[データベースへの変換の前提条件](#page-308-1)
- rconfigを使用したOracle RAC[への変換時の構成の変更](#page-309-0)
- rconfigまたは[Oracle Enterprise Manager](#page-309-1)を使用したデータベースのOracle RACへの変換
- [Oracle Enterprise Manager](#page-310-0)を使用したデータベースのOracle RACへの変換

ノート:

変換を実行する前には、既存のデータベースのバックアップを作成しておきます。大規模な変更を行う前にも、 データベースのバックアップを作成してください。

### <span id="page-308-1"></span>**Oracle RACデータベースへの変換の前提条件**

データベースを変換する前に、Oracle Real Application Clusters (Oracle RAC)環境がこれらの前提条件を満たしてい る必要があります。

シングル・インスタンスのデータベースをOracle RACデータベースに変換する前に、Oracle RACデータベース・ノードを作成す る各クラスタ・ノードで次の条件が満たされていることを確認します。

- Oracle Clusterware 19cがインストールおよび構成済で実行されている。
- Oracle RAC 19cソフトウェアがインストールされている。
- Oracleソフトウェアで、Oracle RACオプションが有効になっている。
- Oracle Cluster File SystemまたはOracle ASMのいずれかの共有記憶域がすべてのノードから使用可能でアク セスできる。
- oracleアカウント、またはOracleソフトウェアのインストールに使用されたユーザー・アカウントにユーザー等価関係が存 在する。
- Oracle Enterprise Managerを使用する場合は、各ノードのOracle Management Agentが構成され、実行

中であり、クラスタおよびホスト情報とともに構成されている。

● 既存のデータベースをバックアップしている。

ノート:

Oracle RAC データベースでは、クラスタ化された Oracle ASM インスタンスを使用する必要があります。

### <span id="page-309-0"></span>**rconfigを使用したOracle RACへの変換時の構成の変更**

rconfigユーティリティを使用してシングル・インスタンス・データベースをOracle RACに変換すると、これらの変更が発生します。

- 変換時に、rconfigによってターゲットのOracle RACデータベースがアーカイブ・ログ・モードに設定され、データベース のアーカイブが有効になります。アーカイブ・ログ領域を使用しない場合は、変換の完了後にアーカイブ・ログを無効にで きます。
- 共有記憶域タイプの値として「CFS」と入力し、シングル・インスタンス・データベース記憶域に対してクラスタ・ファイル・シ ステムを使用している場合は、rconfigによって、データベース記憶域に対してOracle Managed Filesが使用され るように環境が変換され、データ・ファイルが共有記憶域の場所の下にあるサブディレクトリに配置されます。
- 変換時に、rconfigによって、データベース・ファイルが指定した共有の場所に移動され、Oracle Managed Filesを 使用して構成されます。

変換されたデータベースでOracle Managed Filesを使用しないようにするには、シングル・インスタンス・データベース のファイルを共有ファイル・システムに配置して、rconfigでこれらのファイルが移動されないように指定する必要がありま す。

# <span id="page-309-1"></span>**rconfigまたはOracle Enterprise Managerを使用したデータベースのOracle RACへの変換**

このリストでは、シングル・インスタンスのOracleデータベースをOracle RACデータベースに変換するシナリオを示します。

- シングル・インスタンスのOracle Database 19cデータベースを、このシングル・インスタンス・データベースと同じ Oracleホームから実行し、同じデータ・ファイルを使用するOracle RAC 19cデータベースに変換します。 このシナリオでは、Oracle RACデータベース・ホームからrconfigユーティリティを実行するか、またはOracle Enterprise Manager Cloud Controlのシングル・インスタンスのデータベース・ターゲットでRACへの変換オプション を使用します。
- Oracle Database 19cより前のリリースのOracle Databaseを使用するシングル・インスタンス・データベースを、こ のシングル・インスタンス・データベースと同じOracleホームから実行し、同じデータ・ファイルを使用するOracle RAC 19cデータベースに変換します。

このシナリオでは、Oracle Universal InstallerおよびDatabase Upgrade Assistant (DBUA)を使用して、シ ングル・インスタンス・データベースをOracle Database 19cに更新します。その後で、前述のシナリオで説明したよう にrconfigまたはOracle Enterprise ManagerのRACへの変換オプションを使用します。

● シングル・インスタンスのOracle Database 19cを、このシングル・インスタンス・データベースとは異なるOracleホーム から実行し、同じデータ・ファイルを使用するOracle RAC 19cデータベースに変換します。

このシナリオでは、ターゲットのデータベース・ホームでrconfigユーティリティを実行するか、またはOracle Enterprise Manager Cloud Controlのシングル・インスタンスのデータベース・ターゲットでRACへの変換オプションを使用します。 プロンプトに従って、ファイル記憶域の場所を指定します。

ノート: ターゲット・データベース・ホームおよびソース・データベース・ホームの両方に Oracle ホーム・ユーザーを指 定する場合、ターゲット・データベース・ホームの Oracle ホーム・ユーザーと、ソース・データベース・ホームの Oracle ホーム・ユーザーは同じである必要があります。

● シングル・インスタンス・データベースが実行されているホストがOracle RACデータベースのノードではない環境で、シン グル・インスタンスのOracle Database 19cを、異なるOracleホームから実行するOracle RAC 19cデータベースに 変換します。

このシナリオでは、シングル・インスタンスのデータベースのクローン・イメージを作成し、そのクローン・イメージをOracle RACデータベースが使用するノードであるホストに移動します。その後で、前述のシナリオで説明したようにrconfigまた はOracle Enterprise ManagerのRACへの変換オプションを使用します。

### <span id="page-310-0"></span>**Oracle Enterprise Managerを使用したデータベースのOracle RACへの変換**

Oracle Enterprise Manager Cloud Controlを使用して、シングル・インスタンス・データベースをOracle RACデータベー スに変換できます。

この機能を使用するには、次のステップを実行します。

- 1. Oracle Enterprise Manager Cloud Controlにログインします。ホーム・ページで、「ターゲット」タブをクリックします。
- 2. 「ターゲット」ページで、「データベース」タブをクリックし、Oracle RACに変換するデータベースの「名前」列にあるリンクを クリックします。
- 3. 「データベース・ホーム」ページで、「可用性」メニューから「クラスタ・データベースへの変換」を選択します。
- 4. SYSDBA権限を持つデータベース・ユーザーSYSとして、変換するデータベースにログインし、「次へ」をクリックします。
- 5. 「クラスタ・データベースへの変換: クラスタ資格証明」ページで、oracleユーザーのユーザー名とパスワード、および変 換するターゲット・データベースのパスワードを指定します。ターゲット・データベースでOracle ASMを使用している場合 は、SYSASMユーザーとパスワードも指定して、「次へ」をクリックします。
- 6. 「ホスト」ページで、インストールしたOracle RACデータベースのクラスタ・メンバーにするクラスタ内のホスト・ノードを選 択します。選択が完了したら、「次へ」をクリックします。
- 7. 「データベースへの変換: オプション」ページで、既存のリスナーとポート番号を使用するか、またはクラスタに新しいリス ナーとポート番号を指定するかどうかを選択します。また、クラスタのクラスタ・データベース・インスタンスの接頭辞も指定 します。

情報の入力が終了したら、「次へ」をクリックします。または、情報の入力方法の決定についての情報が必要な場合は、 「ヘルプ」をクリックします。

8. 「クラスタ・データベースへの変換: 共有記憶域」ページで、既存の共有記憶域領域を使用するオプションを選択する か、またはデータベース・ファイルを新しい共有記憶域の場所にコピーするオプションを選択します。また、既存の高速リ カバリ領域を使用するか、またはOracle Databaseによって管理されたファイルを使用して、リカバリ・ファイルを新しい 高速リカバリ領域にコピーするかどうかを決定します。

Oracle ASMを使用する場合、データ・ファイルとリカバリ・ファイルを別の障害グループに配置することをお薦めします。 障害グループは、2つのディスク間で共有されているコントローラなどの共有ハードウェアまたは同じスピンドル上にある2 つのディスクによって定義されます。2つのディスクで障害が発生したハードウェアを共有しており、両方のディスクが使用 できなくなった場合、これらのディスクは同じ障害グループに属しています。Oracle ASMを使用しない場合、データ・ ファイルとリカバリ・ファイルを別の場所(別個のOracle ASM障害グループなど)に配置して、ハードウェアの障害によって 可用性が低下しないようにすることをお薦めします。

情報の入力が終了したら、「次へ」をクリックします。または、情報の入力方法の決定についての情報が必要な場合は、 「ヘルプ」をクリックします。

- 9. 「クラスタ・データベースへの変換: 確認」ページで、選択したオプションを確認します。変換に進むには、「ジョブの発行」 をクリックします。選択したオプションを変更するには、「戻る」をクリックします。変換を取り消す場合は、「取消」をクリック します。
- 10. 「確認」ページで、「ジョブの表示」をクリックし、変換の状態を確認します。

#### **関連項目**

● [Oracle Database](https://docs.oracle.com/pls/topic/lookup?ctx=en/database/oracle/oracle-database/19/racad&id=UPGRD-GUID-FA024F34-A61A-4C4B-AA60-C123A9191A16)アップグレード・ガイド

# <span id="page-311-0"></span>**rconfigを使用したデータベースのOracle RACへの変換**

コマンドライン・ユーティリティrconfigを使用すると、ConvertToRAC.xmlファイルで提供する値に応じて、シングル・インスタンス・ データベースをOracle RACデータベースに変換することも、Oracle RAC One Nodeデータベースに変換することもできます。 この機能を使用するには、次のステップを実行します。

- 1. oracleユーザーで、\$ORACLE\_HOME/assistants/rconfig/sampleXMLsディレクトリに移動し、viなどのテキスト・エ ディタを使用してConvertToRAC.xmlファイルを開きます。
- <span id="page-311-1"></span>2. ConvertToRAC.xmlファイルを確認し、システムに必要なパラメータを変更します。XMLサンプル・ファイルには、ファイル の構成方法を説明するコメントが含まれています。XMLファイルにパスワードを入力しないでください。かわりに、 rconfigユーティリティでパスワードの入力を要求するようにします。

#### 警告:

変換が正常に完了することを確認するには、変換オプション Convert verify="ONLY"を設定して、テ スト変換を実行します。

パラメータの変更が終了したら、file\_name.xmlという形式の名前を付けてファイルを保存します。選択した名前を ノートにとっておきます。

3. ディレクトリ\$ORACLE\_HOME/binに移動し、次のコマンドを使用してrconfigを実行します(ここで、input.xmlはステッ プ[2](#page-311-1)で構成したXML入力ファイルの名前です)。

rconfig input.xml

たとえば、convert.xmlというXML入力ファイルを作成した場合は、次のコマンドを使用します。

\$ ./rconfig convert.xml

rconfigユーティリティによって、必要なパスワードの入力を求めるプロンプトが表示されます。

ノート:

ConvertToRAC.xml ファイルの Convert verify オプションには、3 つのオプションがあります。

- Convert verify="YES": rconfig は変換を開始する前に、シングル・インスタンスから Oracle RAC に変換するための前提条件が満たされていることを確認するチェックを行います。
- Convert verify="NO": rconfig は前提条件のチェックを行わずに、変換を開始します。
- Convert verify="ONLY": rconfig は前提条件のチェックのみを行います。前提条件のチェックが完了 しても変換は開始されません。

変換の実行に失敗した場合、次の手順を使用してリカバリを実行し、変換を再試行します。

- 1. DBCAのデータベースの削除オプションを使用して、データベースの削除を試行します。
- 2. ソース・データベースをリストアします。
- 3. 変換ログを確認し、rconfigでレポートされた問題で変換の失敗の原因になった可能性があるものを修正します。 rconfigのログ・ファイルは、\$ORACLE\_BASE/cfgtoollogsのrconfigディレクトリの下に作成されます。
- 4. 変換を再試行します。

#### **関連項目**

● [Oracle Database](https://docs.oracle.com/pls/topic/lookup?ctx=en/database/oracle/oracle-database/19/racad&id=UPGRD-GUID-FA024F34-A61A-4C4B-AA60-C123A9191A16)アップグレード・ガイド

### <span id="page-312-0"></span>**ConvertToRAC用のrconfig XML入力ファイルの例**

これら2つのXML ConvertToRAC入力ファイルのrconfigユーティリティの例を確認します。

ノート:

XML ファイルにパスワードを含めないでください。かわりに、rconfig ユーティリティでパスワードの入力を要求する ようにします。

例15-1 ポリシー管理データベースのrconfig ConvertToRAC XMLファイルの例

この例では、Oracle ASMを使用する単一インスタンス・データベースをOracle ASM記憶域で(サーバー・プールを使用して) ポリシー管理のOracle RACデータベースに変換するXML入力ファイルを示します。

```
<?xml version="1.0" encoding="UTF-8"?>
<n:RConfig xmlns:n="http://www.example.com/rconfig"
            xmlns:xsi="http://www.w3.org/2001/XMLSchema-instance"
            xsi:schemaLocation="http://www.example.com/rconfig">
     <n:ConvertToRAC> 
<!-- Verify does a precheck to ensure all pre-requisites are met, before the
 conversion is attempted. Allowable values are: YES|NO|ONLY -->
         <n:Convert verify="YES">
```

```
\langle!--Specify current OracleHome of non-rac database for SourceDBHome \rightarrow <n:SourceDBHome>/oracle/product/12.1.0/db_1</n:SourceDBHome>
<!--Specify OracleHome where the rac database should be configured. It can be same
 as SourceDBHome -->
                <n:TargetDBHome>/oracle/product/12.1.0/db_1</n:TargetDBHome>
<!--Specify SID of non-rac database and credential. User with sysdba role is
 required to perform conversion \rightarrow <n:SourceDBInfo SID="sales">
                  <n:Credentials>
                    <n:User>sys</n:User>
                    <n:Role>sysdba</n:Role>
                 \langle n:Credentials\rangle </n:SourceDBInfo>
<!--Specify the list of existing or new server pools which are used by the
 Policy Managed Cluster Database. \rightarrow <n:ServerPoolList>
                  <n:ExistingServerPool name="custom"/>
                  <n:NewServerPool name="newpool" cardinality="2"/>
                </n:ServerPoolList>
<!--Specify RacOneNode along with servicename to convert database to RACOne 
Node \rightarrow <!--n:RacOneNode servicename="salesrac1service"/-->
<!--InstancePrefix is not required for Policy Managed database. If specified, it
will be ignored. Instance names are generated automatically based on db_unique_
name for Policy Managed dababase.\rightarrow<!-- Listener details are no longer needed starting 11.2. Database is registered
 with default listener and SCAN listener running from Oracle Grid Infrastructure
 home. \leftarrow<!--Specify the type of storage to be used by rac database. Allowable values are
 CFS|ASM. The non-rac database should have same storage type. ASM credentials are
 no needed for conversion. \rightarrow <n:SharedStorage type="ASM">
<!--Specify Database Area Location to be configured for rac database.If this field
 is left empty, current storage will be used for rac database. For CFS, this field
 will have directory path. \rightarrow <n:TargetDatabaseArea>+ASMDG</n:TargetDatabaseArea>
<!--Specify Fast Recovery Area to be configured for rac database. If this field is
 left empty, current recovery area of non-rac database will be configured for rac
 database. If current database is not using recovery Area, the resulting rac
 database will not have a recovery area. \rightarrow <n:TargetFlashRecoveryArea>+ASMDG</n:TargetFlashRecoveryArea>
                </n:SharedStorage>
         </n:Convert>
     </n:ConvertToRAC>
\langle n:RConfig\rangle
```
例15-2 管理者管理データベースのrconfig ConvertToRAC XMLファイルの例

この例では、Oracle ASMを使用する単一インスタンス・データベースを管理者管理のOracle RACデータベースに変換する XML入力ファイルを示します。

```
<?xml version="1.0" encoding="UTF-8"?>
<n:RConfig xmlns:n="http://www.example.com/rconfig"
            xmlns:xsi="http://www.w3.org/2001/XMLSchema-instance"
            xsi:schemaLocation="http://www.example.com/rconfig rconfig.xsd">
     <n:ConvertToRAC> 
\langle!-- Verify does a precheck to ensure all pre-requisites are met, before the
```

```
conversion is attempted. Allowable values are: YES|NO|ONLY -->
         <n:Convert verify="YES">
<!--Specify current OracleHome of non-rac database for SourceDBHome -->
                <n:SourceDBHome>/oracle/product/12.1.0/db_1</n:SourceDBHome>
<!--Specify OracleHome where the rac database should be configured. It can be same
 as SourceDBHome -->
                <n:TargetDBHome>/oracle/product/12.1.0/db_1</n:TargetDBHome>
<!--Specify SID of non-rac database and credential. User with sysdba role is
 required to perform conversion -->
                <n:SourceDBInfo SID="sales">
                  <n:Credentials>
                    <n:User>sys</n:User>
                    <n:Role>sysdba</n:Role>
                  </n:Credentials>
                </n:SourceDBInfo>
<!--Specify the list of nodes that should have rac instances running for the Admin
 Managed Cluster Database. LocalNode should be the first node in this nodelist.
 \rightarrow <n:NodeList> 
                  <n:Node name="node1"/>
                  <n:Node name="node2"/>
                </n:NodeList>
<!--Specify RacOneNode along with servicename to convert database to RACOne 
Node \rightarrow\langle 1 - n:RacOneNode servicename="salesrac1service"/-->
\langle!--Instance Prefix tag is optional starting with 11.2. If left empty, it is
 derived from db unique name.-\rightarrow <n:InstancePrefix>sales</n:InstancePrefix>
<!-- Listener details are no longer needed starting 11.2. Database is registered
 with default listener and SCAN listener running from Oracle Grid Infrastructure
 home. \leftarrow<!--Specify the type of storage to be used by rac database. Allowable values are
 CFS|ASM. The non-rac database should have same storage type. ASM credentials 
are not needed for conversion. \rightarrow <n:SharedStorage type="ASM">
<!--Specify Database Area Location to be configured for rac database.If this field
is left empty, current storage will be used for rac database. For CFS, this 
field will have directory path. \rightarrow <n:TargetDatabaseArea>+ASMDG</n:TargetDatabaseArea>
<!--Specify Fast Recovery Area to be configured for rac database. If this field is
 left empty, current recovery area of non-rac database will be configured for rac
 database. If current database is not using recovery Area, the resulting rac
 database will not have a recovery area. \rightarrow <n:TargetFlashRecoveryArea>+ASMDG</n:TargetFlashRecoveryArea>
                </n:SharedStorage>
         </n:Convert>
     </n:ConvertToRAC>
\langle n:RConfig>
```
### <span id="page-314-0"></span>**変換後のステップ**

変換が完了したら、Oracle RAC環境の構成に関する推奨事項に従います。

 前の章で説明したように、ロード・バランシングおよび透過的アプリケーション・フェイルオーバーを使用する際の推奨事 項に従います。

- *『Oracle Database管理者ガイド』*の説明に従って、ディクショナリ管理表領域ではなくローカル管理表領域を使用 して、競合を軽減し、順序をOracle RACで管理します。
- 自動セグメント領域管理の使用方法については、*『Oracle Database管理者ガイド』*のガイドラインに従ってください。

Oracle RACでのバッファ・キャッシュおよび共有プールの容量に関する要件は、シングル・インスタンスのOracle Databaseで の要件よりもわずかに大きくなります。このため、バッファ・キャッシュのサイズを約10%、共有プールのサイズを約15%増加する 必要があります。

#### **関連項目**

- [動的データベース・サービスによるワークロード管理](#page-116-0)
- [ローカル管理表領域の使用について](https://docs.oracle.com/pls/topic/lookup?ctx=en/database/oracle/oracle-database/19/racad&id=ADMIN-GUID-66D4E07A-E88C-4111-96DB-9D42B532D51E)
- [ローカル管理表領域のセグメント領域管理の指定](https://docs.oracle.com/pls/topic/lookup?ctx=en/database/oracle/oracle-database/19/racad&id=ADMIN-GUID-5254F3ED-DDFA-4797-B09C-A49DC62E80B0)

# **A サーバー制御ユーティリティのリファレンス**

サーバー制御ユーティリティ(SRVCTL)を使用して、Oracle Real Application Clusters (Oracle RAC)構成情報を管 理します。

ノート:

Oracle Grid Infrastructureの管理操作に固有のSRVCTLコマンドは、『[Oracle Clusterware](https://docs.oracle.com/pls/topic/lookup?ctx=en/database/oracle/oracle-database/19/racad&id=CWADD-GUID-F2CBA060-E4F2-4EB1-A0A7-11144D68A26A)管理およびデプロイメン [ト・ガイド』に](https://docs.oracle.com/pls/topic/lookup?ctx=en/database/oracle/oracle-database/19/racad&id=CWADD-GUID-F2CBA060-E4F2-4EB1-A0A7-11144D68A26A)記載されています

この付録の内容は次のとおりです。

- SRVCTL[の使用方法](#page-316-0)
- [単一文字ではなくキーワードとしてのコマンド・パラメータの指定](#page-317-0)
- SRVCTL[オブジェクトの値の文字セットおよび大文字小文字の区別](#page-318-0)
- SRVCTL[を使用できるタスクのサマリー](#page-319-0)
- SRVCTL[ヘルプの使用方法](#page-322-0)
- SRVCTL[の権限とセキュリティ](#page-322-1)
- 追加の[SRVCTL](#page-323-0)トピック
- 非推奨のSRVCTL[サブプログラムまたはコマンド](#page-323-1)
- SRVCTL[のコマンド・リファレンス](#page-334-0)

# <span id="page-316-0"></span>**SRVCTLの使用方法**

SRVCTLは、デフォルトでクラスタの各ノードにそれぞれインストールされます。SRVCTLを使用するには、ノードのオペレーティン グ・システムにログインし、大/小文字が区別される構文を使用して、SRVCTLコマンドとそのパラメータを入力します。

- 管理しているデータベースのOracleホームから、現行のOracle Databaseリリースで提供されているSRVCTLのバー ジョンを使用します。SRVCTLのバージョンは、管理対象のオブジェクト(リスナー、Oracle ASMインスタンス、Oracle Database、Oracle DatabaseインスタンスおよびOracle Databaseサービス)のバージョンと同じである必要があり ます。
- SRVCTLでは、同じオブジェクトに対する複数コマンドの同時実行はサポートされていません。したがって、各データベー ス、サービスまたは他のオブジェクトに対して、1つずつSRVCTLコマンドを実行します。
- カンマ区切りリストをSRVCTLコマンドの一部として指定する場合、リスト内の項目の間に空白をしないでください。たと えば:

srvctl add database -serverpool "serverpool1, serverpool3"

Windows環境でカンマ区切りリストを指定する場合は、リストを二重引用符("")で囲む必要があります。Linuxまた はUNIX環境で、カンマ区切りリストを二重引用符内で囲むことは可能ですが、二重引用符は無視されます。

● SRVCTLコマンドの入力時に、新しい行で入力を続ける場合、オペレーティング・システムの継続文字を使用できます。

Linuxでは、バックスラッシュ(\)記号です。

- 出力が生成されないSRVCTLコマンドは、正常なコマンドです。完了(成功)時にすべてのSRVCTLコマンドがメッセー ジを返すわけではありません。しかし、SRVCTLコマンドが失敗した場合は、常にエラー・メッセージが返されます。
- SRVCTLは、成功時には0、失敗時には1、警告時には2を返します。start、stop、enable、disableなどの一部の コマンドでは、リクエストによって何も変更されない場合、警告に対して2が返されることがあります。つまり、コマンドのオ ブジェクトはすでに起動されているか、すでに停止されているか、すでに無効化されているかなどの場合です。警告の場 合は、SRVCTLによって、すでに行われた処理に関するメッセージも出力されます。
- -evalパラメータは、複数のSRVCTLコマンドで使用できます。このパラメータを使用すると、システムに変更を加えるこ となく、コマンドの実行をシミュレートできます。SRVCTLによって戻される出力には、特定のコマンドを実行した場合の 結果が示されます。たとえば、サーバーを再配置した場合に想定される結果を確認するには、次のようにします。

```
$ srvctl relocate server –servers "rac1" –eval –serverpool pool2
Database db1
      will stop on node rac1
      will start on node rac7
      Service mySrv1
           will stop on node rac1, it will not run on any node
      Service myServ2
           will stop on node rac1
           will start on node rac6
Server rac1
     will be moved from pool myPoolX to pool pool2
```
-evalパラメータは、次のコマンドで使用できます。

- srvctl add database
- **•** srvctl add service
- srvctl add srvpool
- srvctl modify database
- **•** srvctl modify service
- srvctl modify srvpool
- **•** srvctl relocate server
- **•** srvctl relocate service
- **•** srvctl remove srvpool
- srvctl start database
- srvctl start service
- srvctl stop database
- **•** srvctl stop service

# <span id="page-317-0"></span>**単一文字ではなくキーワードとしてのコマンド・パラメータの指定**

Oracle Database 12cより前のリリースでは、SRVCTLコマンドライン・インタフェースのパラメータとして単一文字が使用され ていました。ただし、この方法では、SRVCTLコマンドで使用できる一意のパラメータの数に制限が発生します。Oracle Database 12cで導入されたSRVCTLコマンド・パラメータは、単一文字ではなく完全な単語になっています( multicastportや-subdomainなど)。

下位互換性をサポートするために、単一文字パラメータと新しいキーワード・パラメータを組み合せて使用できます。新たに導入 されたキーワード・パラメータは、単一文字パラメータと併用可能です。

ノート:

Oracle Database 12c 以降では、キーワード・パラメータが優先されるために、単一文字パラメータは非推奨に なりました(異なる機能の実装に、コマンドに応じて同じ文字を使用することを回避するためです)。

該当する場合は、-help パラメータの後に-compatible パラメータを追加することによって、等価の単一文字を 取得できます。

# <span id="page-318-0"></span>**SRVCTLオブジェクトの値の文字セットおよび大文字小文字の区別**

SRVCTLは、様々なタイプの多くのオブジェクトとやり取りします。文字セットと名前の長さの制限、およびオブジェクト名で大/小 文字が区別されるかどうかは、オブジェクト・タイプによって異なります。

表A-1 SRVCTLオブジェクト名の文字列制限

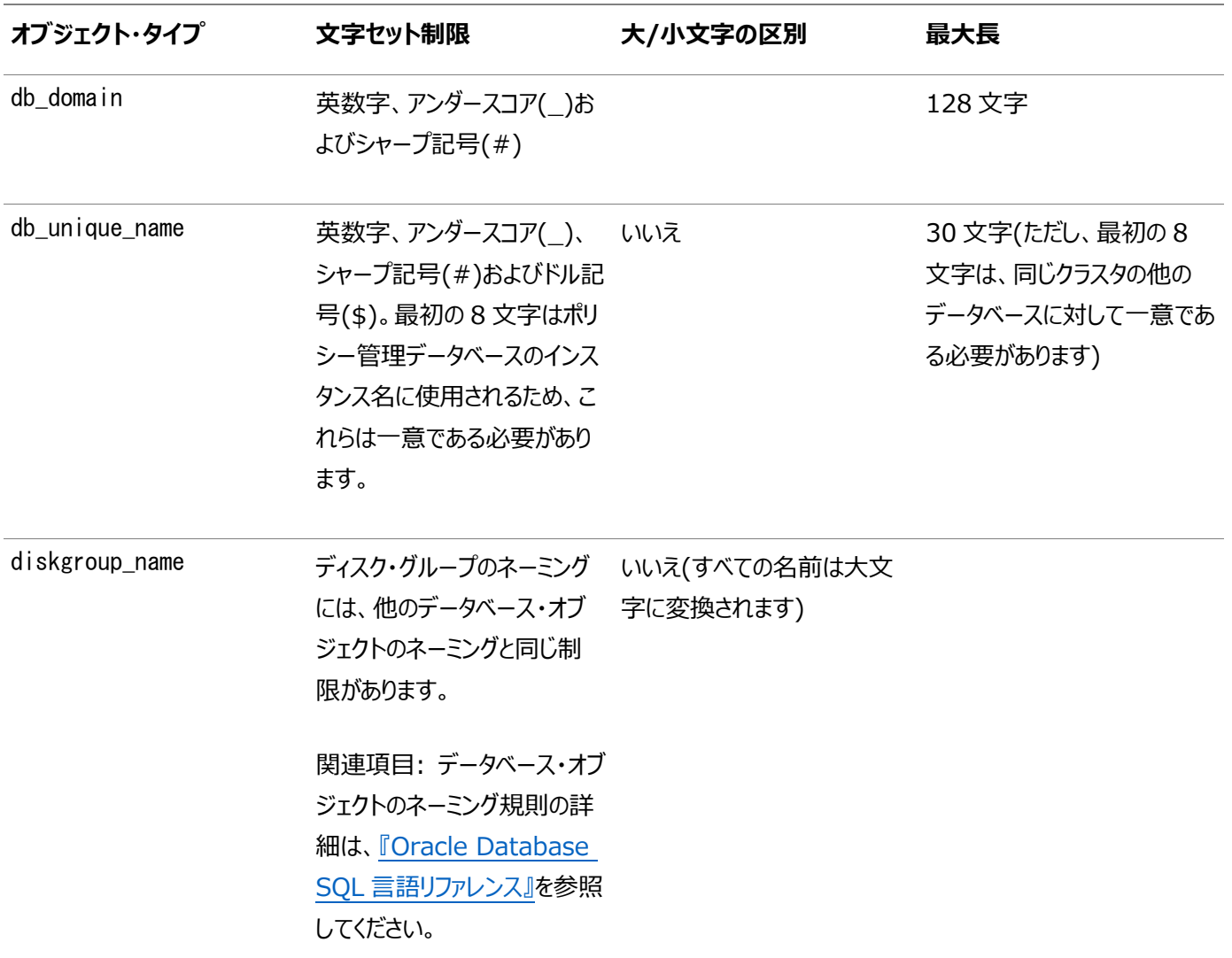

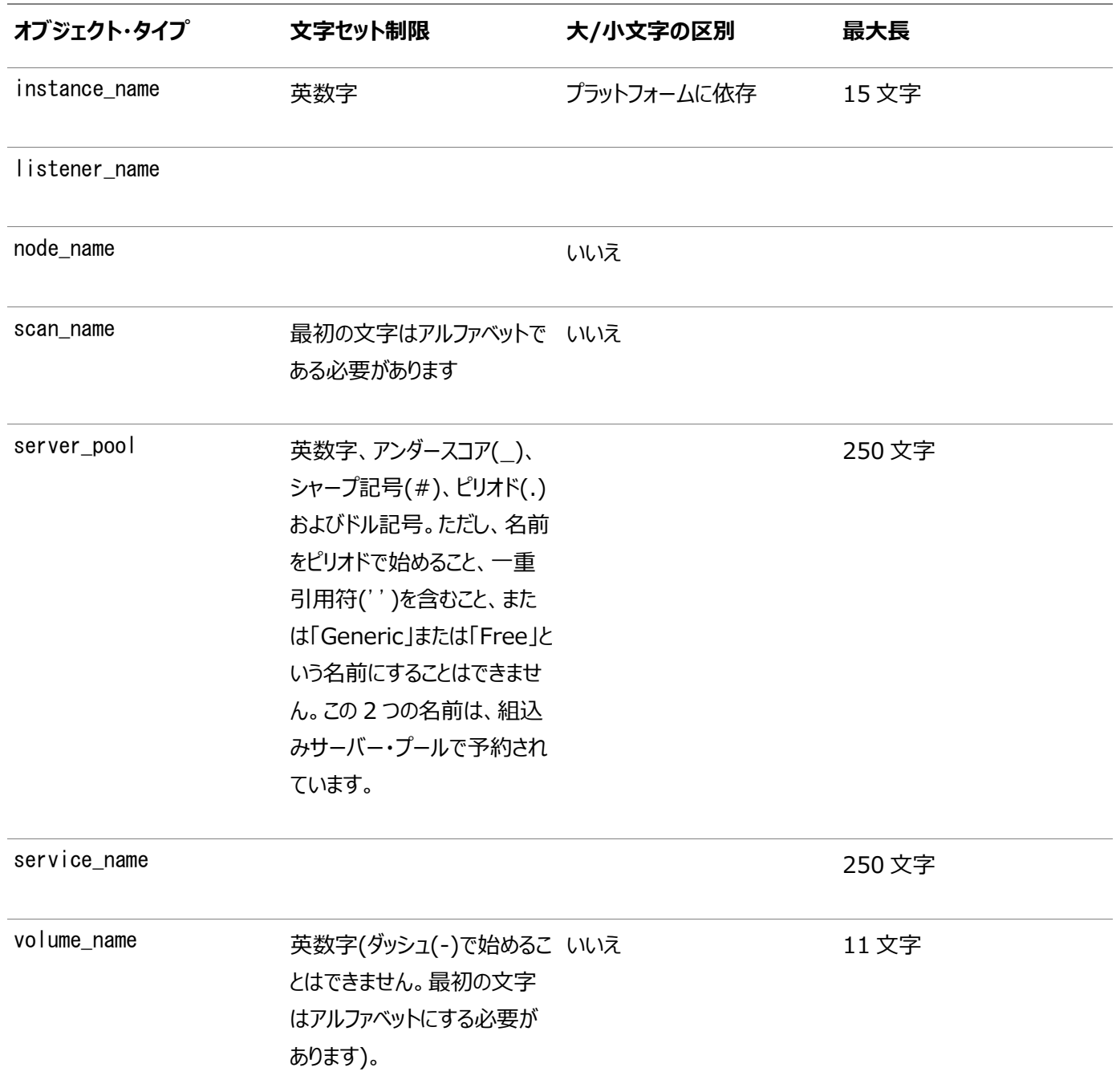

# <span id="page-319-0"></span>**SRVCTLを使用できるタスクのサマリー**

SRVCTLを使用して、データベース、インスタンス、クラスタ・データベース、クラスタ・データベース・インスタンス、Oracle ASMイ ンスタンスおよびディスク・グループ、サービス、リスナーまたは他のクラスタウェア・リソースを管理できます。

● データベース構成タスク

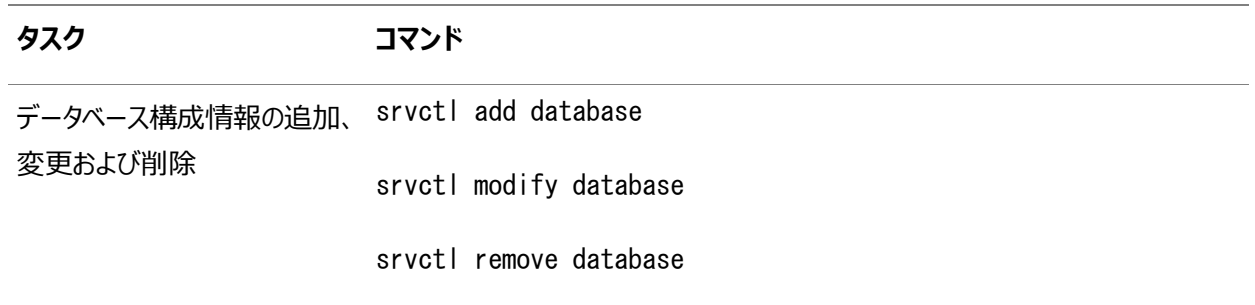

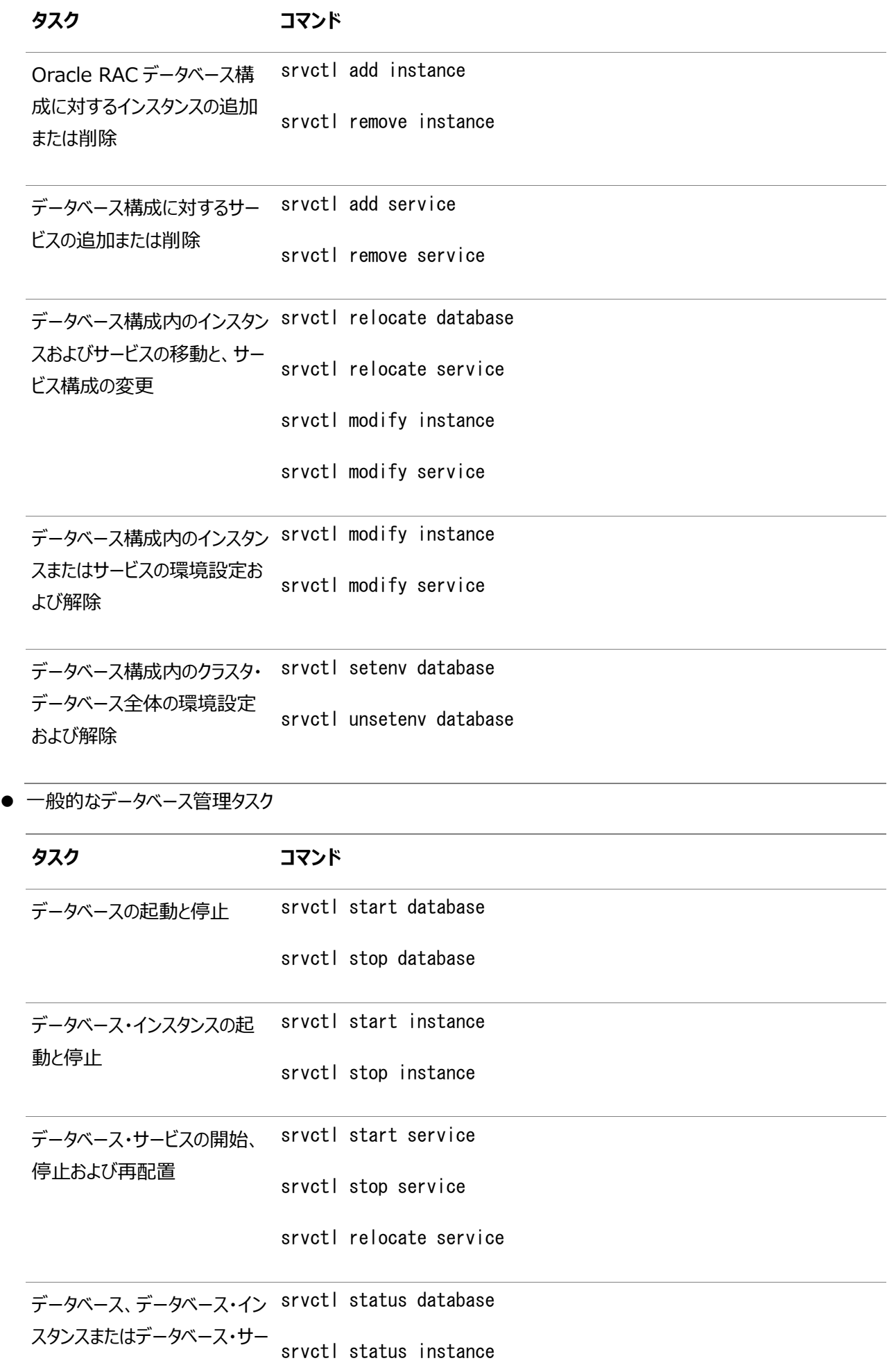

#### **タスク コマンド**

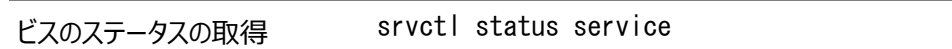

● ノード・レベル・タスク

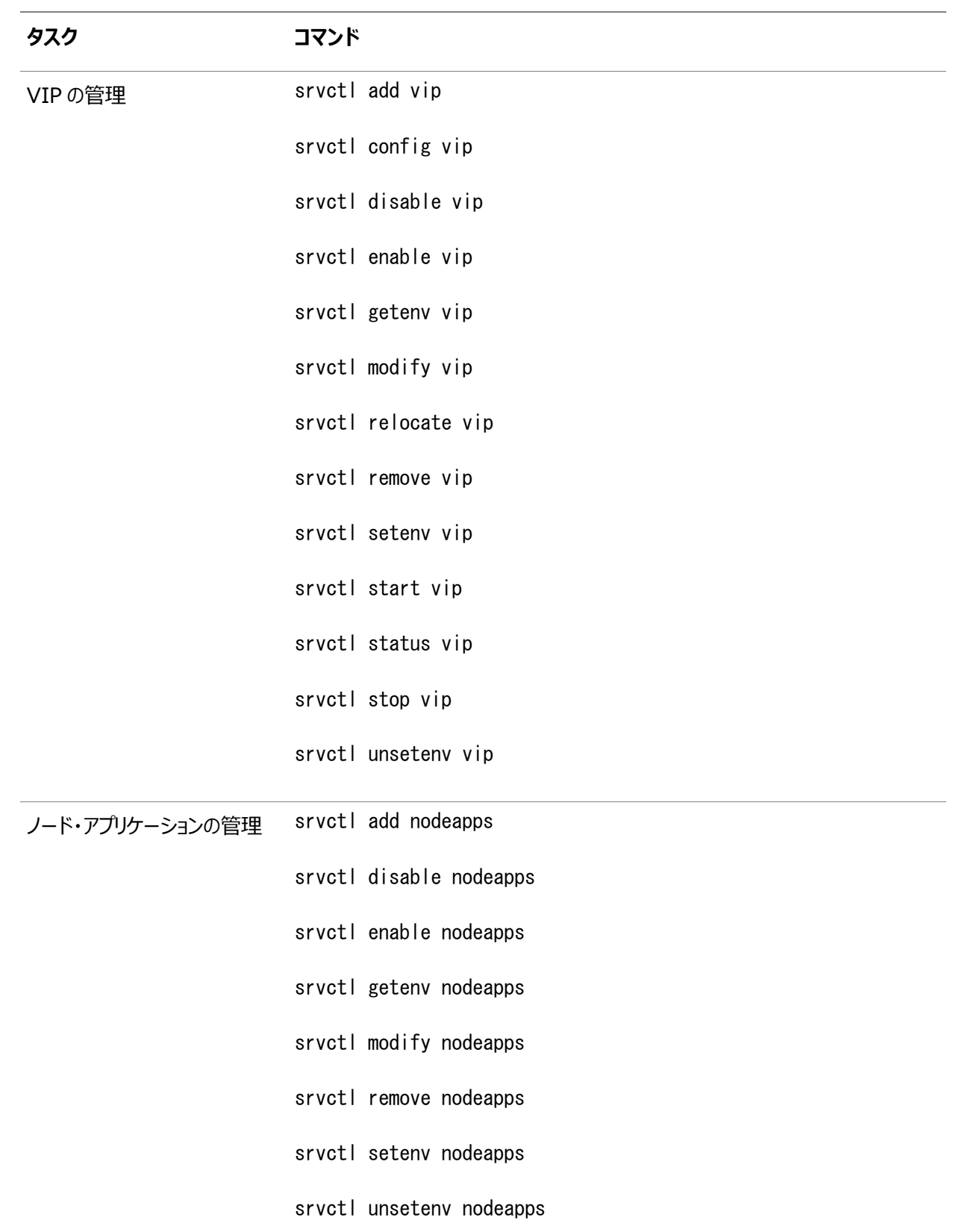

Oracle Clusterware[管理およびデプロイメント・ガイド](https://docs.oracle.com/pls/topic/lookup?ctx=en/database/oracle/oracle-database/19/racad&id=CWADD-GUID-F2CBA060-E4F2-4EB1-A0A7-11144D68A26A)

### <span id="page-322-0"></span>**SRVCTLヘルプの使用方法**

この項では、SRVCTLの状況依存ヘルプを使用する方法について説明します。

すべてのSRVCTLコマンドに関するヘルプを表示するには、コマンドラインから次のように入力します。

srvctl -help

各SRVCTLコマンドのコマンド構文およびパラメータのリストを表示するには、コマンドラインから次のように入力します。

srvctl command (or verb) object (or noun) -help

SRVCTLで-helpを使用してコマンドのオンライン・ヘルプを要求すると、各パラメータの完全な単語が出力されます。該当する 場合は、-helpパラメータの後に-compatibleパラメータを追加することによって、等価の単一文字を取得できます。たとえば:

\$ srvctl config database -help -compatible

前述のコマンドを実行すると、srvctl config databaseコマンドの使用方法が出力され、すべてのパラメータが完全な単語と して一覧表示され、その後に、該当する場合は等価の単一文字がカッコで囲まれて表示されます。

SRVCTLのバージョン・ナンバーを表示するには、次のように入力します。

\$ srvctl -version

### <span id="page-322-1"></span>**SRVCTLの権限とセキュリティ**

SRVCTLを使用してデータベース構成を変更するには、管理するホームのソフトウェア所有者としてオペレーティング・システムに ログインします。

たとえば、様々なユーザーがOracle DatabaseおよびOracle Grid Infrastructureをインストールした場合、データベースを 管理するにはデータベース・ソフトウェア所有者(ora\_dbなど)としてログインし、Oracle ASMインスタンスを管理するには Oracle Grid Infrastructureソフトウェア所有者(ora\_asmなど)としてログインします。

OSDBAオペレーティング・システム・グループのメンバーであるユーザーは、データベースを起動および停止できます。Oracle ASMインスタンスを停止および起動するには、ユーザーがOSASMオペレーティング・システム・グループのメンバーであることが必 要です。

リスナー、Oracle Notification Services、サービスなどのオブジェクトを作成または登録するには、Oracleホームのソフトウェ ア所有者としてオペレーティング・システムにログインする必要があります。そのOracleホームに作成または登録したオブジェクトは、 Oracleホームの所有者のユーザー・アカウントで実行されます。データベースは、実行元になるデータベース・ホームのデータベー ス・インストール所有者として実行されます。

オブジェクト上でsrvctl add操作を実行するには、そのオブジェクトが実行されているホームのOracleアカウント所有者としてロ グインする必要があります。

一部のSRVCTLコマンドでコマンドを実行するには、LinuxシステムおよびUNIXシステムではrootでログインし、Windowsシ

ステムでは管理者権限を持つユーザーとしてログインする必要があります。この付録のコマンド例では、それらのコマンドの前に rootプロンプト(#)を付けてあります。

# <span id="page-323-0"></span>**追加のSRVCTLトピック**

● SRVCTLはリスナー、インスタンス、ディスク・グループ、ネットワークなど、Oracleから提供されるリソースの管理に使用 し、CRSCTLはOracle Clusterwareおよびそのリソースの管理に使用します。

ノート:

Oracle が提供するリソース(ora という名前で始まるリソース)は、CRSCTL では直接操作しないでくだ さい。直接操作することはクラスタ構成に悪影響を与える場合があります。

● [Ctrl]キーを押しながら[C]キーを押すと、SRVCTLコマンドの実行をキャンセルできますが、その結果、構成データが 破損される場合があります。

この方法ではSRVCTLを中断しないでください。

# <span id="page-323-1"></span>**非推奨のSRVCTLサブプログラムまたはコマンド**

いくつかのSRVCTLコマンドおよびパラメータは、このリリースでは非推奨になりました。

## **すべてのSRVCTLコマンドの単一文字パラメータ**

単一文字パラメータは、Oracle Database 12cでは非推奨になりました。

かわりに各パラメータの完全なキーワードを使用してください。引き続き単一文字パラメータが使用される従来のツールやスクリプ トをサポートするために、現在のバージョンのSRVCTLでは、単一文字パラメータと完全なキーワード・パラメータの両方がサポー トされています。

この付録のコマンド・リファレンスに、各SRVCTLコマンドのキーワードが示されています。表[A-2](#page-323-2)に、非推奨になった単一文字パ ラメータを示します。

<span id="page-323-2"></span>表A-2 SRVCTLコマンドで非推奨になった単一文字パラメータ

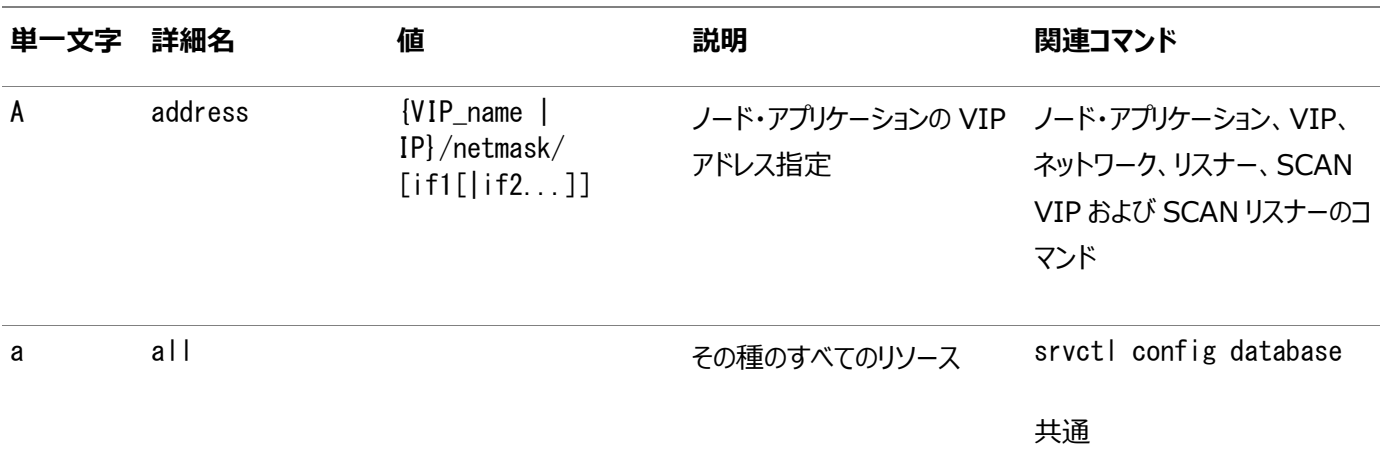
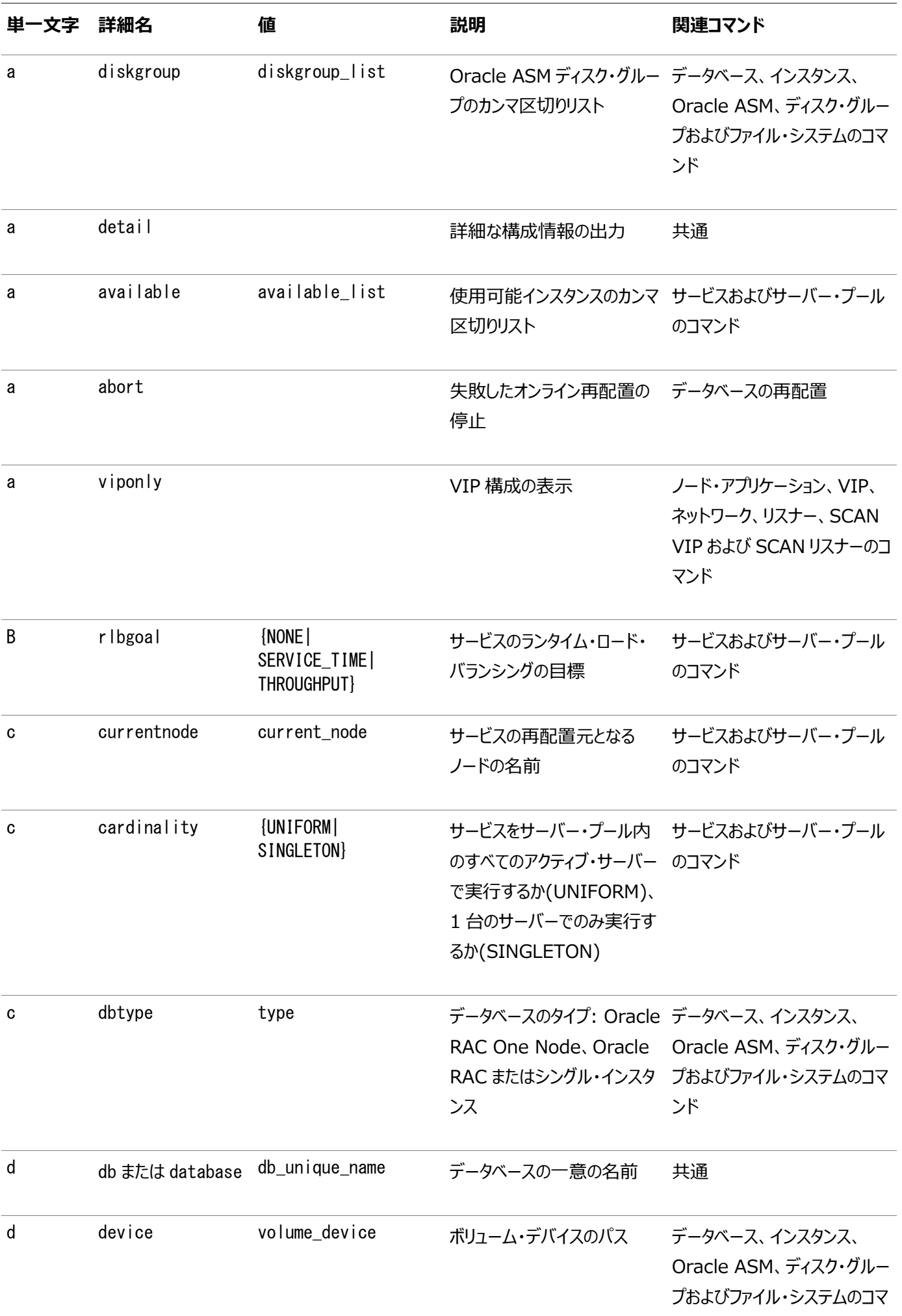

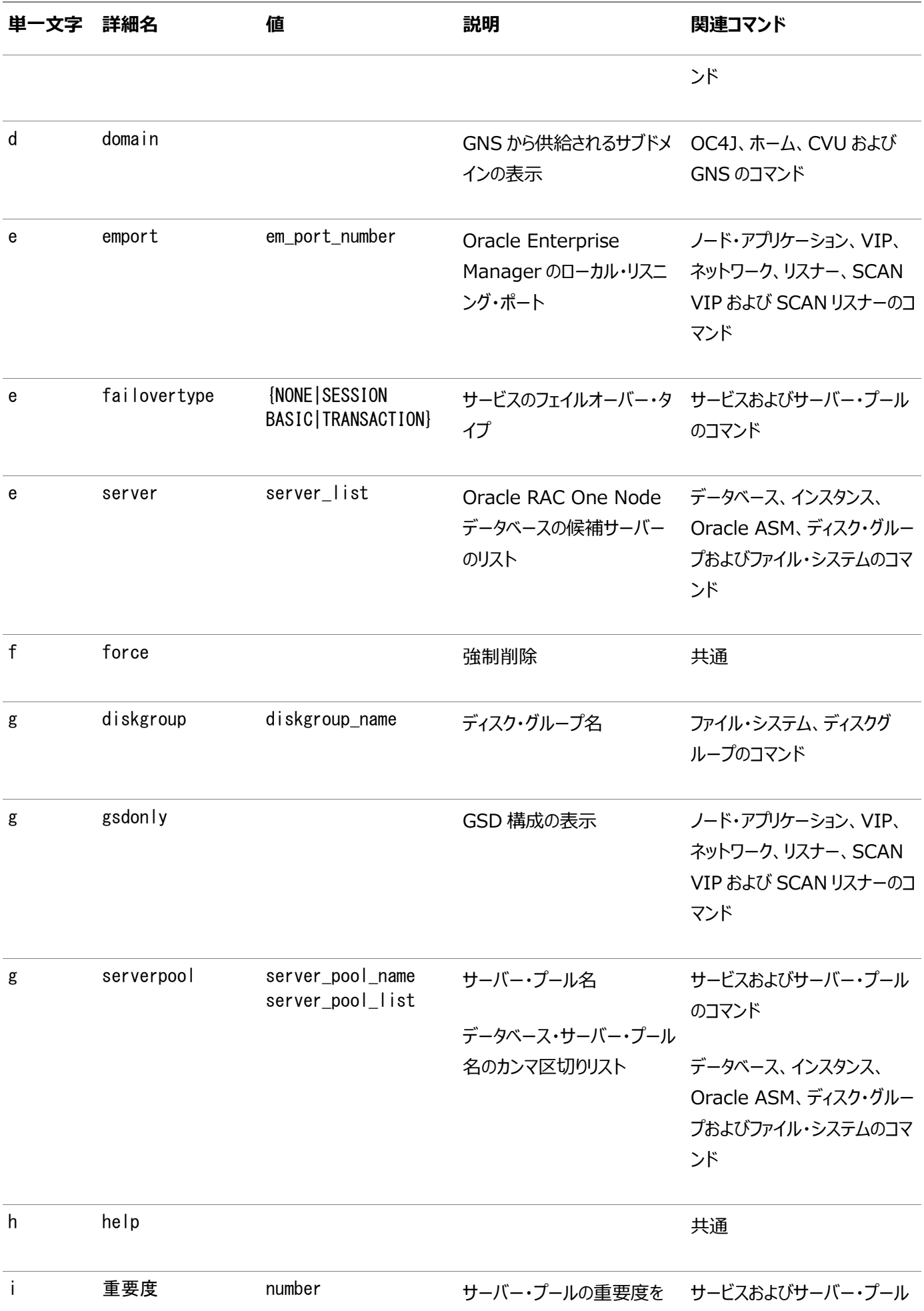

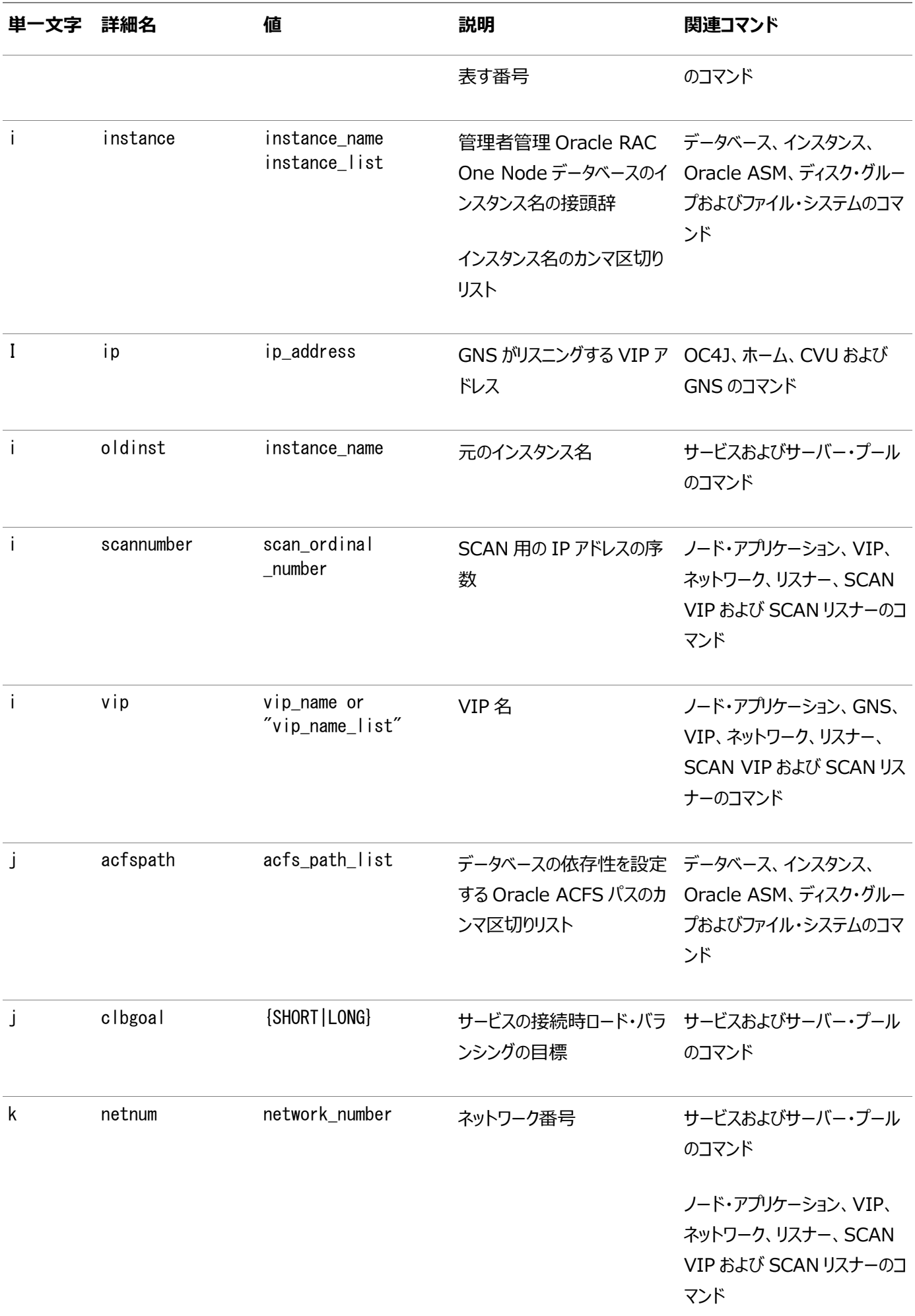

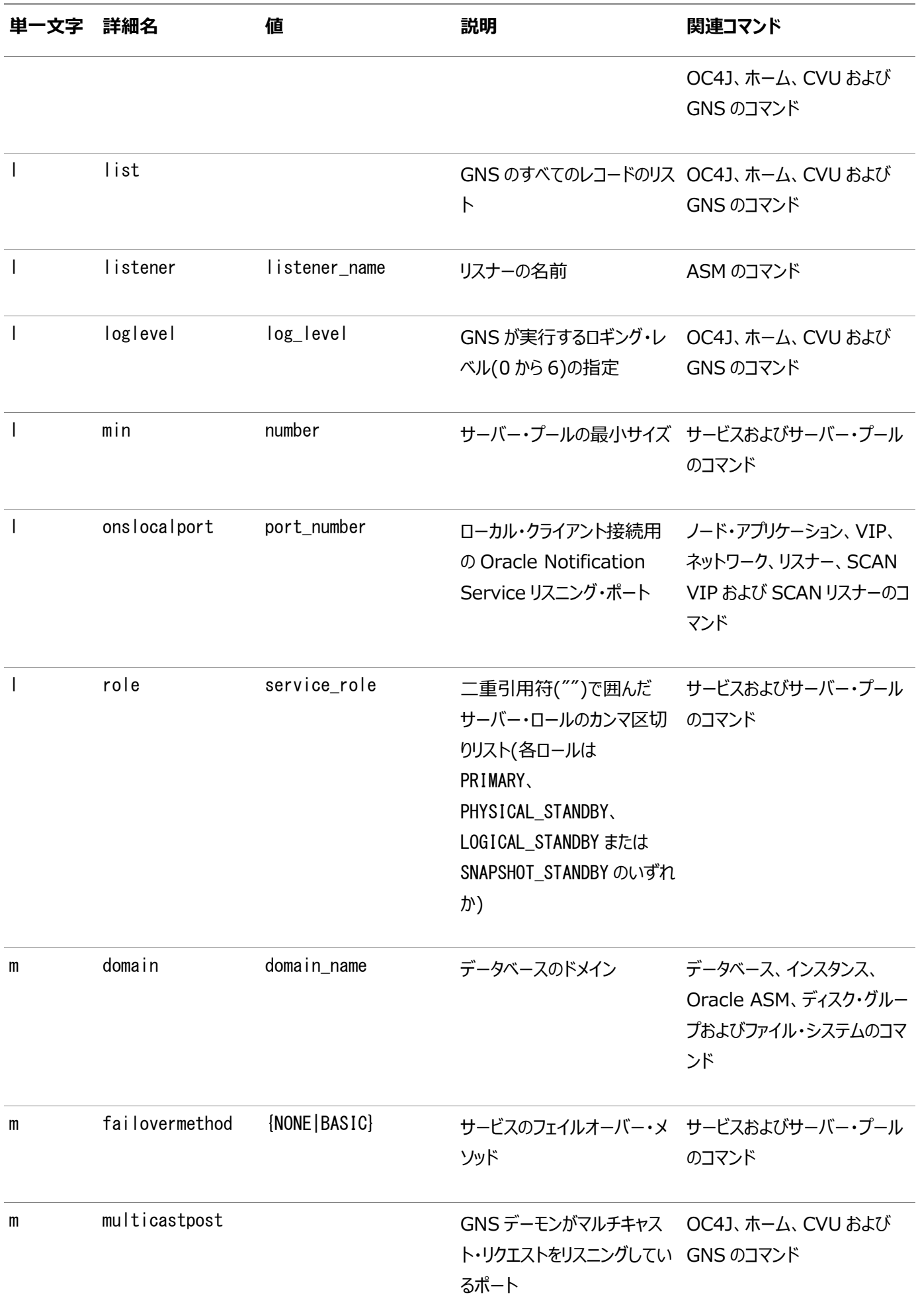

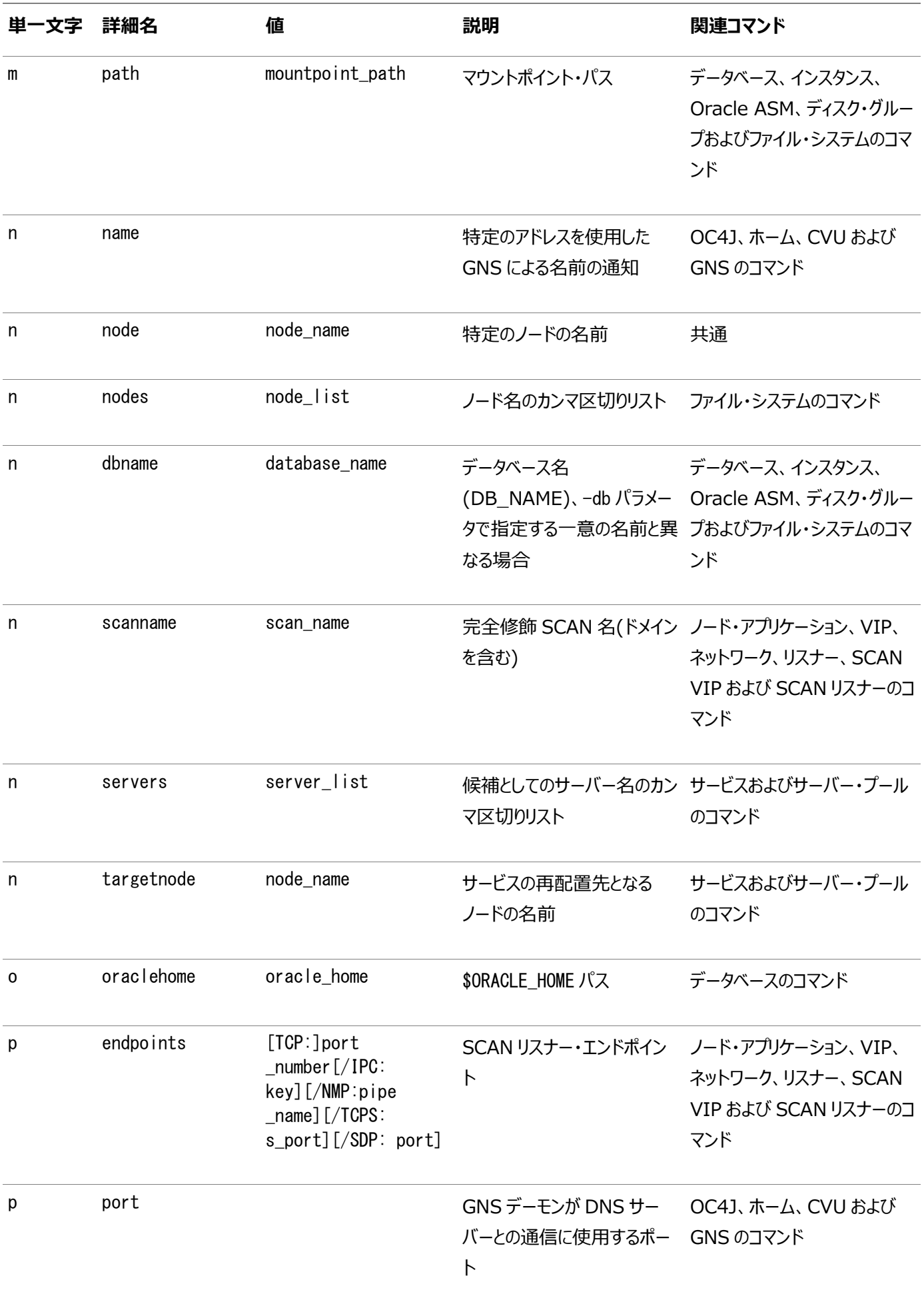

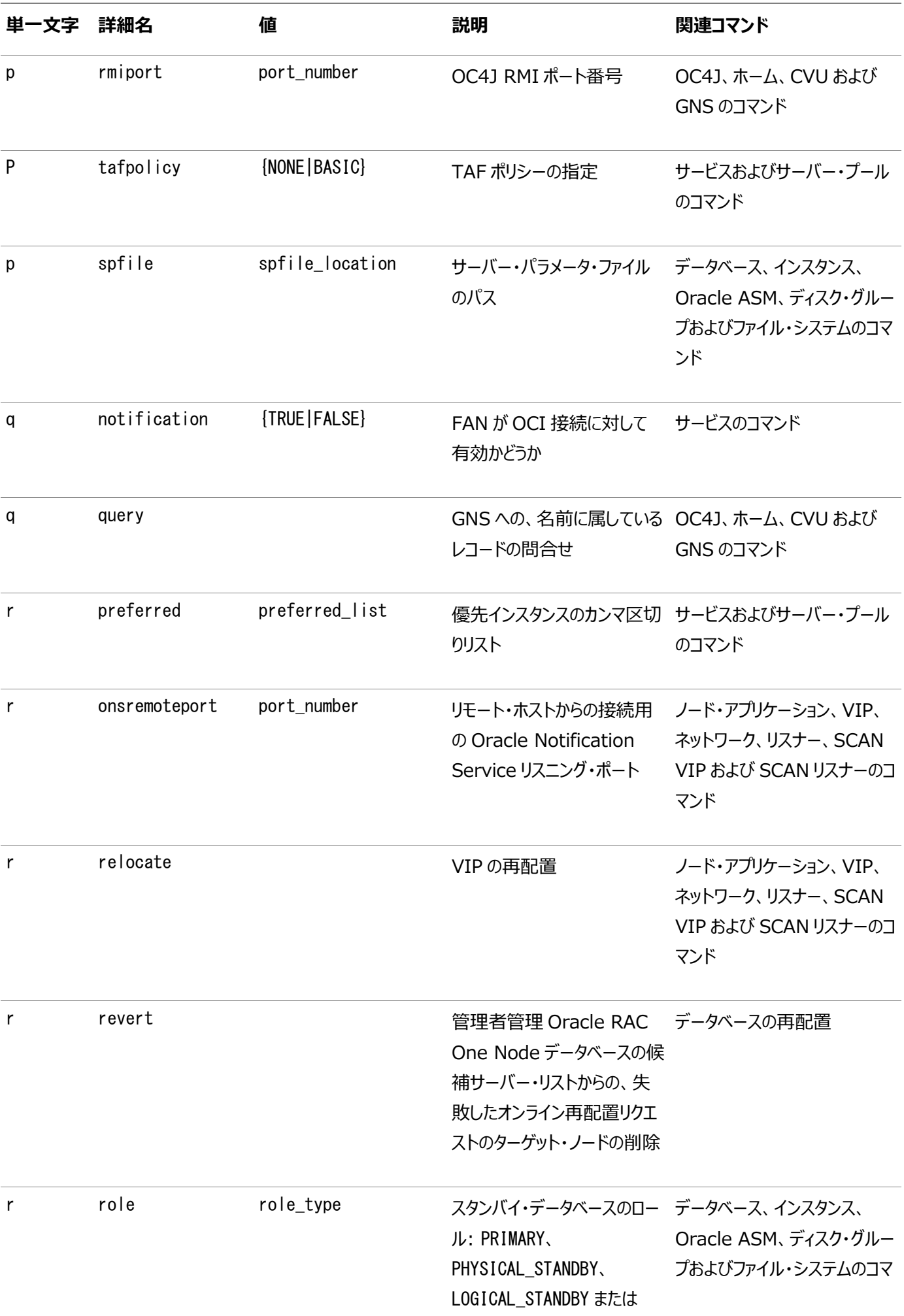

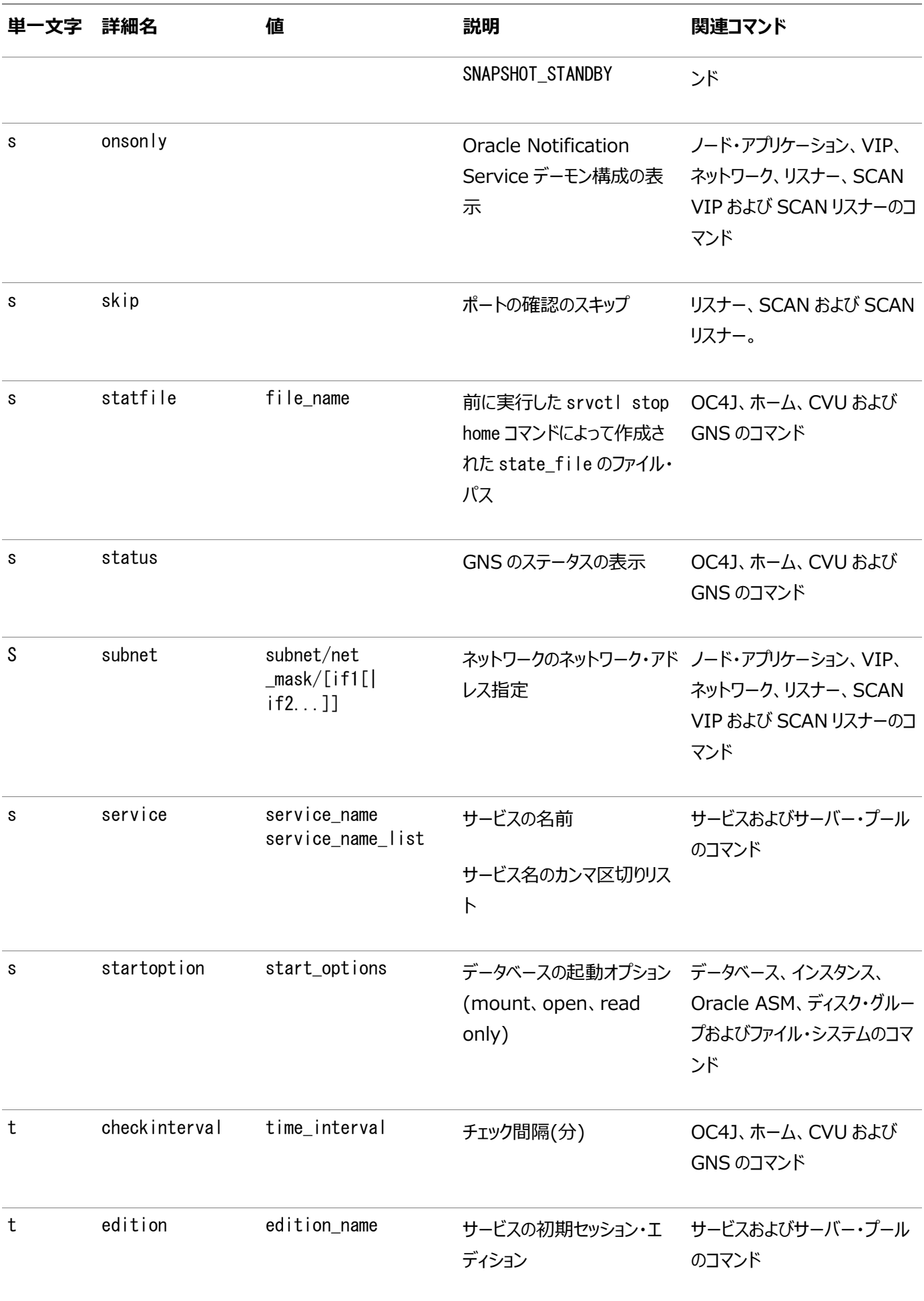

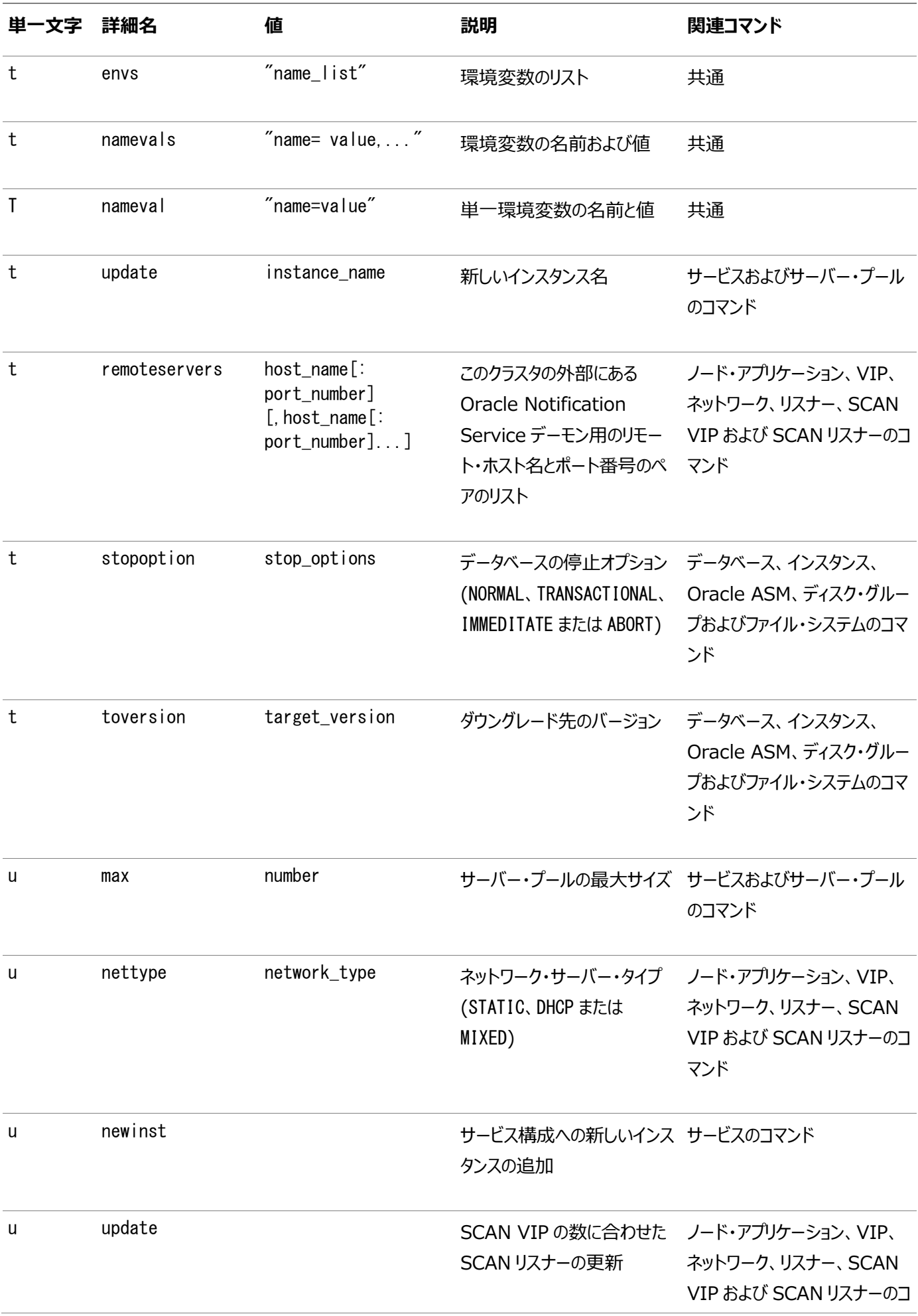

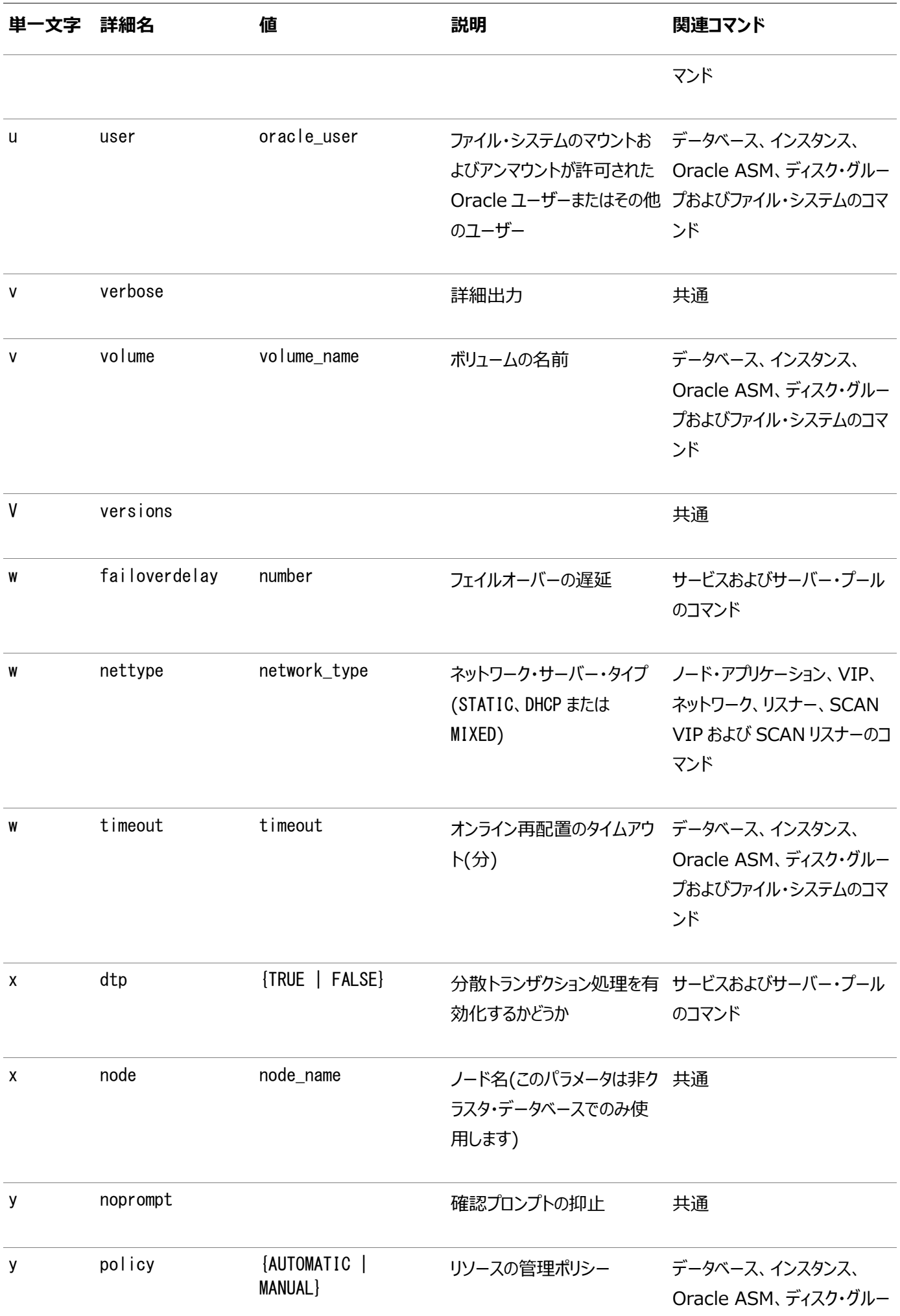

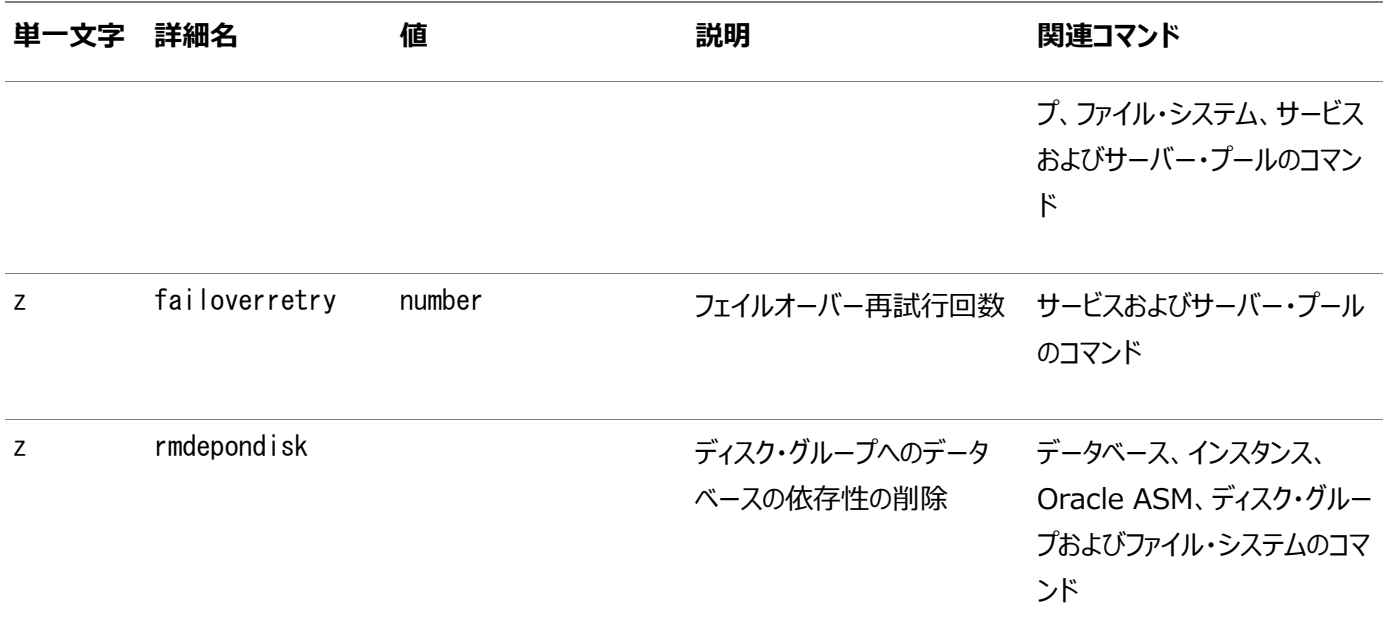

### **その他のSRVCTLコマンドおよびパラメータ**

次のコマンド・パラメータは、このリリースでは非推奨になりました。

### 表A-3 SRVCTLで非推奨になったコマンドおよびパラメータ

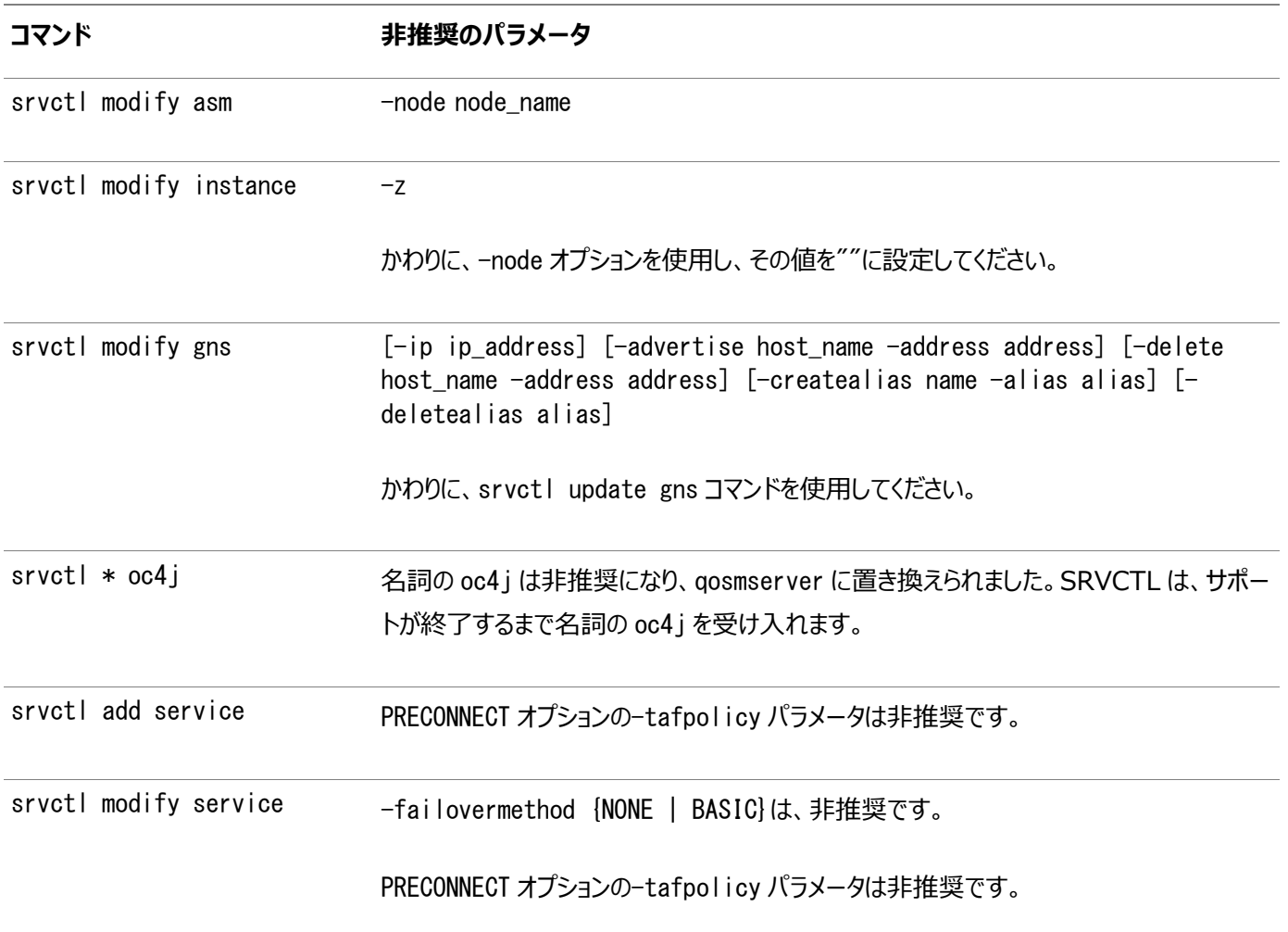

## **SRVCTLのコマンド・リファレンス**

Oracle RAC環境で使用するSRVCTLコマンドの包括的なリスト。

SRVCTLのコマンド、オブジェクト名およびパラメータでは、大/小文字が区別されます。データベース、インスタンス、リスナーおよ びサービスの名前は、大/小文字が区別されず、そのまま保持されます。LISTENERとlistenerのように、大/小文字のみが異 なるリスナー名は作成できません。SRVCTLでは次のコマンド構文を使用します。

srvctl command object [parameters]

このSRVCTL構文の各要素の意味は次のとおりです。

- commandは、start、stop、removeなどの動詞です。
- object (名詞とも呼ばれる)は、SRVCTLがコマンドを実行するターゲットまたはオブジェクト(データベースやインスタン スなど)です。オブジェクトの短縮形も使用できます。
- parametersは、コマンドの追加パラメータを使用できるようにすぐ前のコマンドの組合せの使用範囲を拡大します。たと えば、-instancesパラメータは、優先インスタンス名のカンマ区切りリストが後に続くことを示し、-instanceパラメータ では、名前のリストではなく1つの値のみが許可されます。カンマ区切りリストの項目の間に空白を使用しないでください。

ノート:

Windows でカンマ区切りリストを指定する場合は、リストを二重引用符("")で囲む必要があります。 表[A-4](#page-334-0)に、SRVCTLコマンドのobjectの部分に使用できるキーワードを示します。各オブジェクト・キーワードとして、完全な名 前または短縮形のいずれかを使用できます。「目的」列に、オブジェクトとそのオブジェクトに実行できるアクションを記述します。

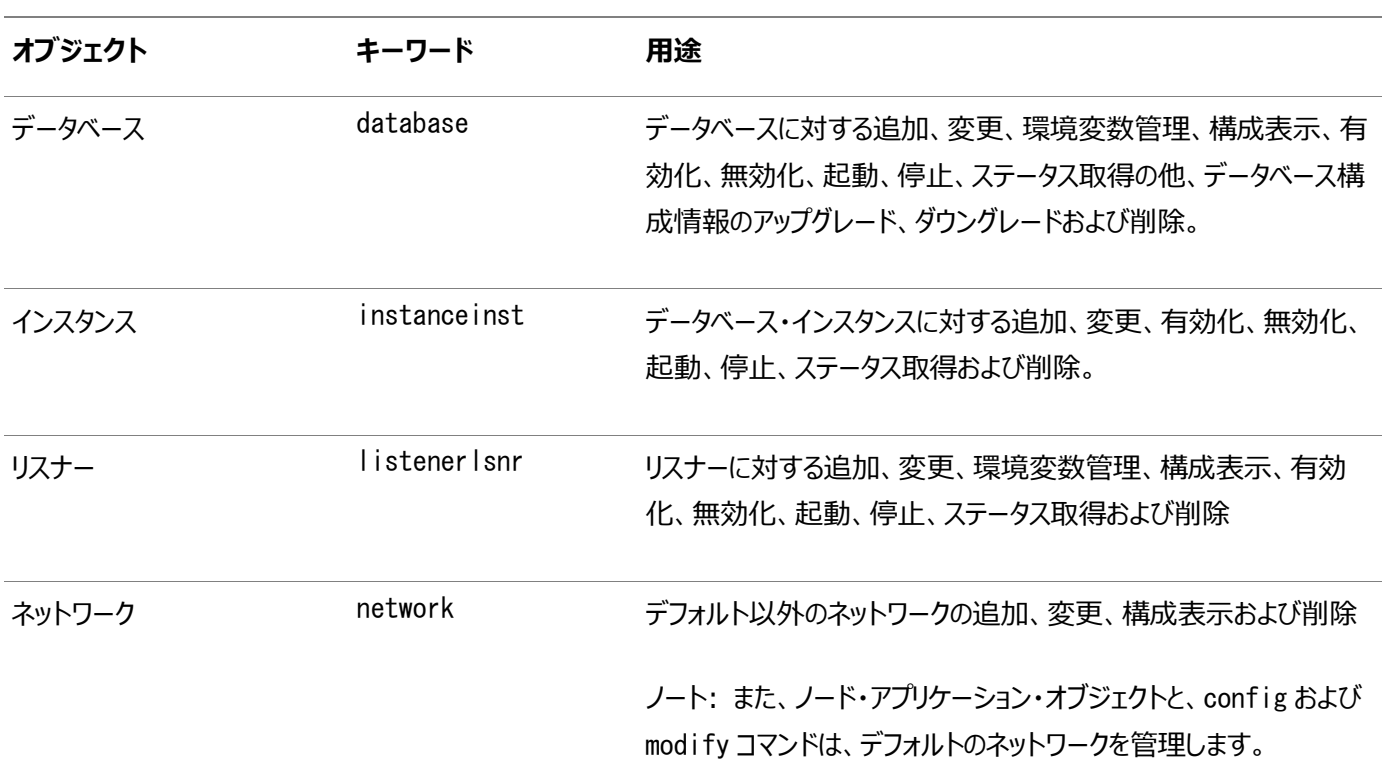

<span id="page-334-0"></span>表A-4 オブジェクト・キーワードおよび短縮形

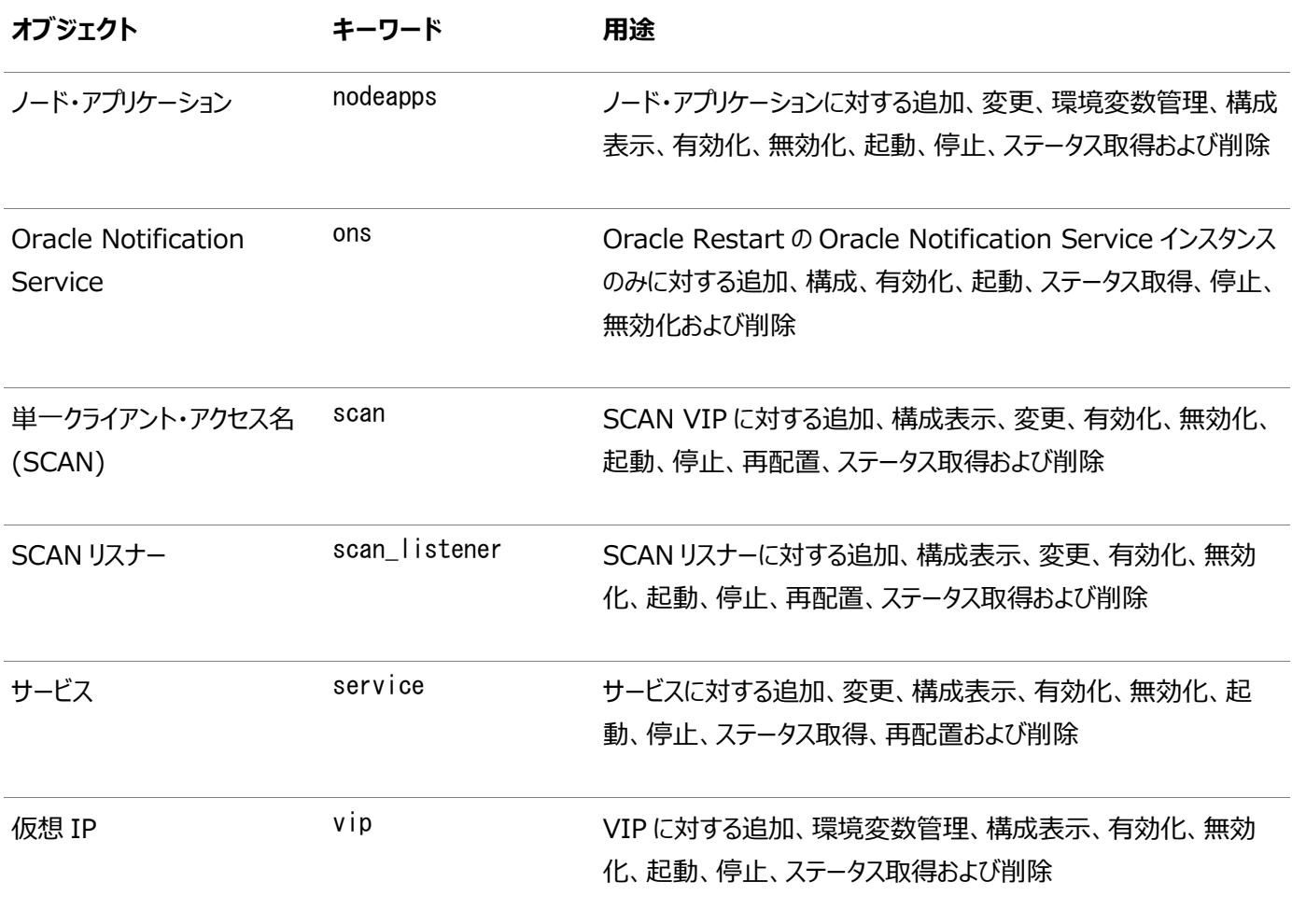

#### ノート:

Oracle Grid Infrastructure管理操作に固有のSRVCTLコマンドについては、[CWADD SRVCTL](https://docs.oracle.com/pls/topic/lookup?ctx=en/database/oracle/oracle-database/19/racad&id=CWADD-GUID-F2CBA060-E4F2-4EB1-A0A7-11144D68A26A)コマンド・リファレンスを 参照してください

### **srvctl add database**

データベース構成をOracle Clusterwareに追加します。

#### 構文

```
srvctl add database -db db unique name [-eval]
      -oraclehome oracle_home [-node node_list] [-domain domain_name] 
      [-spfile spfile] [-pwfile password_file_path]
      [-dbtype {RACONENODE | RAC | SINGLE} [-server "server_list"]]
      [-instance instance_name] [-timeout timeout]]
     [-role {PRIMARY | PHYSICAL STANDBY | LOGICAL STANDBY | SNAPSHOT STANDBY"]
     [-startoption start_options] [-stopoption stop_options] [-dbname db_name]
      [-acfspath "acfs_path_list"] [-policy {AUTOMATIC | MANUAL | NORESTART}]
      [-serverpool "server_pool_list" [-pqpool "pq_pool_list"]]
      [-diskgroup "disk_group_list"] [-css_critical {yes | no}] [-cpucount cpu_count] 
      [-memorytarget memory_target] [-maxmemory max_memory] [-cpucap cpu_cap] [-defaultnetnum 
network number] [-verbose]
```
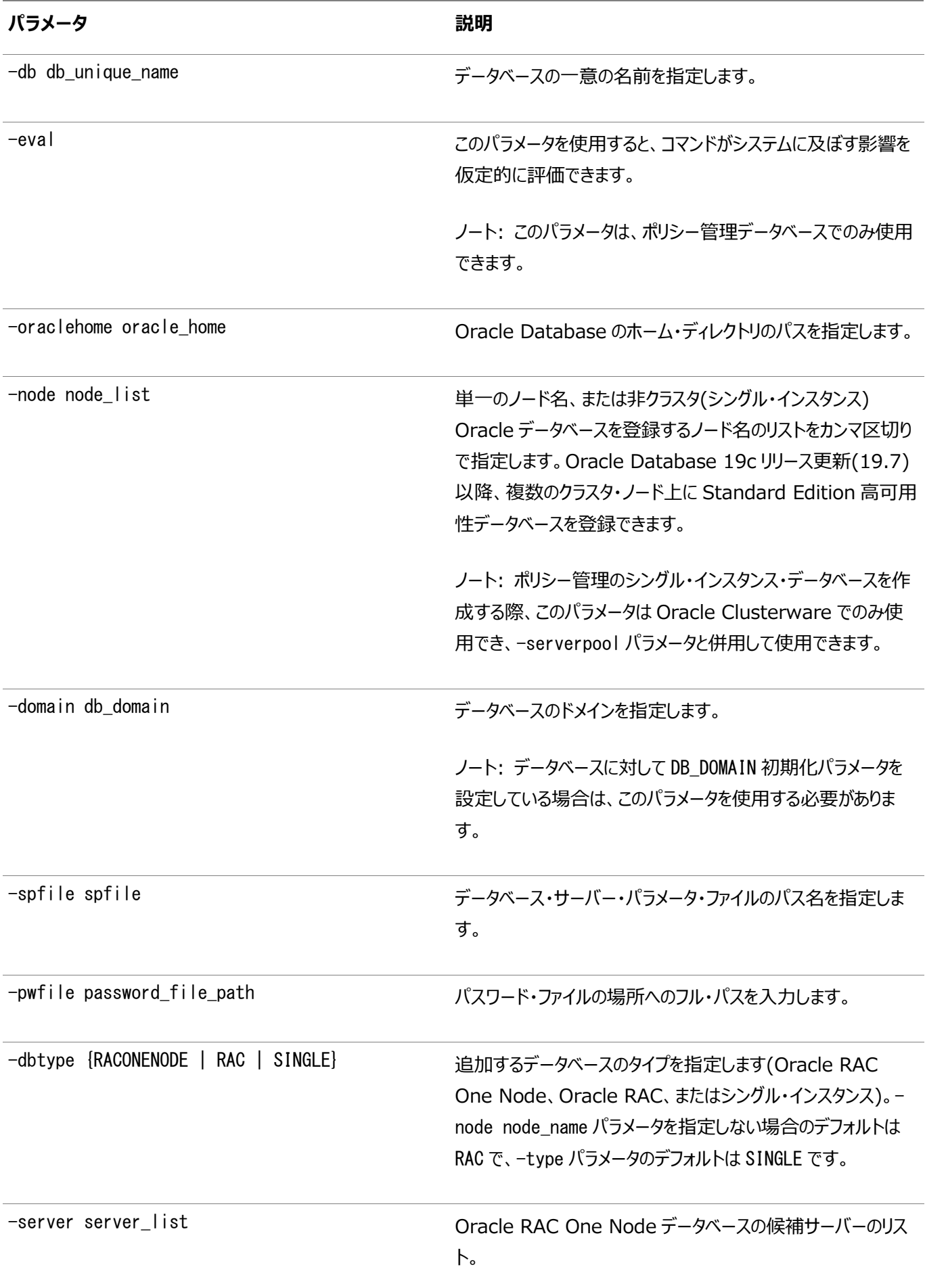

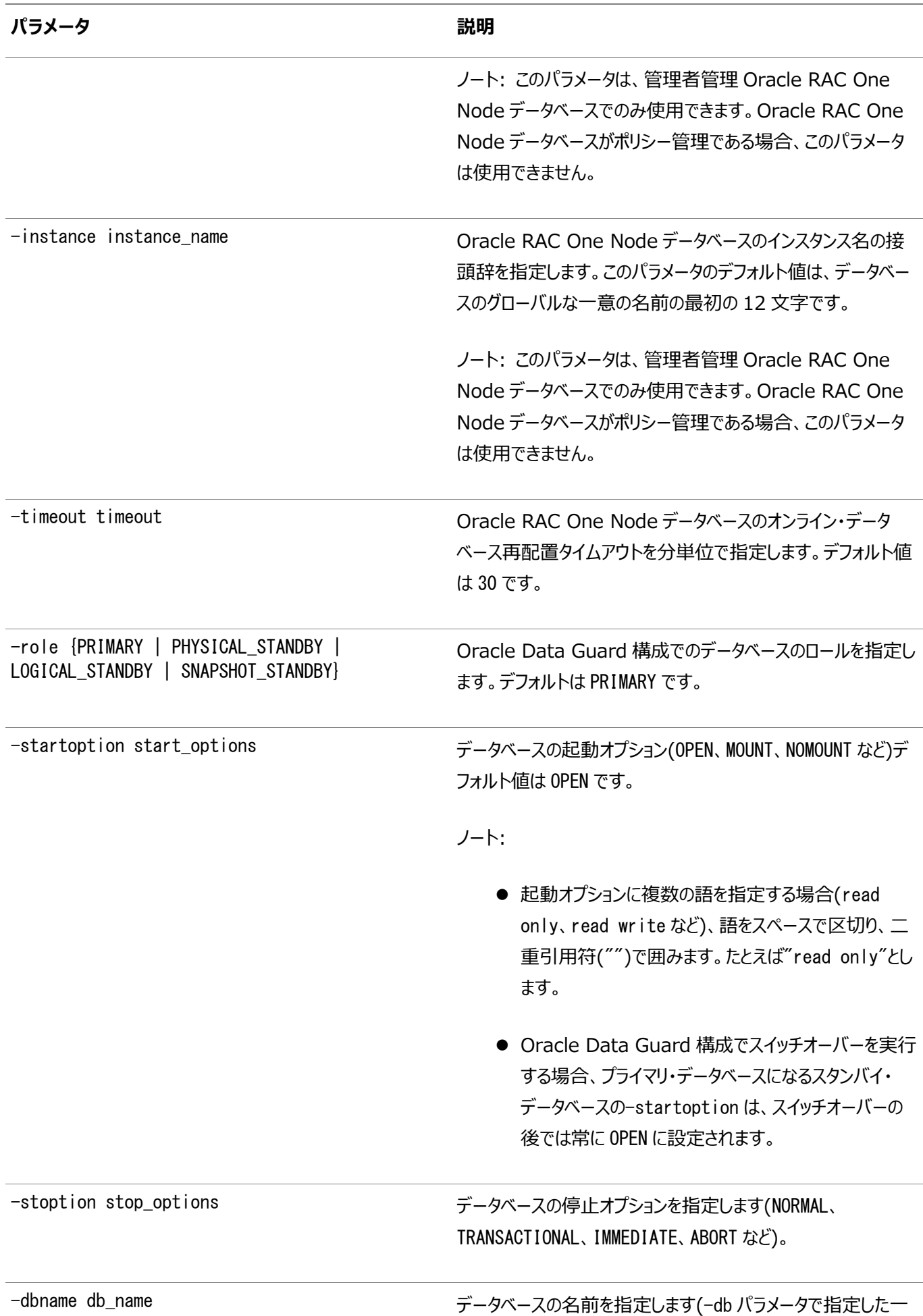

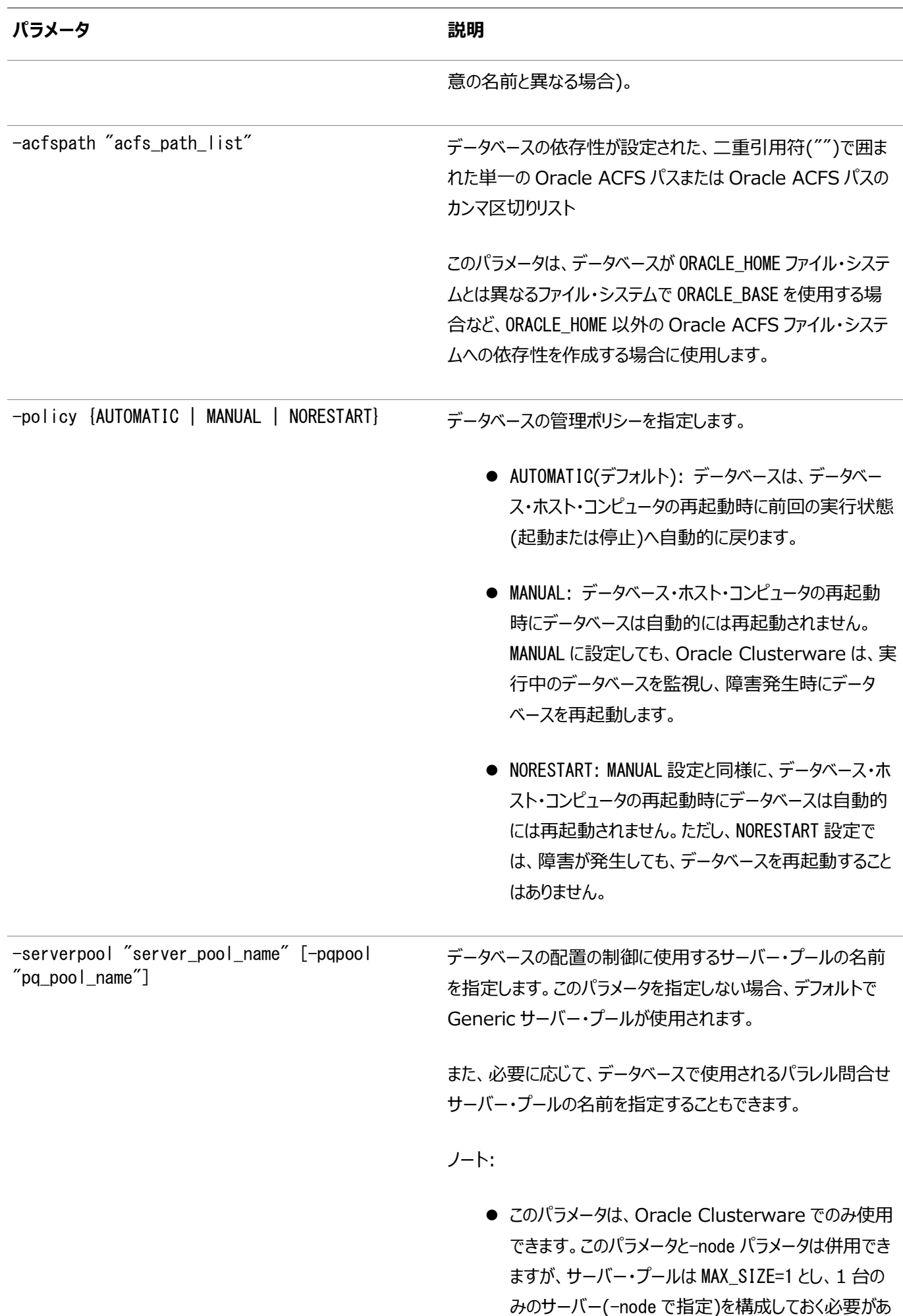

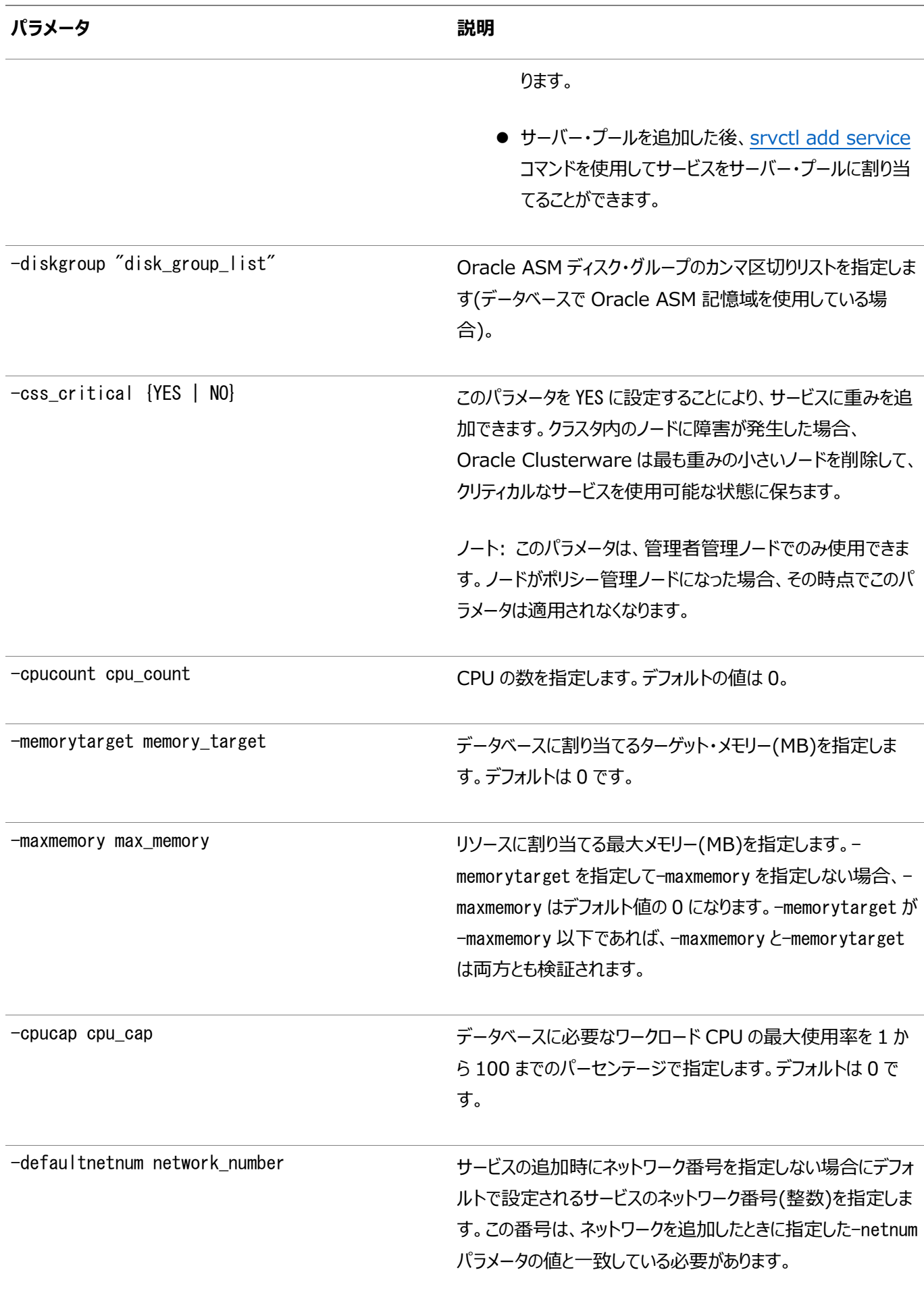

次のコマンド例は、ポリシー管理Oracle RACデータベースを追加します。

\$ srvctl add database -db crm -oraclehome /u01/oracle/product/12c/mydb -domain example.com -spfile +diskgroup1/crm/spfilecrm.ora -role PHYSICAL\_STANDBY -startoption MOUNT -dbtype RAC -dbname crm\_psd -policy MANUAL -serverpool "svrpool1, svrpool2" -diskgroup "dgrp1, dgrp2"

次のコマンド例は、管理者管理データベースを追加します。

\$ srvctl add database -db crm -oraclehome /u01/oracle/product/12c/mydb -domain example.com

### **srvctl config database**

Oracle RACデータベースの構成、またはOracle Clusterwareに登録されたすべての構成済データベースを表示します。

構文

srvctl config database [-db db\_unique\_name] [-all] [-verbose]

パラメータ

表A-6 srvctl config databaseコマンドのパラメータ

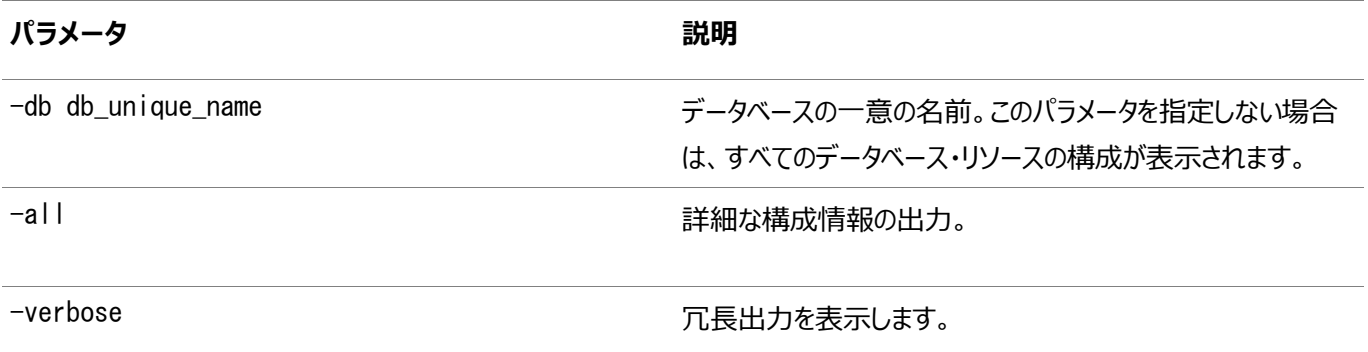

例

このコマンドによって、次のような出力が返されます。

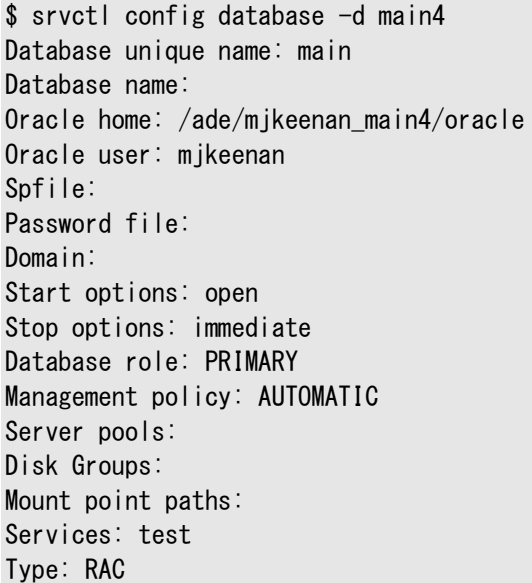

Start concurrency: Stop concurrency: OSDBA group: dba OSOPER group: oper Database instances: main41, main42 Configured nodes: mjkeenan\_main4\_0,mjkeenan\_main4\_1 CSS critical: no CPU count: 0 Memory target : 0 Maximum memory: 0 CPU cap: 0 Database is administrator managed

### **srvctl convert database**

Oracle RAC One Nodeデータベースへ、またはOracle RAC One Nodeデータベースからデータベースを変換します。

構文

次の構文モデルのいずれかとともに、このコマンドを使用します。

srvctl convert database -db db\_unique\_name -dbtype RACONENODE [-instance instance\_name] [-timeout timeout] srvctl convert database -db db\_unique\_name -dbtype RAC [-node node\_name]

パラメータ

表A-7 srvctl convert databaseコマンドのパラメータ

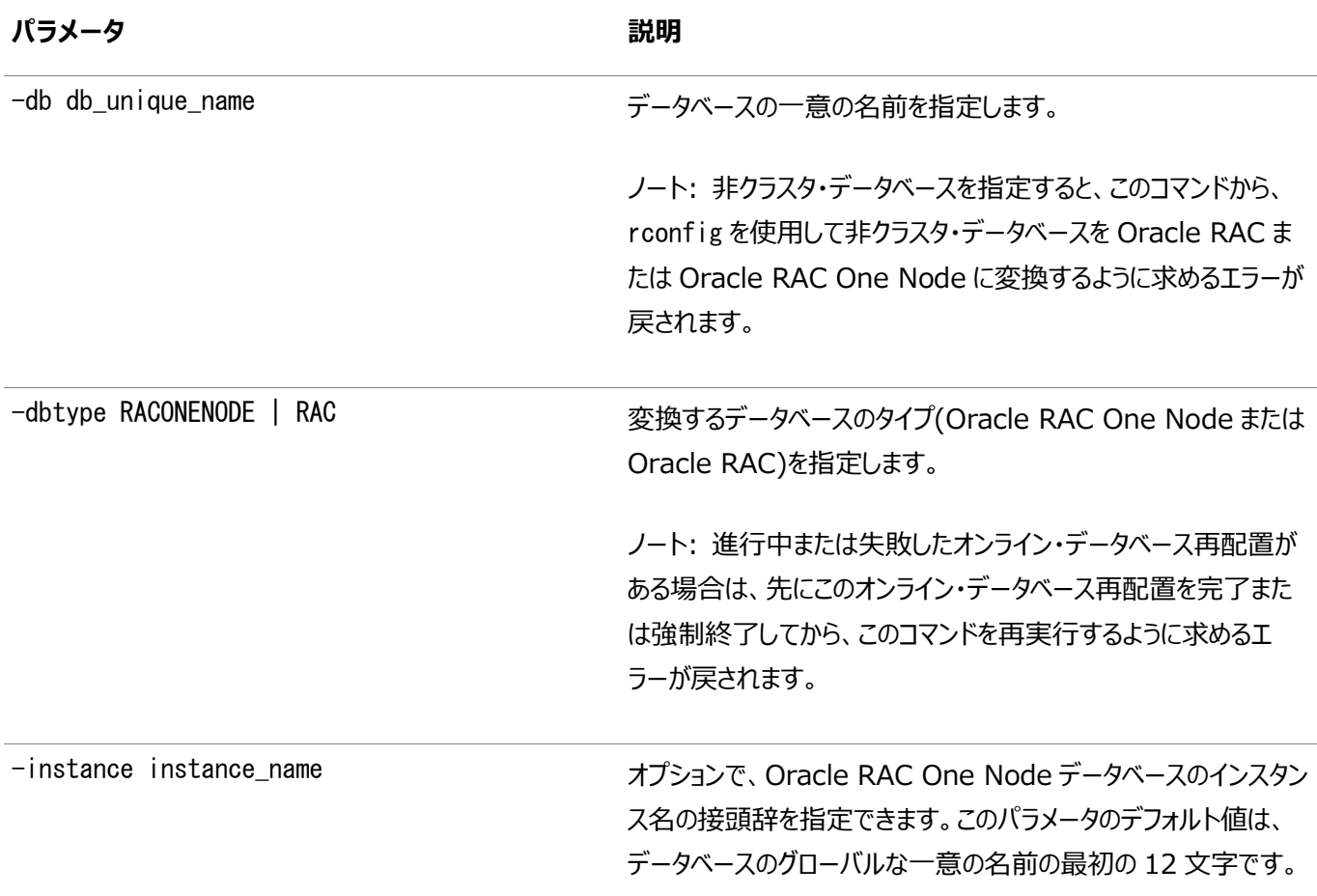

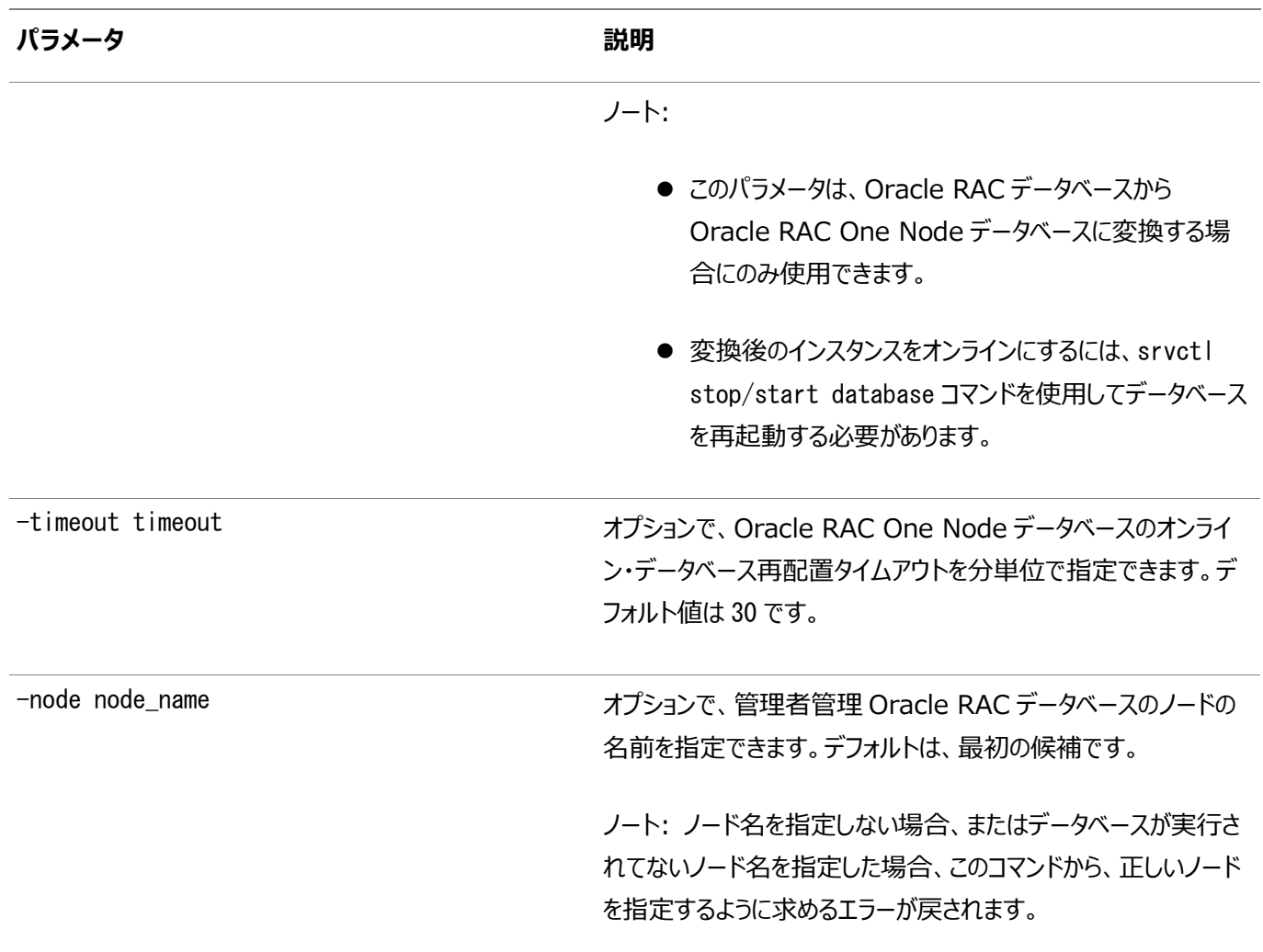

例

次に、このコマンドの例を示します。

\$ srvctl convert database -db myDB -dbtype RACONENODE -instance myDB3

### **srvctl disable database**

実行中のデータベースを無効化します。

データベースがクラスタ・データベースの場合、そのインスタンスも無効化されます。

構文

srvctl disable database -db db\_unique\_name [-node node\_name]

パラメータ

表A-8 srvctl disable databaseコマンドのパラメータ

# **パラメータ** おおところ あたま おおところ あたま おおおお 説明 -db db\_unique\_name インコンコンコンコンコンコンコンコンコンフィングのインタイムの名前を指定します。

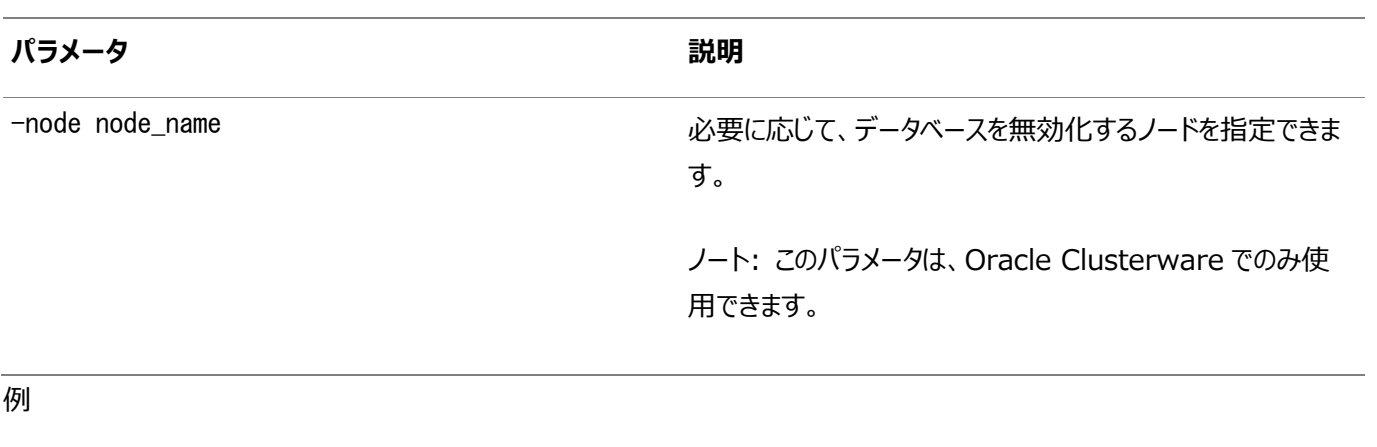

次の例では、データベースmydb1を無効化します。

\$ srvctl disable database -db mydb1

### **srvctl downgrade database**

データベースとそのサービスの構成を、現行バージョンから特定の下位バージョンにダウングレードします。

構文

srvctl downgrade database -db db\_unique\_name -oraclehome Oracle\_home -targetversion to\_version

パラメータ

表A-9 srvctl downgrade databaseコマンドのパラメータ

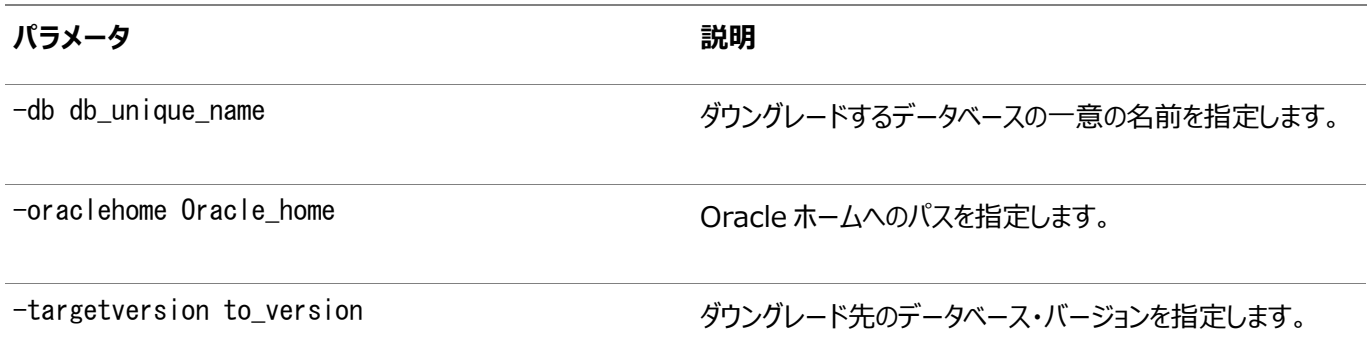

### **srvctl enable database**

クラスタ・データベースとそのインスタンスを有効化します。

構文

srvctl enable database -db db\_unique\_name [-node node\_name]

パラメータ

表A-10 srvctl enable databaseコマンドのパラメータ

**パラメータ** おおところ あたま おおところ あたま おおおところ 説明

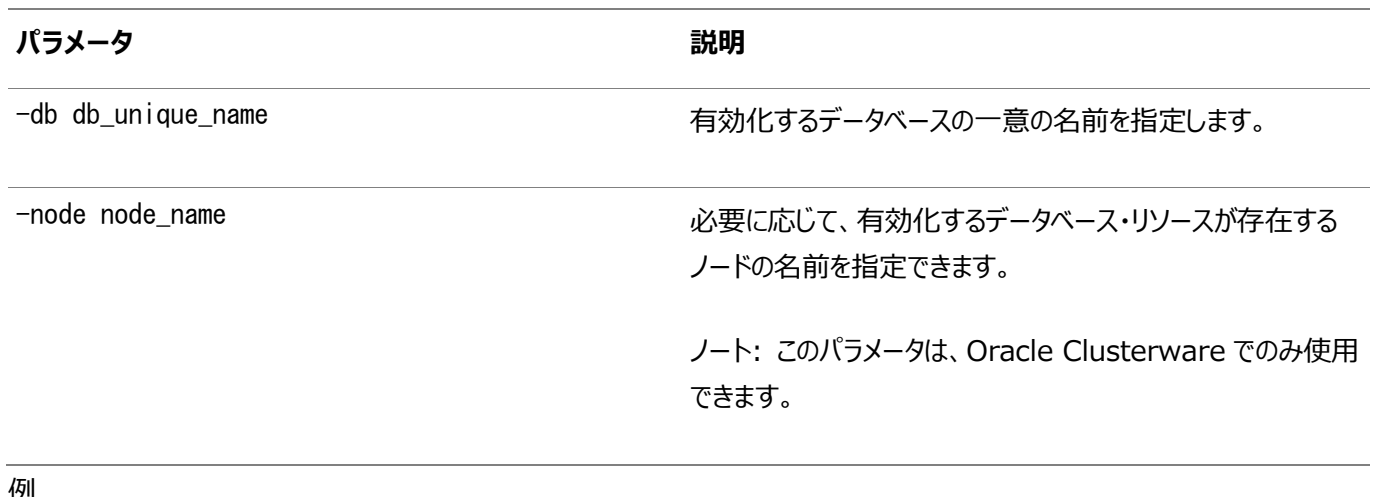

例

次の例では、mydb1という名前のデータベースを有効化します。

\$ srvctl enable database -db mydb1

### **srvctl getenv database**

データベースに関連付けられている環境変数の値を表示します。

構文

srvctl getenv database -db db\_unique\_name [-envs "name\_list"]

パラメータ

表A-11 srvctl getenv databaseコマンドのパラメータ

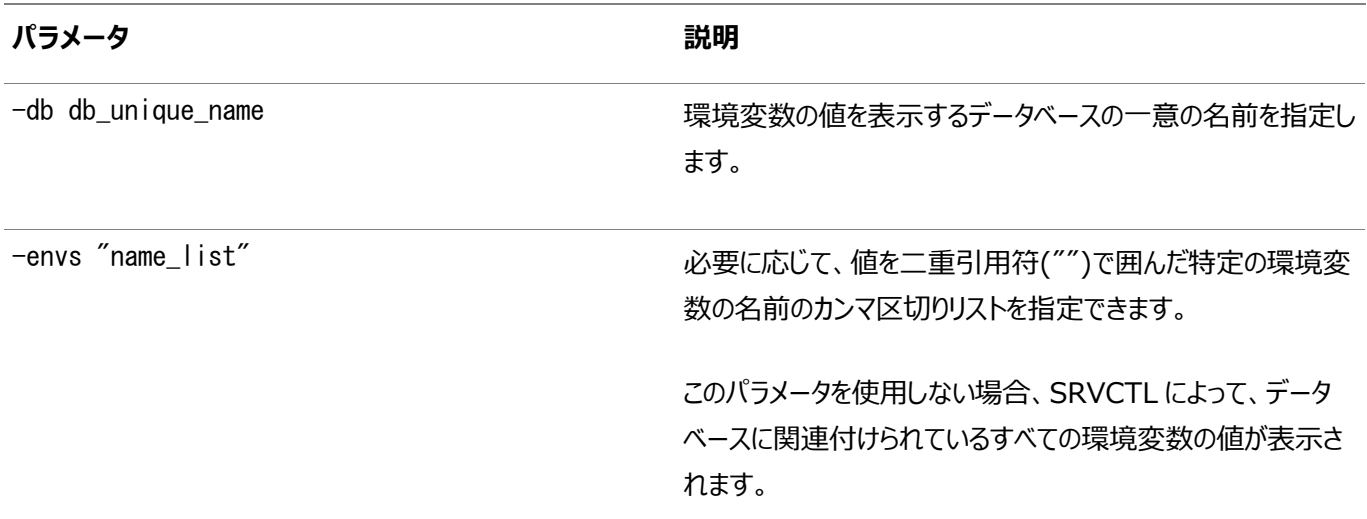

#### 例

次の例では、crmという名前のデータベースの環境構成を表示します。

\$ srvctl getenv database -db crm

### **srvctl modify database**

データベースの構成を変更します。

構文

```
srvctl modify database -db db_unique_name [-dbname db_name] 
      [-instance instance_name] [-oraclehome oracle_home] [-user user_name] 
     [-server "server_list"] [-timeout timeout] [-domain db_domain]
      [-spfile spfile] [-pwfile password_file_path]
     [-role {PRIMARY|PHYSICAL_STANDBY|LOGICAL_STANDBY|SNAPSHOT_STANDBY}]
      [-startoption start_options] [-stopoption stop_options] 
     [-startconcurrency start_concurrency] [-stopconcurrency stop_concurrency]
      [-policy {AUTOMATIC | MANUAL | NORESTART | USERONLY}]
      [-serverpool "server_pool_name"] [-node node_list]
      [-pqpool pq_server_pool] [{-diskgroup "diskgroup_list" | -nodiskgroup}]
     [-acfspath "acfs_path_list"] [-css_critical {yes | no}]
      [-cpucount cpu_count [-overridepools overridepool_list]] 
     [-memorytarget memory_target] [-maxmemory max_memory]
     [-defaultnetnum network_number] [-disabledreason {DECOMMISSIONED}]
      [-force] [-eval] [-verbose]
```
パラメータ

表A-12 srvctl modify databaseコマンドのパラメータ

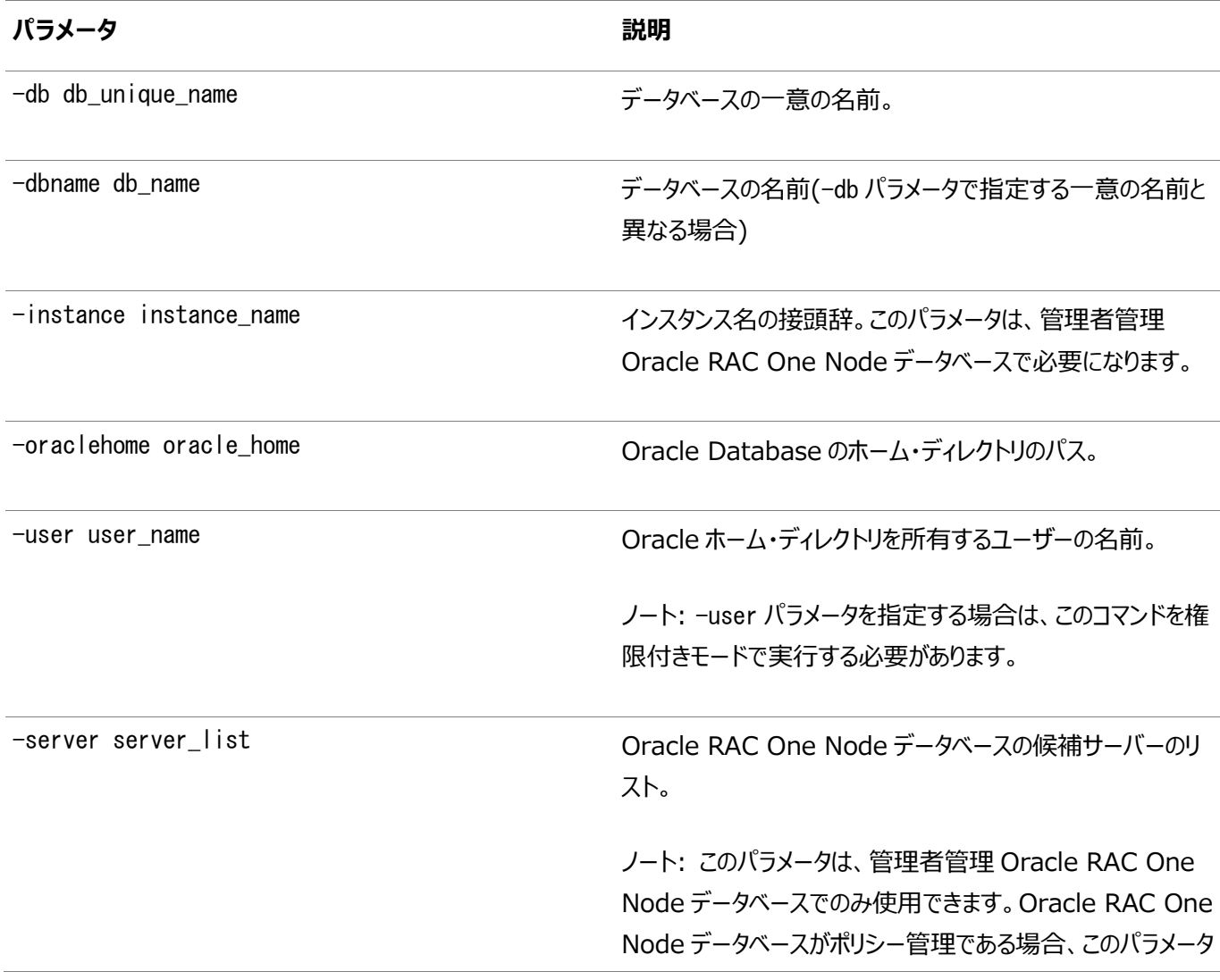

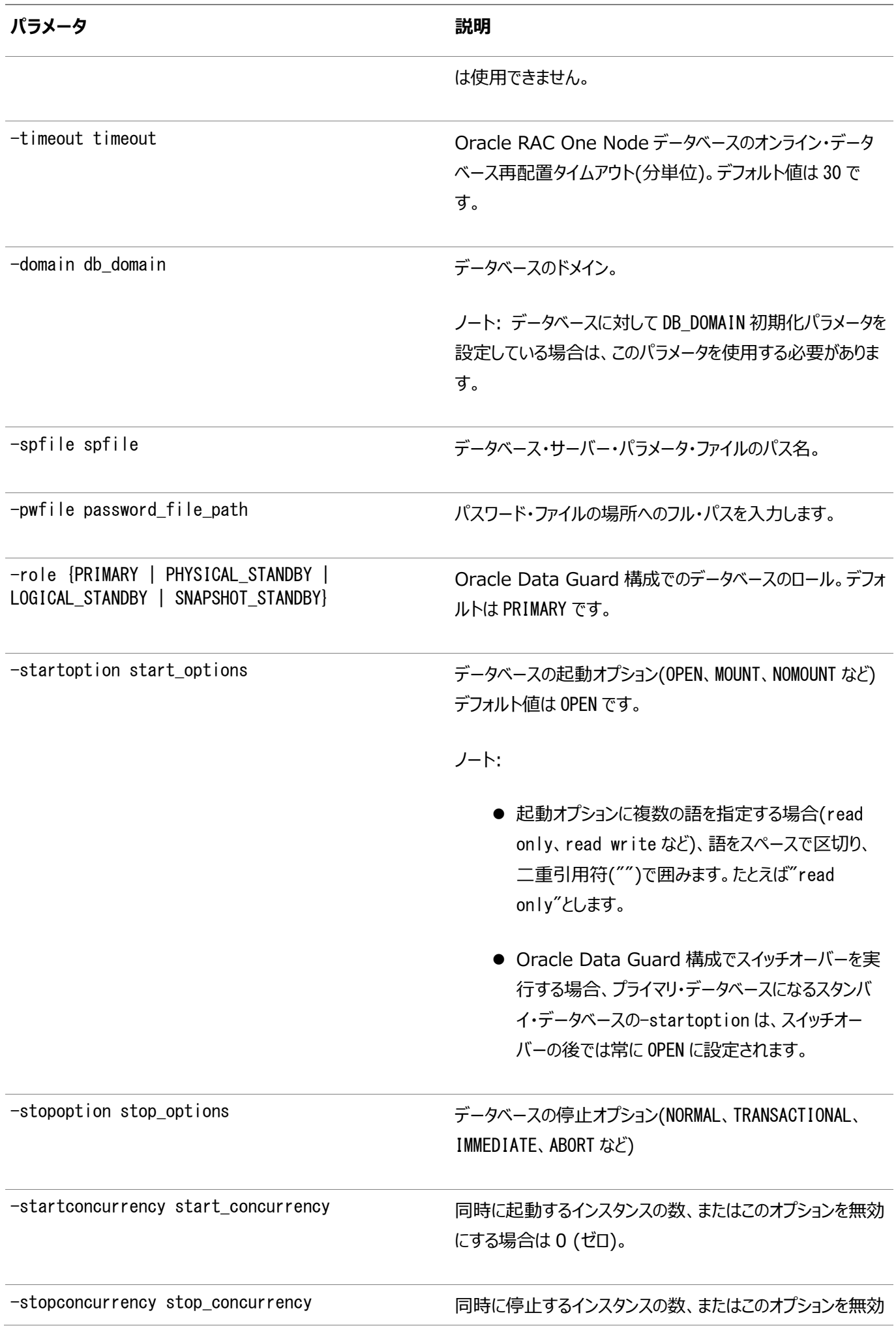

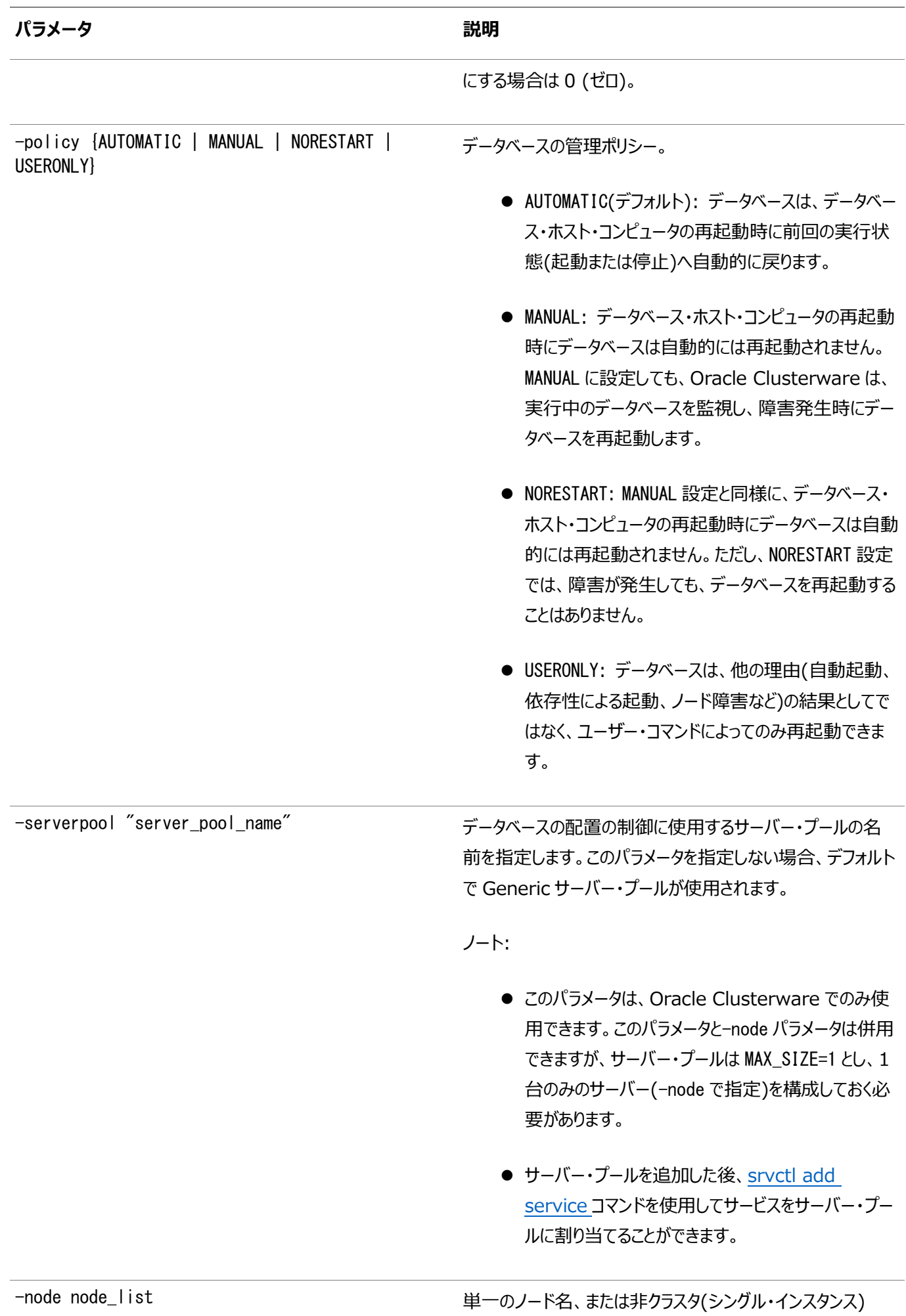

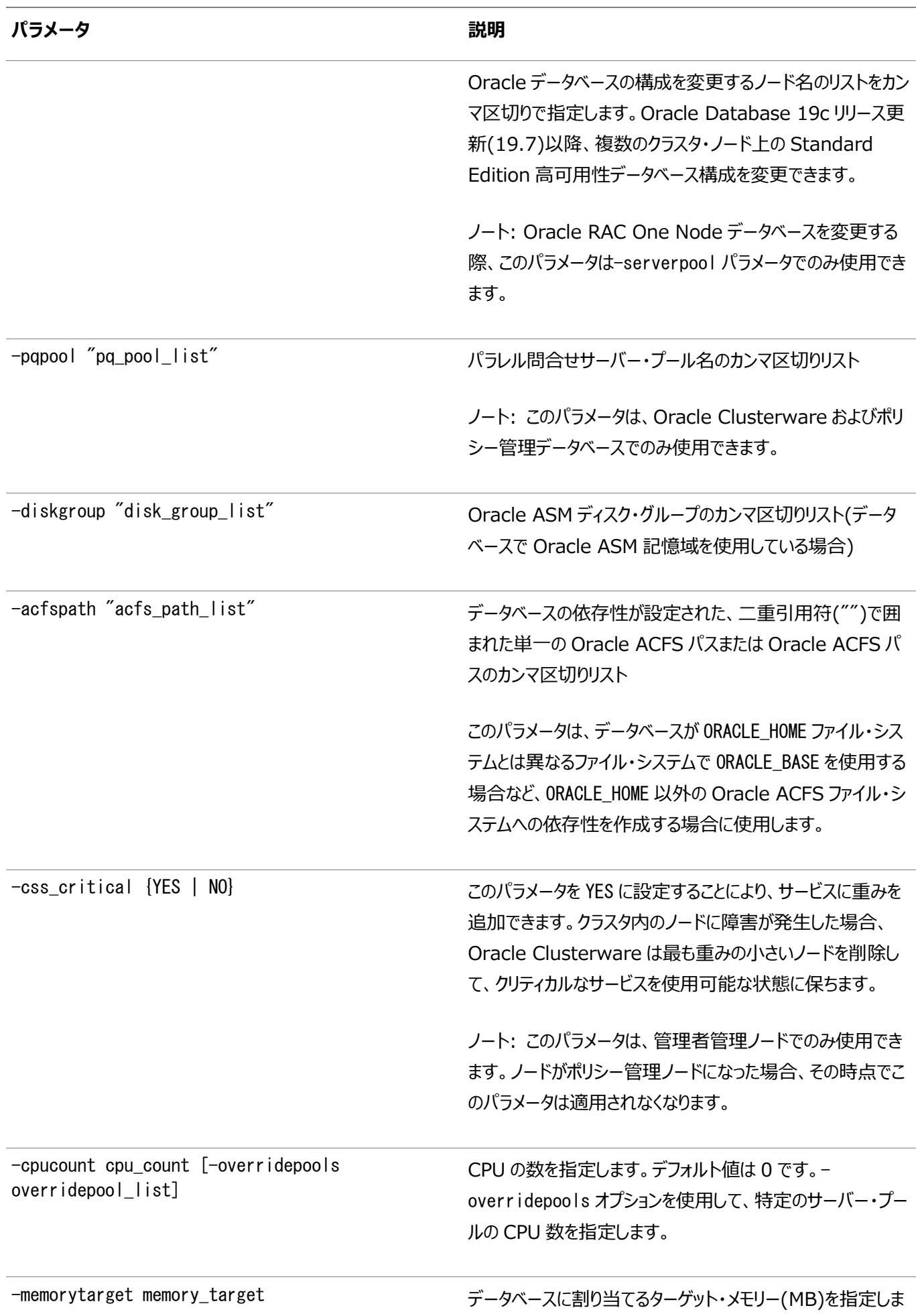

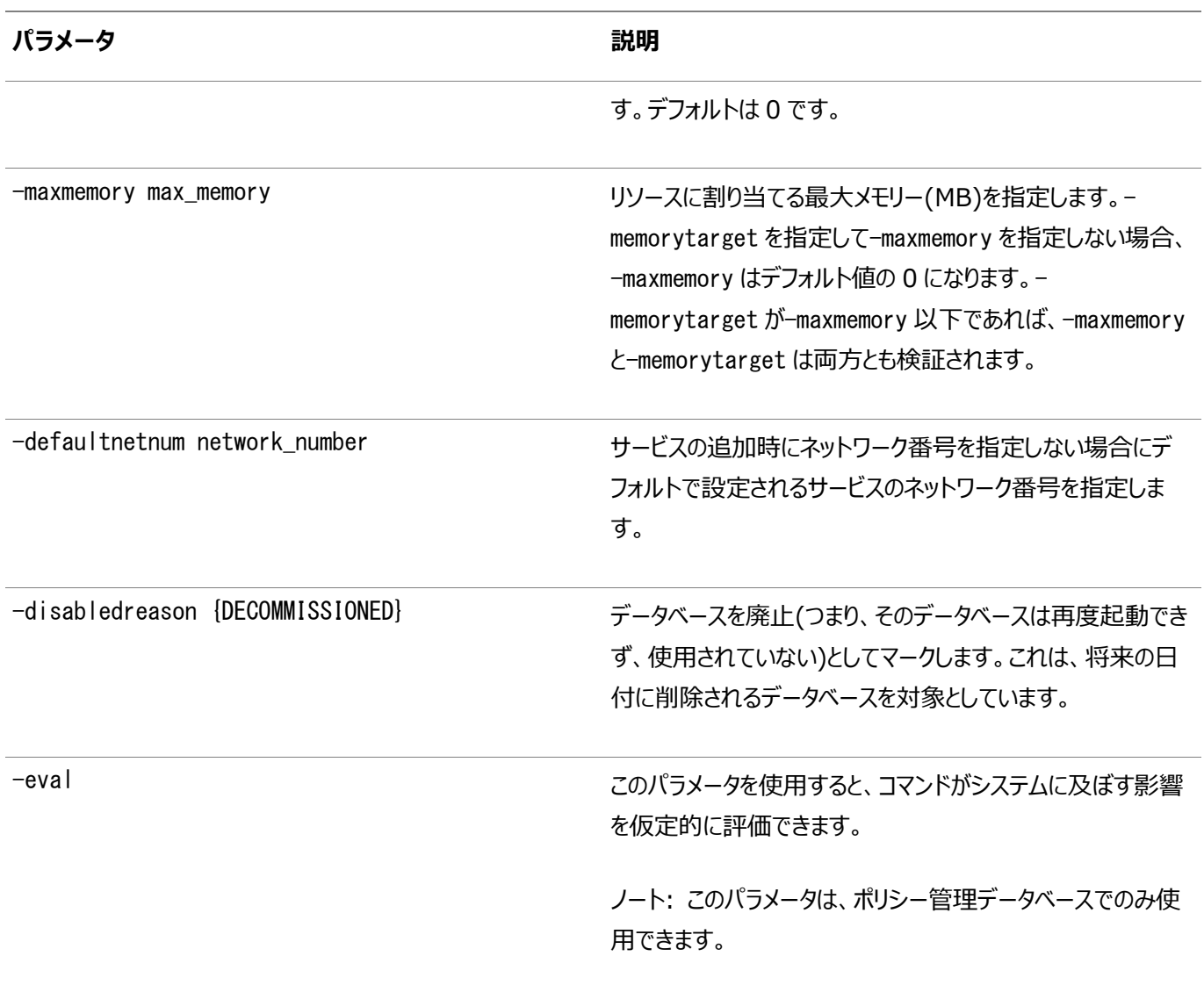

使用上のノート

- srvctl modify databaseコマンドは、管理者管理データベースをポリシー管理データベースに変換できます。管理 者管理データベースの実行については、サーバー・リストが提供されている場合は、そのデータベースが実行されている ノードがそのリストに含まれている必要があります。インスタンス名の接頭辞は、srvctl add databaseコマンドの実行 後に変更することはできません。
- Oracle RAC One Nodeデータベースでは、管理ポリシーをAUTOMATIC (-policyパラメータを使用)から変更できま せん。実行しようとすると、エラー・メッセージが表示されます。非クラスタ・データベースが実行されるノードを変更する場 合に使用する-nodeパラメータについても同様です。
- ポリシー管理Oracle RAC One Nodeデータベースでは、-serverpoolパラメータを使用して、サーバー・プール間で Oracle RAC One Nodeデータベースを移動できますが、指定できるサーバー・プールは1つのみです。サーバー・プー ルのリストを指定すると、エラーが戻されます。

例

次の例は、データベースのロールをロジカル・スタンバイに変更します。

\$ srvctl modify database -db crm -role logical\_standby

次の例では、Oracle ASMディスク・グループSYSFILES、LOGSおよびOLTPを使用するようにracTestデータベースに指示します。

\$ srvctl modify database -db racTest -diskgroup "SYSFILES,LOGS,OLTP"

#### **関連項目**

- [Oracle Data Guard](https://docs.oracle.com/pls/topic/lookup?ctx=en/database/oracle/oracle-database/19/racad&id=SBYDB-GUID-AB9DF863-2C7E-4767-81F2-56AD0FA30B49)の構成
- [データベースの起動](https://docs.oracle.com/pls/topic/lookup?ctx=en/database/oracle/oracle-database/19/racad&id=SQPUG-GUID-8CD18C4A-A0E5-479C-969C-08AA0563B784)
- [データベースの停止](https://docs.oracle.com/pls/topic/lookup?ctx=en/database/oracle/oracle-database/19/racad&id=SQPUG-GUID-A0C66A78-2629-4725-A05F-D0F1127A2A55)

### **srvctl predict database**

特定のデータベースの障害の結果を予測します。

```
構文
```
srvctl predict database -db db\_unique\_name [-verbose]

使用 トのノート

- 確認するデータベースの一意の名前を指定します。
- **必要に応じて、-verboseパラメータを使用して、詳細な出力を表示できます。**

#### **srvctl relocate database**

ノード間でのOracle RAC One Nodeデータベースの再配置を開始します。

また、このコマンドは、再配置失敗後にクリーン・アップし、Oracle RAC One Nodeデータベースの再配置にのみ使用できます。

構文

このコマンドは、次のいずれかの構文モデルで使用します。

Oracle RAC One Nodeデータベースのオンライン再配置を開始するには:

srvctl relocate database -db db\_unique\_name [-node target\_node] [-timeout timeout] [-stopoption NORMAL] [-drain\_timeout drain\_timeout] [-verbose]

Oracle RAC One Nodeデータベースの失敗したオンライン再配置を中断するには:

srvctl relocate database -db db unique name -abort [-revert] [-drain\_timeout drain\_timeout] [-verbose]

パラメータ

表A-13 srvctl relocate databaseコマンドのパラメータ

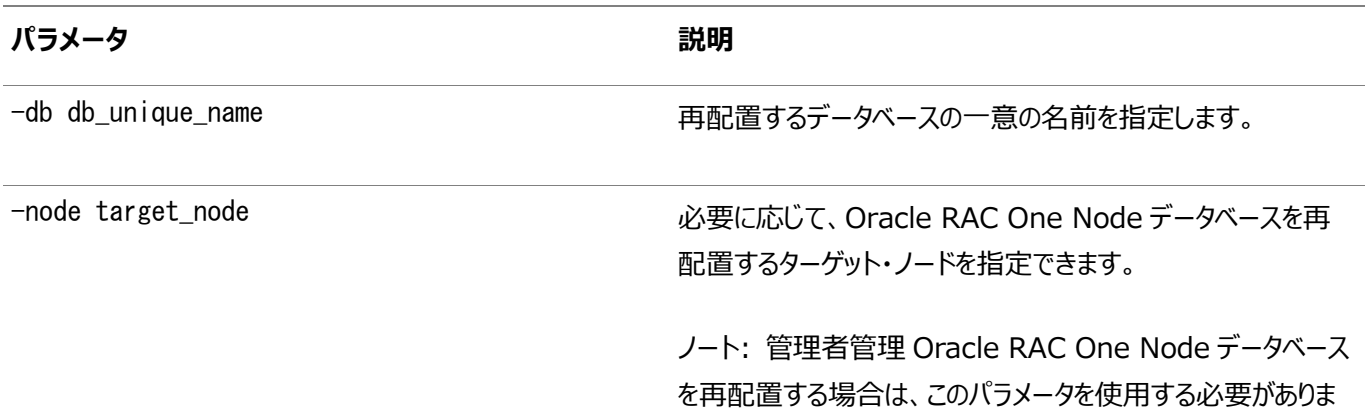

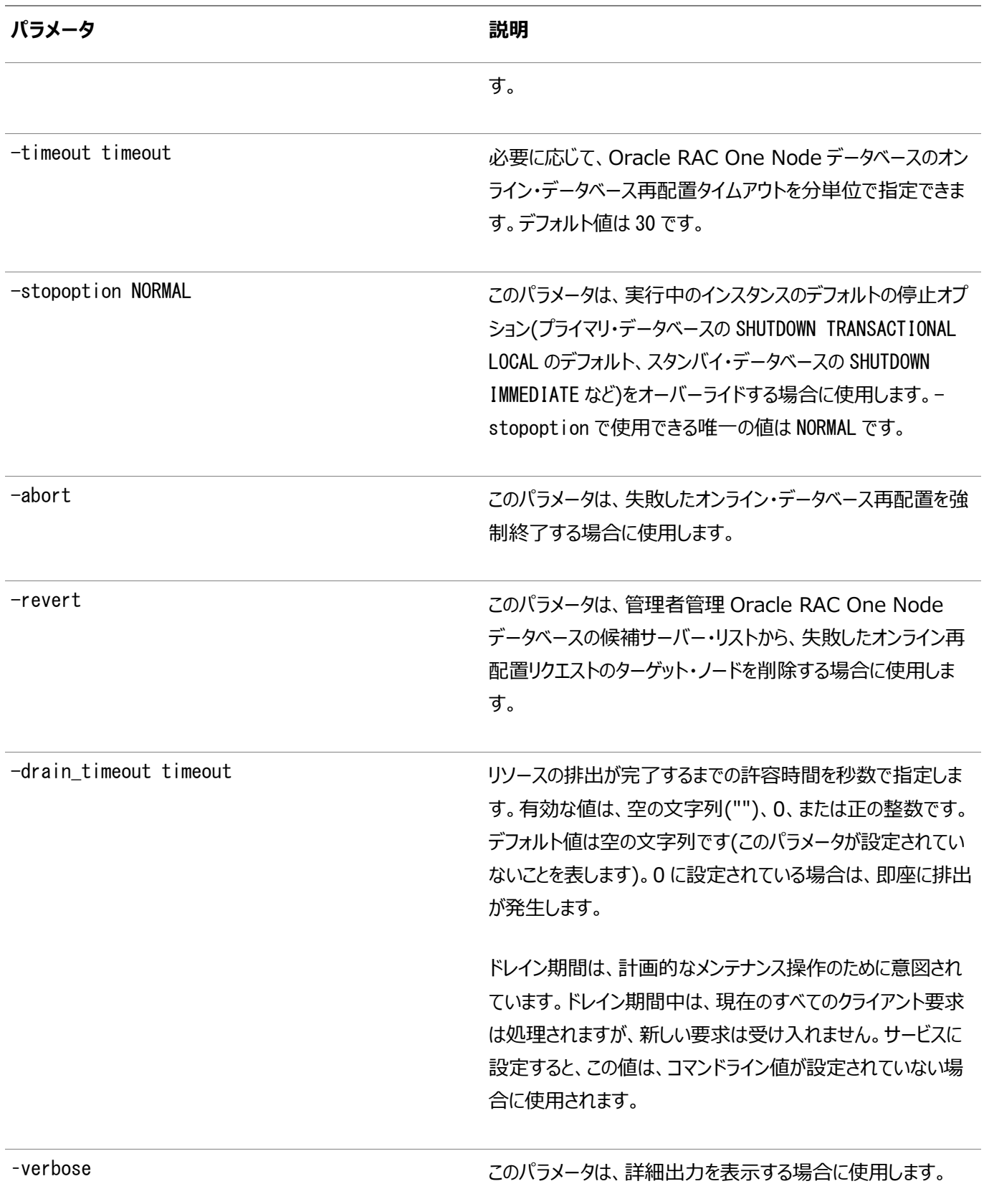

#### 使用上のノート

- 再配置するOracle RAC One Nodeデータベースが実行されていない場合、コマンドはエラーを戻します。
- 別のオンライン・データベース再配置がこのOracle RAC One Nodeデータベースに対してアクティブの場合、コマンド はエラーを戻します。
- このOracle RAC One Nodeデータベースのオンライン・データベース再配置が失敗し、ターゲット・ノードがいずれかの

再配置と同じでない場合、失敗したオンライン・データベース再配置を強制終了し、新しい再配置を開始するように求 めるエラーがコマンドから戻されます。

● このOracle RAC One Nodeデータベースのオンライン・データベース再配置が失敗し、ターゲット・ノードが同じ(また はターゲットを指定していない)場合、このコマンドはデータベース再配置を試行します。

例

次の例は、rac1という管理者管理Oracle RAC One Nodeデータベースをnode7というサーバーに再配置します。

```
$ srvctl relocate database -db rac1 -node node7
```
### **srvctl remove database**

データベース構成を削除します。

```
このコマンドの実行後には、パスワード・ファイルがデフォルトの場所にあることを確認します(SYSユーザーのパスワードで、SYS
ユーザーとしてデータベースに接続する場合)。
```
構文

```
srvctl remove database -db db_unique_name [-force] [-noprompt] [-verbose]
```
パラメータ

表A-14 srvctl remove databaseコマンドのパラメータ

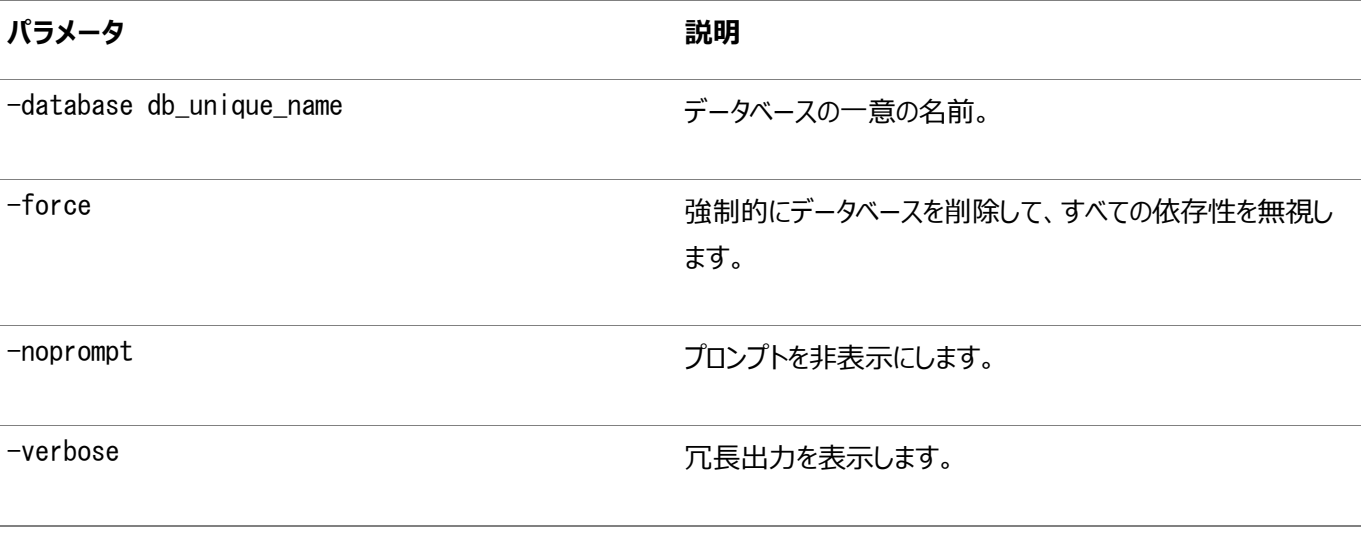

例

crmという名前のデータベースを削除するには:

\$ srvctl remove database -db crm

### **srvctl setenv database**

クラスタ・データベース環境構成を管理します。

構文

このコマンドは、次のいずれかの構文モデルで使用します。

srvctl setenv database -db db unique name -envs "name=val[....]"

srvctl setenv database -db db\_unique\_name -env "name=val"

パラメータ

表A-15 srvctl setenv databaseコマンドのパラメータ

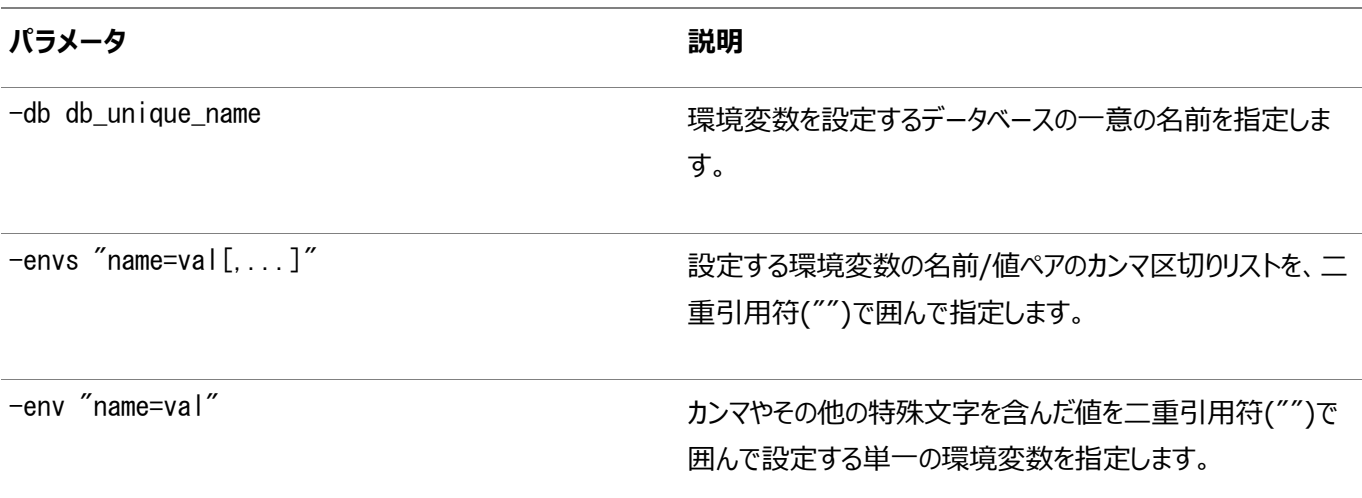

使用上のノート

ここで、コマンドに関する追加情報を追加します。

例

次の例では、クラスタ・データベースの言語環境変数を設定します。

\$ srvctl setenv database -db crm -env LANG=en

### **srvctl start database**

データベースとその有効化されたインスタンスおよびデータベース・インスタンスが存在するノードのすべてのリスナーを起動します。

起動しないリスナーを無効化できます。

構文

srvctl start database -db db\_unique\_name [-eval] [-startoption start\_options] [-startconcurrency number\_of\_instances] [-node node\_name]

パラメータ

表A-16 srvctl start databaseコマンドのパラメータ

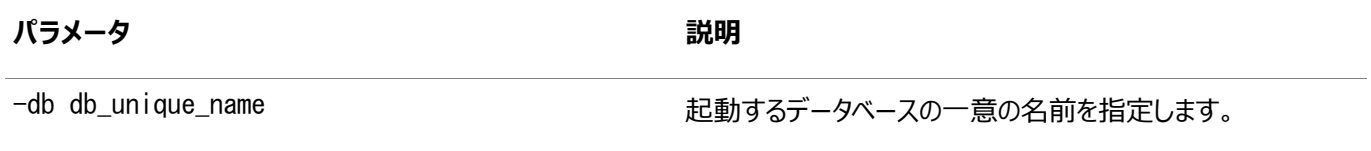

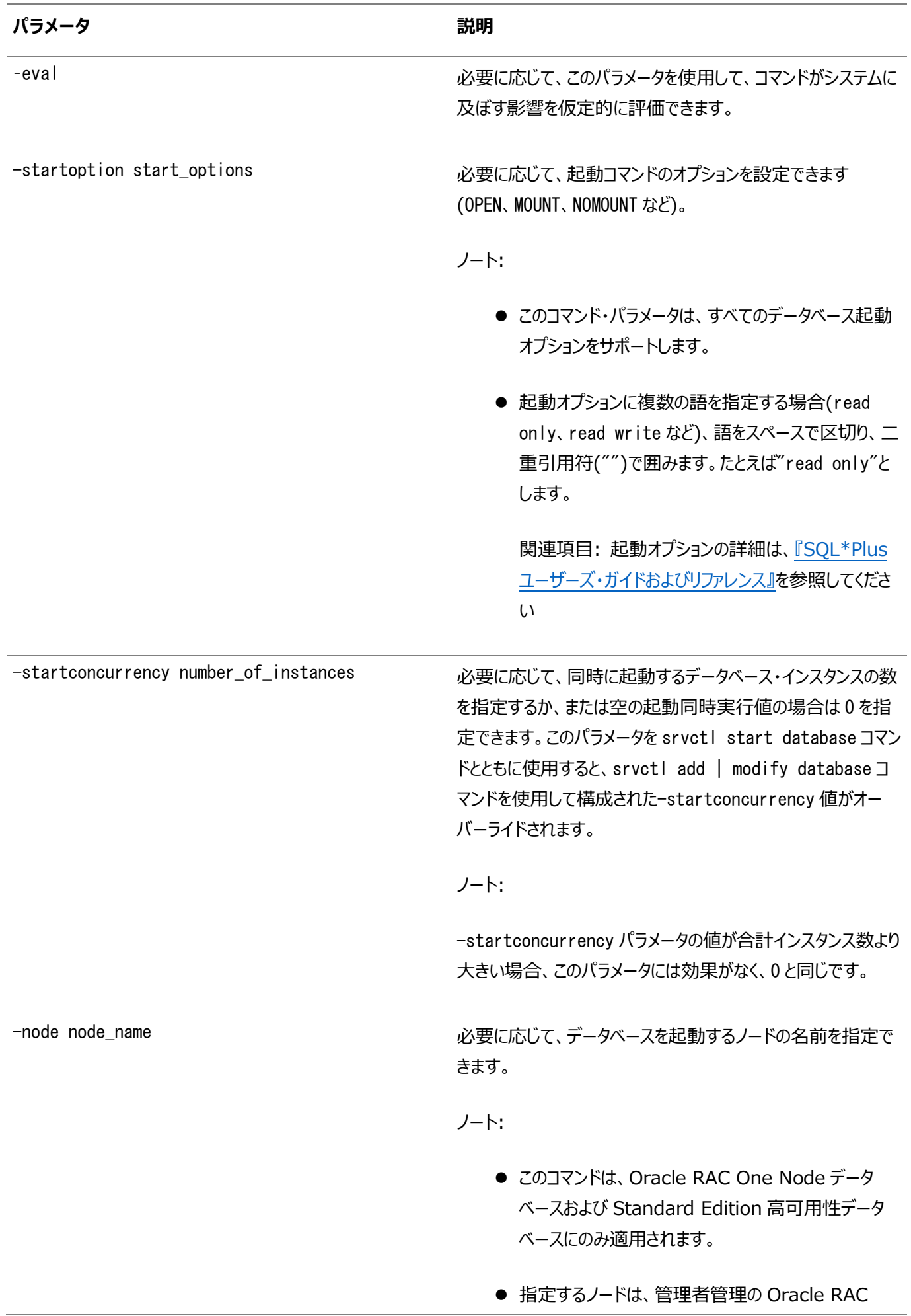

One Node データベースまたは Standard Edition 高可用性データベースの候補リストに含まれている必 要があります。ノードは、ポリシー管理の Oracle RAC One Node データベースのサーバー・プールに 存在する必要があります。

- データベースが指定したノード以外ですでに実行され ている場合、このコマンドはエラーを戻します。
- ノードを指定しない場合、Oracle Clusterware は そのポリシー(分散、リソース数、候補ノードの順序)に 従って Oracle RAC One Node データベースまた は Standard Edition 高可用性データベースを起 動するノードを選択します。
- 起動しようとしている Oracle RAC One Node デー タベースのアクティブなオンライン・データベース再配置 がある場合、両方のインスタンスはすでに実行されて おり、コマンドによりエラー・メッセージが戻されます。オ ンライン・データベース再配置中にのみ、Oracle RAC One Node データベースの 2 つのインスタンス が存在します。

Oracle RAC One Node データベースのオンライン・ データベース再配置が失敗したときに、ノードが指定さ れていない場合、このコマンドは両方のデータベース・ インスタンスを起動しようとします。

Oracle RAC One Node データベースのオンライン・ データベース再配置が失敗したときに、ノードが指定さ れていた場合、このコマンドは失敗された再配置を停 止し、そのノードでインスタンスを起動しようとします。

例

次の例では、crmデータベースを起動し、起動オプションを読取り専用に設定します。

\$ srvctl start database -db crm -startoption "read only"

### **srvctl status database**

このコマンドは、データベースの現在の状態を表示します。

構文

```
srvctl status database {-db db_unique_name {[-serverpool serverpool_name]
    | [-sid] [-home]} | -serverpool serverpool_name | -thisversion | -thishome} 
    [-force] [-detail] [-verbose]
```
パラメータ

表A-17 srvctl status databaseのパラメータ

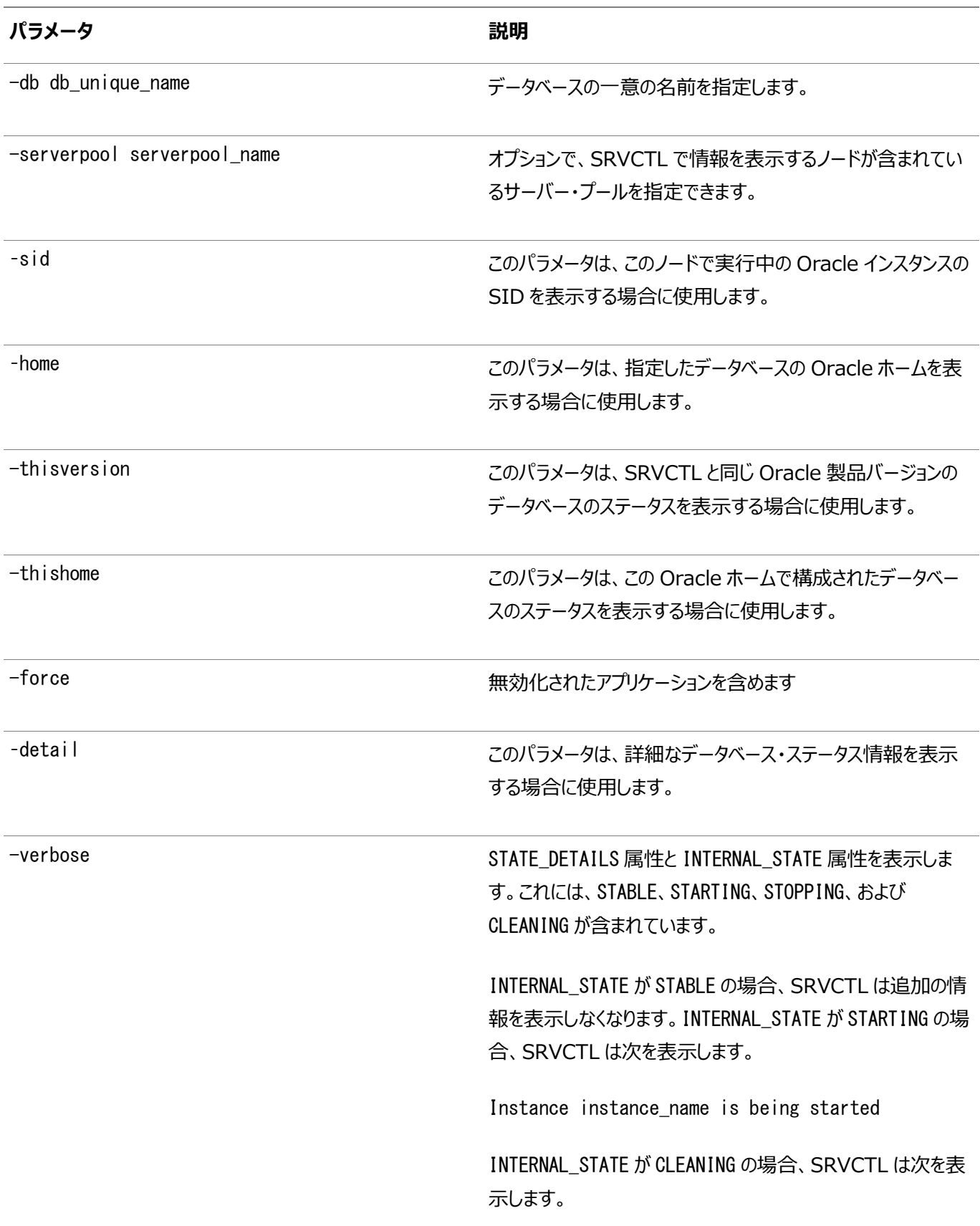

Instance instance\_name is being cleaned up

INTERNAL\_STATE が STOPPING の場合、SRVCTL は次を表 示します。

Instance instance\_name is being stopped

使用上のノート

このコマンドの出力には、データベースの各実行中インスタンスのOracle ASMまたはOracle ASM IOServerインスタンスに 関する情報が含まれます。

例

このコマンドでは、次のような出力が表示されます。

\$ srvctl status database -db db00 -detail Instance db00\_1 is connected to ASM instance +ASM3 Instance db00\_2 is connected to ASM I/O server instance +IOS1

### **srvctl stop database**

```
データベース、そのインスタンスおよびそのサービスを停止します。
```
構文

```
srvctl stop database -db db_unique_name [-stopoption stop_options] 
   [-stopconcurrency number_of_instances] [-drain_timeout timeout] [-eval]
 [-force] [-verbose]
```
パラメータ

表A-18 srvctl stop databaseコマンドのパラメータ

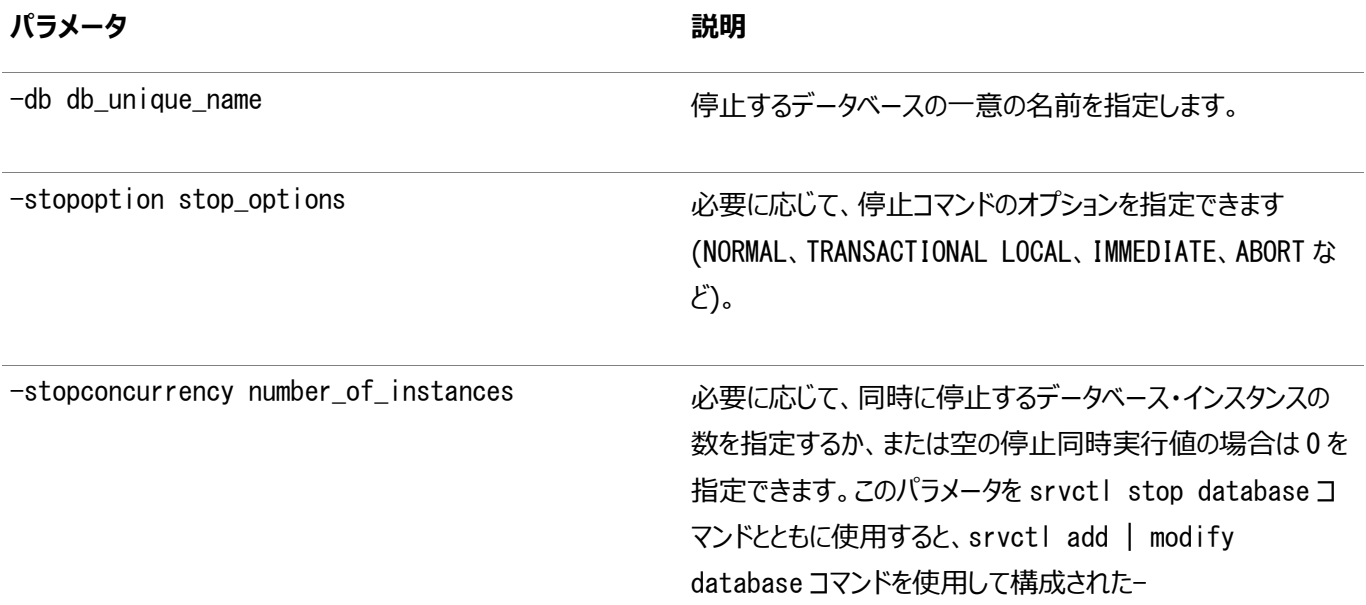

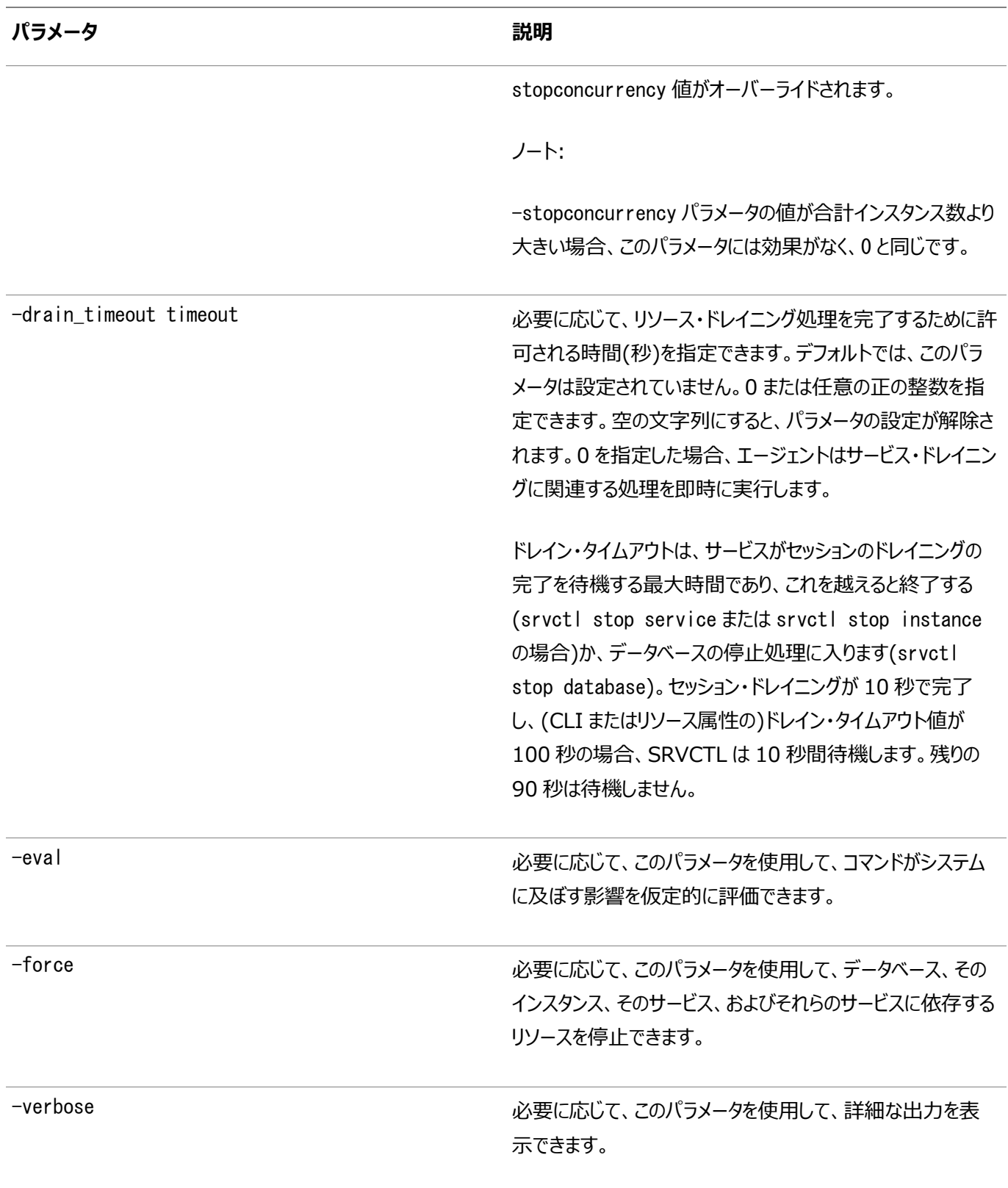

#### 例

次のコマンド例では、データベースを停止して、詳細な出力を含めます。

\$ srvctl stop database -db db1 -drain\_timeout 50 -verbose Draining in progress on services svc1, svc2. Drain complete on services svc1. Draining in progress on services svc2. Draining in progress on services svc2. Drain complete on services svc2.

### **srvctl unsetenv database**

クラスタ・データベース環境構成の設定を解除します。

構文

srvctl unsetenv database -db db\_unique\_name -envs "name\_list"

パラメータ

表A-19 srvctl unsetenv databaseコマンドのパラメータ

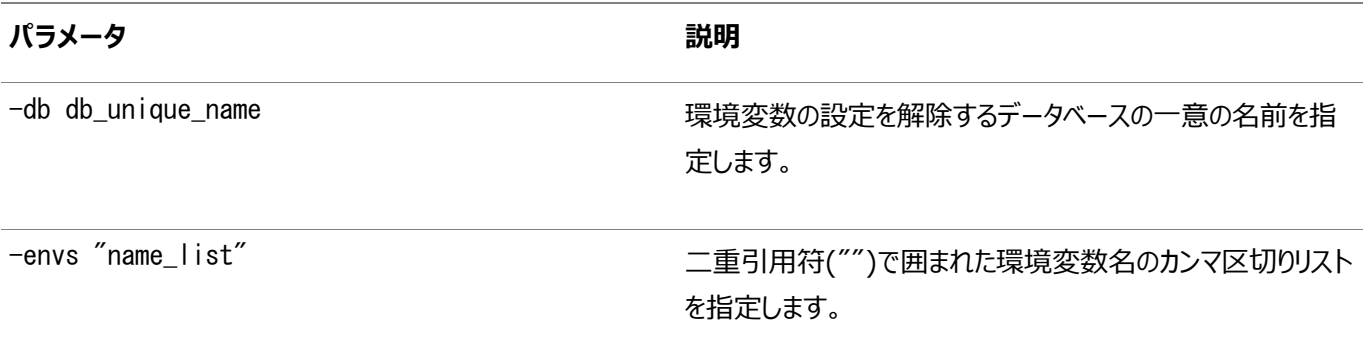

例

次の例では、2つのクラスタ・データベース環境変数の設定を解除します。

\$ srvctl unsetenv database -db crm -envs "CLASSPATH,LANG"

### **srvctl update database**

指定したデータベースを更新して、新しいリスナー・エンドポイントが使用されるようにします。

構文

srvctl update database -db db\_unique\_name

使用上のノート

- このコマンドは、Oracle Clusterwareでのみ使用できます。
- 更新するデータベースの一意の名前を指定します。

### **srvctl upgrade database**

このコマンドの実行元であるデータベース・ホームのバージョンに、データベースの構成とそのすべてのサービスをアップグレードしま す。

構文

srvctl upgrade database -db db\_unique\_name -oraclehome Oracle\_home

パラメータ

表A-20 srvctl upgrade databaseコマンドのパラメータ
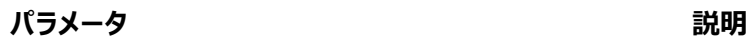

-db db\_unique\_name アップグレードするデータベースの一意の名前を指定します。

-oraclehome Oracle\_home アップグレードした ORACLE\_HOME へのパスを指定します。

# **srvctl disable diskgroup**

指定したいくつかのノード上の特定のディスク・グループを無効化します。

構文

srvctl disable diskgroup -diskgroup diskgroup\_name [-node "node\_list"]

パラメータ

表A-21 srvctl disable diskgroupコマンドのパラメータ

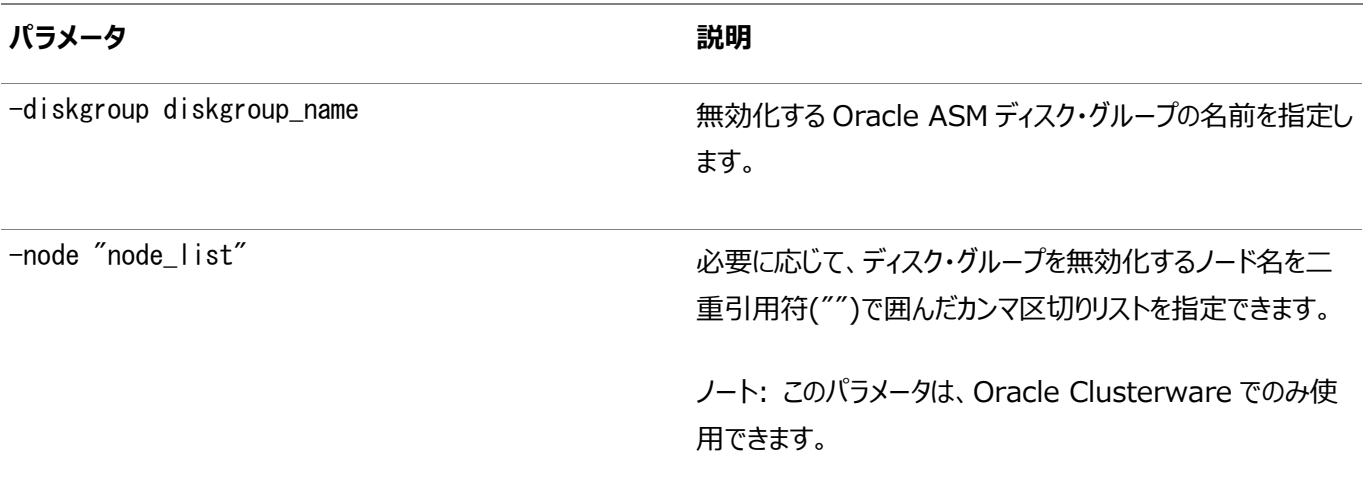

例

次の例では、クラスタ内の2つのノード(mynode1およびmynode2)でOracle ASMディスク・グループ(dgroup1)を無効化します。

\$ srvctl disable diskgroup -diskgroup dgroup1 -node "mynode1,mynode2"

# **srvctl enable diskgroup**

指定したいくつかのノード上の特定のディスク・グループを有効化します。

構文

srvctl enable diskgroup -diskgroup diskgroup\_name [-node "node\_list"]

パラメータ

表A-22 srvctl enable diskgroupコマンドのパラメータ

**パラメータ 説明**

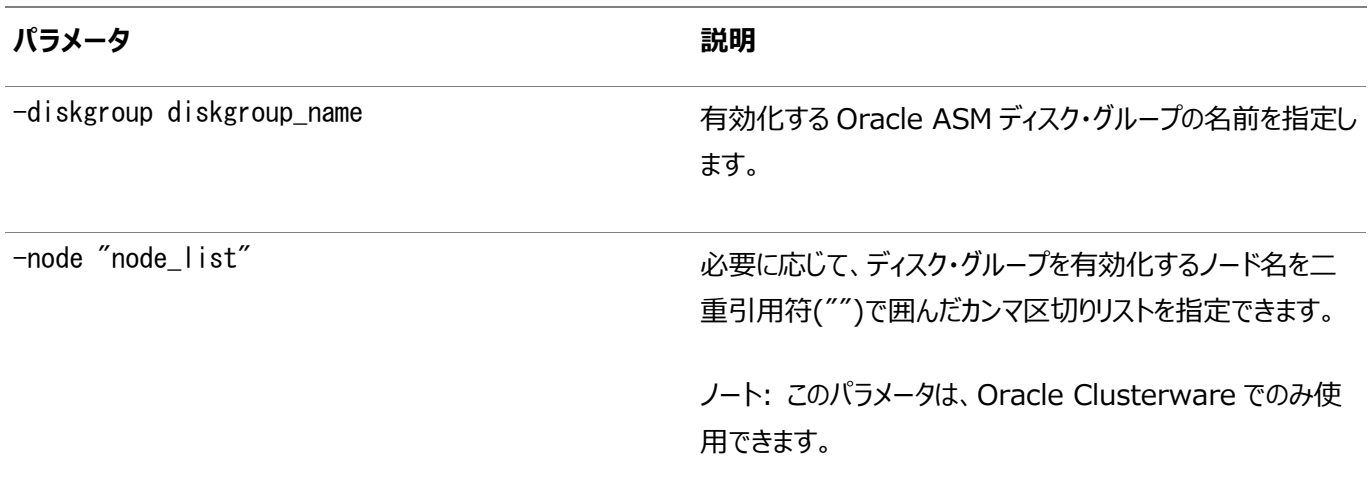

例

次の例では、ノード(mynode1およびmynode2)でOracle ASMディスク・グループ(diskgroup1)を有効化します。

\$ srvctl enable diskgroup -diskgroup diskgroup1 -node "mynode1,mynode2"

### **srvctl predict diskgroup**

Oracle ASMディスク・グループ障害の結果を予測します。

構文

srvctl predict diskgroup -diskgroup diskgroup\_name [-verbose]

使用上のノート

```
障害を評価するOracle ASMディスク・グループの名前を指定します。必要に応じて、-verboseパラメータを使用して、詳細な
出力を表示できます。
```
### **srvctl remove diskgroup**

Oracle ClusterwareまたはOracle Restartから、特定のOracle ASMディスク・グループ・リソースを削除します。

構文

```
srvctl remove diskgroup -diskgroup diskgroup_name [-force]
```
使用上のノート

削除するOracle ASMディスク・グループの名前を指定します。必要に応じて、-forceパラメータを使用して、依存性を無視し、 ディスク・グループを強制的に削除できます。

例

次の例では、DG1 Oracle ASMディスク・グループを強制的に削除します。

#### \$ srvctl remove diskgroup -diskgroup DG1 -force

# **srvctl start diskgroup**

指定したいくつかのノード上の特定のOracle ASMディスク・グループ・リソースを起動します。

構文

srvctl start diskgroup -diskgroup diskgroup\_name [-node "node\_list"]

パラメータ

表A-23 srvctl start diskgroupコマンドのパラメータ

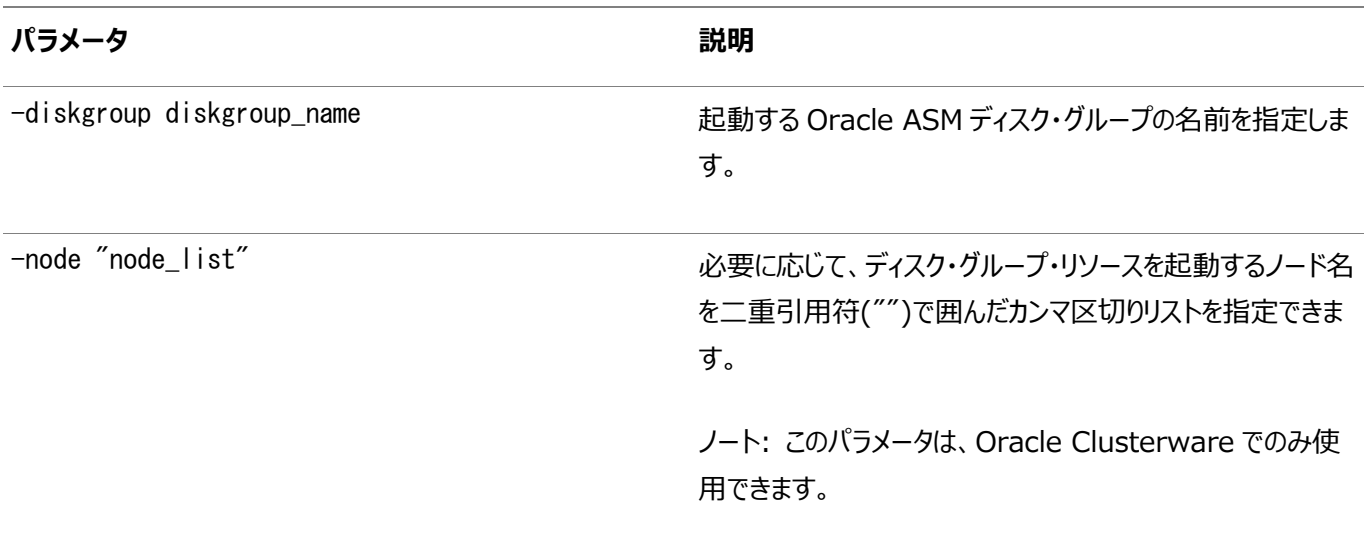

例

次の例では、ノード(mynode1およびmynode2)でOracle ASMディスク・グループ(diskgroup1)を起動します。

\$ srvctl start diskgroup -diskgroup diskgroup1 -node "mynode1,mynode2"

### **srvctl status diskgroup**

指定したいくつかのノード上にある特定のディスク・グループのステータスを表示します。

構文

```
srvctl status diskgroup -diskgroup diskgroup_name [-node "node_list"]
   [-detail] [-verbose]
```
パラメータ

表A-24 srvctl status diskgroupコマンドのパラメータ

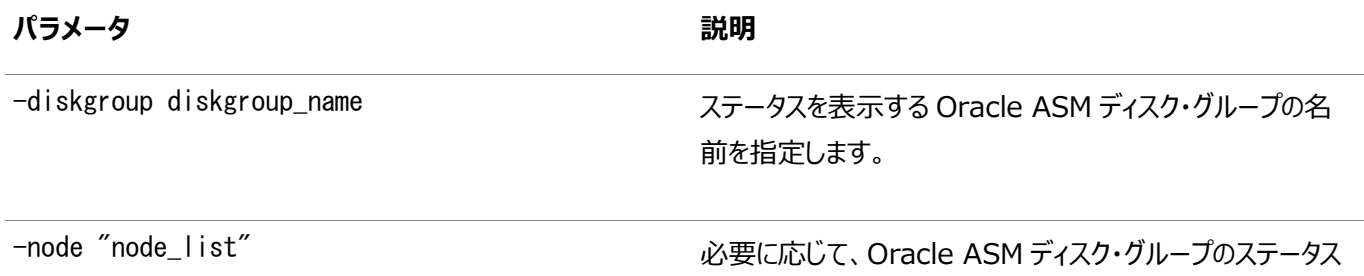

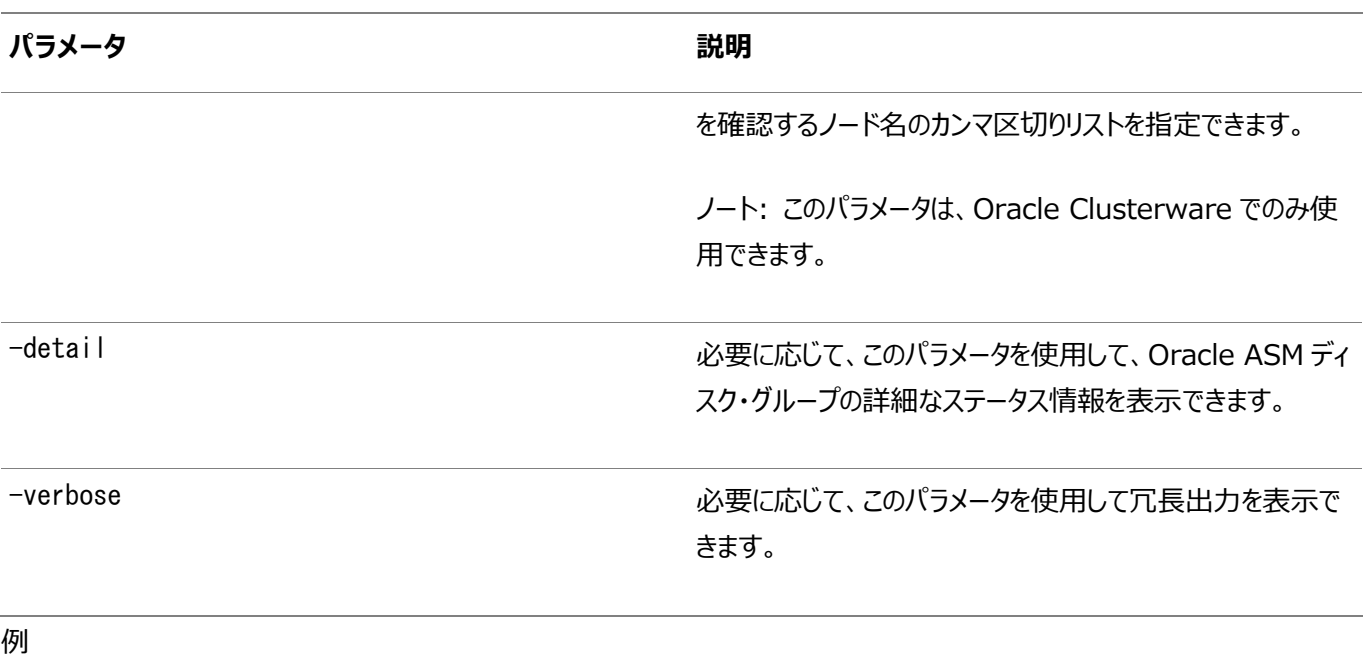

次の例では、dgrp1 Oracle ASMディスク・グループのステータスを表示します。

\$ srvctl status diskgroup -diskgroup dgrp1 -node "mynode1,mynode2" -detail

# **srvctl stop diskgroup**

指定したいくつかのノード上の特定のOracle ASMディスク・グループ・リソースを停止します。

構文

srvctl stop diskgroup -diskgroup diskgroup\_name [-node "node\_list"] [-force]

パラメータ

表A-25 srvctl stop diskgroupコマンドのパラメータ

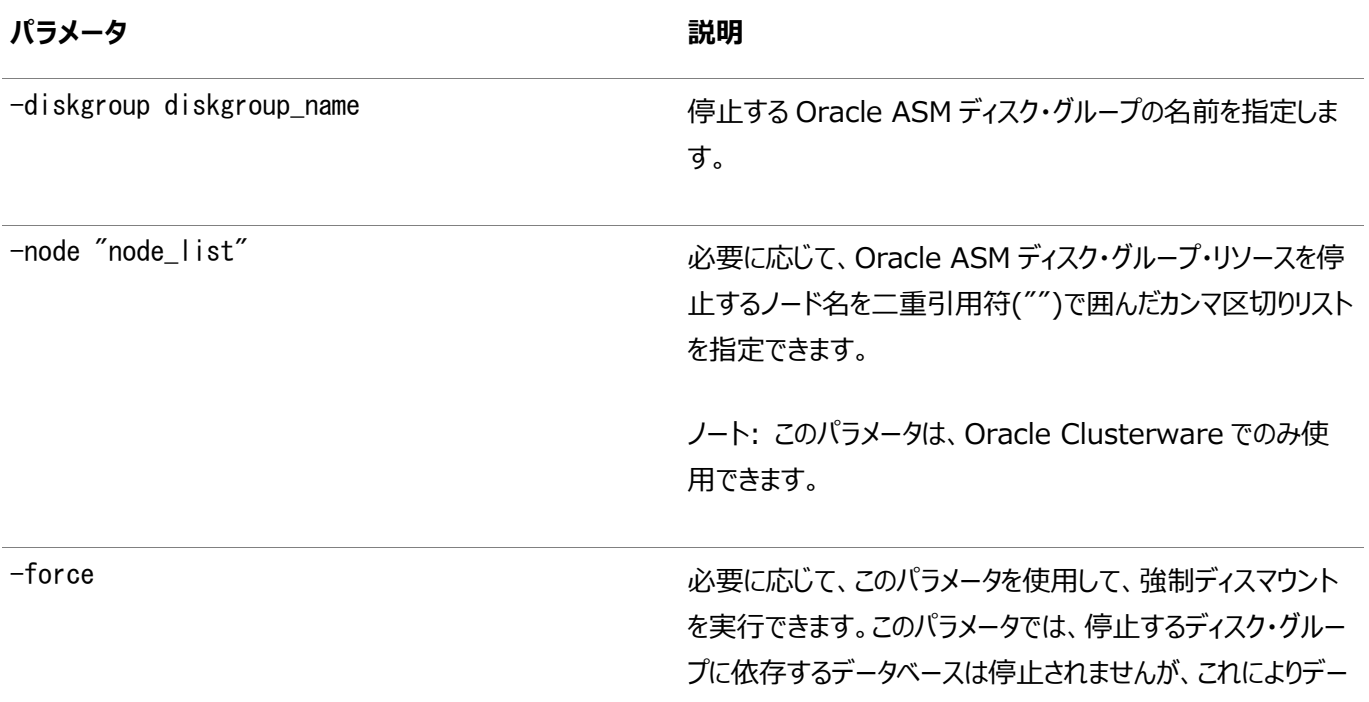

タベースに障害が発生する可能性があります。

#### 例

次のコマンドは、2つのノード(mynode1およびmynode2)でOracle ASMディスク・グループ(diskgroup1)を停止します。

\$ srvctl stop diskgroup -diskgroup diskgroup1 -node "mynode1,mynode2" -force

### **srvctl start home**

指定したOracleホームのすべてのOracle Restart管理リソースおよびOracle Clusterware管理リソースを起動します。

構文

srvctl start home -oraclehome Oracle\_home -statefile state\_file -node node\_name

パラメータ

表A-26 srvctl start homeコマンドのパラメータ

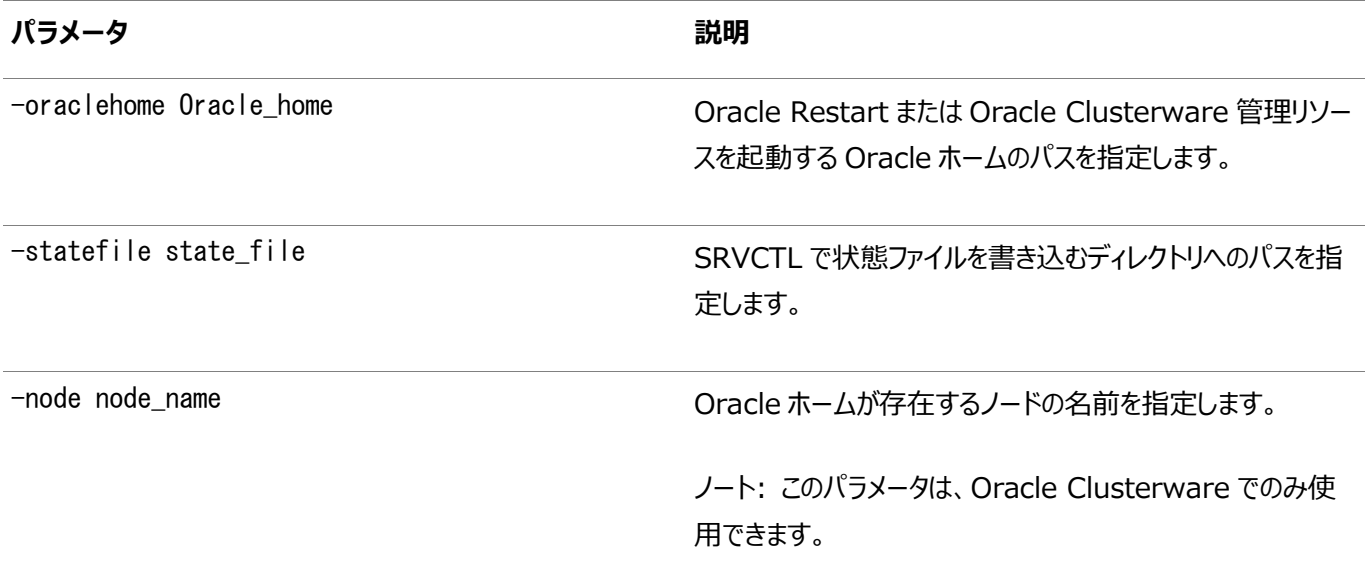

例

次のコマンドにより、Oracleホームが起動されます。

\$ srvctl start home -oraclehome /u01/app/oracle/product/12.2.0/db\_1  $-$ statefile  $\tilde{\ }$ /state.txt  $-$ node node1

### **srvctl status home**

指定したOracleホームのすべてのOracle Restart管理リソースおよびOracle Clusterware管理リソースのステータスを表 示します。

構文

srvctl status home -oraclehome Oracle\_home -statefile state\_file -node node\_name

#### 表A-27 srvctl status homeコマンドのパラメータ

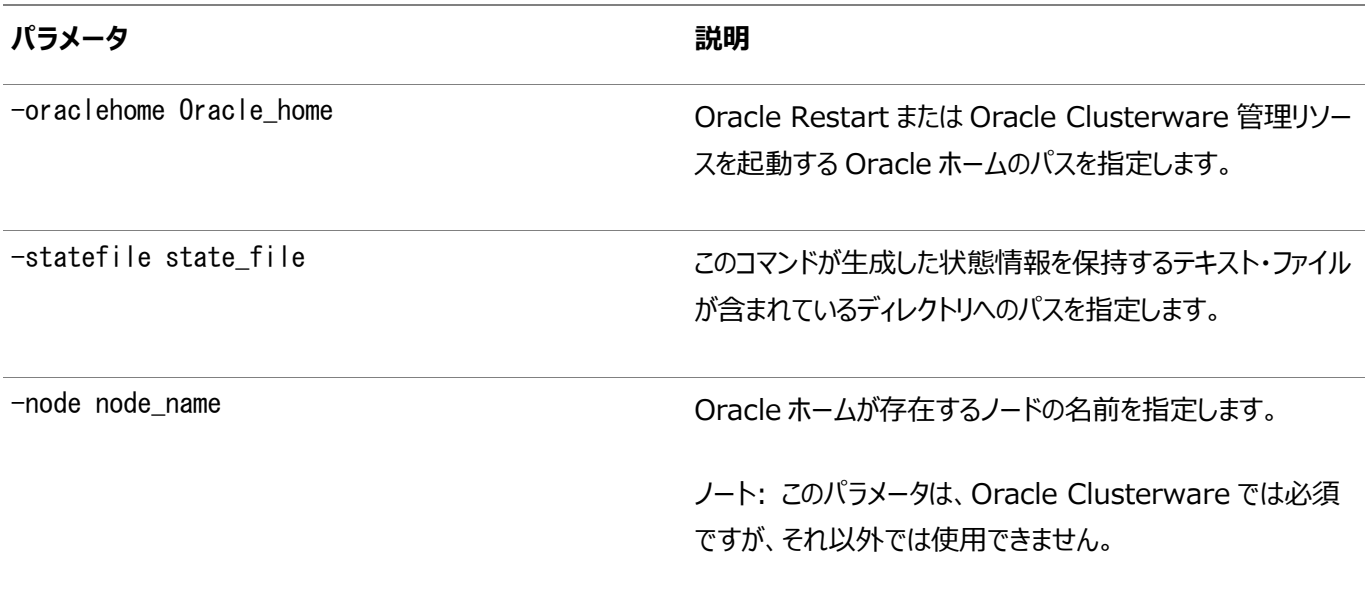

例

次の例では、特定のOracleホームのステータスを取得します。

\$ srvctl status home -oraclehome /u01/app/oracle/product/12.1/dbhome\_1 -statefile  $\tilde{\ }$ /state.txt -node stvm12

```
前述のコマンドでは次のような出力が戻されます。
```
Database cdb1 is running on node stvm12

# **srvctl stop home**

指定したOracleホームから実行されるすべてのOracle Restart管理リソースまたはOracle Clusterware管理リソースを停 止します。

構文

```
srvctl stop home -oraclehome Oracle_home -statefile state_file -node node_name
   [-stopoption stop_options] [-force]
```
パラメータ

表A-28 srvctl stop homeコマンドのパラメータ

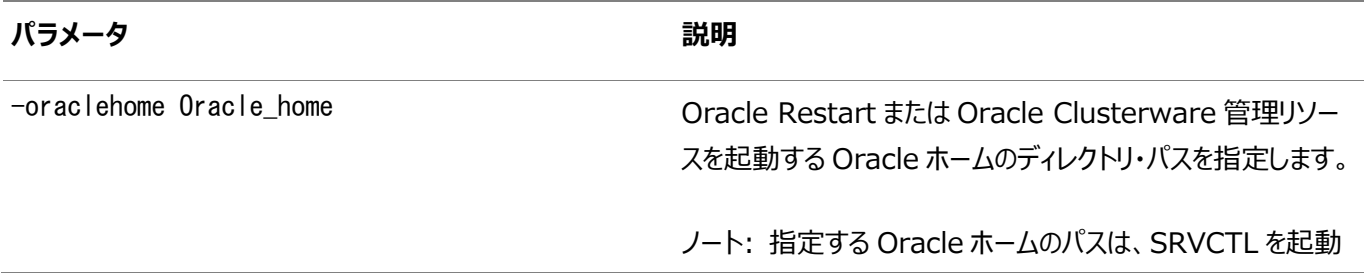

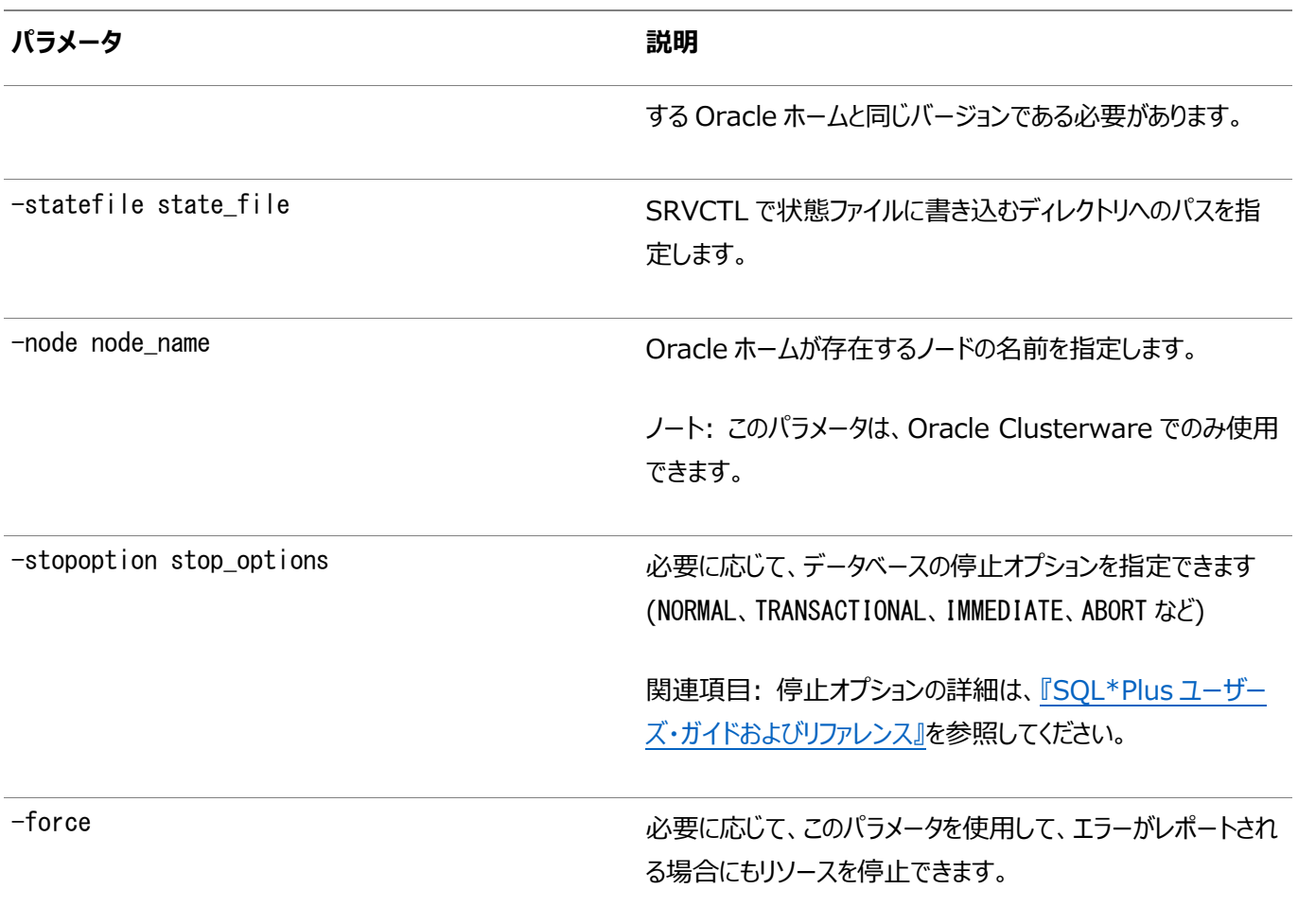

例

次の例では、Oracleホームを停止します。

\$ srvctl stop home -oraclehome /u01/app/oracle/product/12.1.0/db\_1 -statefile  $\tilde{ }$ /state.txt

# **srvctl add instance**

クラスタ・データベース構成にインスタンスの構成を追加します。

このコマンドは管理者管理データベースにのみ使用できます。ポリシー管理データベースの場合は、[srvctl modify srvpool](#page-456-0)コ マンドを使用してインスタンスを追加し、データベースで使用するサーバー・プールの最大サイズまたは最小サイズ(あるいはその両 方)を増やします。

構文

```
srvctl add instance -db db_unique_name -instance instance_name
     -node node_name [-force]
```
パラメータ

表A-29 srvctl add instanceコマンドのパラメータ

**パラメータ 説明**

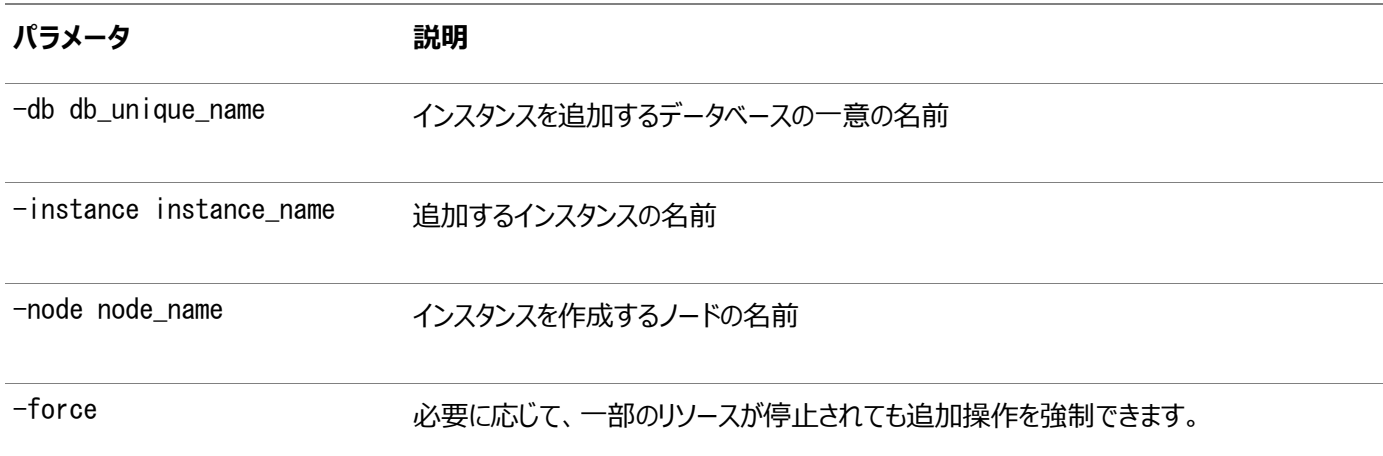

使用上のノート

- このコマンドは、Oracle ClusterwareおよびOracle RACでのみ使用できます。
- このコマンドによって、CARDINALITYリソース属性の値が増加します。
- Oracle RAC One Nodeデータベースでこのコマンドを使用しようとすると、コマンドからデータベースをOracle RACに 変換する必要があるという内容のエラーが戻されます。

例

次に、このコマンドの例を示します。

```
$ srvctl add instance -db crm -instance crm01 -node gm01
$ srvctl add instance -db crm -instance crm02 -node gm02
$ srvctl add instance -db crm -instance crm03 -node gm03
```
# **srvctl disable instance**

データベース・インスタンスを無効化します。

このコマンドで無効化するデータベース・インスタンスが、有効化されている最後のデータベース・インスタンスである場合は、この 操作によってデータベースも無効化されます。

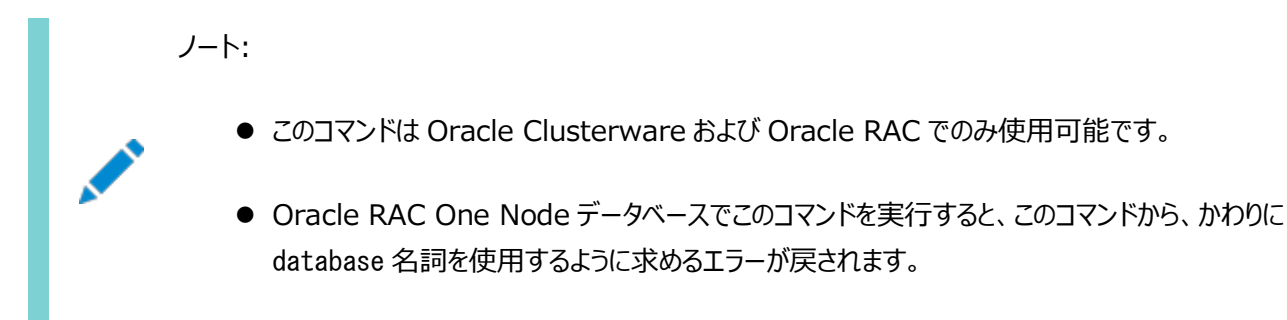

構文

srvctl disable instance -db db\_unique\_name -instance "instance\_name\_list"

#### パラメータ

表A-30 srvctl disable instanceコマンドのパラメータ

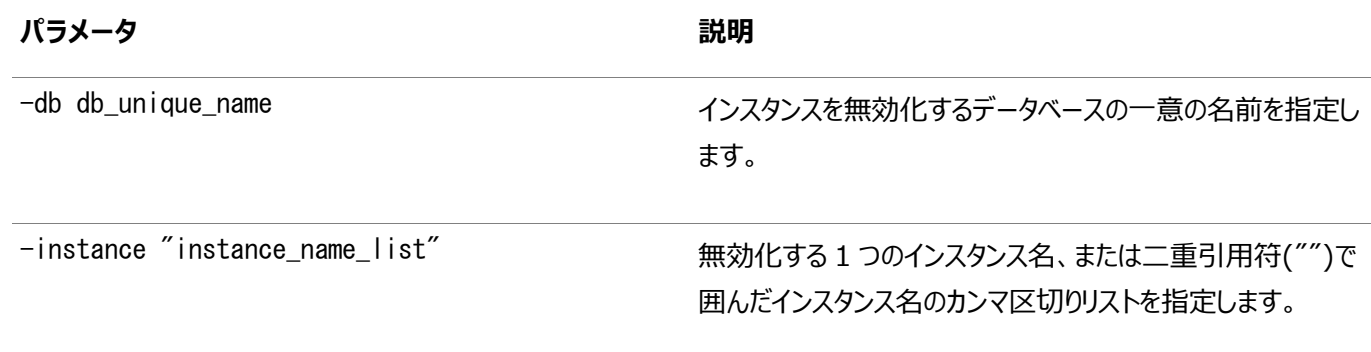

例

次の例では、crmデータベースの2つのインスタンス(crm1およびcrm2)を無効化します。

\$ srvctl disable instance -db crm -instance "crm1,crm3"

### **srvctl enable instance**

Oracle RACデータベースのインスタンスを有効化します。

このコマンドを使用してすべてのインスタンスを有効化する場合、データベースも有効化されます。

ノート:

● このコマンドは、Oracle Clusterware および Oracle RAC でのみ使用できます。

● Oracle RAC One Node データベースでこのコマンドを実行すると、このコマンドから、かわりに database 名詞を使用するように求めるエラーが戻されます。

#### 構文

srvctl enable instance -db db\_unique\_name -instance "instance\_name\_list"

パラメータ

表A-31 srvctl enable instanceコマンドのパラメータ

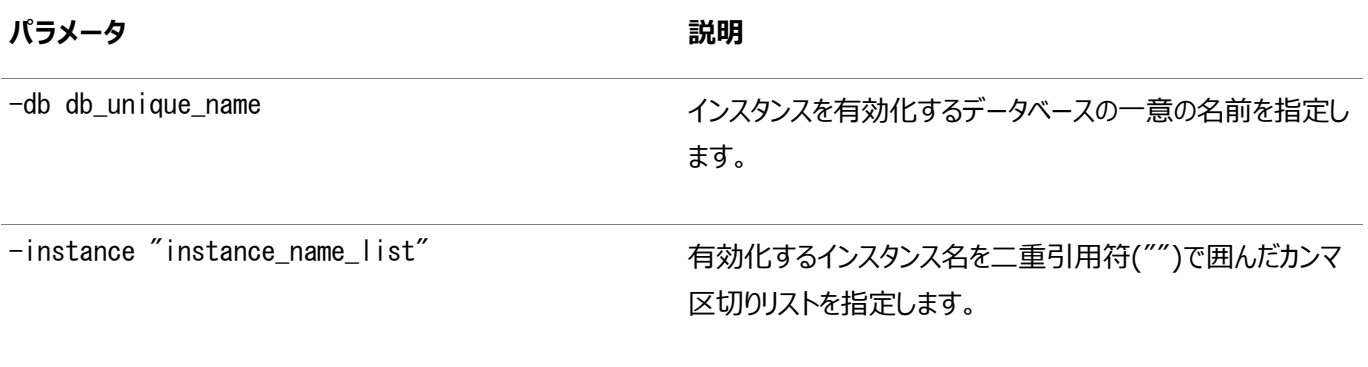

#### 例

次の例では、crmデータベースの2つのインスタンスを有効化します。

\$ srvctl enable instance -db crm -instance "crm1,crm2"

# **srvctl modify instance**

管理者管理データベースでは、データベース・インスタンスの構成を現在のノードから別のノードへ変更します。ポリシー管理デー タベースでは、指定されたノードでデータベースを実行するときに使用するインスタンス名を定義します。

構文

srvctl modify instance -db db\_unique\_name -instance instance\_name -node node\_name

パラメータ

表A-32 srvctl modify instanceコマンドのパラメータ

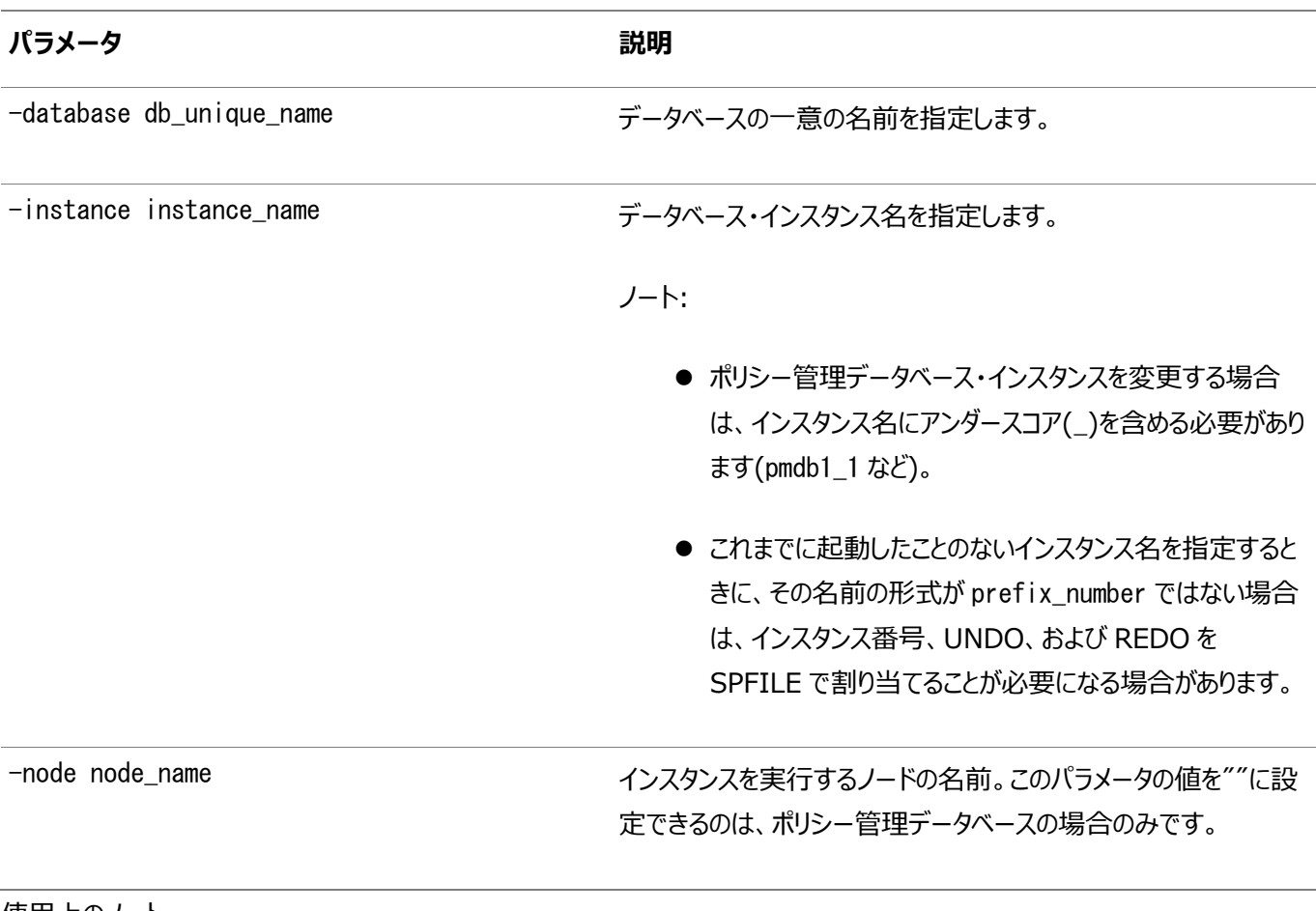

使用上のノート

このコマンドは、実行インスタンスの名前変更または再配置には使用できません。

例

次の例では、データベース・インスタンスamdb1が、指定されたノードmynodeで実行されるように、管理者管理データベースamdb の構成を変更します。

\$ srvctl modify instance -db amdb -instance amdb1 -node mynode

次の例は、mynodeで実行する場合に、ポリシー管理データベースpmdbでインスタンス名pmdb1を使用するようにします。

\$ srvctl modify instance -db pmdb -instance pmdb1\_1 -node mynode

```
次の例は、前述の例で確立されたディレクティブを削除します。
```
\$ srvctl modify instance -db pmdb -instance pmdb1\_1 -node ""

### **srvctl remove instance**

管理者が管理するデータベースのインスタンスの構成を削除します。

ポリシー管理のデータベースの構成を削除するには、[srvctl modify srvpool](#page-456-0)コマンドを使用してサーバー・プールのサイズを縮 小する必要があります。

#### 構文

srvctl remove instance -db db\_unique\_name -instance instance\_name [-noprompt] [-force]

#### パラメータ

表A-33 srvctl remove instanceコマンドのパラメータ

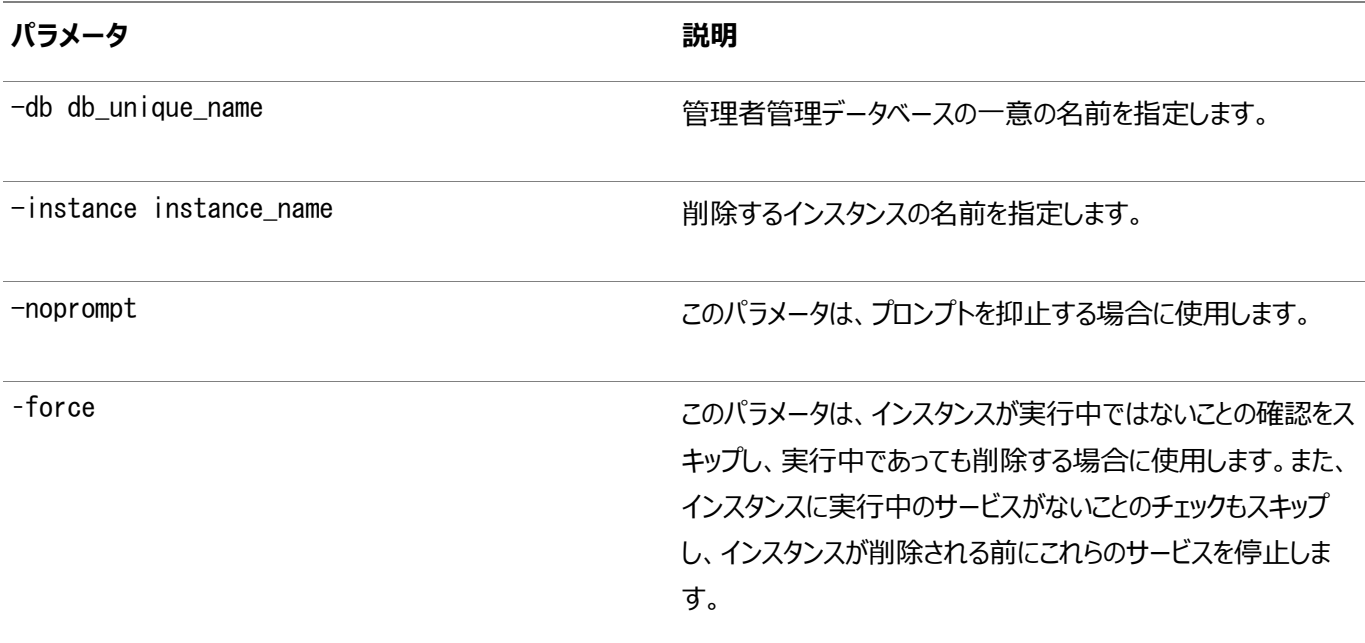

使用上のノート

- このコマンドは、Oracle ClusterwareおよびOracle RACでのみ使用できます。
- -forceパラメータを使用した場合は、インスタンスで実行されているすべてのサービスが停止されます。インスタンスを削 除する前に、削除されるインスタンスを優先インスタンスまたは使用可能インスタンスとして使用しないようにサービスを 再構成することをお薦めします。
- Oracle RAC One Nodeデータベースでこのコマンドを使用しようとすると、コマンドから、そのデータベースを削除しな いかぎり、インスタンスを削除できないことを示すエラーが戻されます。

例

次の例では、crmデータベースからcrm01データベース・インスタンスを削除します。

\$ srvctl remove instance -db crm -instance crm01

# **srvctl start instance**

クラスタ・データベースのインスタンスを起動します。

srvctl start instanceコマンドは、データベース・インスタンスおよびデータベース・インスタンスを含むノード上のすべてのリス ナーを起動するために使用します

構文

srvctl start instanceコマンドは、次の構文モデルの1つで使用します。

srvctl start instance -db db\_unique\_name -node node\_name [-instance "instance\_name"] [-startoption start\_options]

srvctl start instance -db db\_unique\_name -instance "inst\_name\_list" [-startoption start\_options]

パラメータ

表A-34 srvctl start instance Parameters

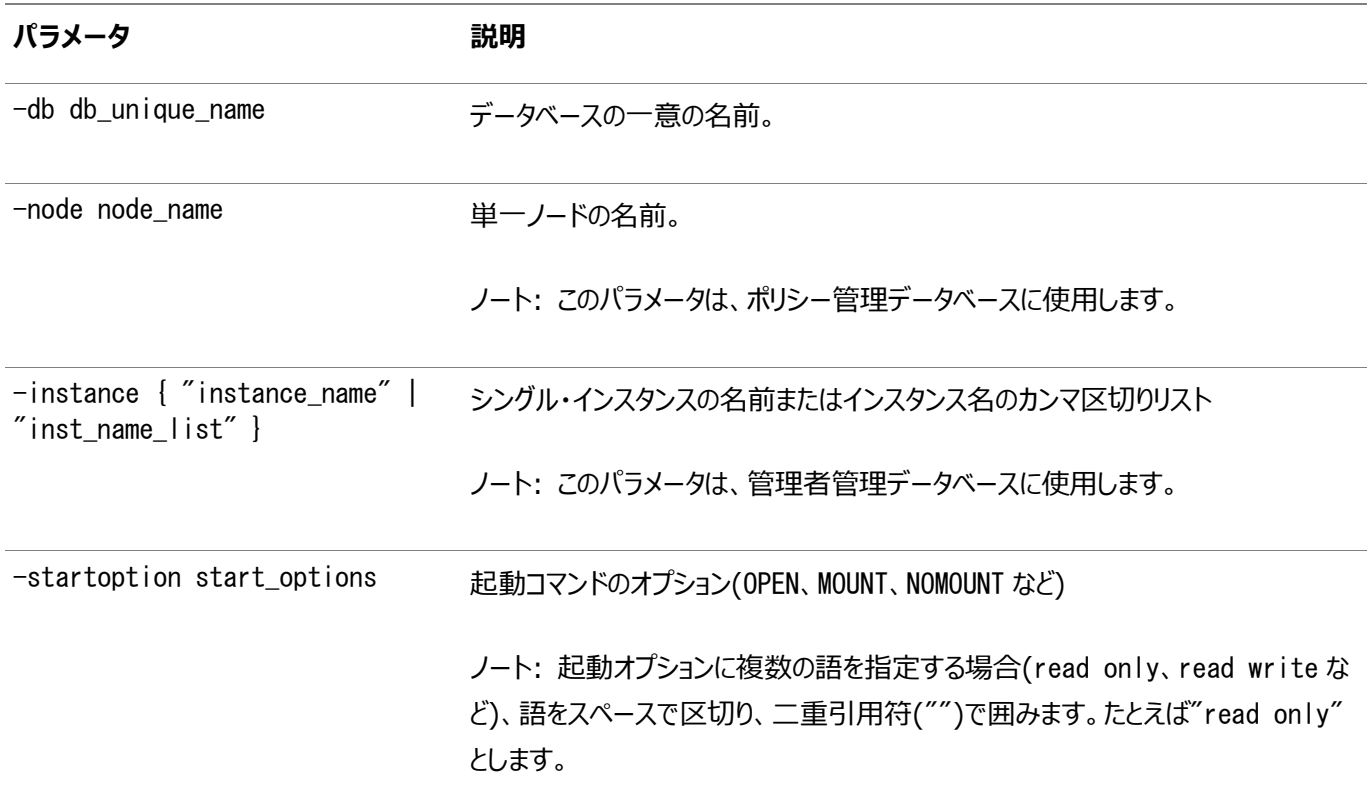

#### 使用上のノート

- このコマンドはOracle ClusterwareおよびOracle RACでのみ使用可能です。
- Oracle RAC One Nodeデータベースでこのコマンドを実行すると、このコマンドから、かわりにdatabase名詞を使用 するように求めるエラーが戻されます。

#### **関連項目**

SQL\*Plus[ユーザーズ・ガイドおよびリファレンス](https://docs.oracle.com/pls/topic/lookup?ctx=en/database/oracle/oracle-database/19/racad&id=SQPUG128)

# **srvctl status instance**

インスタンスのステータスを表示します。

ノート: このコマンドは Oracle Clusterware および Oracle RAC でのみ使用可能です。

### **srvctl stop instance**

srvctl stop instanceコマンドは、インスタンスを停止し、指定したインスタンスで実行中のサービスを停止します。

構文

次の構文モデルのいずれかとともに、このコマンドを使用します。

1つ以上のノードですべてのインスタンスを停止するには:

```
srvctl stop instance -node "node_list" [-stopoption stop_options]
    [-drain_timeout timeout] [-force] [-failover] [-verbose]
```
特定のノードで実行されているデータベースのインスタンスを停止するには:

srvctl stop instance -db db\_unique\_name -node "node\_list" [-stopoption stop\_options] [-drain\_timeout timeout] [-force] [-failover] [-verbose]

データベースの名前で1つ以上のインスタンスを停止するには:

srvctl stop instance -db db\_unique\_name -instance "instance\_name\_list" [-stopoption stop\_options] [-drain\_timeout timeout] [-force] [-failover] [-verbose]

パラメータ

表A-35 srvctl stop instanceコマンドのパラメータ

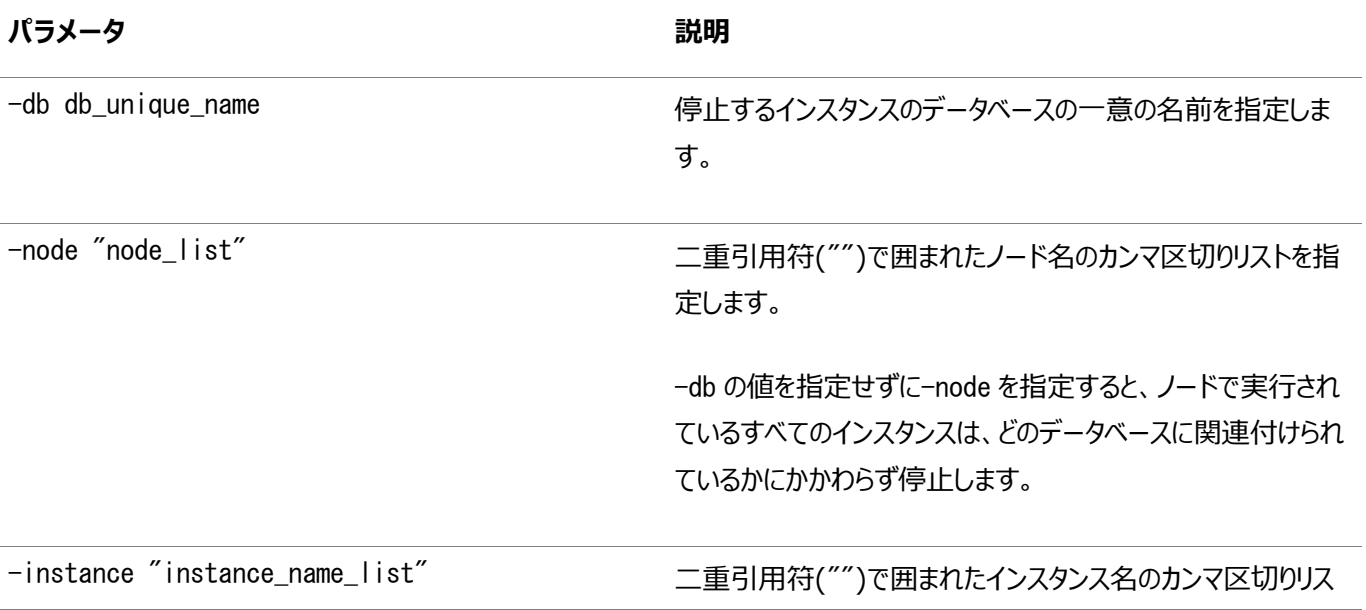

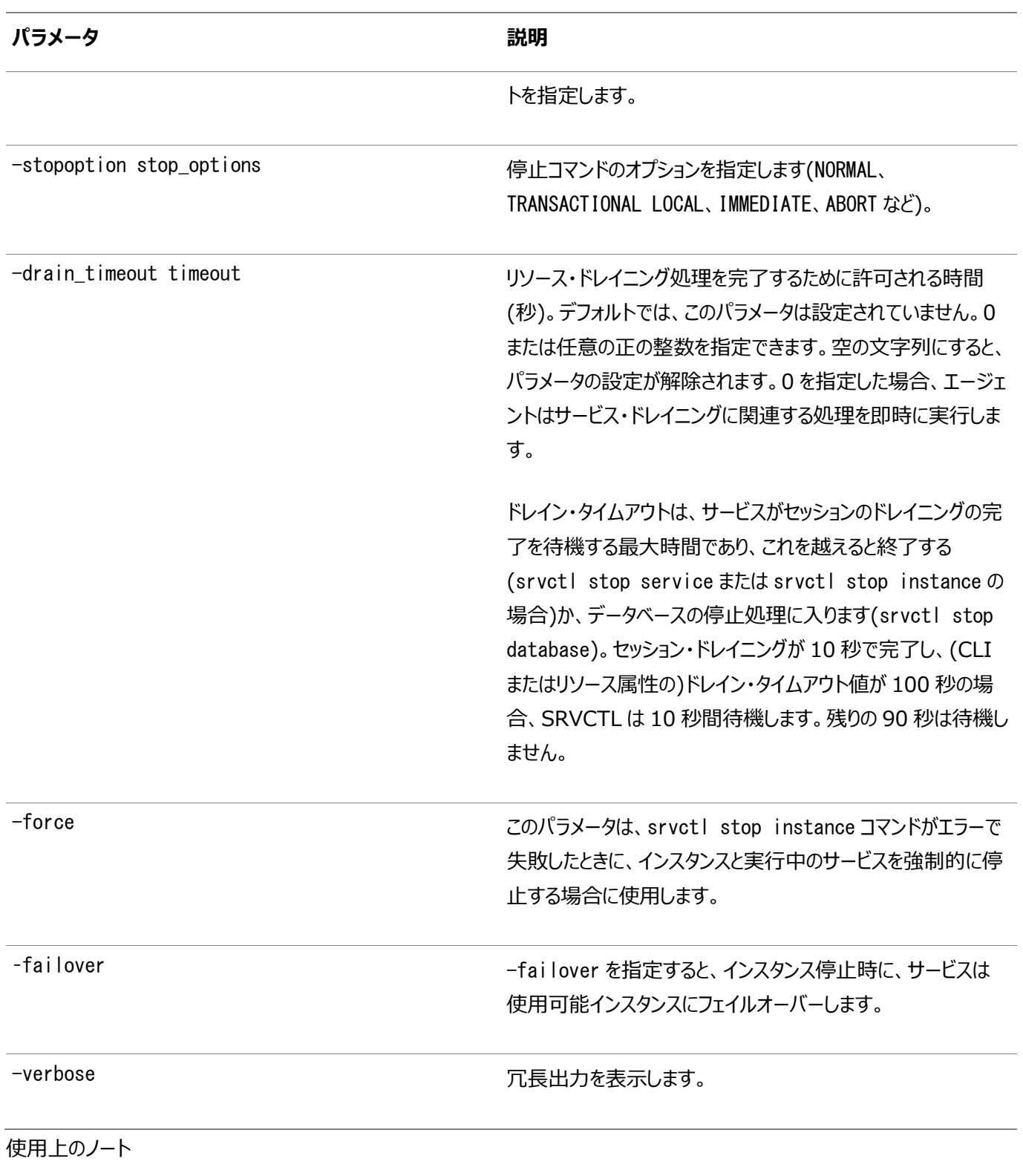

このコマンドをOracle RAC One Nodeデータベースで実行すると、このコマンドは、かわりにsrvctl stop databaseコマンド を使用するように求めるエラーを返します。

例

次のコマンド例では、ノードserver1で実行されているdb1データベースのインスタンスを停止し、詳細な出力が含まれます。

\$ srvctl stop instance -db db1 -node server1 -drain\_timeout 50 -verbose Draining in progress on services svc1 Draining in progress on services svc1 Drain complete on services svc1

#### **関連項目**

● [データベースの停止](https://docs.oracle.com/pls/topic/lookup?ctx=en/database/oracle/oracle-database/19/racad&id=SQPUG-GUID-A0C66A78-2629-4725-A05F-D0F1127A2A55)

# **srvctl update instance**

srvctl update instanceコマンドは、データベース・インスタンスのオープン・モードまたはターゲットOracle ASMインスタンスを 変更します。

#### 構文

```
srvctl update instance -db db_unique_name [-instance "instance_name_list" 
    | -node "node_list"] [-startoption start_options] [-targetinstance instance_name]
```
パラメータ

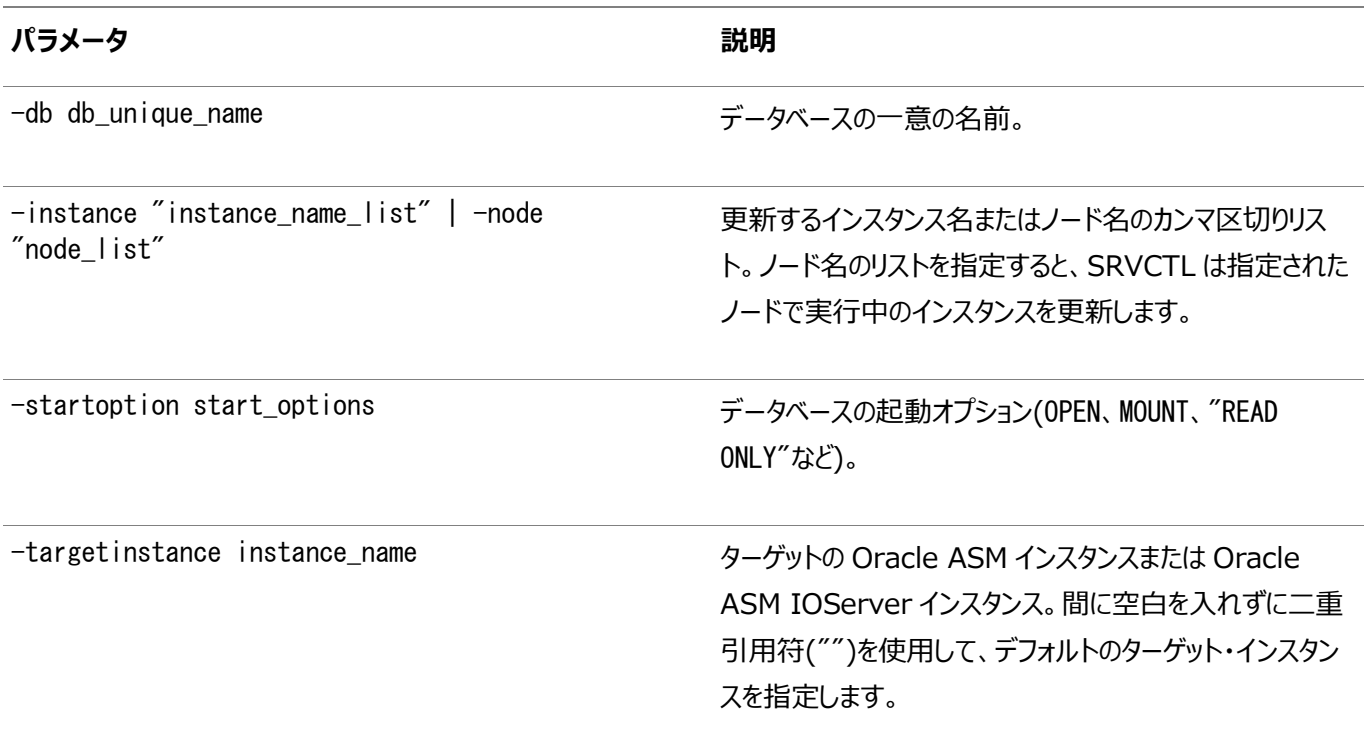

例

次に、このコマンドの例を示します。

\$ srvctl update instance -db db00 -instance db00\_3 -targetinstance +ASM2

### <span id="page-374-0"></span>**srvctl add listener**

クラスタ内のすべてのノードにリスナーを追加します。

構文

次の構文モデルのいずれかとともに、このコマンドを使用します。

Oracle Databaseリスナーを作成するには:

srvctl add listener [-listener listener\_name] [-netnum network\_number] [-oraclehome Oracle\_home]

```
 [-user user_name] [-endpoints "[TCP:]port_list[:FIREWALL={ON|OFF}][/IPC:key][/NMP:pipe_name]
 [/{TCPS|SDP|EXADIRECT}port_list[:FIREWALL={ON|OFF}]]" [-group group_name]] [-invitednodes
"node_list"]
```
[-invitedsubnets "subnet\_list"] [-skip]

Oracle ASMリスナーを作成するには:

```
srvctl add listener [-listener listener_name] -asmlistener [-subnet subnet]
   [-endpoints "[TCP:]port_list[:FIREWALL={ON|OFF}][/IPC:key][/NMP:pipe_name]
  [/{TCPS|SDP|EXADIRECT}port_list[:FIREWALL={ON|OFF}]]" [-group group_name]] [-invitednodes
"node_list"]
   [-invitedsubnets "subnet_list"] [-skip]
```
SCANリスナーを作成するには、[srvctl add scan\\_listener](#page-413-0)コマンドを使用します。

パラメータ

表A-36 srvctl add listenerコマンドのパラメータ

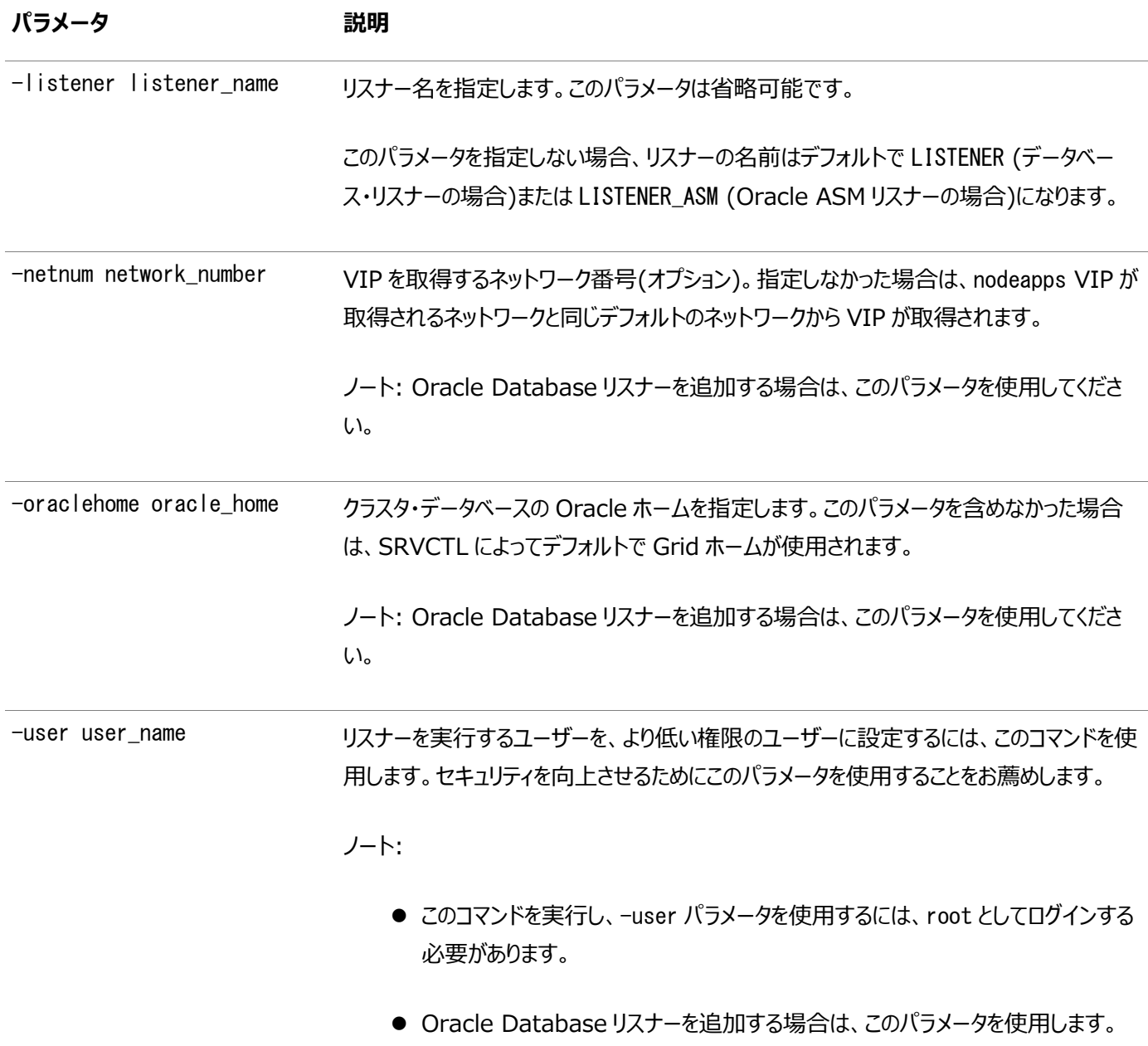

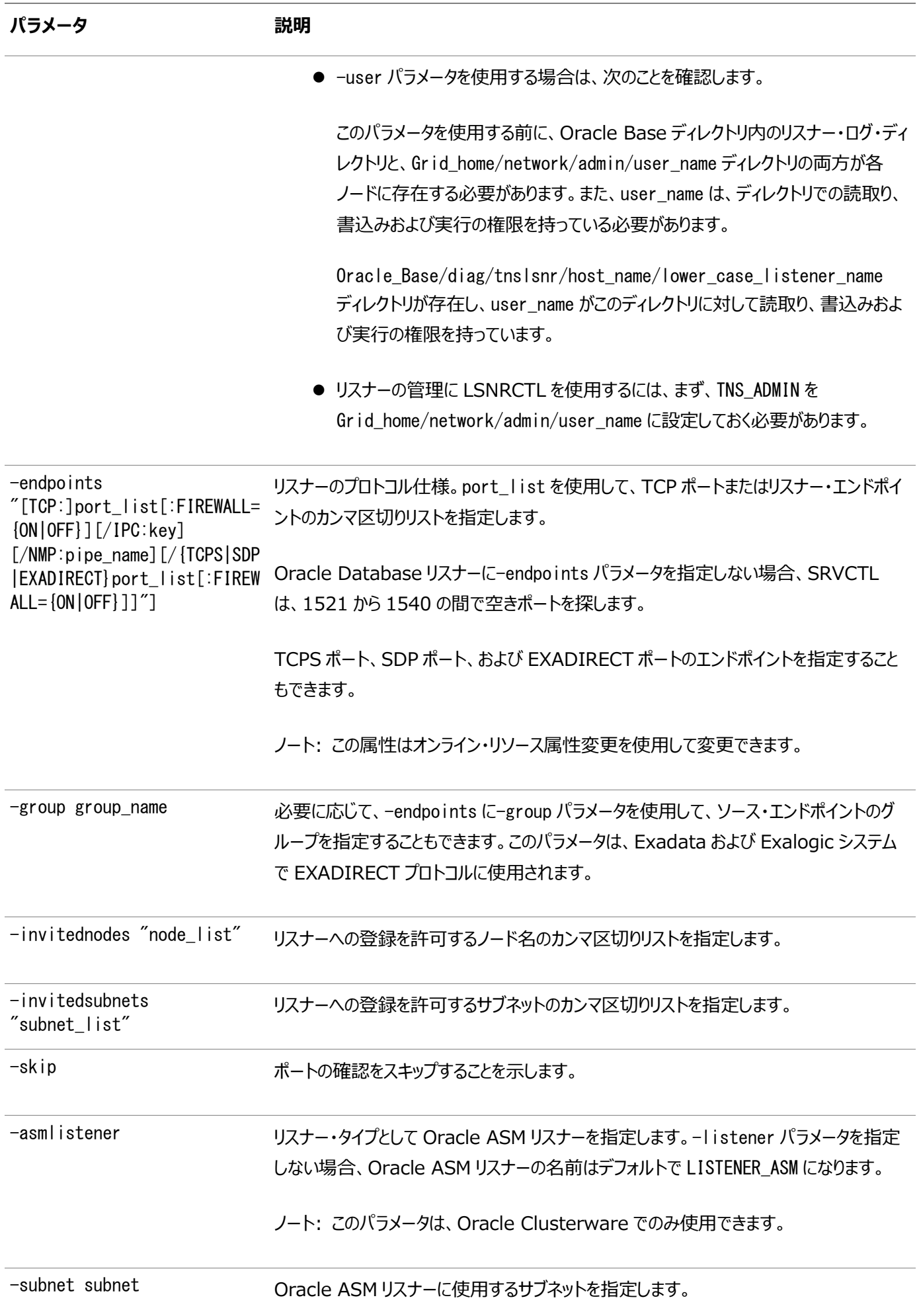

**パラメータ 説明**

ノート: このパラメータは、Oracle Clusterware でのみ使用できます。

#### 使用上のノート

-userパラメータを指定する場合、LinuxおよびUNIXプラットフォームで、rootユーザーとしてこのコマンドを実行する必要があり ます。

例

次のコマンドは、ポート1341、1342および1345でリスニングするlistener112というリスナーを追加し、クラスタ内の各ノードの Oracleホーム・ディレクトリから実行されます。

```
$ srvctl add listener -listener listener112 -endpoints "1341,1342,1345" 
-oraclehome /u01/app/oracle/product/12.2.0/db1
```
リスナーがGridホームではなくOracle RACホームで構成されている場合は、listener.oraファイルが、

\$ORACLE\_HOME/bin/orabasehomeユーティリティによって返される場所の下のサブディレクトリnetwork/admin

(/u02/racbase/homes/OraDB20Home1/network/adminなど)に作成されます。

# <span id="page-377-0"></span>**srvctl config listener**

Oracle Clusterwareに登録されている特定のリスナーの構成情報を表示します。

構文

```
srvctl config listener [-listener listener_name | -asmlistener] [-all]
```
パラメータ

表A-37 srvctl config listenerコマンドのパラメータ

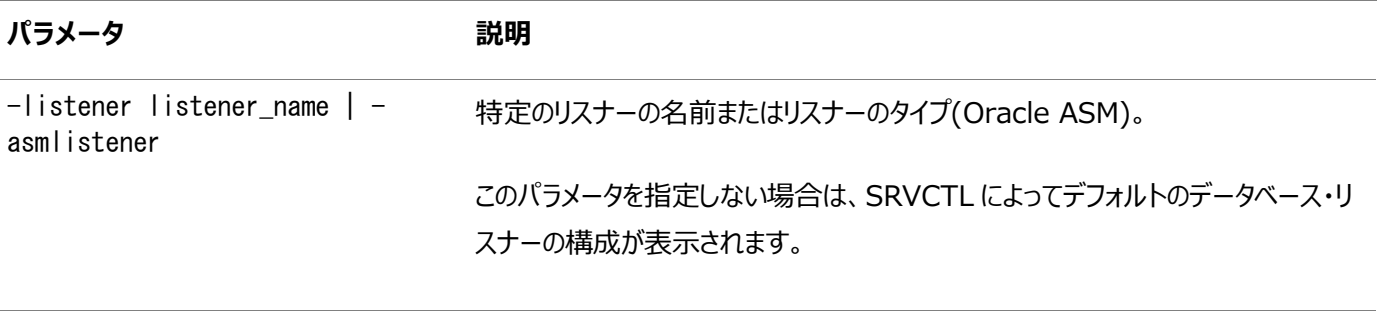

-all またはなりませんです。 詳細な構成情報の出力。

#### 例

このコマンドによって、次のような出力が返されます。

Name: LISTENER Subnet: 10.100.200.195 Type: type Owner: scott

# **srvctl disable listener**

リスナー・リソースを無効化します。

構文

srvctl disable listener [-listener listener\_name] [-node node\_name]

パラメータ

表A-38 srvctl disable listenerコマンドのパラメータ

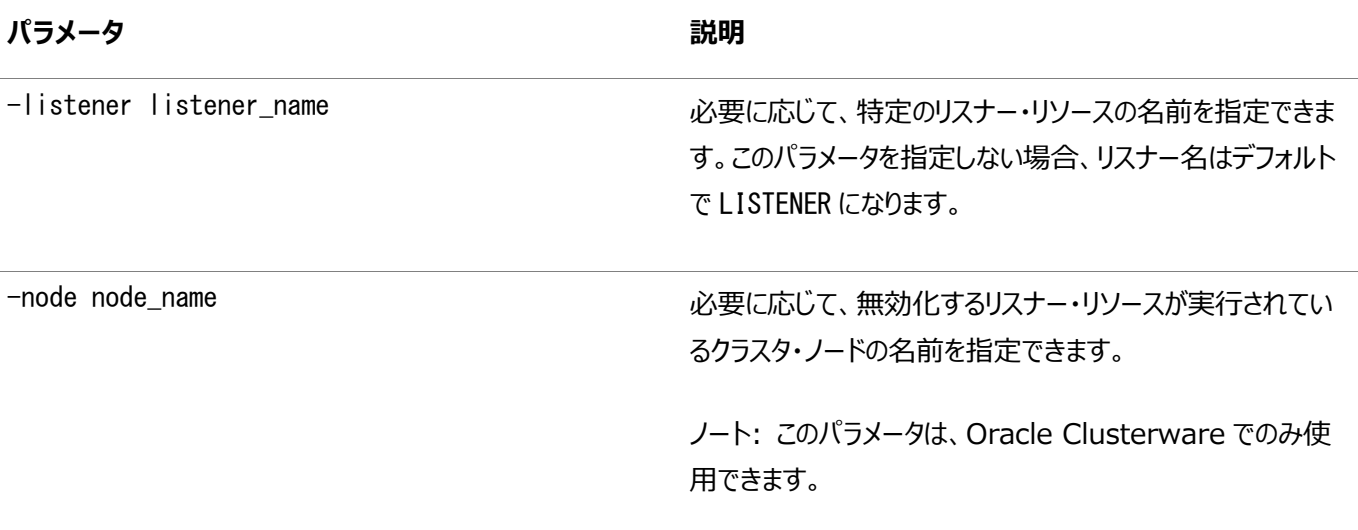

例

次の例では、ノードnode5でlistener\_crmという名前のリスナー・リソースを無効化します。

\$ srvctl disable listener -listener listener\_crm -node node5

# **srvctl enable listener**

リスナー・リソースを有効化します。

構文

srvctl enable listener [-listener listener\_name] [-node node\_name]

パラメータ

表A-39 srvctl enable listenerコマンドのパラメータ

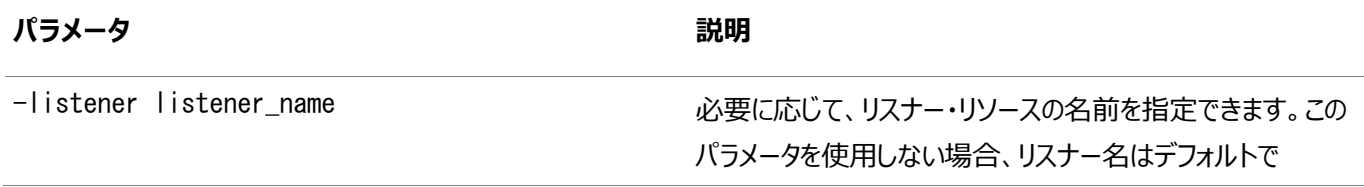

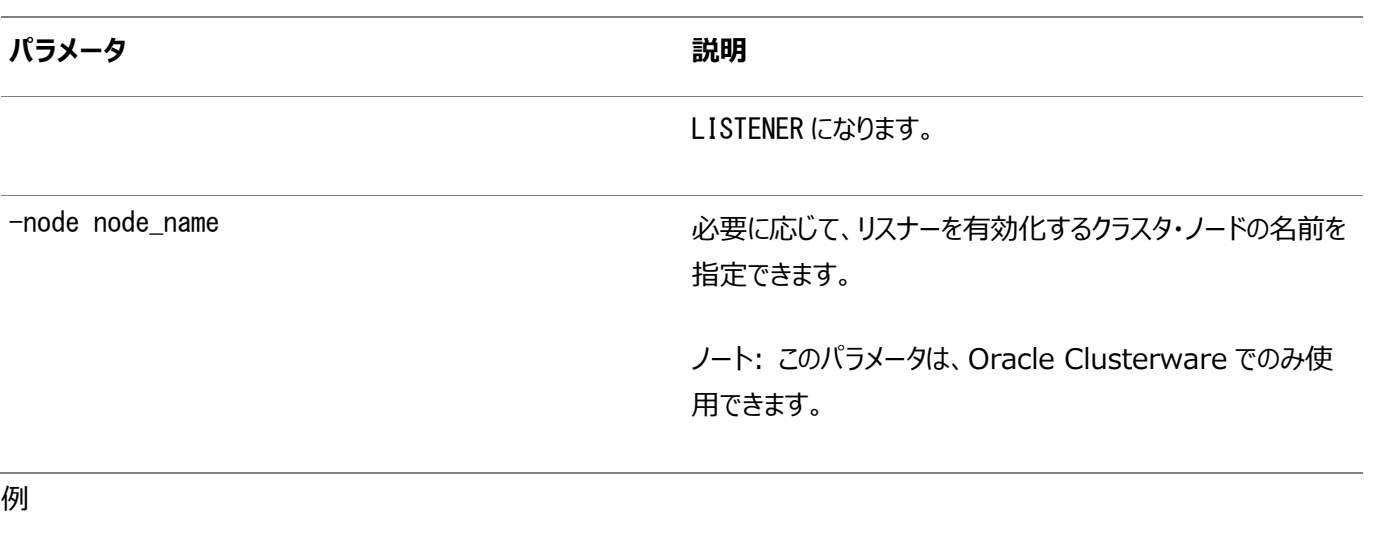

次の例では、node5という名前のノードでlistener\_crmという名前のリスナーを有効化します。

\$ srvctl enable listener -listener listener\_crm -node node5

# **srvctl getenv listener**

指定したリスナーの環境変数を表示します。

構文

srvctl getenv listener [-listener listener\_name] [-envs "name\_list"]

パラメータ

表A-40 srvctl getenv listenerコマンドのパラメータ

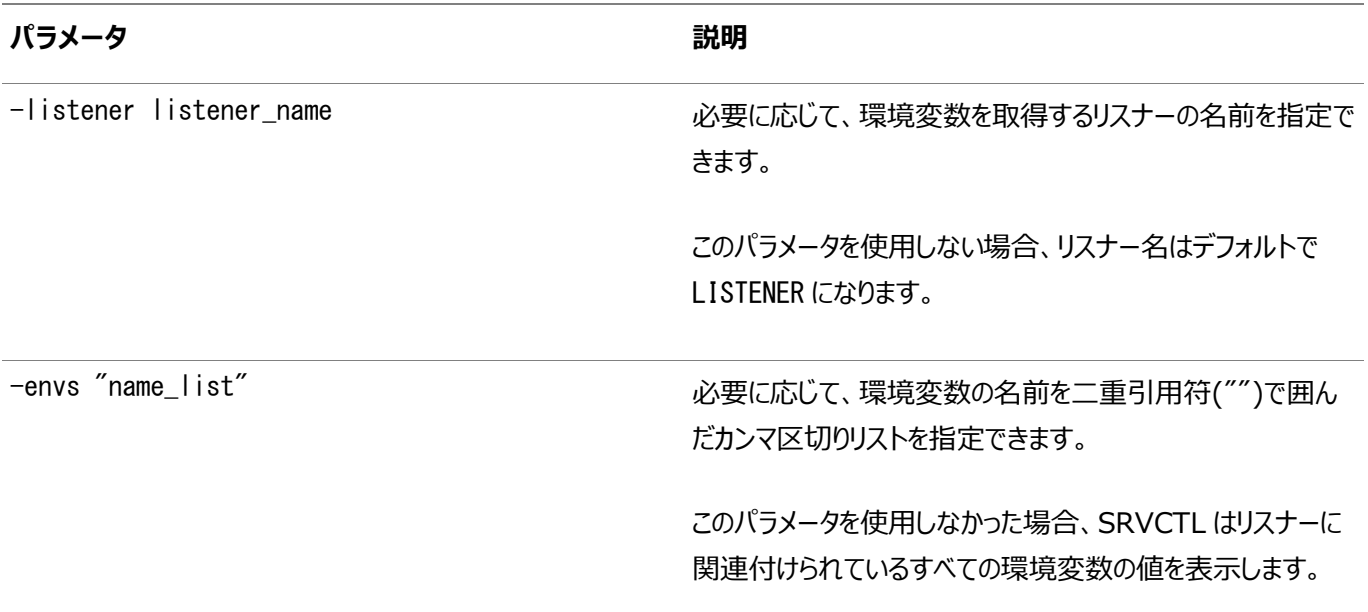

#### 例

次の例は、デフォルト・リストに指定されたすべての環境変数を一覧表示します。

\$ srvctl getenv listener

# **srvctl modify listener**

リスナーのいくつかの要素を変更します

デフォルト・リスナーか、Oracle RestartまたはOracle Clusterwareに登録されている特定のリスナーについて、リスナーの実 行元Oracleホーム・ディレクトリとその所有者であるオペレーティング・システム・ユーザーの名前、リスナー・エンドポイント、または リスナーがリスニングするパブリック・サブネットを変更します。

リスナーの名前を変更する場合、[srvctl remove](#page-382-0) listenerおよび[srvctl add listener](#page-374-0)コマンドを使用します。

#### 構文

```
srvctl modify listener [-listener listener_name] [-oraclehome oracle_home] 
 [-endpoints "[TCP:]port_list[:FIREWALL={ON|OFF}][/IPC:key][/NMP:pipe_name]
 [/{TCPS|SDP|EXADIRECT}port_list[:FIREWALL={ON|OFF}]]"] [-group <group>] 
[-user user_name] [-netnum network_number]
```
パラメータ

表A-41 srvctl modify listenerコマンドのパラメータ

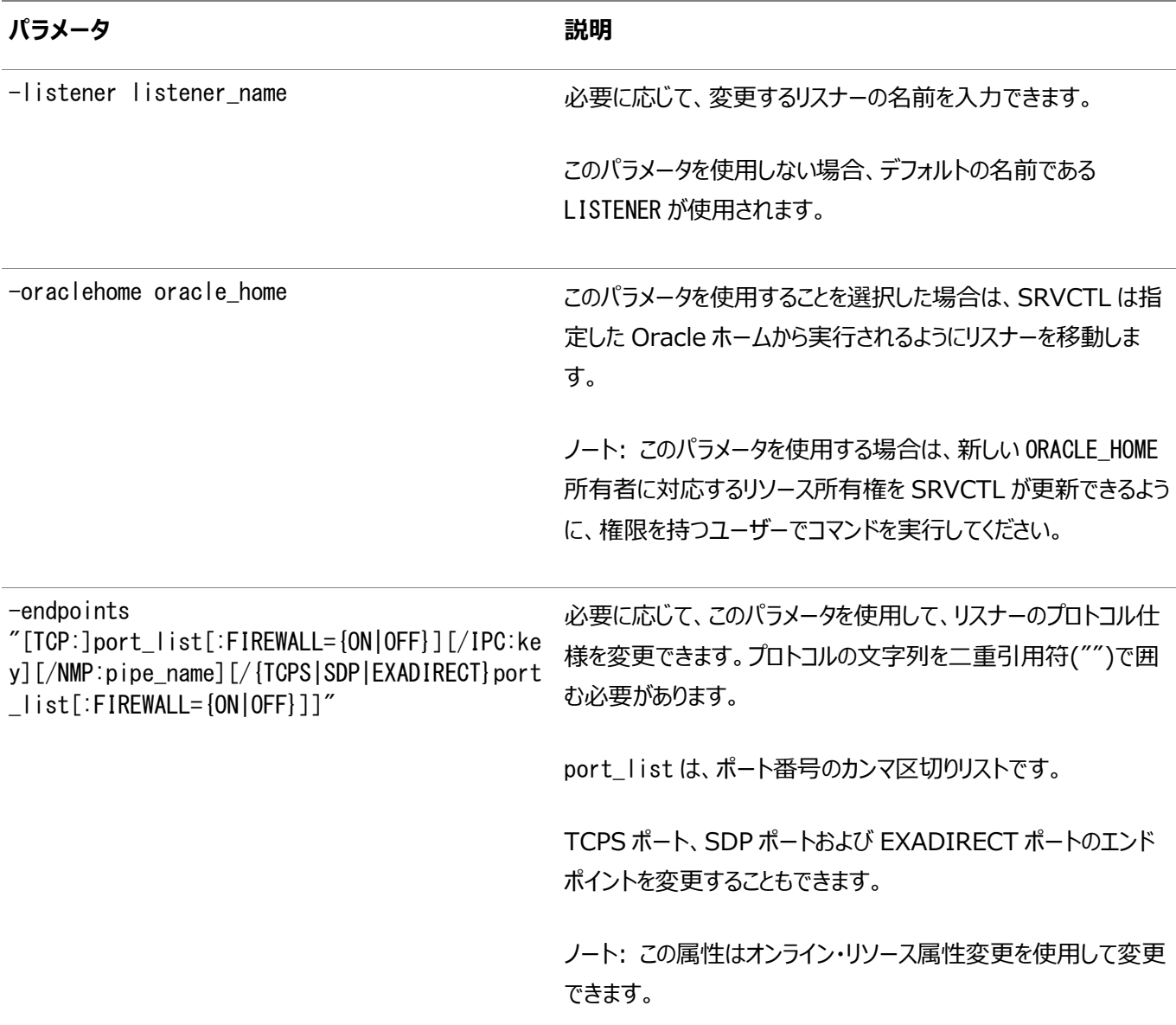

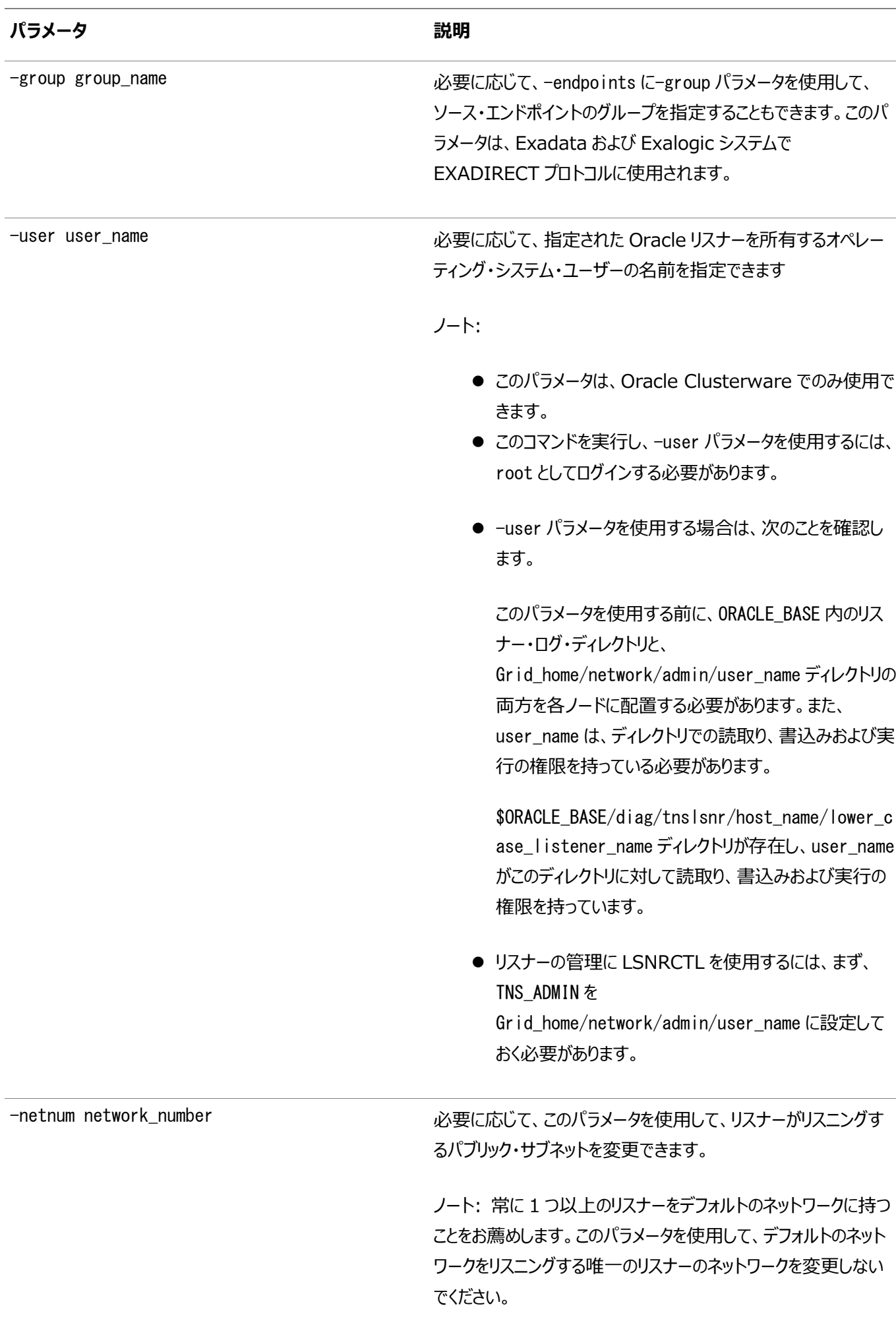

例

次の例は、デフォルト・リスナーのTCPポートを変更します。

\$ srvctl modify listener -endpoints "TCP:1521,1522"

# **srvctl predict listener**

リスナー障害の結果を予測します。

構文

srvctl predict listener listener\_name [-verbose]

使用上のノート

障害の結果を予測するリスナーの名前を指定します。必要に応じて、-verboseパラメータを使用して、詳細な出力を表示でき ます。

### <span id="page-382-0"></span>**srvctl remove listener**

Oracle ClusterwareまたはOracle Restartから特定のリスナーまたはすべてのリスナーの構成を削除します。

構文

srvctl remove listener [-listener listener\_name | -all] [-force]

使用上のノート

- 必要に応じて、削除するリスナーの名前を指定したり、-allパラメータを使用してすべてのリスナーを削除できます。リス ナー名を指定しない場合、リスナー名はデフォルトでLISTENER (データベース・リスナーの場合)またはLISTENER\_ASM (Oracle ASMリスナーの場合)になります。
- 必要に応じて、-forceパラメータを使用して、このリスナーに依存する他のリソース(データベースなど)があるかどうかの 確認をスキップし、リスナーを削除できます。

例

次の例では、lsnr01という名前のリスナーの構成を削除します。

\$ srvctl remove listener -listener lsnr01

### **srvctl setenv listener**

リスナー環境構成を管理します。

構文

```
このコマンドは、次のいずれかの構文モデルで使用します。
```

```
srvctl setenv listener [-listener listener name] -envs "name=val[,...]"
srvctl setenv listener [-listener listener_name] -env "name=val"
```
パラメータ

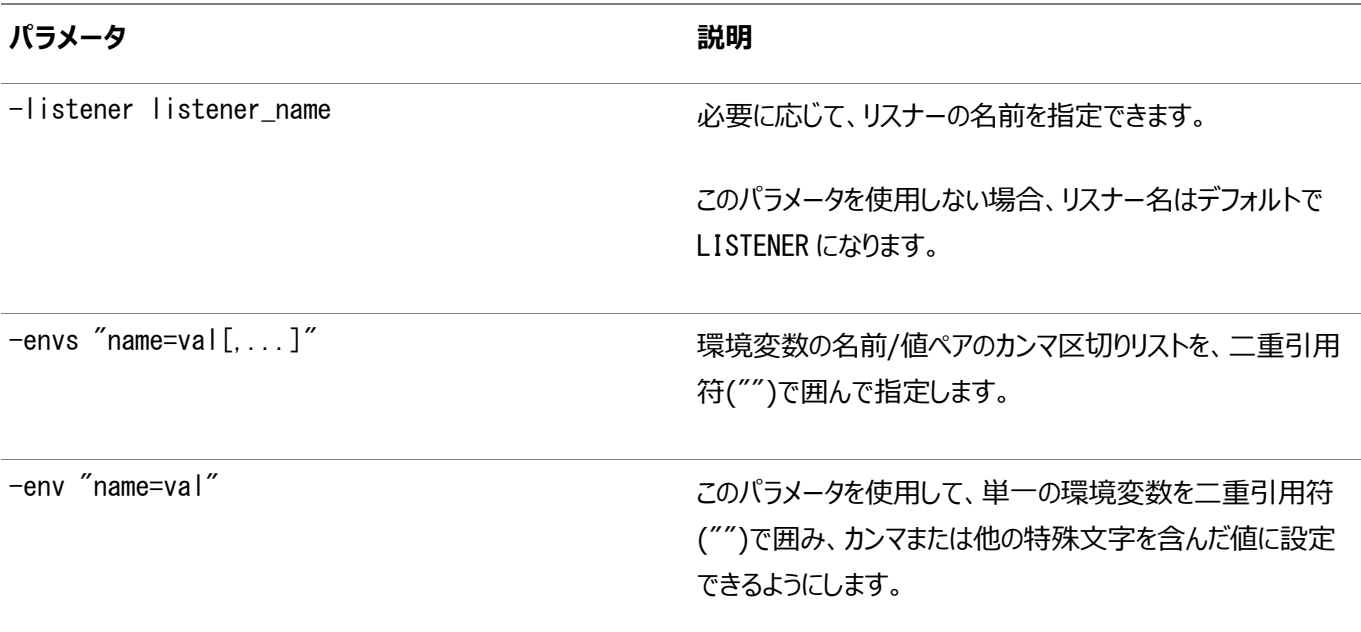

例

次の例は、デフォルト・リスナーの言語環境構成を設定します。

\$ srvctl setenv listener -env "LANG=en"

# **srvctl start listener**

特定のノードでデフォルト・リスナーを起動するか、Oracle Clusterwareに登録されているすべてのノードまたは特定のノードで 指定のリスナーを起動します。

構文

srvctl start listener [-node node\_name] [-listener listener\_name]

パラメータ

表A-43 srvctl start listenerコマンドのパラメータ

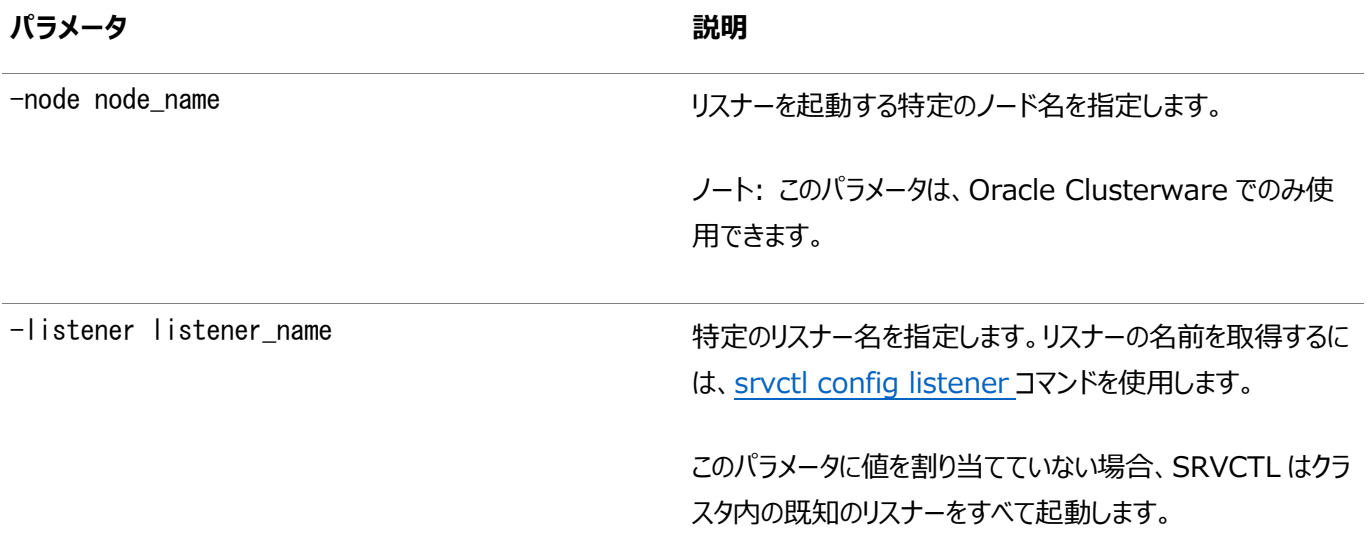

```
例
```
次のコマンドは、server3というノード上のOracle Clusterwareによって管理されるすべてのリスナーを起動します。

\$ srvctl start listener -node server3

# **srvctl status listener**

リスナー・リソースのステータスを表示します。

構文

srvctl status listener [-listener listener\_name] [-node node\_name] [-verbose]

パラメータ

表A-44 srvctl status listenerコマンドのパラメータ

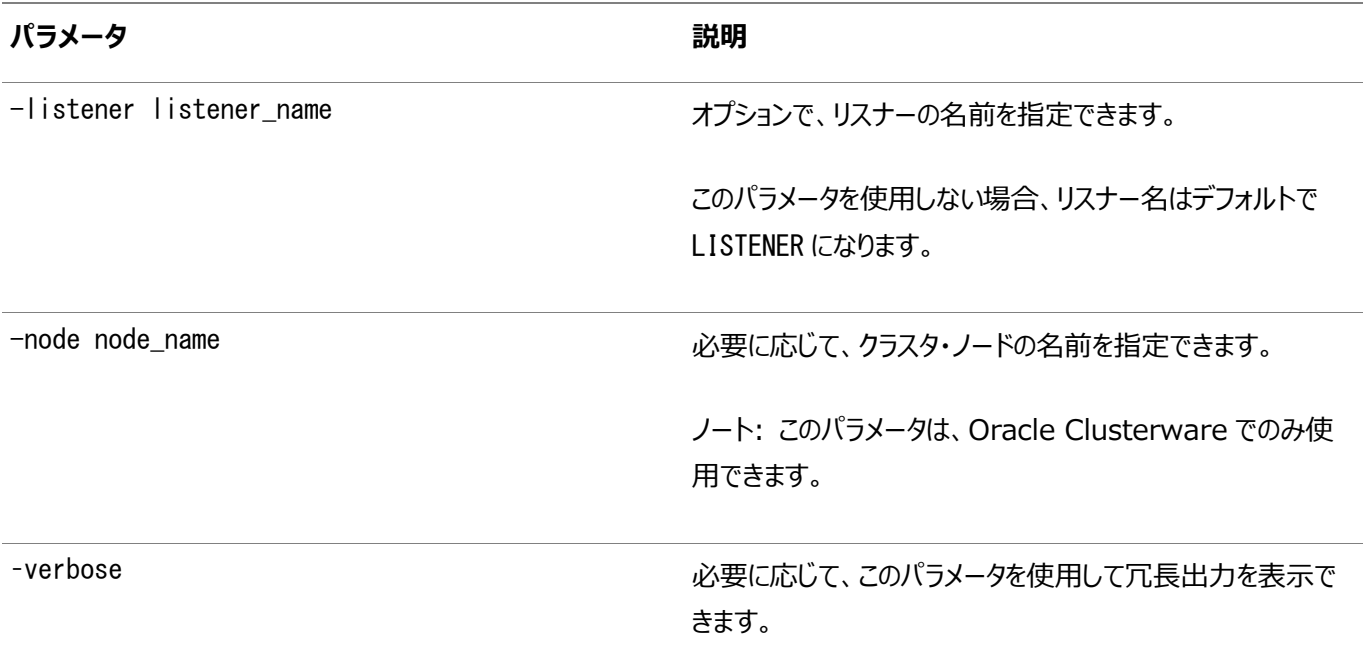

例

次の例では、ノードnode2のデフォルト・リスナーのステータスを表示します。

\$ srvctl status listener -node node2

### **srvctl stop listener**

すべてのノードまたは指定したノードのデフォルト・リスナーまたは特定のリスナーを停止します。

このコマンドは、非クラスタ・データベースのリスナーを非クラスタ・データベース・ホームから停止する場合にも使用できます。ただし、 非クラスタ・データベース・ホームから実行する場合は、SRVCTLに-nodeパラメータは指定できません。

#### 構文

srvctl stop listener [-listener listener\_name] [-node node\_name] [-force]

### パラメータ

#### 表A-45 srvctl stop listenerコマンドのパラメータ

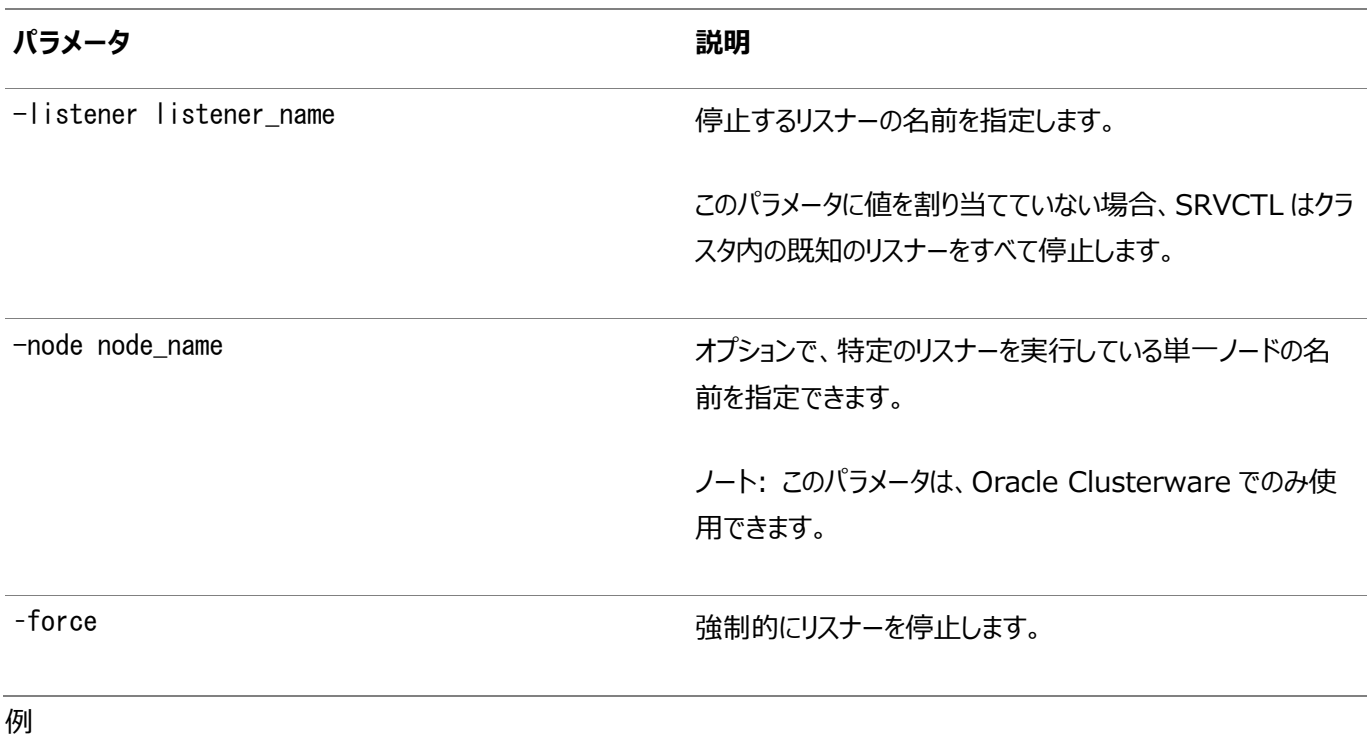

次のコマンドでは、ノードmynode1のリスナーをすべて停止します。

\$ srvctl stop listener -node mynode1

# **srvctl unsetenv listener**

リスナーの環境構成の設定を解除します。

構文

srvctl unsetenv listener [-listener listener\_name] -envs "name\_list"

パラメータ

表A-46 srvctl unsetenv listenerコマンドのパラメータ

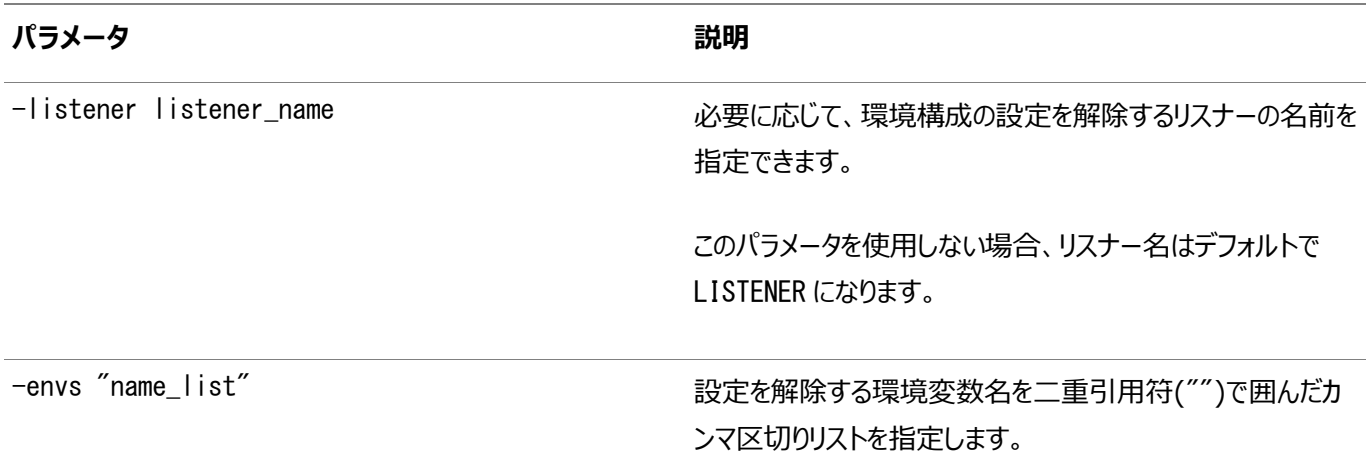

次の例は、デフォルト・リスナーの環境変数TNS\_ADMINの設定を解除します。

\$ srvctl unsetenv listener -envs "TNS\_ADMIN"

# **srvctl update listener**

新しいエンドポイントをリスニングするようリスナーを更新します。

構文

srvctl update listener

使用上のノート

- このコマンドには、-helpを除き、その他のパラメータは指定できません。
- このコマンドは、Oracle Clusterwareでのみ使用できます。

# **srvctl add network**

静的ネットワークまたは動的ネットワークを追加します。

サーバーが複数のネットワークに接続している場合、このコマンドを使用して、Oracle RAC用の追加のネットワーク・インタフェー スを構成でき、これによって複数のパブリック・ネットワーク上にVIPを作成できるようになります。

構文

```
srvctl add network [-netnum net_number] -subnet subnet/netmask[/if1[|if2...]]
    [-nettype {STATIC | DHCP | AUTOCONFIG | MIXED}] [-pingtarget "ping_target_list"] 
    [-skip] [-verbose]
```
パラメータ

表A-47 srvctl add networkコマンドのパラメータ

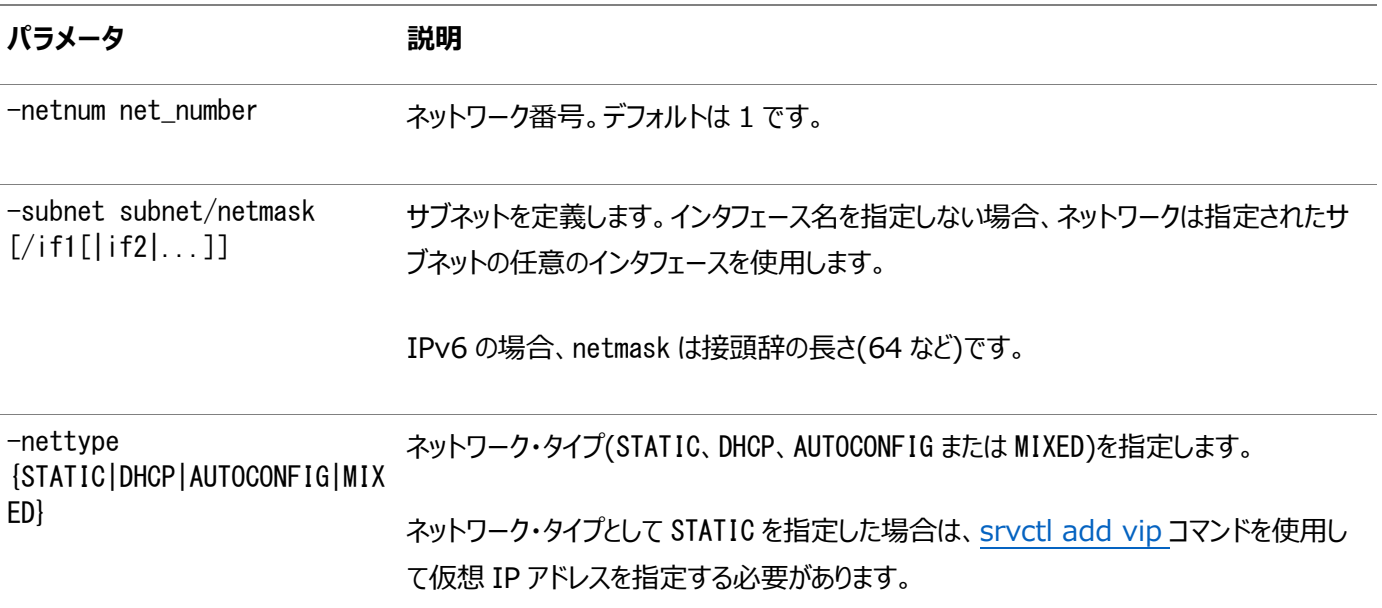

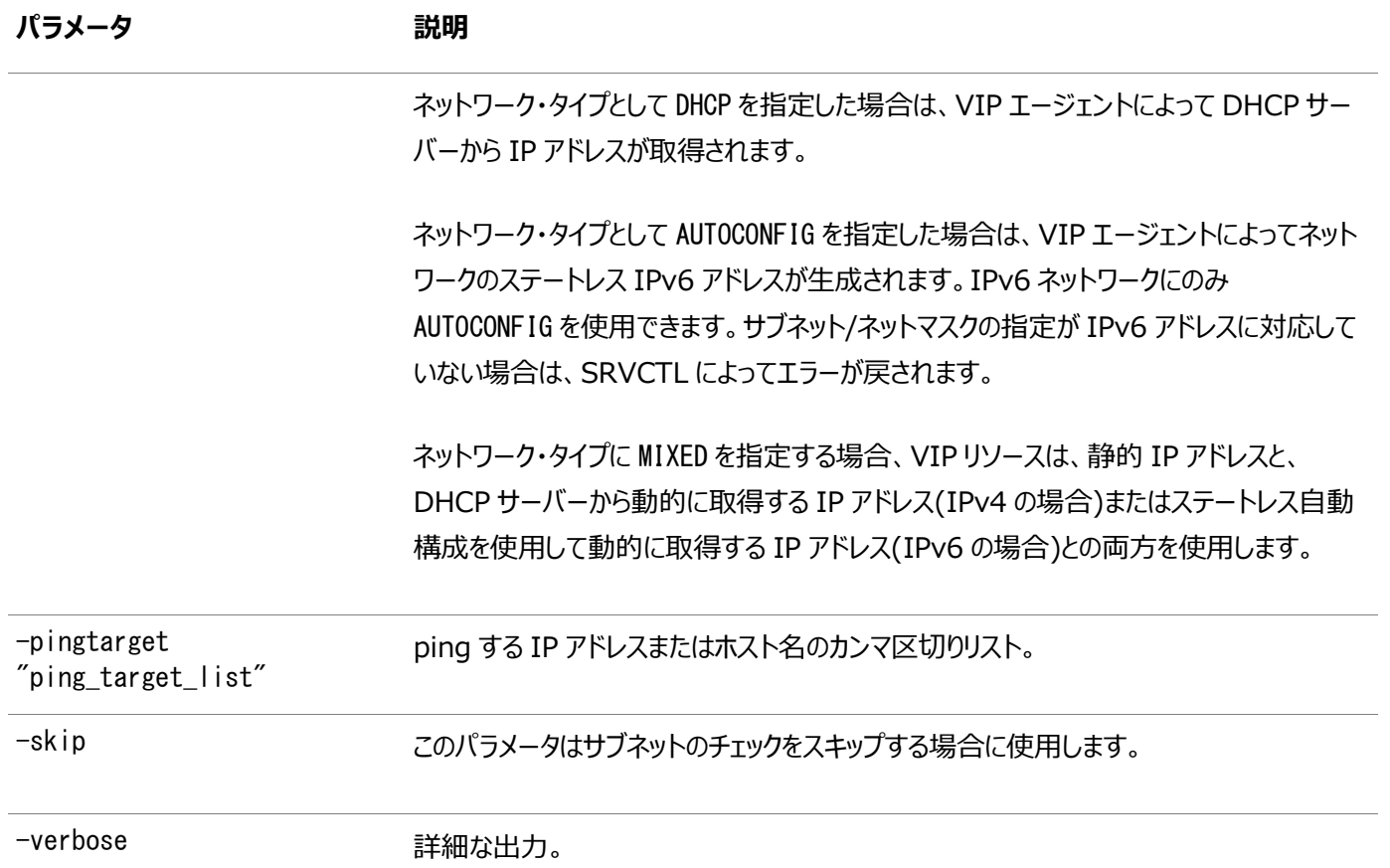

使用上のノート

- このコマンドを実行するには、LinuxシステムおよびUNIXシステムではrootユーザーとしてログインし、Windowsでは 管理者権限を持つユーザーとしてログインする必要があります。
- このコマンドはOracle Clusterwareでのみ使用可能です。
- DHCP割当てのネットワークがサポートされるのはデフォルトのネットワークのみで、後続のネットワークではサポートされま せん。
- また、LISTENER\_NETWORKSデータベース初期化パラメータを使用して、クライアントが適切なネットワークにリダイレクト するように制御できます。

例

次に、このコマンドの例を示します。

# srvctl add network -netnum 3 -subnet 192.168.3.0/255.255.255.0

### **srvctl config network**

クラスタのネットワーク構成を表示します。

構文

srvctl config network [-netnum network\_number]

使用上のノート

構成情報を表示するネットワークを指定します。

● このコマンドはOracle Clusterwareでのみ使用可能です。

例

```
次に、このコマンドの例を示します。
```
\$ srvctl config network -netnum 2

# **srvctl modify network**

ネットワークのサブネット、ネットワーク・タイプまたはIPアドレス・タイプを変更します。

構文

```
srvctl modify network [-netnum network_number] [-subnet subnet/netmask
  [}/if1[|if2|...]]] [-nettype network_type | -iptype [ipv4 | ipv6 | both}]
  [-pingtarget "ping_target_list"] [-verbose]
```
パラメータ

表A-48 srvctl modify networkコマンドのパラメータ

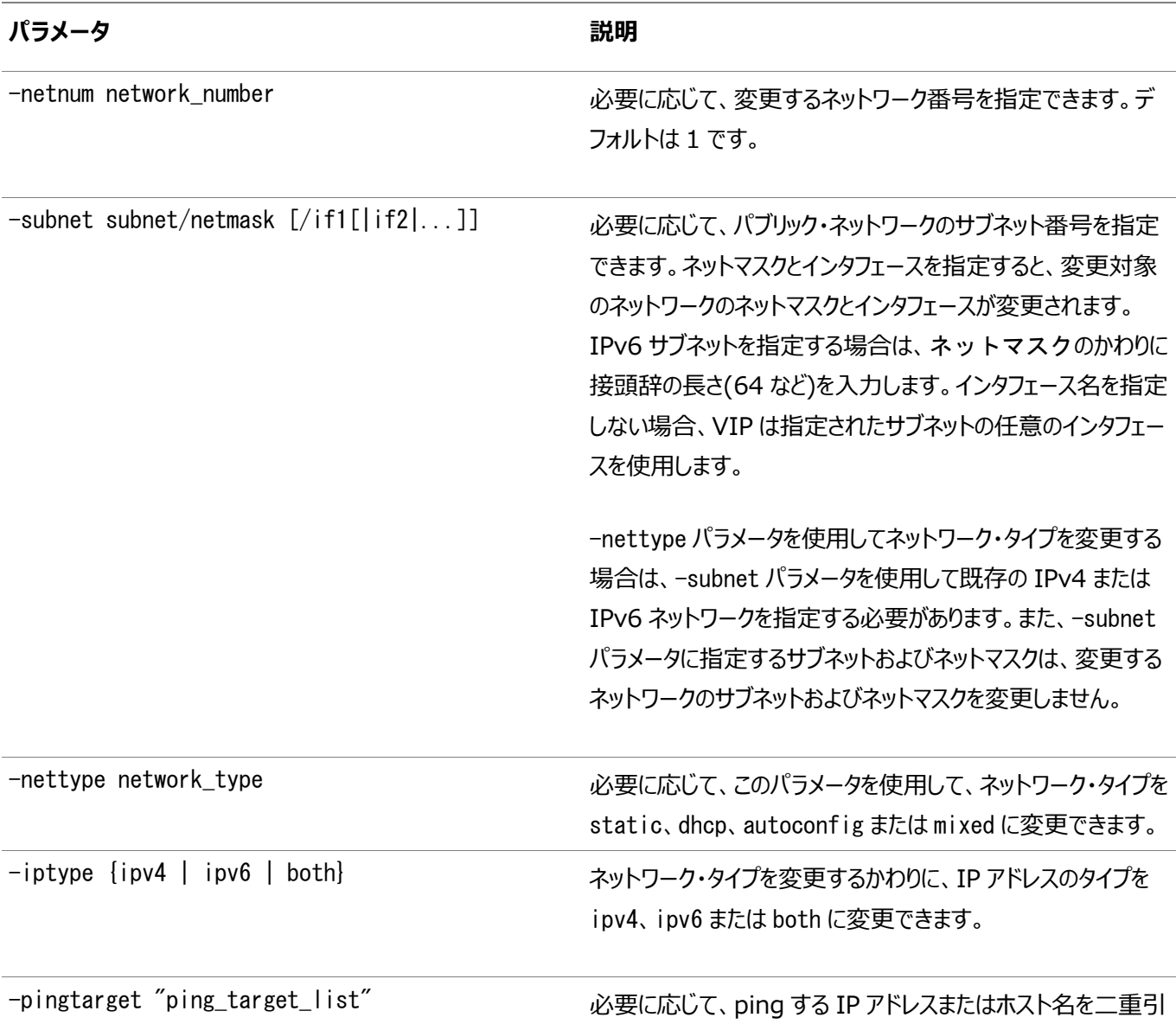

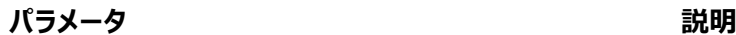

用符("")で囲んだカンマ区切りリストを指定できます。

-verbose マッション イプションで、このパラメータを使用すると詳細出力を表示でき ます。

使用上のノート

- このコマンドは、Oracle Clusterwareでのみ使用できます。
- このコマンドを実行するには、LinuxシステムおよびUNIXシステムではrootでログインし、Windowsでは管理者権限 を持つユーザーとしてログインする必要があります。
- ネットワークのIPアドレス・タイプはIPv4からIPv6に、またはIPv6からIPv4に変更できます。
- ネットワーク・タイプとしてstaticを指定した場合は、[srvctl add vip](#page-459-0)コマンドを使用して仮想IPアドレスを指定する必 要があります。
- ネットワーク・タイプとしてdhcpを指定した場合は、VIPエージェントによってDHCPサーバーからIPアドレスが取得されま す。
- ネットワーク・タイプとしてautoconfigを指定した場合は、VIPエージェントによってネットワークのステートレスIPv6アドレ スが生成されます。このパラメータは、IPv6ネットワークに対してのみ使用できます。サブネット/ネットマスクの指定が IPv6アドレスに対応していない場合は、SRVCTLによってエラーが戻されます。
- ネットワークをstaticからmixedに変更する場合は、動的に取得されるアドレスに名前を登録できるように、まずGNS を構成する必要があります。
- ネットワーク・タイプとしてmixedを指定した場合は、VIPリソースで静的IPアドレスとDHCPまたはautoconfigを通じて 動的に取得されたIPアドレスの両方が使用されます。
- ネットワーク・タイプとしてmixed\_autoconfigを指定した場合は、VIPリソースで静的IP構成が保持され、DHCPサー バーからIPアドレスが取得されるか(IPv4ネットワークを指定した場合)、ステートレスな自動構成IPアドレスが生成さ れます(IPv6ネットワークを指定した場合)。

例

次の例は、サブネット数、ネットマスクとインタフェース・リストを変更します。

# srvctl modify network -subnet 192.168.2.0/255.255.255.0/eth0

次の例は、2つ目のネットワークをDHCPに変更します。

# srvctl modify network -netnum 2 -nettype dhcp

次の例は、IPv6サブネットおよびネットマスクをデフォルト・ネットワークに追加します。

# srvctl modify network -subnet 2606:b400:400:18c0::/64

次の例は、ネットワークからIPv4構成を削除します。

# srvctl modify network -iptype ipv6

#### **関連項目**

● Oracle Clusterware[管理およびデプロイメント・ガイド](https://docs.oracle.com/pls/topic/lookup?ctx=en/database/oracle/oracle-database/19/racad&id=CWADD-GUID-4C37D5FD-C68D-4561-BC9F-2183EA166101)

### **srvctl predict network**

ネットワーク障害の結果を予測します。

構文

srvctl predict network [-netnum network\_number] [-verbose]

使用上のノート

必要に応じて、障害を評価するネットワークを指定できます。デフォルト値は1です。また、-verboseパラメータを使用して、詳 細な出力を表示することもできます。

例

次の例では、ネットワーク番号2で障害の結果を予測します。

\$ srvctl predict network -netnum 2

### **srvctl remove network**

ネットワーク構成を削除します。

構文

srvctl remove network {-netnum network\_number | -all} [-force] [-verbose]

パラメータ

表A-49 srvctl remove networkコマンドのパラメータ

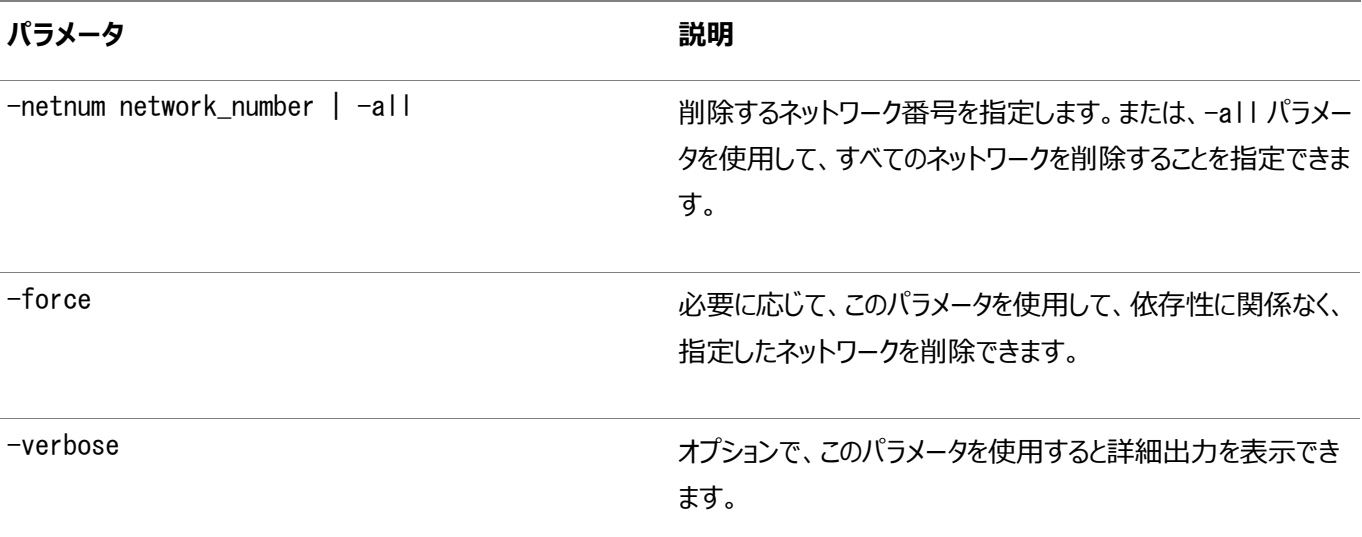

使用上のノート

● このコマンドは、Oracle Clusterwareでのみ使用できます。

 このコマンドを実行するには、完全な管理権限が必要です。LinuxシステムおよびUNIXシステムではrootでログインし、 Windowsシステムでは管理者権限を持つユーザーとしてログインする必要があります。

例

次の例では、ネットワークを削除します。

# srvctl remove network -netnum 3

# **srvctl add nodeapps**

指定したノードにノード・アプリケーション構成を追加します。

構文

```
このコマンドと、次の構文モデルの1つを一緒に使用して、特定のノードとVIP、または特定のサブネットとネットマスクを指定しま
```
す。

```
srvctl add nodeapps 
     {-node node_name -address {vip_name | ip_address}/netmask[/if1[|if2|..]] [-skip]}
    [-emport em_port] [-onslocalport ons_local_port]
     [-onsremoteport ons_remote_port] [-onshostport hostname_port_list]
     [-remoteservers hostname_port_list [-verbose] 
srvctl add nodeapps -subnet subnet/netmask[/if1[|if2|...]] [-emport em port]
     [-onslocalport ons_local_port] [-onsremoteport ons_remote_port]
     [-onshostport hostname_port_list] [-remoteservers hostname_port_list]
```
パラメータ

[-verbose]

表A-50 srvctl add nodeappsコマンドのパラメータ

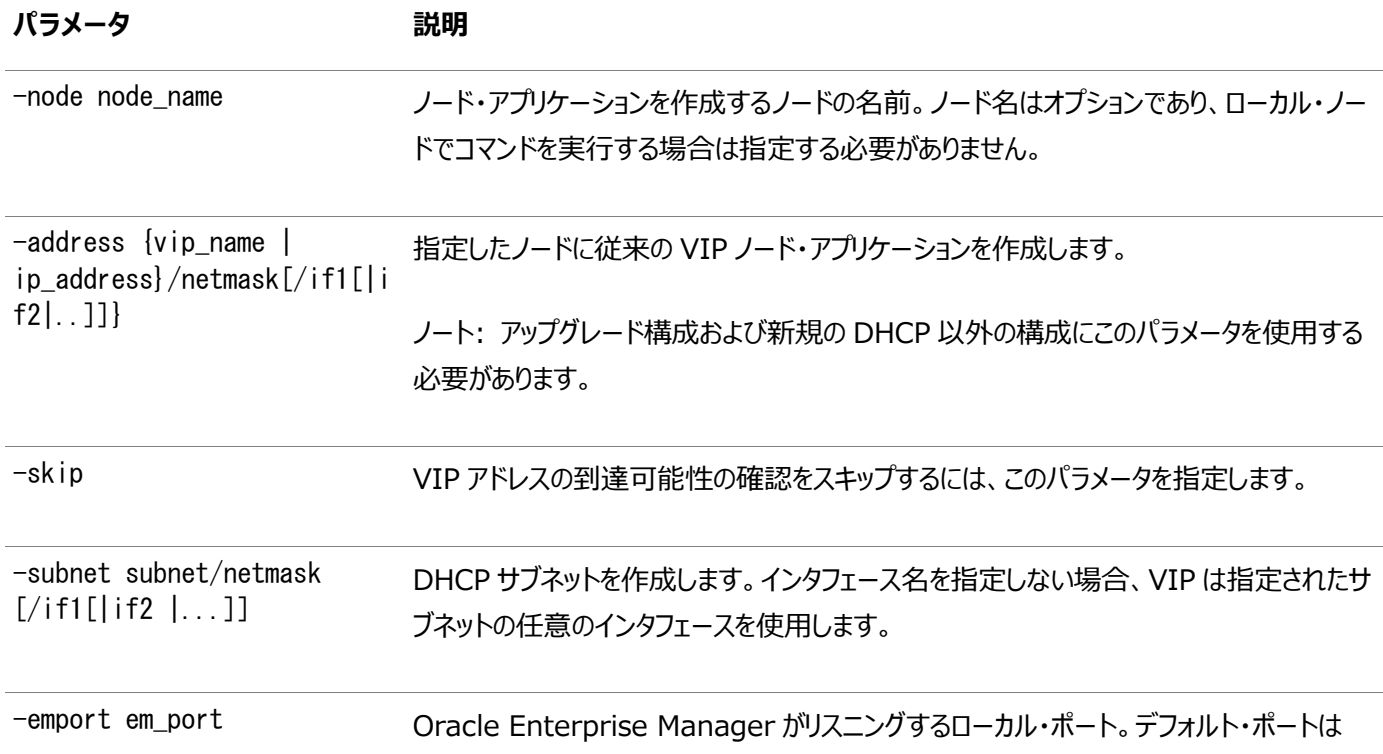

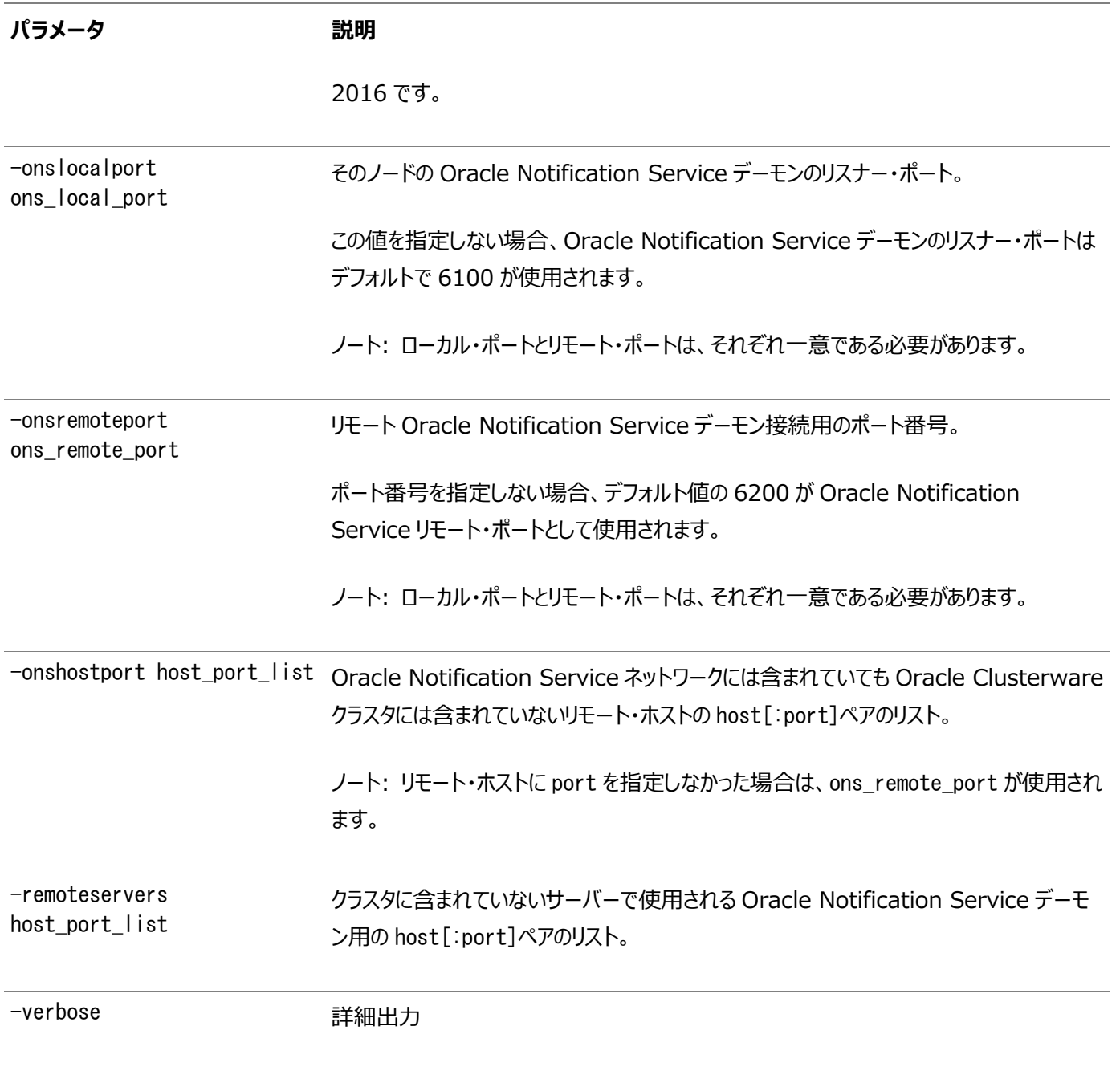

使用上のノート

- このコマンドを実行するには、LinuxシステムおよびUNIXシステムではrootでログインし、Windowsでは管理者権限 を持つユーザーとしてログインする必要があります。
- このコマンドはOracle Clusterwareでのみ使用可能です。

例

次に、このコマンドの例を示します。

# srvctl add nodeapps -node crmnode1 -address 1.2.3.4/255.255.255.0

# **srvctl config nodeapps**

クラスタ内の各ノードのVIP構成を表示します。

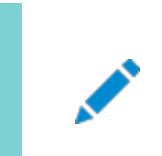

ノート:

このコマンドは Oracle Clusterware でのみ使用可能です。

構文

srvctl config nodeapps [-viponly] [-onsonly]

使用上のノート

-viponlyを使用して、VIPアドレス構成を表示します。-onsonlyを使用して、Oracle Notification Service構成を表示し ます。

例

次に、このコマンドの例を示します。

\$ srvctl config nodeapps -viponly -onsonly

# **srvctl disable nodeapps**

クラスタ内のすべてのノードのノード・アプリケーションを無効化します。

構文

srvctl disable nodeapps [-gsdonly] [-adminhelper] [-verbose]

パラメータ

表A-51 srvctl disable nodeappsコマンドのパラメータ

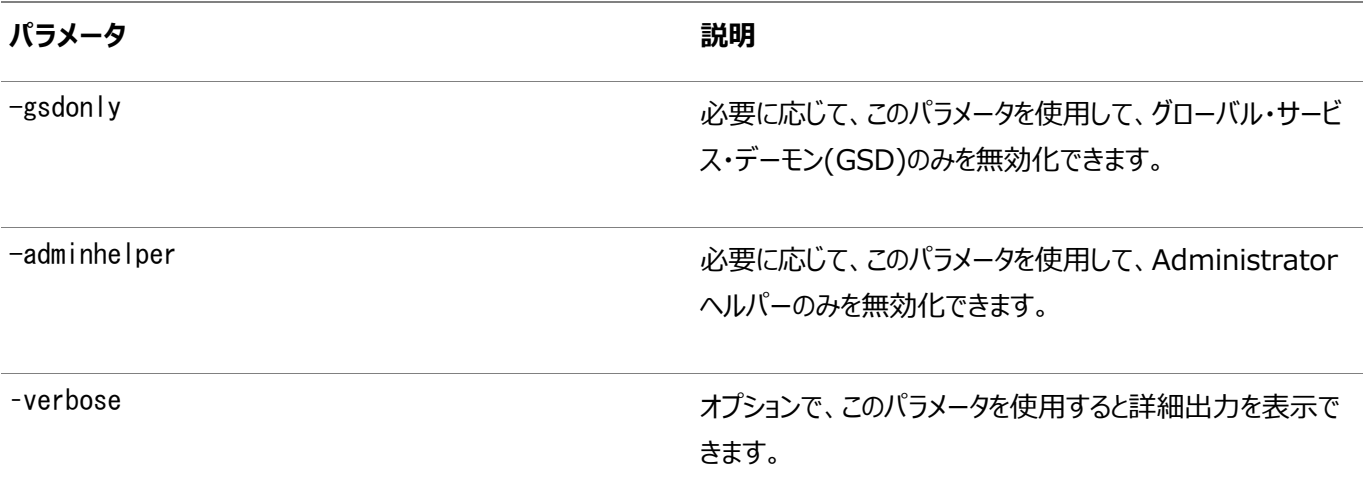

使用上のノート

このパラメータは、Oracle Clusterwareでのみ使用できます。

例

次の例では、GSDを無効化します。

# **srvctl enable nodeapps**

クラスタ内のすべてのノードのノード・アプリケーションを有効化します。

構文

srvctl enable nodeapps [-gsdonly] [-adminhelper] [-verbose]

パラメータ

表A-52 srvctl enable nodeappsコマンドのパラメータ

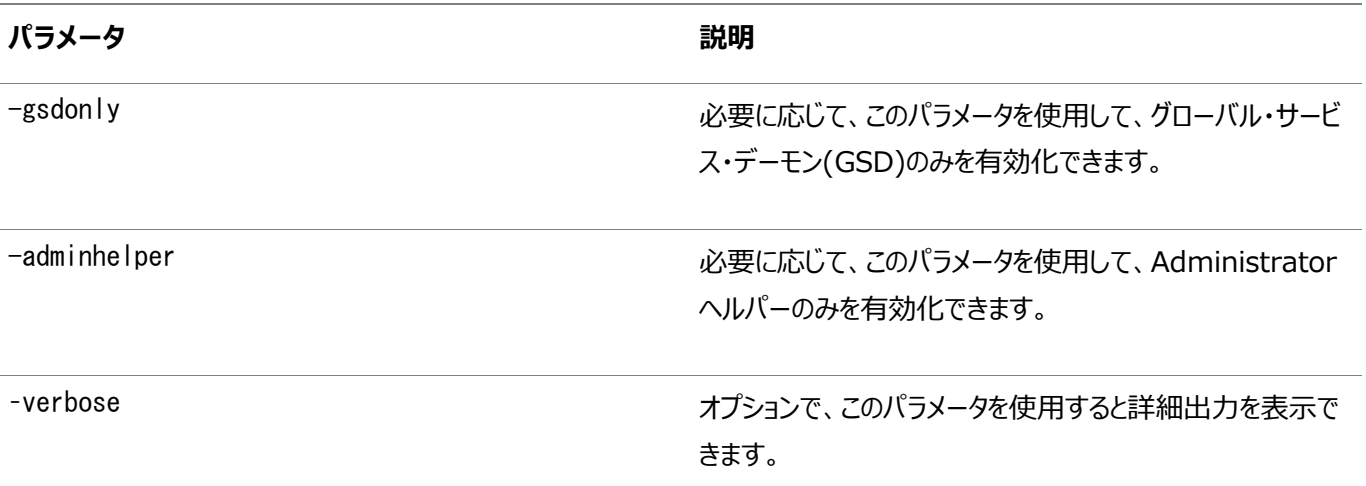

使用上のノート

このコマンドは、Oracle Clusterwareでのみ使用できます。

例

次の例では、GSDを有効化します。

\$ srvctl enable nodeapps -gsdonly -verbose

# **srvctl getenv nodeapps**

ノード・アプリケーション構成の環境変数を表示します。

構文

srvctl getenv nodeapps [-viponly] [-onsonly] [-envs "name\_list"]

パラメータ

表A-53 srvctl getenv nodeappsコマンドのパラメータ

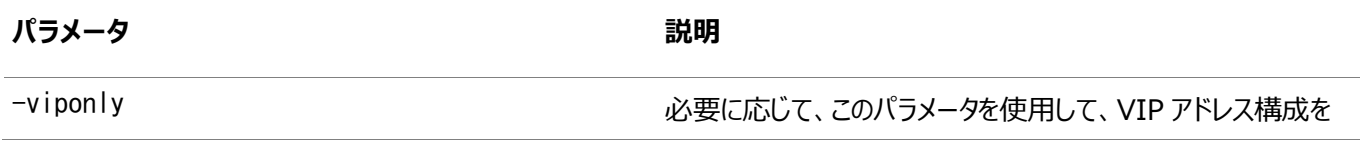

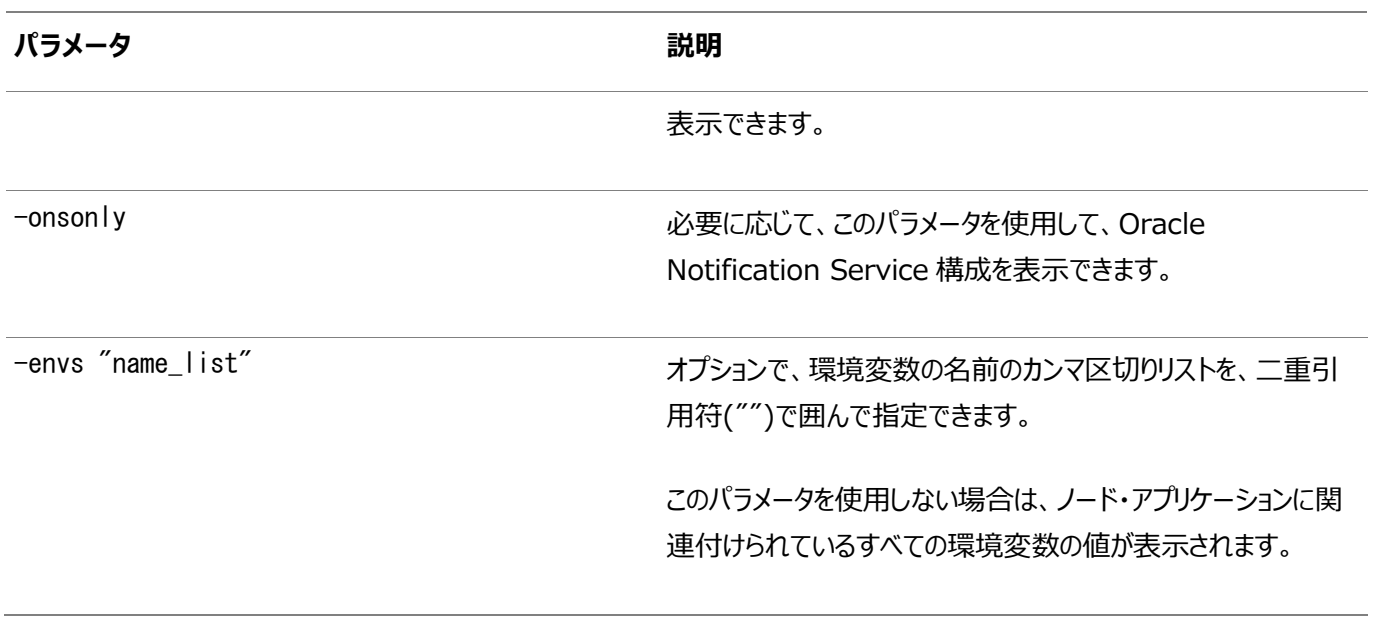

使用上のノート

このコマンドは、Oracle Clusterwareでのみ使用できます。

例

次の例は、ノード・アプリケーションのすべての環境変数をリストします。

```
$ srvctl getenv nodeapps -viponly
```
# **srvctl modify nodeapps**

ノード・アプリケーションの構成の変更

構文

```
このコマンドと、次の構文モデルの1つを一緒に使用して、特定のノードとVIP、または特定のサブネットとネットマスクを指定しま
す。
```

```
srvctl modify nodeapps {[-node node name -address {vip_name|vip_address}/
   netmask[/if1[|if2|...]] [-skip]} [-nettype network_type] [-emport em_port]
     [-onslocalport ons_local_port] [-onsremoteport ons_remote_port] 
     [-remoteservers host:[port][,...]] [-verbose]
     [-clientdata file] [-pingtarget "ping_target_list"]
srvctl modify nodeapps [-subnet subnet/netmask[/if1[|if2|...]]]
     [-nettype network_type] [-emport em_port]
     [-onslocalport ons_local_port] [-onsremoteport ons_remote_port]
     [-remoteservers host:[port][,host:port,...]] [-verbose]
     [-clientdata file] [-pingtarget "ping_target_list"]
```
パラメータ

表A-54 srvctl modify nodeappsコマンドのパラメータ

**パラメータ** おんじょう あんしゃ あんしゃ あんしゃ おおの 説明
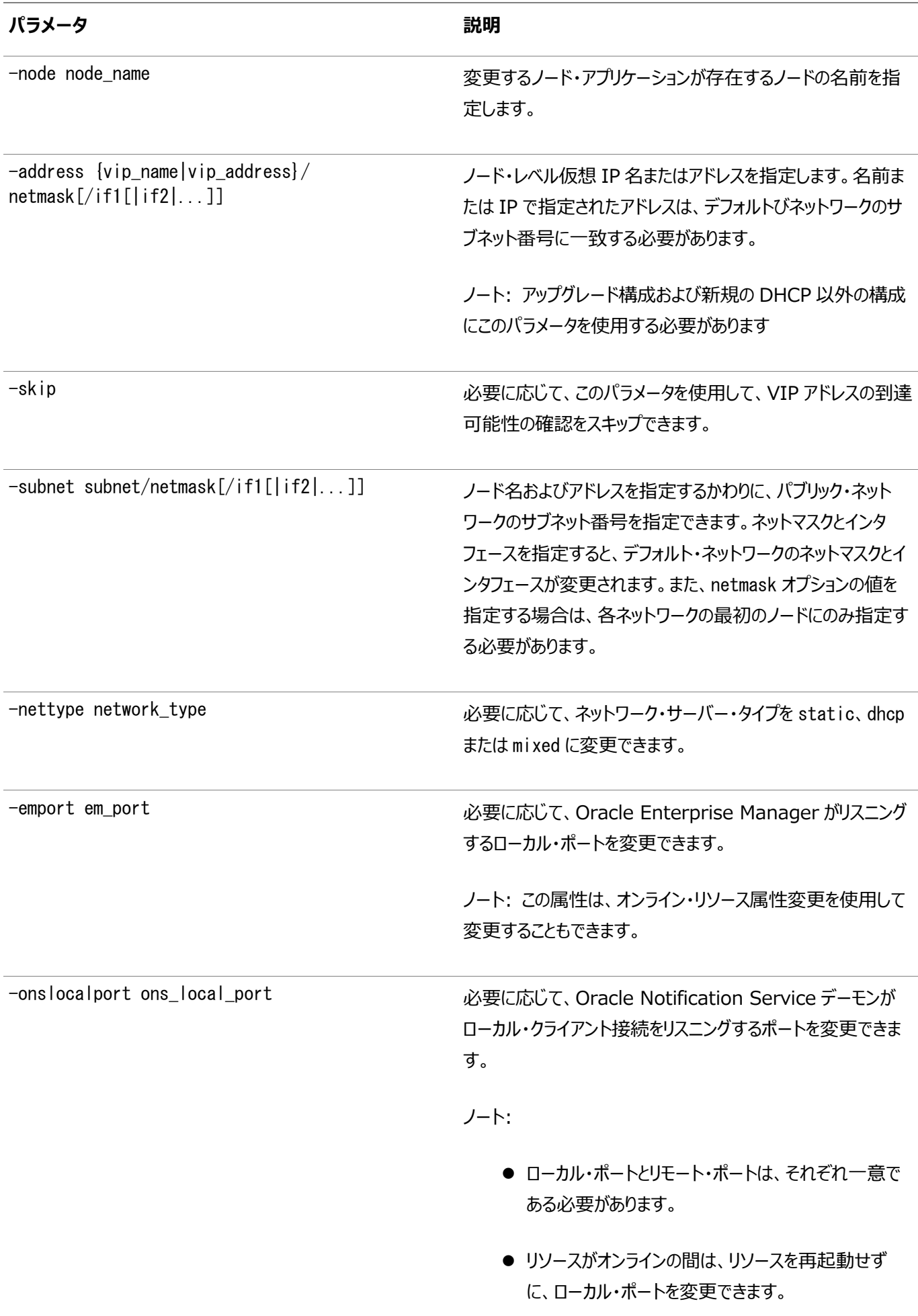

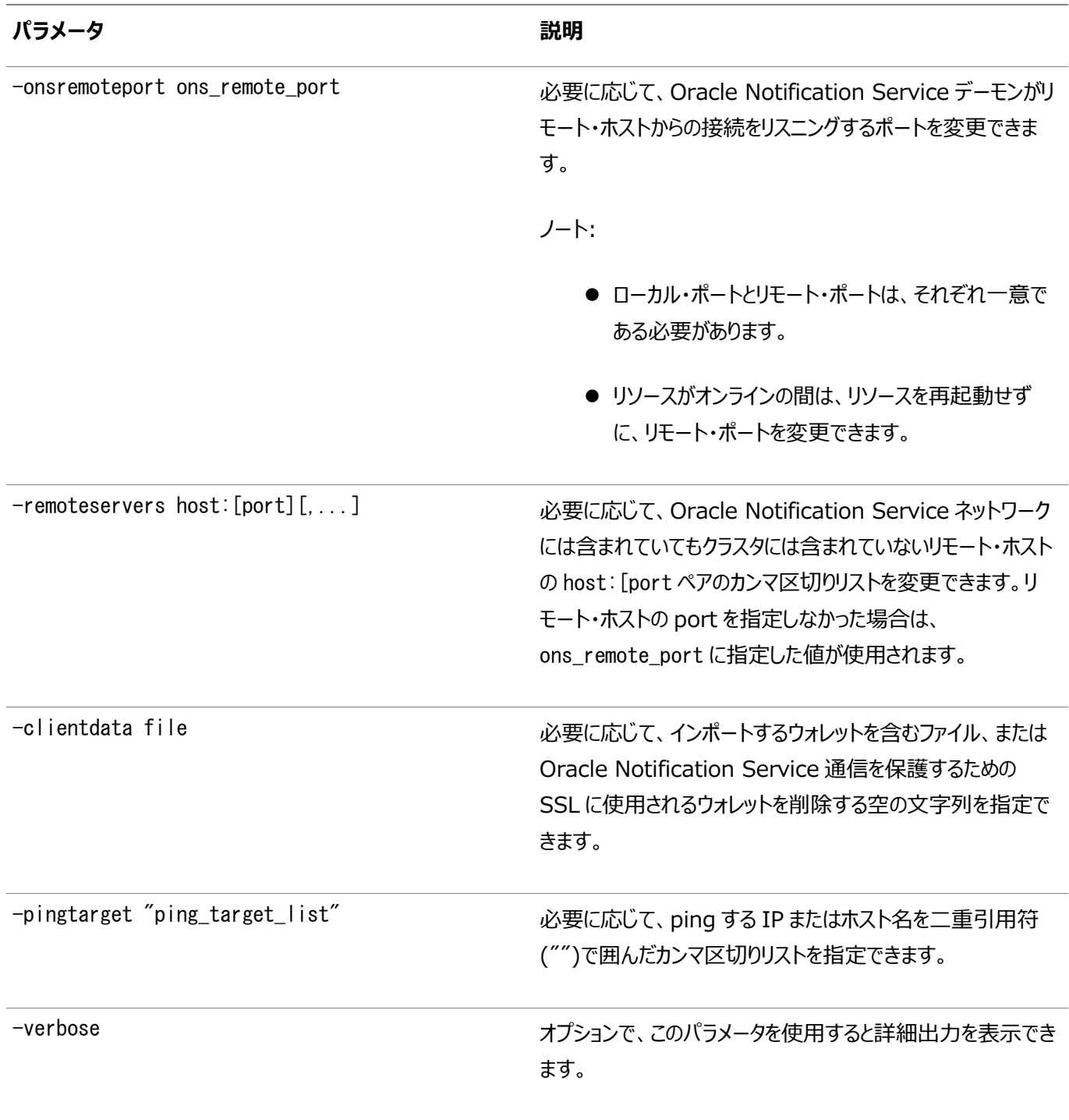

このコマンドは、Oracle Clusterwareでのみ使用できます。

例

次の例では、アプリケーションVIPに100.200.300.40、ネットワーク・インタフェースeth0のサブネットマスクに255.255.255.0 を使用するようにmynode1のnodeappsリソースを変更します。

\$ srvctl modify nodeapps -node mynode1 -addr 100.200.300.40/255.255.255.0/eth0

# **srvctl remove nodeapps**

ノード・アプリケーション構成を削除します。

srvctl remove nodeapps [-force] [-noprompt] [-verbose]

#### パラメータ

#### 表A-55 srvctl remove nodeappsコマンドのパラメータ

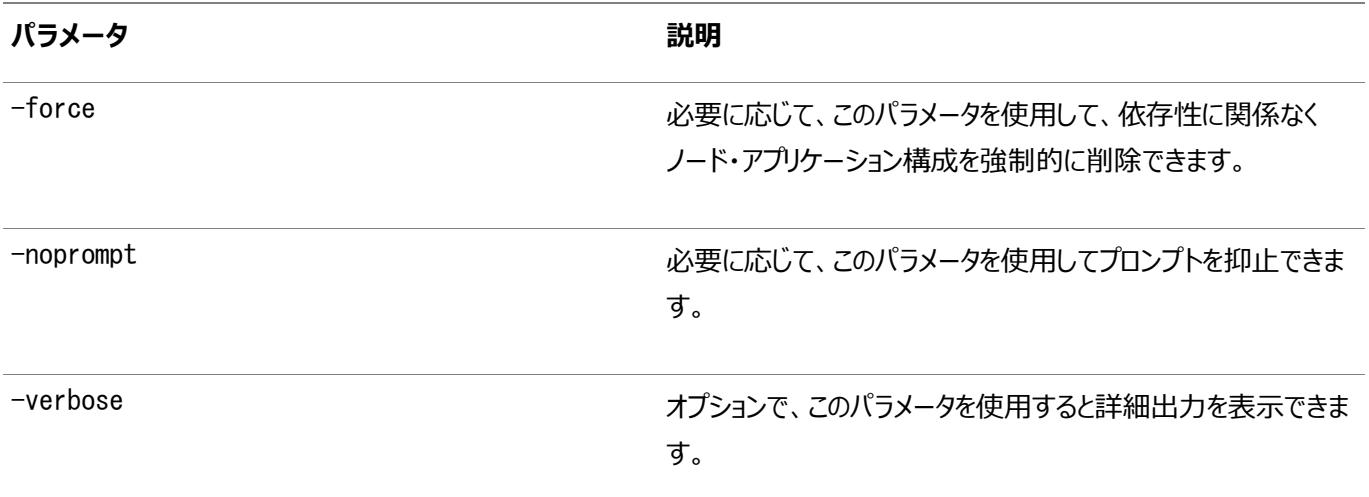

使用上のノート

- このコマンドは、Oracle Clusterwareでのみ使用できます。
- このコマンドを実行するには、完全な管理権限が必要です。LinuxシステムおよびUNIXシステムではrootでログインし、 Windowsシステムでは管理者権限を持つユーザーとしてログインする必要があります。

# **srvctl setenv nodeapps**

ノード・アプリケーション構成の環境変数を設定します。

構文

```
srvctl setenv nodeapps {-envs "name=val[,...]" | -env "name=val"}
   [-viponly] [-gsdonly] [-onsonly] [-verbose]
```
パラメータ

表A-56 srvctl setenv nodeappsコマンドのパラメータ

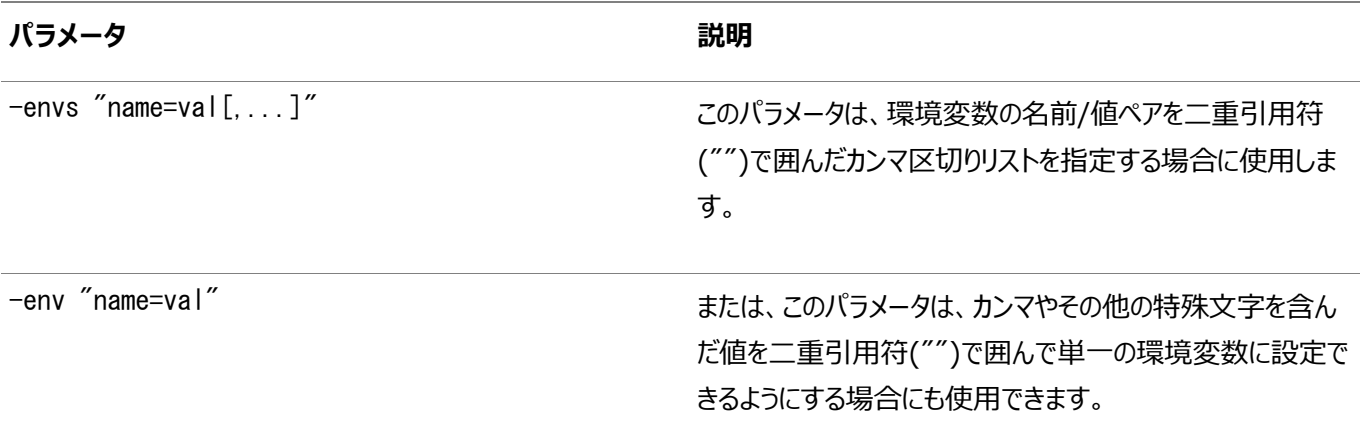

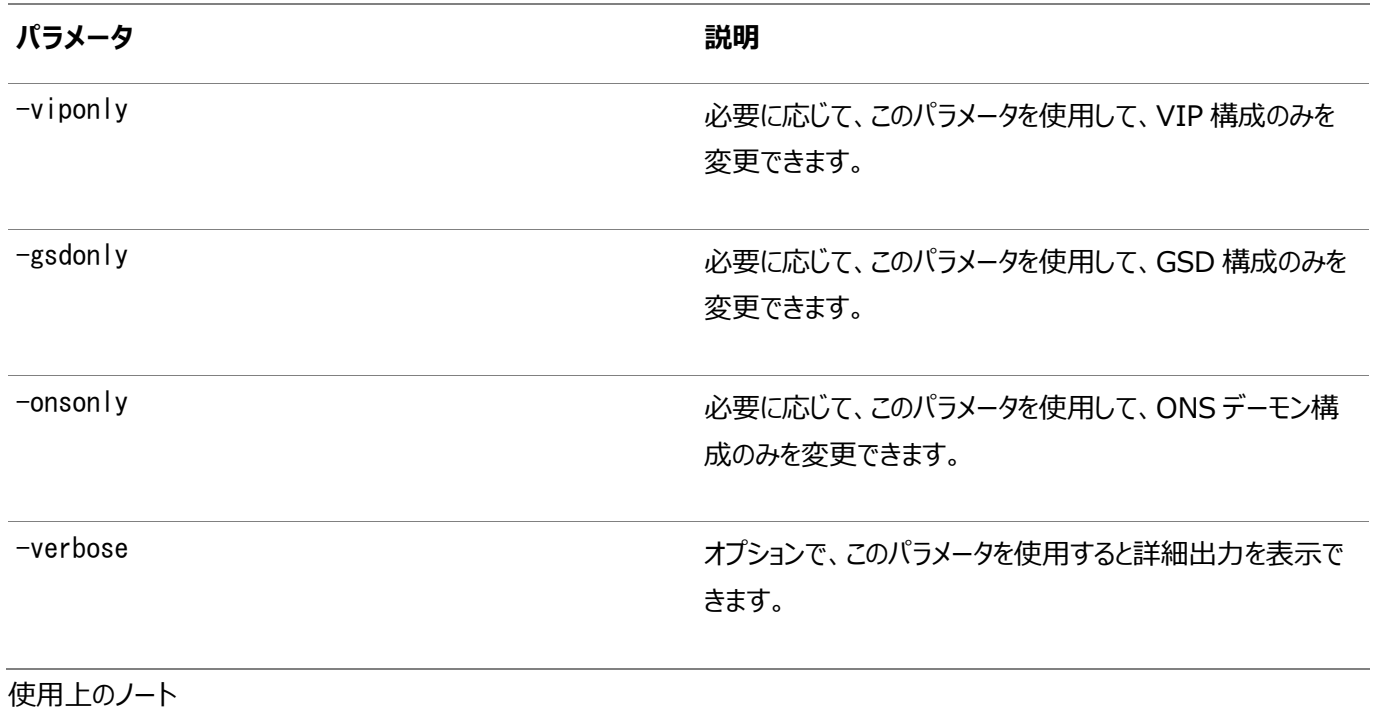

このコマンドは、Oracle Clusterwareでのみ使用できます。

例

次の例では、すべてのノード・アプリケーションのCLASSPATH環境変数を設定します。

\$ srvctl setenv nodeapps -env "CLASSPATH=/usr/local/jdk/jre/rt.jar" -verbose

# **srvctl start nodeapps**

クラスタの1つのノードまたはすべてのノードでノード・レベル・アプリケーションを起動します。

構文

srvctl start nodeapps [-node node\_name] [-gsdonly] [-adminhelper] [-verbose]

パラメータ

表A-57 srvctl start nodeappsコマンドのパラメータ

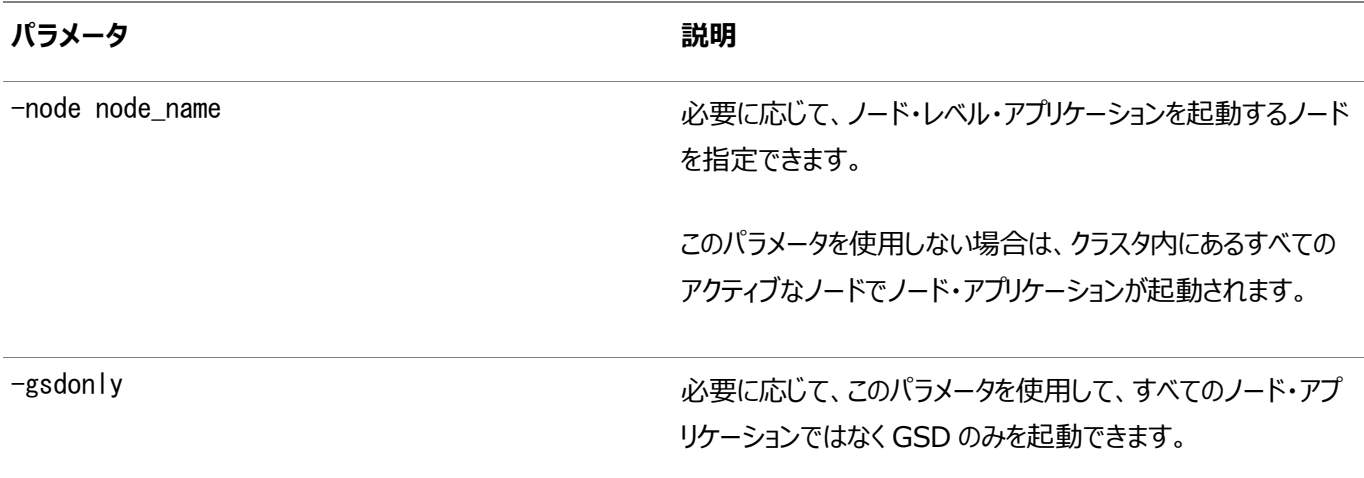

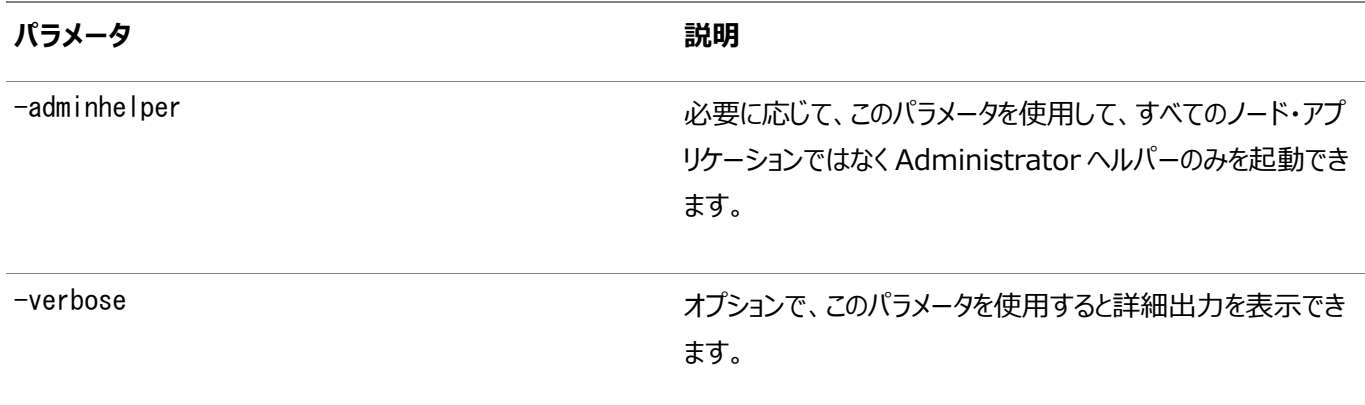

このコマンドは、Oracle Clusterwareでのみ使用できます。

# **srvctl status nodeapps**

ノード・アプリケーションのステータスを表示します。

構文

srvctl status nodeapps [-node node\_name]

使用上のノート

- このコマンドは、Oracle Clusterwareでのみ使用できます。
- 必要に応じて、ノード・アプリケーションのステータスを表示するノードを指定できます。

### **srvctl stop nodeapps**

クラスタのノードでノード・レベル・アプリケーションを停止します。

構文

```
srvctl stop nodeapps [-node node_name] [-gsdonly] [-adminhelper] [-force]
   [-relocate] [-verbose]
```
パラメータ

表A-58 srvctl stop nodeappsコマンドのパラメータ

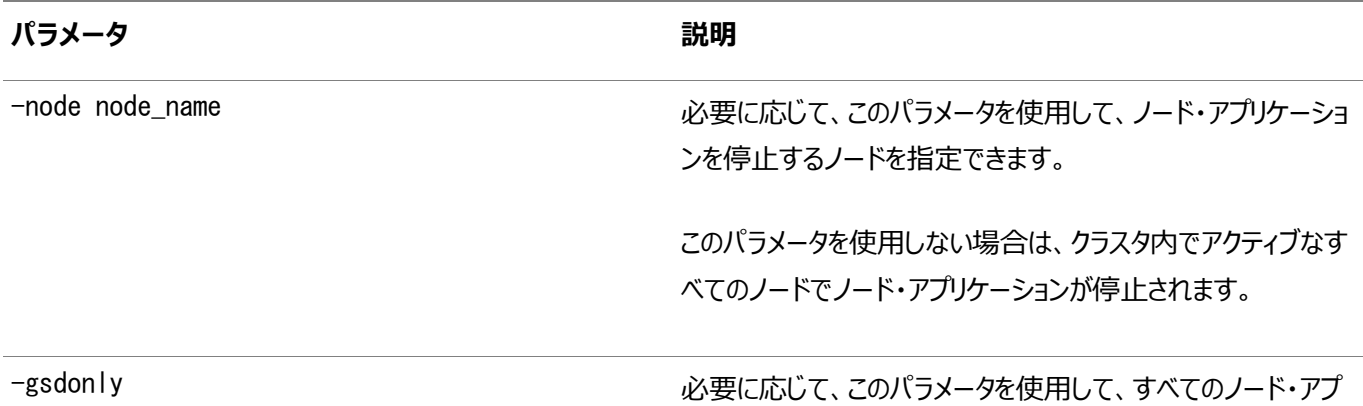

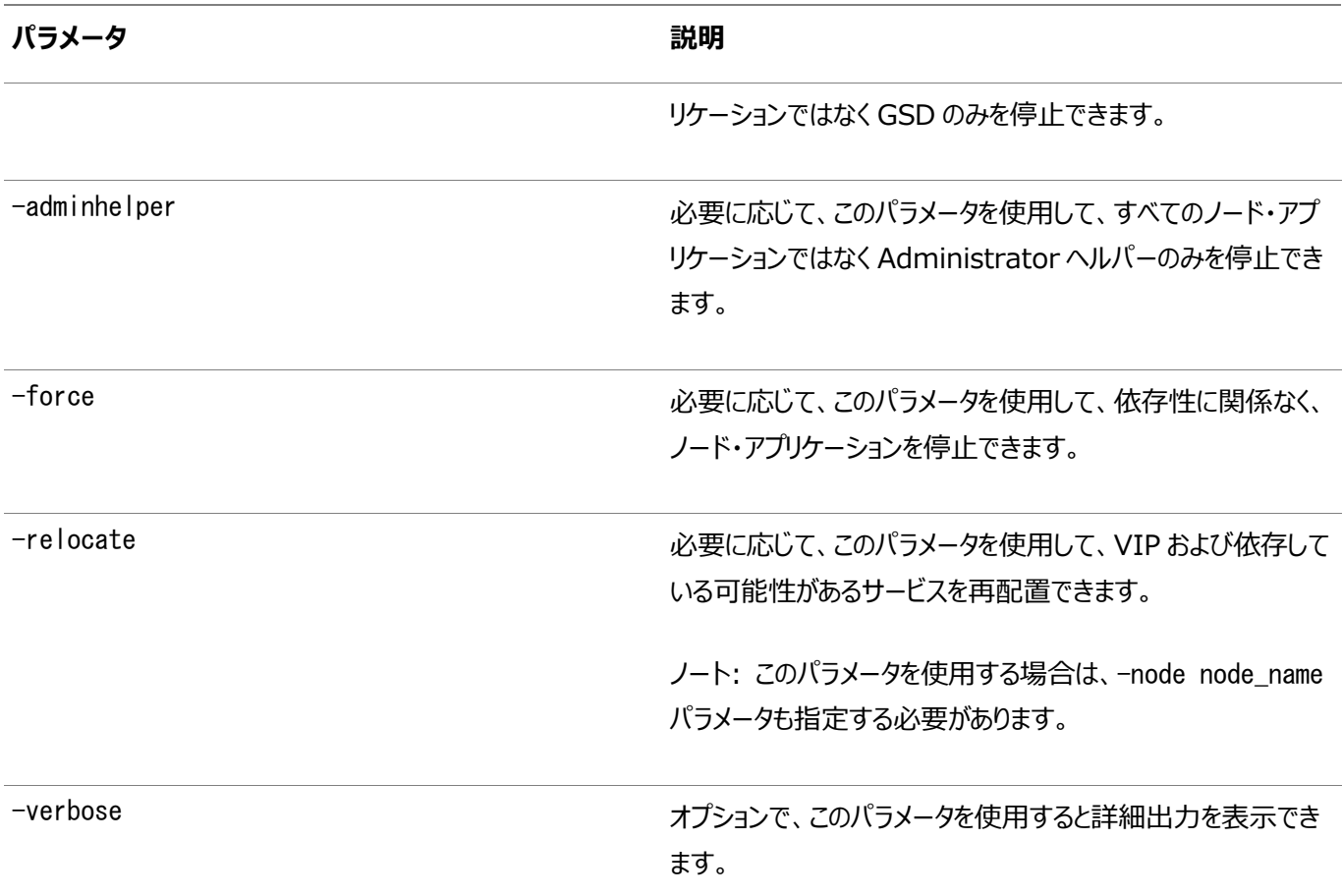

このコマンドは、Oracle Clusterwareでのみ使用できます。

# **srvctl unsetenv nodeapps**

ノード・アプリケーションの環境構成の設定を解除します。

構文

```
srvctl unsetenv nodeapps -envs "name_list" [-viponly] [-gsdonly] [-onsonly]
    [-verbose]
```
パラメータ

表A-59 srvctl unsetenv nodeappsコマンドのパラメータ

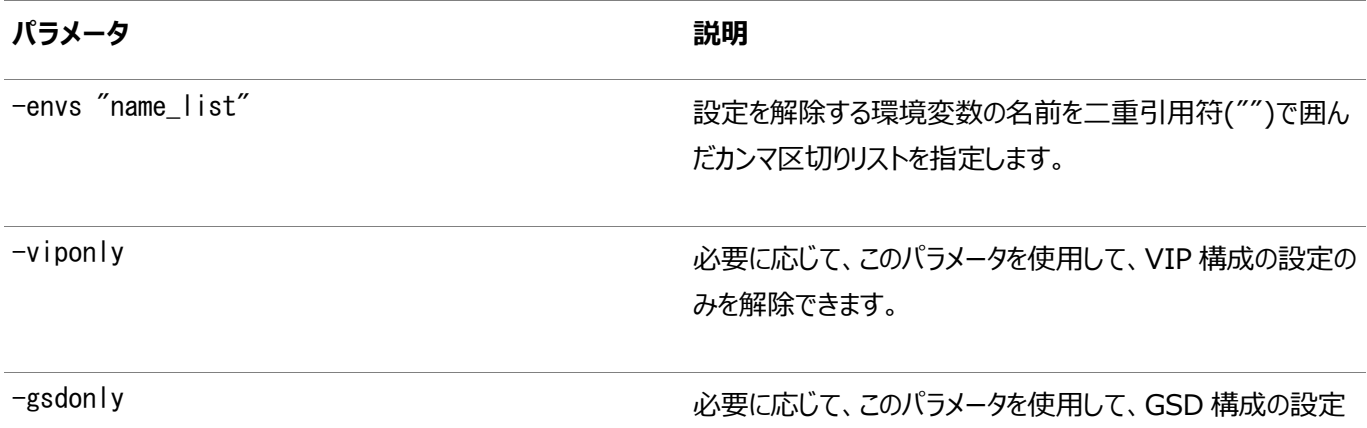

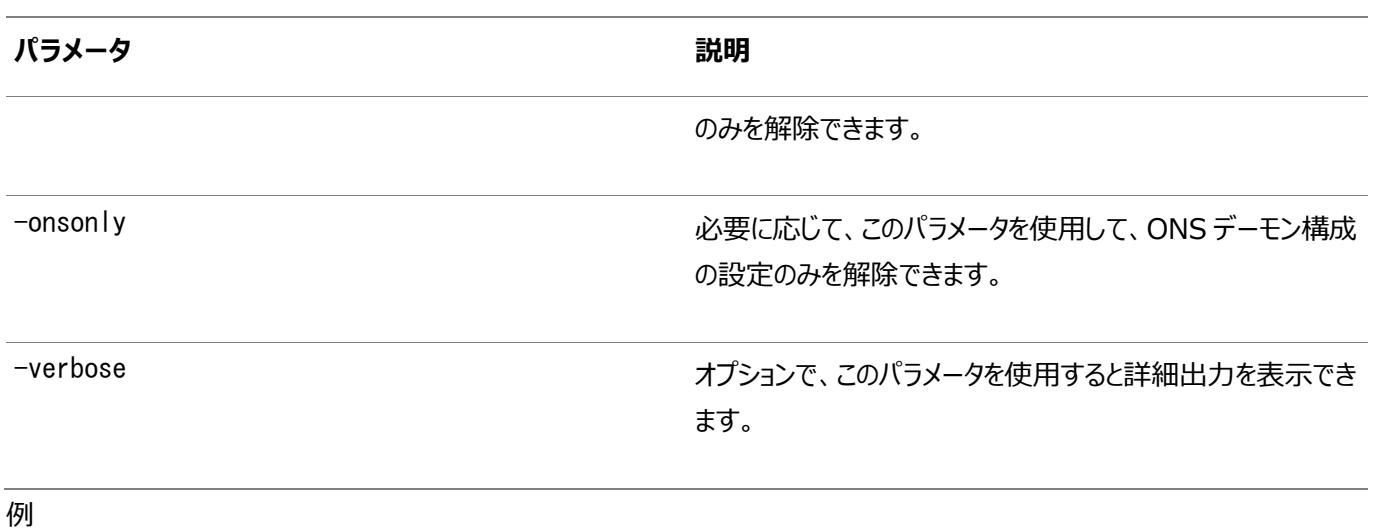

次の例では、指定したノード・アプリケーションの環境構成の設定を解除します。

```
$ srvctl unsetenv nodeapps -envs "test_var1,test_var2"
```
# **srvctl add ons**

Oracle Notification ServiceデーモンをOracle Restart構成に追加します。

構文

```
srvctl add ons [-emport em_port] [-onslocalport ons_local_port] [-onsremoteport ons_remote_port]
    [-remoteservers host[:port][,host[:port]...]] 
    [-clientcluster cluster_name] [-clientdata filename]
```
### パラメータ

表A-60 srvctl add onsコマンドのパラメータ

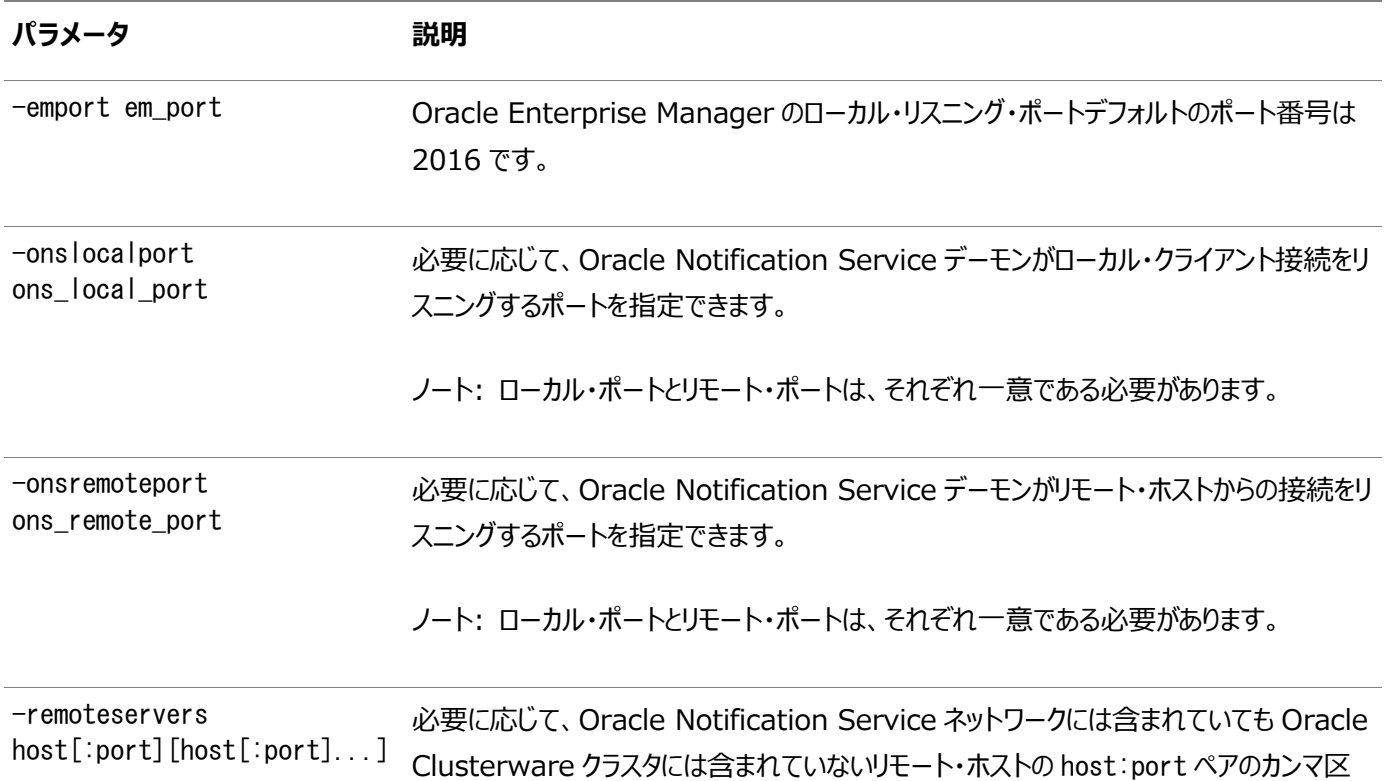

**パラメータ 説明**

切りリストを指定できます。

ノート: リモート・ホストに port を指定しなかった場合は、ons\_remote\_port が使用され ます。

-clientcluster cluster\_name 共有 SCAN リスナーを実行しているクラスタの名前。

-clientdata filename 資格証明データを書き込むファイルへのパスを指定します。

使用上のノート

このコマンドは、Oracle Restartでのみ使用できます。

例

次に、このコマンドの例を示します。

\$ srvctl add ons -onslocalprt 6200

### **srvctl config ons**

Oracle Notification Serviceデーモンの構成情報を表示します。

#### 構文

srvctl config ons [-all] [-clientcluster cluster\_name]

#### 使用上のノート

- このコマンドは、Oracle Restartでのみ使用できます。
- すべてのONSデーモンまたは特定のクライアント・クラスタのONSデーモンの構成を表示できます。

### **srvctl disable ons**

Oracle RestartインストールのOracle Notification Service (ONS)デーモンを無効にします。

構文

srvctl disable ons [-clientcluster cluster name] [-verbose]

使用上のノート

- このコマンドは、Oracle Restartでのみ使用できます。
- すべてのONSデーモンまたは特定のクライアント・クラスタのONSデーモンを無効にできます。
- **必要に応じて、-verboseパラメータを使用して、詳細な出力を表示できます。**

# **srvctl enable ons**

Oracle Notification Serviceデーモンを有効化します。

構文

srvctl enable ons [-clientcluster cluster\_name] [-verbose]

使用上のノート

- このコマンドは、Oracle Restartでのみ使用できます。
- すべてのONSデーモンまたは特定のクライアント・クラスタのONSデーモンを有効にできます。
- **必要に応じて、-verboseパラメータを使用して、詳細な出力を表示できます。**

# **srvctl modify ons**

```
Oracle Restartに登録されたOracle Notification Serviceデーモンで使用するポートを変更します。
```
構文

```
srvctl modify ons [-emport em_port] [-onslocalprt ons_local_port] [-onsremoteport ons_remote_port]
   [-remoteservers host[:port][,host[:port],...]] 
 [-clientcluster cluster_name] [-verbose]
```
パラメータ

表A-61 srvctl modify onsコマンドのパラメータ

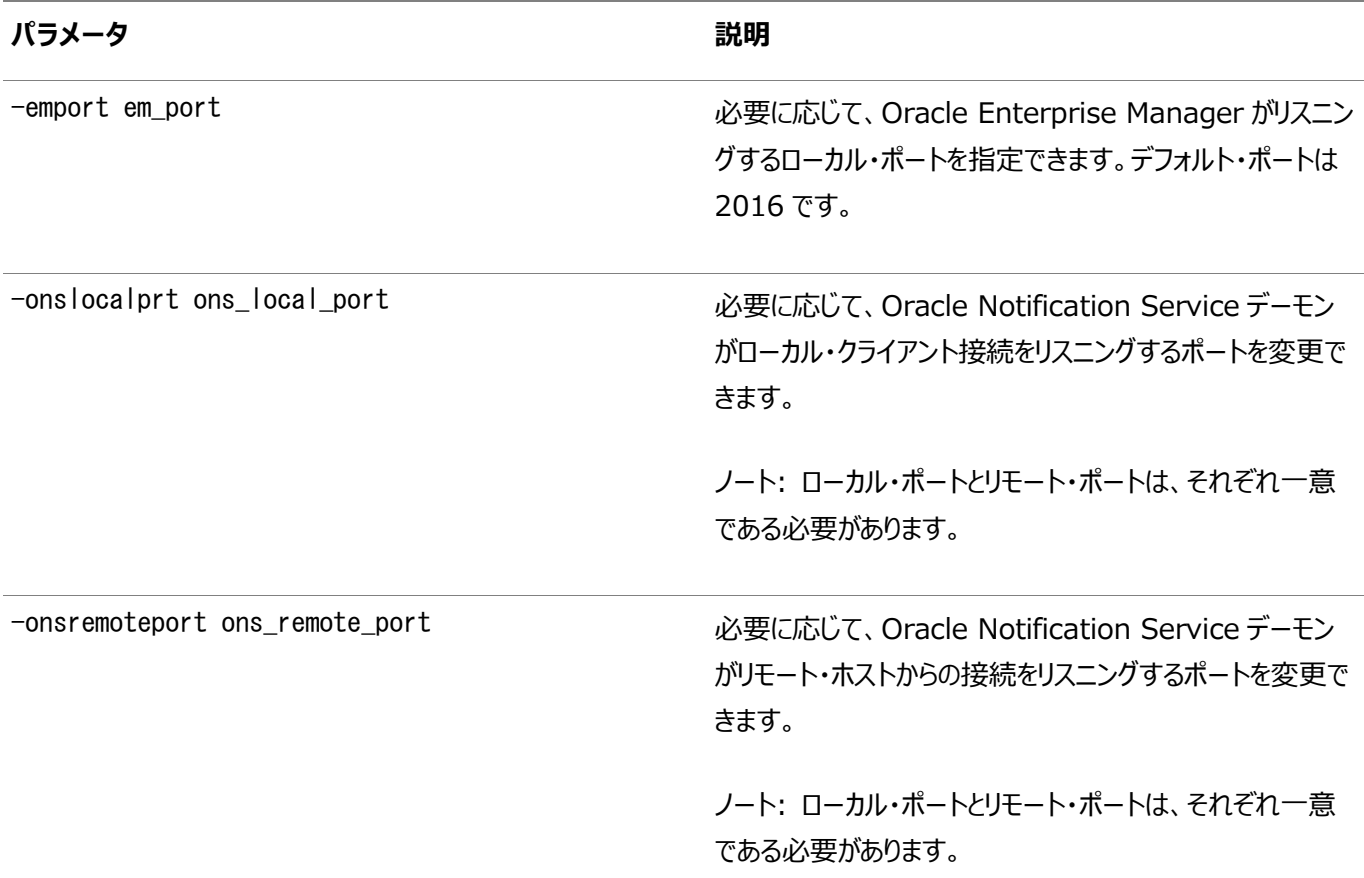

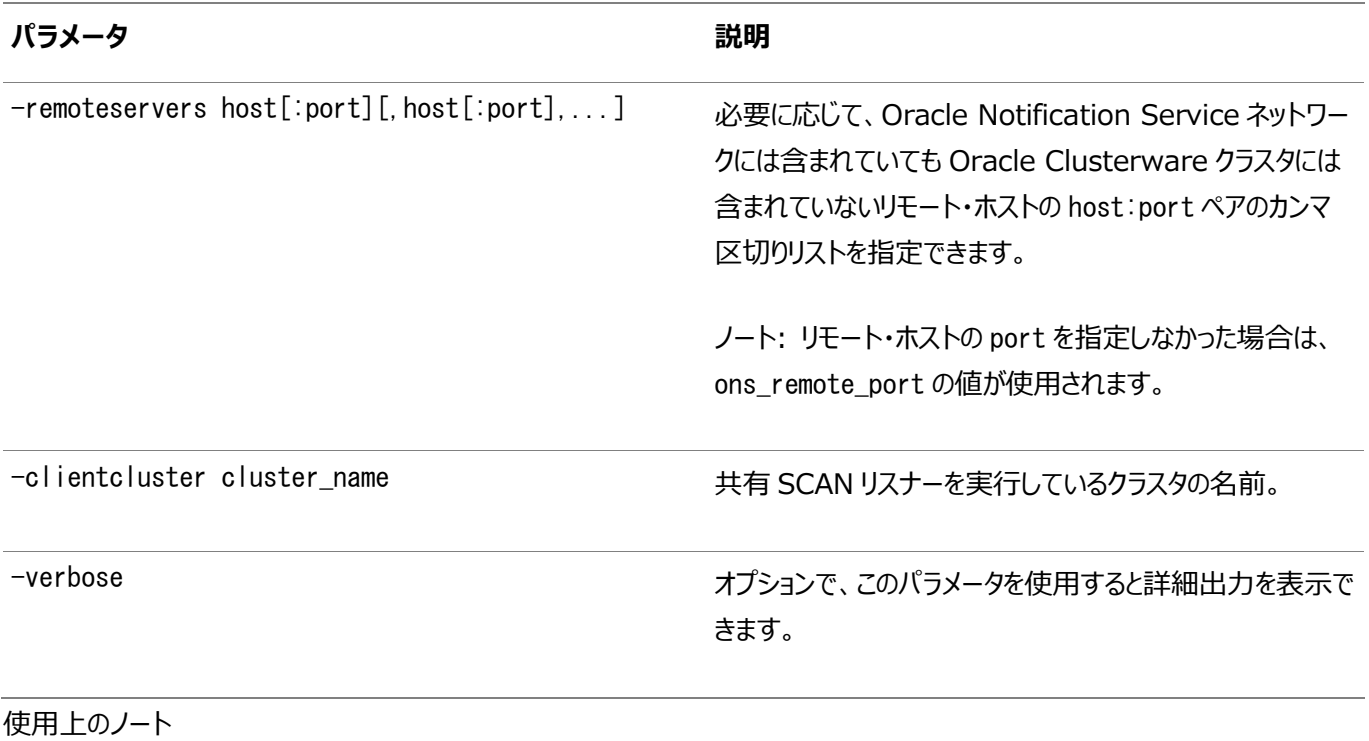

このコマンドは、Oracle Restartでのみ使用できます。

例

```
次に、このコマンドの例を示します。
```
\$ srvctl modify ons -onslocalprt 6203

### **srvctl remove ons**

Oracle Grid InfrastructureホームからOracle Notification Serviceを削除します。

構文

srvctl remove ons [-clientcluster cluster\_name] [-force] [-verbose]

使用上のノート

- このコマンドは、Oracle Restartでのみ使用できます。
- 共有SCAN機能を使用する場合、-clientclusterパラメータを使用して、共有SCANリスナーを実行しているクラス タの名前を指定します。
- 必要に応じて、-forceパラメータを使用して、依存性に関係なく、Oracle Notification Serviceを削除できます。
- オプションで、-verboseパラメータを使用すると詳細な出力を表示できます。

# **srvctl start ons**

Oracle Notification Serviceデーモンを起動します。

構文

```
srvctl start ons [-clientcluster cluster_name] [-verbose]
```
- このコマンドは、Oracle Restartでのみ使用できます。
- すべてのONSデーモンまたは特定のクライアント・クラスタのONSデーモンを有効にできます。
- 必要に応じて、-verboseパラメータを使用して、詳細な出力を表示できます。

### **srvctl status ons**

Oracle Notification Serviceデーモンの現在の状態を表示します。

#### 構文

srvctl status ons [-clientcluster cluster name]

使用上のノート

- このコマンドは、Oracle Restartでのみ使用できます。
- すべてのONSデーモンまたは特定のクライアント・クラスタのONSデーモンのステータスを表示できます。

### **srvctl stop ons**

Oracle Notification Serviceデーモンを停止します。

構文

```
srvctl stop ons [-clientcluster cluster_name] [-force]
```
使用上のノート

- このコマンドは、Oracle Restartでのみ使用できます。
- すべてのONSデーモンまたは特定のクライアント・クラスタのONSデーモンを停止できます。
- 必要に応じて、-forceパラメータを使用して、依存性に関係なくONSデーモンを停止できます。

# **srvctl add scan**

指定のSCANにOracle Clusterwareリソースを追加します。

構文

srvctl add scan -scanname scan\_name [-netnum network\_number]

パラメータ

表A-62 srvctl add scanコマンドのパラメータ

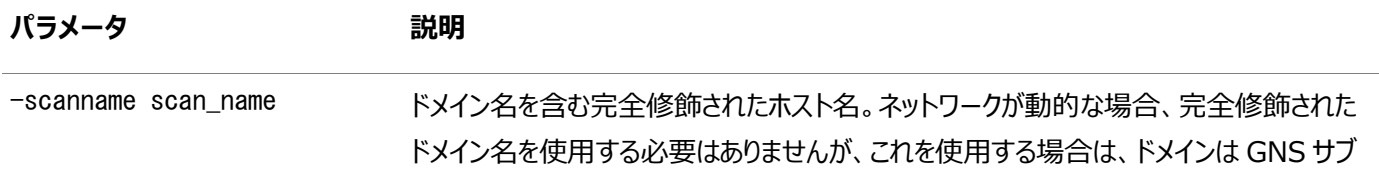

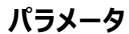

#### **説明**

ドメインにする必要があります。

ノート: この属性はオンライン・リソース属性変更を使用して変更できます。

-netnum network\_number SCAN VIP を取得するネットワーク番号(オプション)。このパラメータを指定しない場合、 nodeapps VIP の取得元と同じデフォルト・ネットワークから SCAN VIP が取得されま す。

使用上のノート

- このコマンドは、SCANが解決されるIPアドレスの数と同じ数のSCAN VIPリソースを作成するか、または network\_numberによって動的ネットワークおよびOracle GNS構成が識別された場合は3つのSCAN VIPリソースを 作成します。
- 静的ネットワークの場合、DNSでSCANが解決されるアドレスは、サブネットのアドレス・タイプと一致する必要がありま す。
- IPv4ネットワークの場合、SCANはIPv4アドレスに解決される必要があります。
- このコマンドはOracle Clusterwareでのみ使用可能です。

例

次に、このコマンドの例を示します。

# srvctl add scan -scanname scan.mycluster.example.com

# **srvctl config scan**

すべてのSCAN VIP(デフォルト)、またはordinal\_numberで識別される特定のSCAN VIPの構成情報を表示します。

構文

srvctl config scan [[-netnum network\_number] [-scannumber ordinal\_number] | -all]

パラメータ

表A-63 srvctl config scanコマンドのパラメータ

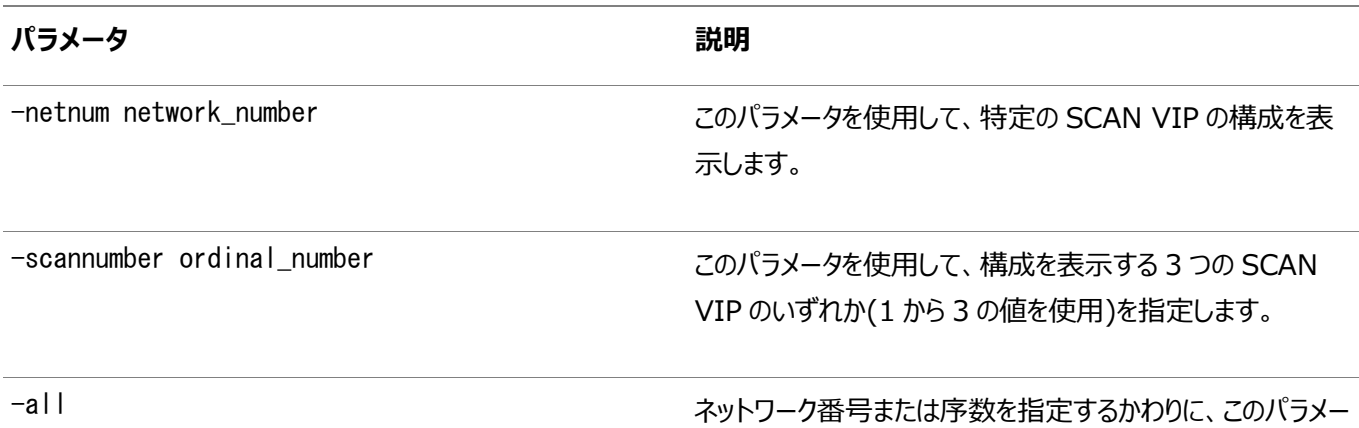

**パラメータ** おおところ あたま おおところ あたま おおおところ 説明

タを使用して、すべての SCAN VIP の構成を表示できます。

#### 使用上のノート

このコマンドはOracle Clusterwareでのみ使用可能です。

例

このコマンドによって、次のような出力が返されます。

\$ srvctl config scan -scannumber 1 SCAN name: mjk12700890090-r, Network: 1 Subnet IPv4: 198.51.100.1/203.0.113.46/eth0, static Subnet IPv6: SCAN 1 IPv4 VIP: 198.51.100.195 SCAN VIP is enabled. SCAN VIP is individually enabled on nodes: SCAN VIP is individually disabled on nodes:

#### **srvctl disable scan**

すべてのSCAN VIP(デフォルト)、またはordinal\_numberで識別される特定のSCAN VIPを無効化します。

構文

```
srvctl disable scan [-scannumber ordinal_number]
```
使用上のノート

- このコマンドは、Oracle Clusterwareでのみ使用できます。
- 必要に応じて、-scannumberパラメータを使用して、3つのSCAN VIPのうち無効化する1つを指定できます。パラメー タ値は1から3の範囲になります。

例

次の例では、最初のSCAN VIPを無効化します。

\$ srvctl disable scan -scannumber 1

#### **srvctl enable scan**

すべてのSCAN VIP (デフォルト)、またはその序数で識別される特定のSCAN VIPを有効化します。

構文

```
srvctl enable scan [-scannumber ordinal_number]
```
使用上のノート

- このコマンドは、Oracle Clusterwareでのみ使用できます。
- 必要に応じて、-scannumberパラメータを使用して、3つのSCAN VIPのうち有効化する1つを指定できます。パラメー

タ値の範囲は1から3です。

#### 例

次の例では、最初のSCAN VIPを有効化します。

\$ srvctl enable scan -scannumber 1

# **srvctl modify scan**

DNSで指定するscan\_nameを調べると戻されるIPアドレス数に一致するように、SCAN VIPの数を変更します。

このコマンドは、IPアドレスの追加、変更または削除に伴ってDNSが変更され、それに合わせてOracle Clusterwareリソース 構成を調整する必要がある場合に使用します。

構文

srvctl modify scan -scanname scan\_name [-netnum network\_number]

パラメータ

表A-64 srvctl modify scanコマンドのパラメータ

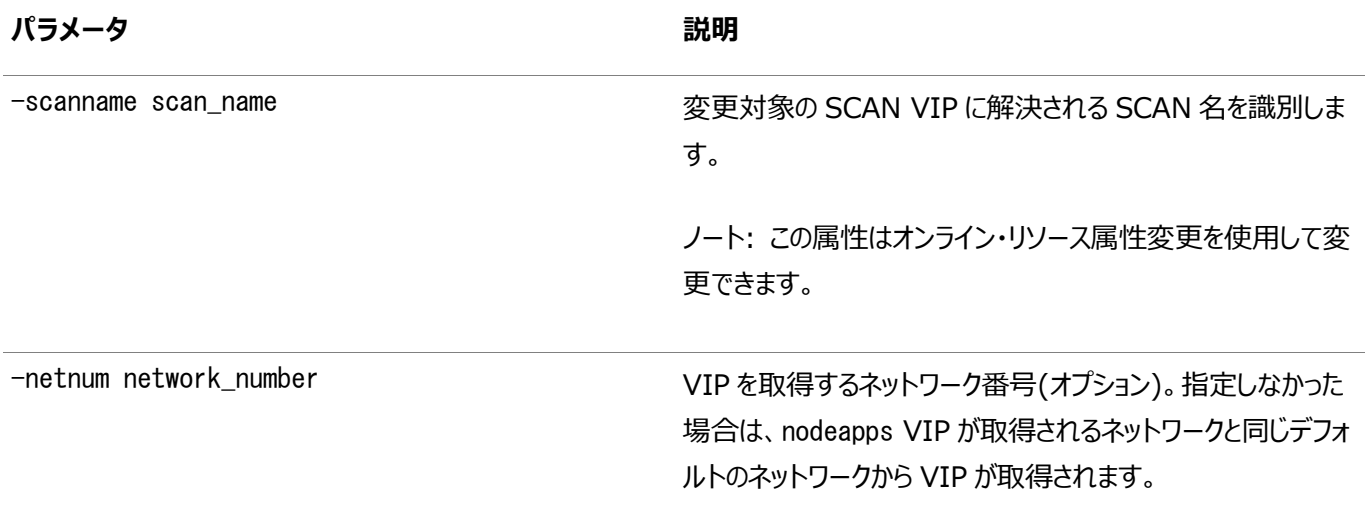

例

システムに現在scan\_name1という名前のSCANが存在し、DNSで単一のIPアドレスに解決されるとします。DNSでSCAN scan\_name1を変更して3つのIPアドレスに解決されるようにした場合、次のコマンドを使用して追加のSCAN VIPリソースを作 成します。

\$ srvctl modify scan -scanname scan\_name1

# **srvctl predict scan**

SCAN障害の結果を予測します。

構文

srvctl predict scan -scannumber ordinal\_number [-verbose]

- 障害をシミュレートするSCAN VIPを識別する序数を指定します。このパラメータに指定できる値の範囲は1から3です。
- **オプションで、-verboseパラメータを使用すると詳細な出力を表示できます。**

ここで、コマンドに関する追加情報を追加します。

#### **srvctl relocate scan**

現行のホスティング・ノードからクラスタ内の別のノードに特定のSCAN VIPを再配置します。

構文

srvctl relocate scan -scannumber ordinal\_number [-node node\_name]

パラメータ

表A-65 srvctl relocate scanコマンドのパラメータ

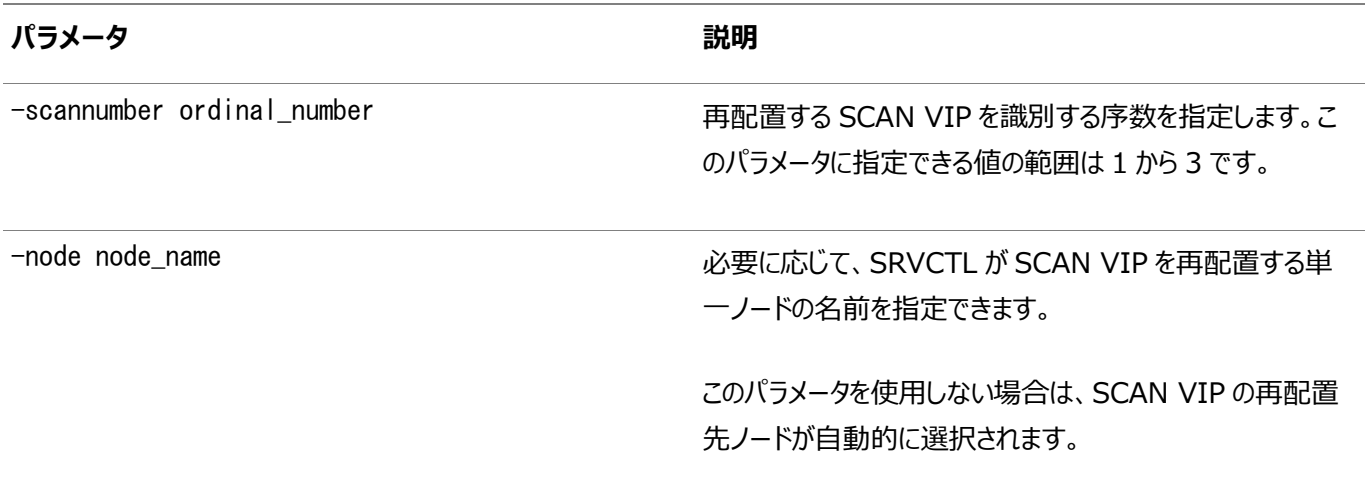

使用上のノート

このコマンドは、Oracle Clusterwareでのみ使用できます。

例

```
次の例では、最初のSCAN VIPをnode1に再配置します。
```
\$ srvctl relocate scan -scannumber 1 -node node1

### **srvctl remove scan**

すべてのSCAN VIPからOracle Clusterwareリソースを削除します。

構文

srvctl remove scan [-netnum network\_number] [-force] [-noprompt]

パラメータ

表A-66 srvctl remove scanコマンドのパラメータ

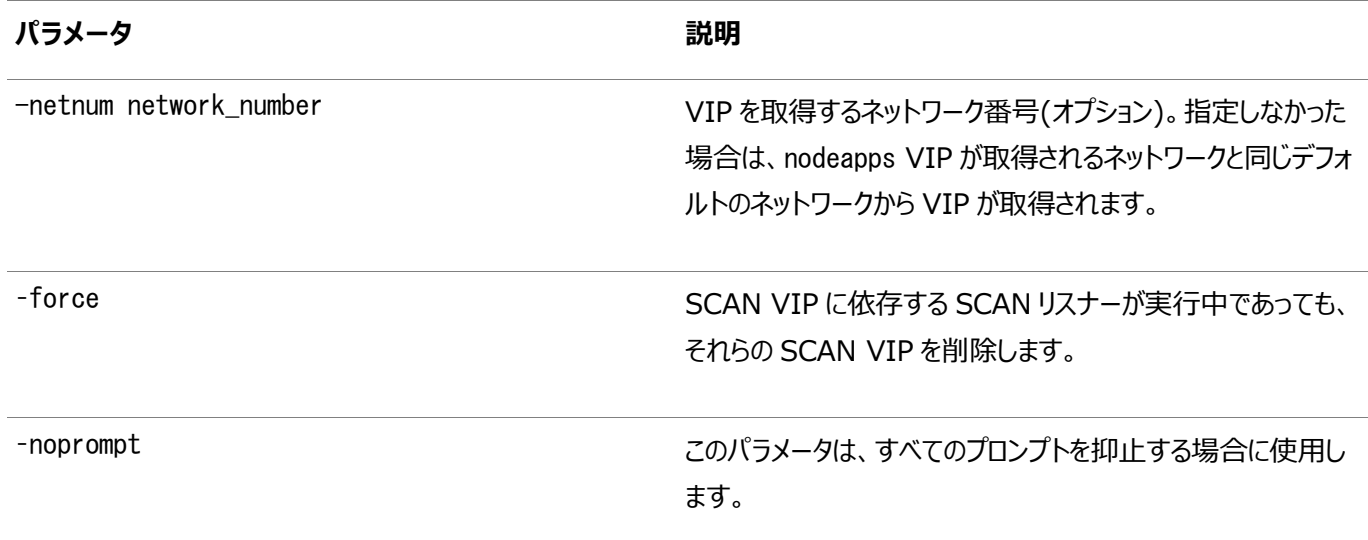

-forceオプションを使用すると、実行中のSCAN VIPは依存リソースが削除されるまで停止されないため、手動によるクリーン アップが必要になる場合があります。

例

次に、このコマンドの例を示します。

\$ srvctl remove scan -force

# **srvctl start scan**

クラスタのすべてのノードまたは特定のノードで、すべてのSCAN VIP(デフォルト)または特定のSCAN VIPを起動します。

構文

srvctl start scan [-scannumber ordinal\_number] [-node node\_name]

パラメータ

表A-67 srvctl start scanコマンドのパラメータ

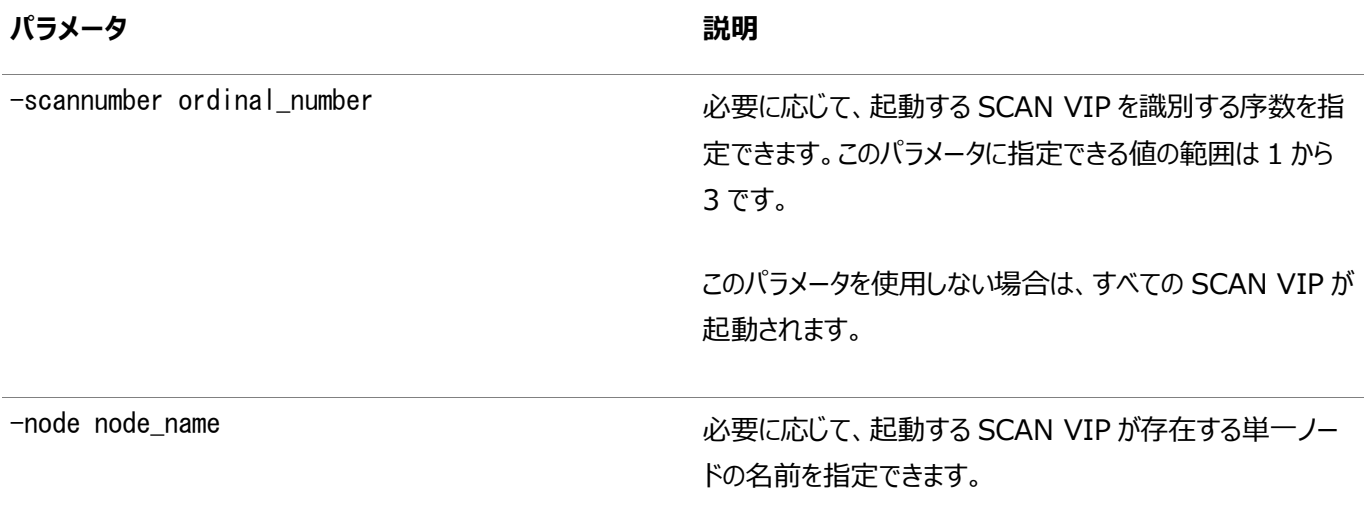

このパラメータを指定しない場合は、クラスタのすべてのノード で SCAN VIP が起動されます。

#### 使用上のノート

このコマンドは、Oracle Clusterwareでのみ使用できます。

例

次の例では、crm1ノード上の序数1で識別されるSCAN VIPを起動します。

\$ srvctl start scan -scannumber 1 -node crm1

#### **srvctl status scan**

すべてのSCAN VIP(デフォルト)または特定のSCAN VIPのステータスを表示します。

構文

srvctl status scan [-scannumber ordinal\_number] [-verbose]

使用 トのノート

- このコマンドは、Oracle Clusterwareでのみ使用できます。
- 必要に応じて、ステータスを表示する特定のSCAN VIPを識別する序数を指定できます。このパラメータに指定できる 値の範囲は1から3です。このパラメータを使用しない場合は、クラスタのすべてのSCAN VIPのステータスが表示されま す。
- **オプションで、-verboseパラメータを使用すると詳細な出力を表示できます。**

#### **srvctl stop scan**

実行中または起動中のすべてのSCAN VIP (デフォルト)を停止するか、序数で識別される特定のSCAN VIPを停止します。

構文

srvctl stop scan [-scannumber ordinal\_number] [-force]

使用上のノート

- このコマンドは、Oracle Clusterwareでのみ使用できます。
- 必要に応じて、停止するSCAN VIPを識別する序数を指定できます。このパラメータに指定できる値の範囲は1から3 です。このパラメータを使用しない場合は、すべてのSCAN VIPが停止されます。
- 必要に応じて、-forceパラメータを使用して、依存性に関係なく、SCAN VIPを停止できます。

例

次の例では、序数1で識別されるSCAN VIPを停止します。

\$ srvctl stop scan -scannumber 1

# **srvctl add scan\_listener**

SCANリスナー用のOracle Clusterwareリソースを追加します。

構文

```
srvctl add scan_listener [-netnum network_number] [-listener lsnr_name_prefix] [-skip] 
   [-endpoints "[TCP:]port_list[/IPC:key][/NMP:pipe_name]
   [/{TCPS|SDP|EXADIRECT}port_list]"] 
   [-invitednodes "node_list"] [-invitedsubnets "subnet_list"]
  [-clientcluster cluster_name] [-clientdata <filename>]
```
パラメータ

表A-68 srvctl add scan\_listenerコマンドのパラメータ

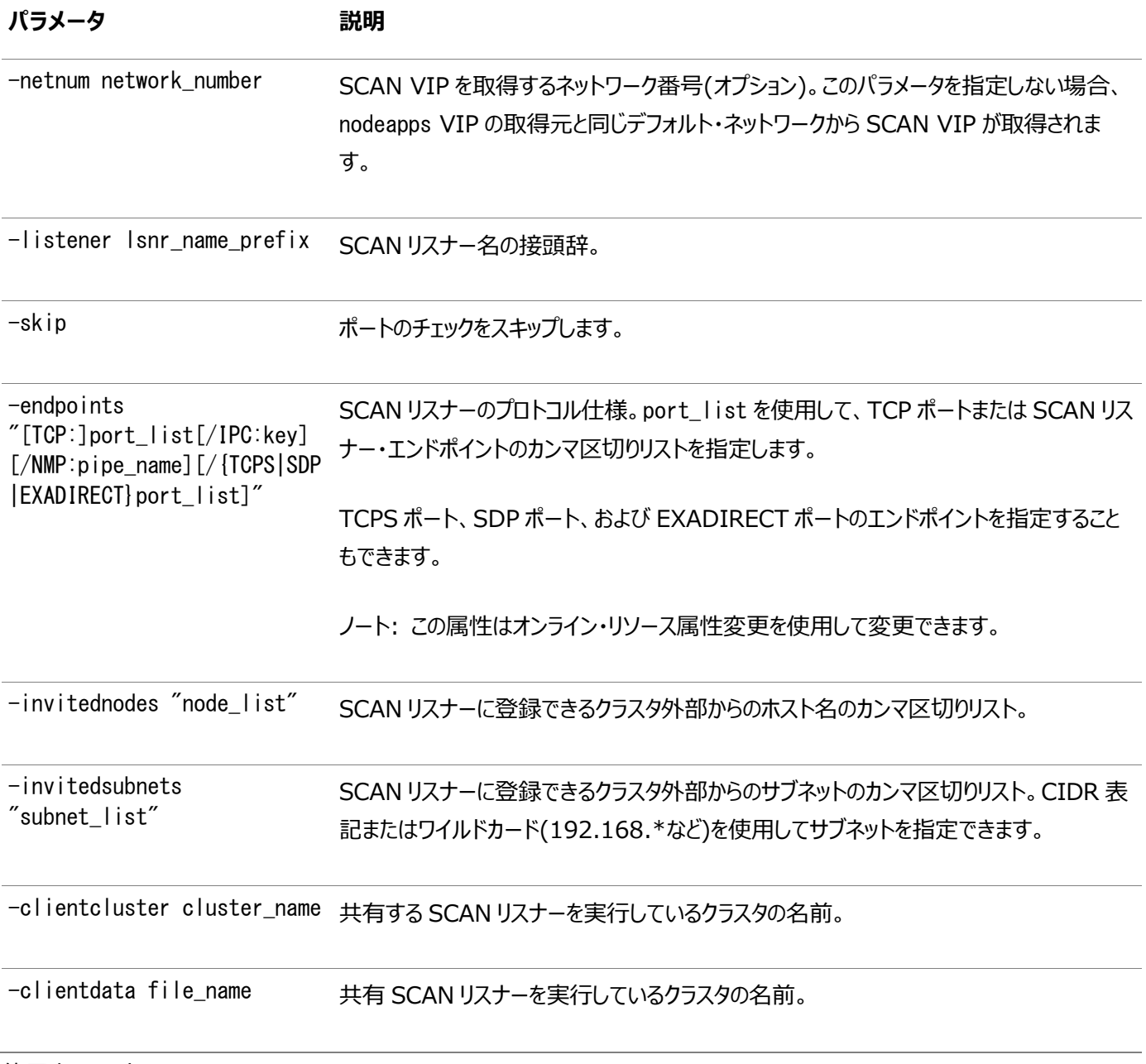

使用上のノート

● 作成されるSCANリスナーのリソースの数は、SCAN VIPリソースの数と同じになります。

● このコマンドはOracle Clusterwareでのみ使用可能です。

例

```
次に、このコマンドの例を示します。
```

```
# srvctl add scan_listener -listener myscanlistener
```
# **srvctl config scan\_listener**

すべてのSCANリスナー(デフォルト)、またはネットワーク番号あるいはordinal\_numberで識別される特定のリスナーの構成 情報を表示します。

構文

```
srvctl config scan_listener [[-netnum network_number] [-scannumber ordinal_number] 
[-clientcluster cluster_name] | -all]
```
パラメータ

表A-69 srvctl config scan\_listenerコマンドのパラメータ

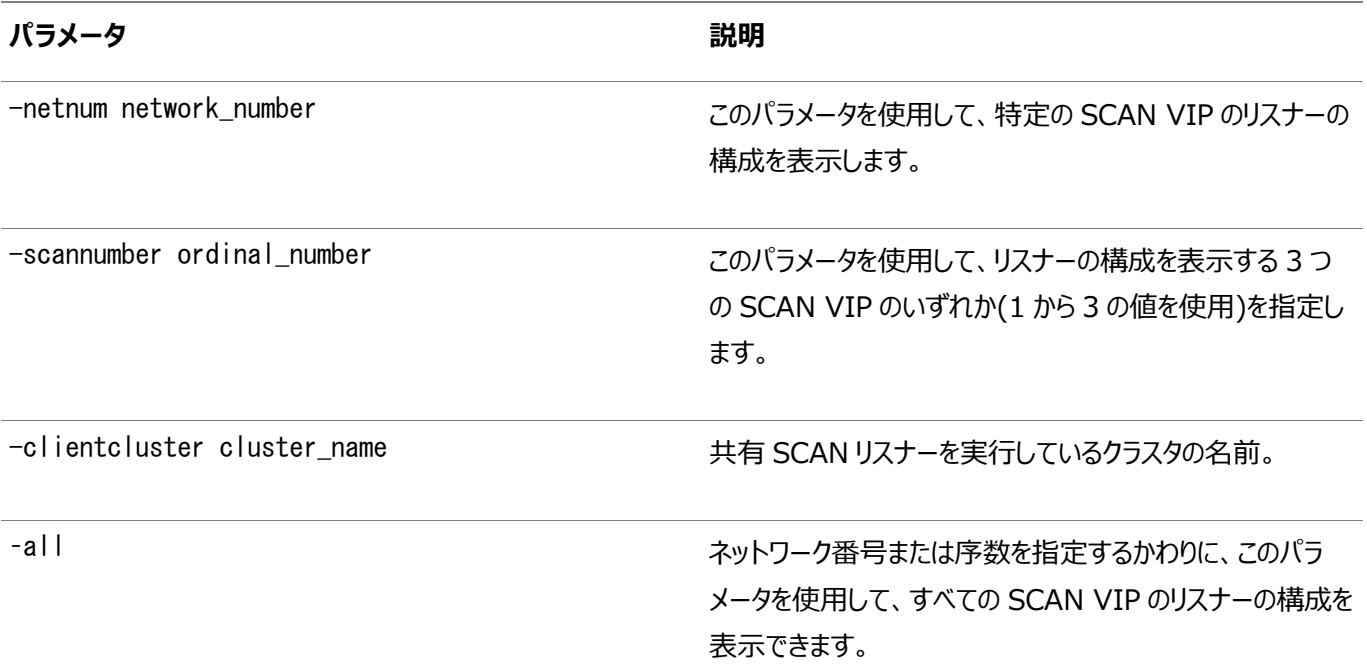

#### 使用上のノート

このコマンドはOracle Clusterwareでのみ使用可能です。

例

このコマンドによって、次のような出力が返されます。

\$ srvctl config scan\_listener -scannumber 1 SCAN Listener LISTENER\_SCAN1 exists. Port: TCP:1529 Registration invited nodes: Registration invited subnets: SCAN Listener is enabled.

SCAN Listener is individually enabled on nodes: SCAN Listener is individually disabled on nodes:

# **srvctl disable scan\_listener**

すべてのSCANリスナー(デフォルト)、または序数またはクライアント・クラスタで識別される特定のリスナーを無効化します。

#### 構文

```
srvctl disable scan_listener [-netnum network_number] [-scannumber ordinal_number]
 [-clientcluster cluster_name]
```
パラメータ

表A-70 srvctl disable scan\_listenerコマンドのパラメータ

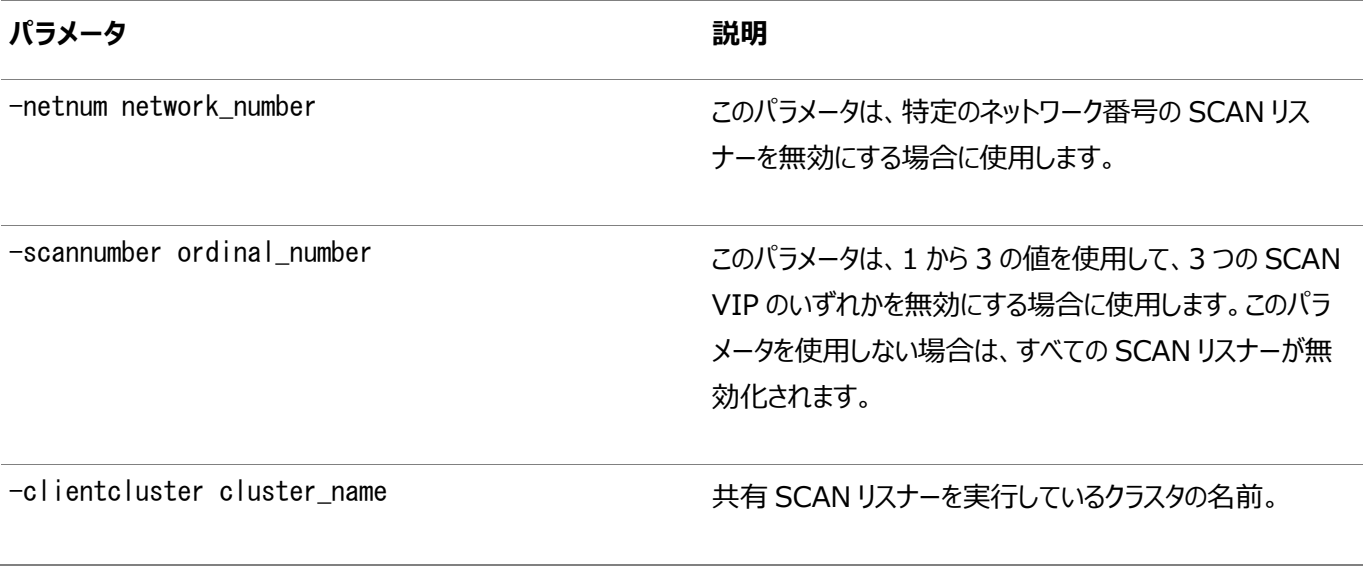

使用上のノート

このコマンドはOracle Clusterwareでのみ使用可能です。

例

次の例では、1で識別されるSCANリスナーを無効化します。

\$ srvctl disable scan\_listener -scannumber 1

### **srvctl enable scan\_listener**

すべてのSCANリスナー(デフォルト)、またはその序数で識別される特定のリスナーを有効化します。

構文

```
srvctl enable scan_listener [-netnum network_number] [-scannumber ordinal_number]
 [-clientcluster <cluster_name>]
```
パラメータ

```
表A-71 srvctl enable scan_listenerコマンドのパラメータ
```
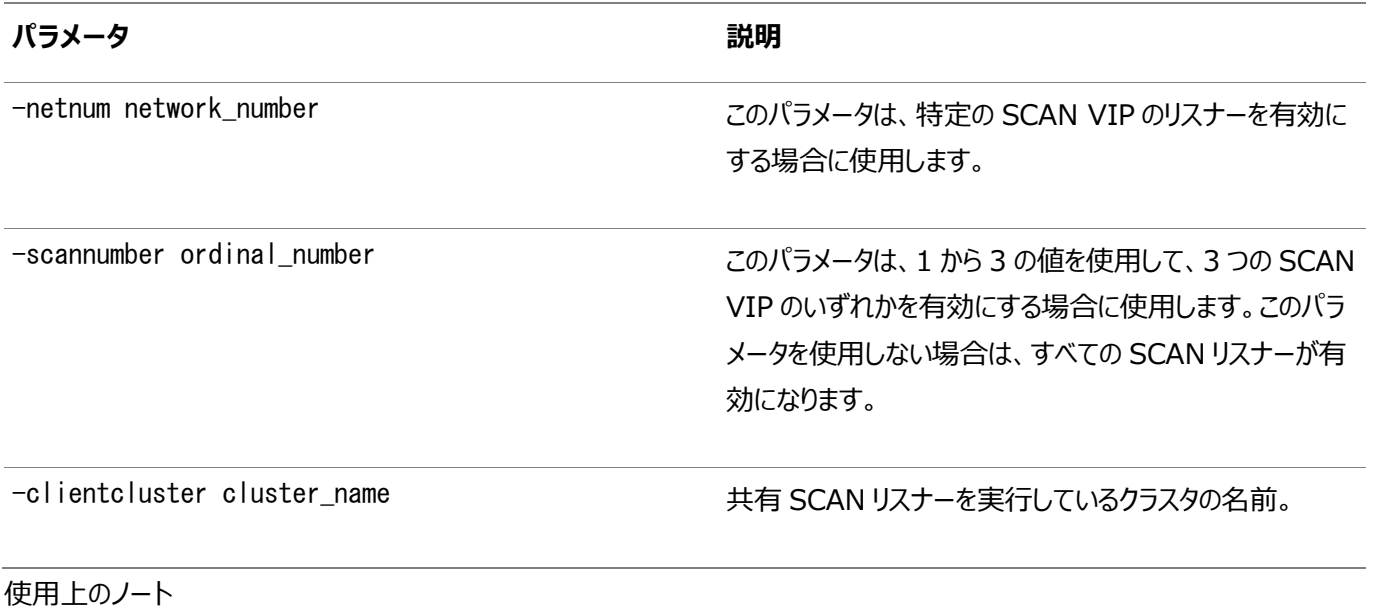

このコマンドはOracle Clusterwareでのみ使用可能です。

例

次の例では、1で識別されるSCANリスナーを有効化します。

\$ srvctl enable scan\_listener -scannumber 1

# **srvctl modify scan\_listener**

```
SCAN VIPのリスナーに一致するようにSCANリスナーを変更するか、SCANリスナー・エンドポイントまたはサービス登録の制限
を変更します。
```
構文

```
srvctl modify scan_listener {-update | -endpoints [TCP:]port_list[/IPC:key]
      [/NMP:pipe_name][/{TCPS|SDP|EXADIRECT}port_list]"} [-invitednodes "node_list"]
      [-invitedsubnets "subnet_list"] [-clientcluster cluster_name]
```
パラメータ

表A-72 srvctl modify scan\_listenerコマンドのパラメータ

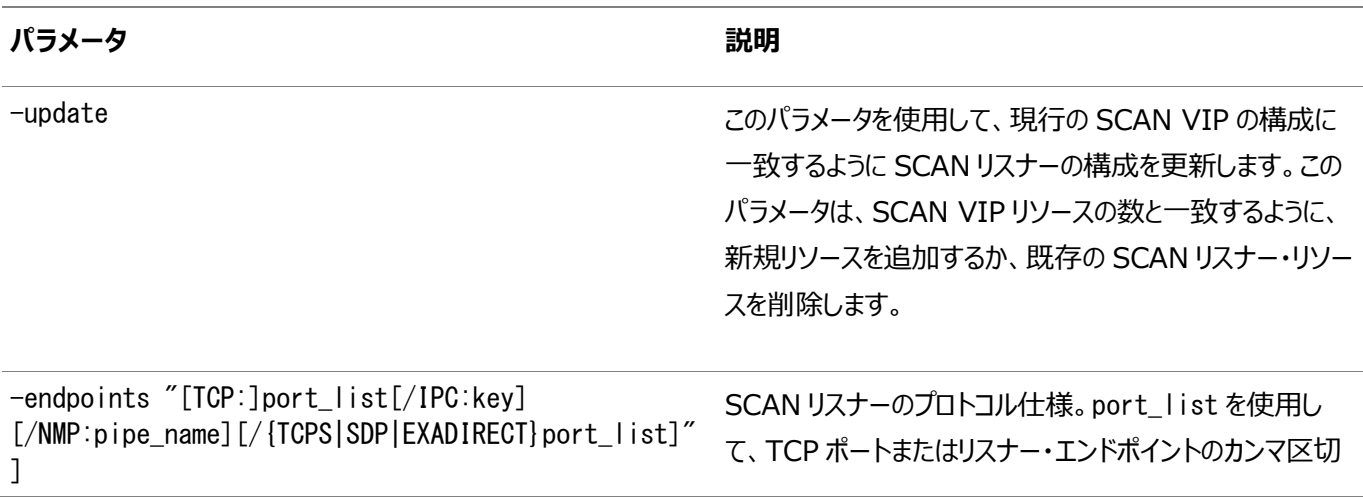

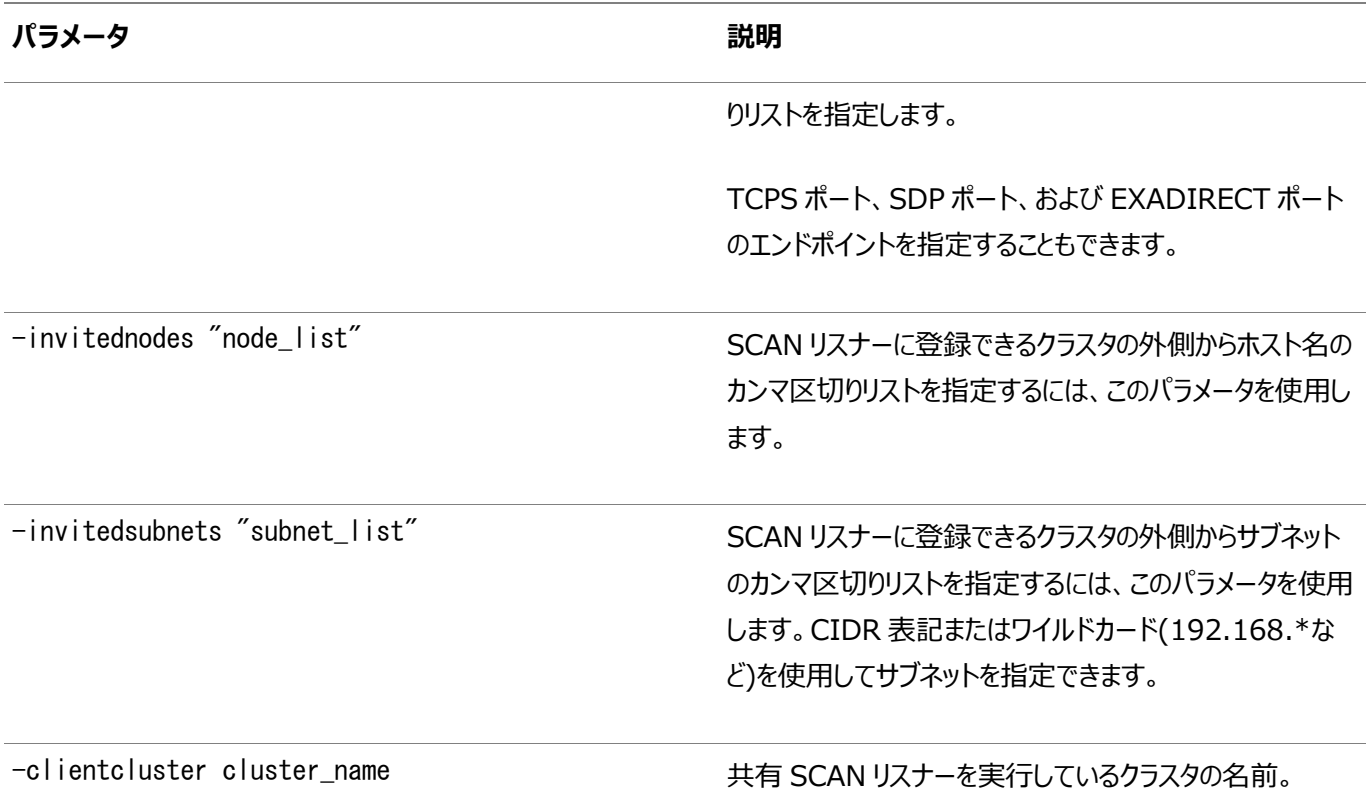

例

システムに現在scan\_name1という名前のSCANが存在し、最近そのDNSエントリを1つではなく3つのIPアドレスに解決されるよ うに変更したとします。srvctl modify scanコマンドを実行して追加のSCAN VIPリソースを作成した後に、次のコマンドを使 用して、この2つの追加のSCAN VIPにあわせて2つの追加のSCANリスナーのOracle Clusterwareリソースを作成します。

\$ srvctl modify scan\_listener -update

# **srvctl predict scan\_listener**

SCANリスナー障害の結果を予測します。

構文

srvctl predict scan\_listener -scannumber ordinal\_number [-verbose]

使用上のノート

- -scannumberパラメータは、3つのSCANリスナーのうち、障害の結果を予測する1つを指定する場合に使用します。こ のパラメータに指定できる値の範囲は1から3です。
- オプションで、-verboseパラメータを使用すると詳細な出力を表示できます。

# **srvctl relocate scan\_listener**

現行のホスティング・ノードからクラスタ内の別のノードに特定のSCANリスナーを再配置します。

構文

srvctl relocate scan\_listener -scannumber ordinal\_number [-node node\_name]

- このコマンドは、Oracle Clusterwareでのみ使用できます。
- 再配置するSCANリスナーを識別する序数を指定します。このパラメータに指定できる値の範囲は1から3です。
- 必要に応じて、SCANリスナーを再配置する単一ノードの名前を指定できます。このパラメータを指定しない場合は、 SCANリスナーの再配置先ノードが自動的に選択されます。

例

次の例では、3で識別されるSCANリスナーをクラスタのnode2に再配置します。

```
$ srvctl relocate scan_listener -scannumber 3 -node node2
```
### **srvctl remove scan\_listener**

```
すべてのSCANリスナーからOracle Clusterwareリソースを削除します。
```
構文

```
srvctl remove scan listener [-netnum network number] [-clientcluster cluster name]
 [-force] [-noprompt]
```
パラメータ

表A-73 srvctl remove scan\_listenerコマンドのパラメータ

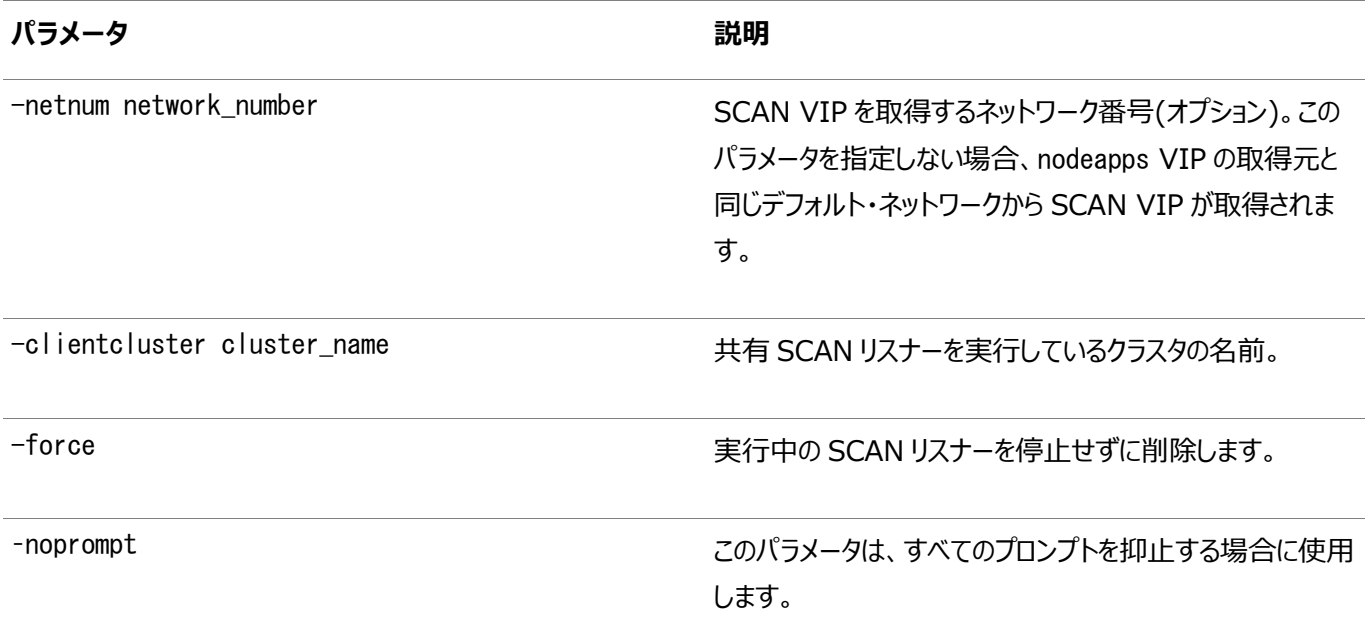

例

次に、このコマンドの例を示します。

\$ srvctl remove scan\_listener -force

### **srvctl start scan\_listener**

クラスタのすべてのノードまたは特定のノードで、すべてのSCANリスナー(デフォルト)または特定のSCANリスナーを起動します。

```
srvctl start scan_listener [-netnum network_number] [-scannumber ordinal_number]
 [-node node_name] [-clientcluster cluster_name]
```
#### パラメータ

表A-74 srvctl start scan\_listenerコマンドのパラメータ

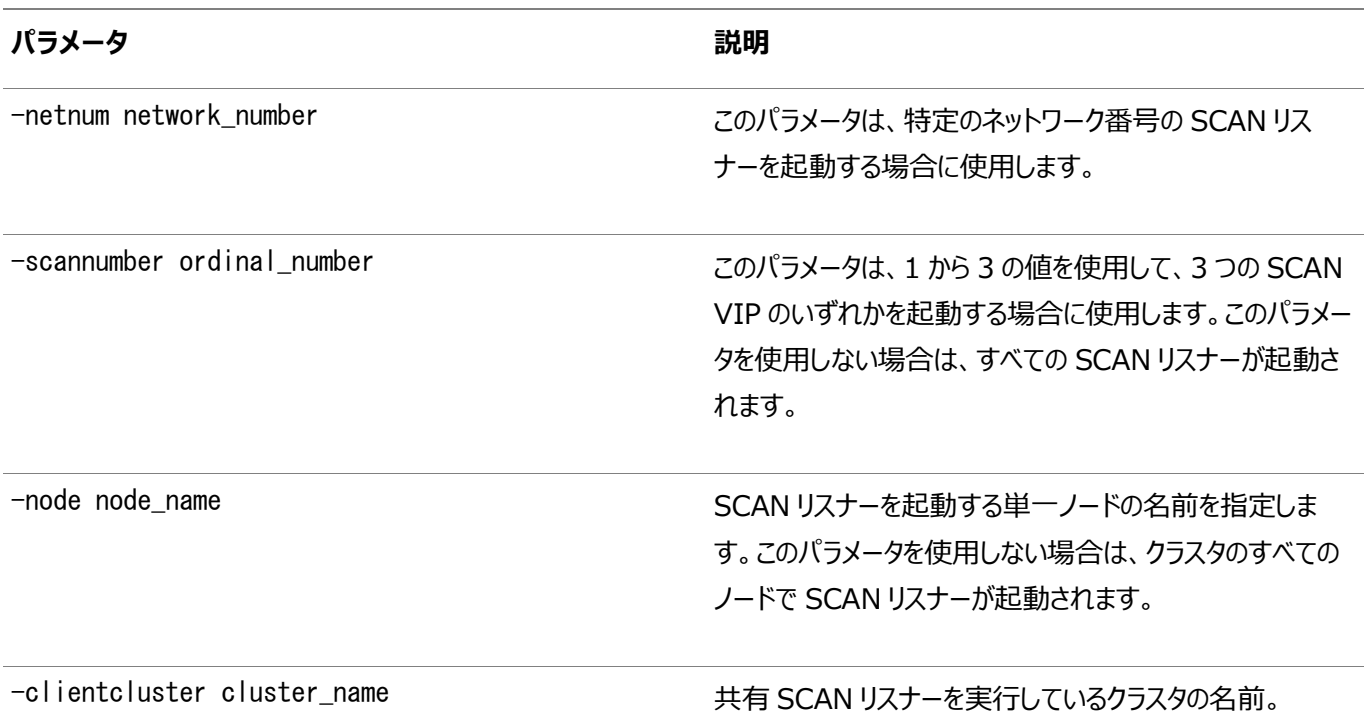

使用上のノート

このコマンドはOracle Clusterwareでのみ使用可能です。

例

次の例では、1で識別されるSCANリスナーを起動します。

\$ srvctl start scan\_listener -scannumber 1

# **srvctl status scan\_listener**

すべてのSCANリスナー(デフォルト)または特定のリスナーのステータスを表示します。

構文

```
srvctl status scan_listener [[-netnum network_number] [-scannumber ordinal_number] 
  | [-clientcluster cluster_name] | -all] [-verbose]
```
パラメータ

表A-75 srvctl status scan\_listenerコマンドのパラメータ

**パラメータ 説明**

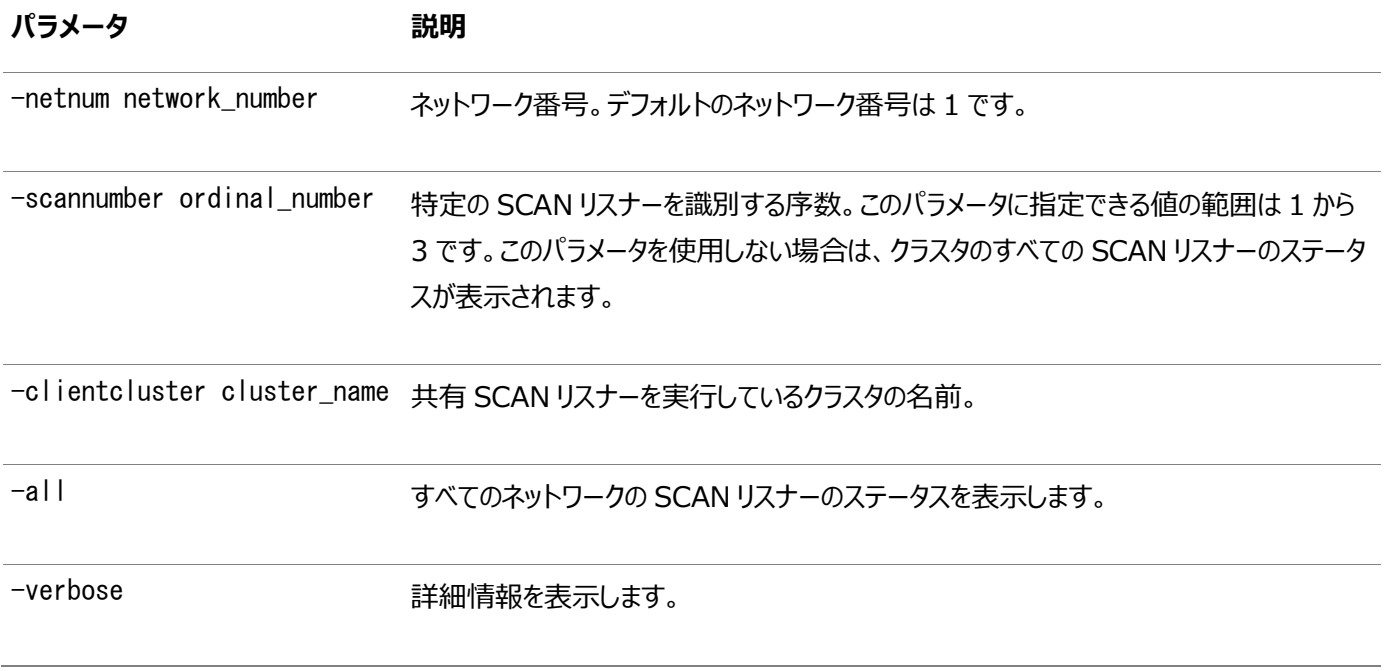

このコマンドはOracle Clusterwareでのみ使用可能です。

# **srvctl stop scan\_listener**

実行中または起動中のすべてのSCANリスナー(デフォルト)を停止するか、序数で識別される特定のリスナーを停止します。

構文

```
srvctl stop scan_listener [-netnum network_number] [-scannumber ordinal_number] 
 [-clientcluster cluster_name] [-force]
```
#### パラメータ

表A-76 srvctl stop scan\_listenerコマンドのパラメータ

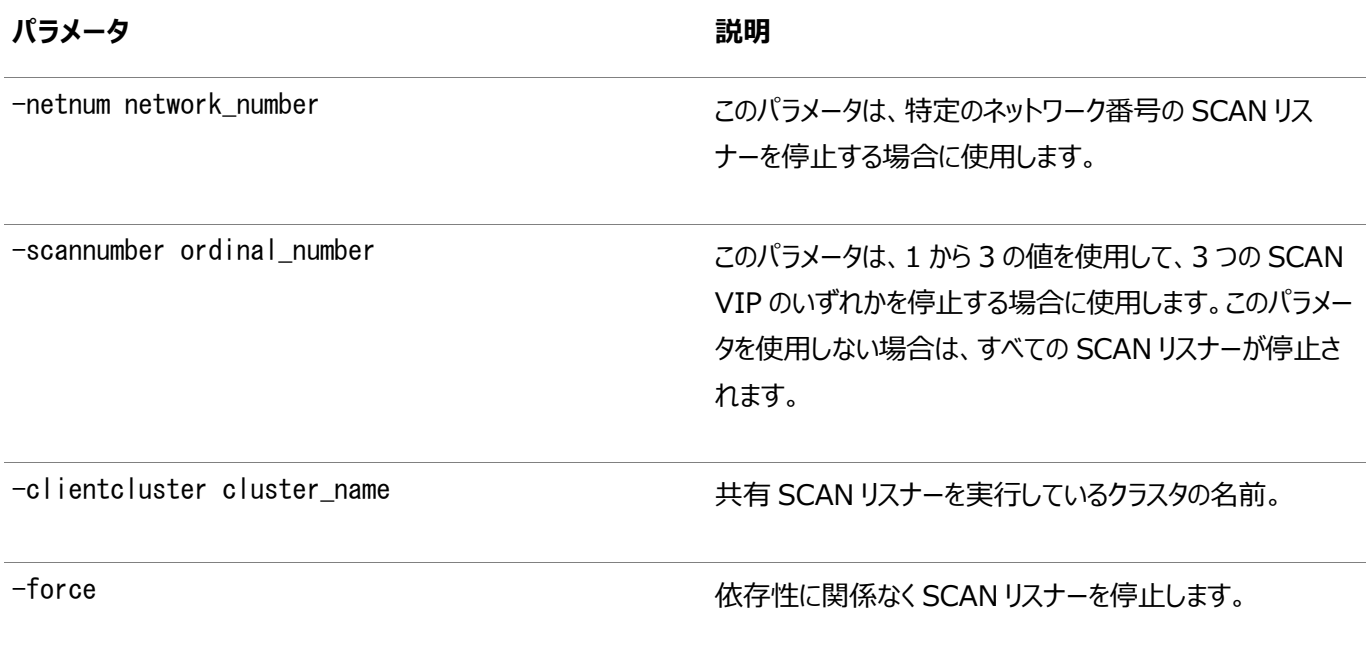

```
このコマンドはOracle Clusterwareでのみ使用可能です。
```

```
例
```
次の例では、1で識別されるSCANリスナーを停止します。

```
$ srvctl stop scan_listener -scannumber 1
```
# **srvctl update scan\_listener**

新しいエンドポイントをリスニングするようSCANリスナーを更新します。

構文

srvctl update scan\_listener

使用上のノート

- このコマンドは、Oracle Clusterwareでのみ使用できます。
- このコマンドには、-helpを除き、その他のパラメータは指定できません。

# **srvctl relocate server**

サーバーをクラスタのサーバー・プールに再配置します。

構文

```
srvctl relocate server -servers "server_name_list" -serverpool pool_name
    [-eval] [-force]
```
パラメータ

表A-77 srvctl relocate serverコマンドのパラメータ

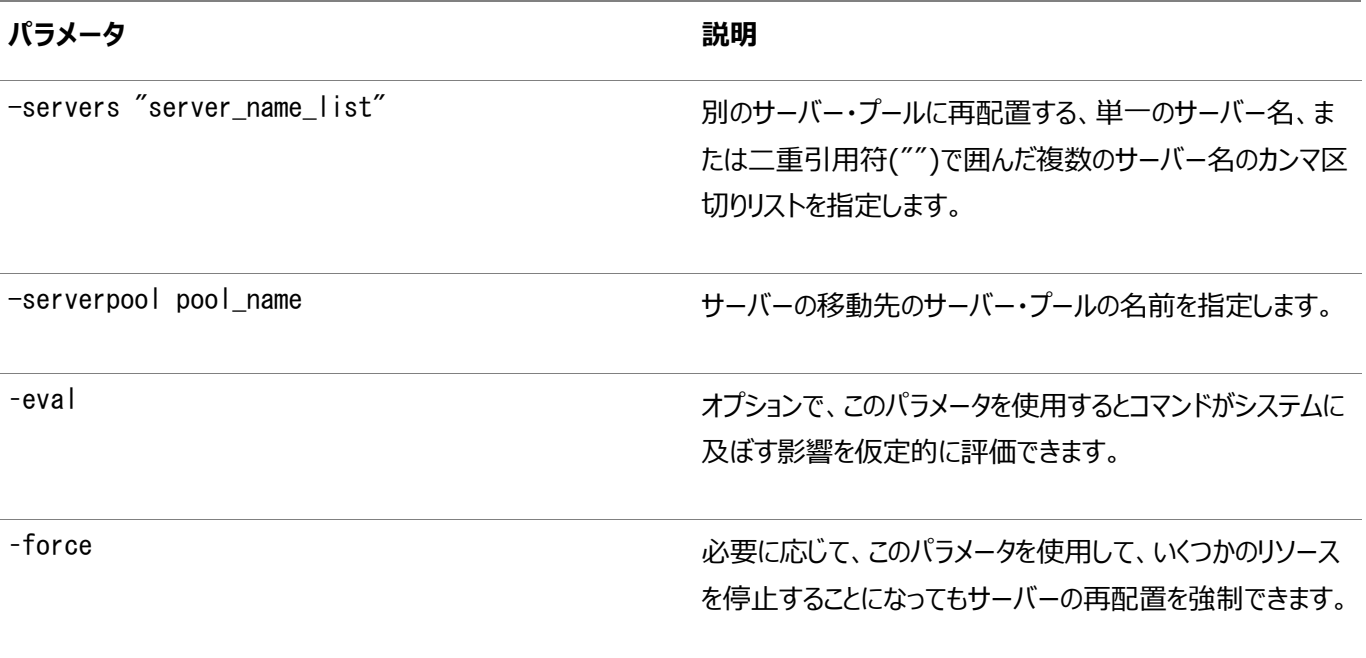

次の例では、2台のサーバーを別のサーバー・プールに再配置します。

\$ srvctl relocate server -servers "server1, server2" -serverpool sp3

### **srvctl status server**

特定のサーバーの現在の状態を表示します。

構文

srvctl status server -server "server\_name\_list" [-detail]

使用 トのノート

- -serverパラメータは、ステータスを確認する単一のサーバー名か、または複数のサーバー名を二重引用符("")で囲 んだカンマ区切りリストを指定する場合に使用します。
- 必要に応じて、-detailパラメータを使用して、詳細なステータス情報を出力できます。

### **srvctl add service**

データベースにサービスを追加し、それらのサービスをインスタンスに割り当てます。

構文

次の構文モデルのいずれかとともに、このコマンドを使用します。

サービスをポリシー管理データベースに追加するには:

```
srvctl add service -db db_unique_name -service service_name_list [-eval] 
   -serverpool server pool [-pdb pluggable database]
   [-cardinality {UNIFORM | SINGLETON}] [-edition edition_name]
    [-netnum network_number] [-role 
"[PRIMARY][,PHYSICAL_STANDBY][,LOGICAL_STANDBY][,SNAPSHOT_STANDBY]"]
    [-policy {AUTOMATIC | MANUAL}] [-notification {TRUE | FALSE}] [-rfpool pool_name] 
    [-clbgoal {SHORT | LONG}] [-failovertype {NONE|SESSION|SELECT|TRANSACTION|AUTO}]
    [-rlbgoal {NONE | SERVICE_TIME | THROUGHPUT}] [-dtp {TRUE | FALSE}]
   [-failovermethod {NONE | BASIC}] [-failoverretry failover retries]
   [-drain timeout timeout] [-stopoption {NONE|IMMEDIATE|TRANSACTIONAL}]
   [-failover restore {NONE|LEVEL1|AUTO}] [-failoverdelay failover delay]
    [-gsmflags gsm_flags] [-sql_translation_profile sql_translation_profile]
    [-global {TRUE | FALSE}] [-maxlag max_lag_time] [-commit_outcome {TRUE|FALSE}]
   [-retention retention time] [-replay init time replay initiation time]
    [-session_state {STATIC | DYNAMIC | AUTO}] [-pqservice pq_service]
    [-pqpool pq_pool] [-css_critical {yes | no}] [-force]
```
サービスを管理者管理データベースに追加するには:

```
srvctl add service -database db unique name -service service name list
    [-pdb pluggable_database] [-eval]
    [-preferred preferred_list] [-available available_list] [-failback {YES | NO}]
   [-netnum network_number] [-tafpolicy {BASIC | NONE}]
    [-edition edition_name]
   [-role "[PRIMARY][, PHYSICAL_STANDBY][, LOGICAL_STANDBY][, SNAPSHOT_STANDBY]"
    [-policy {AUTOMATIC | MANUAL}] [-notification {TRUE | FALSE}]
    [-clbgoal {SHORT | LONG}] [-failovertype {NONE|SESSION|SELECT|TRANSACTION|AUTO}]
```
 [-rlbgoal {NONE | SERVICE\_TIME | THROUGHPUT}] [-dtp {TRUE | FALSE}] [-failovermethod {NONE | BASIC}] [-failoverretry failover\_retries] [-drain\_timeout timeout] [-stopoption {NONE|IMMEDIATE|TRANSACTIONAL}] [-failover\_restore {NONE|LEVEL1|AUTO}] [-failoverdelay failover\_delay] [-sql\_translation\_profile sql\_translation\_profile] [-global {TRUE | FALSE}] [-maxlag max\_lag\_time] [-commit\_outcome {TRUE|FALSE}] [-retention retention\_time] [-replay\_init\_time replay\_initiation\_time] [-session\_state {STATIC|DYNAMIC|AUTO}] [-force] [-verbose]

既存のサービスの優先リストおよび使用可能リストを更新するには:

srvctl add service -db db\_unique\_name -service service\_name\_list -update {-prefered preferred list | -available available list} [-force] [-verbose]

パラメータ

次の表に、srvctl add serviceのすべてのパラメータとその説明を示し、Oracle RACデータベースまたは非クラスタ・データ

ベースにサービスを追加するときにそれらのパラメータを使用できるかどうかを示します。

表A-78 srvctl add serviceコマンドのパラメータ

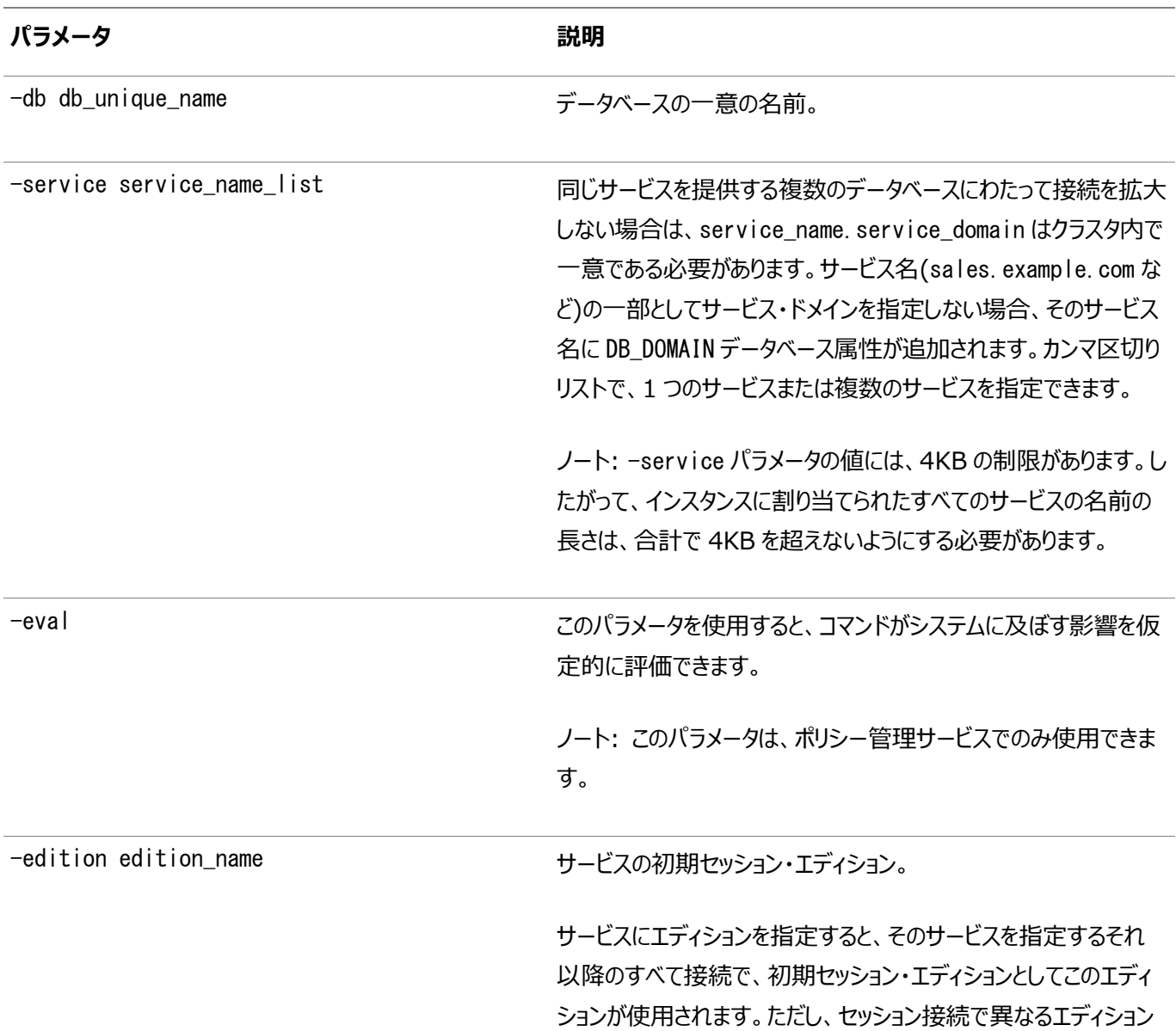

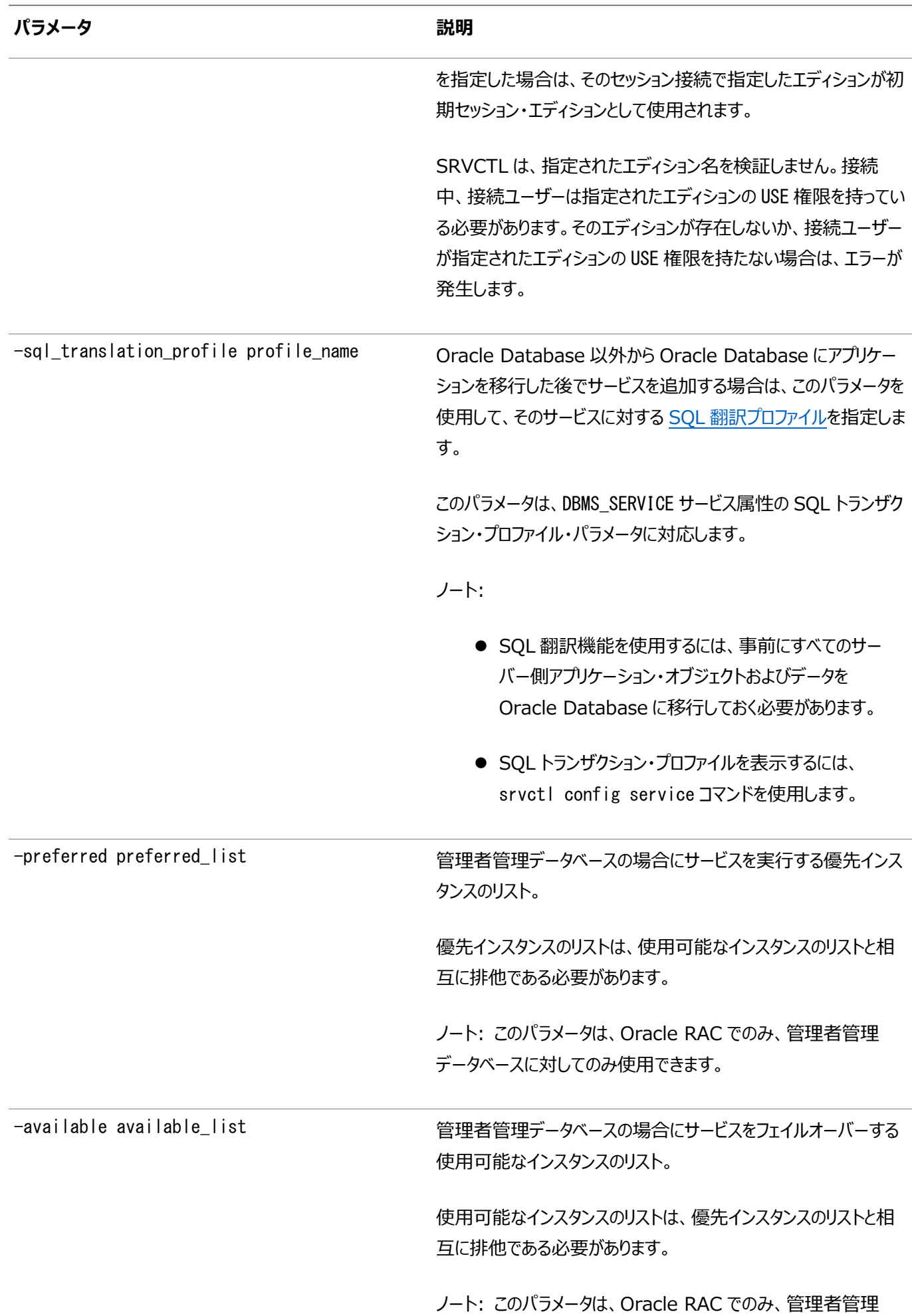

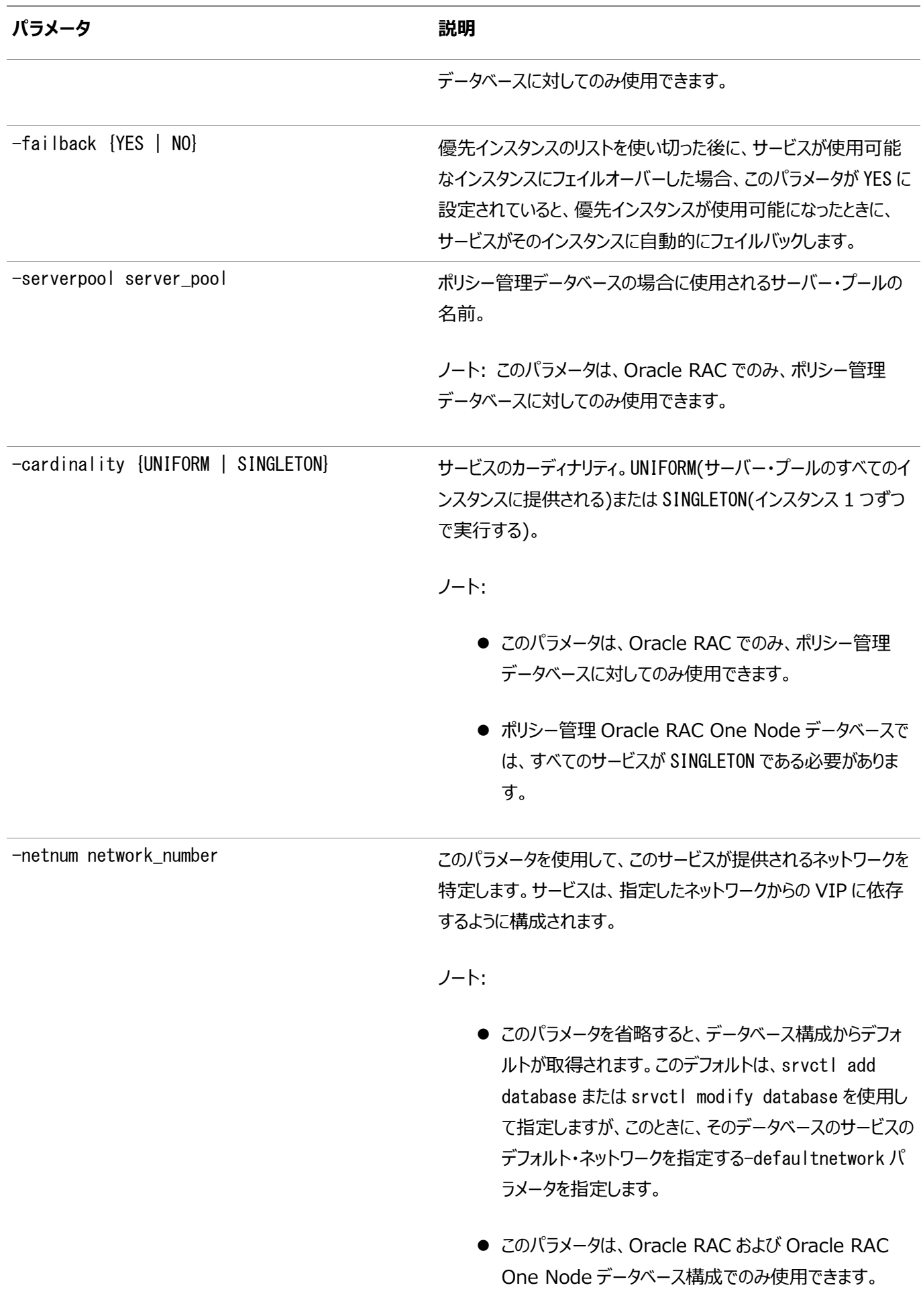

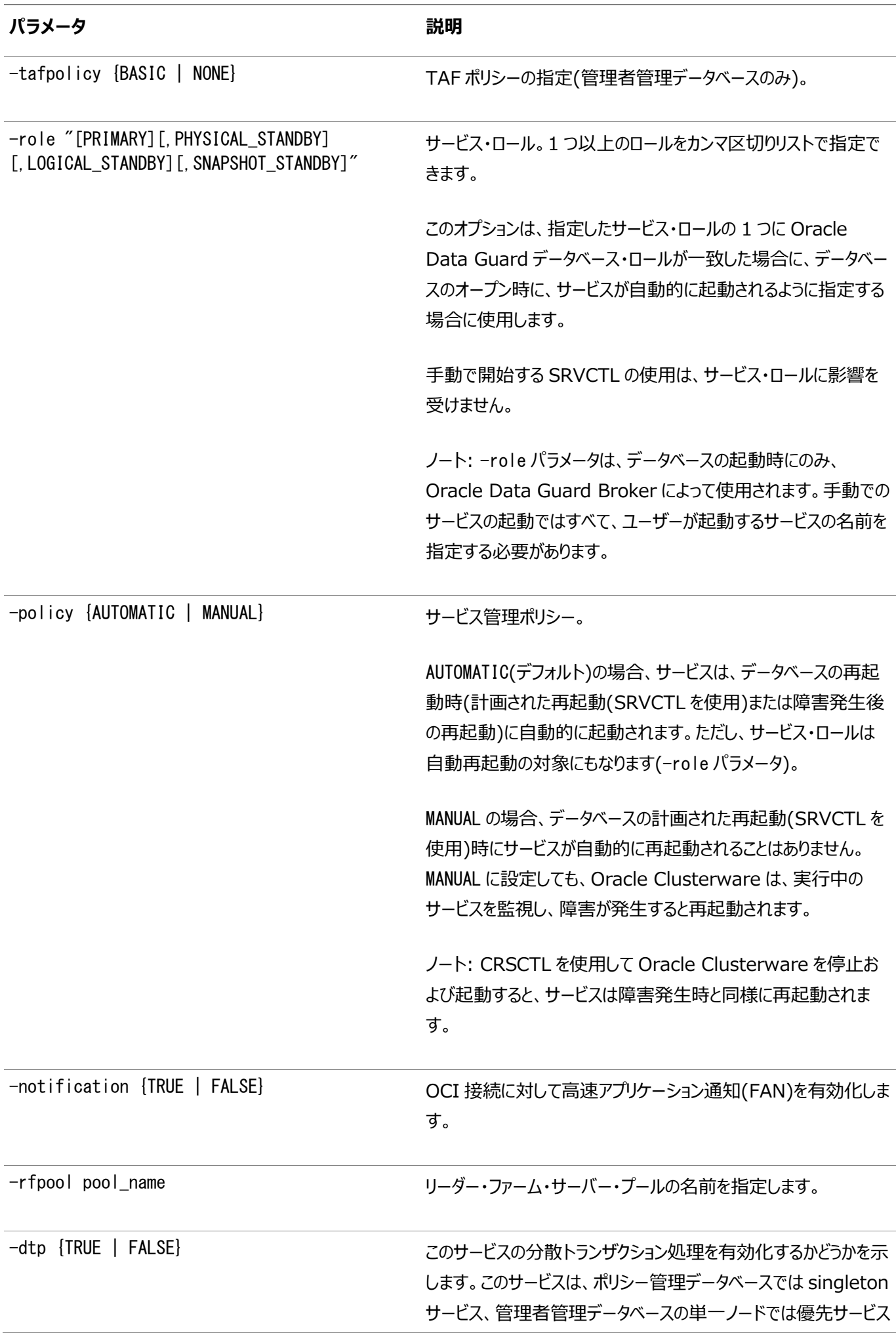

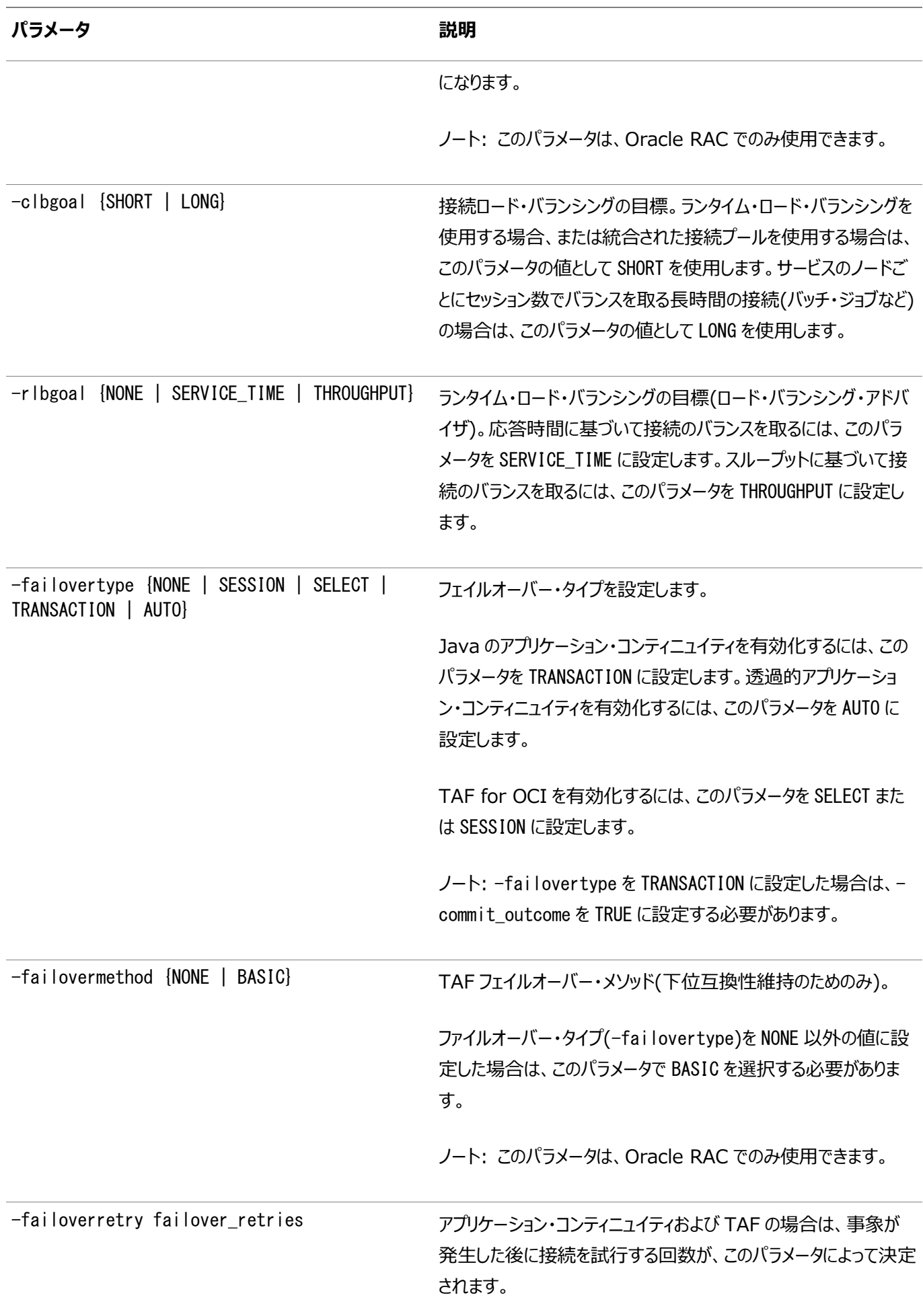

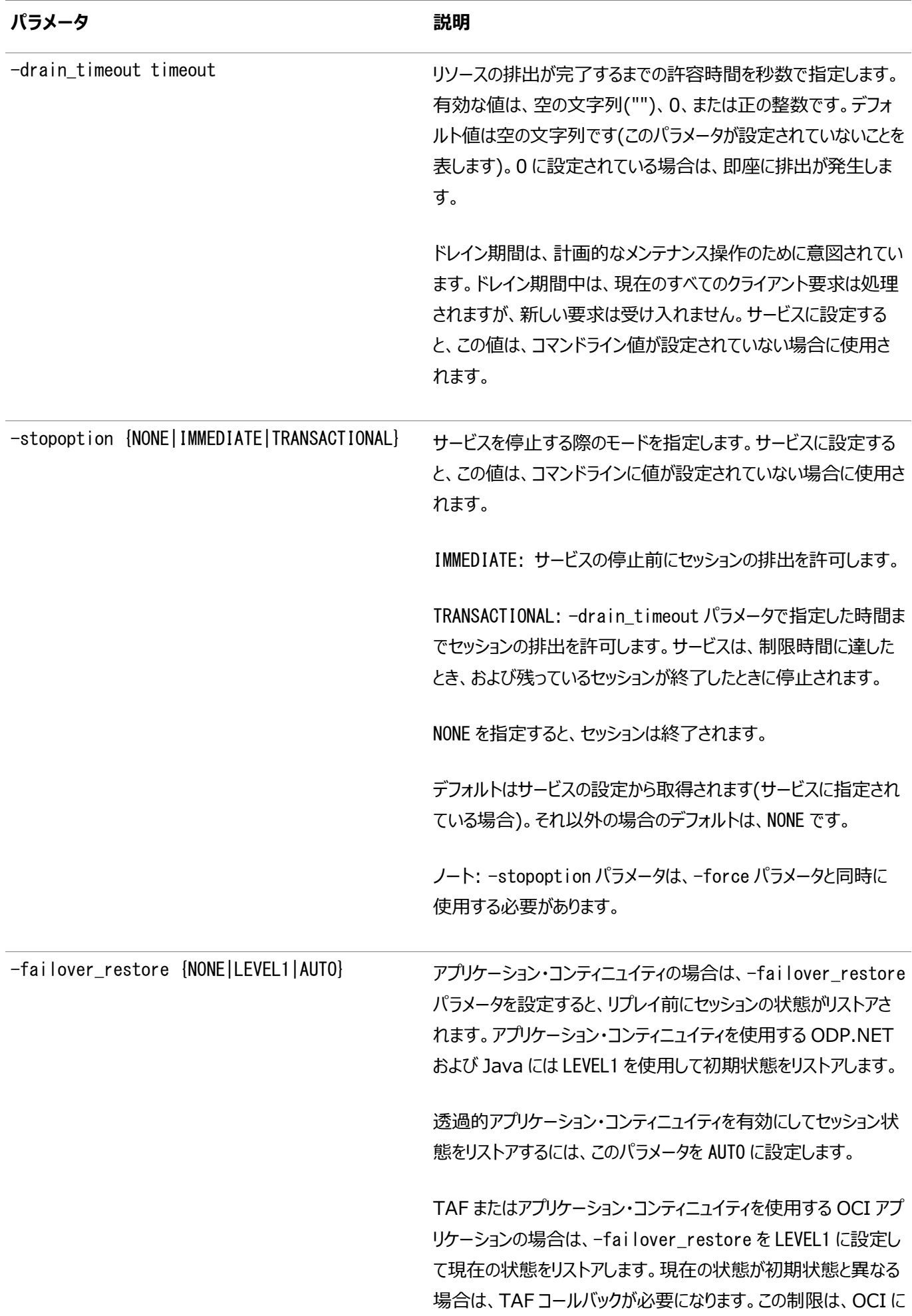

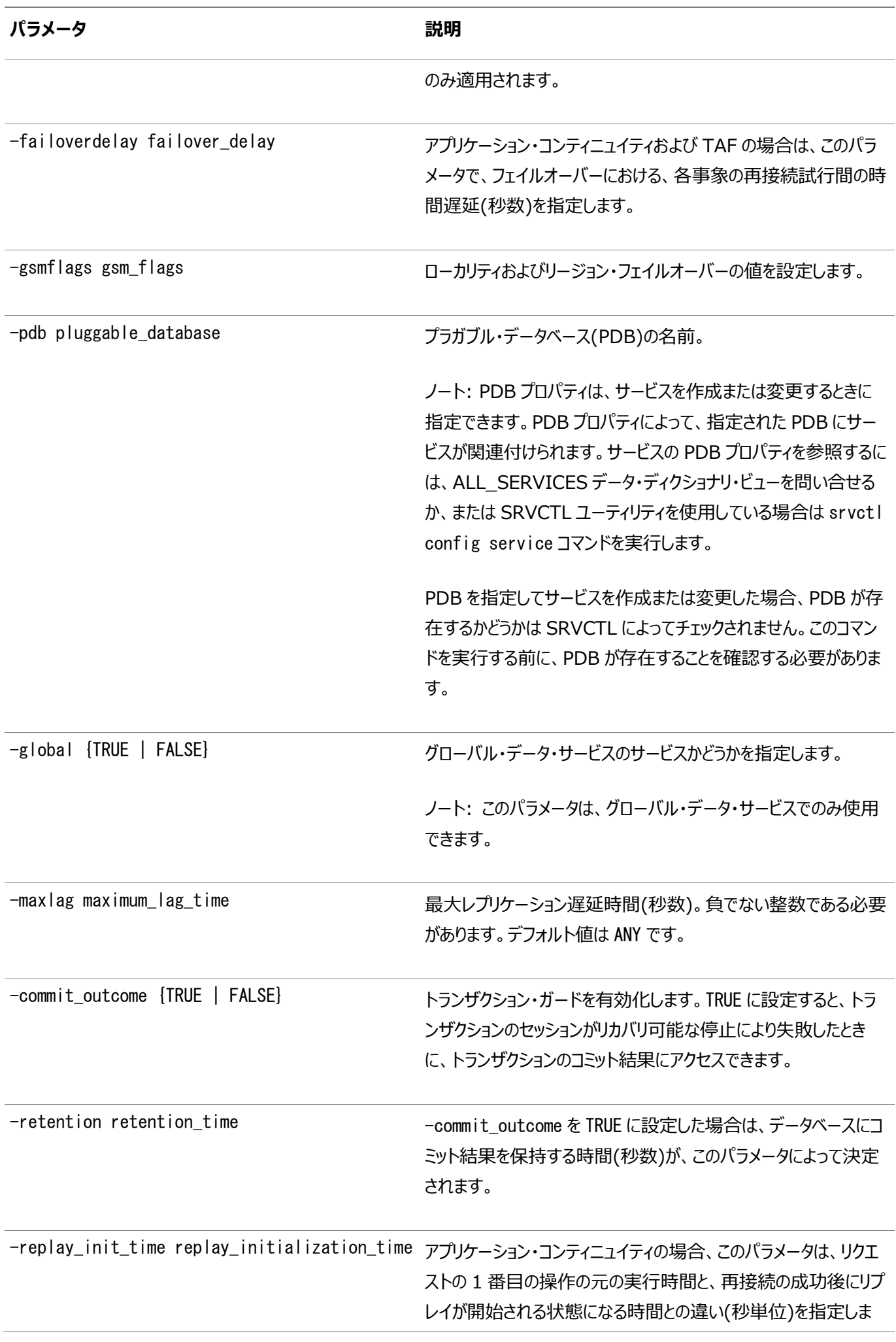

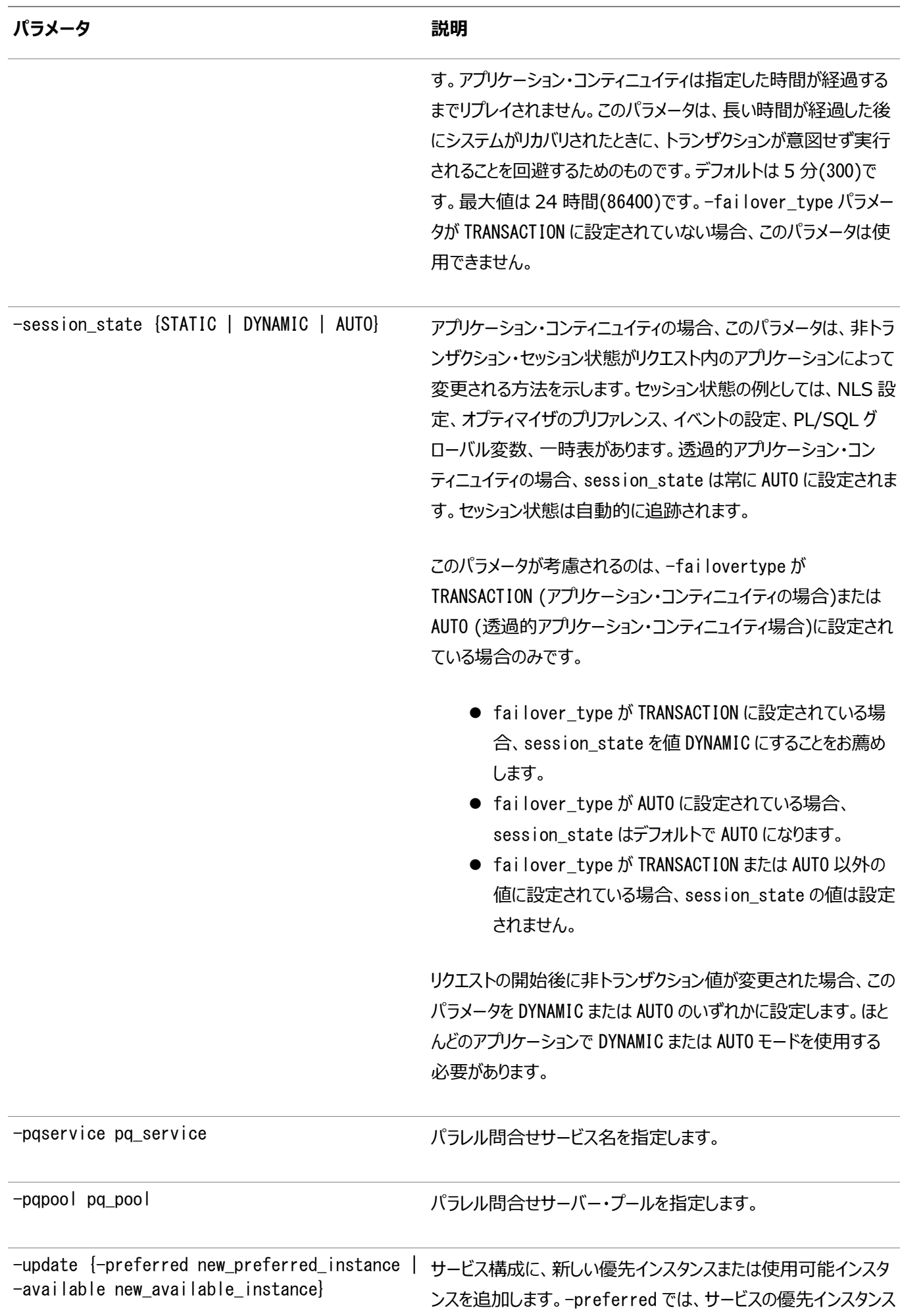

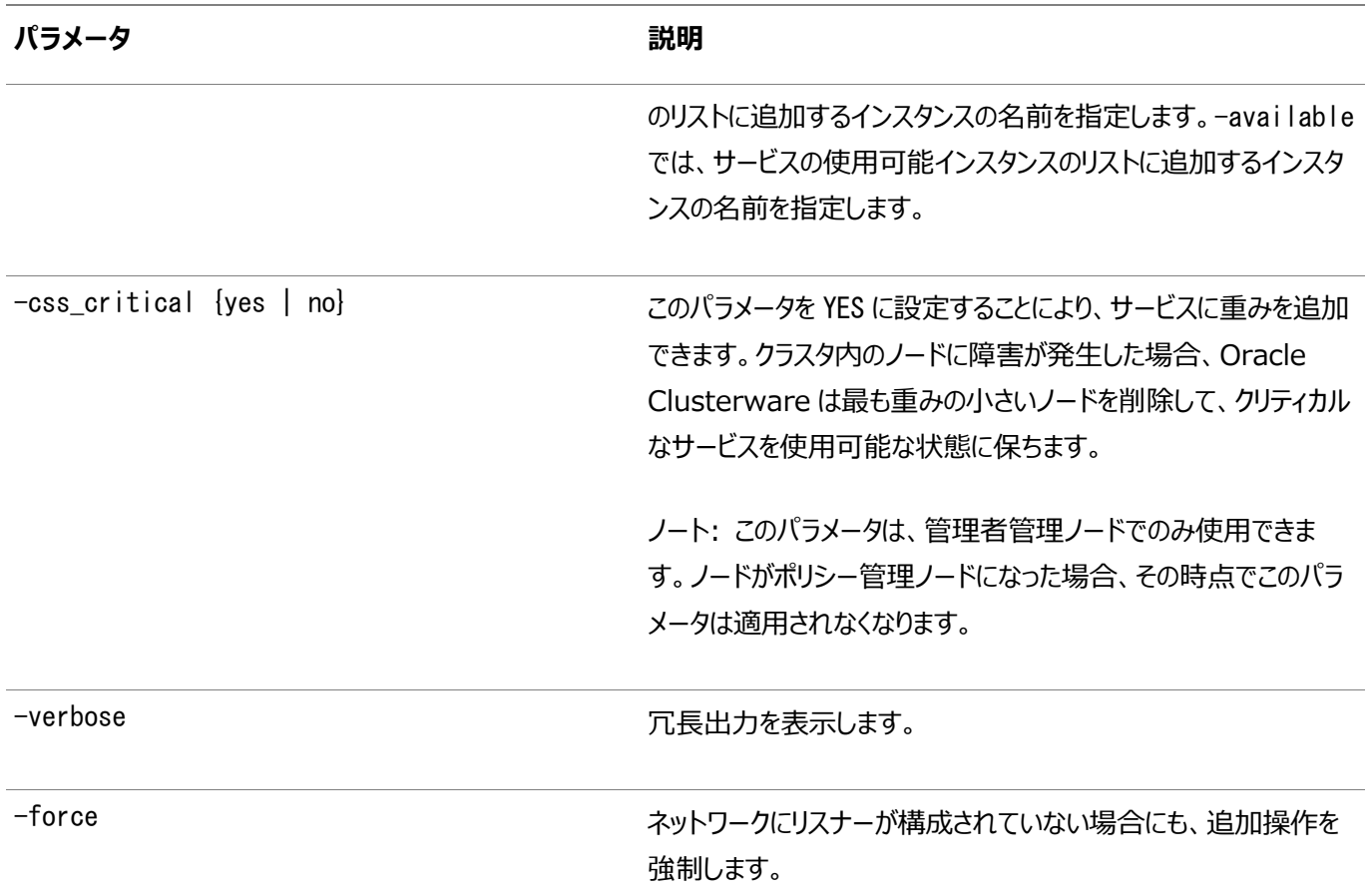

このコマンドは、Oracle RAC One NodeデータベースおよびStandard Edition高可用性データベースの配置パラメータを 受け入れません。

例

gl.example.comサービスをmy\_racデータベースに追加し、OCI接続に対して高速アプリケーション通知を有効化し、フェイル オーバー・メソッドをBASIC、接続時ロード・バランシングの目標をLONG、フェイルオーバー・タイプをSELECT、フェイルオーバー再試 行回数を180回、フェイルオーバー遅延を5秒に設定するには、この例の構文を使用します。

\$ srvctl add service -db my\_rac -service gl.example.com -notification TRUE -failovermethod BASIC failovertype SELECT -failoverretry 180 -failoverdelay 5 -clbgoal LONG

指定したサービスをデータベースに追加し、優先インスタンスと使用可能インスタンスを持ち、TAFに対応するように設定するに は、この例の構文を使用します。

\$ srvctl add service -db crm -service sales -preferred crm01,crm02 -available crm03 -tafpolicy BASIC

### **srvctl config service**

サービスの構成を表示します。

構文

srvctl config service {-db db\_unique\_name [-service service\_name] | -serverpool pool\_name [-db db\_unique\_name]} [-verbose]
#### 表A-79 srvctl config serviceコマンドのパラメータ

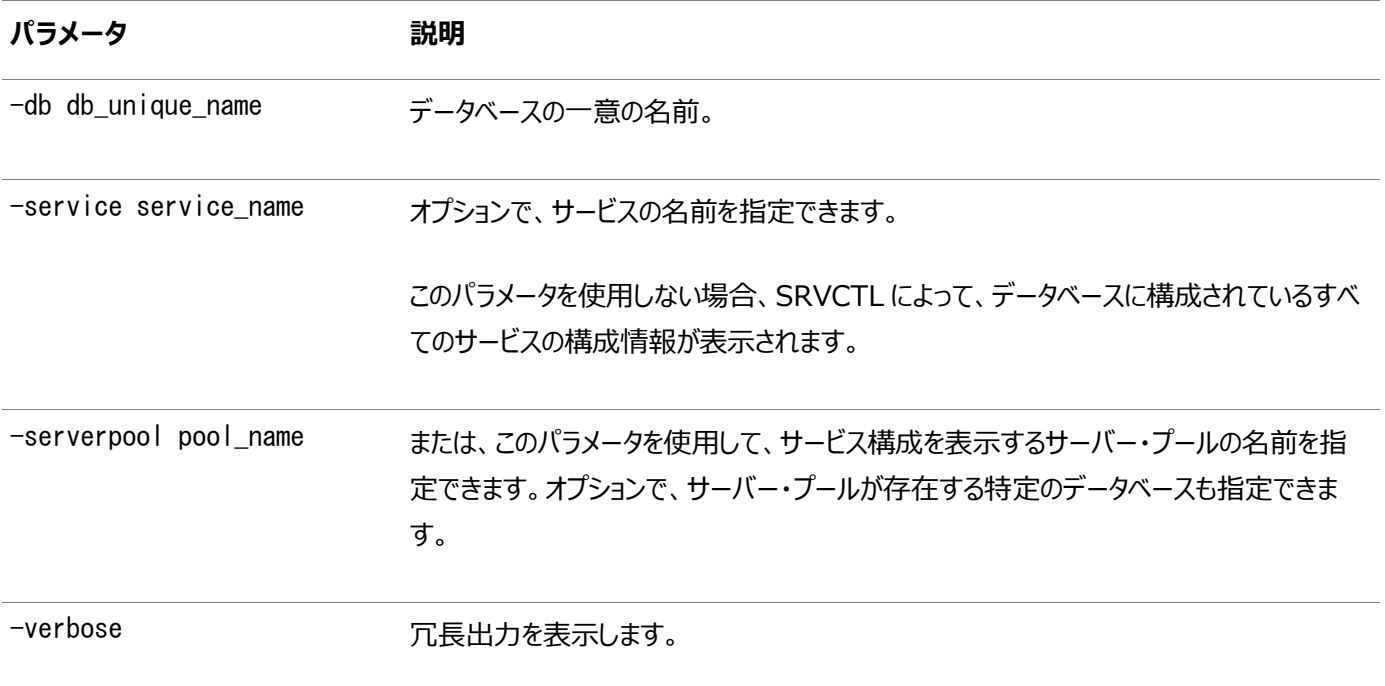

使用上のノート

srvctl config serviceコマンドは、srvctl add | modify serviceコマンドを使用して、エディションに指定された文字列 値を正確に表示します。エディションを大文字で指定した場合、srvctl config serviceは大文字を表示します。二重引用 符("")で囲まれている場合、コマンドは二重引用符を表示します。それ以外の場合、コマンドは空の文字列を表示します。

例

このコマンドによって、ポリシー管理データベースに関する次のような情報が返されます。

\$ srvctl config service -db crm -service webapps Service name: webapps Service is enabled Server pool: sales Cardinality: SINGLETON Disconnect: false Service role: PRIMARY Management policy: AUTOMATIC DTP transaction: false AQ HA notifications: false Failover type: NONE Failover method: NONE TAF failover retries: 0 TAF failover delay: 0 Connection Load Balancing Goal: LONG Runtime Load Balancing Goal: NONE TAF policy specification: NONE Service is enabled on nodes: Service is disabled on nodes: Edition: "my Edition"

このコマンドによって、管理者管理データベースに関する次のような情報が返されます。

\$ srvctl config service -db crm -service webapps Service name: webapps Service is enabled Server pool: sales Cardinality: 1 Disconnect: false Service role: PRIMARY Management policy: AUTOMATIC DTP transaction: false AQ HA notifications: false Failover type: NONE Failover method: NONE TAF failover retries: 0 TAF failover delay: 0 Connection Load Balancing Goal: LONG Runtime Load Balancing Goal: NONE TAF policy specification: NONE Preferred instances: crm\_1 Available instances: Edition: "my Edition"

管理者管理Oracle RAC One Nodeデータベースのサービス構成では、1つのインスタンスが優先として表示されます。

## **srvctl disable service**

サービスを無効化します。

サービス全体を無効化すると、すべてのインスタンスに適用され、各インスタンスが無効化されます。サービス全体がすでに無効 化されている場合、サービス全体に対してこのコマンドを実行すると、エラーが戻されます。したがって、各インスタンスに対して サービス・インジケータを操作する場合、使用できないサービス操作もあります。

構文

srvctl disable service -db db unique name -services "service name list" [-instance instance\_name | -node node\_name]

パラメータ

表A-80 srvctl disable serviceコマンドのパラメータ

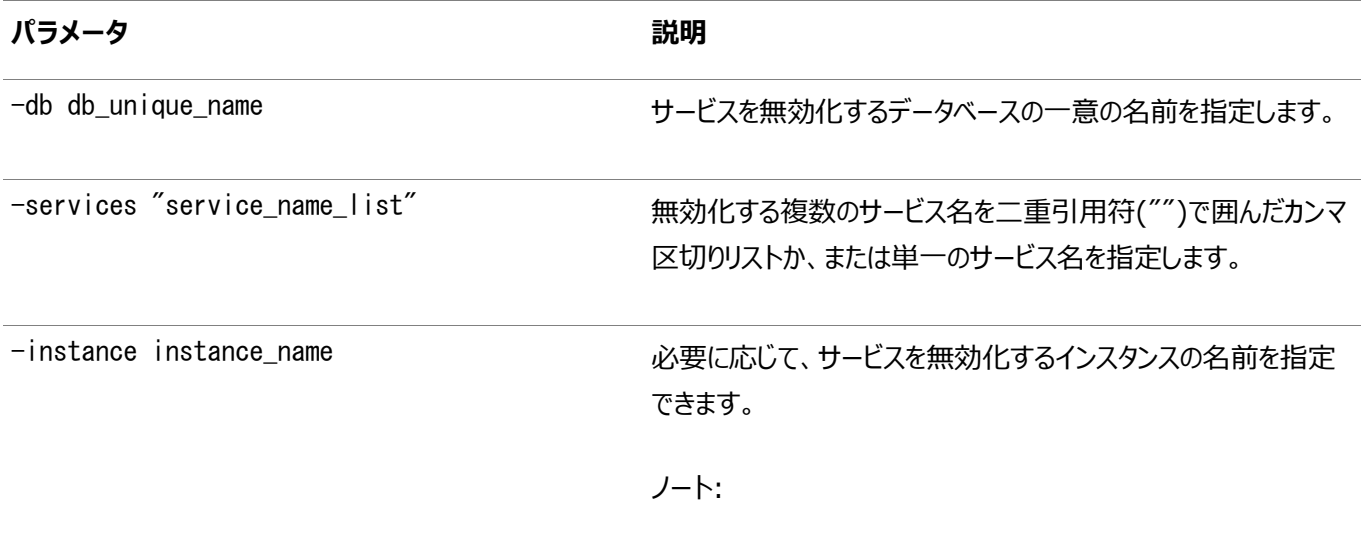

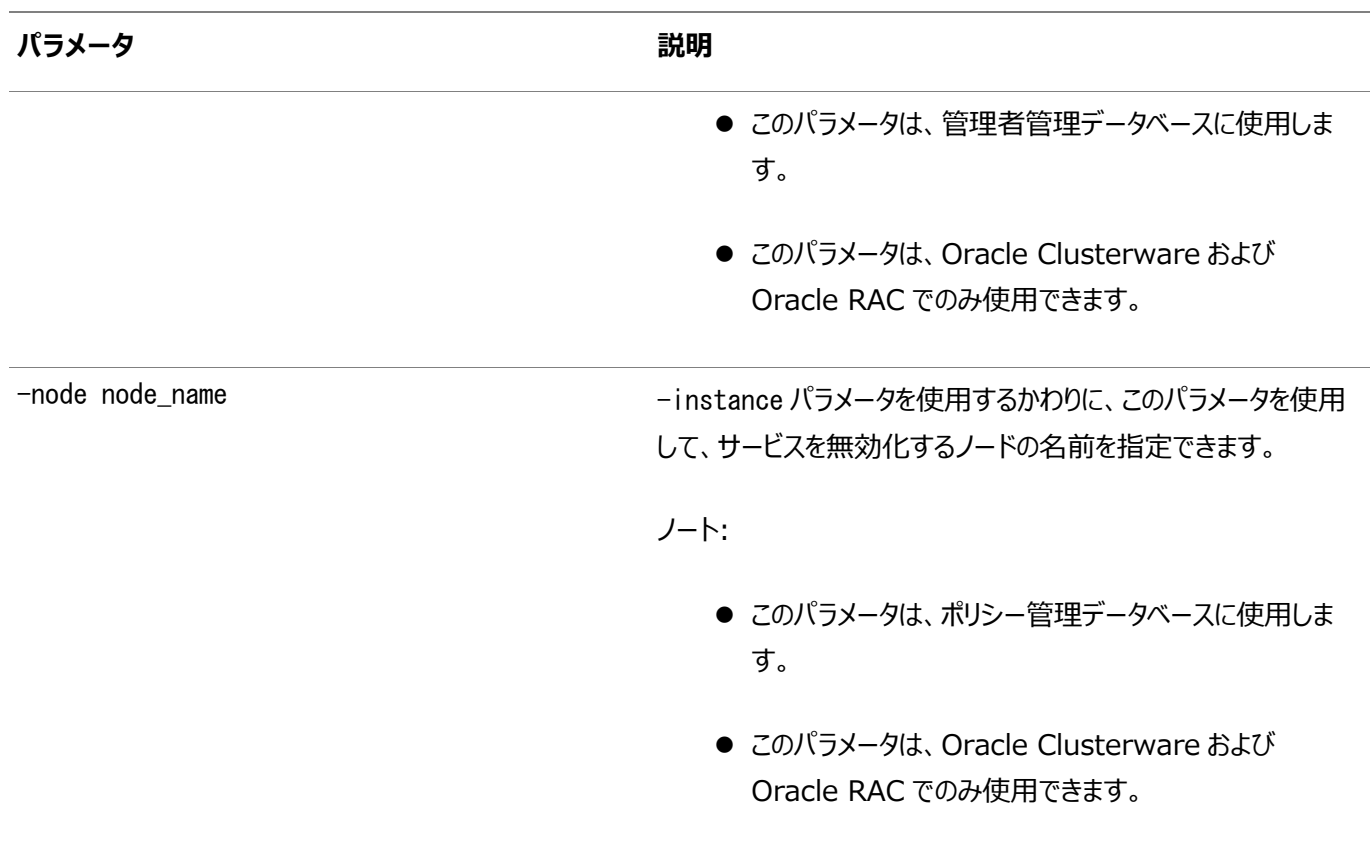

例

次の例は、CRMデータベースの2つのサービスをグローバルに無効化します。

\$ srvctl disable service -db crm -service "crm,marketing"

次の例では、CRM1インスタンスで実行中のCRMデータベースのサービスの1つを無効化します。その結果、データベースでは引き 続きサービスを使用可能ですが、インスタンスは1つ減ります。

\$ srvctl disable service -db crm -service crm -instance crm1

### **srvctl enable service**

Oracle Clusterwareのサービスを有効化します。

サービス全体の有効化は、各インスタンスでサービスを有効化することによって、すべてのインスタンスに対してサービスを有効化 することになります。サービス全体がすでに有効化されている場合、このコマンドを実行すると、すべてのインスタンスが対象となっ て有効化されるのではなく、エラーが戻されます。したがって、各インスタンスに対してサービス・インジケータを操作する場合、使 用できないサービス操作もあります。

構文

srvctl enable service -db db\_unique\_name -service "service\_name\_list" [-instance instance name | -node node name]

パラメータ

表A-81 srvctl enable serviceコマンドのパラメータ

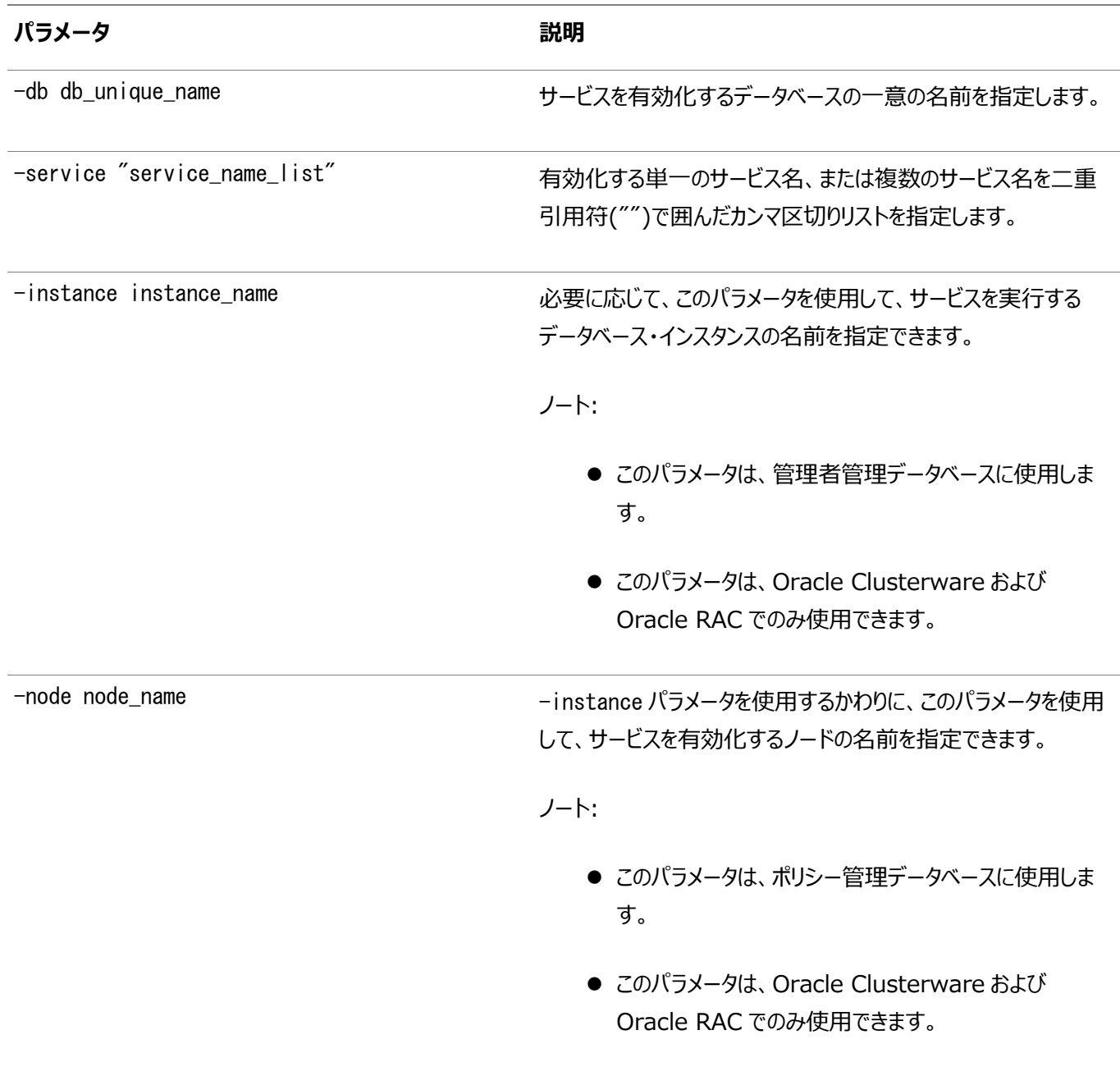

例

次の例は、サービスをグローバルに有効化します。

\$ srvctl enable service -db crm -service crm

次の例は、優先インスタンスを使用するサービスを有効化します。

\$srvctl enable service -db crm -service crm -instance crm1

### **srvctl modify service**

#### サービス構成を変更します。

このコマンドでは、サービスに対して次のようなオンライン変更がサポートされています。

- インスタンス間のサービス・メンバーの移動
- DBMS\_SERVICEのサービス属性(フェイルオーバーの遅延、ランタイム・ロード・バランシングの目標など)のオンライン変更
- 新しい優先インスタンスまたは使用可能インスタンスの追加
- サービスの優先インスタンスまたは使用可能インスタンスの削除

警告:

構成変更は必要最小限にすること、およびオンライン・サービス変更の進行中は他のサービス操作を実行しな いことをお薦めします。

```
構文およびパラメータ
```
実行するタスクに応じて、次のいずれかの形式のsrvctl modify serviceコマンドを指定の構文で使用します。

インスタンス間でサービスを移動するには:

srvctl modify service -db db unique name -service service name -oldinst old\_instance\_name -newinst new\_instance\_name [-force]

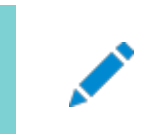

ノート:

このコマンドの形式は Oracle Clusterware でのみ使用可能です。

表A-82 srvctl modify serviceのパラメータ - サービスの移動

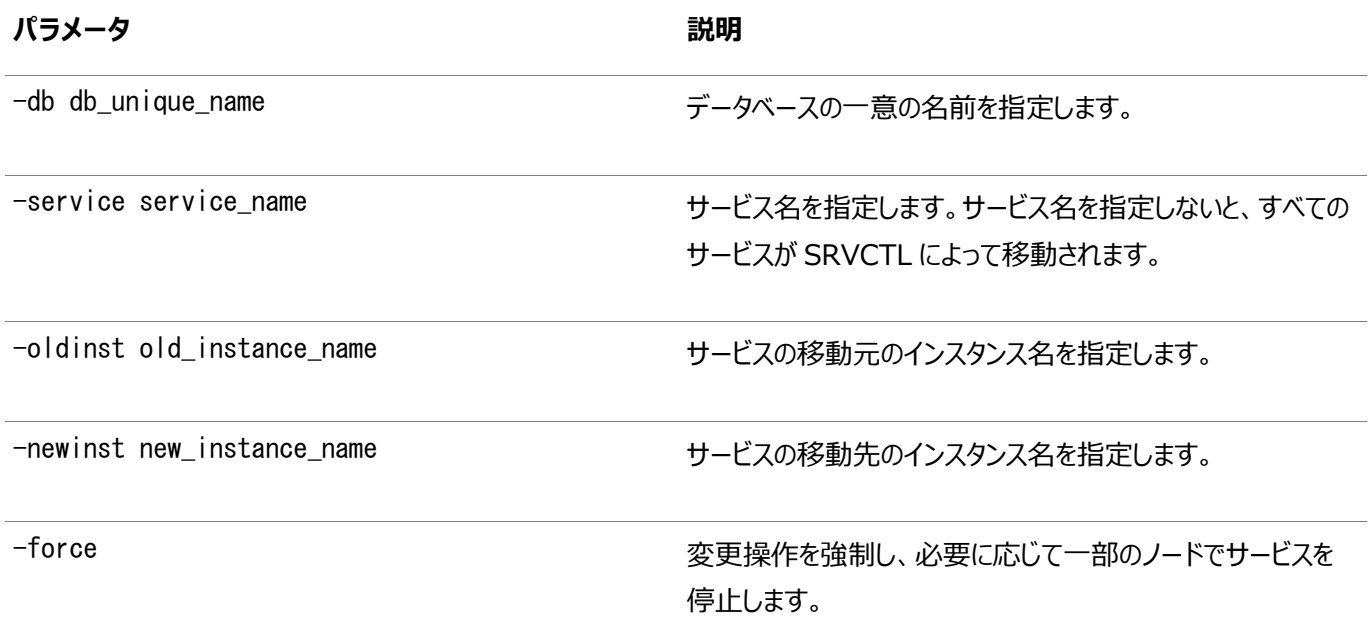

使用可能インスタンスをサービスの優先インスタンスに変更するには:

srvctl modify service -db db\_unique\_name -service service\_name -available avail\_inst\_name [-failback {YES|NO}] -toprefer [-force]

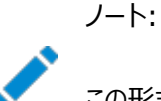

この形式のコマンドは、Oracle Clusterware でのみ使用可能で、Oracle RAC One Node データベースの配 置パラメータを受け入れません。このコマンドでは、サービスが移動または切断されることはなく、サービス属性が変

#### 更されるだけです。

表A-83 srvctl modify serviceのパラメータ - 優先インスタンスへの変更

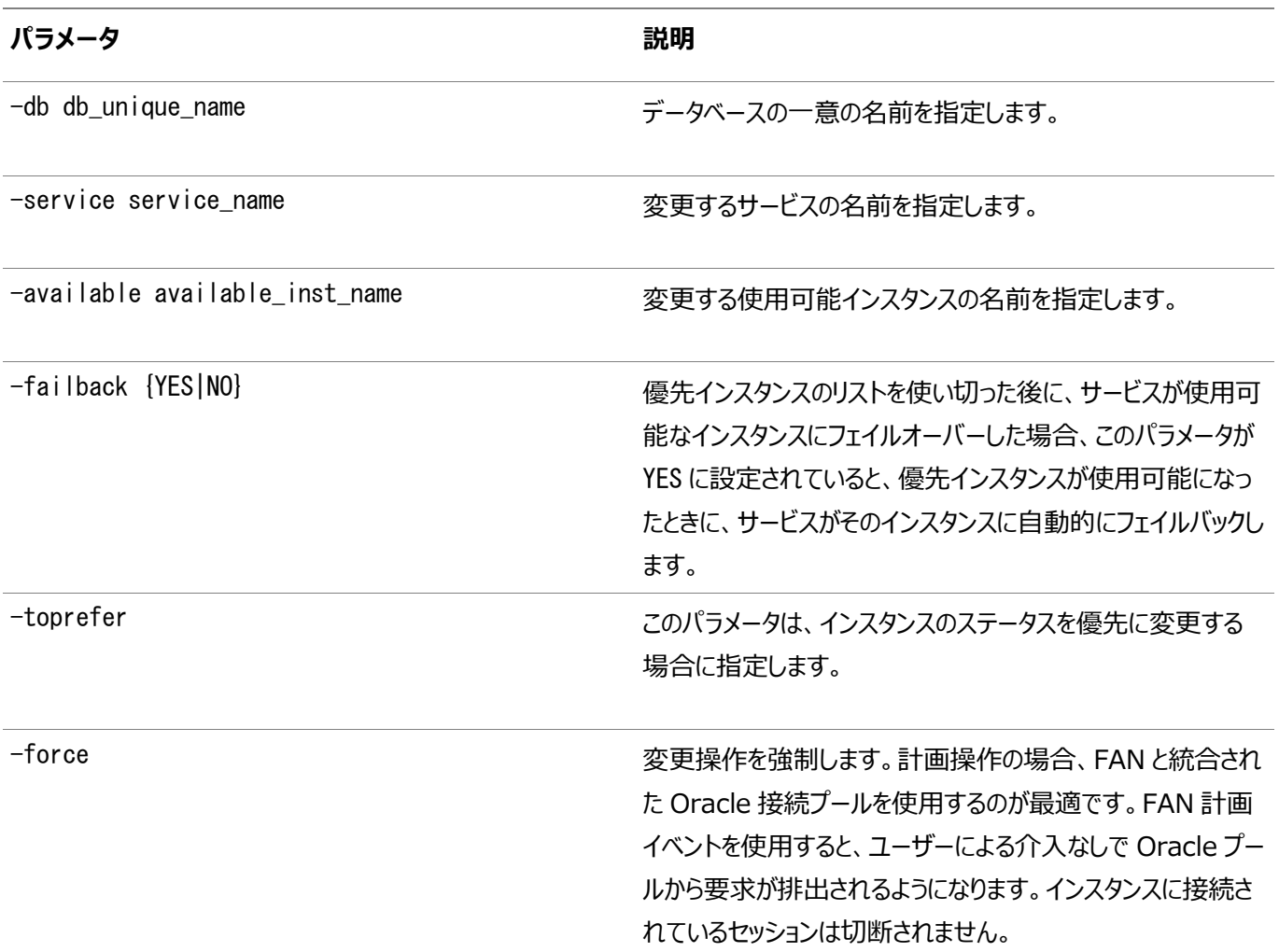

#### 複数インスタンスの使用可能および優先ステータスを変更するには:

```
srvctl modify service -db db_unique_name -service service_name 
      -modifyconfig -preferred "preferred_list" [-available "available_list"]
     [-force]
```
#### ノート:

この形式のコマンドは、Oracle Clusterware でのみ使用可能で、Oracle RAC One Node データベースの配 置パラメータを受け入れません。このコマンドでは、サービスが移動または切断されることはなく、サービス属性が変更 されるだけです。インスタンスに接続されているセッションは切断されません。

表A-84 srvctl modify serviceのパラメータ - 複数インスタンスのステータスの変更

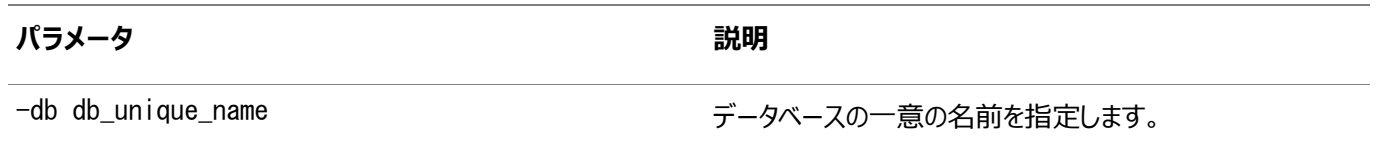

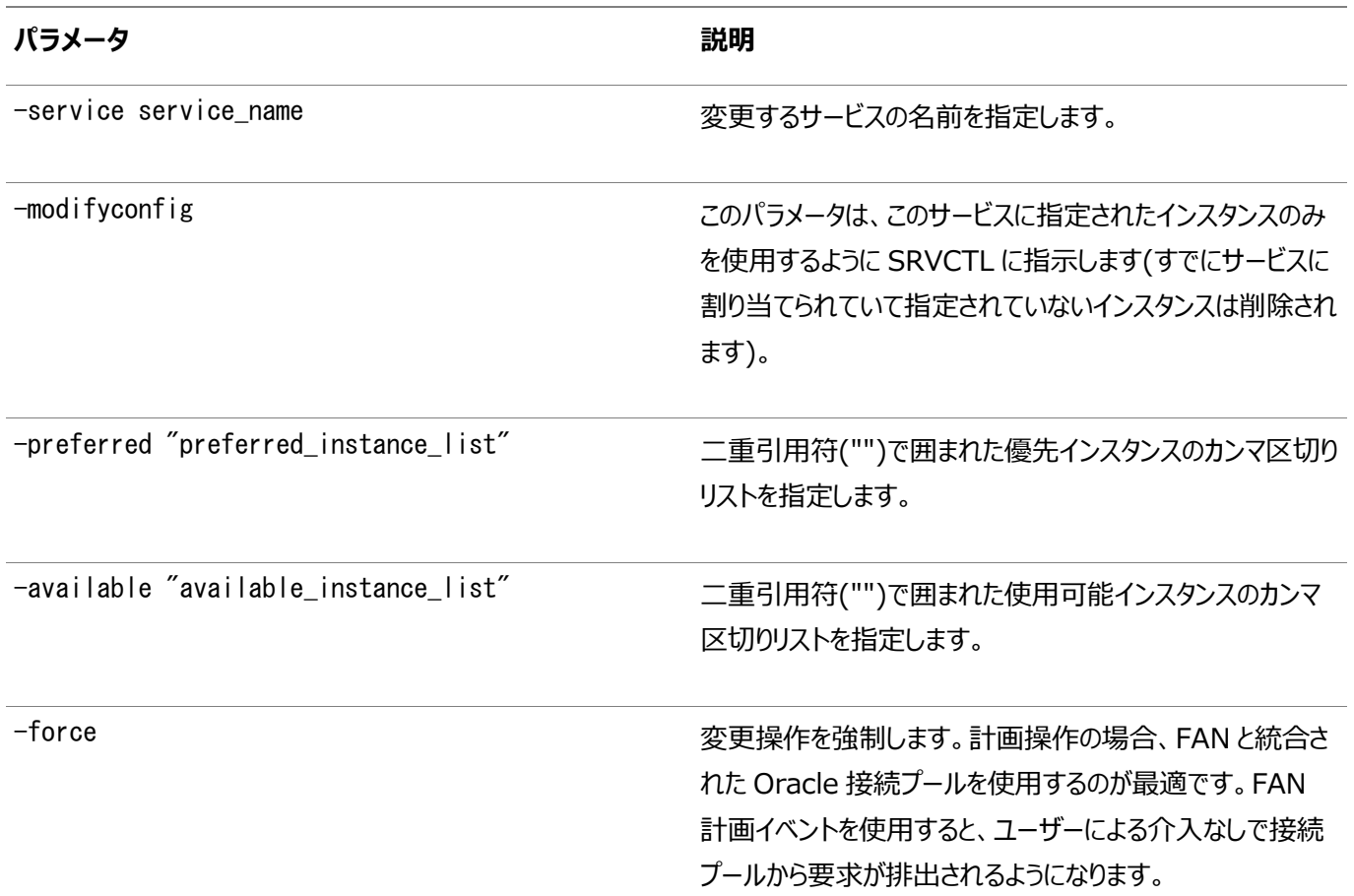

他のサービス属性またはOracle Clusterwareのサービスを変更するには:

srvctl modify service -db db\_unique\_name -service service\_name [-eval] [-serverpool pool\_name] [-cardinality {UNIFORM|SINGLETON}] [-drain\_timeout timeout] [-stopoption {NONE|IMMEDIATE|TRANSACTIONAL}] [-pqservice pqsvc\_name] [-pqpool pq\_pool\_list] [-pdb pluggable\_database] [-tafpolicy {BASIC|NONE}] [-edition edition\_name] [-role "[PRIMARY][, PHYSICAL\_STANDBY] [, LOGICAL\_STANDBY][, SNAPSHOT\_STANDBY]"] [-notification {TRUE|FALSE}] [-dtp {TRUE|FALSE}] [-clbgoal {SHORT|LONG}] [-rlbgoal {NONE|SERVICE\_TIME|THROUGHPUT}] [-failovertype {NONE|SESSION|SELECT|TRANSACTION|AUTO}] [-failovermethod {NONE|BASIC}] [-failover\_restore [NONE|LEVEL1|AUTO]] [-failoverretry failover\_retries] [-failoverdelay failover\_delay] [-policy {AUTOMATIC|MANUAL}] [-sql\_translation\_profile profile\_name] [-commit\_outcome {TRUE|FALSE}] [-retention retention\_time] [-replay\_init\_time replay\_initiation\_time] [-session state {STATIC|DYNAMIC|AUTO}] [-global override] [-verbose] [-force]

表A-85 srvctl modify serviceのパラメータ

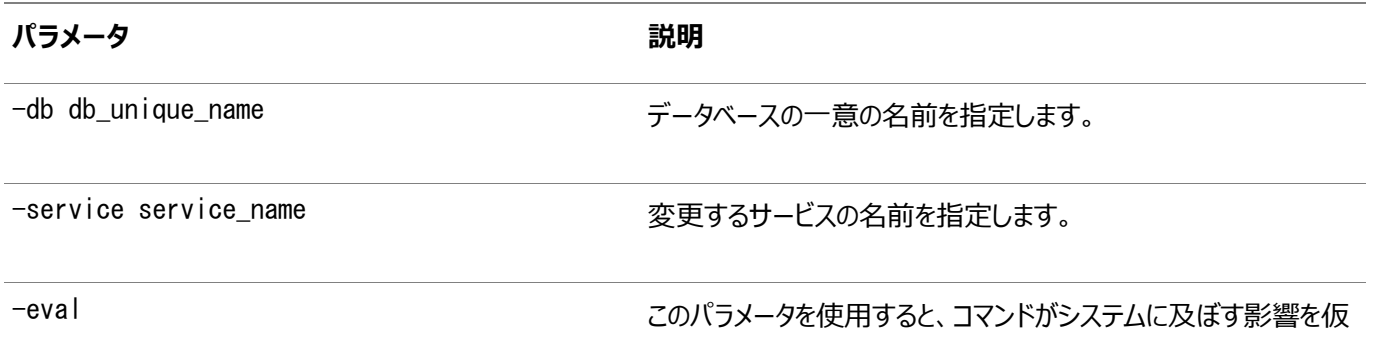

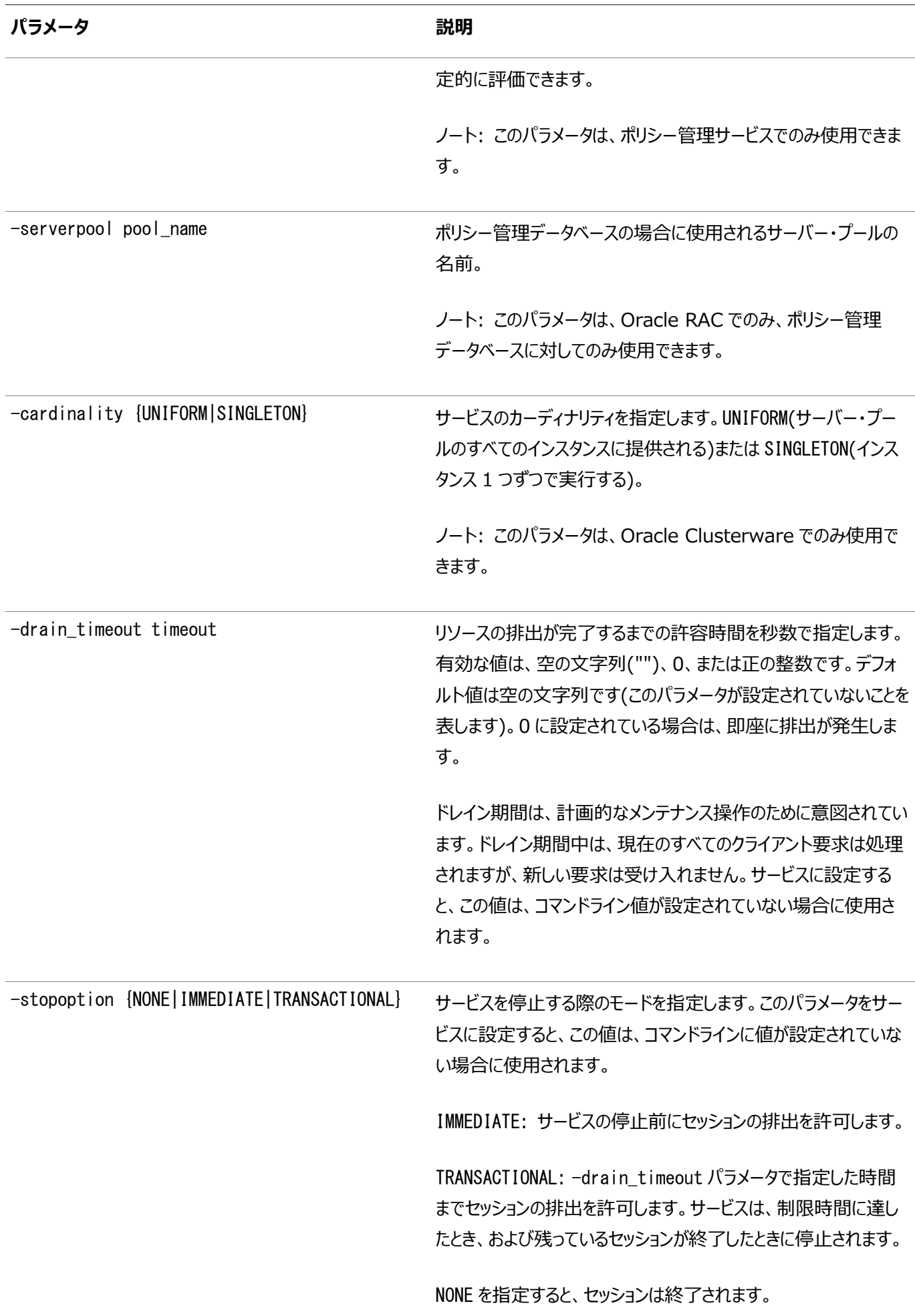

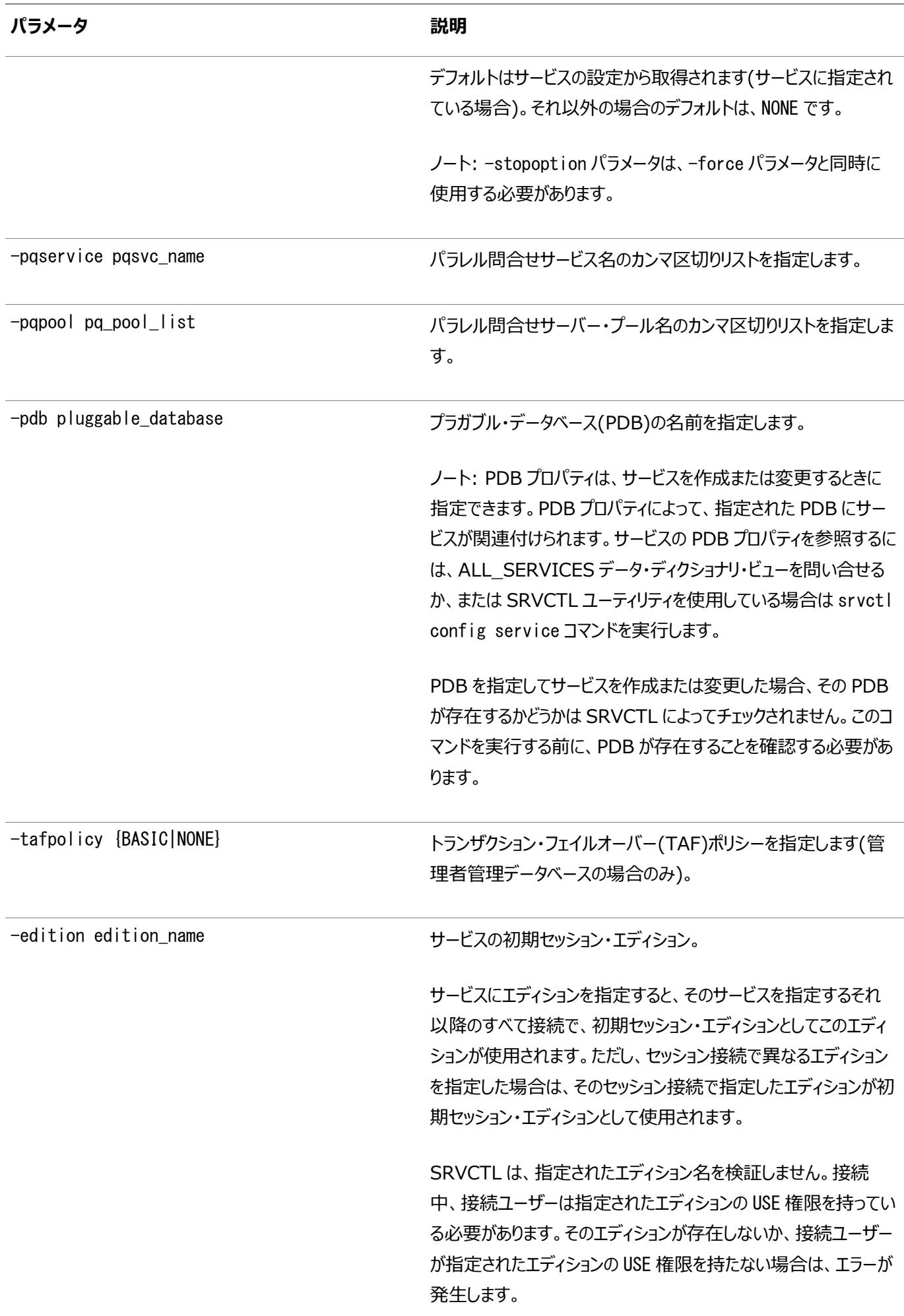

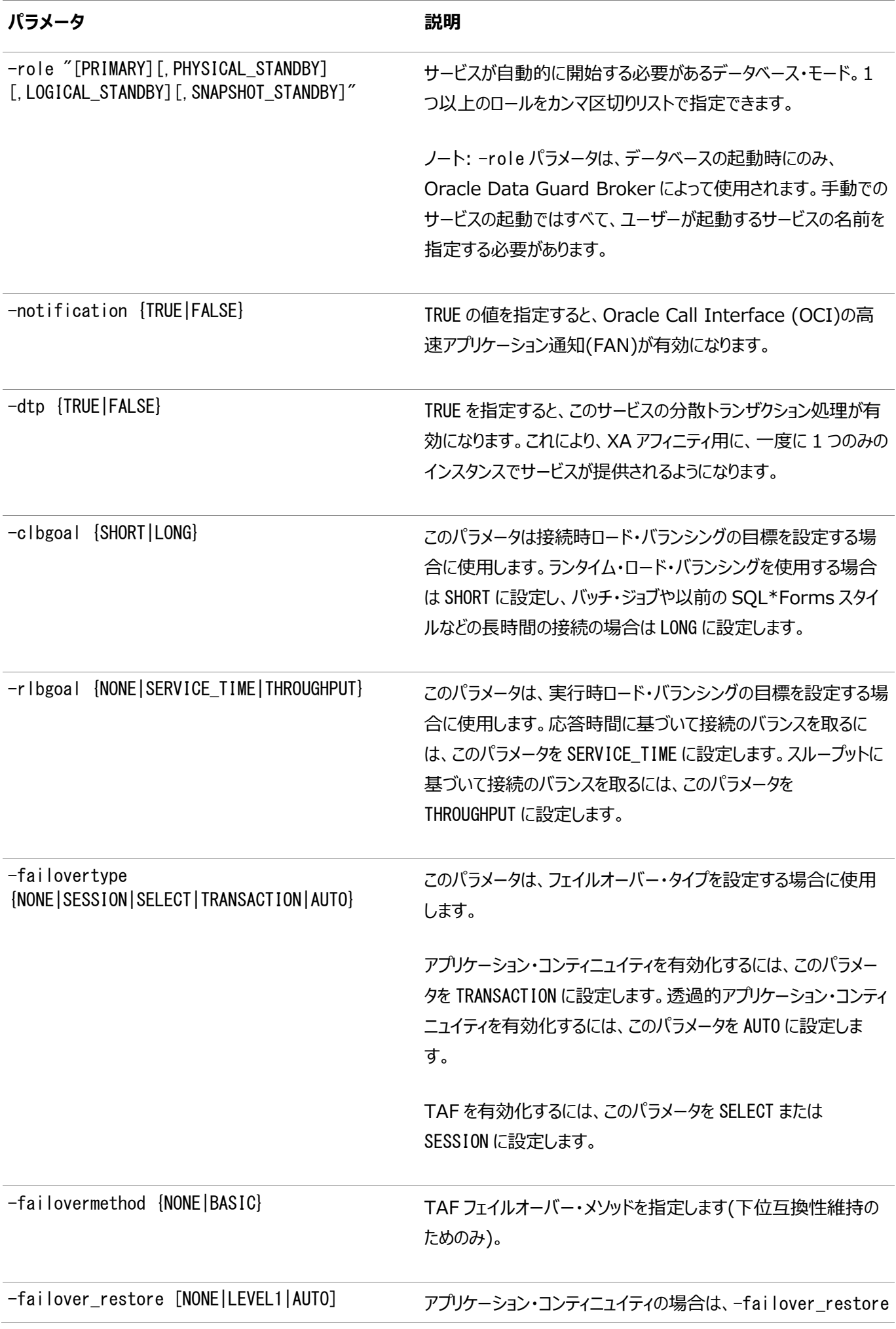

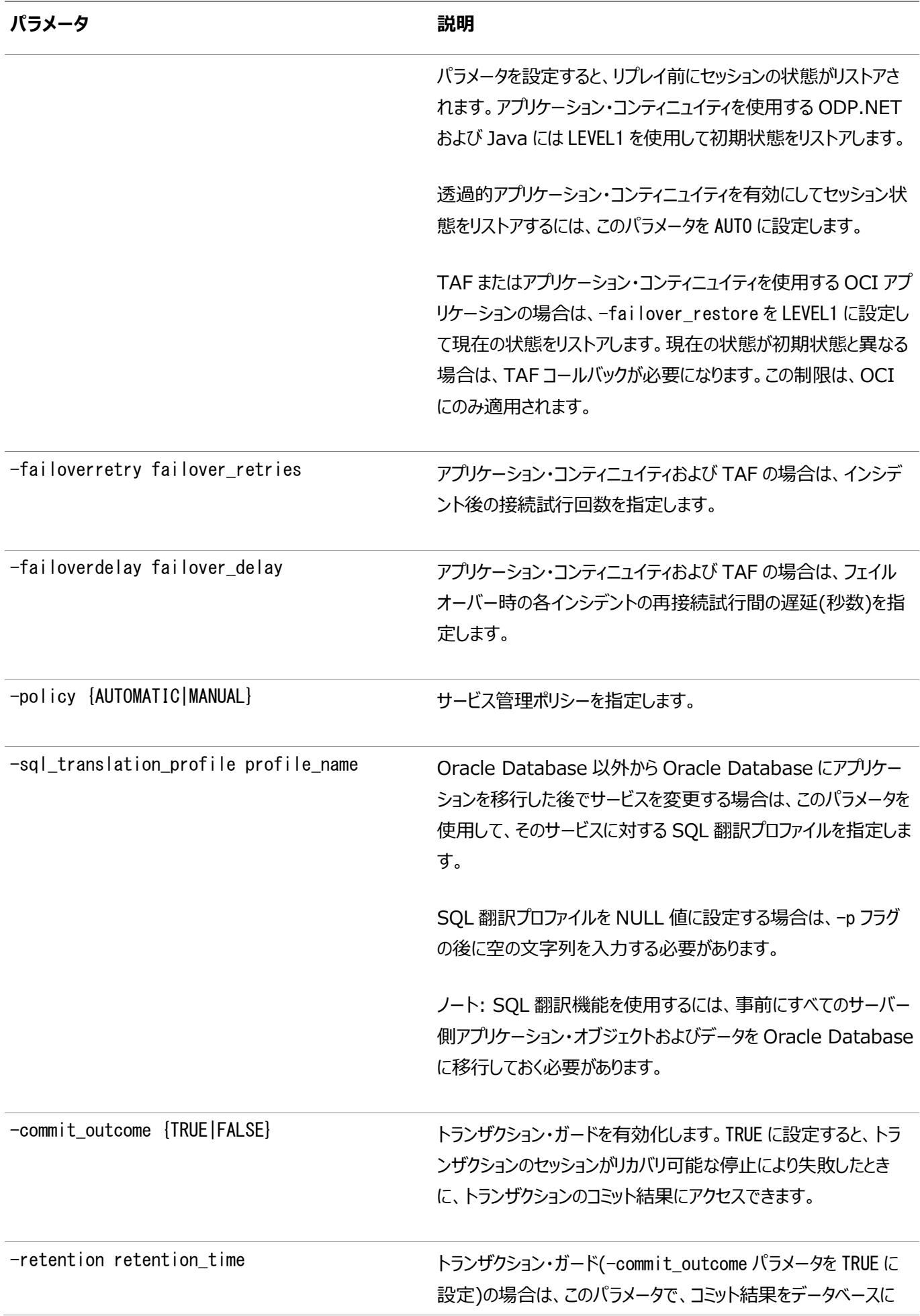

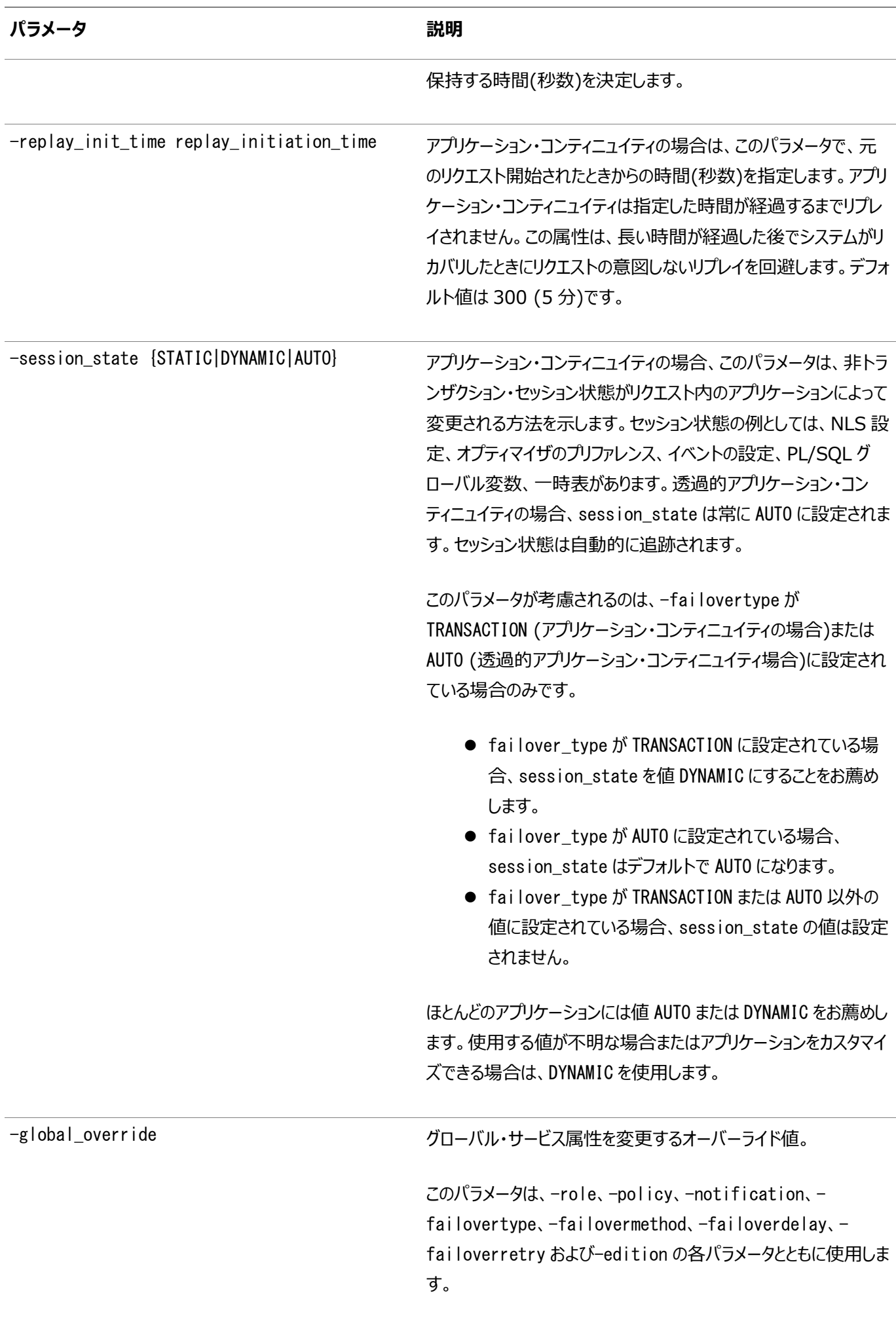

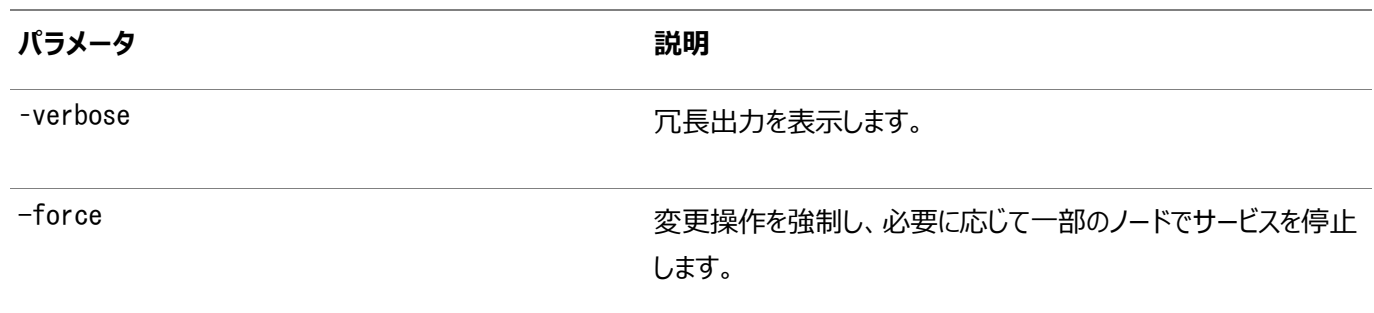

#### 使用上のノート

- サービス属性(フェイルオーバーの遅延、ランタイム・ロード・バランシングの目標など)をオンラインで変更した場合、変更 が有効になるのは、サービスが次回(再)起動されたときです。
- 新しい優先インスタンスまたは使用可能インスタンスが追加されるようにサービス構成を変更した場合でも、既存サービ スの稼働状態に影響はありません。ただし、新しく追加されたインスタンスは、srvctl start serviceコマンドが発行 されるまで、自動的にはサービスを提供しません。
- サービスに対して使用可能なインスタンスがあり、優先インスタンスまたは使用可能インスタンスが削除されるようにサー ビス構成を変更した場合、サービスの稼働状態に予測できない変化が発生することがあります。
	- 新しいサービス構成に従って、一部のインスタンスでサービスが停止、削除されます。
	- サービスは、サービス構成から削除されるインスタンスで稼働している場合があります。
	- そのようなサービスは、新しいサービス構成内の次に使用可能なインスタンスに再配置されます。

前述の状況のため、オンライン・サービスを変更した場合、インスタンスが削除されていなくても、ユーザーは一時的にサービスを 利用できないことがあります。または、サービスから削除されるインスタンスで、サービスを一時的に利用できないことがあります。 例

次の例は、あるインスタンスから別のインスタンスにサービス・メンバーを移動します。

\$ srvctl modify service -db crm -service crm -oldinst crm1 -newinst crm2

次の例は、使用可能インスタンスを優先インスタンスに変更します。

\$ srvctl modify service -db crm -service crm -available crm1 -toprefer

次のコマンドでは、優先インスタンスおよび使用可能インスタンスが交換されます。

\$ srvctl modify service -db crm -service crm -modifyconfig -preferred "crm1" \ -available "crm2"

#### **関連項目**

- [Oracle Data Guard Broker](https://docs.oracle.com/pls/topic/lookup?ctx=en/database/oracle/oracle-database/19/racad&id=DGBKR-GUID-05918DD1-FB0F-435B-873B-A43BEC1C7638)
- [Oracle Database SQL](https://docs.oracle.com/pls/topic/lookup?ctx=en/database/oracle/oracle-database/19/racad&id=DRDAA-GUID-E496A5DA-7720-4091-8759-1F7407134FB7)翻訳および移行ガイド

# **srvctl predict service**

サービス障害の結果を予測します。

構文

表A-86 srvctl predict serviceコマンドのパラメータ

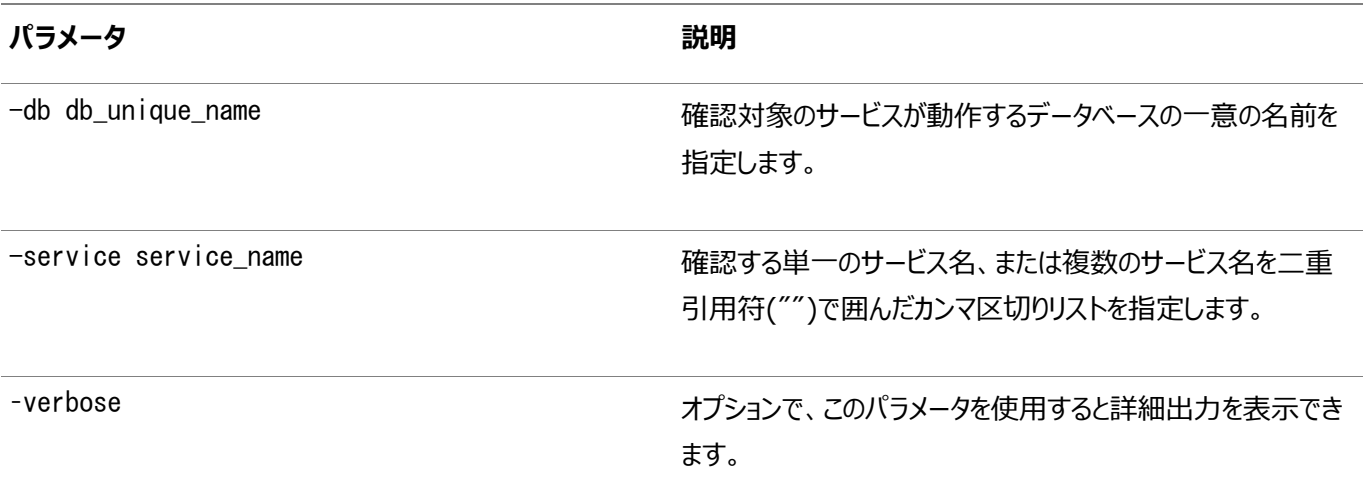

### **srvctl relocate service**

指定した1つのインスタンスから指定した別のインスタンスに指定したサービス名を一時的に再配置します。

このコマンドは、同時に1つのソース・インスタンスと1つのターゲット・インスタンスでのみ機能し、1つのソース・インスタンスから1つ のターゲット・インスタンスに1つのサービスまたはすべてのサービスを再配置します。

構文

```
srvctl relocate service -db db_unique_name [-service service_name
   | -pdb pluggable_database] {-oldinst old_inst_name
   [-newinst new_inst_name] | -currentnode source_node [-targetnode target_node]} [-drain_timeout 
timeout]
   [-wait YES | NO] [-pq] [-force [-noreplay]] [-eval] [-verbose]
```
パラメータ

表A-87 srvctl relocate serviceコマンドのパラメータ

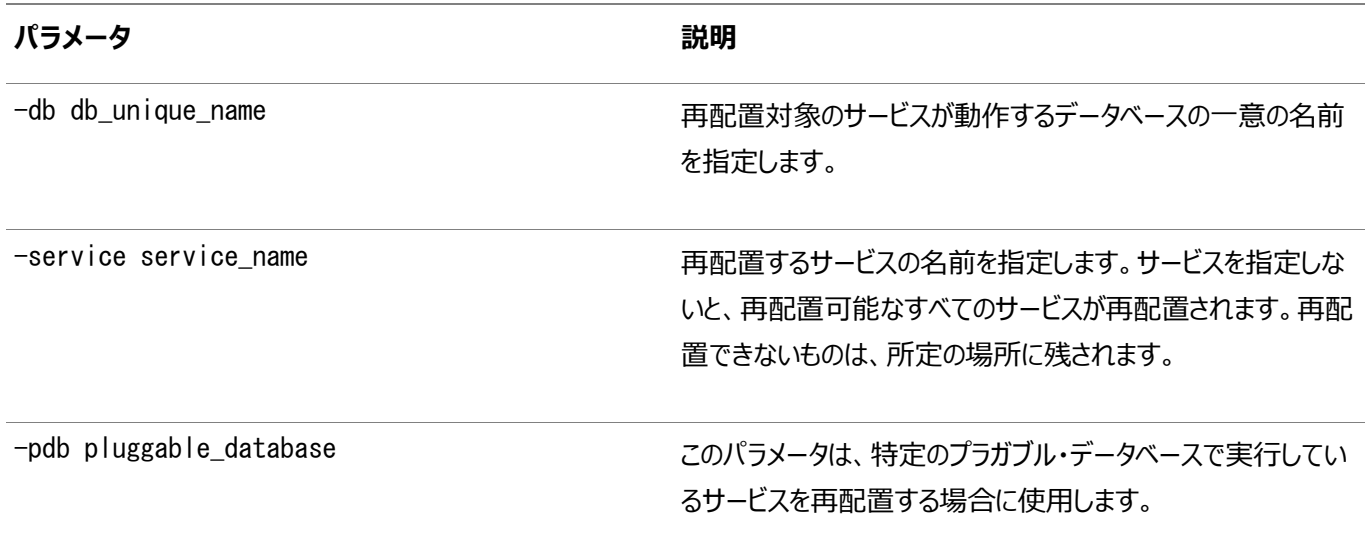

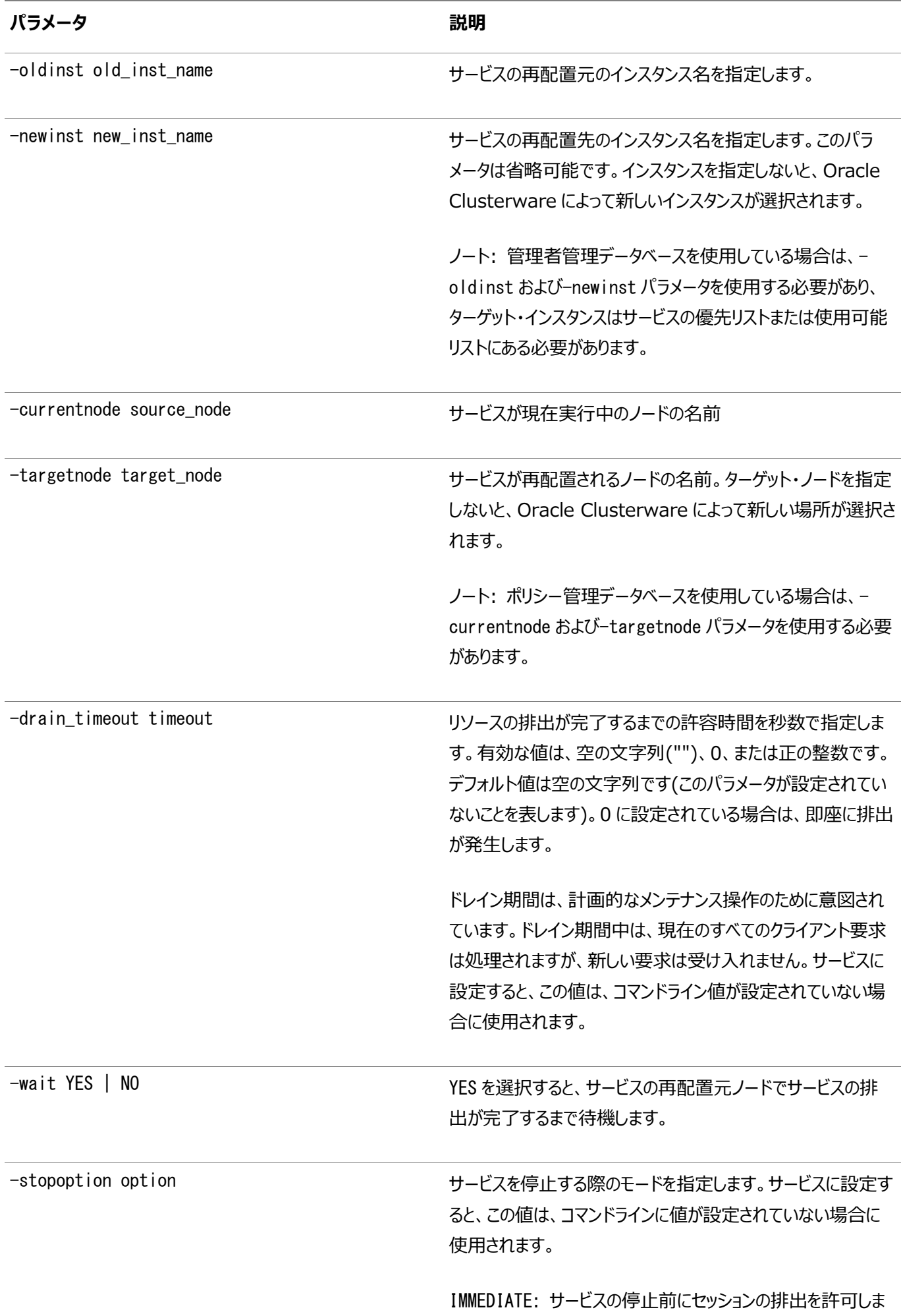

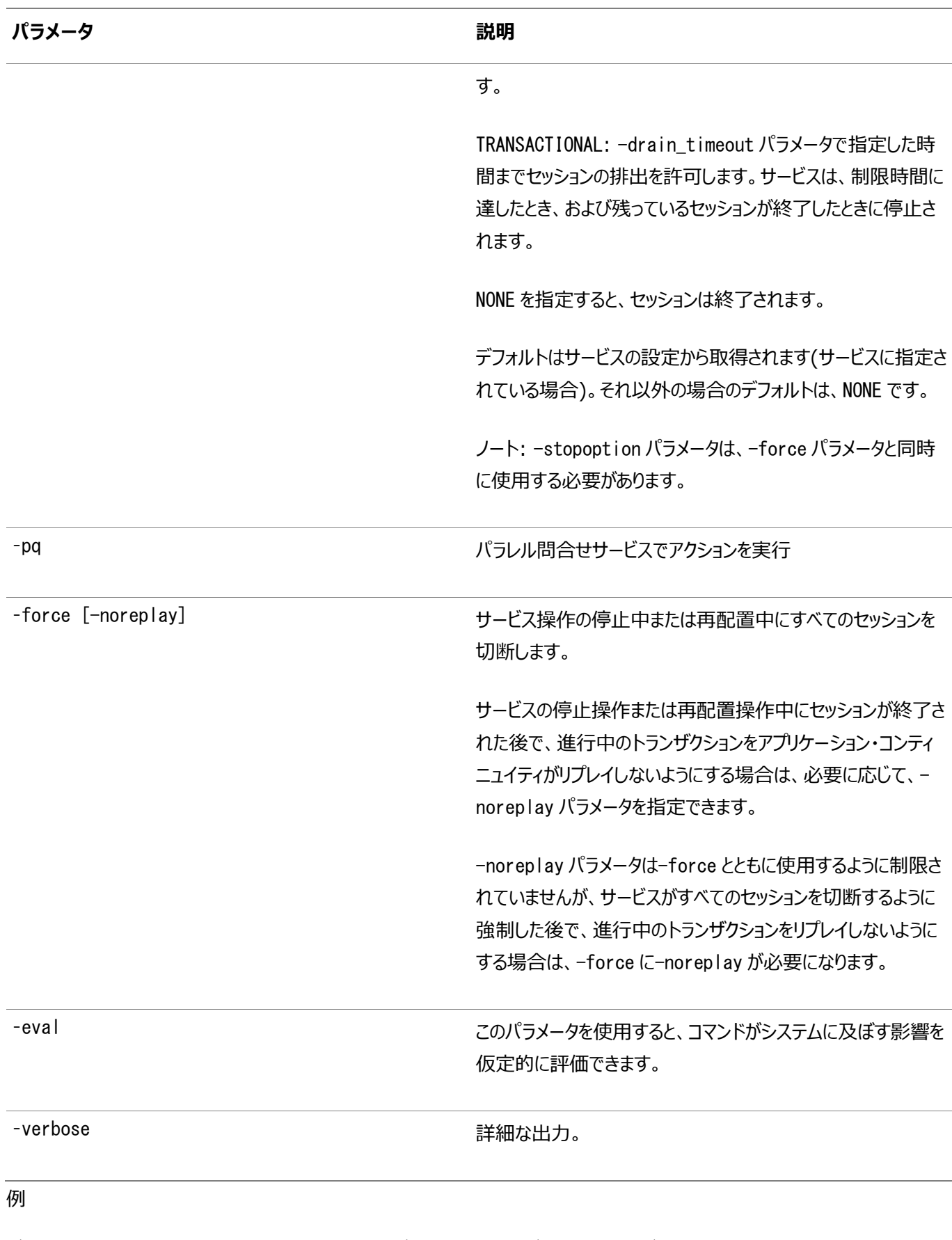

データベース・インスタンスcrm1で実行されるcrmサービスの特定のサービス・メンバーをデータベース・インスタンスcrm3に一時的 に再配置するには:

\$ srvctl relocate service -db crm -service crm -oldinst crm1 -newinst crm3

#### **関連項目**

● SQL\*Plus[ユーザーズ・ガイドおよびリファレンス](https://docs.oracle.com/pls/topic/lookup?ctx=en/database/oracle/oracle-database/19/racad&id=SQPUG-GUID-A0C66A78-2629-4725-A05F-D0F1127A2A55)

### **srvctl remove service**

サービスの構成を削除します。

#### 構文

```
srvctl remove service -db db_unique_name -service service_name
    [-instance instance_name] [-global_override]
```
パラメータ

表A-88 srvctl remove serviceコマンドのパラメータ

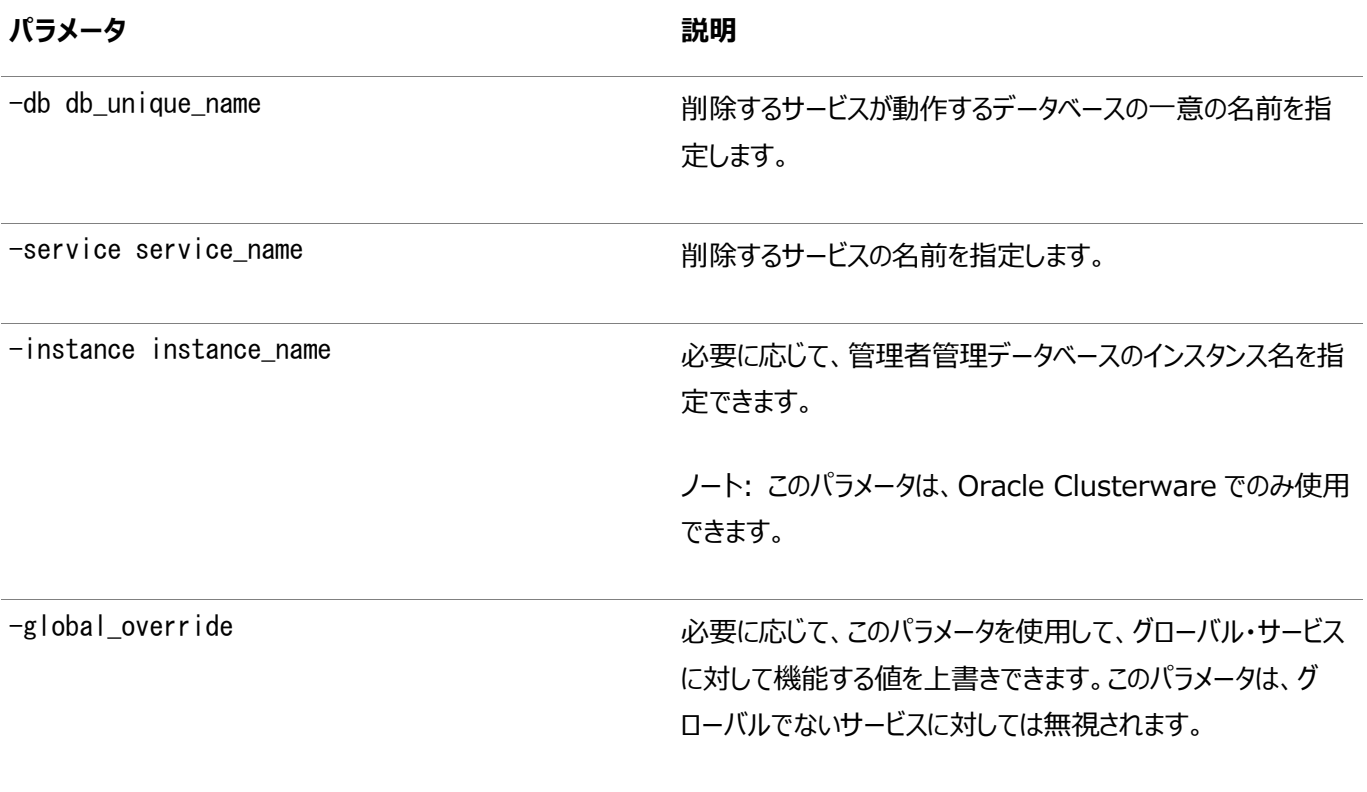

#### 例

次の例では、crmというクラスタ・データベースのすべてのインスタンスからsalesサービスを削除します。

\$ srvctl remove service -db crm -service sales

次の例は、crmクラスタ・データベースの特定のインスタンスからsalesサービスを削除します。

\$ srvctl remove service -db crm -service sales -instance crm02

### **srvctl start service**

データベース、プラガブル・データベース、またはインスタンスで1つまたは複数のサービスを起動します。

構文

srvctl start service [-db db\_unique\_name] [-service "services\_list" [-pq] | -pdb pluggable\_database | -serverpool pool\_name]

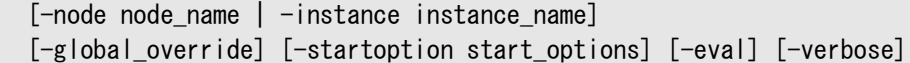

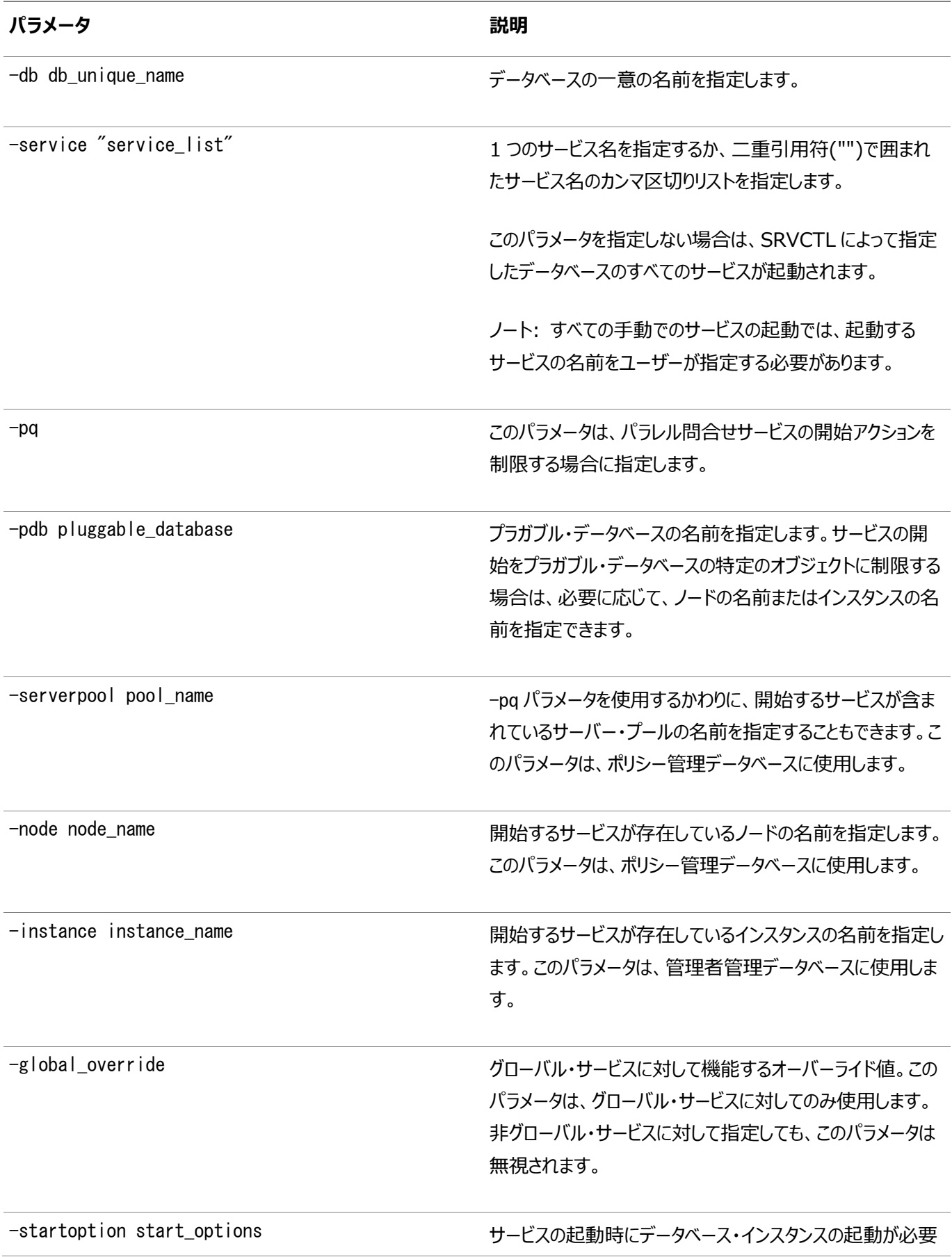

**パラメータ** おおとこ あたま おおおとこ あたま おおおお 説明

な場合に使用する起動オプションを指定します。オプションに は、OPEN、MOUNT および NOMOUNT があります。

ノート: 起動オプションに複数の語を指定する場合(read only、read write など)、語をスペースで区切り、二重引 用符("")で囲みます。たとえば"read only"とします。

–verbose 冗長出力を表示します。

使用 トのノート

- すでに実行中のサービスを開始しようとすると、srvctl start serviceコマンドは失敗します。
- すでに最大数(優先インスタンスの数)のインスタンスでサービスが稼働している場合に、サービスをそのインスタンスで起 動しようとすると、srvctl start serviceコマンドは失敗します。
- srvctl modify serviceコマンドとsrvctl relocate serviceコマンドを使用すると、インスタンスでのサービスの移 動またはサービスのステータス変更を実行できます。

例

次の例では、特定のデータベース上のサービスをすべて開始します。

\$ srvctl start database -db myDB

次の例では、どのプラガブル・データベースにサービスが存在しているかにかかわらず、サービスのリストを開始します(後者の例で は、オプションでパラレル問合せサービスに制限しています)。

\$ srvctl start database -db myDB -service "myServ01,myServ02" \$ srvctl start database -db myDB -service "myServ01,myServ02" -pq

次の例では、特定のサーバー・プール内のサービスをすべて開始します。

\$ srvctl start database -db myDB -serverpool myServerPool

次の例では、特定のプラガブル・データベースのサービスをすべて開始します。後者の2つの例では、オプションで、それぞれ単一 のノードまたは単一のインスタンスに制限しています。

\$ srvctl start service -db myDB -pdb myPDB1 \$ srvctl start service -db myDB -pdb myPDB1 -node myRACNode01 \$ srvctl start service -db myDB -pdb myPDB1 -instance myDB01

次の例では、特定のインスタンス(すべてのプラガブル・データベース)で特定のデータベースのサービスをすべて開始します。

\$ srvctl start service -db myDB -instance myDB01

次の例では、特定のノード(すべてのプラガブル・データベース)で特定のデータベースのサービスをすべて開始します。

\$ srvctl start service -db myDB -node myRACNode01

次の例では、特定のノードまたは特定のインスタンスでサービスのリストを開始します。

\$ srvctl start service -db myDB -service "myService01,myService02" -node myRACNode01 \$ srvctl start service -db myDB -service "myService01,myService02" -instance myDB01

### **srvctl status service**

サービスのステータスを表示します。

Oracle RAC One Nodeデータベースに関しては、オンライン・データベース再配置が進行中の場合、再配置がアクティブか失 敗かに関係なく、このコマンドはソース・ノードと宛先ノードおよび再配置のステータスを表示します。

構文

srvctl status service -db db\_unique\_name [-service "service\_name\_list"] [-force] [-verbose]

パラメータ

必要に応じて、このパラメータを使用して、無効化されたアプリケーションを含めることができます。

表A-89 srvctl status serviceコマンドのパラメータ

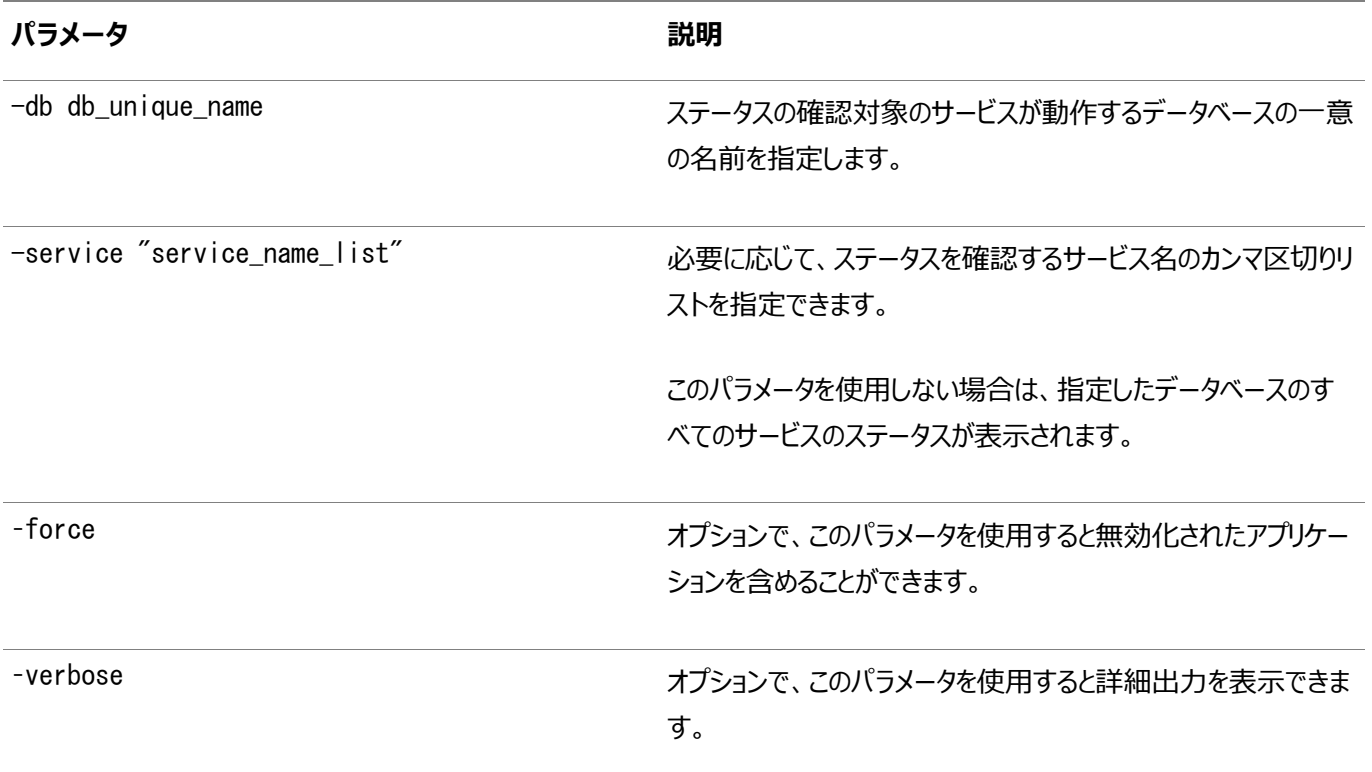

### **srvctl stop service**

クラスタ・データベース全体でグローバルに、または指定したインスタンスで、1つ以上のサービスを停止します。

構文

クラスタ内の特定のノードのサービスを停止するには:

srvctl stop service -node node\_name [-stopoption IMMEDIATE|TRANSACTIONAL|NONE]

[-drain\_timeout timeout] [-wait {YES | NO}] [-force] [-noreplay] [-global\_override] [-verbose]

データベースのサービスを停止するには:

```
srvctl stop service -db db_unique_name [-pq] [-rf] [-pdb pluggable_database |
    -service "service_list" [-eval]] [-node node_name | -instance instance_name |
    -serverpool pool_name] [-stopoption IMMEDIATE|TRANSACTIONAL|NONE] 
   [-drain_timeout timeout] [-wait {YES | NO}] [-force [-noreplay]
    [-global_override] [-verbose]
```
パラメータ

ノート:

Oracle Grid Infrastructure 21c以降、ポリシー管理データベースは非推奨です。

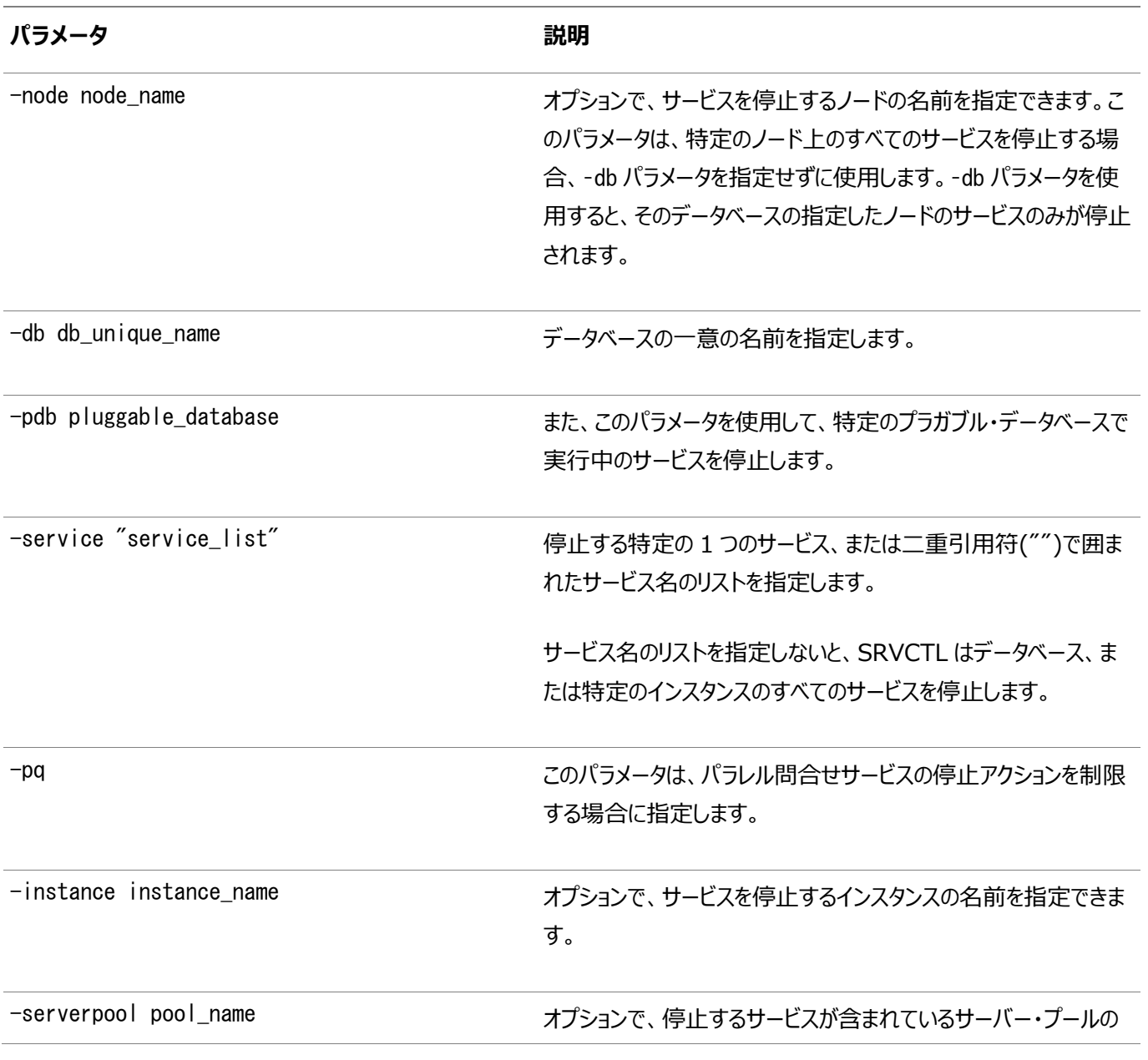

表A-90 srvctl stop serviceコマンドのパラメータ

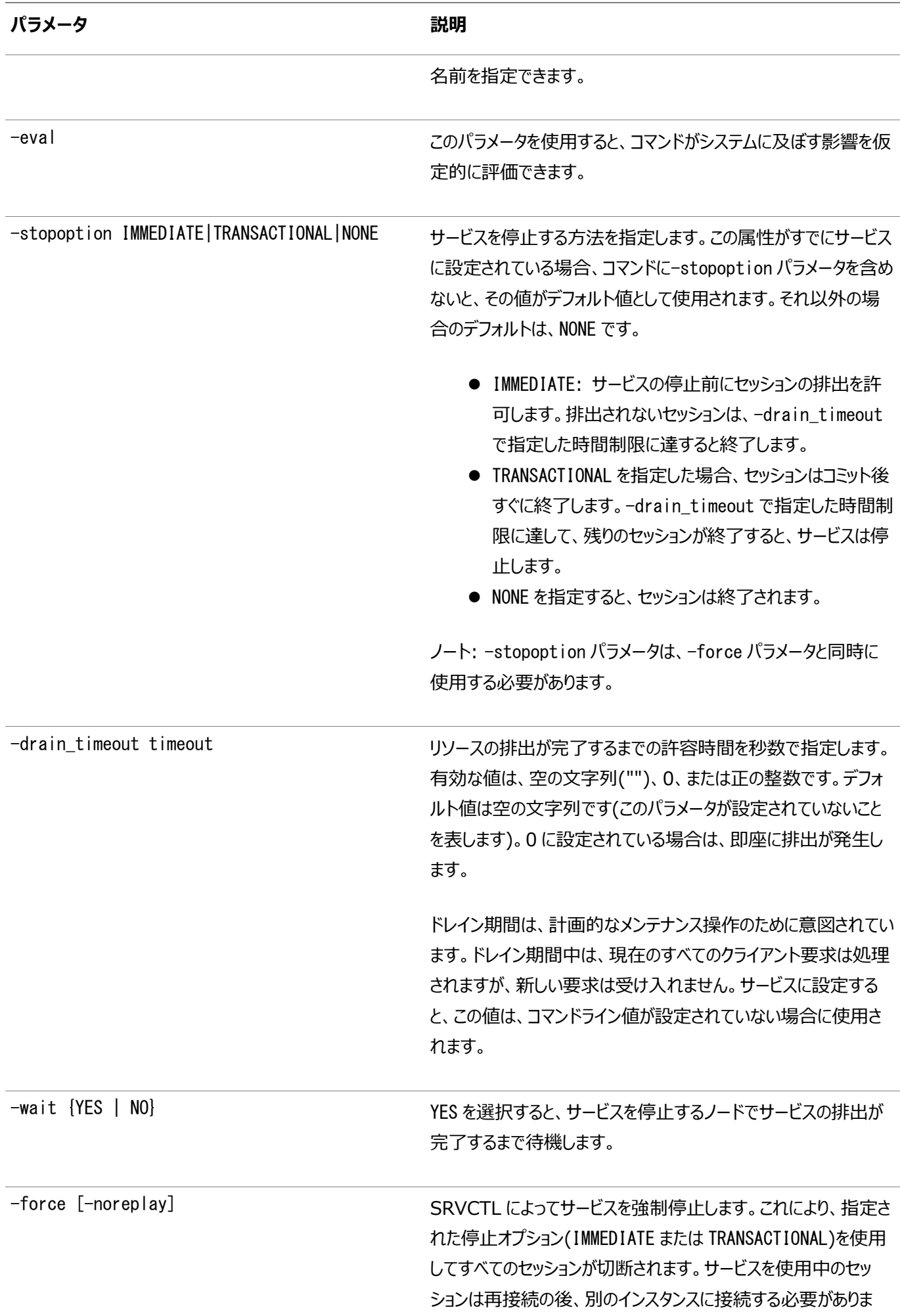

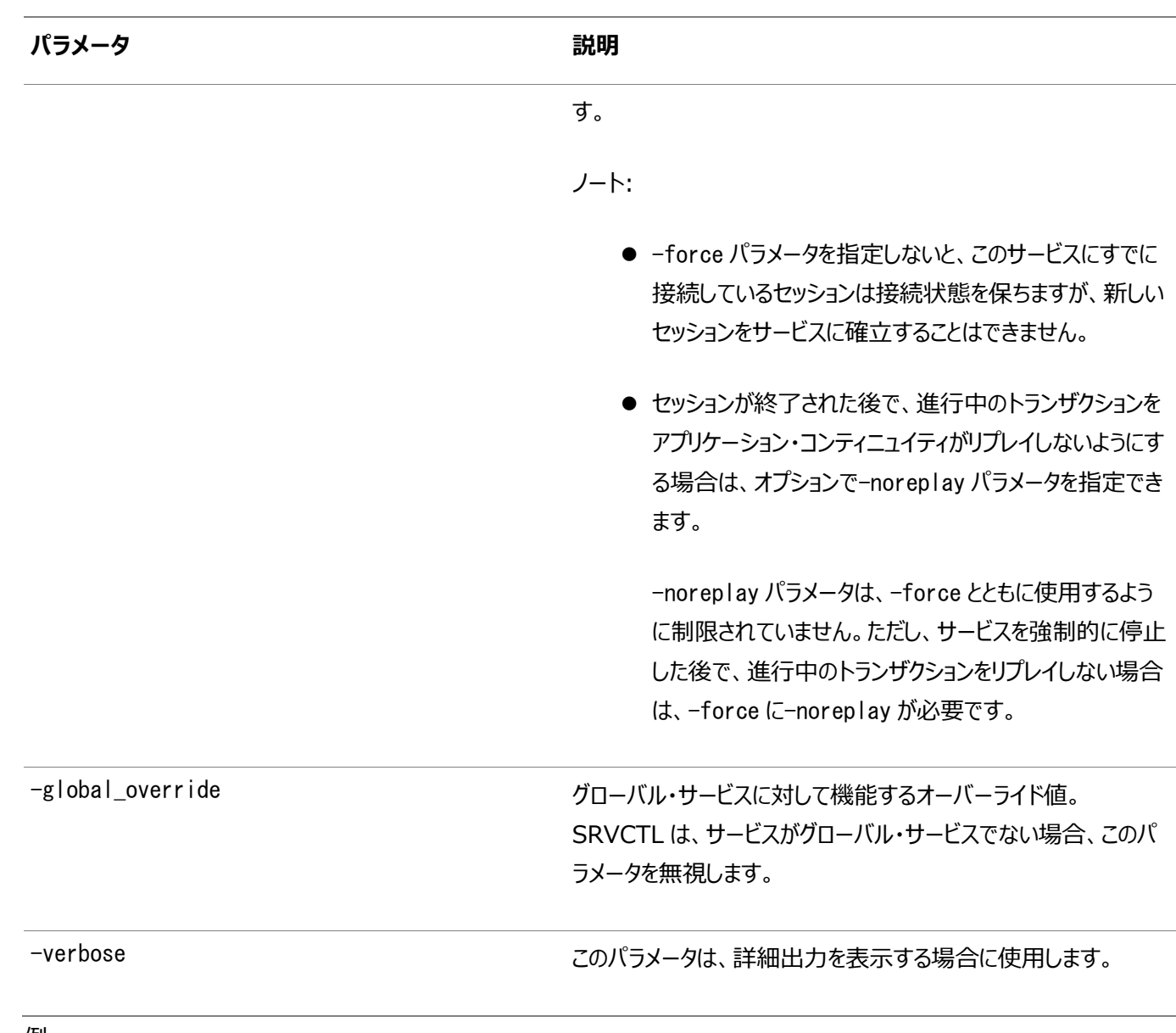

```
例
```
次のコマンド例では、IMMEDIATE方式を使用してcrm1インスタンスのcrmデータベースのcrmeast PDBで実行されているサービ スが停止され、別のノードにサービスが転送されるのに60秒割り当てます。

```
$ srvctl stop service -db crm -pdb crmeast -instance crm1 -drain_timeout 60 -force 
- stopoption immediate -verbose
```
次のコマンド例では、各サービスに指定されているデフォルトの停止オプションを使用し、すべてのセッションがそのノードから排出さ れるまで待機することで、Oracle Clusterwareによって管理されるノードnode1で実行されているすべてのサービスを停止しま す。

\$ srvctl stop service -node node1 -wait yes

# **srvctl add srvpool**

Oracle Databaseをホストするように構成されているサーバー・プールをクラスタに追加します。

構文

srvctl add srvpool -serverpool server\_pool\_name [-eval]

#### 表A-91 srvctl add srvpoolコマンドのパラメータ

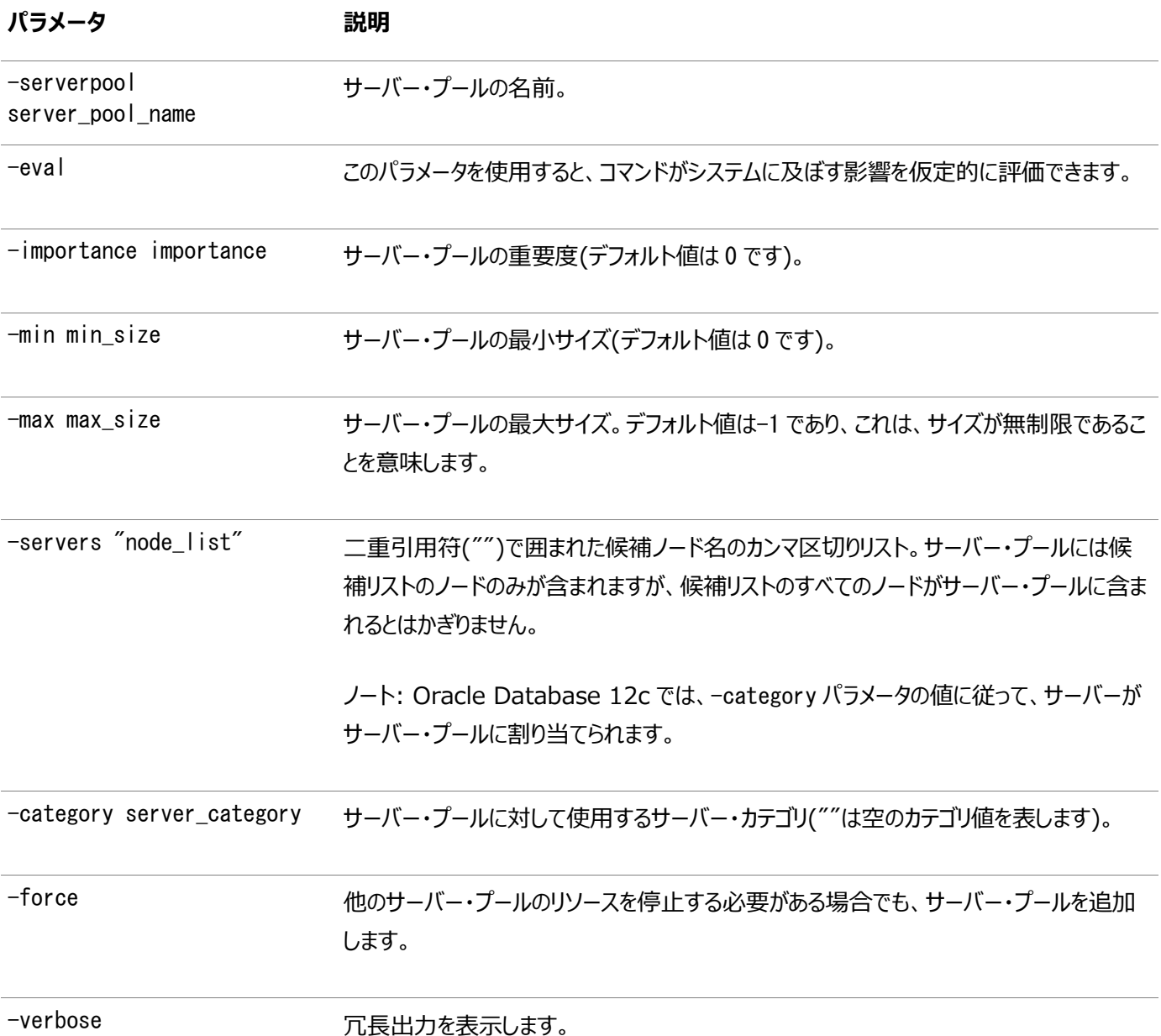

使用上のノート

- SRVCTLによって、サーバー・プールの名前の先頭に「ora.」が追加されます。
- このコマンドはOracle Clusterwareでのみ使用可能です。

例

次のコマンドでは、SP1という名前のサーバー・プールを追加します(サーバー・プールの重要度を1、サーバー・プール内の最小 ノード数を3、サーバー・プール内の最大ノード数を7に設定しています)。

srvctl add srvpool -serverpool SP1 -importance 1 -min 3 -max 7

# **srvctl config srvpool**

クラスタ内の特定のサーバー・プールの構成情報を表示します。この構成情報には、名前、最小サイズ、最大サイズ、重要度、 およびサーバー名のリスト(該当する場合)が含まれます。

構文

srvctl config srvpool [-serverpool pool\_name]

パラメータ

このコマンドで使用できるパラメータは、構成情報を表示するサーバー・プールの名前を指定する-serverpool pool\_nameの みです。

使用上のノート

このコマンドはOracle Clusterwareでのみ使用可能です。

例

次に、このコマンドの例を示します。

\$ srvctl config srvpool -serverpool dbpool

## **srvctl modify srvpool**

クラスタのサーバー・プールを変更します。

最小サイズ、最大サイズおよび重要度の数値を増やした場合に、サイズ変更により他のサーバー・プールの最小サイズおよび重 要度が相対的に低くなった場合は、このサーバー・プールの新しいサイズが確保されるように、このサーバー・プールへのサーバー の再割当てがCRSデーモンにより試行されます。

構文

```
srvctl modify srvpool -serverpool pool_name [-eval] [-importance importance]
    [-min min_size] [-max max_size] [-servers "server_list"]
   [-category "server_category"] [-verbose] [-force]
```
パラメータ

表A-92 srvctl modify srvpoolコマンドのパラメータ

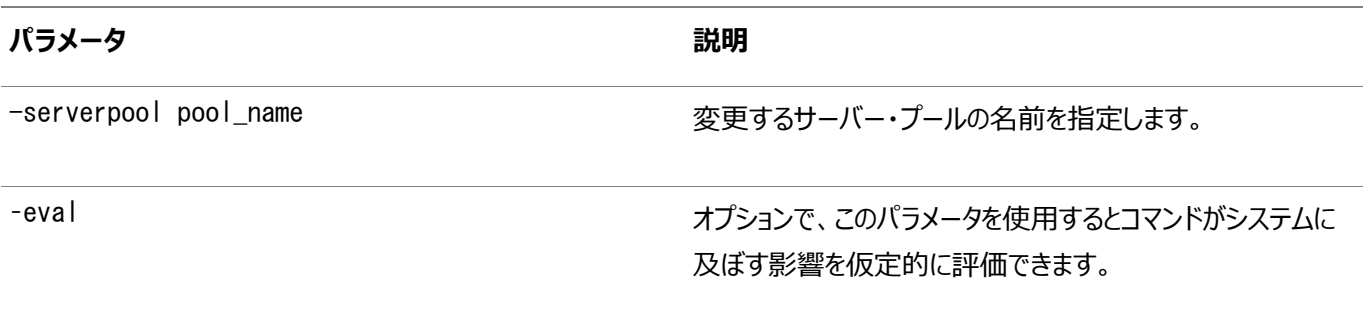

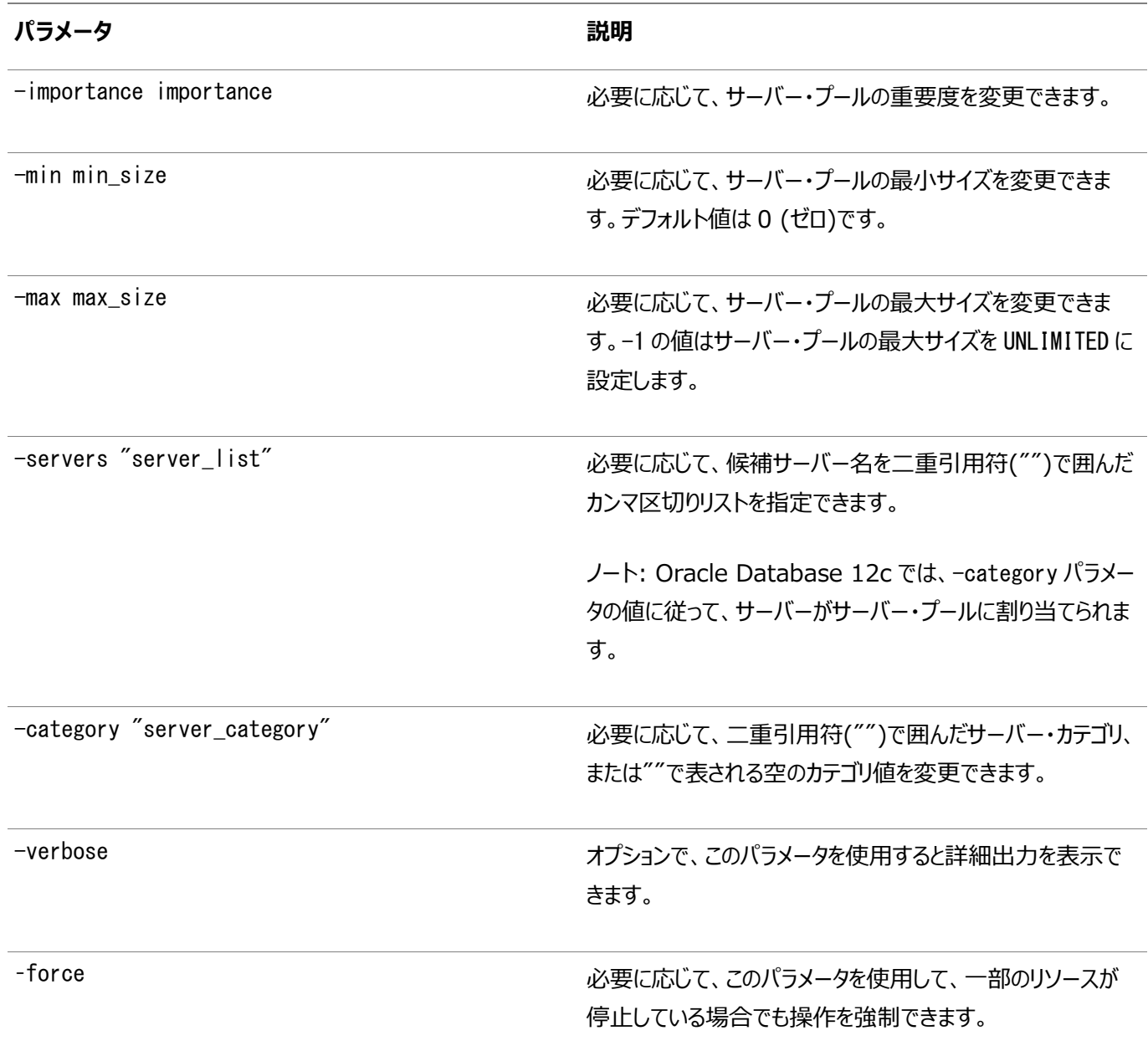

#### 使用上のノート

このコマンドは、Oracle Clusterwareでのみ使用できます。

例

次の例は、サーバー・プールsrvpool1の重要度ランクを0、最小サイズを2、最大サイズを4に変更します。

\$ srvctl modify srvpool -serverpool srvpool1 -importance 0 -min 2 -max 4

### **srvctl remove srvpool**

特定のサーバー・プールを削除します。

このサーバー・プールに依存するデータベースまたはサービスが存在する場合は、サーバー・プールの削除操作が正常に実行され るように、まずそれらのリソースがサーバー・プールから削除されます。

構文

表A-93 srvctl remove srvpoolコマンドのパラメータ

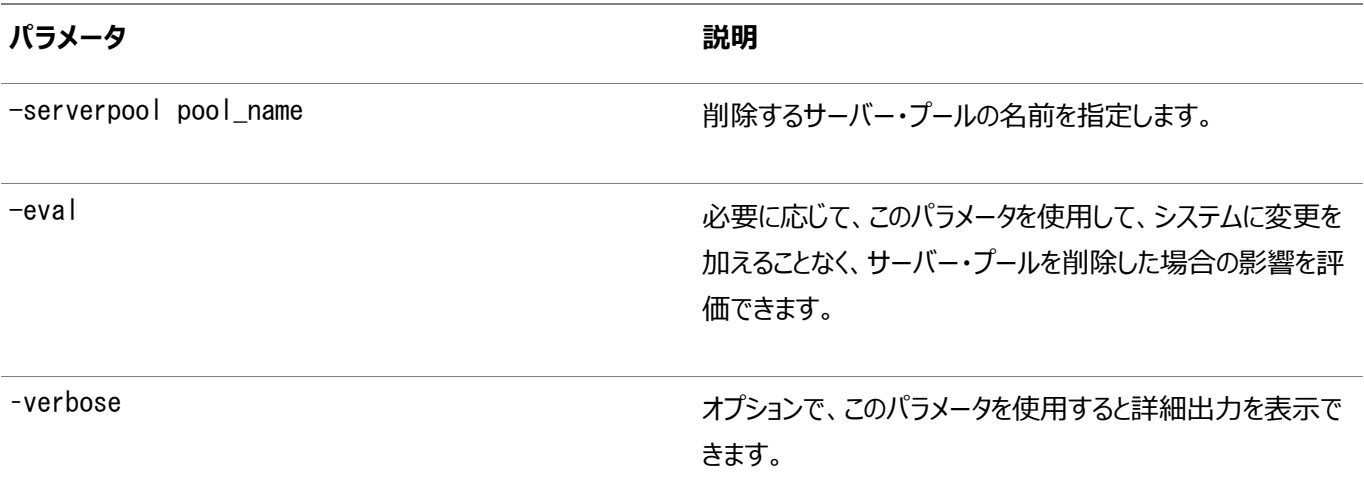

使用上のノート

- このコマンドは、Oracle Clusterwareでのみ使用できます。
- 指定したサーバー・プールを正常に削除できた場合は、サーバー・プールの最小サイズ、最大サイズおよび重要度に応 じて、CRSデーモンによりサーバーが他のサーバー・プールに割り当てられます。CRSデーモンにより、これらのサーバーが 空きサーバー・プールに戻される場合もあります。

例

次の例では、システムからサーバー・プールを削除します。

\$ srvctl remove srvpool -serverpool srvpool1

### **srvctl status srvpool**

サーバー・プール名、サーバー・プール内のサーバーの数、そして必要に応じてサーバー・プール内のサーバーの名前を表示します。

構文

```
srvctl status srvpool [-serverpool pool_name] [-detail]
```
使用上のノート

- このコマンドは、Oracle Clusterwareでのみ使用できます。
- 必要に応じて、ステータスを確認するサーバー・プールの名前を指定できます。このパラメータを使用した場合は、その サーバー・プールの名前とその中のサーバーの数(および必要に応じてサーバー名)が出力されます。
- -detailパラメータを使用しただけで、-serverpoolパラメータで特定のサーバー・プールを指定しなかった場合は、各 サーバー・プールに現在割り当てられているサーバーの名前が出力されます。

# **srvctl add vip**

仮想IPアドレス(VIP)をノードに追加します。

構文

```
srvctl add vip -node node_name -address {VIP_name|ip}/netmask[/if1[|if2|...]]
      -netnum network_number [-skip] [-verbose]
```
パラメータ

表A-94 srvctl add vipコマンドのパラメータ

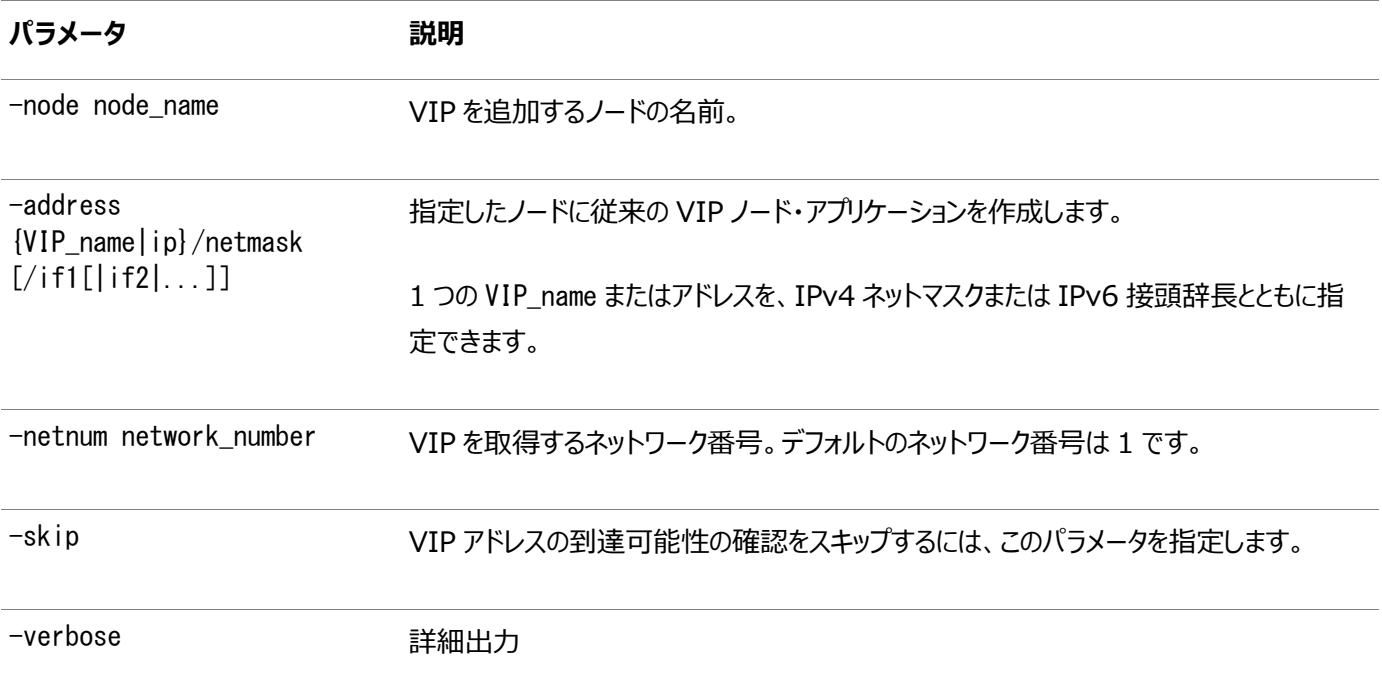

ノート:

使用上のノート

- 同一ノードの同一ネット番号(サブネットまたはインタフェース・ペア)に複数のVIPを持つことはできません。
- このコマンドはOracle Clusterwareでのみ使用可能です。

例

次に、このコマンドの例を示します。

# srvctl add network -netnum 2 -subnet 192.168.16.0/255.255.255.0 # srvctl add vip -node node7 -address 192.168.16.17/255.255.255.0 -netnum 2

1番目のコマンドはネットワーク番号2を作成し、2番目のコマンドはこのネットワークにVIPを追加します。ネットワーク番号は、他 のSRVCTLコマンドの-netnumパラメータの後に指定できます。

# **srvctl config vip**

ユーザーVIP以外で、クラスタのすべてのネットワークにおけるすべてのVIPを表示します。

構文

srvctl config vip {-node node\_name | -vip vip\_name}

パラメータ

表A-95 srvctl config vipコマンドのパラメータ

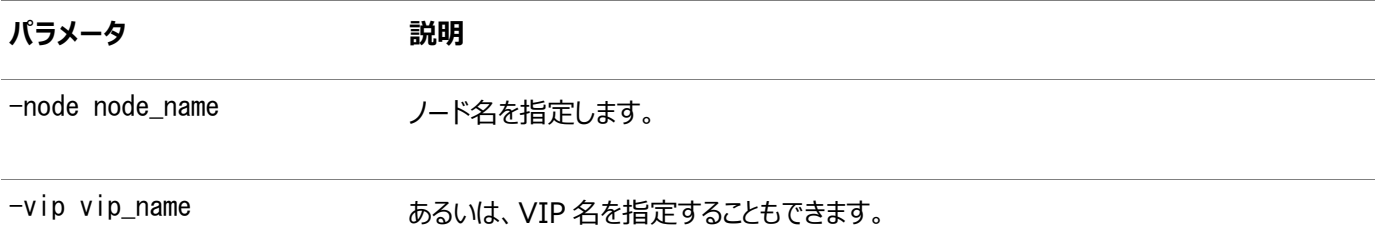

使用上のノート

このコマンドはOracle Clusterwareでのみ使用可能です。

例

```
このコマンドによって、次のような出力が返されます。
```
\$ srvctl config vip -node crmnode1 VIP exists: ipv4, ipv6, network number 1, hosting node adc2100252

# **srvctl disable vip**

特定のVIPを無効化します。

構文

srvctl disable vip -vip vip\_name [-verbose]

使用上のノート

- このコマンドはOracle Clusterwareでのみ使用可能です。
- 無効化するVIPの名前を指定します。
- オプションで、-verboseパラメータを使用すると詳細な出力を表示できます。

例

次のコマンドは、VIPを無効化します。

\$ srvctl disable vip -vip vip1 -verbose

# **srvctl enable vip**

特定のVIPを有効化します。

構文

srvctl enable vip -vip vip\_name [-verbose]

使用上のノート

- このコマンドは、Oracle Clusterwareでのみ使用できます。
- 有効化するVIPの名前を指定します。
- オプションで、-verboseパラメータを使用すると詳細な出力を表示できます。

例

```
次の例では、crm1-vipというVIPを有効化します。
```

```
$ srvctl enable vip -vip crm1-vip -verbose
```
## **srvctl getenv vip**

特定のVIPの環境変数の値を取得します。

構文

```
srvctl getenv vip -vip vip_name [-envs "name_list"] [-verbose]
```
パラメータ

表A-96 srvctl getenv vipコマンドのパラメータ

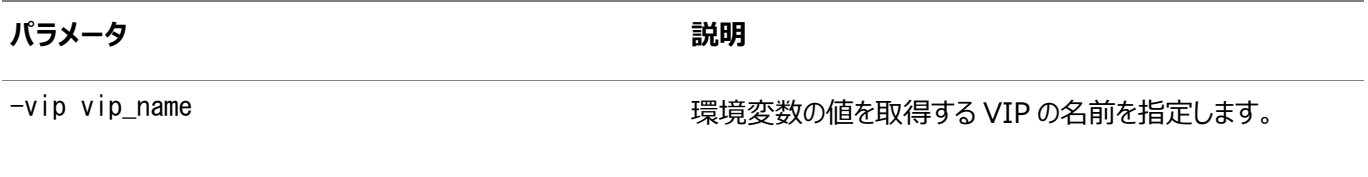

-envs "name\_list" インファインのコンファインのサービスのサイトをして、特定の環境変数の名前のカンマ区切りリスト を指定できます。このパラメータを使用しない場合は、VIP に 関連付けられているすべての環境変数の値が表示されます。

#### 使用上のノート

このコマンドは、Oracle Clusterwareでのみ使用できます。

例

次の例は、指定されたVIPのすべての環境変数をリストします。

\$ srvctl getenv vip -vip node1-vip

# **srvctl modify vip**

IPアドレス・タイプを変更しますが、これを使用してIPアドレスのみも変更できます。

構文

```
srvctl modify vip -node node_name -address {VIP_name|ip}/netmask[/if1[|if2|...]]
   [-netnum network number] [-verbose]
```
パラメータ

表A-97 srvctl modify vipコマンドのパラメータ

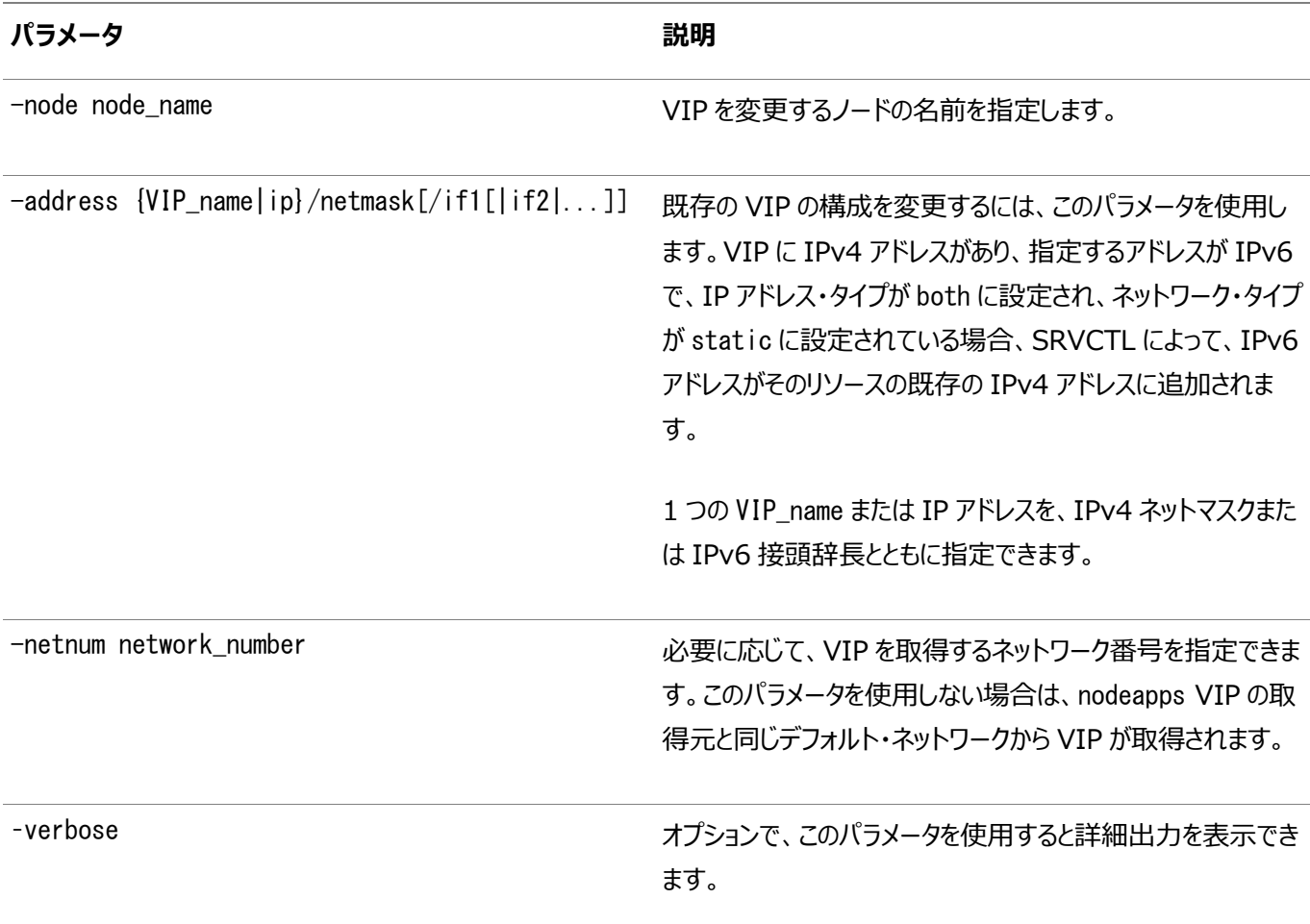

使用上のノート

- このコマンドは、Oracle Clusterwareでのみ使用できます。
- 同一ノードの同一ネット番号(サブネットまたはインタフェース・ペア)に複数のVIPを持つことはできません。

例

次の例は、IPv4アドレスをVIPに追加します(まだ存在しない場合)。VIPにIPv4アドレスが存在する場合は、新しいネットワー ク指定に置き換えられます。

# srvctl modify vip -node node7 -address 192.168.16.17/255.255.255.0 -netnum 2

# **srvctl predict vip**

VIP障害の結果を予測します。

構文

srvctl predict vip [-vip vip\_name] [-verbose]

使用上のノート

- 必要に応じて、障害の結果を評価するVIPの名前を指定できます。
- オプションで、-verboseパラメータを使用すると詳細な出力を表示できます。

# **srvctl relocate vip**

現行のホスティング・ノードからクラスタ内の別のノードに特定のVIPを再配置します。

#### 構文

srvctl relocate vip -vip vip\_name [-node node\_name] [-force] [-verbose]

パラメータ

表A-98 srvctl relocate vipコマンドのパラメータ

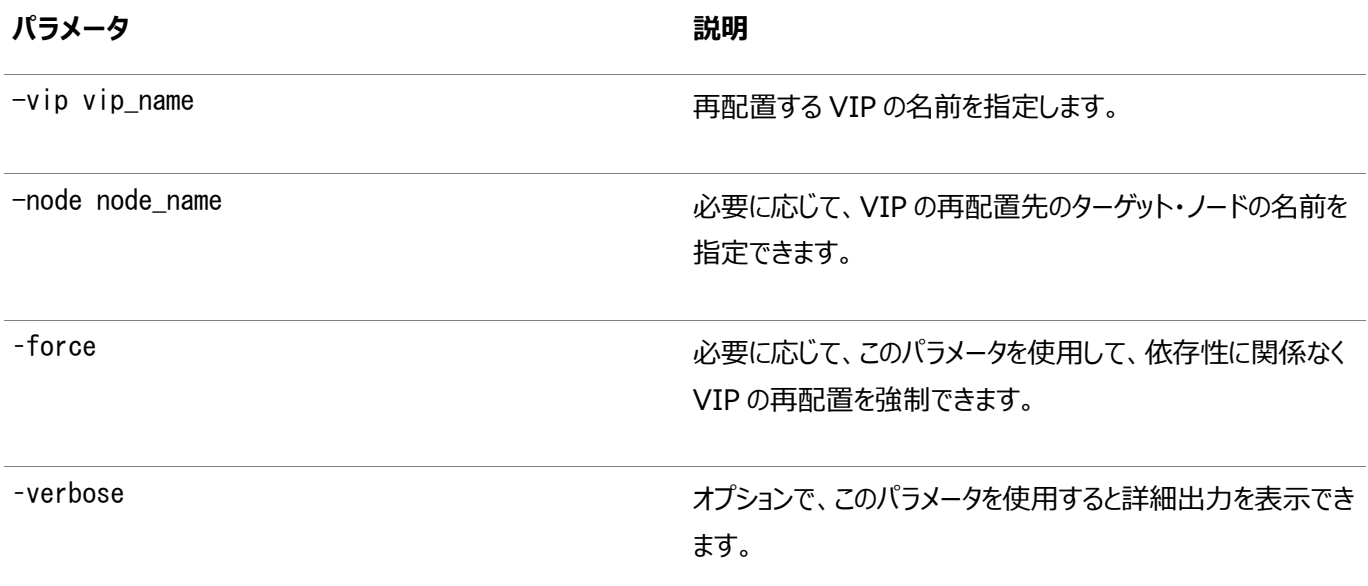

例

次の例では、クラスタ内の別のノードにVIPを再配置します。

\$ srvctl relocate vip -vip vip1 -node node3

# **srvctl remove vip**

特定のVIPを削除します。

構文

表A-99 srvctl remove vipコマンドのパラメータ

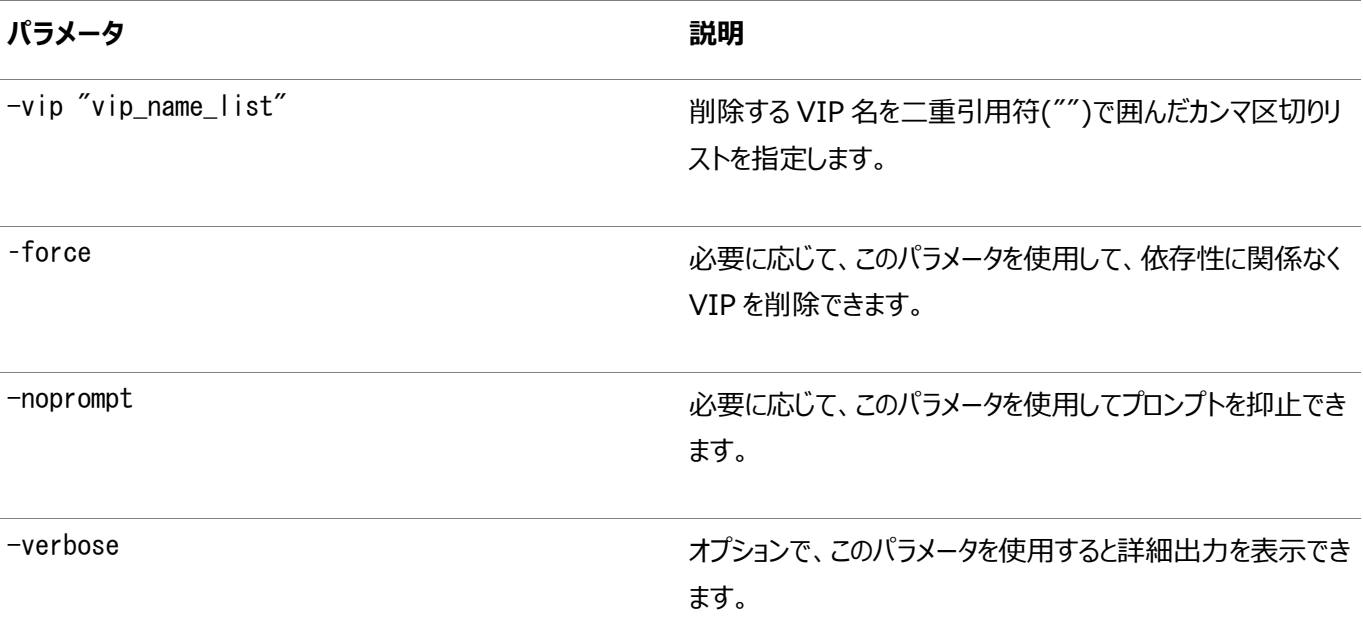

使用上のノート

このコマンドは、Oracle Clusterwareでのみ使用できます。

例

```
次の例では、システムから複数のVIPを削除します。
```
\$ srvctl remove vip -vip "vip1,vip2,vip3" -force -noprompt -verbose

# **srvctl setenv vip**

クラスタVIP環境構成を管理します。

構文

```
srvctl setenv vip -vip vip_name {-envs "name=val[,...]" | -env "name=val"}
   [-verbose]
```
パラメータ

表A-100 srvctl setenv vipコマンドのパラメータ

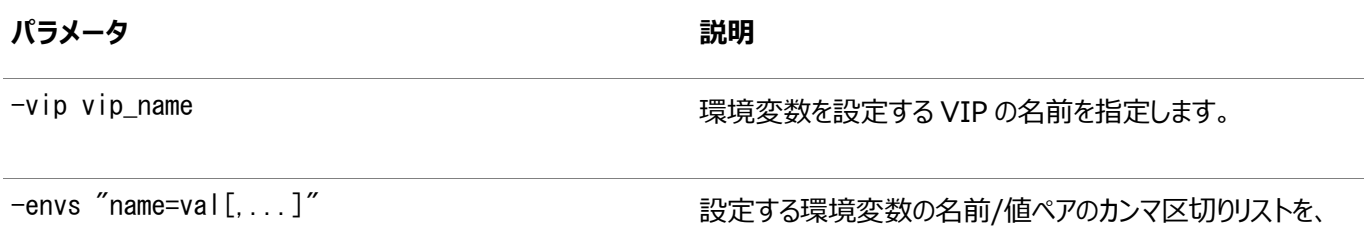

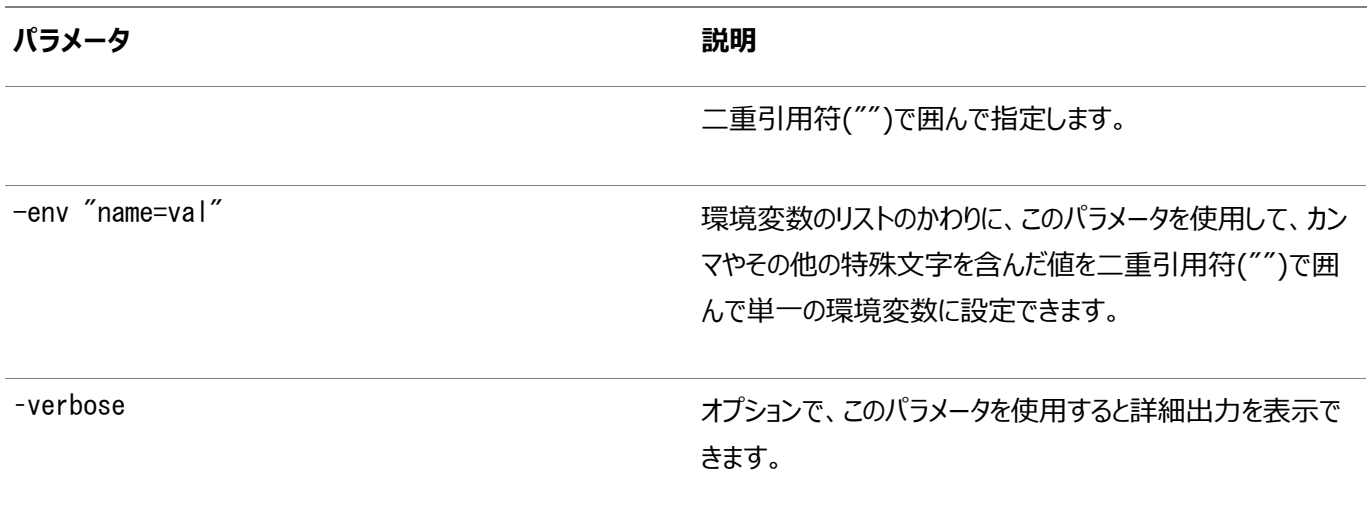

#### 使用上のノート

このコマンドは、Oracle Clusterwareでのみ使用できます。

例

次の例は、クラスタVIPの言語環境構成を設定します。

\$ srvctl setenv vip -vip crm1-vip -env "LANG=en"

# **srvctl start vip**

特定のVIPまたは特定のノード上のVIPを起動します。

構文

srvctl start vip {-node node\_name | -vip vip\_name} [-verbose]

パラメータ

表A-101 srvctl start vipコマンドのパラメータ

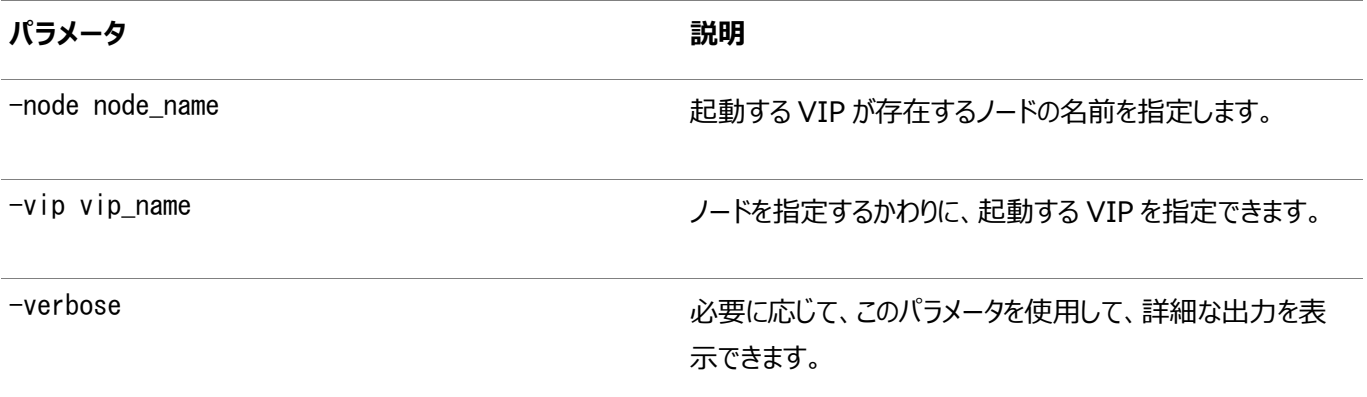

#### 使用上のノート

このコマンドは、Oracle Clusterwareでのみ使用できます。

例

次の例では、特定のVIPを起動します。

# **srvctl status vip**

特定のVIPまたは特定のノード上のVIPのステータスを表示します。

構文

srvctl status vip {-node node\_name | -vip vip\_name} [-verbose]

パラメータ

表A-102 srvctl status vipコマンドのパラメータ

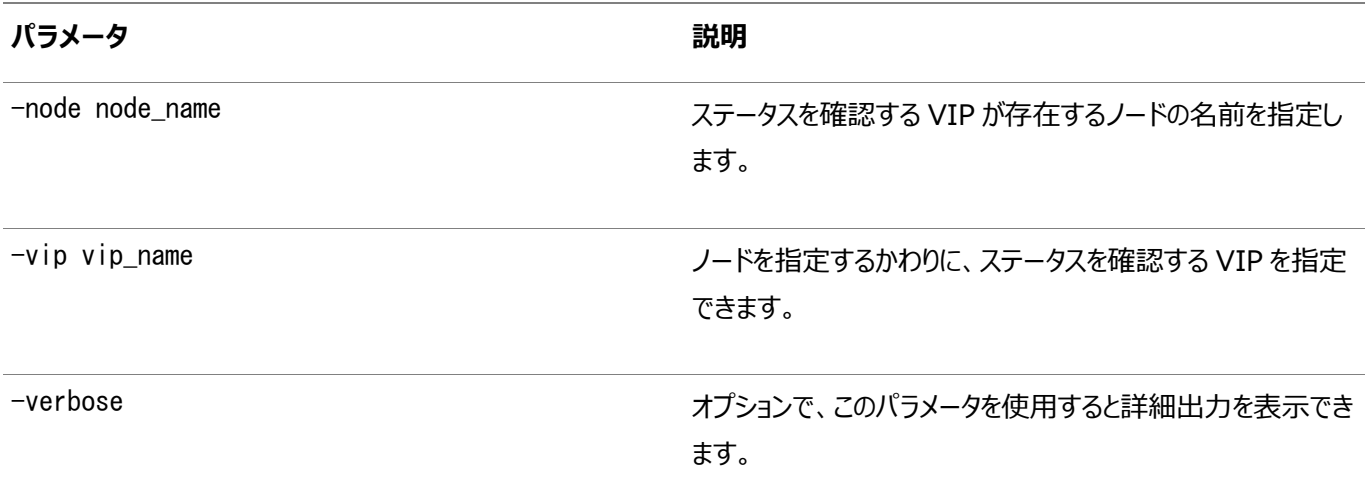

使用上のノート

このコマンドは、Oracle Clusterwareでのみ使用できます。

# **srvctl stop vip**

特定のノードの特定のVIPまたはすべてのVIP(フェイルオーバーによって再配置されたVIPを含む)を停止します。

構文

srvctl stop vip {-node node\_name | -vip vip\_name} [-force] [-relocate] [-verbose]

パラメータ

表A-103 srvctl stop vipコマンドのパラメータ

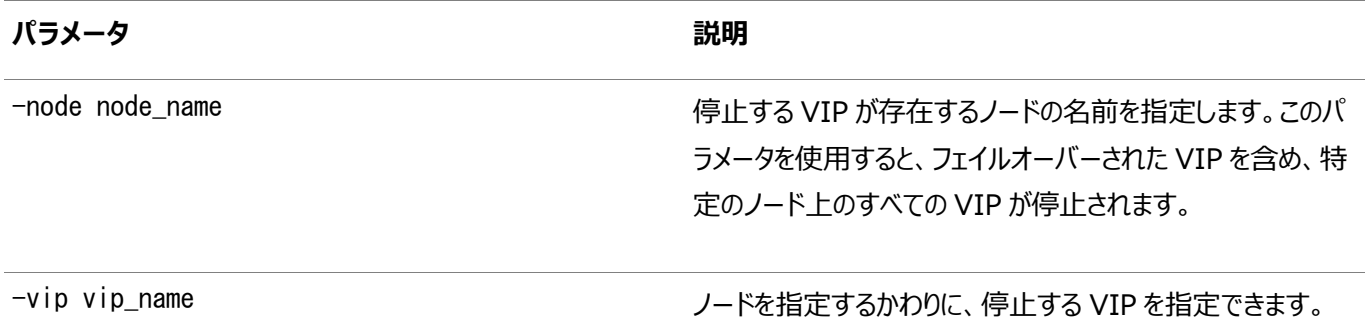

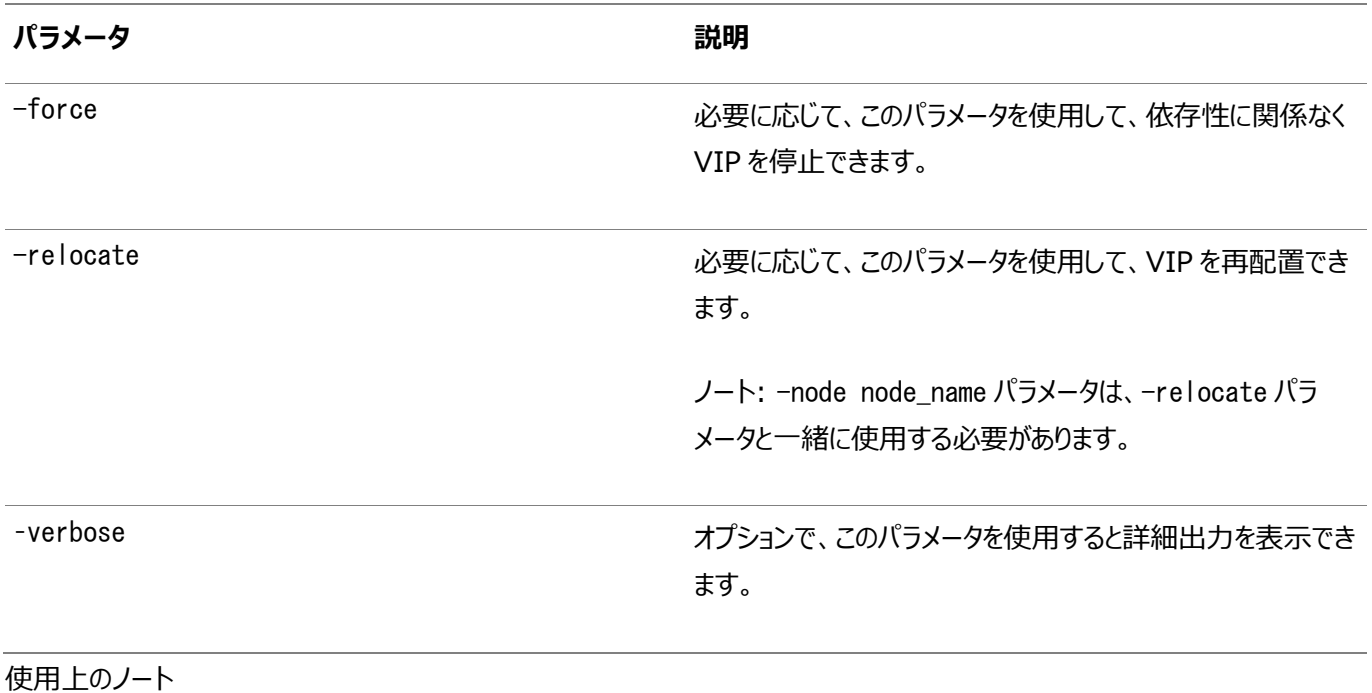

このコマンドは、Oracle Clusterwareでのみ使用できます。

例

次の例では、フェイルオーバーされたVIPを含め、mynode1上のすべてのVIPを停止します。

\$ srvctl stop vip -node mynode1 -verbose

# **srvctl unsetenv vip**

指定したクラスタVIPの環境構成の設定を解除します。

構文

srvctl unsetenv vip -vip "vip\_name\_list" -envs "name\_list" [-verbose]

パラメータ

表A-104 srvctl unsetenv vipコマンドのパラメータ

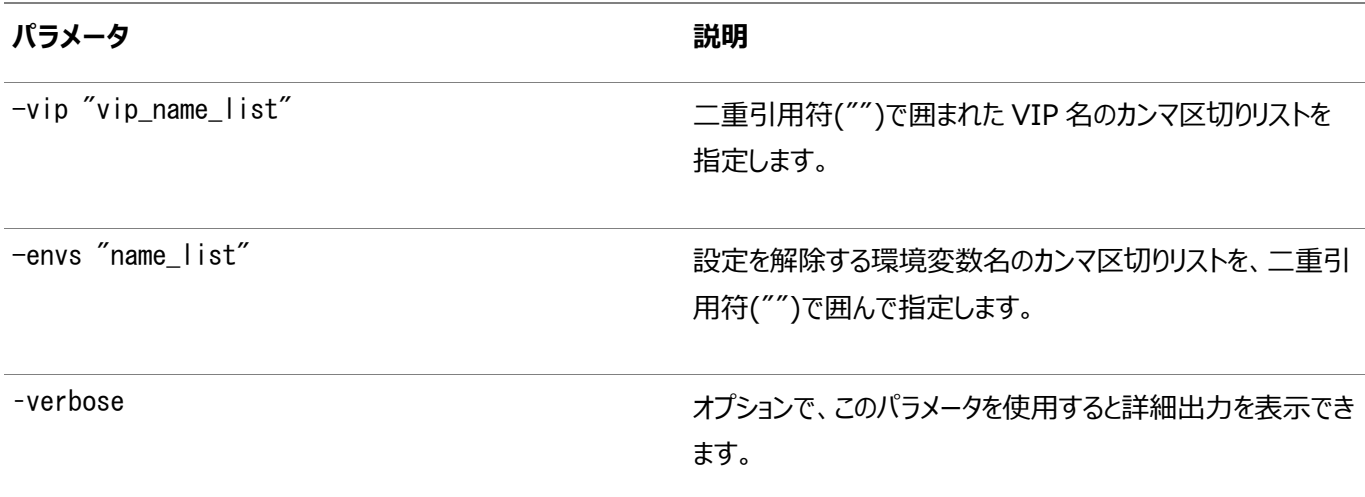
次の例は、 クラスタVIPのCLASSPATH環境変数の設定を解除します。

\$ srvctl unsetenv vip -vip "crm2-vip" -envs "CLASSPATH"

#### **srvctl config volume**

特定のボリュームまたはすべてのボリュームの構成を表示します。

#### 構文

srvctl config volume [-volume volume\_name] [-diskgroup disk\_group\_name] [-device volume device]

#### パラメータ

表A-105 srvctl config volumeコマンドのパラメータ

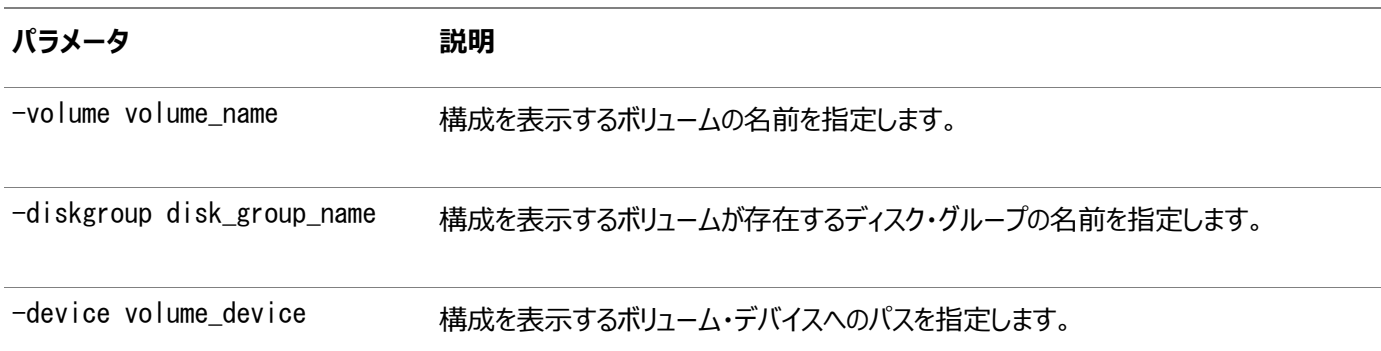

使用上のノート

- どのオプション・パラメータも指定しない場合、SRVCTLによってすべてのボリュームの構成情報が表示されます。
- -volumeパラメータのみを指定した場合は、ディスク・グループに関係なく、その名前を持つすべてのボリュームの構成が 表示されます。
- -diskgroupパラメータのみを指定した場合は、指定したディスク・グループに存在するボリュームの構成情報が表示さ れます。
- -deviceパラメータのみを指定した場合は、そのデバイス指定子に一致するボリュームの構成情報が表示されます。
- -diskgroupパラメータと-deviceパラメータを指定した場合は、指定したディスク・グループに存在するボリューム・デバ イスの構成情報が表示されます。
- このコマンドはOracle Clusterwareでのみ使用可能です。

例

このコマンドによって、次のような情報が返されます。

```
$ srvctl config volume -device /dev/asm/volume1-123
Diskgroup Name: DG1
Volume Name : VOL1
Volume Device : /dev/asm/volume1-123
Volume is enabled.
Volume is enabled on nodes:
```
どのパラメータも指定しない場合、SRVCTLによって次のようなすべてのボリュームの構成情報が返されます。

\$ srvctl config volume Diskgroup name: DG1 Volume name: VOL1 Volume device: /dev/asm/volume1-123 Volume is enabled. Volume is enabled on nodes: Volume is disabled on nodes: Diskgroup name: DG1 Volume name: VOL2 Volume device: /dev/asm/volume2-456 Volume is enabled. Volume is enabled on nodes: Volume is disabled on nodes:

#### **srvctl disable volume**

特定のボリュームまたはすべてのボリュームのOracle Clusterware管理を無効化します。

このコマンドは、ボリュームのOracle Clusterwareリソースで動作することによって、そのボリューム・デバイスを停止できます。こ のコマンドはボリューム・デバイスを停止するのではありません。

構文

```
srvctl disable volume {-volume volume_name -diskgroup disk_group_name |
   -device volume device}
```
パラメータ

表A-106 srvctl disable volumeコマンドのパラメータ

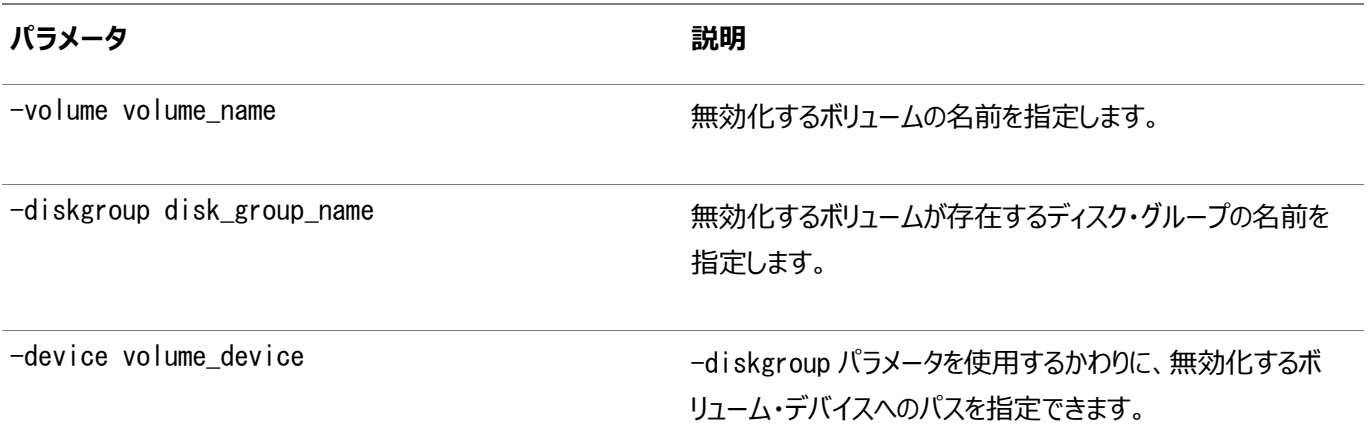

使用上のノート

- このコマンドは、Oracle Clusterwareでのみ使用できます。
- 無効化する特定のボリュームを指定する必要があります。特定のディスク・グループまたは特定のボリューム・デバイスに 存在するボリュームを指定できます。

次の例は、DATAというディスク・グループに存在するVOLUME1というボリュームを無効化します。

\$ srvctl disable volume -volume VOLUME1 -diskgroup DATA

#### **srvctl enable volume**

特定のボリュームまたはすべてのボリュームのOracle Clusterware管理を有効化します。

このコマンドは、ボリュームのOracle Clusterwareリソースで動作することによって、そのボリューム・デバイスを起動できます。こ のコマンドは、ボリューム・デバイスを起動せず、SQLコマンドALTER DISKGROUP ENABLE VOLUMEまたはASMCMDコマンド volenableとは異なります(これらの2つのコマンドはボリューム・デバイスをオンラインにし、実行時状態では、ボリューム・デバイス をアクセス可能にするためです)。

#### 構文

srvctl enable volume {-volume volume\_name -diskgroup disk\_group\_name | -device volume device}

#### パラメータ

表A-107 srvctl enable volumeコマンドのパラメータ

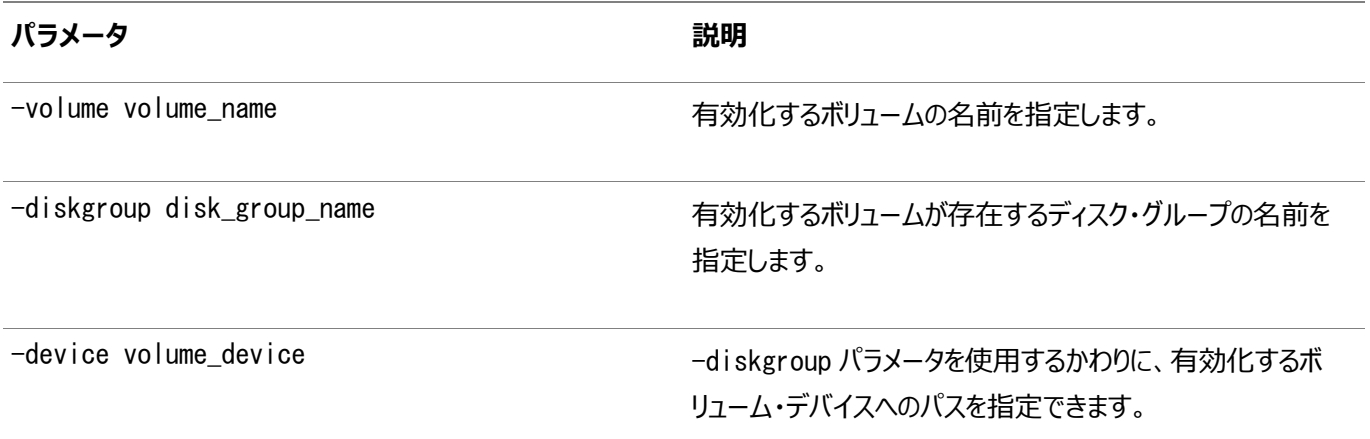

使用上のノート

- このコマンドは、Oracle Clusterwareでのみ使用できます。
- 有効化する特定のボリュームを指定する必要があります。特定のディスク・グループまたは特定のボリューム・デバイスに 存在するボリュームを指定できます。

例

次の例は、DATAというディスク・グループに存在するVOLUME1というボリュームを有効化します。

\$ srvctl enable volume -volume VOLUME1 -diskgroup DATA

#### **srvctl remove volume**

特定のボリュームを削除します。

構文

このコマンドは、次のいずれかの構文モデルで使用します。

srvctl remove volume -volume volume\_name -diskgroup disk\_group\_name [-force] srvctl remove volume -device volume\_device [-force]

パラメータ

表A-108 srvctl remove volumeコマンドのパラメータ

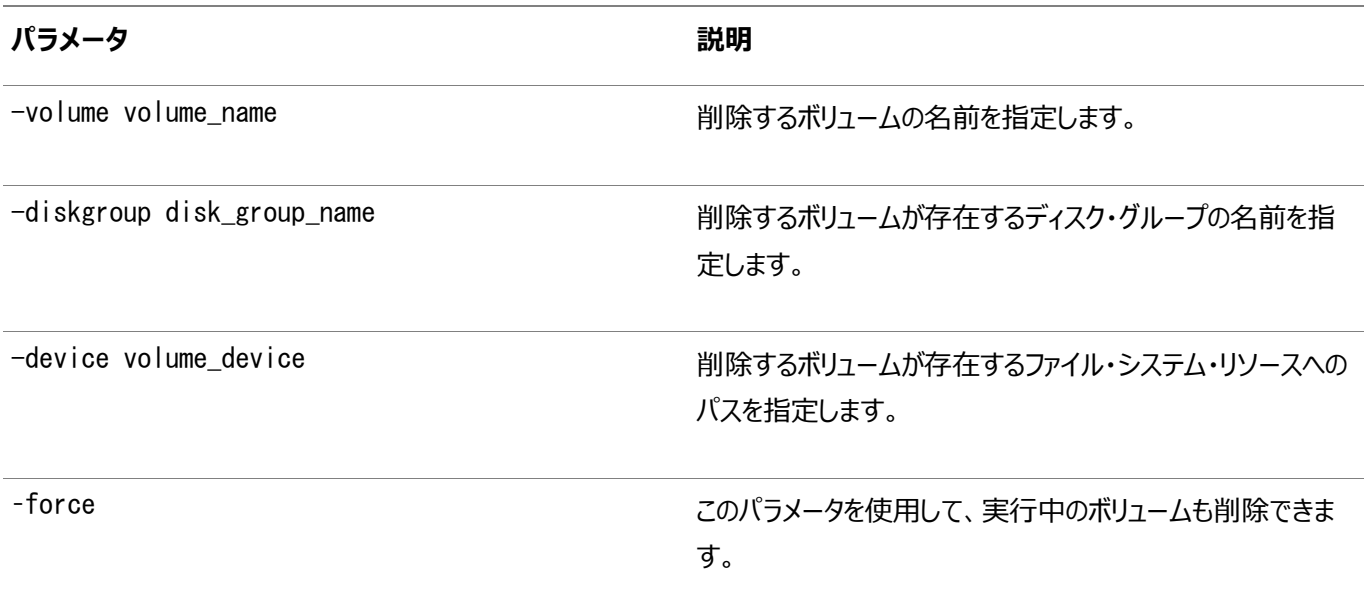

使用上のノート

- このコマンドは、Oracle Clusterwareでのみ使用できます。
- ボリュームは、Oracle ASMで作成されます。
- 削除する特定のボリュームを指定する必要があります。特定のディスク・グループまたは特定のボリューム・デバイスに存 在するボリュームを指定できます。

#### 例

次の例は、DATAというディスク・グループに存在するVOLUME1というボリュームを削除します。

\$ srvctl remove volume -volume VOLUME1 -diskgroup DATA

#### **関連項目**

[Oracle Automatic Storage Management](https://docs.oracle.com/pls/topic/lookup?ctx=en/database/oracle/oracle-database/19/racad&id=OSTMG-GUID-FA76B787-7D01-4988-BC8F-2AD8798602A6)管理者ガイド

#### **srvctl start volume**

特定の有効ボリュームを起動します。

構文

```
srvctl start volume {-volume volume_name -diskgroup disk_group_name |
     -device volume_device} [-node node_list]
```
パラメータ

表A-109 srvctl start volumeコマンドのパラメータ

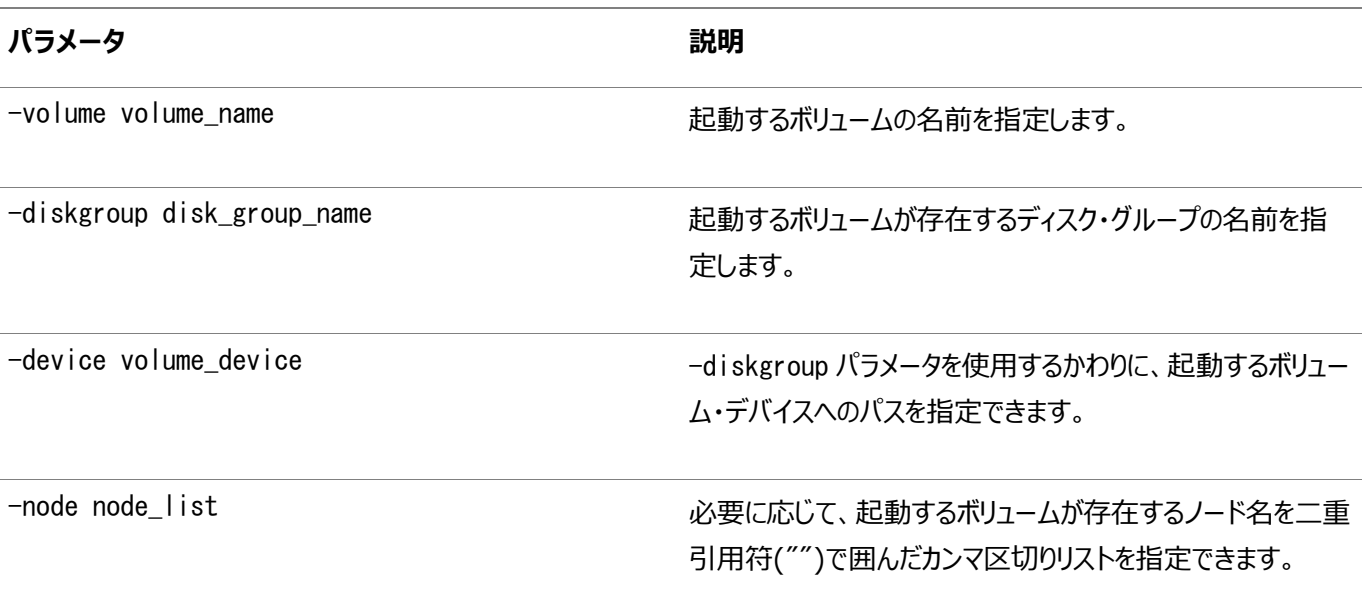

使用上のノート

- このコマンドは、Oracle Clusterwareでのみ使用できます。
- srvctl start volumeコマンドでは、ボリューム・サービスは作成されません。ボリュームがすでに存在し、ボリューム・リ ソースが有効化されている場合は、SRVCTLによってそのボリュームの起動が試行されます。ボリュームが存在していて も、リソースが無効化されている場合は、srvctl start volumeによりエラーが戻されます。

例

次の例は、DATAというディスク・グループに存在するVOLUME1というボリュームを起動します。

\$ srvctl start volume -volume VOLUME1 -diskgroup DATA

#### **srvctl status volume**

特定のボリュームまたはすべてのボリュームのステータスを表示します。

構文

```
srvctl status volume [-device volume_device] [-volume volume_name] 
    [-diskgroup disk_group_name] [-node "node_list"]
```
パラメータ

表A-110 srvctl status volumeコマンドのパラメータ

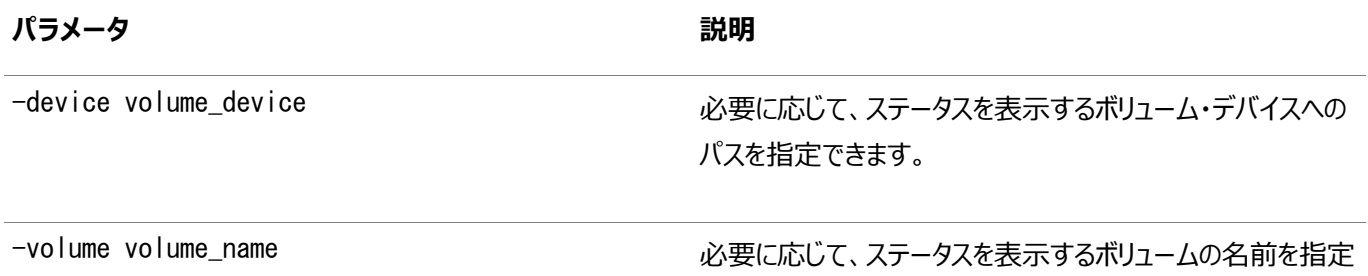

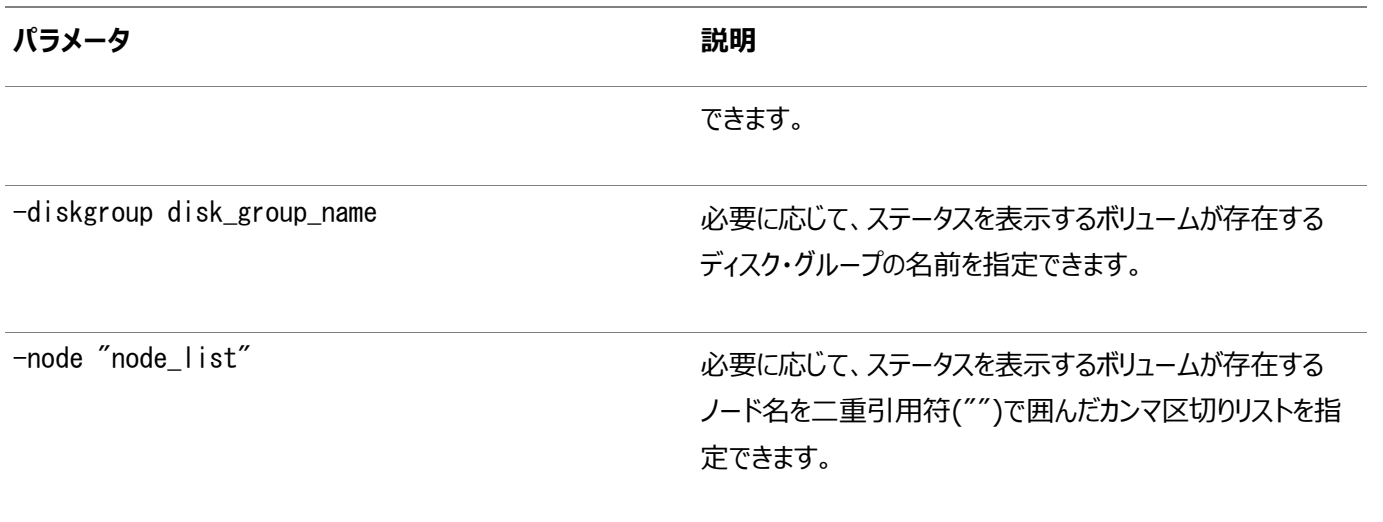

#### 使用上のノート

- このコマンドは、Oracle Clusterwareでのみ使用できます。
- どのオプション・パラメータも指定しない場合、SRVCTLによってすべてのボリュームのステータスが表示されます。
- -volumeパラメータのみを指定した場合、指定したボリュームのステータスが表示されます。
- -diskgroupパラメータのみを指定した場合、指定したディスク・グループに存在するボリュームのステータスが表示され ます。
- -deviceパラメータのみを指定した場合、指定したボリューム・デバイスのステータスが表示されます。
- -diskgroupパラメータと-deviceパラメータを指定した場合、指定したディスク・グループ内のボリューム・デバイスのス テータスが表示されます。
- -nodeパラメータを指定した場合、指定したノードに存在するボリュームのステータスが表示されます。

#### 例

このコマンドを実行すると、次のような情報が表示されます。

\$ srvctl status volume –volume vol1 Volume vol1 of diskgroup diskgrp1 for device volume\_device\_path1 is enabled Volume vol1 of diskgroup diskgrp1 for device volume\_device\_path1 is running

前述の例では、-nodeパラメータを指定していないため、すべてのノードに対してステータス問合せが行われます。

\$ srvctl status volume Volume vol1 of diskgroup diskgrp for device volume\_device\_path1 is enabled Volume vol1 of diskgroup diskgrp for device volume\_device\_path1 is running Volume vol2 of diskgroup diskgrp for device volume\_device\_path2 is enabled Volume vol2 of diskgroup diskgrp for device volume\_device\_path2 is running

```
前述の例では、パラメータを指定していないため、SRVCTLによって登録されているすべてのボリュームのステータスが表示されま
す。
```
#### **srvctl stop volume**

実行中の特定のボリュームを停止します。

構文

#### パラメータ

#### 表A-111 srvctl stop volumeコマンドのパラメータ

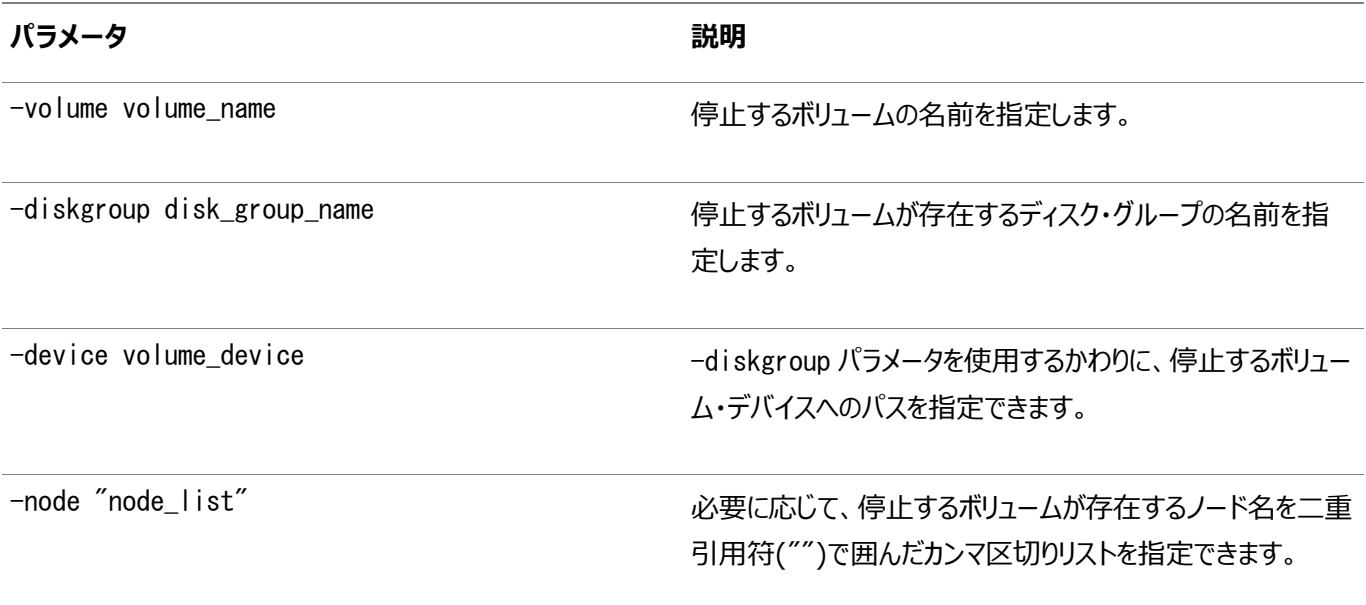

#### 使用上のノート

- このコマンドは、Oracle Clusterwareでのみ使用できます。
- srvctl stop volumeコマンドでは、ボリュームの停止(無効化)は試行されますが、リソースが無効化されたり、 Oracle ASMからボリュームが削除されることはありません。

例

次の例は、DATAというディスク・グループに存在するVOLUME1というボリュームを停止します。

\$ srvctl stop volume -volume VOLUME1 -diskgroup DATA

# <span id="page-475-1"></span>**B Oracle RACのトラブルシューティング**

この付録では、トレース・ファイルおよびログ・ファイルを使用して、Oracle Real Application Clusters(Oracle RAC)コン ポーネントの問題を診断する方法について説明します。この項には次のトピックが含まれます:

- [エラー分析に必要なファイルの場所](#page-475-0)
- Oracle RAC[での診断データの管理](#page-476-0)
- Oracle RAC[でのインスタンス固有のアラート・ファイルの使用](#page-476-1)
- Oracle RACでのJava[ベースのツールとユーティリティに関するトレースの有効化](#page-477-0)
- [停止保留問題の解決](#page-477-1)
- Oracle RAC[インスタンスでプライベート・ネットワークが使用されているかどうかの判別方法](#page-477-2)

ノート:

Oracle RAC での Oracle Database 用に生成されたファイルと同じように、トレース・ファイルおよびログ・ファイル は、Oracle Clusterware コンポーネントでも使用できます。Oracle Clusterware の場合、これらのファイルは Oracle Database によって統合ディレクトリのログ構造に格納されます。

Oracle Clusterware のトラブルシューティングの詳細は、『Oracle Clusterware [管理およびデプロイメント・ガ](https://docs.oracle.com/pls/topic/lookup?ctx=en/database/oracle/oracle-database/19/racad&id=CWADD025) [イド』を](https://docs.oracle.com/pls/topic/lookup?ctx=en/database/oracle/oracle-database/19/racad&id=CWADD025)参照してください。

## <span id="page-475-0"></span>**エラー分析に必要なファイルの場所**

Oracle Databaseは、Oracle RAC環境で発生する重要なイベントに関する情報をトレース・ファイルに記録します。

Oracle RACのトレース・ファイルは、非クラスタのOracle Databaseの場合と同じです。すべてのインスタンスに対してトレー ス・ファイルを定期的に監視およびバックアップし、将来のトラブルシューティングのための情報を保持します。

ORA-600エラーに関する情報は、各インスタンスのalert SID. logファイルにあります。ここでSIDには、インスタンスの識別子を 指定します。

バックグラウンド・プロセスおよびサーバー・プロセス用のアラート・ログ・ファイルとすべてのトレース・ファイルは、自動診断リポジトリ に書き込まれます(自動診断リポジトリの位置は、DIAGNOSTIC DEST初期化パラメータで指定できます)。たとえば:

\$ORACLE\_BASE/diag/rdbms/\$DBNAME/\$SID\_NAME/trace

Oracle Databaseは、各バックグラウンド・スレッドに対して別々のトレース・ファイルを作成します。Oracle RACのバックグラウ ンド・スレッドでは、トレース・ファイルを使用して、データベース操作およびデータベース・エラーが記録されます。これらのトレース・ ログは、トラブルシューティングに有効であり、また、Oracleサポート・サービスは、これらのトレース・ログを使用して、クラスタ・デー タベース構成の問題をより効率的にデバッグできます。トレース・ファイル名はオペレーティング・システム固有ですが、通常、各 ファイルにはそれを書き込むLGWRやRECOなどのプロセスの名前が含まれます。Linux、UNIXおよびWindowsシステムでは、 バックグラウンド・プロセスのトレース・ファイル名は、SID\_process\_name\_process\_identifier.trcになります。

DIAGNOSTIC DEST初期化パラメータを設定した場合は、トレース・ファイルはユーザー・プロセスに対しても作成されます。ユー ザー・プロセス・トレース・ファイルの名前は、SID\_ora\_process\_identifier/thread\_identifier.trcの形式です(Linux およびUNIXシステムの場合、process\_identifierはプロセス識別子(PID)を表す5桁の数値で、Windowsシステムの場 合、thread\_identifierはスレッド識別子です)。

#### **関連項目**

- [Oracle Clusterware](https://docs.oracle.com/pls/topic/lookup?ctx=en/database/oracle/oracle-database/19/racad&id=CWADD-GUID-5D0B8A16-31FA-4376-BCFC-DC77F6CEC60A)のトラブルシューティング
- [データベースの監視](https://docs.oracle.com/pls/topic/lookup?ctx=en/database/oracle/oracle-database/19/racad&id=ADMIN-GUID-62D13052-02B4-4667-8739-C8B96C18054C)

#### <span id="page-476-0"></span>**Oracle RACでの診断データの管理**

Oracle RACインスタンス全体にわたる問題は、最も診断が難しいタイプの問題である可能性があります。

たとえば、複数のインスタンスからトレース・ファイルを相互に関連付け、マージする必要がある場合があります。Oracle Database 12c リリース2 (12.2)には、診断データの収集および管理用の高度な障害診断インフラストラクチャが含まれて おり、データベース診断データの格納に自動診断リポジトリ(ADR)ファイル・ベースのリポジトリが使用されます。共有ディスクに ADRベースを作成すると、同じOracle RACデータベースのすべてのインスタンスのADRホームを同じADRベースに配置できま す。共有記憶域を使用すると、次の処理を実行できます。

● ADRCIコマンドライン・ツールを使用して、すべてのインスタンスの診断を相互に関連付けることができます。

ADRCIは、ADR内の診断データを確認し、Oracleサポートへの送信用に発生事象と問題の情報をzipファイルに圧 縮できるコマンドライン・ツールです。診断データには、発生事象と問題の説明、トレース・ファイル、ダンプ、状態モニ ター・レポート、アラート・ログ・エントリなどが含まれます。

● データ・リカバリ・アドバイザを使用して、破損したデータ・ブロック、破損または欠落したファイルおよびその他のデータ障 害を修復できます。

データ・リカバリ・アドバイザは、永続データ障害の自動的診断、修復オプションの提示およびフーザーの要求に応じた 問題の修復を行う、Oracle Databaseインフラストラクチャです。

#### **関連項目**

- ADRCI: ADR[コマンド・インタプリタ](https://docs.oracle.com/pls/topic/lookup?ctx=en/database/oracle/oracle-database/19/racad&id=SUTIL-GUID-DC5744C7-FAC0-436B-99D5-DBD45B66930B)
- [問題の診断と解決](https://docs.oracle.com/pls/topic/lookup?ctx=en/database/oracle/oracle-database/19/racad&id=ADMIN-GUID-8DEB1BE0-8FB9-4FB2-A19A-17CF6F5791C3)

### <span id="page-476-1"></span>**Oracle RACでのインスタンス固有のアラート・ファイルの使用**

Oracle RACデータベースの各インスタンスには、1つのアラート・ファイルがあります。

各インスタンスのアラート・ファイル(alert\_SID.log)には、データベース操作中に発生したエラー・メッセージおよび例外に関する 重要な情報が含まれています。インスタンスを起動するたびに、アラート・ファイルの末尾に情報が追加されます。すべての処理 スレッドをインスタンスのアラート・ファイルに書き込むことができます。

alert SID.logファイルは、DIAGNOSTIC DEST初期化パラメータで指定されたディレクトリにあります。

## <span id="page-477-0"></span>**Oracle RACでのJavaベースのツールとユーティリティに関するトレースの有効 化**

Oracle RACで使用可能なJavaベースのすべてのツールとユーティリティは、ツールまたはユーティリティと同じ名前のスクリプトを 処理してコールします。

クラスタ検証ユーティリティ(CVU)、Oracle Database Configuration Assistant (Oracle DBCA)、Net Configuration Assistant (NETCA)、サーバー制御ユーティリティ(SRVCTL)などがあります。たとえば、Oracle DBCAを 実行するには、コマンドdbcaを入力します。

Oracle Databaseでは、デフォルトでOracle DBCAおよびDatabase Upgrade Assistant(DBUA)のトレースが有効に なっています。CVUおよびSRVCTLの場合は、SRVM\_TRACE環境変数をTRUEに設定すると、Oracle Databaseでトレースを 生成できます。トレースはログ・ファイルに書き込まれます。たとえば、Oracle DBCAとOracle DBUAの場合、トレースはそれぞ れOracle\_base/cfgtoollogs/dbcaとOracle\_base/cfgtoollogs/dbua内のログ・ファイルに書き込まれます。

### <span id="page-477-1"></span>**停止保留問題の解決**

SHUTDOWN IMMEDIATEが保留され、停止リクエストを繰り返してもOracle Databaseが迅速に応答しなくなる場合があります。

これは、Oracle Clusterwareで現行の停止リクエストが処理中のため発生する場合があります。そのような場合は、以後の 停止リクエストに対し、SQL\*Plusを使用してSHUTDOWN ABORTを発行します。

## <span id="page-477-2"></span>**Oracle RACインスタンスでプライベート・ネットワークが使用されているかどう かの判別方法**

このトピックでは、Oracle RACインスタンスでプライベート・ネットワークが使用されているかどうかを手動で判別する方法につい て説明します。

ただし、このタスクを実行する場合は、Oracle Enterprise Manager Cloud Controlのグラフィカル・ユーザー・インタフェー ス(GUI)を使用してインターコネクトを確認することをお薦めします。

ほとんどのネットワーク・プロトコルで、oradebug ipcコマンドを発行し、データベースで使用されているインターコネクトを確認でき ます。たとえば:

oradebug setmypid oradebug ipc

これらのコマンドは、DIAGNOSTIC\_DEST初期化パラメータによって指定された場所にトレース・ファイルをダンプします。出力は次 のようになる場合があります。

SSKGXPT 0x1a2932c flags SSKGXPT READPENDING info for network 0 socket no 10 IP 172.16.193.1 UDP 43749 sflags SSKGXPT WRITESSKGXPT UP info for network 1 socket no 0 IP 0.0.0.0 UDP 0...

この例では、データベースがユーザー・データグラム・プロトコル(UDP)プロトコルでIP 172.16.193.1を使用していることを確認

できます。oradebug tracefile\_nameコマンドを発行して、出力が書き込まれるトレースの場所を出力することもできます。

また、V\$CLUSTER\_INTERCONNECTSビューを問い合せて、プライベート・インターコネクトに関する情報を確認できます。たとえば:

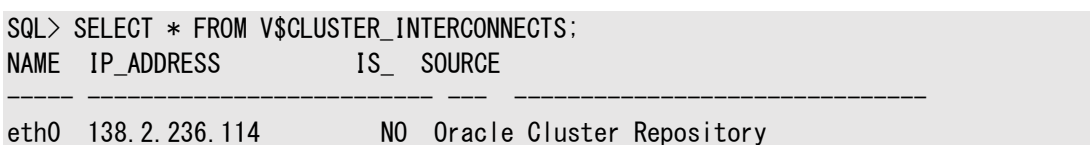

**用語集**

#### **自動ワークロード・リポジトリ(AWR)**

すべてのOracle Databaseに存在する組込みリポジトリ。Oracle Databaseは、すべての重要な統計およびワークロード情 報のスナップショットを定期的に生成し、AWRに格納します。

#### **管理者管理データベース**

実行可能なサーバーやデータベース内のどこでサービスが実行可能かを特に定義したデータベースです。

#### **キャッシュ一貫性**

任意のキャッシュを介してメモリー位置を読み取っても、別のキャッシュを介してその位置に書き込まれた最新のデータが戻される ように、複数のキャッシュ内のデータを同期化することです。キャッシュ整合性とも呼ばれます。

#### **キャッシュ・フュージョン**

ブロックを保持しているインスタンスのメモリー・キャッシュから要求側インスタンスのメモリー・キャッシュにブロックを直接コピーする、 Oracle RACのディスク不要のキャッシュ一貫性メカニズム。

## **カーディナリティ**

通常操作中に実行するデータベース・インスタンスの数です。

#### <span id="page-479-0"></span>**CDB**

マルチテナント・コンテナ・データベース(CDB)とは、0 (ゼロ)、1つまたは数多くのユーザー作成のプラガブル・データベース[\(PDB\)](#page-487-0) を含むOracle Databaseです。すべてのOracle Databaseは、CDBか非CDBのいずれかです。

#### **クライアント・クラスタ**

[サーバー・クラスタで](#page-489-0)名前を通知するクラスタ。

#### **クラスタ**

エンド・ユーザーおよびアプリケーションからは1つのサーバーとして認識される、相互に接続された複数のコンピュータまたはサー バー。

#### **クラスタ構成ポリシー**

システムで定義されている各サーバー・プールに対して、定義が1つのみ含まれるドキュメント。

#### **クラスタ構成ポリシー・セット**

クラスタ内に構成されるすべてのサーバー・プール名が定義され、1つ以上の構成ポリシーが含まれるドキュメント。

#### **クラスタ・データベース**

Oracle RACデータベースの総称。

#### **クラスタ・ファイル・システム**

高パフォーマンスのサービスをクライアントに提供するために連携するサーバーのクラスタによる分散ファイル・システム。クラスタ・ ファイル・システム・ソフトウェアはストレージ・クラスタ・コンポーネントへの分散リクエストを処理します。

## **クラスタ・レディ・サービス・デーモン(CRSD)**

高可用性リカバリおよびOCRのメンテナンスのような管理操作を実行する主なOracle Clusterwareのプロセスです。また、ア プリケーション・リソースを管理し、rootユーザー(Mac OS Xベースのシステムではadminグループのユーザー)として実行され、障 害発生時に自動的に再起動します。

#### **Cluster Synchronization Services(CSS)**

クラスタ全体のメンバーシップの共通ビューを提供して、各ノードのメンバーシップの状態を検出および追跡するOracle Clusterwareコンポーネント。CSSはプロセスの状態(特にデータベース・インスタンスの状態)も監視します。バックグラウンド・プ ロセスであるグローバル・エンキュー・サービス・モニター(LMON)が、クラスタ・データベース環境の状態を監視し、CSSへの登録 および登録解除を行います。「OCSSD」も参照してください。

#### **クラスタ時刻同期化サービス**

クラスタ内のすべてのノードの内部クロックがすべて同期化されるようにする時刻同期メカニズム。

#### **クラスタ検証ユーティリティ(CVU)**

共有ストレージ・デバイス、ネットワーク構成、システム要件、Oracle Clusterware、グループ、ユーザーなどのOracle RAC の様々なコンポーネントを検証するツール。

#### **コミット結果**

トランザクションがコミットされた後に、Oracle Databaseからクライアントに送られるメッセージ。これらのメッセージには永続性が ありません。

## **データベース・プール**

データベース・クラウド内の一連のデータベースであり、一意のグローバル・サービス・セットを提供し、特定の管理ドメインに属しま

す。クラウド・データベースを複数のプールにパーティション化すると、サービス管理が簡素化され、かつ、各プールを異なる管理者 が管理できることによって、セキュリティが向上します。

### **分散トランザクション処理(DTP)**

分散トランザクションの枠組み。外部的に調整されたトランザクションであるXAタイプと、内部的に調整されたトランザクションで ある分散SQLタイプ(Oracleのデータベース・リンク)の両方が含まれます。

#### **動的ネットワーク**

IPv4にDHCPを、またはIPv6にステートレス自動構成(autoconfig)を使用するネットワーク。

## **イベント・マネージャ(EVM)**

Oracle Clusterwareイベントをパブリッシュするバックグラウンド・プロセス。イベントの発生時に、EVMは指定されたコールアウ ト・ディレクトリをスキャンし、そのディレクトリ内のすべてのスクリプトを実行します。

## **イベント・マネージャ・デーモン(EVMD)**

コールアウトを管理するracgevtプロセスを開始する、LinuxまたはUNIXのイベント・マネージャ・デーモン。

#### **障害グループ**

障害グループはディスク・グループのディスクのサブセットです。これらのディスクはハードウェアを共有するため、同時に障害が発生 する可能性があります。障害グループは、データのミラー・コピーを格納するために使用されます。

#### **高速アプリケーション通知(FAN)**

アプリケーションでは、FANを使用して、迅速な障害の検出、障害発生後の接続プールの分散の均等化、および障害が発生 したコンポーネントの修復時の接続プールの分散の再均等化を行うことができます。FAN通知プロセスでは、クラスタ・サーバー が使用不可になるか、またはネットワーク・インタフェースに障害が発生した場合にOracle Databaseが発行するシステム・イベ ントが使用されます。

#### **高速接続フェイルオーバー**

JDBC、OCIまたはODP.NETを使用するクライアントのようなFAN統合クライアントに、高可用性を提供します。高速接続フェ イルオーバーを使用するようにクライアントを構成すると、クライアントは自動的にFANイベントをサブスクライブし、データベースの UPイベントおよびDOWNイベントに対処できます。それに対応して、Oracle Databaseは、要求されたデータベース・サービスを提 供するアクティブ・インスタンスにクライアントを接続します。

### **ファイル・システム**

ファイル・システムとは、ディスクへの構造化アクセスを提供するソフトウェア・コンポーネントです。ファイル・システムは、ファイルなど

のオブジェクトをアプリケーション・プログラムに提供します。一般に、ファイルへのアクセスは、アプリケーション・プログラムがファイル・ アクセスに使用するオペレーティング・システム・コール(Open/CloseやRead/Writeなど)を定義している標準APIで指定され ます。ファイル・システムは、通常はオペレーティング・システムのコンポーネントとして提供されますが、独立したソフトウェア・コン ポーネントとして提供されることもあります。

### **ディスク書込みの強制実行**

Oracle RACでは、ある特定のデータ・ブロックを変更できるのは一時点で1つのインスタンスのみです。あるインスタンスが必要と しているデータ・ブロックが、別のインスタンスによって変更された場合、そのブロックに対して発行されたリクエストのタイプによって は、ディスク書込みの強制実行が必要になります。

## **General Parallel File System**

General Parallel File System (GPFS)は、IBM社の共有ディスク・ファイル・システム製品。同機種または異機種クラスタ 内のすべてのノードからのデータ・アクセスを提供します。

## **グローバル・キャッシュ・サービス(GCS)**

キャッシュ・フュージョンを実装するプロセス。グローバル・ロール内のブロックのブロック・モードを保持します。インスタンス間のブロッ クの転送を担います。グローバル・キャッシュ・サービスでは、グローバル・キャッシュ・サービス・プロセス(LMSn)、グローバル・エン キュー・サービス・デーモン(LMD)などの、様々なバックグラウンド・プロセスが使用されます。

## **グローバル・キャッシュ・サービス・プロセス(LMSn)**

リモート・メッセージを管理するプロセス。Oracle RACでは最大で10のグローバル・キャッシュ・サービス・プロセスが提供されます。

## **グローバル・キャッシュ・サービス(GCS)リソース**

複数のOracle RACインスタンスのバッファ・キャッシュ内のデータ・ブロックへのアクセスを調整し、キャッシュ一貫性を提供するグ ローバル・リソース。

## **グローバル・データベース名**

データベースを他のデータベースから一意に識別する完全な名前。グローバル・データベース名の書式は database name.database domainです—たとえば: OP.EXAMPLE.COM。

## **グローバル動的パフォーマンス・ビュー(GV\$)**

Oracle RACクラスタ内のすべてのオープン・インスタンスに関する情報を格納する動的パフォーマンス・ビューです。(ローカル・イ ンスタンスには限りません。)これに対して、標準の動的パフォーマンス・ビュー(V\$)は、ローカル・インスタンスに関する情報のみを 格納します。

## **グローバル・エンキュー・サービス(GES)**

グローバルに共有されるエンキューを調整するサービス。

### **グローバル・エンキュー・サービス・デーモン(LMD)**

リソースへのリクエストを管理してブロックへのアクセスを制御する、リソース・エージェント・プロセス。LMDはデッドロックの検出およ びリモート・リソース要求の処理も行います。リモート・リソース・リクエストとは、別のインスタンスから発行されたリクエストです。

## **グローバル・エンキュー・サービス・モニター(LMON)**

クラスタ全体を監視してグローバル・リソースを管理するバックグラウンドのLMONプロセス。LMONはインスタンスの完全破損お よび障害が発生したインスタンスに関連付けられたリカバリを管理します。特に、LMONはグローバル・リソースに関連付けられた リカバリの部分を処理します。LMONによって提供されるサービスは、クラスタ・グループ・サービスとも呼ばれます。

## **グローバル・サービス・デーモン(GSD)**

SRVCTLからのリクエストを受信して、起動、停止などの管理ジョブ・タスクを実行するコンポーネント。コマンドは各ノードでロー カルに実行され、その結果はSRVCTLに戻されます。GSDはデフォルトでノードにインストールされています。

## **グリッドのプラグ・アンド・プレイ・デーモン(GPNPD)**

このプロセスを使用すると、グリッド・プラグ・アンド・プレイ・プロファイルにアクセスできます。また、クラスタのノード間でプロファイルの 更新が調整され、すべてのノードで最新のプロファイルが保持されます。

#### **High Availability Cluster Multi-Processing**

IBM AIXベースの高可用性クラスタ・ソフトウェア製品。HACMPは高可用性(HA)とクラスタ・マルチプロセッシング(CMP)の2 つの主なコンポーネントで構成されます。

#### **高可用性**

冗長コンポーネントを搭載したシステムであり、ハードウェアまたはソフトウェア障害が発生した場合でも一貫性があり中断されな いサービスを提供します。ある程度の冗長性を含みます。

## **インスタンス**

Oracle RACデータベースの場合、クラスタ内の各ノードには、通常、データベースを参照する実行中のOracleソフトウェアのイ ンスタンスが1つ存在します。データベースが起動されると、Oracle Databaseによってシステム・グローバル領域(SGA)と呼ば れるメモリー領域が割り当てられ、1つ以上のOracle Databaseプロセスが起動されます。このSGAとOracle Databaseプロ セスの組合せはインスタンスと呼ばれます。各インスタンスには、一意のOracleシステム識別子(SID)、インスタンス名、ロール バック・セグメントおよびスレッドIDが割り当てられます。

### **インスタンス・ケージング**

フォアグラウンド・プロセス用にインスタンスが同時に使用できるCPUの数を制限するために初期化パラメータを使用する方法。

#### **インスタンス・メンバーシップ・リカバリ**

Oracle RACで、すべてのクラスタ・メンバーが機能しているか、またはアクティブであることを保証するために使用される方法です。 インスタンス・メンバーシップ・リカバリによってメンバーシップがポーリングおよび調整されます。制御ファイルでハートビートを示して いないメンバー、または定期的なアクティビティ問合せメッセージに応答しないメンバーは、停止しているとみなされます。

### **インスタンス名**

クラスタで共通のサービス名が共有されている場合に、特定のインスタンスを一意に識別するために使用されるインスタンスの名 前。インスタンス名は、インスタンス初期化ファイル(initsid.ora)のINSTANCE\_NAMEパラメータによって識別されます。Oracle システム識別子(SID)と同じです。

### **インスタンス番号**

データ・ブロックのエクステントを特定のインスタンスと関連付ける番号。インスタンス番号を使用すると、インスタンスを起動し、そ のインスタンスに割り当てられたエクステントが挿入および更新に使用されるようにできます。これによって、そのインスタンスが他の インスタンスに割り当てられた領域を使用していないことを確認できます。

### **インターコネクト**

ノード間の通信リンク。

#### **キーストア**

透過的データ暗号化キーを格納するコンテナです。以前のリリースでは、これはウォレットと呼ばれていました。

#### **論理ボリューム・マネージャ(LVM)**

オンラインでのディスク記憶域管理に使用される、LinuxまたはUNIXのサブシステムの総称。

#### **プロセス間通信(IPC)**

オペレーティング・システム依存の高速転送コンポーネント。IPCは異なるノード上のインスタンス間でメッセージを転送します。イ ンターコネクトとも呼ばれます。

## **マスター・ブート・レコード(MBR)**

コンピュータの起動時に実行されるプログラム。通常、MBRはローカル・ハード・ディスクの最初のセクターに存在します。パーティ ション表を調査し、システムの起動に使用するパーティションを決定して、起動プロセスを開始します。その後、MBRプログラムは 起動パーティションのブート・セクターに制御を移し、起動プロセスを続行させます。

#### **メモリー不足**

サーバー上の使用可能なメモリー量が限られていることを示す状態。

#### **メトリック**

累積統計の変更率です。

#### **マルチテナント・コンテナ・データベース**

「[CDB](#page-479-0)」を参照してください。

#### **可変**

コールされるたびに結果を変更できる非deterministic関数。リプレイ時に関数の結果が変更されると、可変関数によってリプ レイは拒否されることがあります。キー値で使用されるsequence.nextvalおよびSYSDATEを検討してください。主キーがこれ らの関数コールからの値で構築され、後の外部キーまたは他のバインドで使用される場合は、リプレイで同じ関数結果が返され る必要があります。アプリケーション・コンティニュイティでは、付与されたOracle関数コールに対してリプレイ時に可変値置換を提 供して、不透明なバインド/変数一貫性を実現します。

### **ネットワーク接続ストレージ(NAS)**

ネットワーク経由でサーバーに接続された記憶域。

## **ネットワーク・タイム・プロトコル(NTP)**

TCP/IPの最上位に構築されたインターネット標準プロトコル。このプロトコルは、ネットワーク内のコンピュータ時計の時刻をミリ 秒単位で正確に同期化します。

## **ネットワーク・インタフェース・カード(NIC)**

コンピュータをネットワークに接続するために、コンピュータに挿入するカード。

#### **ノード**

ノードは、Oracle RACおよびOracle Clusterwareソフトウェアがインストールされているコンピュータ・システムです。

#### **Object Link Manager**

シンボリック・リンクを論理ドライブにマッピングし、それらをOLMのグラフィカル・ユーザー・インタフェースに表示するOracleインタ フェース。

## **OCSSD**

クラスタ同期サービス(CSS)・デーモンを管理するLinuxまたはUNIXのプロセスです。クラスタ・ノード・メンバーシップを管理し、 oracleユーザーとして実行するプロセスであり、このプロセスが失敗した場合はクラスタが再起動されます。

## **Oracle Cluster File System**

Oracleでは、Linux用のOCFS2およびOracle ASM Cluster File System (Oracle ACFS)という2つのファイル・システ ムを提供しています。Oracle ACFSは独自のファイル・システムですが、Linux用のOCFS2のソースは、GNUのGeneral Public License (GPL)に基づいて使用できます。2つのファイル・システムに互換性はありません。

## **Oracle Cluster Registry (OCR)**

クラスタ・ノード・リストに関する情報およびインスタンスからノードへのマッピング情報を管理するOracle RAC構成情報のリポジ トリ。OCRは、カスタマイズされたアプリケーション用のOracle Clusterwareリソース・プロファイルに関する情報も管理します。

## **Oracle Clusterware**

ノードのメンバーシップ、グループ・サービス、グローバル・リソース管理、高可用性機能などのクラスタ・データベースの処理を管理 するOracle提供のクラスタウェア。

## **Oracle拡張クラスタ**

サイトと呼ばれる複数の場所に配置されているノードで構成されるクラスタです。

### **Oracle Flex Cluster**

ハブ・ノードおよびサポートされている他のノードで構成された大きなクラスタ。ハブ・ノードは、現在のメンバーシップ・アルゴリズム を使用してクラスタを形成し、他のノードはメンバーシップのために単一のハブ・ノードに接続します。

### **Oracle Grid Infrastructure**

エンタープライズ・グリッド・アーキテクチャ用のインフラストラクチャを提供するソフトウェア。クラスタの場合は、Oracle ClusterwareとOracle Automatic Storage Management(Oracle ASM)が含まれます。スタンドアロン・サーバーの場 合は、Oracle RestartとOracle ASMが含まれます。Oracle Databaseでは、これらのインフラストラクチャ製品が組み合さ れてOracle Grid Infrastructureホーム(Grid\_home)と呼ばれる1つのソフトウェア・インストールになっています。

## **Oracleグリッド・ネーミング・サービス・デーモン(GNSD)**

Oracleグリッド・ネーミング・サービスは、クラスタmDNSと外部DNSサーバー間のゲートウェイ。gnsdプロセスは、クラスタ内で名 前解決を実行します。

## **Oracle高可用性サービス・デーモン(OHASD)**

このプロセスは、クラスタ操作を円滑化するプロセスで構成される、Oracle Clusterwareスタックの下位部分を常駐させます。

## **Oracle Interface Configurationツール(OIFCFG)**

非クラスタのOracle DatabaseとOracle RACデータベースの両方で使用されるコマンドライン・ツールです。このツールを使用 すると、コンポーネントへのネットワーク・インタフェースの割当ておよび割当て解除を行ったり、特定のネットワーク・インタフェースを 使用するようにコンポーネントに指定したり、コンポーネントの構成情報を取得することができます。Oracle Universal Installerも、OIFCFGを使用して、使用可能なインタフェースの識別および表示を行います。

## **Oracle Managed Files**

いくつかの初期化パラメータに基づいて、制御ファイル、REDOログ・ファイル、データファイルなどのデータベース・ファイルの名前の 指定、場所の設定、作成、削除を自動化するサービスです。Oracle Managed Filesは、VxFSやODMなどのホスト・オペ レーティング・システムでサポートされている従来のファイル・システムに加えて使用できます。データベース管理の多くの側面につ いて独自の方針を作成する必要をなくすことによって、それらの詳細を簡略化できます。

## **Oracle Notification Service**

すべてのFANイベントに関する情報を通信する、パブリッシュおよびサブスクライブ・サービス。

## **Oracle Universal Installer**

Oracle Clusterware、Oracleリレーショナル・データベース・ソフトウェアおよびOracle RACソフトウェアをインストールするた めのツールです。Oracle Universal Installerを使用してDatabase Configuration Assistant(DBCA)を起動すること もできます。

## **Oracle XA**

Oracle Database以外のトランザクション・マネージャでグローバル・トランザクションを調整できるようにする外部インタフェース。

### <span id="page-487-0"></span>**PDB**

マルチテナント・コンテナ・データベース[\(CDB\)](#page-479-0)で、Oracle Netクライアントに非CDBとして表示されるスキーマ、スキーマ・オブ ジェクトおよび非スキーマ・オブジェクトのポータブル・コレクション。

## **プラガブル・データベース**

「[PDB](#page-487-0)」を参照してください。

#### **ポリシー管理データベース**

クラスタ・リソースとして定義したデータベースです。データベースの管理は、データベースがどのサーバーで実行可能か、予想され るワークロードのサポートにデータベースのインスタンスがいくつ必要かといった、リソースの構成方法によって定義されます。

#### **RAWデバイス**

ファイル・システムがまだ設定されていないディスク・ドライブ。ディスクの共有が可能であるため、Oracle RACに使用されます。 「RAW[パーティション」も](#page-488-0)参照してください。

### <span id="page-488-0"></span>**RAWパーティション**

最小限のアクセス・レベルでアクセスされる物理ディスクの部分。拡張パーティションが作成され、論理パーティションがフォーマット されずに拡張パーティションに割り当てられた場合に作成されます。フォーマットが完了したパーティションは、クックド・パーティショ ンと呼ばれます。「RAWデバイス」も参照してください。

### **リカバリ可能なエラー**

実行中のアプリケーション・セッション・ロジックとは関係なく、外部システムの障害が原因で発生するエラーのクラス。リカバリ可能 なエラーは、フォアグラウンド、ネットワーク、ノード、記憶域、データベースの計画済停止および計画外停止に続いて発生するエ ラーです。アプリケーションは、最後に発行された操作のステータスを把握しないままの状態で残される可能性があるエラー・コー ドを受信します。

#### **Recovery Manager (RMAN)**

データファイル、制御ファイルおよびアーカイブREDOログ・ファイルをバックアップ、コピー、リストアおよびリカバリできるツール。 Oracleサーバーに含まれており、個別にインストールする必要はありません。RMANは、オペレーティング・システム(OS)のプロン プトからコマンドライン・ユーティリティとして実行するか、またはGUIベースのOracle Enterprise ManagerのBackup Managerを使用して実行できます。

### **リージョン**

互いに近くに存在すると考えられるデータベース・クライアントおよびサーバーが含まれる論理的な境界です。

### **リクエスト**

アプリケーションから送信される作業単位。リクエストは通常、単一データベース接続での単一WebリクエストのSQL、PL/SQL およびその他のデータベース・コールに対応し、一般に接続プールからのデータベース接続のチェックアウトとチェックインのために作 成されたコールによって区別されます。

## **リクエスト境界**

リクエスト境界は、アプリケーションまたはアプリケーション・サーバーがデータベース接続プールから接続を流用および返却する場 所をマークします。

#### **結果キャッシュ**

結果キャッシュはSGAまたはクライアント・アプリケーション・メモリー内のメモリー領域で、データベースの問合せまたは問合せブロッ クの結果を再利用するために格納します。キャッシュされた行は、失効しないかぎり文およびセッション間で共有されます。

## **ランタイム接続ロード・バランシング**

Oracle Databaseは、要求されたアプリケーションに対して現在のワークロードに応じて最適なサービスを提供する接続プール に基づいて、インテリジェントなサービス接続決定を行うことができます。JDBC、ODP.NETおよびOCIクライアントはロード・バラ ンシング・アドバイザと統合され、これらのいずれかのクライアント環境を使用して、ランタイム接続ロード・バランシングを使用でき ます。

## **スケーラビリティ**

Oracle RACアプリケーションにノードを追加し、大幅なスケールアップおよびスピードアップを実現する機能です。

## **セキュア・シェル(SSH)**

ネットワーク上のリモート・コンピュータにログインするためのプログラム。SSHを使用すると、リモート・システム上でコマンドを実行し、 ファイルをあるシステムから別のシステムに移動できます。SSHでは厳密認証が使用され、セキュアでないチャネル上での通信を 保護します。

## **サーバー制御(SRVCTL)ユーティリティ(SRVCTL)**

Server Management(SRVM)は、Oracle Enterprise ManagerをOracle RACで操作するために必要なコンポーネン トを構成します。Intelligent Agent、グローバル・サービス・デーモン、SRVCTLなどのSRVMコンポーネントを使用すると、 オープンなクライアント/サーバー・アーキテクチャを介して異機種間環境で実行されているクラスタ・データベースを、Oracle Enterprise Managerを使用して管理できます。

## **サーバー**

Oracleソフトウェアがインストールされていないコンピュータ・システムです。

## <span id="page-489-0"></span>**サーバー・クラスタ**

共有GNSサーバーが実行されているクラスタ。

### **サーバー・グループ**

アプリケーション、データベースまたはその両方をホスティングするグループに論理的に分割されているクラスタ内のノードです。サー バー・グループはその他のサーバー・グループのメンバーになることができます。

### **サービス・レベル**

システムのパフォーマンスの尺度。

#### **サービス**

Oracle RACデータベースで定義可能なエンティティ。サービスによって、データベースのワークロードをグループ化し、サービスを 提供するために割り当てられた最適なインスタンスに作業をルーティングできます。

#### **セッション状態一貫性**

COMMITが実行された後にそのトランザクションの状態が変更された場合、セッションが失われていると、トランザクションをリプレ イしてその状態を再確立することはできません。アプリケーション・コンティニュイティを構成する場合、アプリケーションは、初期設 定後のセッション状態が動的であるか静的であるか、および要求内の過去のCOMMIT操作を継続するのが適切であるかどう かに応じて分類されます。

- 動的: (デフォルト)セッション状態の変更が初期化で完全にカプセル化されていない場合、およびフェイルオーバー時に コールバックで完全に取得できない場合、そのセッションは動的な状態です。要求内の最初のトランザクションがコミット されると、次の要求が開始されるまでフェイルオーバーは内部的に無効化されます。これは、ほとんどのアプリケーションが 要求に使用するデフォルト・モードです。
- 静的: (要求での特殊設定) NLS設定やPL/SOLパッケージの状態など、すべてのセッション状態の変更を初期化 コールバックで繰り返すことができる場合、そのセッションは静的な状態です。この設定は、要求内のセッション状態を変 更しないデータベース診断アプリケーションのみに使用されます。コールバックにより再確立できない非トランザクション状 態変更が要求内にある場合は、静的モードを設定しないでください。不明な場合は、動的モードを使用します。

### **Shared Everything**

すべてのインスタンスによってすべてのデータへのアクセスが共有されるデータベースのアーキテクチャ。

## **単一クライアント・アクセス名(SCAN)**

Oracle Database 11gのデータベース・クライアントは、SCANを使用してデータベースに接続します。SCANは、パブリック・ク ライアント接続を処理するクラスタ内の複数のリスナーに対応する、複数のIPアドレスに解決できます。

## **シングルトン・サービス**

一度に1つのインスタンス上のみで実行されるサービス。サービスの分散トランザクション処理(DTP)プロパティを定義することに よって、サービスを強制的にSINGLETONサービスにすることができます。

## **スプリット・ブレイン・シンドローム**

複数のインスタンスによってクラスタ・データベースの制御が試行される状態。たとえば、2ノード環境で、一方のインスタンスによっ て更新の管理が試行され、もう一方のインスタンスによって同時に更新の管理が試行される状態です。

## **SQL翻訳プロファイル**

SQL翻訳プロファイルは、Oracle以外のデータベースのSQL文をOracleに翻訳する方法、およびOracleエラー・コードと ANSI SQLSTATESを他のベンダーの等価のものに翻訳する方法を指示する、データベース・スキーマ・オブジェクトです。

## **システム識別子**

Oracleシステム識別子(SID)は、実行中のOracleソフトウェアの特定のインスタンスを識別します。Oracle RACデータベース の場合、クラスタ内の各ノードにはデータベースを参照するインスタンスが存在します。

## **透過的アプリケーション・フェイルオーバー(TAF)**

Oracle RACやOracle RAC Guardなどの高可用性環境を対象としたランタイム・フェイルオーバーで、TAFとは、アプリケー ションからサービスへの接続のフェイルオーバーおよび再確立を指します。これにより、クライアント・アプリケーションは接続障害の 発生時にデータベースに自動的に再接続でき、実行中だったSELECT文を再開することも可能です。この再接続は、Oracle Call Interfaceライブラリ内から自動的に実行されます。

## **仮想インターネット・プロトコル(VIP)**

特定の単一サーバーまたはネットワーク・インタフェース・カード(NIC)に割り当てられるのではなく、単一サーバー、複数のドメイン 名または複数のサーバーに存在している複数のアプリケーションに割り当てられるIPアドレス。

## **ボリューム・マネージャ**

ディスクの断片の集合をボリュームにマップする処理を管理するソフトウェア・コンポーネント。

## **投票ディスク**

ノードのメンバーシップに関する情報を管理するファイル。

# **索引**

#### <span id="page-492-0"></span>[記号](#page-492-0) [A](#page-492-1) [B](#page-495-0) [C](#page-495-1) [D](#page-498-0) [E](#page-501-0) [F](#page-502-0) [G](#page-503-0) [H](#page-503-1) [I](#page-504-0) [J](#page-505-0) [K](#page-506-0) [L](#page-506-1) [M](#page-507-0) [N](#page-508-0) [O](#page-509-0) [P](#page-513-0) [Q](#page-515-0) [R](#page-515-1) [S](#page-517-0) [T](#page-525-0) [U](#page-526-0) [V](#page-526-1) [W](#page-527-0) [X](#page-527-1)

#### 記号

● \$ORACLE HOME/root.shスクリプト [9.3](#page-248-0)

#### <span id="page-492-1"></span>A

- ACCHK
	- アプリケーション・コンティニュイティ保護チェック [6.5](#page-184-0)
- ACTIVE INSTANCE COUNT初期化パラメータ [3.7](#page-95-0)
- アクティブ・セッション履歴
	- Oracle RAC [14.8.1](#page-295-0)
	- トップ・クラスタ・イベント [14.8.2](#page-295-1)
	- トップ・リモート・インスタンス [14.8.3](#page-295-2)
- アクティブ・セッション [14.8.1](#page-295-0)
- 既存クラスタへのノードの追加 [10.1](#page-253-0)
- LinuxおよびUNIXでのOracle RACのノードへの追加 [11.1](#page-257-0)
- WindowsでのOracle RACのノードへの追加 [12.1](#page-266-0)
- ADDM
	- グローバルな監視 [14.7](#page-294-0)
	- 「Automatic Database Diagnostic Monitor」を参照 [14.9.2](#page-296-0)
- Oracle Real Application ClustersのADDMモード [14.7](#page-294-0)
- 管理
	- サービス [5.11.1](#page-149-0)
	- SRVCTLを使用したサービス [5.11.3](#page-151-0)
- インスタンスの管理
	- Server Management [3.1.1](#page-80-0)
- Oracle Enterprise Managerジョブの管理 [3.13.3.1](#page-109-0)
- サービスの管理
	- Oracle Enterprise Manager [5.11](#page-148-0)
	- $\bullet$  SRVCTL [5.11](#page-148-0)
- 管理ツール
	- 概要および概念 [1.12.2](#page-65-0)
- 管理者管理データベース [3.1](#page-77-0)
	- サービスの再配置 [5.4.5](#page-135-0)
- 管理者管理データベース・インスタンス
	- 追加 [12.1.1](#page-268-0)
- 管理者管理データベース [1.7,](#page-56-0) [5.10.2.5](#page-145-0)
- サービスのAVAILABLEインスタンス [5.10.2.5](#page-145-0)
- ポリシー管理への変換 [3.8](#page-101-0)
- サービスのPREFERREDインスタンス [5.10.2.5](#page-145-0)
- ADRCI
	- ADRコマンドライン・インタプリタ [B.2](#page-476-0)
- アドバンスト・キューイング
	- FAN [6.1.1](#page-160-0)
- Oracle Enterprise Managerのアドバイザ・セントラル [14.7](#page-294-0)
- アフィニティ [5.5](#page-136-0)
- 集計
	- インスタンスごと [14.1.1.3](#page-290-0)
	- サービスごと [14.1.1.3](#page-290-0)
	- 待機ごと [14.1.1.3](#page-290-0)
- アラートの管理
	- Oracle Enterprise Manager [3.13.3.2](#page-109-1)
- アラート・ログ [B.3](#page-476-1)
	- 管理 [B.1](#page-475-0)
- ALTER SYSTEM ARCHIVE LOG CURRENT文 [3.1.1.3.1](#page-82-0)
- ALTER SYSTEM ARCHIVE LOG文 [3.1.1.3.1](#page-82-0)
	- INSTANCEオプション [3.1.1.3.1](#page-82-0)
- ALTER SYSTEM CHECKPOINT文
	- グローバル対ローカル [3.1.1.3.1](#page-82-0)
	- インスタンスの指定 [3.1.1.3.1](#page-82-0)
- ALTER SYSTEM文
	- CHECKPOINT句 [3.1.1.3.1](#page-82-0)
- ALTER SYSTEM SWITCH LOGFILE文 [3.1.1.3.1](#page-82-0)
- アプリケーション・コンティニュイティ [6,](#page-158-0) [6.4](#page-178-0)
	- 自動的なセッション状態の一貫性 [6.6.6.1](#page-216-0)
	- コミット結果 [6.4.1](#page-179-0)
	- 概念 [6.4.1](#page-179-0)
	- 接続の構成 [6.6.2.3](#page-195-0)
	- サービス属性の構成 [5.11.3.2](#page-152-0)
	- $-5 9 7 19 12$
	- 再接続の遅延 [6.6.2.6](#page-206-0)
	- 説明 [6.6.1](#page-189-0)
	- 動的なセッション状態の一貫性 [6.6.6.2](#page-216-1)
	- 初期状態の確立 [6.6.2.5](#page-198-0)
	- 概要 [1.6](#page-53-0)
	- 可変関数 [6.4.1](#page-179-0)
	- 潜在的な副作用 [6.7](#page-220-0)
	- 保護レベルの統計 [6.6.5](#page-215-0)
	- リカバリ可能なエラー [6.4.1](#page-179-0)
	- 状態設定のリストア [6.6.2.5.1](#page-198-1)
- 制限事項 [6.8](#page-221-0)
- 使用しない実行 [6.6.2.8](#page-208-0)
- セッション状態の一貫性 [6.4.1](#page-179-0)
- 静的なセッション状態の一貫性 [6.6.6.3](#page-218-0)
- 計画メンテナンスに使用 [6.6.2.7](#page-208-1)
- アプリケーション・コンティニュイティ保護チェック [6.5.1](#page-184-1)
- アプリケーション
	- $\bullet$  単一データベースへの複数のアプリケーションの統合 [13.1.3](#page-276-0)
	- 高可用性 [13.1](#page-274-0)
	- スケーラビリティ [13.1.4](#page-278-0)
	- Oracle RACインスタンスにまたがったXAトランザクション [5.4.1](#page-133-0)
	- 事前作成済のデータベース・セッションの使用 [5.3.7](#page-129-0)
- ARCHIVE LAG\_TARGET初期化パラメータ [3.7.3](#page-99-0)
- アーカイブREDOログ・ファイル
	- パラレルで適用 [8.5.1](#page-244-0)
	- ファイル・フォーマットおよび接続先 [7.8](#page-231-0)
	- ログ順序番号 [7.8](#page-231-0)
- ARCHIVE LOGコマンド [3.1.1.3.1](#page-82-0)
- アーカイブ・ログ
	- 宛先, クラスタ・データベースへの変換 [15.1](#page-301-0)
- アーカイバ・プロセス
	- 監視 [7.10](#page-236-0)
- アーカイブ・モード
	- 変更 [7.2](#page-227-0)
- ASHレポート [14.8.1](#page-295-0)
- ASM PREFERRED READ\_FAILURE\_GROUPS初期化パラメータ [2.6.4,](#page-75-0) [3.7](#page-95-0)
- asmlistener [A.9.38,](#page-374-0) [A.9.39](#page-377-0)
- Automatic Database Diagnostic Monitor (ADDM) [1.12.3,](#page-67-0) [14.7,](#page-294-0) [14.9.2,](#page-296-0) [14.9.3.2,](#page-297-0) [14.9.5](#page-299-0)
	- AWRデータの分析 [14.7](#page-294-0)
	- DBMS\_ADDM PL/SQLパッケージ [14.7](#page-294-0)
	- DBMS ADVISOR PL/SQLパッケージ [14.7](#page-294-0)
	- $\bullet$  グローバルADDMモード [14.7](#page-294-0)
	- ローカルADDMモード [14.7](#page-294-0)
- 自動診断リポジトリ(ADR) [13.4.1,](#page-284-0) [13.4.3,](#page-286-0) [B.2](#page-476-0)
	- ADRCIコマンドライン・インタプリタ [B.2](#page-476-0)
- 自動ロード・バランシング
	- 複数のインスタンス用のRecovery Managerチャネルの構成 [7.6](#page-230-0)
- AUTOMATIC管理ポリシー [3.2.1](#page-84-0)
- 自動パフォーマンス診断(AWR)
	- パフォーマンス統計の監視 [14.7](#page-294-0)
- 自動セグメント領域管理(ASSM) [13.3.1](#page-280-0)
	- Oracle RACでの表領域の使用 [13.3.1](#page-280-0)
- 自動UNDO管理
- Oracle RACでの表領域の使用 [13.3.1](#page-280-0)
- 自動ワークロード管理
	- 概念 [1.6,](#page-53-0) [5.9](#page-141-0)
	- 手動によるリバランス [5.6](#page-137-0)
- 自動ワークロード・リポジトリ(AWR) [1.6,](#page-53-0) [5.6,](#page-137-0) [5.7,](#page-137-1) [14.7,](#page-294-0) [14.9,](#page-295-3) [14.9.3.2](#page-297-0)
	- パフォーマンスの監視 [5.10.1.3](#page-142-0)
	- スナップショット [14.7](#page-294-0)
- AVAILABLEインスタンス
	- サービス [5.10.2.5](#page-145-0)
- 「平均アクティブ・セッション」グラフ
	- パフォーマンス監視 [14.1.1.3](#page-290-0)
- AWR
	- 「自動ワークロード・リポジトリ(AWR)」を参照 [14.9.3.2](#page-297-0)

#### <span id="page-495-0"></span>B

- バックグラウンド・プロセス
	- SMON [8.3.1](#page-240-0)
- バックグラウンド・スレッド・トレース・ファイル [B.1](#page-475-0)
- バックアップ
	- クラスタ・データベースへの変換 [15.1](#page-301-0)
	- サーバー・パラメータ・ファイル [3.6.3](#page-94-0)
- 帯域幅
	- インターコネクト [14.2](#page-291-0)
- ベスト・プラクティス
	- 高可用性を実現するためのOracle RACのデプロイ [13.1.2](#page-275-0)
- ブロック・モード変換
	- 統計 [14.6](#page-294-1)
- ブロック
	- インスタンスとの対応付け [8.3.1](#page-240-0)
- バッファ・キャッシュ [1.5.6](#page-51-0)
	- インスタンス・リカバリ [8.3.1](#page-240-0)
- バッファ・サイズ
	- プロセス間通信(IPC)
		- Oracle RAC用に調整 [14.3](#page-292-0)

#### <span id="page-495-1"></span>C

- キャッシュ一貫性 [14.9.3.1](#page-297-1)
- キャッシュ・フュージョン [1.5.6,](#page-51-0) [13.3.5](#page-281-0)
	- E-Commerceアプリケーション [13.3.5](#page-281-0)
	- パフォーマンス [14.2](#page-291-0)
- 転送 [14.9.4](#page-298-0)
- コールアウト
	- 実行方法 [6.2](#page-168-0)
- 容量
	- 増加 [13.1.4](#page-278-0)
- カーディナリティ [3.1](#page-77-0)
- catclustdb.sqlスクリプト [1.12.3](#page-67-0)
- CDB [1.10,](#page-64-0) [3.3](#page-88-0)
- すべてのサービスの構成の変更 [4.2.1](#page-112-0)
- チャネル
	- Oracle RACインスタンスごとに1つのRMANチャネルの構成 [7.6.2](#page-230-1)
	- クロスチェックまたはリストア操作中の構成 [7.5](#page-229-0)
	- RMAN用の構成 [7.6](#page-230-0)
- グラフ
	- 平均アクティブ・セッション [14.1.1.3](#page-290-0)
	- クラスタ・ホストのロード平均 [14.1.1.3](#page-290-0)
	- データベース・スループット [14.1.1.3](#page-290-0)
	- グローバル・キャッシュ・ブロックのアクセス待機時間 [14.1.1.3](#page-290-0)
- インターコネクトの確認 [B.6](#page-477-2)
- SCANを使用したクライアント接続 [3.1](#page-77-0)
- クライアント・ドライバ
	- FAN [5.3.1](#page-123-0)
- クライアント
	- アプリケーション環境およびFAN [5.3](#page-123-1)
	- FANイベントの統合 [6.1.1](#page-160-0)
	- JDBC/OCI [5.3.2.2](#page-125-0)
	- JDBC Thinドライバ [5.3.2](#page-124-0)
- クライアント側のロード・バランシング [5.1,](#page-116-0) [5.1.4](#page-119-0)
- $\bullet$  clone.pl  $9.4$
- clone.plスクリプト
	- クローニング・パラメータ [9.3](#page-248-0)
	- 環境変数 [9.3](#page-248-0)
- クローニング [1.2.4,](#page-38-0) [9](#page-246-0)
	- $\bullet$  デプロイメント・フェーズ [9.3](#page-248-0)
	- ログ・ファイル [9.4](#page-252-0)
	- clone.plスクリプトに渡されるパラメータ [9.3](#page-248-0)
	- 準備フェーズ [9.2](#page-247-0)
	- \$ORACLE\_HOME/root.shスクリプトの実行 [9.3](#page-248-0)
- クラスタ
	- 定義 [1.1](#page-33-0)
- $\bullet$  cluster\_database [13.4.1](#page-284-0)
- CLUSTER DATABASE\_INSTANCES初期化パラメータ [3.7,](#page-95-0) [3.7.3](#page-99-0)
- CLUSTER DATABASE初期化パラメータ[3.7,](#page-95-0) [3.7.1](#page-98-0)
- CLUSTER INTERCONNECTS
	- パラメータ [14.3](#page-292-0)
- CLUSTER INTERCONNECTS初期化パラメータ [3.7,](#page-95-0) [3.11.1](#page-104-0)
- クラスタ管理者 [3.1](#page-77-0)
- クラスタ・キャッシュ一貫性 [14.1.1.2](#page-289-0)
- クラスタ構成ポリシー [1.7.4](#page-62-0)
- クラスタ構成ポリシー・セット [1.7.4](#page-62-0)
- クラスタ・データベースの「パフォーマンス」ページ
	- 「トップ・アクティビティ」ドリルダウン・メニュー [14.1.1.3](#page-290-0)
- クラスタ・データベース
	- DBCAを使用した作成 [15.2.3.1.1](#page-305-0)
- クラスタ化されたOracle ASM
	- 非クラスタのOracle ASMの変換 [2.6.5](#page-75-1)
- クラスタ・ファイル・システム
	- アーカイブ・パラメータの設定 [7.9.1.2](#page-233-0)
	- アーカイブの使用例 [7.9.1](#page-232-0)
	- リストア [8.2.1](#page-239-0)
	- Oracle RACの記憶域 [2.1](#page-70-0)
- 「クラスタ・ホストのロード平均」ページ
	- クラスタ・データベースのパフォーマンス [14.1.1.3](#page-290-0)
- クラスタ・ノード名
	- $\bullet$  clone.plスクリプト [9.3](#page-248-0)
- クラスタ
	- 複数のデータベースの統合 [13.1.3](#page-276-0)
	- ポリシー管理 [1.7.4](#page-62-0)
- クラスタ検証ユーティリティ
	- 概要および概念 [1.12.2](#page-65-0)
- クラスタウェア管理ソリューション [1.4](#page-41-0)
- SRVCTLとカンマ区切りリスト [A.1](#page-316-0)
- コマンドライン・インタプリタ
	- ADRコマンドライン・インタプリタ(ADRCI) [B.2](#page-476-0)
- コミット済データ
	- インスタンス障害 [8.3.1](#page-240-0)
- 通信プロトコル
	- 設定の検証 [14.2](#page-291-0)
- 互換性
	- Oracle RACおよびOracle Databaseソフトウェア [1.2.1](#page-36-0)
- COMPATIBLE初期化パラメータ [3.7.1](#page-98-0)
- チャネルの構成
	- リストアまたはクロスチェック操作中 [7.5](#page-229-0)
- 拡張クラスタでの優先読取りミラー・ディスクの構成 [2.6.4](#page-75-0)
- CONNECTコマンド [3.1.1.3.1](#page-82-0)
- 接続
- インスタンス [1.12.2](#page-65-0)
- 接続ロード・バランシング
	- 概要 [1.6](#page-53-0)
	- long方式 [5.1.1](#page-117-0)
	- short方式 [5.1.1](#page-117-0)
- 接続プール
	- FAN [5.3.1](#page-123-0)
- 接続テスト [6.3.3](#page-174-0)
	- 追加 [6.3.3](#page-174-0)
	- 無効化 [6.3.3](#page-174-0)
	- 有効化 [6.3.3](#page-174-0)
	- 削除 [6.3.3](#page-174-0)
- 一貫性のあるブロック [1.5.6](#page-51-0)
- コンテナ・データベース
	- 「CDB」を参照
- CONTROL\_FILES初期化パラメータ [3.7.1](#page-98-0)
- 変換
	- シングル・インスタンスからOracle Real Application Clustersへ [15.3.4](#page-310-0)
- Oracle RAC One NodeからOracle RACへのデータベースの変換 [4.2.2](#page-113-0)
- インスタンスが1つのOracle RACデータベースからOracle RAC One Nodeへの変換 [4.2.1](#page-112-0)
- クラスタ・データベースへの変換
	- シングル・インスタンスからOracle Real Application Clustersへ [15](#page-301-1)
	- 変換後 [15.6](#page-314-0)
	- シングル・インスタンス・データベースからOracle RACへ [15](#page-301-1)
- Oracle RACデータベースへの変換
	- 非クラスタ・システムから [15.2.1](#page-302-0)
- データ・ブロックの破損 [B.2](#page-476-0)
- CREATE PFILE文 [3.6.3](#page-94-0)
- 作成
	- サービス [5.11.1](#page-149-0)
	- SPFILEバックアップ [3.6.3](#page-94-0)
- 複数のノードでのクロスチェック
	- RMANバックアップ [7.5](#page-229-0)
- クロスチェック操作
	- チャネルの構成 [7.5](#page-229-0)
- CRSリソース
	- 管理 [1.4](#page-41-0)
- 現行ブロック [1.5.6](#page-51-0)
- <span id="page-498-0"></span> CVU
	- 「クラスタ検証ユーティリティ」を参照
- データベース
	- 管理権限
		- SYSDBA [3.1](#page-77-0)
	- 排出 [6.3.3](#page-174-0)
	- サービス
		- シングルトン [3.8](#page-101-0)
		- 均一 [3.8](#page-101-0)
	- SRVCTLオブジェクト名 [A.9](#page-334-0)
- データベースのアラート・ログ [13.4.3](#page-286-0)
- データベース・クラウド [13.1.3.3](#page-277-0)
- Database Configuration Assistant(DBCA)
	- 対話モードでのインスタンスの追加および削除
		- $\bullet$  Windows  $12.1.1.1$
	- サイレント・モードでのインスタンスの追加および削除
		- $\bullet$  Windows [12.1.1.2](#page-270-0)
	- 対話モードでのインスタンスの追加
		- $\bullet$  LinuxおよびUNIX [11.1.2.1](#page-260-0)
	- サイレント・モードでのインスタンスの追加
		- $\bullet$  LinuxおよびUNIX [11.1.2.2](#page-261-0)
	- Oracle RACインスタンスのクローニング [9.3](#page-248-0)
	- 「データベース記憶域」ページ [11.1.2.1,](#page-260-0) [12.1.1.1](#page-269-0)
	- 対話モードでのインスタンスの削除
		- $\bullet$  LinuxおよびUNIX [11.2.1.1](#page-263-0)
		- $\bullet$  Windows [12.2.1.1](#page-271-0)
	- サイレント・モードでのインスタンスの削除
		- LinuxおよびUNIX [11.2.1.2](#page-264-0)
		- Windows [12.2.1.2](#page-272-0)
	- 「インスタンス管理」ページ [11.1.2.1,](#page-260-0) [12.1.1.1](#page-269-0)
	- 「クラスタ・データベースのリスト」ページ [11.1.2.1,](#page-260-0) [12.1.1.1](#page-269-0)
	- 「ようこそ」ページ [11.1.2.1](#page-260-0)
- Database Configuration Assistant (Oracle DBCA)
	- Oracle Real Application Clustersでのビューの作成 [14.5](#page-293-0)
	- catclustdb.sqlスクリプトの実行 [1.12.3](#page-67-0)
- データベース・デプロイメント
	- 管理者管理 [1.7,](#page-56-0) [3.1](#page-77-0)
	- ポリシー管理 [1.7,](#page-56-0) [3.1](#page-77-0)
- データベース・インスタンス
	- 管理者管理
		- 削除 [11.2.1,](#page-262-0) [12.2.1](#page-271-1)
	- 接続 [3.1.1.3](#page-81-0)
- データベース・プール [13.1.3.3](#page-277-0)
- データベース・リソース [3.1](#page-77-0)
- データベース・ロール [3.2.1](#page-84-0)
- データベース
	- 管理者管理 [5.10.2.5](#page-145-0)
	- クラスタへの複数のデータベースの統合 [13.1.3](#page-276-0)
	- 再起動の制御 [3.12](#page-106-0)
	- 作成
		- Oracle RAC One Node [4.1](#page-111-0)
	- Oracle RAC One Node
		- サービス [4.1](#page-111-0)
	- ポリシー管理 [3.1,](#page-77-0) [5.10.2.7](#page-146-0)
	- スケーラビリティ [13.1.4](#page-278-0)
- データベース・セッション
	- 事前作成済 [5.3.7](#page-129-0)
- 「データベース記憶域」ページ [11.1.2.1,](#page-260-0) [12.1.1.1](#page-269-0)
- 「データベース・スループット」ページ
	- パフォーマンス監視 [14.1.1.3](#page-290-0)
- データ依存型ルーティング [5.5](#page-136-0)
- データ・ディクショナリ
	- ビューの問合せ [14.5](#page-293-0)
- $\bullet$  データ・リカバリ・アドバイザ [B.2](#page-476-0)
- データ・ウェアハウス
	- Oracle RACでのアプリケーションのデプロイ [13.3.7](#page-281-1)
- データ・ウェアハウス・システム [13.3.7](#page-281-1)
- DB\_BLOCK\_SIZE初期化パラメータ [3.7.1](#page-98-0)
- DB\_DOMAIN初期化パラメータ [3.7.1](#page-98-0)
- DB\_FILES初期化パラメータ [3.7.1](#page-98-0)
- DB\_NAME初期化パラメータ [3.7,](#page-95-0) [3.7.1](#page-98-0)
- DB\_RECOVERY\_FILE\_DEST\_SIZE初期化パラメータ [3.7.1](#page-98-0)
- DB\_RECOVERY\_FILE\_DEST初期化パラメータ [3.7.1,](#page-98-0) [8.6](#page-244-1)
- DB\_UNIQUE\_NAME初期化パラメータ [3.7.1](#page-98-0)
- DDL文 [13.3.2](#page-280-1)
- デフォルトのデータベース・サービス [1.2.3,](#page-37-0) [3.7,](#page-95-0) [5.11.1](#page-149-0)
- 並列度 [13.3.7.1](#page-281-2)
- 管理者管理データベースのインスタンスの削除 [11.2.1,](#page-262-0) [12.2.1](#page-271-1)
- 依存性
	- サービス [5.10.1.1](#page-141-1)
- デプロイ
	- Oracle Real Application Clusters環境 [1.12.1,](#page-65-1) [13](#page-274-1)
- 非推奨となった機能
- 設計
	- Oracle Real Application Clusters環境 [1.12.1,](#page-65-1) [13](#page-274-1)
- Oracle RACの問題の診断 [B](#page-475-1)
- ADRを使用した問題の診断 [B.2](#page-476-0)
- diskgroup
- SRVCTLオブジェクト名 [A.9](#page-334-0)
- DISPATCHERS初期化パラメータ [3.7](#page-95-0)
	- サービスの指定 [5.11.1](#page-149-0)
- 分散トランザクション処理(DTP) [13.3.4](#page-280-2)
	- 「DTP」を参照
- 分散トランザクション [13.3.4](#page-280-2)
	- クラスタのシングル・インスタンスへの割当て [5.4.2](#page-134-0)
	- Oracle RACのサービス [5.4.1](#page-133-0)
	- インスタンスにまたがるXAトランザクション [5.4.1](#page-133-0)
- DML\_LOCKS初期化パラメータ [3.7.1](#page-98-0)
- データベース・セッションの排出 [6.3.3](#page-174-0)
- DTP [5.4](#page-132-0)
- DTPサービス [5.4.2](#page-134-0)
	- Oracle RACの使用 [5.4.3](#page-134-1)
	- XAアフィニティ [5.4.2](#page-134-0)
	- XAトランザクション [5.4.1](#page-133-0)
- 動的データベース・サービス
	- 説明 [1.6](#page-53-0)
- 動的データベース・サービス
	- 概要 [1.5.3](#page-49-0)
- 動的パフォーマンス・ビュー [14.9](#page-295-3)
	- 作成 [14.5](#page-293-0)
	- $\bullet$  GV\$ [1.12.3](#page-67-0)
	- $\bullet$  V\$ [1.12.3](#page-67-0)
- 動的なセッション状態の一貫性 [6.6.6](#page-215-1)

#### <span id="page-501-0"></span>E

- E-Commerce
	- Oracle RAC内のアプリケーション [13.3.5](#page-281-0)
- エディション
	- サービス属性 [5.10.2.2](#page-143-0)
- Enterprise Manager
	- 概要 [1.4](#page-41-0)
- 環境変数
	- clone.plスクリプトに渡される [9.3](#page-248-0)
	- SRVCTLを使用した設定 [3.1.1.1](#page-80-1)
- ブロック転送の評価 [14.6](#page-294-1)
- イベント通知
	- 有効化 [5.3.7](#page-129-0)
- 拡張遠距離クラスタ [2.6.4](#page-75-0)
	- 優先読取りミラー・ディスクの構成 [2.6.4](#page-75-0)
	- Oracle ASM優先ミラー読取り [2.6.4](#page-75-0)
- Oracle Databaseホームの拡張
	- 共有記憶域
		- ネットワーク接続ストレージ [11.1,](#page-257-0) [12.1](#page-266-0)
		- $\bullet$  Oracle ACFS [11.1,](#page-257-0) [12.1](#page-266-0)
- 外部トランザクション・マネージャ
	- OraMTS [5.4.1](#page-133-0)
- <span id="page-502-0"></span>F
- FAILOVER RESTORE
	- 推奨値 [6.6.2.5.1](#page-198-1)
	- ALTER SESSIONの状態のリストア [6.6.2.5.3,](#page-200-0) [6.6.2.5.4,](#page-200-1) [6.6.2.5.5](#page-203-0)
	- リストアされるセッション状態 [6.6.2.5.2](#page-199-0)
- 障害
	- インスタンス [8.3](#page-240-1)
	- 複数ノード [8.3.2](#page-241-0)
	- $8.3.1$
- 障害グループ [2.6.4](#page-75-0)
- FAN
	- 「高速アプリケーション通知(FAN)」を参照
- 高速アプリケーション通知(FAN) [6.1](#page-160-1)
	- 高可用性イベント [6.1.2](#page-164-0)
	- コールアウト
		- 定義 [6.1.4](#page-167-0)
		- 使用方法 [6.1.4](#page-167-0)
	- イベント
		- JDBCの有効化 [5.3.2.2](#page-125-0)
		- JDBC-thinクライアントの有効化 [5.3.2](#page-124-0)
		- OCIの有効化 [5.3.6](#page-128-0)
		- ODP.NETの有効化 [5.3.9](#page-131-0)
		- ODP.NETクライアントの有効化 [5.3.10](#page-131-1)
	- HAイベント [5.3.1](#page-123-0)
	- イベントの発行方法 [6.1.1](#page-160-0)
	- 概要 [1.6](#page-53-0)
	- 概要 [6.1.1](#page-160-0)
	- パラメータおよび該当するデータベース署名 [6.1.2](#page-164-0)
	- 使用 [6.1.1](#page-160-0)
- 高速接続フェイルオーバー(FCF)
	- JDBC-thinクライアントの有効化 [5.3.2](#page-124-0)
	- ThinクライアントおよびThickクライアントでの有効化 [5.3.2.2](#page-125-0)
	- 概要 [1.6](#page-53-0)
- 高速リカバリ
	- Oracleによって管理されたファイル [15.3.4](#page-310-0)
- 障害診断 [B.2](#page-476-0)
- FCF
	- 「高速接続フェイルオーバー(FCF)」を参照
- ファイル
	- $\bullet$  アーカイブREDOログ・ファイル [7.8](#page-231-0)
	- REDOログ [7.8](#page-231-0)
- <span id="page-503-0"></span>G
- GC\_SERVER\_PROCESSES初期化パラメータ
	- LMSnプロセス数の指定 [13.1.3.2](#page-277-1)
- GCS\_SERVER\_PROCESSES初期化パラメータ [3.7](#page-95-0)
- GCSプロトコル [14.9.3.1](#page-297-1)
- 汎用サーバー・プール [3.1](#page-77-0)
- GES
	- 「グローバル・キャッシュおよびエンキュー・サービス(GES)」を参照
- GLOBAL TXN PROCESSES初期化パラメータ [5.4.1](#page-133-0)
- グローバル・キャッシュおよびエンキュー・サービス(GES) [14.9.1](#page-296-1)
- 「グローバル・キャッシュ・ブロックのアクセス待機時間」 グラフ
	- パフォーマンス監視 [14.1.1.3](#page-290-0)
- グローバル・キャッシュ・サービス(GCS) [1.5.6,](#page-51-0) [3.7](#page-95-0)
- グローバル・キャッシュ・サービス・プロセス(LMSn)
	- 数の削減 [13.1.3.2](#page-277-1)
	- 数の指定 [13.1.3.2](#page-277-1)
- グローバル・キャッシュ・サービス統計 [14.9.1,](#page-296-1) [14.9.3.1](#page-297-1)
- GLOBAL句
	- チェックポイントの強制 [3.1.1.3.1](#page-82-0)
- グローバル・エンキュー・サービス(GES) [1.5.6](#page-51-0)
- グローバル・エンキュー・サービス統計 [14.9.1](#page-296-1)
- グローバル・パフォーマンス・データ
	- ADDMの使用 [14.7](#page-294-0)
- グローバル・リソース・ディレクトリ(GRD) [1.5.6](#page-51-0)
- グローバル・サービス属性
	- GDSCTL [5.12](#page-155-0)
- グローバル・サービス [5.12,](#page-155-0) [13.1.3.3](#page-277-0)
- 目標
	- ロード・バランシング・アドバイザ [5.2.1](#page-120-0)
	- ロード・バランシング・アドバイザ [5.2.2](#page-121-0)
- GV\$ビュー [14.4](#page-293-1)
- <span id="page-503-1"></span>GV\$ビュー [1.12.3](#page-67-0)
- ハング・マネージャ [1.9,](#page-63-0) [13.4](#page-284-0)
- ハッシュ・パーティション化
	- Oracle RACの使用 [13.2](#page-279-0)
- 高可用性
	- ベスト・プラクティス [13.1.2](#page-275-0)
	- Oracle RACデータベース [13.1](#page-274-0)
- 高可用性フレームワーク
	- 概要 [1.6](#page-53-0)
- ホーム
	- SRVCTLオブジェクト名 [A.9](#page-334-0)
- HOSTコマンド [3.1.1.3.1](#page-82-0)

# I

- 冪等性 [6.9](#page-222-0)
- アイドル状態の待機クラス [14.8.1](#page-295-0)
- IM列格納
	- 「インメモリー列ストア」を参照
- 索引
	- 順序ベース [13.2](#page-279-0)
- 初期化パラメータ
	- CLUSTER\_INTERCONNECTS [3.11.1,](#page-104-0) [14.3](#page-292-0)
		- 使用する際の推奨事項 [3.11.1](#page-104-0)
	- クラスタ・データベースの問題 [3.7](#page-95-0)
	- すべてのインスタンスに同じ値を設定 [3.7.3](#page-99-0)
	- RECOVERY\_PARALLELISM [8.5.2.1](#page-244-0)
	- インスタンスの設定 [3.6](#page-92-0)
	- Oracle RACに固有 [3.7](#page-95-0)
	- すべてのインスタンスで同一 [3.7.1](#page-98-0)
	- すべてのインスタンスで一意 [3.7.2](#page-98-1)
- インメモリー列格納
	- Oracle RAC [1.11](#page-64-0)
	- 概要 [1.11](#page-64-0)
- インメモリー・ファスト・スタート [1.11](#page-64-0)
- INST\_ID列 [14.4](#page-293-0)
- インストール
	- 複数の同時クラスタの実行 [9](#page-246-0)
- インスタンス
	- SRVCTLオブジェクト名 [A.9](#page-334-0)
- INSTANCE\_NAME初期化パラメータ [3.7.2](#page-98-1)
- INSTANCE NUMBER初期化パラメータ [3.7.2](#page-98-1)
- INSTANCE\_TYPE初期化パラメータ [3.7.1](#page-98-0)
- インスタンスの検出
- Oracle Enterprise Manager Cloud Control [3.13.1](#page-107-0)
- 「インスタンス管理」ページ [11.1.2.1,](#page-260-0) [12.1.1.1](#page-269-0)
- INSTANCE NAME初期化パラメータ [3.7](#page-95-0)
- INSTANCEオプション [3.1.1.3.1](#page-82-0)
- インスタンス
	- サービス・パフォーマンスのための集計 [14.1.1.3](#page-290-0)
	- Oracle RACのクローニング [9.3](#page-248-0)
	- SQL\*Plusコマンドの効果 [3.1.1.3.1](#page-82-0)
	- 障害 [8.3.2](#page-241-0)
	- 初期化パラメータの設定 [3.6](#page-92-0)
	- Oracle RACでの最大数 [1.1](#page-33-0)
	- メモリー構造 [1.5.6](#page-51-0)
	- プライベート・インターコネクトの使用 [B.6](#page-477-0)
	- リカバリ [8.3.1](#page-240-0)
	- リカバリ, 複数障害 [8.3.2](#page-241-0)
	- サーバー管理 [3.1.1](#page-80-0)
	- 起動と停止 [3.2](#page-83-0)
	- 検証 [3.4](#page-89-0)
	- 実行の検証 [3.4.2](#page-89-1)
- インスタンス障害
	- リカバリ [8.3](#page-240-1)
- インターコネクト
	- パフォーマンス [14.3](#page-292-0)
	- Oracle RACアーキテクチャ [1.1](#page-33-0)
	- 定義 [1.5.2](#page-49-0)
	- Oracle RACのプロトコル [14.2](#page-291-0)
	- 設定の検証 [14.2](#page-291-0)
- インターコネクト帯域幅 [14.2](#page-291-0)
	- 待機時間 [14.2](#page-291-0)
- インターコネクト・ブロック転送率 [14.6](#page-294-0)
- インターコネクト
	- プライベート・ネットワークの代替 [3.11](#page-104-1)
	- プライベート [B.6](#page-477-0)
- インターコネクト設定
	- 検証 [14.2](#page-291-0)
- 「インターコネクト」ページ
	- Oracle Enterprise Managerによるクラスタウェアの監視 [14.1.1](#page-288-0)
	- Oracle Clusterwareの監視 [14.1.1.2](#page-289-0)
- プロセス間通信(IPC)
	- バッファ・サイズ
		- 調整 [14.3](#page-292-0)
- IPCプロトコル [14.2,](#page-291-0) [14.9.3.1](#page-297-0)

J

- Javaベースのツールとユーティリティ
	- $\bullet$  CVU [B.4](#page-477-1)
	- DBCA [B.4](#page-477-1)
	- DBUA [B.4](#page-477-1)
	- トレース・ツールの有効化 [B.4](#page-477-1)
	- GSD [B.4](#page-477-1)
	- NETCA [B.4](#page-477-1)
	- SRVCTL [B.4](#page-477-1)
- Java Database Connectivity(JDBC)クライアント
	- 高速アプリケーション通知イベントの有効化 [5.3.2.2](#page-125-0)
	- Oracle Notification Serviceの使用法 [1.6](#page-53-0)
- JDBC/OCI [5.3.2.2](#page-125-0)
- JDBC-thinクライアント
	- 高速接続フェイルオーバー(FCF)の有効化 [5.3.2](#page-124-0)
- JDBC Thinドライバ [5.3.2](#page-124-0)
- ジョブの管理
	- Oracle Enterprise Manager [3.13.3.1](#page-109-0)

# K

- キーストア
	- 作成 [6.6.2.5.4](#page-200-0)

# $\mathbf{L}$

- レベルのしきい値
	- サービス [5.8](#page-139-0)
- LICENSE MAX USERS初期化パラメータ [3.7.3](#page-99-0)
- リスナー
	- SRVCTLオブジェクト名 [A.9](#page-334-0)
- リスナー
	- ノードに追加するコマンド [A.9.38](#page-374-0)
	- **削除するコマンド [A.9.45](#page-382-0)**
	- Oracle Net [1.4](#page-41-0)
- 「クラスタ・データベースのリスト」ページ [11.1.2.1,](#page-260-0) [12.1.1.1](#page-269-0)
- LMSnプロセス
	- 数の削減 [13.1.3.2](#page-277-0)
- LMSプロセス
	- 数の削減 [13.1.3.2](#page-277-0)
- ロード・バランシング [13.3.5](#page-281-0)
- OCIランタイム接続 [5.3.7](#page-129-0)
- サーバー側 [5.1](#page-116-0)
- ロード・バランシング・アドバイザ
	- FANイベント [5.2.3](#page-121-0)
	- 使用のための環境の構成 [5.2.2](#page-121-1)
	- デプロイメント [5.2.1](#page-120-0)
	- 説明 [5.2](#page-120-1)
	- イベントおよびFAN [6.1.1](#page-160-0)
	- 概要 [1.6](#page-53-0)
- ロード・バランシング・アドバイザ [5.10.2.8](#page-146-0)
- LOCAL\_NODEパラメータ
	- clone.plスクリプト [9.3](#page-248-0)
- ローカル・アーカイブの使用例
	- RMAN [7.9.2](#page-233-0)
- Local Area Network(LAN) [1.5.2](#page-49-0)
- LOCAL句
	- チェックポイントの強制 [3.1.1.3.1](#page-82-0)
- ローカル・ファイル・システム
	- アーカイブ・パラメータの設定 [7.9.2.2](#page-234-0)
	- リストア [8.2.2](#page-239-0)
- ローカル管理表領域 [13.3.1](#page-280-0)
- ローカル・ノード名
	- clone.plスクリプト [9.3](#page-248-0)
- ローカル一時表領域 [1.4.3](#page-42-0)
- LOG\_ARCHIVE\_FORMAT初期化パラメータ [3.7.3](#page-99-0)
- LOG ARCHIVE FORMAT初期化パラメータ [7.8](#page-231-0)
- ログ・ファイル
	- トレース [B.4](#page-477-1)
- 論理トランザクションID [6.9](#page-222-0)
- ログ順序番号 [7.8](#page-231-0)
- $\bullet$  LXTID [6.9](#page-222-0)

#### M

- メンテナンス
	- 計画 [6.3](#page-168-0)
- 大規模デプロイメント
	- クローニング [9,](#page-246-0) [9.2](#page-247-0)
- メディア障害
	- リカバリ [8.4](#page-243-0)
- メモリー・ガード [3.9](#page-102-0)
- メモリー不足 [3.9](#page-102-0)
- メモリー構造
- Oracle RAC [1.5.6](#page-51-0)
- メッセージ要求カウンタ [14.6](#page-294-0)
- 移行
	- アプリケーション [13.1.4](#page-278-0)
	- シングル・インスタンスから [15.2](#page-302-0)
- 欠落ファイル [B.2](#page-476-0)
- ミッション・クリティカルなシステム
	- Oracle RACの考慮事項 [13.1.1](#page-274-1)
- 変更データ
	- インスタンス・リカバリ [8.3.1](#page-240-0)
- 監視
	- アーカイバ・プロセス [7.10](#page-236-0)
	- 概要および概念 [1.12.3](#page-67-0)
	- グローバル・キャッシュ・ブロックのアクセスのパフォーマンス [14.1.1.3](#page-290-0)
- ホストのロード平均の監視 [14.1.1.3](#page-290-0)
- Oracle RACデータベースのすべての非実行インスタンスのマウント [3.2.1](#page-84-0)
- 複数のクラスタ・インターコネクト [3.11](#page-104-1)
- クラスタ内の複数のデータベース [3.11.1](#page-104-0)
- 複数ノード障害 [8.3.2](#page-241-0)
- 複数のパブリック・ネットワーク [1.5.4](#page-50-0)
- 多重REDOログ・ファイル [2.4](#page-71-0)
- マルチテナント・コンテナ・データベース
	- 「CDB」を参照
- 可変関数 [6.6.3](#page-212-0)
- 可変
	- 権限のルール [6.6.4.3](#page-214-0)
- N
- ネット・サービス名 [3.1.1.3](#page-81-0)
- ネットワーク
	- サービス登録の制限 [1.5.5,](#page-50-1) [5.10.4](#page-148-0)
	- SRVCTLオブジェクト名 [A.9](#page-334-0)
- **ネットワーク接続ストレージ(NAS) [1.5.2](#page-49-0)**
- ネットワーク・ファイル・システム [2.3](#page-71-1)
	- 「NFS」も参照
- ネットワーク・リソース [1.5.4](#page-50-0)
- NFS
	- サーバー [2.3](#page-71-1)
- ノード
	- 障害およびVIPアドレス [1.5.4](#page-50-0)
- ノード・アフィニティの認識 [8.3.4](#page-242-0)
- nodeapps
- SRVCTLオブジェクト名 [A.9](#page-334-0)
- ノードの検出
	- Oracle Enterprise Manager Cloud Control [3.13.1](#page-107-0)
- ノード削除 [14.1.1.1](#page-289-1)
- ノード
	- アフィニティの認識 [8.3.4](#page-242-0)
	- 障害 [8.3.1](#page-240-0)
	- 仮想IPアドレス [A.4](#page-319-0)
- ノードVIP [1.5.4](#page-50-0)
- 非クラスタのOracle ASM
	- クラスタ化されたOracle ASMへの変換 [2.6.5](#page-75-0)
- 非トランザクション・セッションの状態 [6.6.6.3](#page-218-0)
- noreplayキーワード(セッションの終了または切断) [6.6.2.10](#page-211-0)

# O

- オブジェクトの作成および削除 [13.3.2](#page-280-1)
- オブジェクト
	- 生成およびパフォーマンスへの影響 [13.3.2](#page-280-1)
- $\bullet$  OCI
	- ランタイム接続ロード・バランシング [5.3.7](#page-129-0)
	- セッション・プーリング [5.3.7](#page-129-0)
	- セッション・プール
		- 最適化 [5.3.7](#page-129-0)
		- ランタイム接続ロード・バランシング [5.3.7](#page-129-0)
		- サービス・メトリック [5.3.7](#page-129-0)
- OCRDUMPユーティリティ [14.3](#page-292-0)
- ODP.NET
	- 高速接続フェイルオーバー [5.3.9](#page-131-0)
	- ロード・バランシング・アドバイザのイベント [5.3.10](#page-131-1)
- OLTP環境 [13.2](#page-279-0)
- オンライン・データベース再配置
	- 再配置機能 [4.3](#page-114-0)
- オンライン・リカバリ [8.3.1](#page-240-0)
- オンライン・トランザクション処理(OLTP)
	- Oracle RAC内のアプリケーション [13.3.5](#page-281-0)
- $\bullet$  ons
	- SRVCTLオブジェクト名 [A.9](#page-334-0)
- $\bullet$  ONS
	- 「Oracle Notification Service |を参照
- 最適な実行計画 [13.3.7.1](#page-281-1)
- Oracle ACFS [1.5.1](#page-48-0)
- Oracle ASM
- ディスク・グループの管理 [2.6.3](#page-74-0)
- リスナー [A.9.38,](#page-374-0) [A.9.39](#page-377-0)
- 「Oracle Automatic Storage Management(Oracle ASM)」を参照 [2.1](#page-70-0)
- Oracle Automatic Storage Management(Oracle ASM) [2](#page-69-0)
	- アーカイブの使用例 [7.9.1](#page-232-0)
	- 非クラスタのOracle ASMからクラスタ化されたOracle ASMへの変換 [2.6.5](#page-75-0)
	- インストレーション [1.2.3](#page-37-0)
	- インスタンス
		- SRVCTLを使用した管理 [2.6.6](#page-75-1)
	- Oracle ASM優先読取り障害グループ [2.6.4](#page-75-2)
	- 優先読取りミラー・ディスク [2.6.4](#page-75-2)
	- 優先読取りディスク [3.7](#page-95-0)
	- 記憶域ソリューション [2.1](#page-70-0)
- Oracle Call Interface
	- 「OCI」を参照
- Oracle Cluster Registry(OCR) [3.1.1.1,](#page-80-1) [14.3](#page-292-0)
- Oracle Clusterware
	- クローニング [1.2.4](#page-38-0)
	- データベースの再起動の制御 [3.12](#page-106-0)
	- 制御ポリシー
		- AUTOMATIC [3.12](#page-106-0)
		- MANUAL [3.12](#page-106-0)
		- 表示および変更のためのSRVCTLの使用 [3.12](#page-106-0)
	- 説明 [1.4](#page-41-0)
	- 概要 [1.4](#page-41-0)
	- 概要および概念 [1](#page-33-1)
	- Oracleプロセスの管理 [1.4](#page-41-0)
- Oracle Database
	- セッション・アクティビティ [14.8.1](#page-295-0)
- Oracle Database QoS Management [1.8](#page-62-0)
- Oracle Databaseのサービスのクオリティ管理
	- 「Oracle Database QoS Management」を参照
- Database Upgrade Assistant [15](#page-301-0)
- Oracle Enterprise Manager
	- ノードへのデータベース・インスタンスの追加
		- LinuxおよびUNIX [11.1.2](#page-259-0)
		- $\bullet$  Windows [12.1.1](#page-268-0)
	- アラートの管理 [3.13.3.2](#page-109-1)
	- 自動データベース診断モニター(ADDM) [14.7](#page-294-1)
	- 「平均アクティブ・セッション」グラフ [14.1.1.3](#page-290-0)
	- クラスタ・データベース・ホーム・ページの表示 [14.1.1.1](#page-289-1)
	- 「クラスタ・データベース」ページ [14.1.1](#page-288-0)
	- クラスタ・データベースの「パフォーマンス」ページ
- Oracle RACデータベースのパフォーマンス統計 [14.1.1.3](#page-290-0)
- データベース管理での変更を認識させるための構成 [3.8](#page-101-0)
- 「データベース・スループット」グラフ [14.1.1.3](#page-290-0)
- ノードからのデータベース・インスタンスの削除 [11.2.1,](#page-262-0) [12.2.1](#page-271-0)
- 「グローバル・キャッシュ・ブロックのアクセス待機時間」 グラフ [14.1.1.3](#page-290-0)
- 「インターコネクト」ページ [14.1.1.2](#page-289-0)
- ジョブの管理 [3.13.3.1](#page-109-0)
- 使用可能ノードのロード値の監視 [14.1.1.3](#page-290-0)
- 概要および概念 [1.12.2](#page-65-0)
- 「トップ・アクティビティ」ドリルダウン・メニュー [14.1.1.3](#page-290-0)
- 「インターコネクト」ページを使用したOracle Clusterwareの監視 [14.1.1](#page-288-0)
- Oracle RACを管理するための使用 [3.1.1.2](#page-80-2)
- サービスを管理するための使用 [5.11.2](#page-150-0)
- サーバー・パラメータ・ファイルをバックアップするための使用 [3.6.3](#page-94-0)
- シングル・インスタンスのデータベースのOracle Real Application Clustersヘの変換 [15.3.4](#page-310-0)
- **DTPサービスを作成するための使用 [5.4.4](#page-135-0)**
- Oracle Clusterwareを監視するための使用 [14.1.1](#page-288-0)
- Oracle RACを監視するための使用 [14.1.1](#page-288-0)
- Oracle RAC環境を監視するための使用 [1.12.3](#page-67-0)
- **SPFILEをリストアするための使用 [8.2.3](#page-240-2)**
- 自動ワークロード・リポジトリのアクションをスケジュールするための使用 [5.8](#page-139-0)
- 高速リカバリ領域を設定するための使用 [8.6](#page-244-1)
- データベースを起動または停止するための使用 [3.2](#page-83-0)
- RMANでの使用 [7.4](#page-228-0)
- Oracle Enterprise Manager Cloud Control
	- インスタンスの検出 [3.13.1](#page-107-0)
	- ノードの検出 [3.13.1](#page-107-0)
- Oracle Flex Clusters [1.4.1](#page-42-1)
- Oracle GoldenGate [5.10.1.5](#page-142-0)
- Oracle Grid Infrastructure [1.1](#page-33-0)
- Oracleホーム
	- 定義 [1.2.2](#page-36-0)
- Oracleホーム
	- クローニング
		- LinuxおよびUNIX [10.2](#page-253-0)
		- ローカル
			- Windowsでのクローニング [10.4](#page-255-0)
		- 共有
			- LinuxおよびUNIXでのクローニング [10.3](#page-254-0)
			- Windowsでのクローニング [10.4](#page-255-0)
- Oracle Interface Configuration(OIFCFG) [14.3](#page-292-0)
- Oracle Managed Files [3.1](#page-77-0)
- Oracle Maximum Availability Architecture(MAA) [13.1.1](#page-274-1)
- Oracle Multitenant [1.10](#page-64-1)
- Oracle Net
	- リスナー [1.4](#page-41-0)
- Oracle Net接続フェイルオーバー [5.1.2](#page-117-0)
- Oracle Net Services
	- ロード・バランシング [5.3.1](#page-123-0)
	- サービス [5.10.2.9](#page-146-1)
- Oracle Notification Service [1.4](#page-41-0)
	- Javaクライアント
		- 保護モードで実行 [13.3.8.3](#page-283-0)
	- SRVCTLオブジェクト名 [A.9](#page-334-0)
	- FANでの使用 [1.6](#page-53-0)
- Oracle Notification Services
	- API [6.1.1](#page-160-0)
- Oracleプロセス
	- Oracle Clusterwareでの管理 [1.4](#page-41-0)
- Oracle RAC
	- 管理者管理データベースのインスタンスの追加 [11.1.2.1,](#page-260-0) [12.1.1](#page-268-0)
	- ポリシー管理データベースのインスタンスの追加 [11.1,](#page-257-0) [12.1](#page-266-0)
	- LinuxおよびUNIXでのクラスタのノードへの追加 [11.1](#page-257-0)
	- Windowsでのクラスタのノードへの追加 [12.1](#page-266-0)
	- 管理権限
		- SYSRAC [3.1](#page-77-0)
	- E-Commerce [13.3.5](#page-281-0)
	- $-20 12$ ングのメリット [9.1](#page-246-1)
	- クローニング [9](#page-246-0)
		- バイナリのサイズ [9.1](#page-246-1)
	- データベースの変換元 [4.2](#page-112-0)
	- データベースの変換先 [4.2](#page-112-0)
	- 非クラスタ・システムからの変換 [15.2.1](#page-302-1)
	- シングル・インスタンスからOracle RAC One Nodeへの変換 [4.2.1](#page-112-1)
	- Oracle RACホームのコピー [9.2](#page-247-0)
	- データベース
		- シングル・インスタンスOracle Databaseからの変換 [15](#page-301-0)
	- クローンのデプロイ [9.3](#page-248-0)
	- パフォーマンスの問題の診断 [14.8.1](#page-295-0)
	- 問題の診断 [B](#page-475-0)
	- IM列格納 [1.11](#page-64-0)
	- インストールの概要 [1.2](#page-35-0)
	- 管理の概要 [1](#page-33-1)
	- Windowsでの削除 [12.2.2](#page-273-0)
	- LinuxおよびUNIXからのソフトウェアの削除 [11.2.2](#page-264-0)
	- セキュリティの考慮事項 [13.3.8](#page-282-0)
- ソフトウェア・コンポーネント [1.5.6](#page-51-0)
- 記憶域オプション
	- $\bullet$  IBM GPFS  $1.5.1$
	- ネットワーク・ファイル・システム(NFS) [1.5.1](#page-48-0)
	- Oracle Automatic Storage Management(Oracle ASM) [1.5.1](#page-48-0)
	- Oracle Automatic Storage Managementクラスタ・ファイル・システム(Oracle ACFS) [1.5.1](#page-48-0)
	- Oracle OCFS2 [1.5.1](#page-48-0)
	- ボリューム・マネージャ [1.5.1](#page-48-0)
- 高速リカバリ領域の使用 [8.6](#page-244-1)
- Oracle RAC One Node [4](#page-111-0)
	- データベースの変換元 [4.2](#page-112-0)
	- データベースの変換先 [4.2](#page-112-0)
	- Oracle RACへの変換 [4.2.2](#page-113-0)
	- データベースの作成 [4.1](#page-111-1)
	- データベース
		- サービス [4.1](#page-111-1)
	- オンライン・データベース再配置 [4.3](#page-114-0)
	- 別のノードへの再配置 [4.3](#page-114-0)
- Oracle RAC One Nodeデータベース [13.4.2](#page-285-0)
- Oracle RACシャーディング [5.5](#page-136-0)
- Real Application Clusters
	- 「Oracle RAC」を参照
- Oracle Real Application Clusters One Node
	- 「Oracle RAC One Node」を参照
- Oracle Resource Manager
	- サービス [5.10.1.2](#page-142-1)
- Oracleサービス
	- 使用 [5.11](#page-148-1)
- Microsoftトランザクション・サーバー用のOracleサービス
	- OraMTSサービスの作成 [12.1.1.1](#page-269-0)
- Oracle Universal Installer
	- データベースのインストール [1.2.2](#page-36-0)
	- Oracle Real Application Clustersのインストール [1.2.2](#page-36-0)
- Oracle XA [5.10.2.10](#page-147-0)
- oradebug ipcコマンド [B.6](#page-477-0)
- OraMTS
	- 「Microsoftトランザクション・サーバー用のOracleサービス」を参照
	- 外部トランザクション・マネージャ [5.4.1](#page-133-0)
- orapwdファイル [3.8](#page-101-0)
- 停止
	- 計画外 [6.2](#page-168-1)
- PARALLEL EXECUTION MESSAGE SIZE初期化パラメータ [3.7.1](#page-98-0)
- パラレル実行 [13.3.7.2](#page-282-1)
- パラレル化
	- Oracle RAC [13.3.7.2](#page-282-1)
	- パラレル問合せの最適化 [13.3.7.1](#page-281-1)
- パラレル・リカバリ [8.5.2.1](#page-244-0)
	- 無効化 [8.5.2](#page-244-2)
- パラメータ・ファイル
	- 概要 [3.6](#page-92-0)
- パラメータ・ファイルの検索順序 [3.6.2](#page-93-0)
- パラメータ
	- DB\_RECOVERY\_FILE\_DEST [8.6](#page-244-1)
	- すべてのインスタンスで同一 [3.7.1](#page-98-0)
	- すべてのインスタンスで一意 [3.7.2](#page-98-1)
- パスワード・ファイルベースの認証 [4.3](#page-114-0)
- PDB  $1.10, 3.3$  $1.10, 3.3$ 
	- 管理 [3.3](#page-88-0)
	- サービスの管理 [6.3.2.2](#page-172-0)
- パフォーマンス [14.1.1.3](#page-290-0)
	- サービスごとの集計 [14.1.1.3](#page-290-0)
	- 包括的なグローバル・データ [14.7](#page-294-1)
	- 待機イベント、サービスおよびインスタンス単位でのアクティビティの監視 [14.1.1.3](#page-290-0)
	- データベース・スループットの監視 [14.1.1.3](#page-290-0)
	- グローバル・キャッシュ・ブロックのアクセスの監視 [14.1.1.3](#page-290-0)
	- データベースで発生する可能性のある問題の監視 [14.1.1.3](#page-290-0)
	- 影響する主な要素 [14.2](#page-291-0)
	- インスタンスごとのサービス集計 [14.1.1.3](#page-290-0)
	- 待機ごとのサービス集計 [14.1.1.3](#page-290-0)
	- ADDMの使用 [1.12.3](#page-67-0)
- パフォーマンス評価
	- 概要および概念 [1.12.4](#page-67-1)
- パフォーマンス統計 [14.9.5](#page-299-0)
- PFILE
	- Oracle RACでの使用 [3.6](#page-92-0)
- フェーズ
	- クローニングのデプロイメント [9.3](#page-248-0)
	- クローニングの準備 [9.2](#page-247-0)
- 計画メンテナンス
	- データベース・セッションの排出 [6.3.3](#page-174-0)
	- 管理 [6.3.1](#page-168-2)
	- アプリケーション・コンティニュイティの使用 [6.6.2.7](#page-208-0)
- プラガブル・データベース
	- 「PDB」を参照
- ポリシー管理クラスタ [1.7.4](#page-62-1)
- ポリシー管理データベース [3.1](#page-77-0)
- ポリシー管理データベース・インスタンス
	- 追加 [12.1](#page-266-0)
- ポリシー管理データベース [1.7,](#page-56-0) [3.1,](#page-77-0) [5.10.2.7](#page-146-2)
	- LinuxおよびUNIXでの削除 [11.2.1](#page-262-0)
	- Windowsでの削除 [12.2.1](#page-271-0)
	- デプロイ [1.7.2](#page-60-0)
	- 管理 [1.7.3](#page-61-0)
- ポリシー・セット [1.7.4](#page-62-1)
- PREFERREDインスタンス
	- サービス [5.10.2.5](#page-145-0)
- 優先読取りディスク
	- Oracle RAC拡張遠距離クラスタでのOracle ASM [2.6.4](#page-75-2)
- プライベート・クラウド [13.1.3.3](#page-277-1)
- プライベート・インターコネクト [B.6](#page-477-0)
	- 使用の判別 [B.6](#page-477-0)
- プライベート・ネットワーク
	- 代替インターコネクト [3.11](#page-104-1)
	- IPアドレス [14.3](#page-292-0)
- プロセス
	- Oracle Clusterwareでの管理 [1.4](#page-41-0)
- パブリック・インタフェースおよびプライベート・インタフェース
	- Oracle Enterprise Managerに表示 [14.1.1.2](#page-289-0)
- パブリック・ネットワーク
	- 定義 [1.5.2](#page-49-0)

Q

- クエリー・オプティマイザ [13.3.7.1](#page-281-1)
	- デフォルト・コスト・モデル [13.3.7.1](#page-281-1)
- キュー表 [5.10.1.5](#page-142-0)

# R

- リーダー・ノード [1.4.2](#page-42-2)
- リバランス
	- ワークロード [5.6](#page-137-0)
- RECOVERコマンド [3.1.1.3.1](#page-82-0)
- リカバリ
- 複数ノード障害 [8.3.2](#page-241-0)
- 単一ノード障害 [8.3.1](#page-240-0)
- メディア障害 [8.4](#page-243-0)
- オンライン [8.3.1](#page-240-0)
- パラレル [8.5.2.1](#page-244-0)
- RECOVERY\_PARALLELISMパラメータ [8.5.2.1](#page-244-0)
- REDOログ・ファイル
	- インスタンス・リカバリ [8.3.1](#page-240-0)
	- ログ順序番号 [7.8](#page-231-0)
	- 使用 [2.4](#page-71-0)
- $\bullet$  REDOログ・グループ [2.4](#page-71-0)
- REDOログ
	- フォーマットおよび接続先の指定 [7.8](#page-231-0)
- REDOスレッド [3.1](#page-77-0)
- 競合の低減 [13.2](#page-279-0)
- リージョン [13.1.3.3](#page-277-1)
- REMOTE\_LOGIN\_PASSWORDFILE初期化パラメータ [3.7.1](#page-98-0)
- リモートOracle Notification Serviceサブスクリプション [5.3.2.1](#page-125-1)
- レプリケート・データベース
	- グローバル・サービス [5.12](#page-155-0)
- リクエスト境界 [6.4.2,](#page-181-0) [6.4.2.2](#page-182-0)
- リソースの競合 [14.1.1.3](#page-290-0)
- リソース・マネージャ [5.6](#page-137-0)
- リソース・プロファイル
	- サービスの作成 [5.10.1.1](#page-141-0)
- リソース
	- メモリー [3.9](#page-102-0)
	- リリース [8.3.1](#page-240-0)
- リストア機能の使用例
	- $\bullet$  RMAN [8.2](#page-238-0)
- リストア・スキーム
	- $-$  クラスタ・ファイル・システム [8.2.1](#page-239-1)
	- ローカル・ファイル・システム [8.2.2](#page-239-0)
- RESULT CACHE MAX SIZE初期化パラメータ [3.7,](#page-95-0) [3.7.1](#page-98-0)
- 結果キャッシュ [3.7](#page-95-0)
	- 無効化 [3.7](#page-95-0)
		- 有効化 [3.7](#page-95-0)
- RMAN
	- CONFIGUREコマンド [7.3](#page-228-1)
	- チャネルの構成 [7.5](#page-229-0)
	- 自動ロード・バランシングを使用するようなチャネルの構成 [7.6](#page-230-0)
	- インスタンスごとに1つのチャネルの構成 [7.6.2](#page-230-1)
	- スナップショット制御ファイルの場所の構成 [7.3](#page-228-1)
- 複数のノードでのクロスチェック [7.5](#page-229-0)
- ローカル・アーカイブの使用例 [7.9.2](#page-233-0)
- リストア機能の使用例 [8.2](#page-238-0)
- SPFILEバックアップを作成するための使用 [3.6.3](#page-94-0)
- ロールバック
	- インスタンス・リカバリ [8.3.1](#page-240-0)
- root.shスクリプト
	- \$ORACLE HOME [9.3](#page-248-0)
- ランタイム接続ロード・バランシング
	- 定義 [5.3.7](#page-129-0)
	- OCIセッション・プール [5.3.7](#page-129-0)
	- 概要 [1.6](#page-53-0)
- 実行時接続ロード・バランシング [5.10.2.8](#page-146-0)

# S

- スケーラビリティ [13.3.5](#page-281-0)
	- Oracle RAC [13.1.4](#page-278-0)
- スケーラブルな順序 [13.1.2](#page-275-0)
- スキャン
	- SRVCTLオブジェクト名 [A.9](#page-334-0)
- $\bullet$  SCAN [1.4](#page-41-0)
- scan listener
	- SRVCTLオブジェクト名 [A.9](#page-334-0)
- SCANリスナー
	- サービス登録の制限 [1.5.5,](#page-50-1) [5.10.4](#page-148-0)
- スクリプト
	- \$ORACLE\_HOME/root.sh [9.3](#page-248-0)
- 感度 [13.4.2](#page-285-0)
- 順序ベースの索引 [13.2](#page-279-0)
- 順序
	- ログ順序番号 [7.8](#page-231-0)
- サーバー制御ユーティリティ
	- 「SRVCTL」を参照
- サーバーの排出 [6.3.3](#page-174-0)
- サーバー管理
	- インスタンスの管理 [3.1.1](#page-80-0)
- サーバー・パラメータ・ファイル
	- バックアップ [3.6.3](#page-94-0)
	- 作成 [3.6](#page-92-0)
- $\bullet$  サーバー・プール [3.1](#page-77-0)
- サーバー・プール [1.7.1](#page-56-1)
	- ポリシー管理用に作成 [3.8](#page-101-0)
- 一般  $3.1$
- XML変換ファイル [15.5](#page-312-0)
- サーバー
	- 別のサーバー・プールからの再配置 [3.8](#page-101-0)
	- スケーラビリティ [13.1.4](#page-278-0)
- サービス
	- SRVCTLオブジェクト名 [A.9](#page-334-0)
- SERVICE NAMES初期化パラメータ [3.7](#page-95-0)
	- サービスの設定 [5.11.1](#page-149-0)
- サービス・レベルの目標
	- Oracle RACの定義 [13.1.1](#page-274-1)
- サービス・レベル [13.3.6](#page-281-2)
- サービス・メトリック
	- OCIランタイム接続ロード・バランシング [5.3.7](#page-129-0)
	- ランタイム接続ロード・バランシング [5.3.7](#page-129-0)
- サービス [3.7](#page-95-0)
	- インスタンスごとに集計されたアクティビティ・レベル [14.1.1.3](#page-290-0)
	- サービスごとに集計されたアクティビティ・レベル [14.1.1.3](#page-290-0)
	- 待機ごとに集計されたアクティビティ・レベル [14.1.1.3](#page-290-0)
	- 管理 [5.11.1](#page-149-0)
	- Oracle Enterprise Managerを使用した管理 [5.11](#page-148-1)
	- SRVCTLを使用した管理 [5.11,](#page-148-1) [5.11.3](#page-151-0)
	- 属性
		- エディション [5.10.2.2](#page-143-0)
	- 基本概念 [5.9](#page-141-1)
	- バッファ・キャッシュ・アクセス [5.13](#page-156-0)
	- 関連付け [5.10.2.6](#page-145-1)
	- 自動ワークロード管理の特性の構成 [5.10.2](#page-143-1)
	- デフォルト [5.10.3](#page-147-1)
	- データベース・ロールの定義 [5.10.2.4](#page-144-0)
	- 依存性 [5.10.1.1](#page-141-0)
	- イベント通知の有効化 [5.3.7](#page-129-0)
	- グローバル [5.12](#page-155-0)
	- 概要 [1.6](#page-53-0)
	- レベルのしきい値 [5.8](#page-139-0)
	- 管理ポリシー
		- 自動 [5.10.2.3](#page-144-1)
		- 手動 [5.10.2.3](#page-144-1)
	- 計画メンテナンス後の管理 [6.3](#page-168-0)
	- グループの管理 [6.3.2](#page-171-0)
	- PDBでの管理 [6.3.2.2](#page-172-0)
	- AWRで監視されたパフォーマンス [5.10.1.3](#page-142-2)
	- 再配置 [5.4.5,](#page-135-1) [6.3.2.3](#page-172-1)
- 計画メンテナンス後の再配置 [6.3](#page-168-0)
- リスナーへの登録の制限 [1.5.5,](#page-50-1) [5.10.4](#page-148-0)
- $\bullet$  SERVICE NAMESパラメータ [3.7,](#page-95-0) [5.11.1](#page-149-0)
- サービスの指定 [5.11.1](#page-149-0)
- 起動 [6.3.2.1](#page-172-2)
- 計画メンテナンス後の開始 [6.3](#page-168-0)
- 停止 [6.3.2.4](#page-173-0)
- 計画メンテナンス後の停止 [6.3](#page-168-0)
- 使用 [5.9](#page-141-1)
- 管理者管理データベース用のサービス [3.8](#page-101-0)
- SERVICE TIME
	- ロード・バランシング・アドバイザ・ゴール [5.2.2](#page-121-1)
- フェイルオーバー後のセッションのリストア [6.6.2.5.3](#page-200-1)
- セッション状態の一貫性 [6.6.6](#page-215-0)
	- 自動 [6.6.6.1](#page-216-0)
	- 動的 [6.6.6.2](#page-216-1)
	- 静的 [6.6.6.3](#page-218-0)
- インスタンスの設定 [1.12.2,](#page-65-0) [3.1.1.3](#page-81-0)
- Shared Everything  $1.5.1$
- 共有サーバー構成 [3.7](#page-95-0)
- SHOW INSTANCEコマンド [3.1.1.3.1](#page-82-0)
- SHOW PARAMETERコマンド [3.1.1.3.1](#page-82-0)
- SHOW SGAコマンド [3.1.1.3.1](#page-82-0)
- SHUTDOWN ABORT [B.5](#page-477-2)
- SHUTDOWNコマンド [3.1.1.3.1](#page-82-0)
- SHUTDOWN IMMEDIATE [B.5](#page-477-2)
- $\bullet$  sidalrt.logファイル [B.3](#page-476-1)
- 単一クライアント・アクセス名
	- 「SCAN」を参照
- 単一クライアント・アクセス名(SCAN)
	- SRVCTLオブジェクト名 [A.9](#page-334-0)
- 単一インスタンスのデータベース
	- Oracle RACデータベースへの変換
		- 管理上の問題点 [15.1](#page-301-1)
- 単一インスタンス・データベース
	- 変換 [15.3.4](#page-310-0)
	- Oracle RACデータベースへの変換 [15](#page-301-0)
- 単一のシステム・イメージ [1.5.6](#page-51-0)
- SMONプロセス
	- インスタンス・リカバリ [8.3.1,](#page-240-0) [8.3.2](#page-241-0)
- スナップショット制御ファイル [7.3](#page-228-1)
	- 場所の構成 [7.3](#page-228-1)
- データ・ウェアハウス・システムのスピードアップ [13.3.7.1](#page-281-1)
- SPFILE
	- バックアップ [3.6.3](#page-94-0)
	- バックアップ
		- 作成 [3.6.3](#page-94-0)
	- パラメータ設定の変更 [3.6](#page-92-0)
	- 破損 [3.6.1](#page-93-1)
	- デフォルト名 [3.6.2](#page-93-0)
	- 場所 [3.6](#page-92-0)
	- 命名規則 [3.6.2](#page-93-0)
	- リカバリ [3.6.3](#page-94-0)
	- Oracle Enterprise Managerを使用したリストア [8.2.3](#page-240-2)
	- RMANを使用したリストア [8.2.3](#page-240-2)
	- 値の設定 [3.6.1](#page-93-1)
- SPFILE初期化パラメータ [3.7,](#page-95-0) [3.7.3](#page-99-0)
- $\bullet$  SQL\*Plus [3.1.1.3](#page-81-0)
	- インスタンスへのコマンドの効果 [3.1.1.3.1](#page-82-0)
- SQL文
	- インスタンス固有 [3.1.1.3.1](#page-82-0)
- SRVCTL
	- Oracle ASMインスタンスの管理 [2.6.6](#page-75-1)
	- サービスの管理 [5.11.3](#page-151-0)
	- クラスタ・データベース構成タスク [A.4](#page-319-0)
	- クラスタ・データベース・タスク [A.4](#page-319-0)
	- コマンド・フィードバック [A.1](#page-316-0)
	- コマンド
		- add database [A.9.1](#page-335-0)
		- add instance [A.9.29](#page-366-0)
		- add listener [A.9.38](#page-374-0)
		- add network [A.9.52](#page-386-0)
		- add nodeapps [A.9.57](#page-391-0)
		- $\bullet$  add ons [A.9.69](#page-402-0)
		- $\bullet$  add scan [A.9.78](#page-406-0)
		- add scan\_listener [A.9.89](#page-413-0)
		- add service [A.9.103](#page-422-0)
		- $\bullet$  add srvpool [A.9.114](#page-454-0)
		- $\bullet$  add vip [A.9.119](#page-459-0)
		- config database [A.9.2](#page-340-0)
		- config network [A.9.53](#page-387-0)
		- config nodeapps [A.9.58](#page-392-0)
		- $\bullet$  config ons [A.9.70](#page-403-0)
		- $\bullet$  config scan [A.9.79](#page-407-0)
		- config scan listener [A.9.90](#page-414-0)
		- config service [A.9.104](#page-431-0)
- config srvpool [A.9.115](#page-456-0)
- $\bullet$  config vip [A.9.120](#page-460-0)
- config volume [A.9.133](#page-468-0)
- convert database [A.9.3](#page-341-0)
- disable database [A.9.4](#page-342-0)
- disable diskgroup [A.9.19](#page-360-0)
- disable instance [A.9.30](#page-367-0)
- disable listener [A.9.40](#page-378-0)
- disable nodeapps [A.9.59](#page-393-0)
- disable ons [A.9.71](#page-403-1)
- disable scan [A.9.80](#page-408-0)
- disable scan\_listener [A.9.91](#page-415-0)
- disable service [A.9.105](#page-433-0)
- disable vip [A.9.121](#page-460-1)
- disable volume [A.9.134](#page-469-0)
- downgrade database [A.9.5](#page-343-0)
- enable database [A.9.6](#page-343-1)
- enable diskgroup [A.9.20](#page-360-1)
- enable instance [A.9.31](#page-368-0)
- enable listener [A.9.41](#page-378-1)
- enable nodeapps [A.9.60](#page-394-0)
- enable ons [A.9.72](#page-404-0)
- enable scan [A.9.81](#page-408-1)
- enable scan\_listener [A.9.92](#page-415-1)
- enable service [A.9.106](#page-434-0)
- $\bullet$  enable vip [A.9.122](#page-461-0)
- enable volume [A.9.135](#page-470-0)
- $\bullet$  -eval parameter [A.1](#page-316-0)
- getenv database [A.9.7](#page-344-0)
- getenv listener [A.9.42](#page-379-0)
- getenv nodeapps [A.9.61,](#page-394-1) [A.9.123](#page-461-1)
- ヘルプ [A.5](#page-322-0)
- modify database [A.9.8](#page-345-0)
- modify instance [A.9.32](#page-369-0)
- modify listener [A.9.43](#page-380-0)
- modify network [A.9.54](#page-388-0)
- modify nodeapps [A.9.62](#page-395-0)
- modify ons [A.9.73](#page-404-1)
- modify scan [A.9.82](#page-409-0)
- modify scan\_listener [A.9.93](#page-416-0)
- modify service [A.9.107](#page-435-0)
- modify srvpool [A.9.116](#page-456-1)
- modify vip [A.9.124](#page-462-0)
- predict database [A.9.9](#page-350-0)
- predict diskgroup [A.9.21](#page-361-0)
- predict listener [A.9.44](#page-382-1)
- predict network [A.9.55](#page-390-0)
- predict scan [A.9.83](#page-409-1)
- predict scan\_listener [A.9.94](#page-417-0)
- predict service [A.9.108](#page-444-0)
- predict vip [A.9.125](#page-463-0)
- relocate database [A.9.10](#page-350-1)
- relocate scan [A.9.84](#page-410-0)
- relocate scan\_listener [A.9.95](#page-417-1)
- relocate server [A.9.101](#page-421-0)
- relocate service [A.9.109](#page-445-0)
- relocate vip  $A.9.126$
- remove database [A.9.11](#page-352-0)
- $\bullet$  remove diskgroup [A.9.22](#page-361-1)
- remove instance [A.9.33](#page-370-0)
- remove listener [A.9.45](#page-382-0)
- remove network [A.9.56](#page-390-1)
- $\bullet$  remove nodeapps  $A.9.63$
- $\bullet$  remove ons [A.9.74](#page-405-0)
- $\bullet$  remove scan  $A.9.85$
- remove scan\_listener [A.9.96](#page-418-0)
- $\bullet$  remove service [A.9.110](#page-448-0)
- $\bullet$  remove srvpool [A.9.117](#page-457-0)
- $\bullet$  remove vip [A.9.127](#page-463-2)
- remove volume [A.9.136](#page-470-1)
- $\bullet$  setenv database [A.9.12,](#page-352-1) [A.9.128](#page-464-0)
- setenv listener [A.9.46](#page-382-2)
- setenv nodeapps [A.9.64](#page-398-0)
- $\bullet$  srvctl setenv  $3.1.1.1$
- $\bullet$  start database [3.2.1,](#page-84-0) [A.9.13](#page-353-0)
- start diskgroup [A.9.23](#page-362-0)
- $\bullet$  start home [A.9.26](#page-364-0)
- $\bullet$  start instance [3.2.1,](#page-84-0) [A.9.34](#page-371-0)
- start listener [A.9.47](#page-383-0)
- start nodeapps [A.9.65](#page-399-0)
- start ons [A.9.75](#page-405-1)
- start scan [A.9.86](#page-411-0)
- start scan\_listener [A.9.97](#page-418-1)
- start service [A.9.111](#page-448-1)
- $\bullet$  start vip [A.9.129](#page-465-0)
- start volume [A.9.137](#page-471-0)
- status database [A.9.14](#page-355-0)
- status diskgroup [A.9.24](#page-362-1)
- status home [A.9.27](#page-364-1)
- status listener [A.9.48](#page-384-0)
- status nodeapps [A.9.66](#page-400-0)
- status ons [A.9.76](#page-406-1)
- status scan [A.9.87](#page-412-0)
- status scan\_listener [A.9.98](#page-419-0)
- status server [A.9.102](#page-422-1)
- status service [A.9.112](#page-451-0)
- $\bullet$  status srvpool  $A.9.118$
- status vip [A.9.130](#page-466-0)
- status volume [A.9.138](#page-472-0)
- $\bullet$  stop database [3.2.1,](#page-84-0) [A.9.15](#page-357-0)
- stop diskgroup [A.9.25](#page-363-0)
- stop home [A.9.28](#page-365-0)
- stop instance [A.9.36](#page-372-0)
- stop listener [A.9.49](#page-384-1)
- stop nodeapps [A.9.67](#page-400-1)
- $\bullet$  stop ons [A.9.77](#page-406-2)
- stop scan [A.9.88](#page-412-1)
- stop scan\_listener [A.9.99](#page-420-0)
- $\bullet$  stop service [A.9.113](#page-451-1)
- $\bullet$  stop vip [A.9.131](#page-466-1)
- $\bullet$  stop volume  $A.9.139$
- unsetenv database [A.9.16,](#page-359-0) [A.9.132](#page-467-0)
- unsetenv listener [A.9.50](#page-385-0)
- unsetenv nodeapps [A.9.68](#page-401-0)
- update database [A.9.17](#page-359-1)
- update instance [A.9.37](#page-374-1)
- update listener [A.9.51](#page-386-1)
- update scan\_listener [A.9.100](#page-421-1)
- upgrade database [A.9.18](#page-359-2)
- コマンド構文 [A.9](#page-334-0)
- 同時コマンド [A.1](#page-316-0)
- 非推奨のコマンドおよびオプション [A.8](#page-323-0)
- 非推奨のコマンドおよびパラメータ [A.8.2](#page-333-0)
- SRVCTLとCRSCTLの違い [A.7](#page-323-1)
- イベント通知の有効化 [5.3.7](#page-129-0)
- ノード・レベル・タスク [A.4](#page-319-0)
- オブジェクト名
	- データベース [A.9](#page-334-0)
	- diskgroup [A.9](#page-334-0)
- ホーム [A.9](#page-334-0)
- インスタンス [A.9](#page-334-0)
- リスナー [A.9](#page-334-0)
- ネットワーク [A.9](#page-334-0)
- ノード・アプリケーション(nodeapps) [A.9](#page-334-0)
- Oracle Notification Service [A.9](#page-334-0)
- $\bullet$  scan [A.9](#page-334-0)
- scan\_listener [A.9](#page-334-0)
- service [A.9](#page-334-0)
- srvpool [A.9](#page-334-0)
- $\bullet$  vip  $\underline{A.9}$
- volume [A.9](#page-334-0)
- オブジェクト名 [A.9](#page-334-0)
- 概要 [3.1.1.1](#page-80-1)
- 概要および概念 [1.12.2](#page-65-0)
- 単一文字パラメータ [A.8.1](#page-323-2)
- コマンドライン・エントリの継続指定 [A.1](#page-316-0)
- クラスタ・データベースの停止および起動 [3.2.1](#page-84-0)
- アクティブなコマンドの停止 [A.7](#page-323-1)
- カンマ区切りリストの使用 [A.1](#page-316-0)
- SRVCTLコマンド
	- config listener [A.9.39](#page-377-0)
- SRVM\_TRACE環境変数 [B.4](#page-477-1)
- srvpool
	- SRVCTLオブジェクト名 [A.9](#page-334-0)
- 管理者管理データベースの起動 [3.2.1](#page-84-0)
- ポリシー管理データベースの起動 [3.2.1](#page-84-0)
- STARTUPコマンド [3.1.1.3.1](#page-82-0)
- 静的なセッション状態の一貫性 [6.6.6](#page-215-0)
- 統計
	- 内容 [14.6](#page-294-0)
- $\bullet$  Statspack [14.9,](#page-295-1) [14.9.1](#page-296-0)
	- 代替方法 [1.12.3](#page-67-0)
		- 使用方法 [1.12.3](#page-67-0)
- データベース・インスタンスの停止 [3.2.1](#page-84-0)
- 記憶域
	- Oracle RACでの管理 [2](#page-69-0)
	- クラスタ・ファイル・システム [2.1](#page-70-0)
	- Oracle Automatic Storage Management(Oracle ASM) [2.6.1](#page-73-0)
- サブネット
	- 仮想IPアドレスの構成 [A.4](#page-319-0)
- サブネット [1.5.4](#page-50-0)
- SYSASM権限 [3.1.1.3](#page-81-0)
- SYSAUX表領域
	- ノード追加時のサイズの増加 [13.3.3](#page-280-2)
	- ノード削除時のサイズの減少 [13.3.3](#page-280-2)
- SYSDBA [3.1.1.3](#page-81-0)
- SYSOPER [3.1.1.3](#page-81-0)
- Oracle ASMインスタンスへのSYSRAC接続 [3.1.1.3](#page-81-0)
- システム変更 [7.8](#page-231-0)
- **システム・グローバル領域(SGA) [1.5.6,](#page-51-0) [14.8.1](#page-295-0)** 
	- サイズ要件 [1.5.6](#page-51-0)

# T

- 表領域
	- Oracle RACでの自動セグメント領域管理(ASSM) [13.3.1](#page-280-0)
	- Oracle RACでの自動UNDO管理 [13.3.1](#page-280-0)
	- ローカル管理 [13.3.1](#page-280-0)
	- Oracle RACでの使用 [13.3.1](#page-280-0)
- $\bullet$  TCP/IP [1.5.3](#page-49-1)
- TCPネットワーク・ポート
	- Windowsファイアウォールの考慮事項 [13.3.8.2](#page-283-1)
- THREAD初期化パラメータ [3.7](#page-95-0)
- スレッド
	- 複数のアプリケーション [5.3.7](#page-129-0)
- 定期的な統計 [14.6](#page-294-0)
- tnsnames.oraファイル [3.7](#page-95-0)
- 「トップ・アクティビティ」ドリルダウン・メニュー
	- クラスタ・データベースの「パフォーマンス」ページ [14.1.1.3](#page-290-0)
- トップ・クラスタ・イベント [14.8.2](#page-295-2)
- トップ・クラスタ・イベント, ASHレポート [14.8.2](#page-295-2)
- トップ・リモート・インスタンス [14.8.3](#page-295-3)
- $\bullet$  トップ・リモート・インスタンス, ASHレポート [14.8.3](#page-295-3)
- TRACE ENABLED初期化パラメータ [3.7.3](#page-99-0)
- $\bullet$  トレース・ファイル [B.1](#page-475-1)
	- バックグラウンド・プロセス用 [B.1](#page-475-1)
	- 管理 [B.1](#page-475-1)
	- sidalrt.log [B.3](#page-476-1)
- トレース・ログ [13.4.3](#page-286-0)
- トレース
	- Javaベースのツールとユーティリティの有効化 [B.4](#page-477-1)
	- SRVM TRACE環境変数 [B.4](#page-477-1)
	- ログ・ファイルへの書込み [B.4](#page-477-1)
- $\bullet$  トランザクションTAF [5.3.8](#page-130-0)
- トランザクション・フェイルオーバー [6.9](#page-222-0)
- トランザクション・ガード [6.9](#page-222-0)
	- JDBC-thinクライアントの構成 [5.3.4,](#page-127-0) [5.3.5](#page-128-0)
	- OCIクライアントの構成 [5.3.8](#page-130-0)
	- サービス属性の構成 [5.11.3.2](#page-152-0)
	- サービスの構成 [6.9.2](#page-224-0)
	- 概要 [1.6](#page-53-0)
	- トランザクション履歴表 [6.9.1](#page-223-0)
- トランザクション履歴表 [6.9.1](#page-223-0)
- トランザクションの冪等性 [6.9](#page-222-0)
- トランザクション
	- 分散SQL [5.4.1](#page-133-0)
	- DTP/XA [5.4.1](#page-133-0)
	- インスタンス障害 [8.3.1](#page-240-0)
	- ロールバック [8.3.1](#page-240-0)
	- リカバリ待機 [8.3.1](#page-240-0)
- 透過的アプリケーション・コンティニュイティ [6.4.2,](#page-181-0) [6.4.2.1](#page-181-1)
- **透過的アプリケーション・フェイルオーバー(TAF)** 
	- サービス [6.10](#page-225-0)
- チューニング
	- ADDMの使用 [1.12.3](#page-67-0)

 $\cup$ 

- UNDO\_MANAGEMENT初期化パラメータ [3.7.1](#page-98-0)
- UNDO RETENTION初期化パラメータ [3.7.3](#page-99-0)
- UNDO\_TABLESPACEパラメータ [3.7.2](#page-98-1)
- UNDO表領域 [3.1](#page-77-0)
- アップグレード
	- 管理ポリシーの変更 [3.12](#page-106-0)
- ユーザー・データグラム・プロトコル(UDP) [B.6](#page-477-0)
- $\bullet$  ユーザー・プロセス・トレース・ファイル [B.1](#page-475-1)

V

- V\$CLUSTER\_INTERCONNECTS [14.2,](#page-291-0) [B.6](#page-477-0)
- V\$CONFIGURED\_INTERCONNECTS [14.2](#page-291-0)
- $\bullet$  V\$ビュー [14.4](#page-293-0)
- $\bullet$  V\$ ビュー [1.12.3](#page-67-0)
- 有効なノードの確認 [1.5.5,](#page-50-1) [5.10.4](#page-148-0)
- ベンダーのクラスタウェア [1.1](#page-33-0)
- 検証
	- データ・ファイル, オンライン・ファイル [2.2](#page-70-1)
- バージョン
	- Oracle RACおよびOracle Databaseソフトウェアの互換性 [1.2.1](#page-36-1)
- ビュー
	- Oracle Real Application Clusters用の作成 [14.5](#page-293-1)
	- 動的パフォーマンス
		- パフォーマンス監視 [14.4](#page-293-0)
		- $\bullet$  GV\$ [14.4](#page-293-0)
	- パフォーマンス監視 [14.4](#page-293-0)
	- インスタンス固有 [14.4](#page-293-0)
		- V\$ビュー [14.4](#page-293-0)
- VIP
	- SRVCTLオブジェクト名 [A.9](#page-334-0)
- VIP
	- ノード [1.5.4](#page-50-0)
- 仮想インターネット・プロトコル(VIP)・アドレス [1.1](#page-33-0)
- 仮想IPアドレス
	- 要件 [A.4](#page-319-0)
- VNCR
	- 「有効なノードの確認」を参照
- volume
	- SRVCTLオブジェクト名 [A.9](#page-334-0)

#### W

- 待機イベント [14.9,](#page-295-1) [14.9.1](#page-296-0)
	- サービス・パフォーマンスのための集計 [14.1.1.3](#page-290-0)
	- ブロック関連 [14.9.5.1](#page-299-1)
	- 競合関連 [14.9.5.3](#page-300-0)
	- ロード関連 [14.9.5.4](#page-300-1)
	- メッセージ関連 [14.9.5.2](#page-299-2)
- ウォレット
	- 作成 [6.6.2.5.5](#page-203-0)
- 「ようこそ」ページ [11.1.2.1](#page-260-0)
- Windowsファイアウォール [13.3.8.2](#page-283-1)
- ワークロード管理
	- 「自動ワークロード管理」を参照
- ワークロード
	- サービス [5.9](#page-141-1)
	- 「自動ワークロード管理」も参照 [5.9](#page-141-1)
- XAアフィニティ [5.4.2](#page-134-0)
- $\bullet$  XAトランザクション [5.4.1](#page-133-0)
	- Oracle RACインスタンスにまたがる [5.4.1](#page-133-0)
	- サービスの使用 [5.4.3](#page-134-1)
- XAトランザクション [13.3.4](#page-280-3)